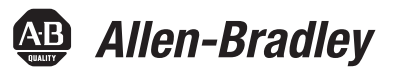

# **Manuale di riferimento istruzioni generali controllore Logix5**

Á 1756 ControlLogix, 1756 GuardLogix, 1769 CompactLogix, 1769 Compact GuardLogix, 1789 SoftLogix, 5069 CompactLogix, Emulate 5570

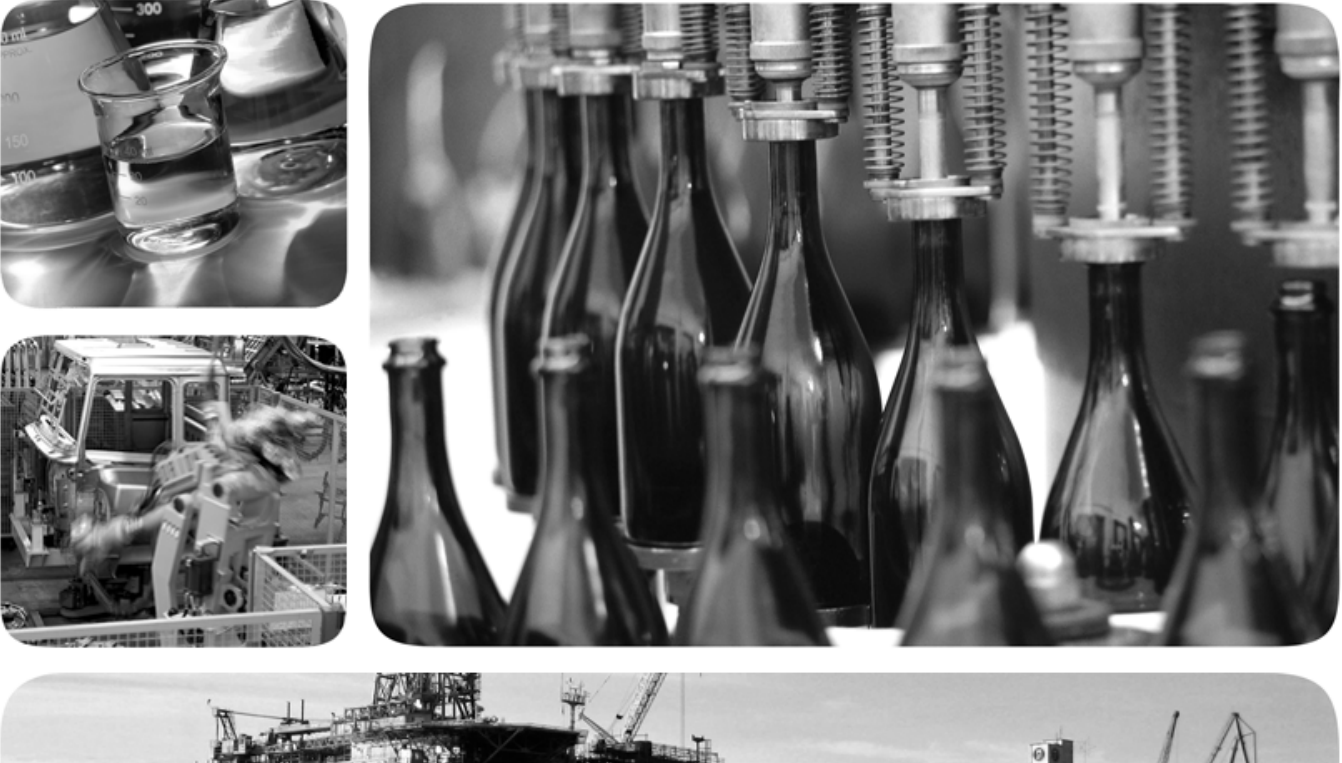

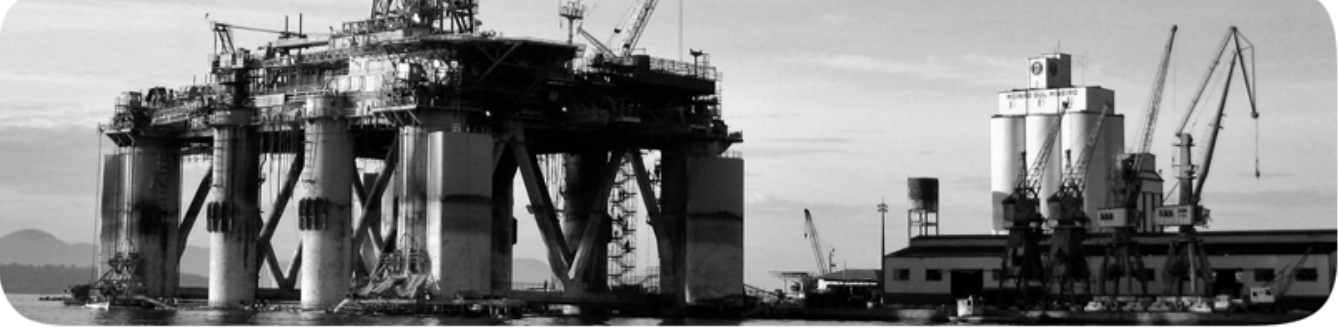

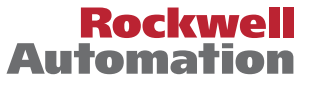

**49 Allen-Bradley · Rockwell Software** 

# **Informazioni importanti dell'utente**

Leggere questo documento e i documenti elencati nelle altre sezioni di risorse su installazione, configurazione e funzionamento di questo impianto prima di installare, configurare, utilizzare o manutenere questo prodotto. Gli utenti devono familiarizzare con l'installazione e le istruzioni di cablaggio oltre ai requisiti di tutti i codici, leggi e standard applicabili.

Le attività che includono installazioni, regolazioni, messa in servizio, uso, assemblaggio, smontaggio e manutenzione devono essere eseguite da personale specializzato secondo il codice di pratica applicabile. Se questo impianto è usato in un modo non specificato dal produttore, la protezione fornita per l'impianto può decadere.

In nessun evento Rockwell Automation, Inc. sarà responsabile di danni indiretti o consequenziali derivanti dall'uso o dall'applicazione di questo impianto.

Gli esempi e i diagrammi di questo manuale sono inclusi unicamente per scopi illustrativi. A causa di molte variabili e requisiti associati ad una qualsiasi installazione, Rockwell Automation Inc. non si assume responsabilità per l'uso effettivo in base agli esempi e i diagrammi.

Nessuna responsabilità di brevetto è assunta da Rockwell Automation, Inc. nel rispetto all'uso di informazioni, circuiti, apparecchio o software descritti in questo manuale.

È vietata la riproduzione del contenuto di questo manuale, per intero o in parte, senza autorizzazione scritta di Rockwell Automation, Inc..

Ove necessario, in tutto il manuale sono usate note per rendere consapevoli delle considerazioni sulla sicurezza.

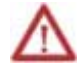

**AVVISO:** identifica informazioni su pratiche o circostanze che possono causare un'esplosione in un ambiente pericoloso, che potrebbero portare a lesioni fisiche o morte, danni alla proprietà o perdita economica.

**ATTENZIONE:** identifica informazioni su pratiche o circostanze che possono portare a lesioni fisiche o morte, danni alla proprietà o perdita economica. Le attenzioni aiutano a identificare un pericolo, ad evitare un pericolo e a riconoscere la conseguenza.

**Importante:** Identifica le informazioni che sono fondamentali per l'applicazione di successo e la comprensione del prodotto.

Le etichette possono essere sopra o all'interno dell'apparecchio per fornire precauzioni sulla sicurezza.

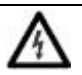

**PERICOLO DI SCOSSA:** le etichette possono essere sopra o all'interno dell'apparecchio, ad esempio, un azionamento o motore, per avvisare le persone che è presente tensione pericolosa.

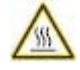

**PERICOLO DI USTIONE:** le etichette possono essere sopra o all'interno dell'apparecchio, ad esempio, un azionamento o motore, per avvertire le persone che le superfici possono raggiungere temperature pericolose.

**PERICOLO DI COLPO D'ARCO:** le etichette possono essere sopra o all'interno dell'apparecchio, ad esempio, un centro controllo motore, per avvisare le persone di un potenziale colpo d'arco. Il colpo d'arco causerà gravi lesioni o morte. Indossare il dispositivo di protezione individuale (PPE). Osservare TUTTI i requisiti Regolatori sulle pratiche di lavoro sicuro e per il dispositivo di protezione individuale (PPE).

Allen-Bradley, Rockwell Software, Rockwell Automation, and TechConnect sono marchi commerciali di Rockwell Automation, Inc.

I marchi che non appartengono a Rockwell Automation sono di proprietà delle rispettive aziende.

Questo manuale contiene informazioni nuove e aggiornate. Usare queste tabelle di riferimento per trovare le informazioni cambiate.

#### Modifiche globali

Nessuno per questa versione.

#### Funzioni nuove o migliorate

Questa tabella contiene un elenco di argomenti modificati in questa versione, il motivo della modifica e un link all'argomento che contiene le informazioni modificate.

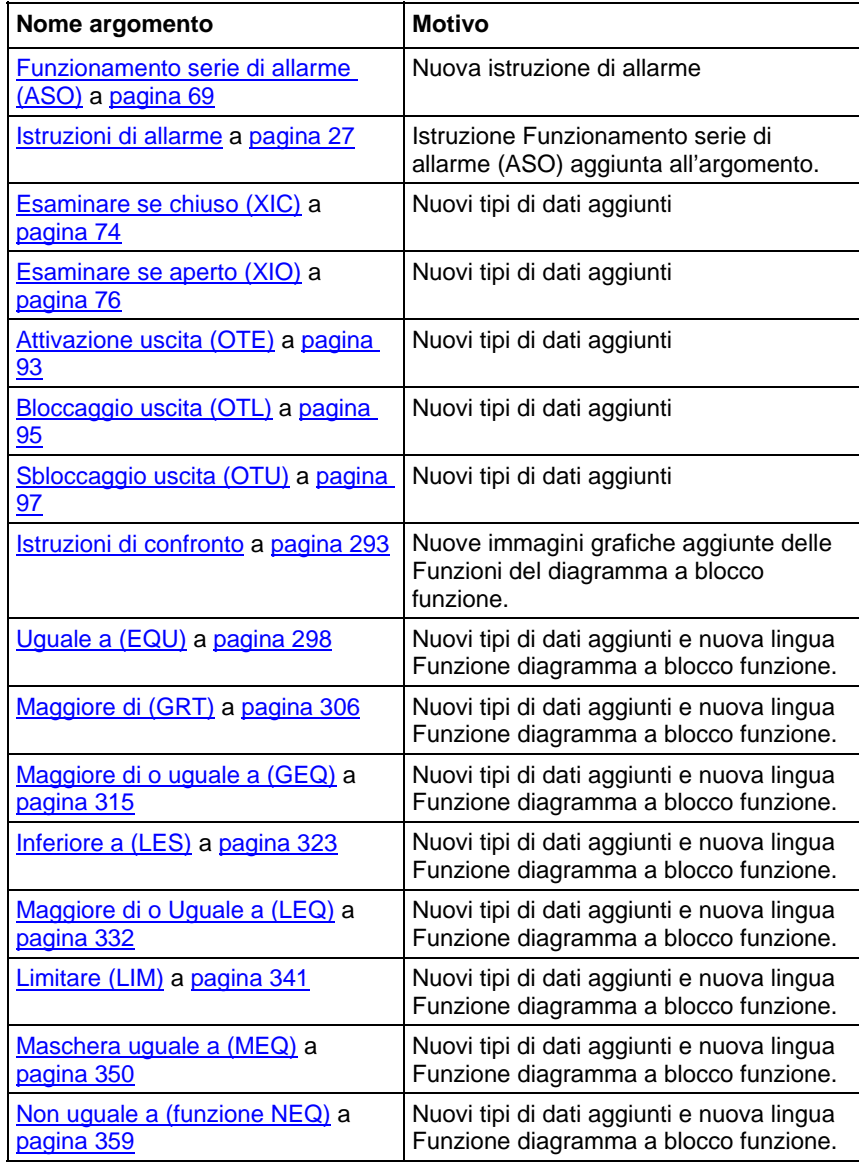

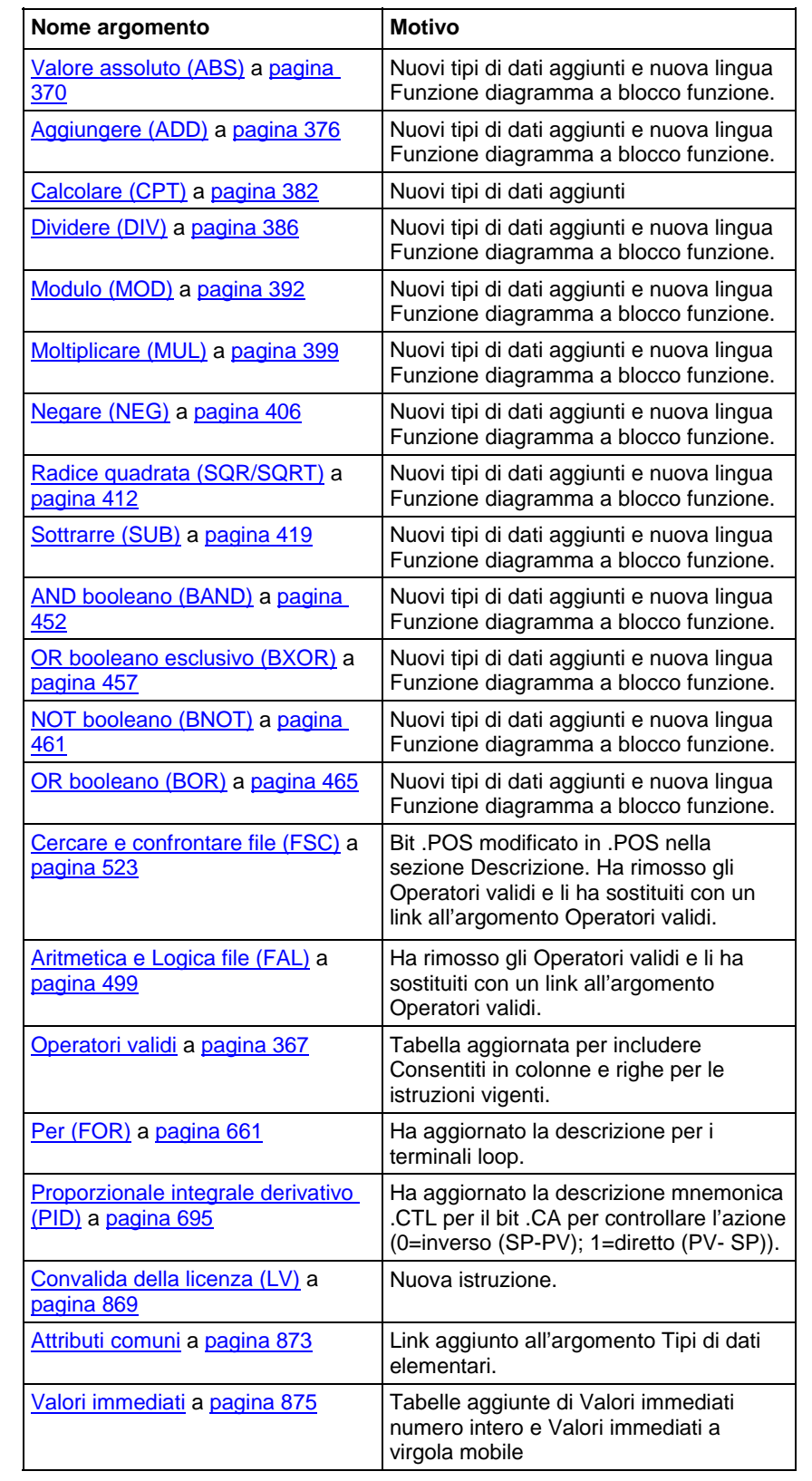

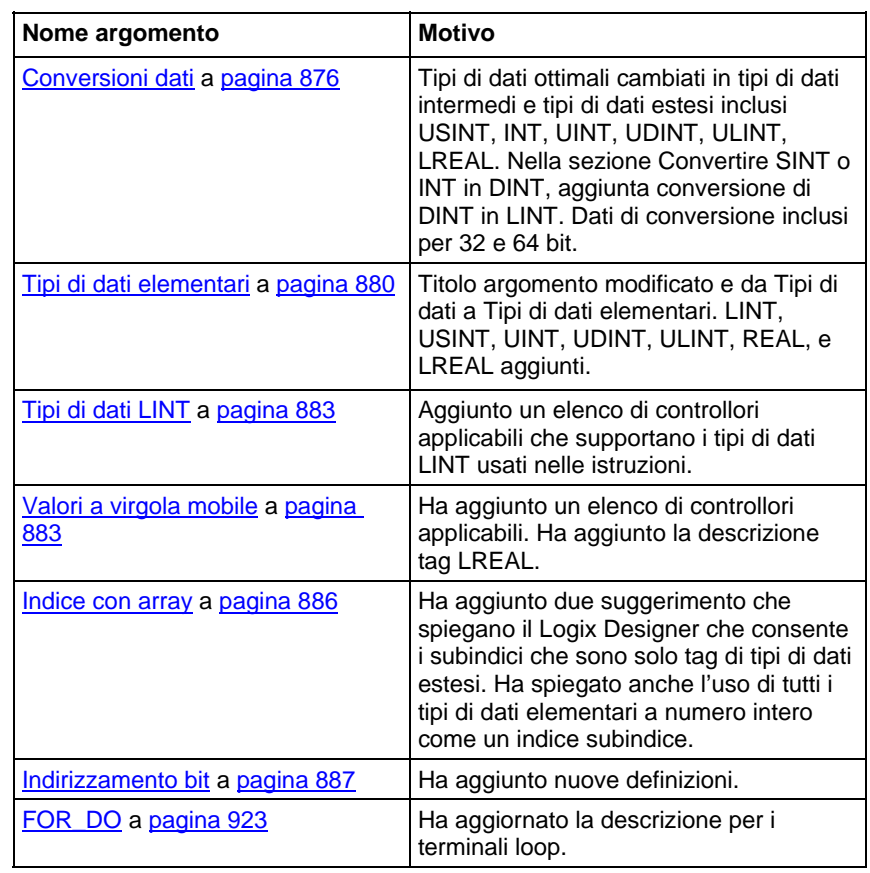

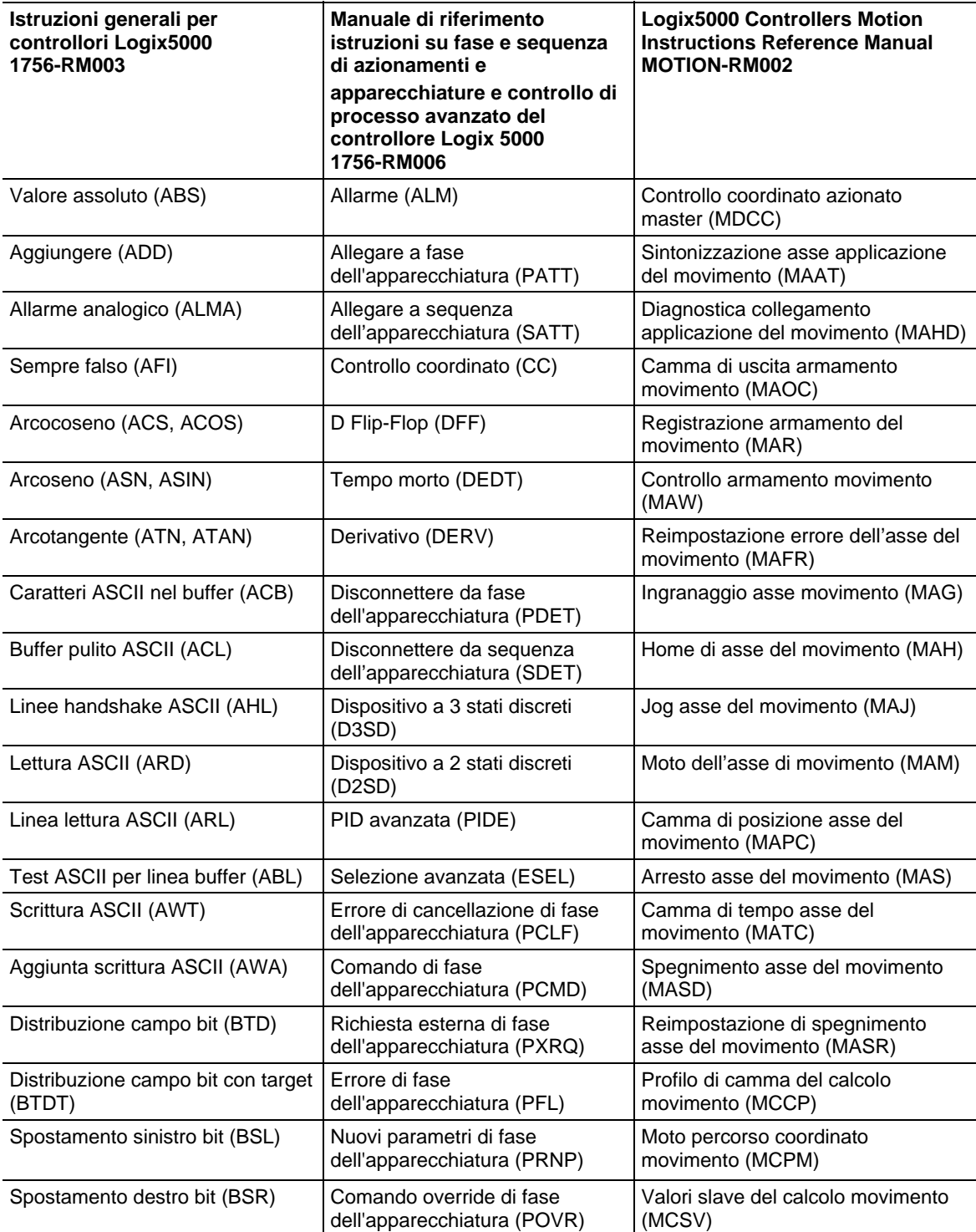

Usare questo indice per trovare il manuale di istruzioni dei controllori Logix5000 applicabili per ciascuna istruzione.

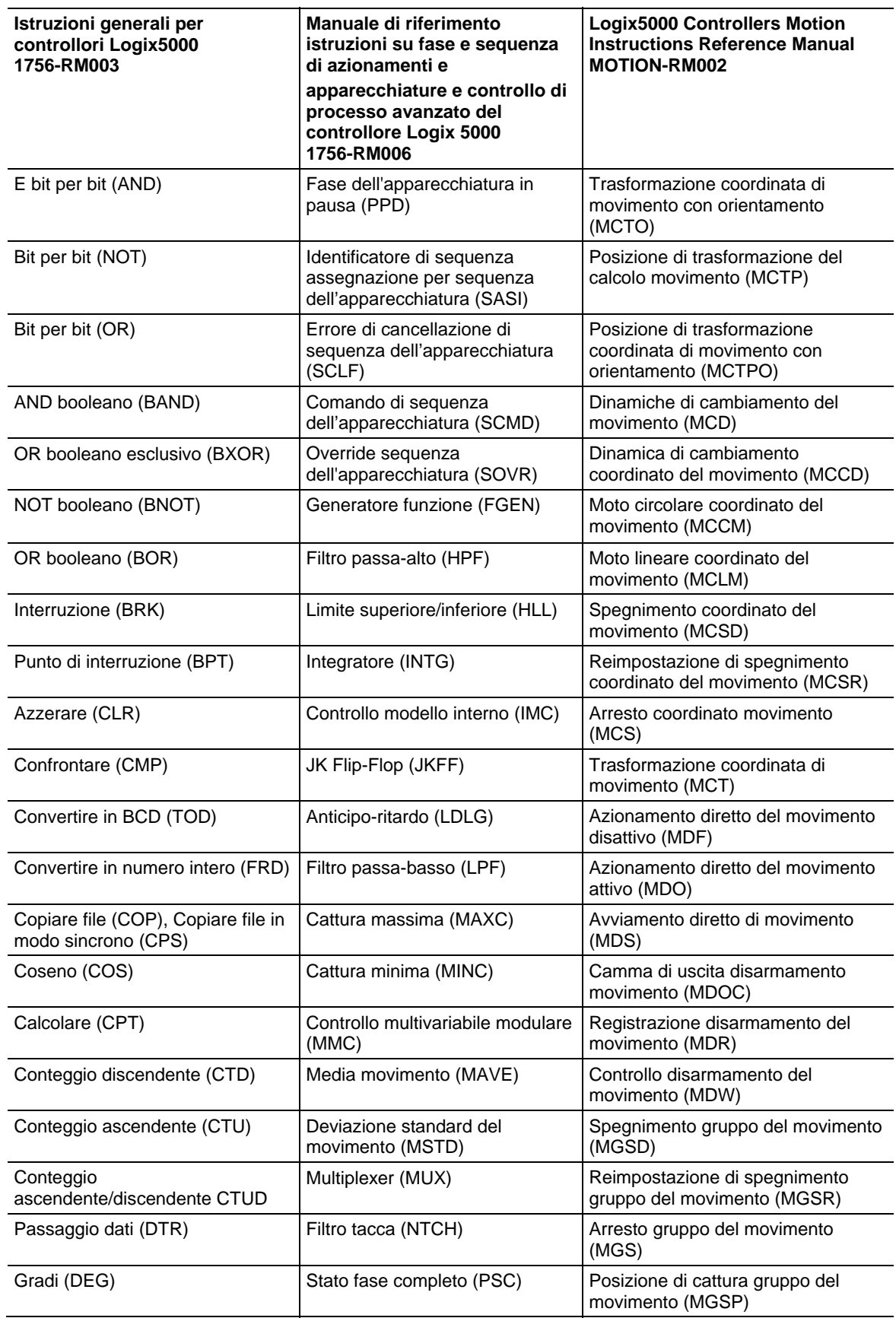

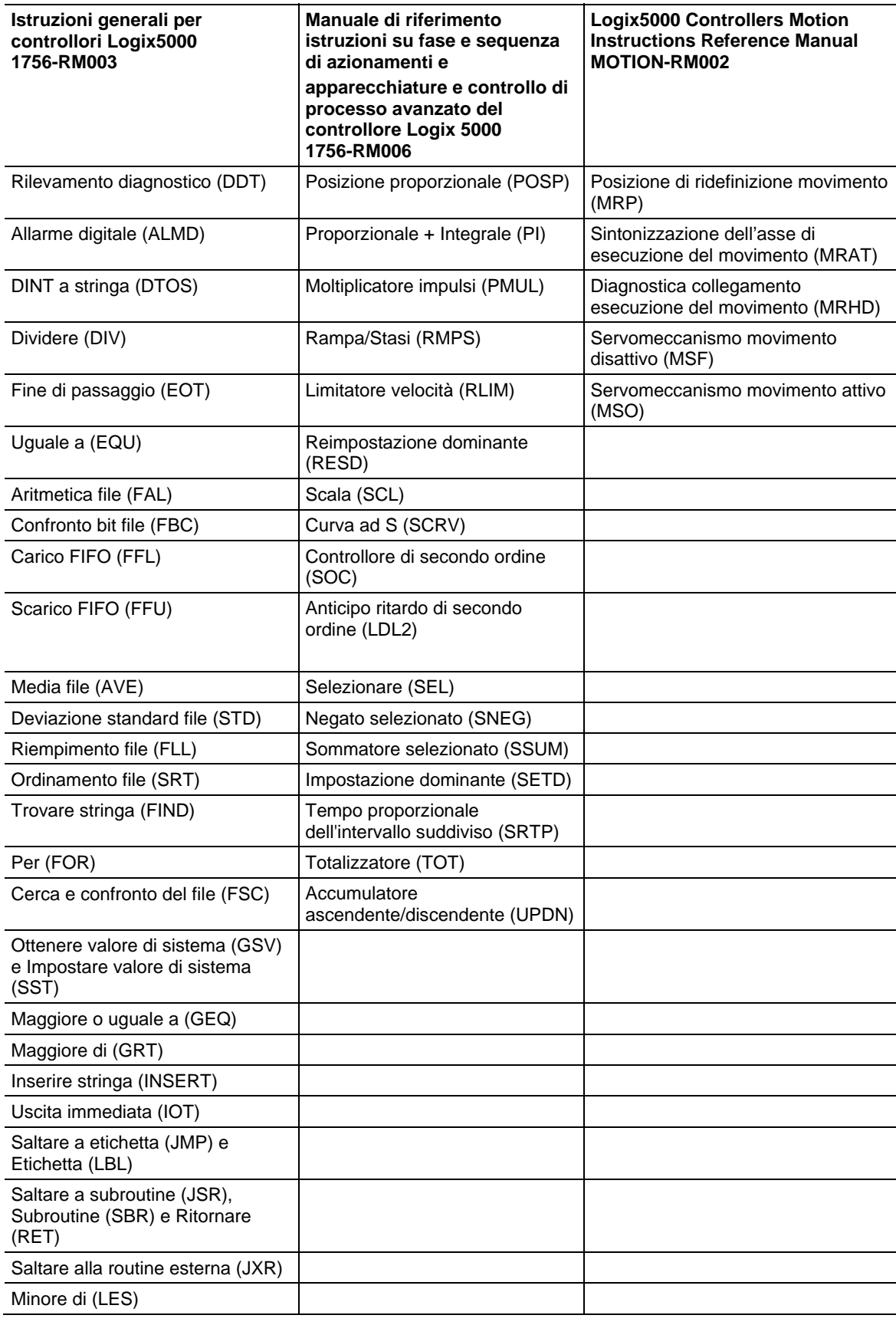

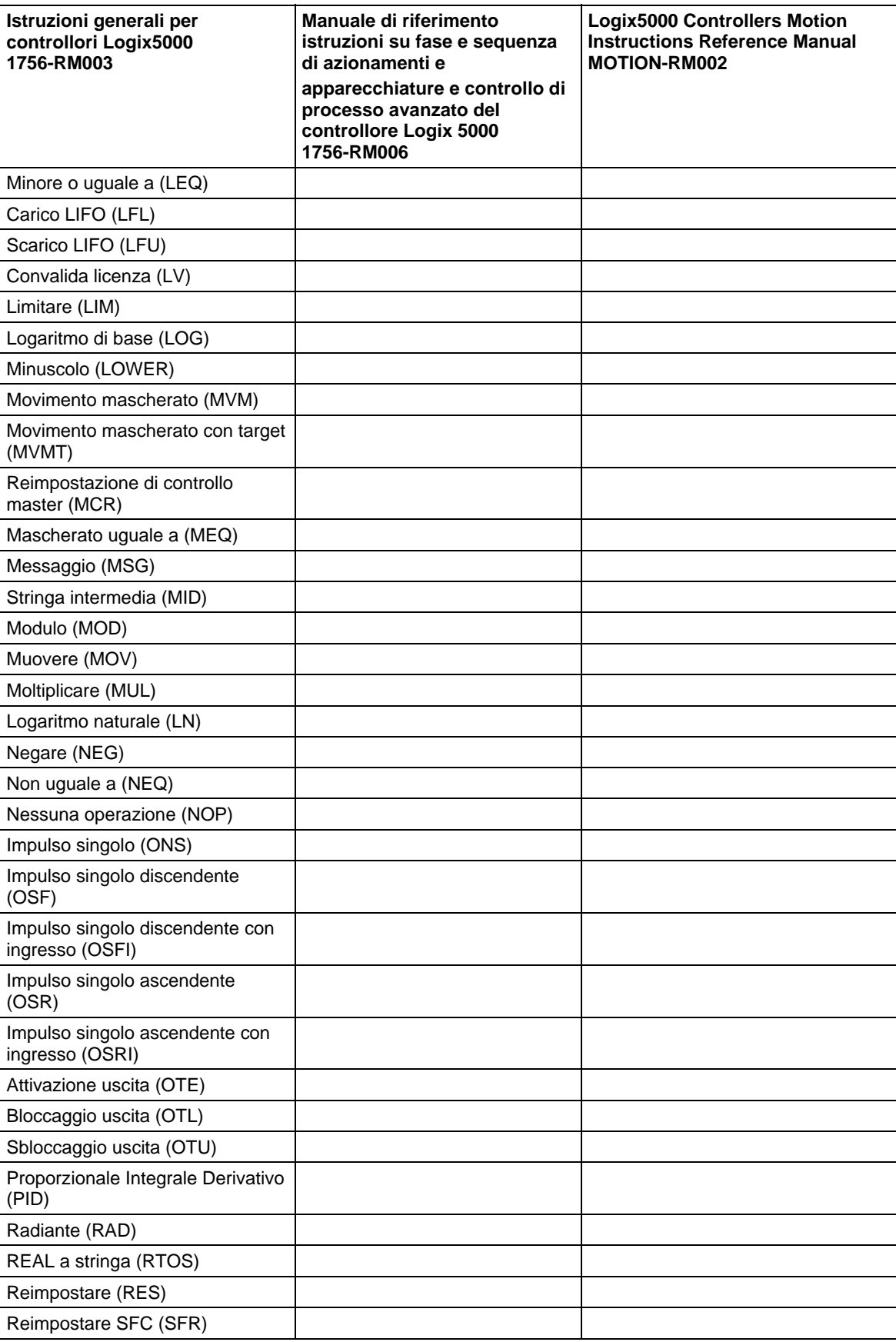

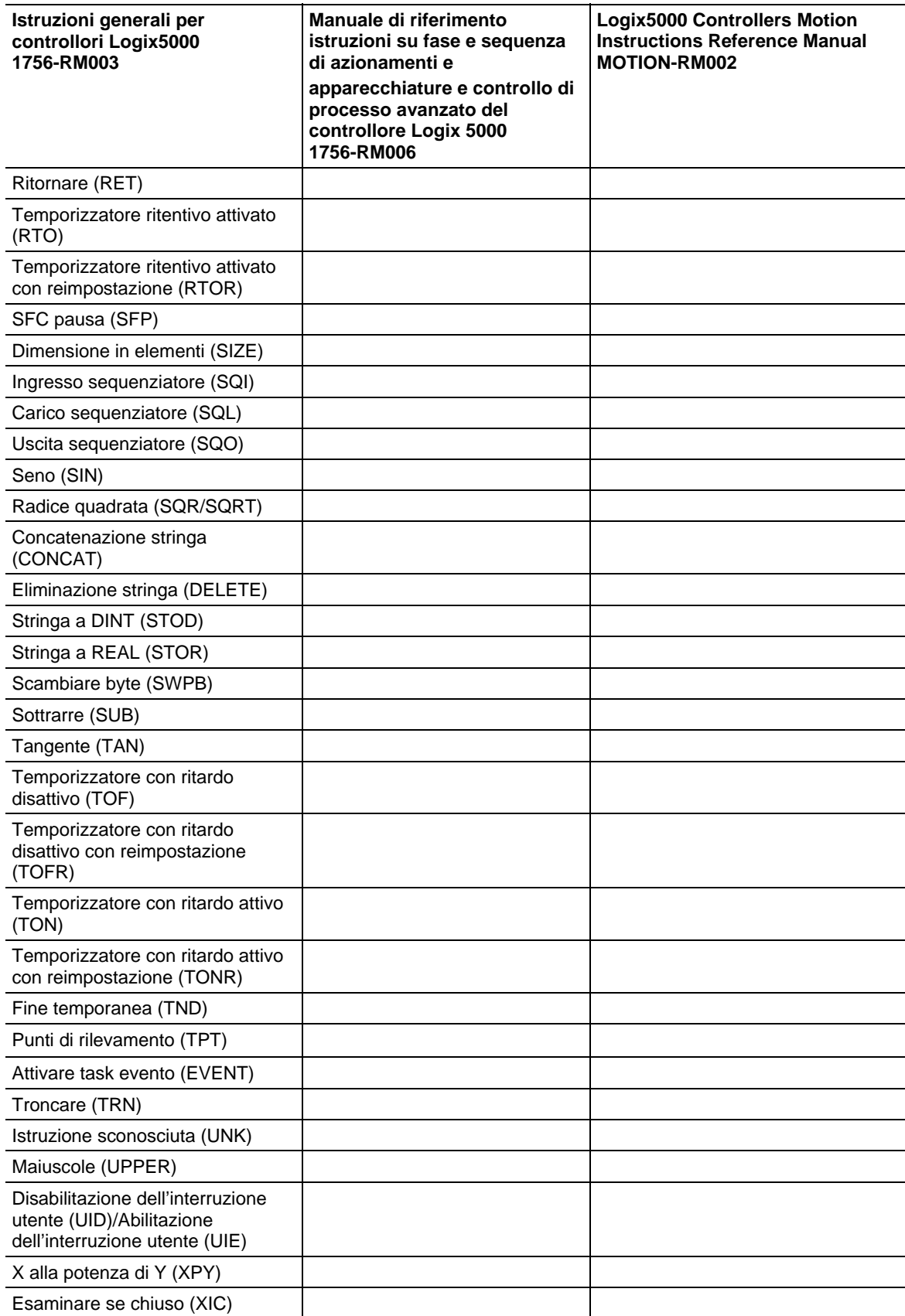

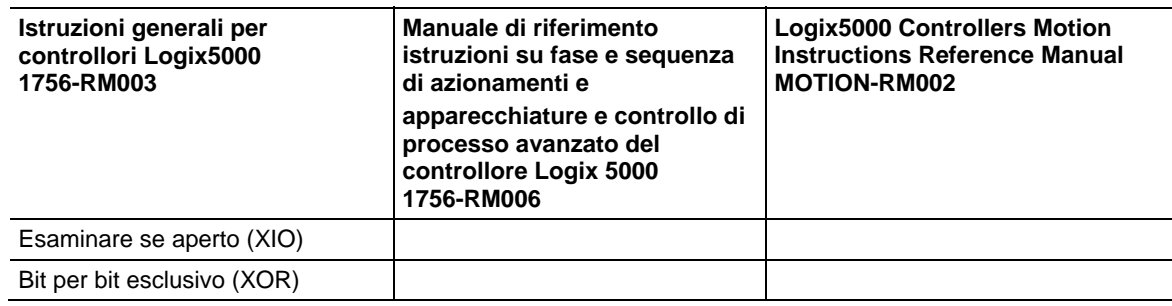

# *Sommario*

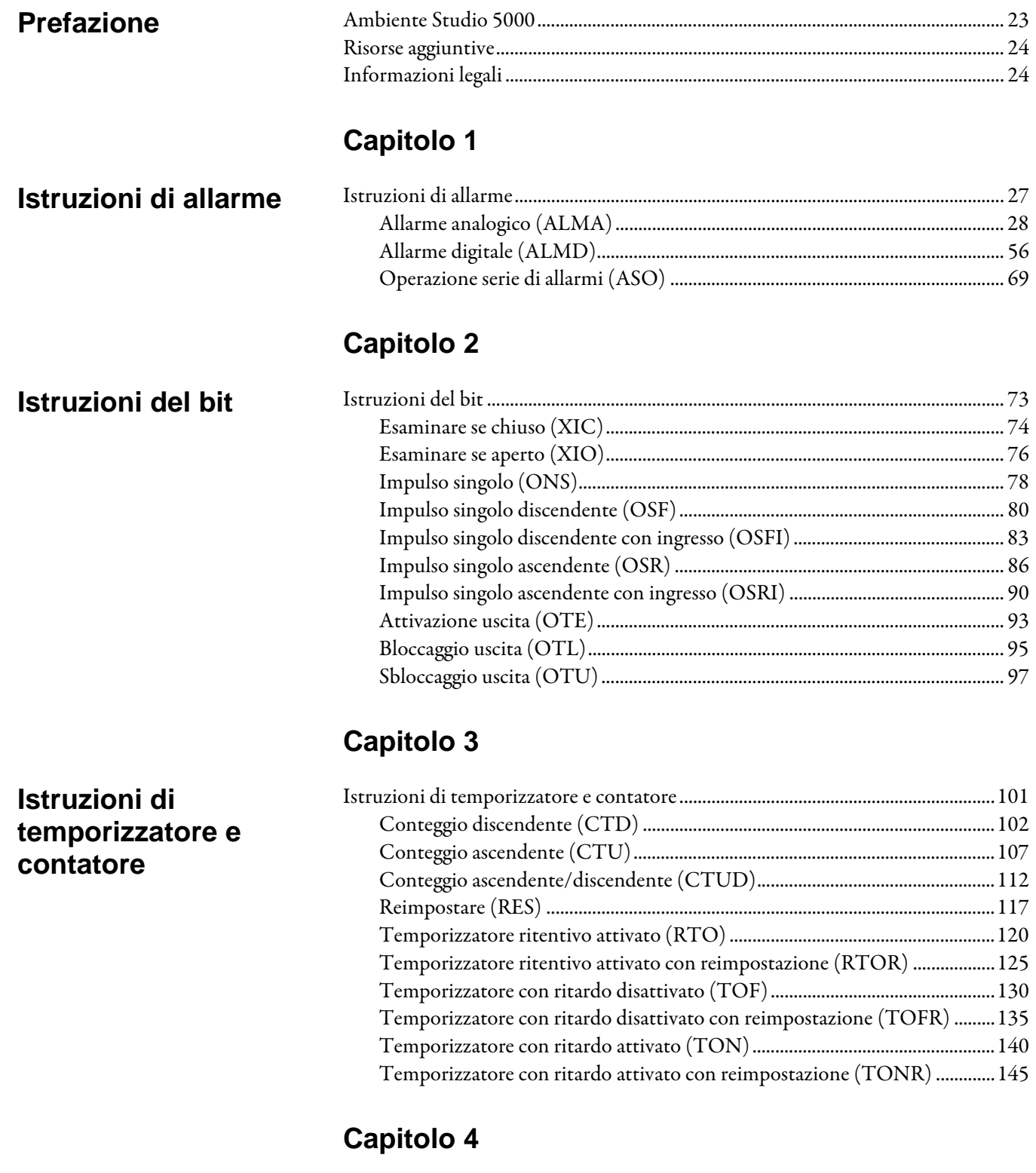

**[Ingresso/Uscita](#page-150-2)**

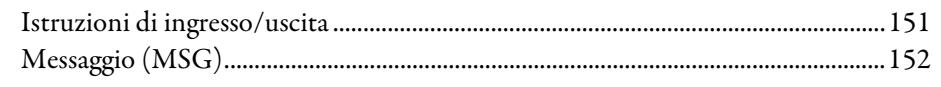

Pubblicazione Rockwell Automation 1756-RM003T-IT-P - Novembre 2018 **15**

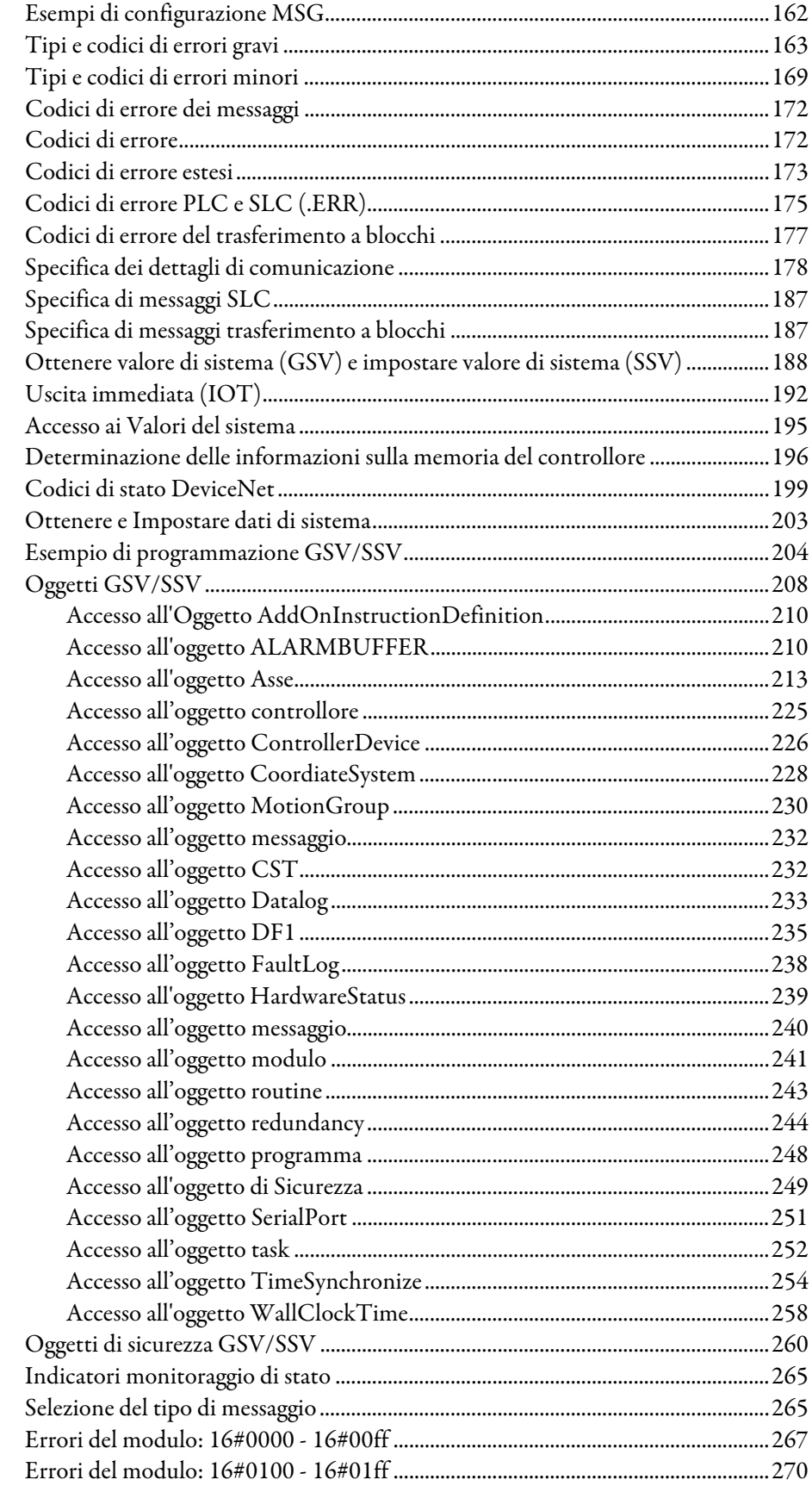

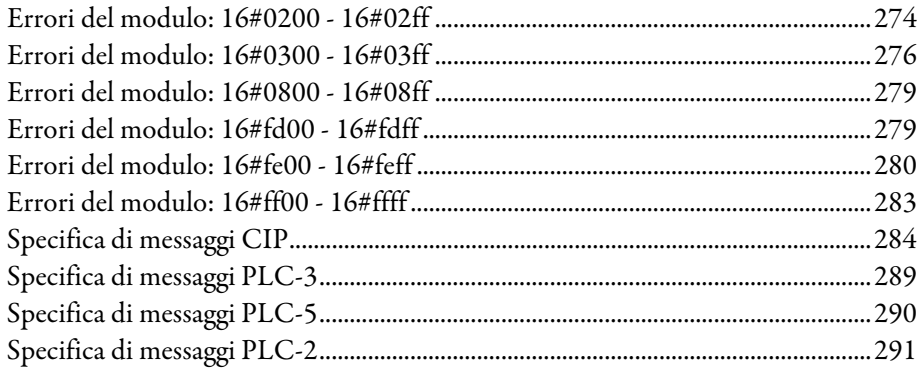

### 

### Capitolo 6

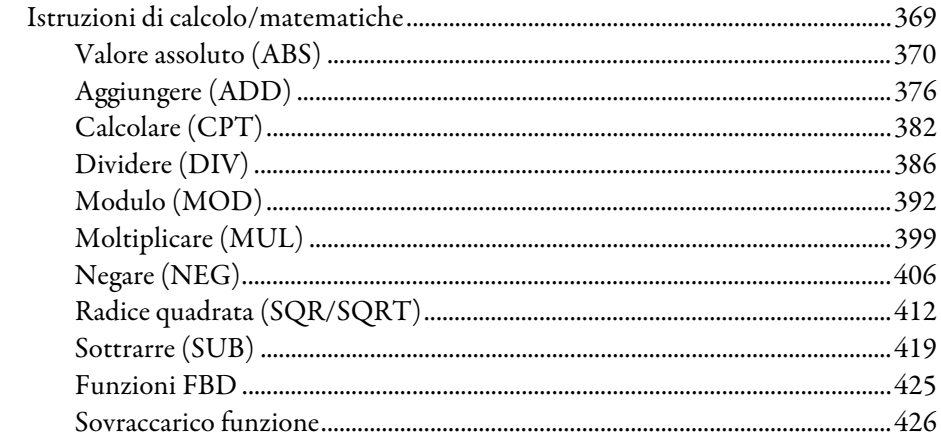

### **Confronto delle** istruzioni

### Istruzioni di calcolo/matematiche

**Istruzioni** 

spostamento/logiche

Istruzioni varie/array

(file)

### **Capitolo 7**

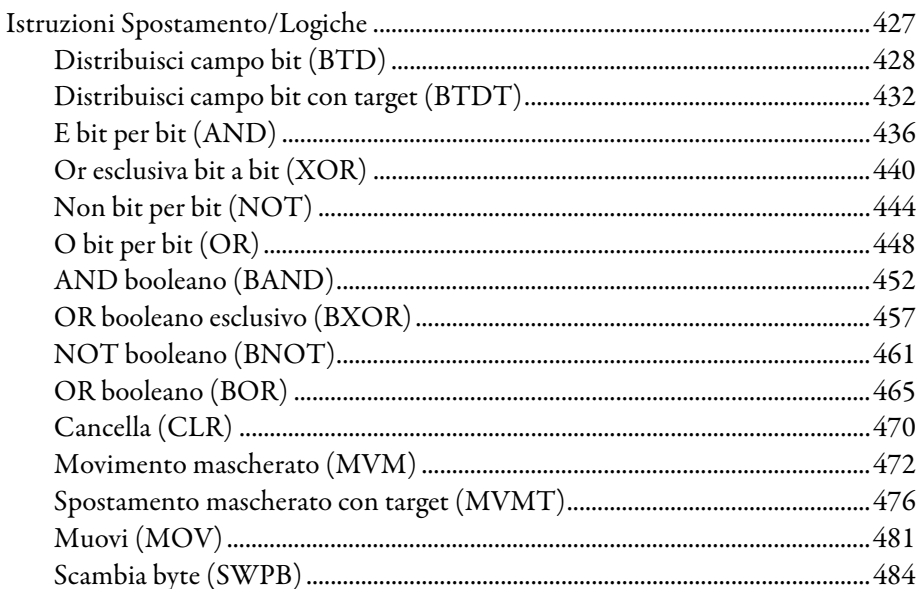

## **Capitolo 8**

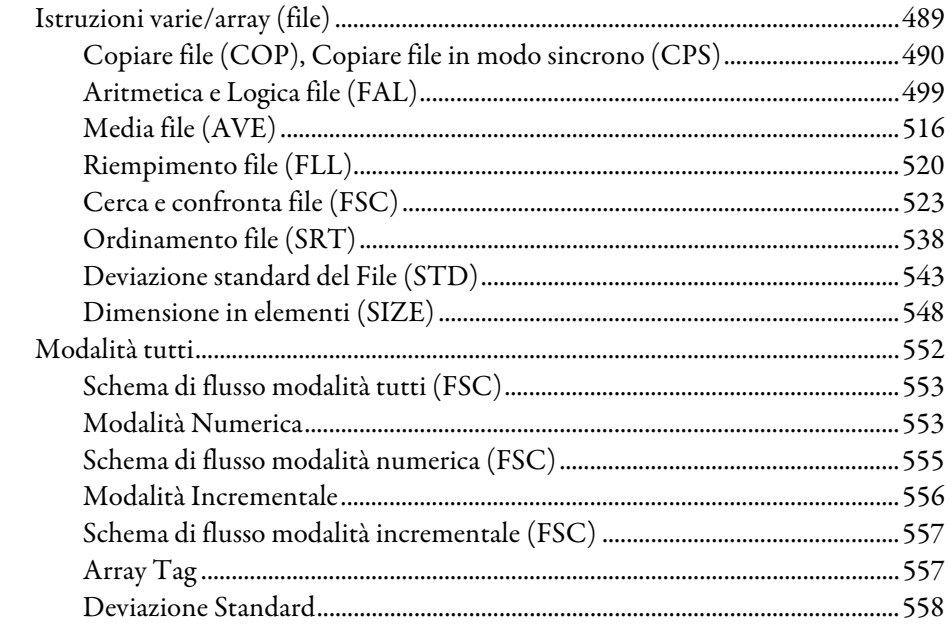

### Capitolo 9

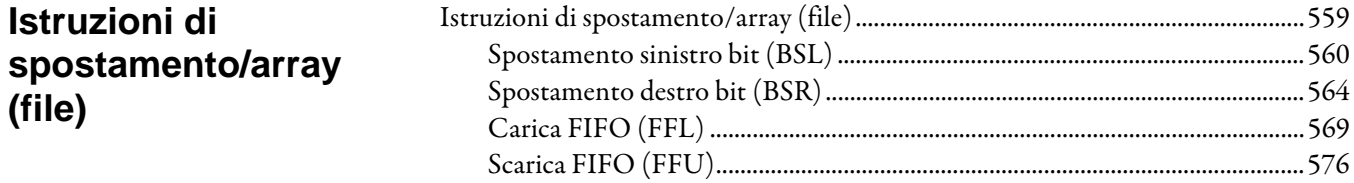

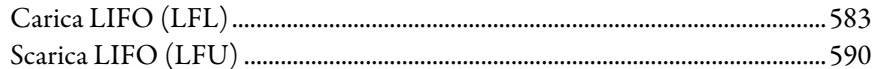

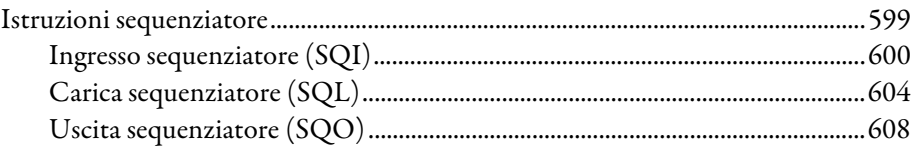

### **Capitolo 11**

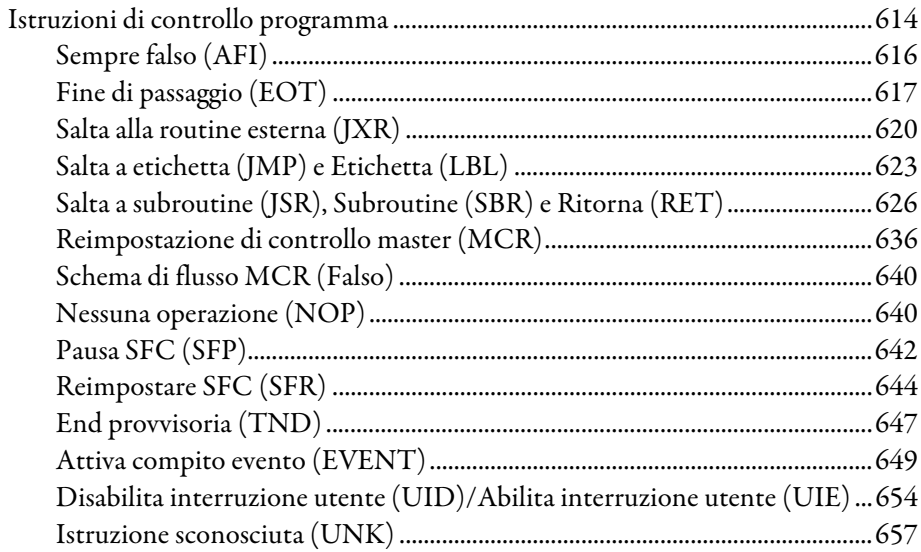

### **Capitolo 12**

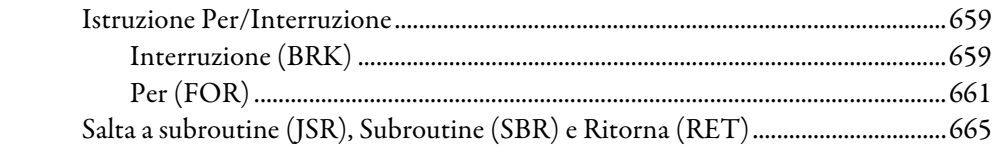

### **Capitolo 13**

Istruzioni speciali

**Istruzione** 

**Per/Interruzione** 

**Istruzioni** 

sequenziatore

programma

Istruzioni di controllo

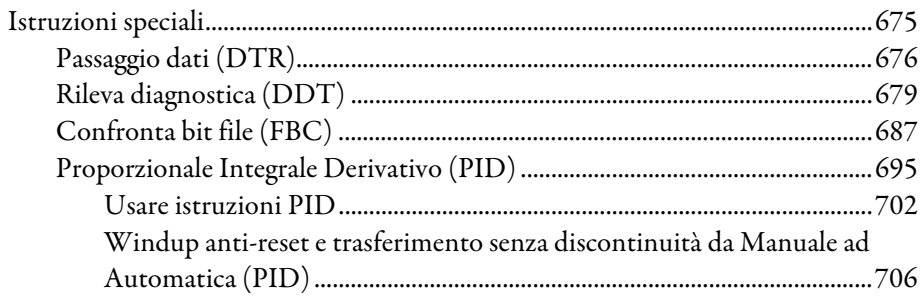

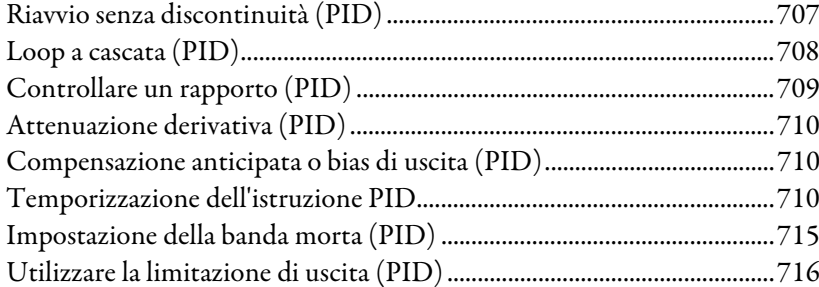

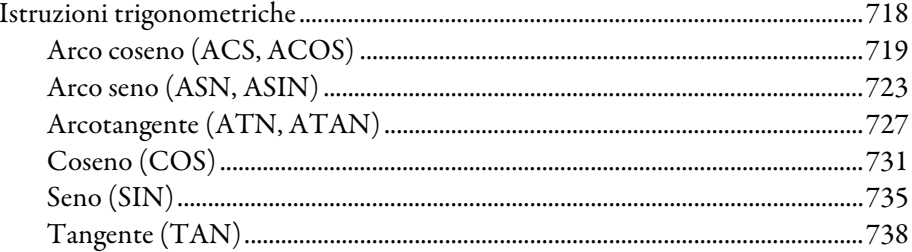

### **Capitolo 15**

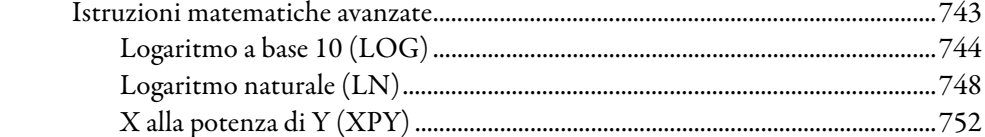

### **Capitolo 16**

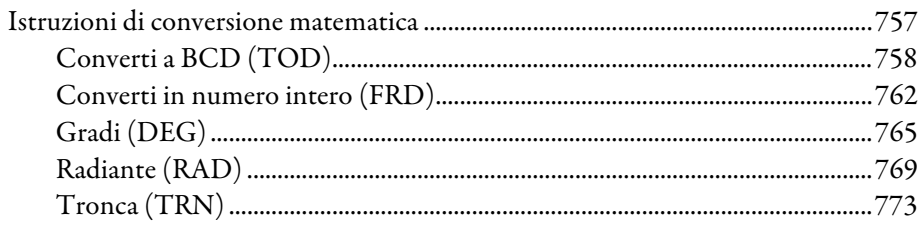

### **Capitolo 17**

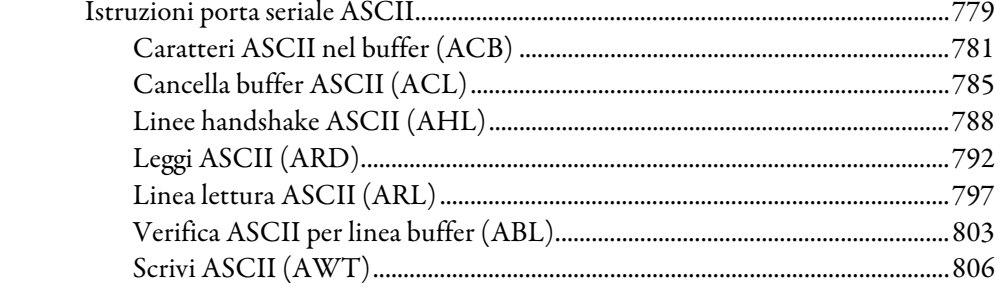

### **Istruzioni** trigonometriche

**Matematiche** avanzate

Istruzioni di conversione matematica

Istruzioni porta seriale ASCII

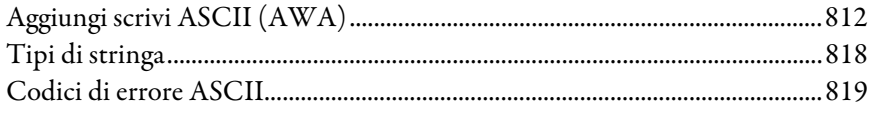

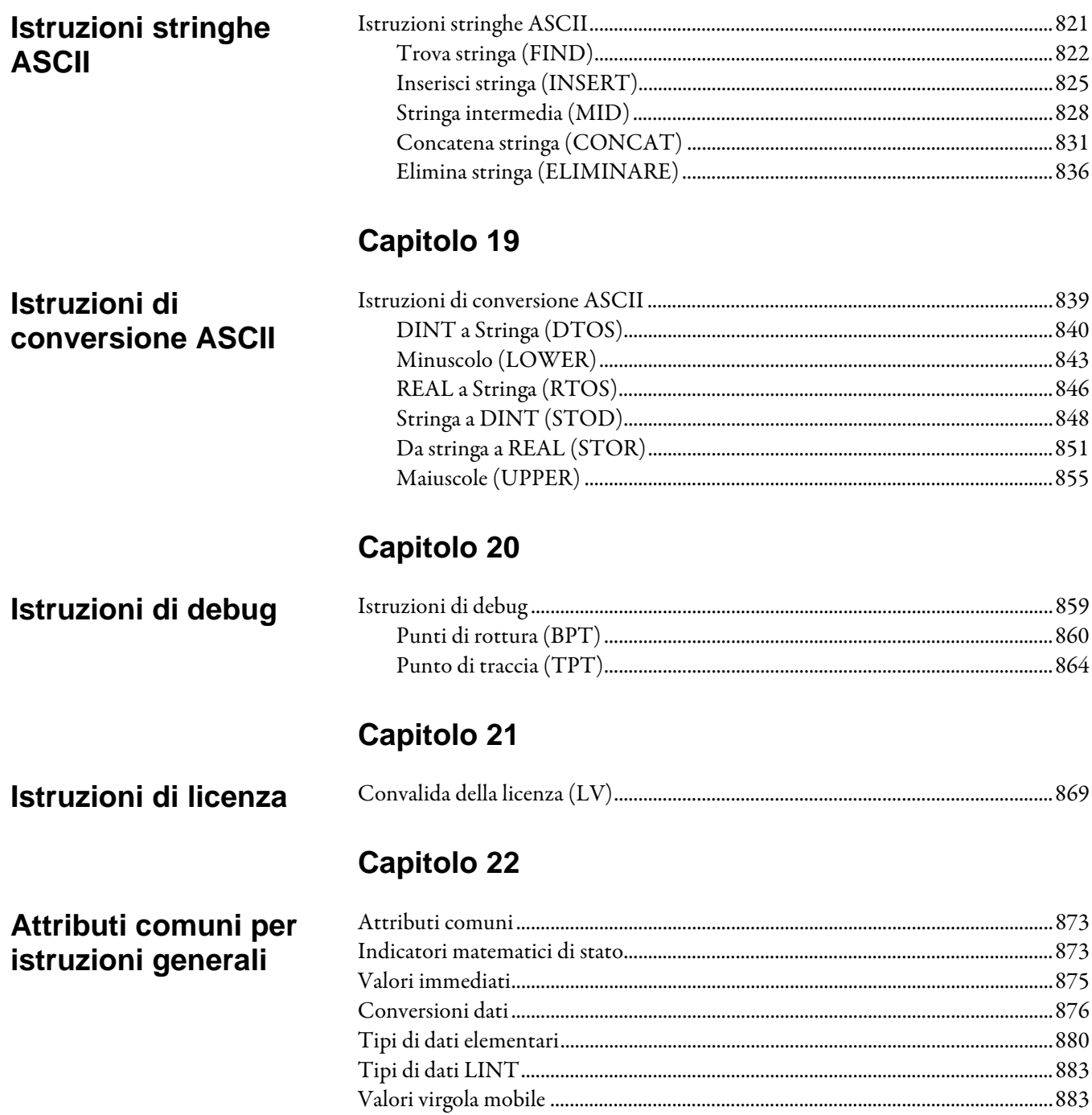

### Attributi dei blocchi funzione

### Programmazione di testo strutturato

### **Capitolo 23**

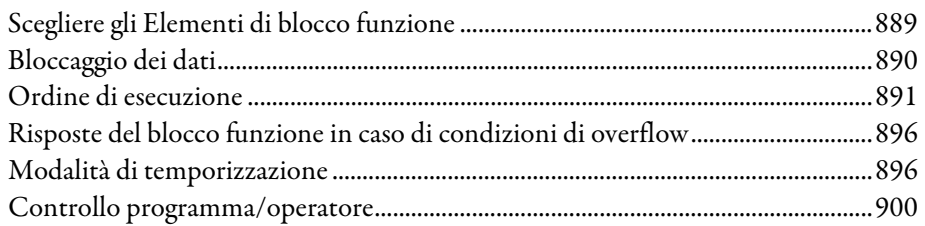

# **Capitolo 24**

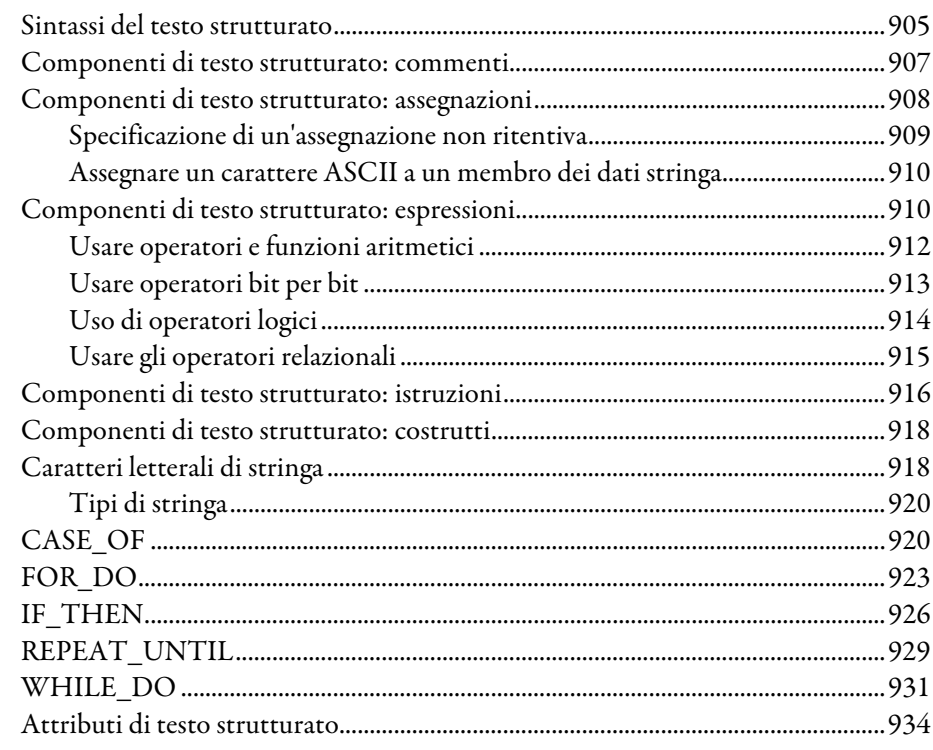

**Indice** 

<span id="page-22-1"></span>Questo manuale fornisce a un programmatore i dettagli sul set di istruzioni Generali, di Movimento, di Elaborazione e di Azionamento disponibili per un controllore basato su Logix.

Se si progettano, programmano o riparano applicazioni di sicurezza che usano i controllori GuardLogix, fare riferimento al GuardLogix Safety Application [Instruction Set Safety Reference Manual](http://literature.rockwellautomation.com/idc/groups/literature/documents/rm/1756-rm095_-en-p.pdf) , pubblicazione [1756-RM095 .](http://literature.rockwellautomation.com/idc/groups/literature/documents/rm/1756-rm095_-en-p.pdf)

Questo manuale fa parte di una serie di manuali correlati che mostrano procedure comuni per la programmazione e il funzionamento dei controllori LOGIX 5000.

Per un elenco completo dei comuni manuali delle procedure, far riferimento al [LOGIX 5000 Controllers Common Procedures Programming Manual](http://literature.rockwellautomation.com/idc/groups/literature/documents/pm/1756-pm001_-en-e.pdf) , pubblicazion[e 1756-PM001 .](http://literature.rockwellautomation.com/idc/groups/literature/documents/pm/1756-pm001_-en-e.pdf)

Il termine controllore LOGIX 5000 si riferisce a qualsiasi controllore basato sul sistema operativo LOGIX 5000.

### <span id="page-22-0"></span>**Ambiente Studio 5000**

Studio 5000 Automation Engineering & Design Environment<sup>®</sup> combina gli elementi di ingegnerizzazione e di progettazione in un ambiente comune. Il primo elemento è l'applicazione Studio 5000 Logix Designer®. L'applicazione Logix Designer è il rebranding del software RSLogix 5000® e continuerà a essere il prodotto per programmare i controllori LOGIX 5000™ per soluzioni discrete, di elaborazione, batch, di movimento, di sicurezza e soluzioni basate sull'azionamento.

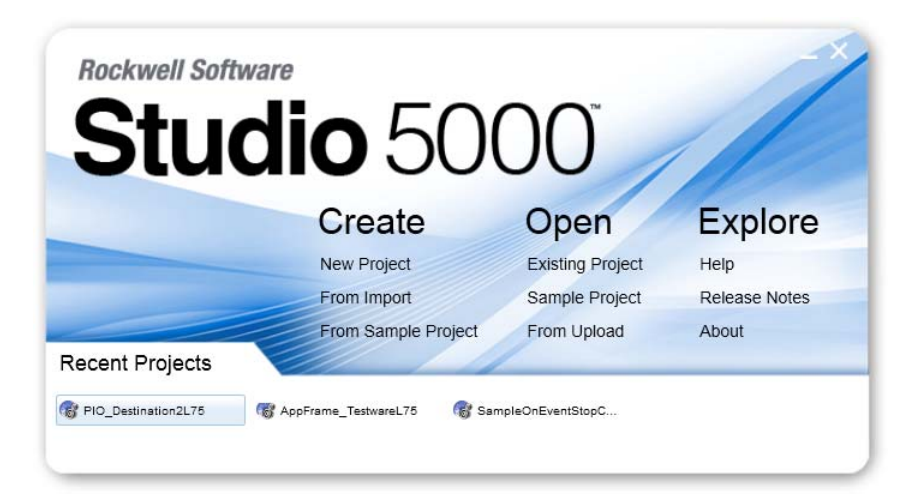

L'ambiente Studio 5000® è il fondamento per il futuro degli strumenti e delle funzionalità di ingegnerizzazione e di progettazione di Rockwell Automation®. L'ambiente Studio 5000 è l'unico luogo in cui gli ingegneri progettisti possono sviluppare tutti gli elementi del loro sistema di controllo.

### <span id="page-23-0"></span>**Risorse aggiuntive**

I presenti documenti contengono ulteriori informazioni in merito ai prodotti Rockwell Automation.

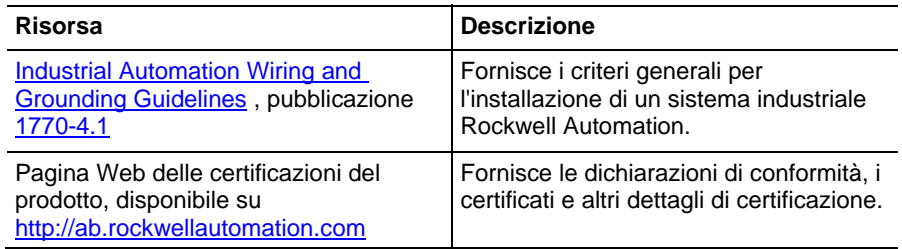

Visualizzare o scaricare pubblicazioni all'indirizzo

<http://www.rockwellautomation.com/literature>. Per ordinare copie cartacee della documentazione tecnica, contattare il proprio distributore Rockwell Automation locale o rappresentante di vendita.

### <span id="page-23-1"></span>**Informazioni legali**

#### Informazioni sul copyright

Copyright © 2018 Rockwell Automation Technologies, Inc. All Rights Reserved. Stampato negli Stati Uniti.

Questa documentazione e i relativi prodotti Rockwell Software sono protetti dal copyright di Rockwell Automation Technologies, Inc. Qualsiasi riproduzione e/o la distribuzione senza consenso scritto da Rockwell Automation Technologies, Inc. è severamente vietata. Consultare il contratto di licenza per ulteriori informazioni.

#### Contratto di licenza con l'utente finale (EULA)

Il contratto di licenza con l'utente finale di Rockwell Automation ("EULA") può essere consultato aprendo il file License.rtf memorizzato nella cartella di installazione del prodotto sul disco rigido del PC.

#### Licenze open source

Il software incluso in questo prodotto contiene il software protetto da copyright concesso su licenza in base a una o più licenze open source. Le copie di tali licenze sono incluse in questo software. Il codice sorgente corrispondente dei pacchetti open source inclusi in questo prodotto si trova nei rispettivi siti Web.

In alternativa, è possibile ottenere il codice sorgente corrispondente completo contattando Rockwell Automation mediante il modulo di contatto o sul sito Web di Rockwell Automation:

<http://www.rockwellautomation.com/global/about-us/contact/contact.page> Includere "Open Source" nel testo della richiesta.

L'elenco completo dei software open source utilizzati in questo prodotto e delle relative licenze si trov[a nella cartella OPENSOURCE](/usmkesrv7265/Publishing/PROD/IndividualPublishing/Rui%20Cao/Italian/Word%20(Manuals)/Logix5000%20Controllers%20General%20Instructions%20Reference%20Manual/OPENSOURCE/index.htm) , insieme alle note di rilascio. La posizione predefinita di installazione delle licenze è C:\Program Files  $(x86)\$ Common Files\Rockwell\Help\<Product>\ReleaseNotes\OPENSOURCE\index.htm.

#### Marchi registrati

Allen-Bradley, ControlBus, ControlFLASH, Compact GuardLogix, Compact I/O, ControlLogix, CompactLogix, DCM, DH+, Data Highway Plus, DriveLogix, DPI, DriveTools, Explorer, FactoryTalk, FactoryTalk Administration Console, FactoryTalk Alarms and Events, FactoryTalk Batch, FactoryTalk Directory, FactoryTalk Security, FactoryTalk Services Platform, FactoryTalk View, FactoryTalk View SE, FLEX Ex, FlexLogix, FLEX I/O, Guard I/O, High Performance Drive, Integrated Architecture, Kinetix, Logix5000, LOGIX 5000, Logix5550, MicroLogix, DeviceNet, EtherNet/IP, PLC-2, PLC-3, PLC-5, PanelBuilder, PowerFlex, PhaseManager, POINT I/O, PowerFlex, Rockwell Automation, RSBizWare, Rockwell Software, RSEmulate, Historian, RSFieldbus, RSLinx, RSLogix, RSNetWorx for DeviceNet, RSNetWorx for EtherNet/IP, RSMACC, RSView, RSView32, Rockwell Software Studio 5000 Automation Engineering & Design Environment, Studio 5000 View Designer, SCANport, SLC, SoftLogix, SMC Flex, Studio 5000, Ultra 100, Ultra 200, VersaView, WINtelligent, XM, SequenceManager sono marchi commerciali di Rockwell Automation, Inc.

Qualsiasi prodotto hardware o software e logo Rockwell Automation non menzionati nel presente documento sono marchi commerciali, marchi registrati o marchi di altro tipo di Rockwell Automation, Inc.

#### Altri marchi

CmFAS Assistant, CmDongle, CmStick, CodeMeter, CodeMeter Control Center e WIBU sono marchi di WIBU-SYSTEMS AG negli Stati Uniti e/o in altri paesi.

Tutti gli altri marchi sono di proprietà dei rispettivi detentori e qui riconosciuti.

#### Garanzia

Questo prodotto è garantito in conformità con la licenza del prodotto. Le prestazioni del prodotto possono essere influenzate dalla configurazione del sistema, l'applicazione in esecuzione, il controllo dell'operatore, la manutenzione e altri fattori correlati. Rockwell Automation non è responsabile di questi fattori. Le istruzioni nel presente documento non comprendono tutti i dettagli o le variazioni relative ad attrezzature, procedure o processi descritti, né offrono indicazioni per soddisfare ogni situazione possibile durante l'installazione, il funzionamento o la manutenzione. L'implementazione del prodotto può variare da utente a utente.

Questo documento è aggiornato al momento del rilascio del prodotto; tuttavia, il software associato può aver subito modifiche dopo il rilascio. Rockwell Automation, Inc. si riserva il diritto di modificare le informazioni contenute nel presente documento o software in qualsiasi momento senza previa comunicazione. È responsabilità dell'utente ottenere le informazioni più recenti disponibili da Rockwell durante l'installazione o l'utilizzo del prodotto.

#### Conformità ambientale

Rockwell Automation pubblica informazioni aggiornate sul prodotto sul sito Web seguente: [http://www.rockwellautomation.com/rockwellautomation/about-us/sustainabili](http://www.rockwellautomation.com/rockwellautomation/about-us/sustainability-ethics/product-environmental-compliance.page) [ty-ethics/product-environmental-compliance.page](http://www.rockwellautomation.com/rockwellautomation/about-us/sustainability-ethics/product-environmental-compliance.page) 

#### Contatta Rockwell

Telefono dell'assistenza clienti — 1.440.646.3434

Supporto online —<http://www.rockwellautomation.com/support/>

# <span id="page-26-2"></span><span id="page-26-1"></span>**Istruzioni di allarme**

# <span id="page-26-0"></span>**Istruzioni di allarme**

Utilizzare le istruzioni di allarme per monitorare e controllare le condizioni di allarme.

Le istruzioni di allarme basate su Logix integrano l'allarme tra le applicazioni RSView® SE e i controllori LOGIX 5000™.

#### Istruzioni disponibili

#### Diagramma ladder

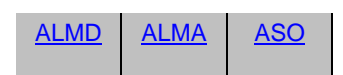

#### Blocco funzione

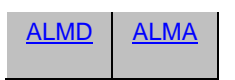

#### Testo strutturato

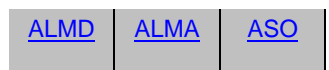

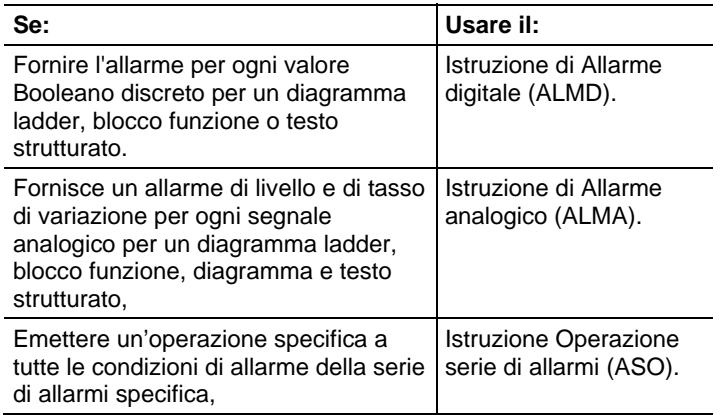

#### Vedere anche

[Istruzioni varie/array \(file\) a pagina 489](#page-488-1)

### <span id="page-27-0"></span>**Allarme analogico (ALMA)**

[Istruzioni di conversione ASCII](#page-838-1) a [pagina 839](#page-838-1)

Queste informazioni si applicano a controllori CompactLogix 5370, ControlLogix 5570, Compact GuardLogix 5370, GuardLogix 5570, Compact GuardLogix 5380, CompactLogix 5380, CompactLogix 5480, ControlLogix 5580 e GuardLogix 5580. Le differenze fra controllore sono indicate, dove presenti.

L'istruzione ALMA fornisce un allarme di livello e tasso di variazione per qualsiasi segnale analogico.

#### Diagramma ladder

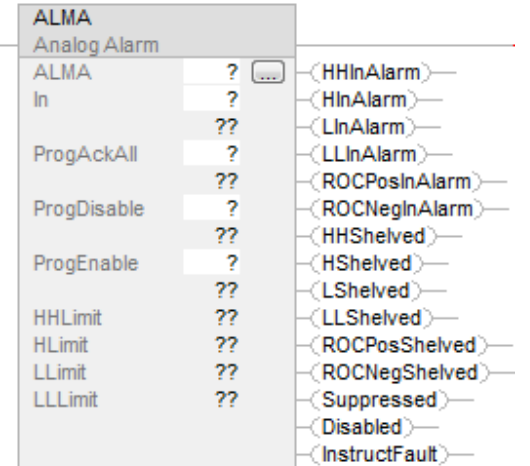

#### Blocco funzione

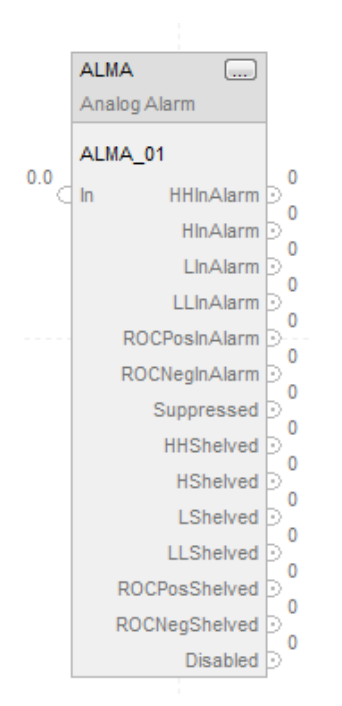

#### Testo strutturato

ALMA (ALMA,In,ProgAckAll,ProgDisable,ProgEnable)

### Operandi

### Diagramma ladder

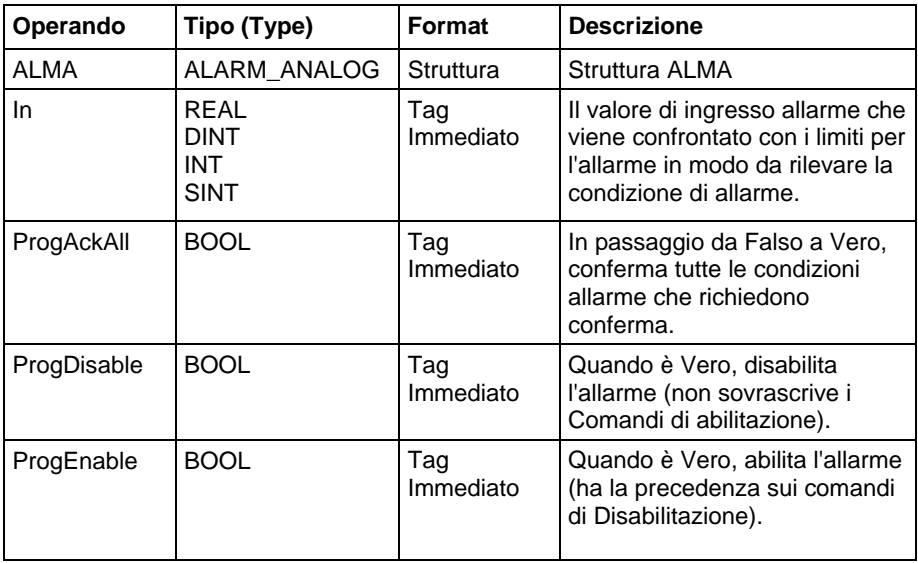

#### Blocco funzione

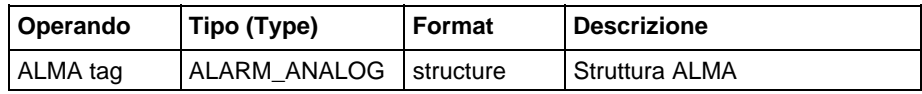

### Testo strutturato

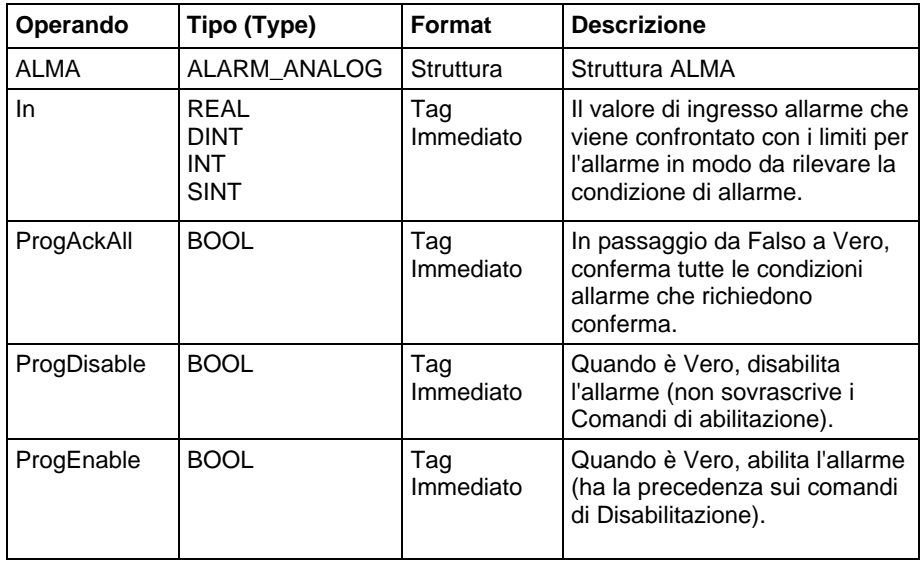

Per maggiori informazioni sulla sintassi dell'espressione all'interno del testo strutturato, fare riferimento a Sintassi del testo strutturato.

#### Struttura ALMA

### Parametri di ingresso

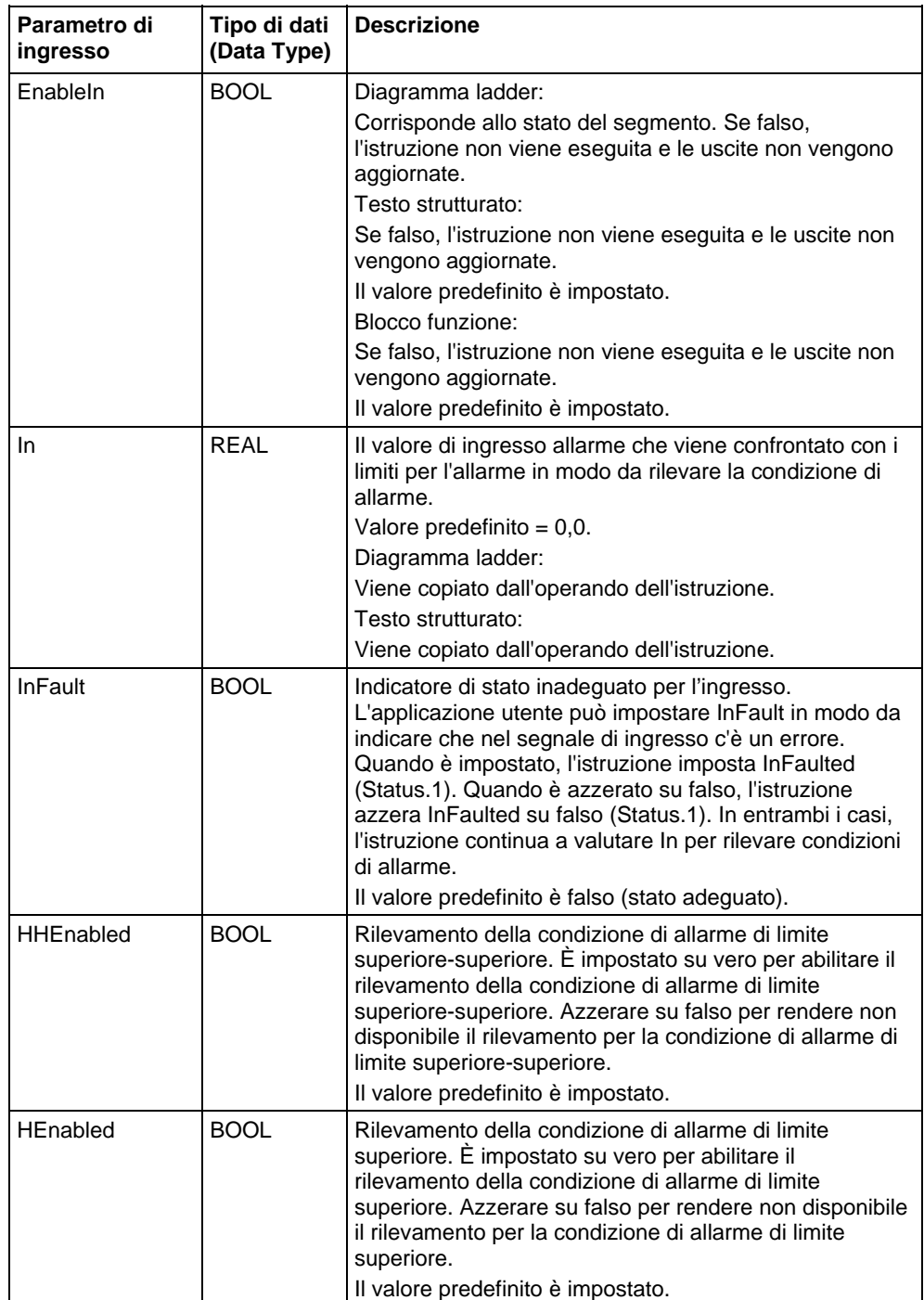

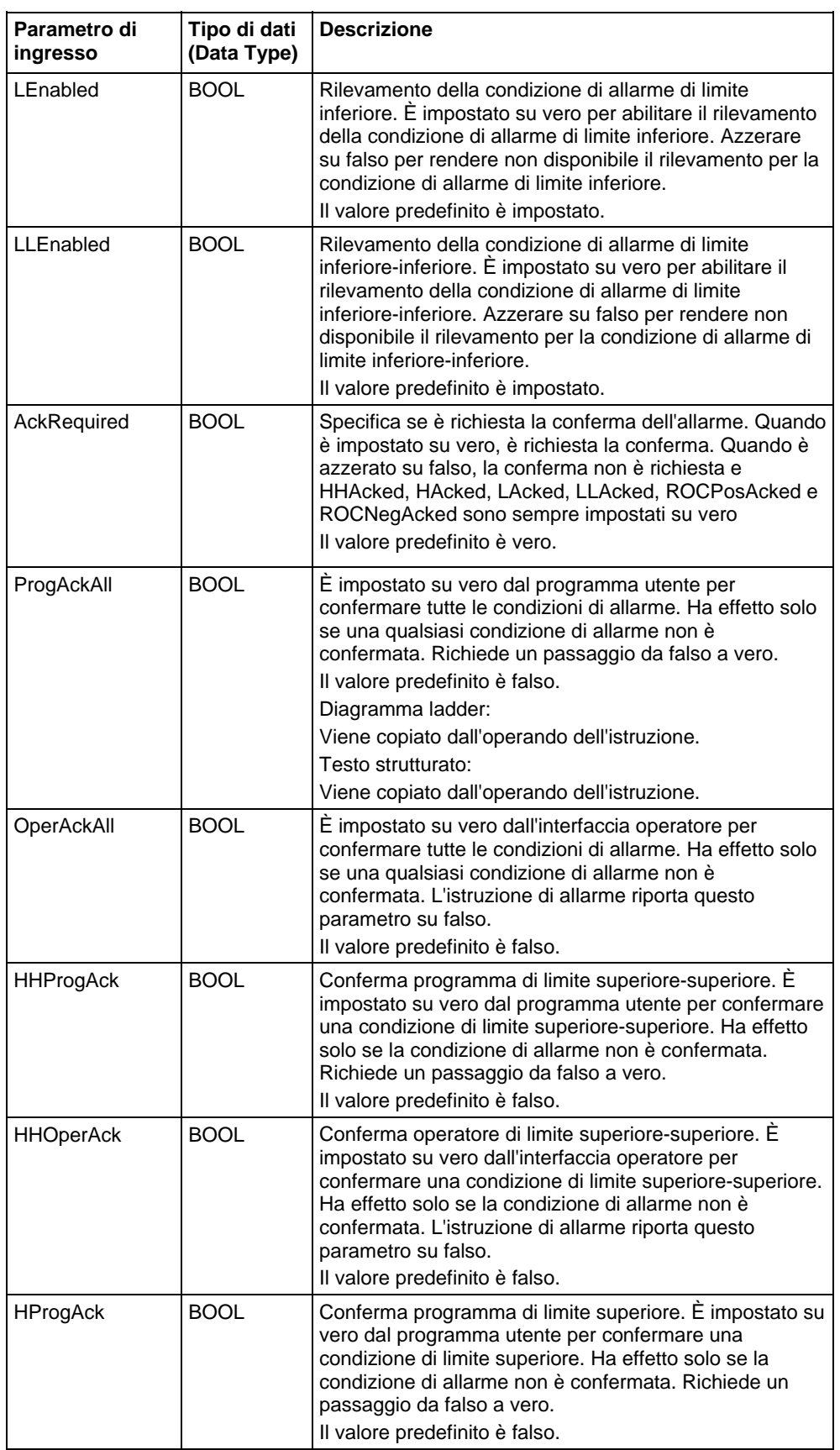

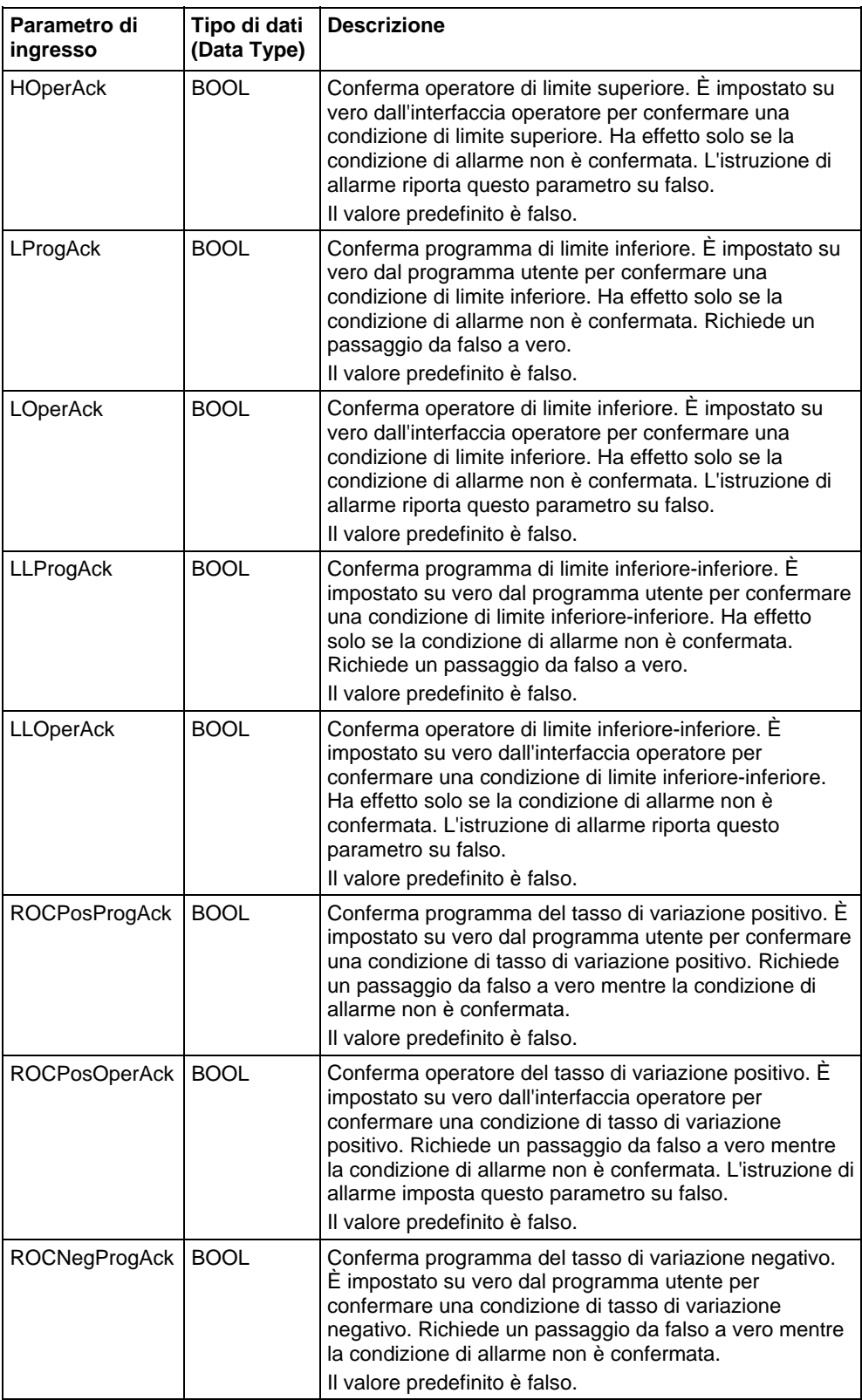

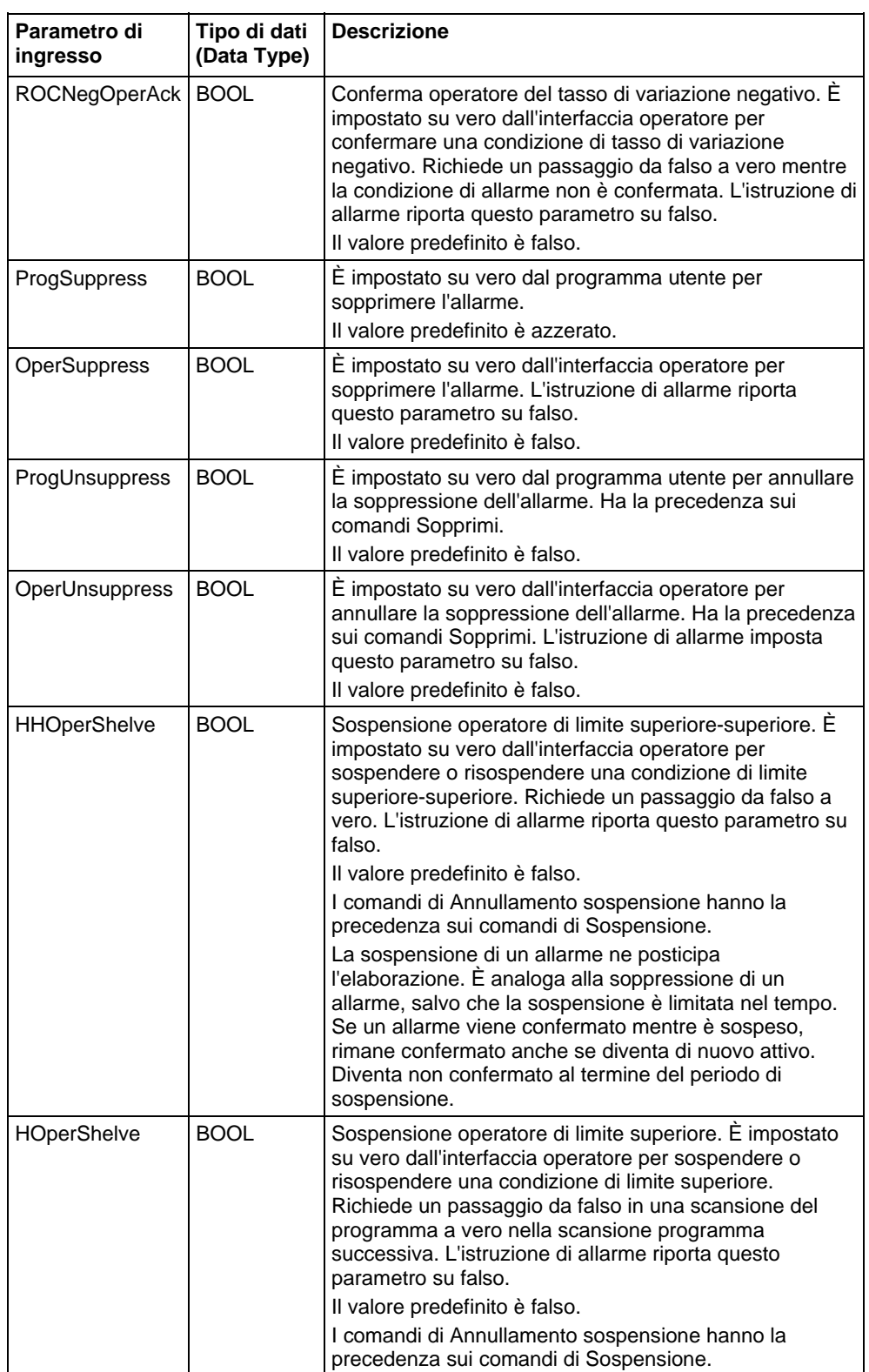

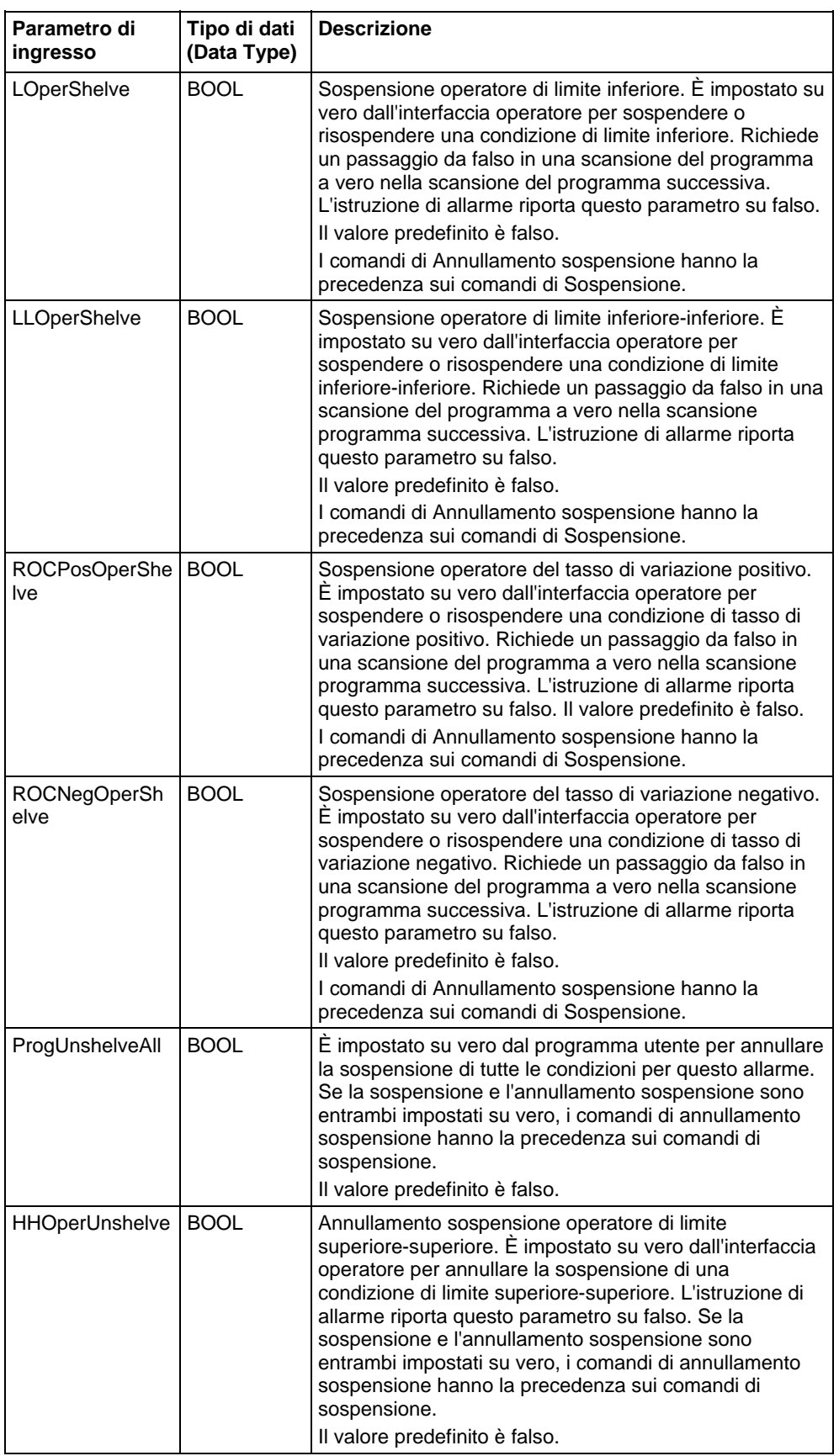

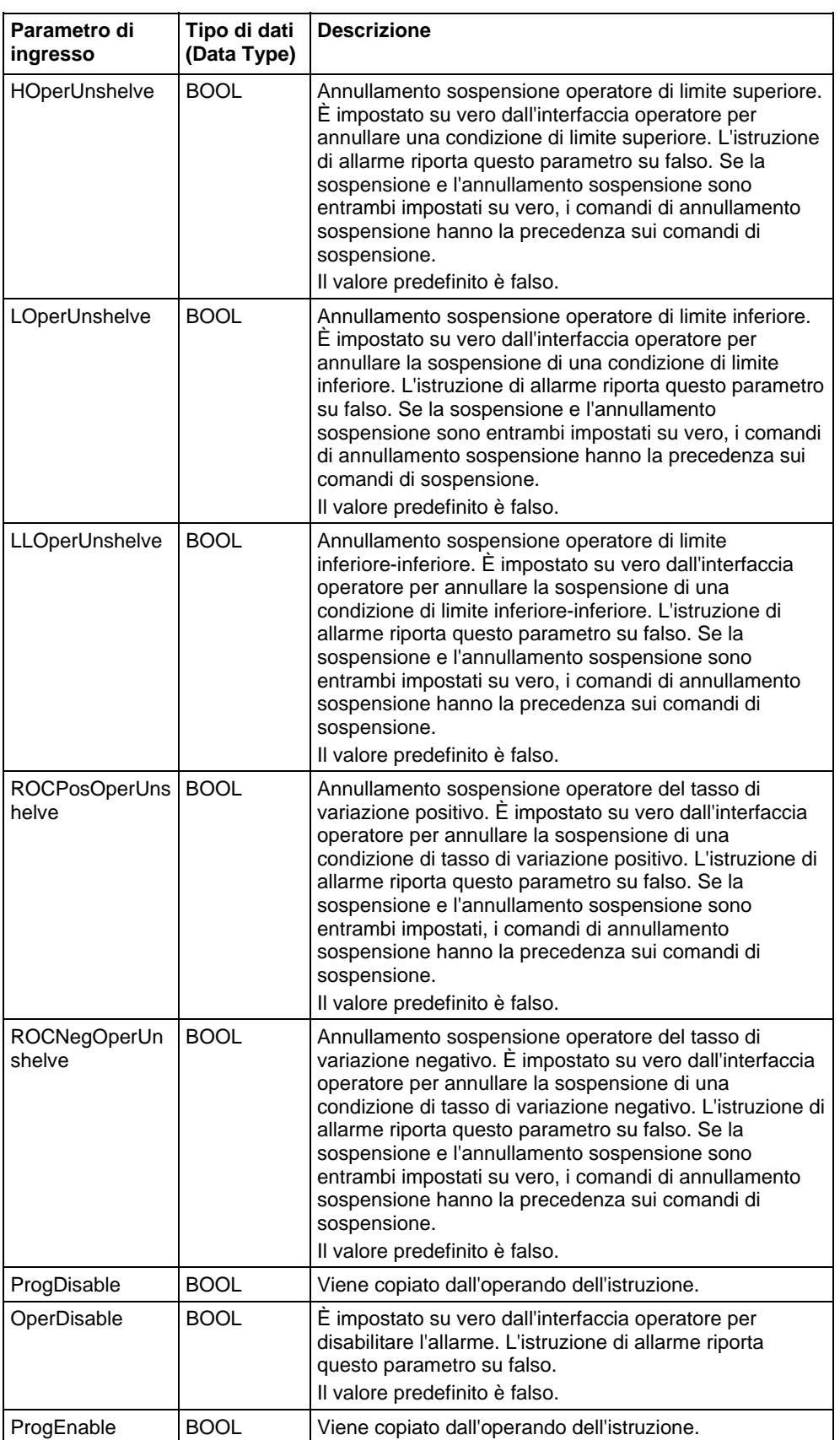

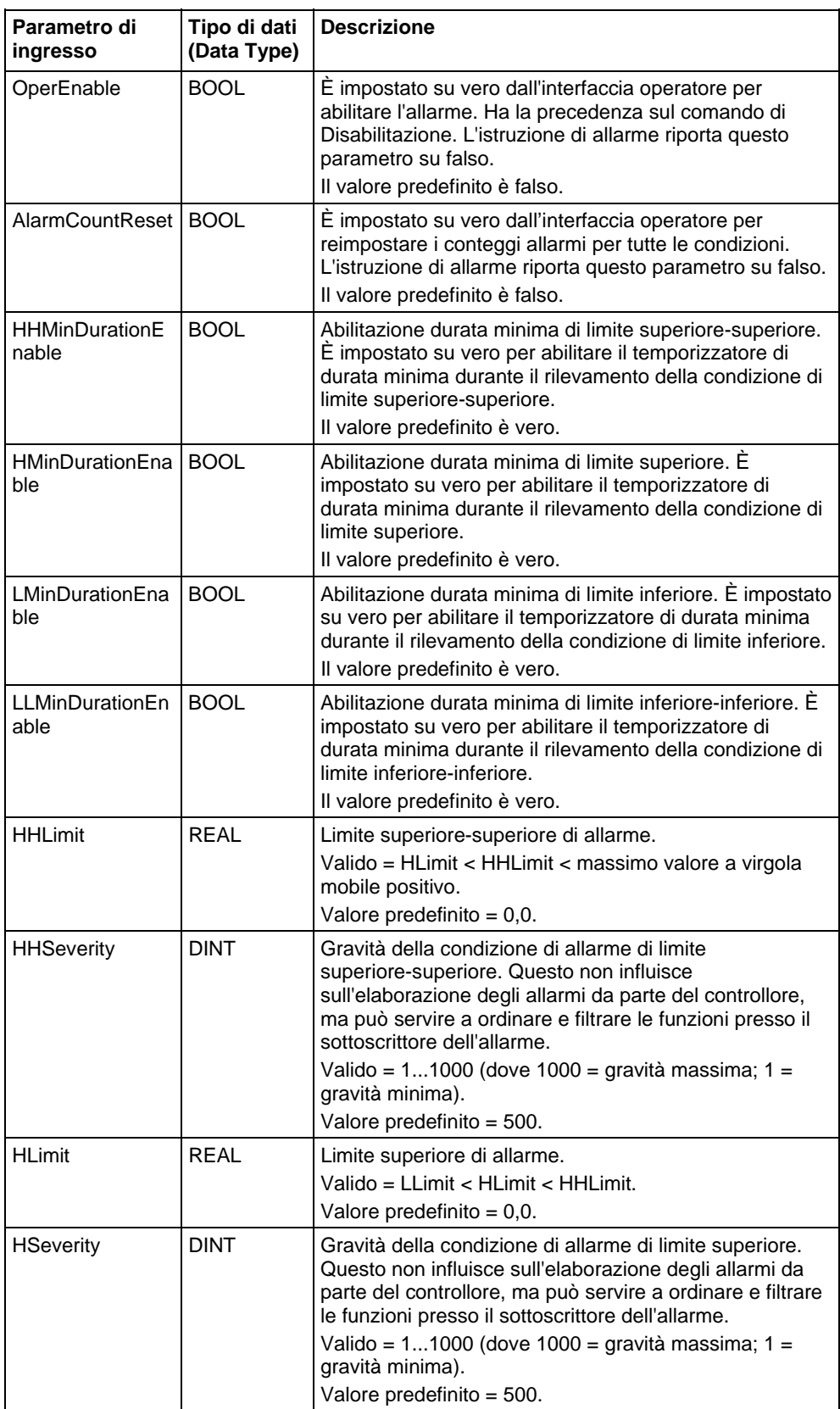
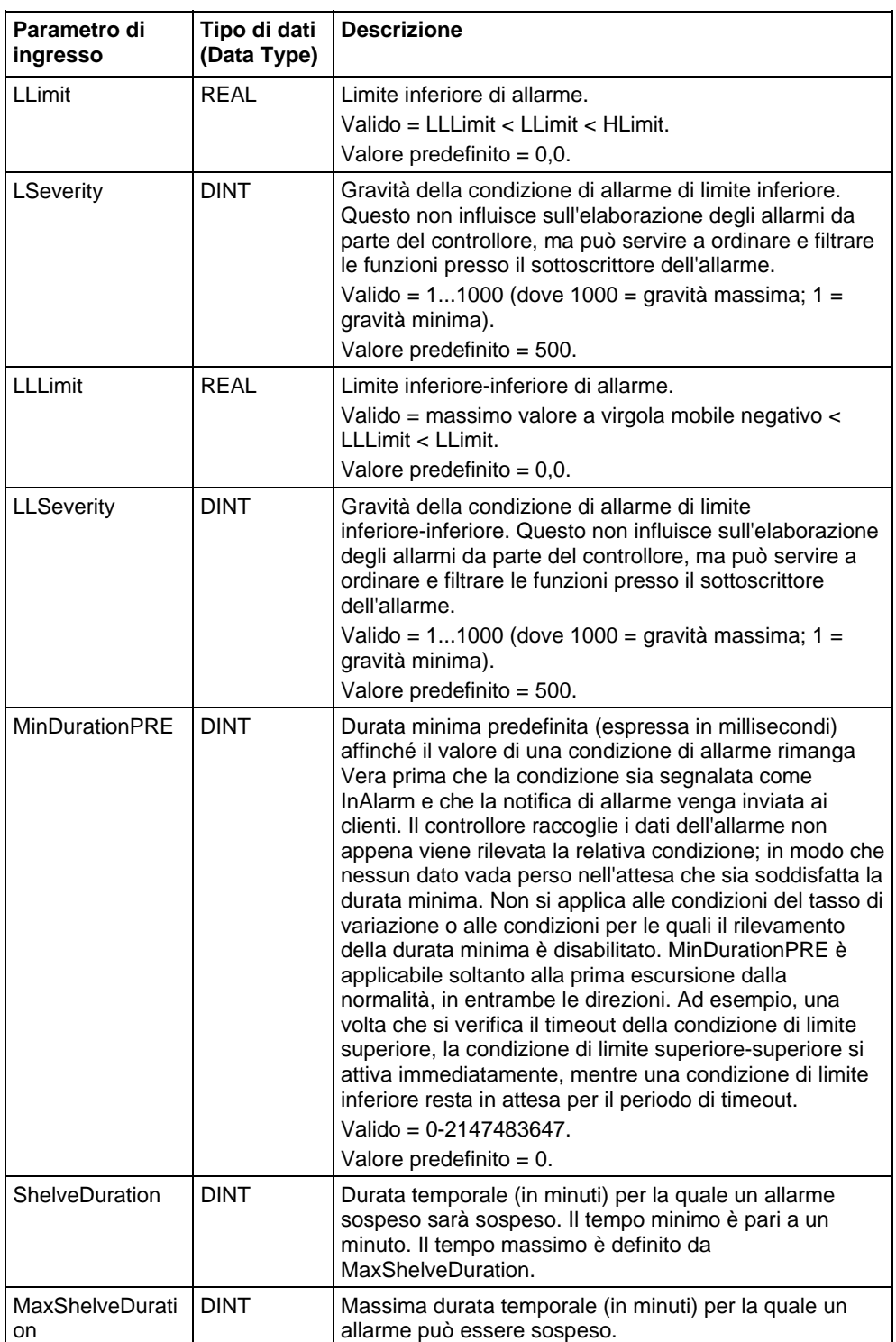

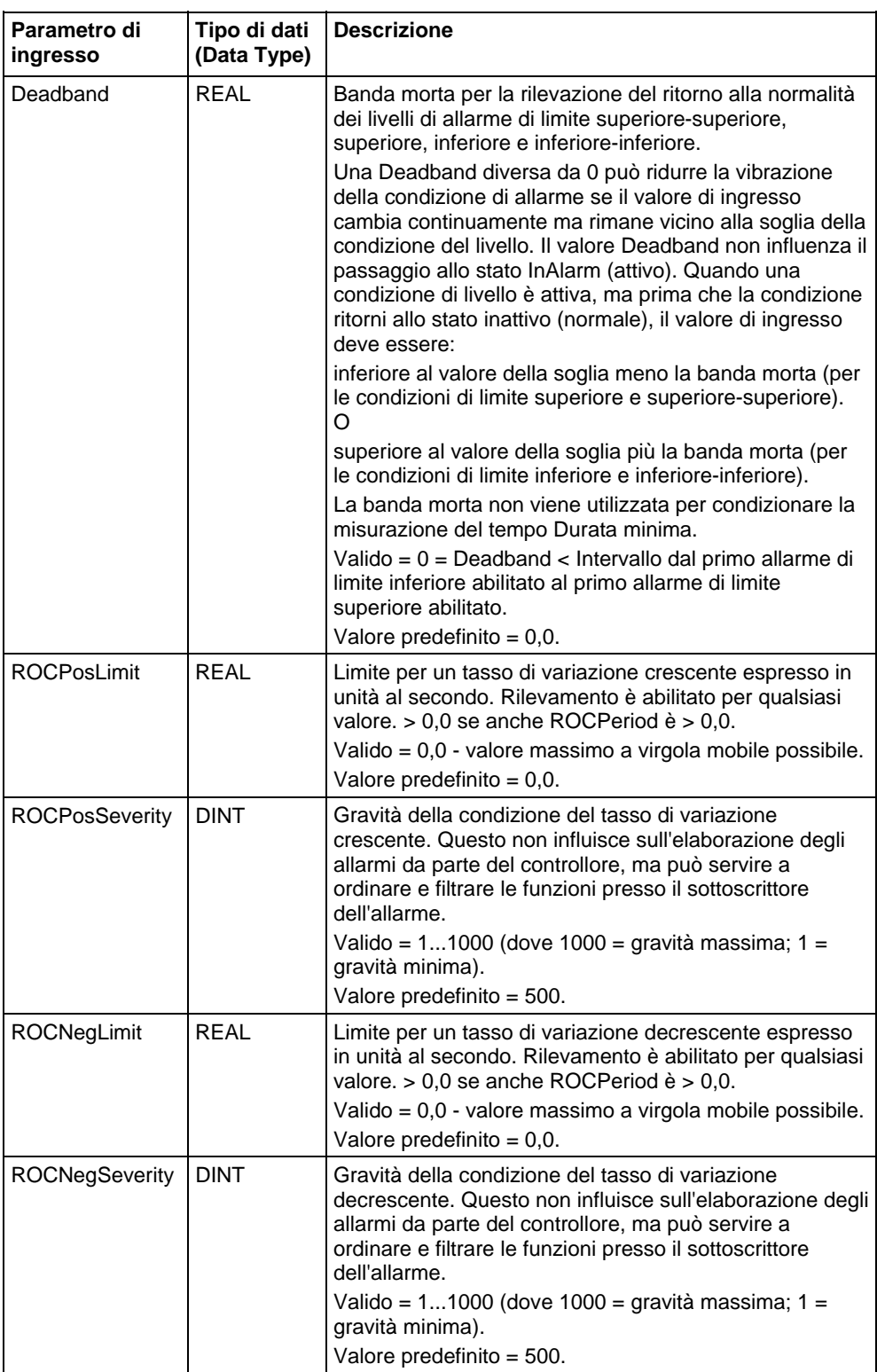

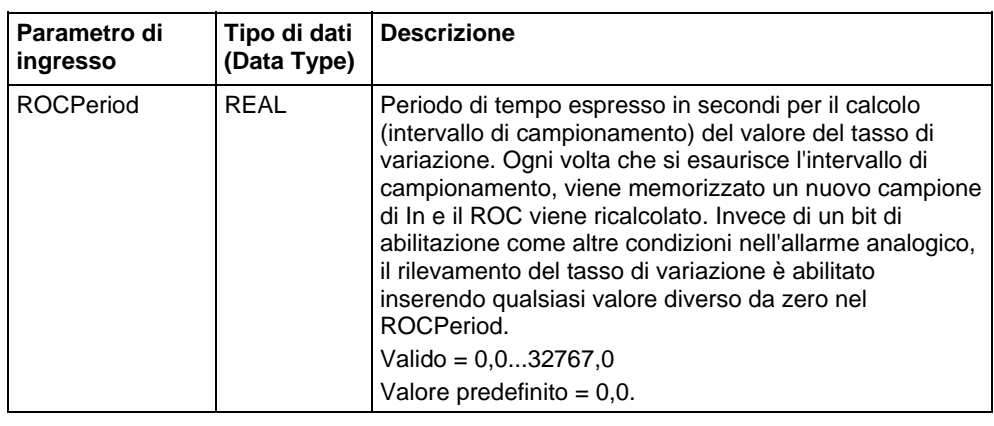

## Parametri di uscita

Questi parametri di uscita sono comuni alla logica ladder.

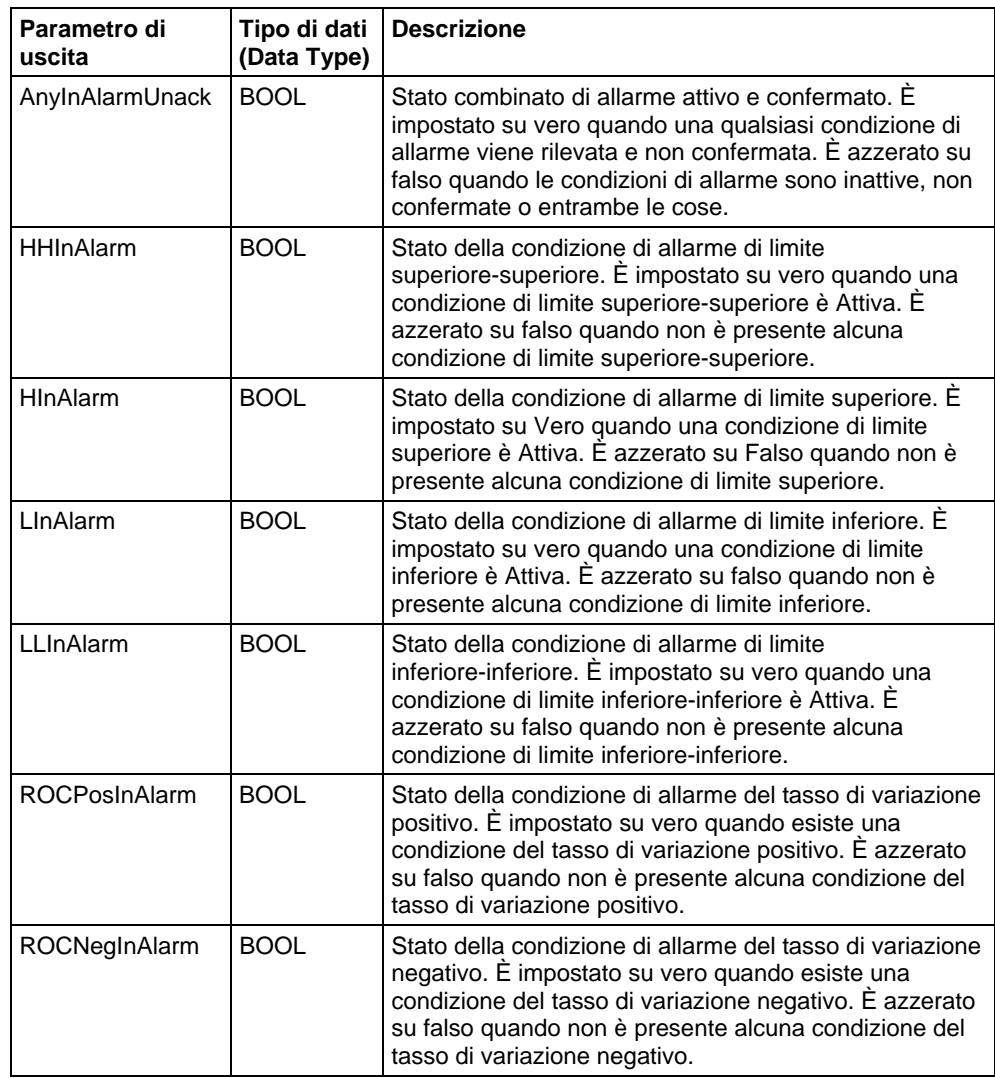

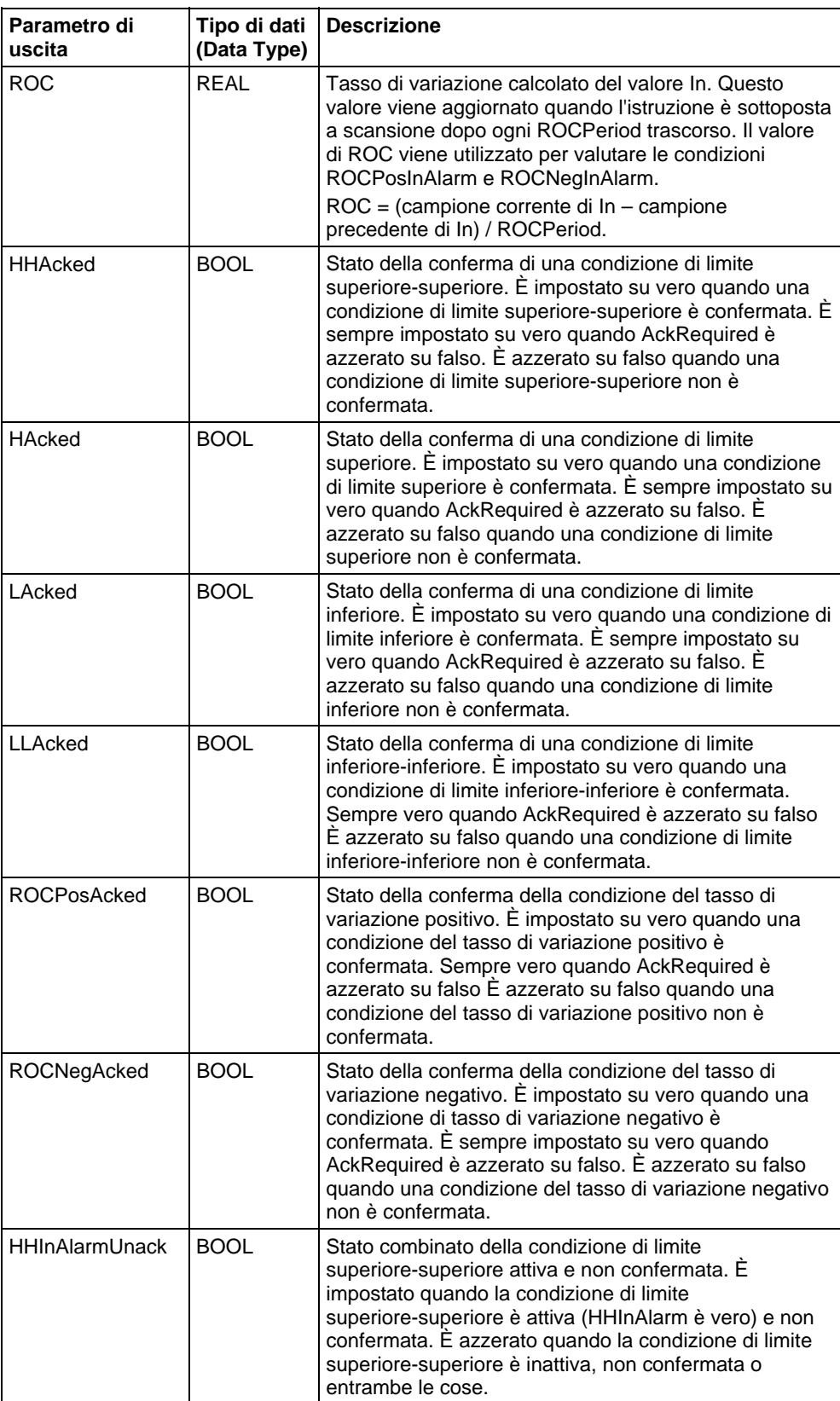

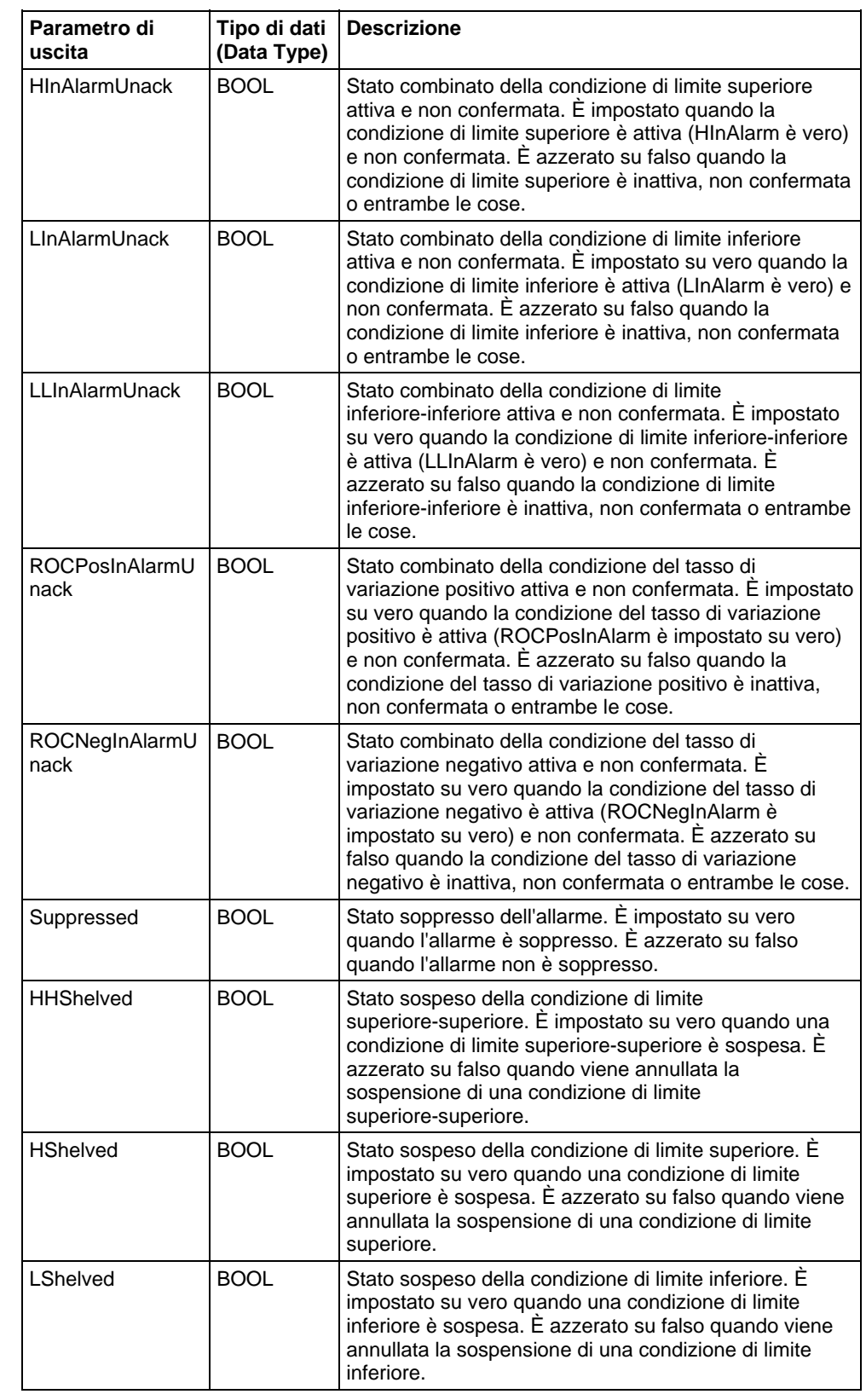

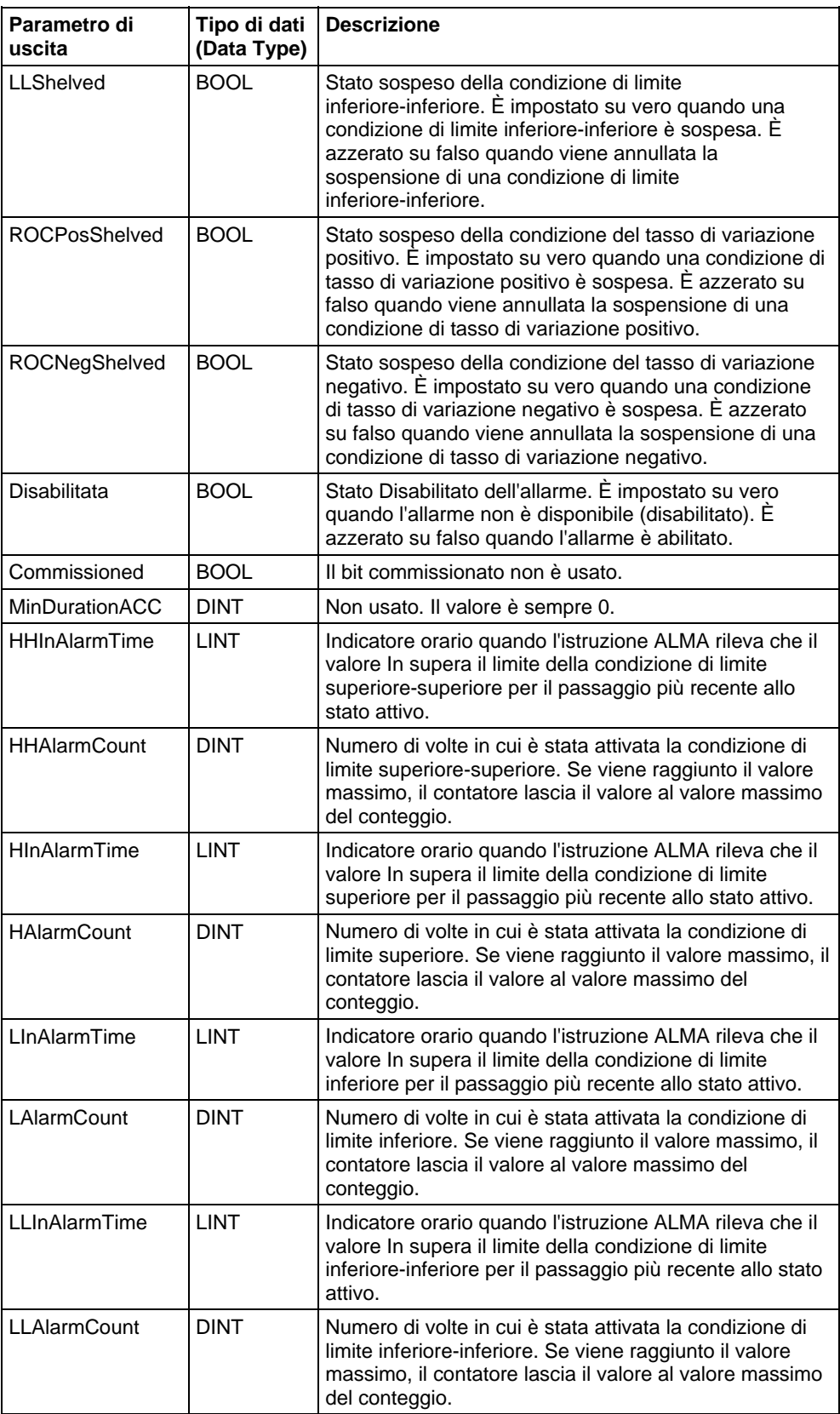

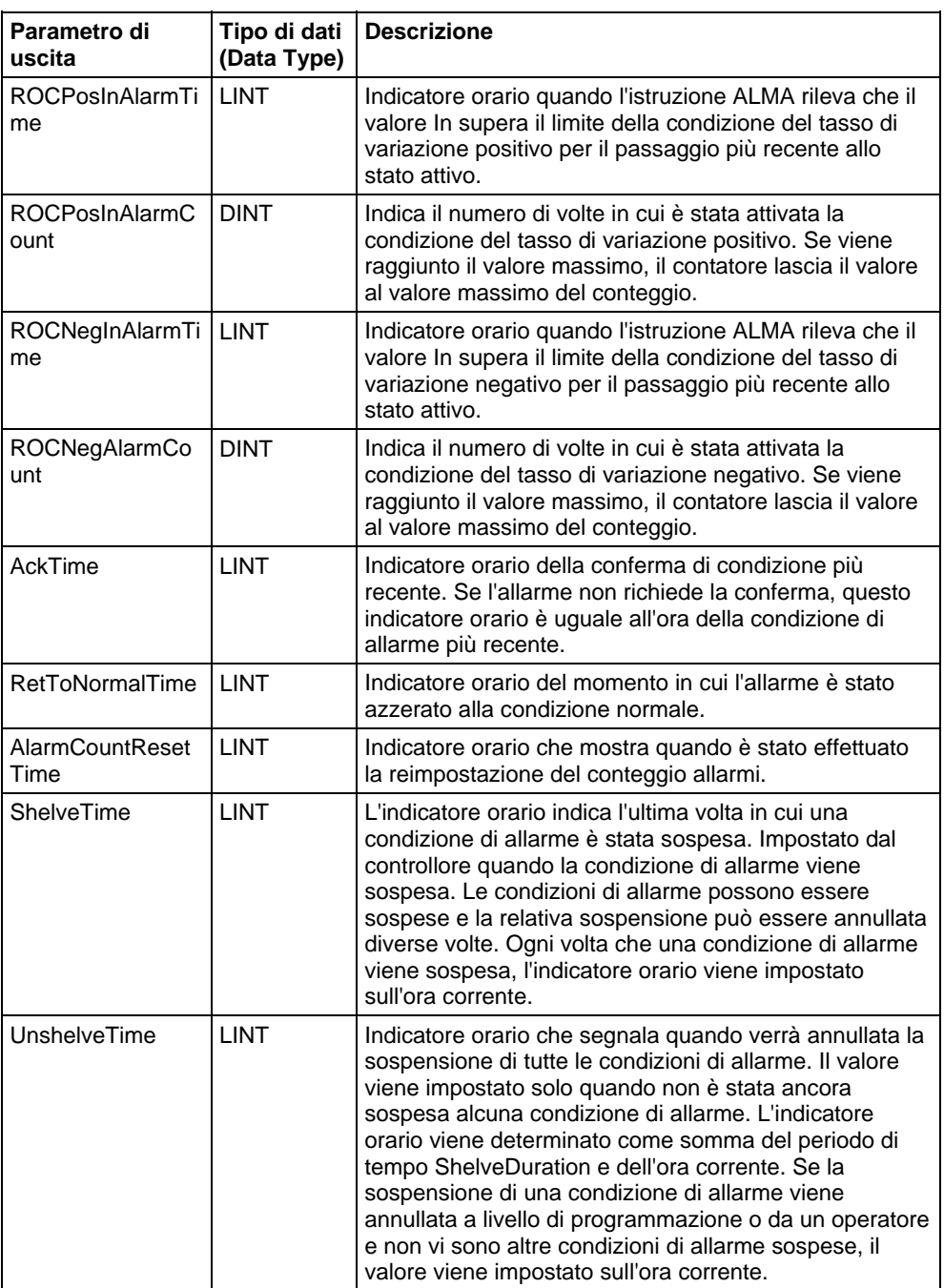

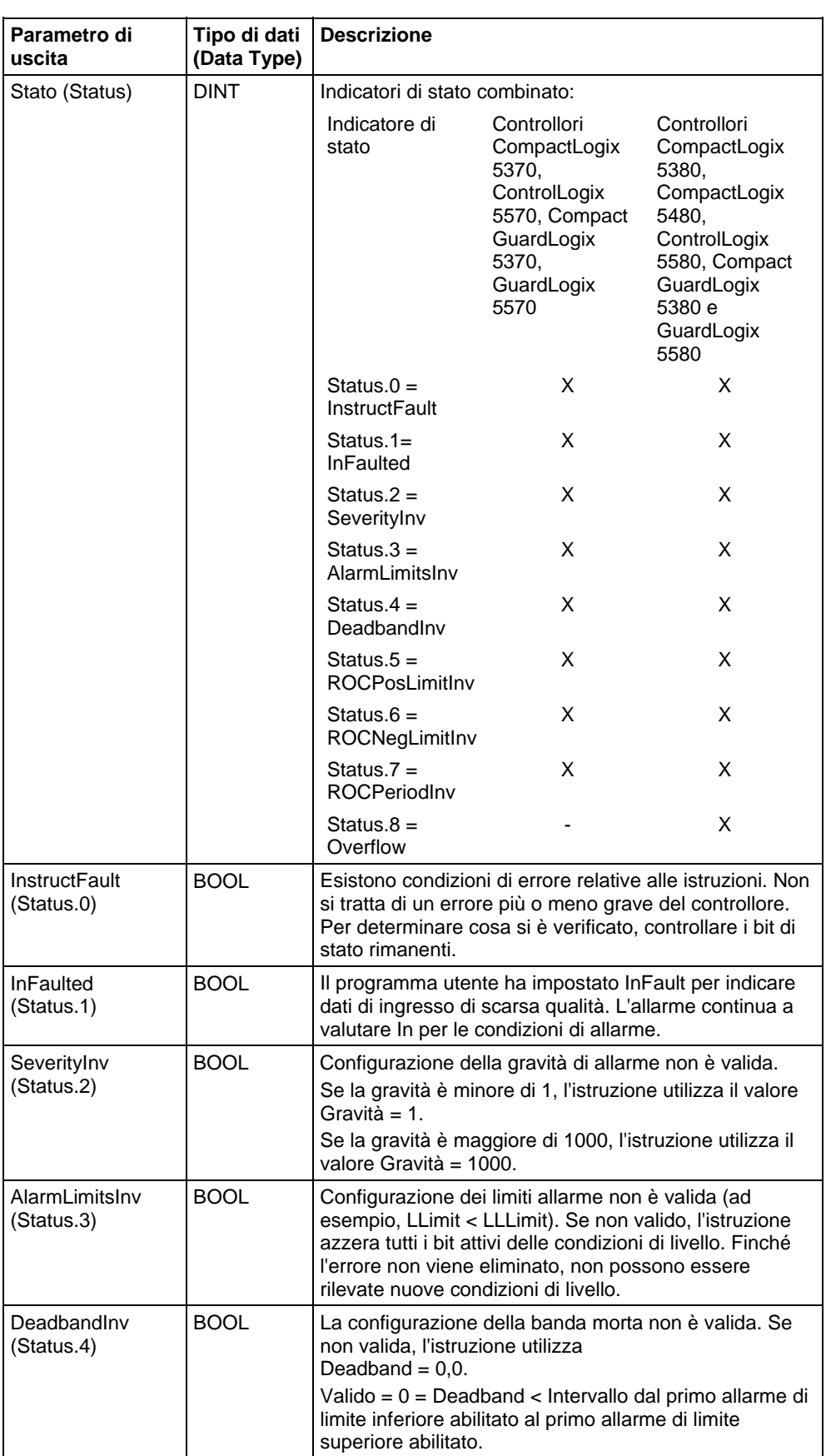

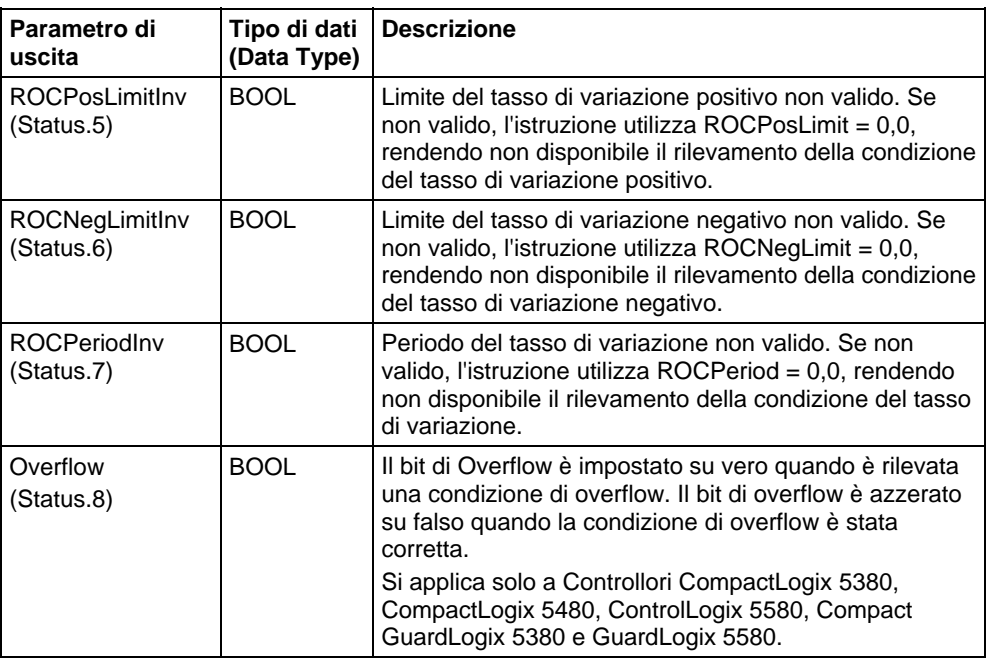

### Collegare un pulsante al tag OperShelve

L'istruzione di allarme elabora solo il tag OperShelve sul passaggio da azzerato a impostato per prevenire risospensione indesiderata dell'allarme. Per esempio, se un operatore preme un pulsante per sospendere l'allarme mentre è impostato il tag ProgUnshelve, l'allarme non viene sospeso perché il tag ProgUnshelve ha la precedenza. Per sospendere l'allarme, l'operatore può rilasciare e premere di nuovo il pulsante quando ProgUnshelve è azzerato.

#### Influisce su indicatori matematici di stato

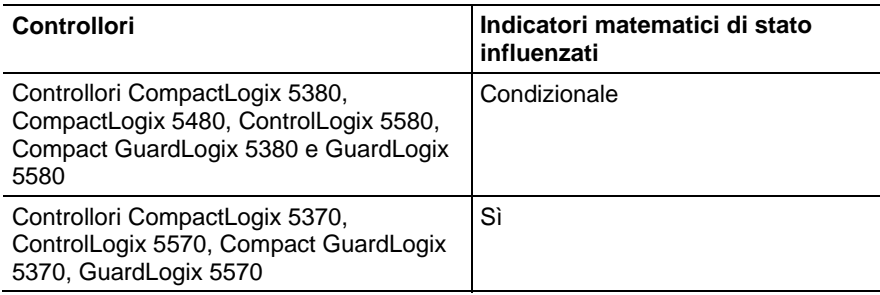

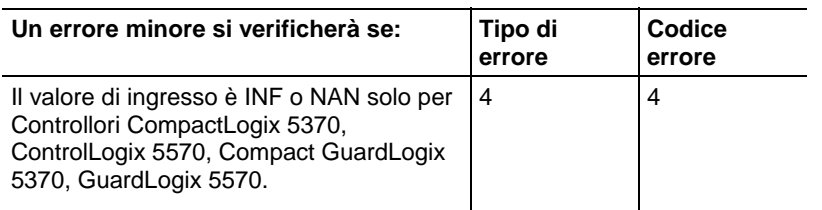

Vedere Indicatori matematici di stato.

#### Errori gravi/minori

Nessun errore specifico per questa istruzione. Per gli errori di indice array, vedere Indice con array.

### Diagrammi di stato di allarme analogico

Queste illustrazioni mostrano il modo in cui un allarme analogico risponde alle condizioni di allarme che stanno variando e ai comandi dell'operatore.

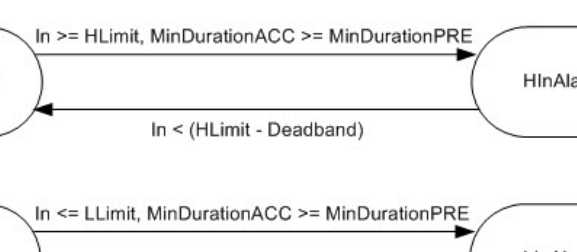

**AckRequired = False** 

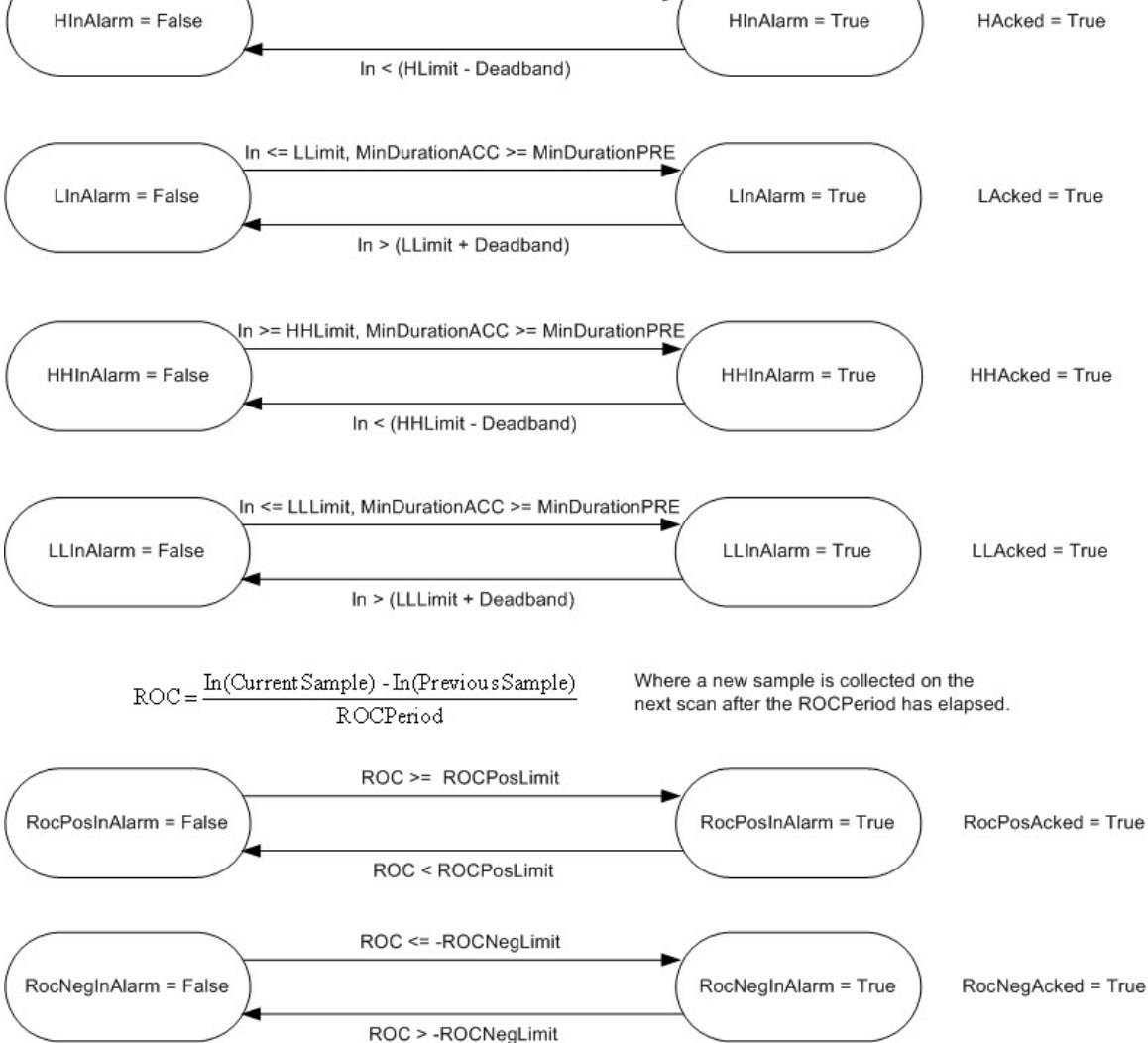

#### **AckRequired = True**

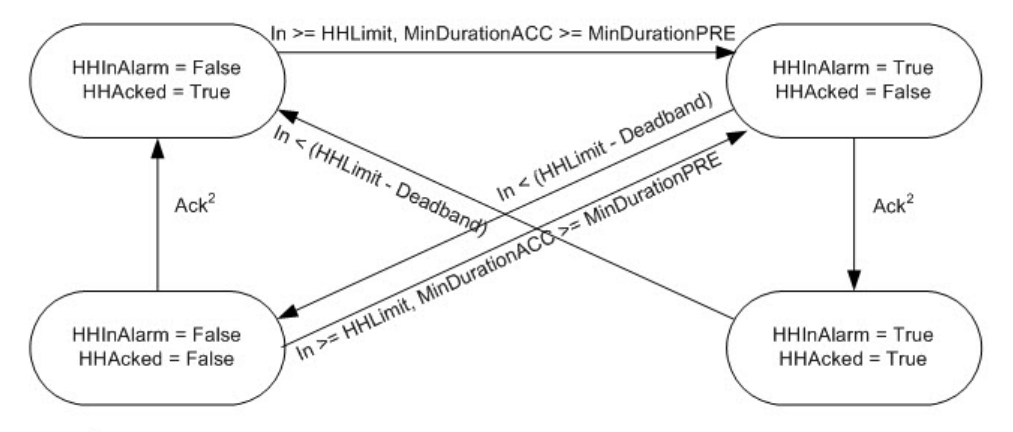

<sup>2</sup> HH alarm condition can be acked by several different ways: HHProgAck, HHOperAck, ProgAckAll, OperAckAll, clients (RSLogix 5000, RSview)

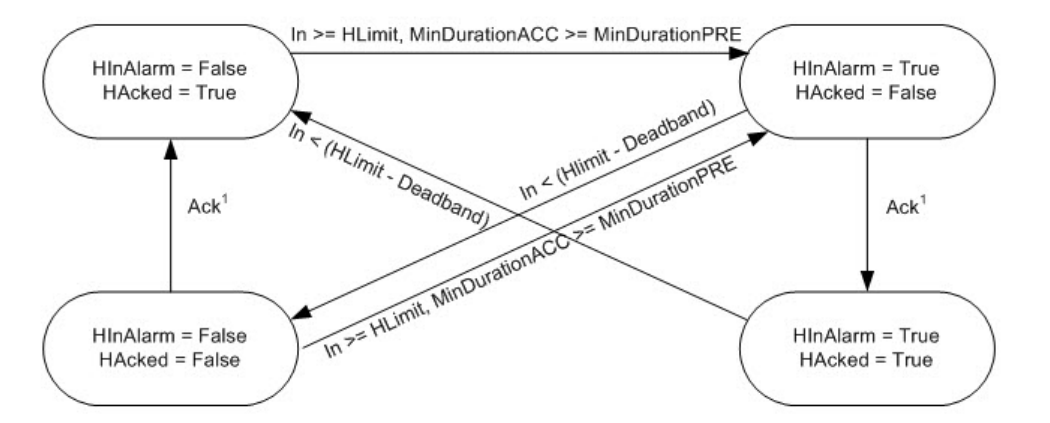

<sup>1</sup> H alarm condition can be acked by several different ways: HProgAck, HOperAck, ProgAckAll, OperAckAll, clients (RSLogix 5000, RSview)

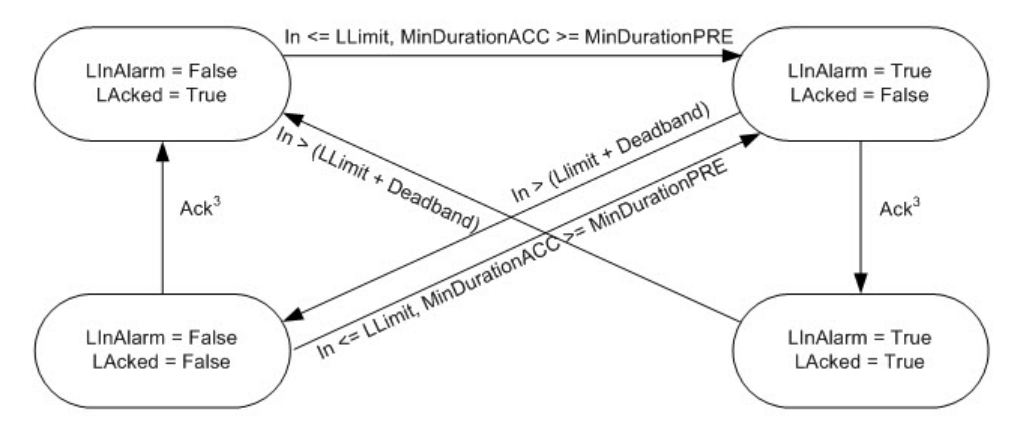

<sup>3</sup> L alarm condition can be acked by several different ways: LProgAck, LOperAck, ProgAckAll, OperAckAll, clients (RSLogix 5000, RSview)

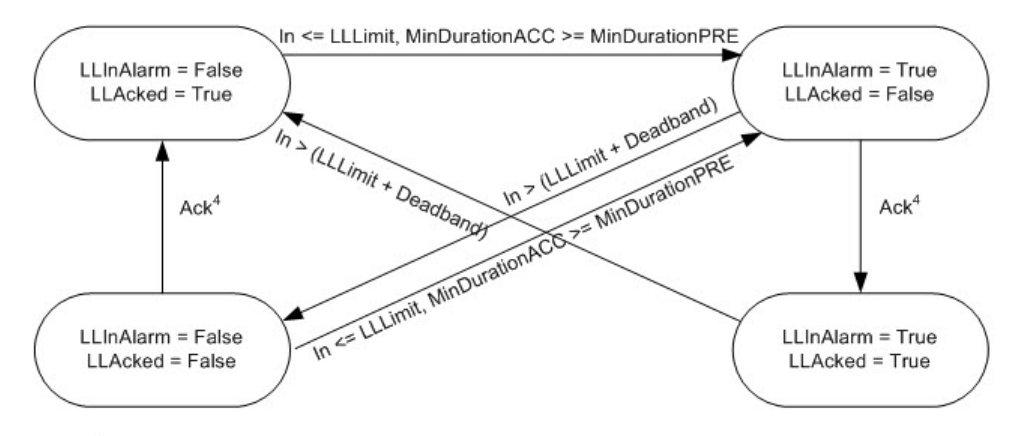

<sup>4</sup> LL alarm condition can be acked by several different ways: LLProgAck, LLOperAck, ProgAckAll, OperAckAll, clients (RSLogix 5000, RSview)

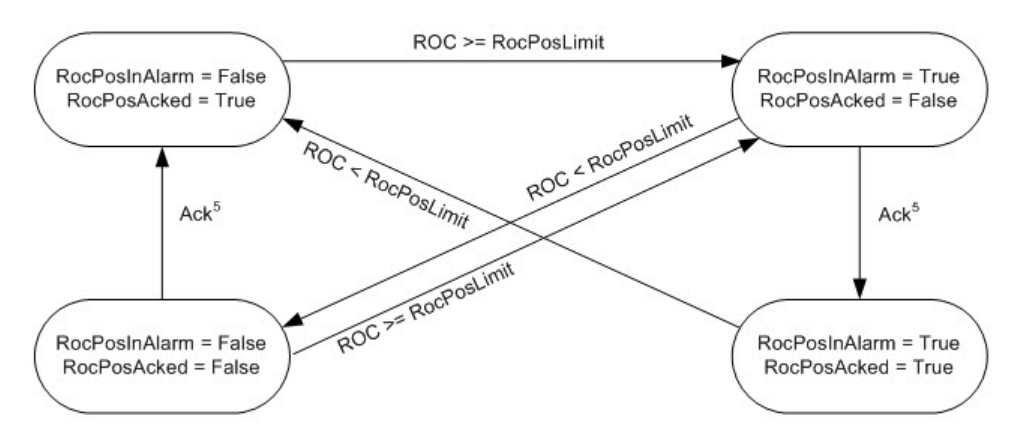

<sup>5</sup> RocPos alarm condition can be acked by several different ways: RocPosProgAck, RocPosOperAck, ProgAckAll, OperAckAll, clients (RSLogix 5000, RSview)

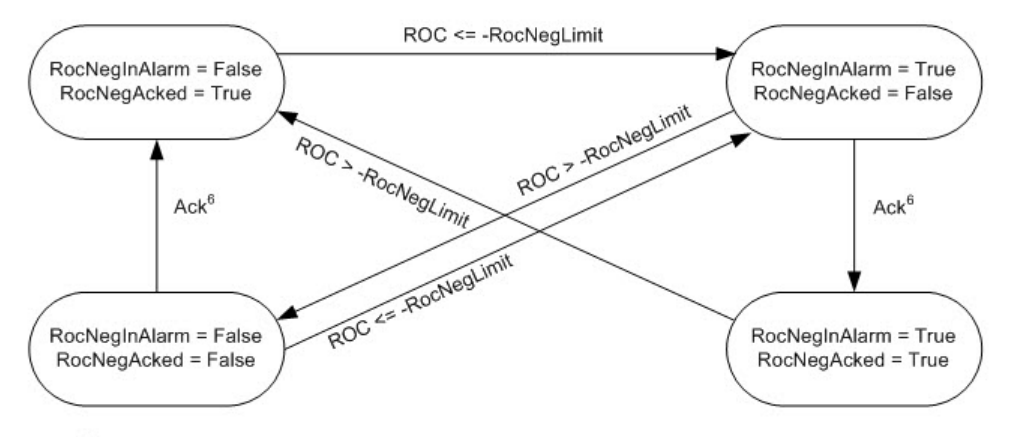

<sup>6</sup> RocNeg alarm condition can be acked by several different ways: RocNegProgAck, RocNegOperAck, ProgAckAll, OperAckAll, clients (RSLogix 5000, RSview)

### Diagrammi di temporizzazione di allarme analogico

Questi diagrammi di temporizzazione mostrano una sequenza di operazioni di allarme analogico.

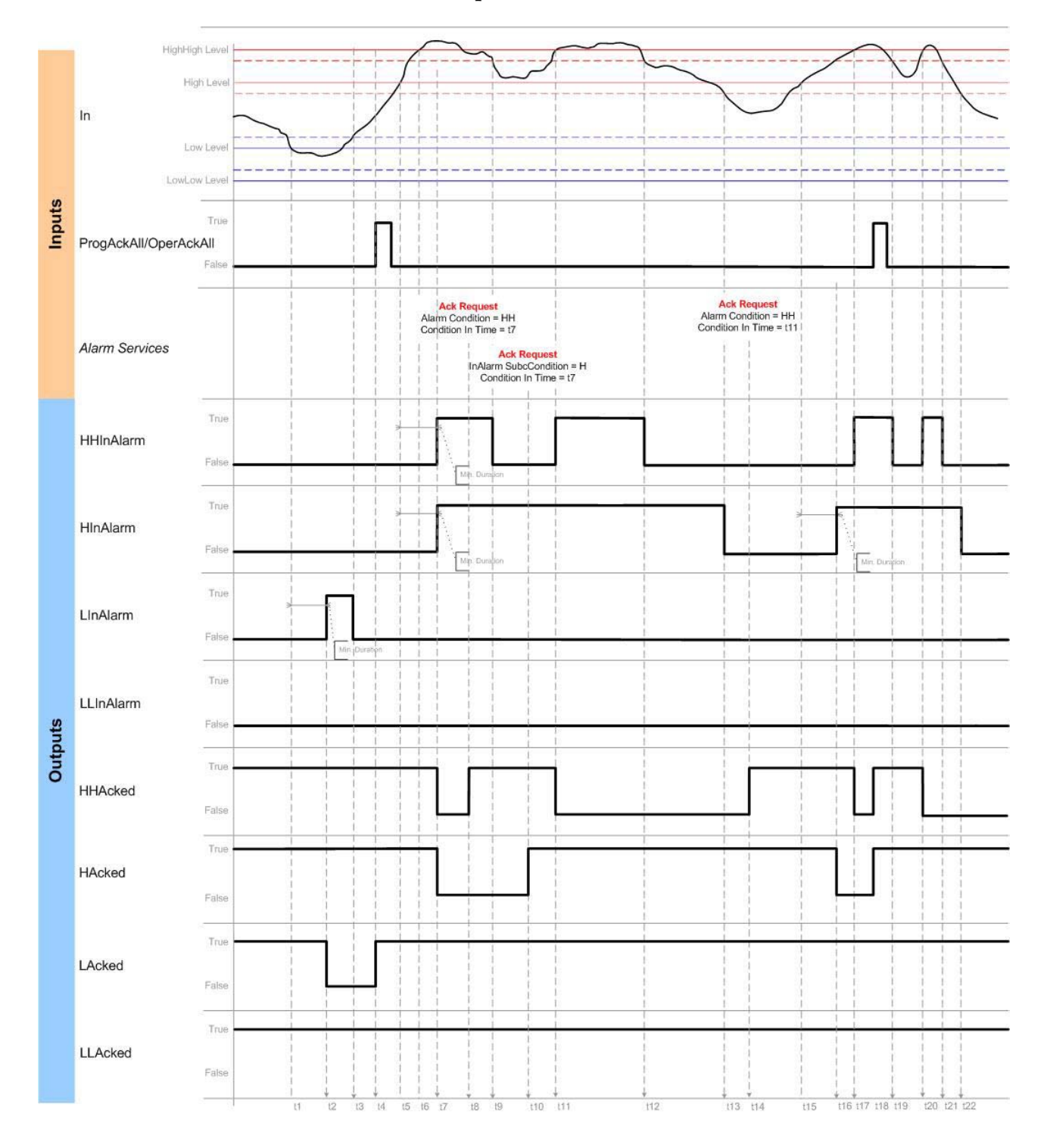

## Conferma comportamento condizioni livello

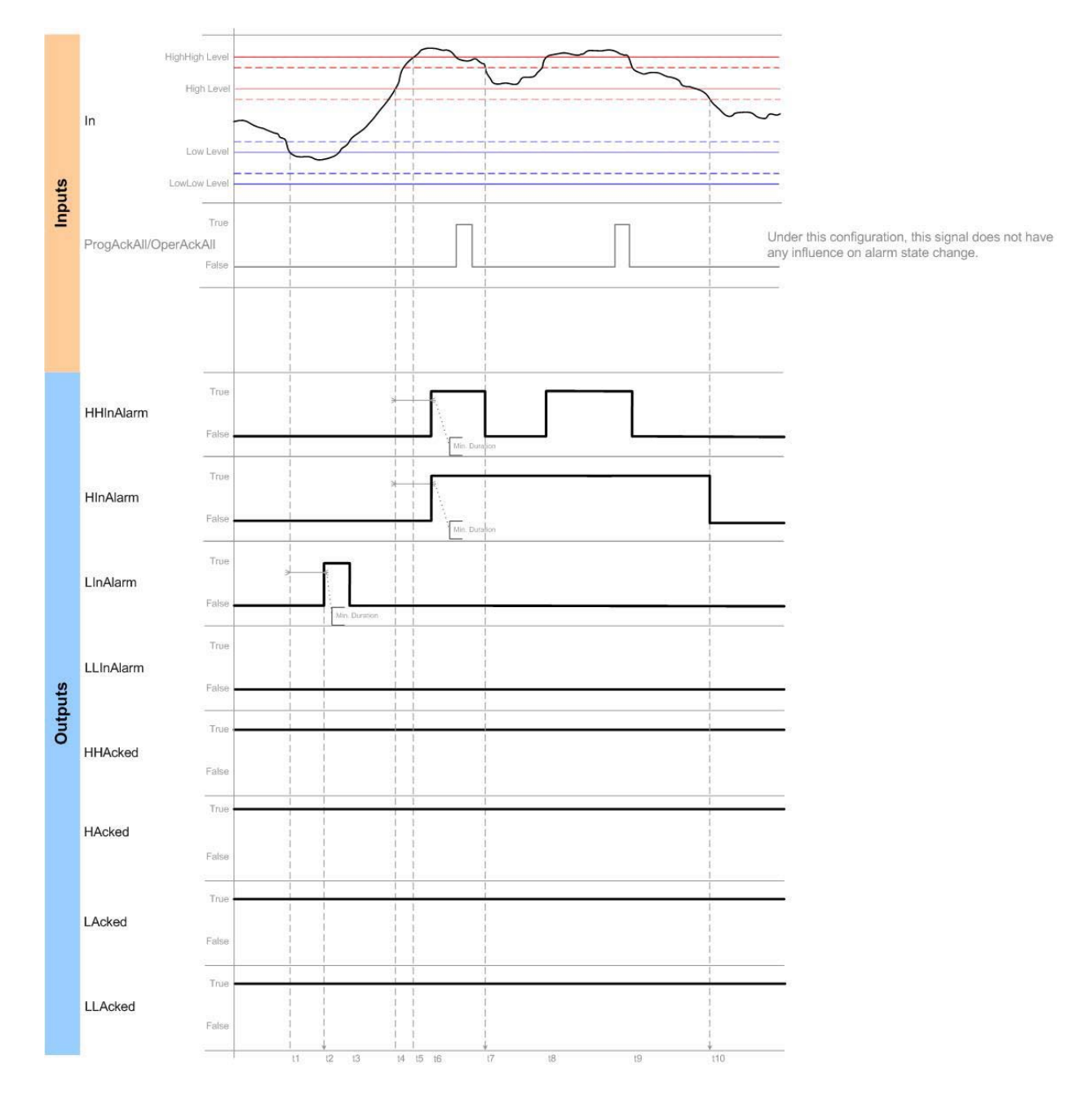

## Nessuna conferma comportamento condizioni livello

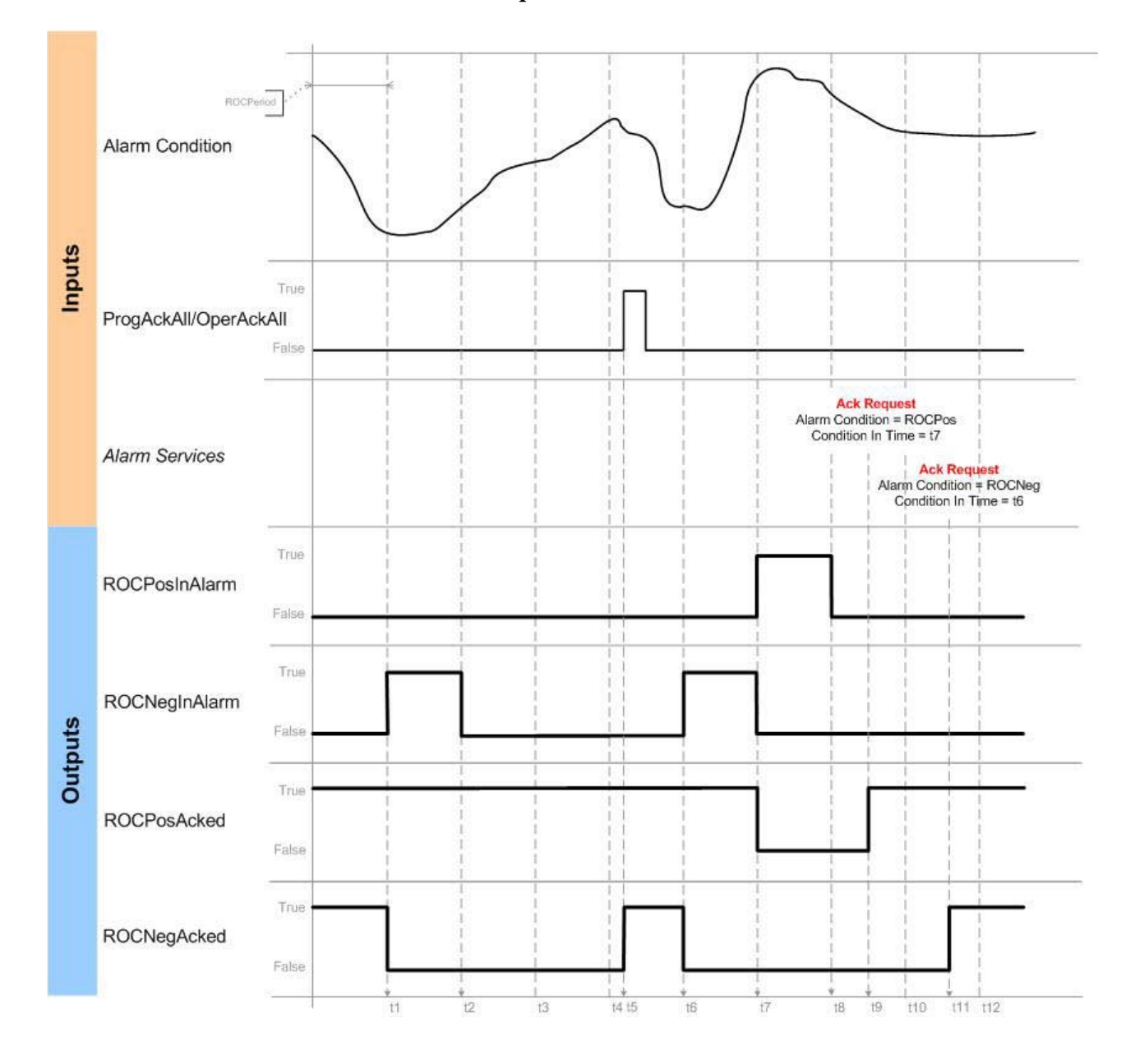

## Conferma comportamento condizioni ROC

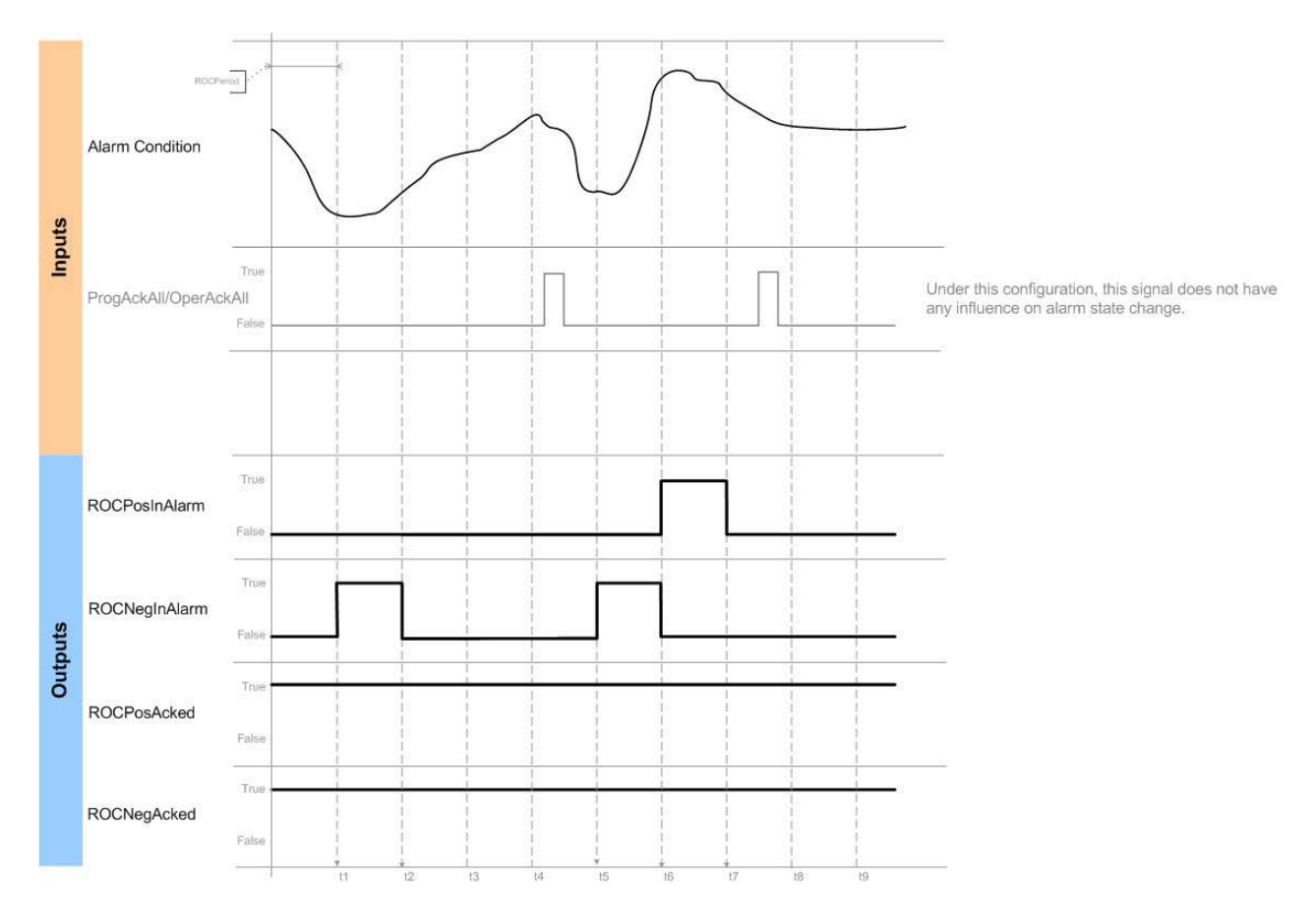

## Nessuna conferma comportamento ROC

Esecuzione

## Diagramma ladder

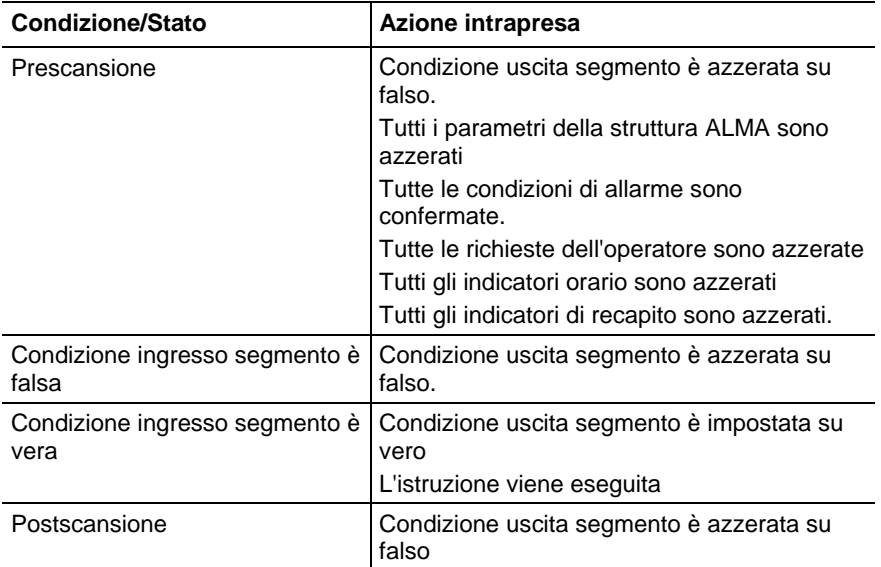

## Blocco funzione

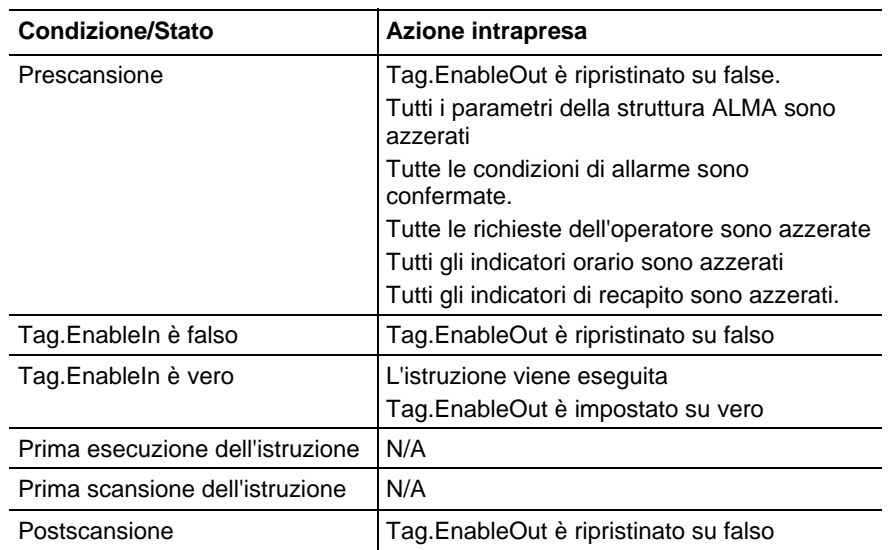

## Testo strutturato

In Testo strutturato, EnableIn è sempre vero durante la scansione normale. Quindi, se l'istruzione è nel percorso di controllo attivato dalla logica che eseguirà.

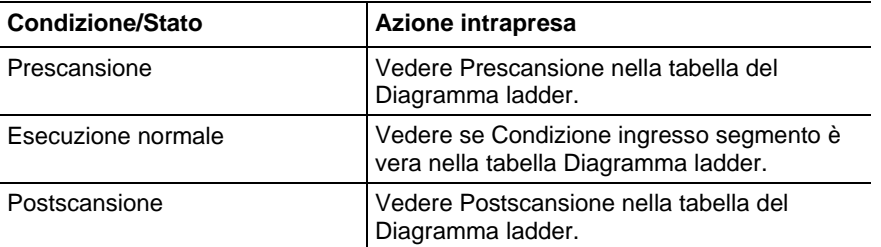

## Esempi

## Diagramma ladder

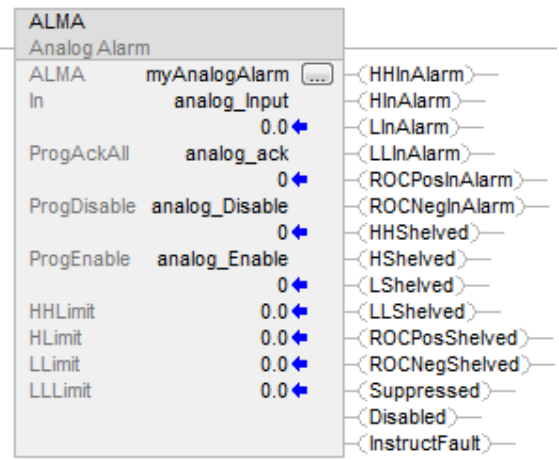

## Blocco funzione

Un esempio di istruzione ALMA nel Blocco funzione è mostrata sotto. In questo esempio, il Trasmettitore del livello serbatoio 32 (Tank32LT) è monitorato per le condizioni di allarme. Il tag Tank32LevelAck può essere utilizzato per confermare tutte le condizioni di questo allarme.

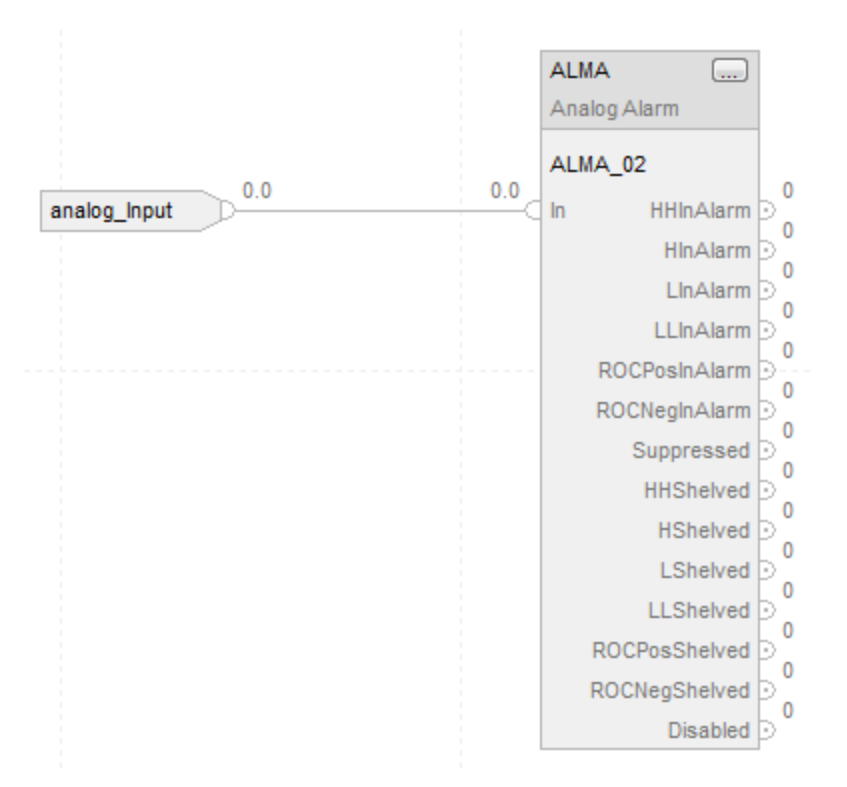

### Testo strutturato

 In questo esempio, il Trasmettitore del livello serbatoio 32 (Tank32LT) è monitorato per le condizioni di allarme. Il tag Tank32LevelAck può essere utilizzato per confermare tutte le condizioni di questo allarme.

ALMA(Tank32Level,Tank32LT,Tank32LevelAck,0, 0);

#### Vedere anche

[Sintassi del testo strutturato](#page-904-0) a [pagina 905](#page-904-0)

[Indicatori matematici di stato a pagina 873](#page-872-0)

[Indice con array a pagina 886](#page-885-0)

# **Allarme digitale (ALMD)**

Queste informazioni si applicano a controllori CompactLogix 5370, ControlLogix 5570, Compact GuardLogix 5370, GuardLogix 5570, Compact GuardLogix 5380, CompactLogix 5380, CompactLogix 5480, ControlLogix 5580 e GuardLogix 5580.

L'istruzione ALMD fornisce l'allarme per qualsiasi valore Booleano discreto.

### Lingue disponibili

## Diagramma ladder

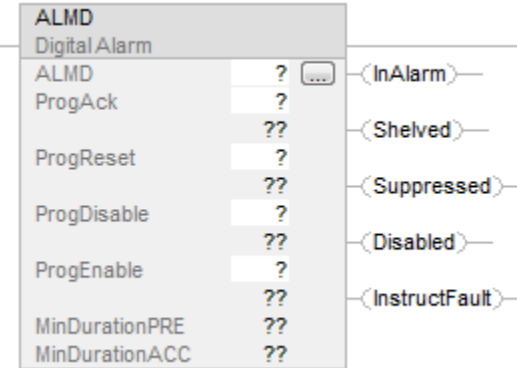

#### Blocco funzione

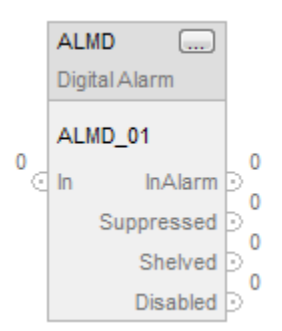

#### Testo strutturato

ALMD (ALMD,In,ProgAck,ProgReset,ProgDisable,ProgEnable)

## Operandi

## Diagramma ladder

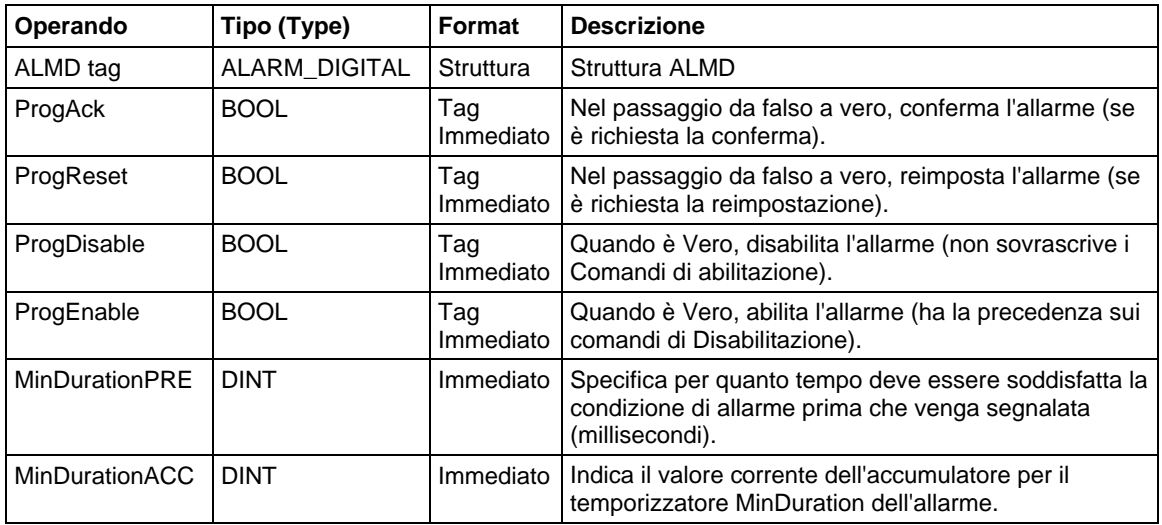

## Blocco funzione

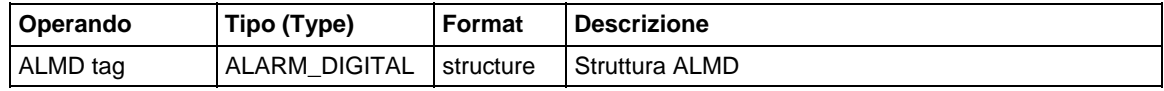

## Testo strutturato

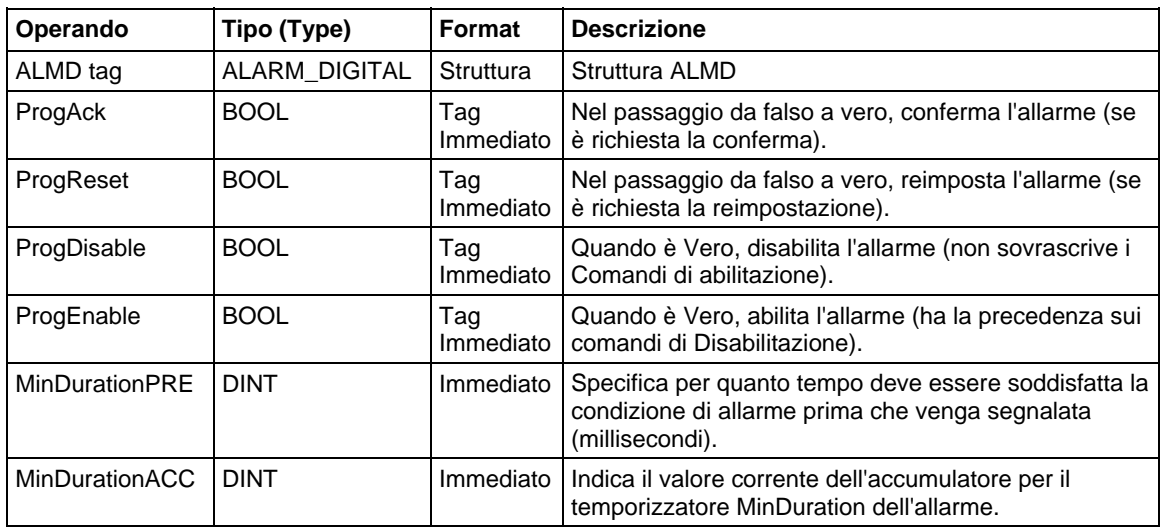

Per maggiori informazioni sulla sintassi dell'espressione all'interno del testo strutturato, fare riferimento a Sintassi del testo strutturato.

## Struttura ALMD

## Parametri di ingresso

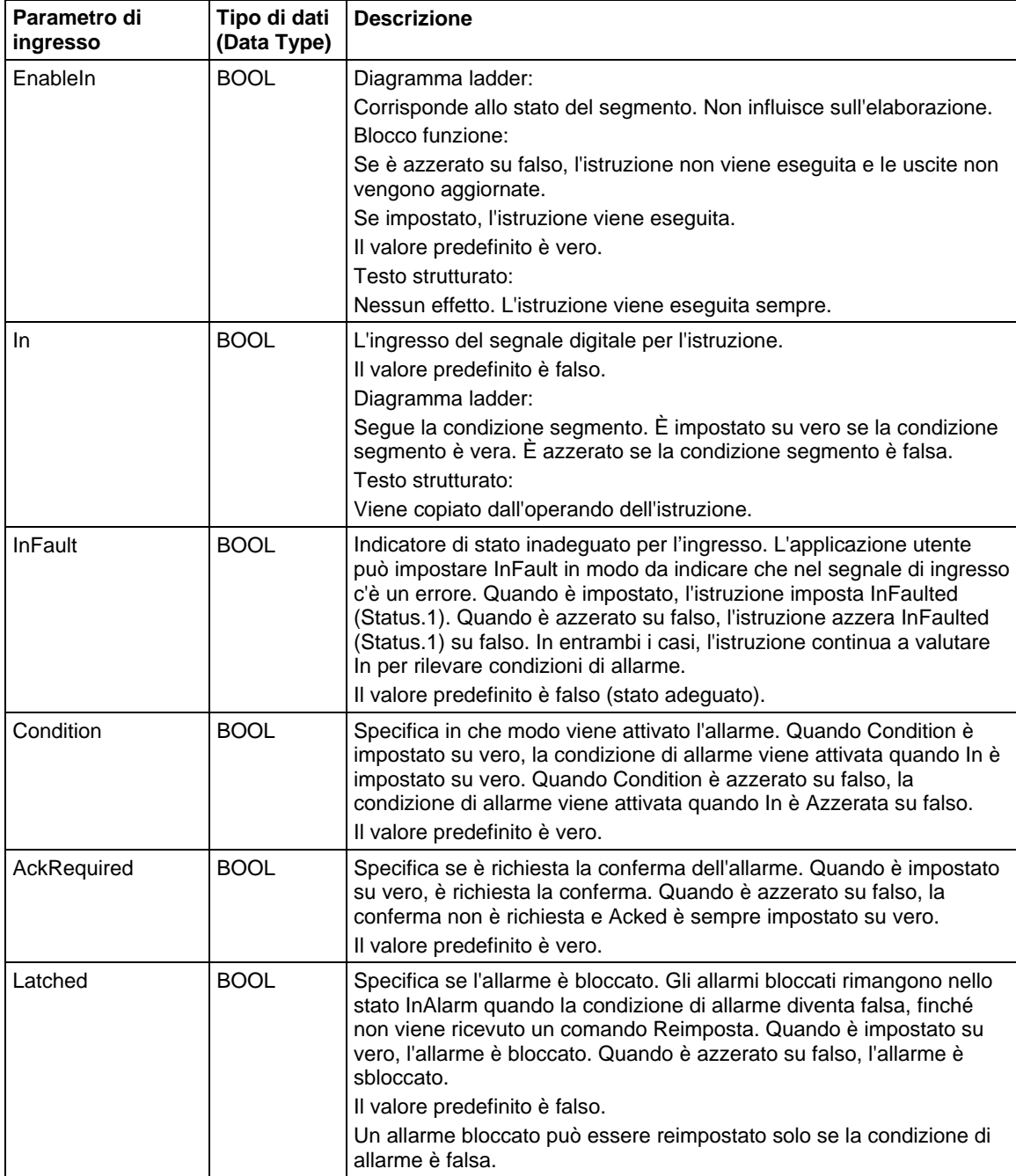

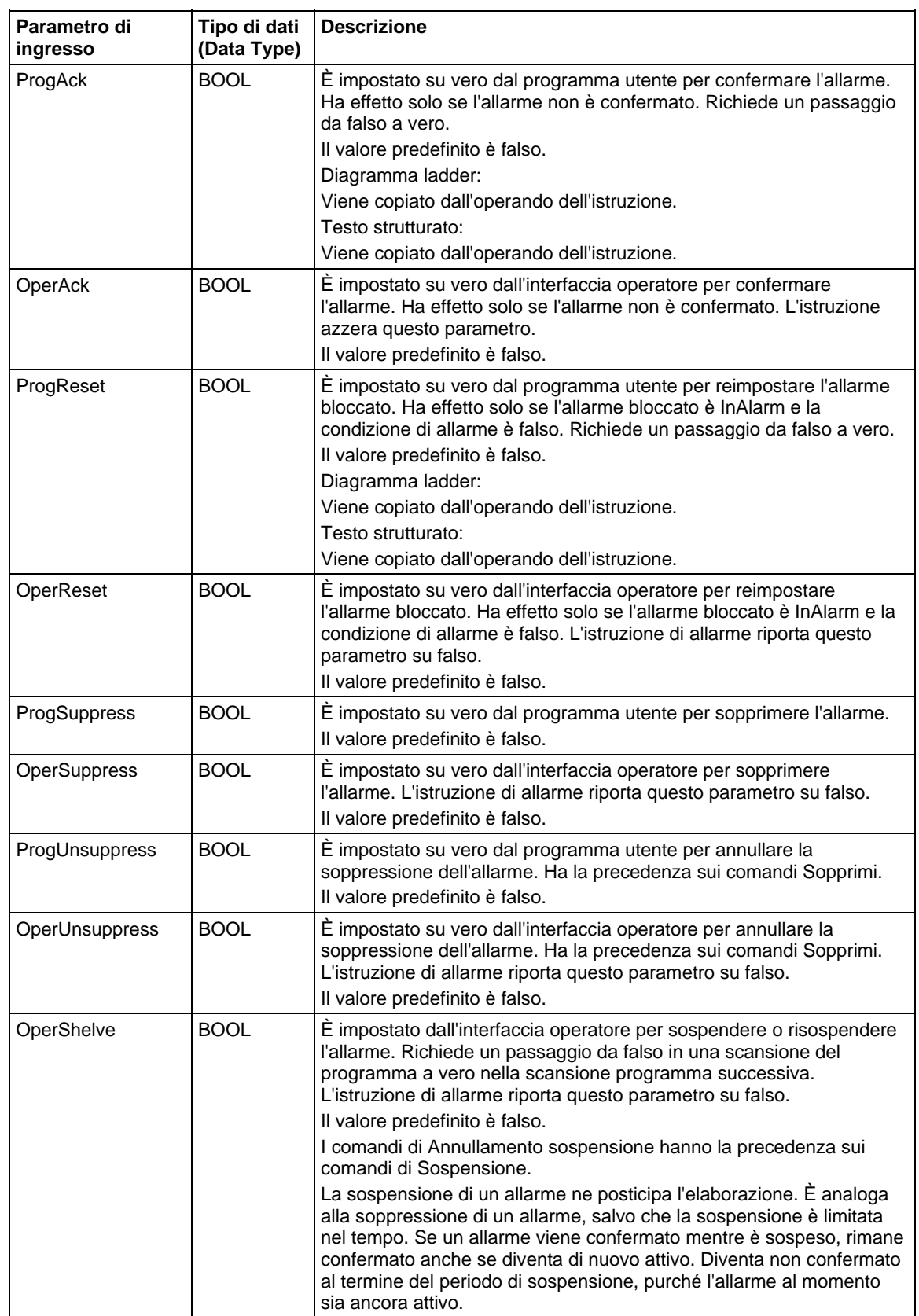

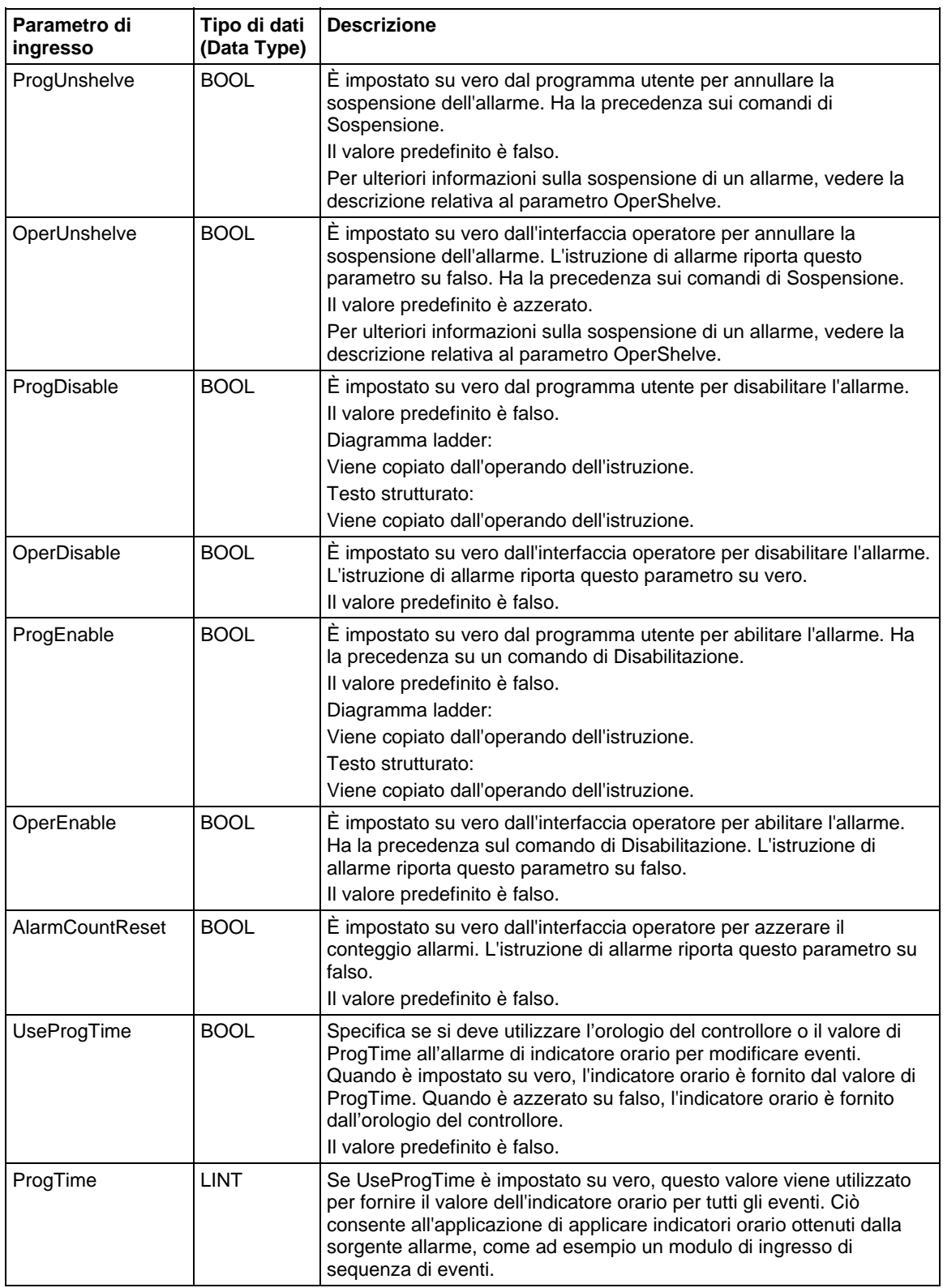

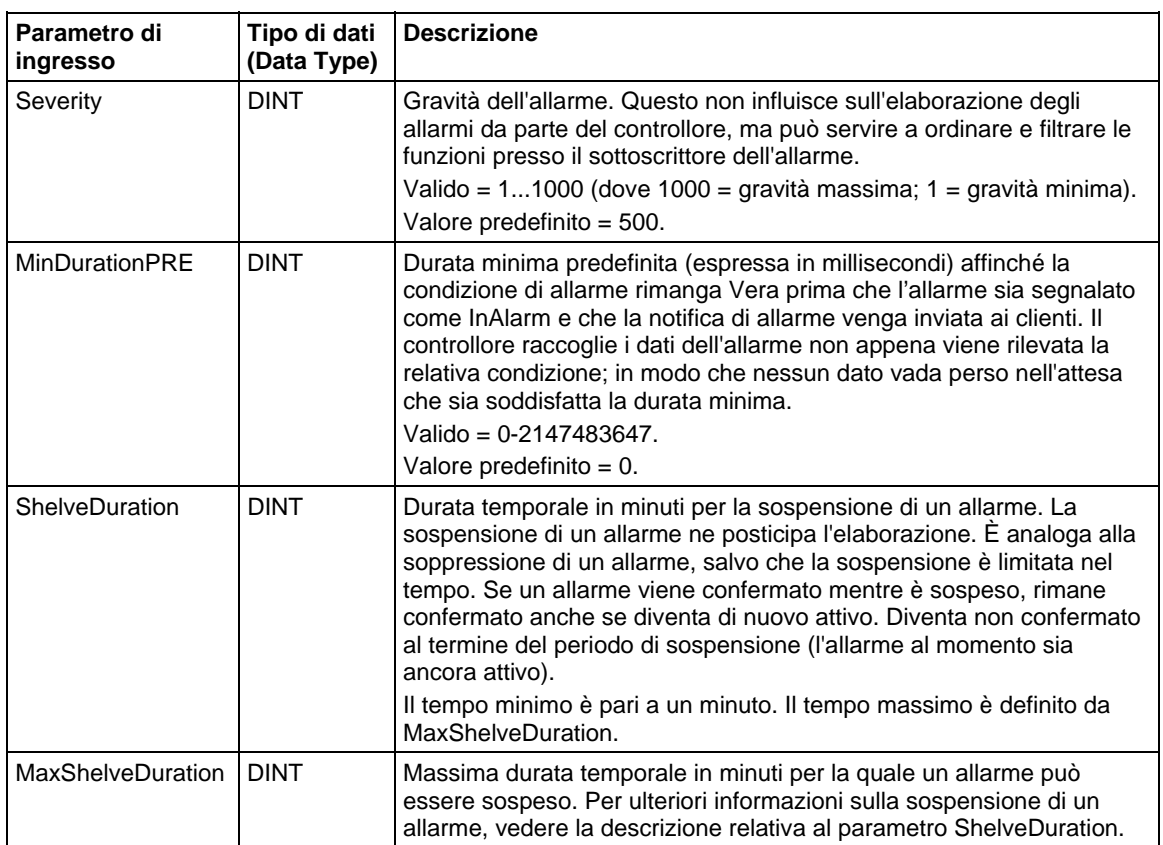

## Parametri di uscita

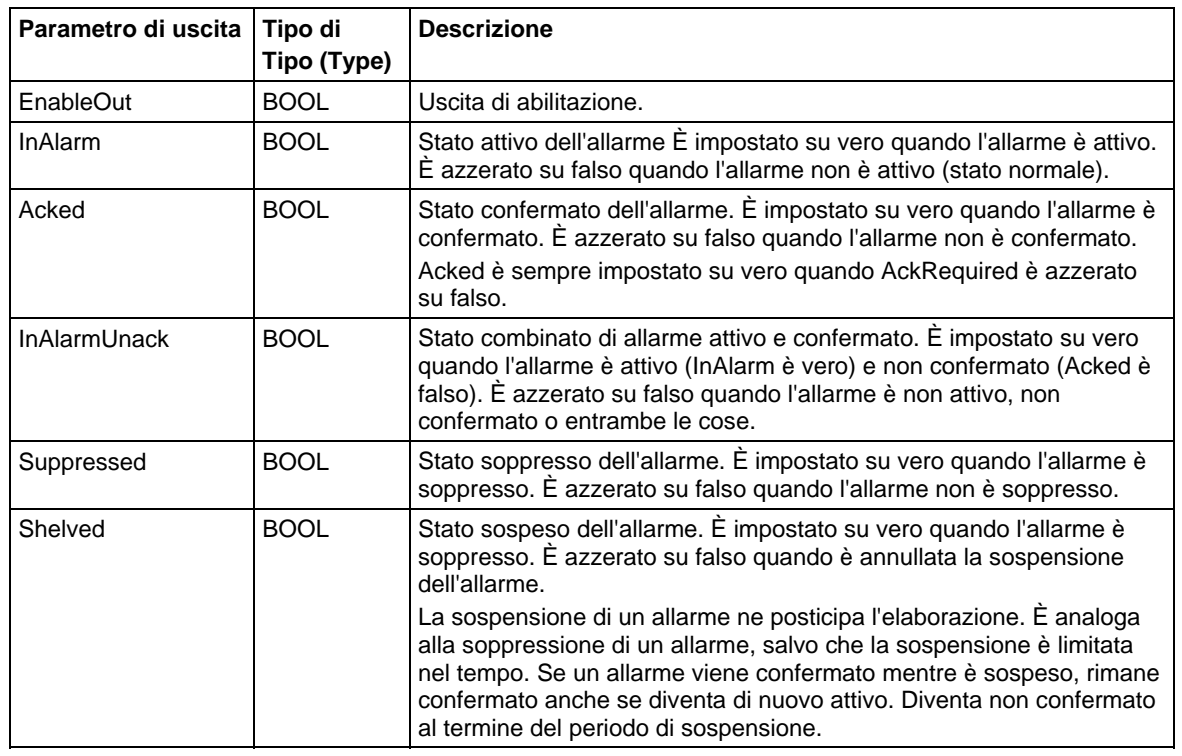

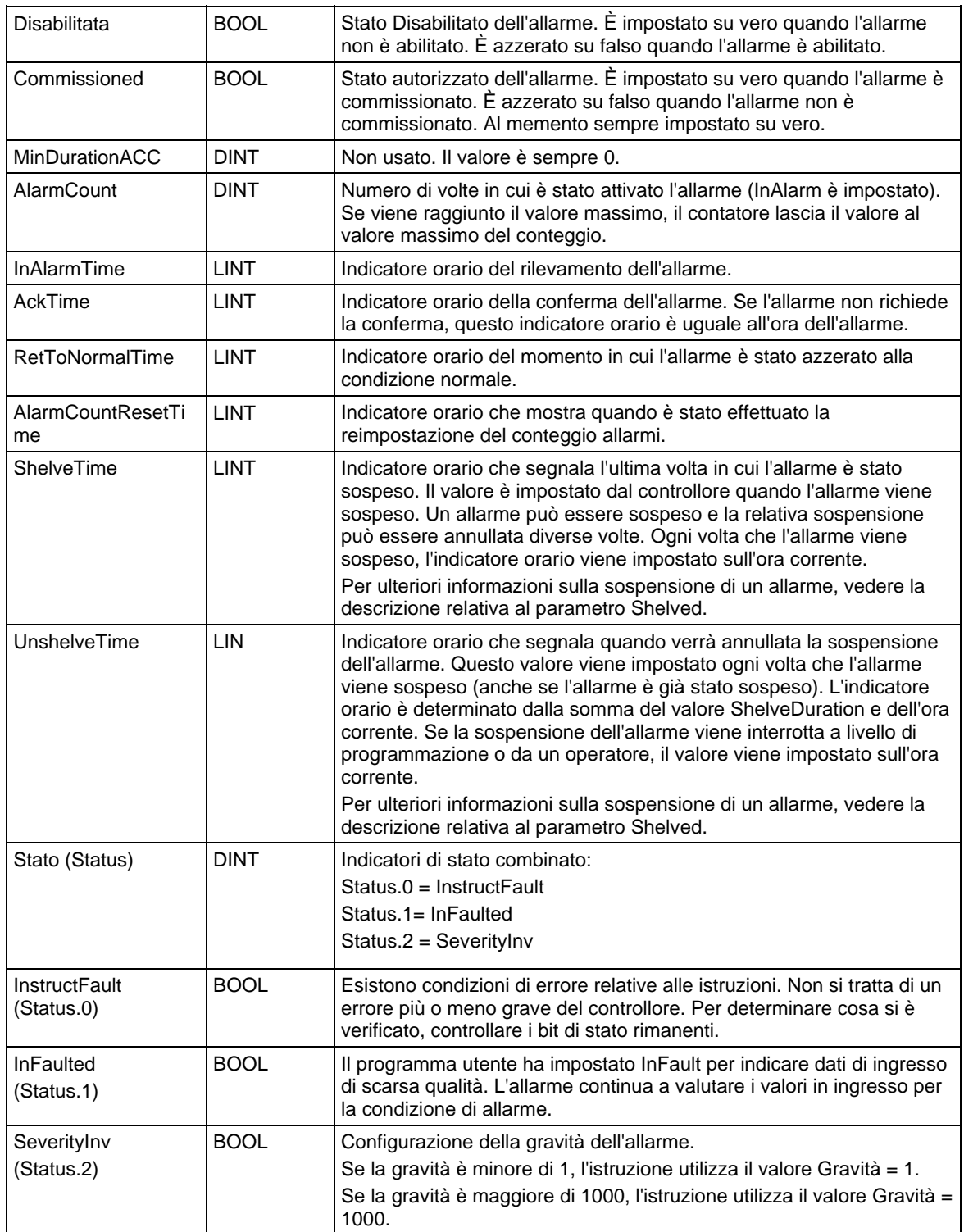

## Diagrammi di stato di allarme digitale

#### **Acknowledgement Required, Latched**

#### **AckRequired = True, Latched = True**

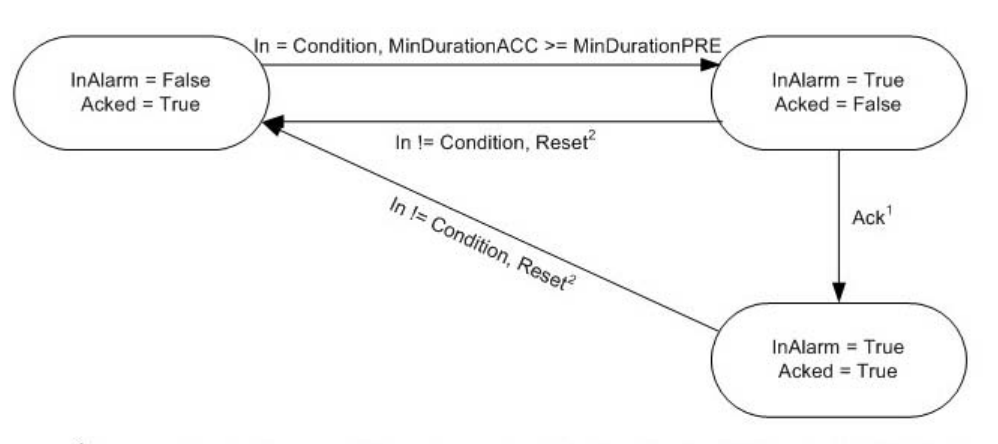

<sup>1</sup> Alarm can be acked by several different ways: ProgAck, OperAck, clients (RSLogix 5000, RSview) <sup>2</sup> Alarm can be reset by several different ways: ProgReset, OperReset, clients (RSLogix 5000, RSview)

#### Acknowledgement Required, Not Latched

### **AckRequired = True, Latched = False**

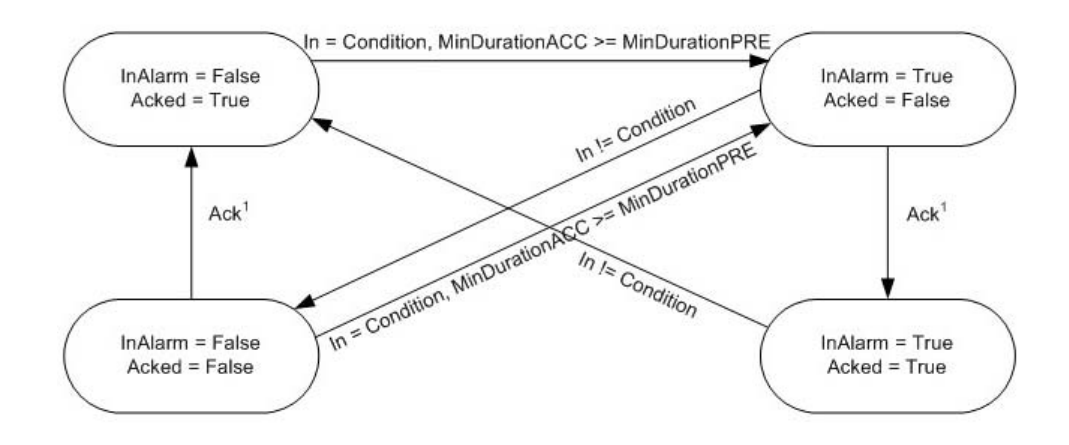

<sup>1</sup> Alarm can be acked by several different ways: ProgAck, OperAck, clients (RSLogix 5000, RSview)

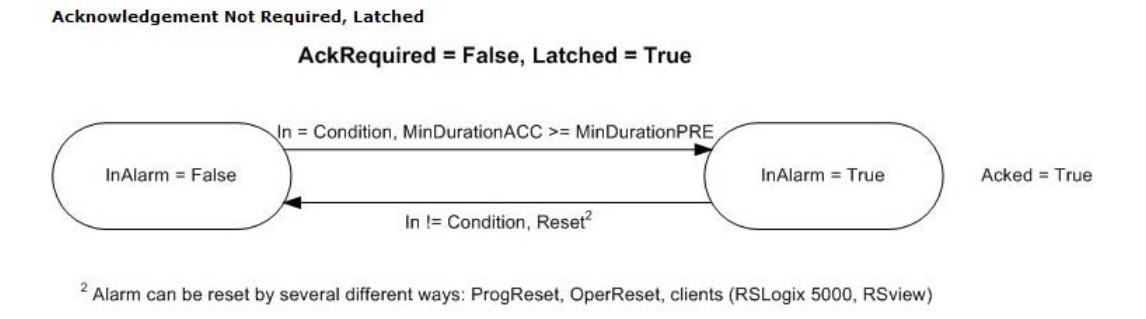

#### Acknowledgement Not Required, Not Latched

**AckRequired = False, Latched = False** 

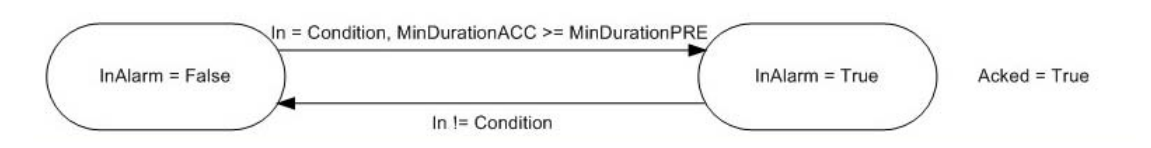

### Diagrammi di temporizzazione di allarme digitale

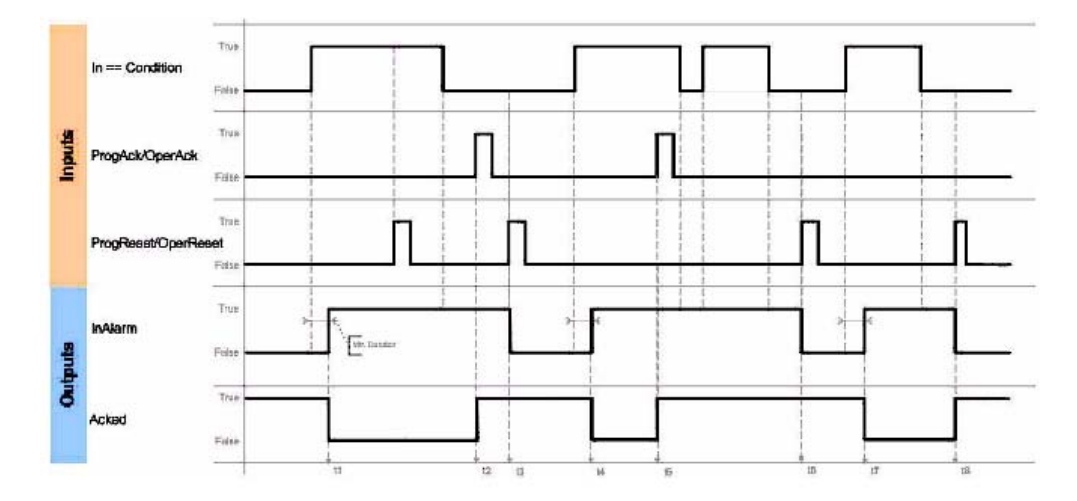

Conferma di allarme ALMD richiesto e bloccato

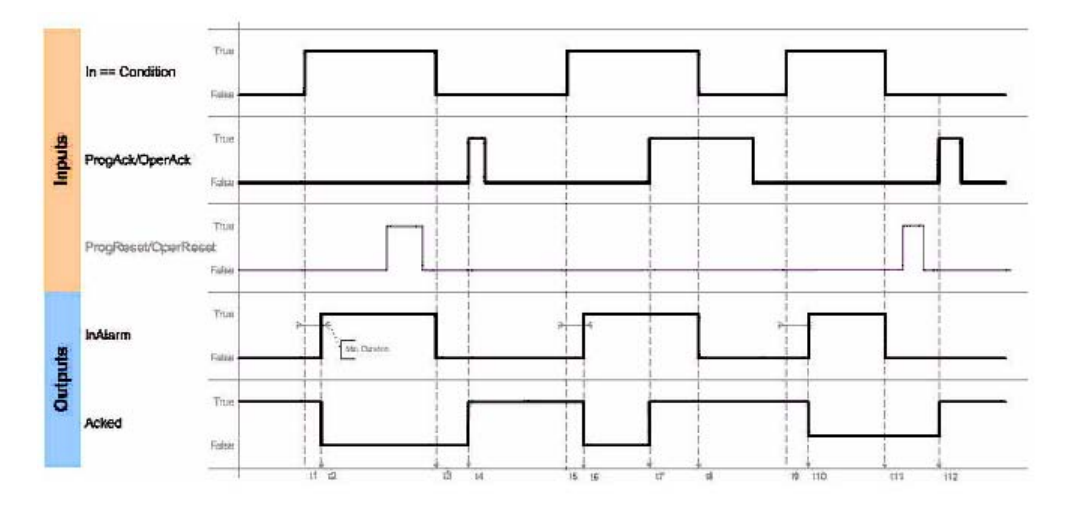

Conferma di allarme ALMD richiesto e non bloccato

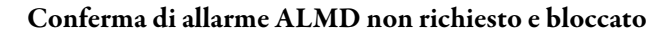

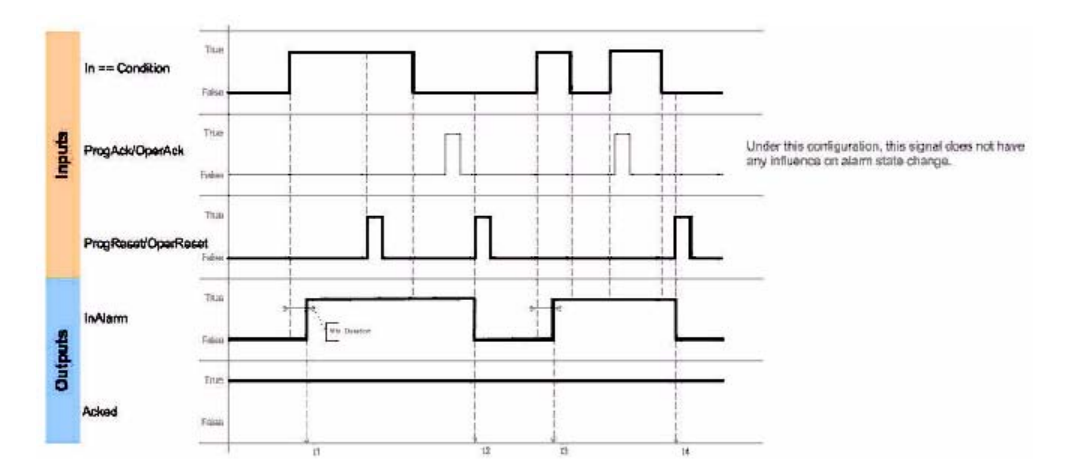

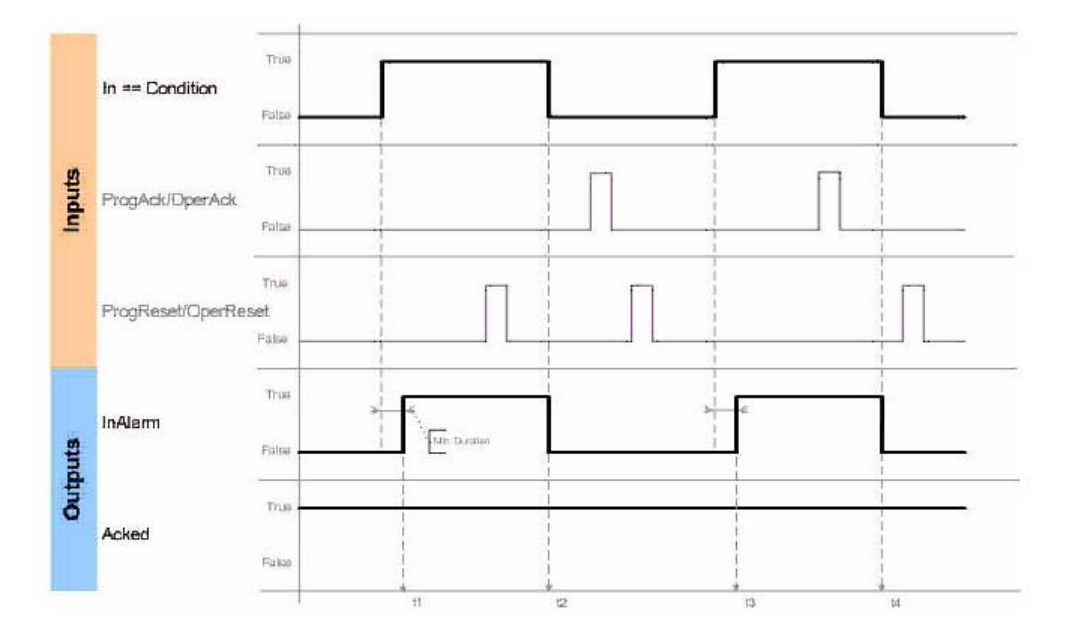

Conferma di allarme ALMD non richiesto e non bloccato

#### Collegare un pulsante al tag OperShelve

Per impedire una risospensione dell'allarme non desiderata, l'istruzione di allarme elabora solo il tag OperShelve se passa da falso a vero tra una scansione del programma e la successiva. Se un operatore preme un pulsante per sospendere l'allarme mentre è vero il tag ProgUnshelve, l'allarme non viene sospeso perché il tag ProgUnshelve ha la precedenza. Tuttavia, poiché le scansioni programma vengono completate nel giro di millisecondi, è possibile che l'operatore stia ancora tenendo premuto il pulsante e che il tag OperShelve rimanga vero da una scansione programma all'altra anche se è stato azzerato su falso il tag ProgUnshelve. Questo significa che l'allarme non viene sospeso.

Per sospendere l'allarme, l'operatore può rilasciare e premere di nuovo il pulsante.

#### Influisce su indicatori matematici di stato

No

#### Errori gravi/minori

Nessun errore specifico per questa istruzione. Per gli errori di indice array, vedere Indice con array.

## Esecuzione

## Diagramma ladder

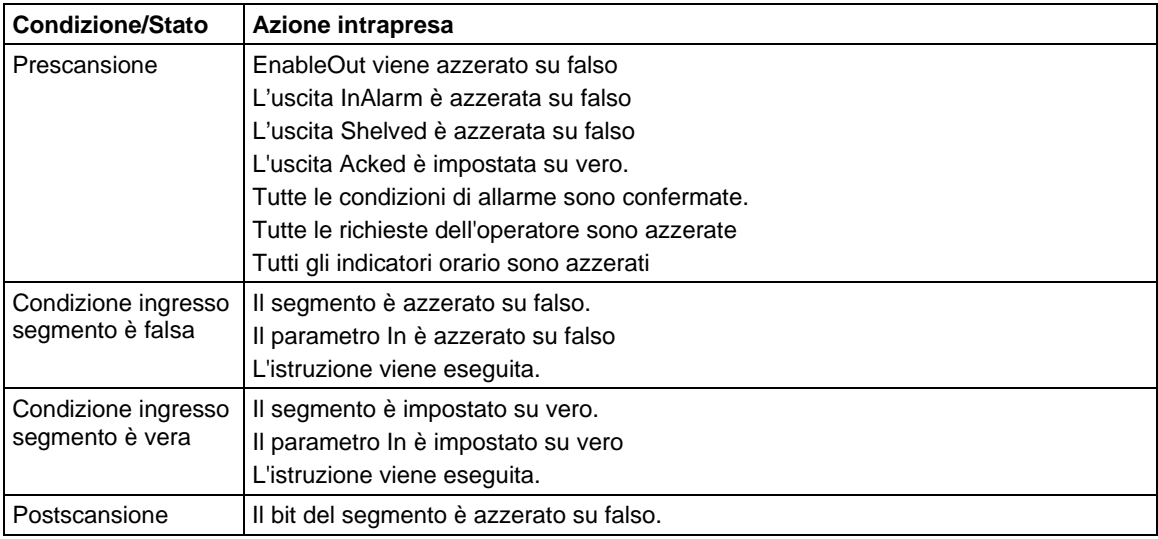

## Blocco funzione

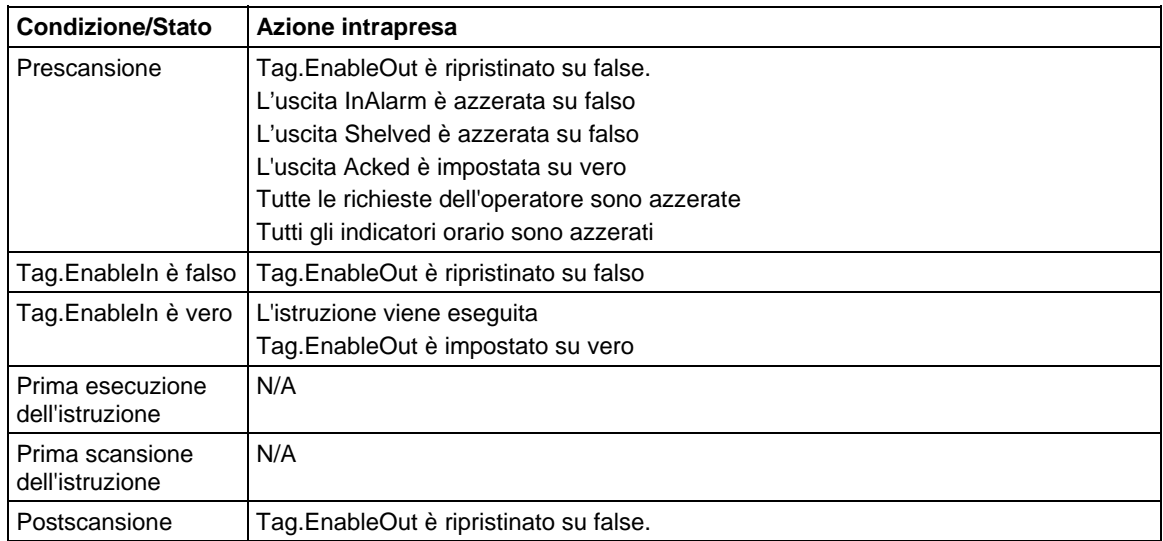

## Testo strutturato

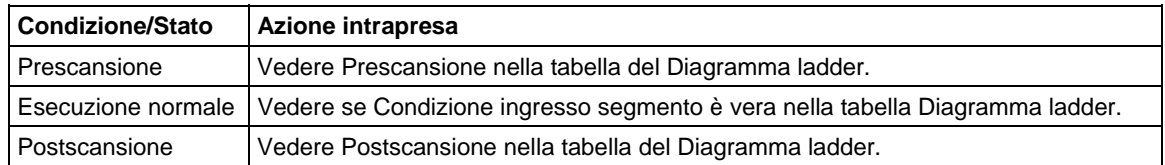

#### Esempio

### Diagramma ladder

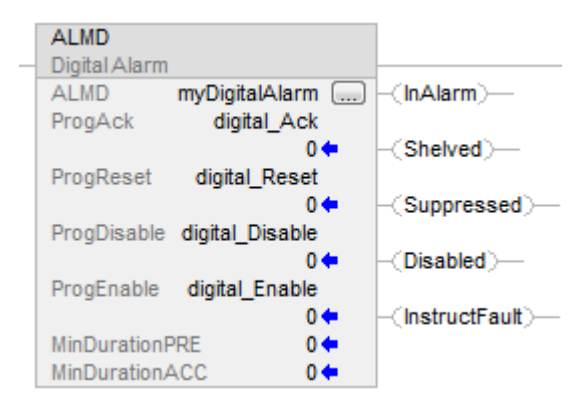

### Blocco funzione

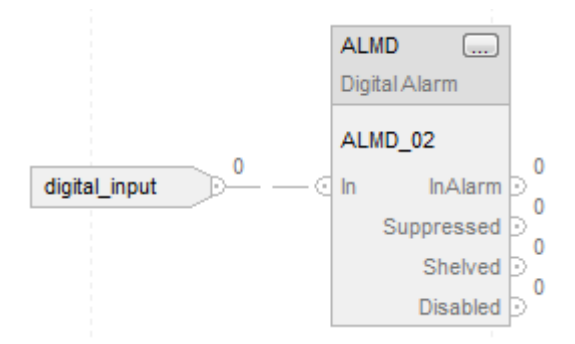

#### Testo strutturato

Un esempio di istruzione ALMD in un Testo strutturato è mostrata sotto. In questo esempio, due segnali di errore motore sono combinati in modo tale che se si verifica uno dei due, viene attivato un allarme di errore motore. Il tag Motor101Ack può essere utilizzato per confermare l'allarme.

Motor101FaultConditions := Motor101Overtemp OPPURE Motor101FailToStart;

ALMD(Motor101Fault,Motor101FaultConditions,Motor101Ack,0,  $0, 0$  );

### Vedere anche

[Sintassi del testo strutturato](#page-904-0) a [pagina 905](#page-904-0)

[Indicatori matematici di stato a pagina 873](#page-872-0)

[Indice con array a pagina 886](#page-885-0)

# **Operazione serie di allarmi (ASO)**

Questa informazione si applica ai controllori Compact GuardLogix 5380, CompactLogix 5380, CompactLogix 5480, ControlLogix 5580, e GuardLogix 5580.

L'istruzione Operazione serie di allarmi emettere un'operazione specifica a tutte le condizioni di allarme della serie di allarmi specifica, L'istruzione Operazione serie di allarmi è usata per iniziare l'esecuzione asincrona di un'operazione di allarme per tutte le condizioni di allarme della serie di allarmi specifica, L'istruzione si ripete nelle condizione di allarme della serie specifica degli allarmi e stabilisce un flag interno che richiede l'esecuzione dell'operazione per ciascuna condizione. I flag interni hanno lo stesso scopo e priorità dei bit Progxxx accessibili dall'utente esistente e saranno elaborati per tutte le condizioni di allarme della serie specifica degli allarmi durante la valutazione periodica successiva di ciascuna condizione di allarme particolare della serie.

## Lingue disponibili

## Diagramma ladder

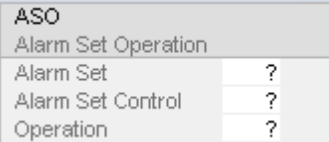

## Diagramma a blocchi funzione

L'istruzione non è disponibile nel Diagramma a blocco funzione.

## Testo strutturato

ASO (Seria di allarmi, Controllo serie di allarmi, Operazione)

### Operandi

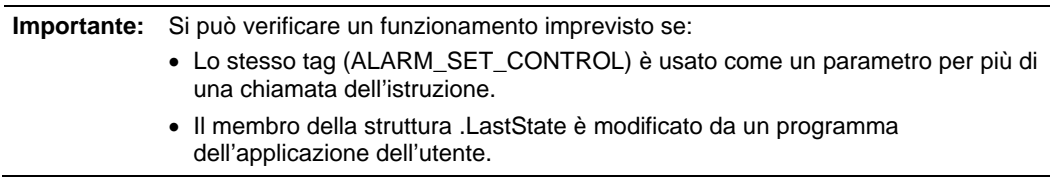

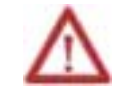

**ATTENZIONE:** la struttura Controllo serie di allarmi contiene informazioni di stato interno. Se si modificano gli operandi di configurazione in modalità Esecuzione, è necessario accettare le modifiche in sospeso ed eseguire la modalità del controllore da Programma a Esecuzione in modo che le modifiche abbiano effetto.

La seguente tabella fornisce gli operandi utilizzati per configurare l'istruzione.

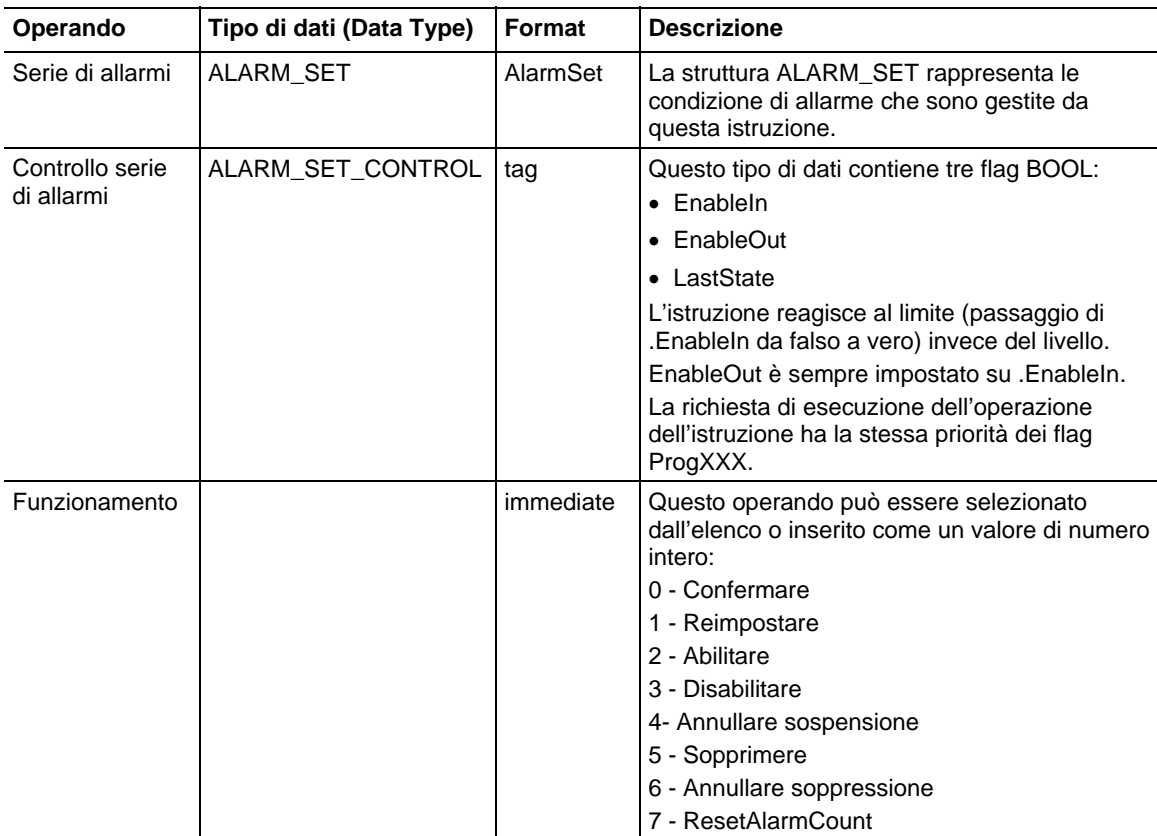

## Influisce su indicatori matematici di stato

No

## Errori gravi/minori

Nessun errore specifico per questa istruzione. Per gli errori di indice array, vedere Indice con array.

## Esecuzione

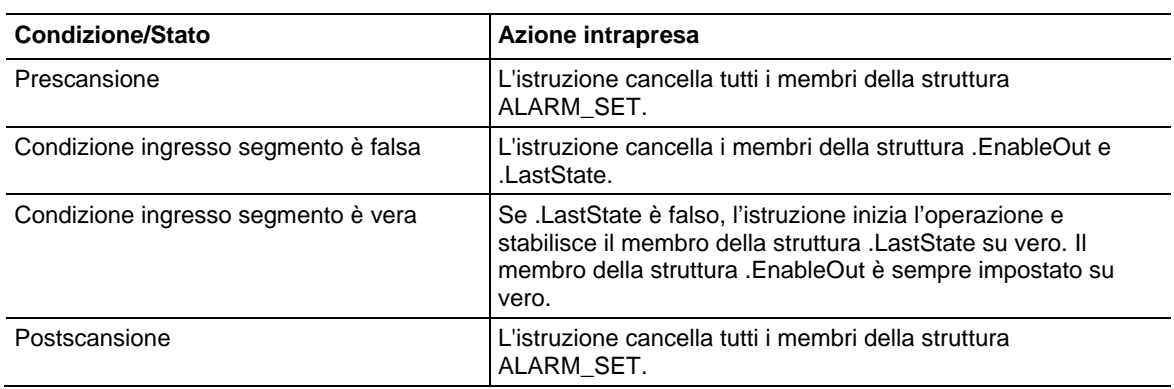

#### Funzionamento

L'istruzione Operazione serie di allarmi inizia l'esecuzione asincrona di una delle operazioni di allarme sulla serie di allarmi specifica:

- Confermare
- Reimpostazione
- Abilitazione
- Disabilitazione
- Annullare sospensione
- Sopprimere
- Annullare soppressione
- ResetAlarmCount

L'istruzione ripete tutte le condizioni di allarme che sono incluse nella serie di allarmi specifica o nella serie di allarmi nidificata per impostare un flag interno che rappresenta la richiesta per eseguire l'operazione richiesta su una condizione di allarme particolare. L'operazione è iniziata per tutte le condizioni di allarme che sono ripetute dall'istruzione con le seguenti eccezioni:

- Le condizioni di allarme che sono configurate per non supportare le operazioni di allarme
- Le condizioni di allarme che sono configurate come non usate

Quando un'operazione di allarme è iniziata per una particolare condizione di allarme dall'istruzione, l'operazione è eseguita durante la valutazione periodica successiva dell'allarme della condizione di allarme.

Se l'istruzione è chiamata più volte per la stessa Serie di allarmi per iniziare operazioni di allarme contraddittorie, l'ultima operazione richiesta è sempre applicata a tutte le condizioni di allarmi nella Serie di allarmi. Le operazioni di allarme iniziate per la Serie di allarmi possono essere applicate alle condizioni prima che l'ultima operazione richiesta sia eseguita.

Se una Condizione di allarme è valutata periodicamente, le richieste di esecuzione di particolari operazioni di allarmi hanno la stessa priorità delle richieste di esecuzione di operazioni di allarmi iniziate tramite i flag Progxxx accessibili dall'utente. Questo significa che se una richiesta di esecuzione di un'operazione di allarme è generata dall'istruzione, allora è gestita come se il flag Progxxx corrispondente è impostato e le stesse regole usate per risolvere richieste conflittuali specificate per i flag ProgXXX sono usate per risolvere conflitti tra le richieste di istruzione e le richieste fatte tramite i flag Progxxx.

L'istruzione Operazione di serie di allarmi inizia l'operazione di allarmi richiesta solo se rileva la transizione del valore .EnableIn da falso a vero. Per rilevare la transizione, il membro della struttura .LastState è usato per stabilire il valore .EnableIn dall'esecuzione dell'istruzione precedente. Vedere la sezione Esecuzione sopra.

**Suggerimento:** Se la Serie di allarmi fornita come il parametro dell'istruzione contiene un membro eccessivo di condizioni di allarme, allora l'ora di esecuzione dell'istruzione ASO può aumentare significativamente.

### Vedere anche

[Istruzioni di allarme a pagina 27](#page-26-0)

[Indice con array a pagina 886](#page-885-0)
# **Istruzioni del bit**

# <span id="page-72-0"></span>**Istruzioni del bit**

Utilizzare le istruzioni dei bit (tipo relè) per monitorare e controllare lo stato dei bit, come bit di ingresso o bit parola di controllo temporizzatore.

#### Istruzioni disponibili

# Diagramma ladder

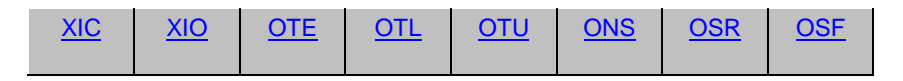

# Blocco funzione e Testo strutturato

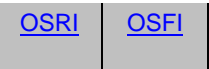

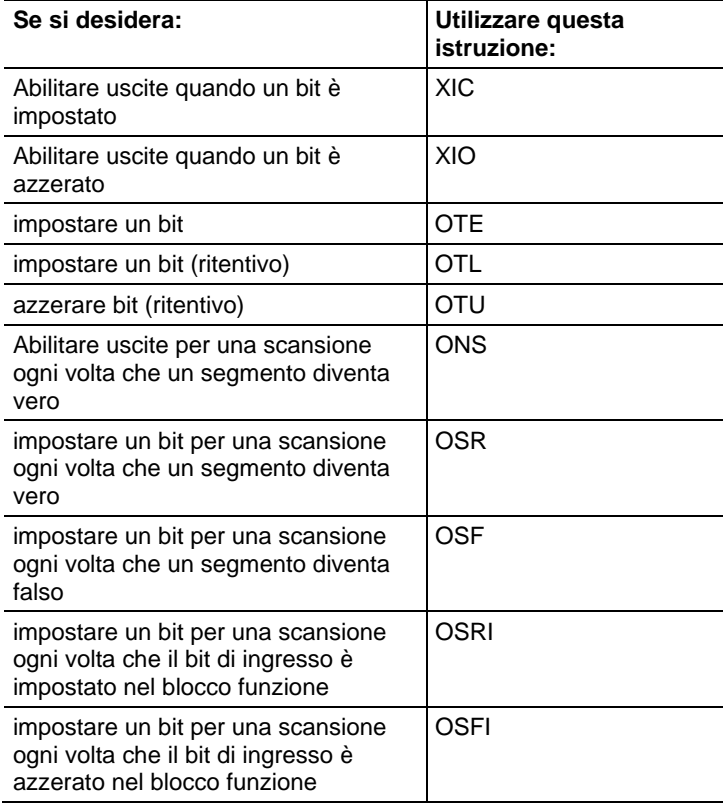

# Vedere anche

[Confronto delle istruzioni a pagina 293](#page-292-0)

[Istruzioni di calcolo/matematiche a pagina 369](#page-368-0)

# <span id="page-73-0"></span>**Esaminare se chiuso (XIC)**

Queste informazioni si applicano a controllori CompactLogix 5370, ControlLogix 5570, Compact GuardLogix 5370, GuardLogix 5570, Compact GuardLogix 5380, CompactLogix 5380, CompactLogix 5480, ControlLogix 5580 e GuardLogix 5580.

L'istruzione XIC esamina il bit di dati per impostare o azzerare la condizione segmento.

# Lingue disponibili

#### Diagramma ladder

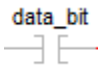

# Blocco funzione

L'istruzione non è disponibile nel blocco funzione.

# Testo strutturato

Questa istruzione non è disponibile nel testo strutturato.

#### Operandi

# Diagramma ladder

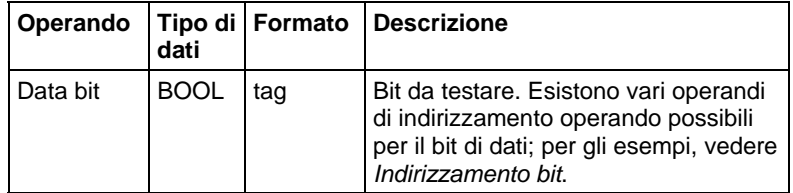

#### Influisce sugli indicatori matematici di stato

No

# Errori gravi/minori

Nessun errore specifico per questa istruzione. Per gli errori di indicizzazione array, vedere Indice con array.

### Esecuzione

#### Diagramma ladder

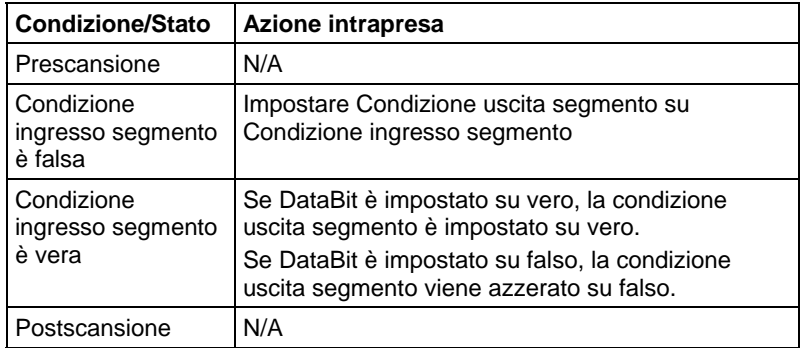

#### Esempio 1

# Diagramma ladder

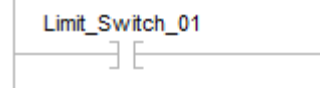

Se Limit\_Switch\_1 è vero, è attivata l'istruzione successiva.

# Esempio 2

#### Diagramma ladder

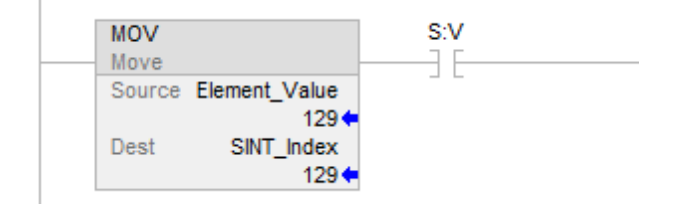

Se S:V è vero (generato da MOV), è attivata l'istruzione successiva.

### Esempio 3

#### Diagramma ladder

Test\_Axis\_00.BusUndervoltageULFault <Axis\_04.BusUndervoltageULFault> ĐЕ

Numero LINT per Accesso XIC

Axis\_04 è un tag AXIS\_CIP\_DRIVE.

<span id="page-75-0"></span>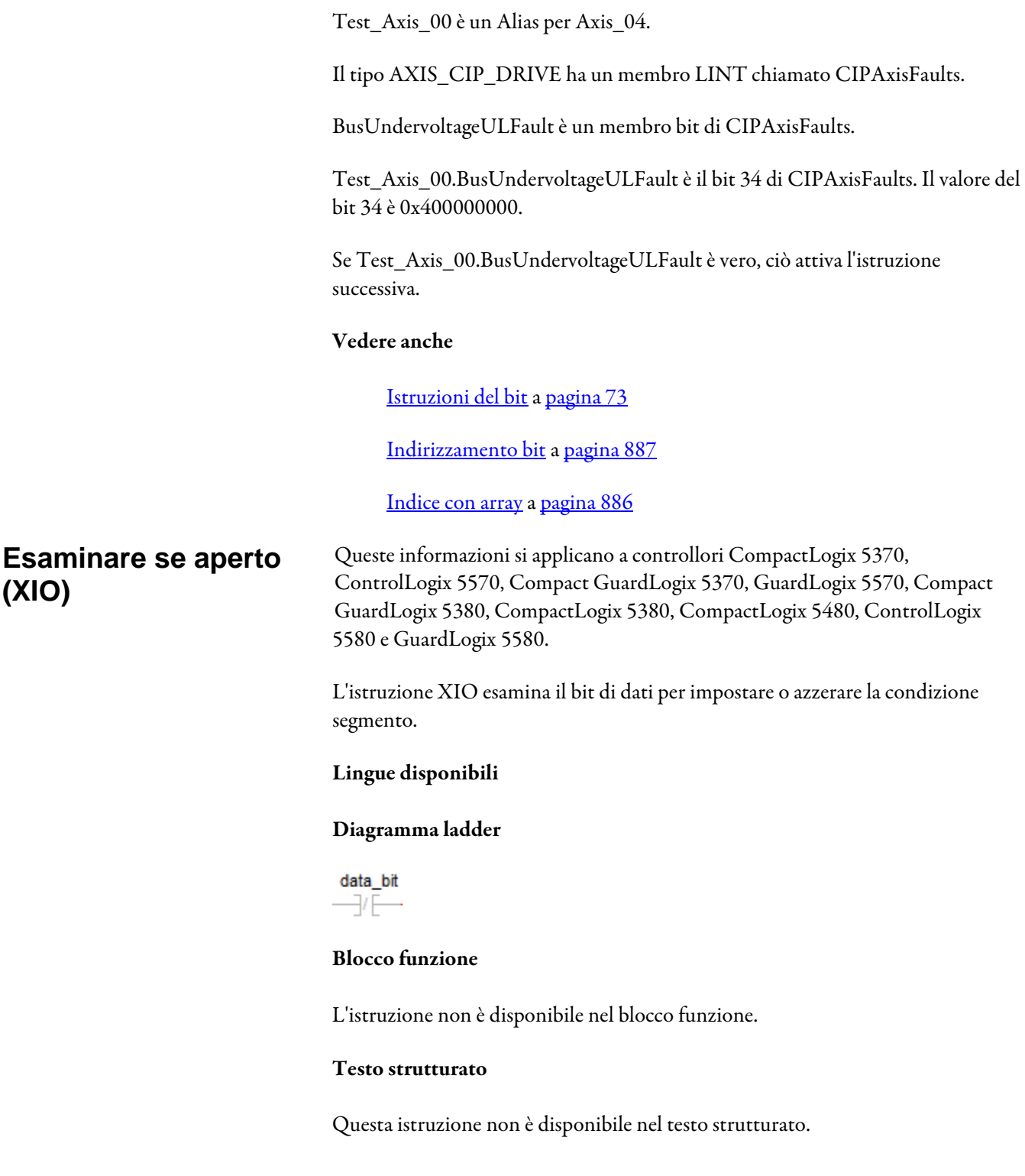

# Operandi

# Diagramma ladder

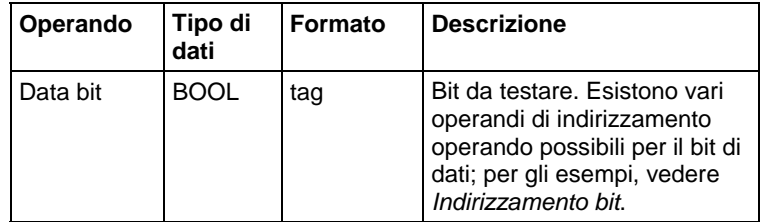

# Influisce sugli indicatori matematici di stato

No

# Errori gravi/minori

Nessun errore specifico per questa istruzione. Per gli errori di indicizzazione array, vedere Indice con array.

# Esecuzione

#### Diagramma ladder

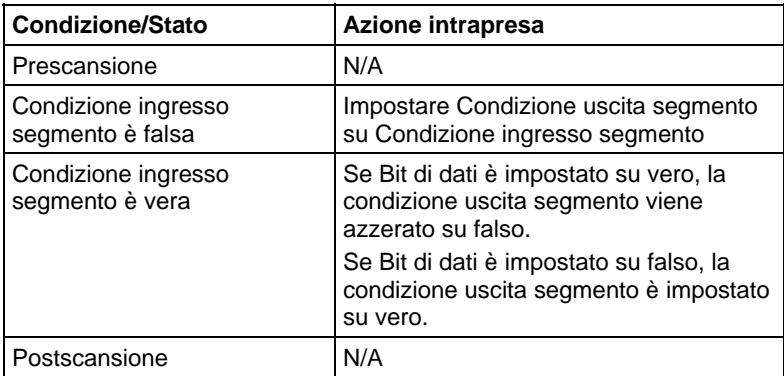

# Esempi

# Esempio 1

# Diagramma ladder

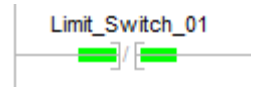

#### Esempio 2

### Diagramma ladder

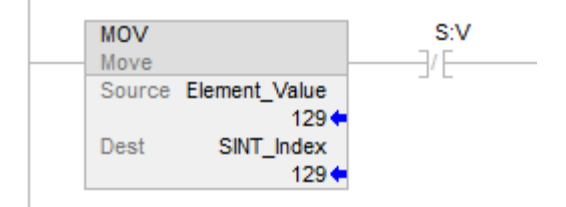

Se S:V è falso, attiva l'istruzione successiva.

#### Vedere anche

[Istruzioni del bit](#page-72-0) a [pagina 73](#page-72-0)

[Indirizzamento bit](#page-886-0) a [pagina 887](#page-886-0)

[Indice con array a pagina 886](#page-885-0)

# <span id="page-77-0"></span>**Impulso singolo (ONS)**

Queste informazioni si applicano a controllori CompactLogix 5370, ControlLogix 5570, Compact GuardLogix 5370, GuardLogix 5570, Compact GuardLogix 5380, CompactLogix 5380, CompactLogix 5480, ControlLogix 5580 e GuardLogix 5580.

L'istruzione ONS rende vero il resto del segmento ogni volta che la condizione ingresso segmento passa da falso a vero.

#### Lingue disponibili

# Diagramma ladder

 $-$  TONS $-$ 

#### Blocco funzione

L'istruzione non è disponibile nel blocco funzione.

# Testo strutturato

Questa istruzione non è disponibile nel testo strutturato.

# Operandi

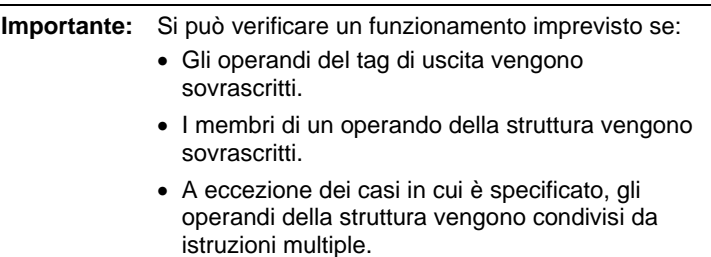

# Diagramma ladder

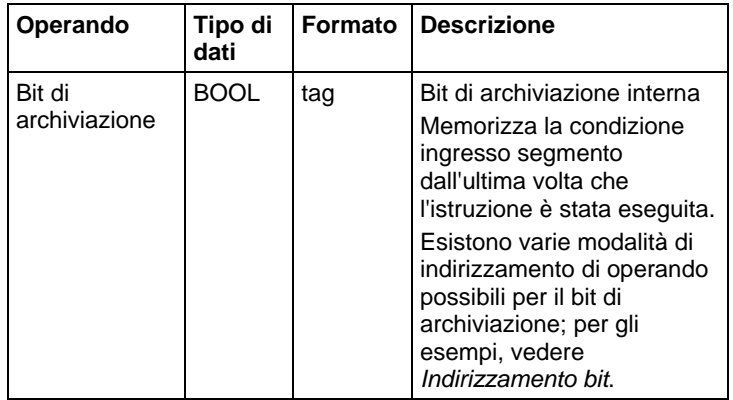

# Influisce sugli indicatori matematici di stato

No

# Errori gravi/minori

Nessun errore specifico per questa istruzione. Per gli errori di indicizzazione array, vedere Indice con array.

# Esecuzione

# Diagramma ladder

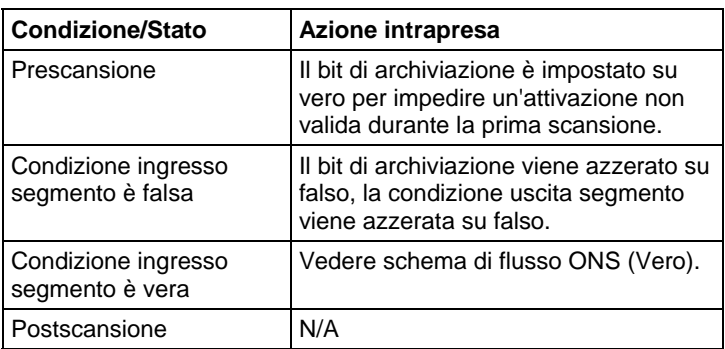

#### Schema di flusso ONS (Vero)

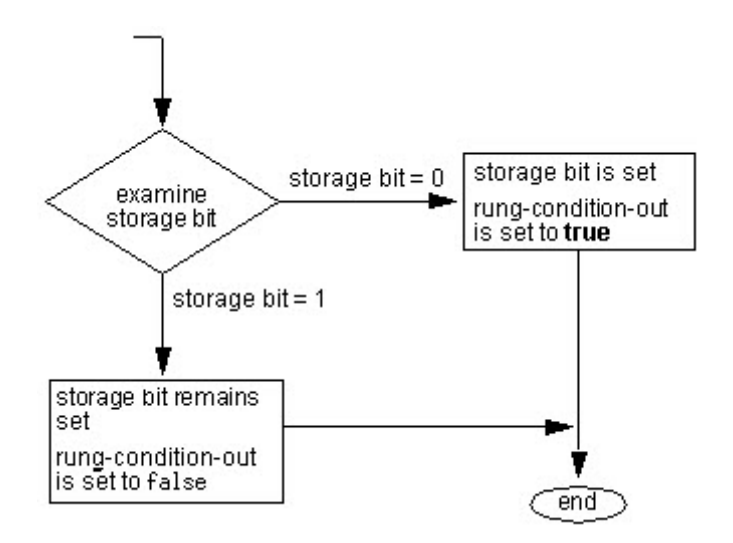

#### Esempio

# Diagramma ladder

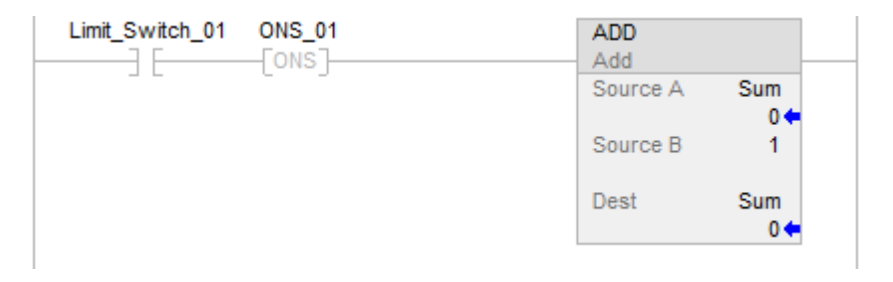

In questo esempio, la somma incrementa ogni volta che limit\_switch\_1 passa da falso a vero.

# Vedere anche

[Istruzioni del bit](#page-72-0) a [pagina 73](#page-72-0)

[Indirizzamento bit](#page-886-0) a [pagina 887](#page-886-0)

# [Indice con array a pagina 886](#page-885-0)

# <span id="page-79-0"></span>**Impulso singolo discendente (OSF)**

Queste informazioni si applicano a controllori CompactLogix 5370, ControlLogix 5570, Compact GuardLogix 5370, GuardLogix 5570, Compact GuardLogix 5380, CompactLogix 5380, CompactLogix 5480, ControlLogix 5580 e GuardLogix 5580.

L'istruzione OSF imposta il bit di uscita per una scansione quando la condizione ingresso segmento passa da vero a falso.

#### Lingue disponibili

# Diagramma ladder

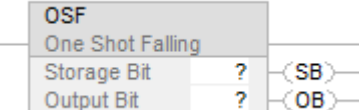

# Blocco funzione

L'istruzione non è disponibile nel blocco funzione.

# Testo strutturato

Questa istruzione non è disponibile nel testo strutturato.

# Operandi

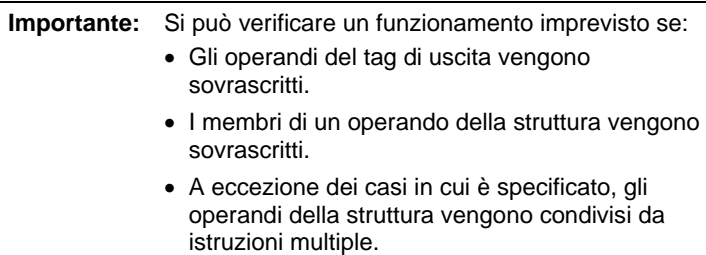

#### Diagramma ladder

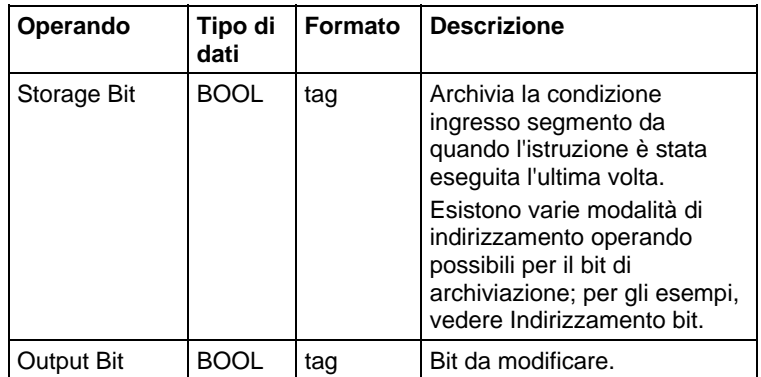

#### Influisce sugli indicatori matematici di stato

#### Errori gravi/minori

Nessun errore specifico per questa istruzione. Per gli errori di indicizzazione array, vedere Indice con array.

# Esecuzione

#### Diagramma ladder

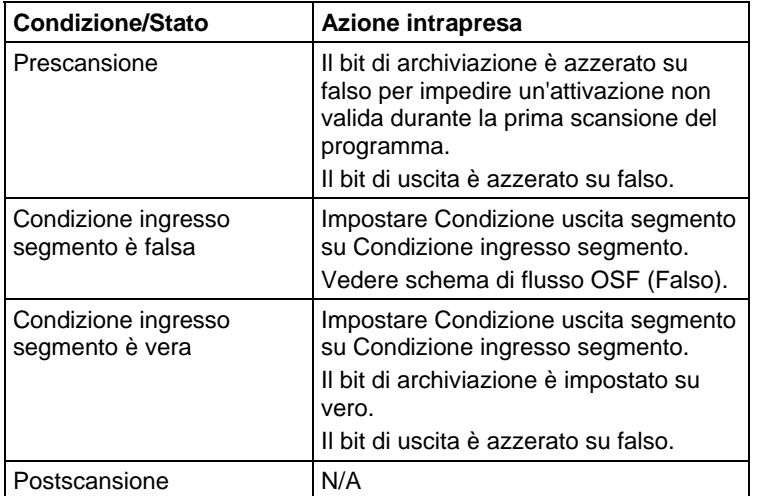

Schema di flusso OSF (Falso)

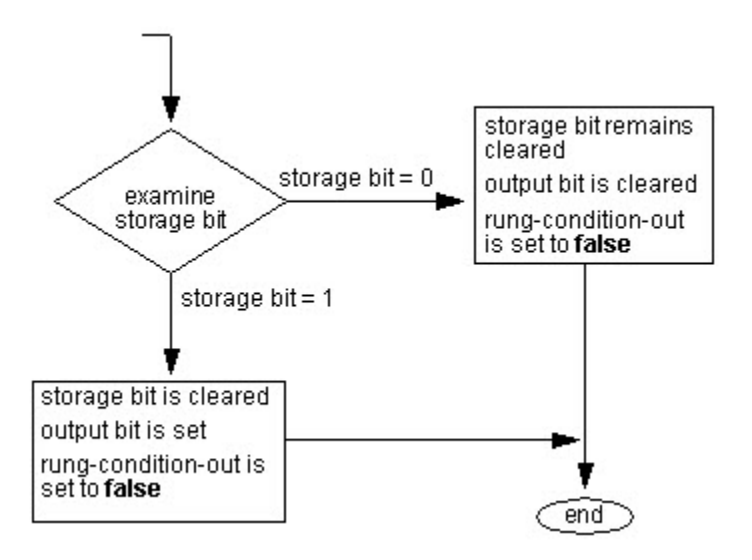

#### Esempio

#### Diagramma ladder

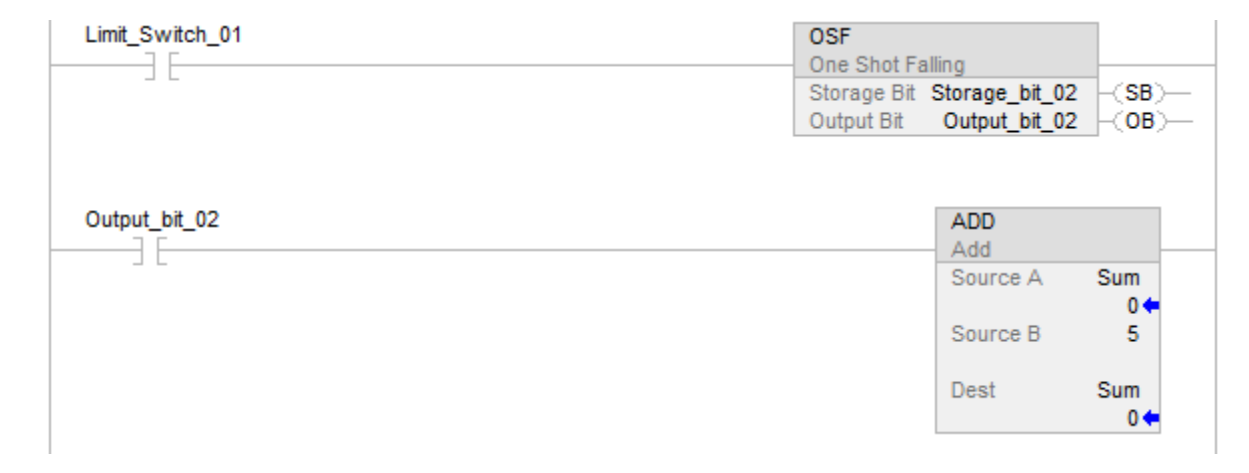

L'esempio mostra come una OSF può essere utilizzata per far sì che una o più istruzioni siano attivate sul limite. Ogni volta che Limit\_Switch\_01 passa da vero a falso l'OSF imposta Output\_bit\_02 su vero. Ogni istruzione condizionata da Output\_bit\_02 sarà abilitata e, poiché Output\_bit\_02 è vero solo per una scansione, sarà eseguita una volta per il passaggio.

# Vedere anche

[Istruzioni del bit](#page-72-0) a [pagina 73](#page-72-0)

[Indirizzamento bit](#page-886-0) a [pagina 887](#page-886-0)

[Indice con array a pagina 886](#page-885-0)

# <span id="page-82-0"></span>**Impulso singolo discendente con ingresso (OSFI)**

Queste informazioni si applicano a controllori CompactLogix 5370, ControlLogix 5570, Compact GuardLogix 5370, GuardLogix 5570, Compact GuardLogix 5380, CompactLogix 5380, CompactLogix 5480, ControlLogix 5580 e GuardLogix 5580.

L'istruzione OSFI imposta OutputBit per un ciclo di esecuzione quando InputBit cambia da falso a vero.

#### Lingue disponibili

#### Diagramma ladder

Questa istruzione non è disponibile nel diagramma ladder.

# Blocco funzione

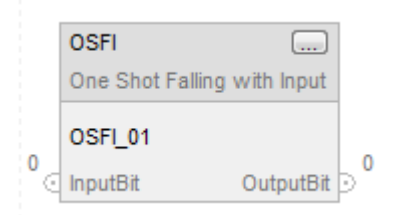

# Testo strutturato

OSFI(OSFI\_tag)

# Operandi

# Testo strutturato

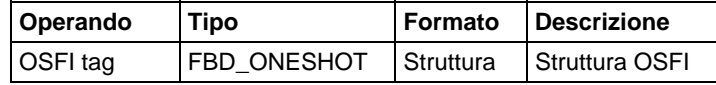

Vedere Sintassi di testo strutturato per gli errori relativi all'operando

# Blocco funzione

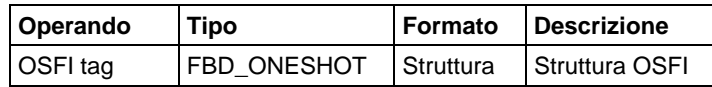

# Struttura FBD\_ONESHOT

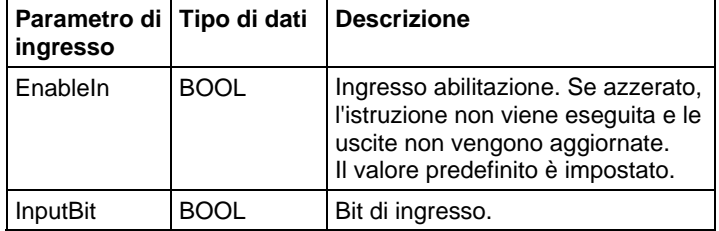

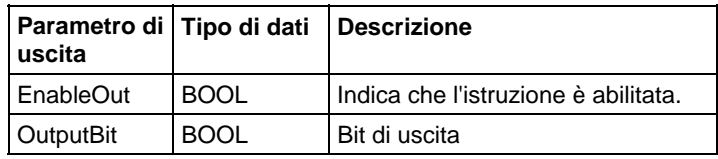

# Descrizione

Se InputBit è falso ed era vero l'ultima volta che è stata eseguita una scansione dell'istruzione, allora OutputBit verrà impostato, altrimenti OutputBit verrà azzerato.

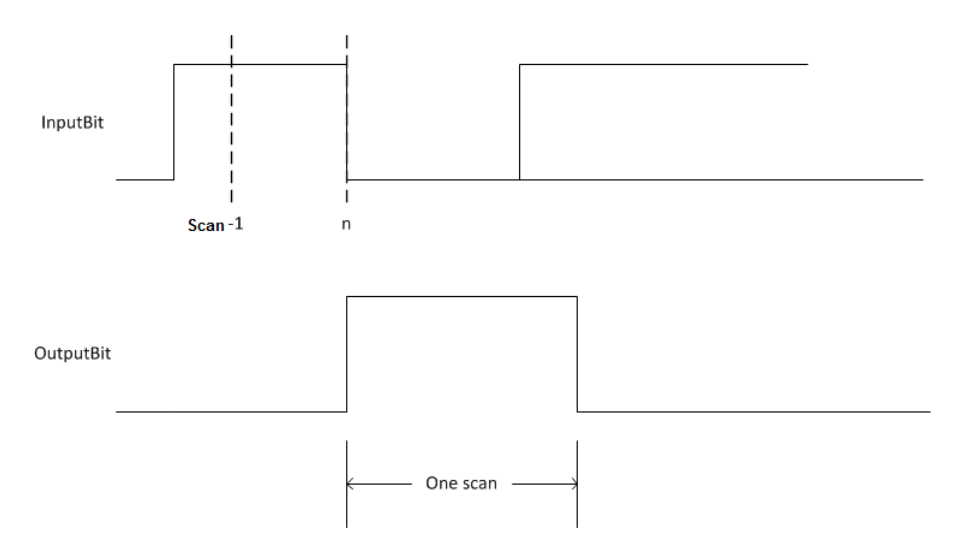

# Influisce sugli indicatori matematici di stato

No

# Errori gravi/minori

Nessun errore specifico per questa istruzione. Vedere Attributi comuni per gli errori relativi agli operandi.

### Esecuzione

# Blocco funzione

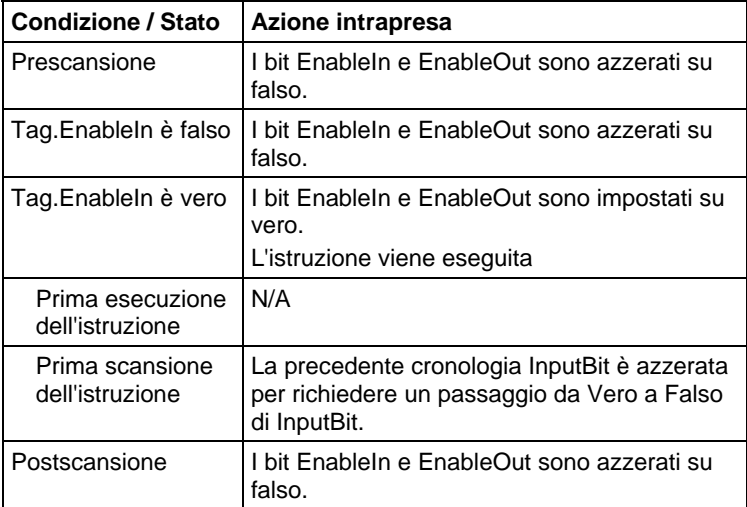

#### Testo strutturato

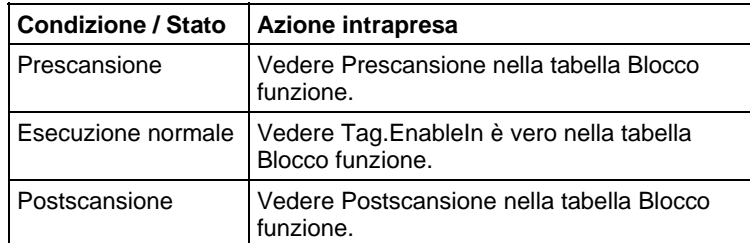

# Esempio

Quando limit\_switch1 passa da impostato ad azzerato, l'istruzione OSFI imposta OutputBit per una scansione.

# Blocco funzione

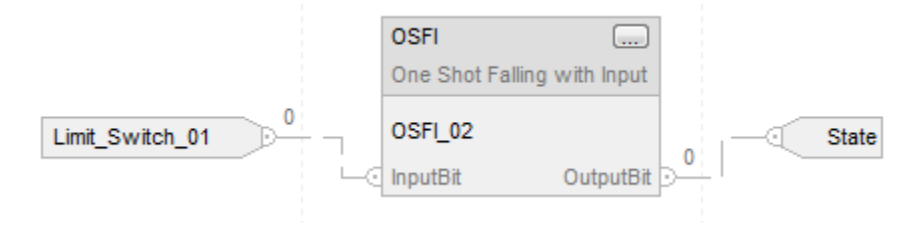

# Testo strutturato

OSFI\_01.InputBit := limit\_switch1;

OSFI(OSFI\_01);

Output\_state := OSFI\_01.OutputBit;

#### Vedere anche

[Istruzioni del bit](#page-72-0) a [pagina 73](#page-72-0)

[OSF](#page-79-0) a [pagina 80](#page-79-0)

[Attributi comuni](#page-872-0) a [pagina 873](#page-872-0)

[Sintassi del testo strutturato](#page-904-0) a [pagina 905](#page-904-0)

# <span id="page-85-0"></span>**Impulso singolo ascendente (OSR)**

Queste informazioni si applicano a controllori CompactLogix 5370, ControlLogix 5570, Compact GuardLogix 5370, GuardLogix 5570, Compact GuardLogix 5380, CompactLogix 5380, CompactLogix 5480, ControlLogix 5580 e GuardLogix 5580.

L'istruzione OSR imposta il bit di uscita per una scansione quando la condizione ingresso segmento passa da falso a vero.

#### Lingue disponibili

# Diagramma ladder

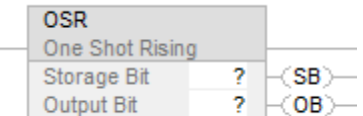

# Blocco funzione

L'istruzione non è disponibile nel blocco funzione.

# Testo strutturato

Questa istruzione non è disponibile nel testo strutturato.

# Operandi

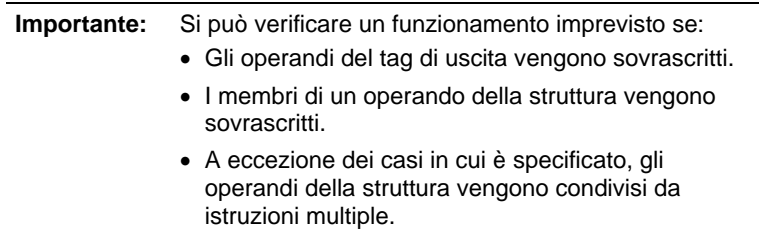

# Diagramma ladder

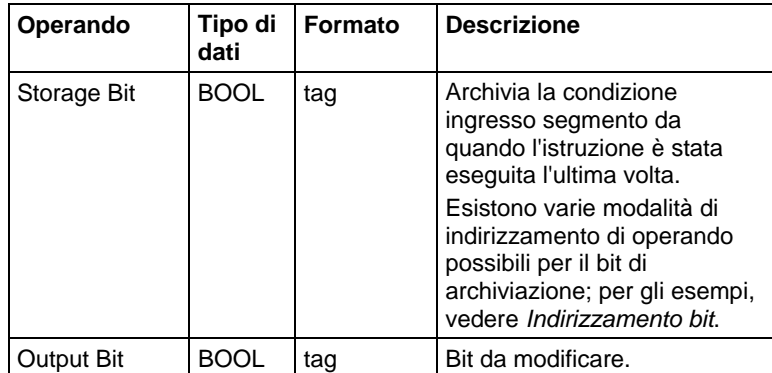

# Descrizione

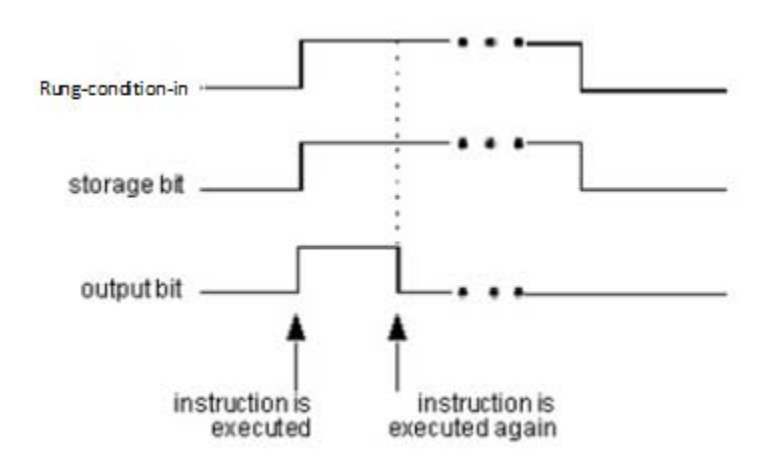

# Influisce sugli indicatori matematici di stato

No

# Errori gravi/minori

Nessun errore specifico per questa istruzione. Per gli errori di indicizzazione array, vedere Indice con array.

### Esecuzione

# Diagramma ladder

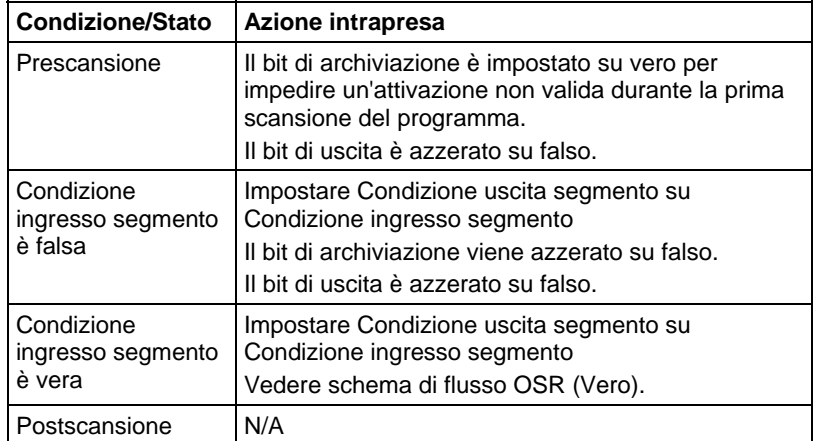

# Schema di flusso OSR (Vero).

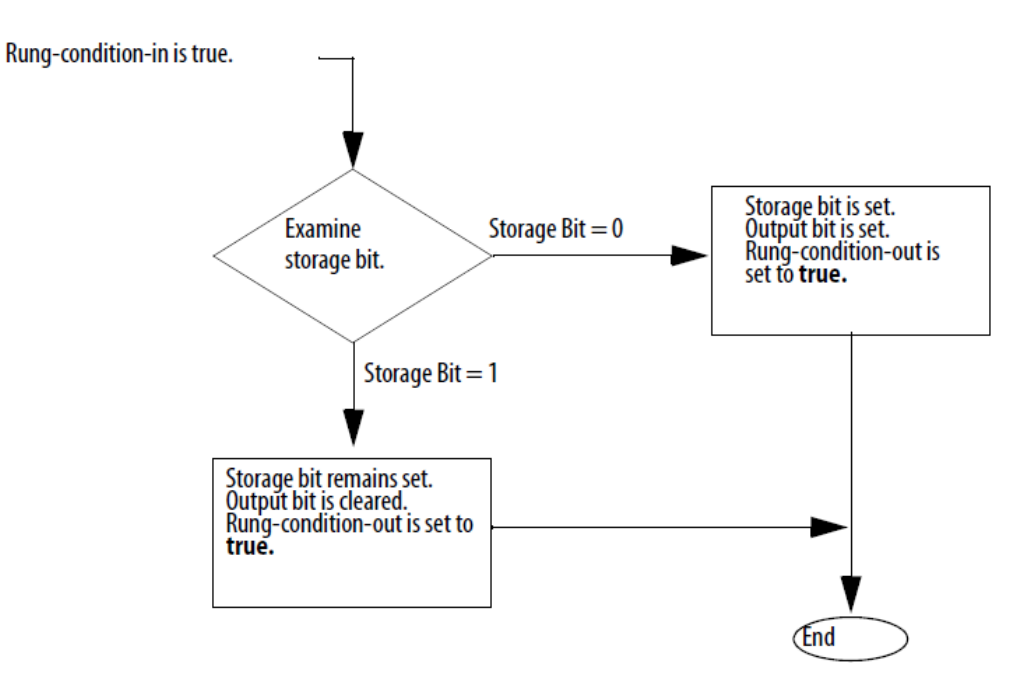

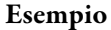

#### Diagramma ladder

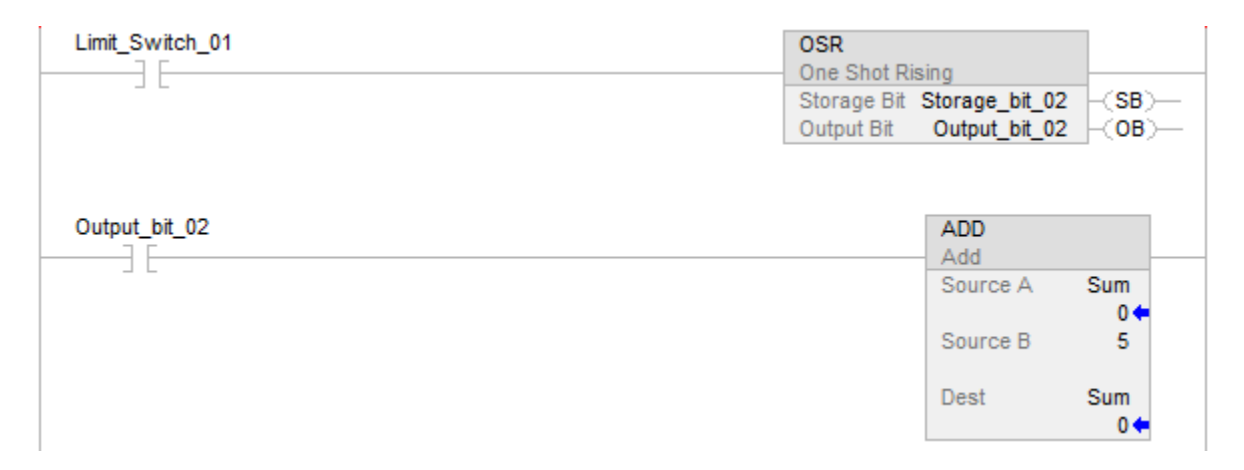

L'esempio mostra come una OSR può essere utilizzata per far sì che una o più istruzioni siano attivate sul limite. Ogni volta che Limit\_Switch\_01 passa da falso a vero l'OSR imposta Output\_bit\_02 su vero. Ogni istruzione condizionata da Output\_bit\_02 sarà abilitata e, poiché Output\_bit\_02 è vero solo per una scansione, sarà eseguita una volta per il passaggio.

#### Vedere anche

[Istruzioni del bit](#page-72-0) a [pagina 73](#page-72-0)

# [Indirizzamento bit](#page-886-0) a [pagina 887](#page-886-0)

#### [Indice con array a pagina 886](#page-885-0)

# <span id="page-89-0"></span>**Impulso singolo ascendente con ingresso (OSRI)**

Queste informazioni si applicano a controllori CompactLogix 5370, ControlLogix 5570, Compact GuardLogix 5370, GuardLogix 5570, Compact GuardLogix 5380, CompactLogix 5380, CompactLogix 5480, ControlLogix 5580 e GuardLogix 5580.

L'istruzione OSRI imposta il bit di uscita per un ciclo di esecuzione quando il bit di ingresso cambia da azzerato a impostato.

#### Lingue disponibili

# Diagramma ladder

Questa istruzione non è disponibile nel diagramma ladder.

# Blocco funzione

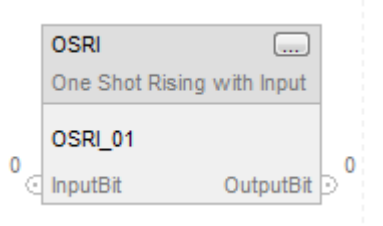

# Testo strutturato

OSRI(OSRI\_tag);

#### Operandi

### Testo strutturato

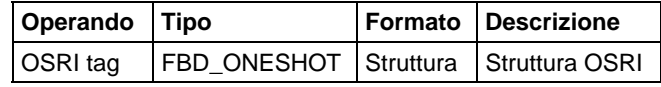

# Blocco funzione

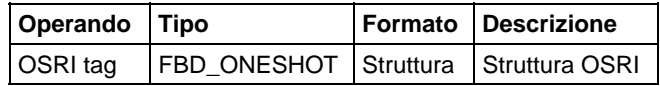

# Struttura FBD\_ONESHOT

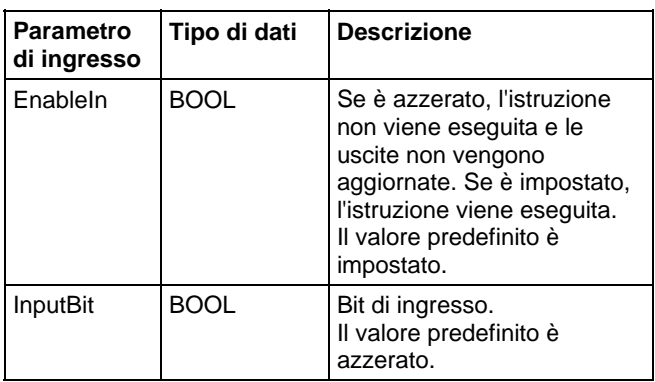

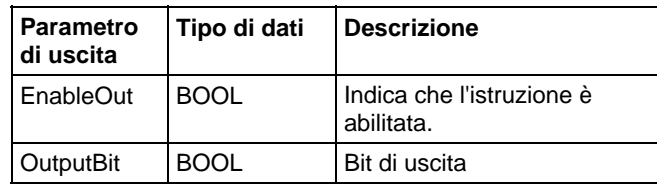

# Descrizione

Se InputBit è vero ed era falso l'ultima volta che è stata eseguita una scansione dell'istruzione, allora OutputBit viene impostato, altrimenti OutputBit viene azzerato.

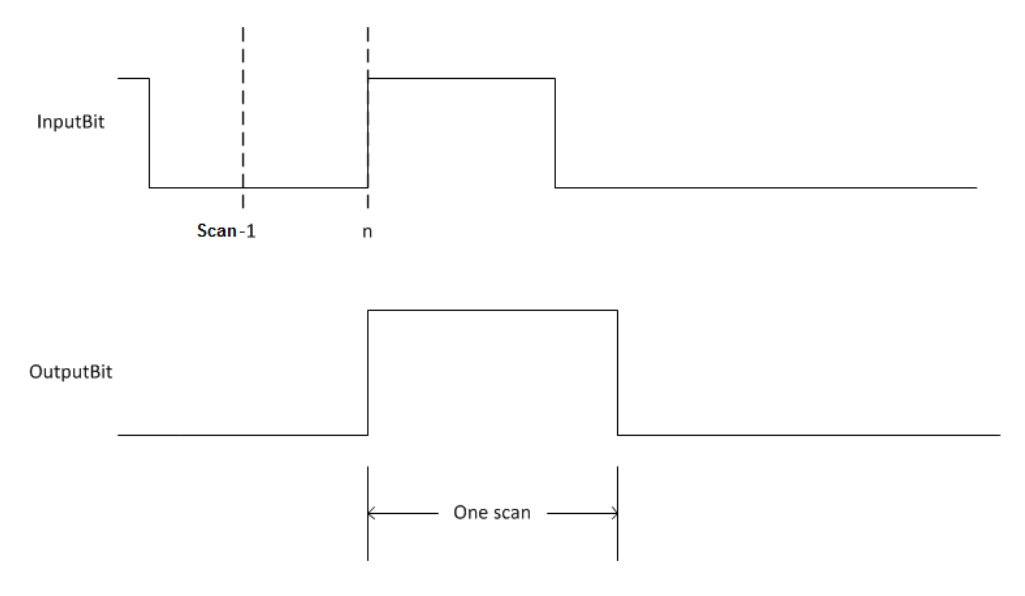

# Influisce sugli indicatori matematici di stato

# Errori gravi/minori

Nessun errore specifico per questa istruzione. Vedere Attributi comuni per gli errori relativi agli operandi.

# Esecuzione

# Blocco funzione

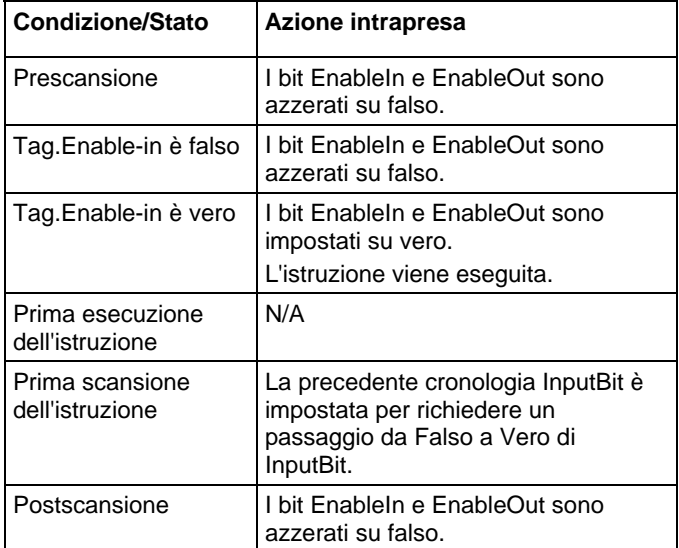

#### Testo strutturato

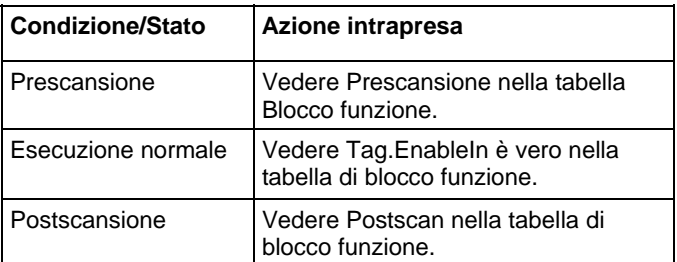

#### Esempi

# Blocco funzione

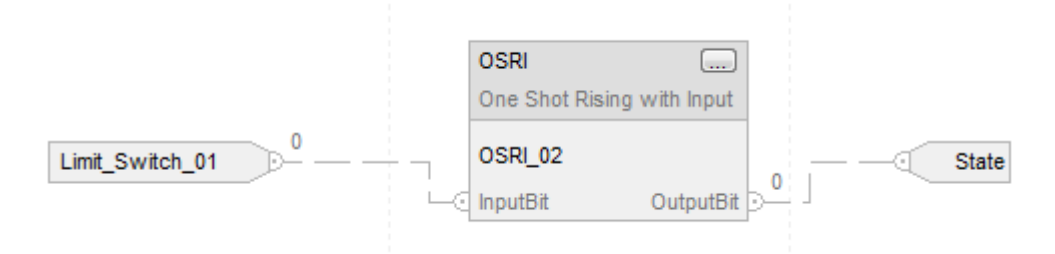

<span id="page-92-0"></span>**(OTE)** 

Quando limit\_switch1 passa da azzerato a impostato, l'istruzione OSRI imposta OutputBit per una scansione. Testo strutturato OSRI\_01.InputBit := limit\_switch1; OSRI(OSRI\_01); State := OSRI\_O1.OutputBit; Vedere anche [Istruzioni del bit](#page-72-0) a [pagina 73](#page-72-0) [Impulso singolo discendente \(OSF\) a pagina 80](#page-79-0) [Impulso singolo \(ONS\) a pagina 78](#page-77-0) [Attributi comuni](#page-872-0) a [pagina 873](#page-872-0) [Sintassi del testo strutturato](#page-904-0) a [pagina 905](#page-904-0) Queste informazioni si applicano a controllori CompactLogix 5370, ControlLogix 5570, Compact GuardLogix 5370, GuardLogix 5570, Compact GuardLogix 5380, CompactLogix 5380, CompactLogix 5480, ControlLogix 5580 e GuardLogix 5580. **Attivazione uscita** 

L'istruzione OTE imposta o azzera il bit di dati in base alla condizione segmento.

#### Lingue disponibili

#### Diagramma ladder

data\_bit  $\rightarrow$ 

#### Blocco funzione

L'istruzione non è disponibile nel blocco funzione.

# Testo strutturato

Questa istruzione non è disponibile nel testo strutturato.

# Operandi

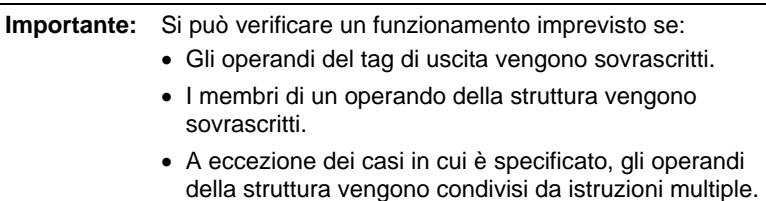

# Diagramma ladder

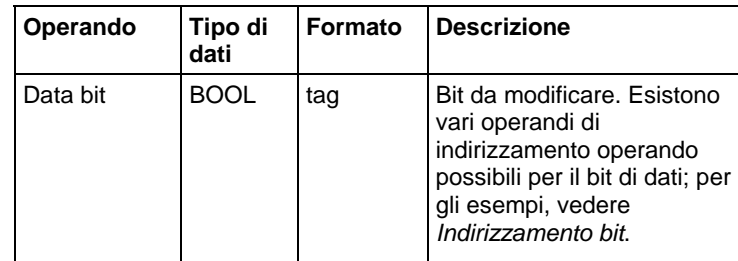

# Influisce sugli indicatori matematici di stato

No

# Errori gravi/minori

Nessun errore specifico per questa istruzione. Per gli errori di indicizzazione array, vedere Indice con array.

# Esecuzione

# Diagramma ladder

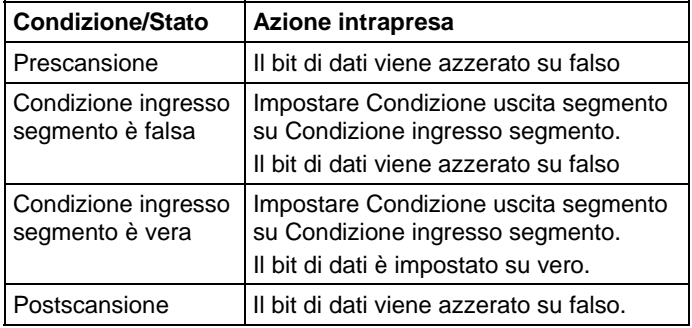

#### Esempio

### Diagramma ladder

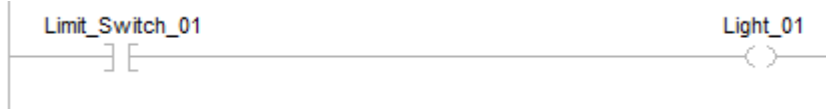

Quando l'interruttore è vero, l'istruzione OTE imposta Light\_01 su vero. Quando l'interruttore è falso, l'istruzione OTE ripristina Light\_01 su falso.

# Vedere anche

[Sintassi del testo strutturato](#page-904-0) a pagina 905

[Istruzioni del bit](#page-72-0) a [pagina 73](#page-72-0)

[Indirizzamento bit](#page-886-0) a [pagina 887](#page-886-0)

[Indice con array a pagina 886](#page-885-0)

# <span id="page-94-0"></span>**Bloccaggio uscita (OTL)**

Queste informazioni si applicano a controllori CompactLogix 5370, ControlLogix 5570, Compact GuardLogix 5370, GuardLogix 5570, Compact GuardLogix 5380, CompactLogix 5380, CompactLogix 5480, ControlLogix 5580 e GuardLogix 5580. Le differenze fra controllore sono indicate, dove presenti.

L'istruzione OTL imposta (blocca) il bit di dati.

#### Lingue disponibili

#### Diagramma ladder

data\_bit  $\rightarrow \rightarrow$ 

#### Blocco funzione

L'istruzione non è disponibile nel blocco funzione.

# Testo strutturato

Questa istruzione non è disponibile nel testo strutturato.

# Operandi

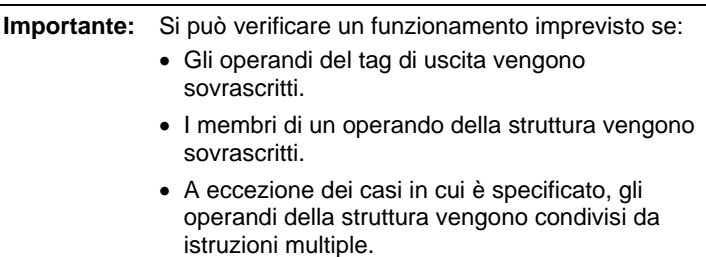

#### Diagramma ladder

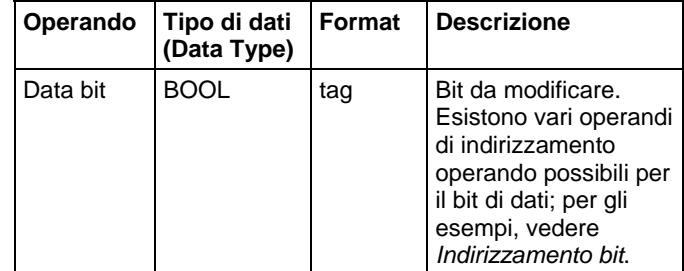

#### Descrizione

Quando la condizione segmento è vera, l'istruzione OTL imposta il bit di dati su vero. Il bit di dati resta vero fino a quando è azzerato, tipicamente da un'istruzione OTU. Quando la condizione segmento viene modificata in falsa, l'istruzione OTL non cambia lo stato del bit di dati.

### Influisce su indicatori matematici di stato

No

#### Errori gravi/minori

Nessun errore specifico per questa istruzione. Per gli errori di indicizzazione array, vedere Indice con array.

Per Controller Compact GuardLogix 5380, CompactLogix 5380, CompactLogix 5480, ControlLogix 5580 e GuardLogix 5580, se l'operando è un riferimento indiretto all'array e il subindice è fuori dall'intervallo, allora il controllore non genera un errore grave quando l'istruzione OTL è falsa.

#### Esecuzione

### Diagramma ladder

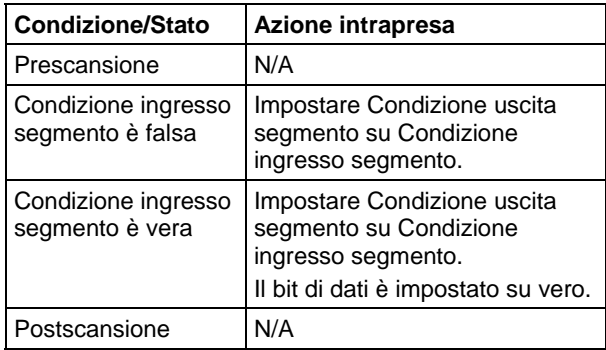

#### Esempio

#### Diagramma ladder

Light\_02 ar)

Se attivata, l'istruzione OTL accende la luce.

# Vedere anche

[Sintassi del testo strutturato](#page-904-0) a [pagina 905](#page-904-0)

[Istruzioni del bit](#page-72-0) a [pagina 73](#page-72-0)

[Indirizzamento bit](#page-886-0) a [pagina 887](#page-886-0)

[Indice con array a pagina 886](#page-885-0)

# <span id="page-96-0"></span>**Sbloccaggio uscita (OTU)**

Queste informazioni si applicano a controllori CompactLogix 5370, ControlLogix 5570, Compact GuardLogix 5370, GuardLogix 5570, Compact GuardLogix 5380, CompactLogix 5380, CompactLogix 5480, ControlLogix 5580 e GuardLogix 5580.

L'istruzione OTU ripristina (sblocca) il bit di dati.

# Lingue disponibili

# Diagramma ladder

data\_bit  $-w$ 

# Blocco funzione

L'istruzione non è disponibile nel blocco funzione.

#### Testo strutturato

Questa istruzione non è disponibile nel testo strutturato.

# Operandi

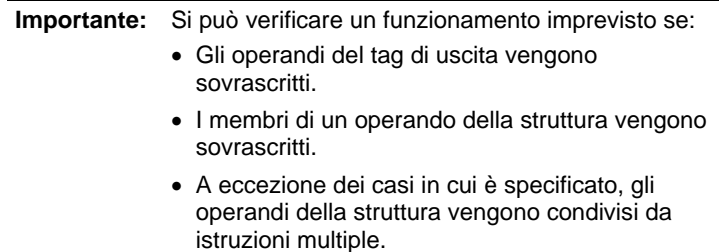

#### Diagramma ladder

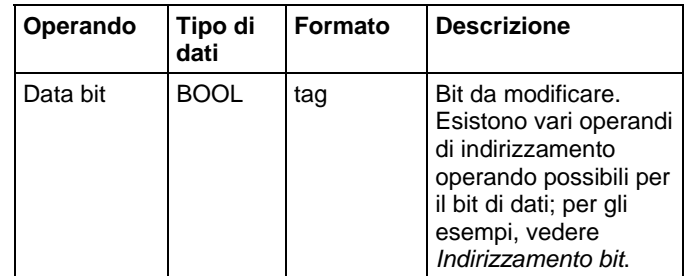

#### Descrizione

Quando la condizione segmento è vera, l'istruzione OTU ripristina il bit di dati su falso. Quando la condizione segmento viene modificata in falsa, l'istruzione OTU non cambia lo stato del bit di dati.

# Influisce sugli indicatori matematici di stato

No

#### Errori gravi/minori

Nessun errore specifico per questa istruzione. Per gli errori di indicizzazione array, vedere Indice con array.

# Esecuzione

# Diagramma ladder

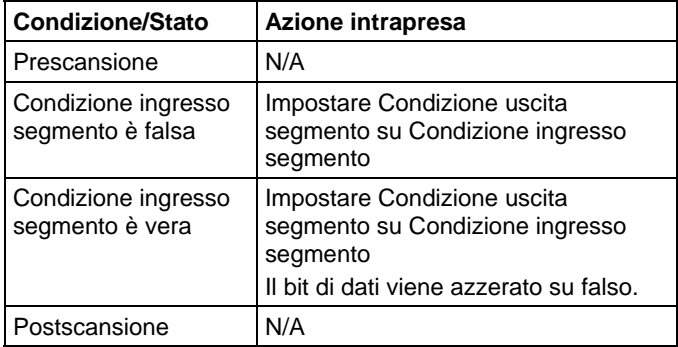

# Esempio

# Diagramma ladder

 $\begin{array}{c}\n\text{Light\_02} \\
\hline\n\text{L} & \text{M} \\
\hline\n\end{array}$ 

Quando è abilitata, l'istruzione OTU azzera Light\_02.

# Vedere anche

[Istruzioni del bit](#page-72-0) a [pagina 73](#page-72-0)

[Indirizzamento bit](#page-886-0) a [pagina 887](#page-886-0)

[Indice con array a pagina 886](#page-885-0)

# **Istruzioni di temporizzatore e contatore**

# <span id="page-100-0"></span>**Istruzioni di temporizzatore e contatore**

Le operazioni di controllo di temporizzatori e contatori basate sul tempo o sul numero di eventi.

# Istruzioni disponibili

#### Diagramma ladder

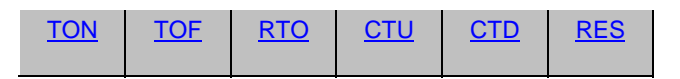

# Blocco funzione e Testo strutturato

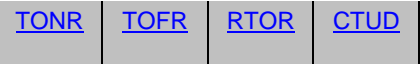

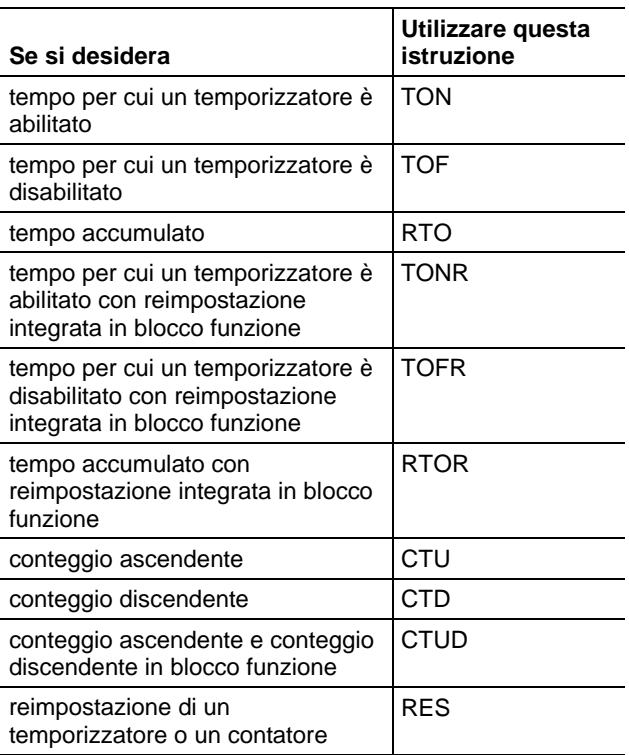

La base tempo è 1 ms per tutti i temporizzatori. Ad esempio, un valore .PRE di un temporizzatore da 2 secondi deve essere 2000.

# Vedere anche

[Istruzioni di calcolo/matematiche a pagina 369](#page-368-0)

[Confronto delle istruzioni a pagina 293](#page-292-0)

[Istruzioni del bit](#page-72-0) a [pagina 73](#page-72-0)

[Istruzioni stringhe ASCII a pagina 821](#page-820-0)

[Istruzioni di conversione ASCII](#page-838-0) a [pagina 839](#page-838-0)

<span id="page-101-0"></span>Queste informazioni si applicano a controllori CompactLogix 5370, ControlLogix 5570, Compact GuardLogix 5370, GuardLogix 5570, Compact GuardLogix 5380, CompactLogix 5380, CompactLogix 5480, ControlLogix 5580 e GuardLogix 5580. **Conteggio discendente (CTD)** 

> l'istruzione CTD conta alla rovescia ogni volta che la condizione ingresso segmento passa da falso a vero.

#### Lingue disponibili

#### Diagramma ladder

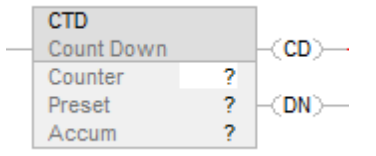

# Blocco funzione

L'istruzione non è disponibile nel blocco funzione.

#### Testo strutturato

Questa istruzione non è disponibile nel testo strutturato.

# Operandi

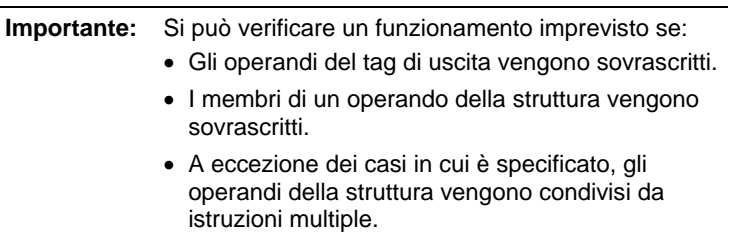

# Diagramma ladder

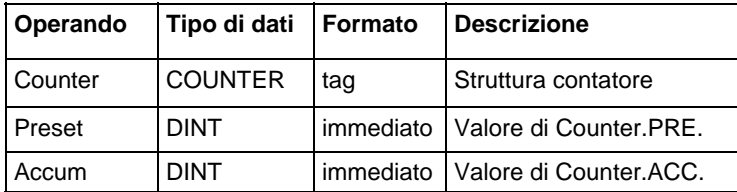

# Struttura COUNTER

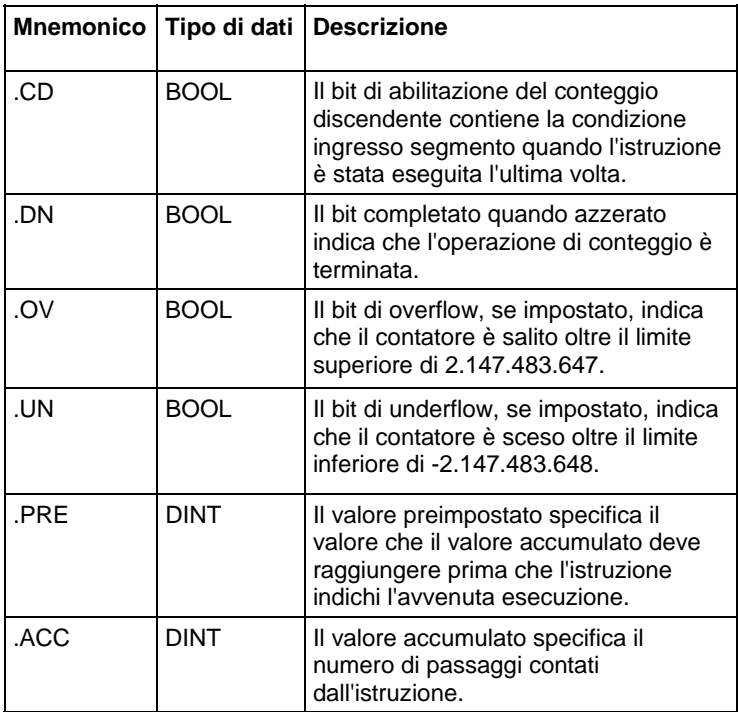

# Descrizione

L'istruzione CTD è tipicamente utilizzata con un'istruzione CTU che fa riferimento alla stessa struttura contatore.

Quando condizione ingresso segmento è impostato su vero e .CD è falso, .ACC sarà diminuito di uno. Quando condizione ingresso segmento è falsa, .CD sarà azzerato su falso.

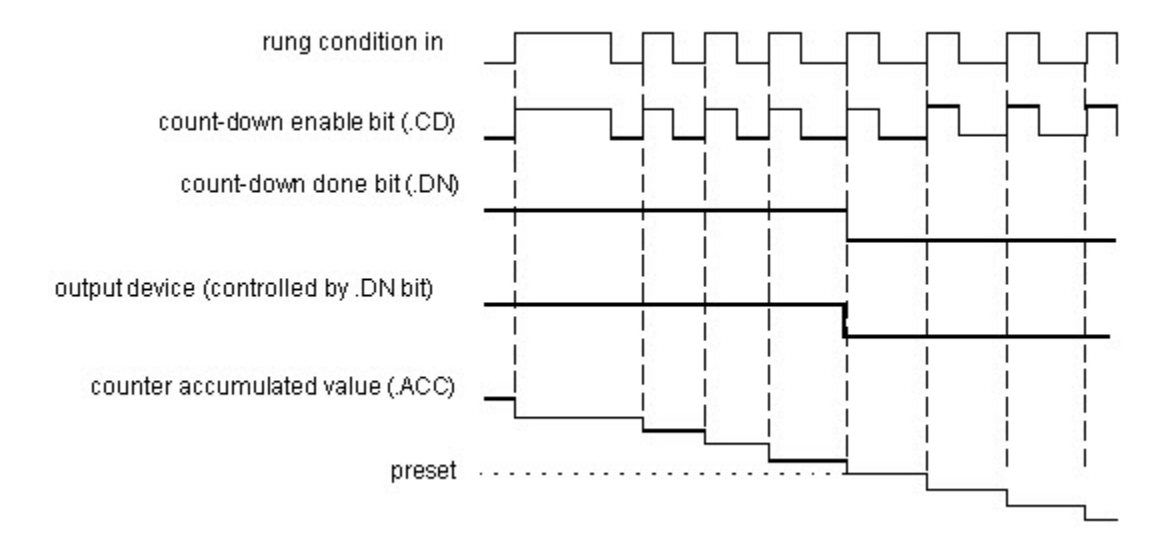

# Influisce sugli indicatori matematici di stato

No

# Errori gravi/minori

Nessun errore specifico per questa istruzione. Per gli errori di indice array, vedere Indice con array.

# Esecuzione

#### Diagramma ladder

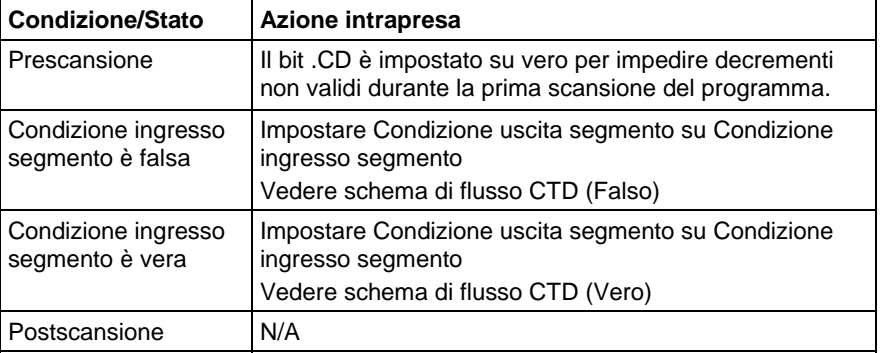

# Schema di flusso CTD (Falso)

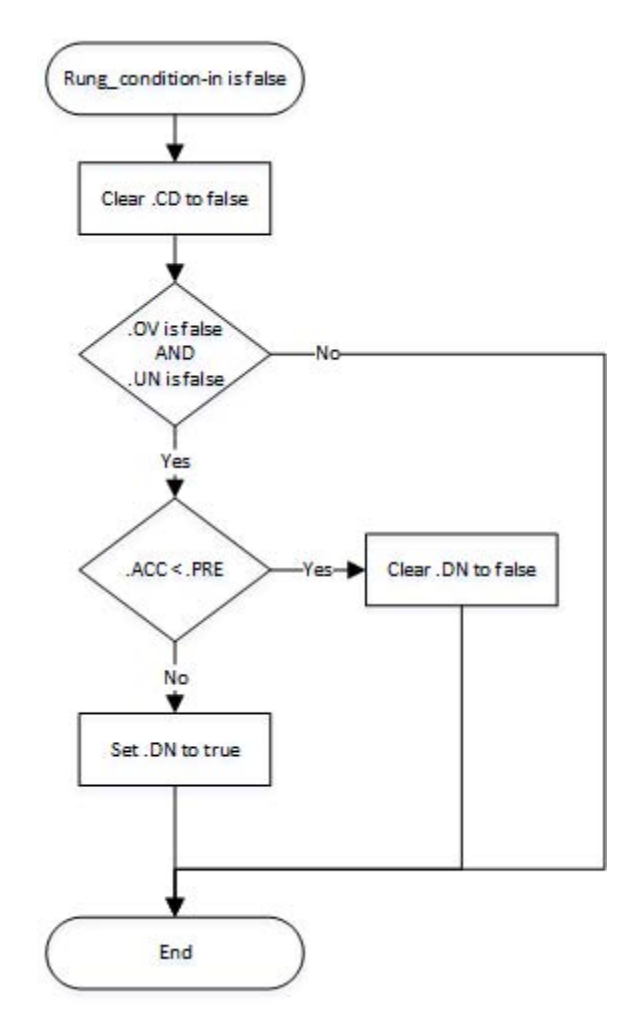

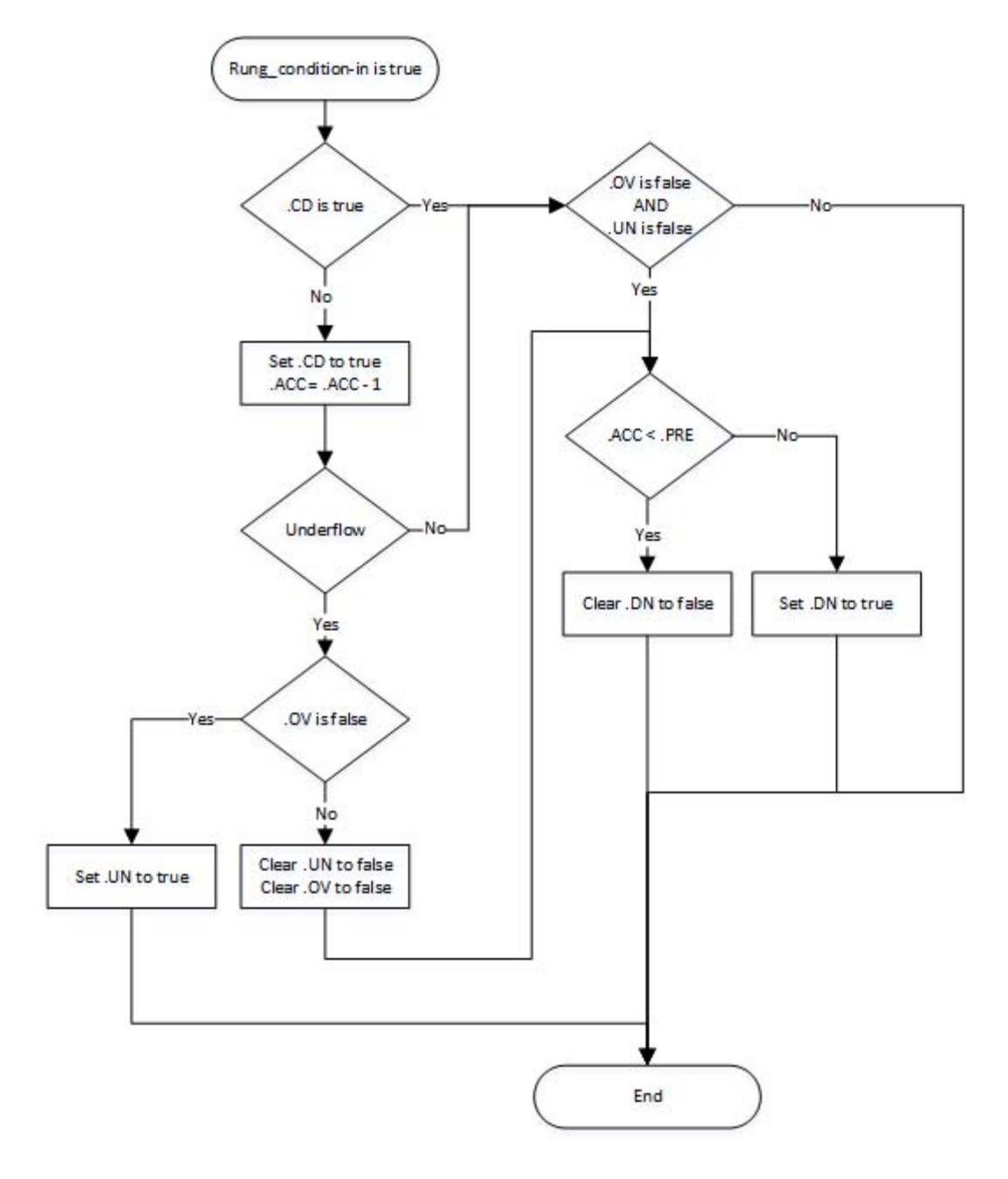

Schema di flusso CTD (Vero)

#### Esempio

# Diagramma ladder

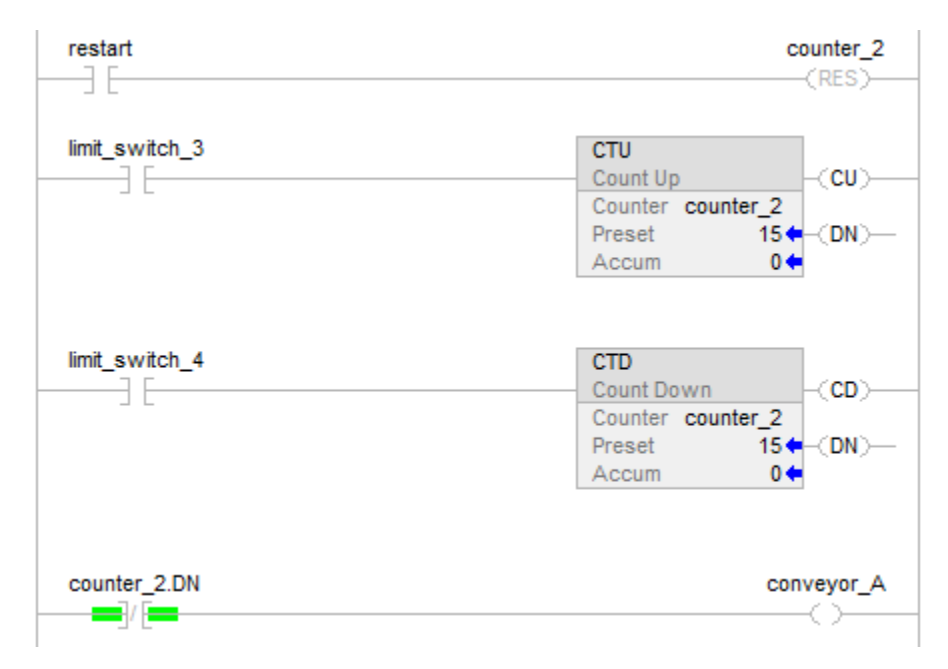

Un trasportatore porta le parti in una zona buffer. Ogni volta che una parte entra, viene abilitato limit\_switch\_3 e counter\_2 aumenta di 1. Ogni volta che una parte lascia, viene abilitato limit\_switch\_4 e counter\_2 decrementa di 1. Se ci sono 100 parti in una zona buffer (counter\_2.dn è vero), conveyor\_A si accende e interrompe il trasportatore impedendogli di inserire altre parti fino a quando il buffer ha spazio per ulteriori parti.

# Vedere anche

#### [Indice con array a pagina 886](#page-885-0)

#### [Istruzioni contatore a pagina 101](#page-100-0)

<span id="page-106-0"></span>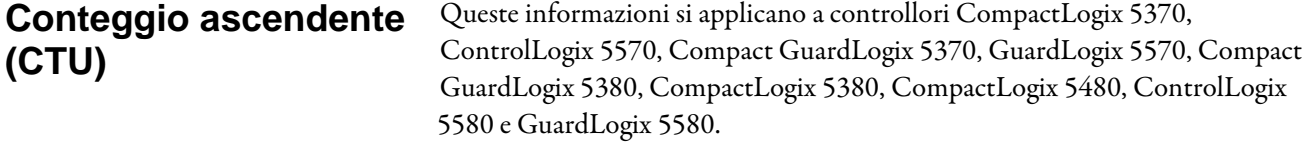

l'istruzione CTU conta ogni volta che la condizione ingresso segmento passa da falso a vero.

# Lingue disponibili

### Diagramma ladder

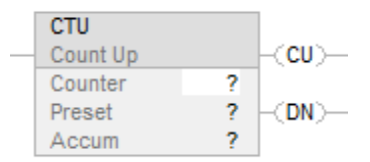

# Blocco funzione

L'istruzione non è disponibile nel blocco funzione.

# Testo strutturato

Questa istruzione non è disponibile nel testo strutturato.

# Operandi

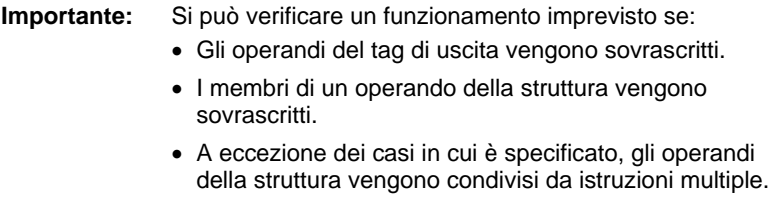

# Diagramma ladder

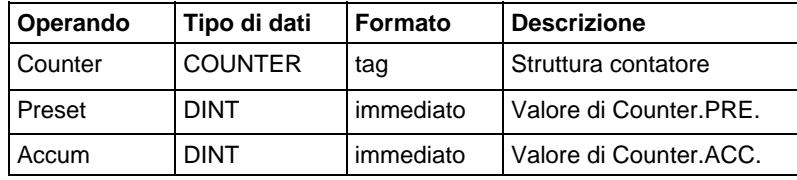

# Struttura COUNTER

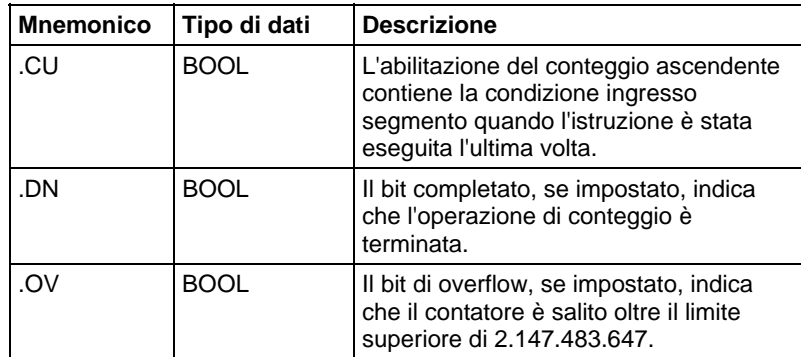
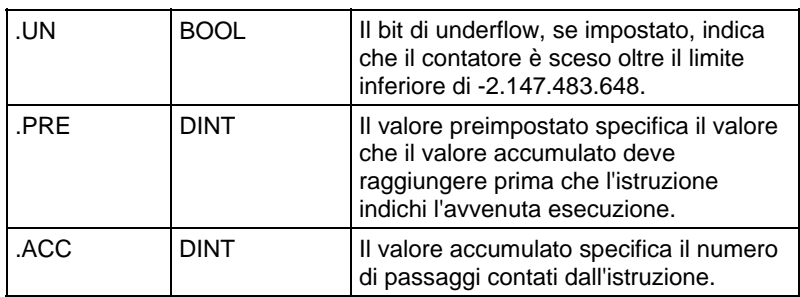

# Descrizione

Quando condizione ingresso segmento è impostato su vero e .CU è falso, ACC sarà incrementato di uno. Quando condizione ingresso segmento è falsa, .CU sarà verrà azzerato su falso.

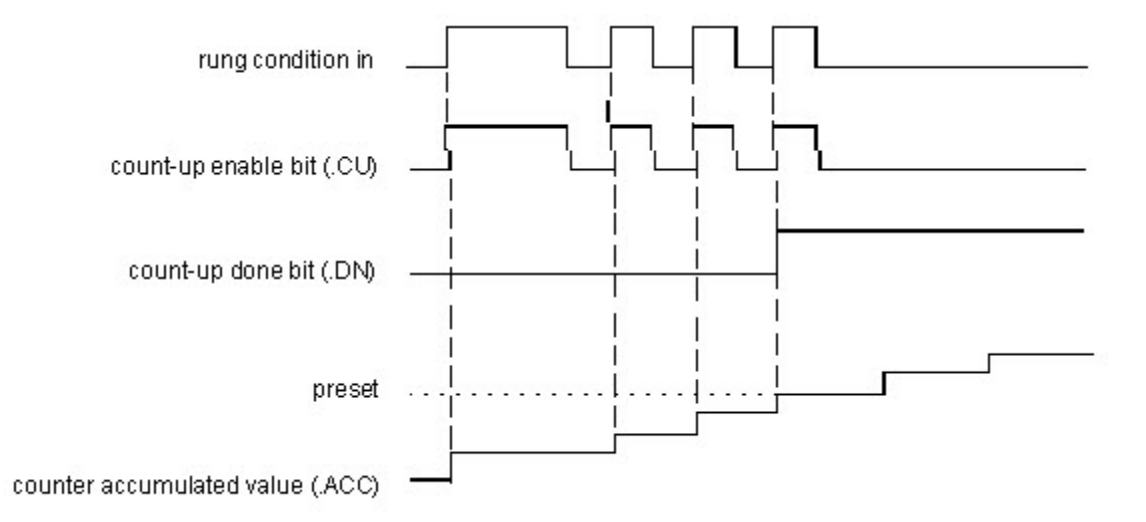

#### Influisce sugli indicatori matematici di stato

No

## Errori gravi/minori

Nessun errore specifico per questa istruzione. Per gli errori di indice array, vedere Indice con array.

#### Esecuzione

# Diagramma ladder

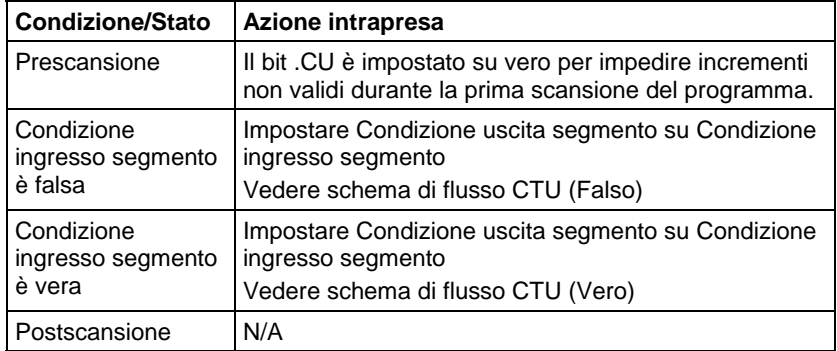

# Schema di flusso CTU (Falso)

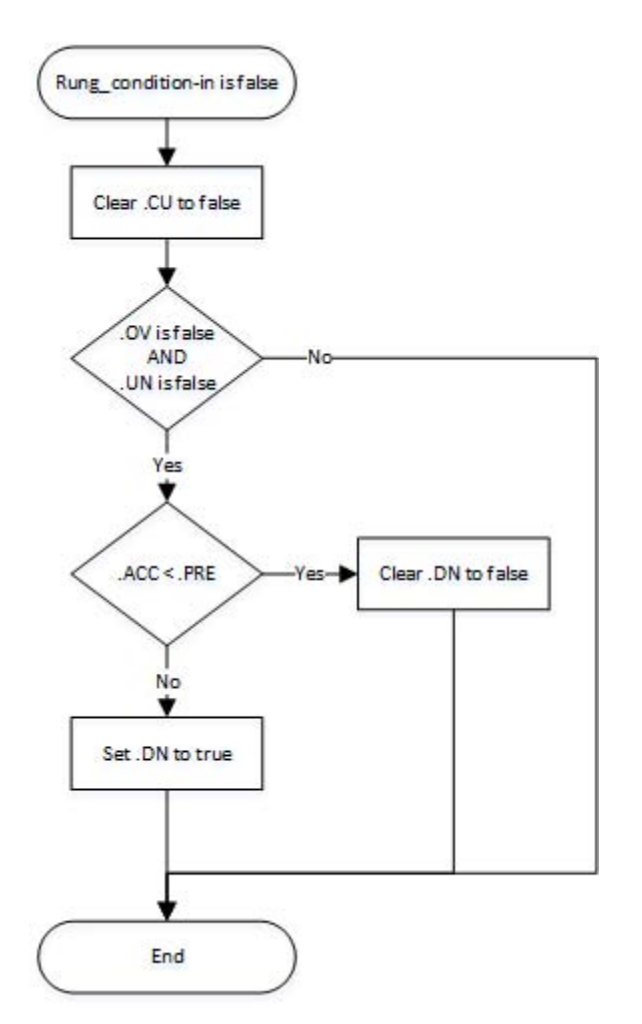

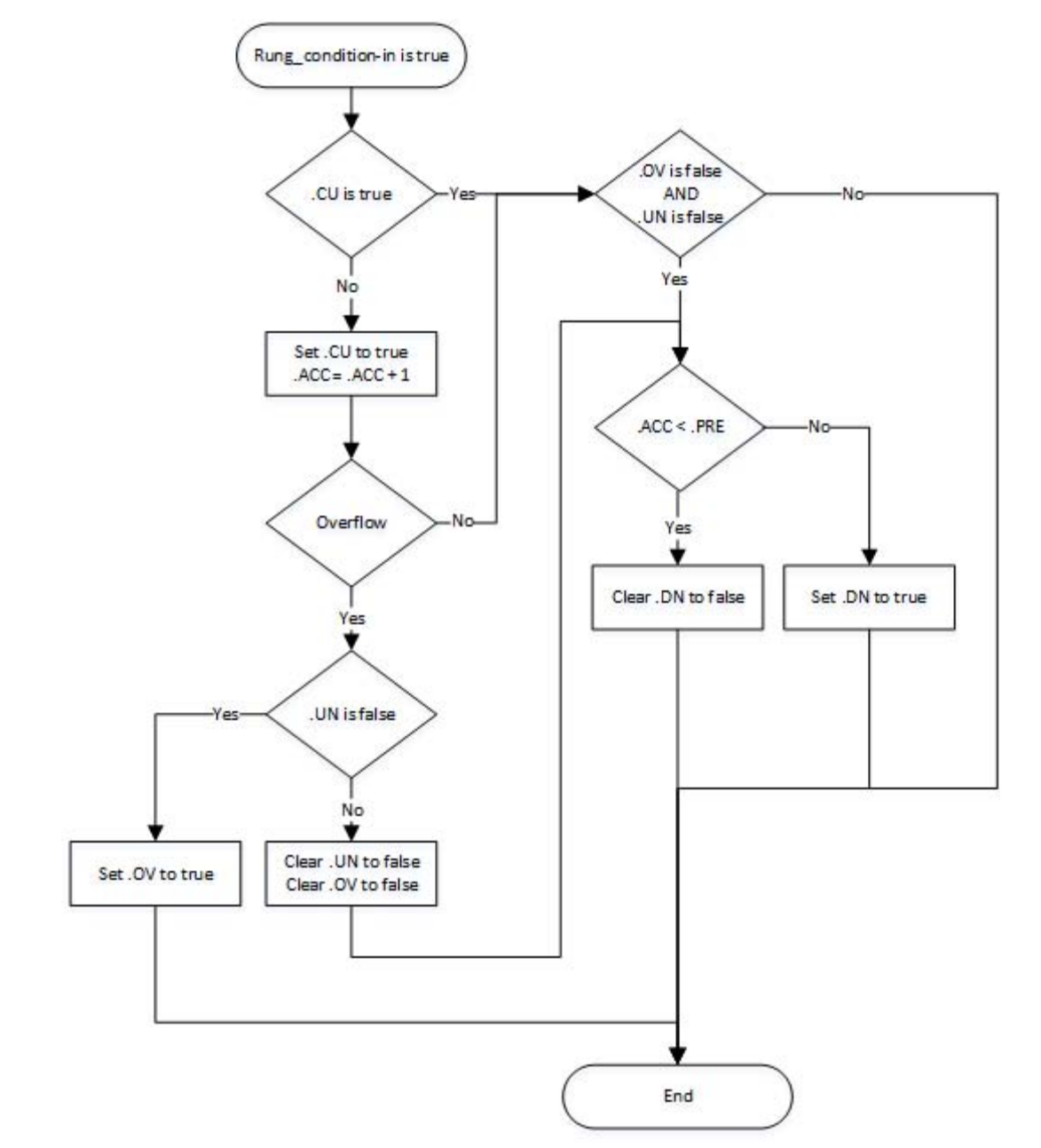

Schema di flusso CTU (Vero)

#### Esempio

#### Diagramma ladder

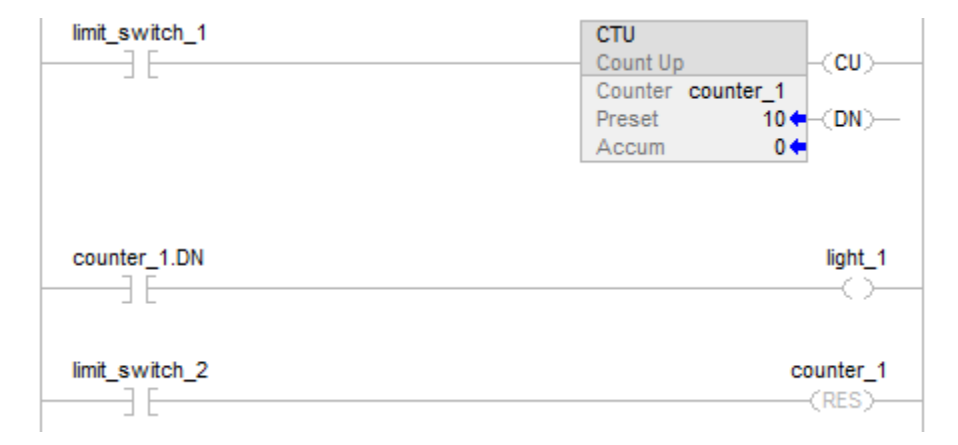

Quando limit\_switch\_1 è passato per 10 volte da disabilitato ad abilitato, il bit .DN viene impostato su vero e light\_1 si accende. Se limit\_switch\_1 continua a passare da disabilitato ad abilitato, counter\_1 continua ad incrementare il suo conteggio e il bit .DN resta impostato. Quando limit\_switch\_2 è abilitato, l'istruzione RES reimposta counter\_1 (azzera i bit di stato e il valore .ACC) e light\_1 si spegne.

#### Vedere anche

#### [Indice con array a pagina 886](#page-885-0)

#### [Istruzioni contatore a pagina 101](#page-100-0)

#### ControlLogix 5570, Compact GuardLogix 5370, GuardLogix 5570, Compact GuardLogix 5380, CompactLogix 5380, CompactLogix 5480, ControlLogix 5580 e GuardLogix 5580. **Conteggio ascendente/discendente (CTUD)**

L'istruzione CTUD esegue un conteggio ascendente di uno in uno quando CUEnable passa da azzerato a impostato. L'istruzione esegue un conteggio discendente di uno in uno quando CDEnable passa da azzerato a impostato.

#### Lingue disponibili

#### Diagramma ladder

Questa istruzione non è disponibile nel diagramma ladder.

# Queste informazioni si applicano a controllori CompactLogix 5370,

# Blocco funzione

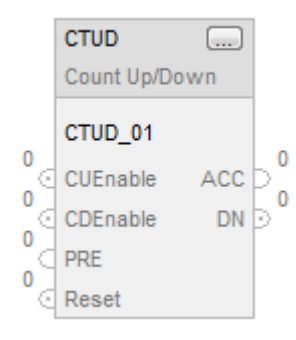

# Testo strutturato

CTUD(CTUD\_tag)

# Operandi

# Testo strutturato

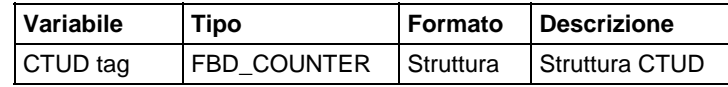

Per maggiori informazioni sulla sintassi dell'espressione all'interno del testo strutturato, fare riferimento a Sintassi del testo strutturato.

# Blocco funzione

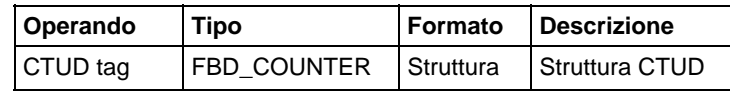

# Struttura FBD\_COUNTER

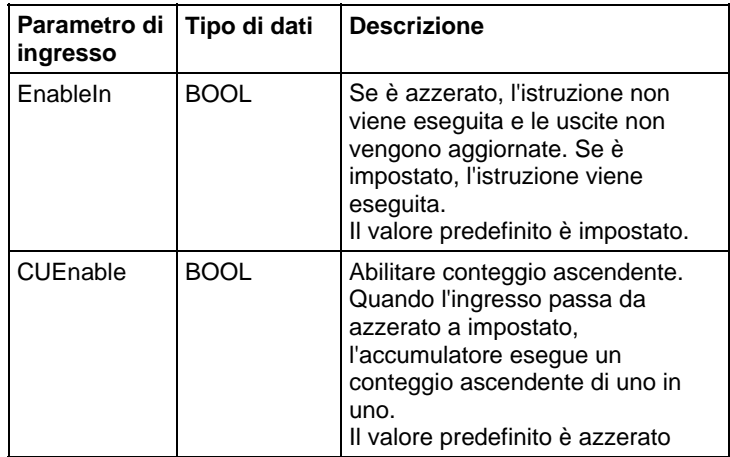

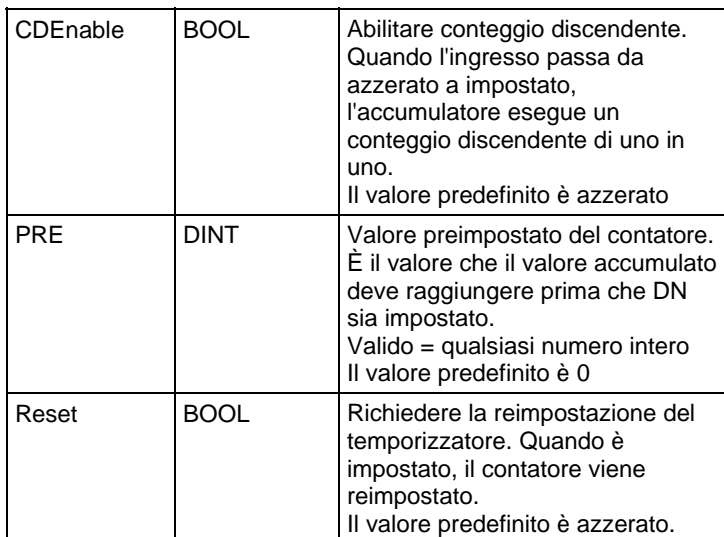

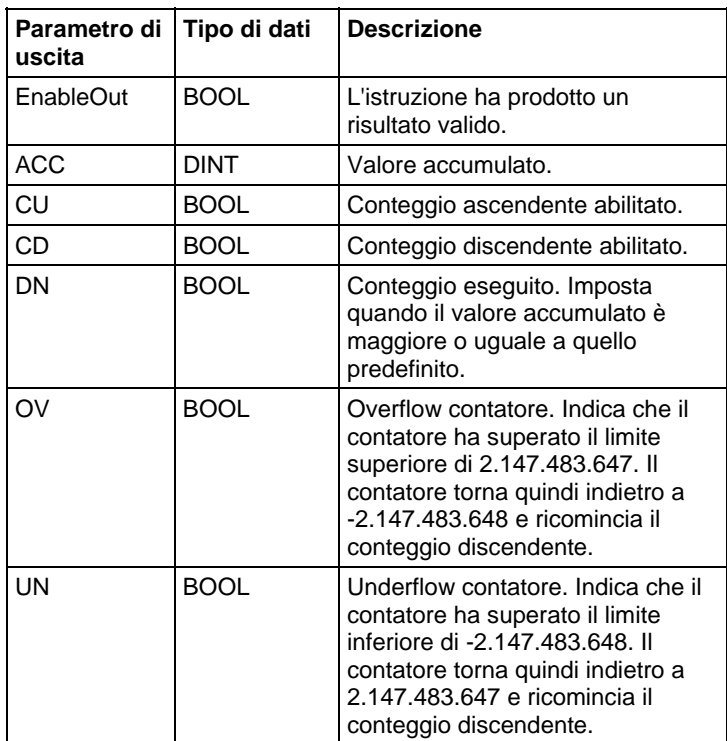

# Descrizione

Quando è vero e CUEnable è vero, l'istruzione CTUD incrementa il contatore di uno. Quando è vero e CDEnable è vero, l'istruzione CTUD decrementa il contatore di uno.

Entrambi i parametri di ingresso CUEnable e CDEnable possono essere alternati durante la stessa scansione. L'istruzione esegue il conteggio ascendente prima del conteggio discendente.

## Conteggio ascendente

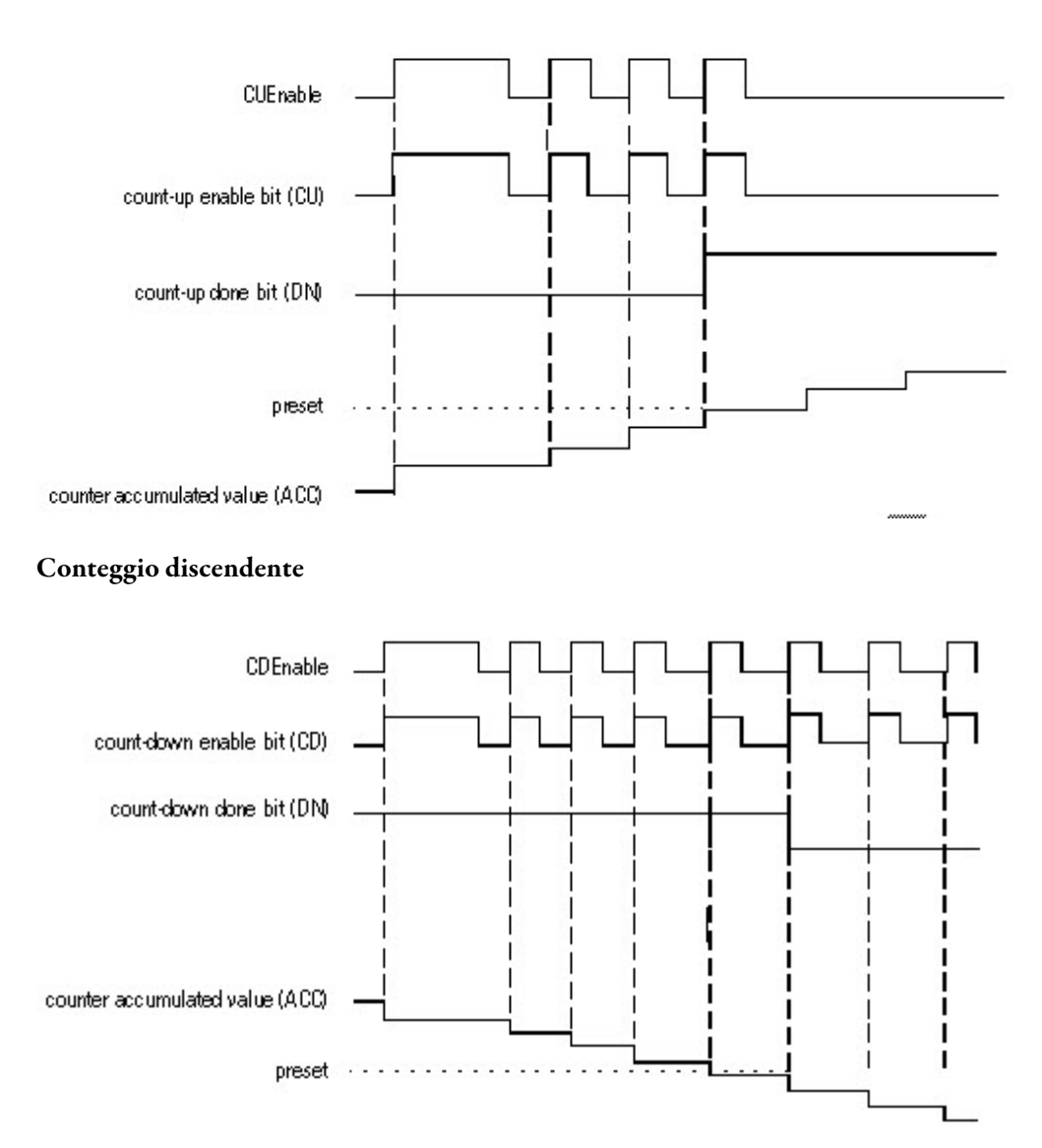

Quando è disabilitato, l'istruzione CTUD memorizza il suo valore accumulato. Impostare il parametro di ingresso Reset per reimpostare l'istruzione.

# Influisce sugli indicatori matematici di stato

No

# Errori gravi/minori

Nessun errore specifico per questa istruzione. Vedere Attributi comuni per gli errori relativi agli operandi.

#### Esecuzione

# Blocco funzione

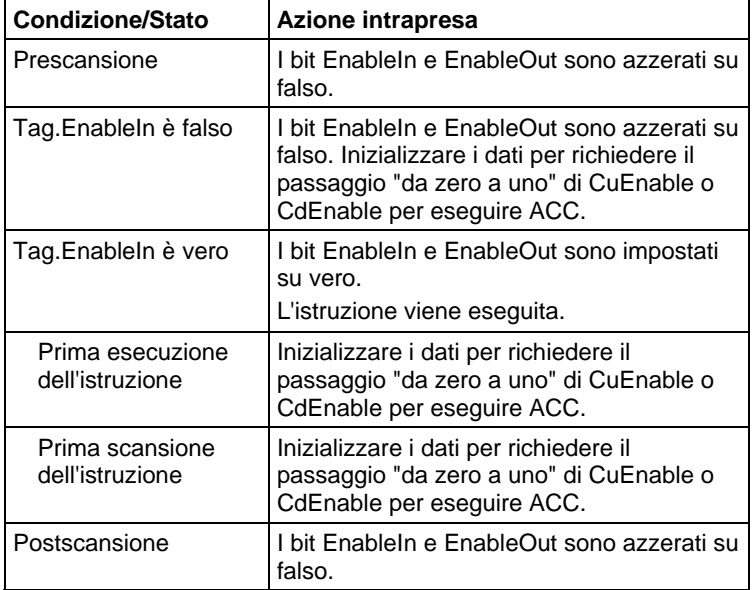

# Testo strutturato

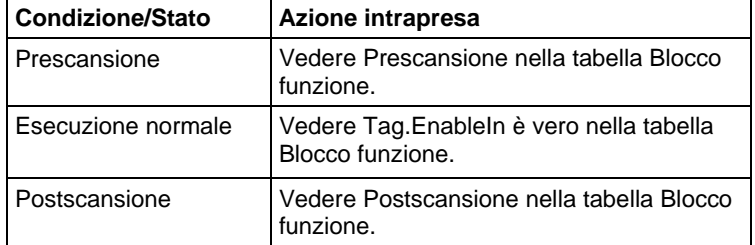

# Esempio

# Blocco funzione

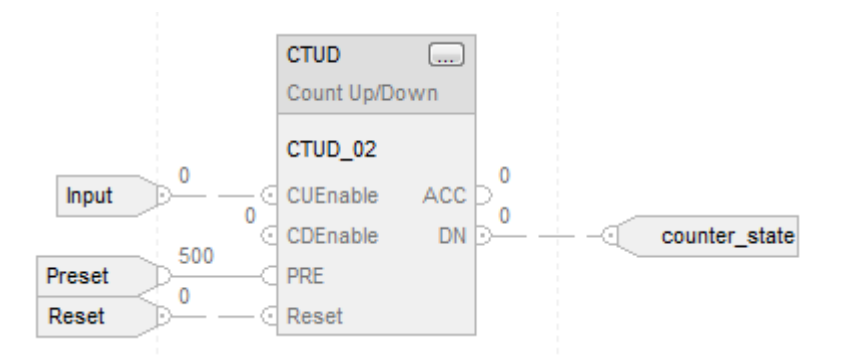

## Testo strutturato

CTUD\_01.PRE := 500;

CTUD\_01.Reset := Reset;

CTUD\_01.CUEnable := Input;

CTUD(CTUD\_01);

counter\_state := CTUD\_01.DN;

#### Vedere anche

[Attributi comuni](#page-872-0) a [pagina 873](#page-872-0)

[Conteggio ascendente \(CTU\) a pagina 107](#page-106-0)

[Conteggio discendente \(CTD\) a pagina 102](#page-101-0)

[Reimpostare \(RES\) a pagina 117](#page-116-0)

[Sintassi del testo strutturato](#page-904-0) a [pagina 905](#page-904-0)

# <span id="page-116-0"></span>**Reimpostare (RES)**

Queste informazioni si applicano a controllori CompactLogix 5370, ControlLogix 5570, Compact GuardLogix 5370, GuardLogix 5570, Compact GuardLogix 5380, CompactLogix 5380, CompactLogix 5480, ControlLogix 5580 e GuardLogix 5580.

L'istruzione RES reimposta una struttura di TIMER, COUNTER, o CONTROL.

#### Lingue disponibili

#### Diagramma ladder

 $(RES)$ 

# Blocco funzione

L'istruzione non è disponibile nel blocco funzione.

# Testo strutturato

Questa istruzione non è disponibile nel testo strutturato.

# Operandi

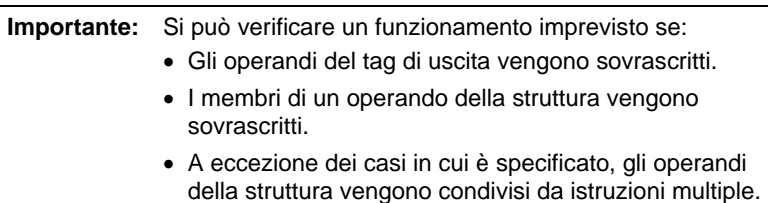

# Diagramma ladder

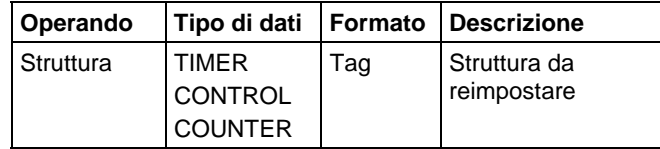

#### Descrizione

Quando è vero, l'istruzione RES azzera questi elementi:

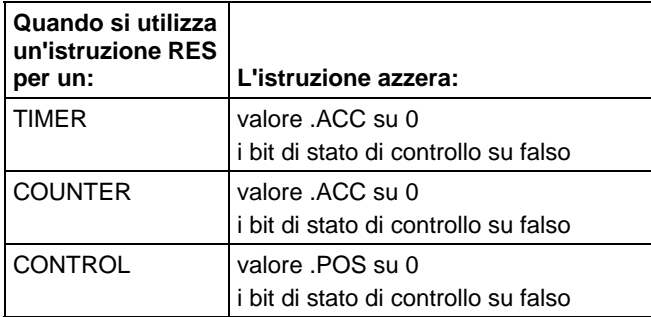

# Influisce sugli indicatori matematici di stato

No

# Errori gravi/minori

Nessun errore specifico per questa istruzione. Per gli errori di indice array, vedere Indice con array.

#### Esecuzione

# Diagramma ladder

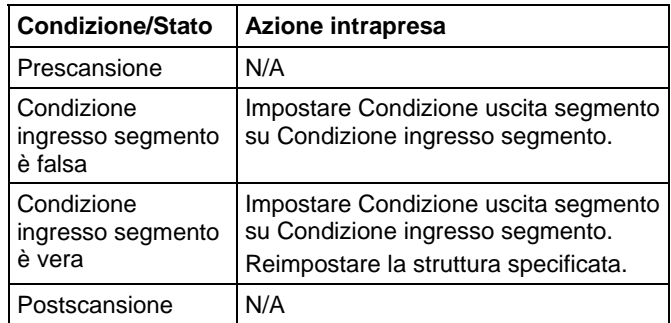

#### Esempio

# Diagramma ladder

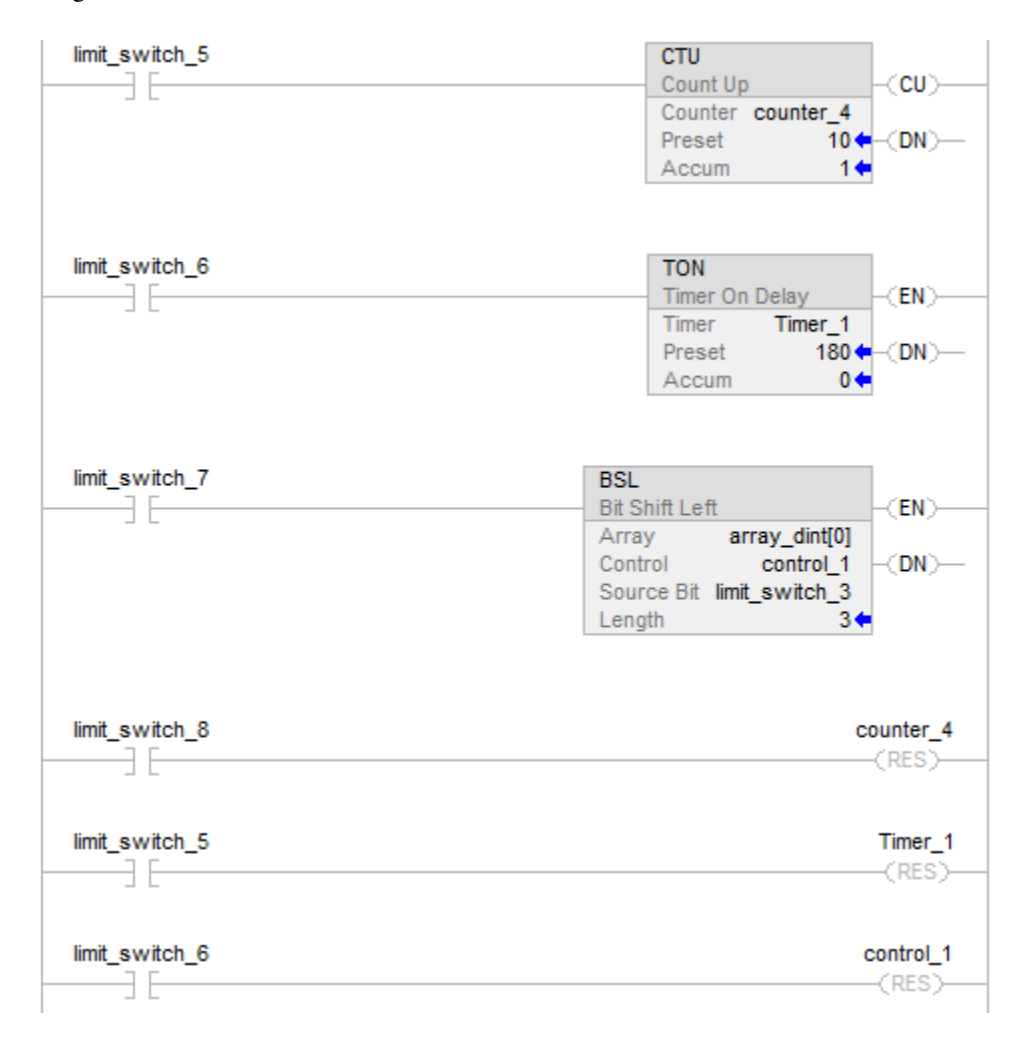

#### Esempio di reimpostazione

Nell'esempio precedente:

quando limit\_switch\_8 è abilitato, reimpostare counter\_4

quando limit\_switch\_5 è abilitato, reimpostare Timer\_1

quando limit\_switch\_6 è abilitato, reimpostare control\_1

#### Vedere anche

[Istruzione contatore a pagina 101](#page-100-0)

[Indice con array a pagina 886](#page-885-0)

# <span id="page-119-0"></span>**Temporizzatore ritentivo attivato (RTO)**

Queste informazioni si applicano a controllori CompactLogix 5370, ControlLogix 5570, Compact GuardLogix 5370, GuardLogix 5570, Compact GuardLogix 5380, CompactLogix 5380, CompactLogix 5480, ControlLogix 5580 e GuardLogix 5580.

L'istruzione RTO è un temporizzatore ritentivo che accumula tempo quando l'istruzione è abilitata.

#### Lingue disponibili

#### Diagramma ladder

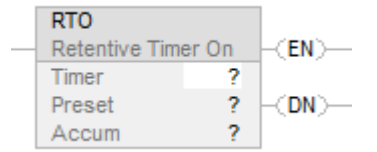

#### Blocco funzione

L'istruzione non è disponibile nel blocco funzione.

# Testo strutturato

Questa istruzione non è disponibile nel testo strutturato.

# Operandi

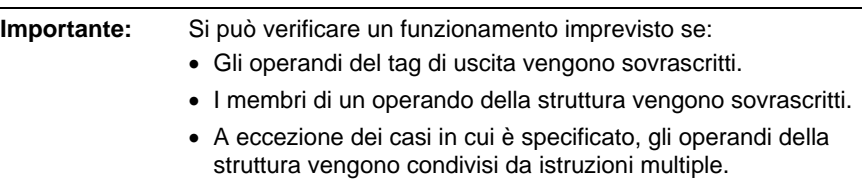

#### Diagramma ladder

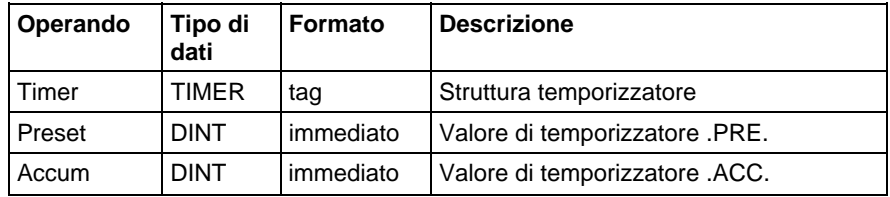

# Struttura TIMER

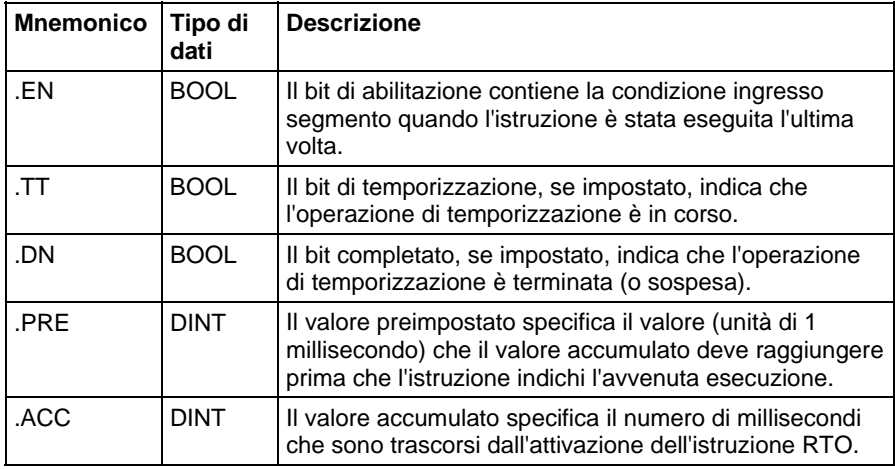

# Descrizione

L'istruzione RTO accumula tempo fino a quando:

- il temporizzatore è disabilitato.
- Il temporizzatore è arrivato al termine.

La base temporale è sempre di 1 millisecondo. Ad esempio, per un temporizzatore di 2 secondi, inserire 2000 per il valore .PRE.

Il temporizzatore imposta il bit .DN su vero quando il temporizzatore è arrivato al termine.

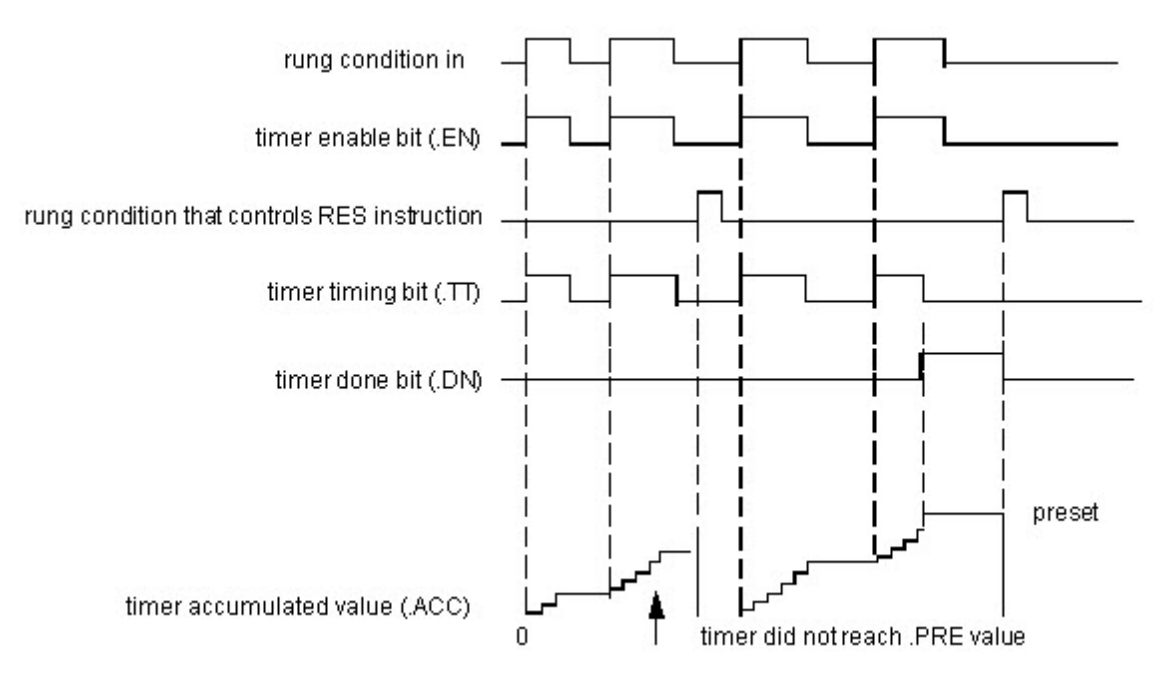

Quando è abilitata, la temporizzazione può essere messa in pausa impostando il bit .DN su vero e ripresa azzerando il bit .DN su falso.

#### Come funziona il temporizzatore

Un temporizzatore funziona sottraendo il tempo della sua ultima scansione dall'ora attuale:

 $ACC = ACC + (current_time - last_time-scanned)$ 

Dopo l'aggiornamento di ACC, il temporizzatore imposta last\_time\_scanned = current\_time. Ciò fa sì che il temporizzatore sia pronto per la successiva scansione.

#### Influisce sugli indicatori matematici di stato

No

#### Errori gravi/minori

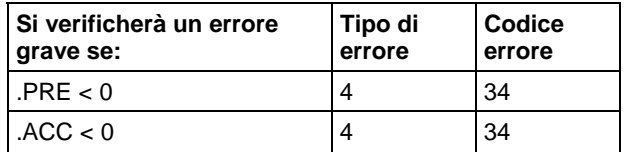

Per gli errori di indice array, vedere Indice con array.

# Esecuzione

# Diagramma ladder

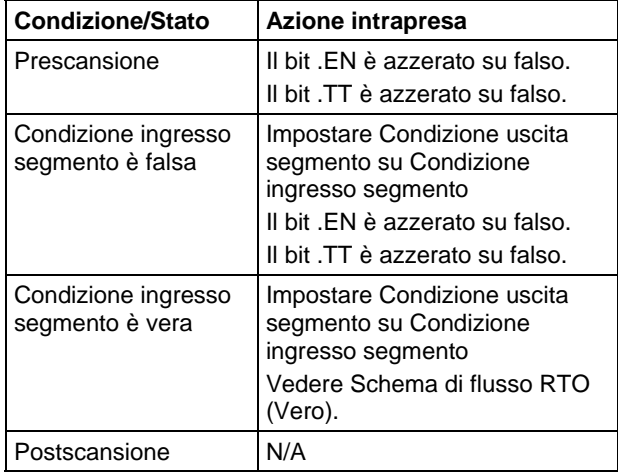

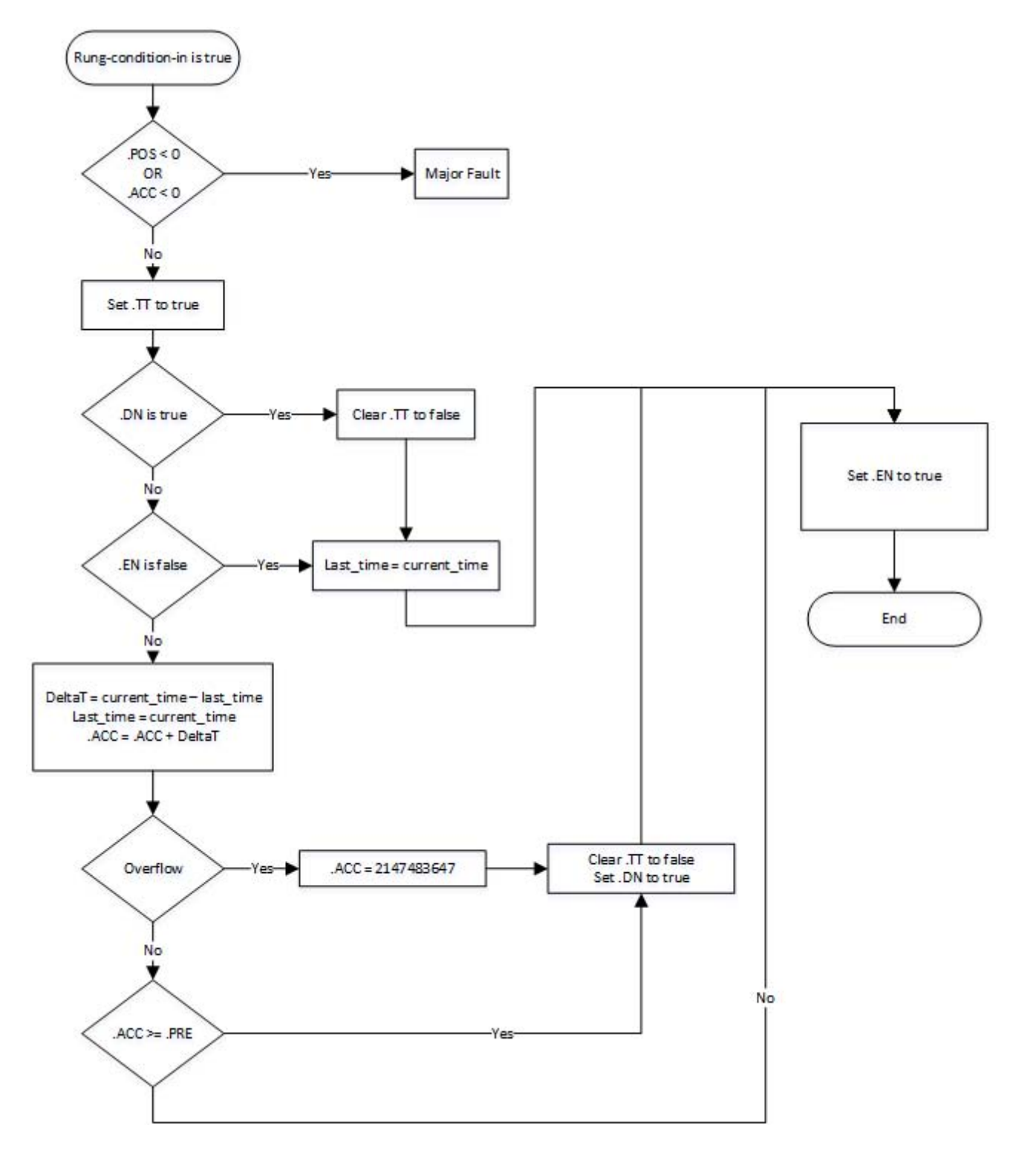

Schema di flusso RTO (Vero)

#### Esempio

#### Diagramma ladder

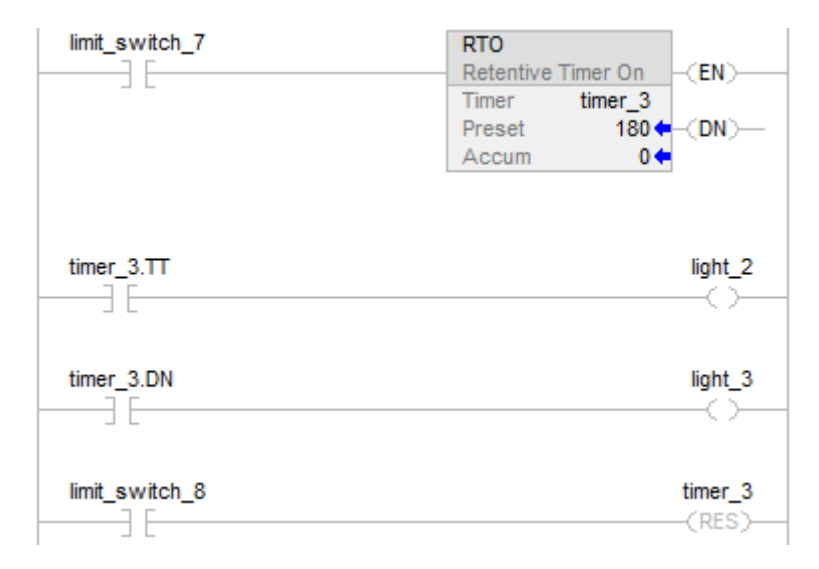

Quando limit\_switch\_7 è impostato, light\_2 è acceso per 180 millisecondi (timer\_3 sta misurando il tempo). Quando timer\_3.acc raggiunge 180, light\_2 si spegne e light\_3 si accende. Light\_3 resta finché timer\_3 è reimpostato. Se limit\_switch\_7 è azzerato mentre timer\_3 sta misurando il tempo, light\_2 si spegne. Quando limit\_switch\_7 è impostato, l'istruzione RES reimposta timer\_3 (azzera i bit di stato e il valore .ACC).

# Vedere anche

[Indice con array a pagina 886](#page-885-0)

[Reimpostare \(RES\) a pagina 117](#page-116-0)

[Temporizzatore con ritardo disattivato \(TOF\)](#page-129-0) a [pagina 130](#page-129-0)

[Temporizzatore con ritardo attivato \(TON\) a pagina 140](#page-139-0)

[Istruzioni di temporizzatore e contatore a pagina 101](#page-100-0)

# **Temporizzatore ritentivo attivato con reimpostazione (RTOR)**

Queste informazioni si applicano a controllori CompactLogix 5370, ControlLogix 5570, Compact GuardLogix 5370, GuardLogix 5570, Compact GuardLogix 5380, CompactLogix 5380, CompactLogix 5480, ControlLogix 5580 e GuardLogix 5580.

L'istruzione RTOR è un temporizzatore ritentivo che accumula tempo quando TimerEnable è impostato.

#### Lingue disponibili

#### Diagramma ladder

Questa istruzione non è disponibile nel diagramma ladder.

#### Blocco funzione

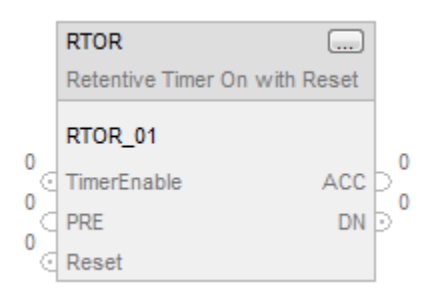

# Testo strutturato

RTOR(RTOR\_tag)

# Operandi

#### Testo strutturato

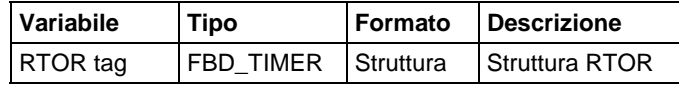

Per maggiori informazioni sulla sintassi dell'espressione all'interno del testo strutturato, fare riferimento a Sintassi del testo strutturato.

#### Blocco funzione

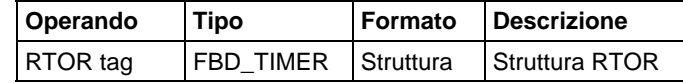

# Struttura FBD\_TIMER

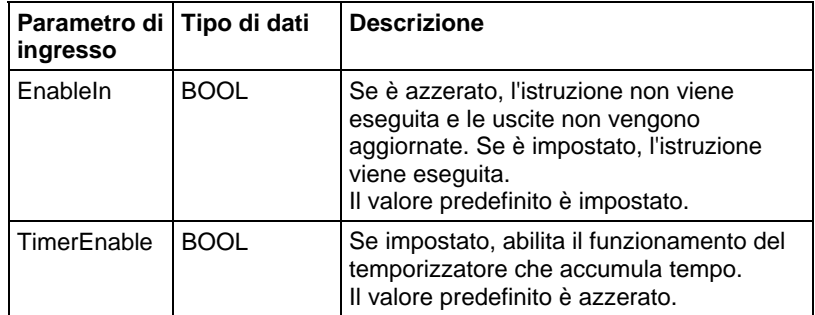

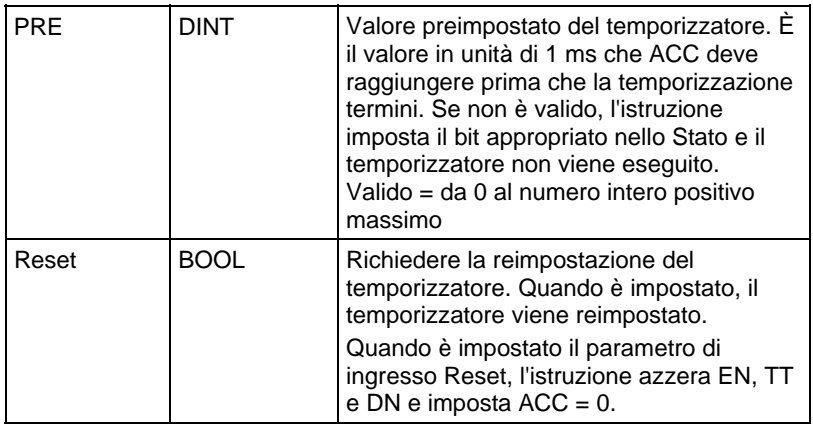

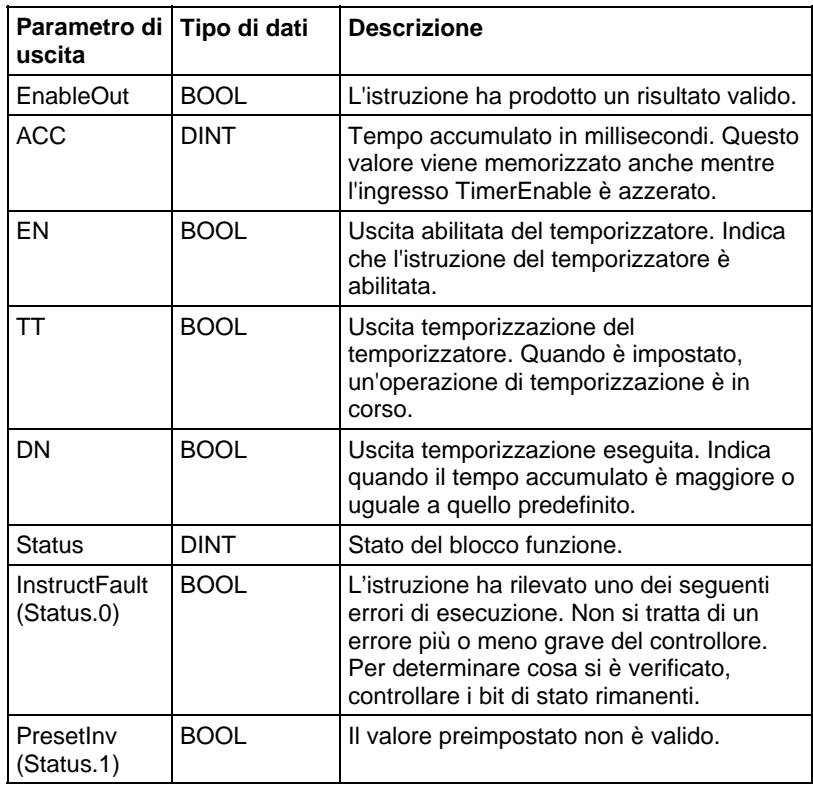

# Descrizione

L'istruzione RTOR accumula tempo finché è falso. Quando l'istruzione RTOR è falso, memorizza il valore ACC. Si deve azzerare il valore .ACC con l'ingresso Reset.

La base tempo è sempre di 1 ms. Ad esempio, per un temporizzatore di 2 secondi, inserire 2000 per il valore PRE.

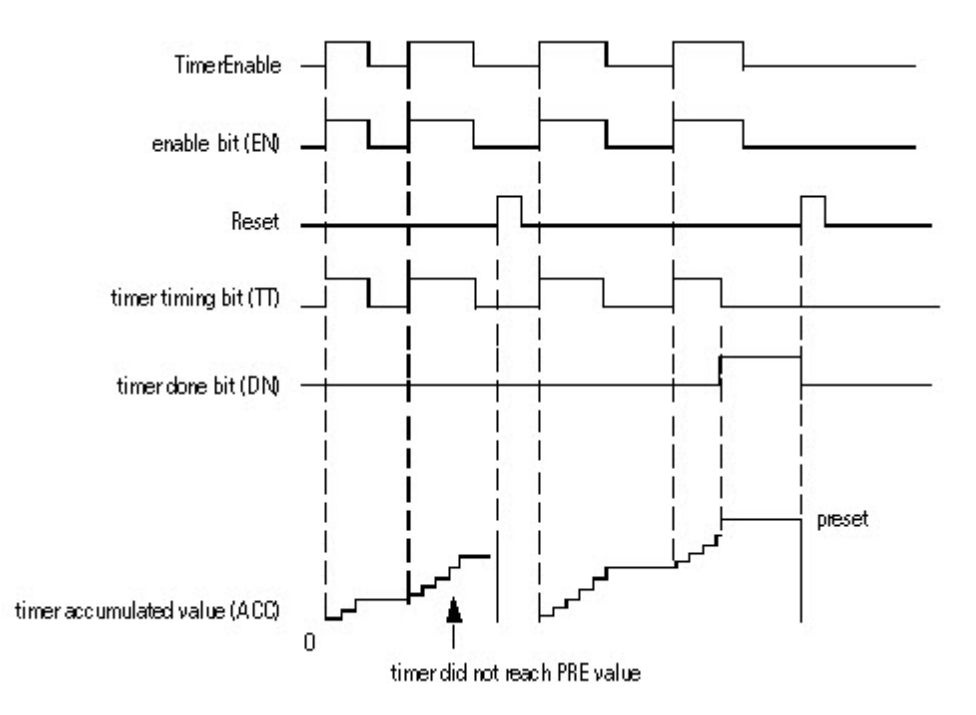

Impostare il parametro di ingresso Reset per reimpostare l'istruzione. Se TimerEnable è impostato quando Reset è impostato, l'istruzione RTOR inizia nuovamente la temporizzazione quando Reset è azzerato.

#### Come funziona il temporizzatore

Un temporizzatore funziona sottraendo il tempo della sua ultima scansione dall'ora attuale:

- $ACC = ACC + (current_time last_time\_scanned)$
- Dopo l'aggiornamento di ACC, il temporizzatore imposta last\_time\_scanned = current\_time. Ciò fa sì che il temporizzatore sia pronto per la successiva scansione.

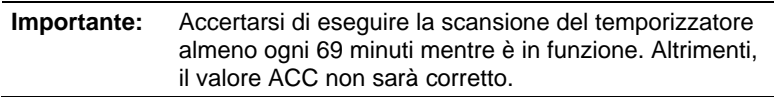

L'intervallo del valore last\_time\_scanned arriva fino a 69 minuti. Il calcolo del temporizzatore torna indietro se non si esegue la scansione del temporizzatore entro 69 minuti. Se ciò avviene, il valore ACC non sarà corretto.

Mentre è in funzione un temporizzatore, eseguire la scansione entro 69 minuti se la si inserisce in un/una:

Subroutine

- Sezione di codice che è tra le istruzioni JMP e LBL
- Diagramma funzionale sequenziale (SFC)
- Evento o task periodico
- Routine di stato di una fase

# Influisce sugli indicatori matematici di stato

No

# Errori gravi/minori

Nessun errore specifico per questa istruzione. Vedere Attributi comuni per gli errori relativi agli operandi.

# Esecuzione

# Blocco funzione

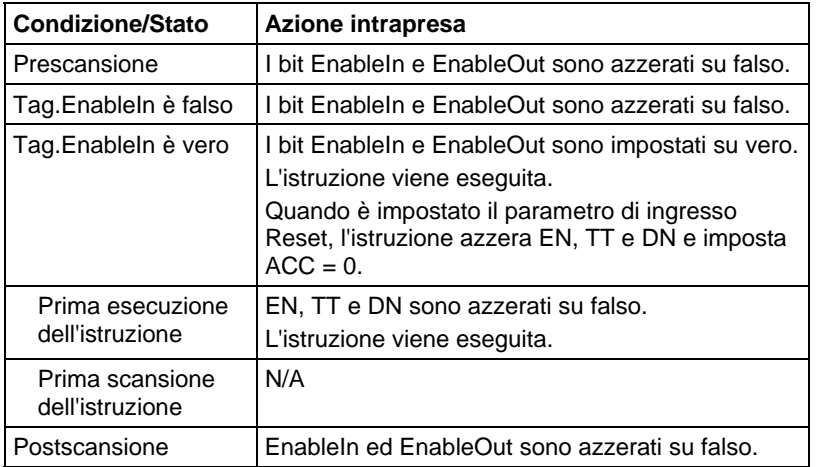

# Testo strutturato

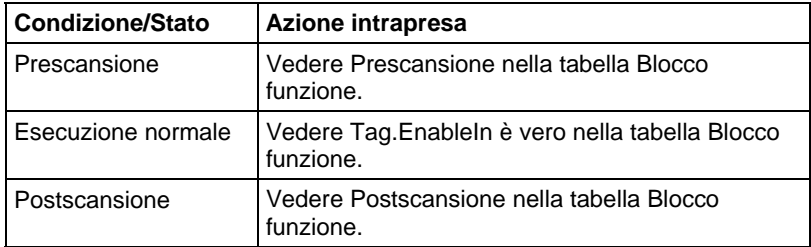

#### Esempio

#### Blocco funzione

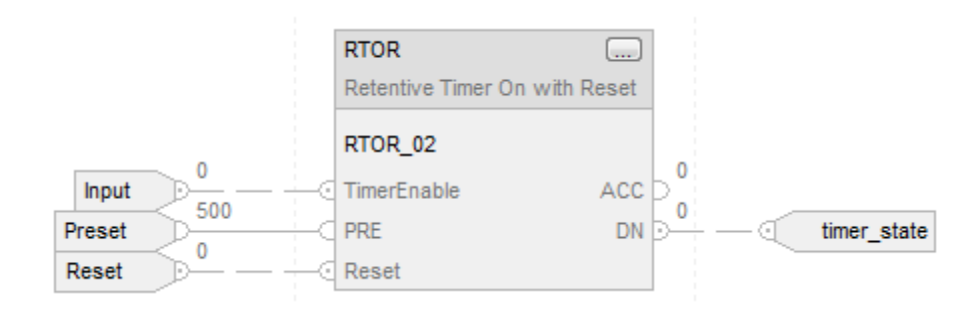

#### Testo strutturato

RTOR\_01.PRE := 500;

RTOR\_01.Reset := Reset;

RTOR\_01.TimerEnable := Input;

RTOR(RTOR\_01);

timer\_state := RTOR\_01.DN;

# Vedere anche

[Attributi comuni](#page-872-0) a [pagina 873](#page-872-0)

[Temporizzatore ritentivo attivato \(RTO\) a pagina 120](#page-119-0) 

[Reimpostare \(RES\) a pagina 117](#page-116-0)

[Sintassi del testo strutturato](#page-904-0) a [pagina 905](#page-904-0)

<span id="page-129-0"></span>**Temporizzatore con ritardo disattivato (TOF)** 

Queste informazioni si applicano a controllori CompactLogix 5370, ControlLogix 5570, Compact GuardLogix 5370, GuardLogix 5570, Compact GuardLogix 5380, CompactLogix 5380, CompactLogix 5480, ControlLogix 5580 e GuardLogix 5580.

L'istruzione TOF è un temporizzatore non ritentivo che accumula tempo quando l'istruzione è abilitata (la condizione ingresso segmento è falsa).

# Lingue disponibili

# Diagramma ladder

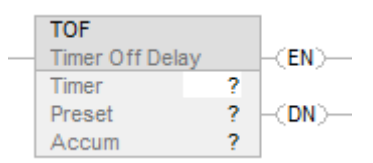

# Blocco funzione

L'istruzione non è disponibile nel blocco funzione.

# Testo strutturato

Questa istruzione non è disponibile nel testo strutturato.

## Operandi

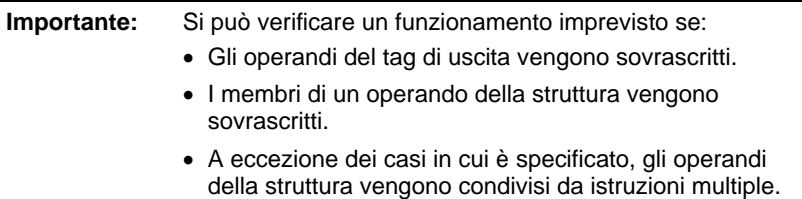

# Diagramma ladder

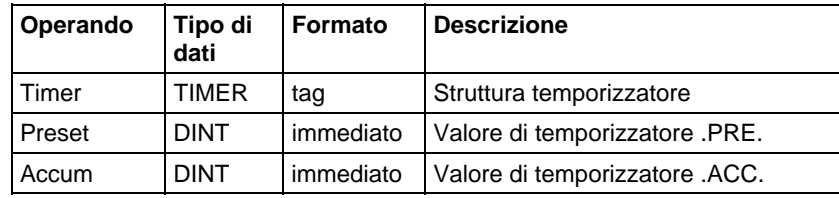

# Struttura TIMER

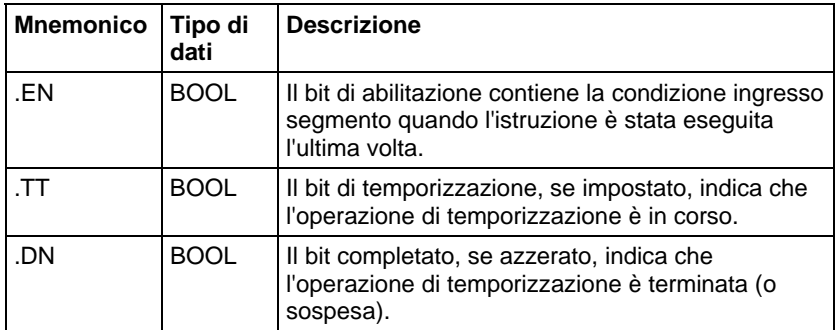

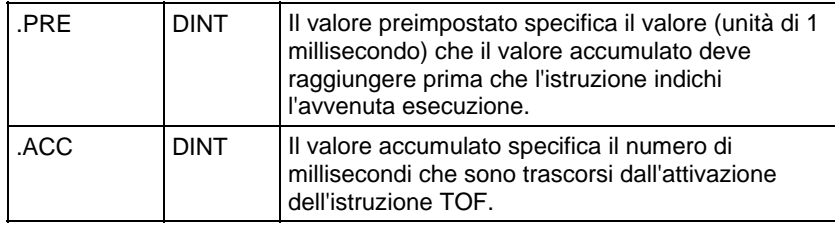

#### Descrizione

L'istruzione TOF accumula tempo fino a quando:

- Il temporizzatore è disabilitato
- Il temporizzatore è arrivato al termine

La base temporale è sempre di 1 millisecondo. Ad esempio, per un temporizzatore di 2 secondi, inserire 2000 per il valore .PRE.

Il temporizzatore azzera il bit .DN su falso quando il temporizzatore è arrivato al termine.

Quando è abilitata, la temporizzazione può essere messa in pausa azzerando il bit .DN su falso e ripresa impostando il bit .DN su vero.

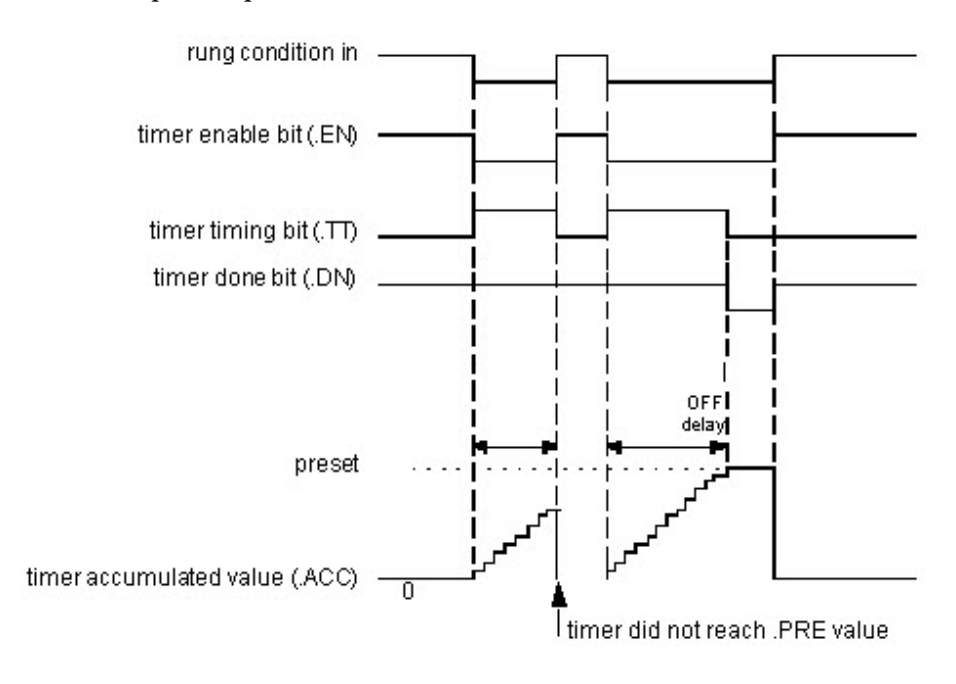

#### Come funziona il temporizzatore

Un temporizzatore funziona sottraendo il tempo della sua ultima scansione dall'ora attuale:

 $ACC = ACC + (current time - last time scanned)$ 

Dopo l'aggiornamento di ACC, il temporizzatore imposta last\_time\_scanned = current\_time. Ciò fa sì che il temporizzatore sia pronto per la successiva scansione.

# Influisce sugli indicatori matematici di stato

No

# Errori gravi/minori

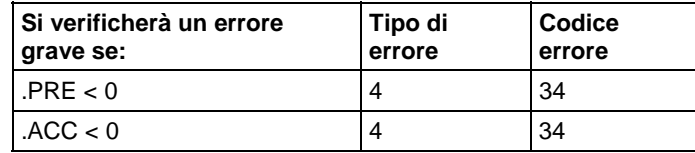

Per gli errori di indicizzazione array, vedere Indice con array.

# Esecuzione

# Diagramma ladder

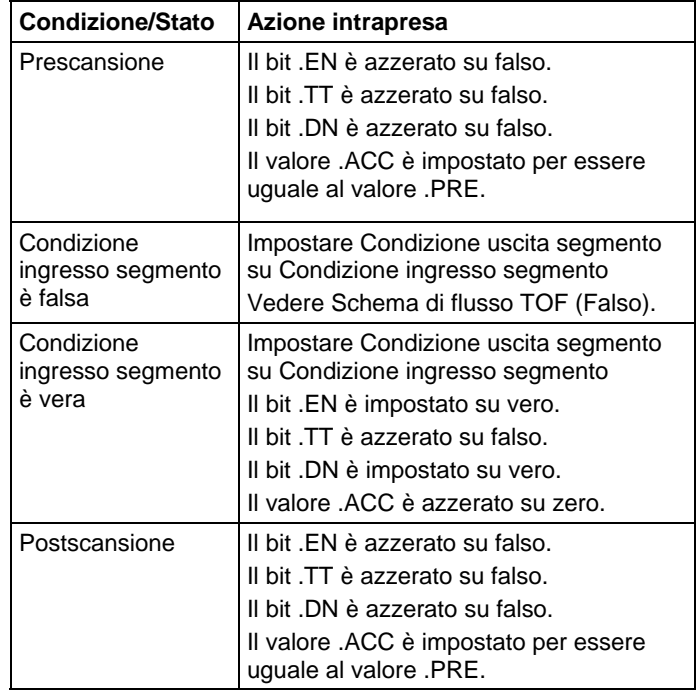

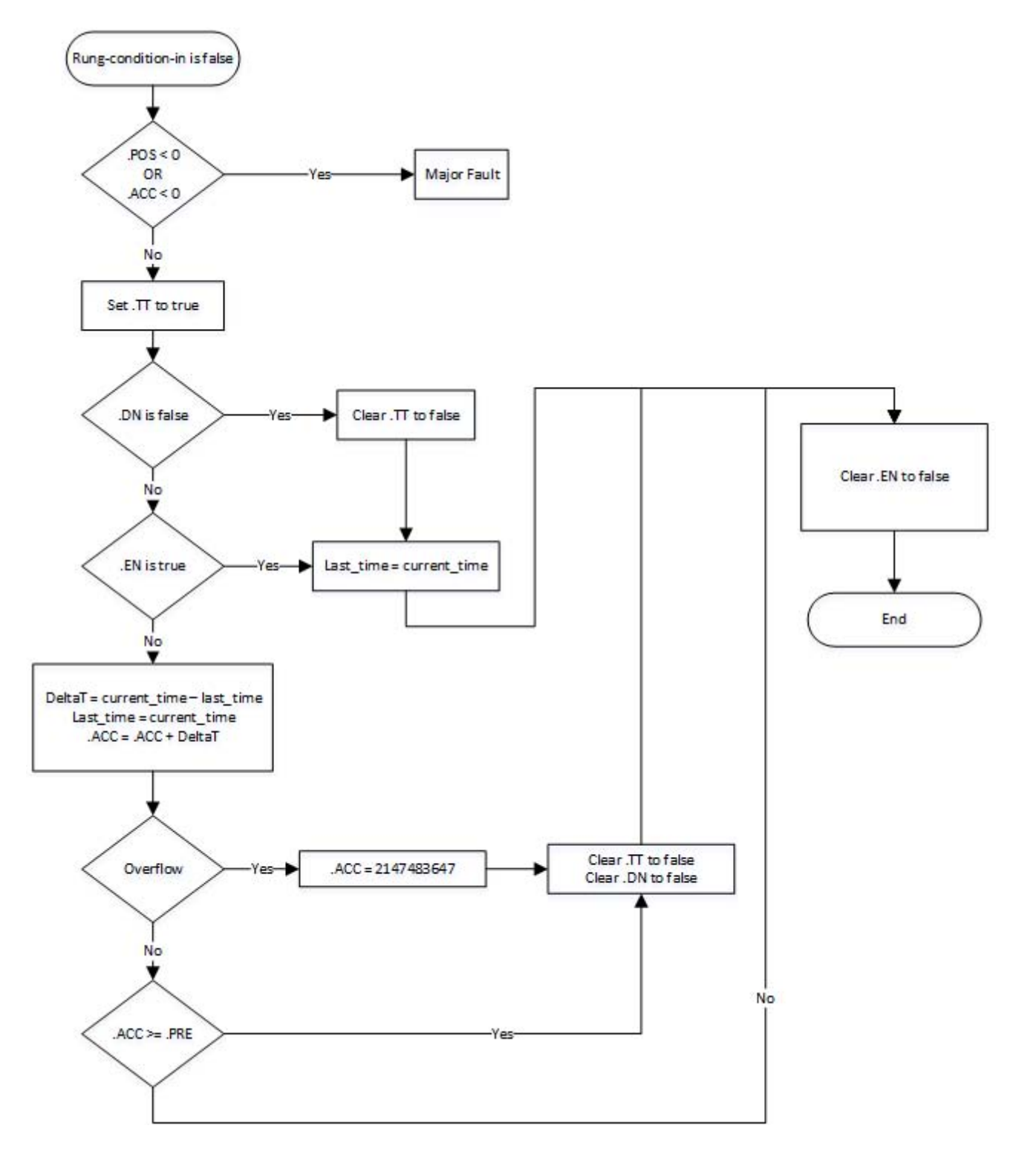

Schema di flusso TOF (Falso)

#### Esempio

# Diagramma ladder

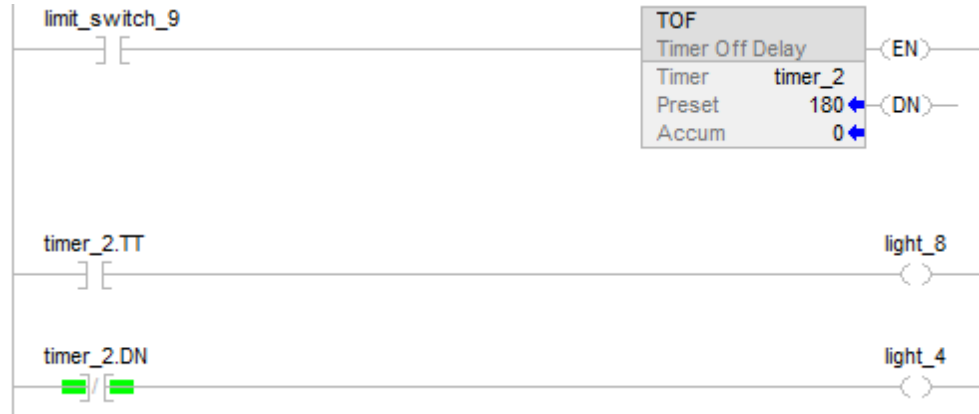

Quando limit\_switch\_9 è azzerato, light\_8 è acceso per 180 millisecondi (timer\_2 sta misurando il tempo). Quando timer\_2.acc raggiunge 180, light\_8 si spegne e light\_4 si accende. Light\_4 resta acceso finché l'istruzione TOF è abilitata. Se limit\_switch\_9 è vero mentre timer\_2 sta misurando il tempo, light\_8 si spegne.

# Vedere anche

[Istruzioni di temporizzatore e contatore a pagina 101](#page-100-0)

## [Indice con array a pagina 886](#page-885-0)

# **Temporizzatore con ritardo disattivato con reimpostazione (TOFR)**

Queste informazioni si applicano a controllori CompactLogix 5370, ControlLogix 5570, Compact GuardLogix 5370, GuardLogix 5570, Compact GuardLogix 5380, CompactLogix 5380, CompactLogix 5480, ControlLogix 5580 e GuardLogix 5580.

L'istruzione TOFR è un temporizzatore non ritentivo che accumula tempo quando l'istruzione TimerEnable è azzerata.

## Lingue disponibili

#### Diagramma ladder

Questa istruzione non è disponibile nel diagramma ladder.

# Blocco funzione

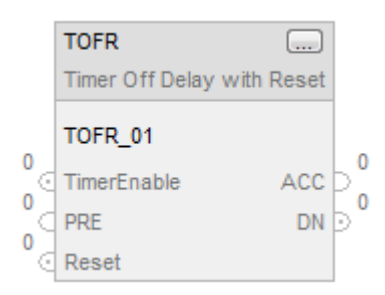

# Testo strutturato

TOFR(TOFR\_tag)

# Operandi

# Testo strutturato

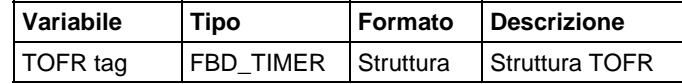

Per maggiori informazioni sulla sintassi dell'espressione all'interno del testo strutturato, fare riferimento a Sintassi del testo strutturato.

# Blocco funzione

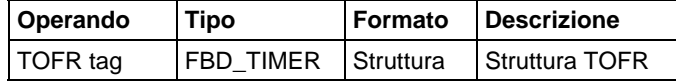

# Struttura FBD\_TIMER

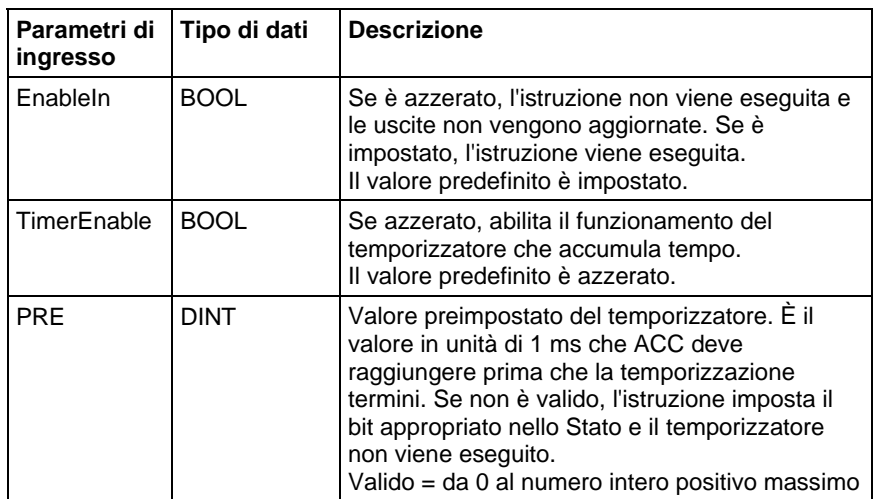

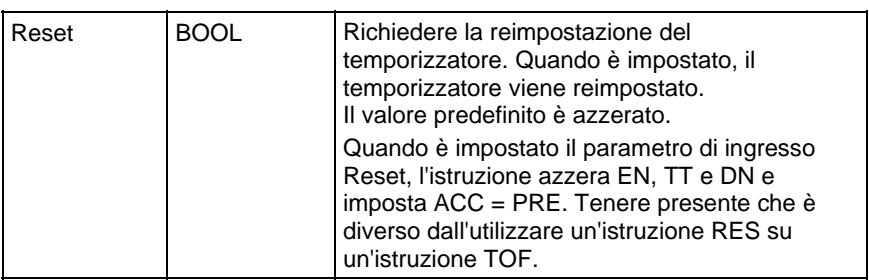

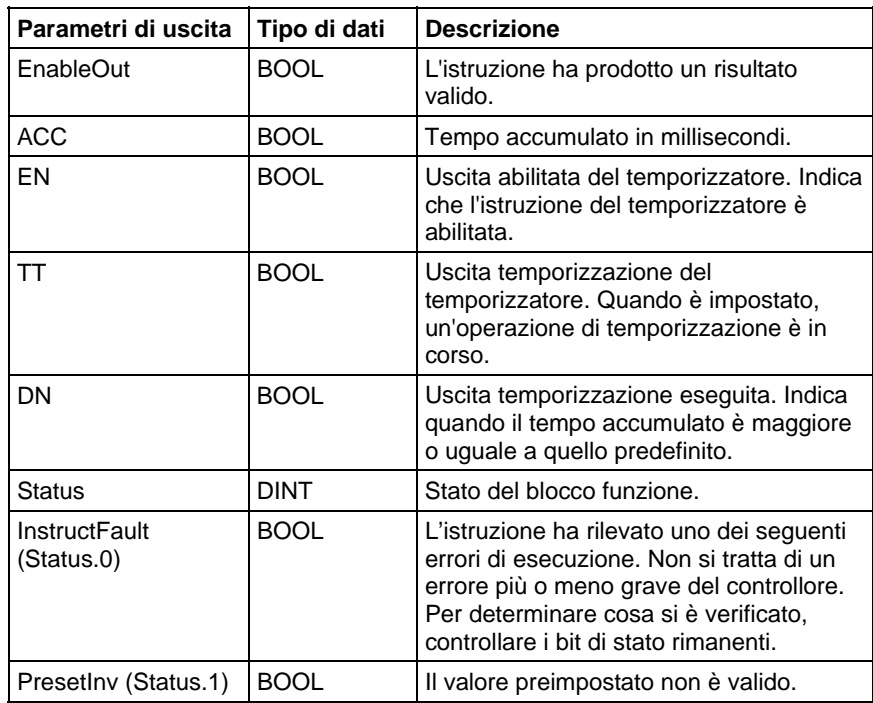

# Descrizione

Quando è vero, l'istruzione TOFR accumula tempo finché:

- L'istruzione TOFR è disabilitata
- $\bullet$  ACC  $\ge$  PRE

La base tempo è sempre di 1 ms. Ad esempio, per un temporizzatore di 2 secondi, inserire 2000 per il valore PRE.

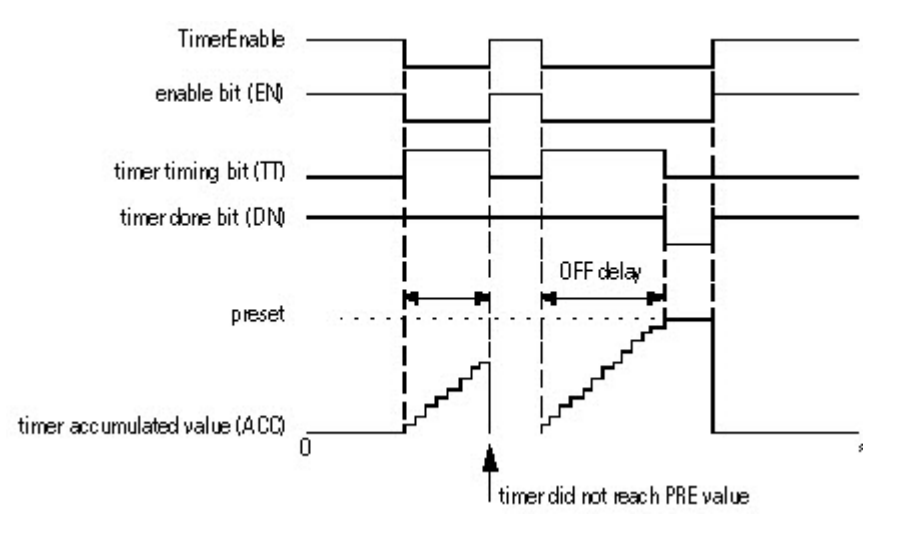

Impostare il parametro di ingresso Reset per reimpostare l'istruzione. Se TimerEnable è falso quando Reset è vero, l'istruzione TOFR non inizia nuovamente la temporizzazione quando Reset è falso.

#### Come funziona il temporizzatore

Un temporizzatore funziona sottraendo il tempo della sua ultima scansione dall'ora attuale:

 $ACC = ACC + (current_time - last_time_scanned)$ 

Dopo l'aggiornamento di ACC, il temporizzatore imposta last\_time\_scanned = current time. Ciò fa sì che il temporizzatore sia pronto per la successiva scansione.

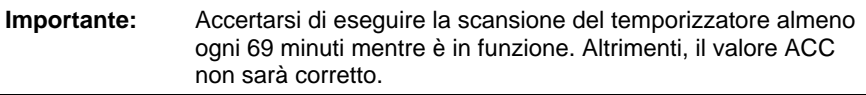

L'intervallo del valore last\_time\_scanned arriva fino a 69 minuti. Il calcolo del temporizzatore torna indietro se non si esegue la scansione del temporizzatore entro 69 minuti. Se ciò avviene, il valore ACC non sarà corretto.

Mentre è in funzione un temporizzatore, eseguire la scansione entro 69 minuti se la si inserisce in un/una:

- Subroutine
- Sezione di codice che è tra le istruzioni JMP e LBL
- Diagramma funzionale sequenziale (SFC)
- Evento o task periodico

Routine di stato di una fase

#### Influisce sugli indicatori matematici di stato

No

#### Errori gravi/minori

Nessun errore specifico per questa istruzione. Vedere Attributi comuni per gli errori relativi agli operandi.

#### Esecuzione

# Blocco funzione

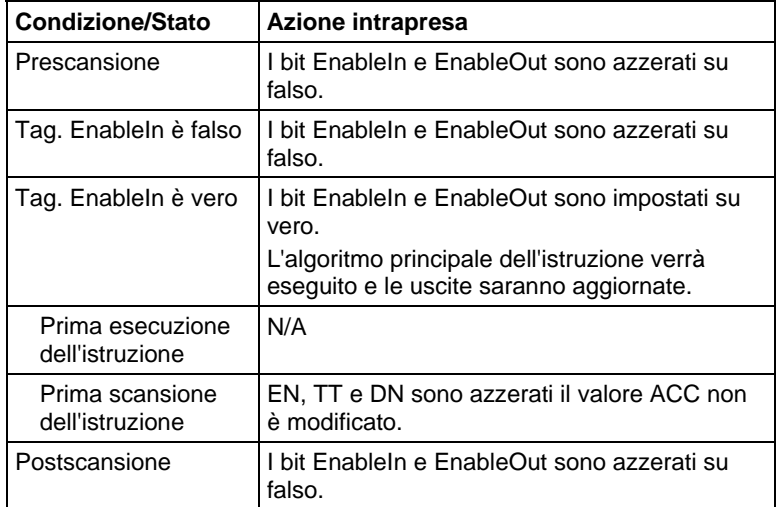

## Testo strutturato

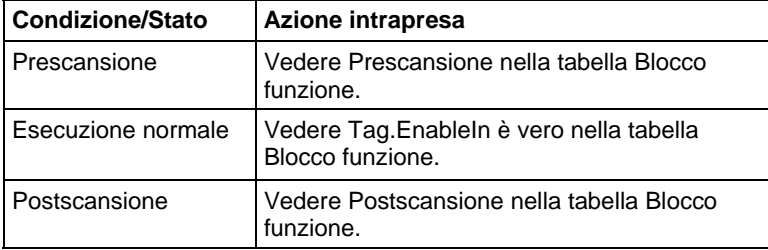

#### Esempio

Ogni scansione dopo limit\_switch1 è azzerata, l'istruzione TOFR incrementa il valore ACC del tempo trascorso fino a quando il valore ACC raggiunge il valore PRE. Quando ACC ≥ PRE, il parametro DN è azzerato e timer\_state2 è impostato.

l.

# Blocco funzione

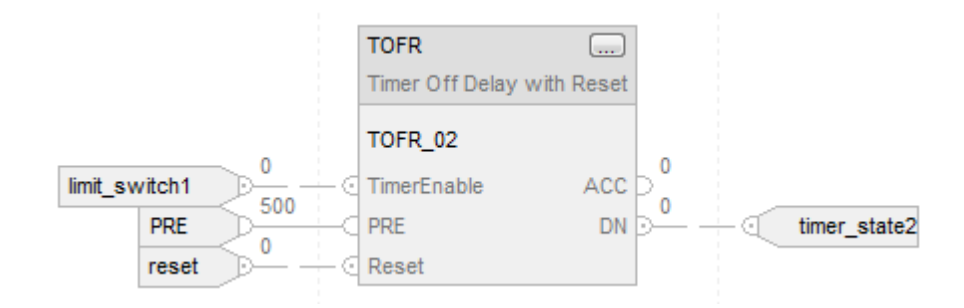

# Testo strutturato

TOFR\_01.PRE := 500;

TOFR\_01.Reset := Reset;

TOFR\_01.TimerEnable := Input;

TOFR(TOFR\_01);

timer\_state := TOFR\_01.DN;

## Vedere anche

[Attributi comuni](#page-872-0) a [pagina 873](#page-872-0)

[Sintassi del testo strutturato](#page-904-0) a [pagina 905](#page-904-0)

# <span id="page-139-0"></span>**Temporizzatore con ritardo attivato (TON)**

Queste informazioni si applicano a controllori CompactLogix 5370, ControlLogix 5570, Compact GuardLogix 5370, GuardLogix 5570, Compact GuardLogix 5380, CompactLogix 5380, CompactLogix 5480, ControlLogix 5580 e GuardLogix 5580.

L'istruzione TON è un temporizzatore non ritentivo che accumula tempo quando l'istruzione è abilitata.

#### Lingue disponibili

#### Diagramma ladder

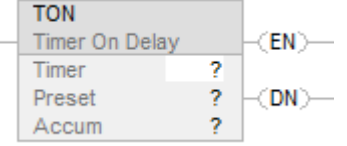

# Blocco funzione

L'istruzione non è disponibile nel blocco funzione.

# Testo strutturato

Questa istruzione non è disponibile nel testo strutturato.

# Operandi

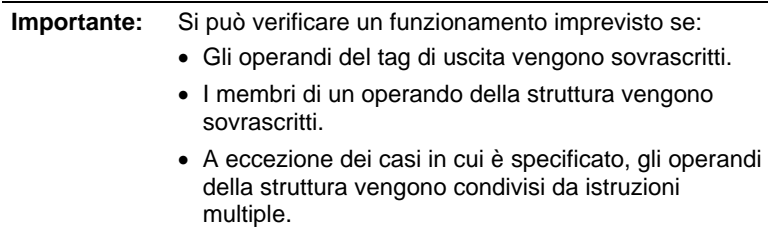

# Diagramma ladder

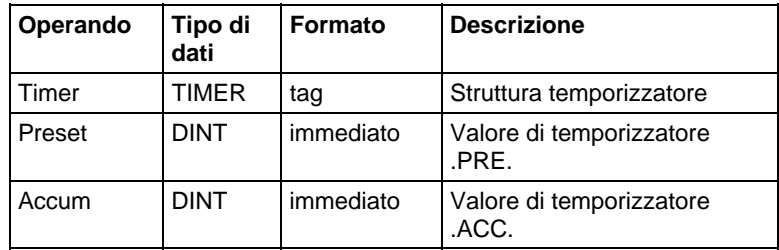

# Struttura TIMER

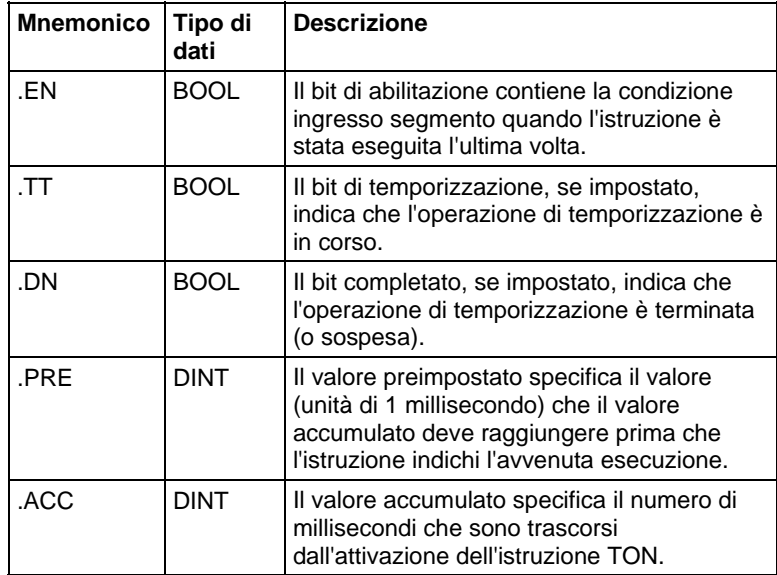

#### Descrizione

L'istruzione TON accumula tempo dal momento in cui è stata abilitata fino a quando:

- Il temporizzatore è disabilitato
- Il temporizzatore è arrivato al termine

La base temporale è sempre di 1 millisecondo. Ad esempio, per un temporizzatore di 2 secondi, inserire 2000 per il valore .PRE.

Il temporizzatore imposta il bit .DN su vero quando il temporizzatore è arrivato al termine.

Quando è abilitata, la temporizzazione può essere messa in pausa impostando il bit .DN su vero e ripresa azzerando il bit .DN su falso.

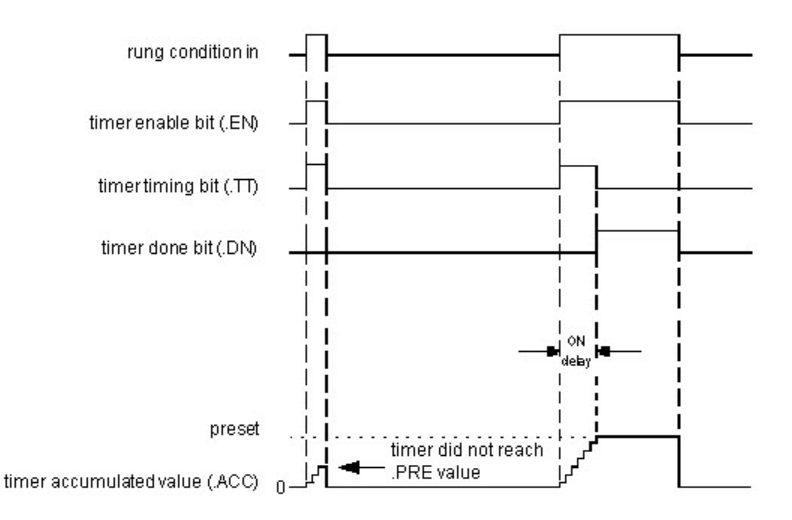

#### Come funziona il temporizzatore

Un temporizzatore funziona sottraendo il tempo della sua ultima scansione dall'ora attuale:

 $ACC = ACC + (current_time - last_time_scanned)$ 

Dopo l'aggiornamento di ACC, il temporizzatore imposta last\_time\_scanned = current\_time. Ciò fa sì che il temporizzatore sia pronto per la successiva scansione.

#### Influisce sugli indicatori matematici di stato

No

# Errori gravi/minori

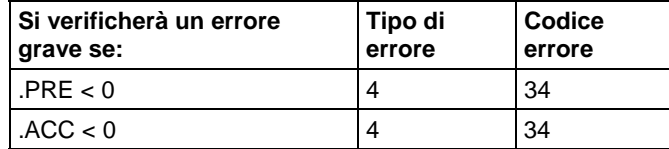

Per gli errori di indice array, vedere Indice con array.

# Esecuzione

# Diagramma ladder

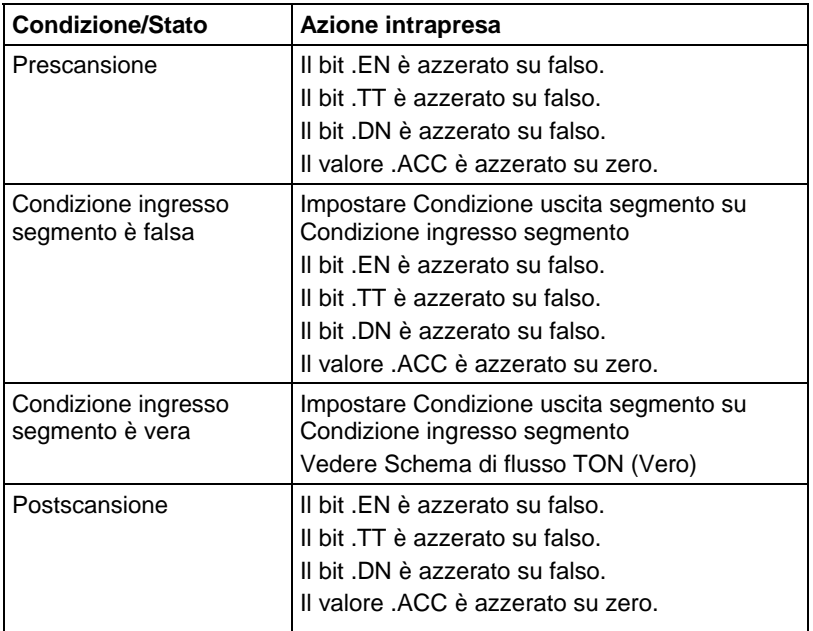

# Schema di flusso TON (Vero)

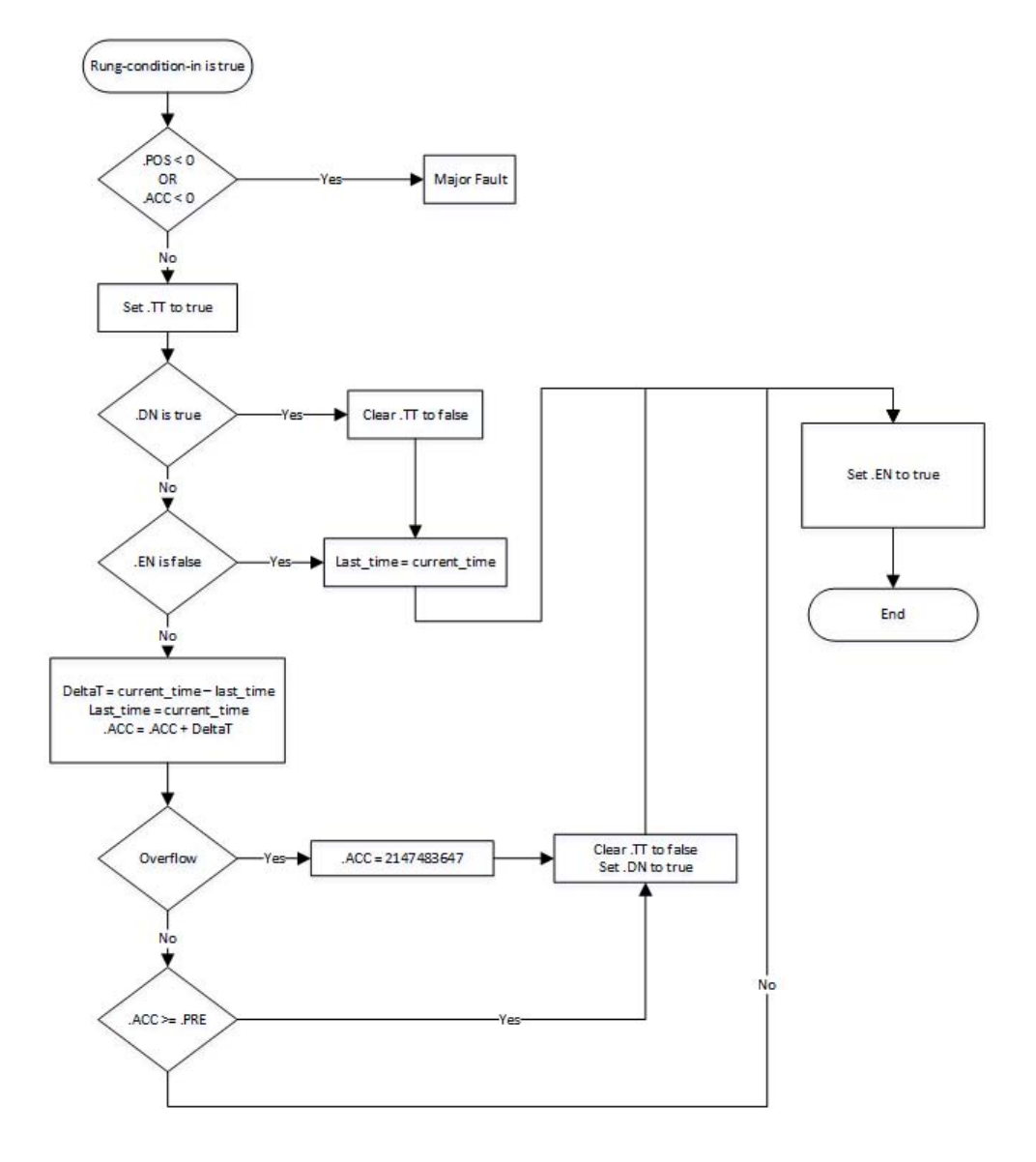
#### Esempio

### Diagramma ladder

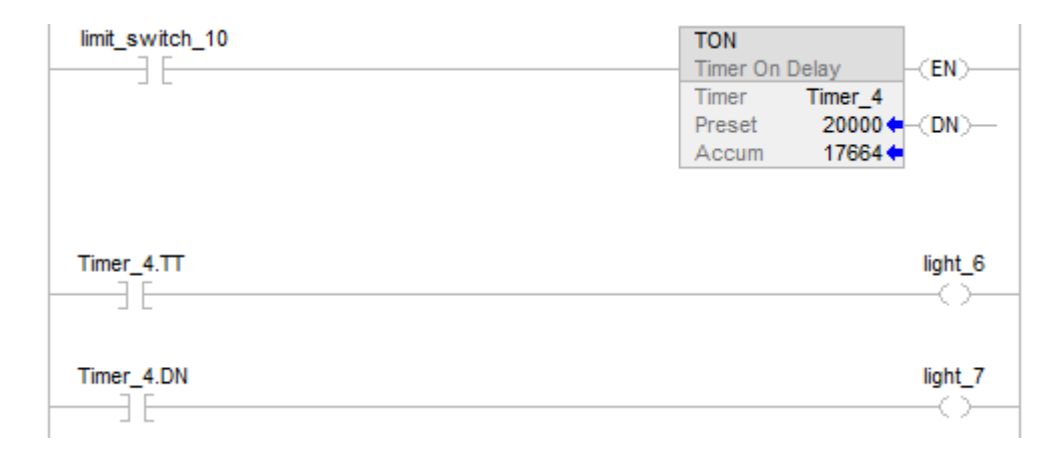

Quando limit\_switch\_10 è impostato a vero, light\_6 è acceso per 20000 millisecondi (timer\_4 sta misurando il tempo). Quando Timer\_4.acc raggiunge 20000, light\_6 si spegne e light\_7 si accende. Se limit\_switch\_10 è azzerato su falso mentre Timer\_4 sta misurando il tempo, light\_6 si spegne. Quando limit\_switch\_10 è azzerato su falso, i bit di stato di Timer\_4 e il valore .ACC sono reimpostati.

#### Vedere anche

[Istruzioni contatore a pagina 101](#page-100-0) 

#### [Indice con array a pagina 886](#page-885-0)

# **Temporizzatore con ritardo attivato con reimpostazione (TONR)**

Queste informazioni si applicano a controllori CompactLogix 5370, ControlLogix 5570, Compact GuardLogix 5370, GuardLogix 5570, Compact GuardLogix 5380, CompactLogix 5380, CompactLogix 5480, ControlLogix 5580 e GuardLogix 5580.

L'istruzione TONR è un temporizzatore non ritentivo che accumula tempo quando TimerEnable è impostato.

#### Lingue disponibili

#### Diagramma ladder

Questa istruzione non è disponibile nel diagramma ladder.

# Blocco funzione

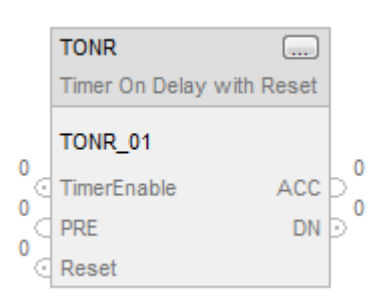

# Testo strutturato

TONR(TONR\_tag);

# Operandi

# Testo strutturato

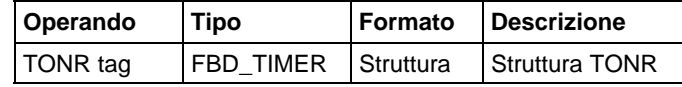

Per maggiori informazioni sulla sintassi dell'espressione all'interno del testo strutturato, fare riferimento a Sintassi del testo strutturato.

### Blocco funzione

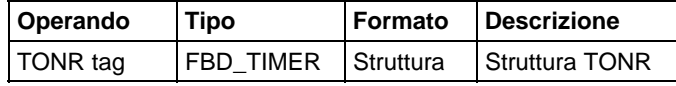

# Struttura FBD\_TIMER

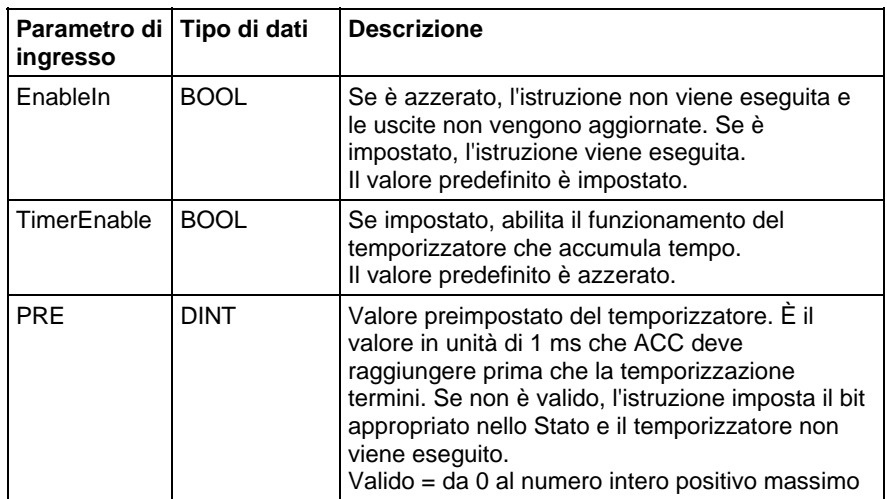

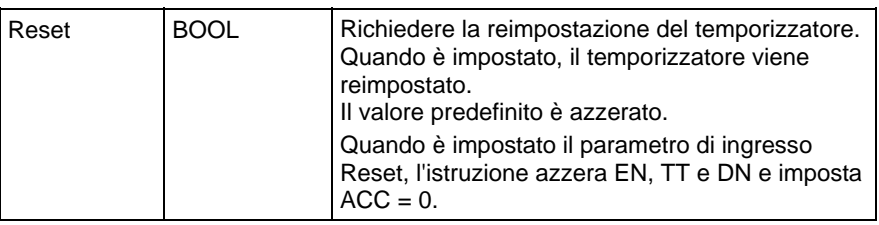

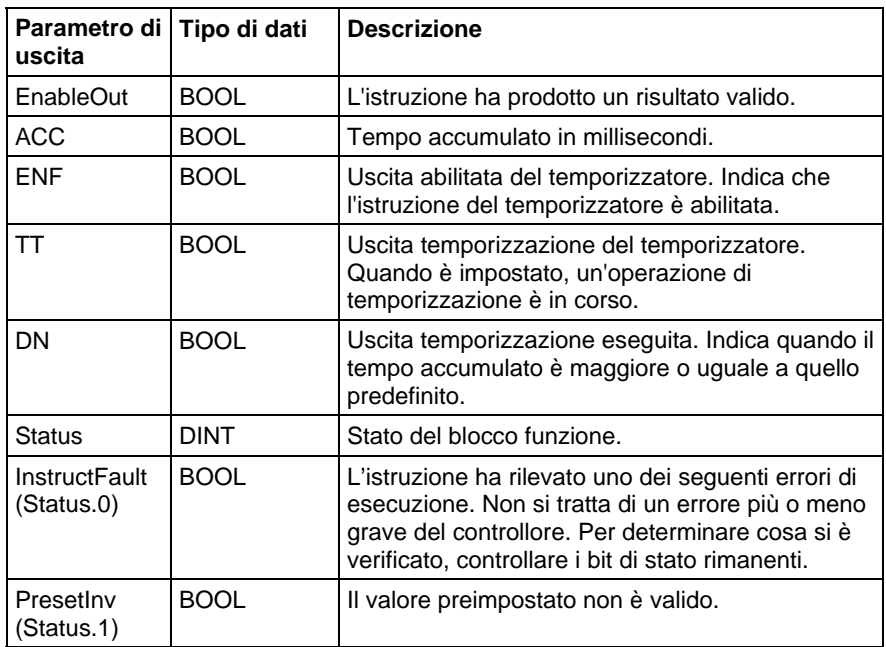

### Descrizione

Quando è vero, l'istruzione TONR accumula tempo finché:

- L'istruzione TONR è disabilitata
- $\triangle$  ACC  $\ge$  PRE

La base tempo è sempre di 1 ms. Ad esempio, per un temporizzatore di 2 secondi, inserire 2000 per il valore PRE.

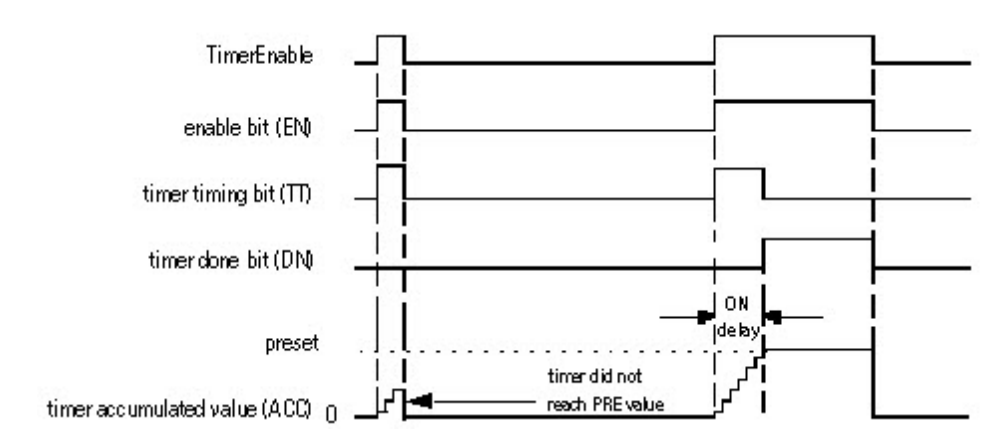

Pubblicazione Rockwell Automation 1756-RM003T-IT-P - Novembre 2018 **147**

Impostare il parametro di ingresso Reset per reimpostare l'istruzione. Se TimerEnable è impostato quando Reset è vero, l'istruzione TONR inizia nuovamente la temporizzazione quando Reset è falso.

#### Come funziona il temporizzatore

Un temporizzatore funziona sottraendo il tempo della sua ultima scansione dall'ora attuale:

 $\bullet$  ACC = ACC + (current\_time - last\_time\_scanned)

Dopo l'aggiornamento di ACC, il temporizzatore imposta last\_time\_scanned = current\_time. Ciò fa sì che il temporizzatore sia pronto per la successiva scansione.

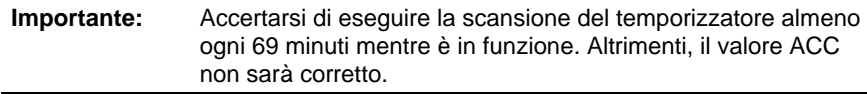

L'intervallo del valore last\_time\_scanned arriva fino a 69 minuti. Il calcolo del temporizzatore torna indietro se non si esegue la scansione del temporizzatore entro 69 minuti. Se ciò avviene, il valore ACC non sarà corretto.

Mentre è in funzione un temporizzatore, eseguire la scansione entro 69 minuti se la si inserisce in un/una:

- Subroutine
- Sezione di codice che è tra le istruzioni JMP e LBL
- Diagramma funzionale sequenziale (SFC)
- Evento o task periodico
- Routine di stato di una fase

#### Influisce sugli indicatori matematici di stato

No

#### Errori gravi/minori

Nessun errore specifico per questa istruzione. Vedere Attributi comuni per gli errori relativi agli operandi.

#### Esecuzione

### Blocco funzione

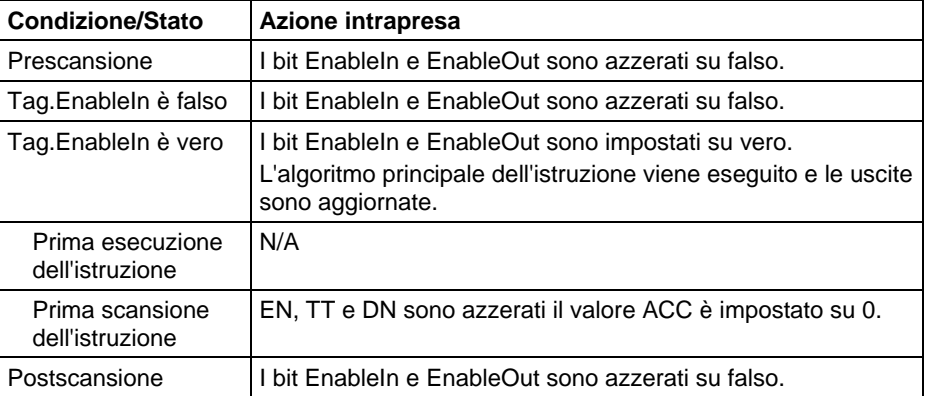

#### Testo strutturato

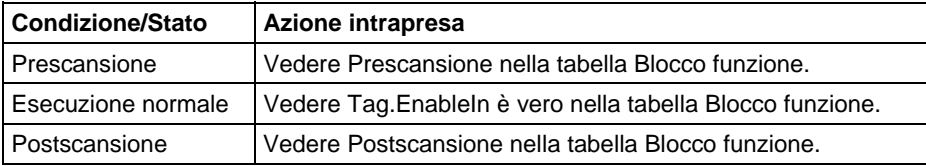

#### Esempio

### Blocco funzione

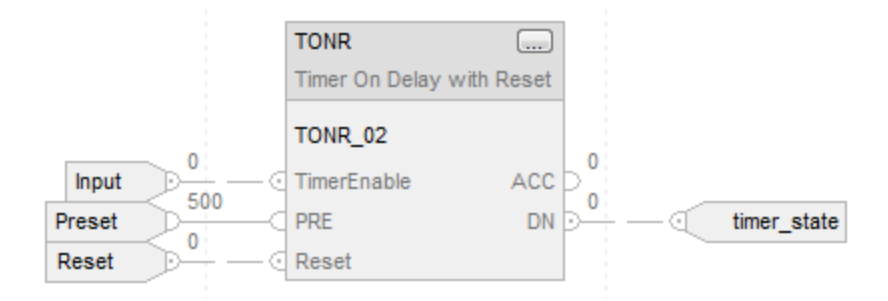

### Testo strutturato

TONR\_01.PRE := 500;

TONR\_01.Reset := Reset;

TONR\_01.TimerEnable := Input;

TONR(TONR\_01);

timer\_state := TONR\_01.DN;

# Vedere anche

[Attributi comuni](#page-872-0) a [pagina 873](#page-872-0)

[Temporizzatore con ritardo attivato \(TON\) a pagina 140](#page-139-0) 

[Reimpostare \(RES\) a pagina 117](#page-116-0)

[Sintassi del testo strutturato](#page-904-0) a [pagina 905](#page-904-0)

# **Ingresso/Uscita**

# **Istruzioni di ingresso/uscita**

I dati di lettura o scrittura delle istruzioni di ingresso/uscita sul o dal controllore o un blocco di dati su o da un altro modulo su un'altra rete.

#### Istruzioni disponibili

#### Diagramma ladder e Testo strutturato

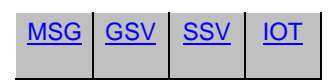

#### Blocco funzione

Non disponibile

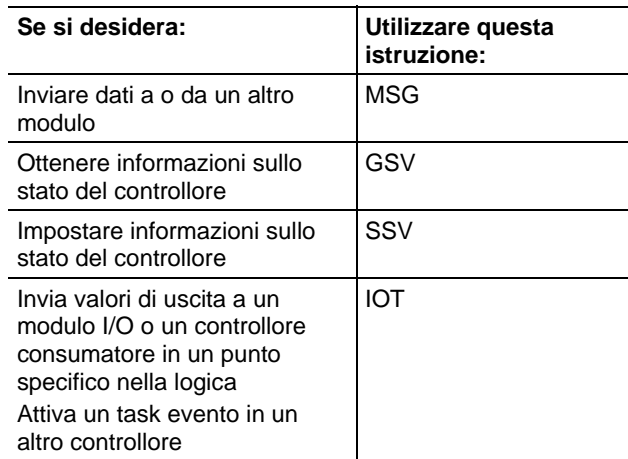

# Vedere anche

[Specifica dei dettagli di comunicazione a pagina 178](#page-177-0)

[Specifica di messaggi CIP a pagina 284](#page-283-0)

[Selezione del tipo di messaggio a pagina 265](#page-264-0)

[Esempi di configurazione MSG](#page-161-0) a [pagina 162](#page-161-0)

[Determinazione delle informazioni sulla memoria del controllore a pagina](#page-195-0)  [196](#page-195-0)

# <span id="page-151-0"></span>**Messaggio (MSG)**

Queste informazioni si applicano a controllori CompactLogix 5370, ControlLogix 5570, Compact GuardLogix 5370, GuardLogix 5570, Compact GuardLogix 5380, CompactLogix 5380, CompactLogix 5480, ControlLogix 5580 e GuardLogix 5580.

L'istruzione MSG legge o scrive in modo asincrono un blocco di dati su un altro modulo su una rete.

#### Lingue disponibili

#### Diagramma ladder

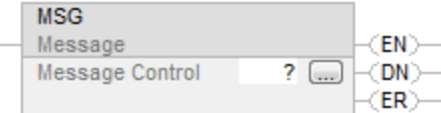

# Blocco funzione

L'istruzione non è disponibile nel blocco funzione.

# Testo strutturato

MSG(MessageControl);

### Operandi

#### Diagramma ladder

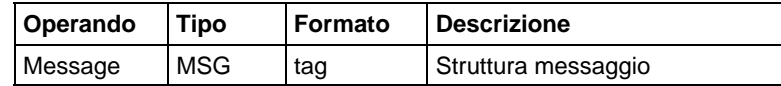

#### Testo strutturato

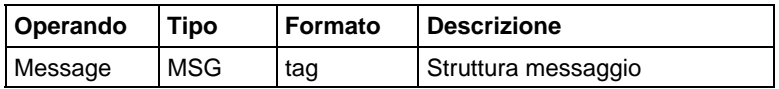

Per maggiori informazioni sulla sintassi dell'espressione all'interno del testo strutturato, fare riferimento a Sintassi del testo strutturato.

# Struttura MESSAGE

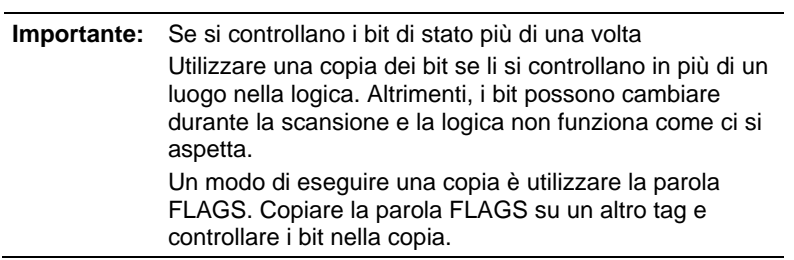

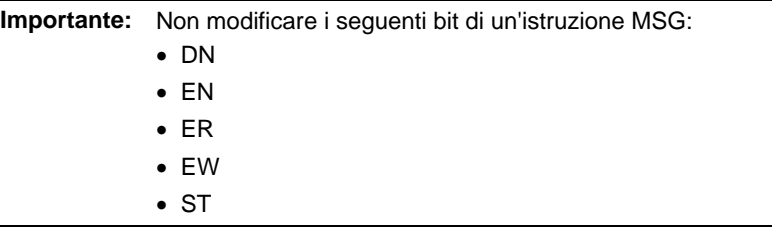

Non modificare questi bit, né da soli né all'interno della parola FLAGS. Se lo si fa, il controllore può andare incontro a un errore non recuperabile. Il controllore cancella il progetto dalla sua memoria quando si verifica un errore non recuperabile.

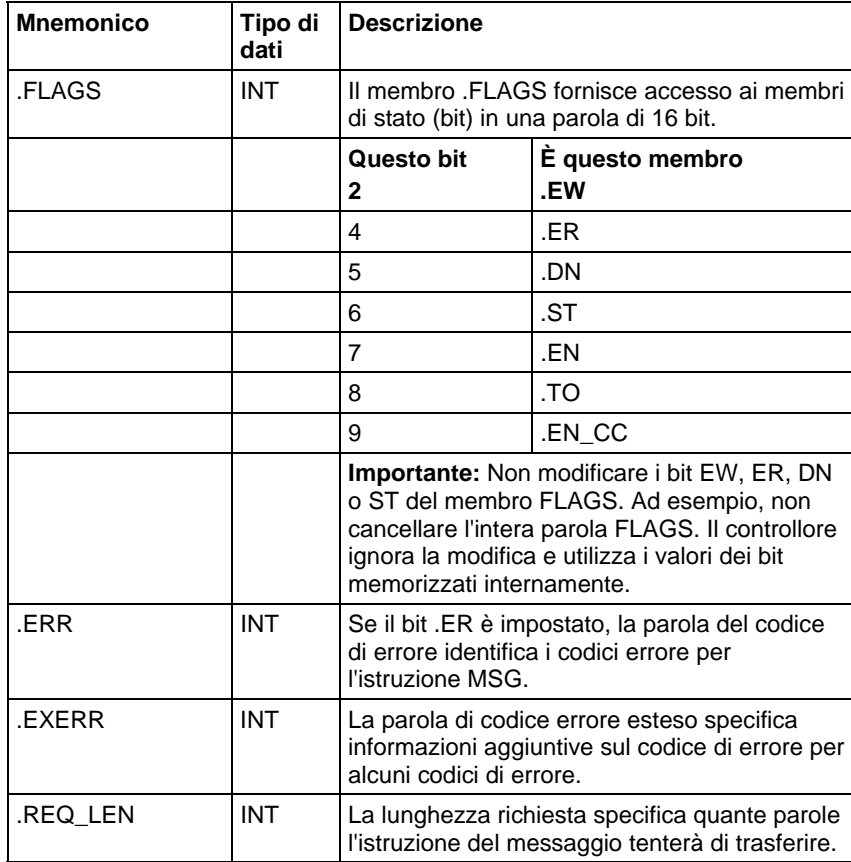

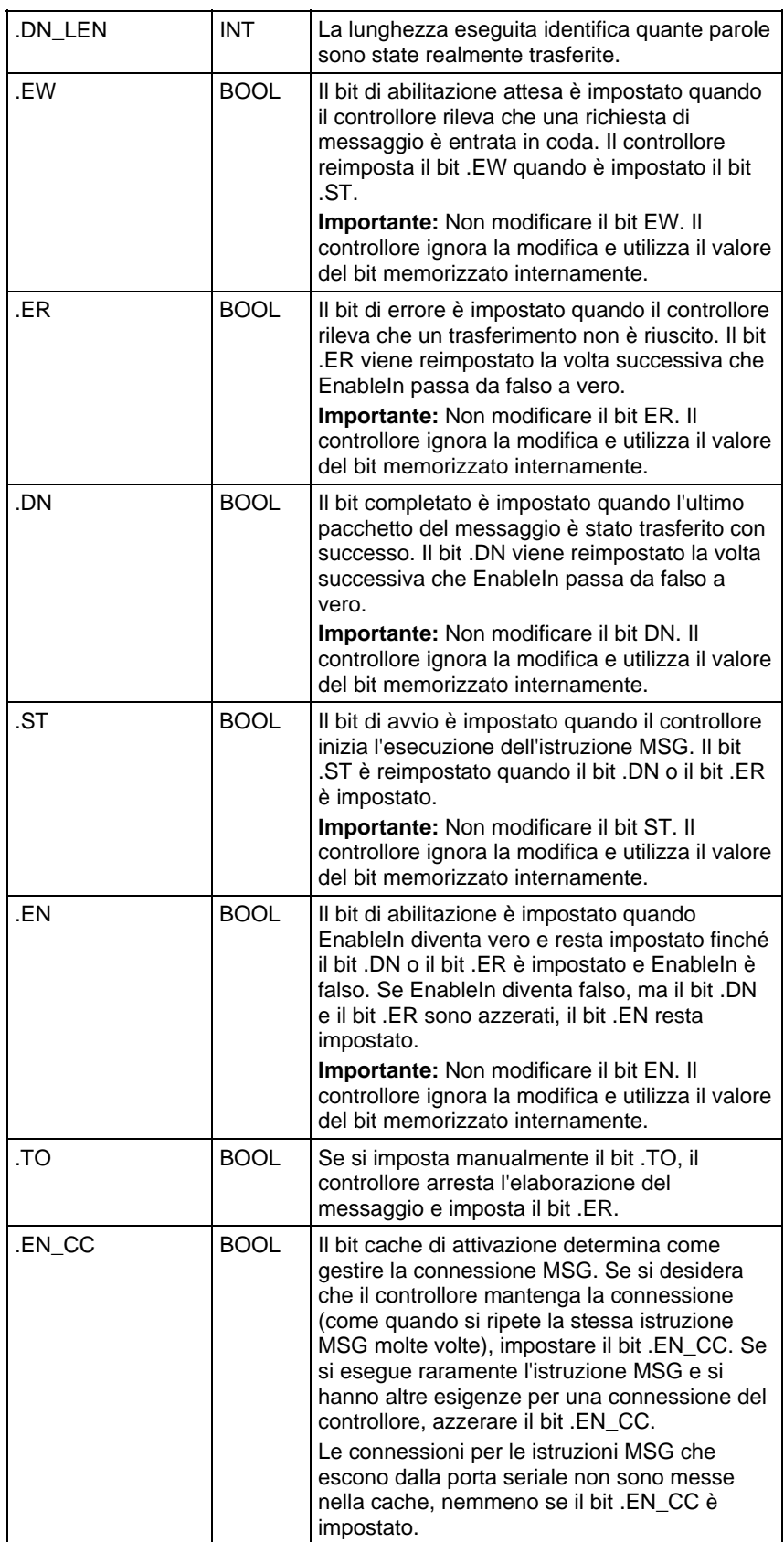

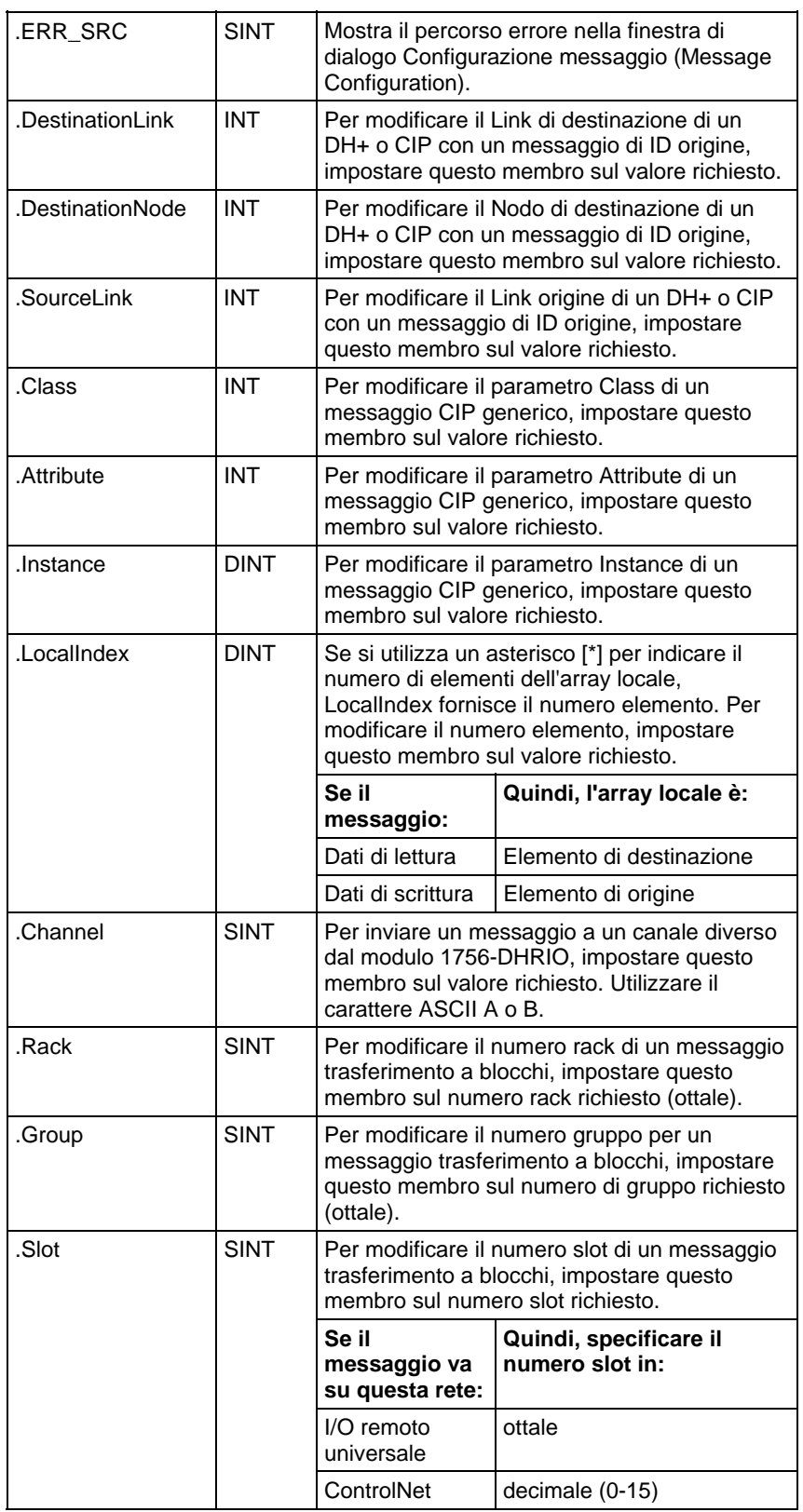

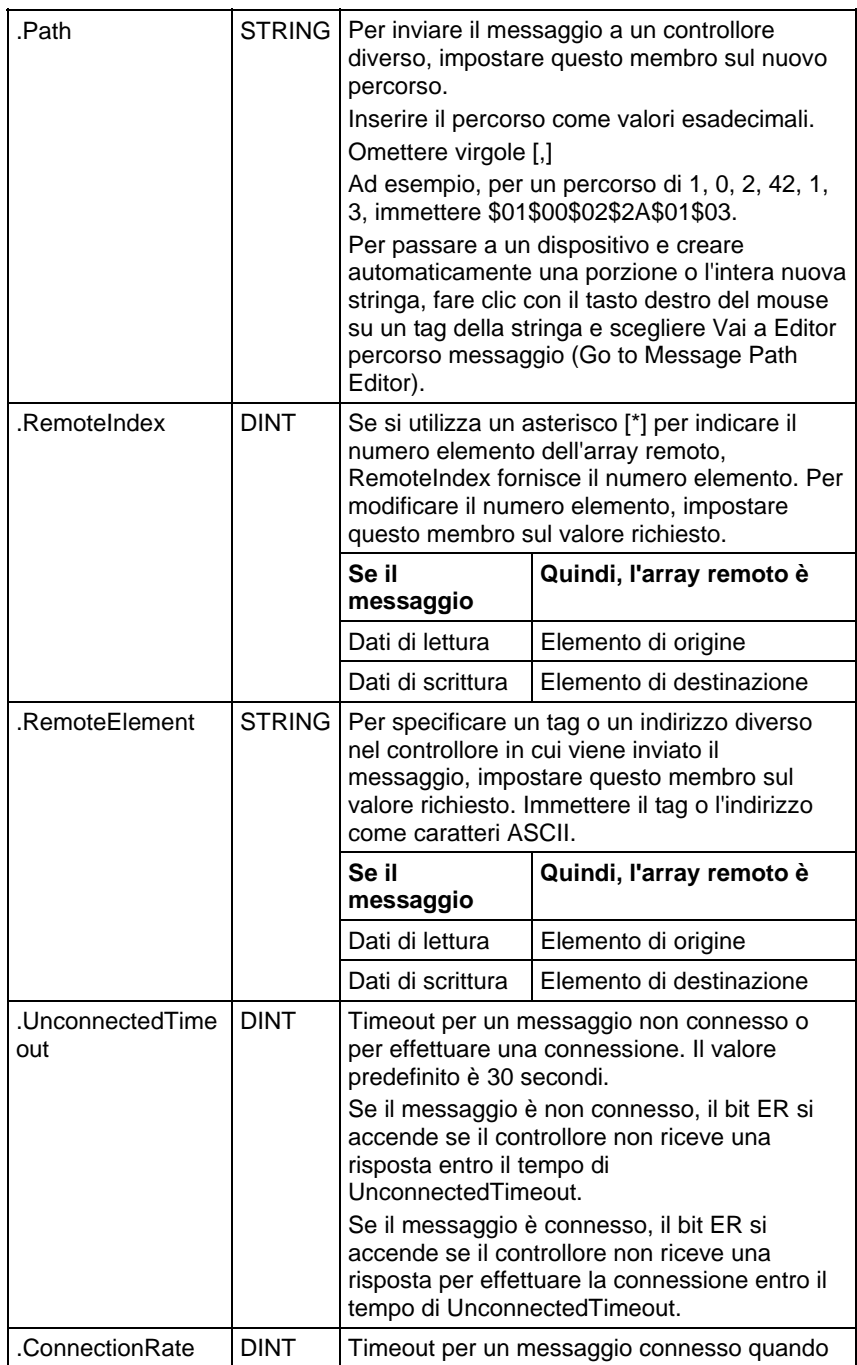

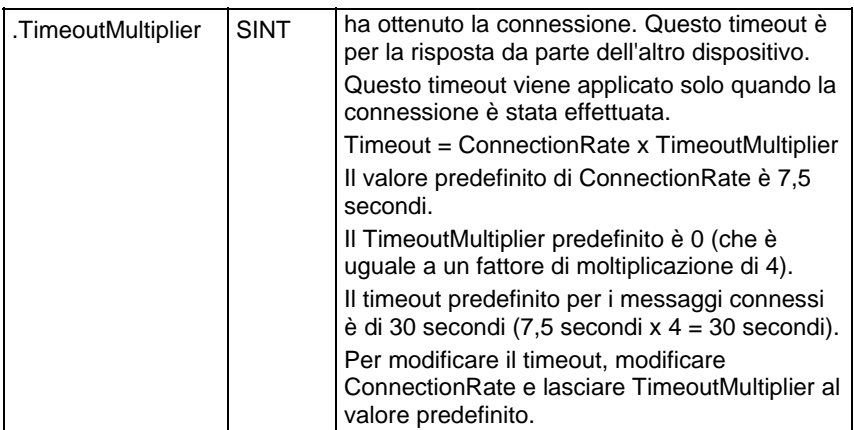

# Descrizione

L'istruzione MSG trasferisce elementi di dati. Questa è un'istruzione di transizione:

- Nel diagramma ladder, fa passare EnableIn da azzerato a impostato ogni volta che l'istruzione viene eseguita.
- Le dimensioni di ogni elemento dipendono dai tipi di dati che si specificano e dal tipo di comando messaggi che si utilizza.

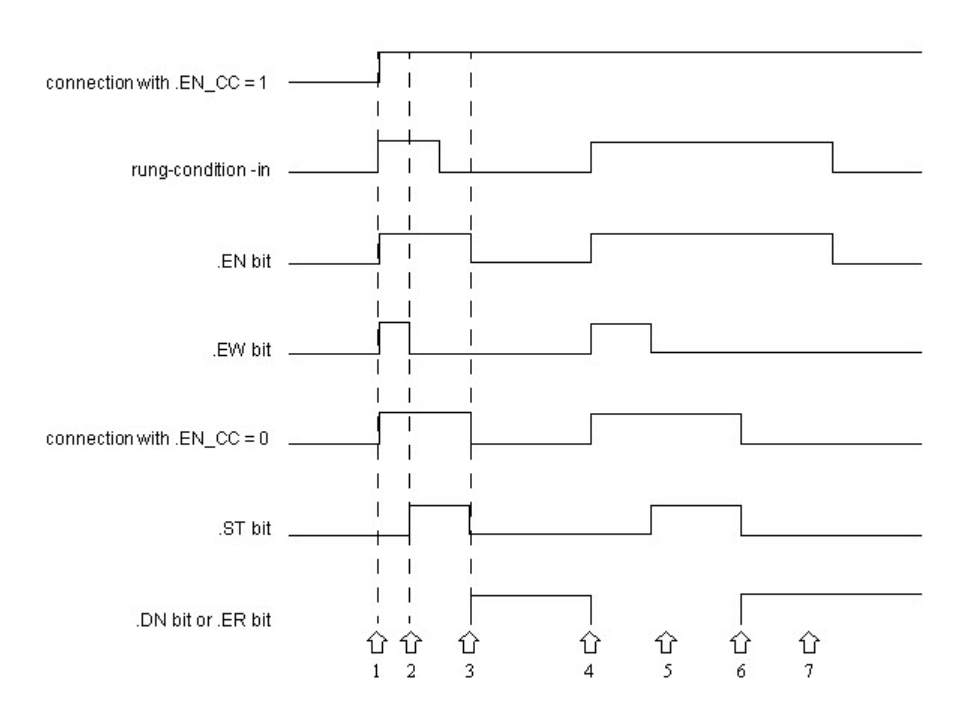

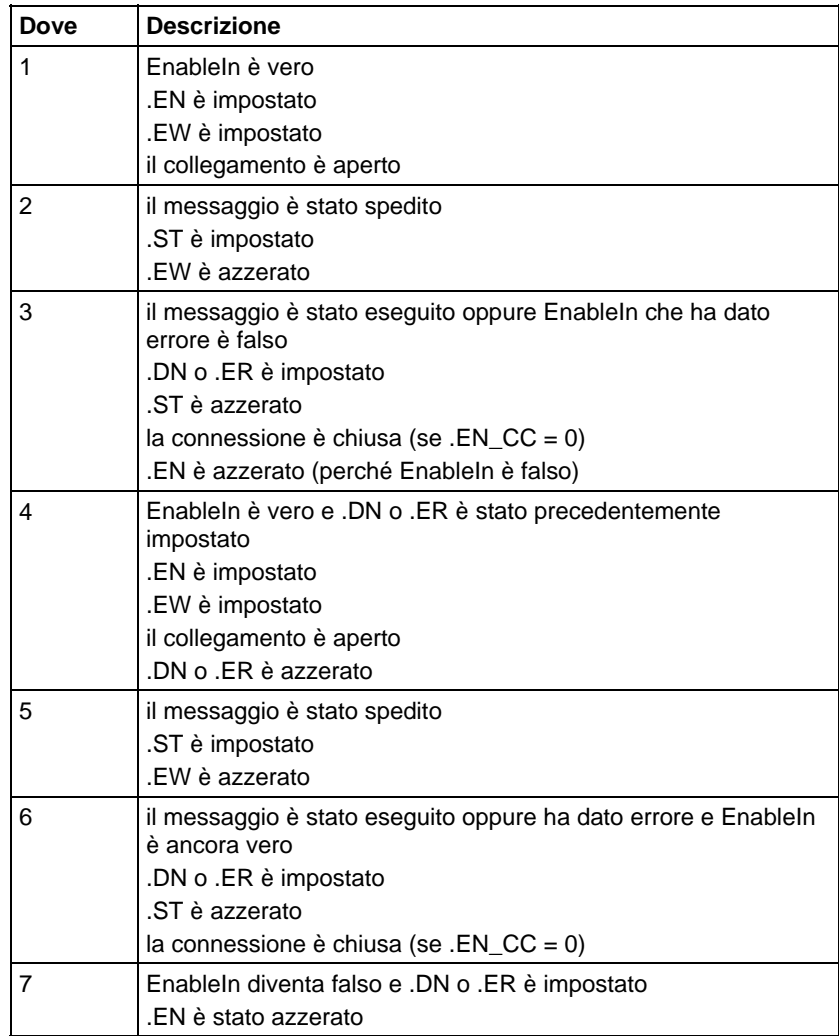

## Influisce sugli indicatori matematici di stato

No

## Errori gravi/minori

Nessun errore specifico per questa istruzione. Vedere Attributi comuni per gli errori relativi agli operandi.

# Esecuzione

# Diagramma ladder

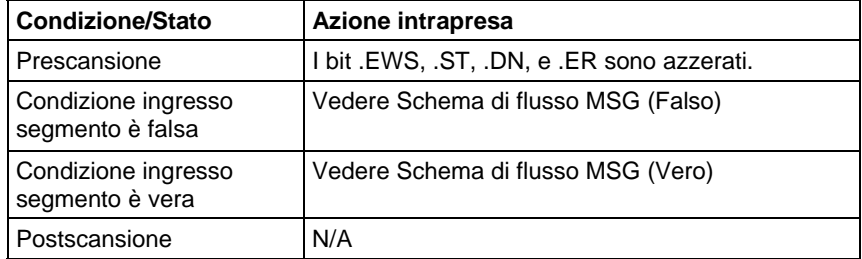

### Testo strutturato

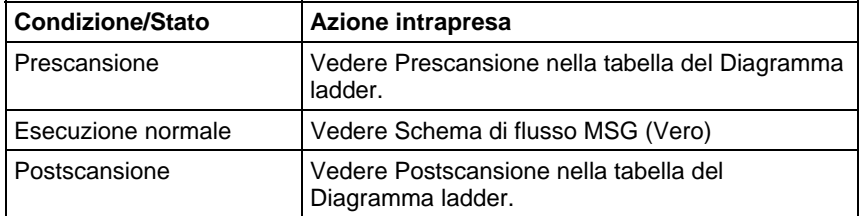

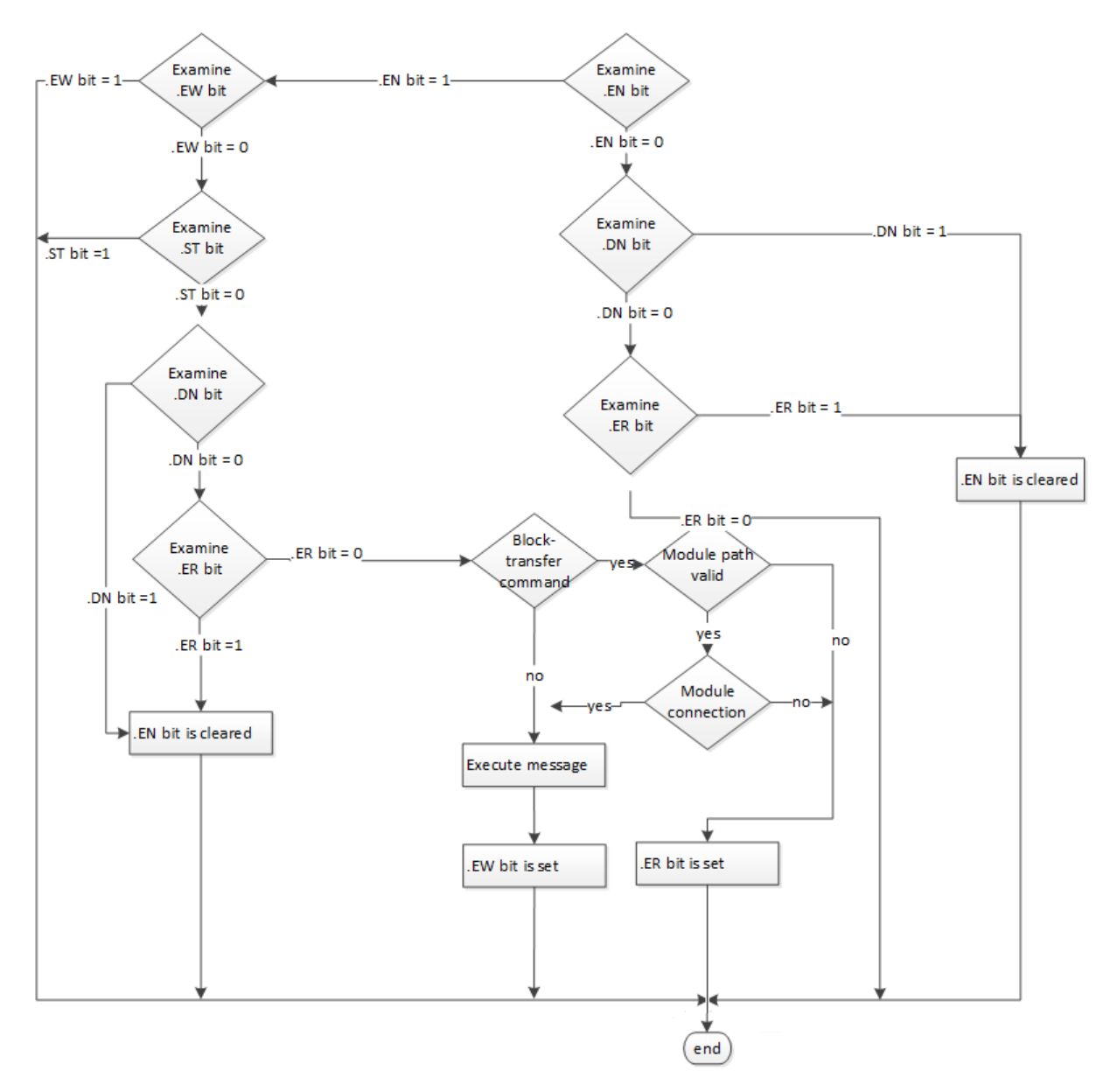

Schema di flusso MSG (Falso)

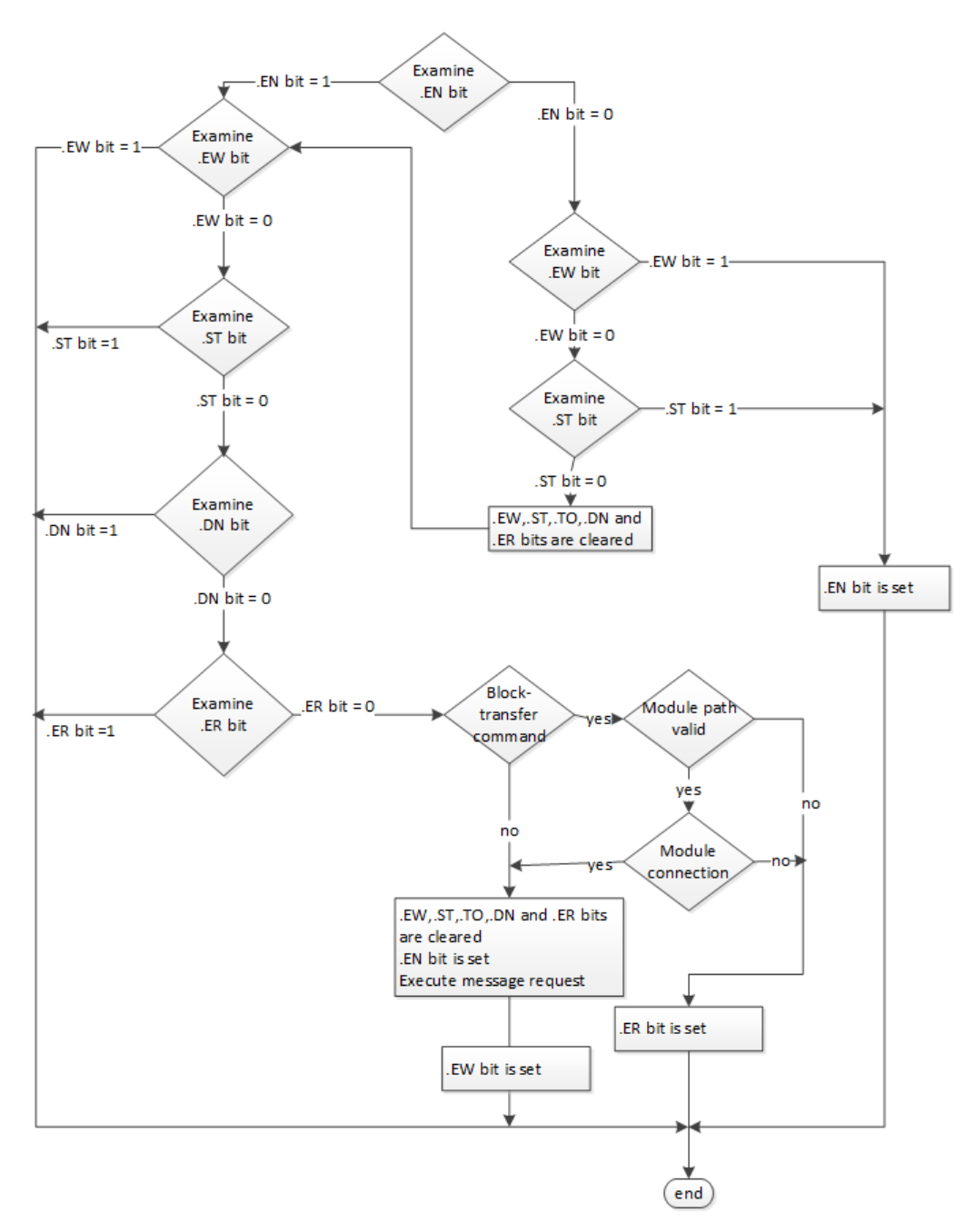

# Schema di flusso MSG (Vero)

Esempio

#### Diagramma ladder

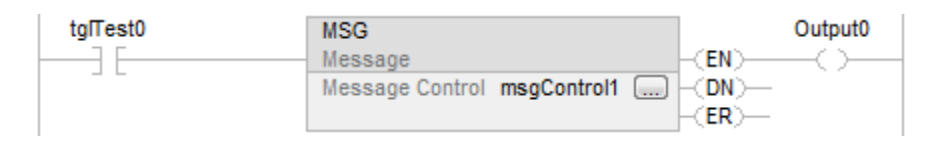

#### Testo strutturato

MSG (MessageControl);

#### Vedere anche

[Sintassi del testo strutturato](#page-904-0) a [pagina 905](#page-904-0)

[Codici di errore dei messaggi](#page-171-0) a [pagina 172](#page-171-0)

[Selezione del tipo di messaggio a pagina 265](#page-264-0)

[Specifica dei dettagli di comunicazione a pagina 178](#page-177-0)

[Esempi di configurazione MSG](#page-161-0) a [pagina 162](#page-161-0)

[Attributi comuni](#page-872-0) a [pagina 873](#page-872-0)

# <span id="page-161-0"></span>**Esempi di configurazione MSG**

I seguenti esempi mostrano i tag di origine e destinazione e gli elementi per le diverse combinazioni dei controllori.

La tabella spiega il percorso per le istruzioni MSG originate da un controllore LOGIX 5000 e che vengono scritte su un altro controllore.

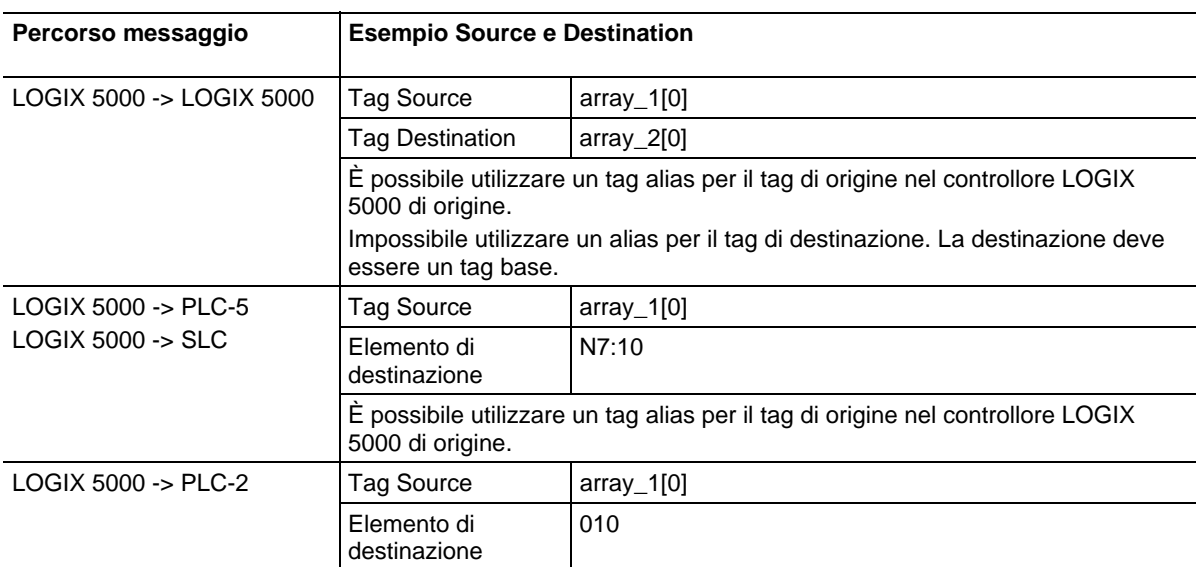

La tabella spiega il percorso per le istruzioni MSG originate da un controllore LOGIX 5000 e lette da un altro controllore.

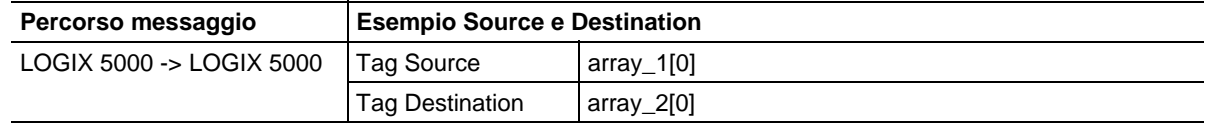

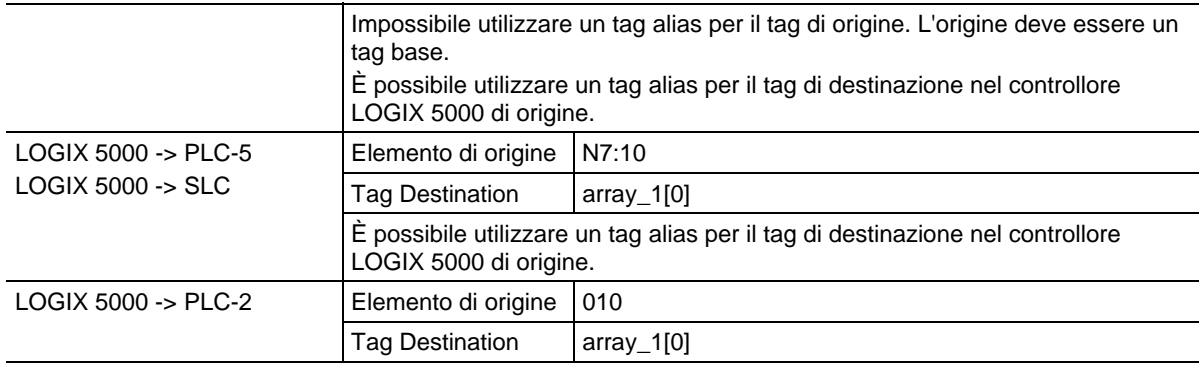

# Vedere anche

# [Messaggio \(MSG\)](#page-151-0) a [pagina 152](#page-151-0)

**Tipi e codici di errori gravi** 

L'elenco degli errori gravi comprende:

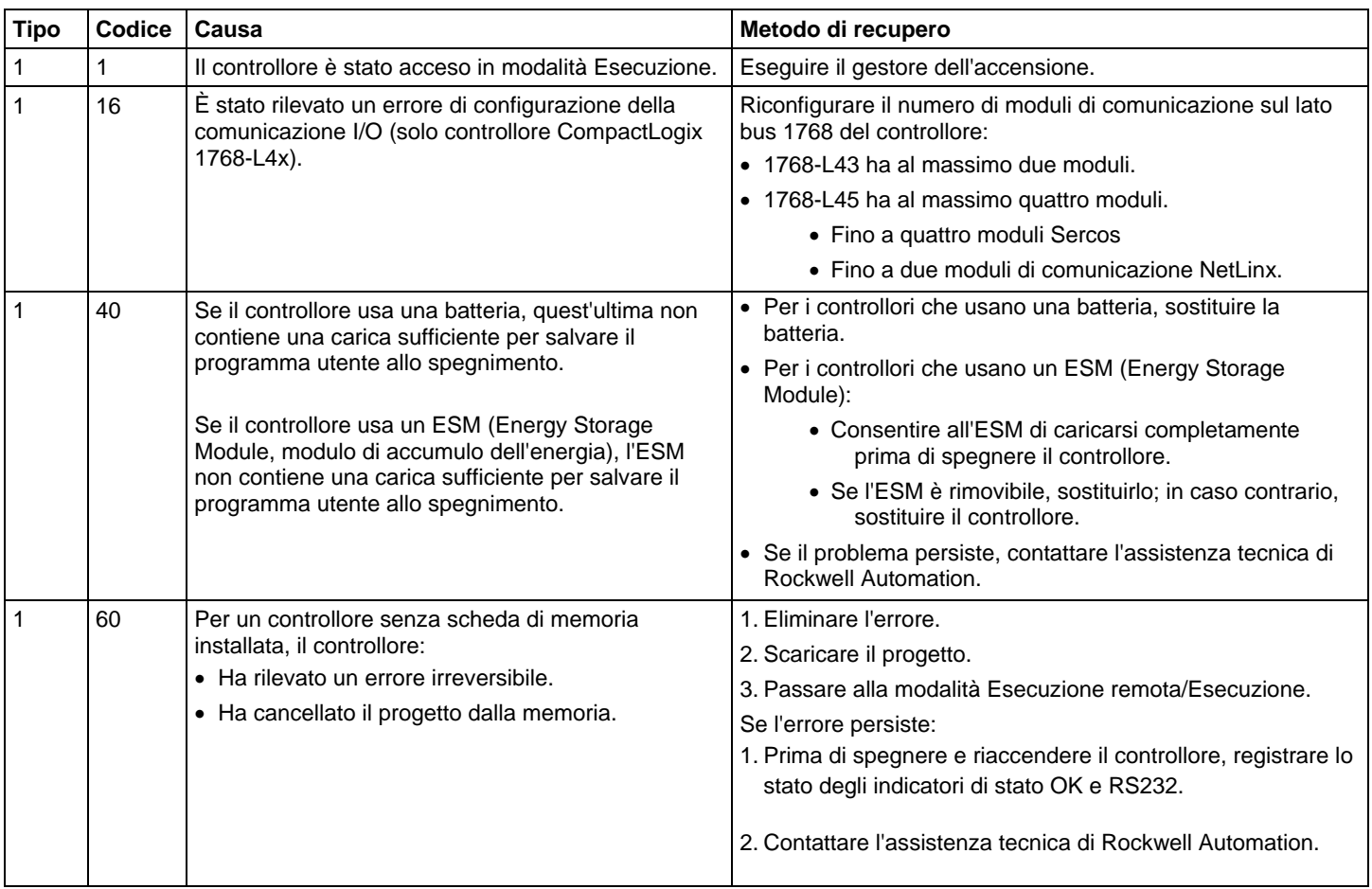

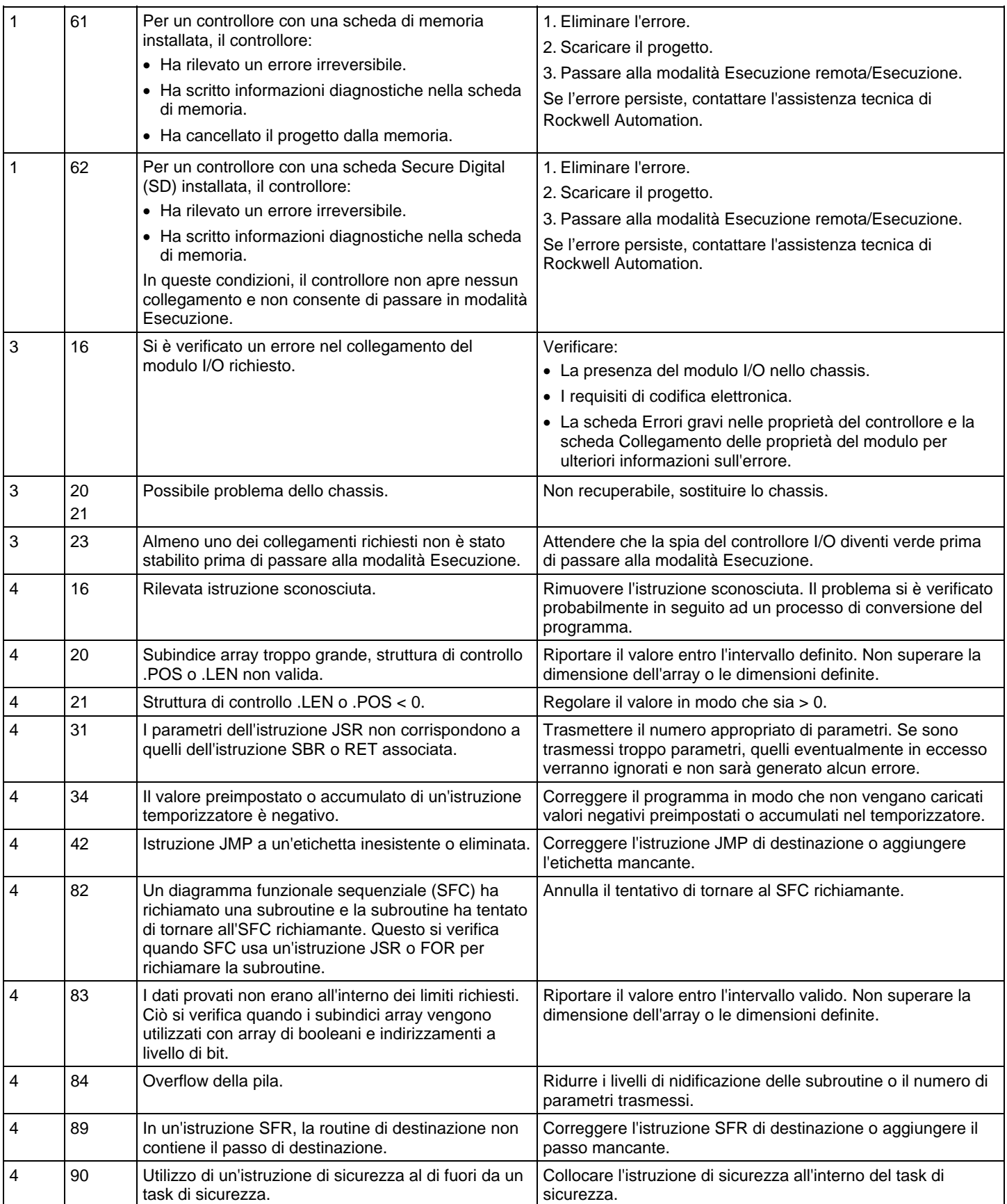

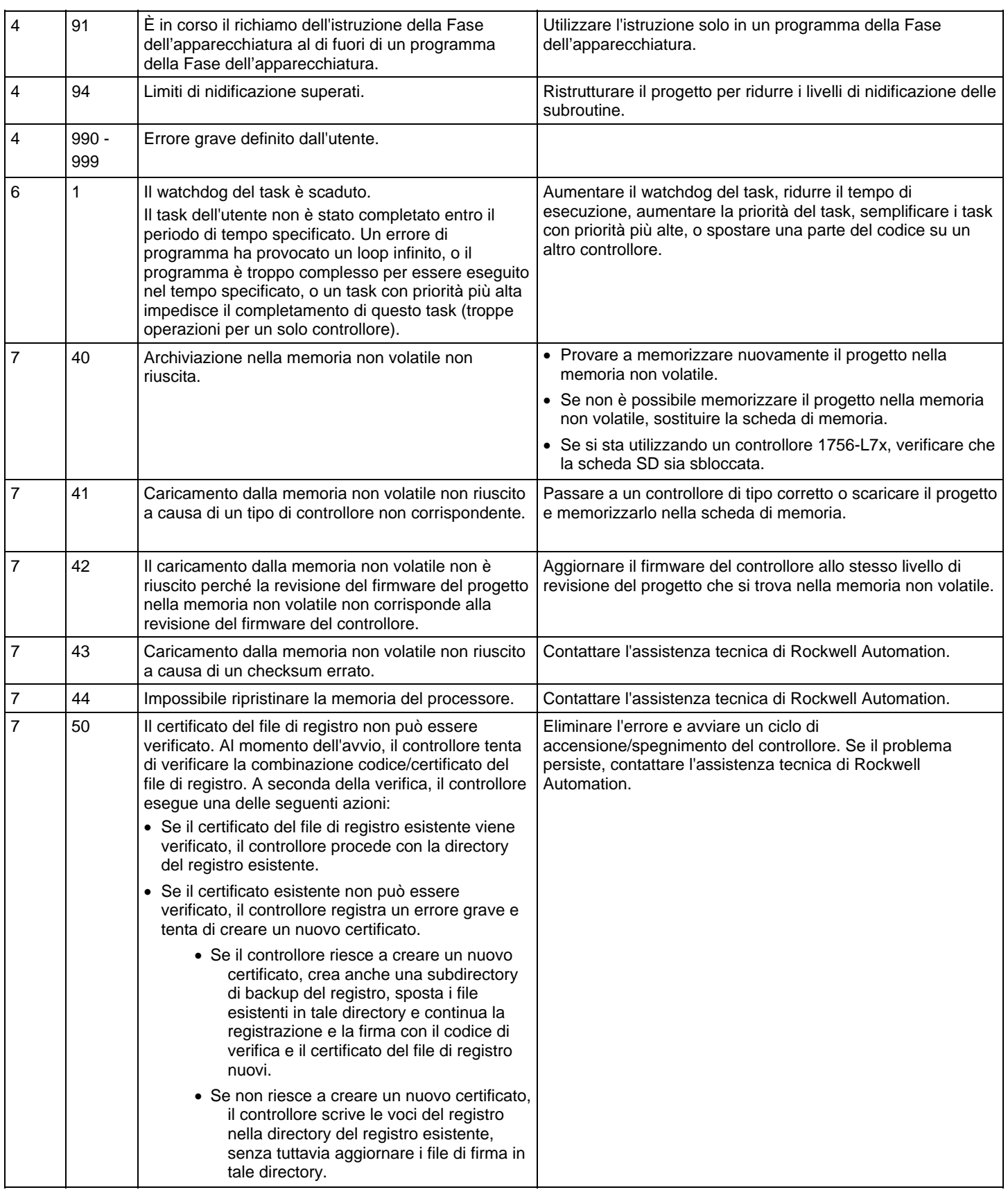

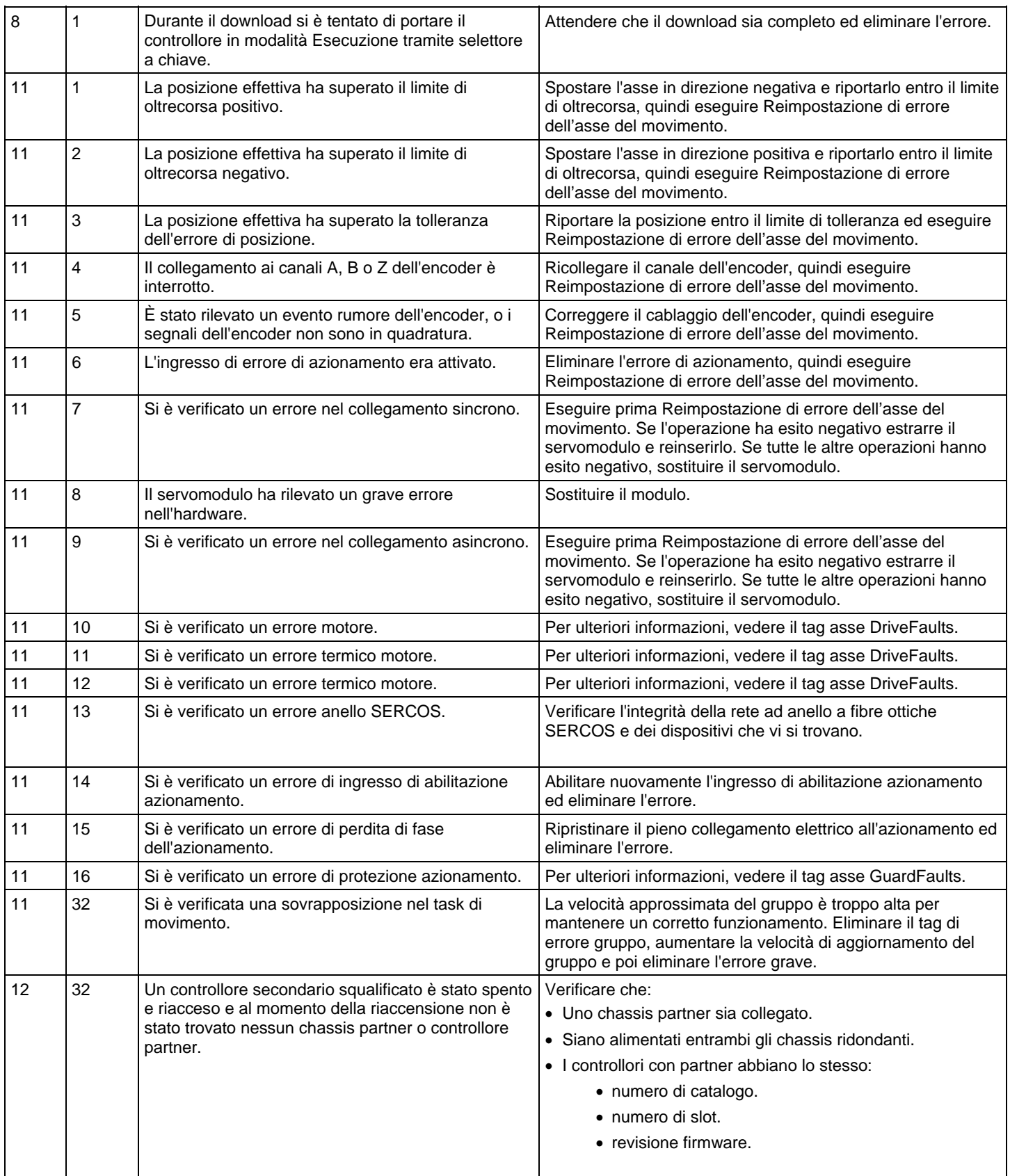

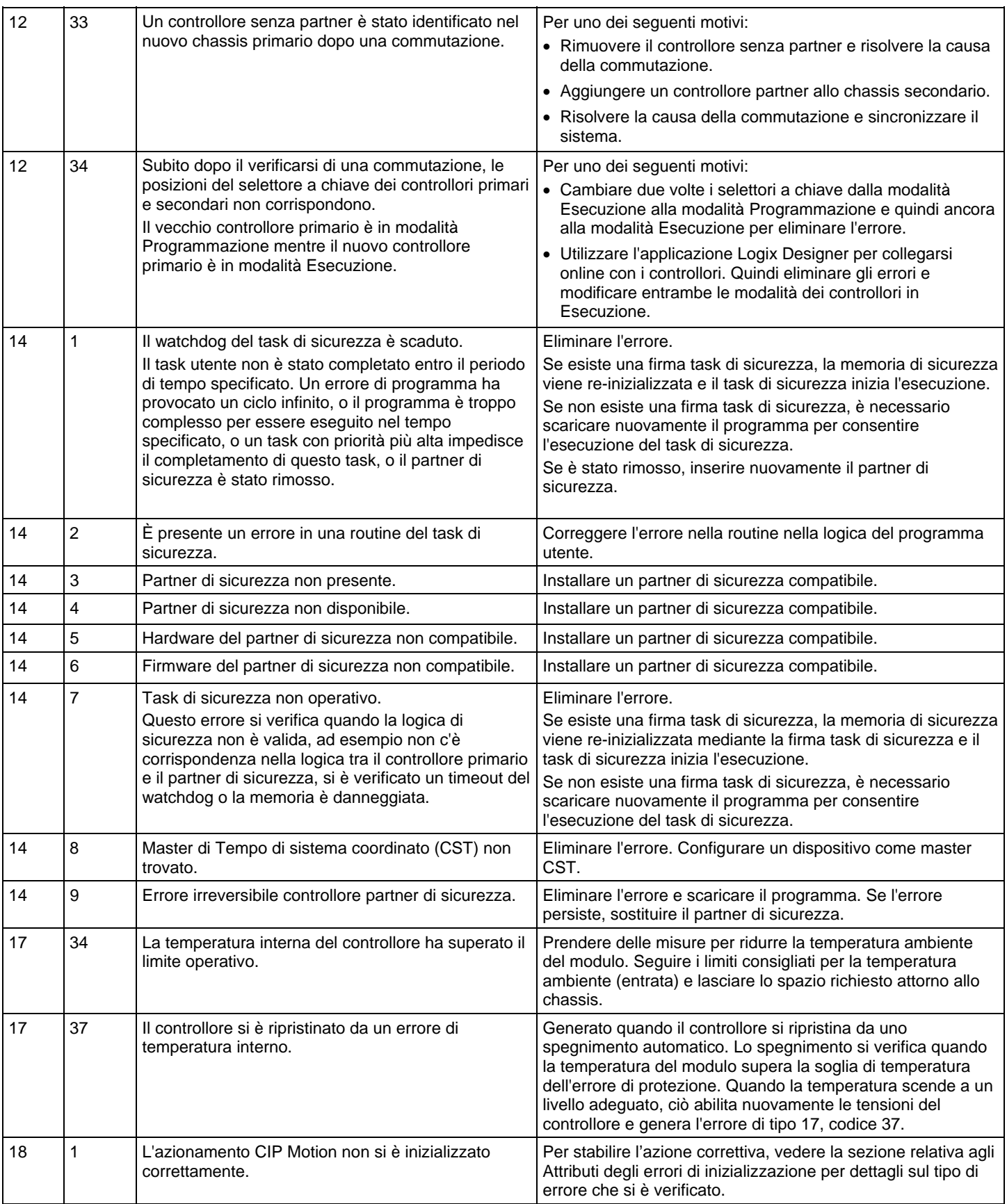

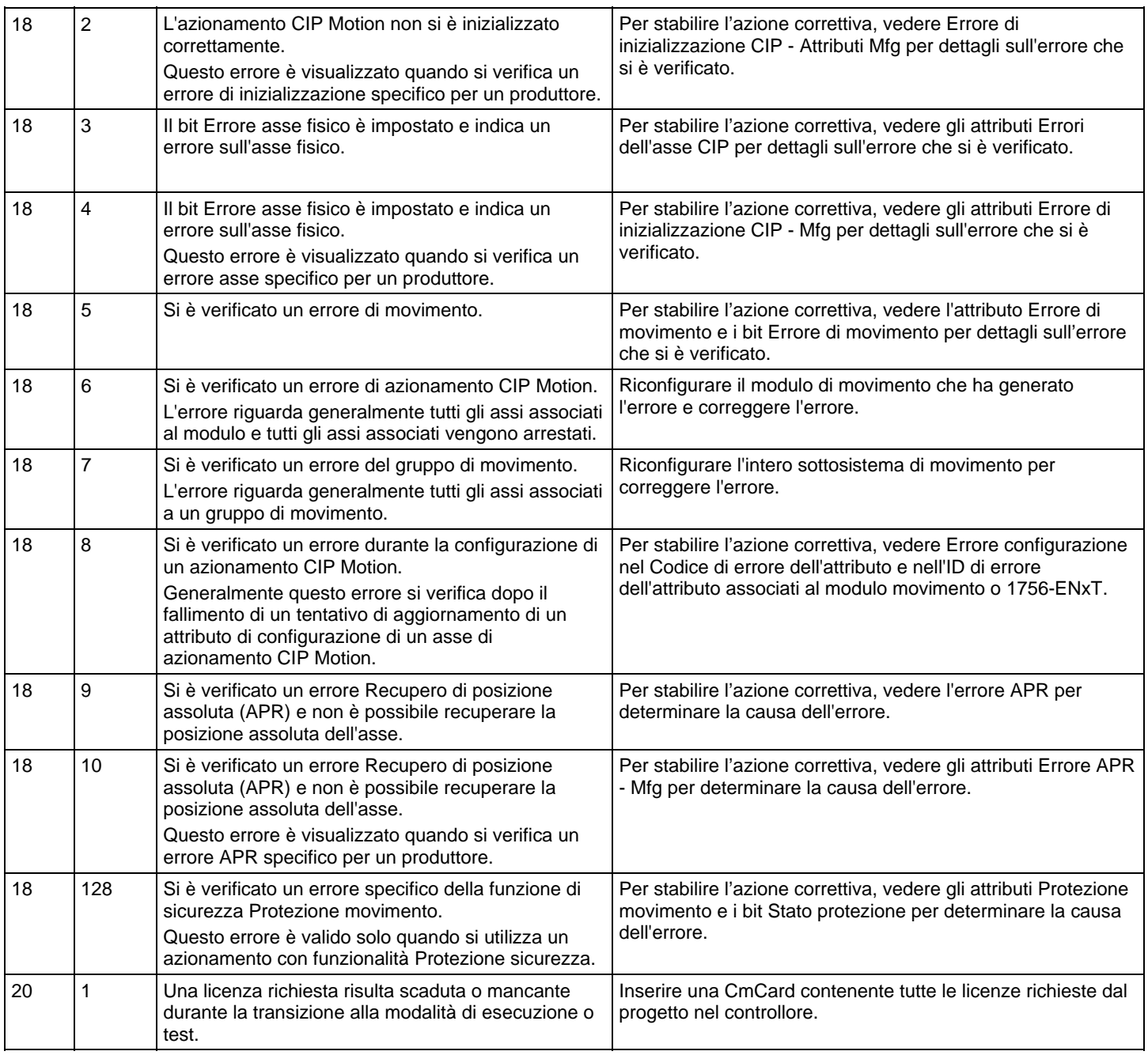

Parole chiave: faults:4, fault code:1, fault codes:1

# **Tipi e codici di errori minori**

I tipi e codici di errori minori sono i seguenti:

L'elenco degli errori minori comprende:

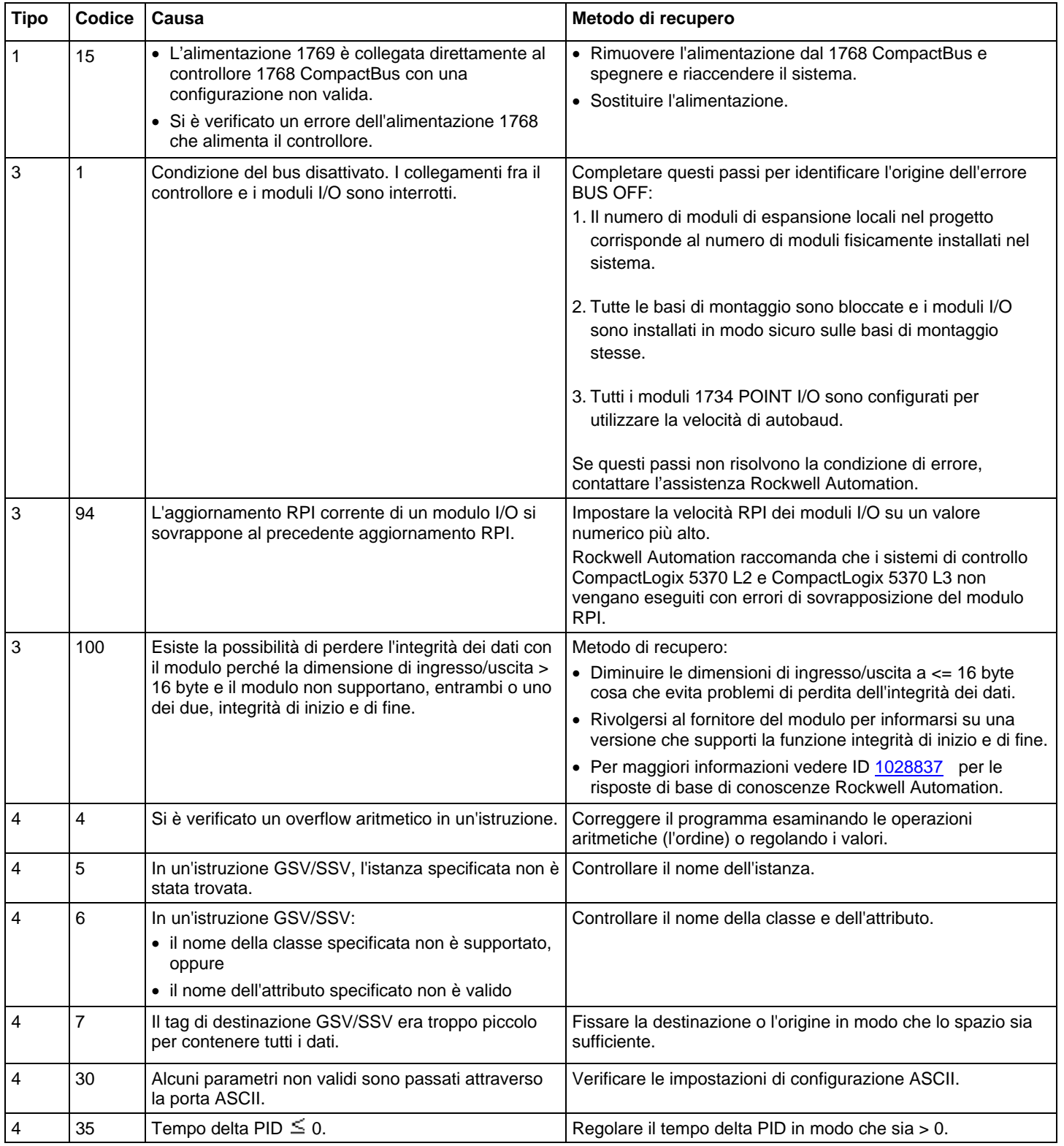

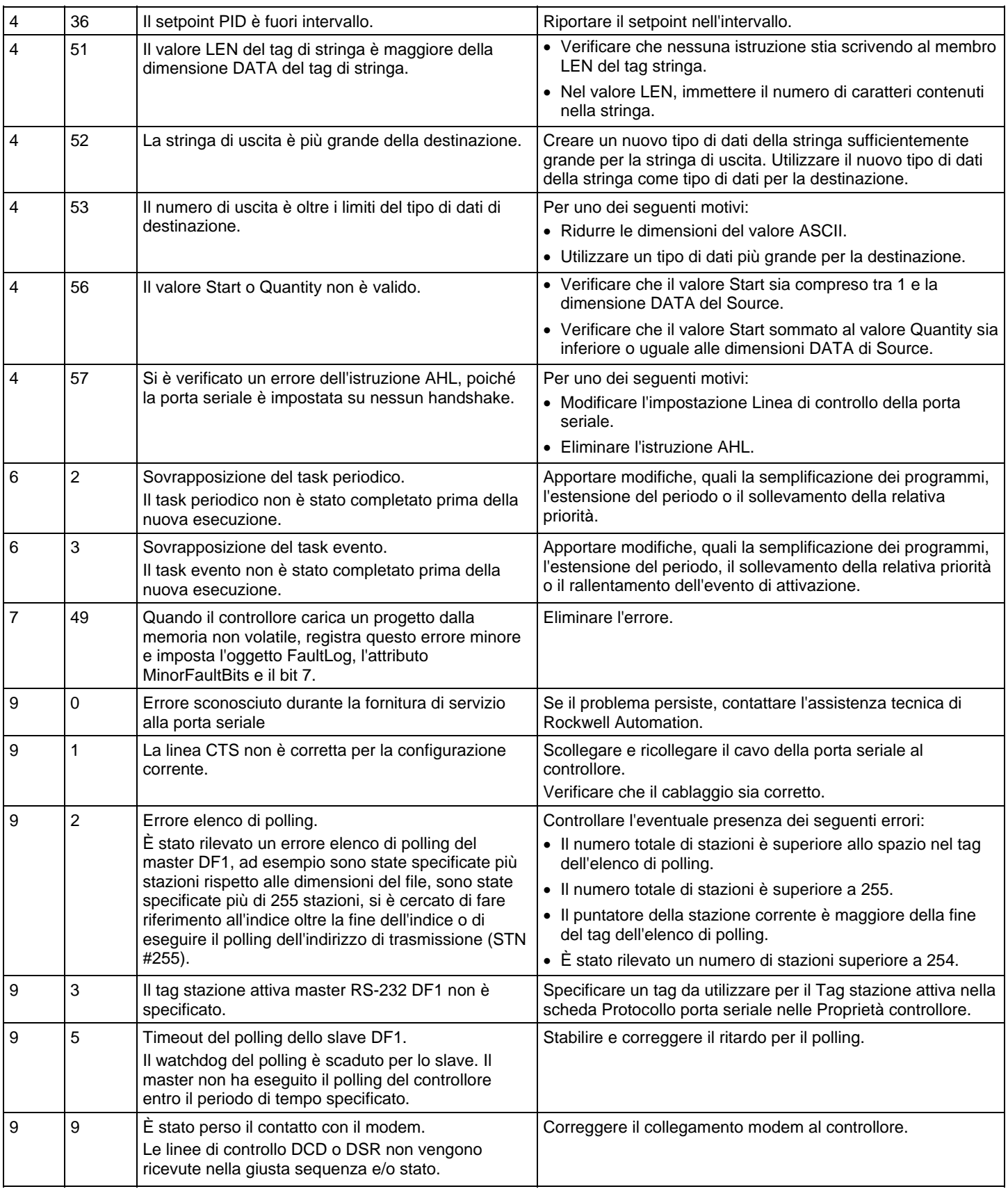

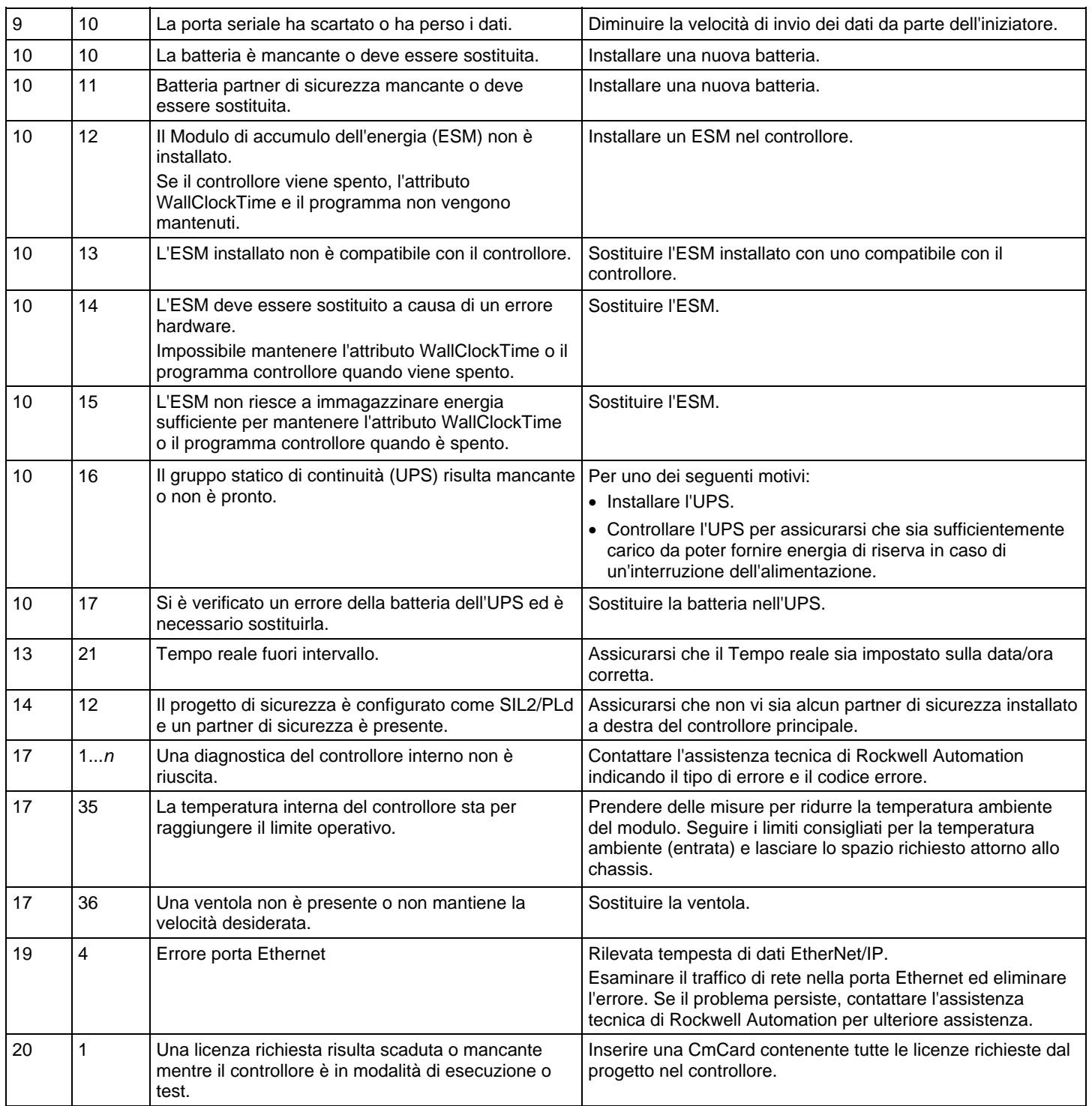

Parole chiave: fault code:2, fault codes:2, faults:2Parole chiave: errori:5

# <span id="page-171-0"></span>**Codici di errore dei messaggi**

I codici di errore dipendono dal tipo di istruzione MSG.

# Vedere anche

[Codici di errore a pagina 172](#page-171-1)

[Codici di errore estesi](#page-172-0) a [pagina 173](#page-172-0)

[Codici di errore PLC e SLC \(.ERR\)](#page-174-0) a [pagina 175](#page-174-0)

[Codici di errore del trasferimento a blocchi a pagina 177](#page-176-0)

# <span id="page-171-1"></span>**Codici di errore**

L'applicazione Logix Designer non sempre visualizza la descrizione completa.

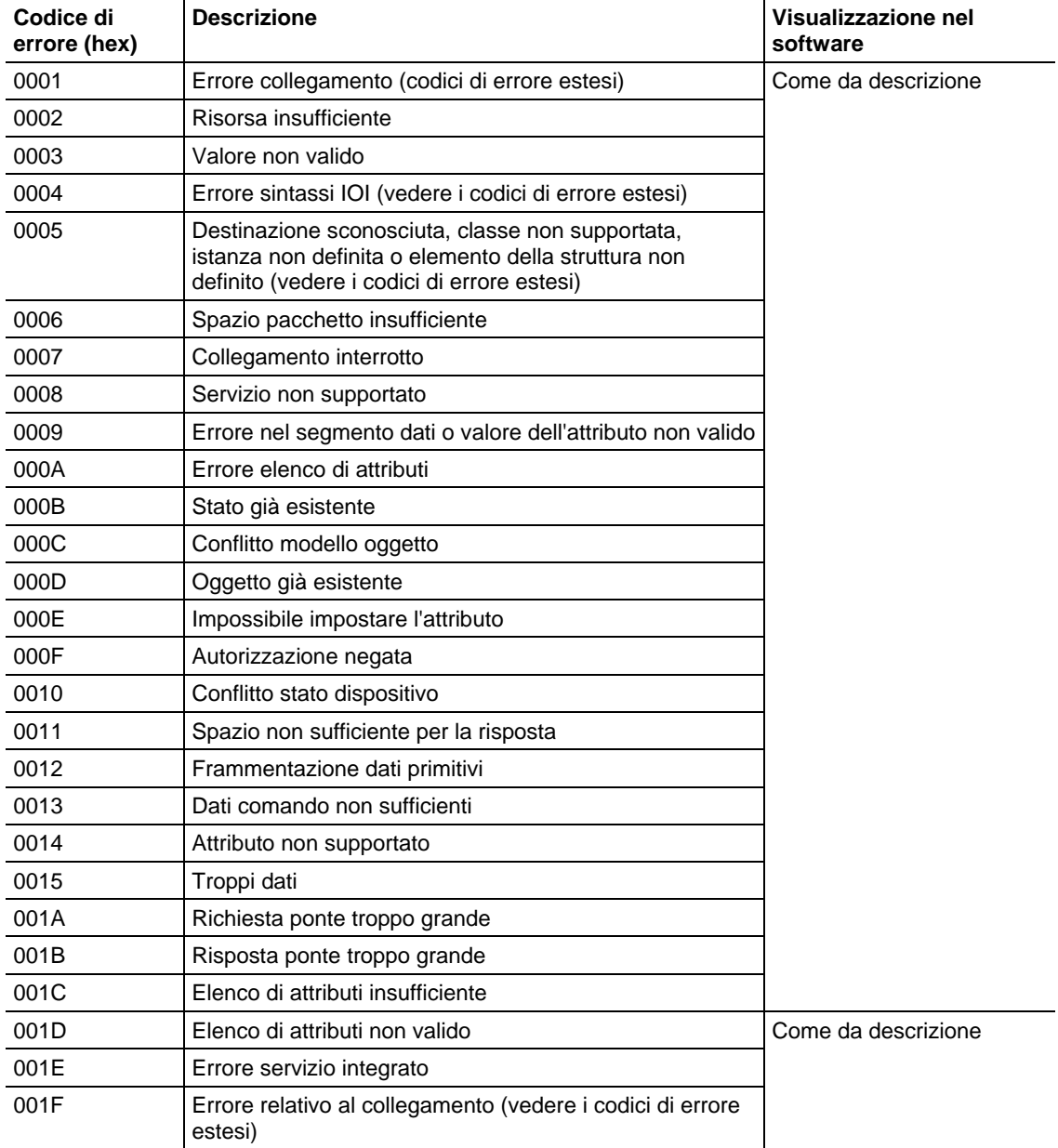

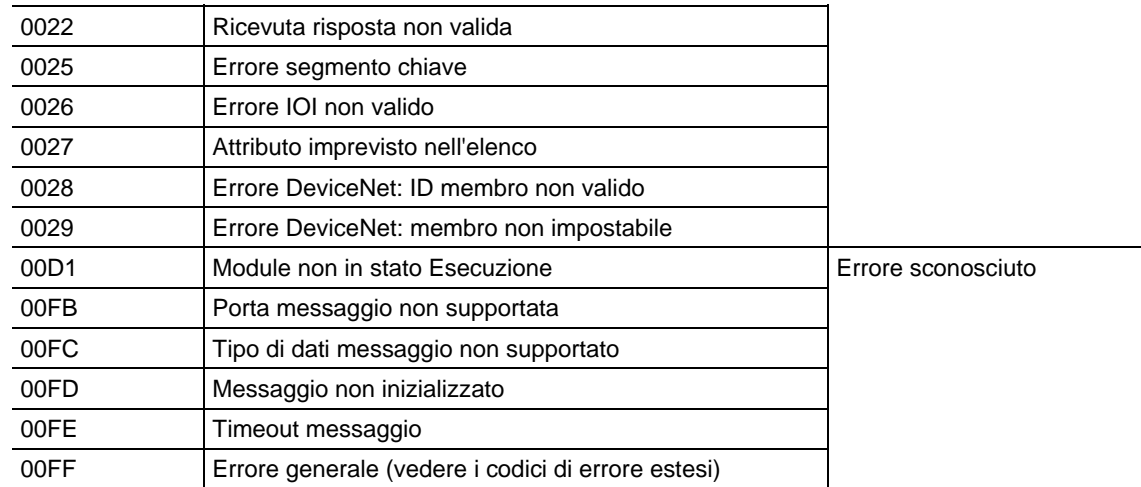

# <span id="page-172-0"></span>**Codici di errore estesi**

L'applicazione Logix Designer non visualizza alcun testo relativo ai codici di errore estesi.

Di seguito sono indicati i codici di errore estesi per il codice di errore 0001.

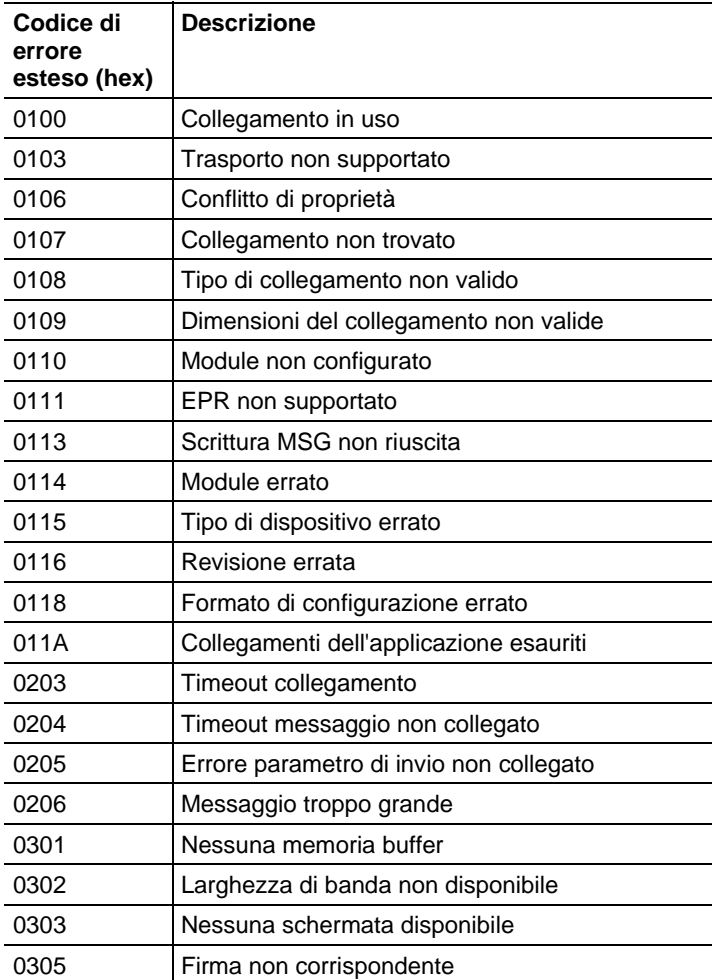

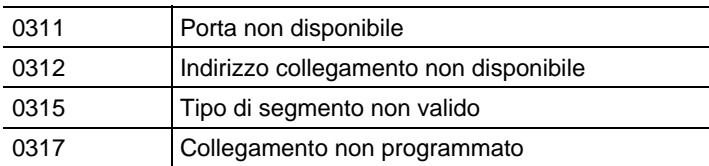

Di seguito sono indicati i codici di errore estesi per il codice di errore 001F.

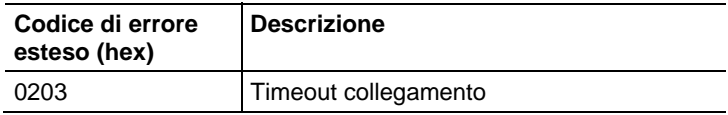

Di seguito sono indicati i codici di errore estesi per i codici di errore 0004 e 0005.

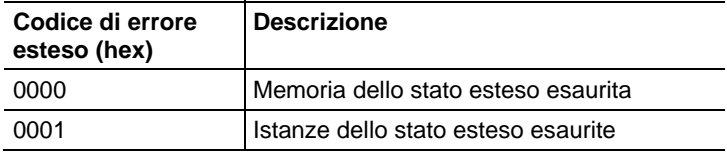

Di seguito sono indicati i codici di errore estesi per il codice di errore 00FF.

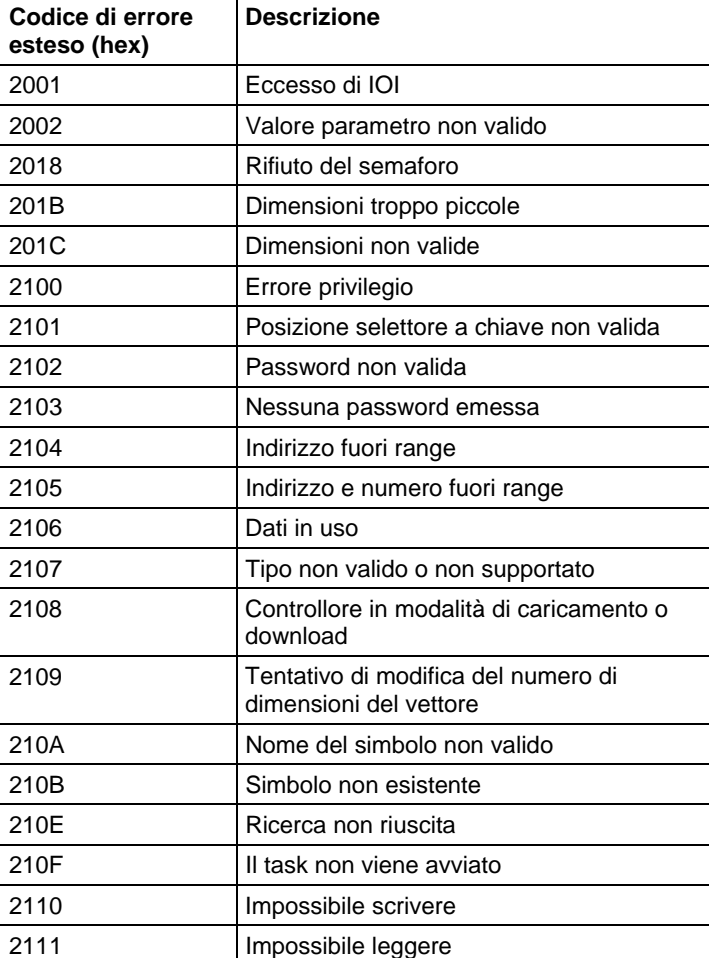

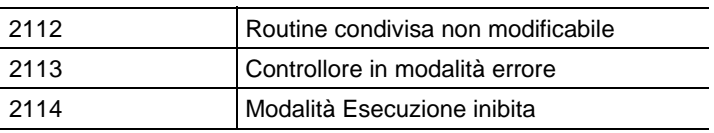

# <span id="page-174-0"></span>**Codici di errore PLC e SLC (.ERR)**

La revisione del firmware 10.x e successive di Logix include nuovi codici di errore per gli errori relativi ai tipi di messaggi PLC e SLC™ (messaggi PCCC).

Dopo questa modifica, il software RSLogix 5000 visualizza una descrizione più significativa per molti errori. In precedenza, il software non forniva una descrizione per gli errori associati al codice di errore 0F00.

La modifica ha inoltre reso i codici di errore più coerenti con gli errori restituiti dagli altri controllori, come i controllori PLC-5®.

La tabella seguente indica le modifiche dei codici di errore dalla revisione 9.x e precedenti alla revisione 10.x e successive. Dopo la modifica, il membro .ERR restituisce un valore univoco per ogni errore PCCC. Per questi errori, non è più richiesto .EXERR.

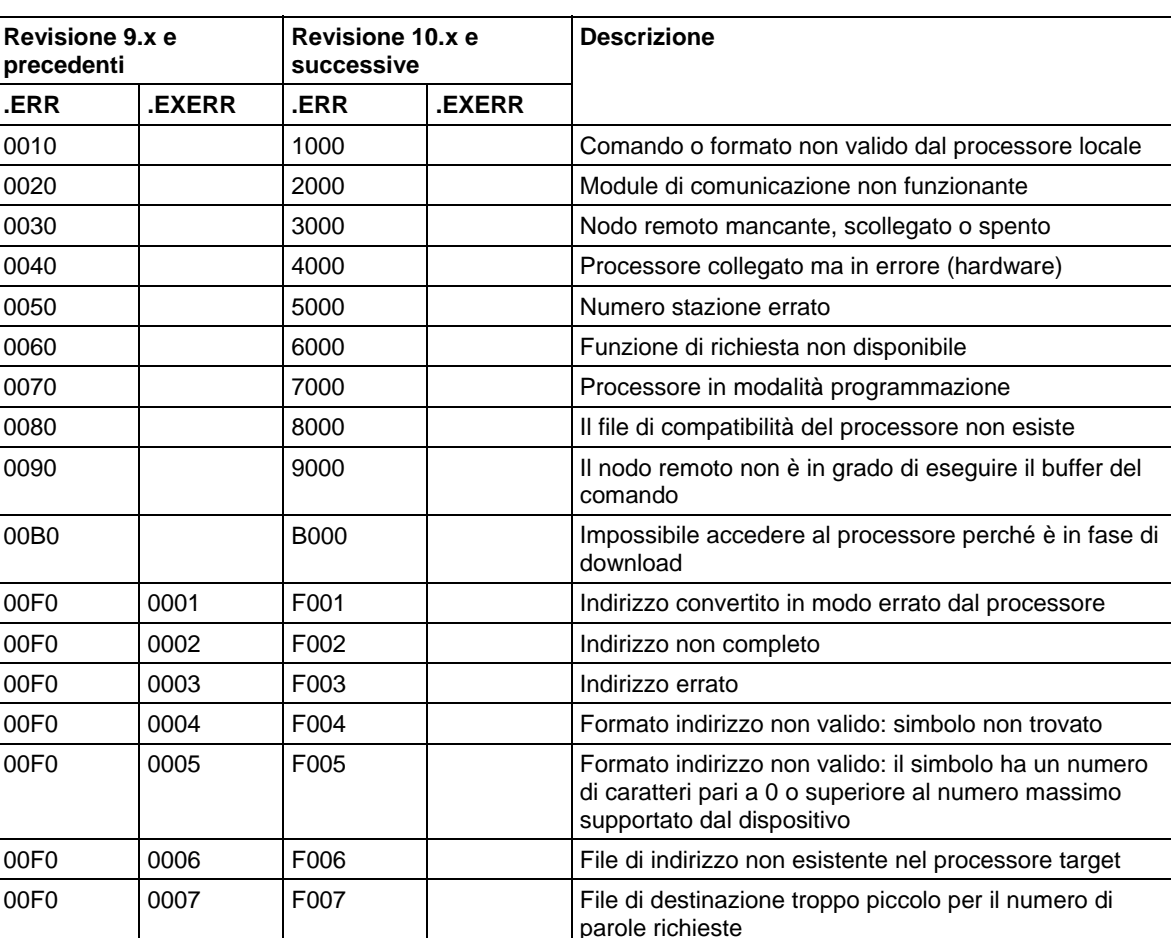

#### Codici di errore PLC e SLC (hex)

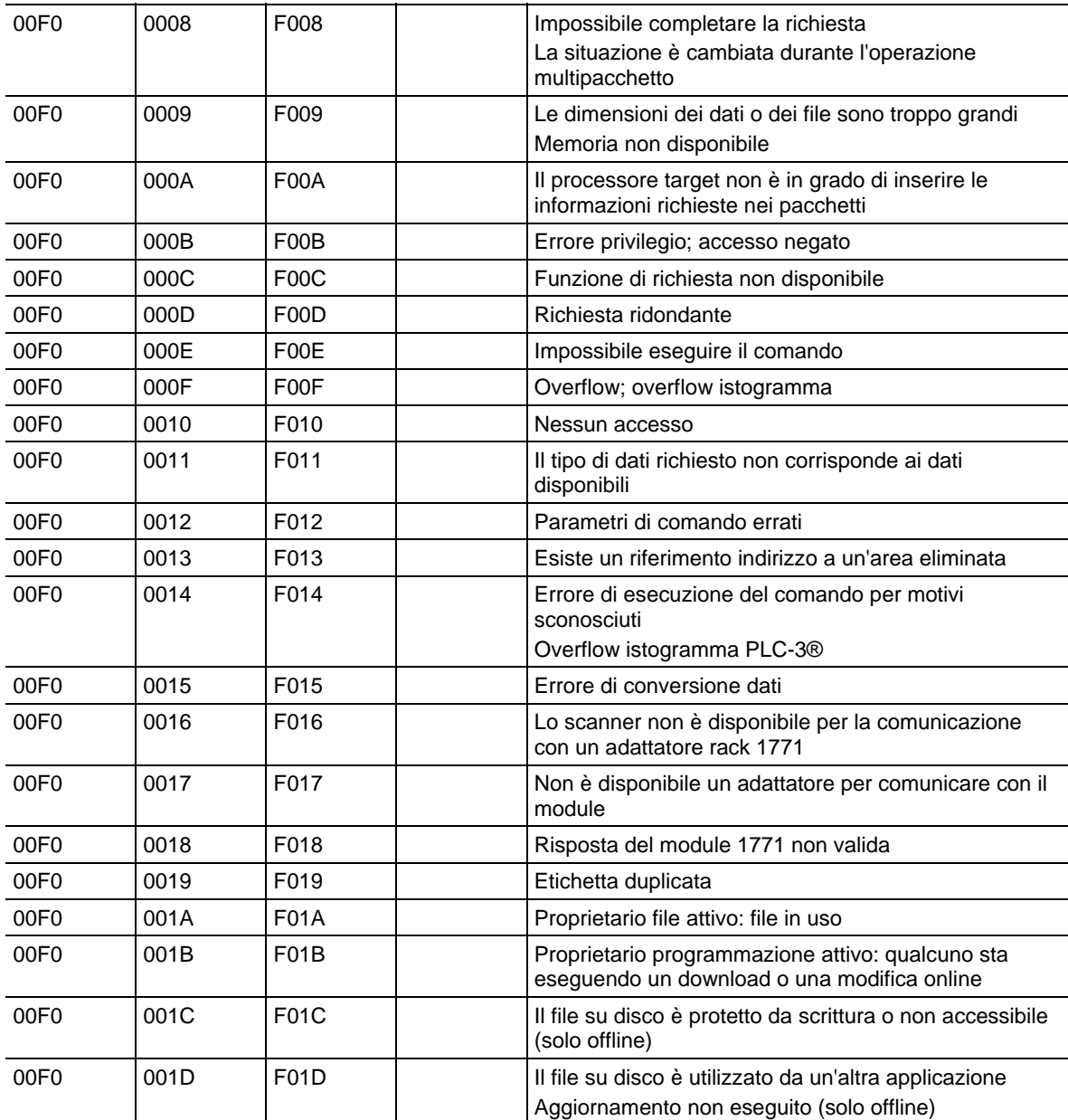

i<br>S

# <span id="page-176-0"></span>Questi sono i codici di errore relativi al trasferimento a blocchi di LOGIX 5000. **Codici di errore del trasferimento a blocchi**

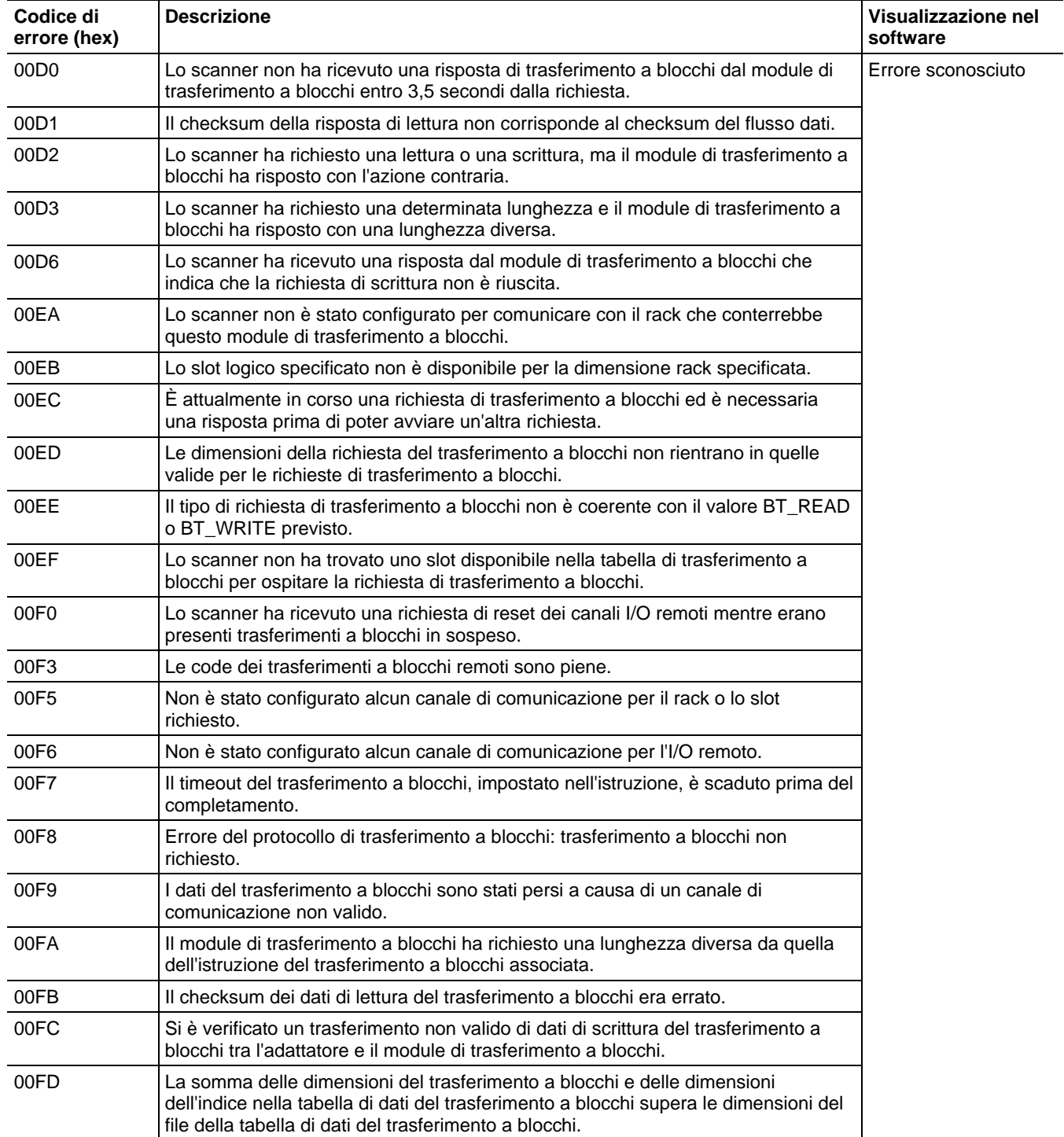

# <span id="page-177-0"></span>**Specifica dei dettagli di comunicazione**

Impostazione di una trasmissione in programmi a logica ladder o testo strutturato. Nella logica ladder, aggiungere un segmento e fare clic sulle proprietà MSG per accedere alla finestra di dialogo Configurazione messaggio (Message Configuration) e configurare un nuovo messaggio. Nel testo strutturato, digitare MSG (aMSG) e fare clic con il pulsante destro del mouse su aMsg per aprire la finestra di dialogo Configurazione messaggio (Message Configuration) e configurare il messaggio.

Per configurare un'istruzione MSG, specificare sulla scheda Comunicazione (Communication) quanto segue:

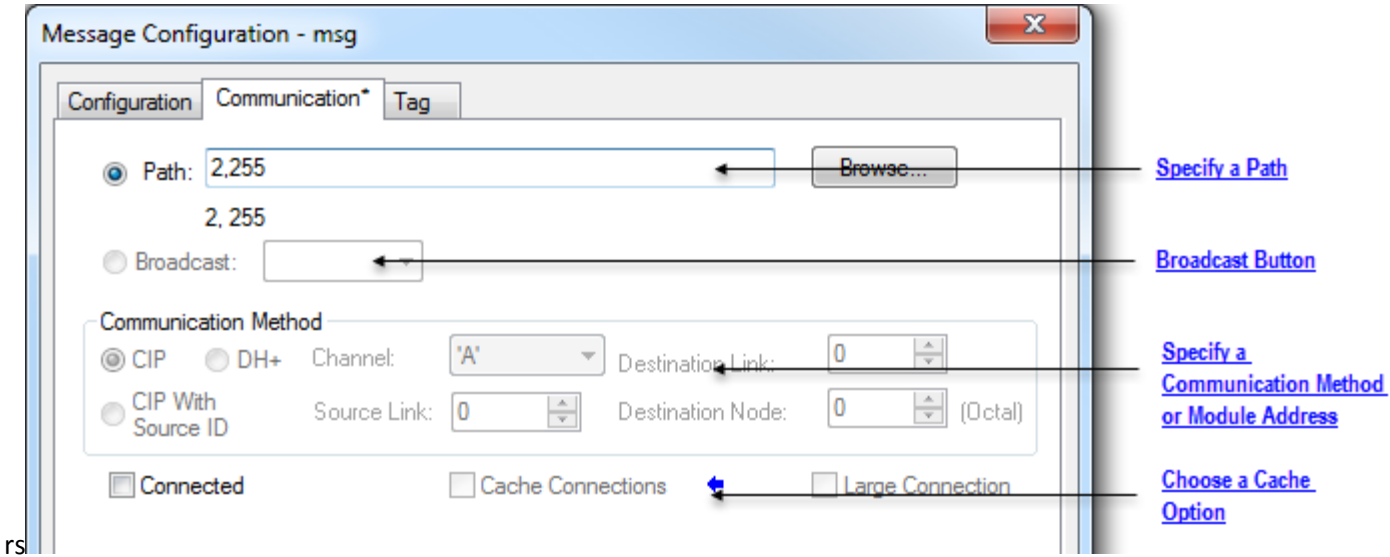

#### Specificare un percorso

Il percorso mostra l'itinerario che il messaggio segue per raggiungere la destinazione. Utilizza i nomi della configurazione I/O del controllore, i numeri immessi, oppure entrambi. È possibile predefinire il percorso con il pulsante di trasmissione, che deve essere abilitato con il protocollo di sistema e il tipo di messaggio.

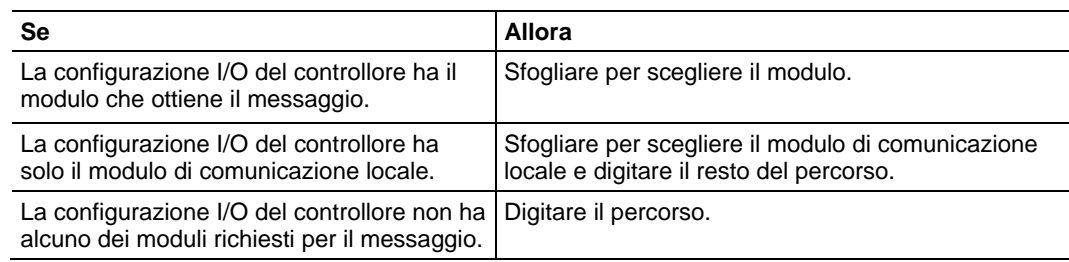

**Suggerimento:** È supportato anche THIS, che indica un percorso interno. THIS è utilizzato per inviare un messaggio non connesso al controllore.

#### Esempi

La configurazione I/O del controllore ha solo il modulo di comunicazione locale:

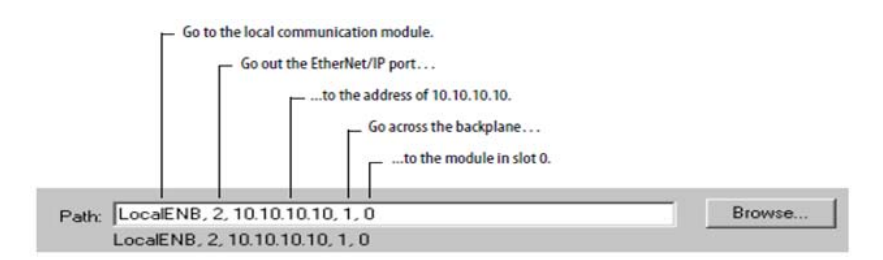

Per digitare un percorso, utilizzare il formato:

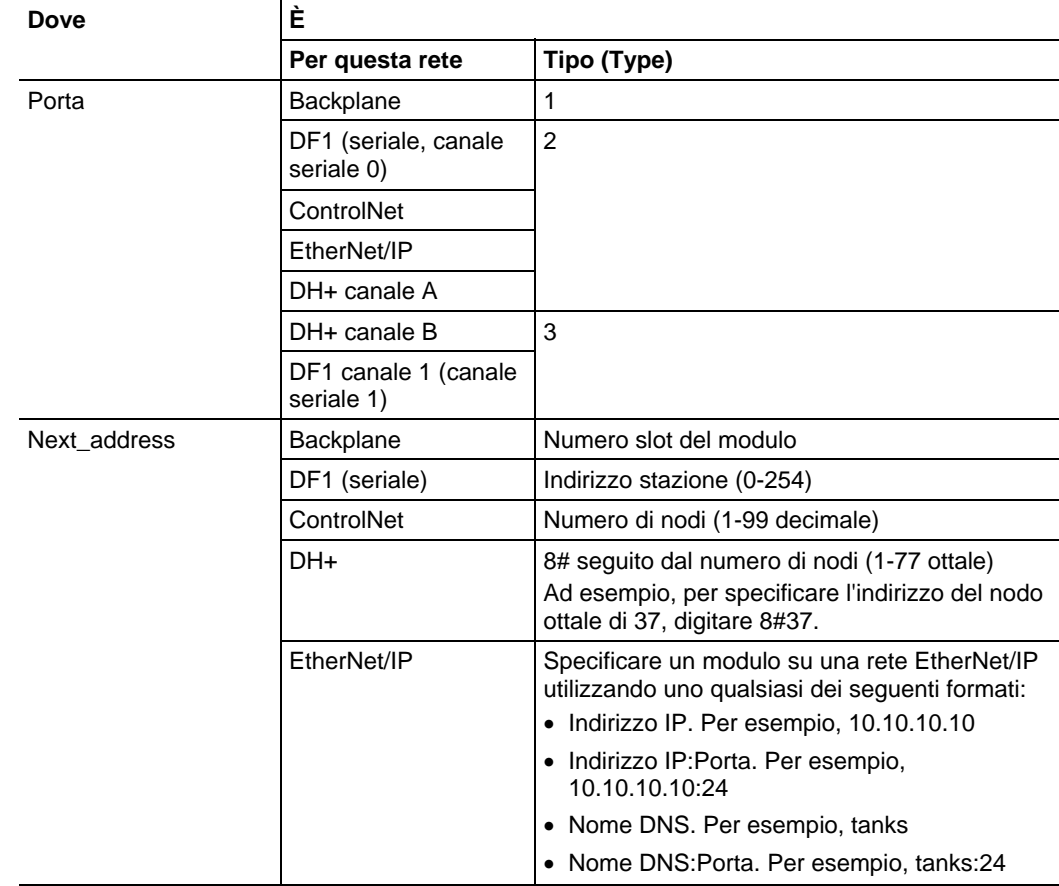

porta, next\_address, porta, next\_address,

#### Pulsante di Trasmissione (Broadcast)

Il pulsante di Trasmissione (Broadcast) viene utilizzato con la porta seriale.

 Questa funzionalità per il software RSLogix 5000, a partire dalla versione 18, aumenta la capacità di definire il percorso e il tipo di messaggio che sono necessari per inviare un messaggio alla sua destinazione.

Il pulsante di Trasmissione (Broadcast), quando è abilitato, consente di predefinire il percorso selezionando un canale disponibile in una casella combinata. Il numero di canali elencati nella casella combinata dipende dal controllore corrente.

Per impostazione predefinita, il pulsante Percorso (Path) sulla scheda Comunicazione (Communication) è attivo.

Eseguire i passaggi di questa procedura per abilitare il pulsante Trasmissione (Broadcast) e selezionare un canale per predefinire un percorso per il messaggio.

- 1. Su Organizer del controllore (Controller Organizer), fare clic con il pulsante destro del mouse su Controllore (Controller) e selezionare Proprietà (Properties). Viene visualizzata la finestra di dialogo Proprietà controllore (Controller Properties).
- 2. Fare clic sulla scheda Protocollo di sistema (System Protocol).
- 3. Selezionare Master DF1 (DF1 Master) nella casella Protocollo (Protocol). La modalità Polling è per impostazione predefinita "Basata su messaggio" (slave può avviare i messaggi).
- 4. Fare clic su OK.
- 5. Nella logica ladder, fare clic sulla casella all'interno del tag MSG. Viene visualizzata la finestra di dialogo Configurazione messaggio (Message Configuration) con la scheda **Configurazione** (Configuration) aperta.
- 6. Nella casella Tipo di messaggio (Message Type), selezionare Scrittura della tabella di dati CIP (CIP Data Table Write).
- 7. Fare clic su OK. Si è abilitato il pulsante Trasmissione (Broadcast) sulla scheda Comunicazione (Communication).
- 8. Fare clic sulla scheda Comunicazione (Communication).
- 9. Accanto al pulsante Trasmissione (Broadcast), selezionare un canale nella casella combinata. Il numero di canali nella casella combinata dipende dal controllore.

Quando si seleziona il canale 0 o 1, il percorso del messaggio corrispondente sulla finestra di dialogo Configurazione messaggio (Message Configuration) è per impostazione predefinita a 2.255 (canale 0) o 3.255 (canale 1). Il Percorso diventa grigio per non consentire l'immissione manuale di un valore per il percorso.

10. Fare clic su OK.
## Configurazione della scheda Protocollo di sistema (System Protocol)

Per eseguire la trasmissione nei controllori ControlLogix nell'applicazione Logix Designer, si deve configurare la scheda Protocollo di sistema (System Protocol) nella finestra di dialogo Proprietà controllore (Controller Properties). Il protocollo deve essere compatibile con il tipo di messaggio di "scrittura" sulla finestra di dialogo Configurazione messaggio (Message Configuration).

Seguire questi passi per impostare il protocollo di sistema in modo tale che sia compatibile con la funzione di trasmissione.

- 1. Creare o aprire un controllore esistente nell'applicazione.
- 2. In Organizer del controllore (Controller Organizer), fare clic con il pulsante destro del mouse sul nome del controllore e selezionare Proprietà (Properties). Viene visualizzata la finestra di dialogo Proprietà controllore (Controller Properties).
- 3. Se il controllore ha una porta seriale, fare clic sulla scheda Protocollo di sistema (System Protocol).

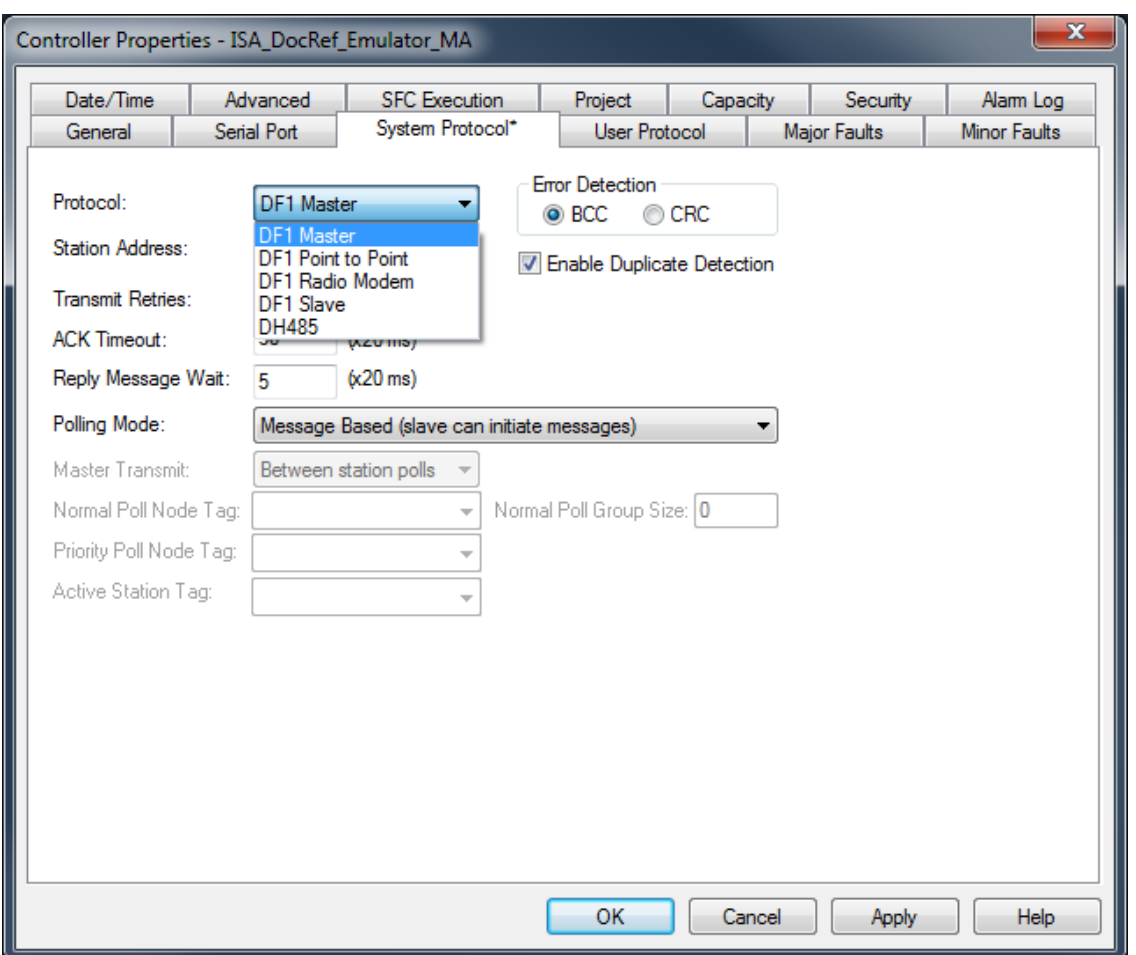

4. Nella casella Protocollo (Protocol), selezionare un protocollo.

**IMPORTANTE** La casella **Tipo di messaggio** (Message Type) sulla finestra di dialogo **Scheda di configurazione messaggio** (Message Configuration Tab) deve essere scritta-digitata in modo da essere compatibile con il protocollo di sistema. Altrimenti, il pulsante **Trasmissione** (Broadcast) viene disabilitato.

5. Immettere l'informazione sulla scheda Protocollo di sistema (System Protocol) per ogni protocollo indicato nelle seguenti tabelle.

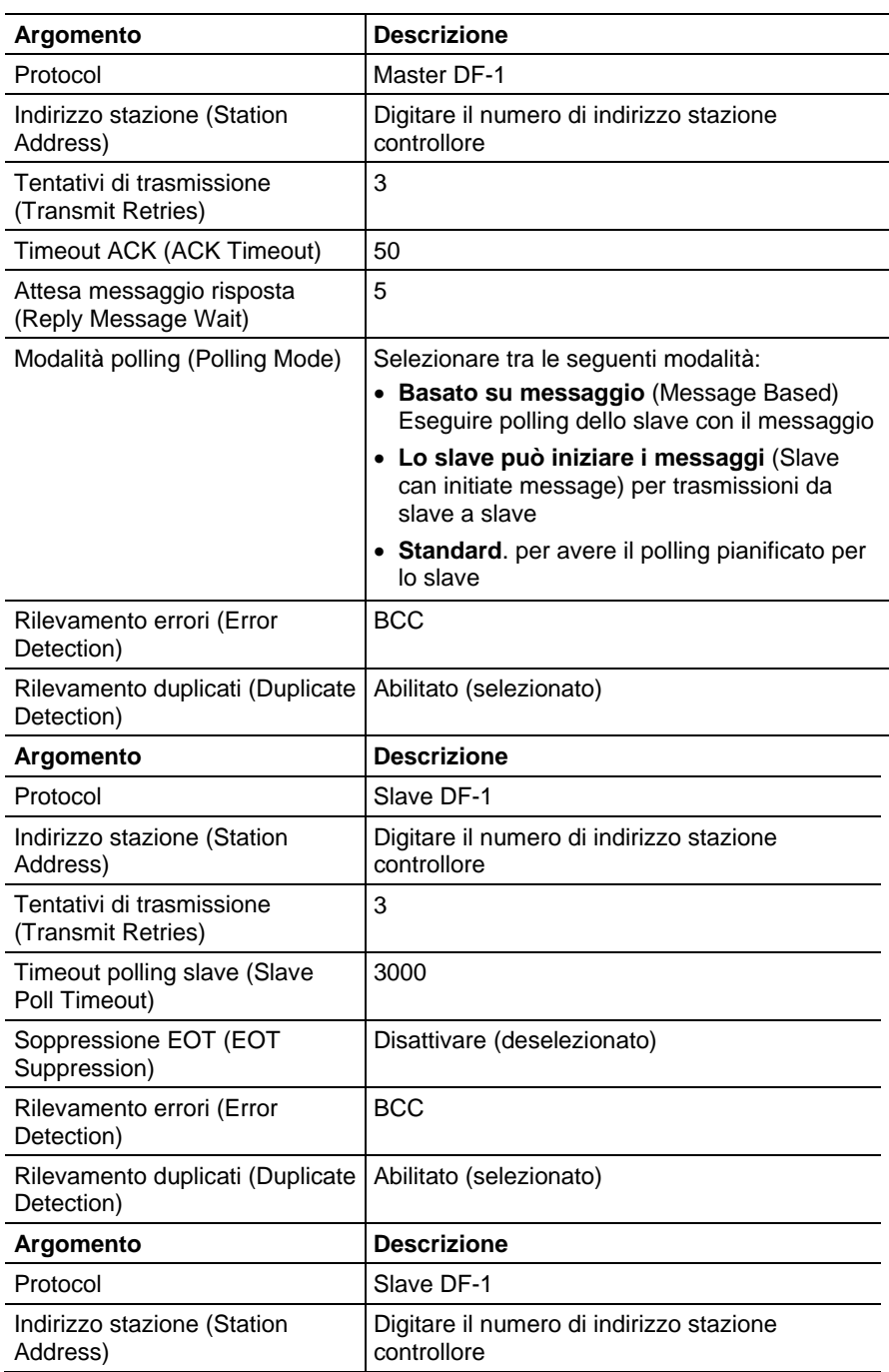

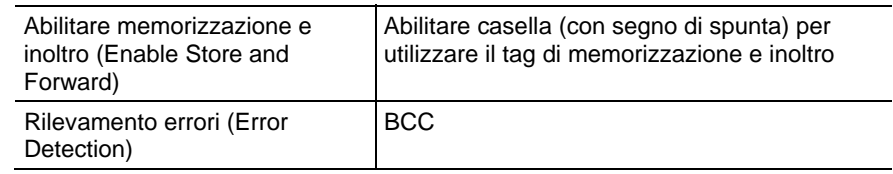

6. Fare clic su OK.

## Per trasferimenti a blocchi

Per i messaggi di trasferimento a blocchi, aggiungere i seguenti moduli alla configurazione I/O del controllore:

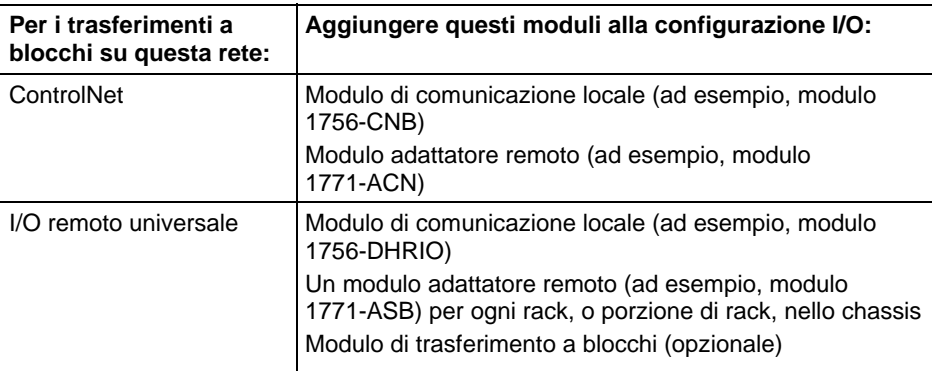

## Specificare un Metodo di comunicazione o un Indirizzo del modulo

Utilizzare la seguente tabella per selezionare un metodo di comunicazione o un indirizzo del modulo per il messaggio:

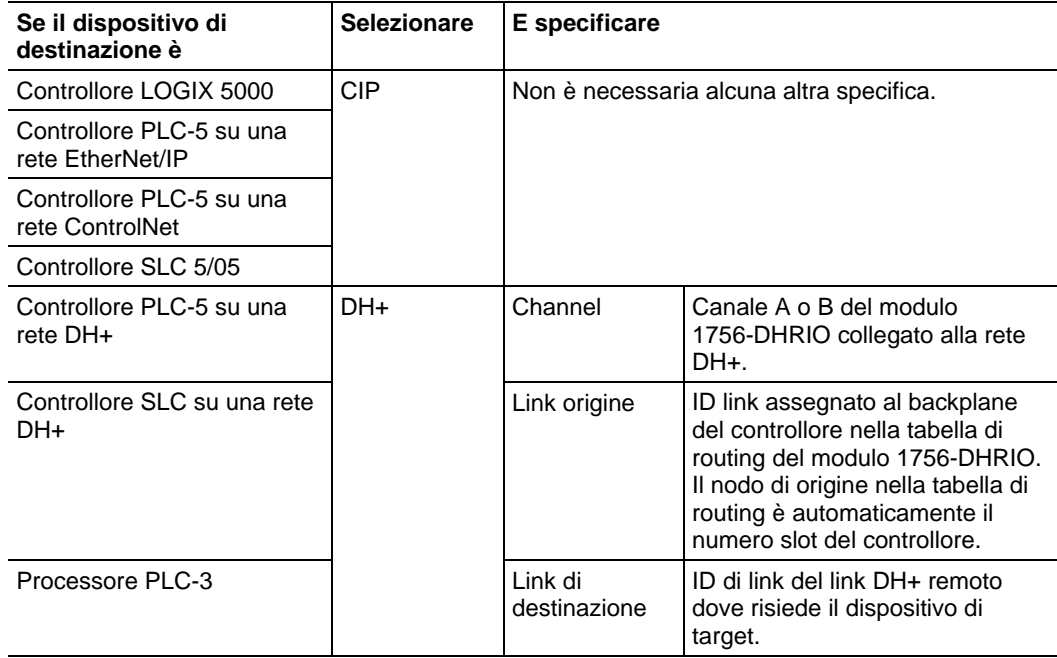

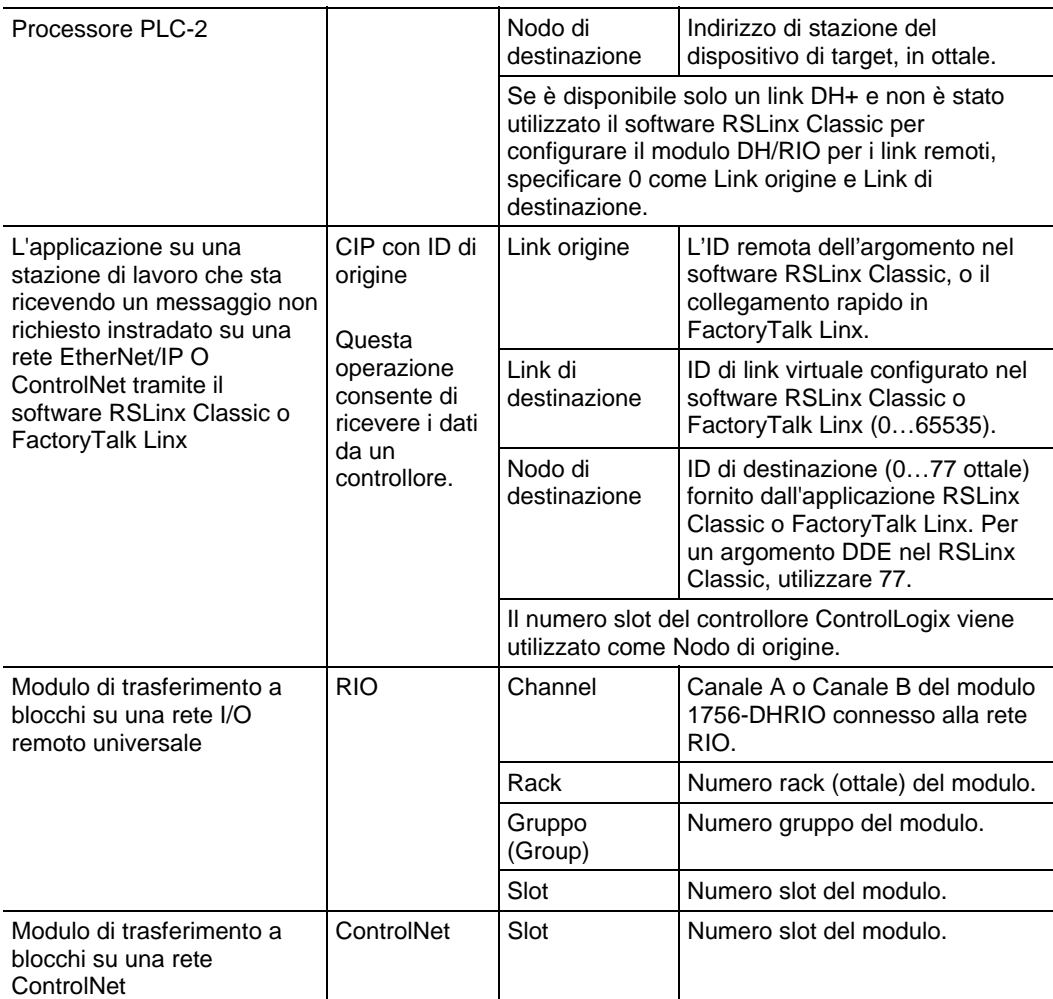

## Scegliere un'Opzione Cache

 $\overline{a}$ 

In base alla configurazione di un'istruzione MSG, potrebbe utilizzare una connessione per inviare o ricevere i dati.

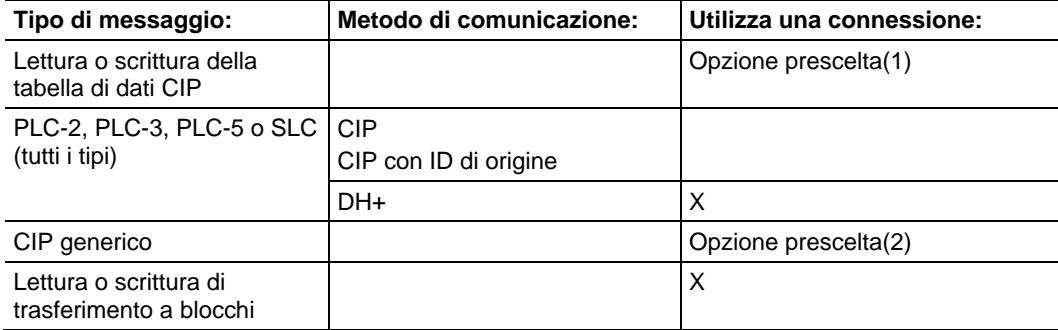

1. I messaggi di lettura o scrittura della tabella di dati CIP possono essere connessi o sconnessi. Per la maggior parte delle applicazioni, Rockwell Automation consiglia di lasciare i messaggi di lettura o scrittura della tabella di dati CIP connessi.

2. I messaggi generici CIP possono essere connessi o sconnessi. Ma, per la maggior parte delle applicazioni, consigliamo di lasciare i messaggi generici CIP sconnessi.

Se un'istruzione MSG utilizza una connessione, è possibile lasciare la connessione aperta (cache) oppure chiuderla quando la trasmissione del messaggio si è conclusa.

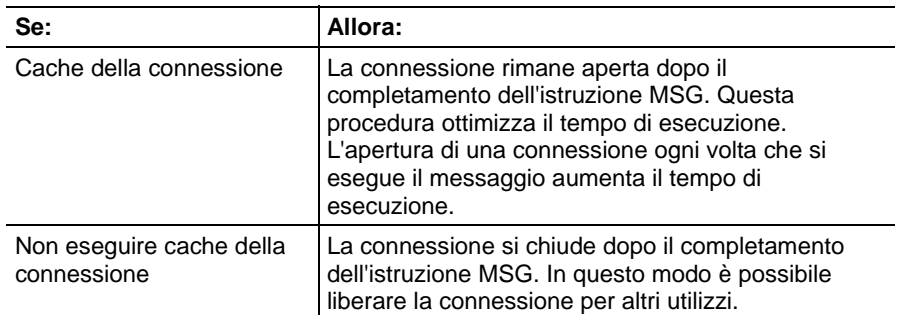

Il controllore presenta i seguenti limiti per quanto riguarda il numero di connessioni per cui si possono eseguire cache.

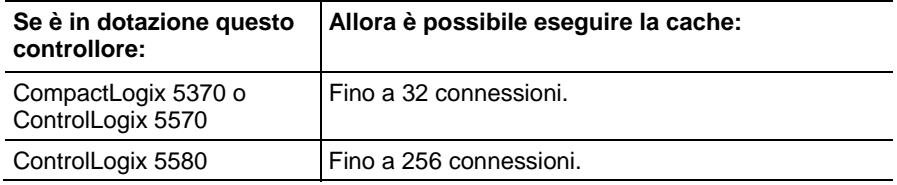

Se vari messaggi sono diretti allo stesso dispositivo, allora i messaggi potrebbero essere in grado di condividere una connessione.

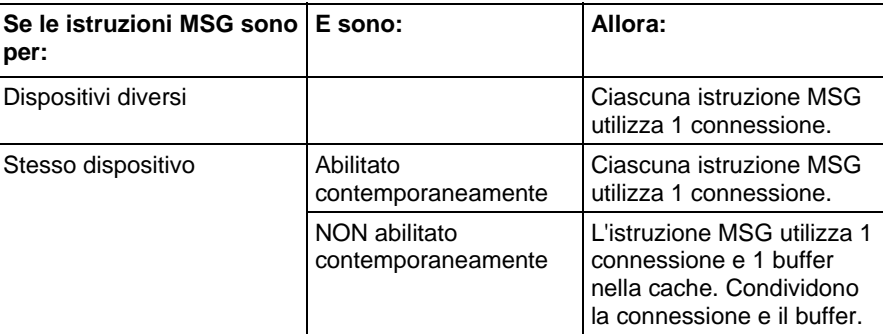

**Suggerimento:** Per condividere una connessione, se il controllore alterna tra l'invio di un messaggio di lettura di trasferimento a blocchi e di un messaggio di scrittura di trasferimento a blocchi allo stesso modulo, entrambi i messaggi sono considerati una connessione. L'esecuzione di cache per entrambi i messaggi è considerata unica nell'elenco delle cache.

## Linee guida

Quando si pianificano e programmano le istruzioni MSG, seguire le linee guida riportate di seguito:

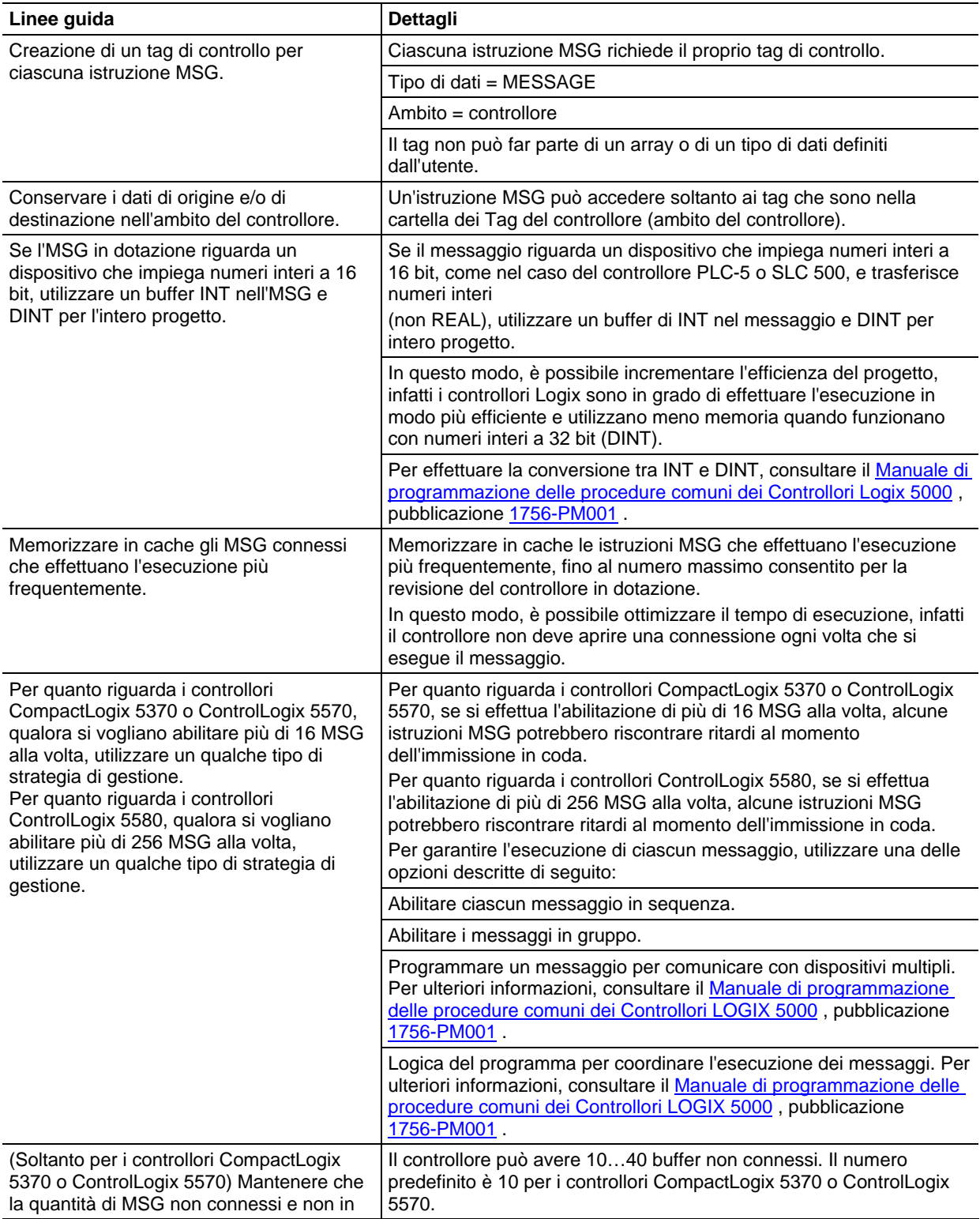

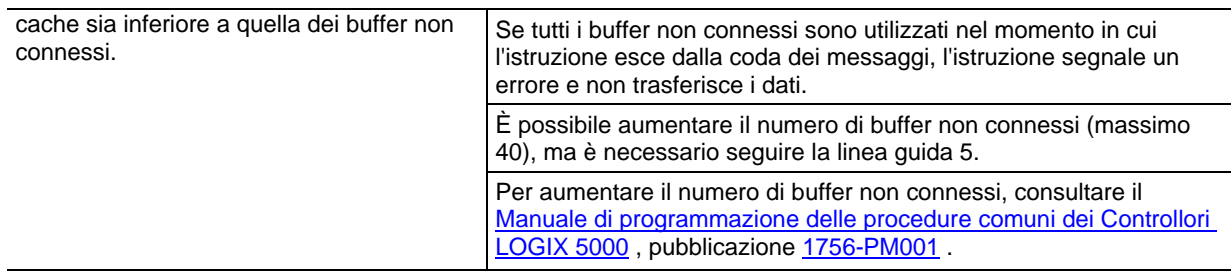

# **Specifica di messaggi SLC**

Usare i tipi di messaggio SLC per comunicare con controllori SLC e MicroLogix. La seguente tabella mostra i tipi di dati cui l'istruzione consente di accedere. La tabella mostra anche il tipo dati LOGIX 5000 corrispondente.

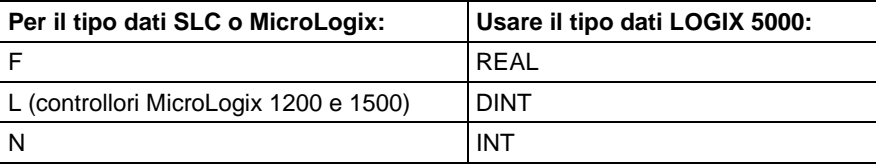

# **Specifica di messaggi trasferimento a blocchi**

I tipi di messaggio trasferimento a blocchi sono utilizzati per comunicare con moduli di trasferimento a blocchi su una rete I/O remoto universale.

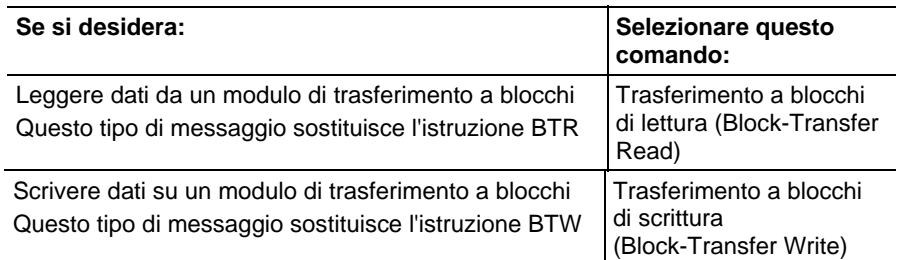

Per configurare un messaggio trasferimento a blocchi, attenersi alle indicazioni seguenti:

- I tag di origine (per BTW ) e destinazione (per BTR) devono essere abbastanza grandi da accettare i dati richiesti, a eccezione delle strutture MESSAGE, AXIS, e MODULE.
- **•** Specificare quanti numeri interi a 16 bit (INT) inviare o ricevere. È possibile specificare numeri interi da 0 a 64.

**Suggerimento:** Per fare in modo che il modulo di trasferimento a blocchi determini quanti numeri interi a 16 bit inviare (BTR), oppure far sì che il controllore invii 64 numeri interi (BTW), digitare **0** per il numero di elementi.

## <span id="page-187-0"></span>**Ottenere valore di sistema (GSV) e impostare valore di sistema (SSV)**

Queste informazioni si applicano a controllori CompactLogix 5370, ControlLogix 5570, Compact GuardLogix 5370, GuardLogix 5570, Compact GuardLogix 5380, CompactLogix 5380, CompactLogix 5480, ControlLogix 5580 e GuardLogix 5580.

Le istruzioni GSV/SSV ottengono e impostano i dati del sistema del controllore che sono memorizzati negli oggetti.

### Lingue disponibili

### Diagramma ladder

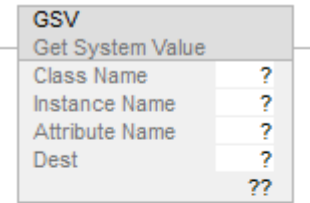

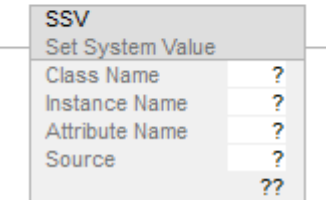

## Blocco funzione

Queste istruzioni non sono disponibili nel blocco funzione.

### Testo strutturato

GSV(ClassName,InstanceName,AttributeName,Dest)

SSV(ClassName,InstanceName,AttributeName,Source)

### Operandi

Regole di conversione dati per tipi di dati misti all'interno di un'istruzione. Vedere Conversione dati.

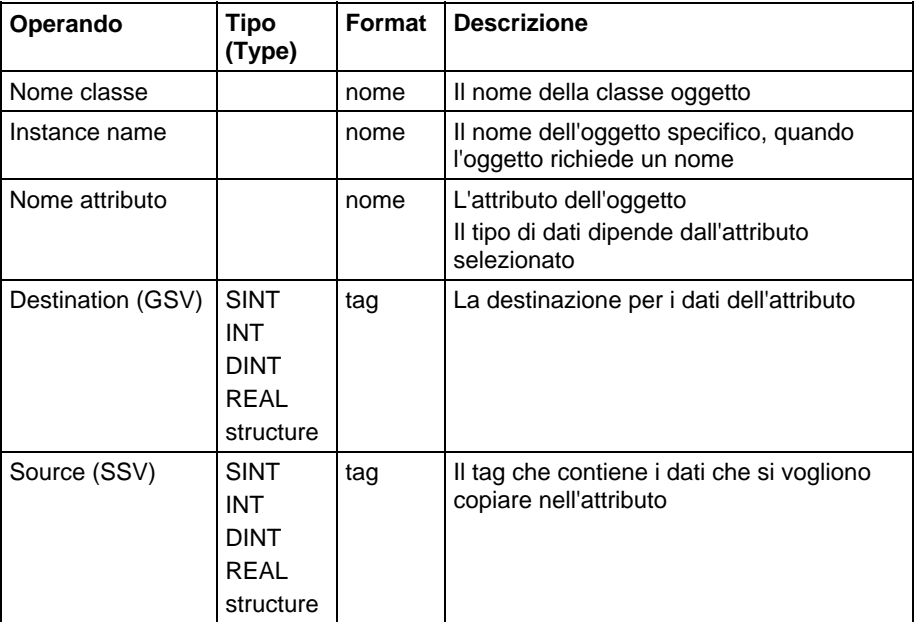

### Diagramma ladder e Testo strutturato

### Descrizione

Le istruzioni GSV/SSV ottengono e impostano i dati dello stato del controllore che sono memorizzati negli oggetti. Il controllore memorizza i dati dello stato negli oggetti. Non è presente un file di stato, come nel processore PLC-5.

Quando è vero, l'istruzione GSV recupera le informazioni specificate e le inserisce nella destinazione. Quando è vero, l'istruzione SSV imposta l'attributo specificato con i dati da sorgente.

Quando si immette un'istruzione GSV/SSV, il software di programmazione visualizza le classi di oggetto valide, i nomi di oggetto e i nomi di attributo per ciascuna istruzione. Per l'istruzione GSV, è possibile ottenere i valori per tutti gli attributi. Per l'istruzione SSV, il software mostra solo gli attributi che si possono impostare (SSV).

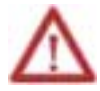

**ATTENZIONE:** Utilizzare con attenzione le istruzioni SSV. Se si apportano cambiamenti agli oggetti può verificarsi un'operazione imprevisto del controllore o lesioni al personale.

È necessario verificare e accertarsi che le istruzioni non modifichino i dati che non si intende modificare.

Le istruzioni SSV scrivono e le istruzioni GSV leggono saltando un membro in altri membri di un tag. Se il tag è troppo piccolo, le istruzioni non scrivono né leggono i dati. Invece registrano un errore minore.

**Esempio 1** 

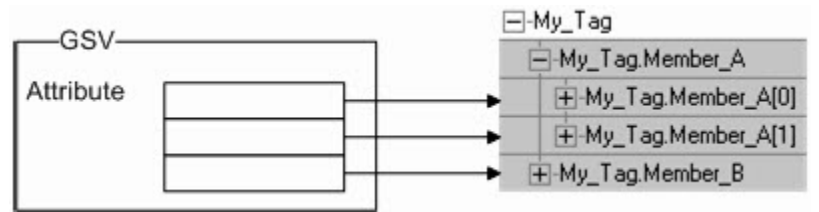

Member\_A è troppo piccolo per l'attributo. Quindi l'istruzione GSV scrive l'ultimo valore in Member\_B.

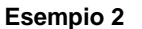

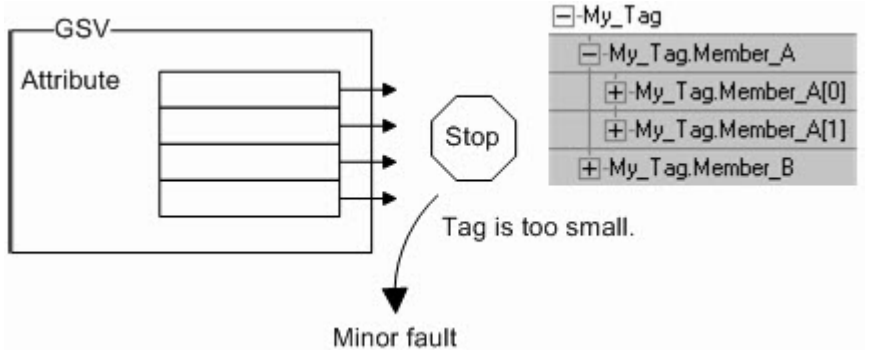

My\_Tag è troppo piccolo per l'attributo. Quindi l'istruzione GSV si ferma e registra un errore minore. Il Destination tag rimane invariato.

Gli Oggetti GSV/SSV definiscono gli attributi di ciascun oggetto e i tipi di dati ad essi associati. Ad esempio, l'attributo MajorFaultRecord dell'oggetto del Programma richiede un tipo di dati DINT[11].

#### Influisce su indicatori matematici di stato

No.

## Errori gravi/minori

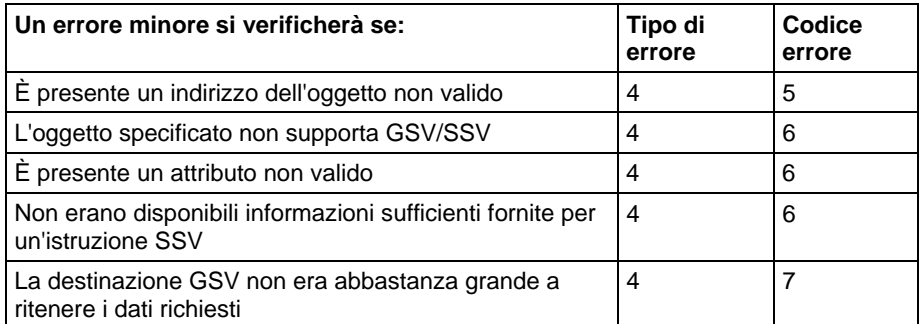

Vedere Attributi comuni per gli errori relativi agli operandi.

## Esecuzione

## Diagramma ladder

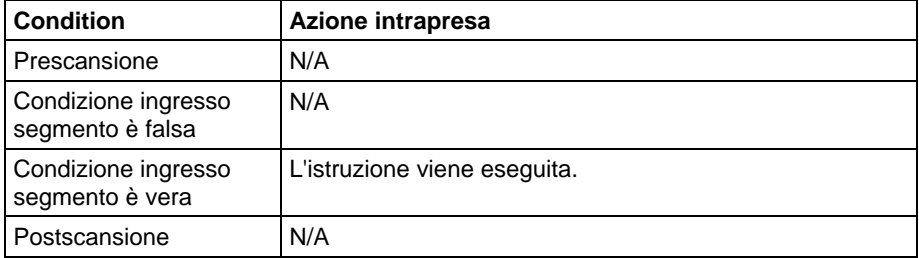

### Testo strutturato

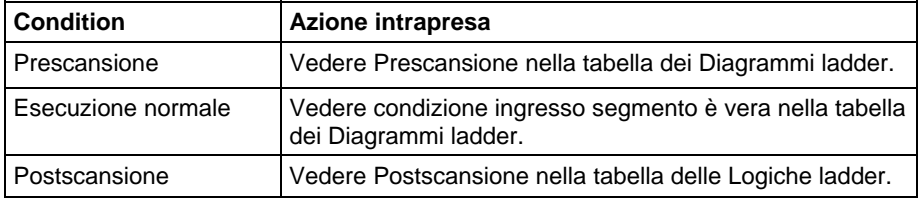

## Esempio

## Diagrammi ladder

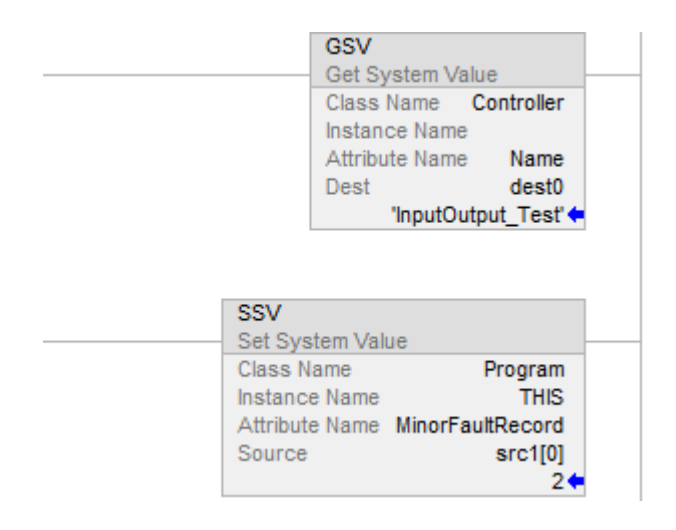

## Testo strutturato

GSV (Program,THIS,LASTSCANTIME,dest1);

SSV (Program, THIS, MinorFaultRecord, src[0]);

## Vedere anche

[Conversioni dati a pagina 876](#page-875-0)

[Attributi comuni](#page-872-0) a [pagina 873](#page-872-0)

[Oggetti GSV/SSV](#page-207-0) a [pagina 208](#page-207-0)

[Oggetti di sicurezza GSV/SSV a pagina 260](#page-259-0)

[Esempio di programmazione GSV/SSV a pagina 204](#page-203-0)

# **Uscita immediata (IOT)**

Queste informazioni si applicano a controllori CompactLogix 5370, ControlLogix 5570, Compact GuardLogix 5370, GuardLogix 5570, Compact GuardLogix 5380, CompactLogix 5380, CompactLogix 5480, ControlLogix 5580 e GuardLogix 5580.

L'istruzione IOT immediatamente aggiorna i dati di uscita specificati (tag di uscita di un modulo I/O o tag prodotto). La connessione al modulo deve essere aperta per abilitare l'esecuzione dell'istruzione IOT.

### Lingue disponibili

### Diagramma ladder

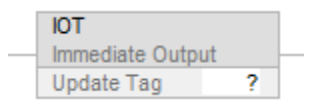

### Blocco funzione

L'istruzione non è disponibile nel blocco funzione.

### Testo strutturato

IOT (output\_tag)

### Operandi

#### **Diagramma ladder**

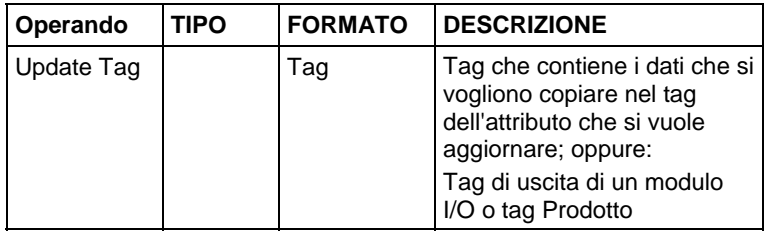

#### Testo strutturato

Gli operandi sono uguali a quelli per l'istruzione IOT del Diagramma ladder.

Per maggiori informazioni sulla sintassi dell'espressione all'interno del testo strutturato, fare riferimento a Sintassi del testo strutturato.

### Descrizione

L'istruzione IOT sovrascrive l'intervallo di pacchetto richiesto (RPI) di una connessione di uscita e invia dati aggiornati sulla connessione.

Una connessione di uscita è una connessione associata al tag di uscita di un modulo I/O o a un tag prodotto. Se la connessione è per un tag prodotto, l'istruzione IOT invia anche il trigger evento al controllore di consumo. In questo modo, l'istruzione IOT può attivare un task dell'evento nel controllore di consumo.

Per utilizzare un'istruzione IOT e un tag prodotto per attivare un task dell'evento in un controllore del consumatore, spuntare la casella di controllo Invia programmaticamente (Istruzione IOT) il trigger evento al Consumatore sulla scheda Connessione (Connection) della casella di dialogo Proprietà del tag (Tag Properties).

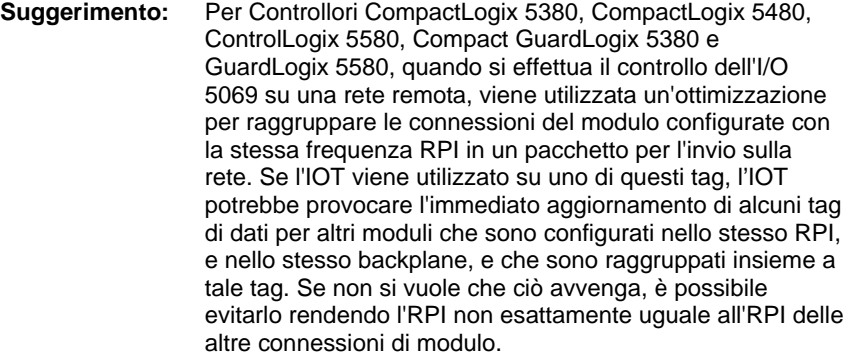

Il tipo di rete tra i controllori stabilisce quando il controllore di consumo riceve i nuovi dati e il trigger evento tramite l'istruzione IOT.

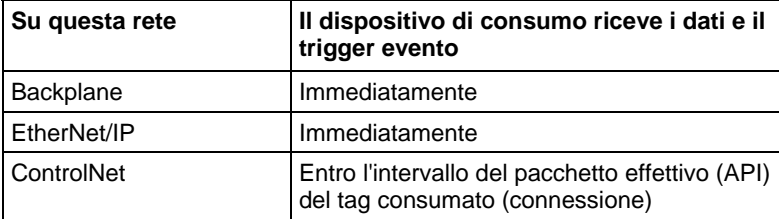

I seguenti diagrammi confrontano la ricezione dei dati tramite un'istruzione IOT su EtherNet/IP e le reti di ControlNet.

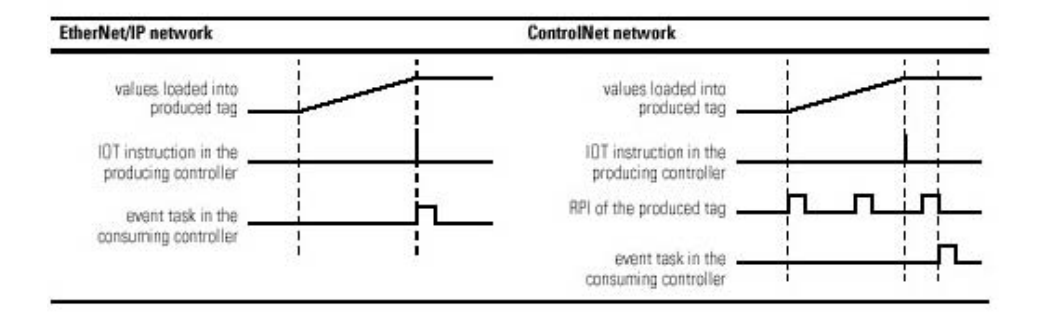

### Influisce sugli indicatori matematici di stato

No

## Condizioni di errore

Nessun errore specifico per questa istruzione. Vedere Attributi comuni per gli errori relativi agli operandi.

### Esecuzione

### Diagramma ladder

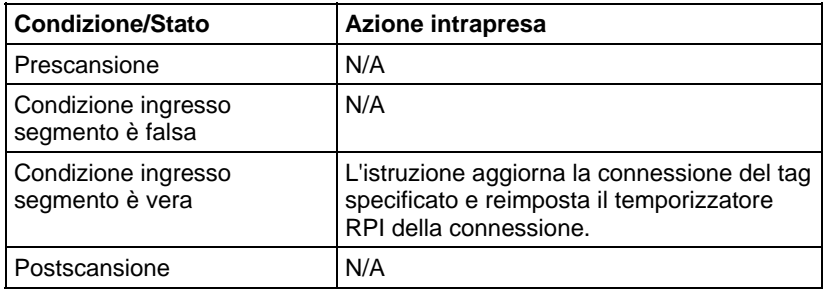

### Testo strutturato

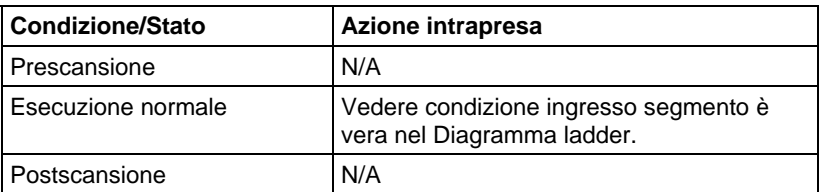

### Esempio

Quando l'istruzione IOT si esegue, invia immediatamente i valori del tag Locale:5:0 al modulo di uscita.

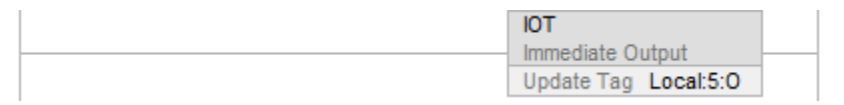

### Testo strutturato

IOT (Locale:5:0);

## Vedere anche

[Attributi comuni](#page-872-0) a [pagina 873](#page-872-0)

[Sintassi del testo strutturato](#page-904-0) a [pagina 905](#page-904-0) 

# **Accesso ai Valori del sistema**

Questa procedura consentirà di ottenere o utilizzare informazioni di stato sul controllore LOGIX 5000.

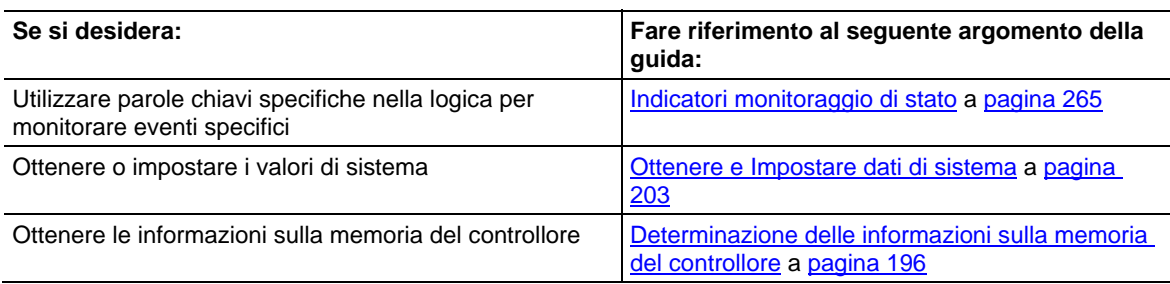

# <span id="page-195-0"></span>**Determinazione delle informazioni sulla memoria del controllore**

La memoria del controllore è divisa in memoria I/O e memoria espansione. La seguente tabella mostra come il controllore utilizza ciascun tipo di memoria:

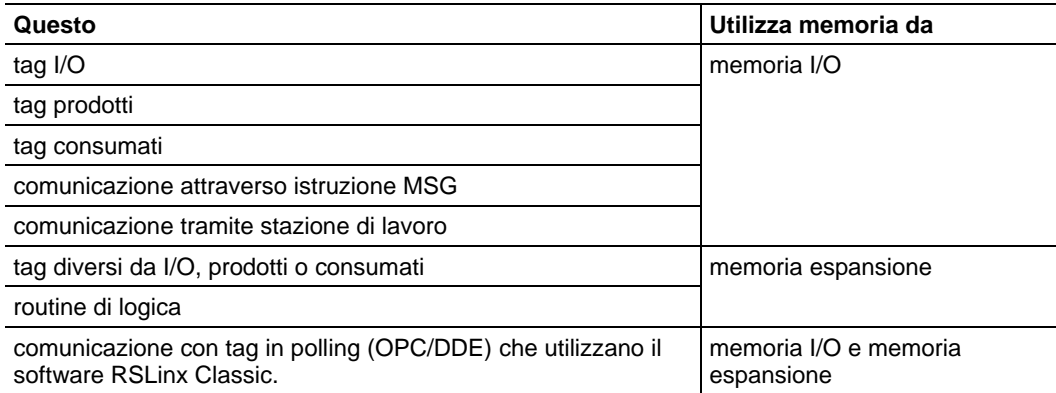

Si noti che il controllore restituisce valori del numero di parole a 32 bit. Per visualizzare un valore in byte, semplicemente si deve moltiplicare per 4.

Utilizzare questa procedura per ottenere le seguenti informazioni sulla memoria del controllore:

- I/O disponibile (libera) e memoria espansione
- I/O totale e memoria espansione
- il più grande blocco contiguo di I/O e memoria espansione

### Ottenere informazioni sulla memoria dal controllore

Per ottenere informazioni sulla memoria dal controllore, eseguire l'istruzione Messaggio (MSG) configurata come segue

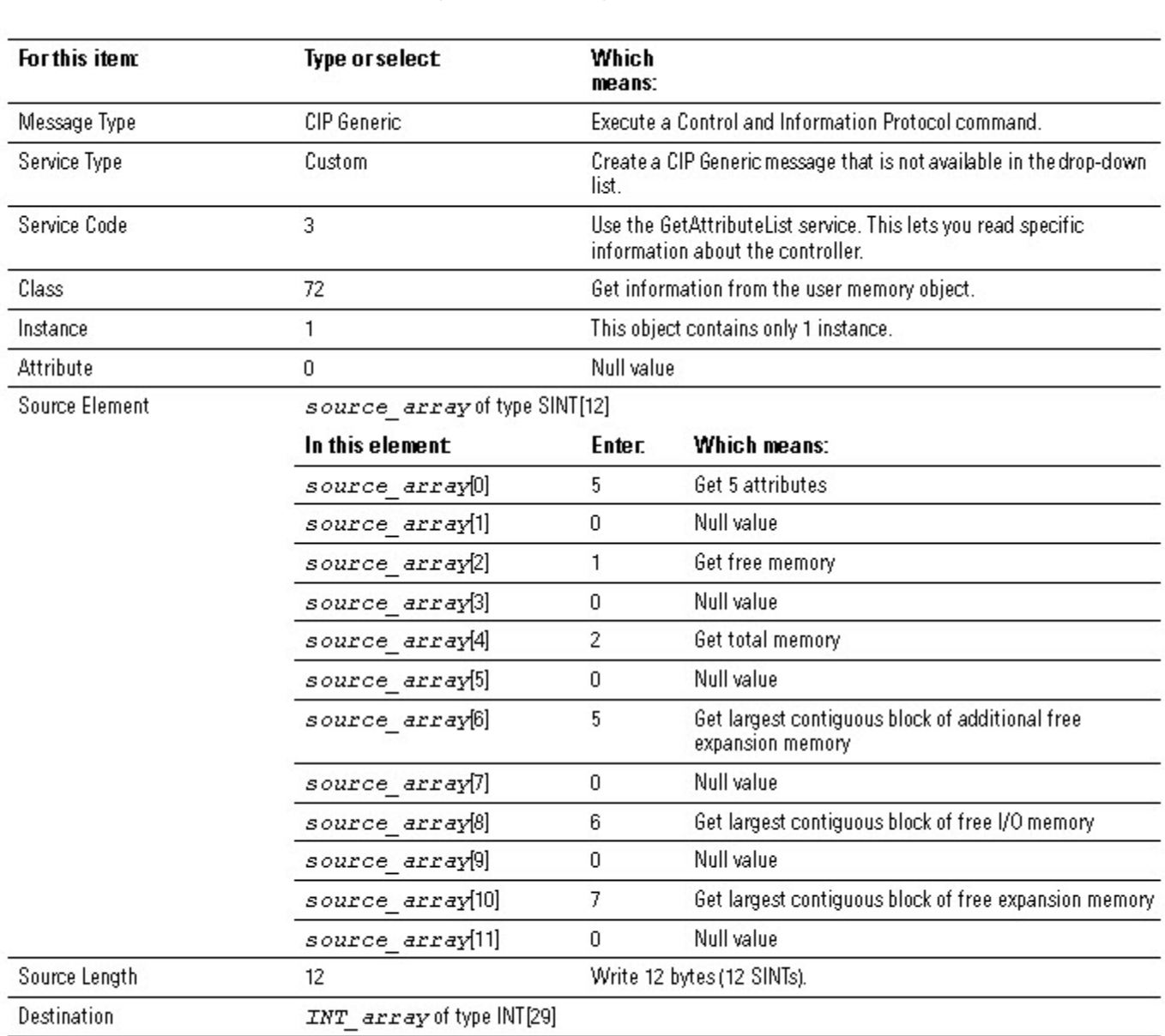

Dalla finestra di dialogo Proprietà Messaggio (Message Properties) - Scheda Configurazione (Configuration):

Dalla finestra di dialogo Proprietà Messaggio (Message Properties) - Scheda Comunicazione (Communication):

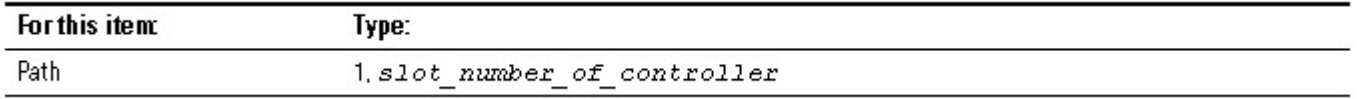

## Scegliere le informazioni di memoria desiderate

L'istruzione MSG restituisce le seguenti informazioni a INT\_array (il tag destinazione dell'istruzione MSG).

**Importante:** Nel controllore 1756-L55M16, l'istruzione MSG restituisce due valori per ciascuna categoria di memoria espansione. Per determinare la memoria espansione libera o totale di un controllore 1756-L55M16, aggiungere entrambi i valori della categoria.

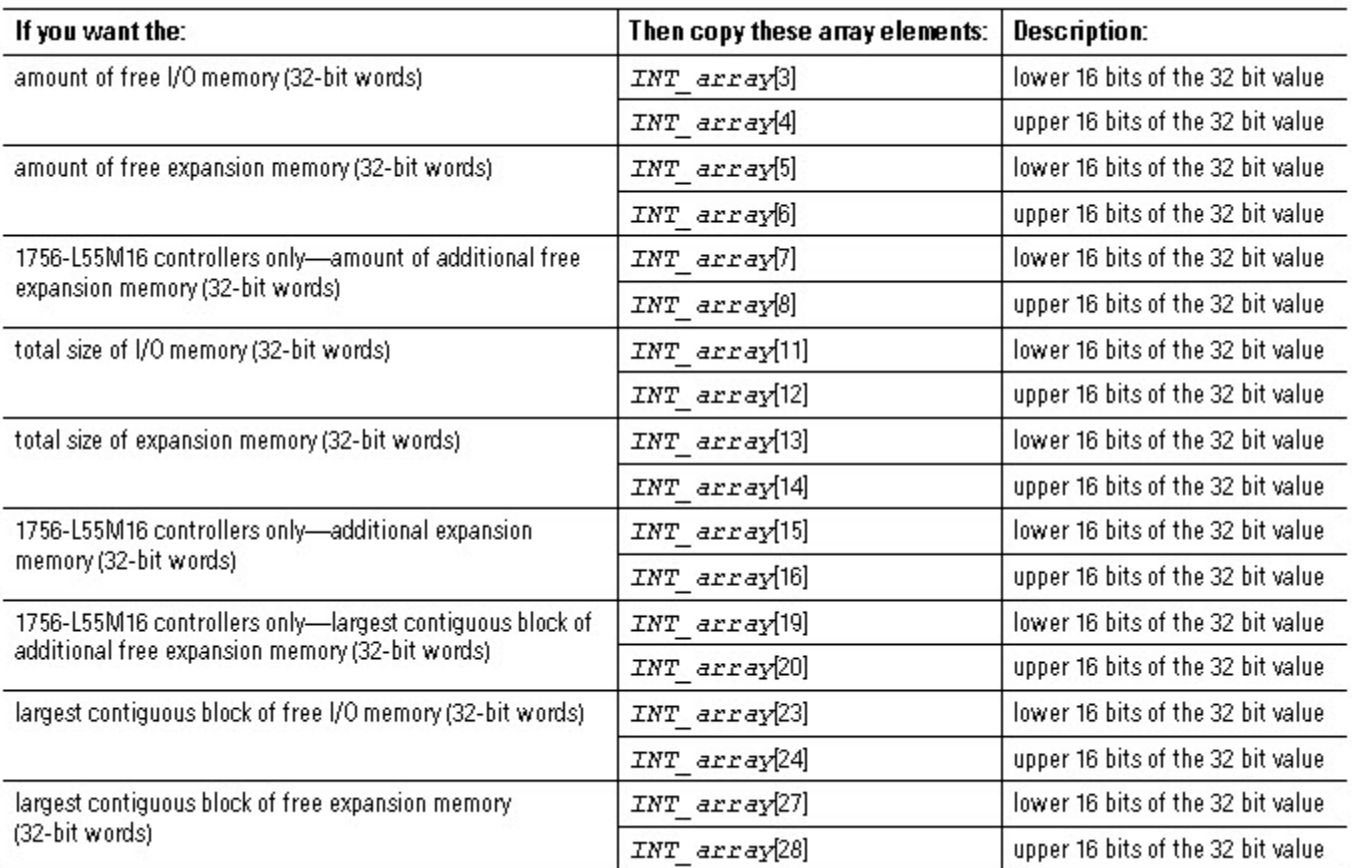

### Convertire INT in DINT

L'istruzione MSG restituisce ogni valore di memoria come due INT separati.

- Il primo INT rappresenta i 16 bit più bassi del valore.
- Il secondo INT rappresenta i 16 bit più alti del valore.

Per convertire gli INT separati in un valore utilizzabile, utilizzare l'istruzione Copia (COP) dove:

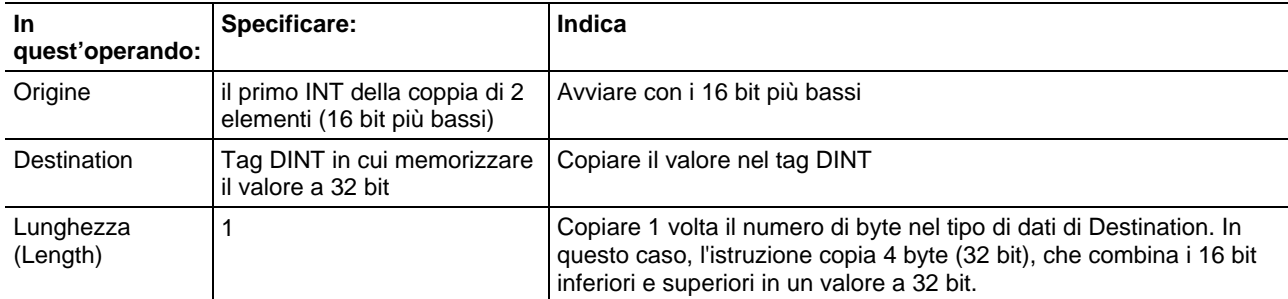

# **Codici di stato DeviceNet**

I Codici di stato DeviceNet sono i seguenti:

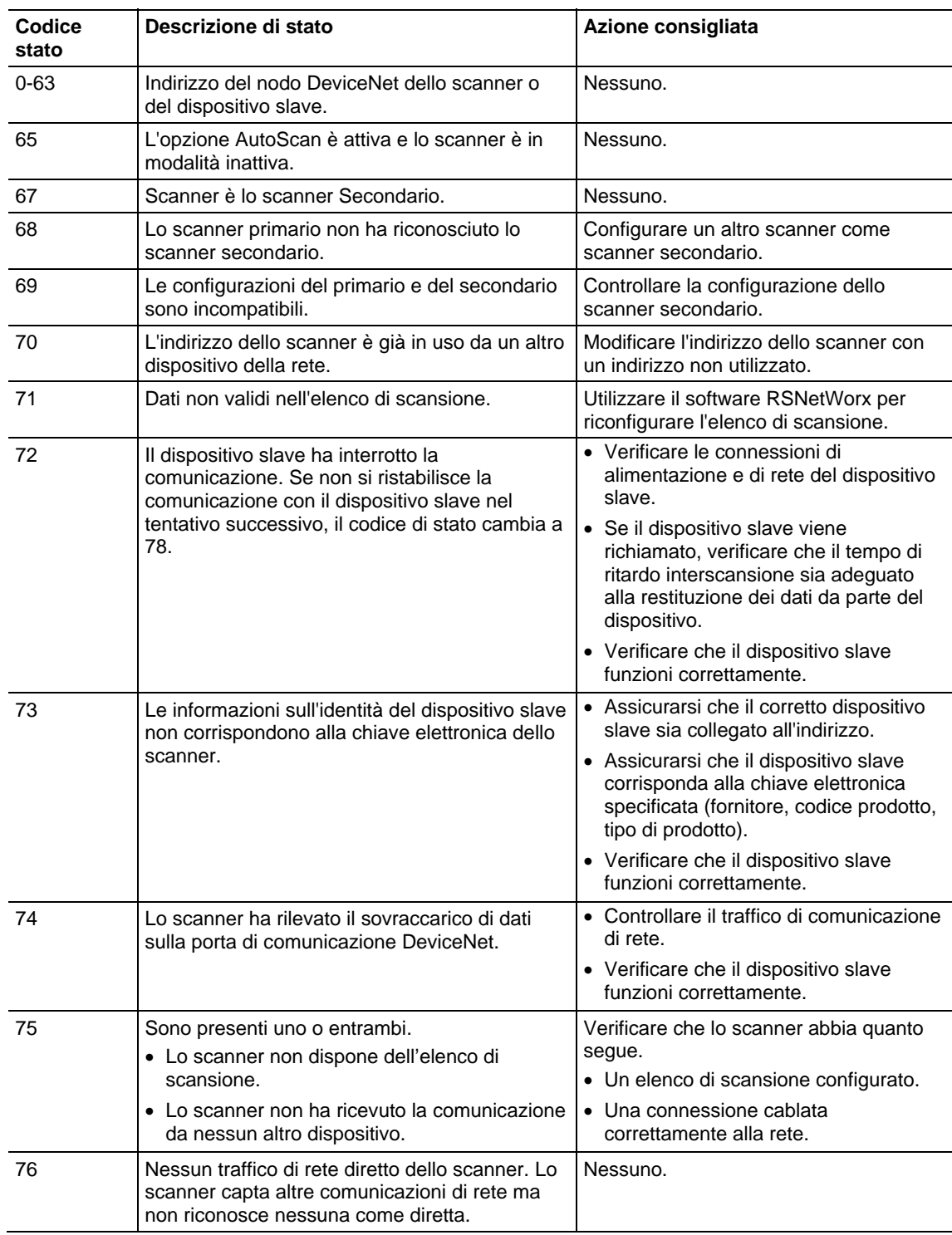

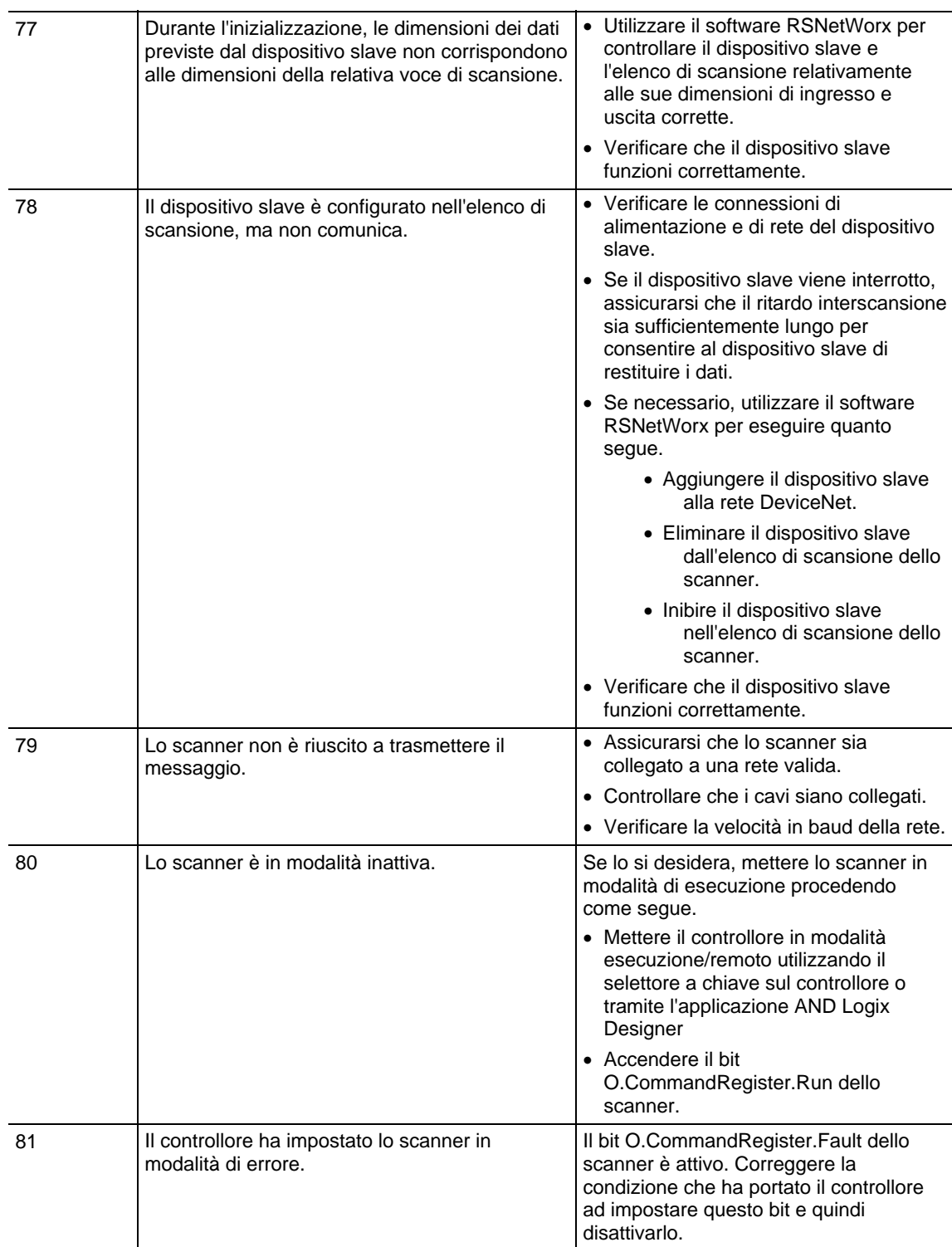

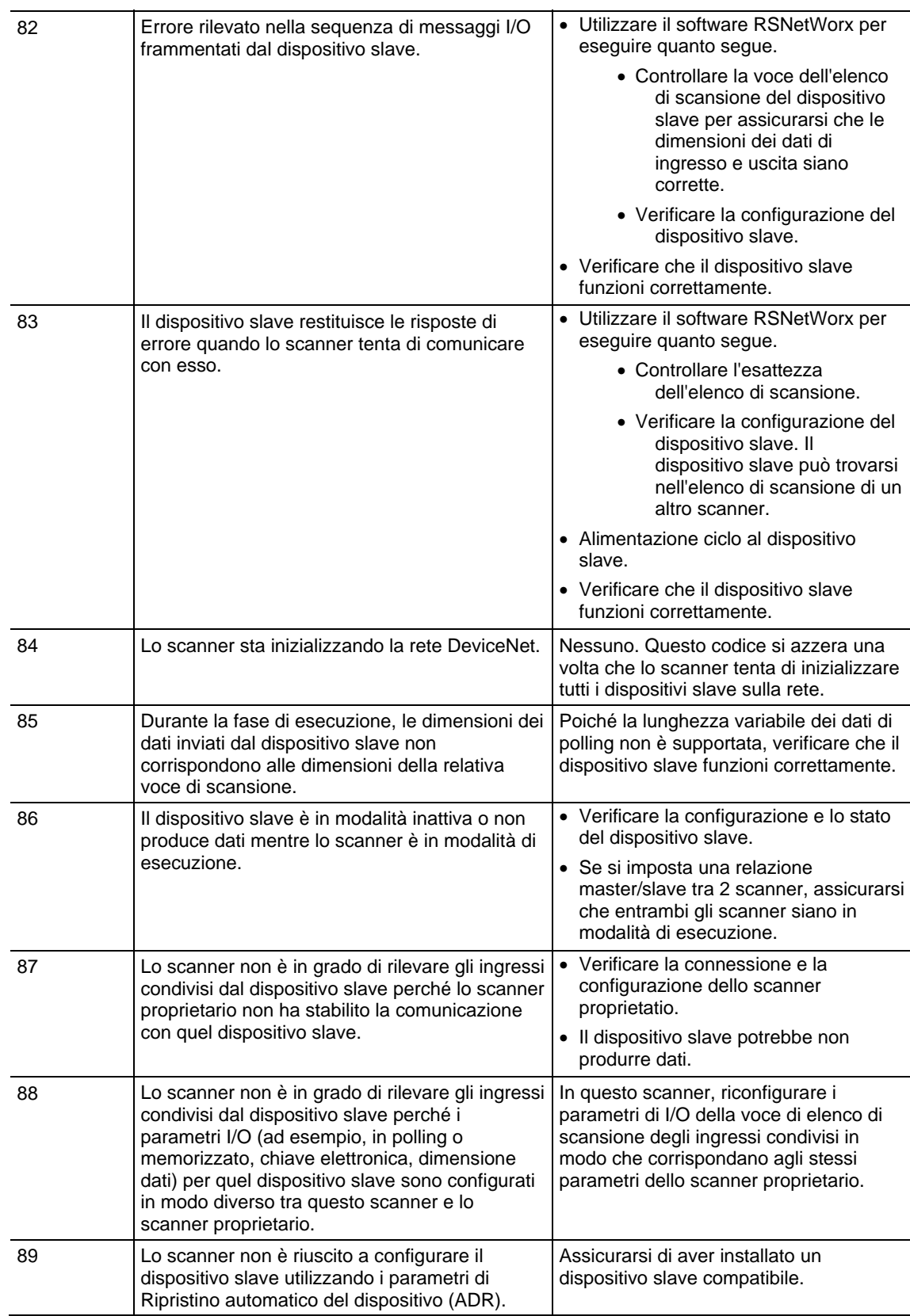

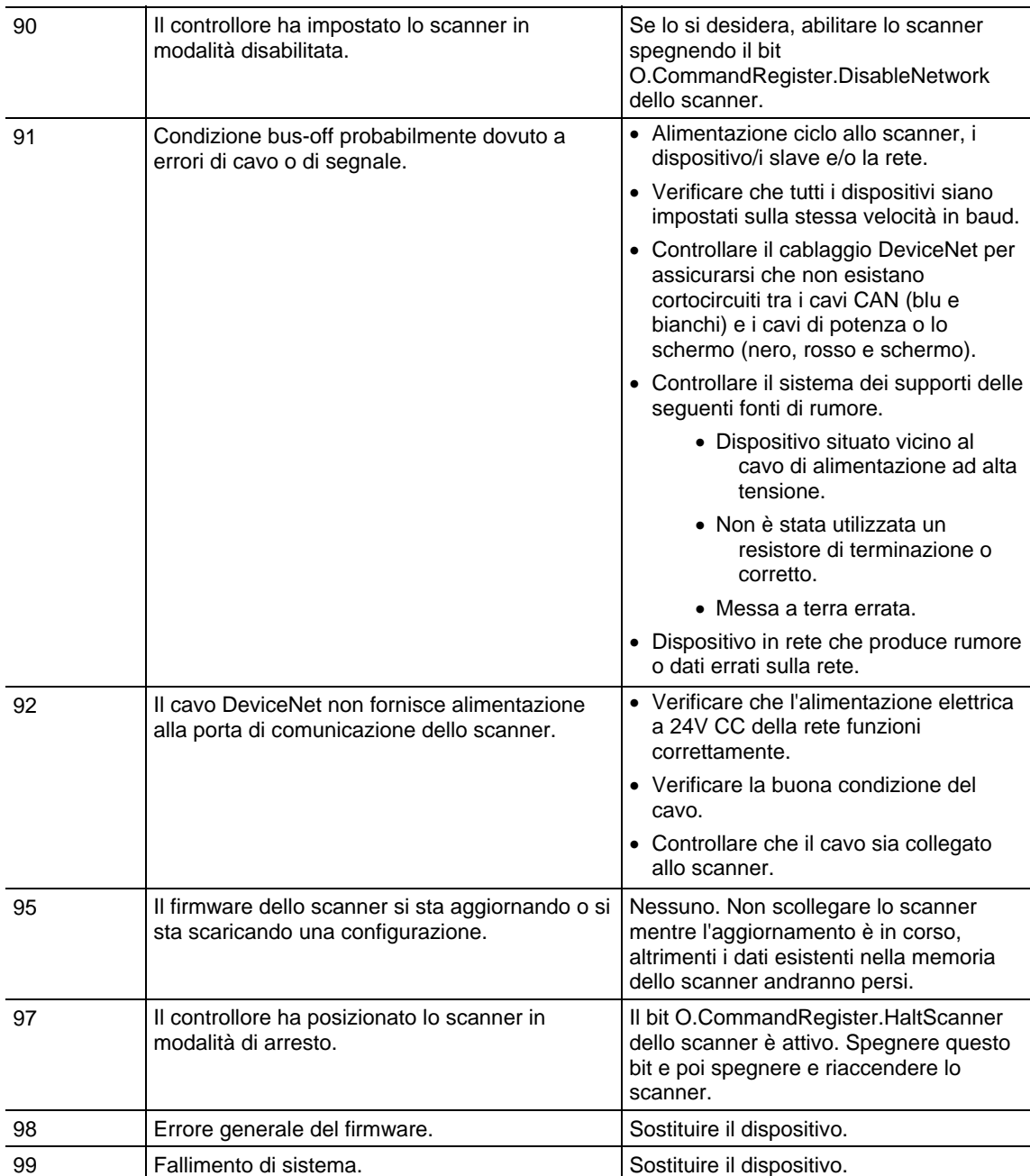

# <span id="page-202-0"></span>**Ottenere e Impostare dati di sistema**

Il controllore memorizza i dati di sistema negli oggetti. Non esiste alcun file di stato, come nel controllore PLC-5. Utilizzare le istruzioni GSV/SSV per ottenere e impostare i dati del sistema del controllore memorizzati negli oggetti:

- l'istruzione GSV recupera le informazioni specificate e le inserisce nella destinazione.
- L'istruzione SSV imposta l'attributo specificato con i dati da sorgente.

Attenzione: usare attentamente l'istruzione SSV. Se si apportano cambiamenti agli oggetti può verificarsi un'operazione imprevisto del controllore o lesioni al personale.

Per ottenere o impostare un valore di sistema:

- 1. aprire l'applicazione del progetto Logix Designer.
- 2. Fare clic su Aiuto (Help), e poi Contenuti(Contents).
- 3. Cliccare su Indice (Index).
- 4. Digitare gsv/ssv objects (gsv/ssv objects) e cliccare Visualizza (Display).
- 5. Cliccare sull'oggetto specifico.

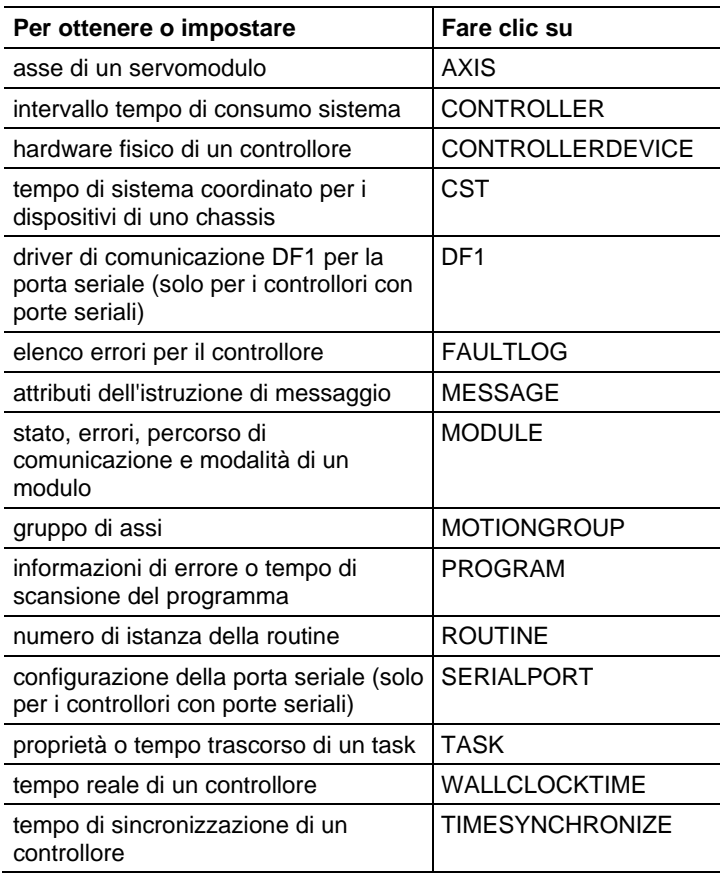

- 6. Nell'elenco degli attributi dell'oggetto, individua l'attributo a cui si desidera accedere.
- 7. Crea un tag per il valore dell'attributo.

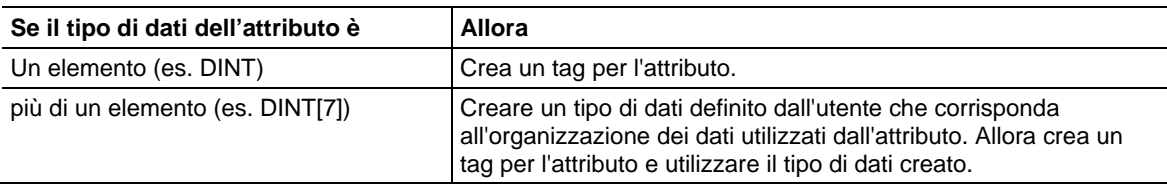

8. Nella routine di logica ladder, immettere l'istruzione appropriata.

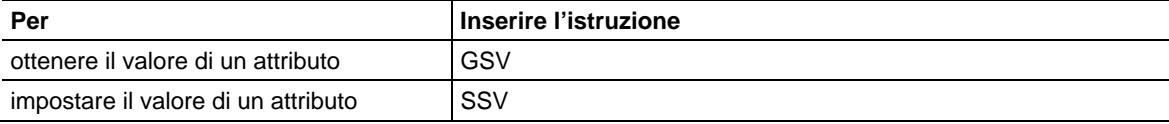

9. Assegnare gli operandi richiesti all'istruzione.

Consultare l'istruzione GSV/SSV per informazioni su questi operandi.

### Vedere anche

[Ottenere valore di sistema \(GSV\) e impostare valore di sistema a pagina 188](#page-187-0)

## <span id="page-203-0"></span>**Esempio di programmazione GSV/SSV**

I seguenti esempi utilizzano l'istruzione GSV per ottenere le informazioni di errore.

### Esempio 1: Ottenimento delle Informazioni di errore I/O

Questo esempio mostra come le informazioni dal disc\_in\_2 del modulo I/O vengono ottenute e i dati vengono collocati in un disc\_in\_2\_info della struttura definita dell'utente.

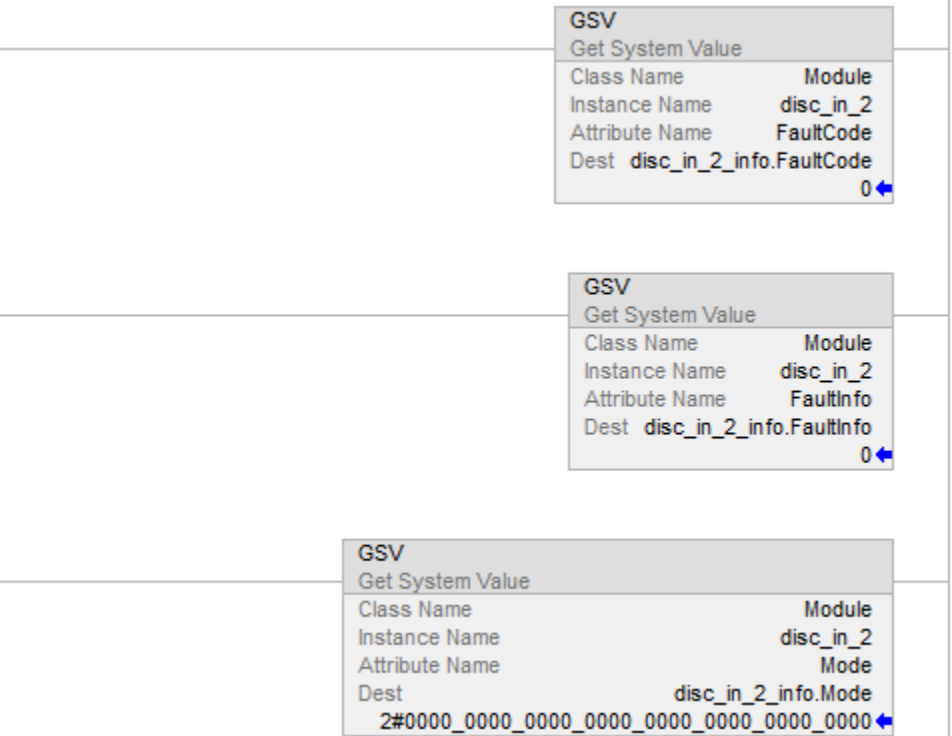

### Testo strutturato

GSV(MODULE,disc\_in\_2,FaultCode,disc\_in\_2\_info.FaultCode); GSV(MODULE,disc\_in\_2,FaultInfo,disc\_in\_2\_info.FaultInfo); GSV(MODULE,disc\_in\_2,Mode,disc\_in\_2\_info.Mode);

### Esempio 2: Ottenimento delle Informazioni di stato del programma

Questo esempio mostra come le informazioni sul programma discreto vengono ottenute e i dati vengono collocati in un discrete\_info della struttura definita dall'utente.

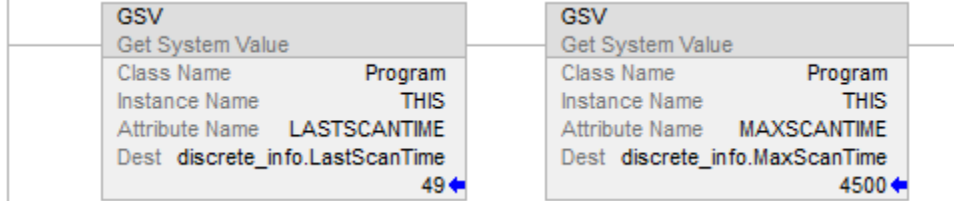

#### Testo strutturato

GSV(PROGRAM,DISCRETE,LASTSCANTIME,discrete\_info.LastScanTime); GSV(PROGRAM,DISCRETE,MAXSCANTIME,discrete\_info.MaxScanTime);

### Esempio 3: Ottenimento delle Informazioni di stato dei task

Questo esempio mostra come le informazioni sull'IO\_test dei task vengono ottenute e i dati vengono collocati in un io\_test\_info della struttura definita dall'utente.

### Diagramma ladder

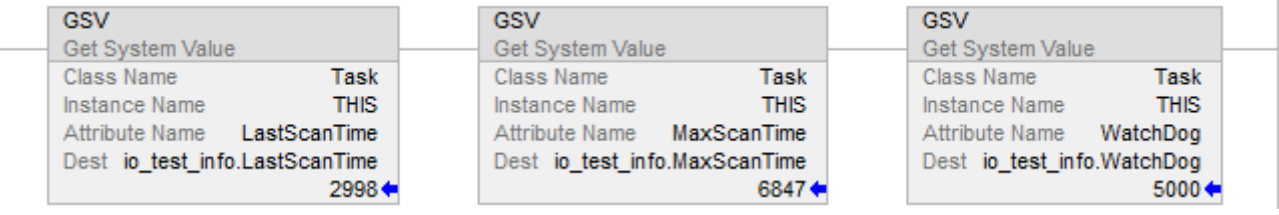

### Testo strutturato

GSV(TASK,IO\_TEST,LASTSCANTIME,io\_test\_info.LastScanTime); GSV(TASK,IO\_TEST,MAXSCANTIME,io\_test\_info.MaxScanTime); GSV(TASK,IO\_TEST,WATCHDOG,io\_test\_info.Watchdog);

#### Impostazione degli Indicatori di abilitazione e disabilitazione

Il seguente esempio utilizza l'istruzione SSV per abilitare o disabilitare un programma. È possibile anche utilizzare questo metodo per abilitare o disabilitare un modulo I/O, che è una soluzione del programma simile all'utilizzo di bit di inibizione con un processore PLC-5.

In base allo stato di SW.1, collocare l'appropriato valore nell'attributo dell'indicatore di disabilitazione del programma discreto.

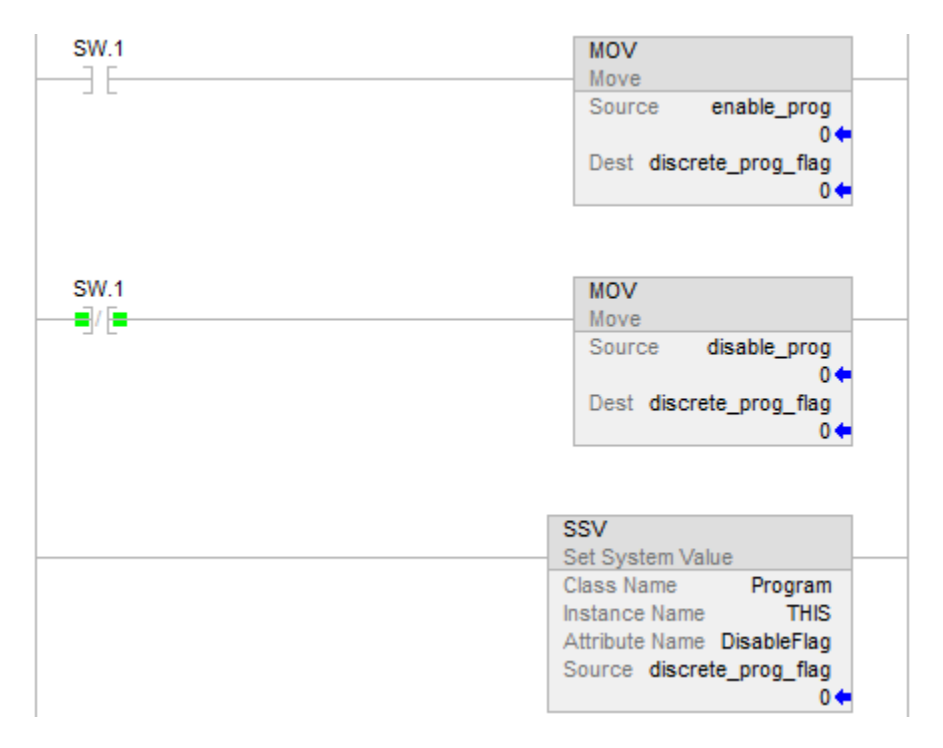

## Testo strutturato

```
IF SW.1 THEN 
discrete_prog_flag := enable_prog; 
   ELSE 
   discrete_prog_flag := disable_prog; 
END_IF; 
SSV(PROGRAM,DISCRETE,DISABLEFLAG,discrete_prog_flag);
```
## Inibizione e Disinibizione dell'aggiornamento firmware automatico del FirmwareSupervisor

Il seguente esempio utilizza l'istruzione GSV/SSV per inibire o annullare inibizione dell'attributo dell'Aggiornamento firmware automatico del controllore. Se si scrive un valore di 1, la funzione viene inibita. Se si scrive un valore di 0, la funzione viene disinibita. Lo stato dell'attributo può anche essere letto con un GSV.

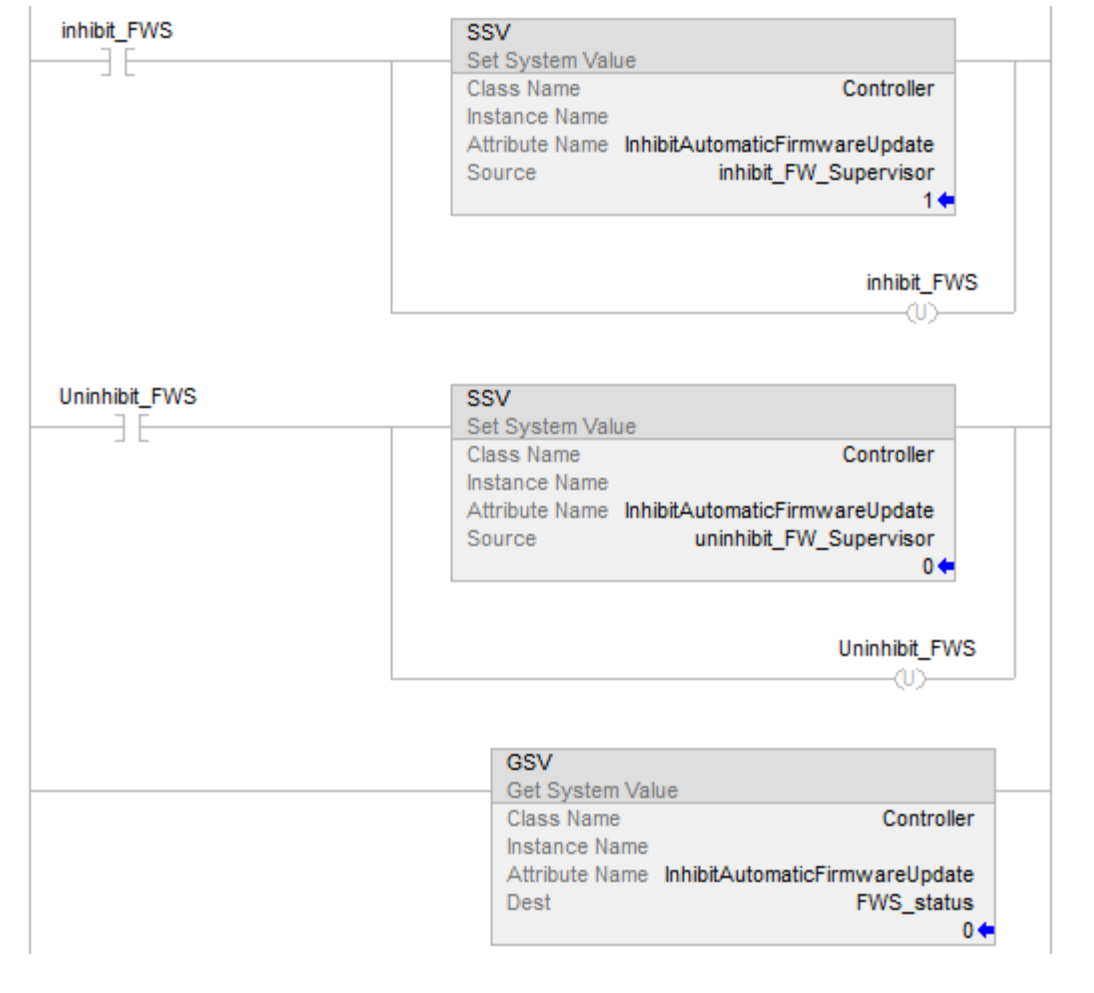

## <span id="page-207-0"></span>**Oggetti GSV/SSV**

Quando si immette un'istruzione GSV/SSV, si specifica l'oggetto e l'attributo a cui si vuole accedere. In alcuni casi vi sarà più di una istanza dello stesso tipo di oggetto. Per cui è necessario specificare anche il nome dell'oggetto. Per esempio, ogni task ha il proprio oggetto TASK a cui si può accedere con il nome del task.

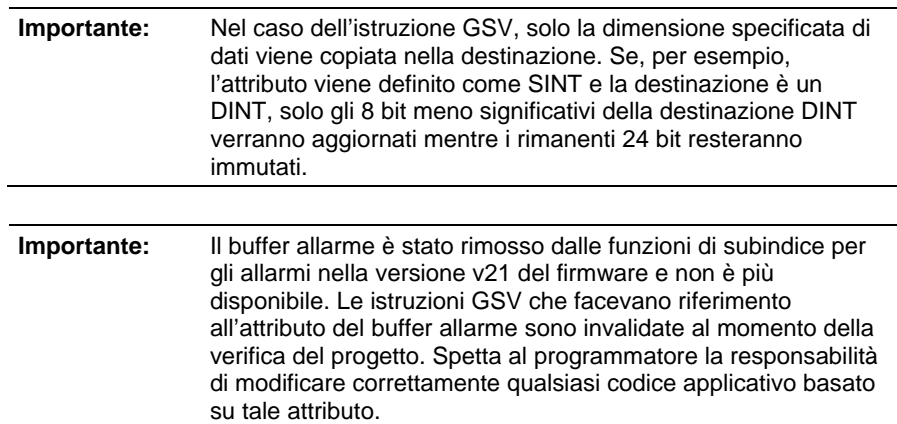

I seguenti sono gli oggetti GSV/SSV. È possibile accedere ai seguenti oggetti dipendenti dal controllore.

- [AddOnInstructionDefinition a pagina 210](#page-209-0)
- [Asse a pagina 213](#page-212-0)
- [Controllore a pagina 225](#page-224-0)
- [ControllerDevice](#page-225-0) a [pagina 226](#page-225-0)
- [CoordinateSystem a pagina 228](#page-227-0)
- [CST](#page-231-0) a [pagina 232](#page-231-0)
- $\bullet$  [DF1](#page-234-0) a [pagina 235](#page-234-0)
- [FaultLog a pagina 238](#page-237-0)
- [HardwareStatus a pagina 239](#page-238-0)
- $\bullet$  [Messaggio a pagina 232](#page-231-1)
- $\bullet$  [Modulo a pagina 241](#page-240-0)
- $\bullet$  [MotionGroup](#page-229-0) a [pagina 230](#page-229-0)
- [Programma a pagina 248](#page-247-0)
- [Redundancy](#page-243-0) a [pagina 244](#page-243-0)
- [Routine a pagina 243](#page-242-0)
- $\bullet$  [Sicurezza a pagina 249](#page-248-0)
- [SerialPort a pagina 251](#page-250-0)
- [Task](#page-251-0) a [pagina 252](#page-251-0)
- [TimeSynchronize](#page-253-0) a [pagina 254](#page-253-0)
- [WallClockTime a pagina 258](#page-257-0)

## Vedere anche

[Ottenere valore di sistema \(GSV\) e impostare valore di sistema \(SSV\) a](#page-187-0) [pagina 188](#page-187-0)

[Istruzioni di ingresso/uscita](#page-150-0) a [pagina 151](#page-150-0)

## <span id="page-209-0"></span>**Accesso all'Oggetto AddOnInstructionDefinition**

L'oggetto AddOnInstructionDefinition permette di personalizzare le istruzioni per i set di logica usati comunemente, fornisce un'interfaccia comune a tale logica e fornisce documentazione per l'istruzione.

Per ulteriori dettagli, vedere LOGIX 5000 Controllers Add-On Instructions Programming Manual, pubblicazione 1756-PM010.

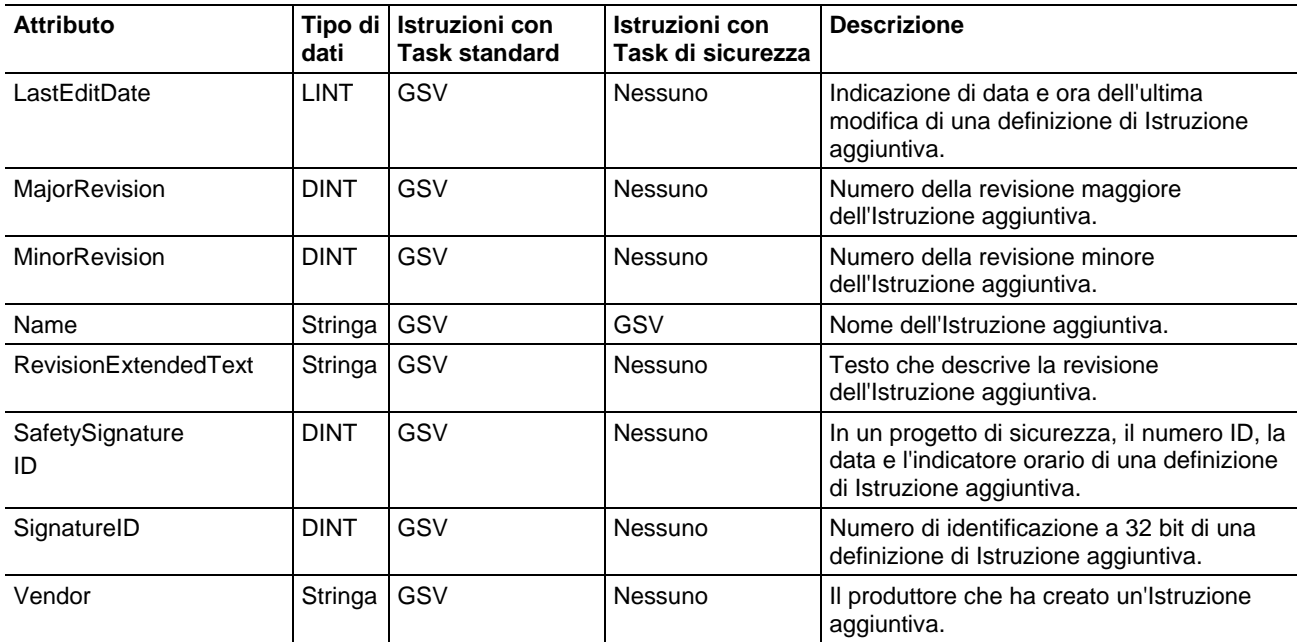

### Vedere anche

### [Tipi e codici di errori gravi a pagina 163](#page-162-0)

### [Tipi e codici di errori minori a pagina 169](#page-168-0)

## **Accesso all'oggetto ALARMBUFFER**

L'oggetto ALARMBUFFER è parte dell'infrastruttura Editore/Sottoscrittore. L'infrastruttura Editore/Sottoscrittore è parte del sottosistema di comunicazione del controllore Logix. Il sottosistema di comunicazione del controllore Logix implementa i modelli dei messaggi di Editore/Sottoscrittore per CIP, in modo che altri dispositivi possano ricevere i messaggi inviati dal sottosistema del controllore. Attualmente, i sottosistemi Allarmi digitali e analogici e Fase dell'apparecchiatura batch utilizzano l'Infrastruttura Editore/Sottoscrittore per consegnare i messaggi tramite CIP alle applicazioni che sottoscrivono.

Utilizzare l'oggetto ALARMBUFFER per stabilire l'esistenza delle connessioni al sottosistema Editore/Sottoscrittore e ai loro stati. Un'istanza dell'oggetto AlarmBuffer esiste per ciascuna applicazione che sottoscrive. Questo vuol dire che un oggetto AlarmBuffer potrebbe esistere in un certo momento, ma non esistere in un altro momento. Per questo motivo, un'istruzione Ottenere valore di sistema (GSV) rinvia uno stato nell'ambito del tag di destinazione (INT[0].0). Quando il

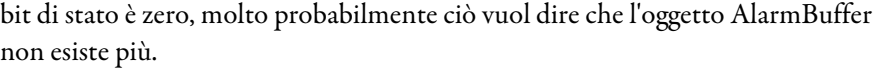

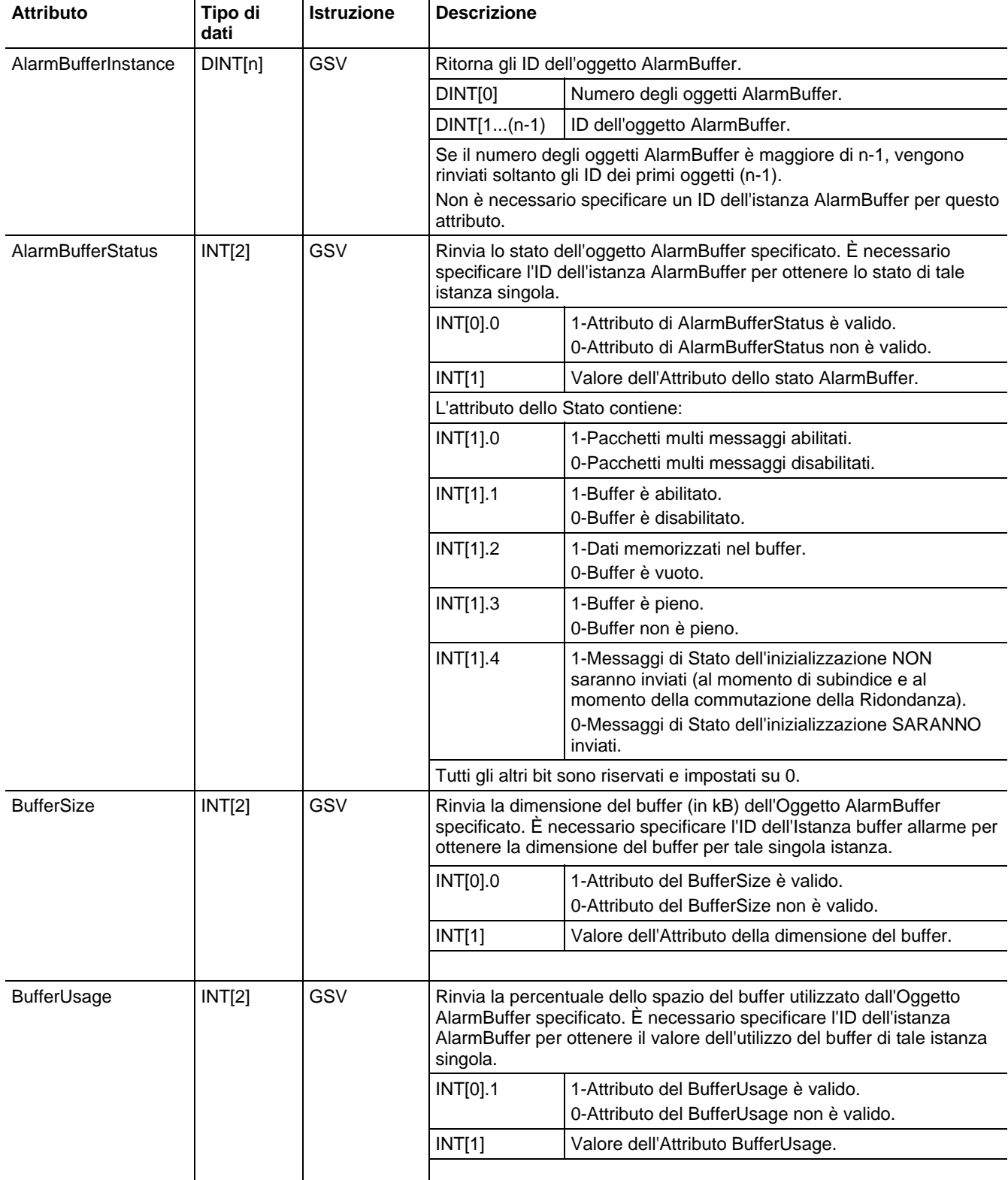

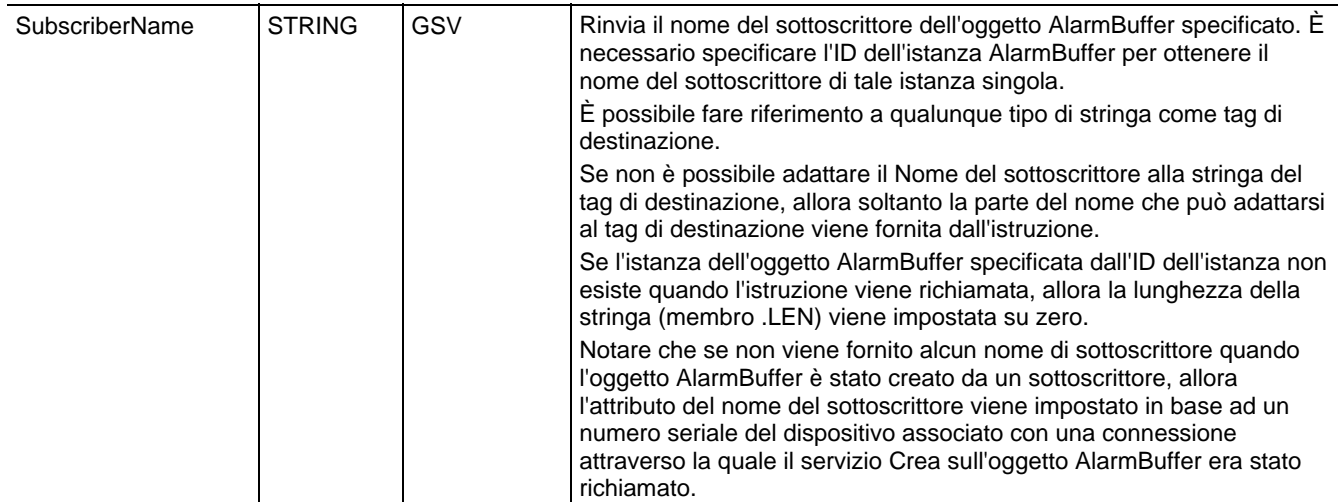

#### Esempio di istruzione GSV

Il programma in dotazione può contenere un'istruzione GSV per ottenere l'elenco delle attuali AlarmBufferInstances nel controllore. Questa istruzione rinvierà il conteggio totale degli oggetti del buffer dell'allarme attualmente presenti nel controllore (DINT[0]), insieme all'ID dell'Istanza dell'oggetto AlarmBuffer (DINT[1] – DINT[n-1]) per ciascun oggetto AlarmBuffer presente nel controllore. L'istruzione GSV mostra il valore del numero di oggetti AlarmBuffer (DINT[0]) sotto il nome del tag Dest (destinazione).

Il programma in dotazione può utilizzare l'ID dell'istanza dell'oggetto AlarmBuffer per ottenere informazioni relative ad una specifica istanza dell'oggetto AlarmBuffer che è presente nel controllore. Una parola di stato (INT[0]), che indica i dati validi o non validi, viene rinviata nel tag di destinazione per gli attributi AlarmBufferStatus, BufferSize e BufferUsage, in quanto gli oggetti del buffer dell'allarme possono essere creati ed eliminati in qualsiasi momento. Il valore di ritorno è in (INT[1]) quando il Nome dell'attributo è equivalente a AlarmBufferStatue, BufferSize o BufferUsage. Il valore di ritorno è il nome del sottoscrittore quando il Nome dell'attributo è SubscriberName. Nessuno stato viene ritornato per l'attributo SubsriberName.

### Diagramma ladder

Riportiamo di seguito un esempio dell'istruzione GSV che recupera gli ID dell'oggetto AlarmBuffer.

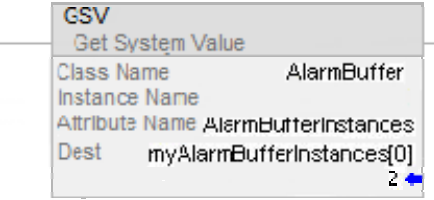

Anche se il GSV di AlarmBufferInstances restituisce i valori in un array, non è possibile utilizzare l'indirizzo dell'array per ottenere i valori dell'attributo per tale istanza. È necessario copiare o spostare il valore in myAlarmBufferInstances $[x]$ , (dove  $x = 1, 2, 3,...$ ) ad un tag diretto (non indicizzato), come nel caso di myAlarmBufferID mostrato nell'illustrazione in seguito.

Riportiamo di seguito un esempio dell'istruzione GSV che recupera la dimensione di buffer dell'oggetto AlarmBuffer.

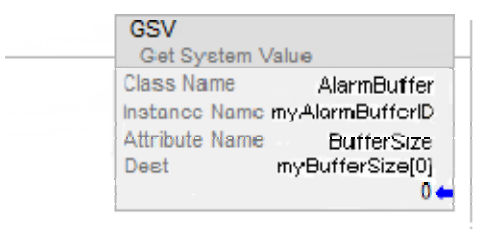

Il numero che viene mostrato sotto il nome del tag Dest (destinazione) è il valore bit valido o non valido, quando il Nome dell'attributo è AlarmBufferStatus, BufferSize o BufferUsage.

## Testo strutturato

Riportiamo di seguito un esempio dell'istruzione GSV che recupera gli ID dell'oggetto AlarmBuffer.

GSV(AlarmBuffer, AlarmBufferInstances, myAlarmBufferInstances[0]);

Riportiamo di seguito un esempio dell'istruzione GSV che recupera l'Oggetto AlarmBuffer.

GSV(AlarmBuffer, myAlarmBufferID, BufferSize, myBufferSize[0]);

L'oggetto AXIS fornisce informazioni sullo stato di un asse. Specificare il nome del tag dell'asse per individuare l'oggetto AXIS desiderato.

Per ulteriori informazioni sull'oggetto AXIS, vedere il *SERCOS and Analog* Motion Configuration and Startup User Manual, pubblicazione MOTION-UM001.

Quando un attributo viene contrassegnato con un asterisco (\*), vuol dire che l'attributo si trova sia nel controllore ControlLogix che nel modulo di movimento. Quando si utilizza un'istruzione SSV per scrivere uno di questi valori, il controllore automaticamente aggiorna la copia nel modulo. Tuttavia, questo processo non è immediato. Il tag dello stato dell'asse, ConfigUpdateInProcess viene fornito per indicare quando questo processo è completo.

Ad esempio, se si esegue un SSV su PositionLockTolerance, ConfigUpdateInProcess del tag dell'Asse viene impostato fino al completamento

### Pubblicazione Rockwell Automation 1756-RM003T-IT-P - Novembre 2018 **213**

## <span id="page-212-0"></span>**Accesso all'oggetto Asse**

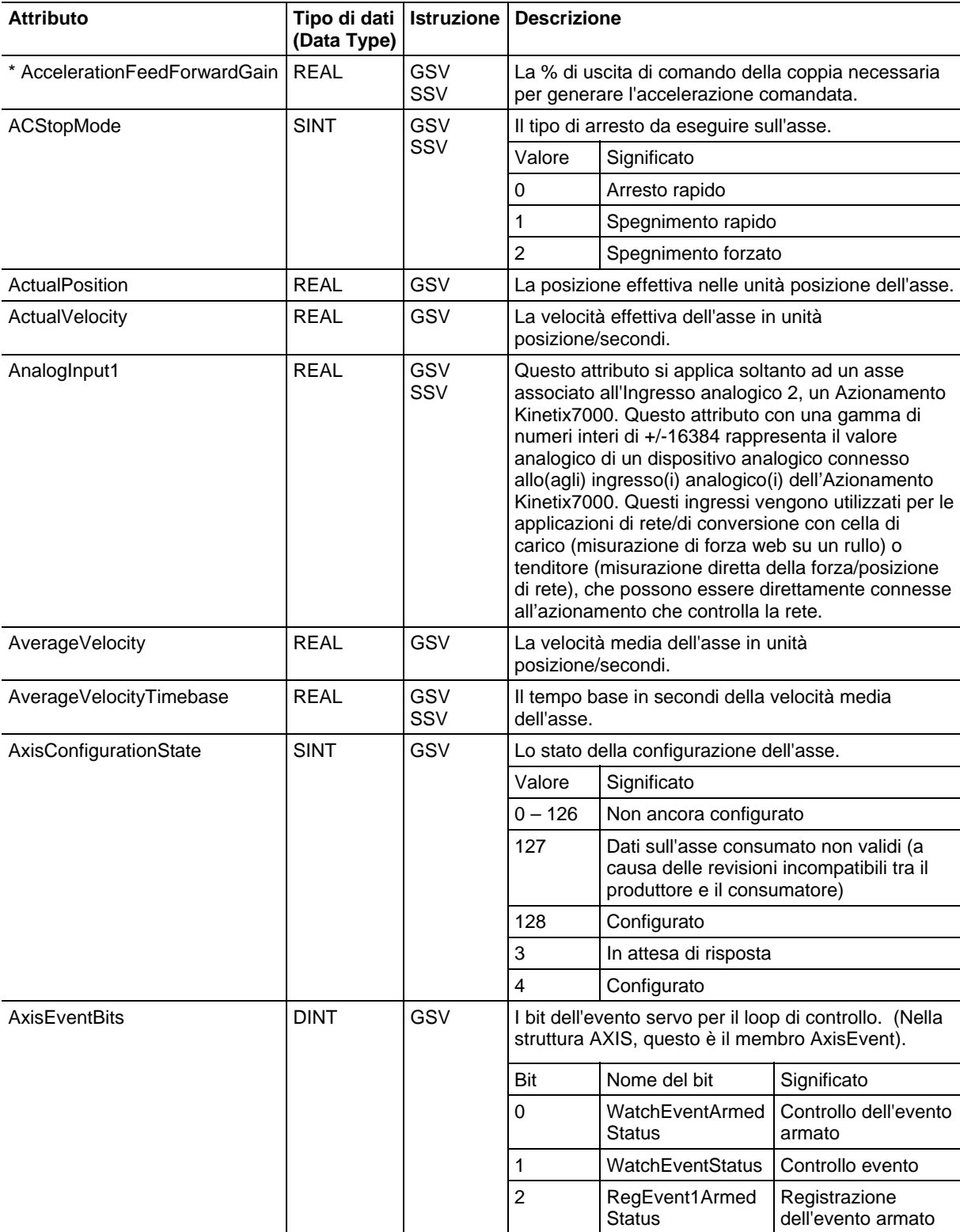

con buon esito dell'aggiornamento del modulo. Di conseguenza, la logica che segue l'SSV potrebbe attendere su questa reimpostazione di bit prima di continuare con il programma.

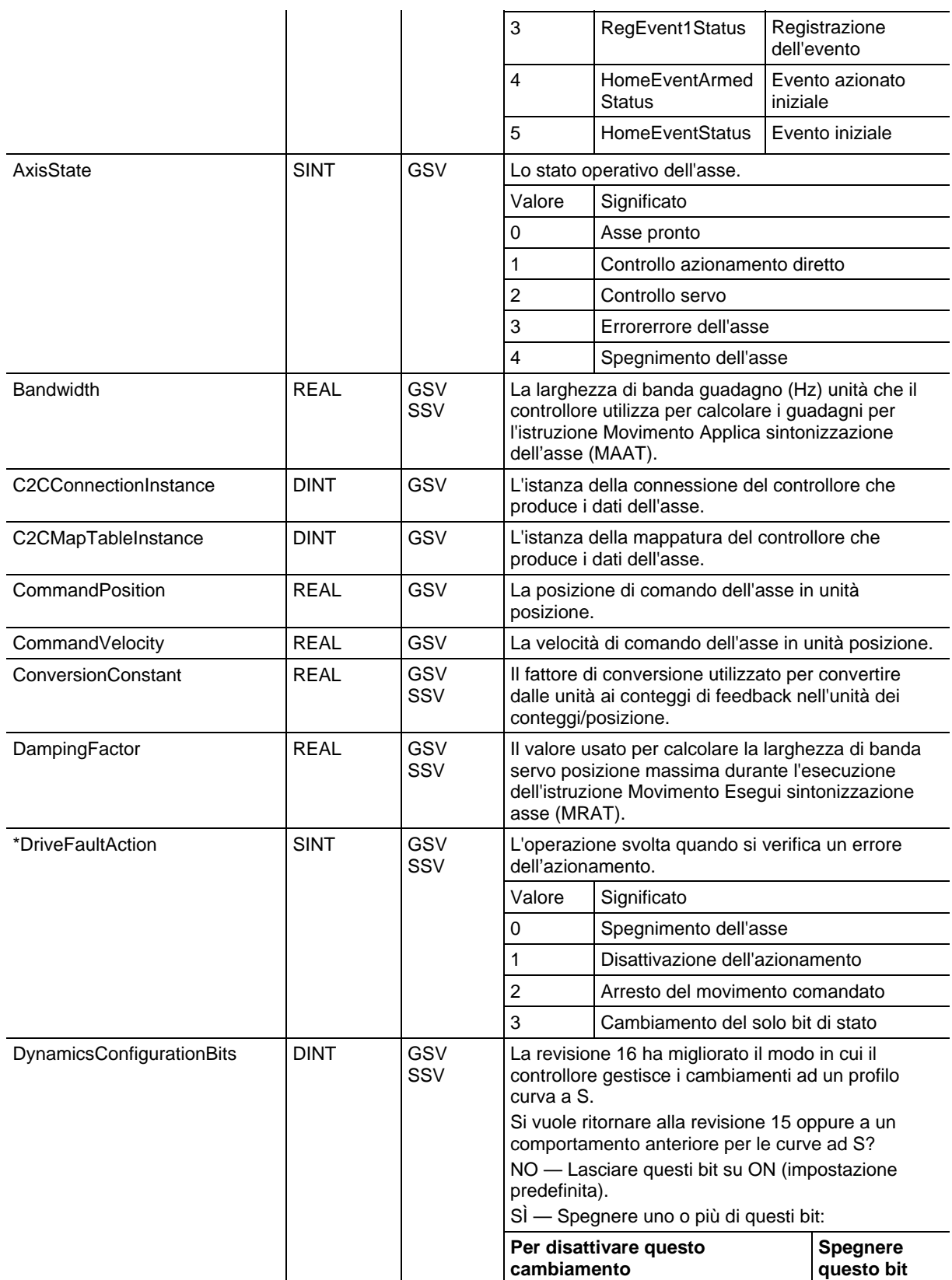

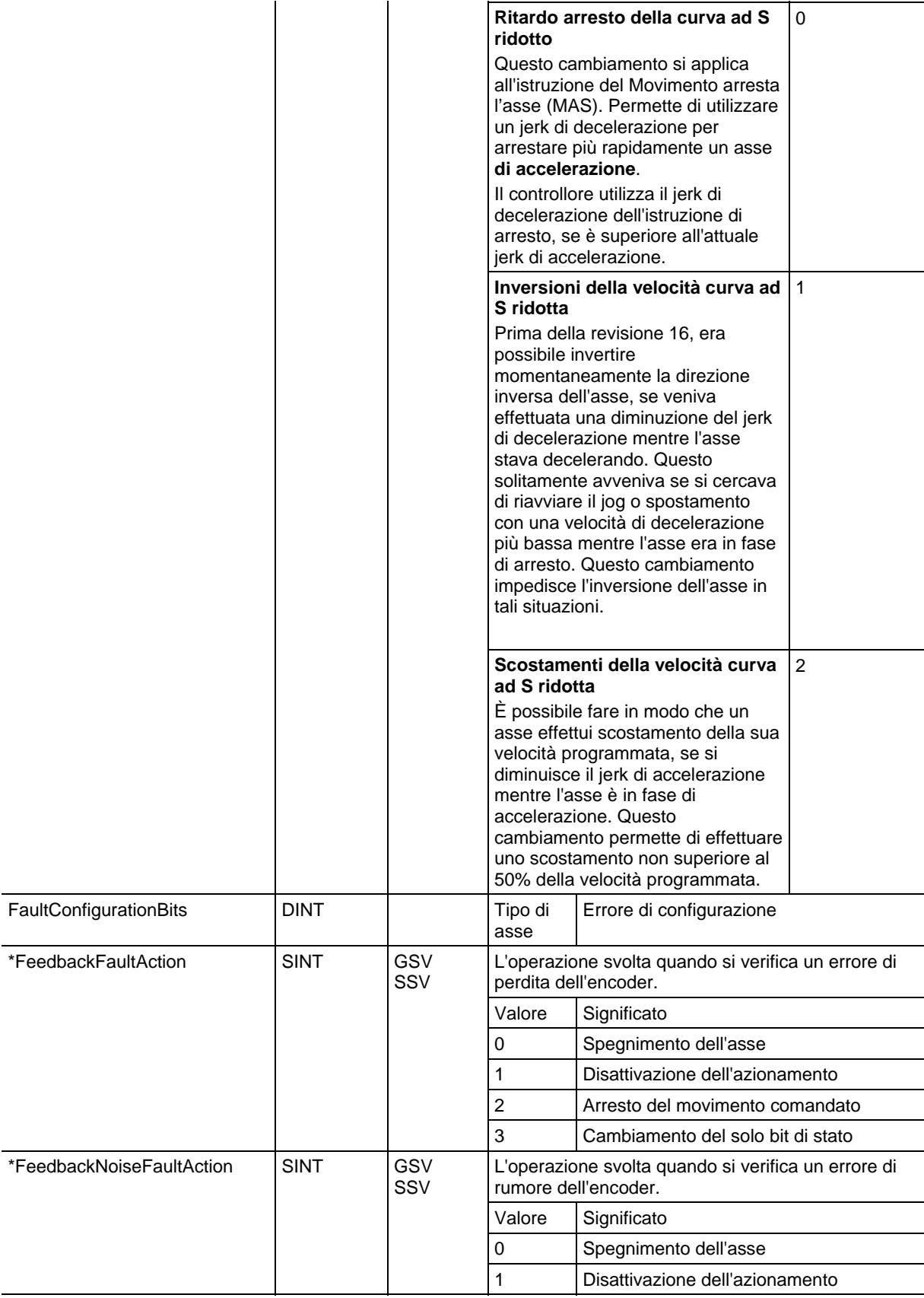
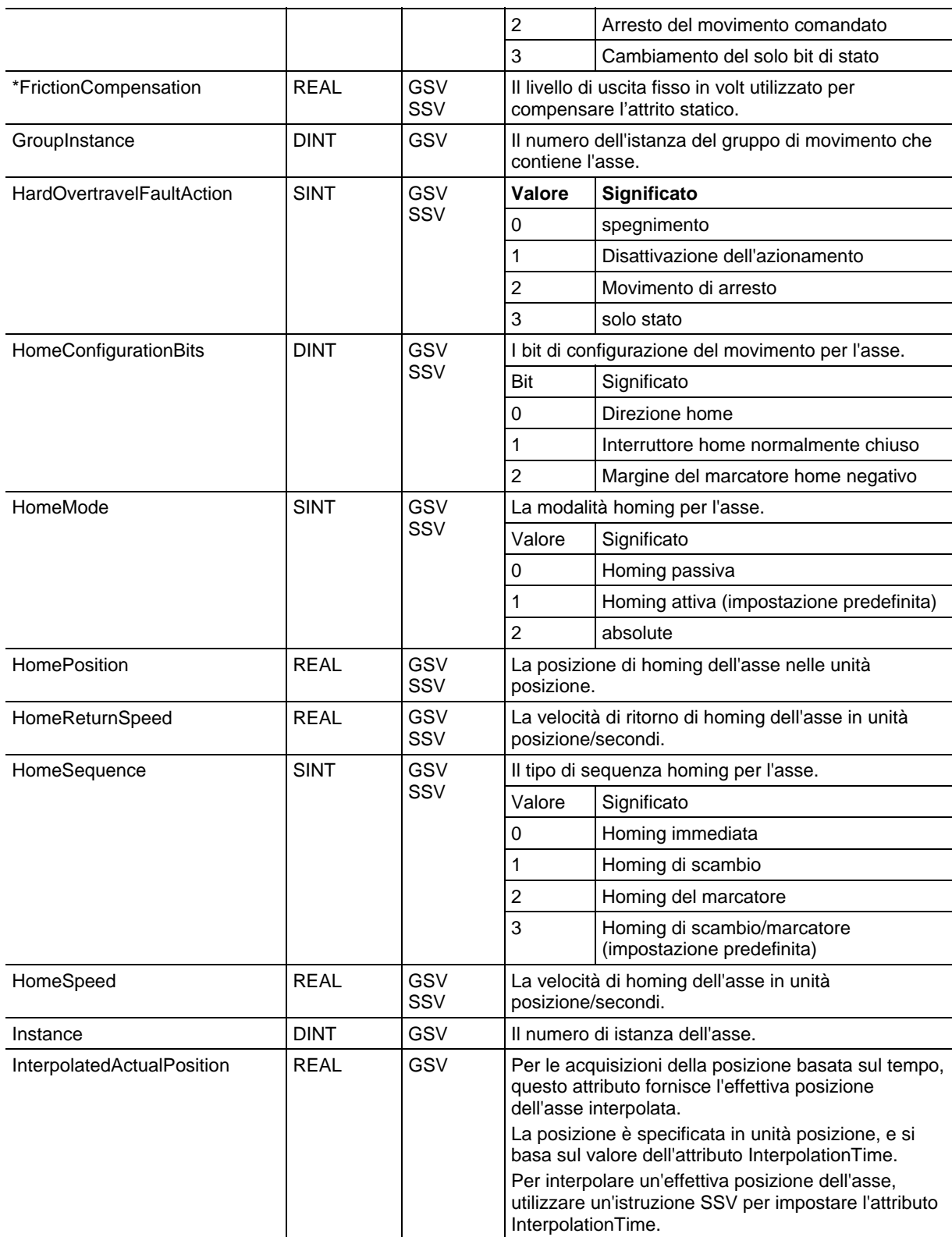

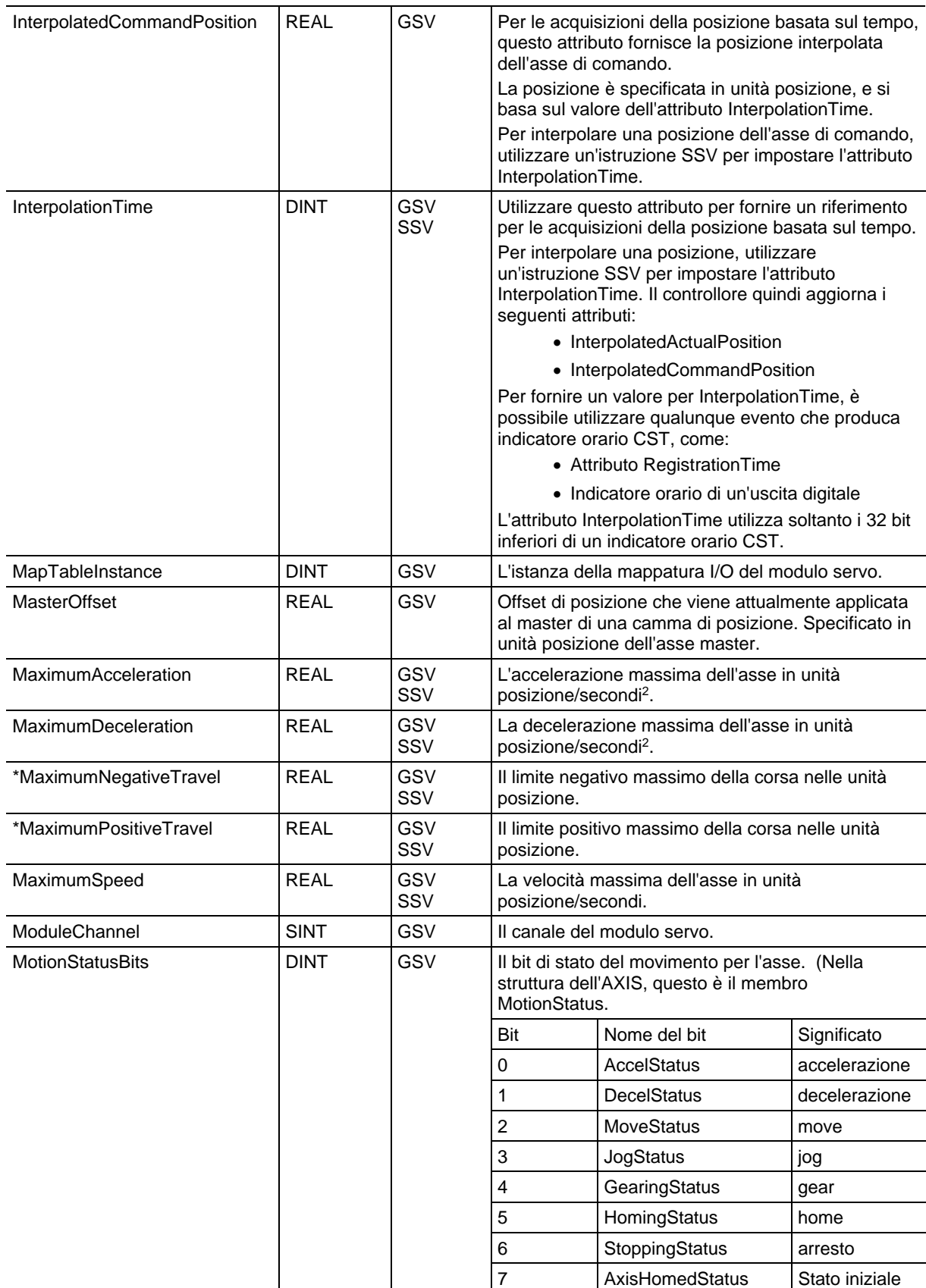

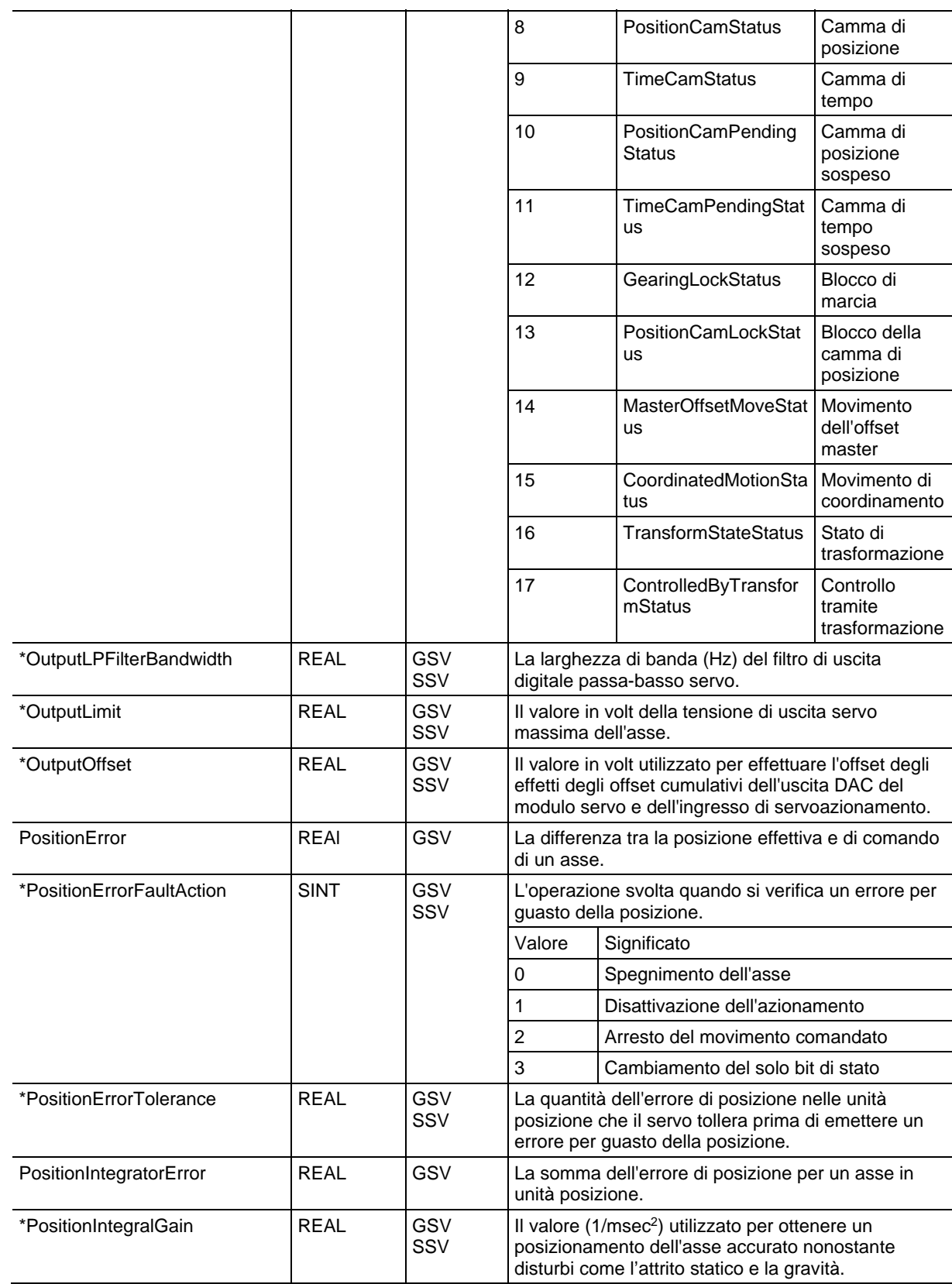

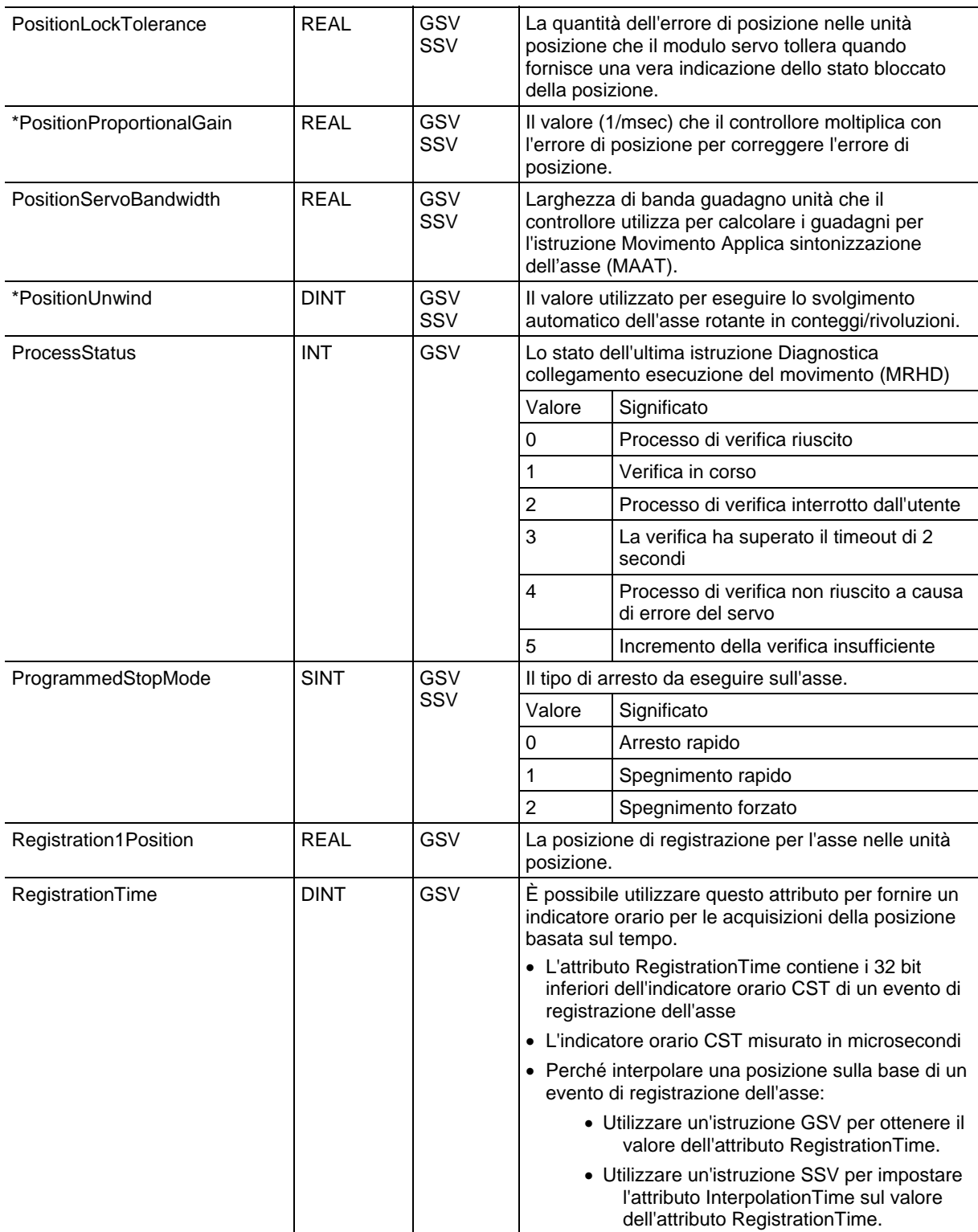

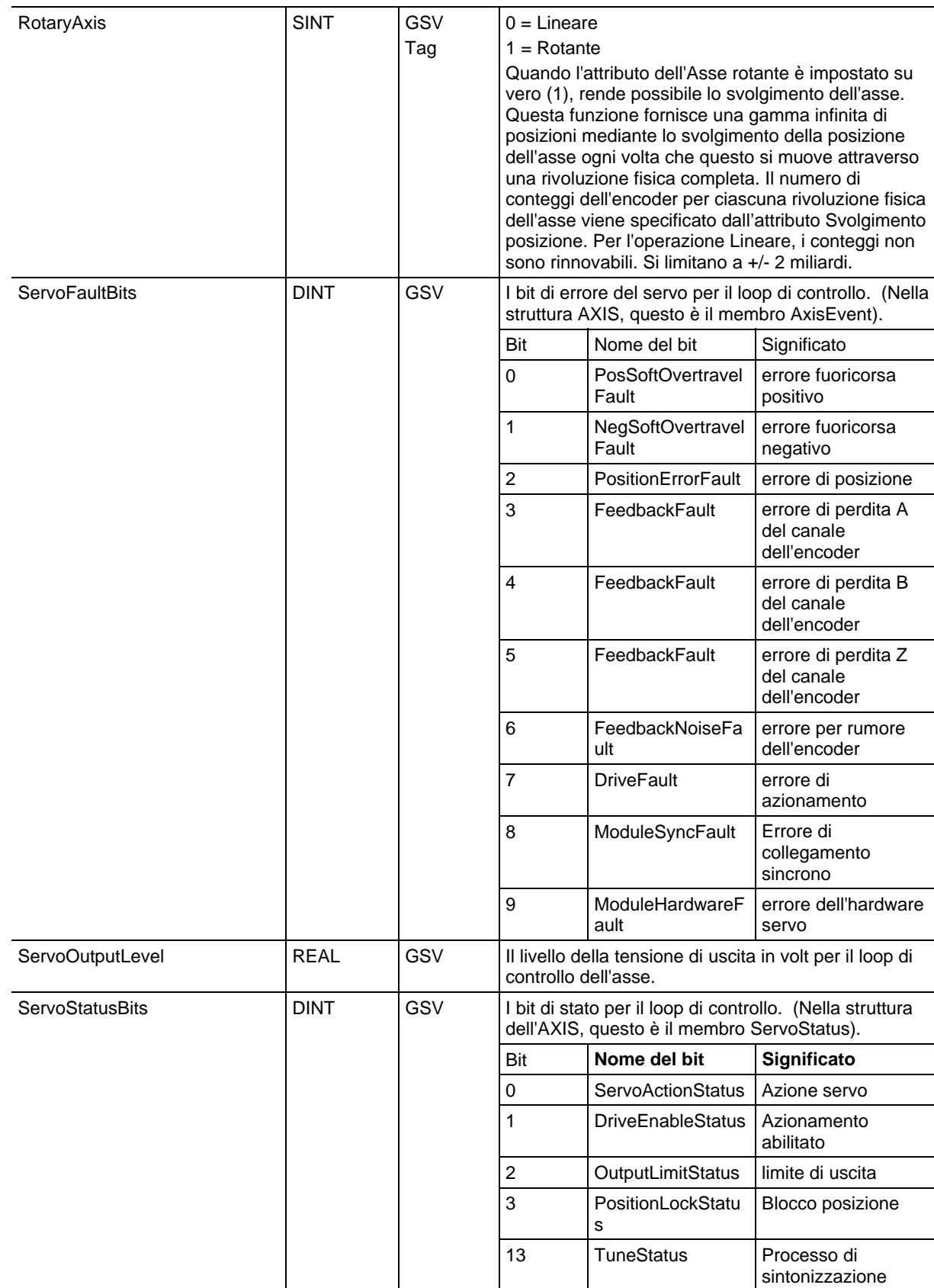

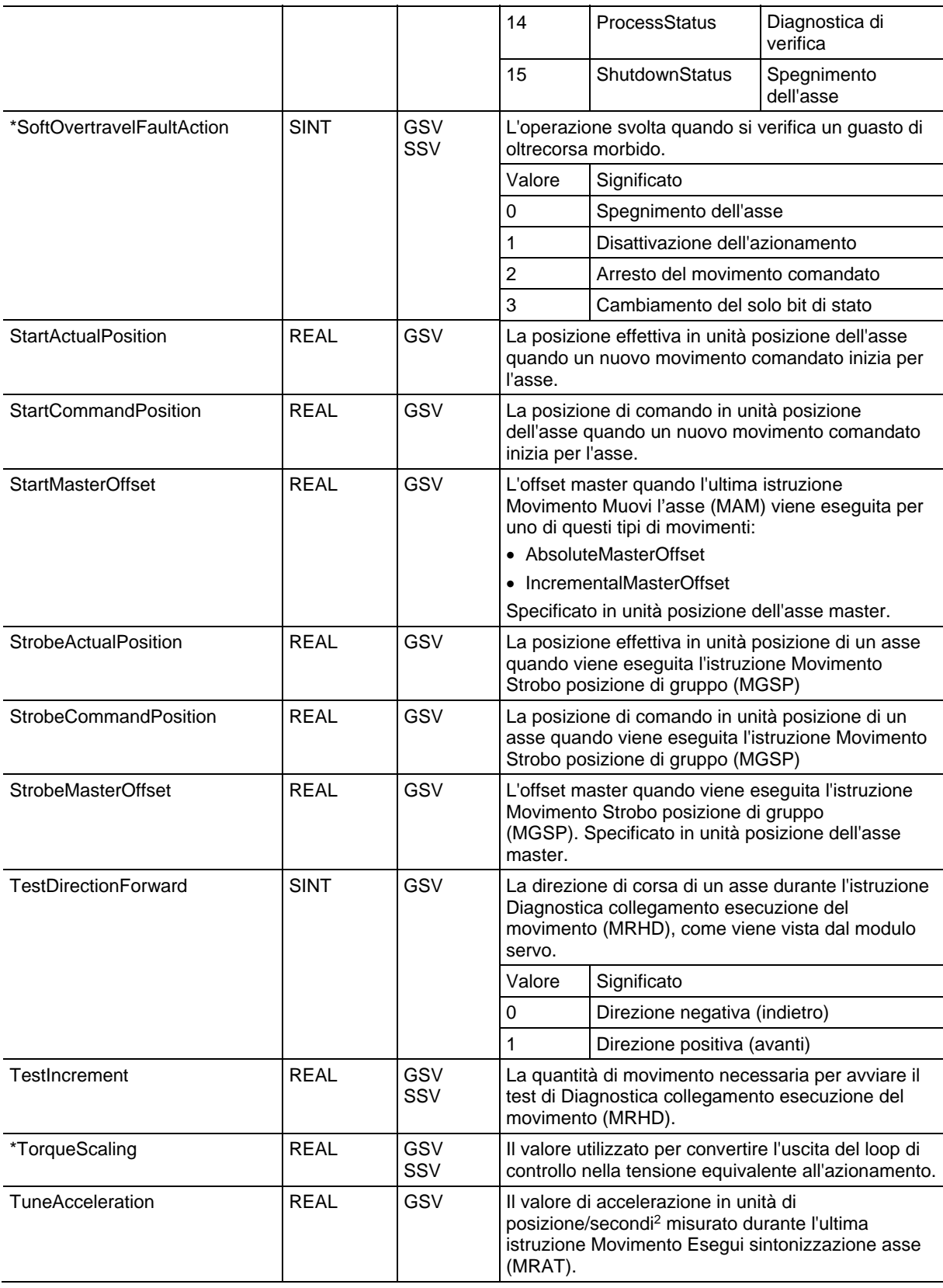

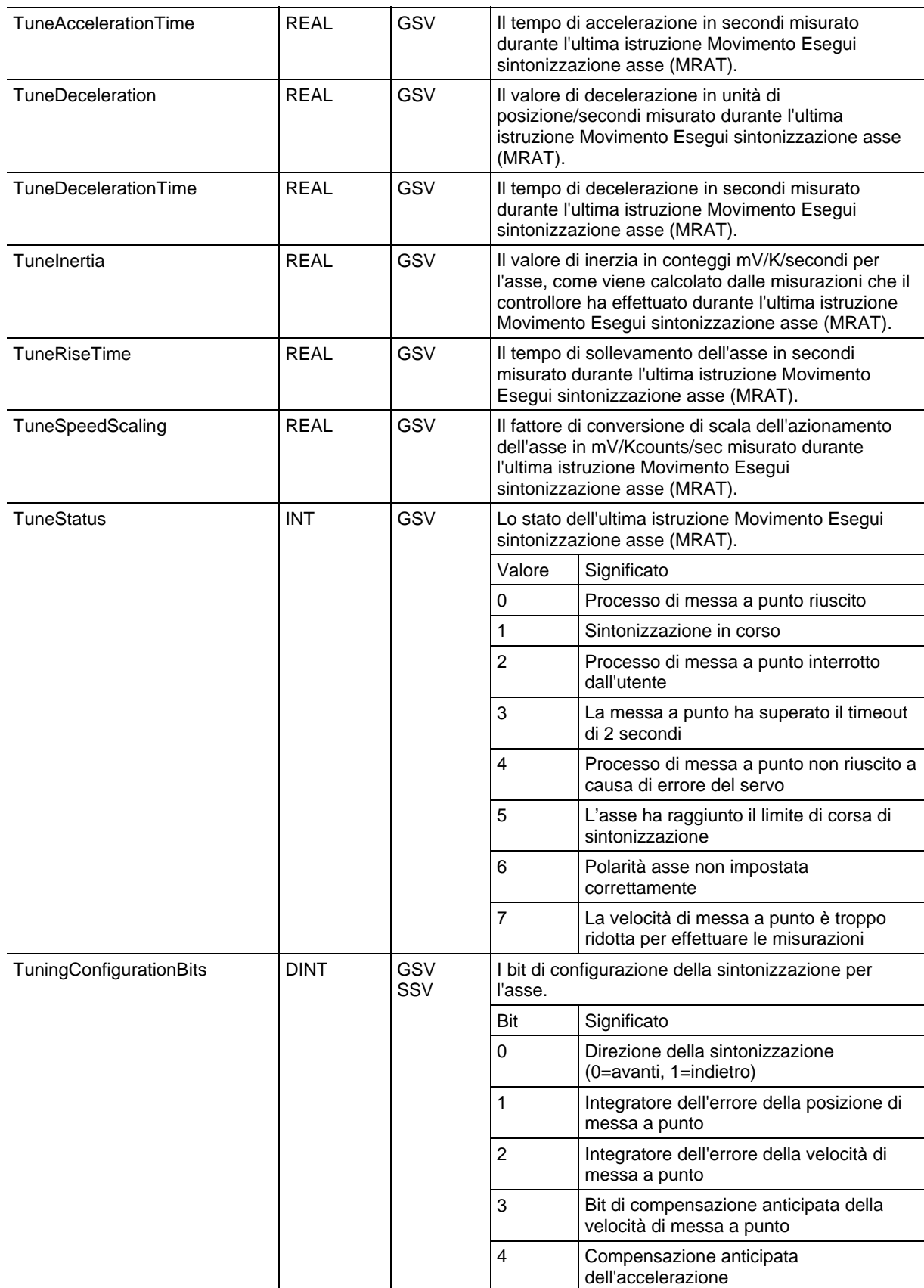

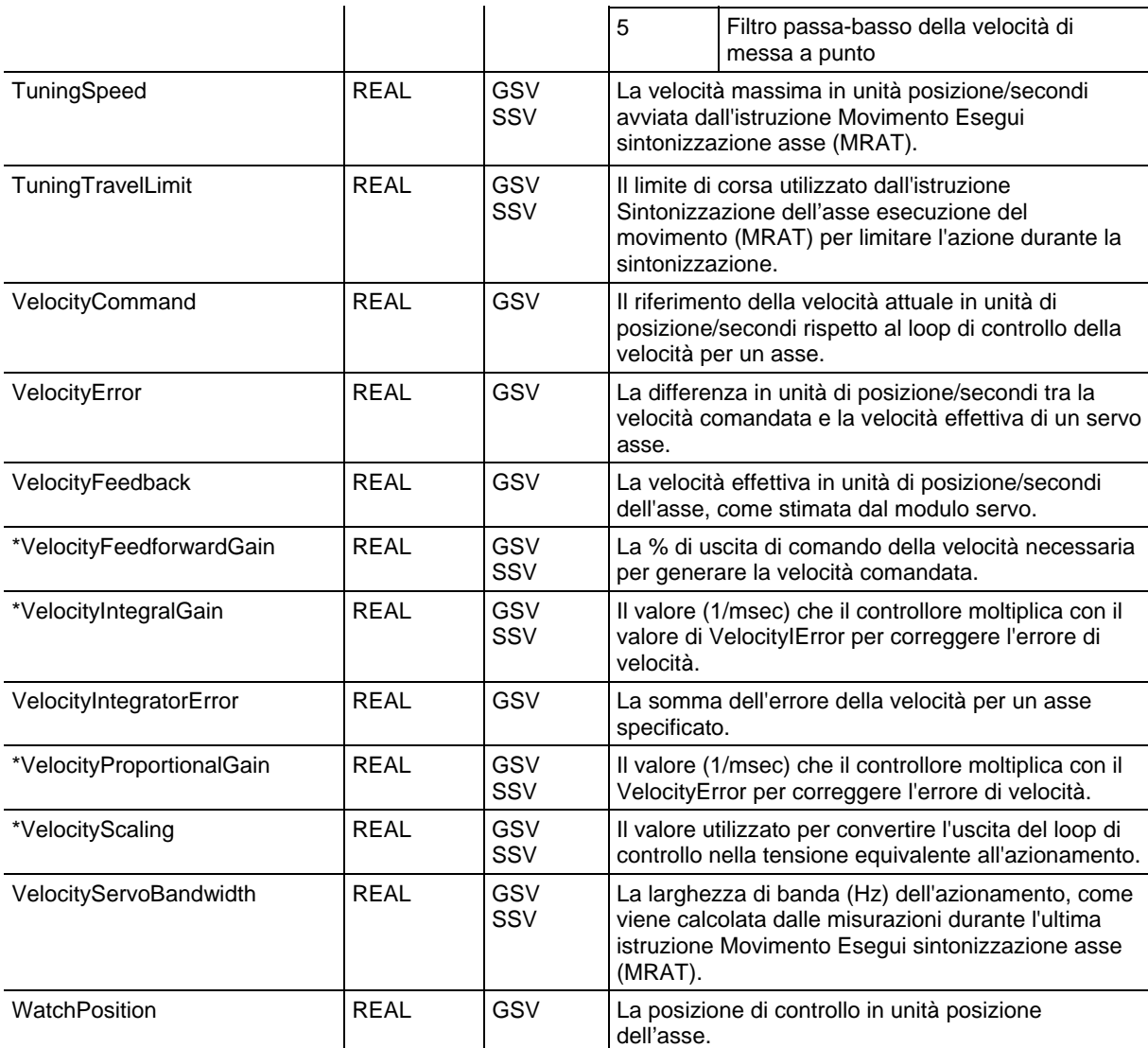

[Tipi e codici di errori gravi a pagina 163](#page-162-0)

[Tipi e codici di errori minori a pagina 169](#page-168-0)

# **Accesso all'oggetto controllore**

L'oggetto Controllore fornisce informazioni di stato riguardo l'esecuzione di un controllore.

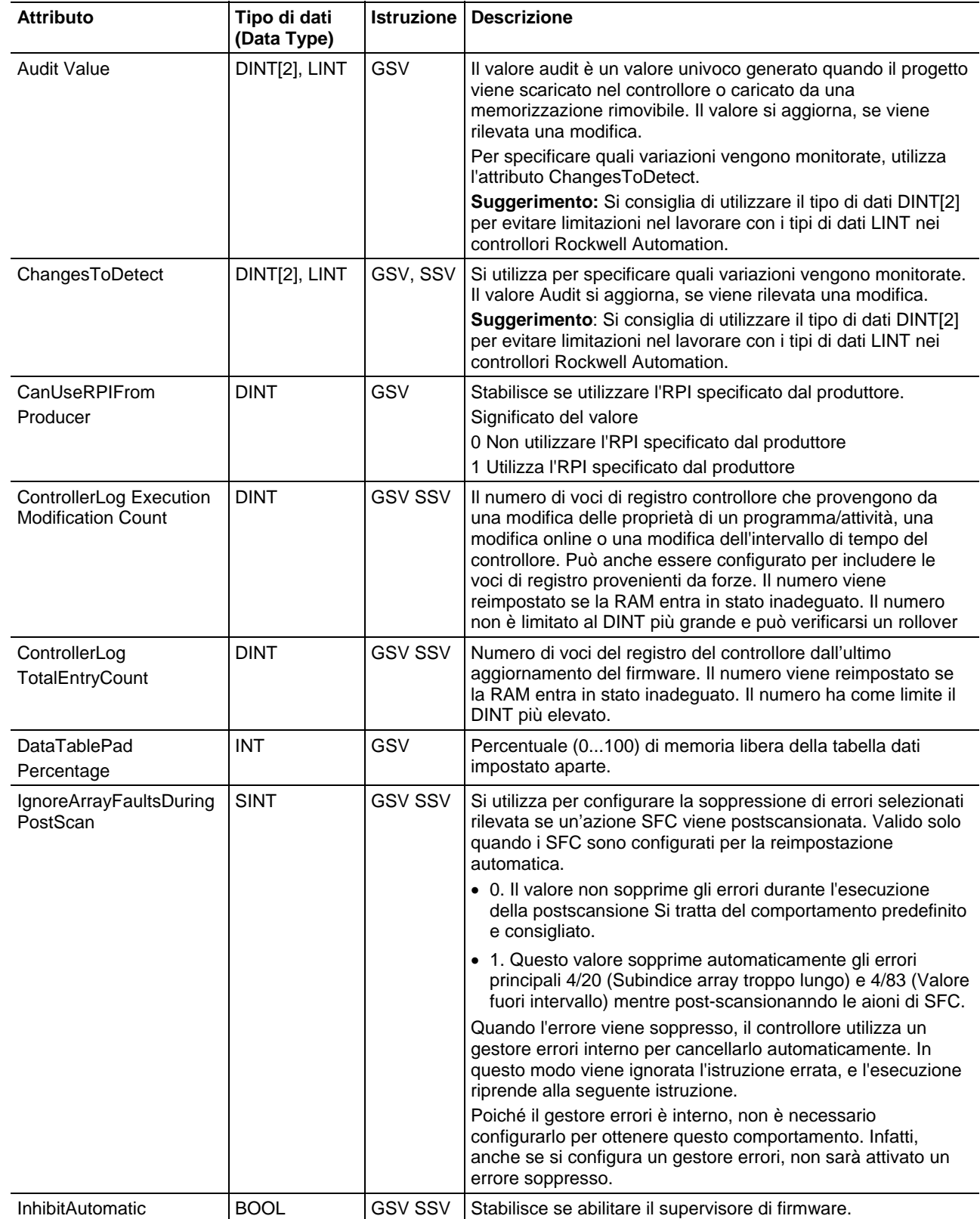

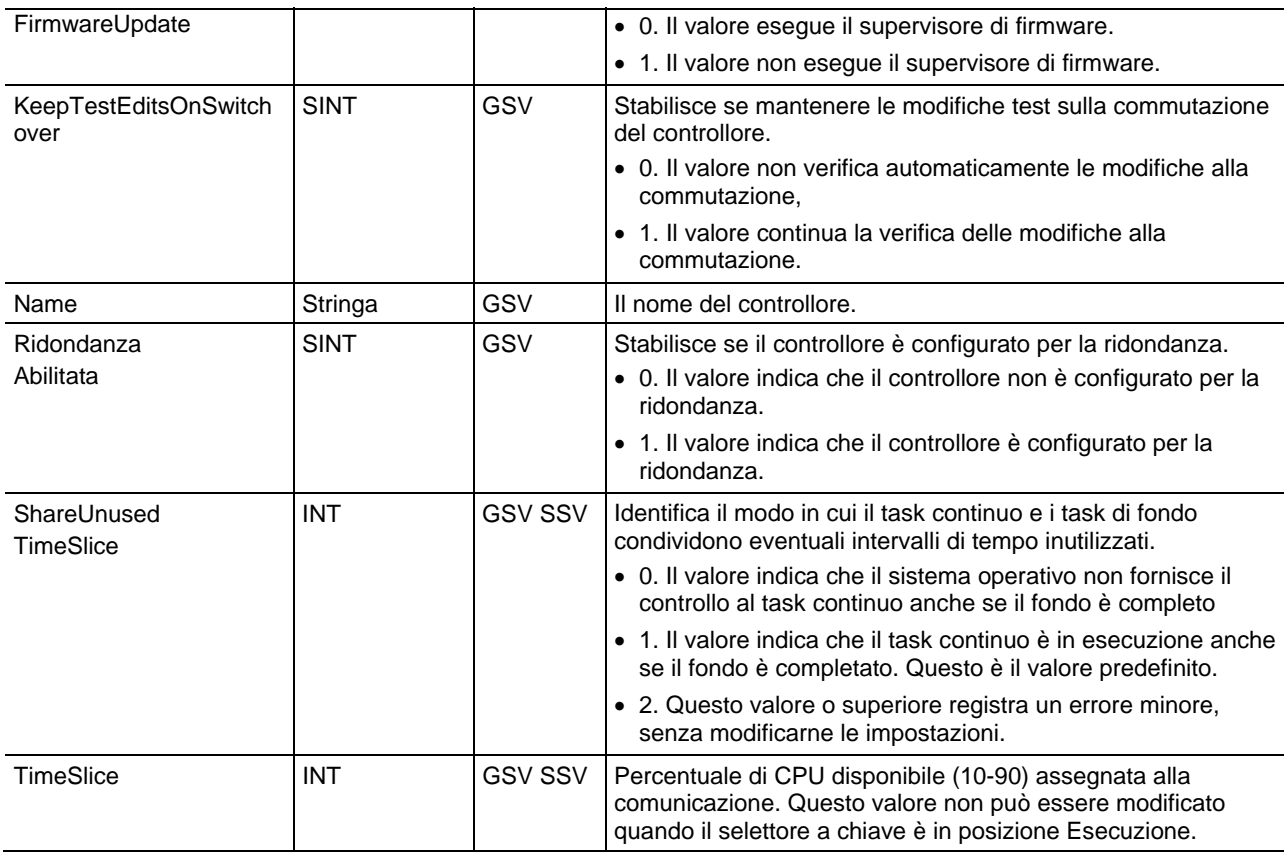

### [Tipi e codici di errori gravi a pagina 163](#page-162-0)

### [Tipi e codici di errori minori a pagina 169](#page-168-0)

## **Accesso all'oggetto ControllerDevice**

L'oggetto ControllerDevice identifica l'hardware fisico del controllore.

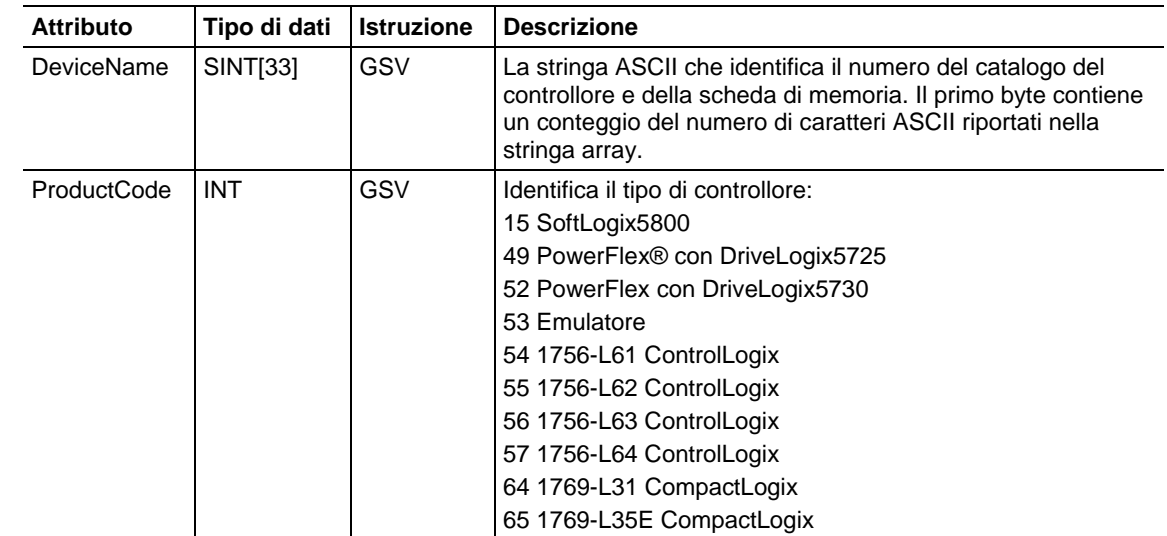

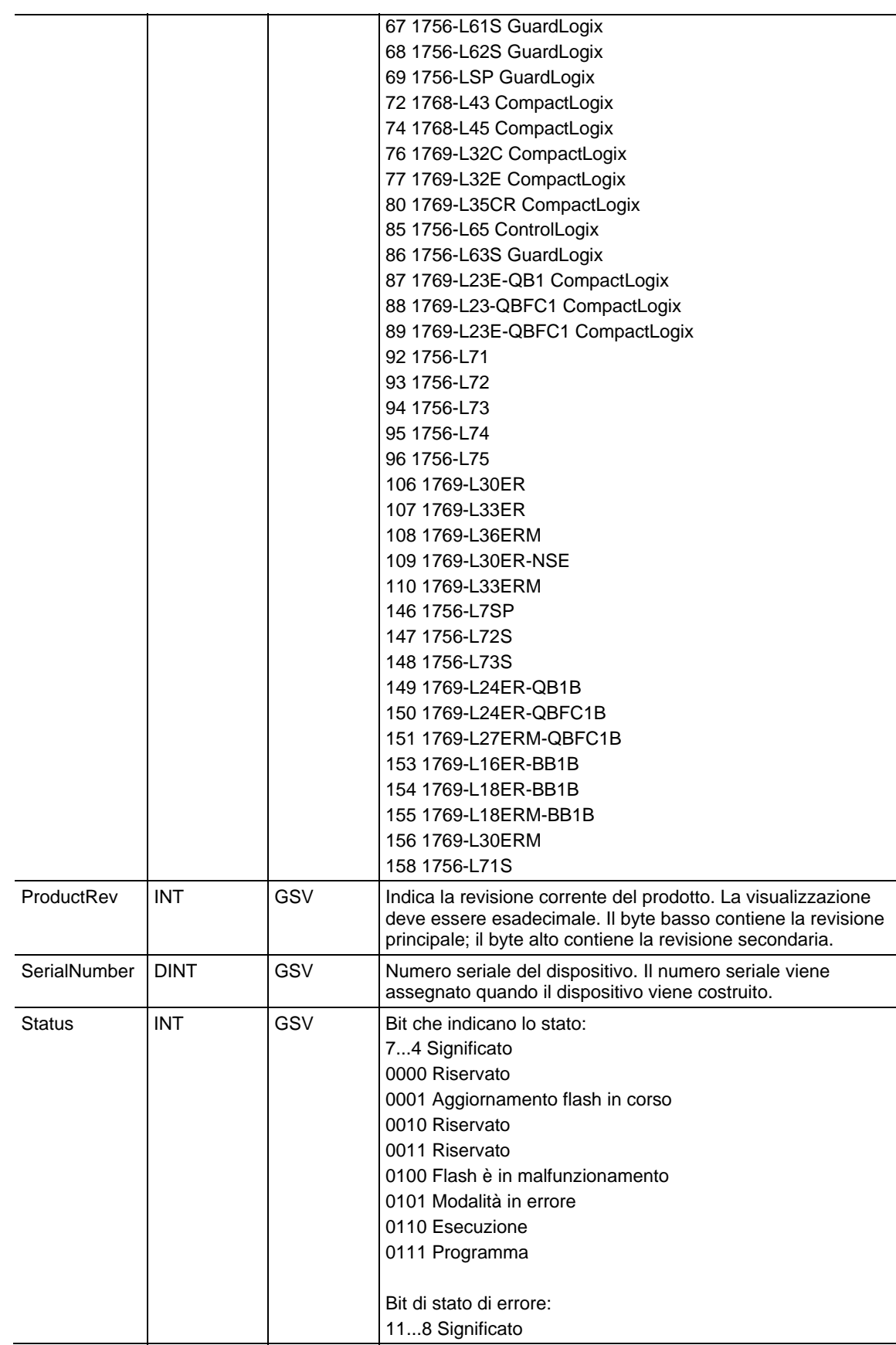

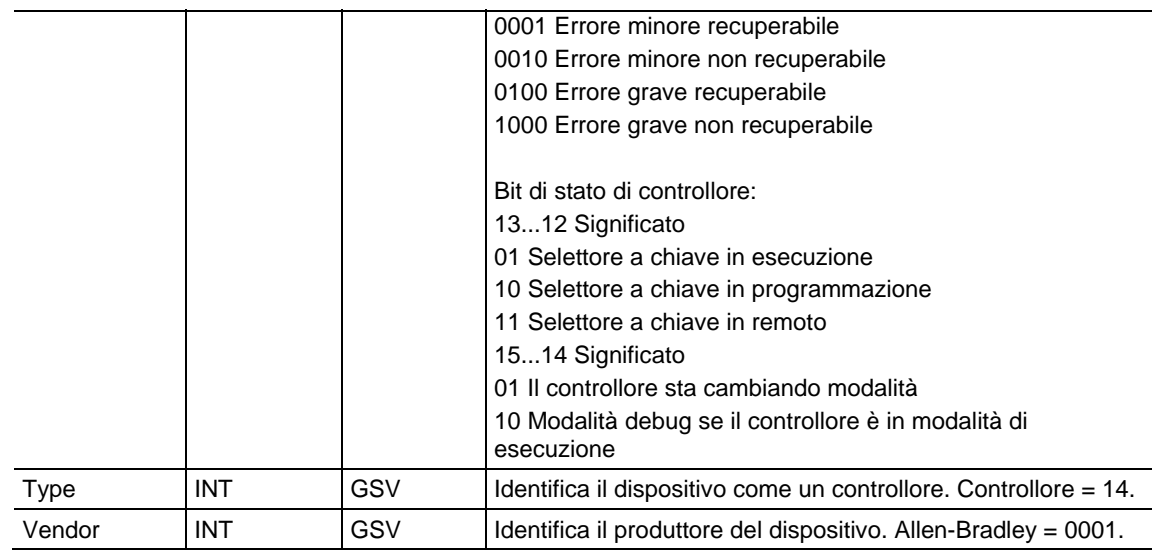

### [Tipi e codici di errori gravi a pagina 163](#page-162-0)

### [Tipi e codici di errori minori a pagina 169](#page-168-0)

# **Accesso all'oggetto CoordiateSystem**

L'oggetto COORDINATESYSTEM fornisce informazioni sullo stato riguardanti l'esecuzione del sistema di coordinate del movimento.

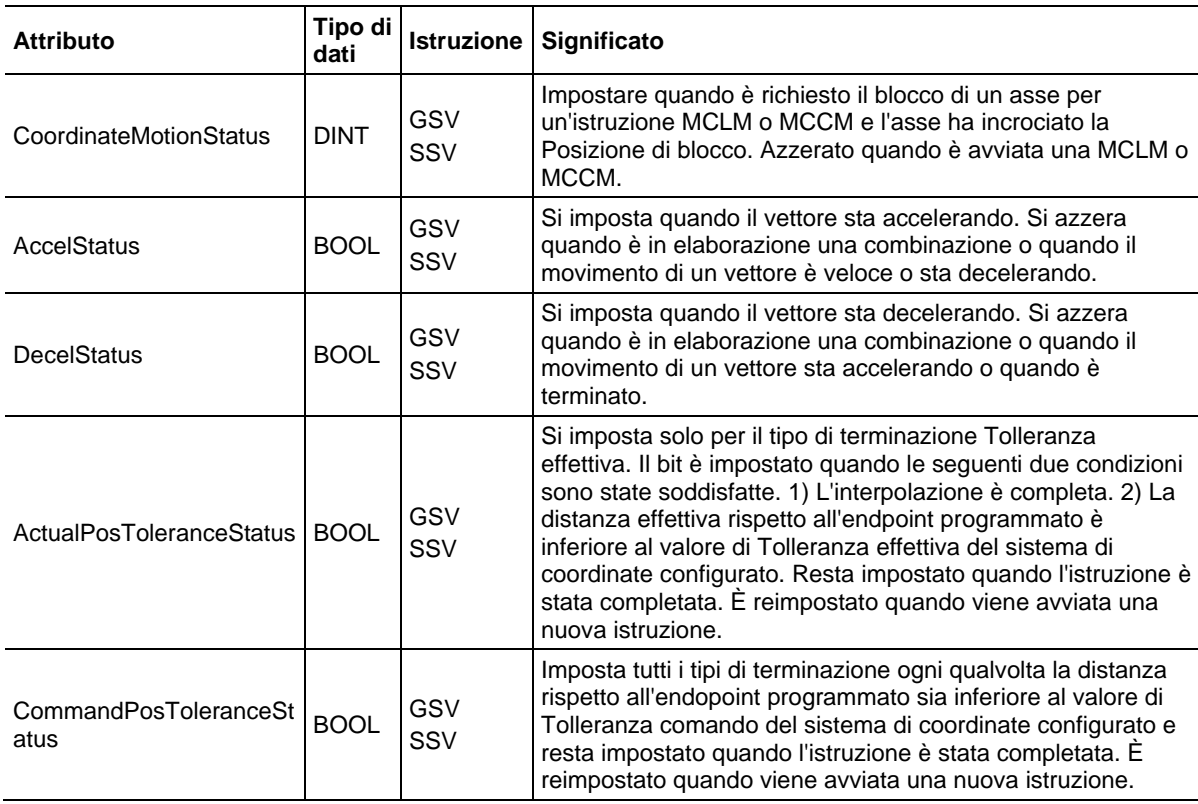

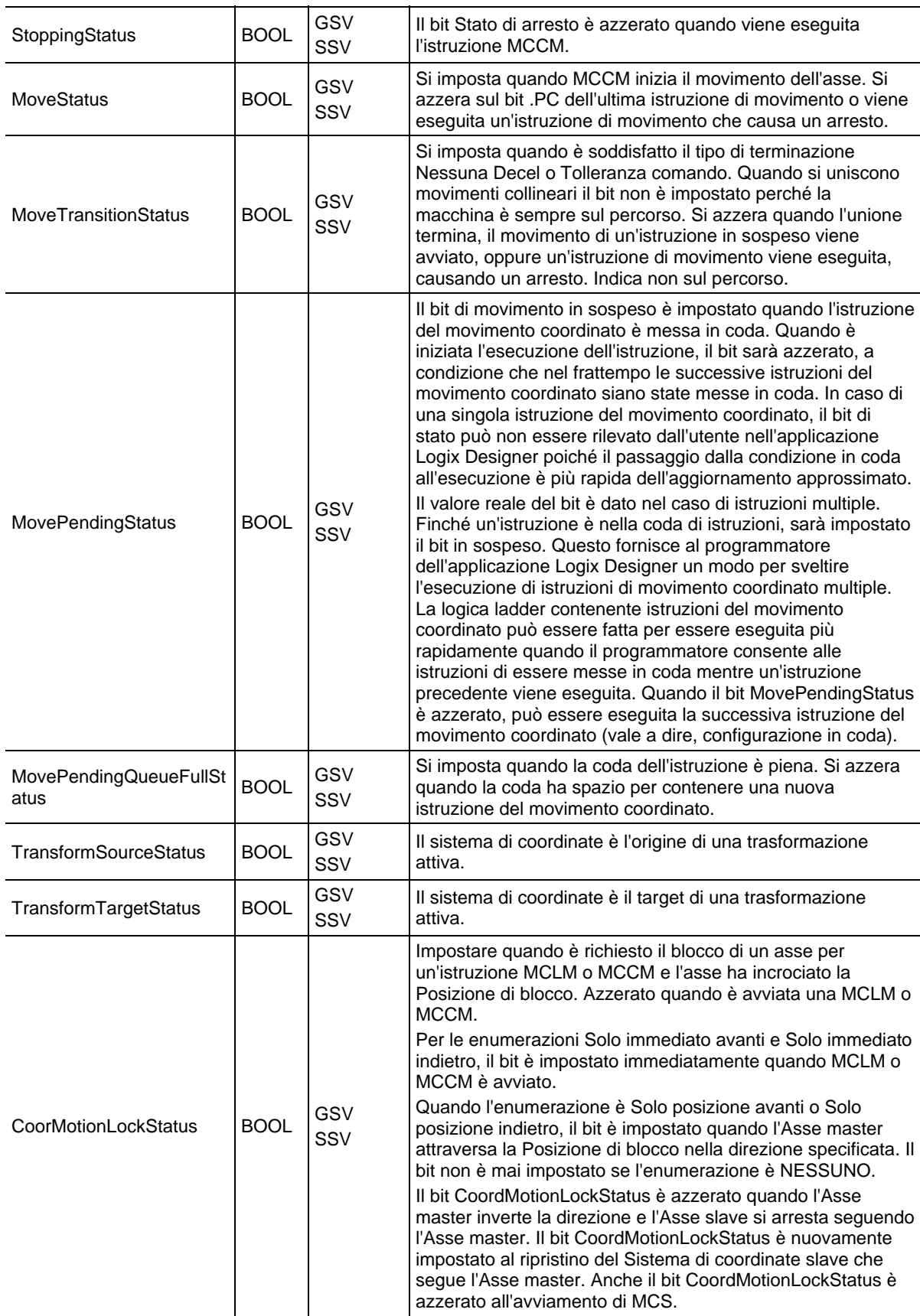

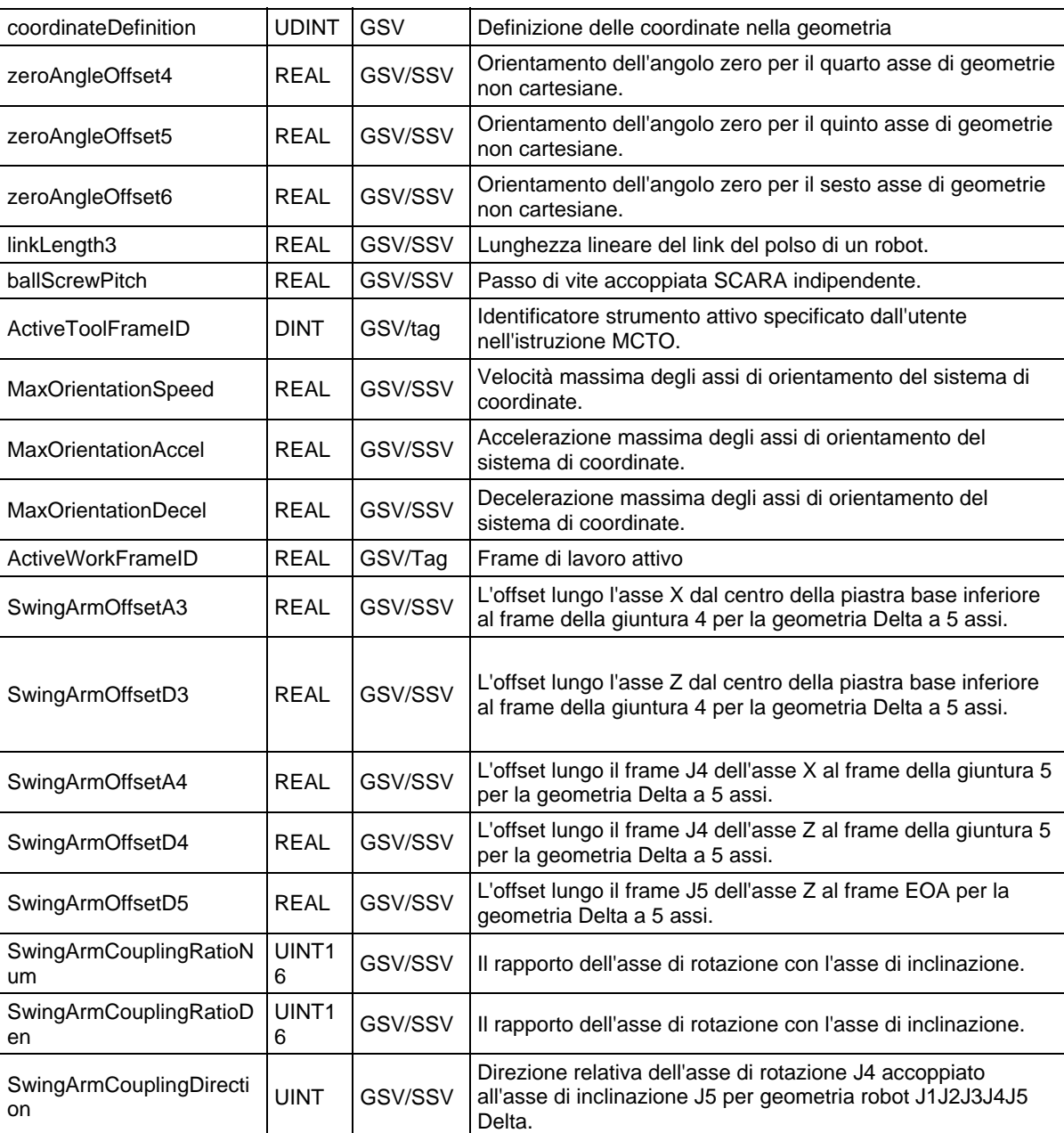

# **Accesso all'oggetto MotionGroup**

L'oggetto MOTIONGROUP fornisce informazioni sullo stato di un gruppo di assi del modulo servo. Specificare il nome del tag del gruppo assi per determinare l'oggetto MOTIONGROUP desiderato.

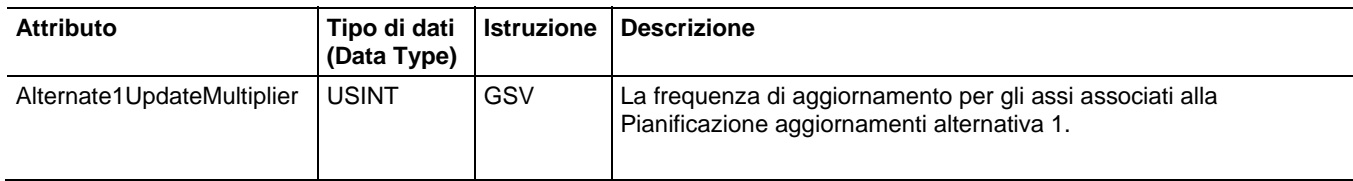

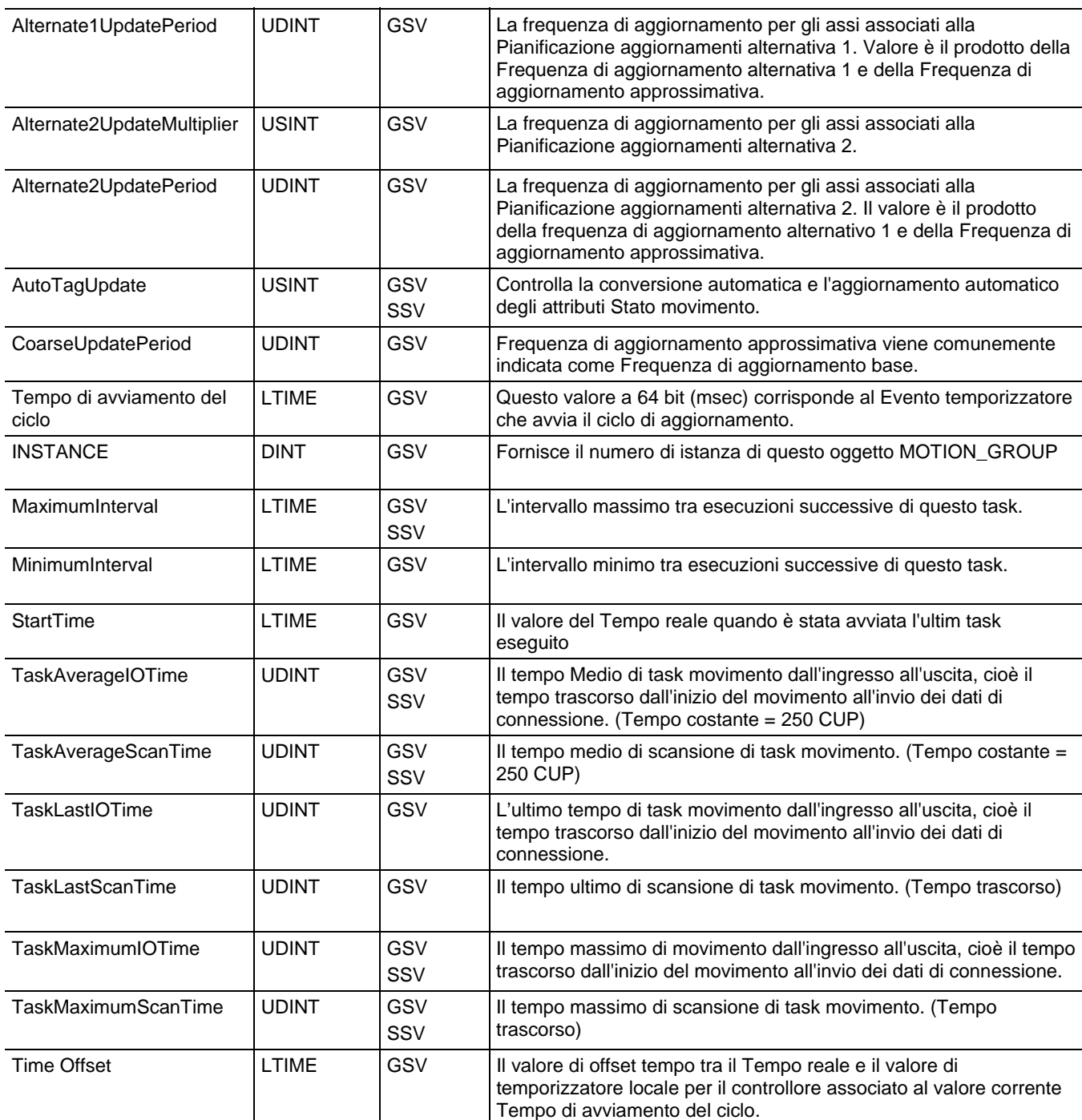

[Tipi e codici di errori gravi a pagina 163](#page-162-0)

[Tipi e codici di errori minori a pagina 169](#page-168-0)

### **Accesso all'oggetto messaggio**

Accedere all'oggetto Messaggio mediante le istruzioni GSV/SSV. Specificare il nome del tag del messaggio per determinare l'oggetto Messaggio desiderato. L'oggetto Messaggio fornisce un'interfaccia per impostare ed attivare la comunicazione peer-to-peer. Questo oggetto sostituisce il tipo di dati MG del processore PLC-5.

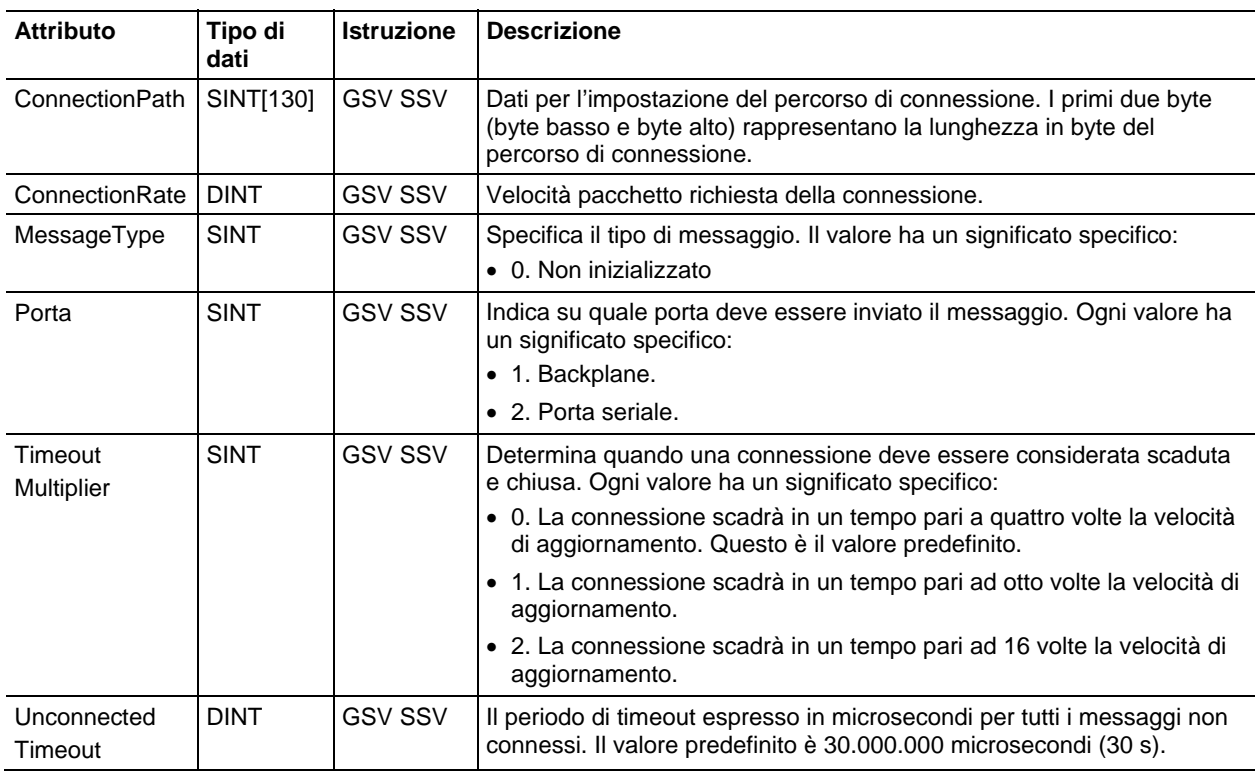

#### Vedere anche

[Tipi e codici di errori gravi a pagina 163](#page-162-0)

#### [Tipi e codici di errori minori a pagina 169](#page-168-0)

### **Accesso all'oggetto CST**

L'oggetto tempo di sistema coordinato (CST) fornisce il tempo disistema coordinato dei dispositivi di uno chassis.

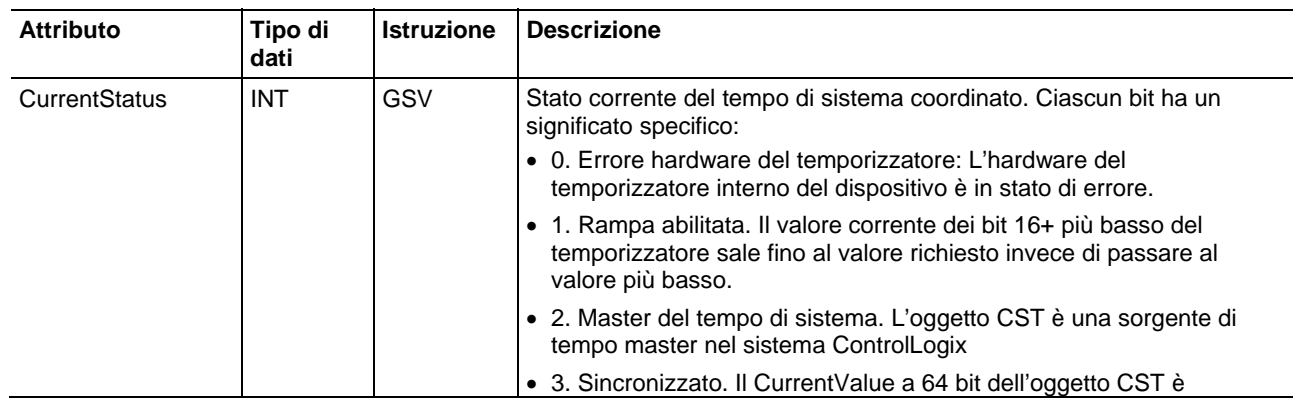

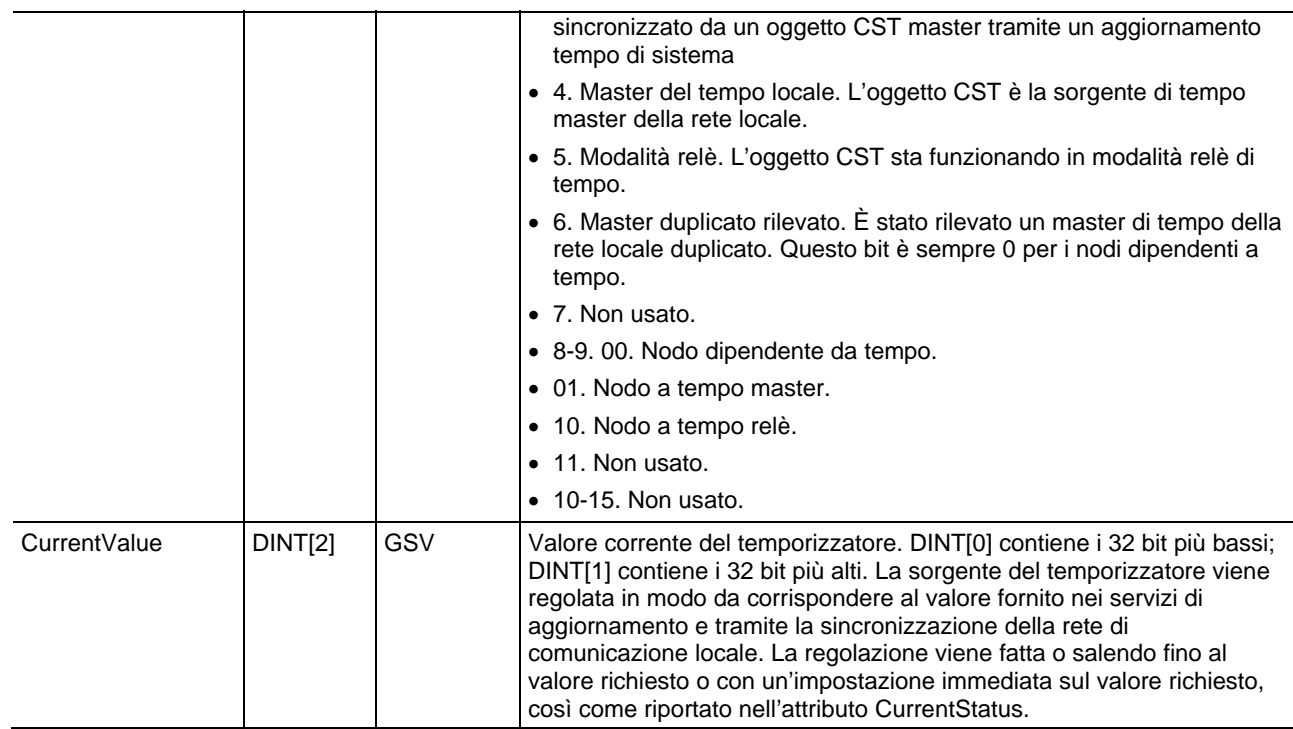

[Tipi e codici di errori gravi a pagina 163](#page-162-0)

[Tipi e codici di errori minori a pagina 169](#page-168-0)

## **Accesso all'oggetto Datalog**

L'oggetto DATALOG fornisce informazioni su uno specifico registro di dati. Specificare il nome del registro di dati per determinare l'oggetto DATALOG desiderato.

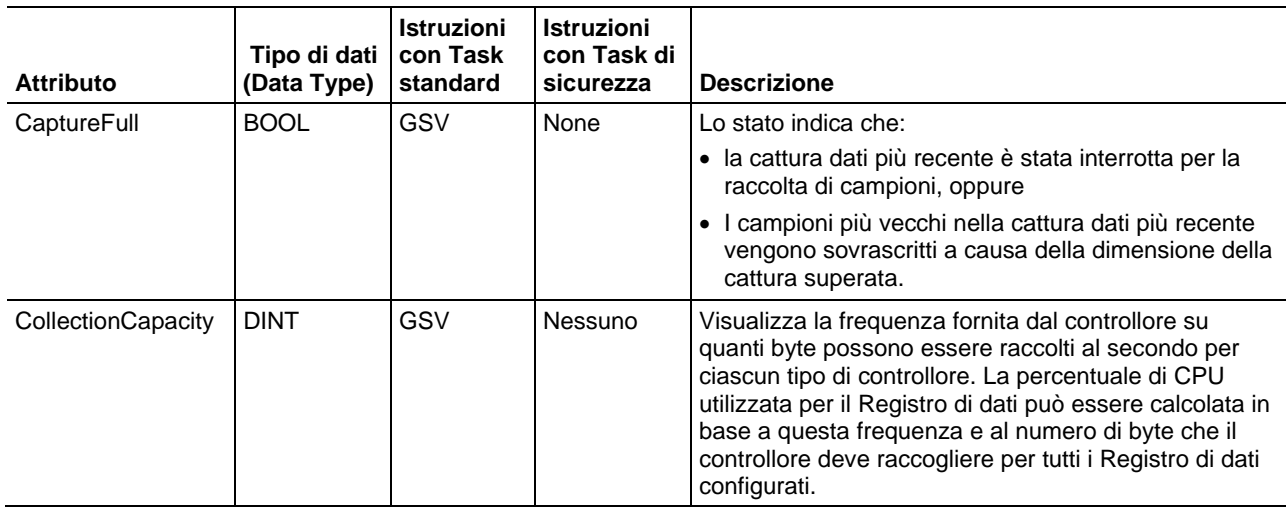

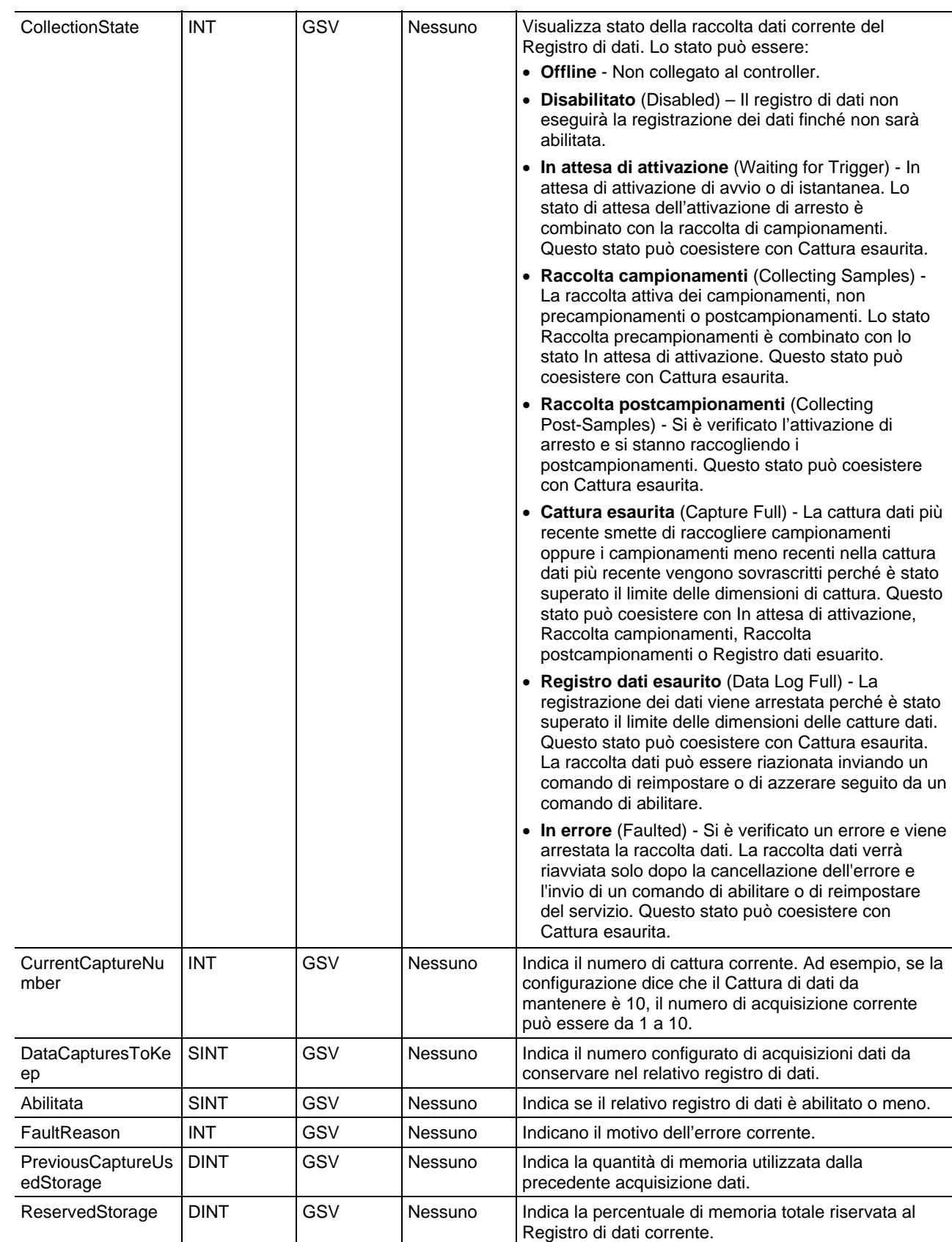

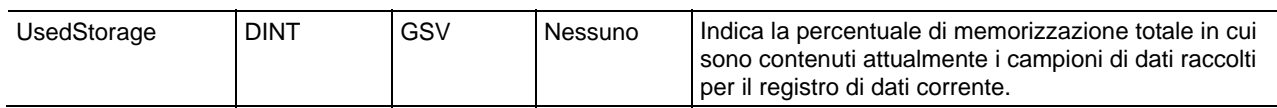

[Tipi e codici di errori gravi a pagina 163](#page-162-0)

#### [Tipi e codici di errori minori a pagina 169](#page-168-0)

# **Accesso all'oggetto DF1**

L'oggetto DF1 fornisce un'interfaccia verso il driver di comunicazione DF1 che è possibile configurare per la porta seriale.

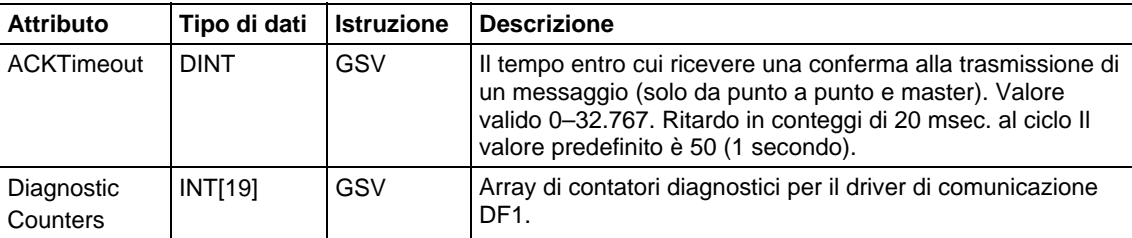

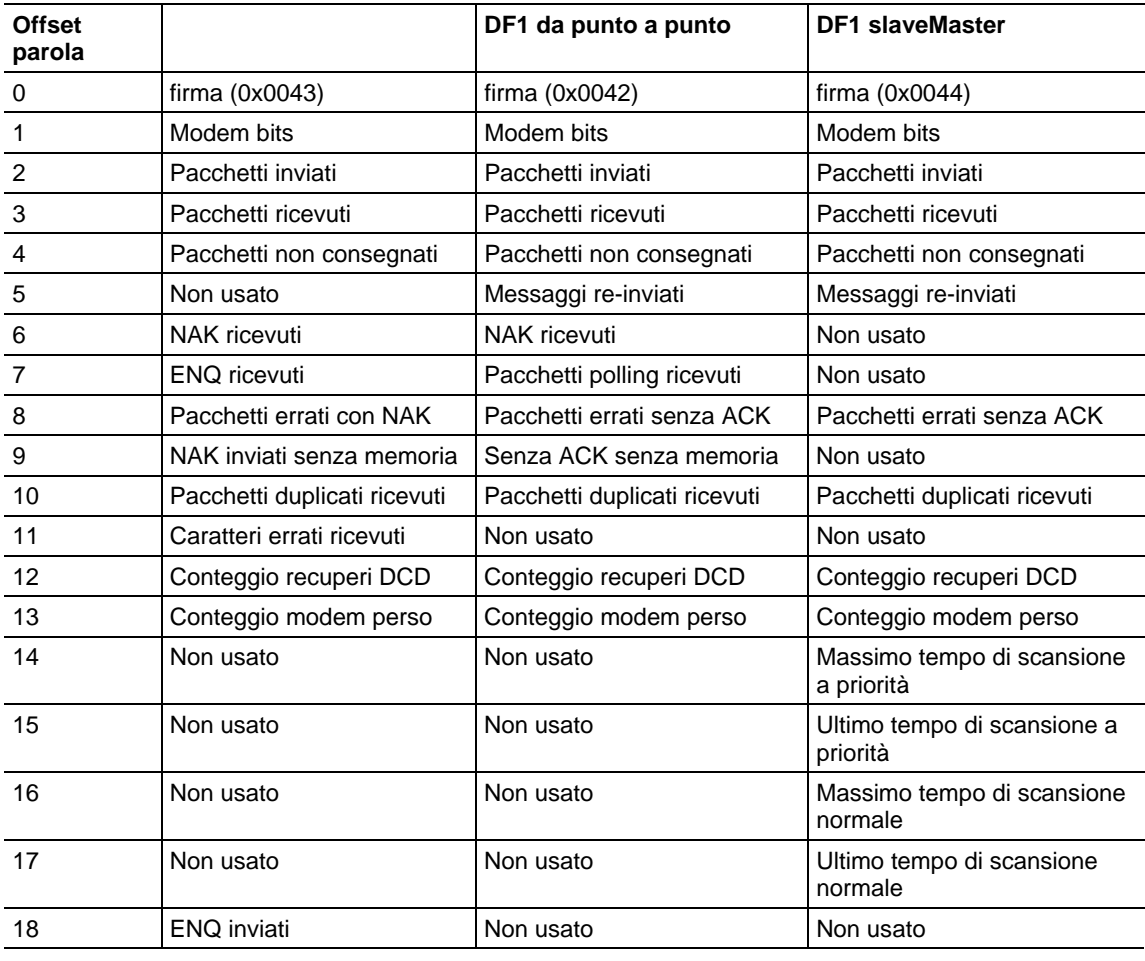

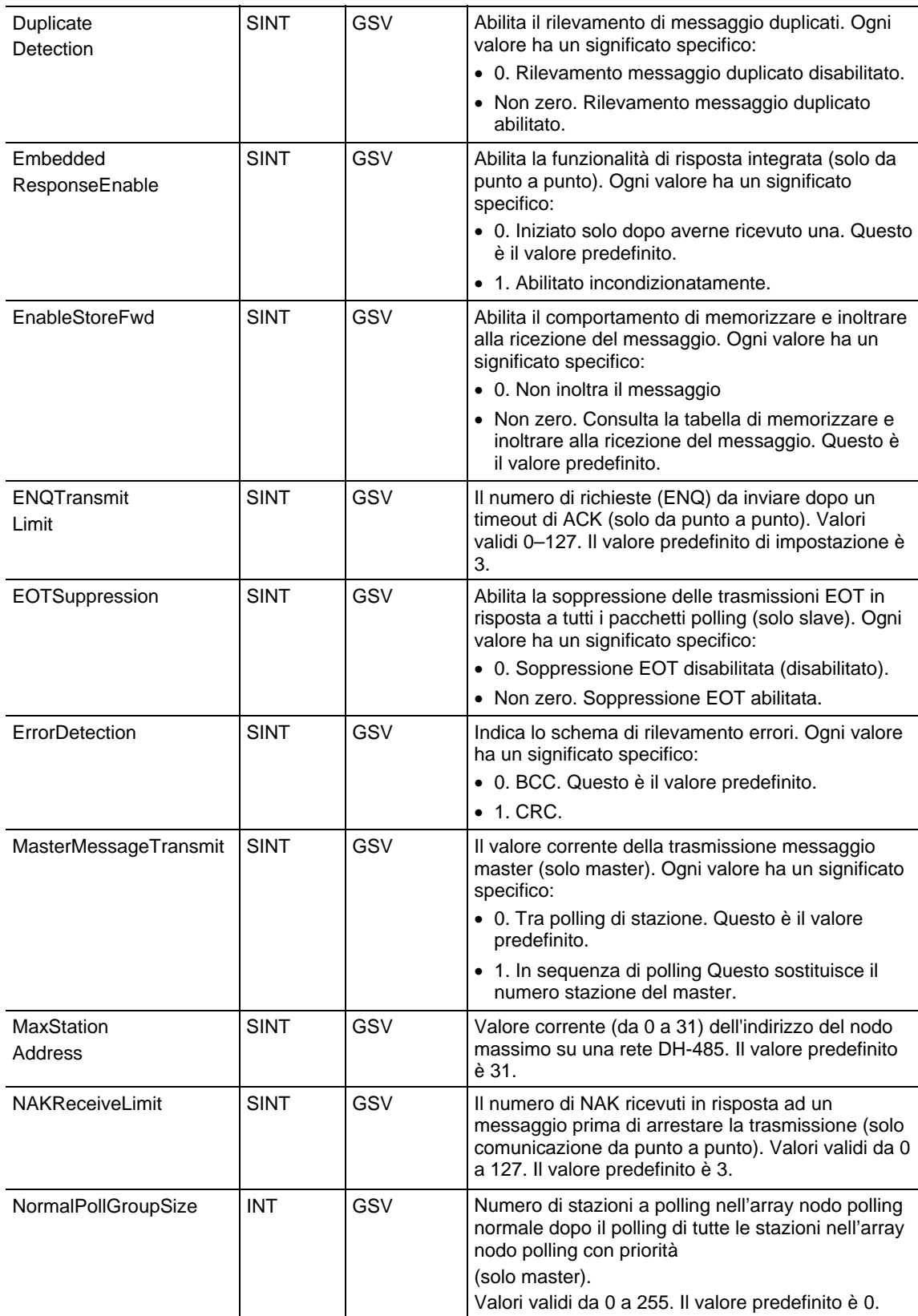

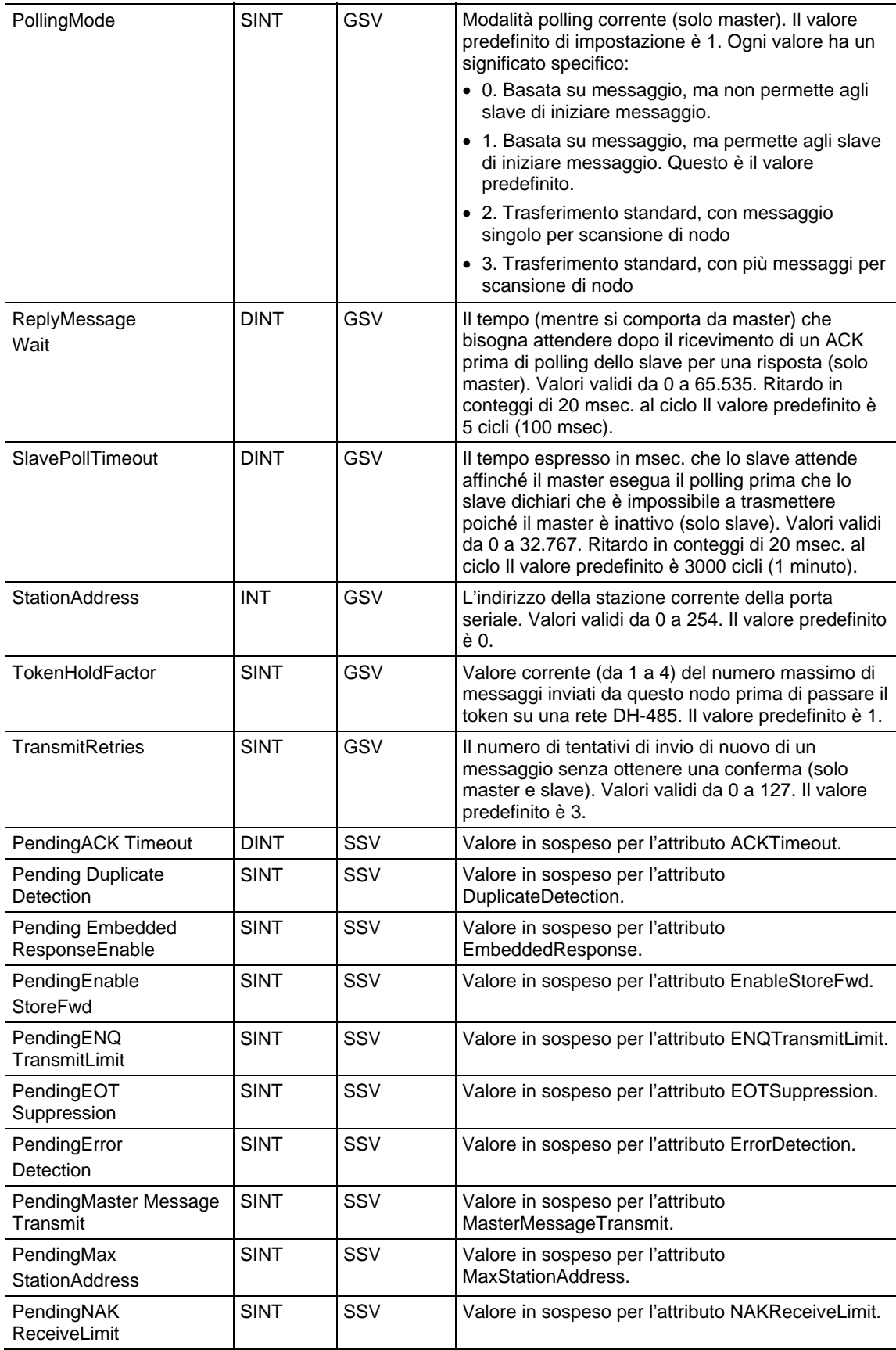

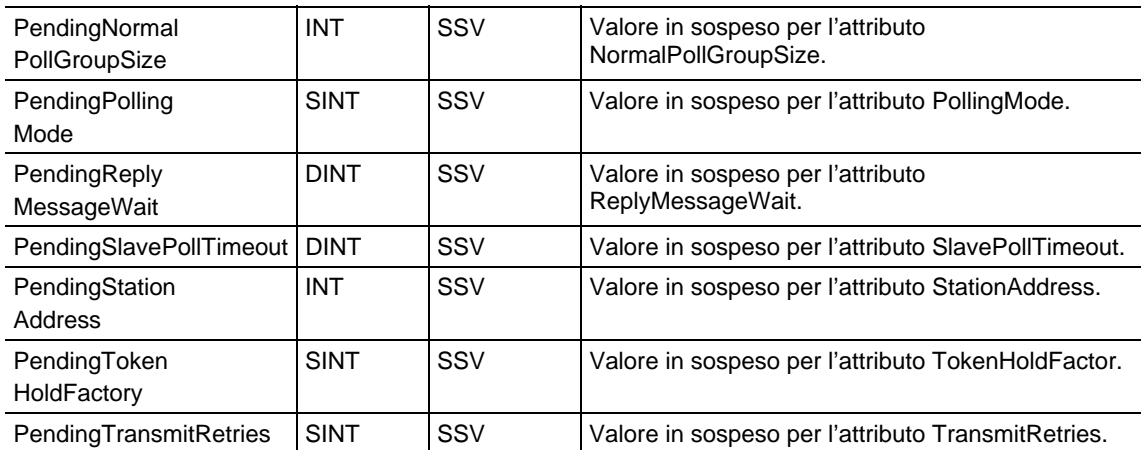

[Tipi e codici di errori gravi a pagina 163](#page-162-0)

[Tipi e codici di errori minori a pagina 169](#page-168-0)

# **Accesso all'oggetto FaultLog**

L'oggetto FaultLog fornisce informazioni degli errori sul controllore.

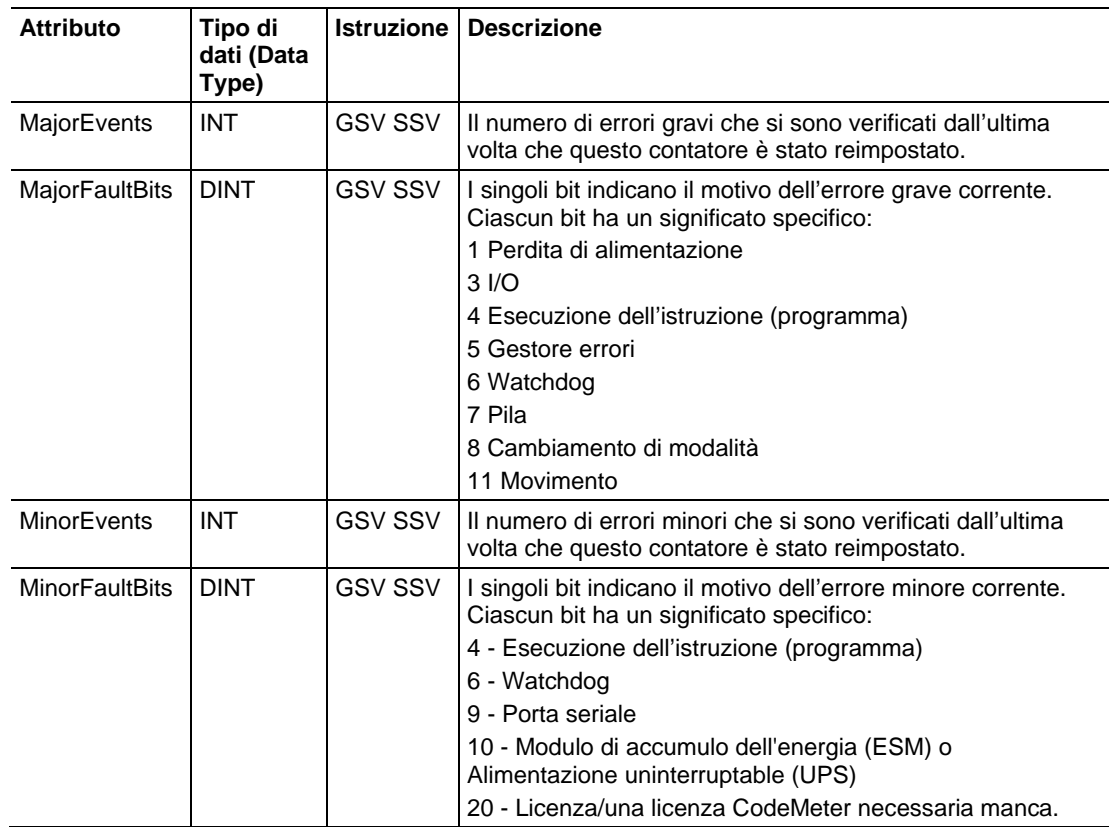

[Tipi e codici di errori gravi a pagina 163](#page-162-0)

[Tipi e codici di errori minori a pagina 169](#page-168-0)

## **Accesso all'oggetto HardwareStatus**

L'oggetto HardwareStatus viene utilizzato per ottenere informazioni sullo stato delle UPS, delle ventole e delle temperature con le istruzioni GSV per i progetti del controllore CompactLogix 5480. L'oggetto è supportato nelle routine di Diagramma ladder e Testo strutturato e nelle Istruzioni aggiuntive.

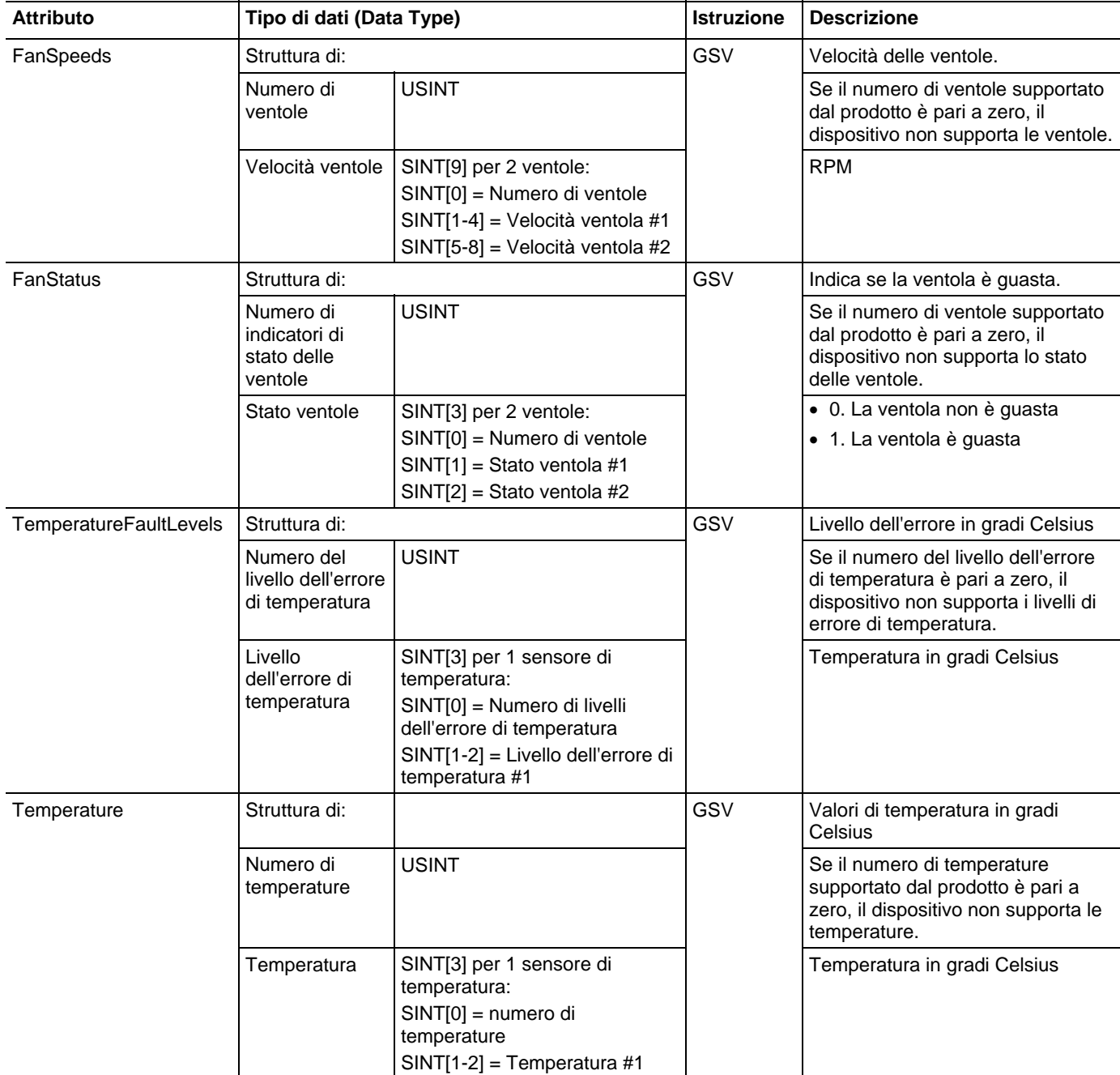

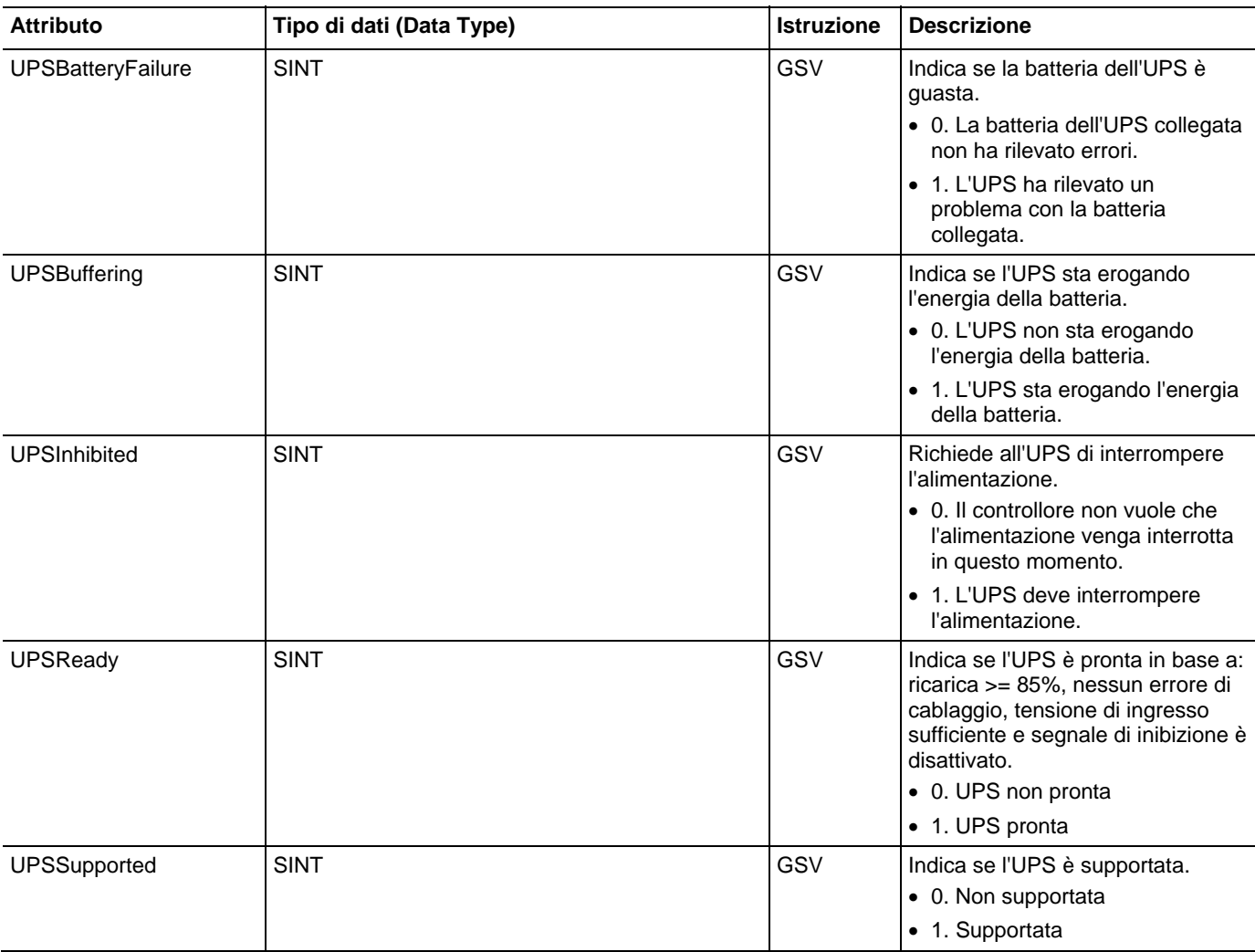

## **Accesso all'oggetto messaggio**

Accedere all'oggetto Messaggio mediante le istruzioni GSV/SSV. Specificare il nome del tag del messaggio per determinare l'oggetto Messaggio desiderato. L'oggetto Messaggio fornisce un'interfaccia per impostare ed attivare la comunicazione peer-to-peer. Questo oggetto sostituisce il tipo di dati MG del processore PLC-5.

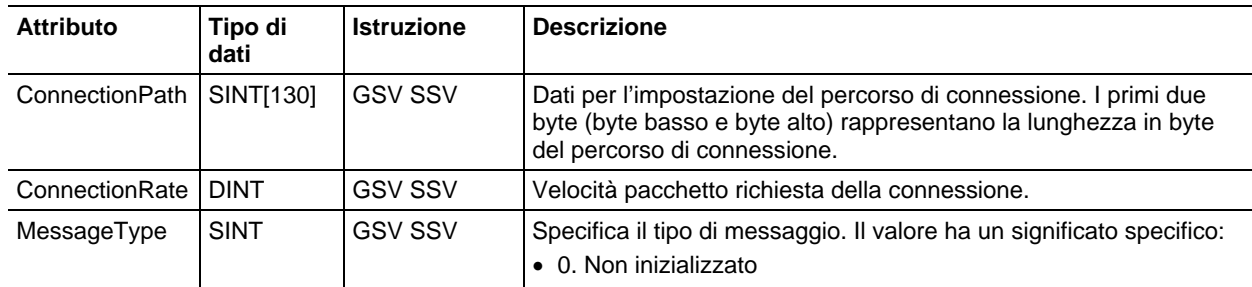

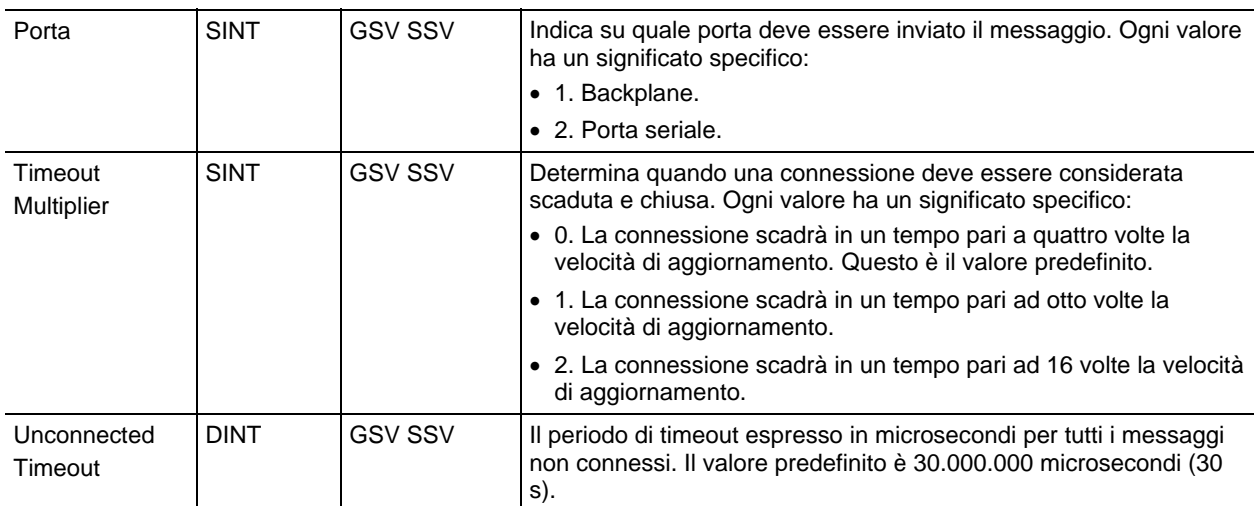

### [Tipi e codici di errori gravi a pagina 163](#page-162-0)

[Tipi e codici di errori minori a pagina 169](#page-168-0)

## **Accesso all'oggetto modulo**

L'oggetto Modulo fornisce informazioni dello stato su un modulo. Per selezionare un determinato oggetto Modulo, impostare l'operando Object Name dell'istruzione GSV/SSV al nome del modulo. Il modulo specificato deve essere presente nella sezione Configurazione I/O dell'organizer del controllore e deve avere un nome di dispositivo.

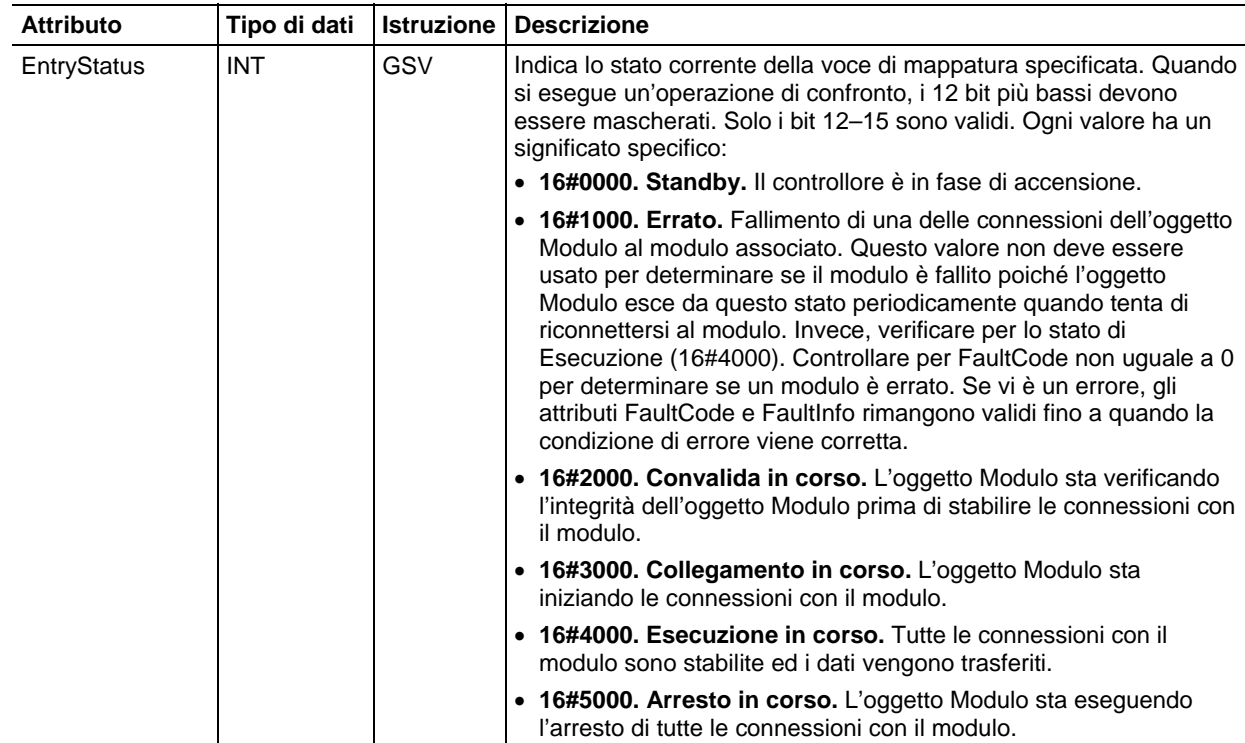

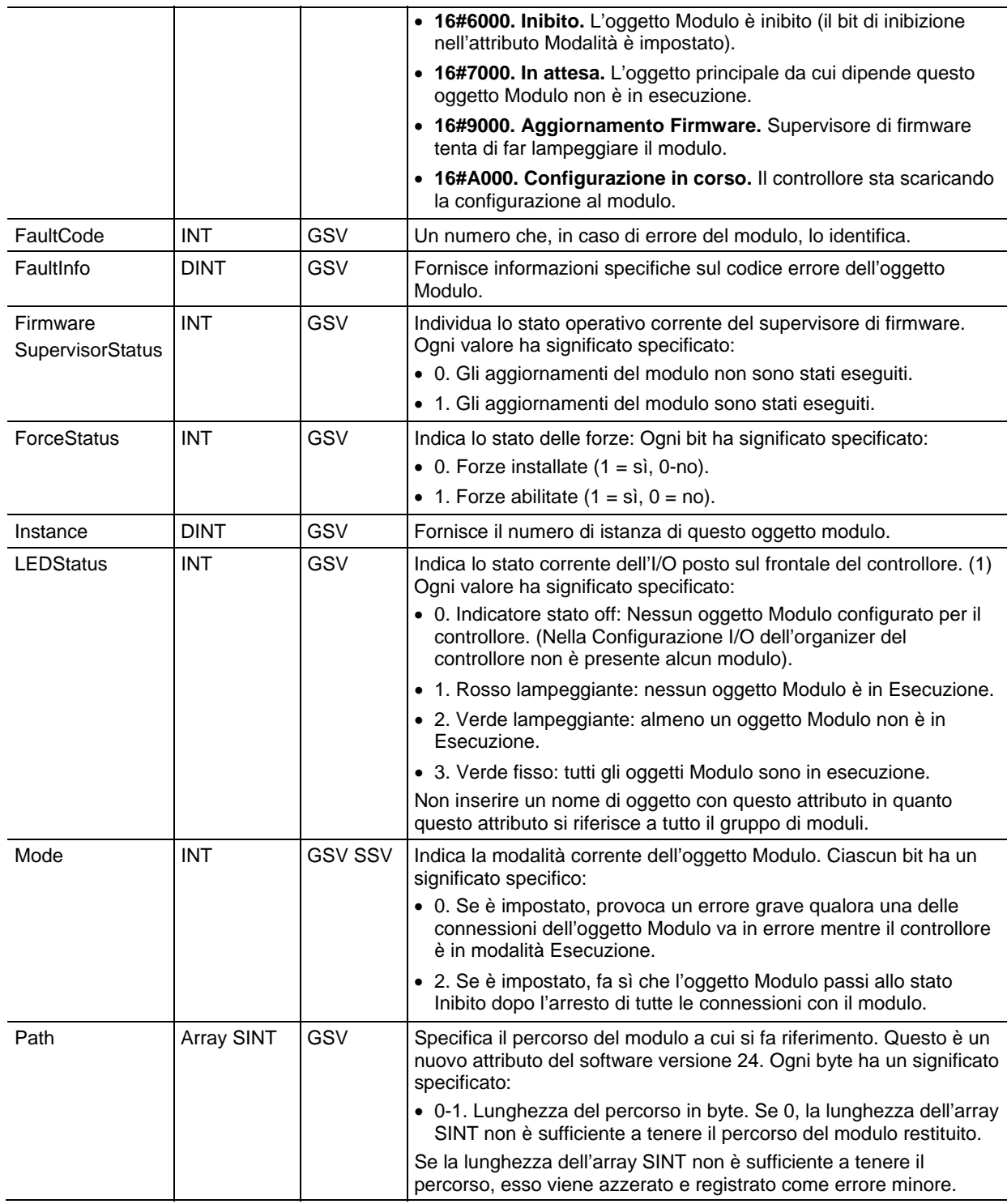

(1) I controllori 1756-L7x non dispongono di una visualizzazione indicatore di stato sulla fronte del controllore, ma utilizzano questa funzionalità.

#### Vedere anche

[Errori del modulo: 16#0000 - 16#00ff a pagina 267](#page-266-0)

[Errori del modulo: 16#0100 - 16#01ff a pagina 270](#page-269-0)

[Errori del modulo: 16#0200 - 16#02ff a pagina 274](#page-273-0)

[Errori del modulo: 16#0300 - 16#03ff a pagina 276](#page-275-0)

[Errori del modulo: 16#0800 - 16#08ff a pagina 279](#page-278-0)

[Errori del modulo: 16#fd00 - 16#fdff a pagina 279](#page-278-1)

[Errori del modulo: 16#fe00 - 16#feff a pagina 280](#page-279-0)

[Errori del modulo: 16#ff00 - 16#ffff a pagina 283](#page-282-0)

### **Accesso all'oggetto routine**

L'oggetto Routine fornisce informazioni sullo stato di una routine. Specificare il nome della routine per determinare l'oggetto Routine desiderato.

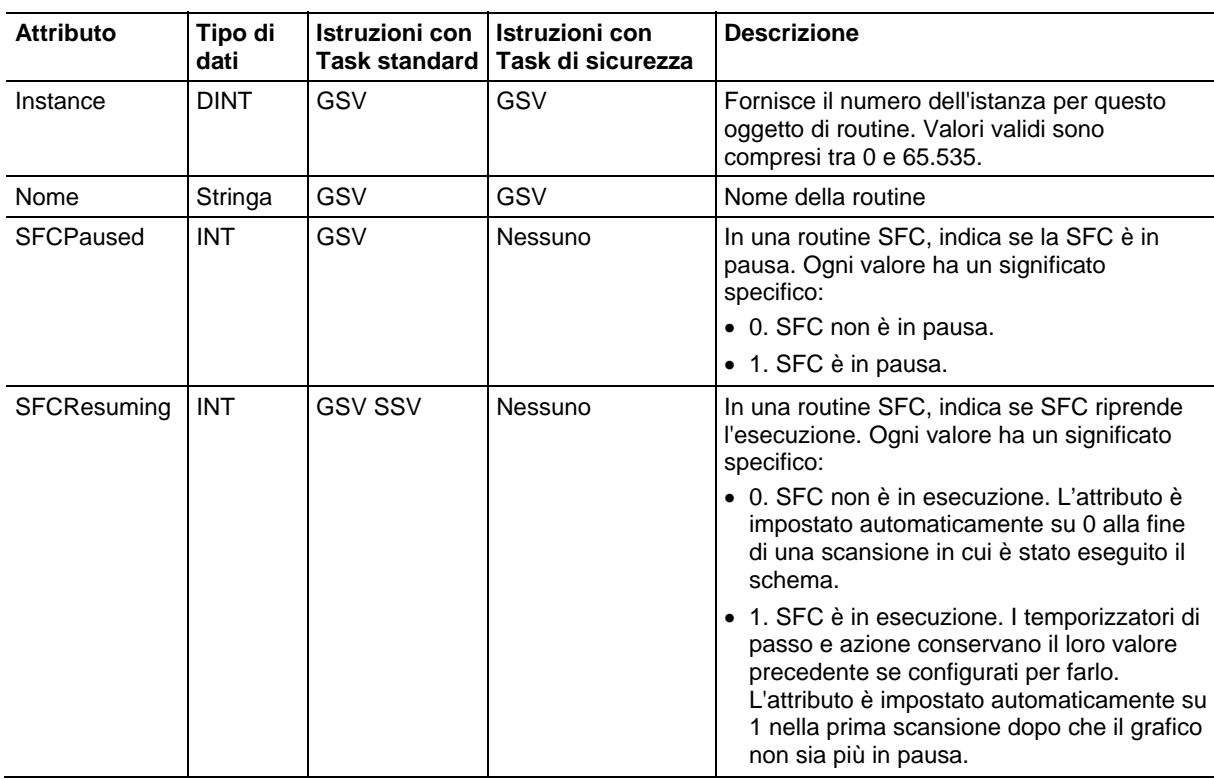

### Vedere anche

[Tipi e codici di errori gravi a pagina 163](#page-162-0)

[Tipi e codici di errori minori a pagina 169](#page-168-0)

# **Accesso all'oggetto redundancy**

L'oggetto REDUNDANCY fornisce informazioni sullo stato di un sistema di ridondanza.

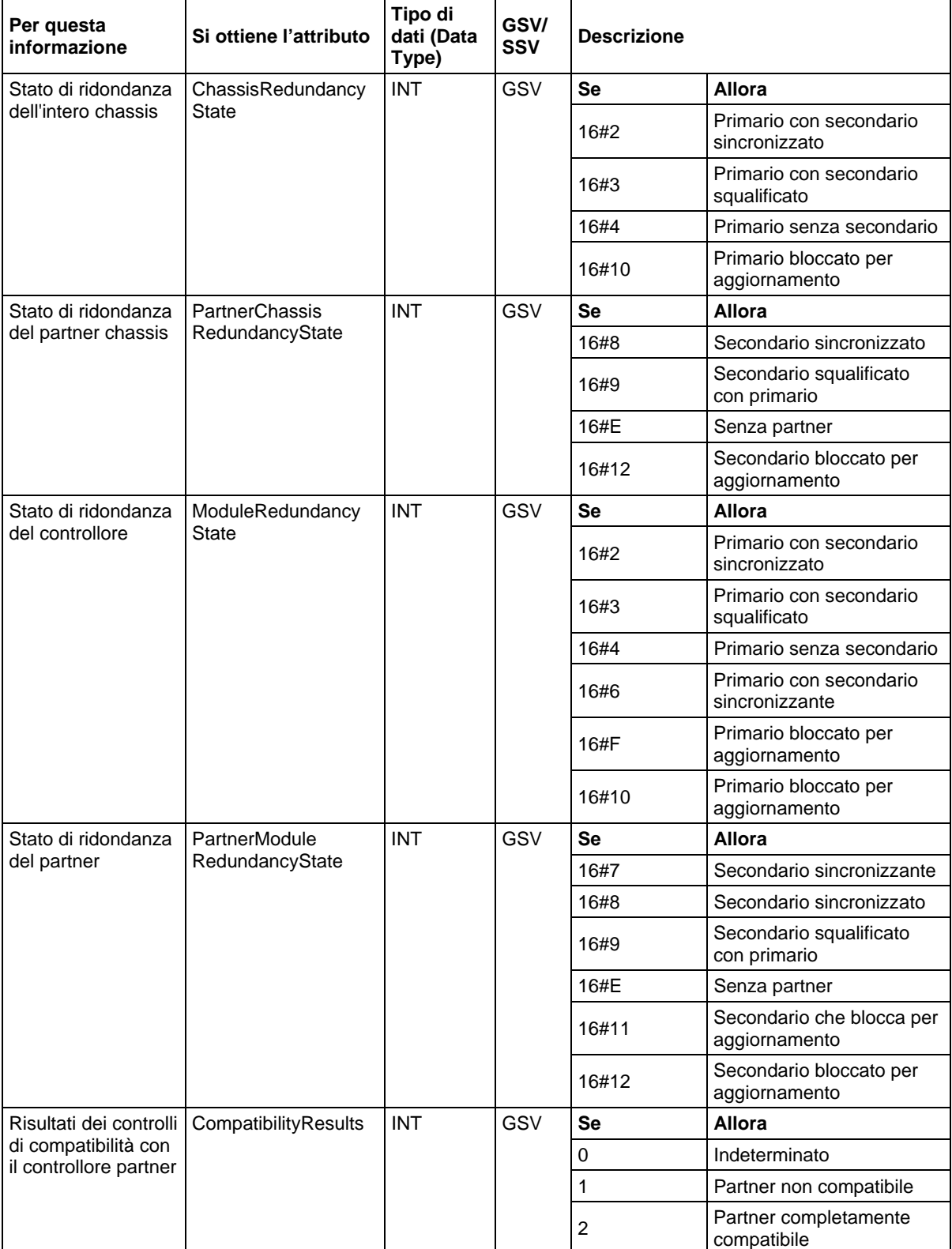

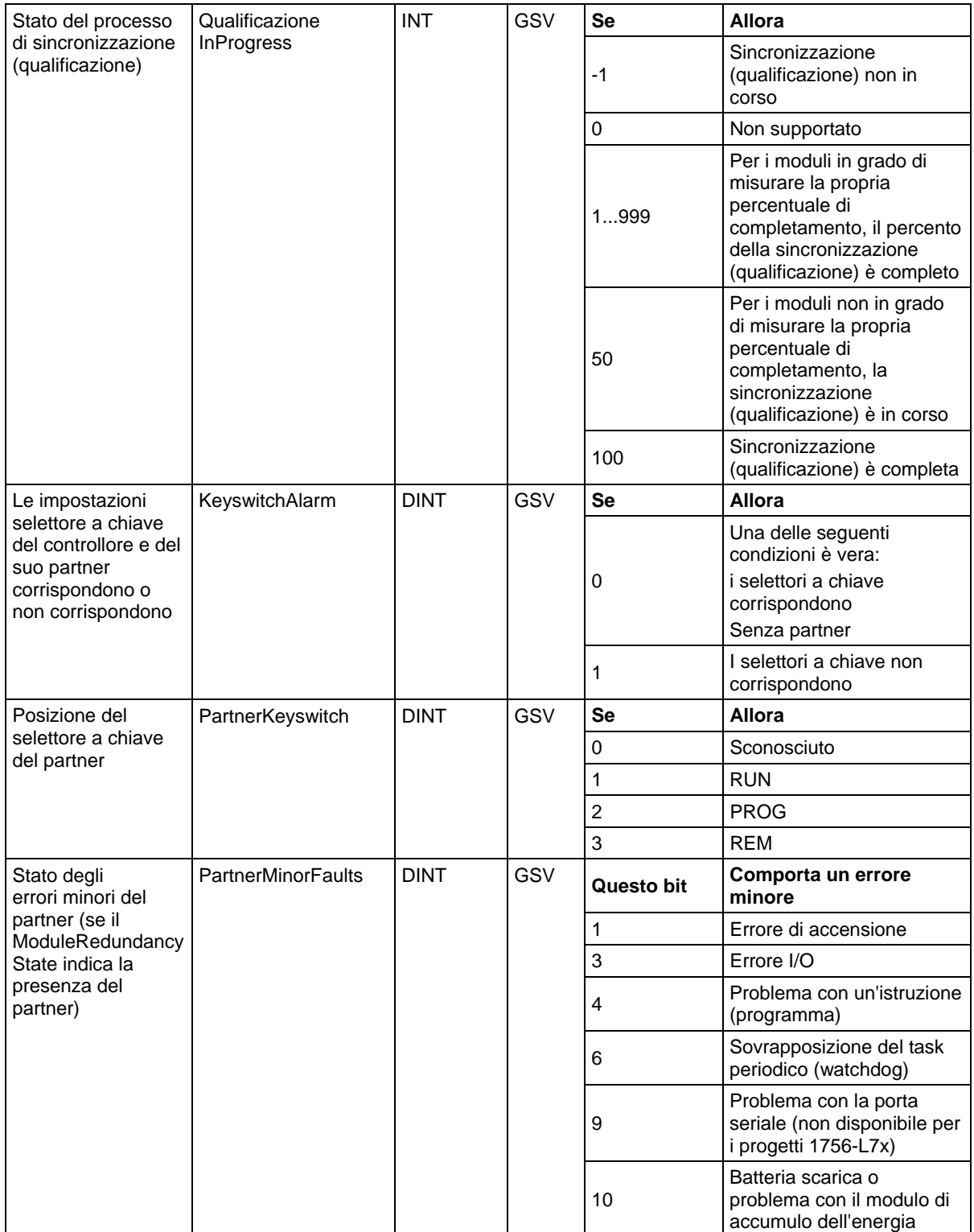

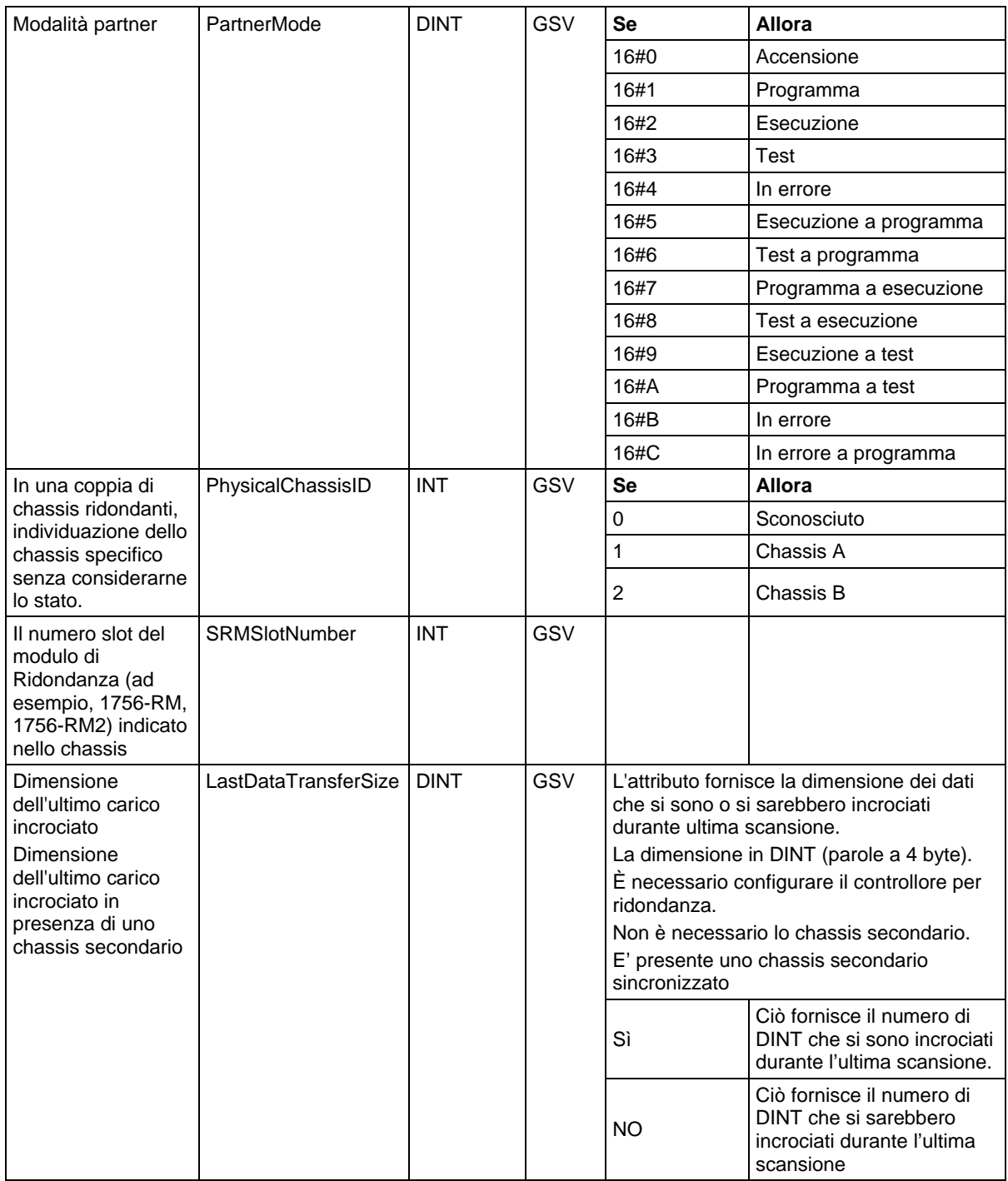

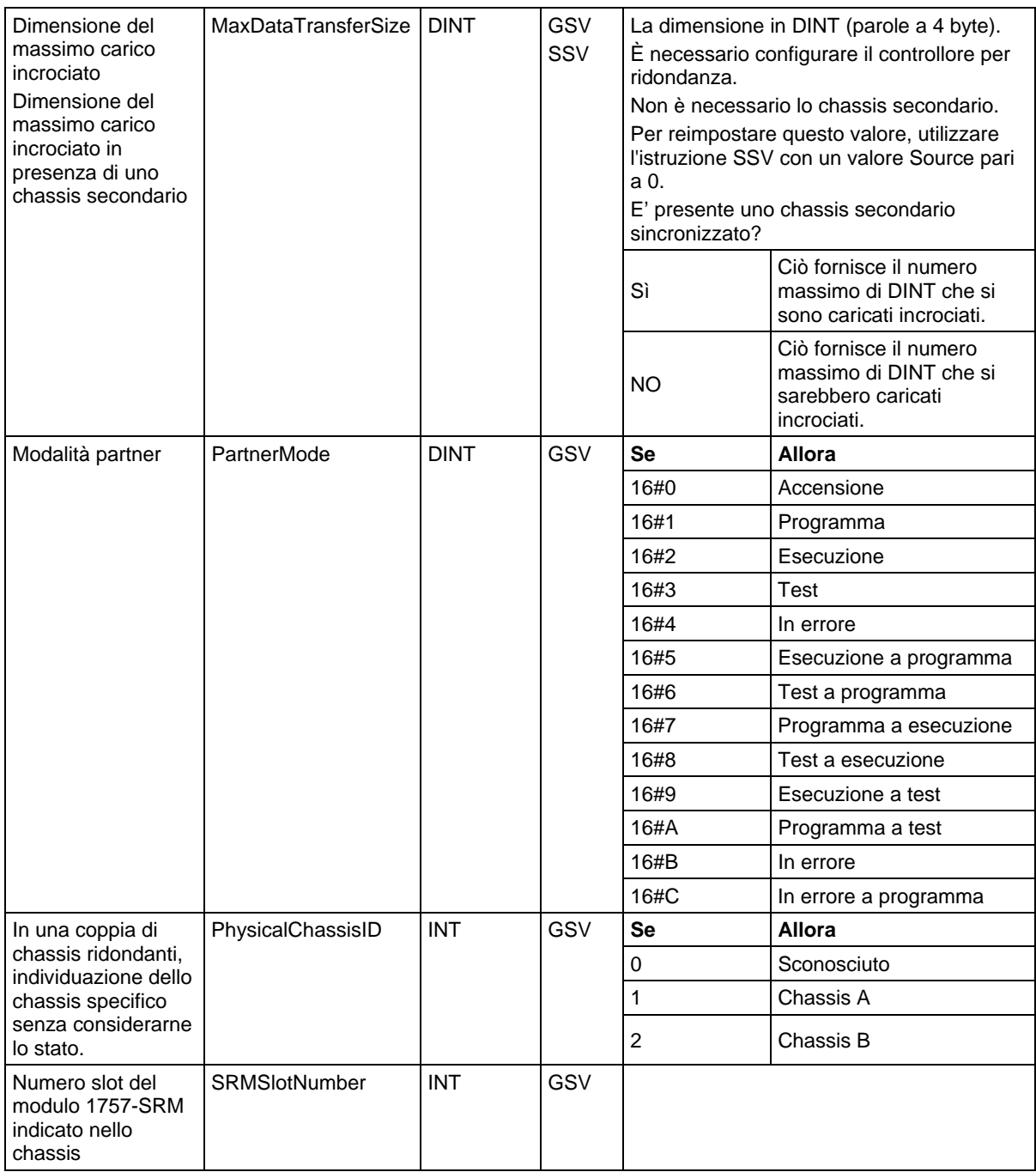

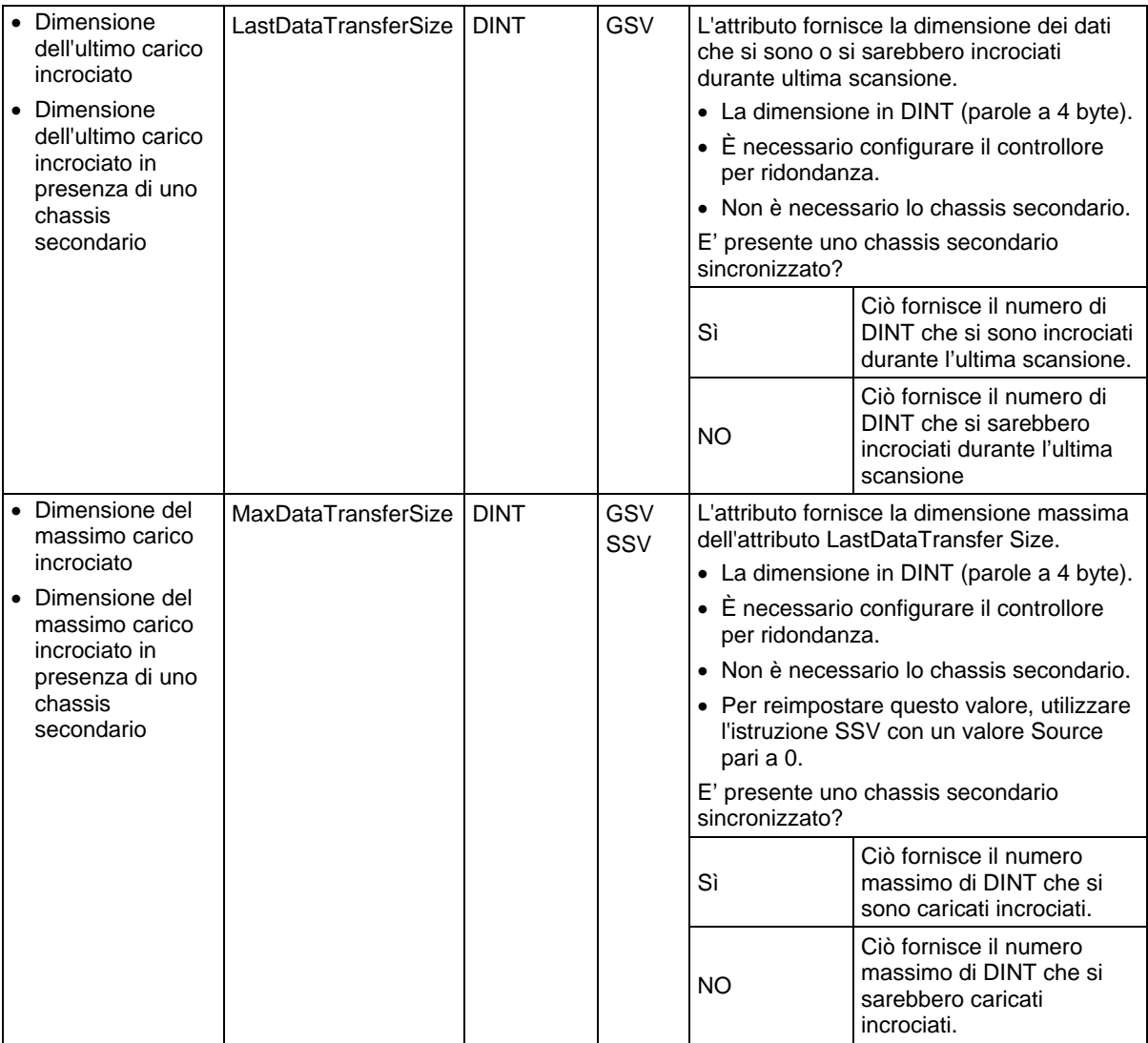

# **Accesso all'oggetto programma**

L'oggetto Programma fornisce informazioni sullo stato di un programma. Specificare il nome del programma per determinare l'oggetto Programma desiderato.

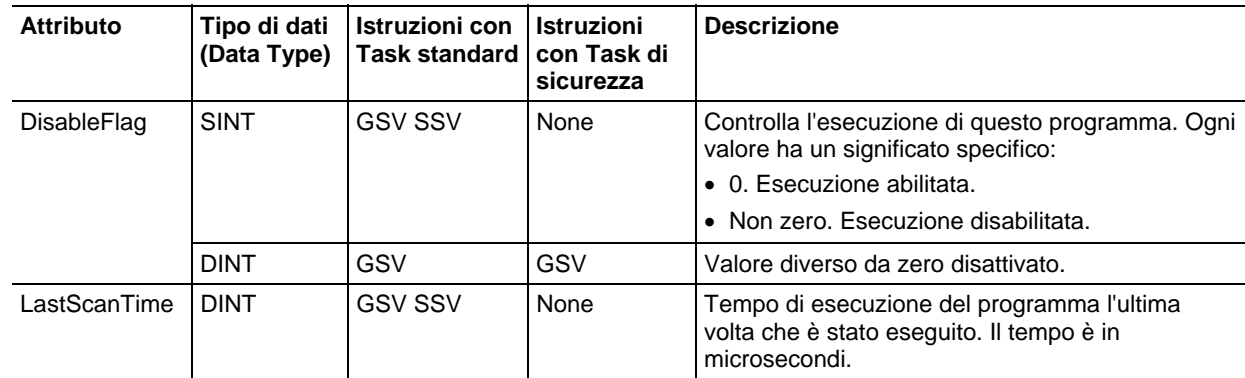

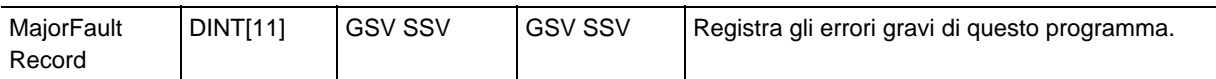

**Suggerimento:** Rockwell Automation consiglia di creare una struttura definita dall'utente per semplificare l'accesso all'attributo MajorFaultRecord:

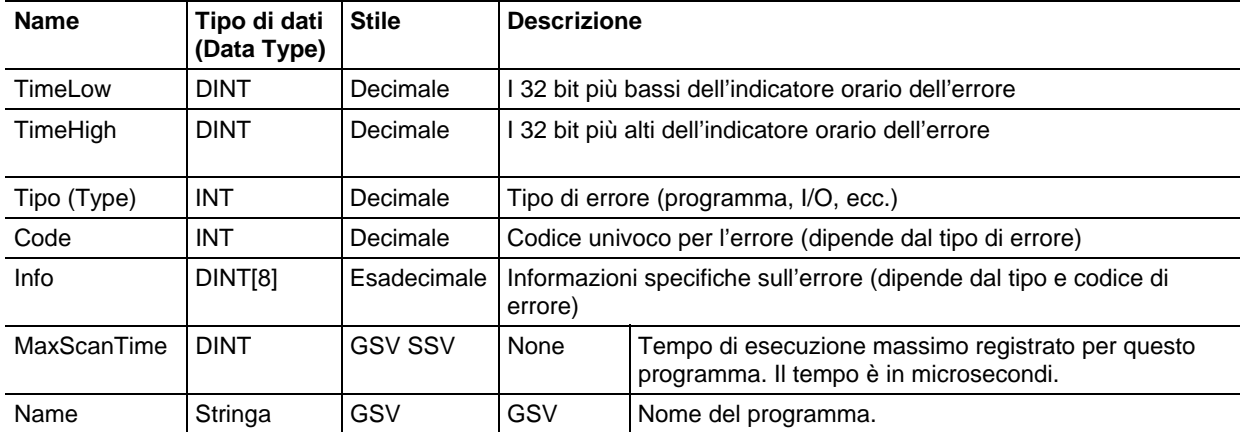

#### Vedere anche

#### [Tipi e codici di errori gravi a pagina 163](#page-162-0)

[Tipi e codici di errori minori a pagina 169](#page-168-0)

# **Accesso all'oggetto di Sicurezza**

Queste informazioni si applicano a controllori CompactLogix 5370, ControlLogix 5570, Compact GuardLogix 5370, GuardLogix 5570, Compact GuardLogix 5380, CompactLogix 5380, CompactLogix 5480, ControlLogix 5580 e GuardLogix 5580. Le differenze fra controllore sono indicate, dove presenti.

L'oggetto Controllore di sicurezza fornisce informazioni sullo stato della sicurezza e sulla firma di sicurezza. Gli attributi SafetyTask e SafetyFaultRecord possono acquisire informazioni relative a errori non recuperabili.

Consultare i[l Manuale dell'utente dei Controllori GuardLogix ,](http://literature.rockwellautomation.com/idc/groups/literature/documents/um/1756-um020_-en-p.pdf) pubblicazione [1756-UM020 .](http://literature.rockwellautomation.com/idc/groups/literature/documents/um/1756-um020_-en-p.pdf)

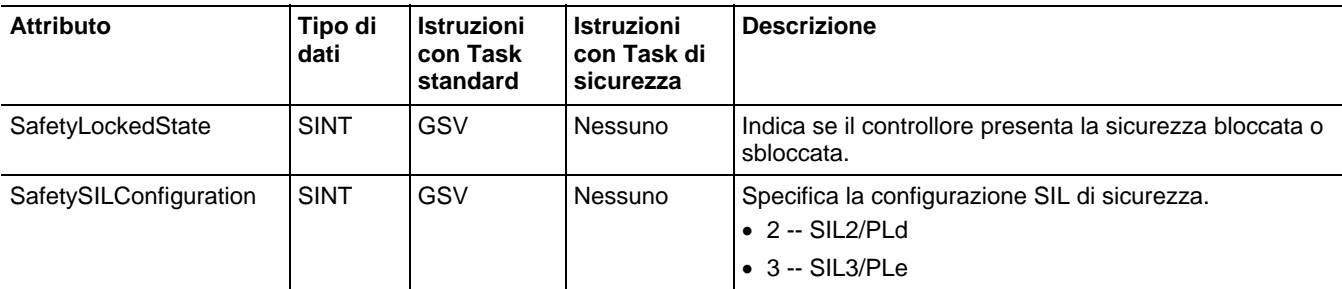

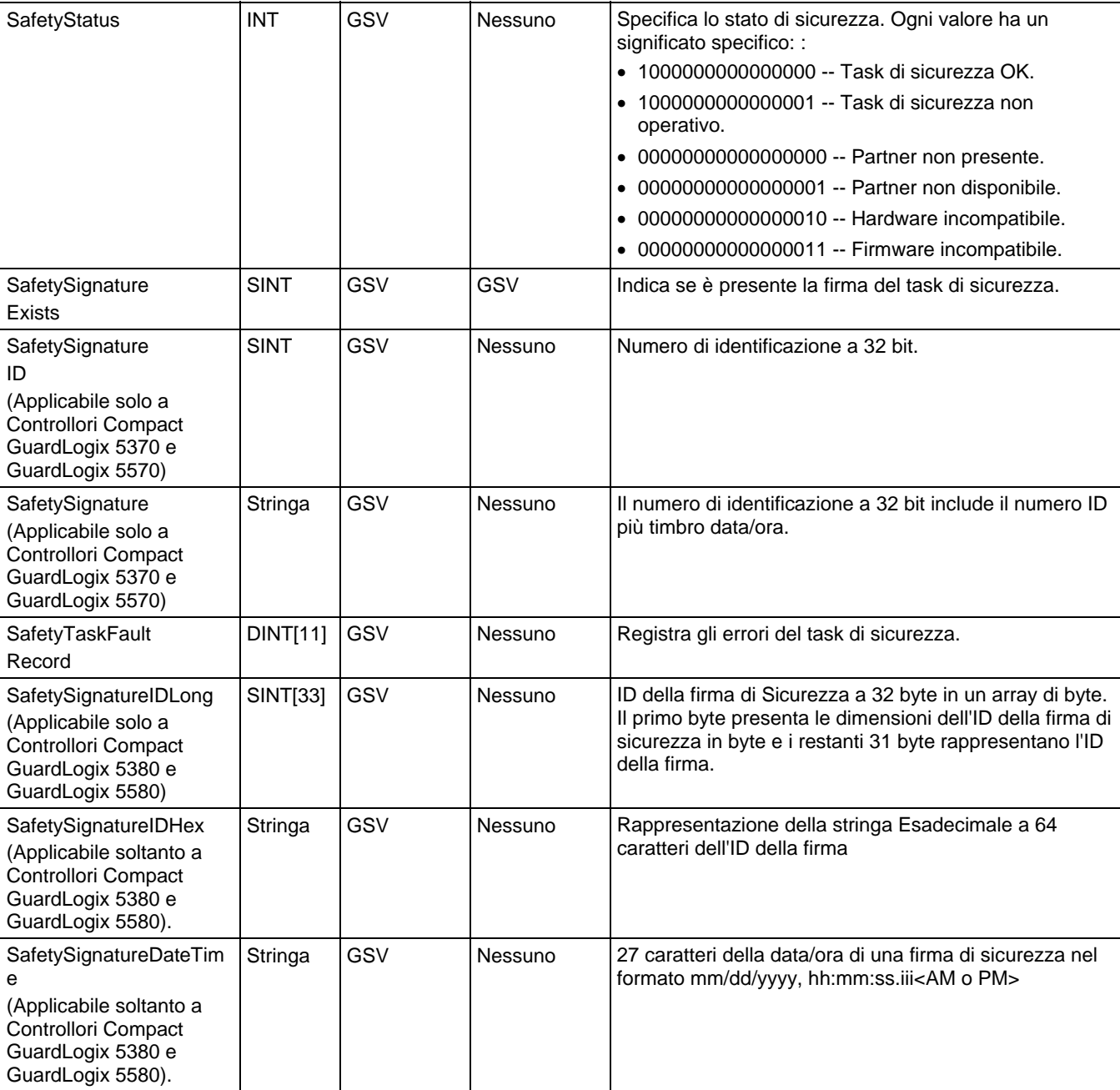

# **Accesso all'oggetto SerialPort**

L'oggetto SerialPort fornisce un'interfaccia alla porta di comunicazione seriale.

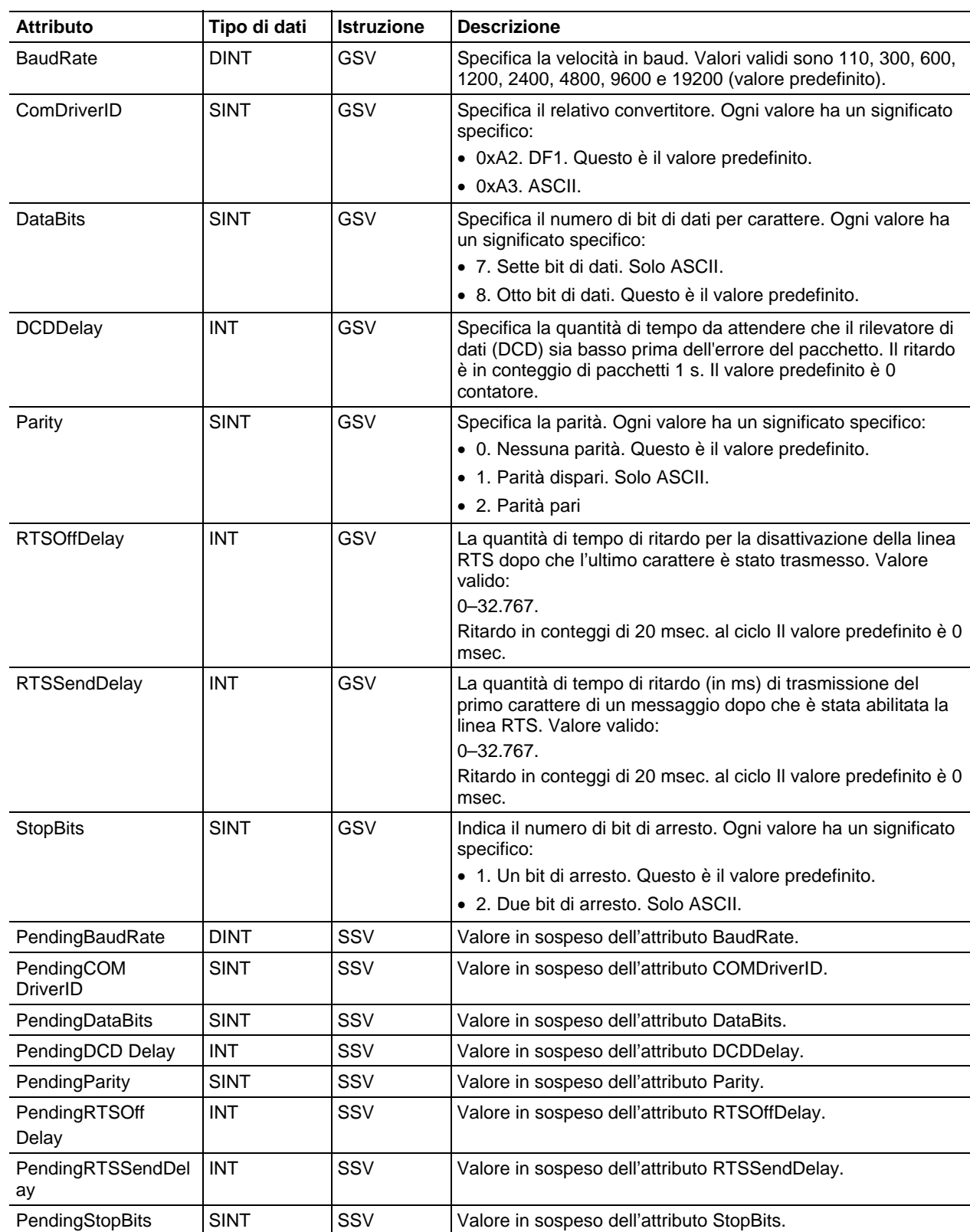

[Tipi e codici di errori gravi a pagina 163](#page-162-0)

[Tipi e codici di errori minori a pagina 169](#page-168-0)

## **Accesso all'oggetto task**

L'oggetto TASK fornisce informazioni sullo stato di un task. Specificare il nome del task per determinare l'oggetto TASK desiderato.

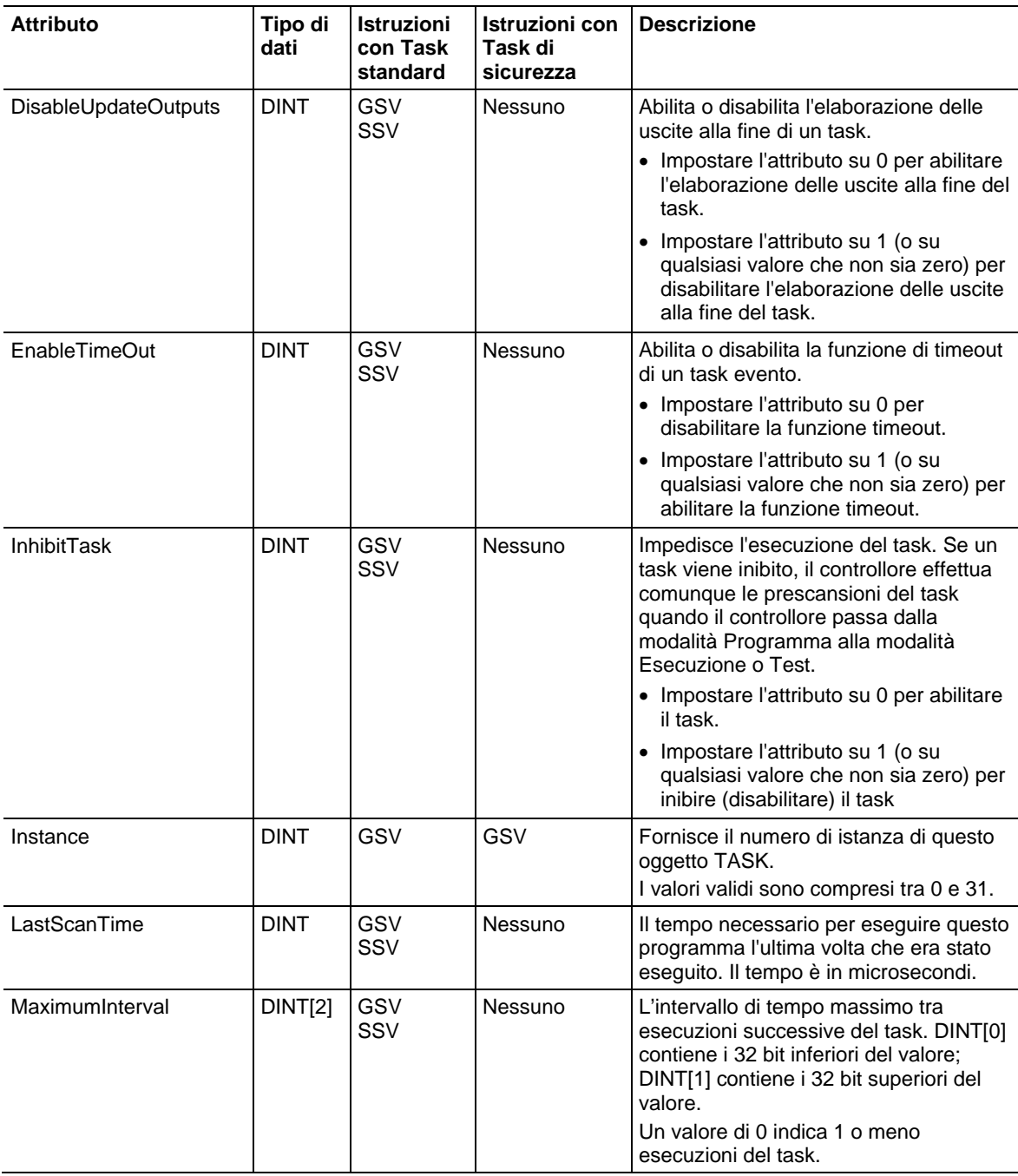
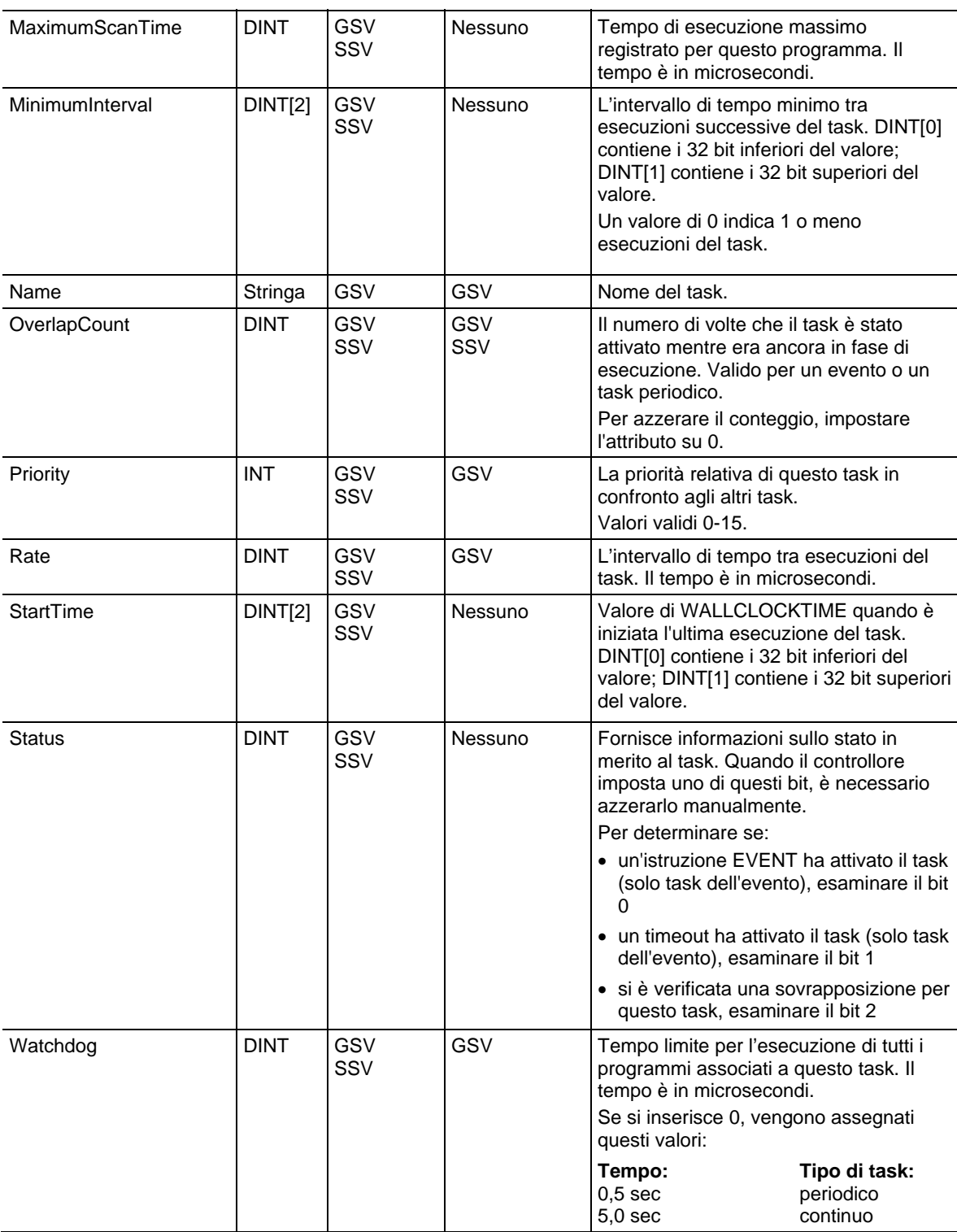

#### Vedere anche

[Tipi e codici di errori gravi a pagina 163](#page-162-0)

[Tipi e codici di errori minori a pagina 169](#page-168-0) 

## **Accesso all'oggetto TimeSynchronize**

L'oggetto TIMESYNCHRONIZE fornisce un'interfaccia del Protocollo industriale comune (CIP) conforme allo Standard IEEE 1588 (IEC 61588) per una precisione del protocollo sincronizzazione orologio per misurazione e sistemi di controllo in rete. È possibile accedere all'oggetto TIMESYNCHRONIZE mediante le istruzioni GSV/SSV.

Per ulteriori informazioni sull'oggetto, fare riferimento a Integrated Architecture® e CIP Sync Configuration Application Techniques, pubblicazione IA-AT003.

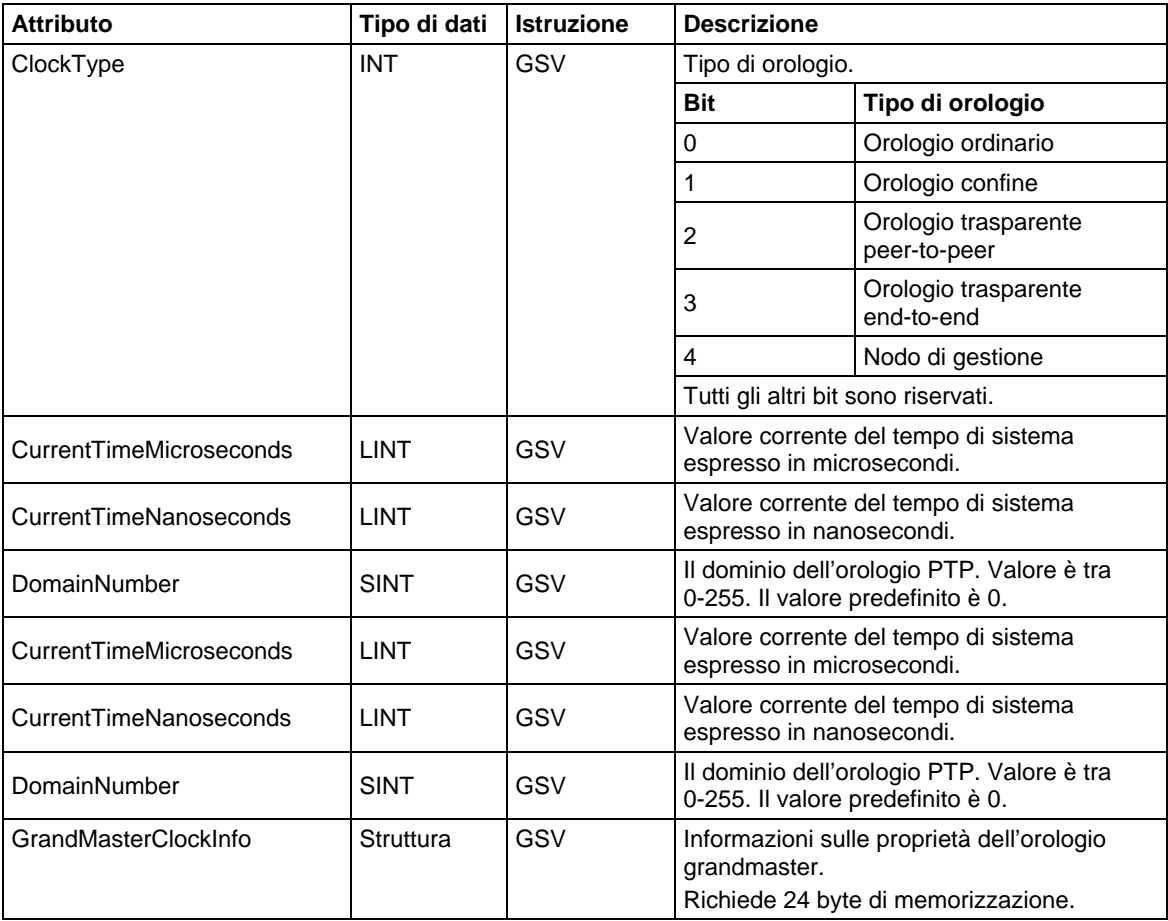

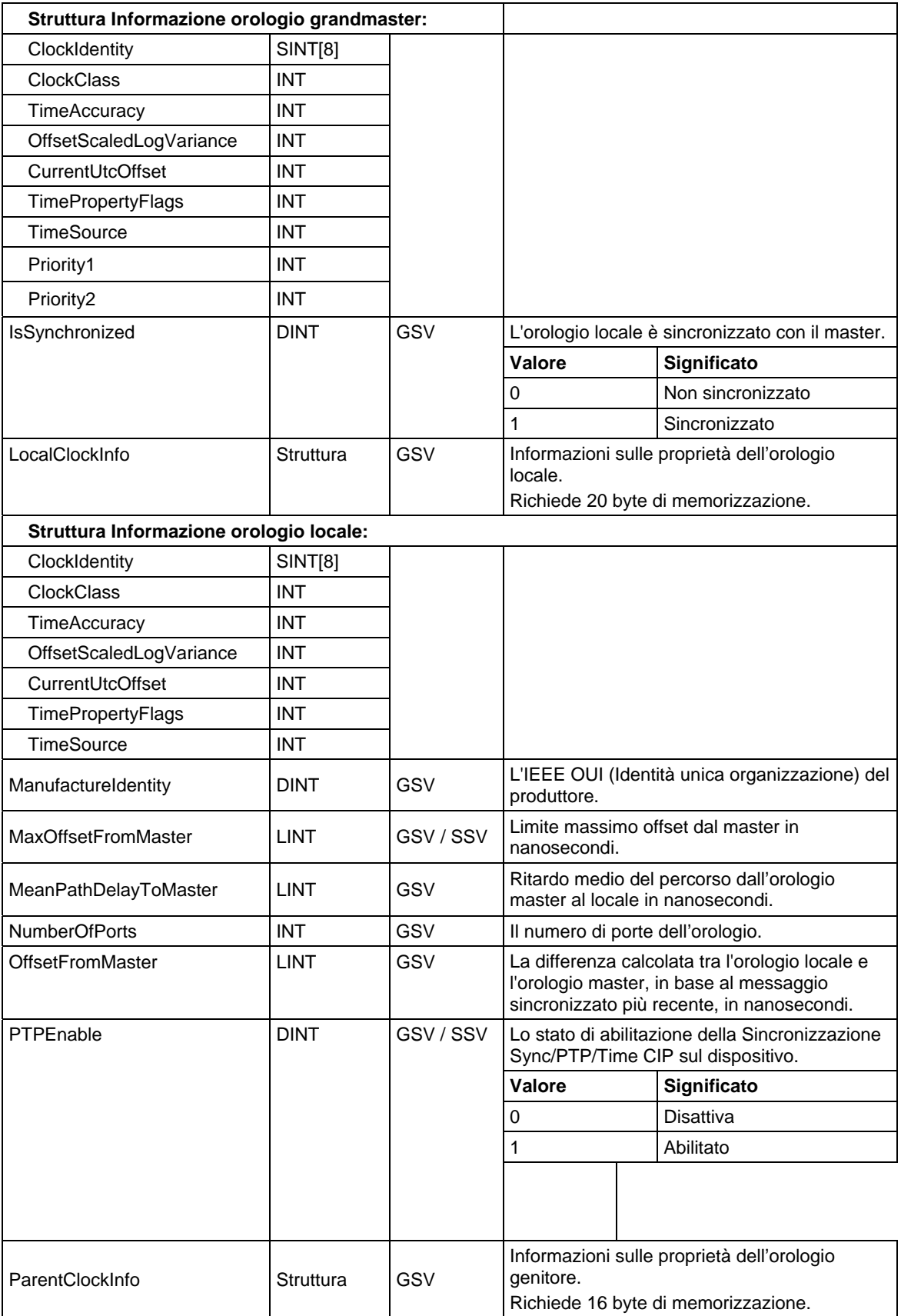

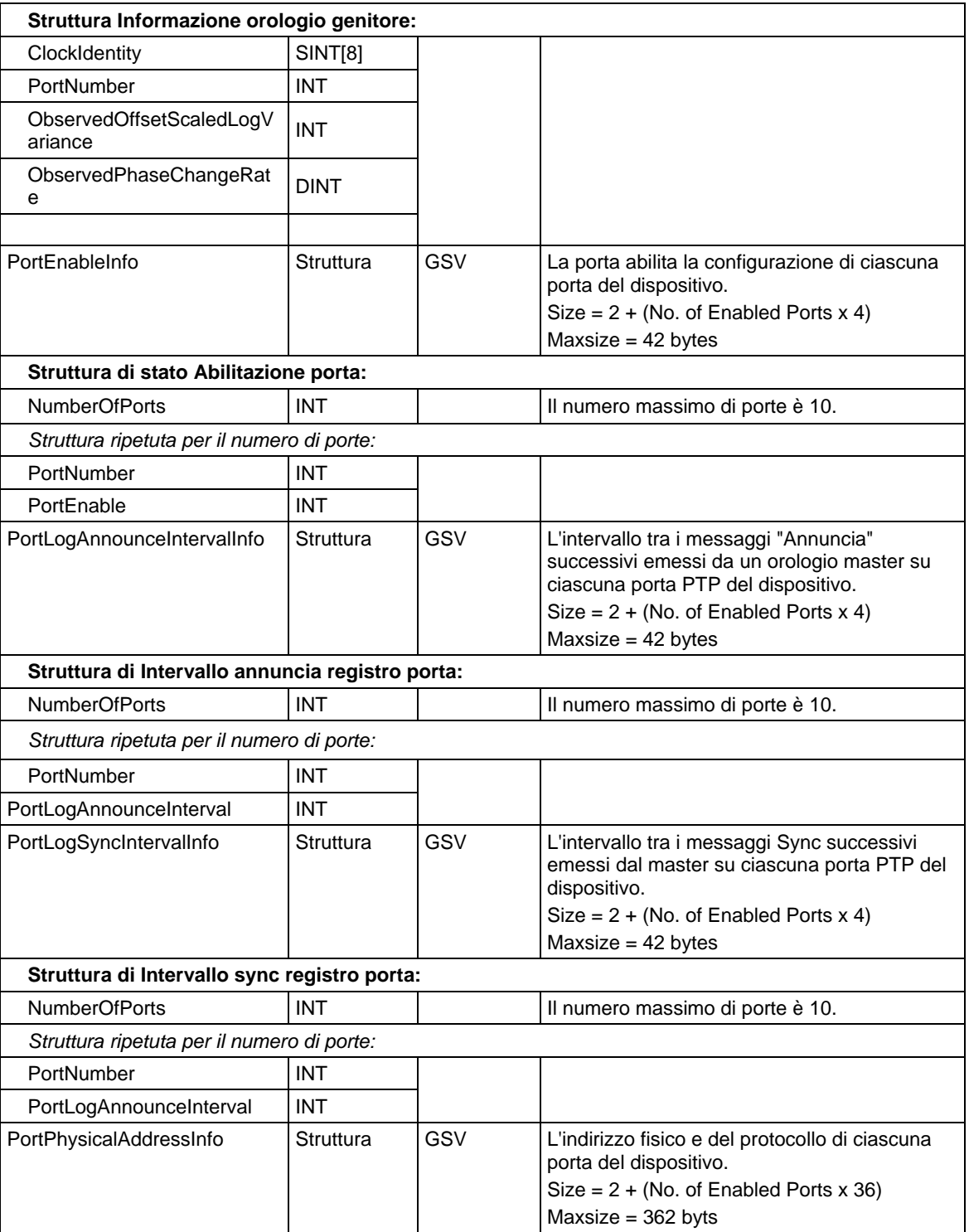

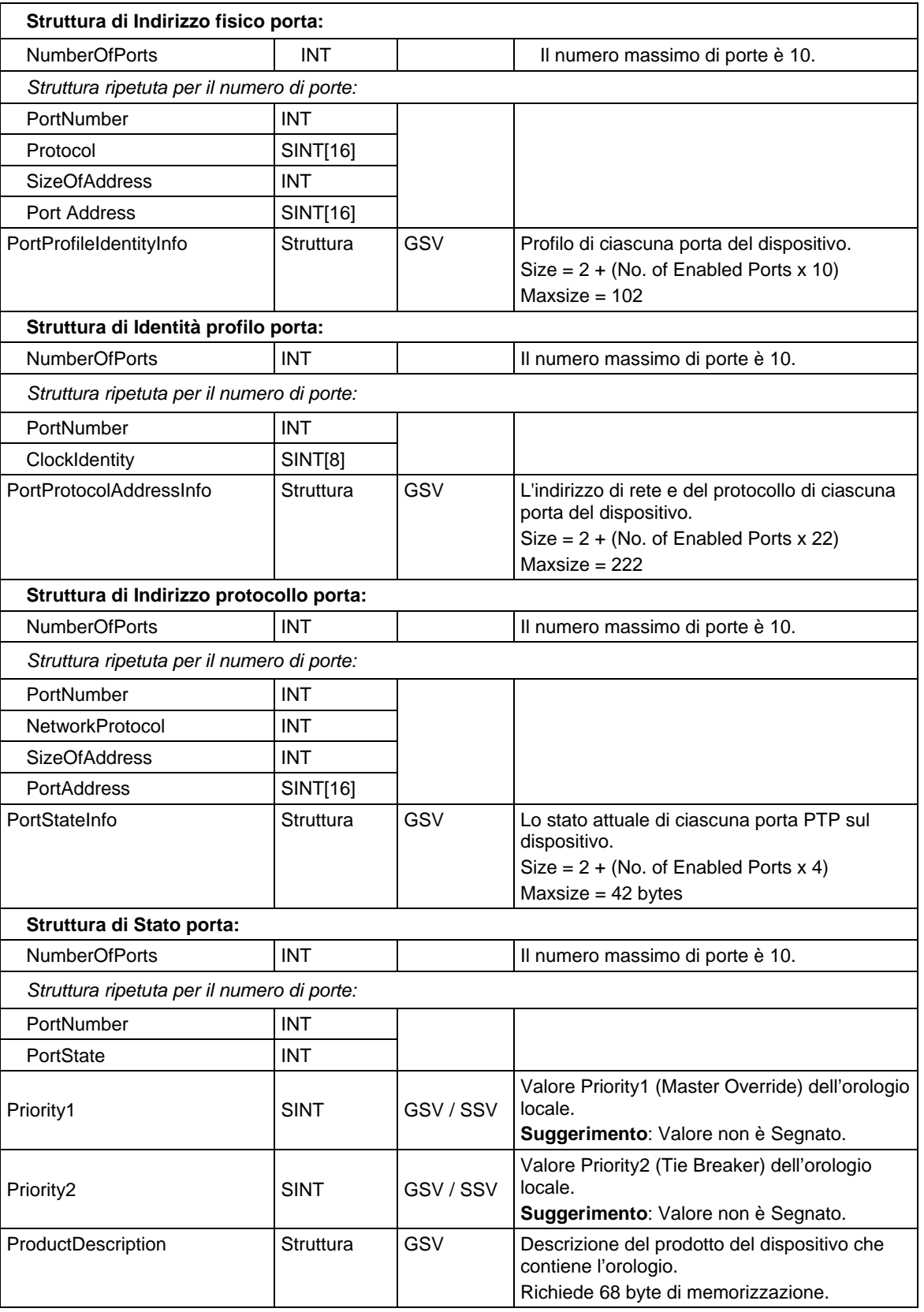

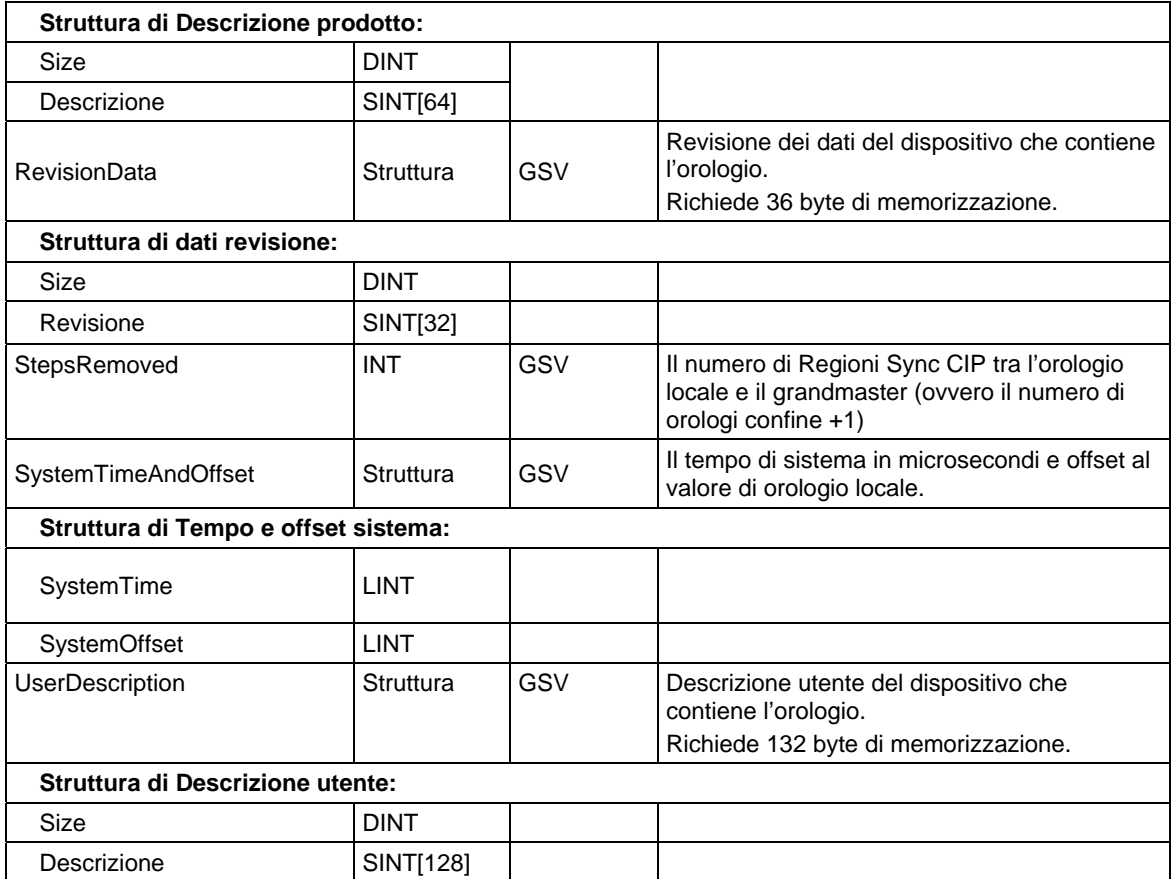

## **Accesso all'oggetto WallClockTime**

L'oggetto WallClockTime fornisce un indicatore orario che il controllore può utilizzare per la pianificazione.

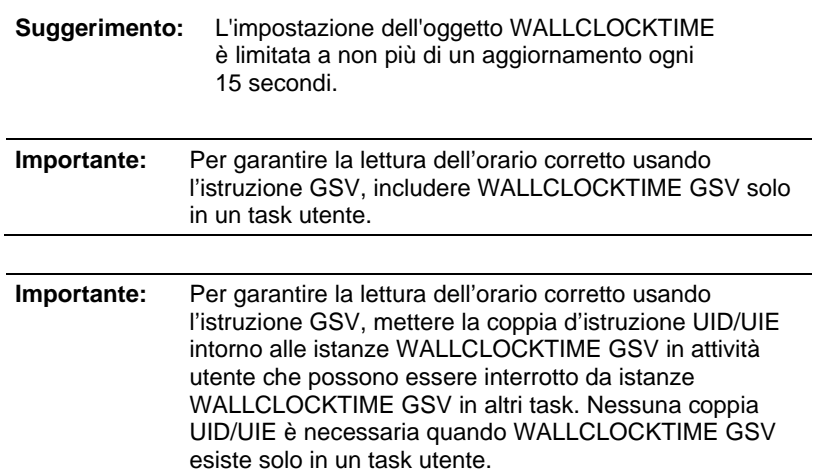

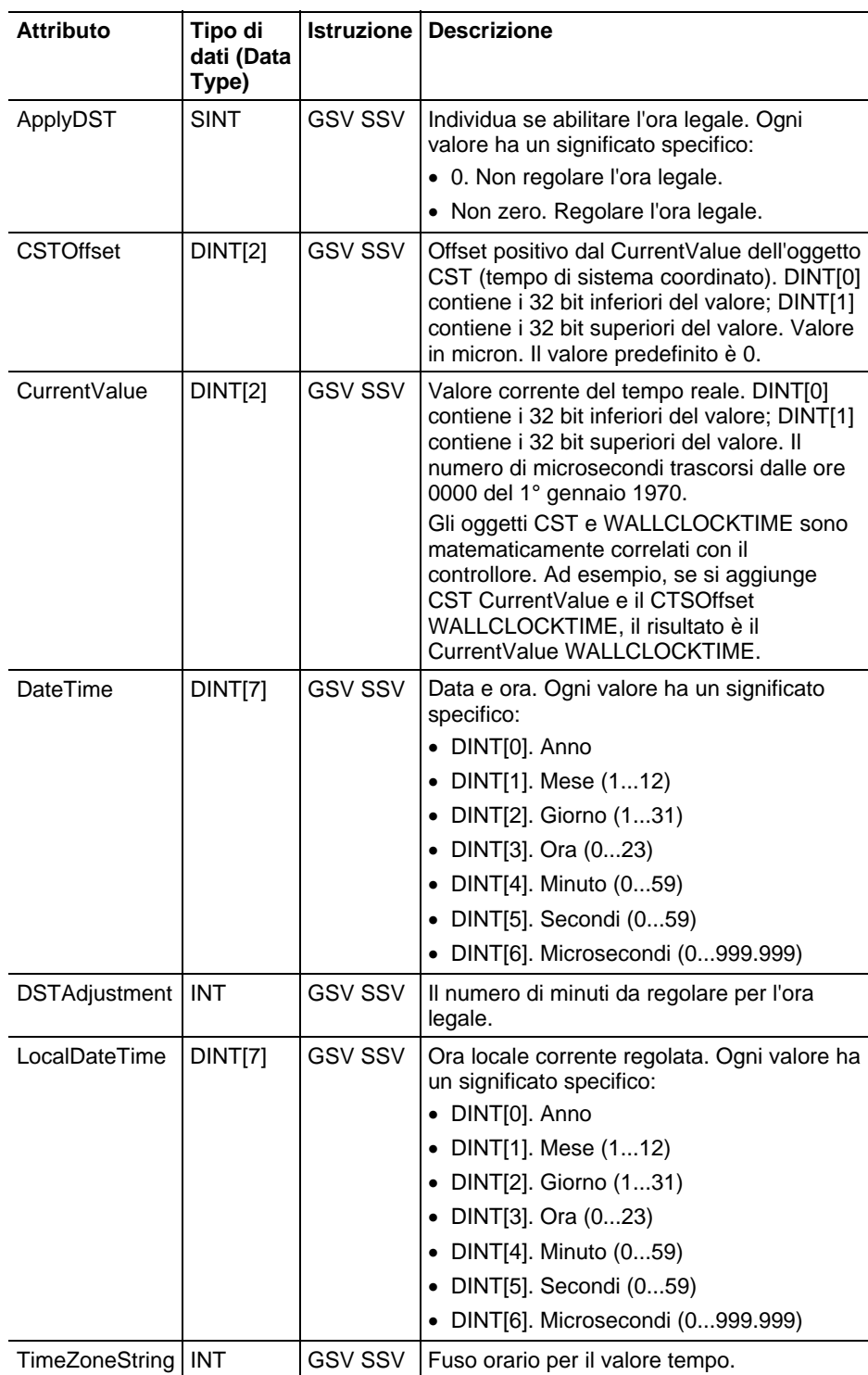

#### Vedere anche

[Tipi e codici di errori gravi a pagina 163](#page-162-0)

[Tipi e codici di errori minori a pagina 169](#page-168-0)

## **Oggetti di sicurezza GSV/SSV**

Queste informazioni si applicano a controllori CompactLogix 5370, ControlLogix 5570, Compact GuardLogix 5370, GuardLogix 5570, Compact GuardLogix 5380, CompactLogix 5380, CompactLogix 5480, ControlLogix 5580 e GuardLogix 5580. Le differenze fra controllore sono indicate, dove presenti.

Per quanto riguarda i task di sicurezza, le istruzioni GSV e SSV sono più limitate.

**Suggerimento:** Le istruzioni SSV nei task di sicurezza e standard non possono impostare 0 bit (errore maggiore su difetto) nell'attributo di modalità di un modulo I/O di sicurezza.

Per quanto riguarda gli oggetti di sicurezza, la seguente tabella mostra per quali attributi si possono ottenere valori utilizzando l'istruzione GSV e quali attributi si possono impostare utilizzando l'istruzione SSV nei task di sicurezza e standard.

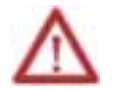

**ATTENZIONE:** Utilizzare con attenzione le istruzioni GSV/SSV. Se si apportano cambiamenti agli oggetti può verificarsi un'operazione imprevisto del controllore o lesioni al personale.

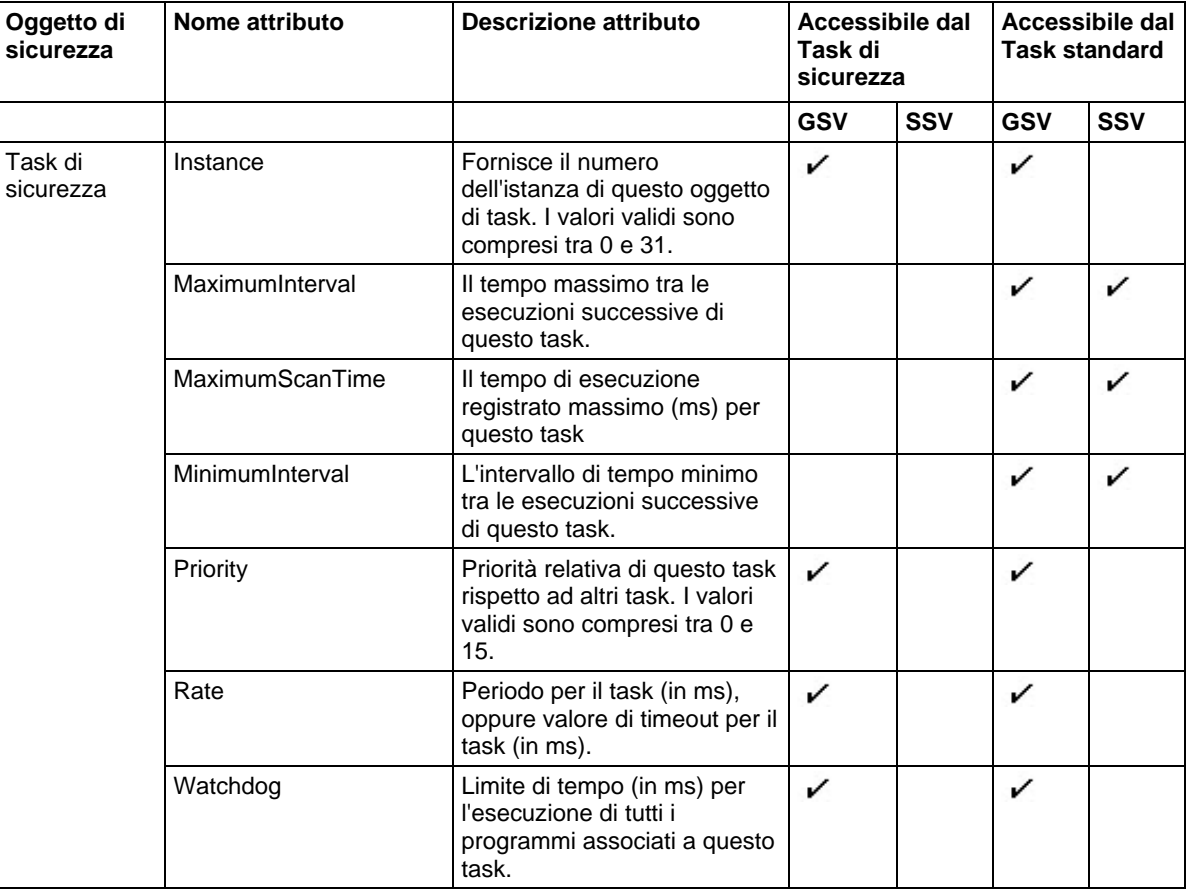

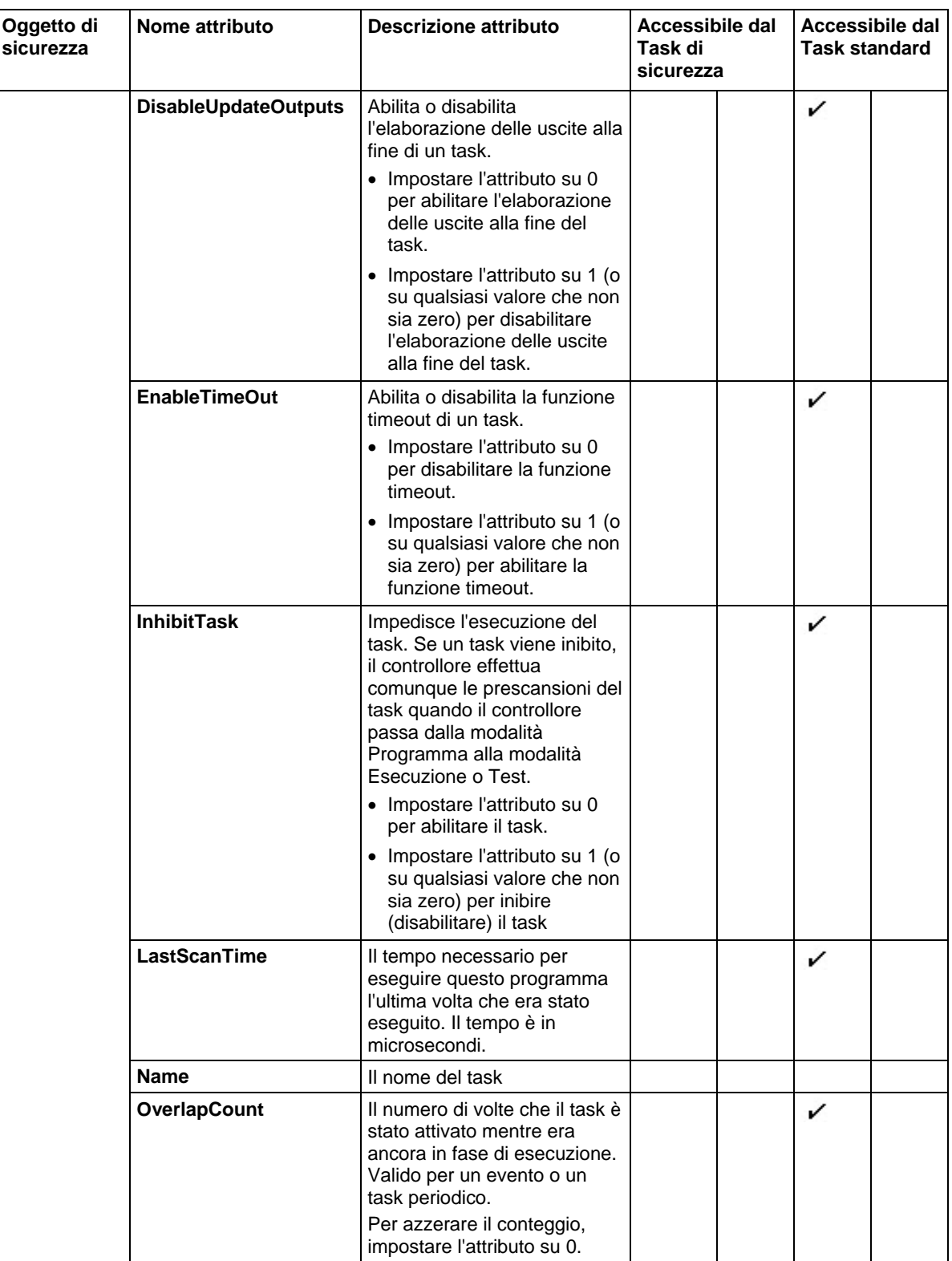

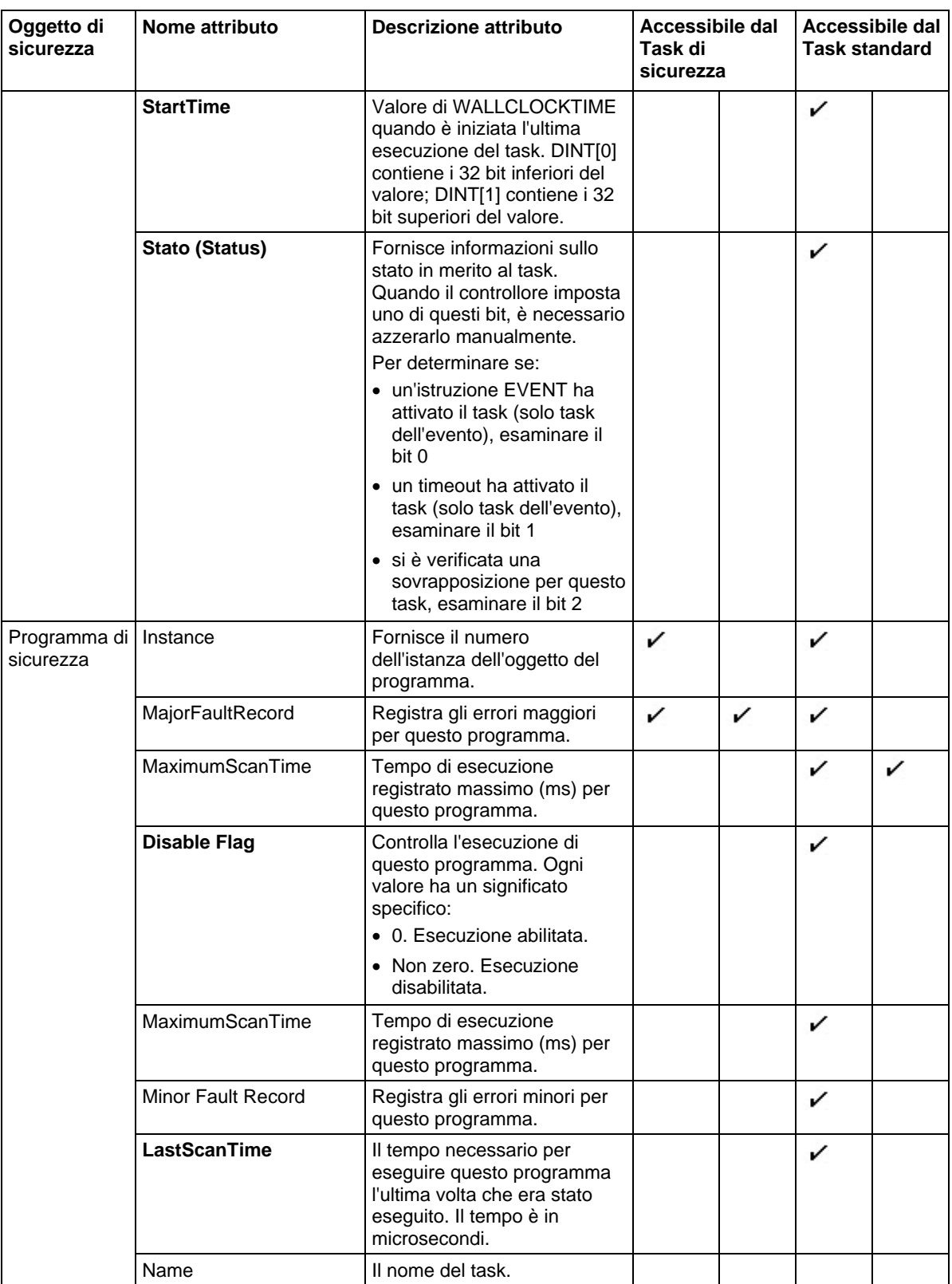

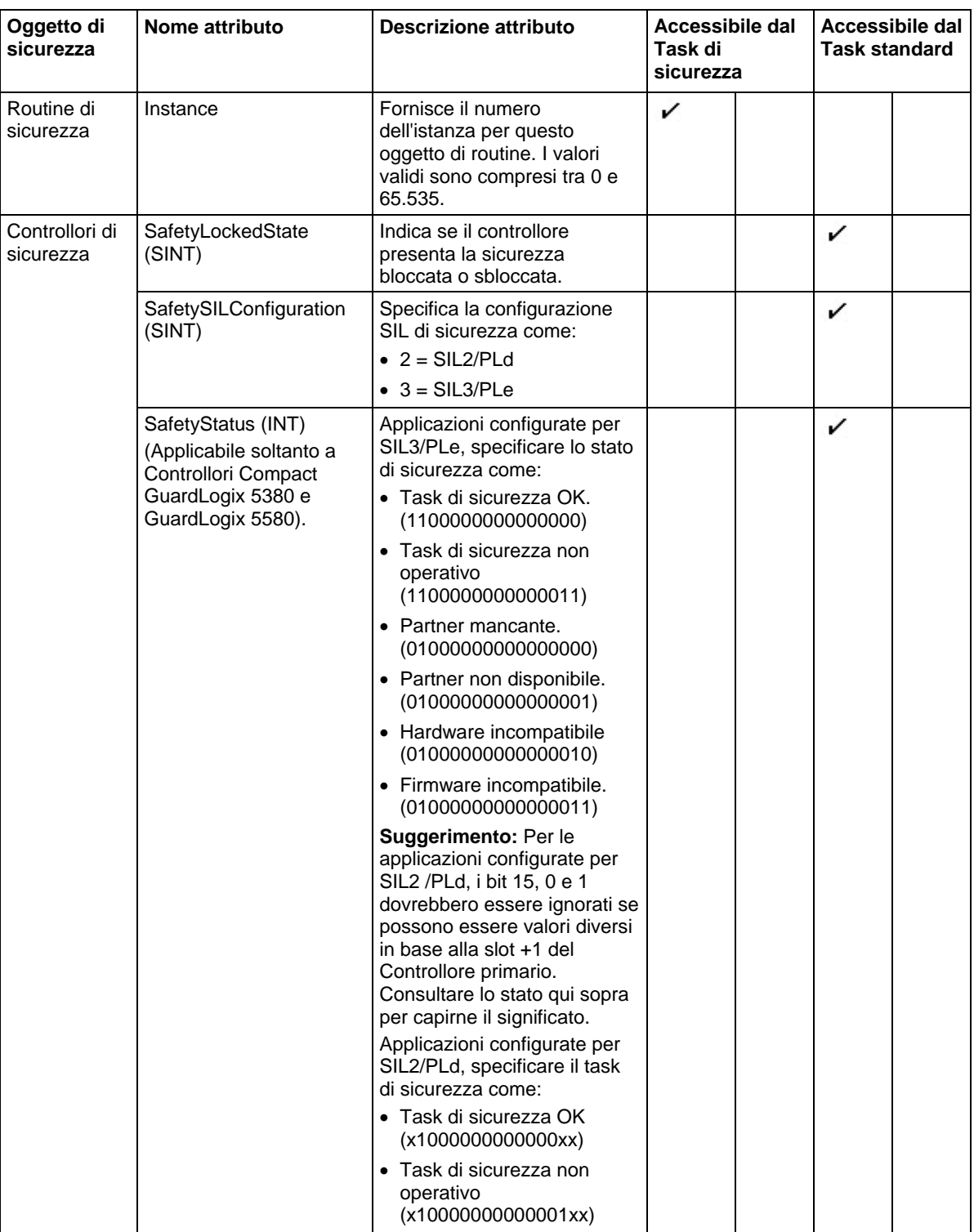

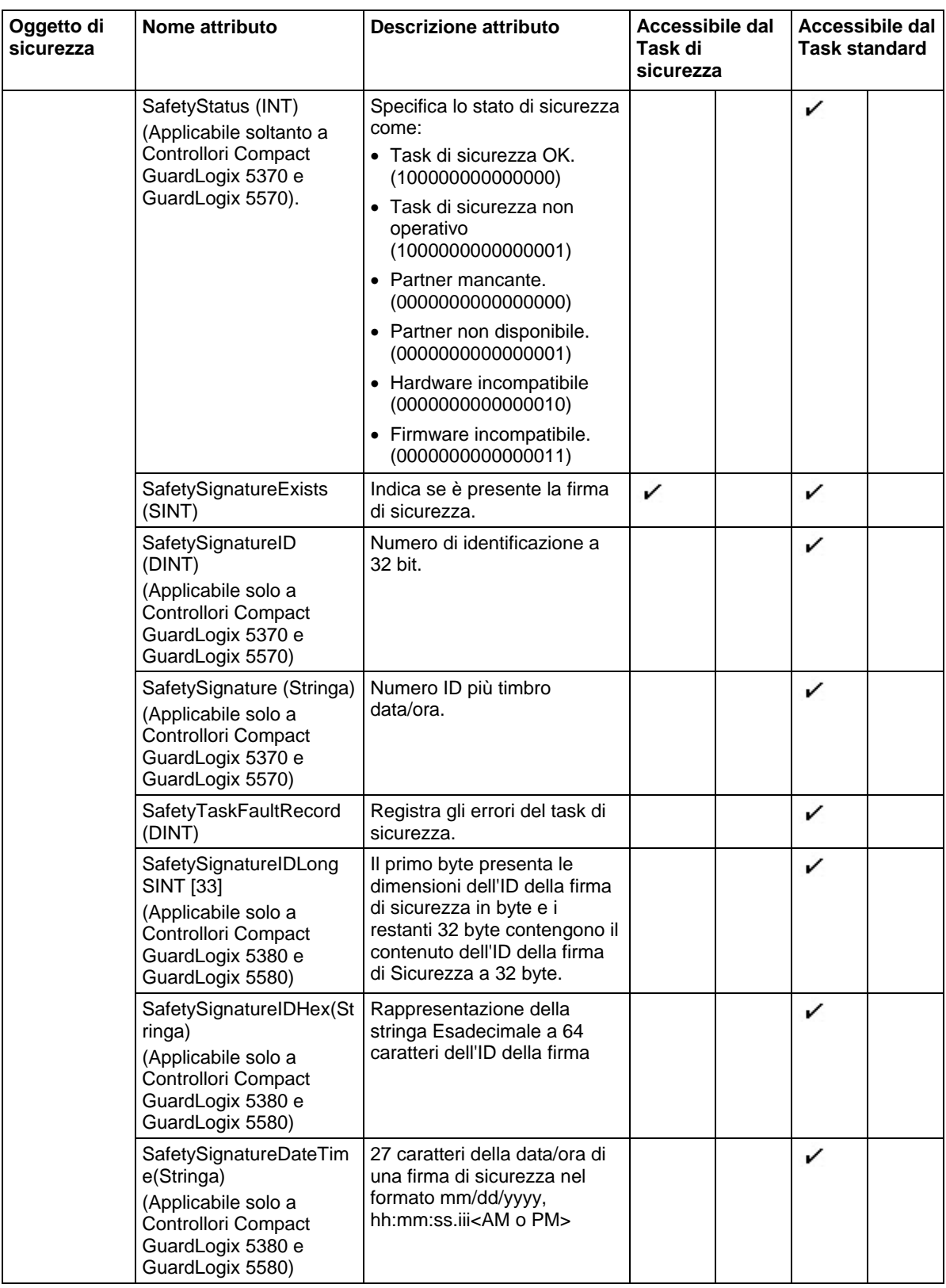

**Indicatori** 

**di stato** 

**monitoraggio** 

#### Vedere anche

#### [Istruzioni di ingresso/uscita](#page-150-0) a [pagina 151](#page-150-0)

Il controllore supporta le parole chiave dello stato che si possono utilizzare nella logica per monitorare eventi specifici:

- Le parole chiave di stato non distinguono fra lettere maiuscole e minuscole.
- Poiché gli indicatori di stato possono variare tanto rapidamente, l'applicazione Logix Designer non visualizza lo stato degli indicatori (vale a dire che, anche quando è impostato un indicatore di stato, non è evidenziata un'istruzione che si riferisca a quell'indicatore).
- $\bullet$  Non si può definire un alias del tag su una parola chiave.

È possibile utilizzare queste parole chiave:

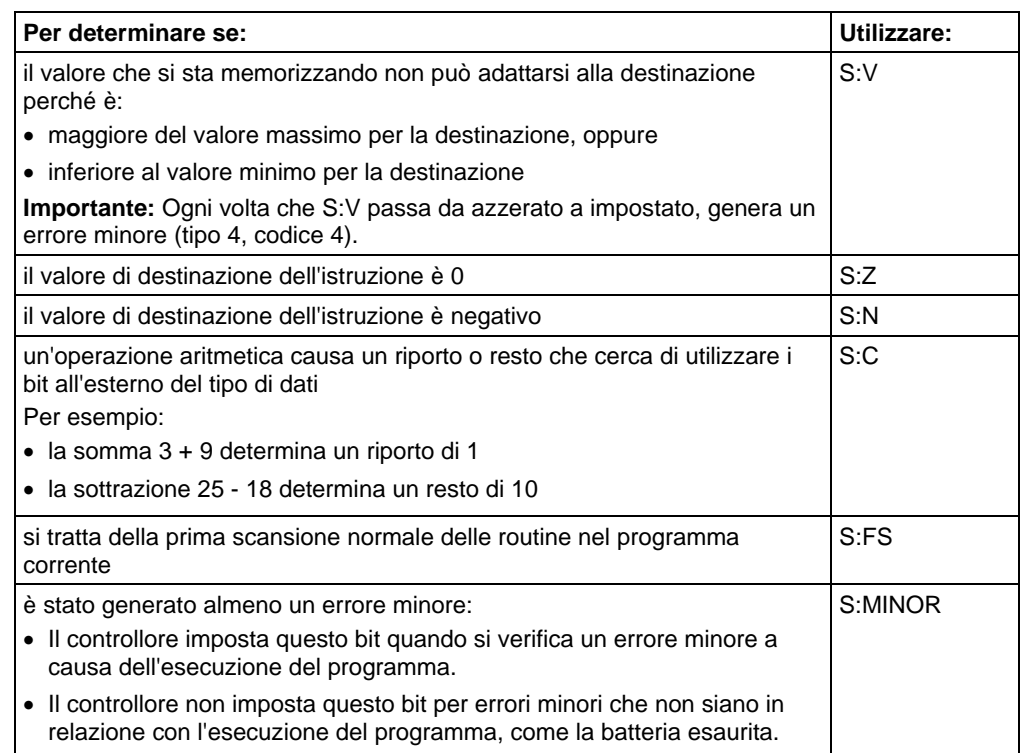

# **Selezione del tipo di messaggio**

Dopo aver immesso l'istruzione MSG e specificato la struttura MESSAGE, fare clic sulla scheda Configurazione (Configuration) della finestra di dialogo Configurazione Messaggio (Message Configuration) per specificare i dettagli del messaggio.

La scheda Configurazione (Configuration) include anche una casella di controllo per impostare/azzerare il bit .TO.

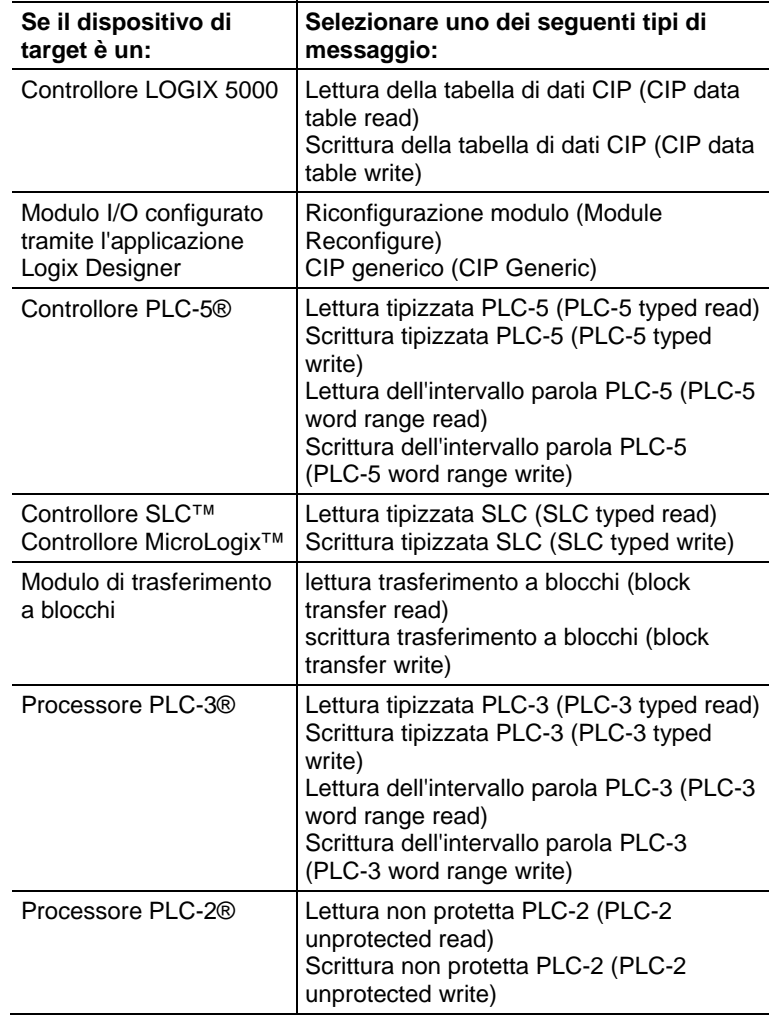

I dettagli configurati dipendono dal tipo di messaggio selezionato.

Si deve specificare questa informazione sulla configurazione:

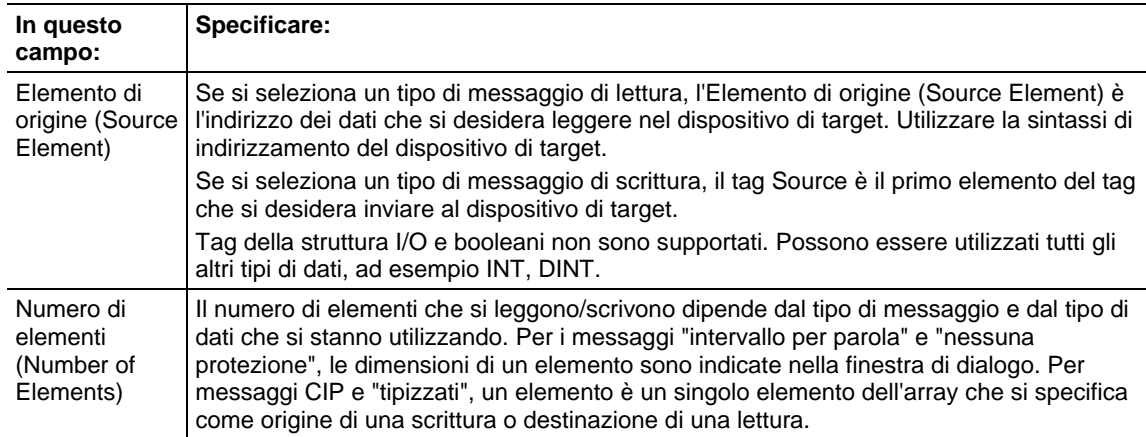

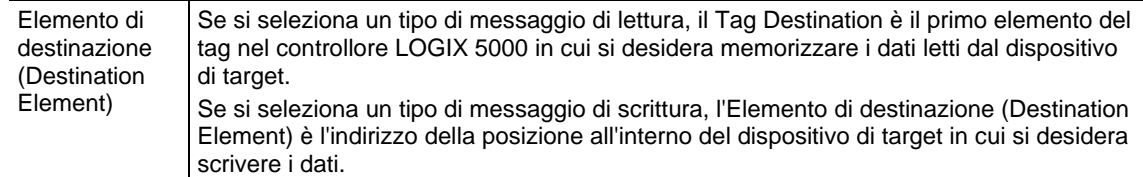

#### Vedere anche

[Specifica di messaggi CIP a pagina 284](#page-283-0)

[Specifica di messaggi PLC-5 a pagina 290](#page-289-0)

[Specifica di messaggi SLC a pagina 187](#page-186-0)

[Specifica di messaggi trasferimento a blocchi a pagina 187](#page-186-1)

[Specifica di messaggi PLC-3 a pagina 289](#page-288-0)

[Specifica di messaggi PLC-2 a pagina 291](#page-290-0)

## **Errori del modulo: 16#0000 - 16#00ff**

Questi sono gli errori del modulo: 16#0000 - 16#00ff

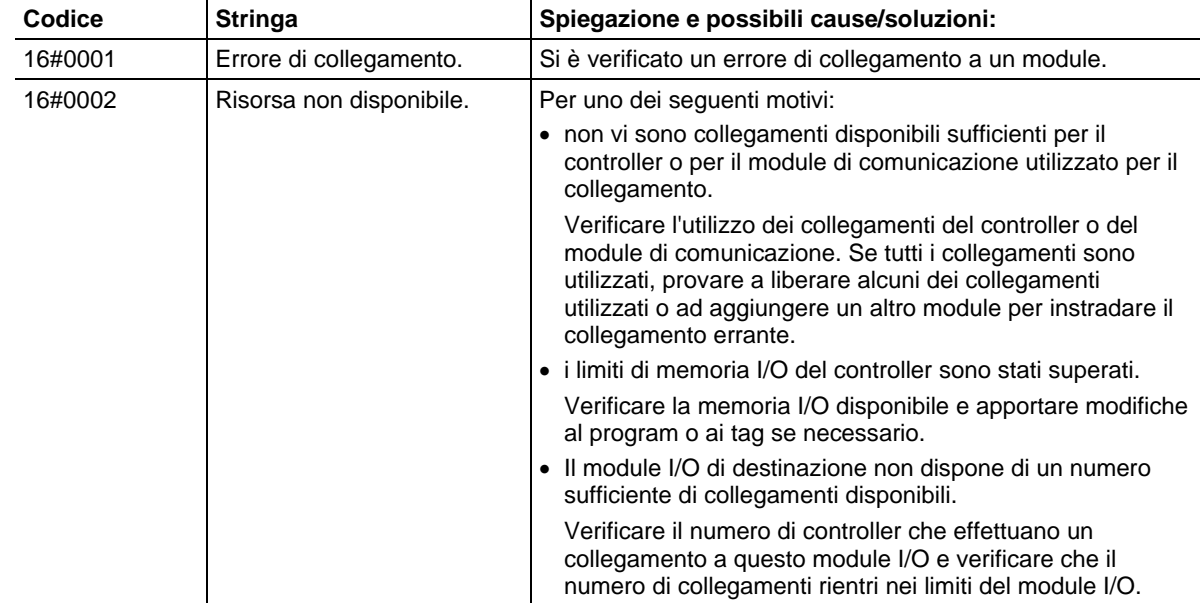

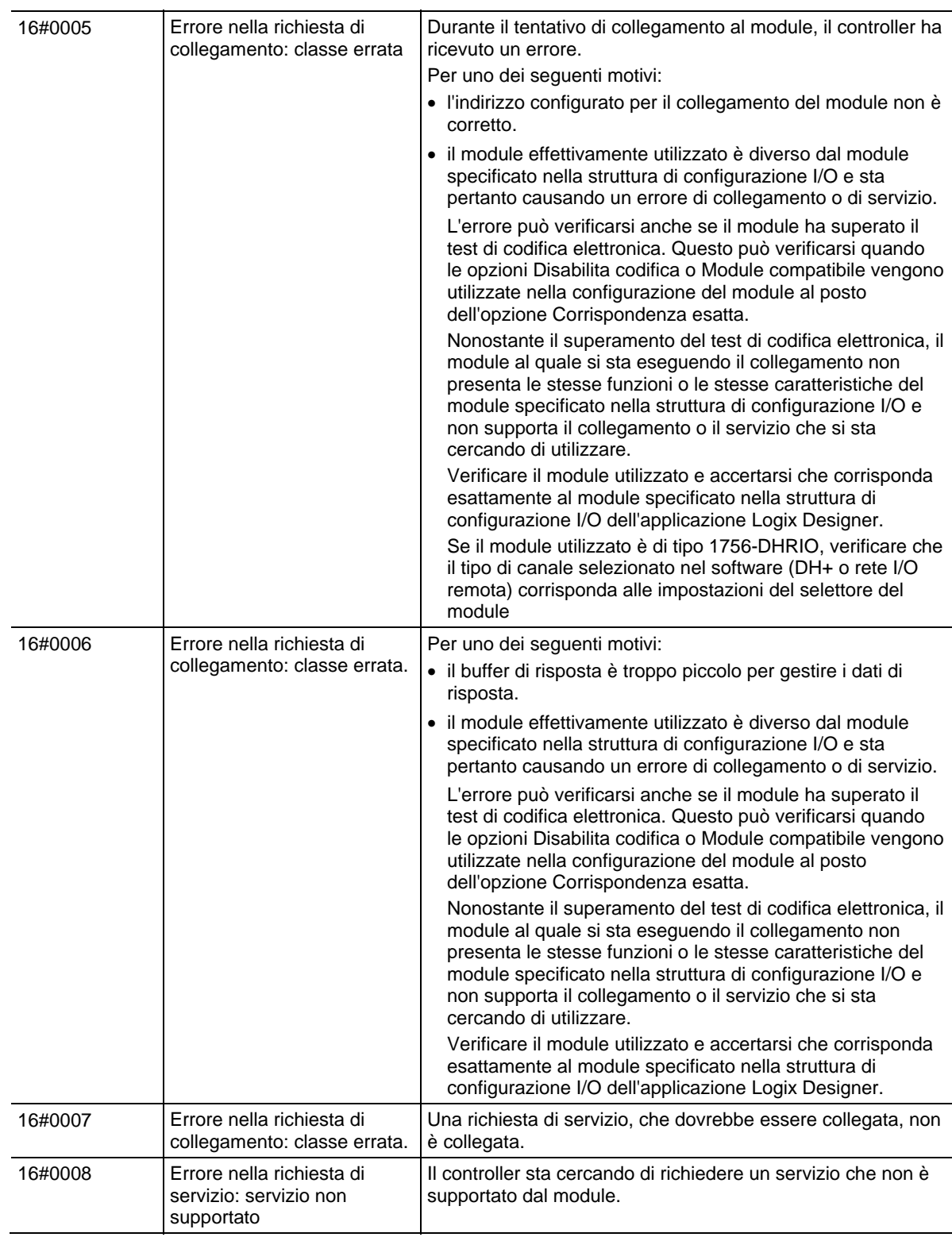

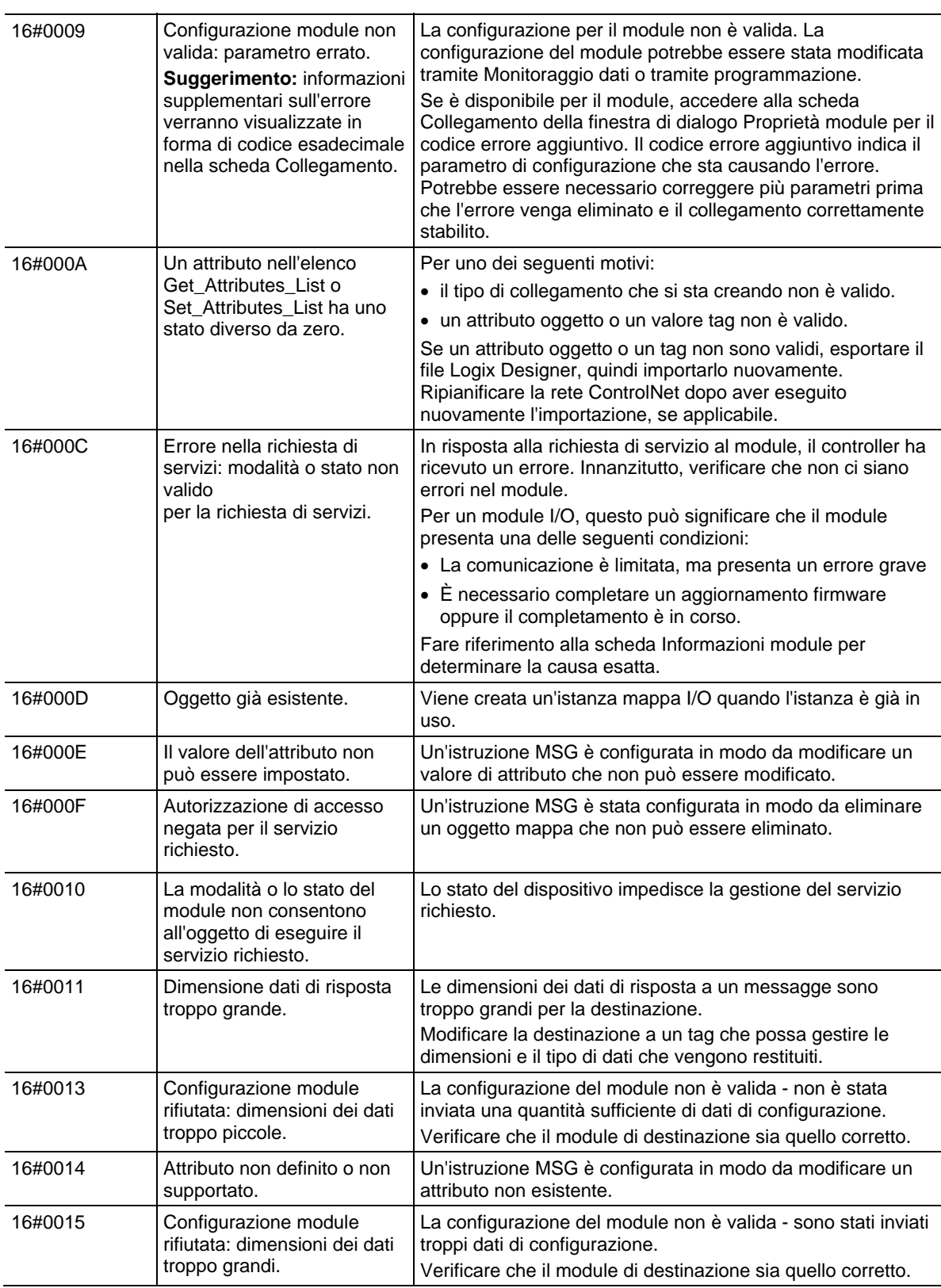

### Questi sono gli errori del modulo: 16#0100 - 16#01ff **Errori del modulo: 16#0100 - 16#01ff**

Codice | Stringa | Spiegazione e possibili cause/soluzioni: 16#0100 Errore nella richiesta di collegamento: module in uso. Il collegamento cui si sta cercando di accedere è già utilizzato. Per uno dei seguenti motivi: Il controller sta cercando di collegarsi in modo specifico a un module che non può supportare più di uno di questi collegamenti. La destinazione di un collegamento riconosce che il proprietario sta tentando di effettuare nuovamente un collegamento già in esecuzione. 16#0103 Errore nella richiesta di servizi: classe di trasporto CIP non supportata. Per uno dei seguenti motivi: Il controller ha richiesto dei servizi non supportati dal module. Il module effettivamente utilizzato è diverso dal module specificato nella struttura di configurazione I/O e sta pertanto causando un errore di collegamento o di servizio. L'errore può verificarsi anche se il module ha superato il test di codifica elettronica. Questo può verificarsi quando le opzioni Disabilita codifica o Module compatibile vengono utilizzate nella configurazione del module al posto dell'opzione Corrispondenza esatta. Nonostante il superamento del test di codifica elettronica, il module al quale si sta eseguendo il collegamento non presenta le stesse funzioni o le stesse caratteristiche del module specificato nella struttura di configurazione I/O e non supporta il collegamento o il servizio che si sta cercando di utilizzare. Verificare il module utilizzato e accertarsi che corrisponda esattamente al module specificato nella struttura di configurazione I/O dell'applicazione Logix Designer. 16#0106 Errore nella richiesta di collegamento: il module appartiene ad un altro controller ed è configurato conseguentemente. Il module potrebbe accettare un solo collegamento se si utilizza Unicast. Si è verificato un conflitto di proprietà per il collegamento. Si è verificata una delle seguenti condizioni: La richiesta di collegamento a questo module è stata rifiutata per un conflitto di proprietà con un altro proprietario (per esempio, un altro controller). Ciò può accadere con module come quelli di uscita, che consentono la configurazione e il controllo dei propri uscita ad un unico proprietario. Questo errore può verificarsi anche se il module è configurato come Solo ascolto e supporta un solo collegamento. Se il Proprietario è collegato al module usando una connessione Unicast su EtherNet/IP, le altre connessioni al module falliscono dal momento che il Proprietario controlla l'unica connessione. Se il Proprietario è collegato al module usando una connessione Multicast su EtherNet/IP, le connessioni Unicast al module falliscono dal momento che il Proprietario controlla l'unica connessione. Configurare la connessione del Proprietario e quella in Solo ascolto come Multicast.

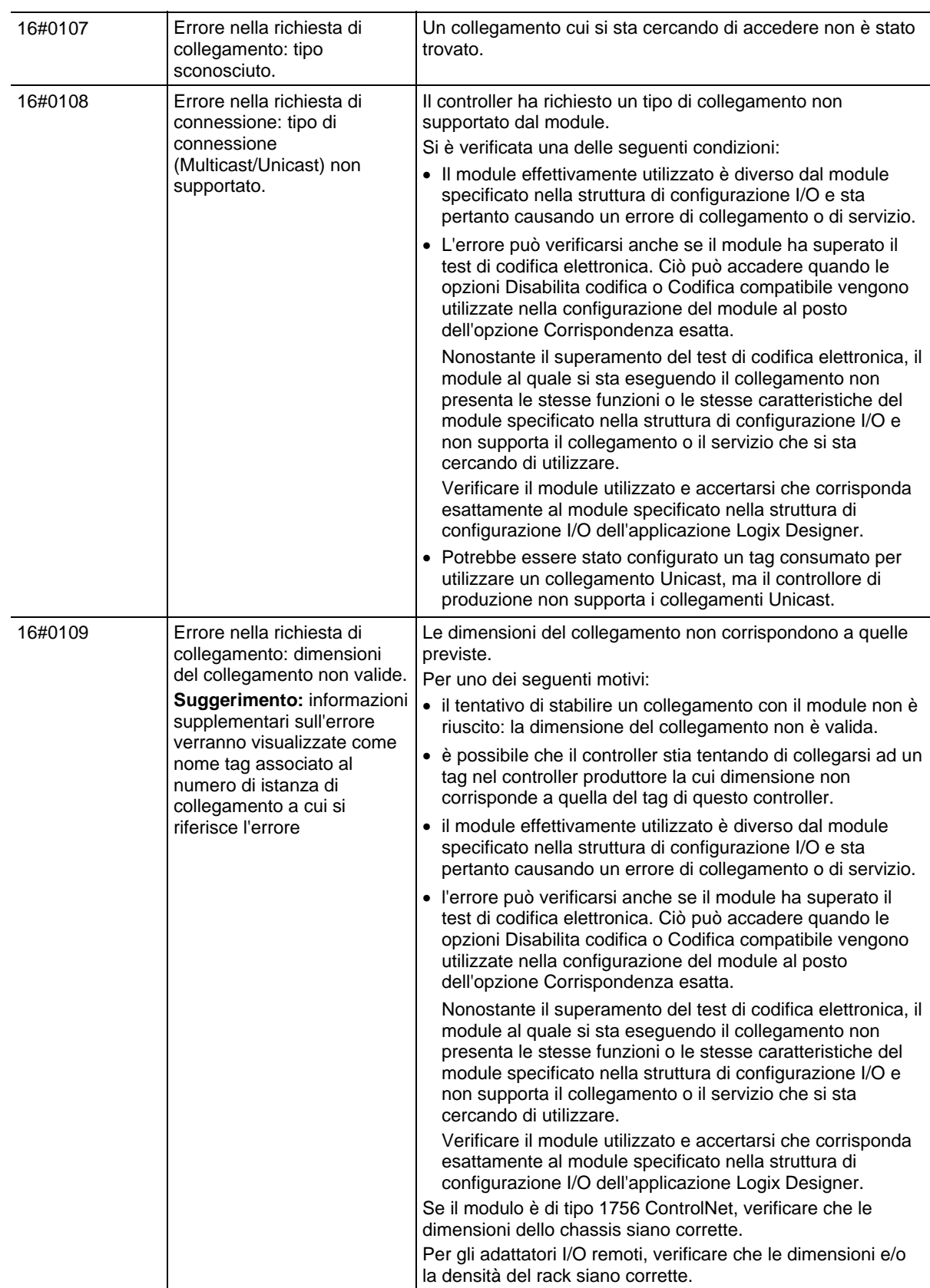

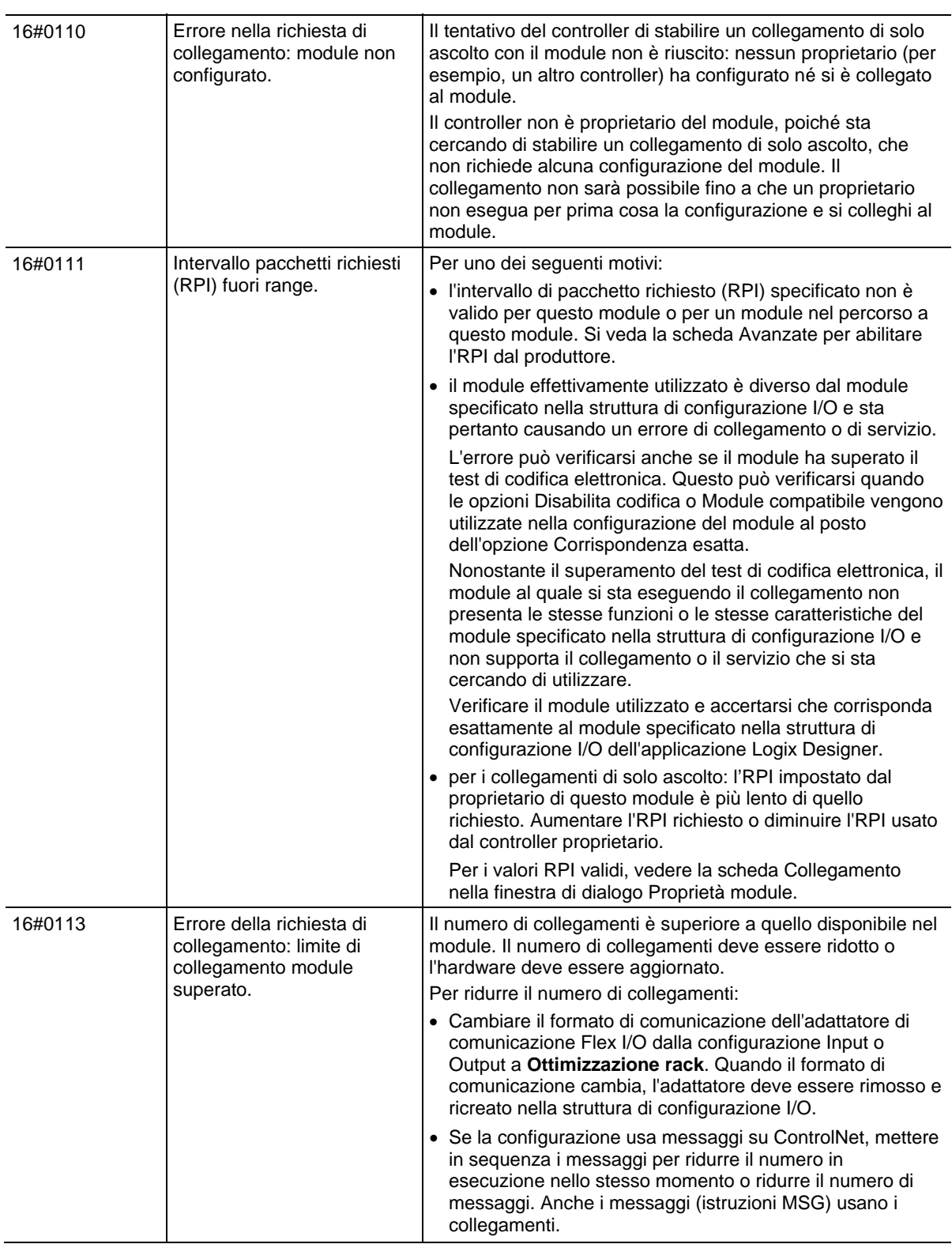

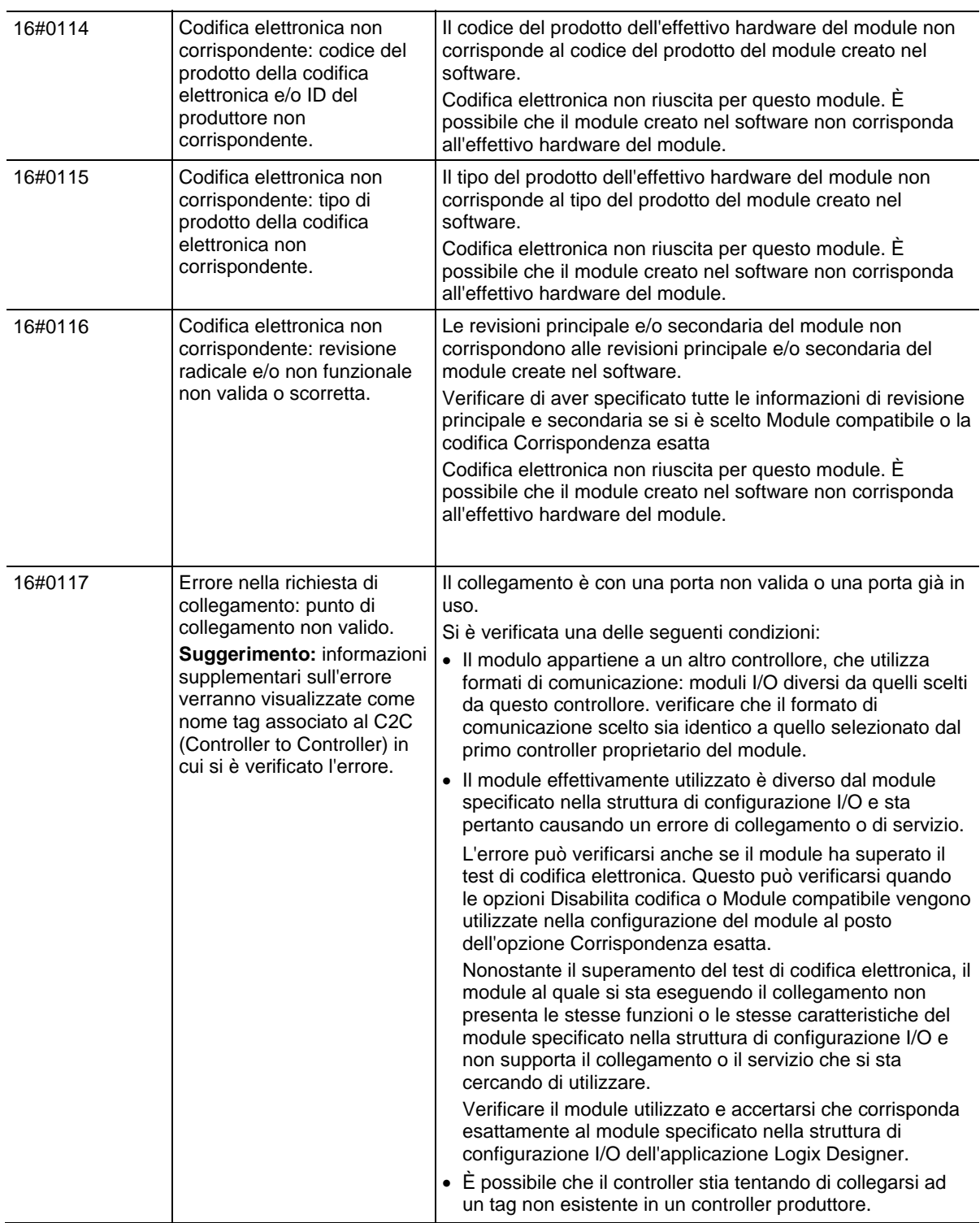

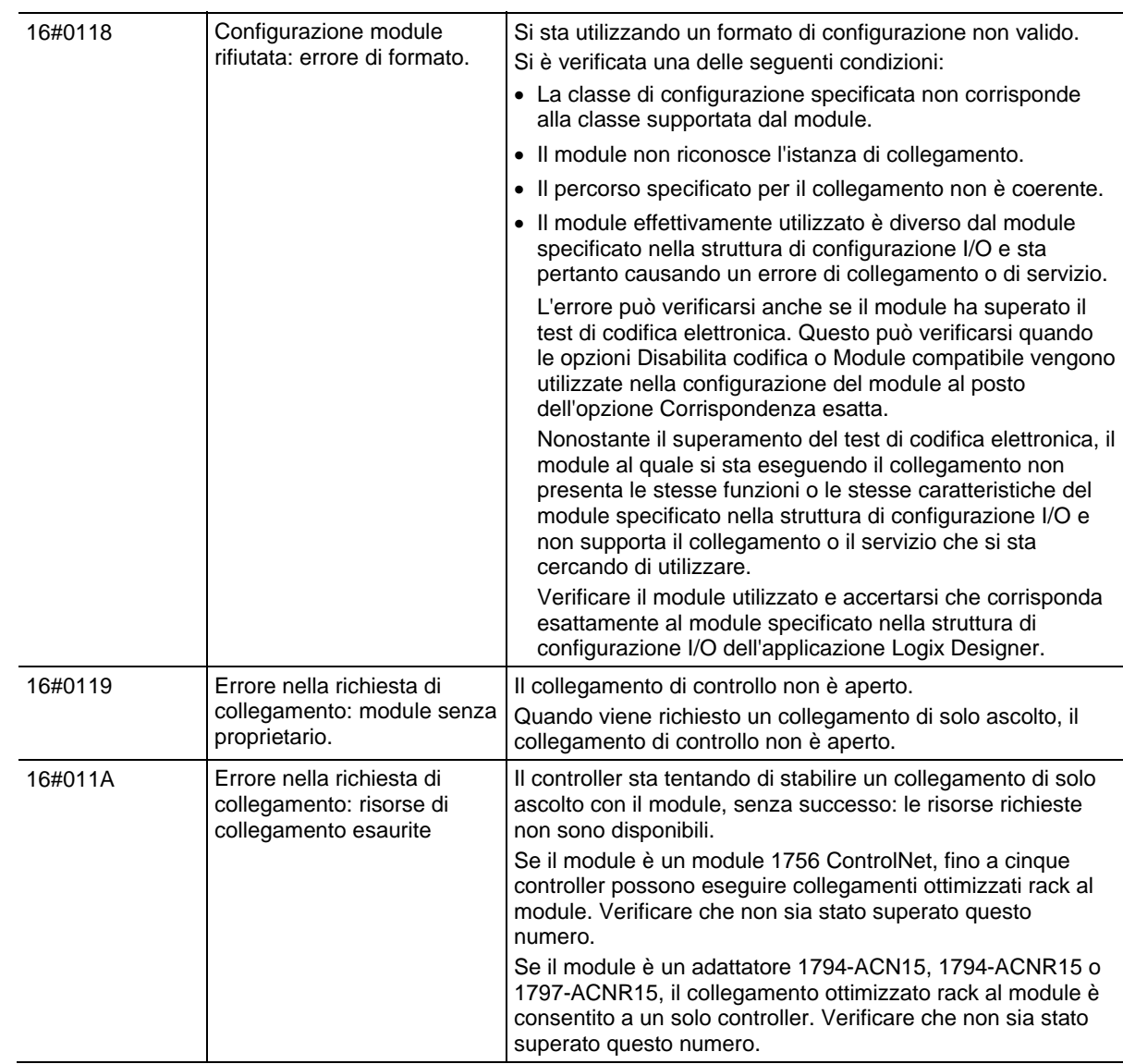

## **Errori del modulo: 16#0200 - 16#02ff**

Questi sono gli errori del modulo: 16#0200 - 16#02ff.

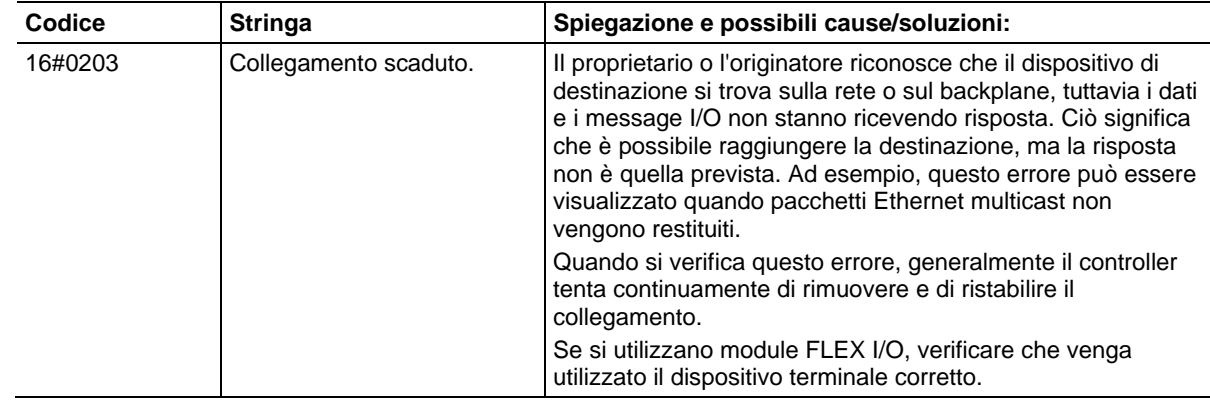

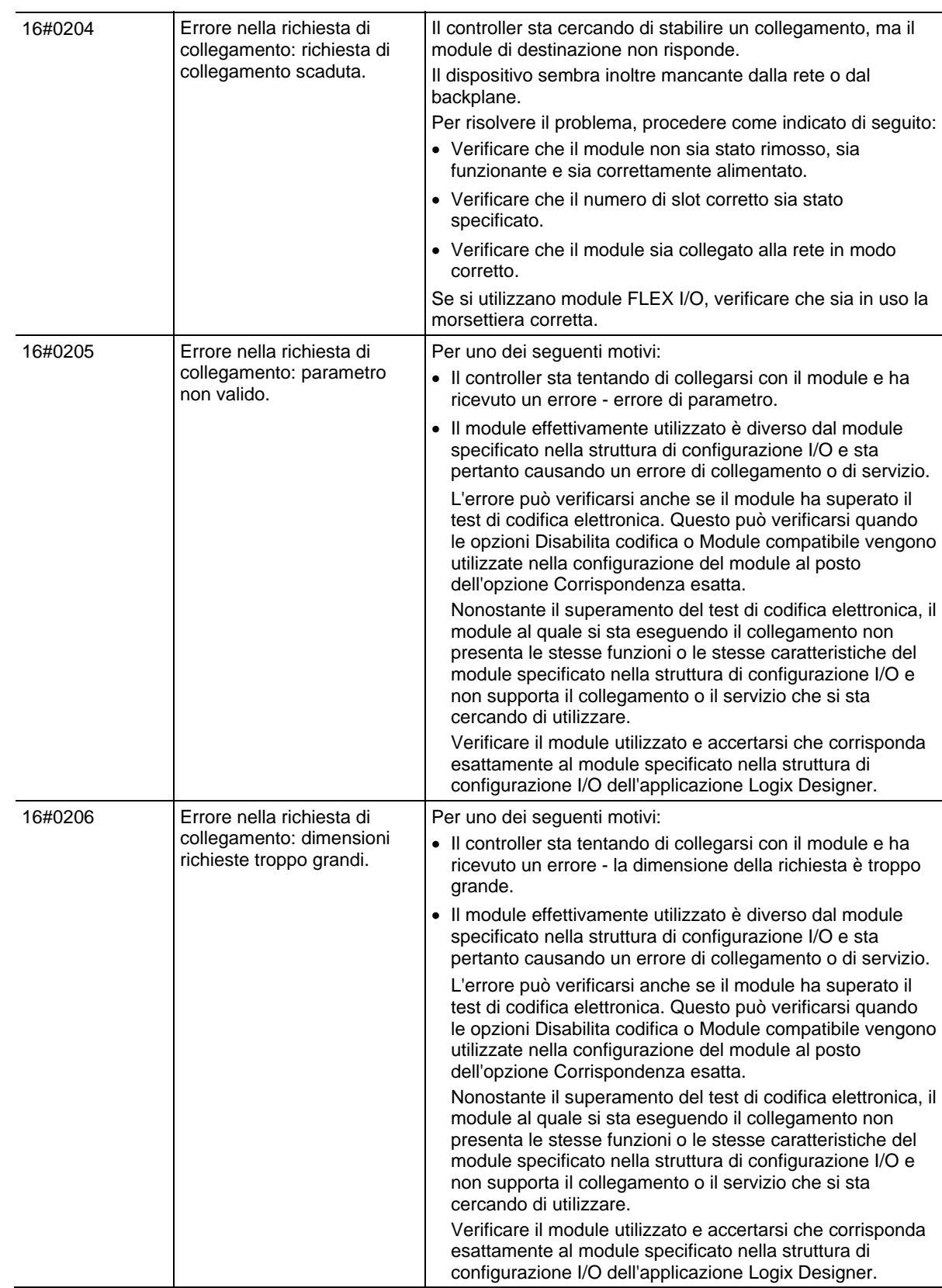

# **Errori del modulo: 16#0300 - 16#03ff**

Questi sono gli errori del modulo: 16#0300 - 16#03ff

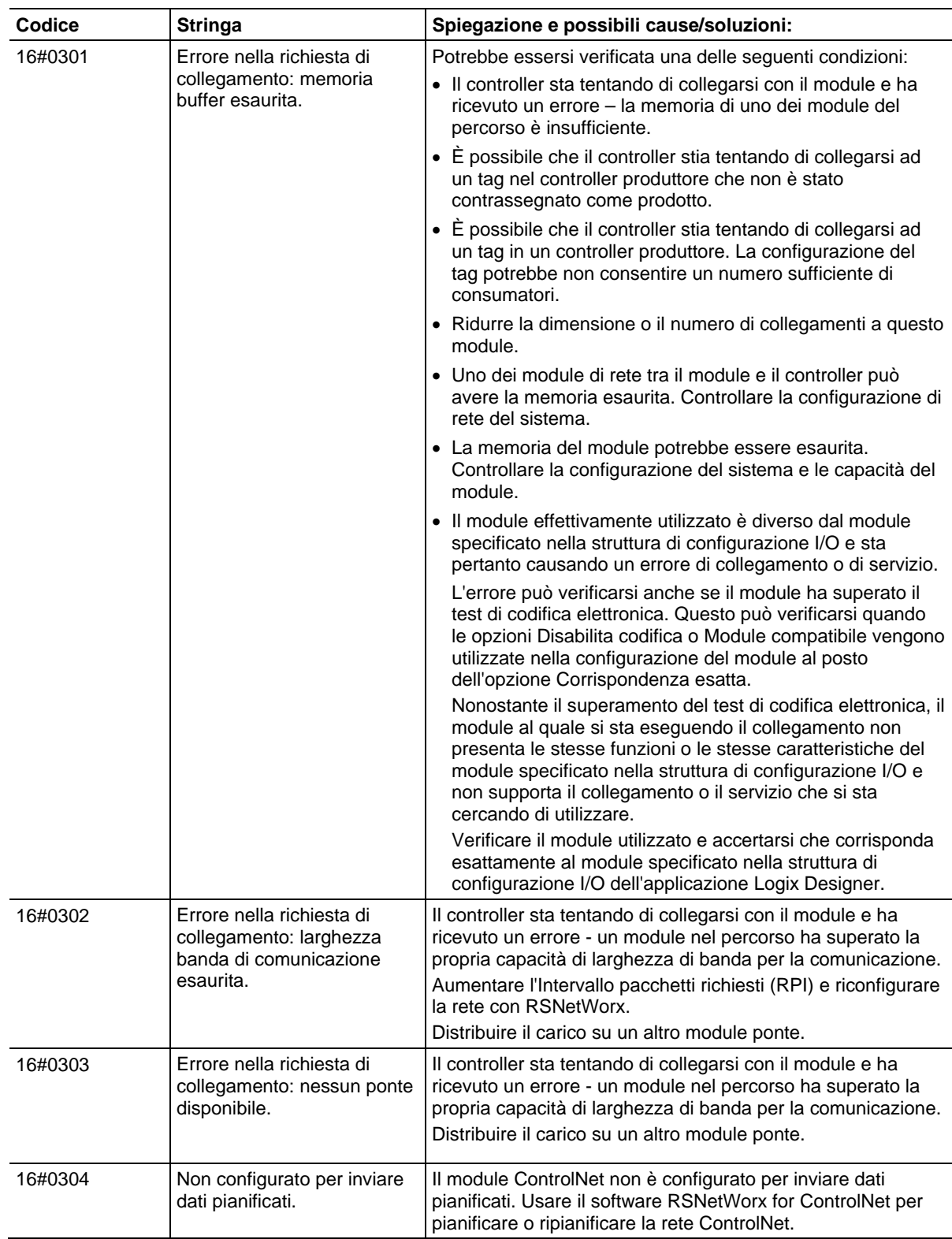

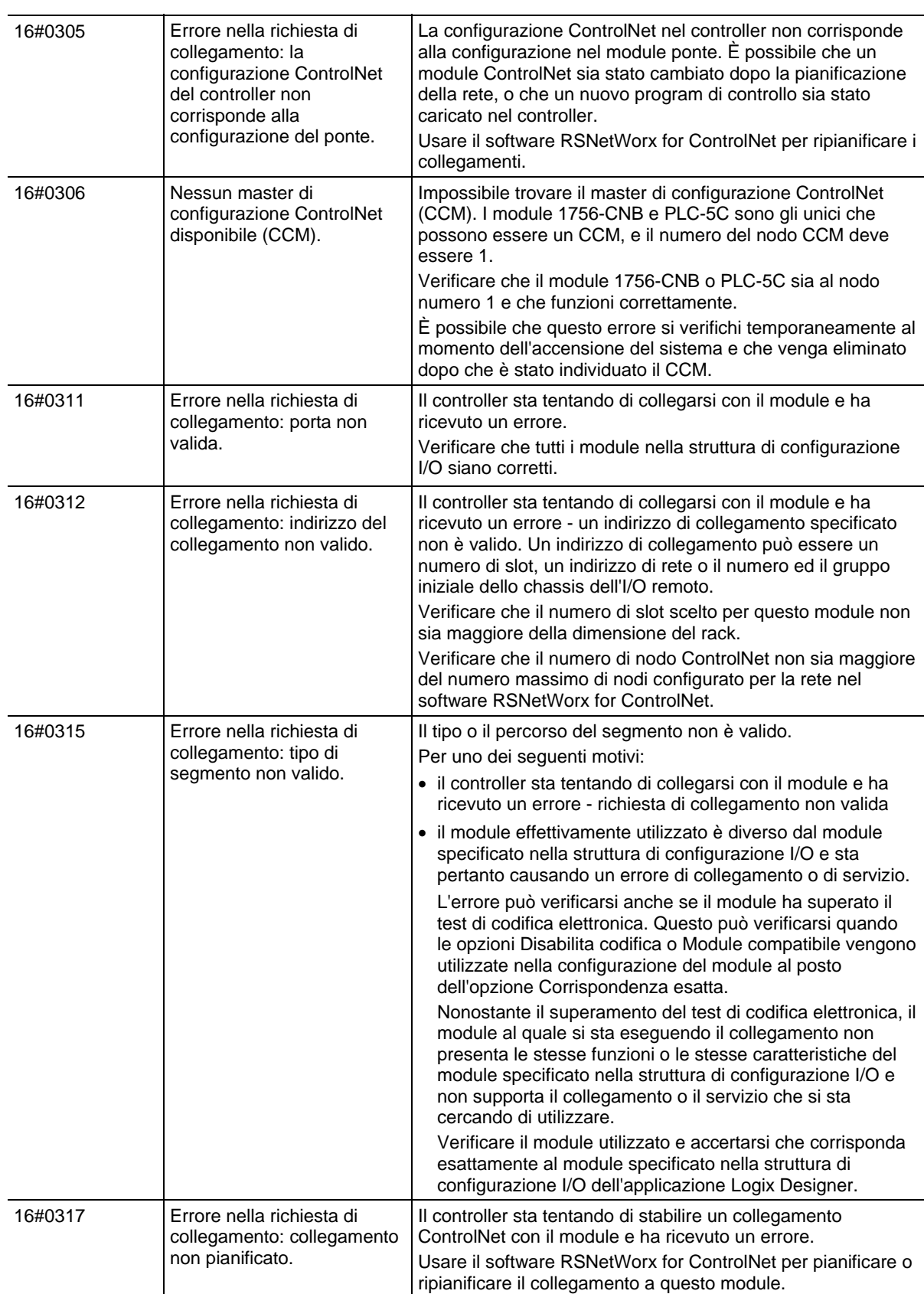

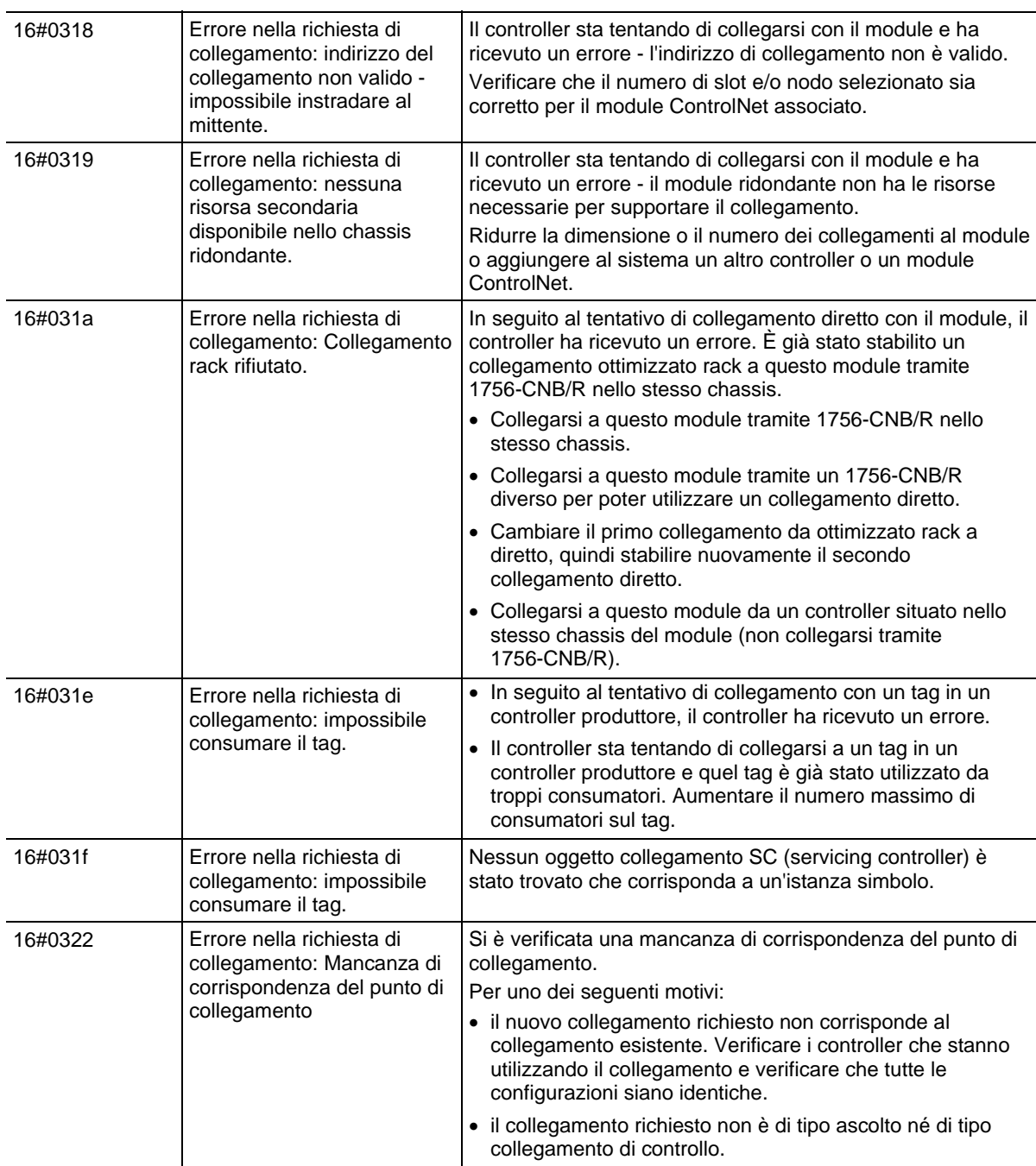

#### Questi sono gli errori del modulo: 16#0800 - 16#08ff **Errori del modulo: 16#0800 - 16#08ff**

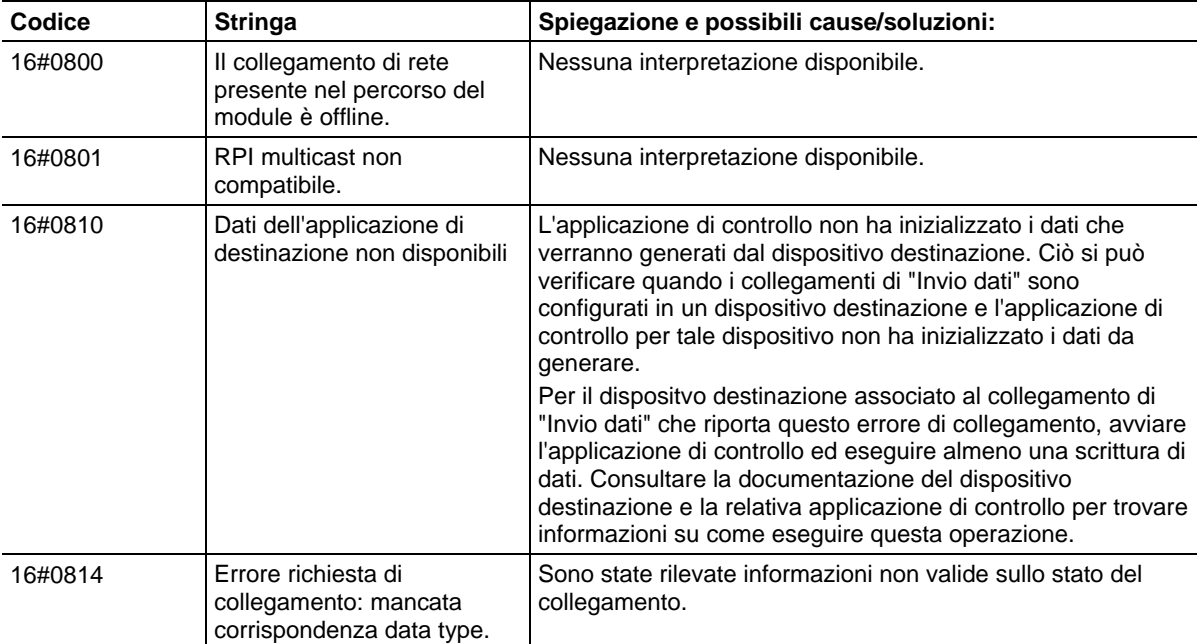

## **Errori del modulo: 16#fd00 - 16#fdff**

Errori del modulo: 16#fd00 - 16#fdff.

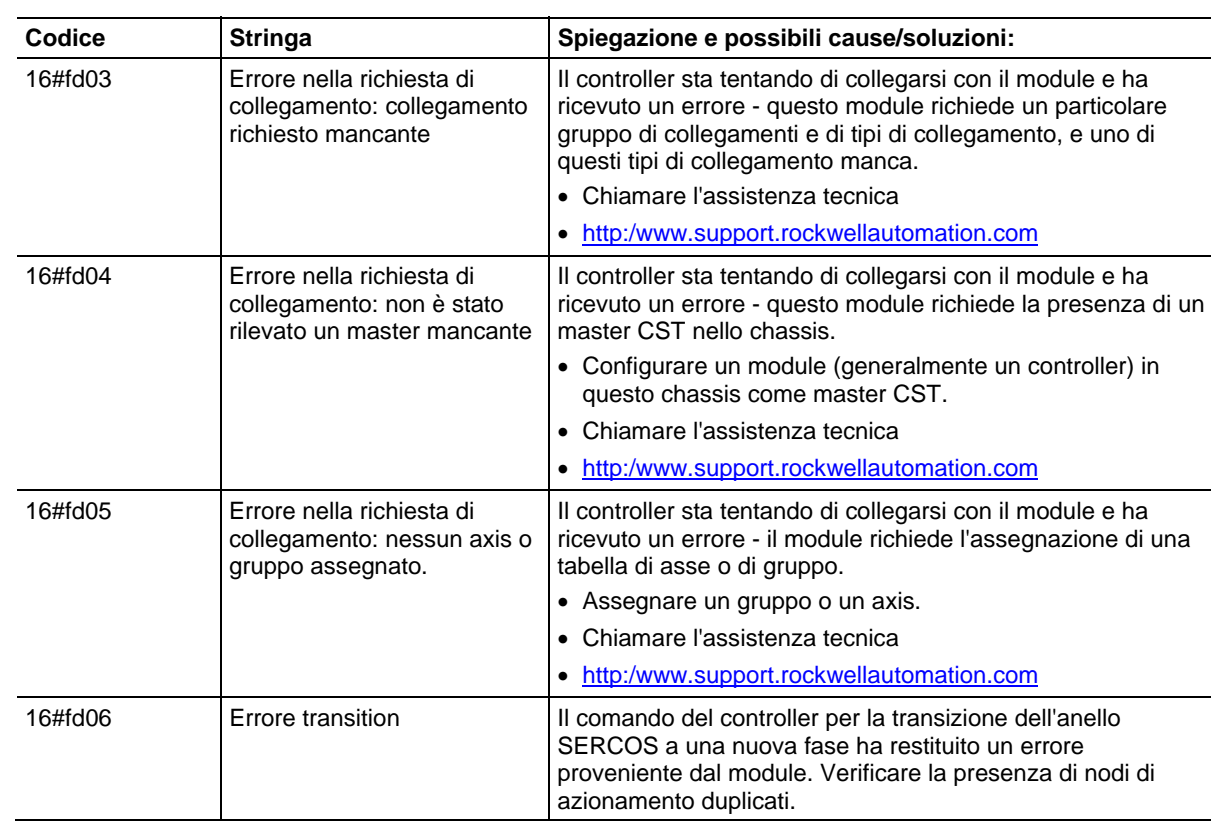

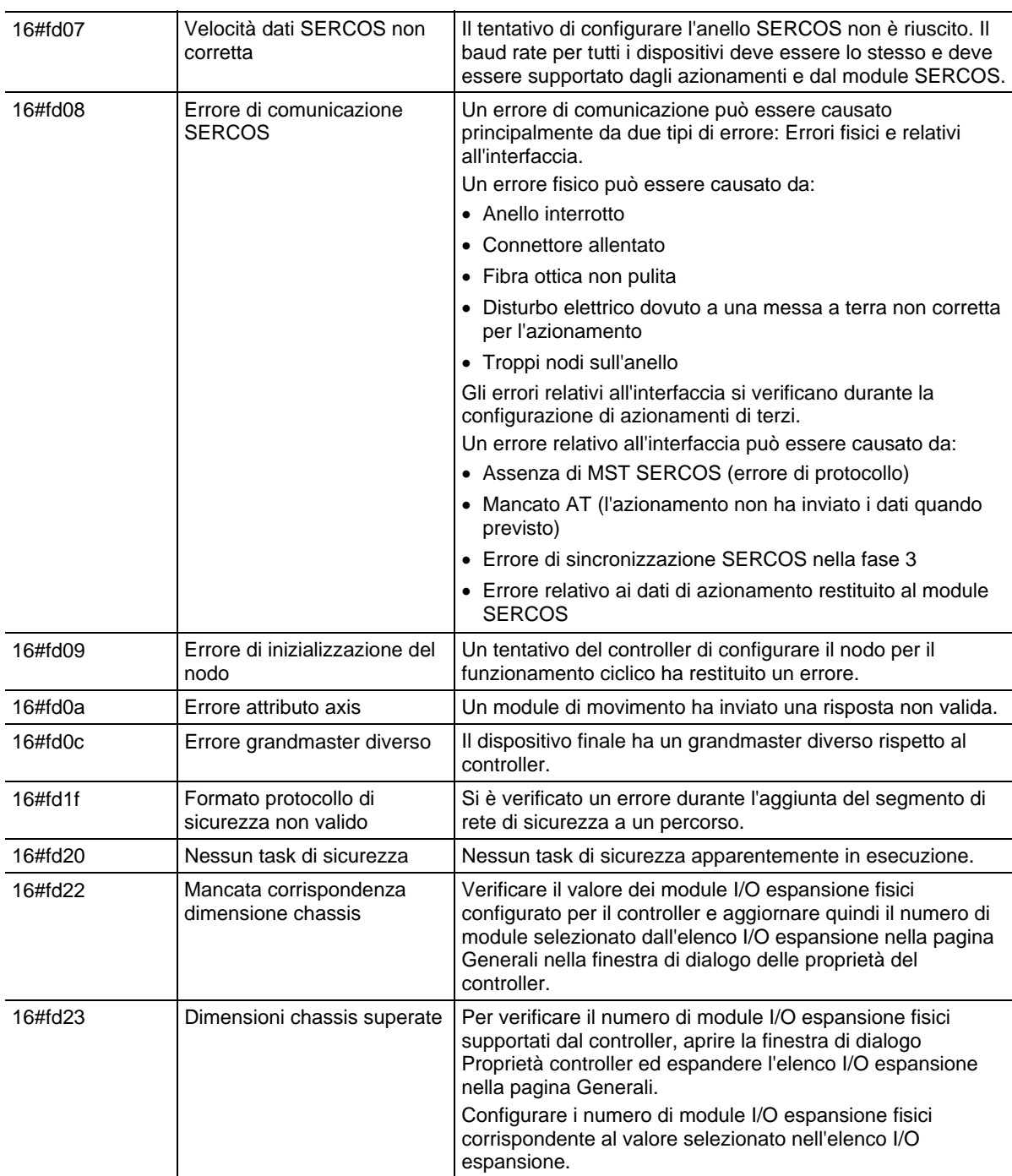

# **Errori del modulo: 16#fe00 - 16#feff**

Errori del modulo: 16#fe00 - 16#feff.

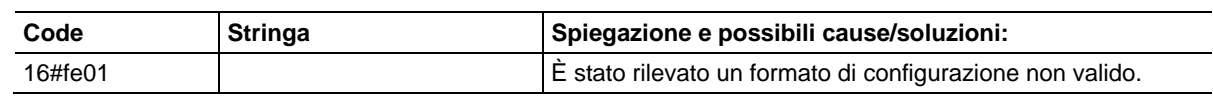

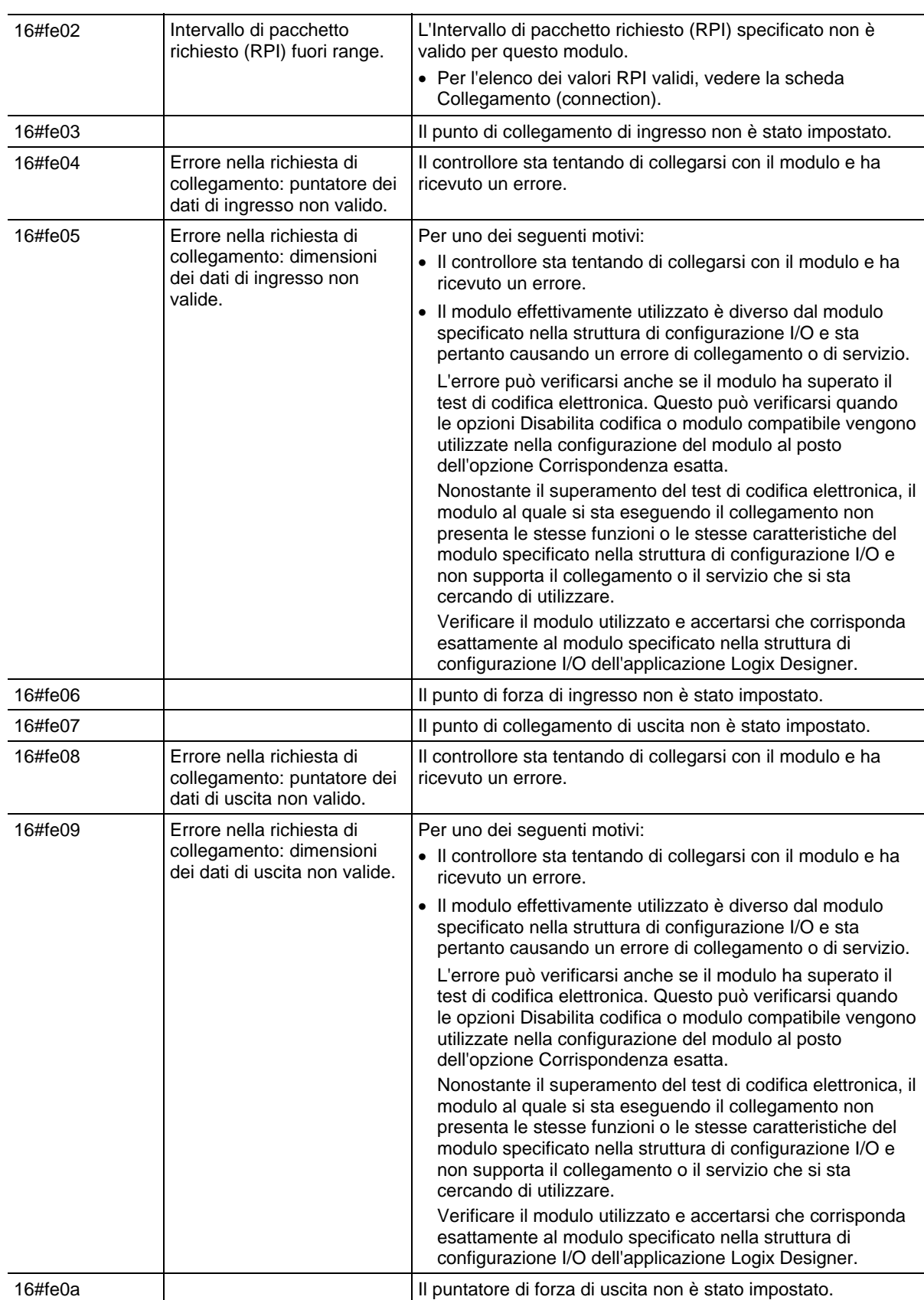

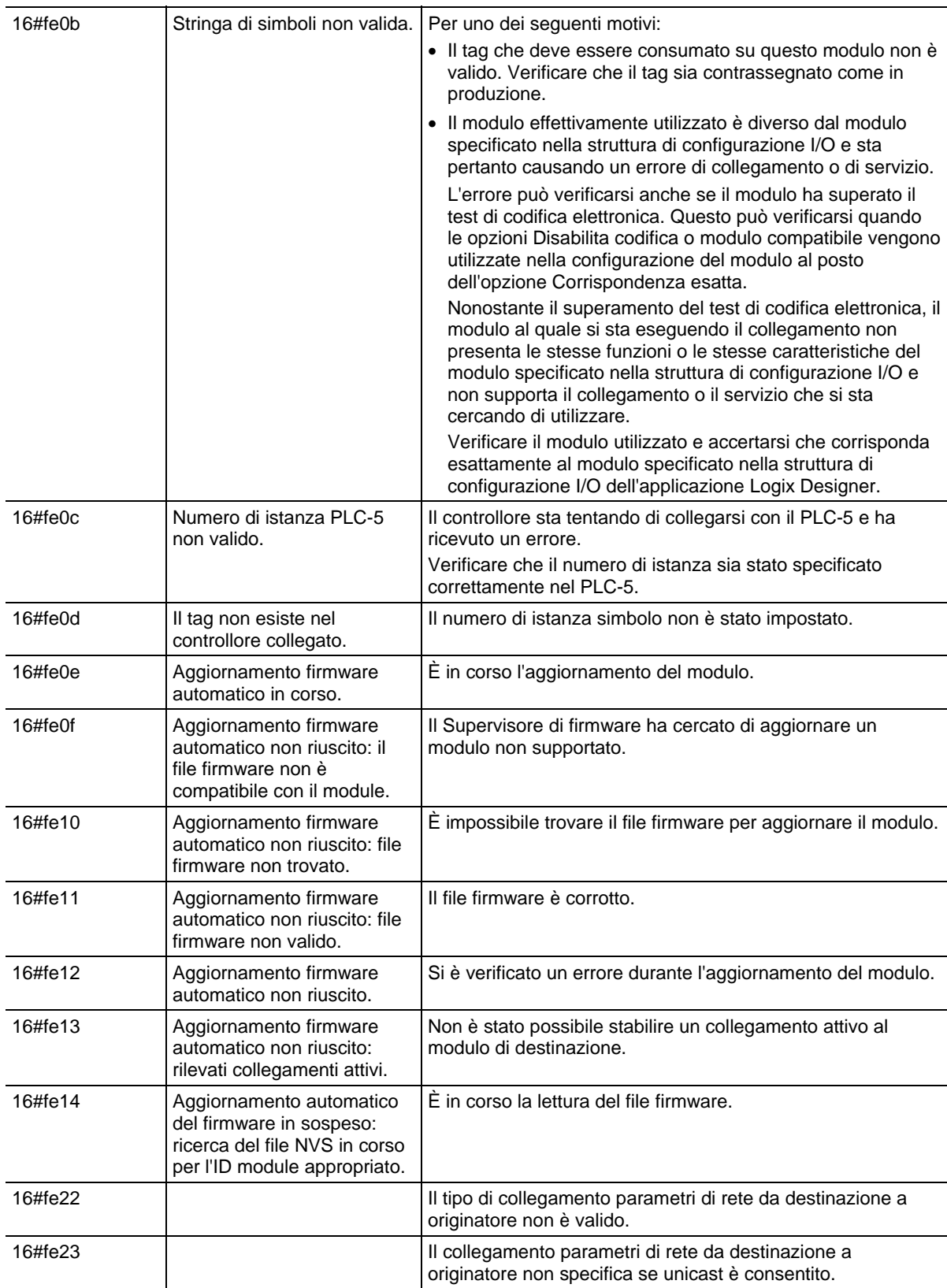

# **Errori del modulo: 16#ff00 - 16#ffff**

Questi sono gli errori del modulo: 16#ff00 - 16#ffff.

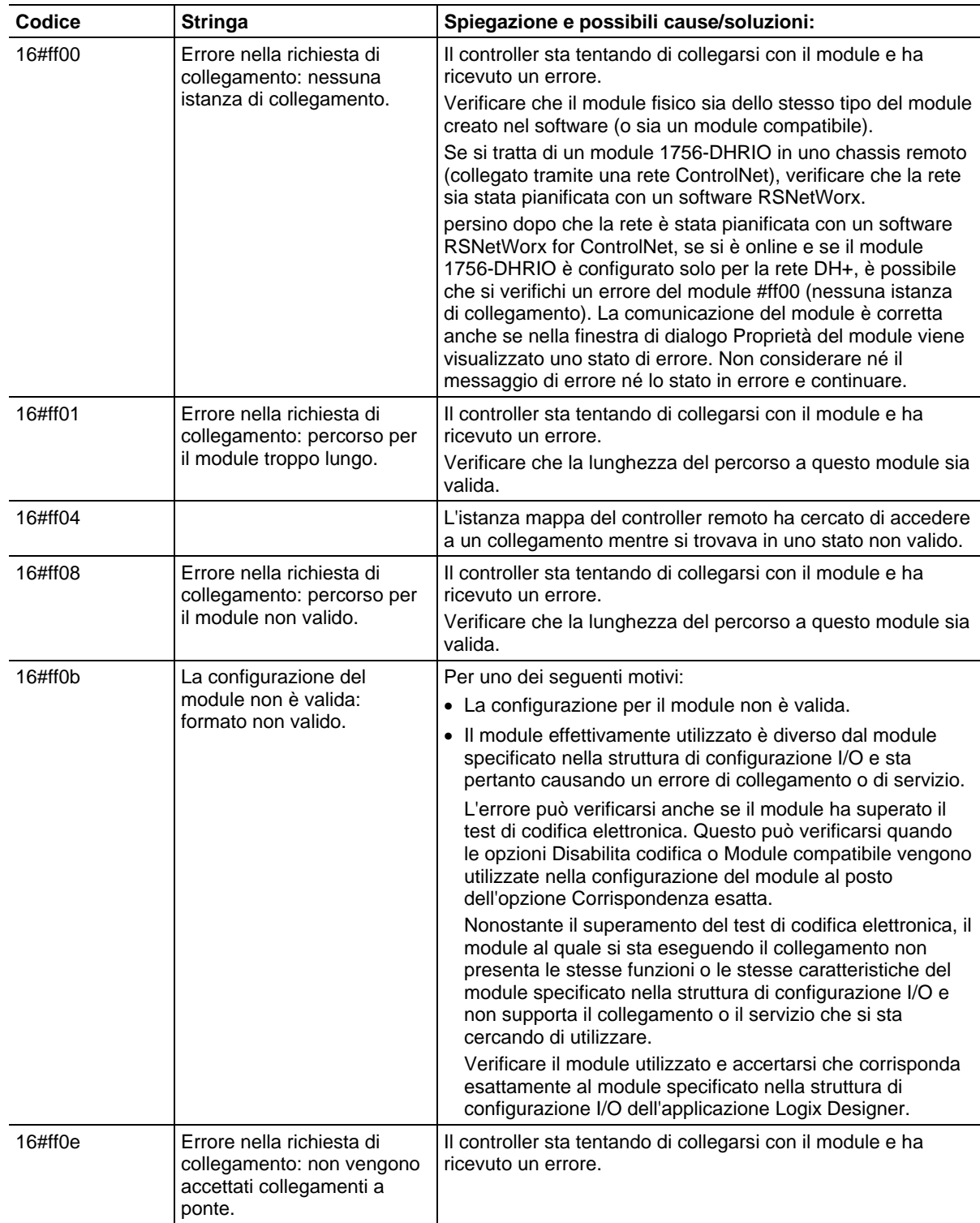

## <span id="page-283-0"></span>**Specifica di messaggi CIP**

I tipi di messaggio di Lettura e Scrittura della Tabella dei dati CIP trasferiscono i dati tra i controllori LOGIX 5000.

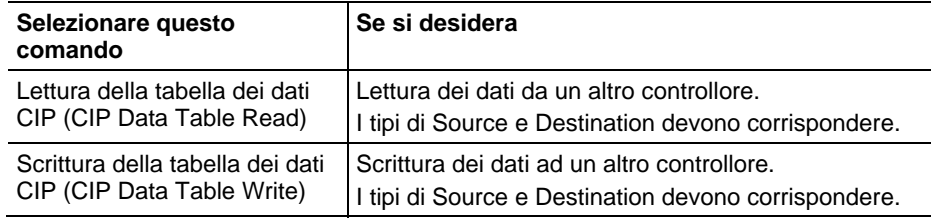

#### Riconfigurazione di un Modulo I/O

Usare il messaggio Riconfigurazione del modulo per inviare nuove informazioni di configurazione a un modulo I/O.

Durante la riconfigurazione, si verifica quanto segue:

- I moduli di ingresso continuano ad inviare i dati di ingresso al controllore.
- I moduli di uscita continuano a controllare i propri dispositivi di uscita.

Un messaggio Riconfigurazione del modulo richiede queste proprietà di configurazione.

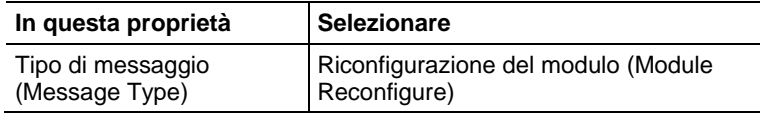

#### Esempio

Seguire questi passi per configurare un modulo I/O.

- 1. Impostare il membro richiesto del tag di configurazione del modulo in base al nuovo valore.
- 2. Inviare un messaggio Riconfigurazione del modulo al modulo. Quando è stata impostata la reconfigure[5], impostare l'allarme alto su 60 per il modulo locale nello slot 4. Il messaggio di Riconfigurazione del modulo invia quindi il nuovo valore dell'allarme al modulo. L'istruzione a impulso singolo impedisce al segmento di inviare messaggi multipli al modulo mentre la reconfigure[5] è in corso.

**Suggerimento:** Consigliamo di includere sempre un XIO del bit MSG.EN come una precondizione del segmento MSG in serie.

### Ladder del relè

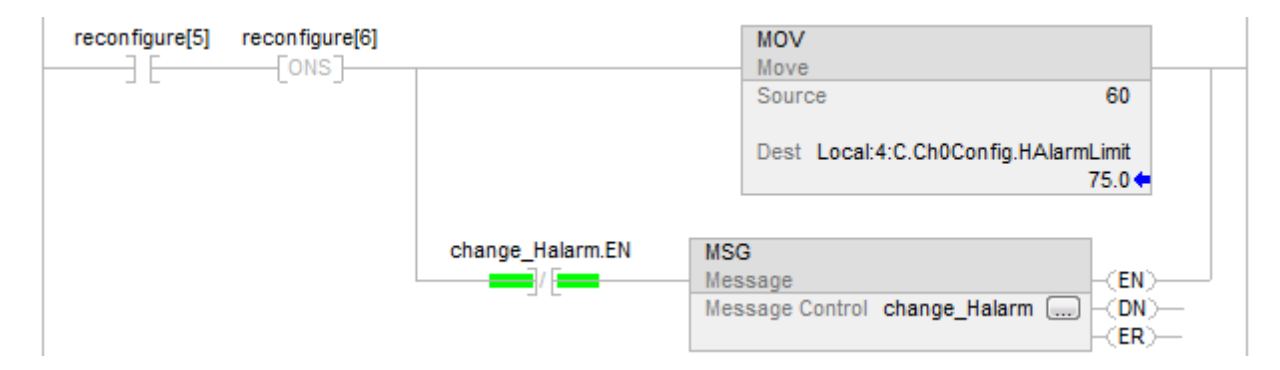

### Testo strutturato

IF reconfigure[5] AND NOT reconfigure[6]THEN Local:4:C.Ch0Config.HAlarmLimit := 60;

IF NOT change\_Halarm.EN THEN MSG(change\_Halarm);

END\_IF; END\_IF;

 $reconfigure[6] := reconfigure[5];$ 

Specificare messaggi generici CIP

**Importante:** I moduli ControlLogix presentano servizi che possono essere invocati utilizzando un'istruzione MSG e scegliendo un tipo di messaggio Generico CIP.

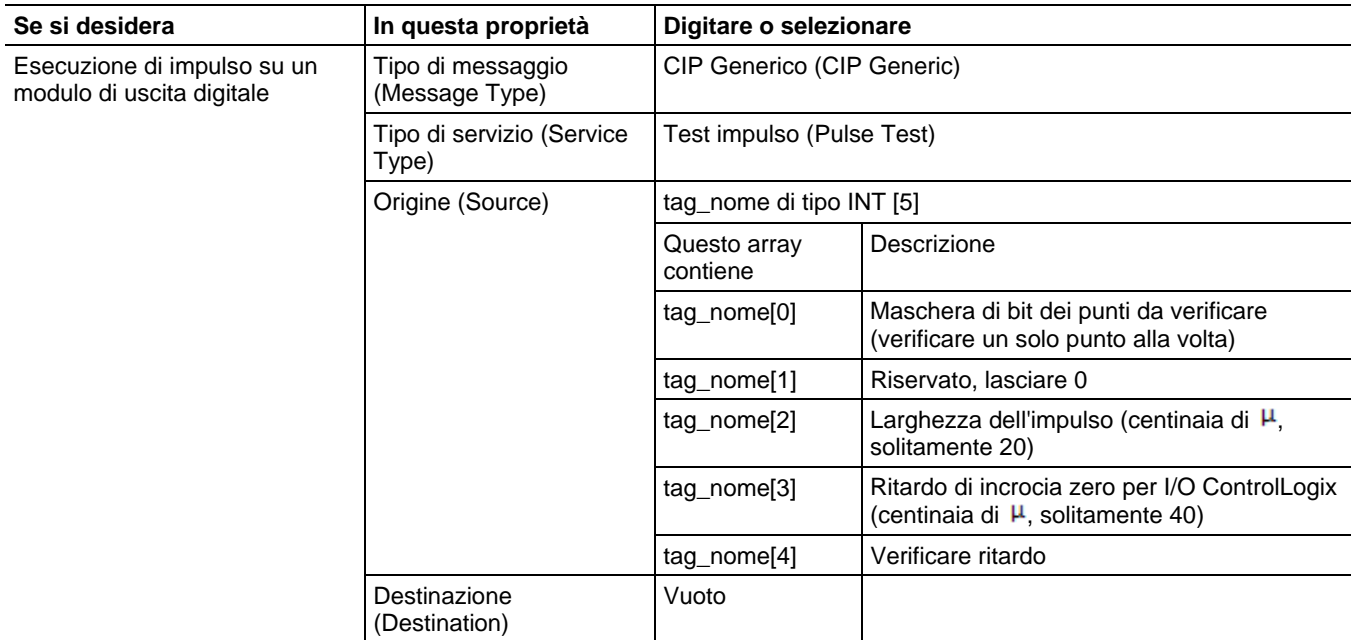

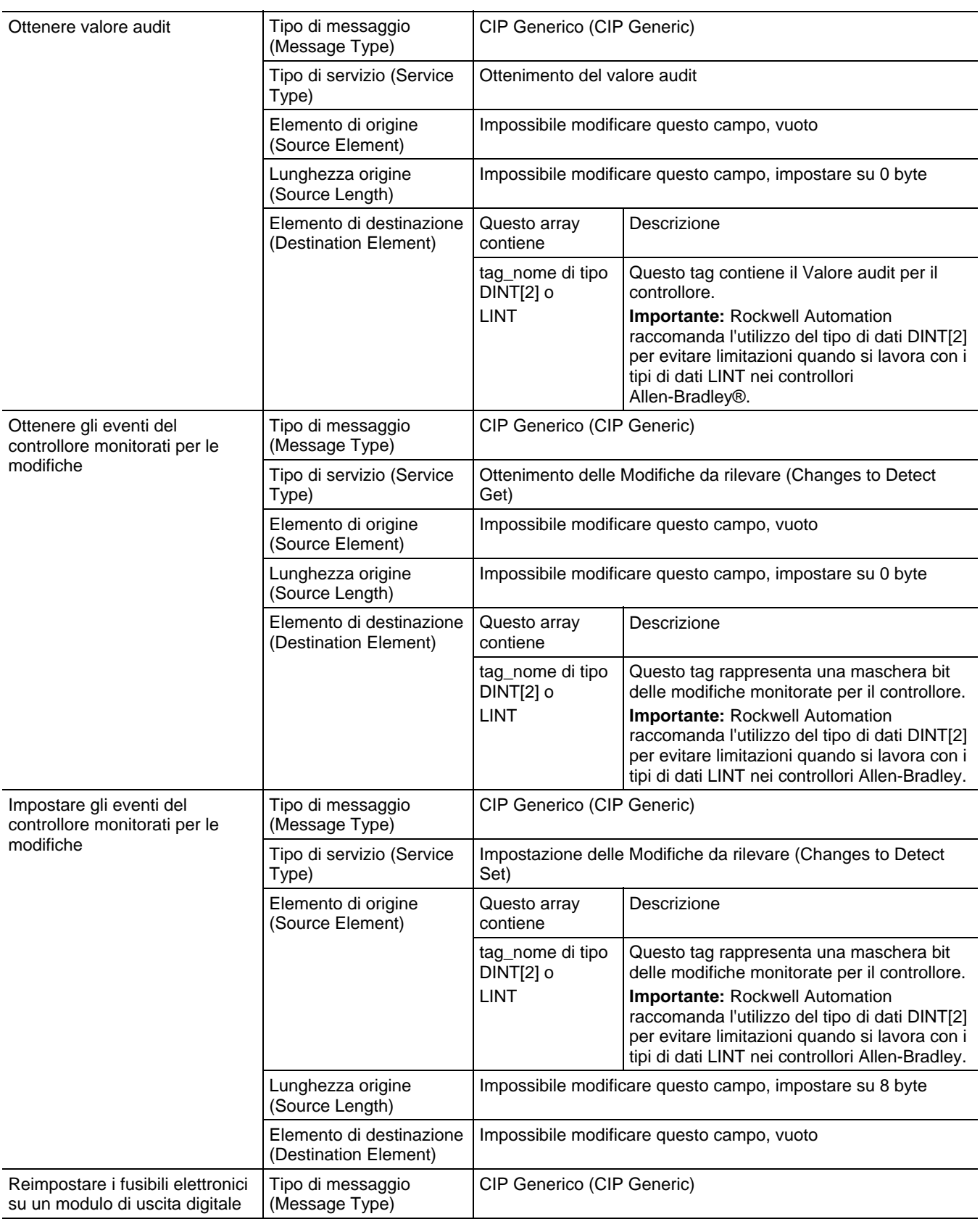

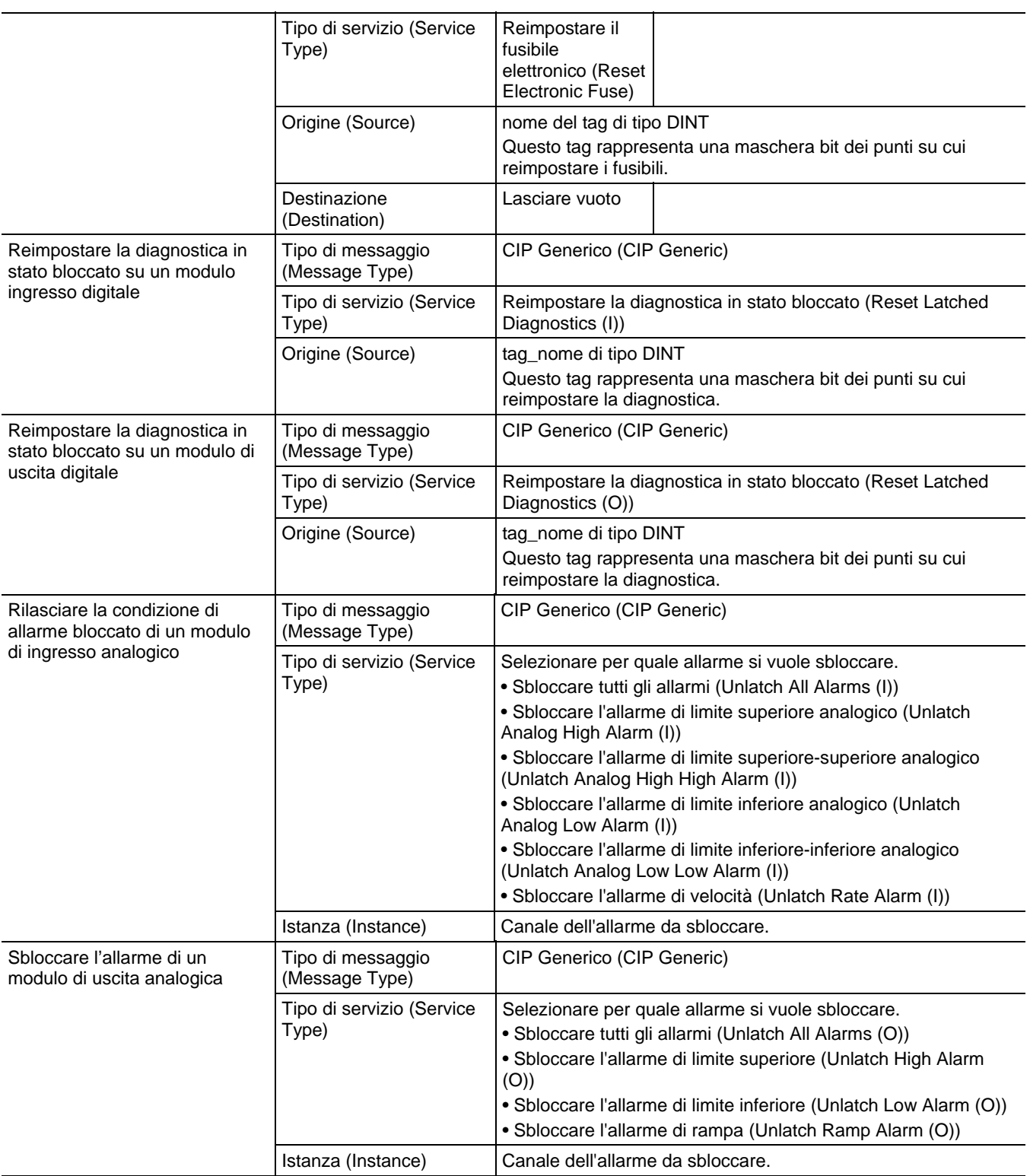

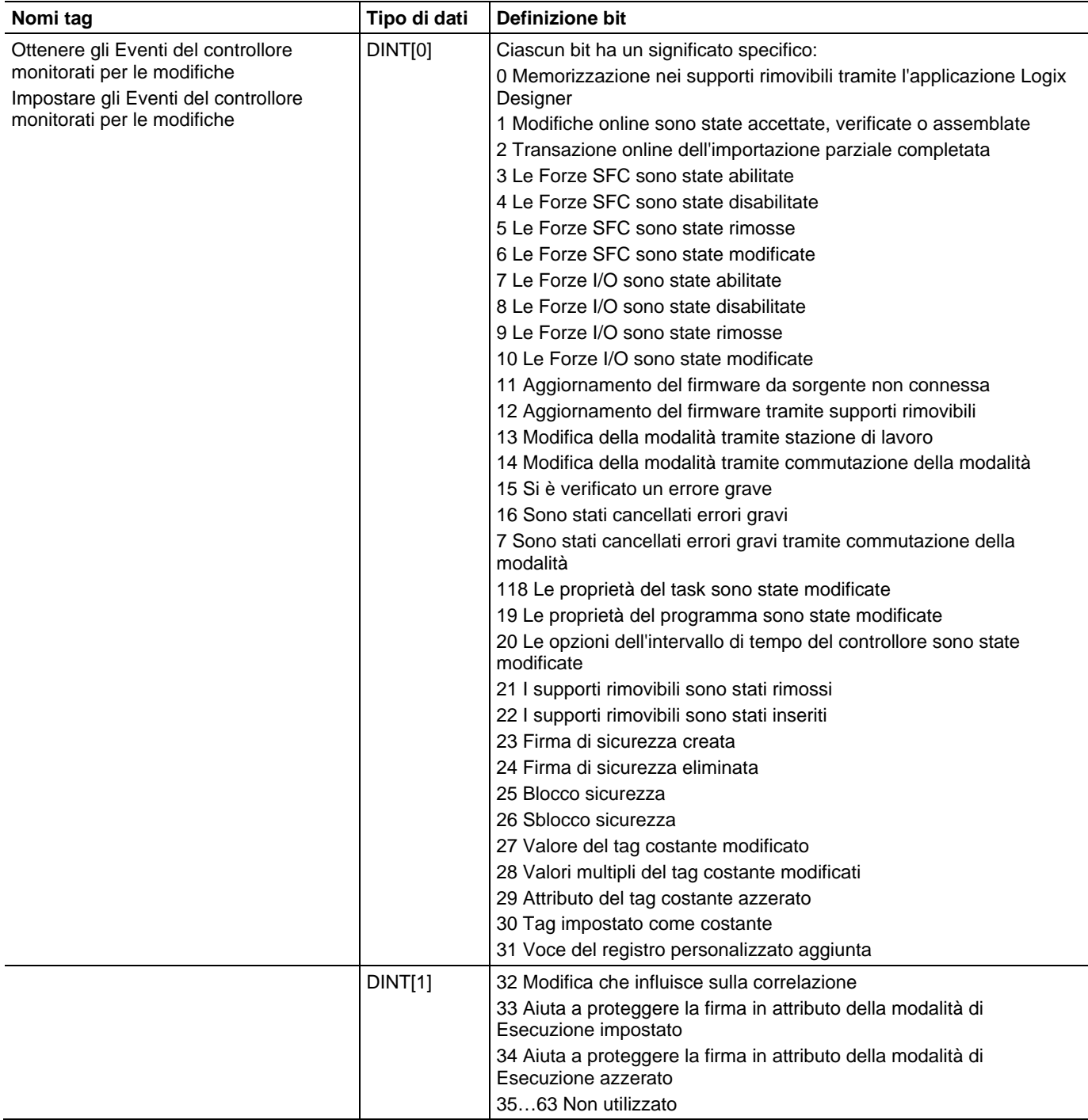

## Ottenere/impostare gli Eventi del controllore monitorati per le Definizioni dei bit delle modifiche
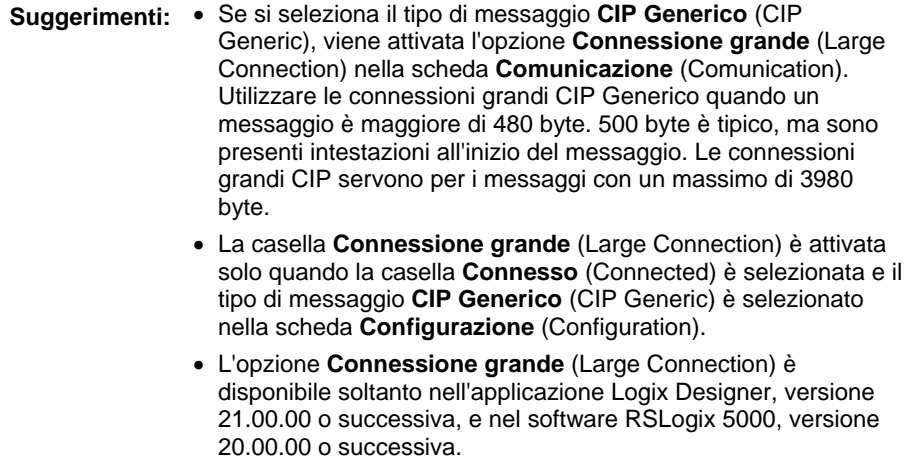

# **Specifica di messaggi PLC-3**

I tipi di messaggio PLC-3 sono rivolti ai processori PLC-3.

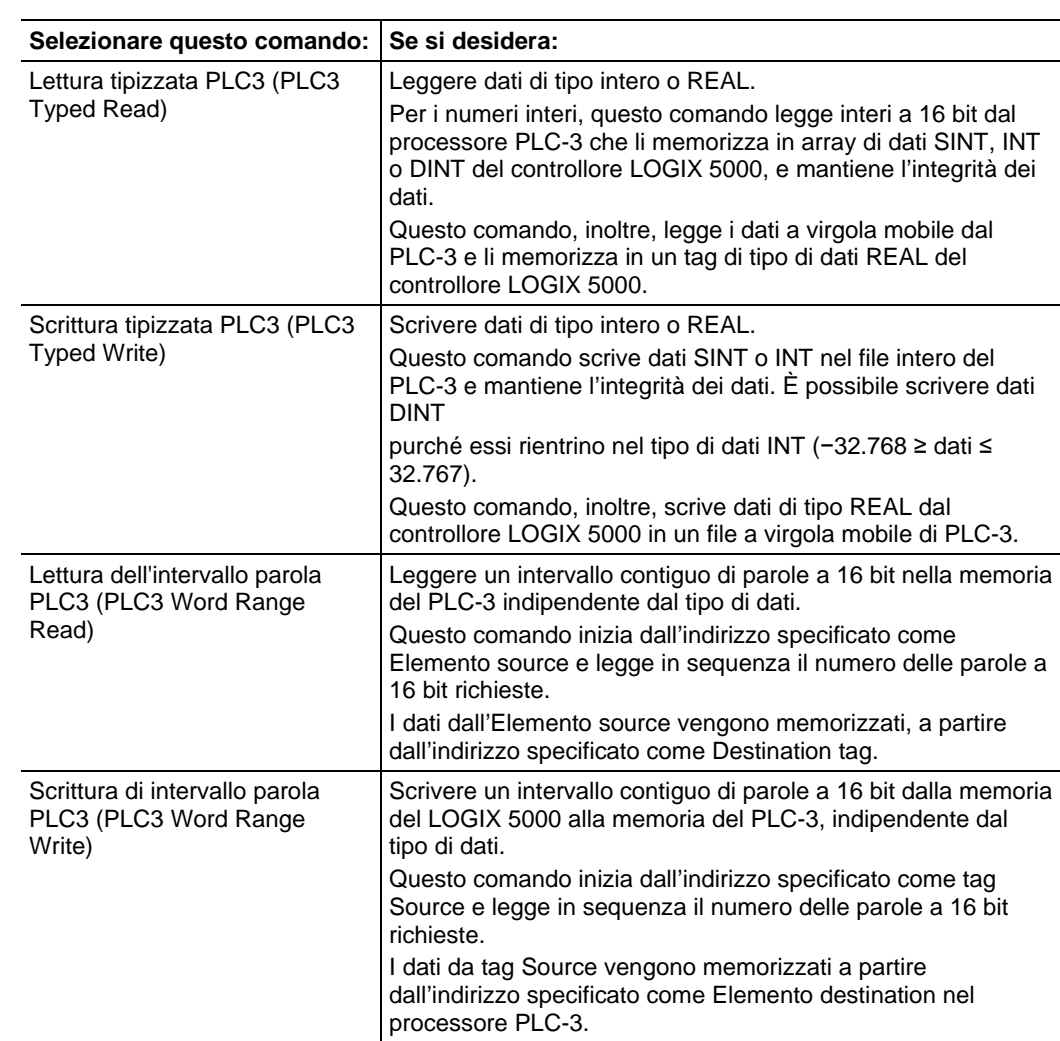

I seguenti schemi mostrano le differenze tra i comandi specializzati e di intervallo parola. L'esempio utilizza comandi di lettura da un processore PLC-3 ad un controllore LOGIX 5000.

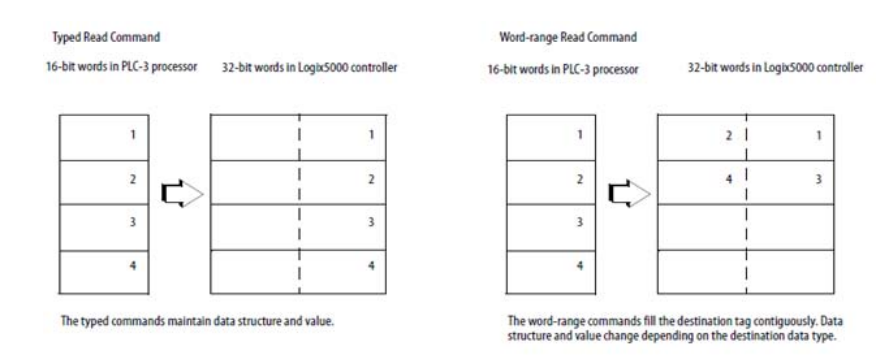

# **Specifica di messaggi PLC-5**

Usare i tipi di messaggio PLC-5 per comunicare con controllori PLC-5.

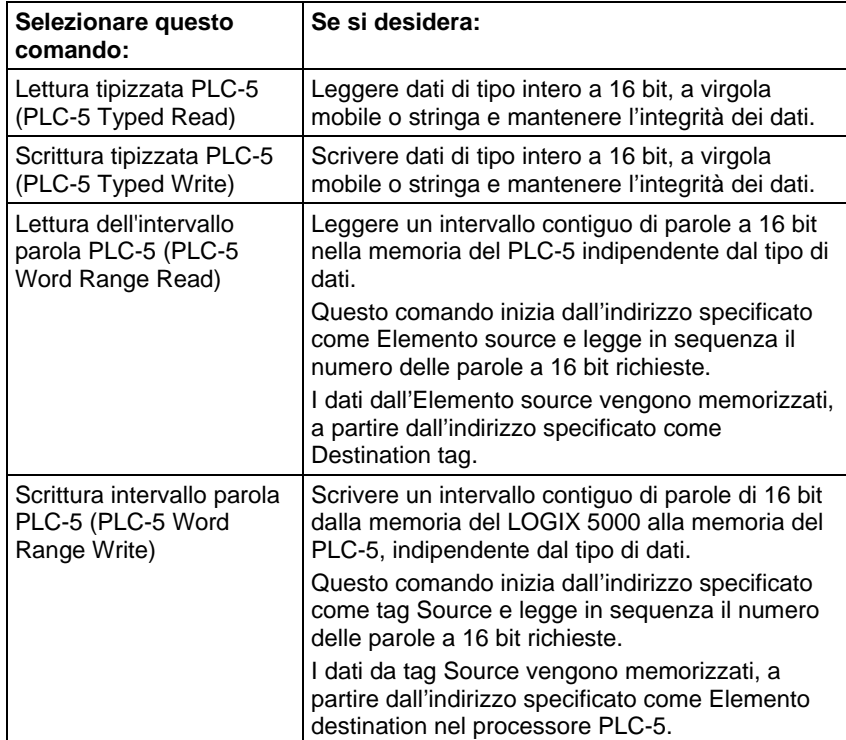

**Specifica di** 

**messaggi PLC-2** 

## Tipi di dati per messaggi di Lettura tipizzata e scrittura tipizzata PLC-5

La seguente tabella mostra i tipi di dati da usare con messaggi Lettura tipizzata PLC-5 e Scrittura tipizzata PLC-5.

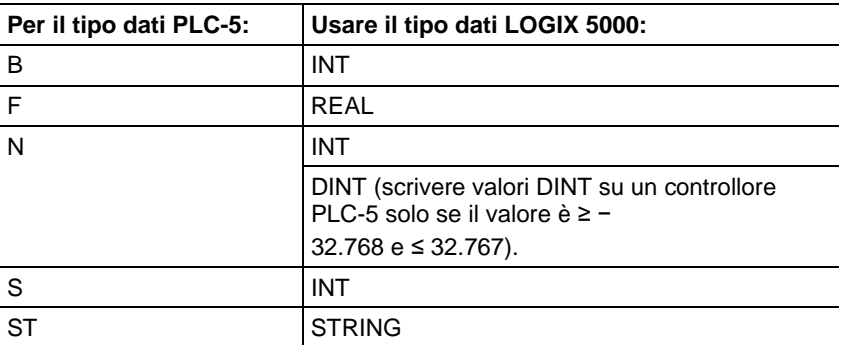

I comandi di Lettura tipizzata e Scrittura tipizzata funzionano anche con i processori SLC 5/03 (OS303 e superiori), i processori SLC 5/04 (OS402 e superiori) e i processori SLC 5/05.

# I tipi di messaggio PLC-2 sono indicati per i processori PLC-2.

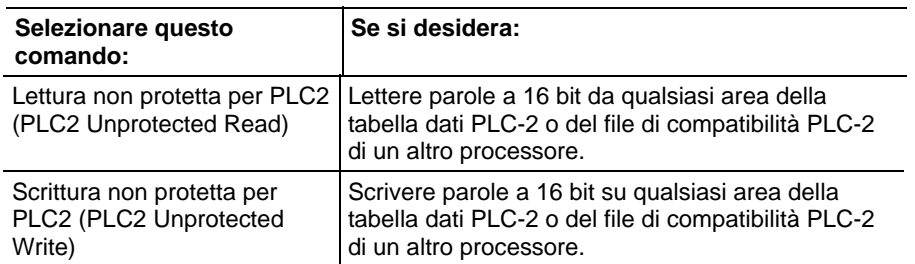

Il trasferimento di un messaggio utilizza parole a 16 bit, quindi accertarsi che il tag LOGIX 5000 memorizzi correttamente i dati trasferiti, tipicamente sotto forma di array INT.

# **Confronto delle istruzioni**

# <span id="page-292-0"></span>**Istruzioni di confronto**

Le istruzioni di confronto permettono di confrontare i valori utilizzando un'espressione o un'istruzione di confronto specifica.

#### Istruzioni disponibili

## Diagramma ladder

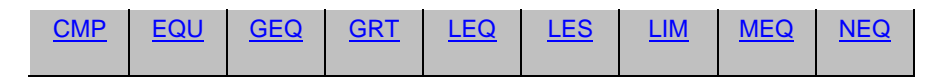

#### Diagramma a blocchi funzione

#### **Blocco FBD**

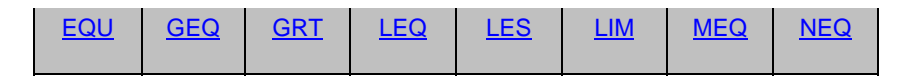

#### **Funzione FBD**

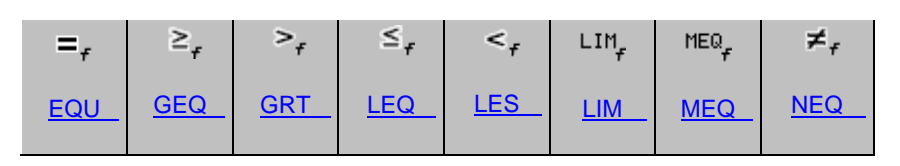

#### Testo strutturato

Non disponibile

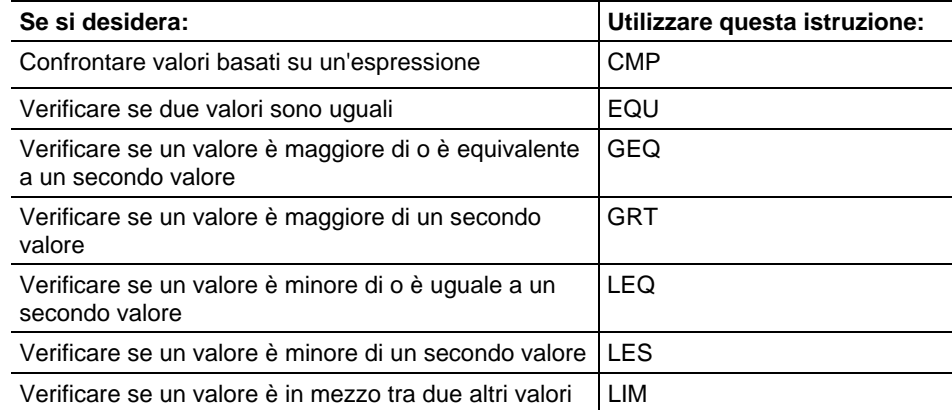

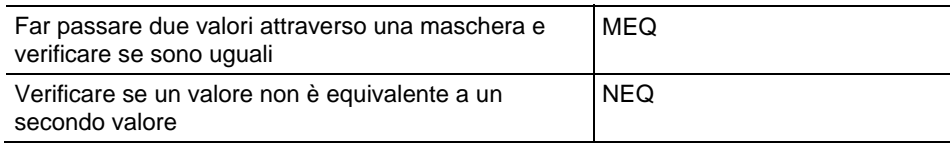

Confrontare i valori di diversi tipi di dati, come un numero con virgola mobile e un numero intero.

I tipi di dati in grassetto indicano tipi di dati ottimali. Un'istruzione effettua l'esecuzione in base ai suoi requisiti di memoria più rapidi e più bassi, se tutti i parametri dell'istruzione utilizzano lo stesso tipo di dati ottimale, solitamente DINT o REAL.

#### Vedere anche

[Istruzioni di calcolo/matematiche a pagina 369](#page-368-0)

<span id="page-293-0"></span>Queste informazioni si applicano a controllori CompactLogix 5370, ControlLogix 5570, Compact GuardLogix 5370, GuardLogix 5570, Compact GuardLogix 5380, CompactLogix 5380, CompactLogix 5480, ControlLogix 5580 e GuardLogix 5580. Le differenze fra controllore sono indicate, dove presenti. **Confrontare (CMP)** 

> Definire l'espressione CMP con operatori, tag e valori immediati. Utilizzare parentesi ( ) per definire le sezioni di espressioni più complesse.

Il vantaggio dell'istruzione CMP è dovuto al fatto che ammette l'esecuzione di espressioni complesse in un'istruzione.

Quando si valuta l'espressione tutti gli operandi non REAL saranno convertiti in REAL prima che siano eseguiti i calcoli, se una qualsiasi delle seguenti condizioni è vera.

- Ogni operando nell'espressione è REAL.
- L'espressione contiene SIN, COS, TAN, ASN, ACS, ATN, LN, LOG, DEG o RAD.

Esistono regole per gli operatori consentiti nelle applicazioni di sicurezza. Vedere Operatori validi.

#### Lingue disponibili

#### Diagramma ladder

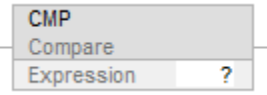

#### Blocco funzione

L'istruzione non è disponibile nel blocco funzione.

#### Testo strutturato

Questa istruzione non è disponibile nel testo strutturato.

#### Operandi

Ci sono gli operandi per l'istruzione CMP.

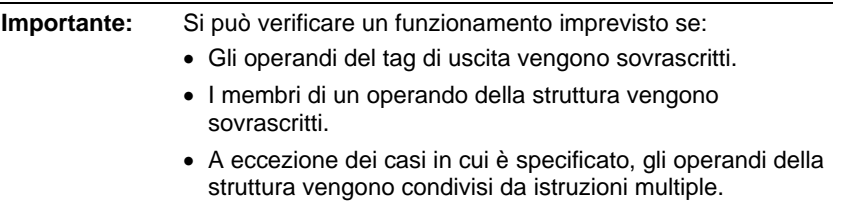

Esistono regole di conversione dati per mescolare i tipi di dati numerici all'interno di un'istruzione. Vedere Conversioni dati.

#### Diagramma ladder

Il seguente è l'operando Diagramma ladder.

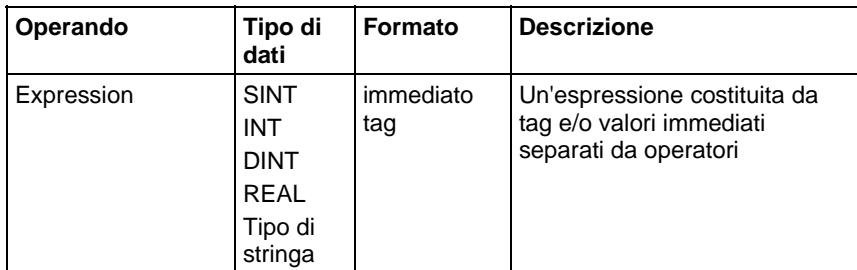

#### Espressioni di formattazione

Per ciascun operatore utilizzato nell'espressione, devono essere forniti uno o due operandi (tag o valori immediati). Utilizzare la seguente tabella per formattare gli operatori e gli operandi all'interno di un'espressione.

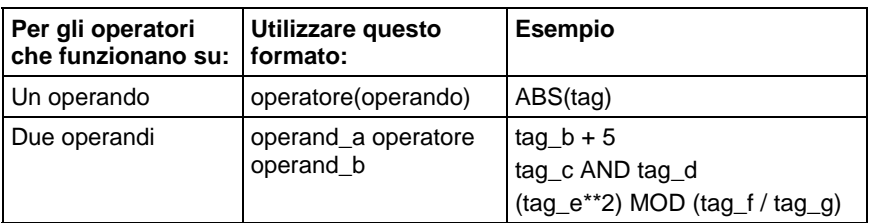

#### Determinare l'ordine dell'operazione

Le operazioni nell'espressione sono eseguite dall'istruzione in un ordine prestabilito, non necessariamente nell'ordine in cui appaiono. L'ordine dell'operazione può essere specificato raggruppando i termini in parentesi, e forzando l'istruzione a svolgere un'operazione all'interno delle parentesi prima delle operazioni tra di loro.

Le operazioni di pari ordine sono eseguite da sinistra a destra.

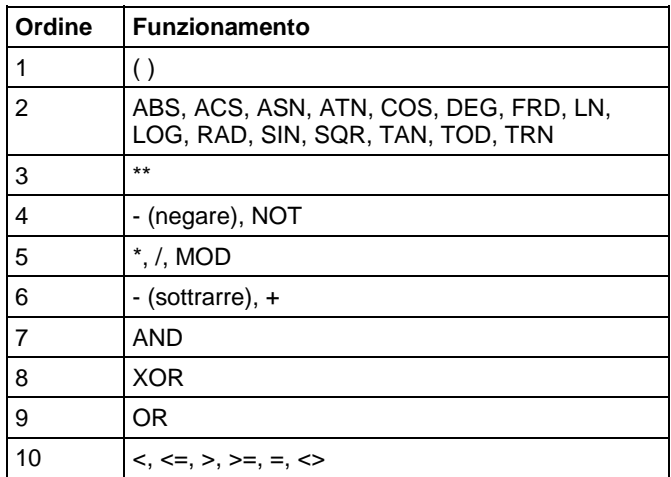

#### Uso di stringhe in un'espressione

Per utilizzare stringhe di caratteri ASCII in un'espressione, seguire queste indicazioni:

- Un'espressione può confrontare due tag di stringhe.
- I caratteri ASCII non possono essere inseriti direttamente nell'espressione.
- Sono consentiti i seguenti operatori:

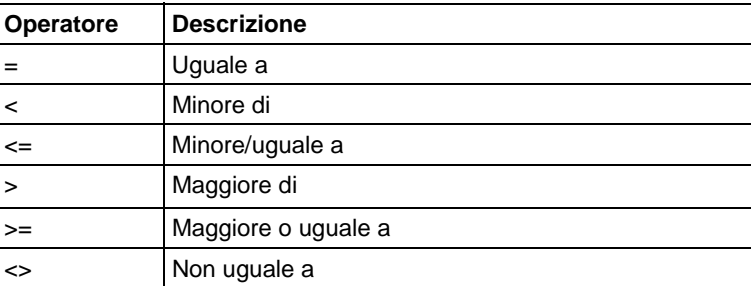

- Le stringhe sono uguali se i relativi caratteri corrispondono.
- I caratteri ASCII distinguono tra lettere maiuscole/minuscole. La lettera maiuscola A (\$41) non è uguale alla lettera minuscola a (\$61).
- I valori esadecimali dei caratteri determinano se una stringa è minore o maggiore rispetto a un'altra stringa.

 Quando le due stringhe vengono ordinate come in una rubrica telefonica, tale ordine determina quale delle due è maggiore.

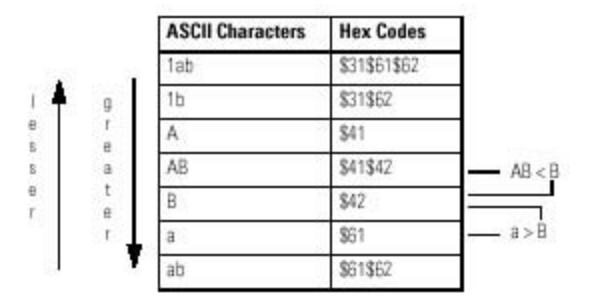

## Influisce sugli indicatori matematici di stato

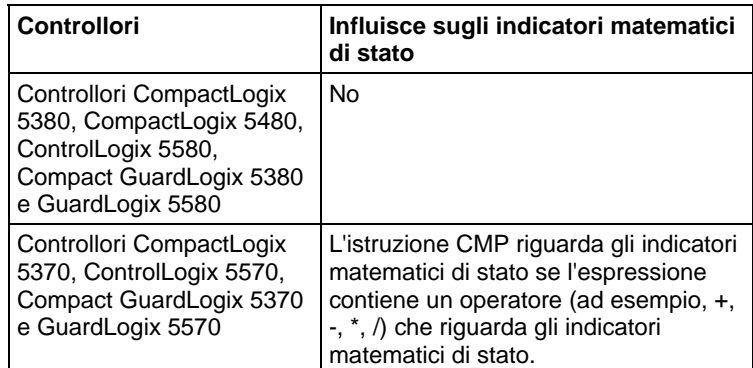

Vedere Indicatori matematici di stato.

# Errori gravi/minori

Nessun errore specifico per questa istruzione. Per gli errori di indicizzazione array, vedere Indice con array.

#### Esecuzione

#### Diagramma ladder

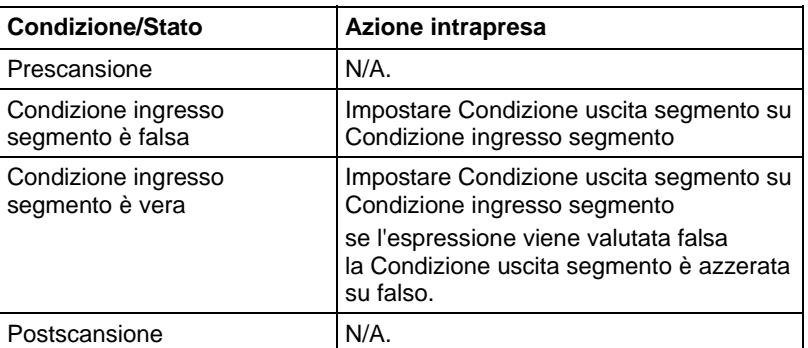

#### Esempio

#### Diagramma ladder

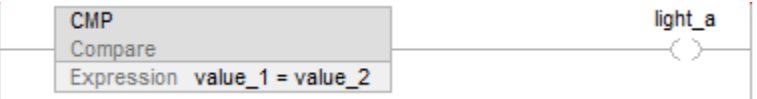

Se value\_1 è uguale a value\_2, light\_a è impostato su vero. Se value\_1 non è uguale a value\_2, light\_a è azzerato su falso.

#### Vedere anche

[Confronto delle istruzioni a pagina 293](#page-292-0)

[Operatori validi a pagina 367](#page-366-0) 

[Indice con array a pagina 886](#page-885-0)

[Indicatori matematici di stato a pagina 873](#page-872-0)

[Conversioni dati a pagina 876](#page-875-0)

# <span id="page-297-0"></span>**Uguale a (EQU)**

Questa istruzione si applica ai controllori CompactLogix 5370, ControlLogix 5570, Compact GuardLogix 5380, CompactLogix 5380, CompactLogix 5480, ControlLogix 5580, e GuardLogix 5580.

Se abilito, l'istruzione EQU e l'operatore = testa ogni volta che la Sorgente A è uguale alla Sorgente B.

#### Lingue disponibili

#### Diagramma ladder

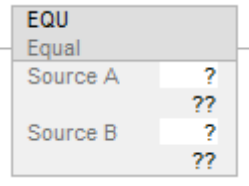

#### Diagramma a blocchi funzione

Il Diagramma a blocco funzione supporta questi elementi:

# Blocco FBD

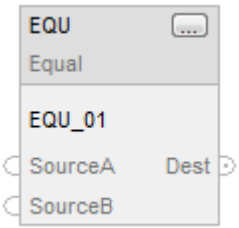

# Funzione FBD

**Suggerimento:** La funzione FBD è applicabile solo a Controllori CompactLogix 5380, CompactLogix 5480, ControlLogix 5580, Compact GuardLogix 5380 e GuardLogix 5580.

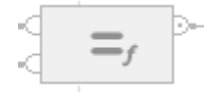

#### Testo strutturato

Questa istruzione non è disponibile nel testo strutturato.

**Suggerimento:** Utilizzare l'operatore '=' con un'espressione per ottenere lo stesso risultato. Per maggiori informazioni sulla sintassi dell'espressione e sulle assegnazioni all'interno del testo strutturato, fare riferimento a *Sintassi del testo strutturato*.

# Operandi

Esistono regole di conversione dati per mescolare i tipi di dati numerici all'interno di un'istruzione. Vedere Conversioni dati.

# Diagramma ladder

## Confronto numerico

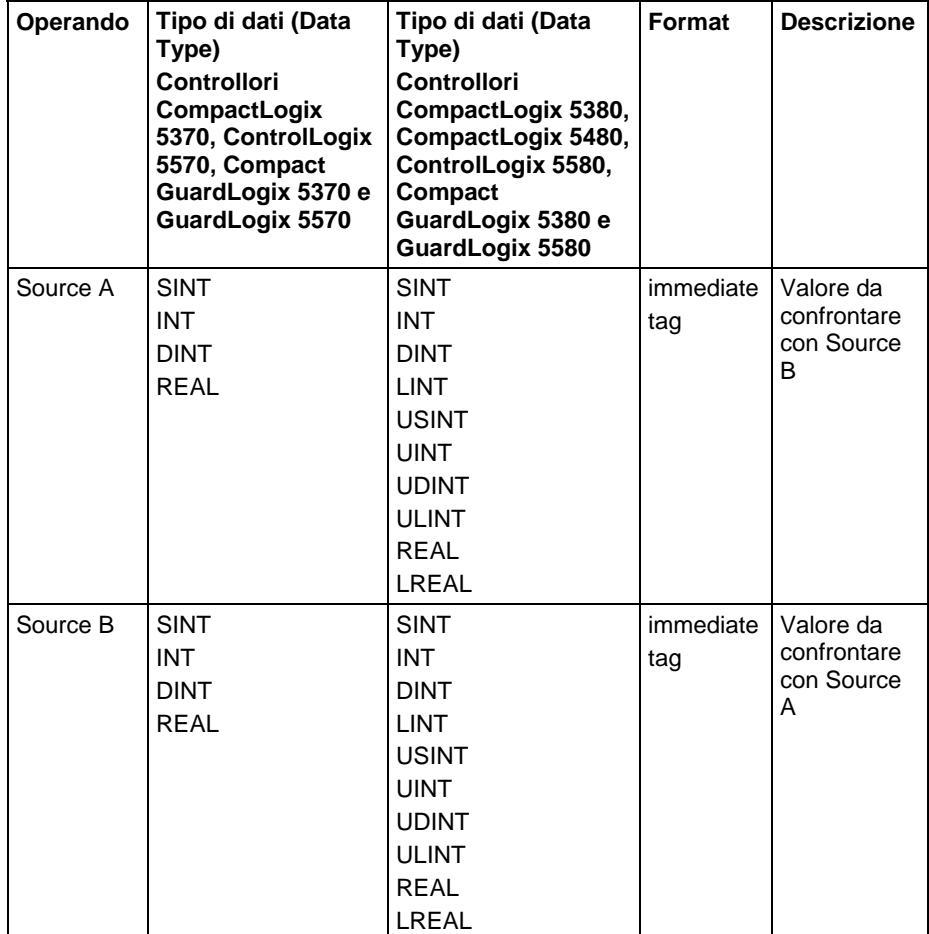

# Confronto delle stringhe

**Suggerimento:** I valori letterali immediati delle stringhe si applicano solo a Controllori CompactLogix 5380, CompactLogix 5480, ControlLogix 5580, Compact GuardLogix 5380 e GuardLogix 5580.

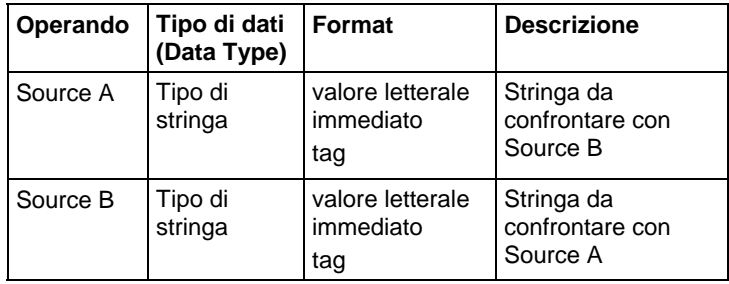

# Diagramma a blocchi funzione

#### Blocco FBD

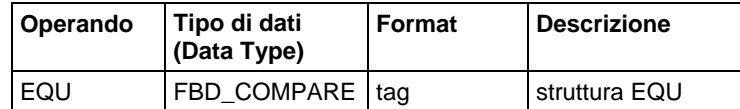

#### Struttura FBD\_COMPARE

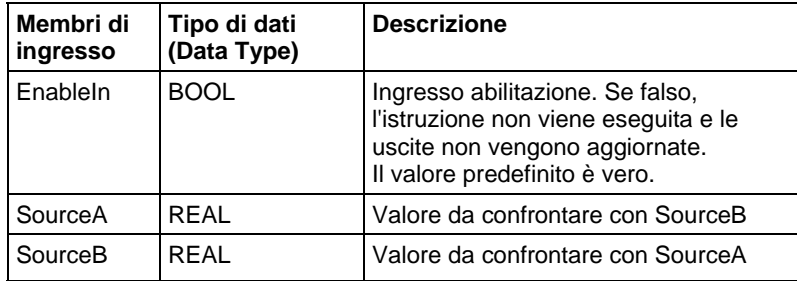

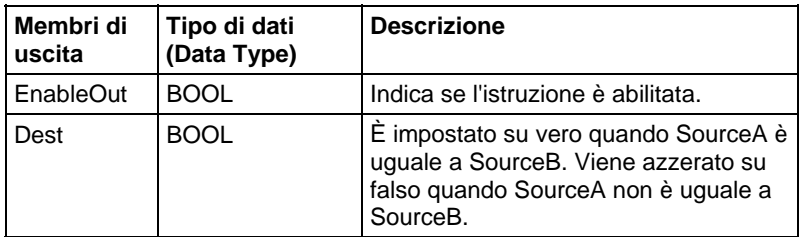

# Funzione FBD

**Suggerimento:** La Funzione FBD è applicabile solo a Controllori CompactLogix 5380, CompactLogix 5480, ControlLogix 5580, Compact GuardLogix 5380 e GuardLogix 5580.

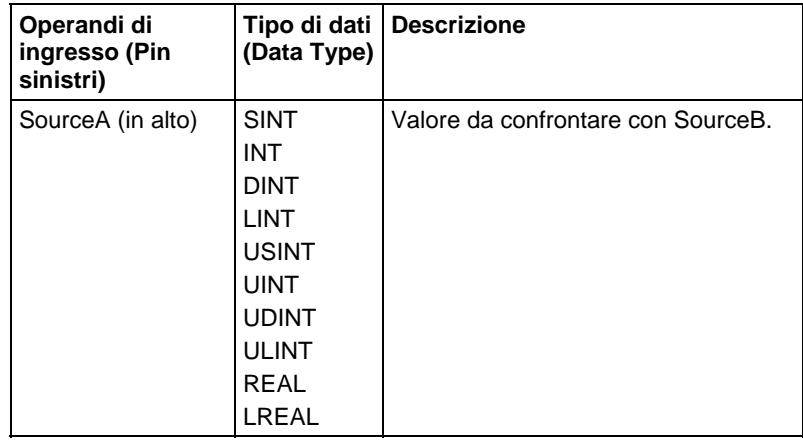

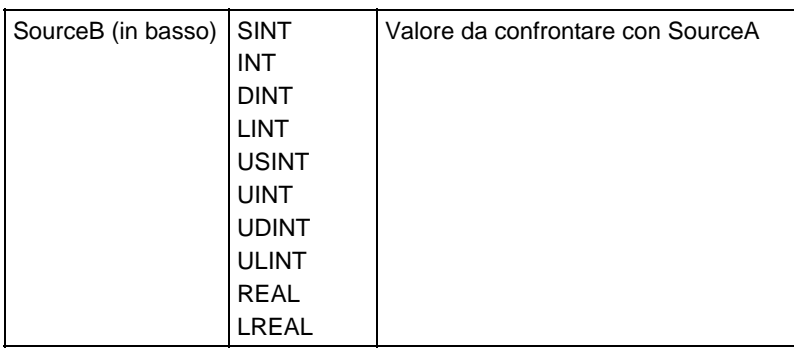

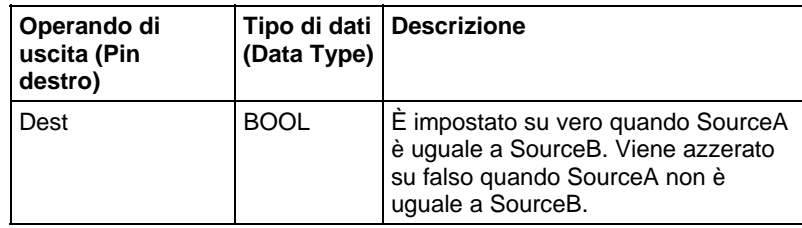

Vedere le Funzioni FBD.

# Influisce su indicatori matematici di stato

No

# Errori gravi/minori

Per gli errori, vedere il Schema di flusso di confronto delle stringhe EQU.

Per gli errori di indicizzazione array, vedere Indice con array.

#### Esecuzione

# Diagramma ladder

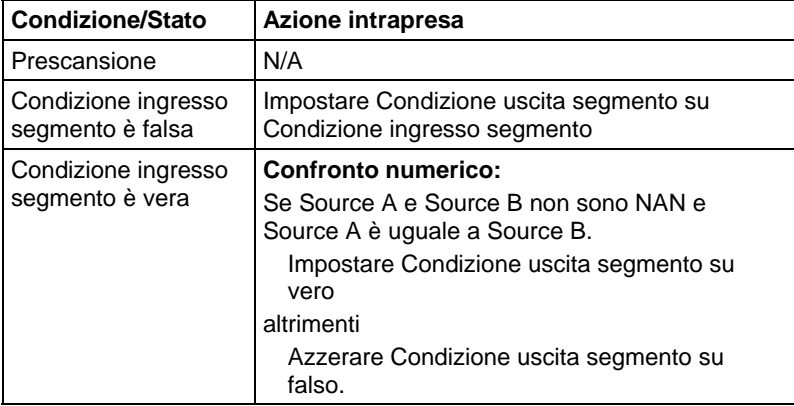

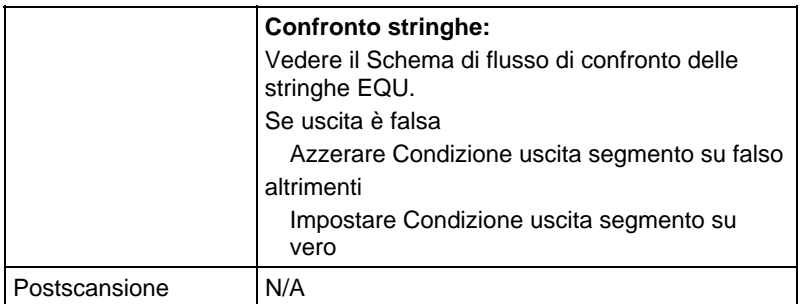

# Diagramma a blocchi funzione

# Blocco FBD

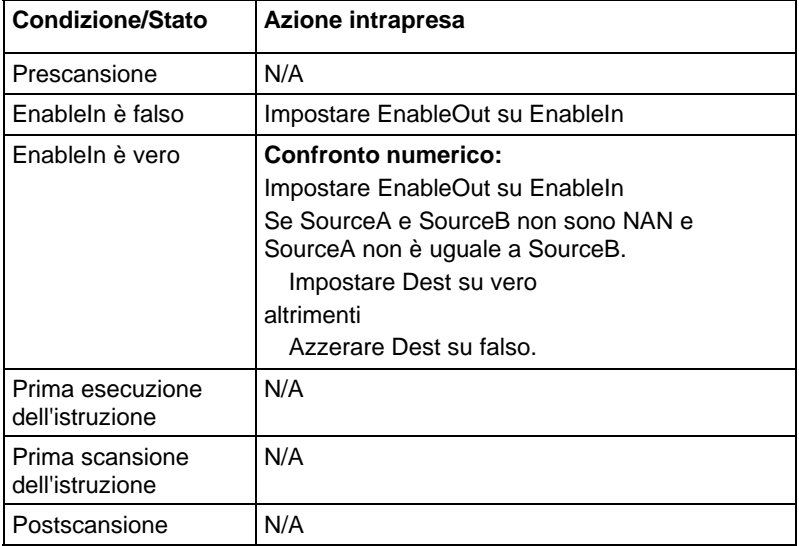

# Funzione FBD

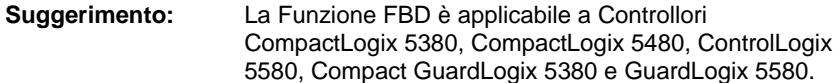

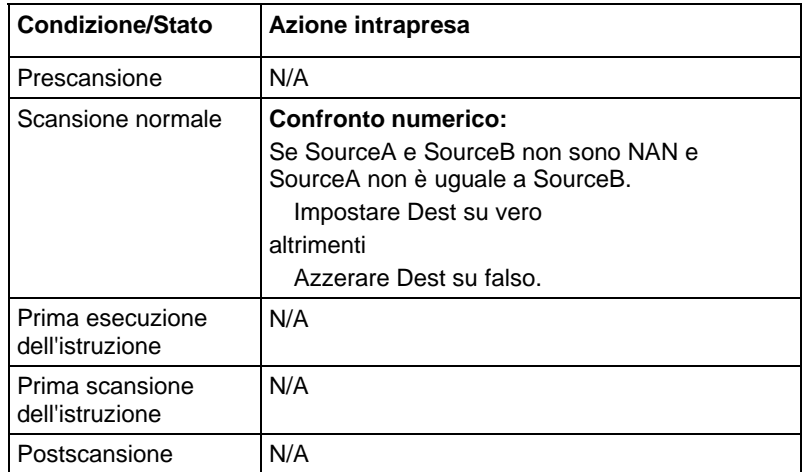

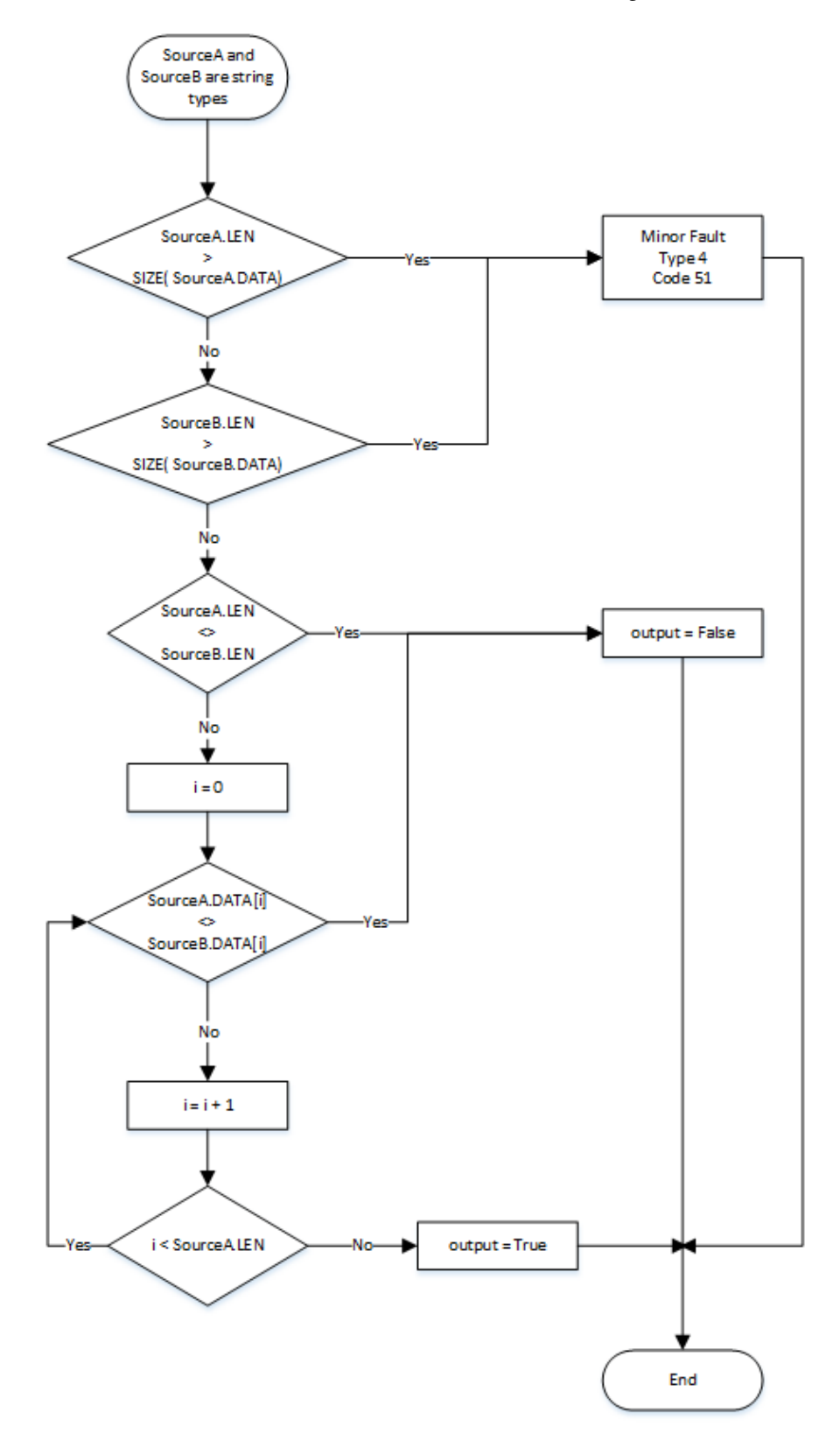

Schema di flusso di confronto delle stringhe EQU

#### Esempi

### Diagramma ladder

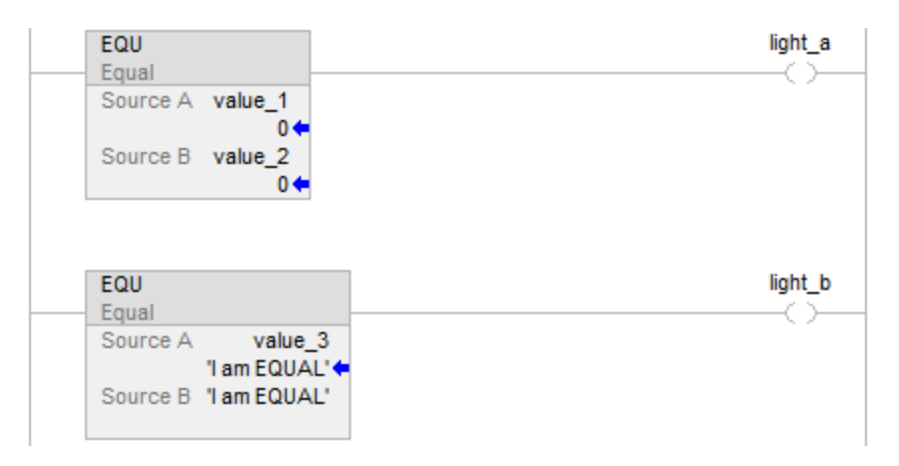

#### Diagramma a blocchi funzione

## Blocco FBD

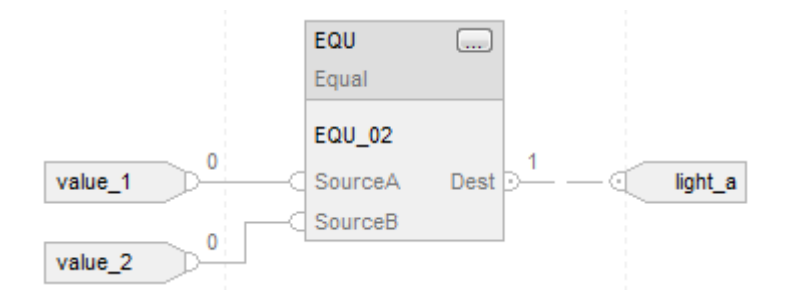

# Funzione FBD

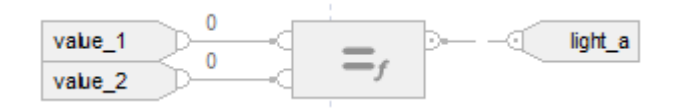

#### Testo strutturato

if value\_ $1$  = value\_ $2$  then

 $light_a := 1;$ 

altrimenti

```
light_a := 0;
```

```
end_if;
```
if value\_3 = 'I am EQUAL' then

<span id="page-305-0"></span>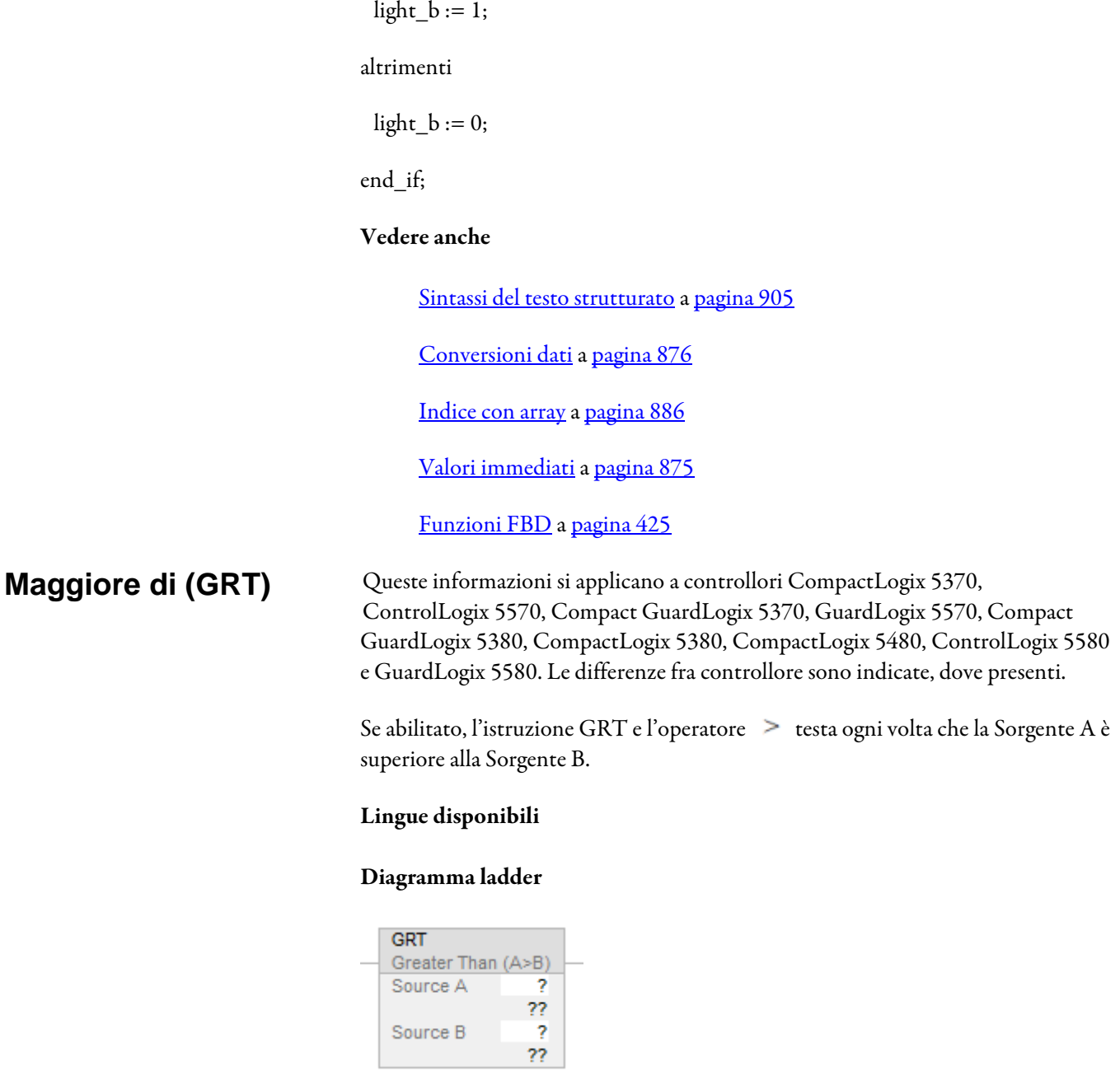

# Diagramma a blocchi funzione

Source B

Il Diagramma a blocco funzione supporta questi elementi:

# Blocco FBD

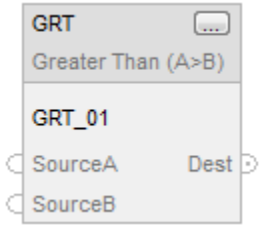

#### Funzione FBD

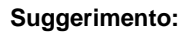

**Suggerimento:** La funzione FBD è applicabile solo a Controllori CompactLogix 5380, CompactLogix 5480, ControlLogix 5580, Compact GuardLogix 5380 e GuardLogix 5580.

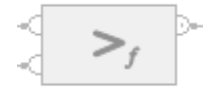

#### Testo strutturato

Questa istruzione non è disponibile nel testo strutturato.

**Suggerimento:** Utilizzare l'operatore > con un'espressione per ottenere lo stesso risultato. Per maggiori informazioni sulla sintassi dell'espressione e sulle assegnazioni all'interno del testo strutturato, fare riferimento a *Sintassi del testo strutturato*.

# Operandi

Esistono regole di conversione dati per mescolare i tipi di dati numerici all'interno di un'istruzione. Vedere Conversioni dati.

#### Diagramma ladder

## Confronto numerico

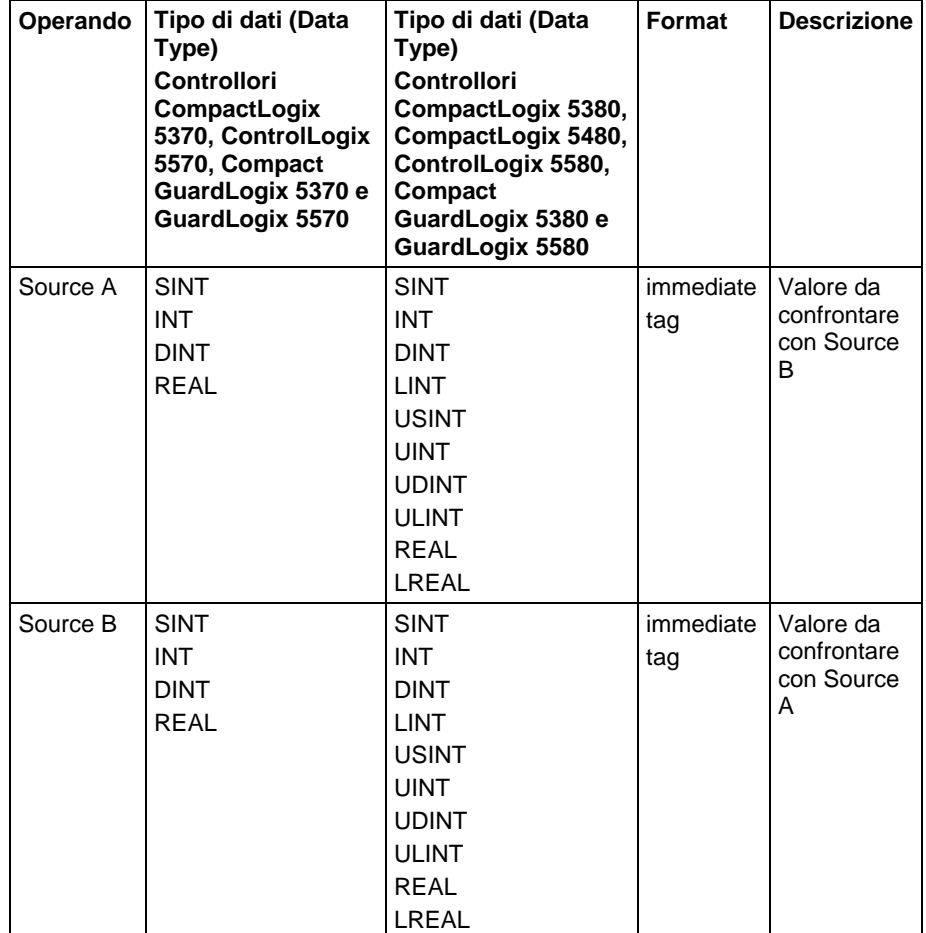

# Confronto delle stringhe

**Suggerimento:** I valori letterali immediati delle stringhe si applicano solo a Controllori CompactLogix 5380, CompactLogix 5480, ControlLogix 5580, Compact GuardLogix 5380 e GuardLogix 5580.

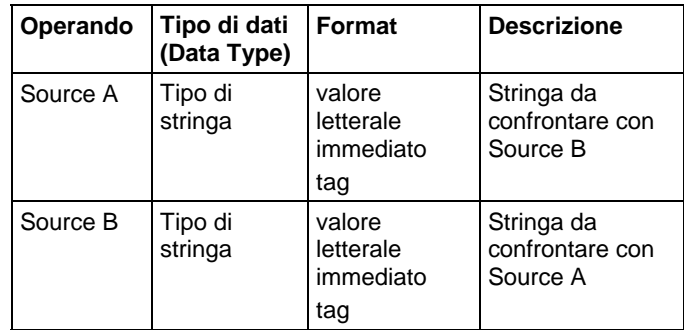

# Diagramma a blocchi funzione

#### Blocco FBD

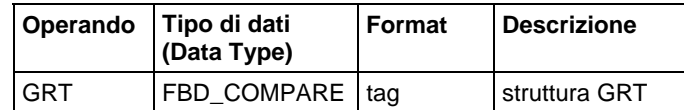

# Struttura FBD\_COMPARE

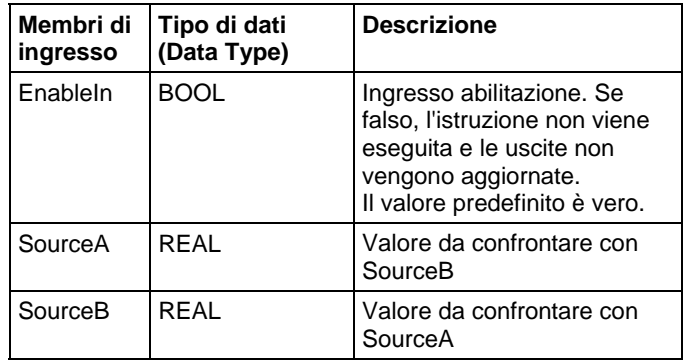

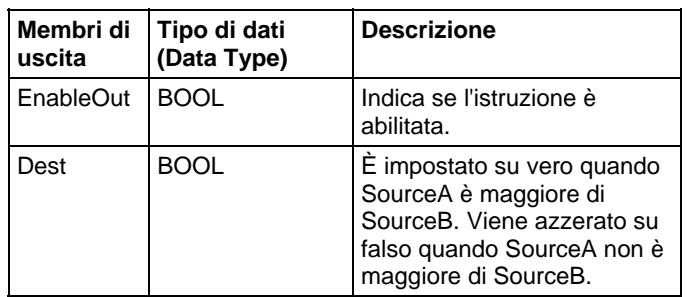

## Funzione FBD

**Suggerimento:** La funzione FBD è applicabile solo a Controllori CompactLogix 5380, CompactLogix 5480, ControlLogix 5580, Compact GuardLogix 5380 e GuardLogix 5580.

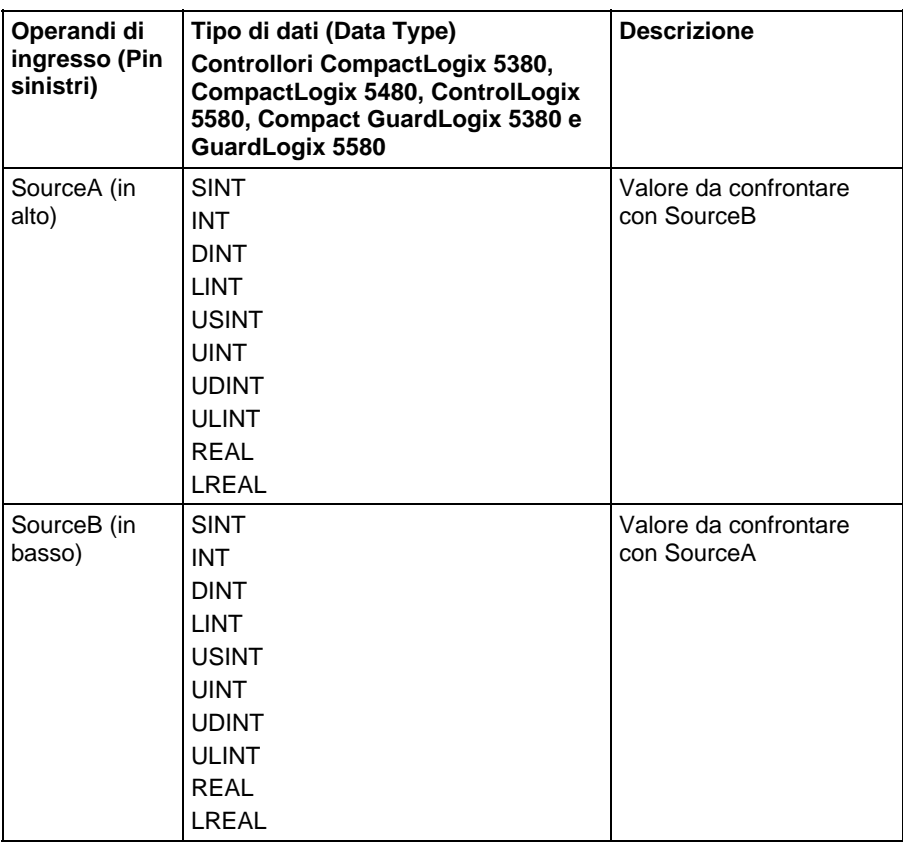

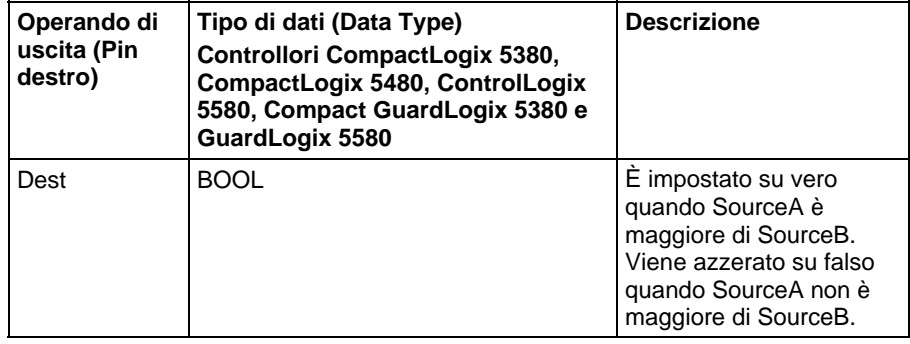

Vedere le Funzioni FBD.

# Influisce su indicatori matematici di stato

No

# Errori gravi/minori

Per gli errori vedere lo Schema di flusso di confronto delle stringhe GRT.

Per gli errori di indice array, vedere Indice con array.

# Esecuzione

# Diagramma ladder

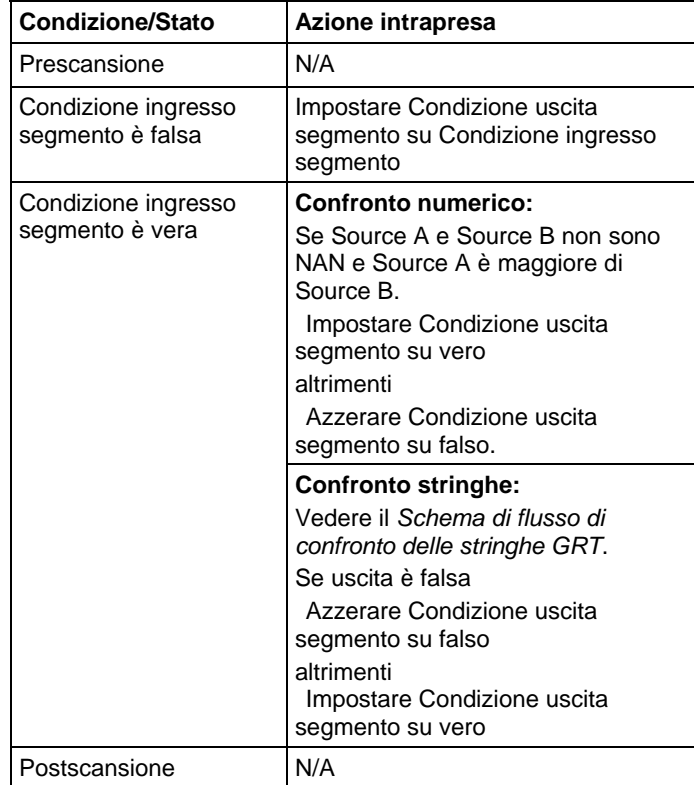

# Diagramma a blocchi funzione

# Blocco FBD

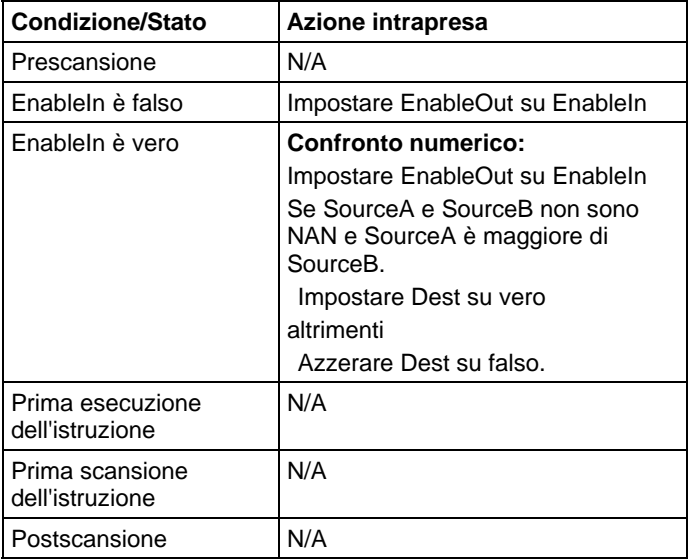

# Funzione FBD

**Suggerimento:** La funzione FBD è applicabile solo a Controllori CompactLogix 5380, CompactLogix 5480, ControlLogix 5580, Compact GuardLogix 5380 e GuardLogix 5580.

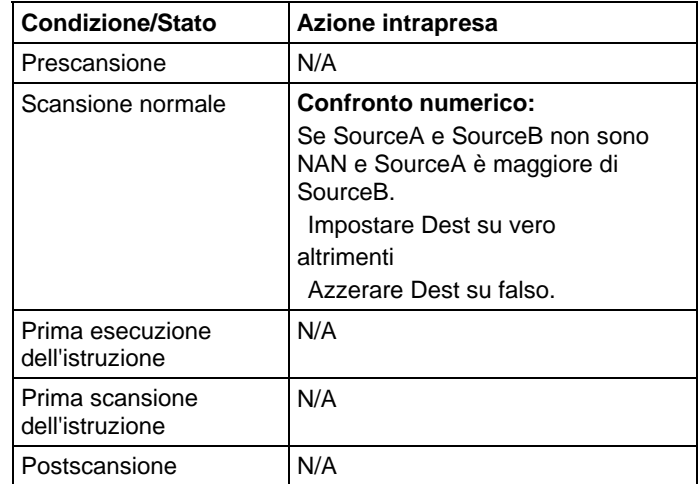

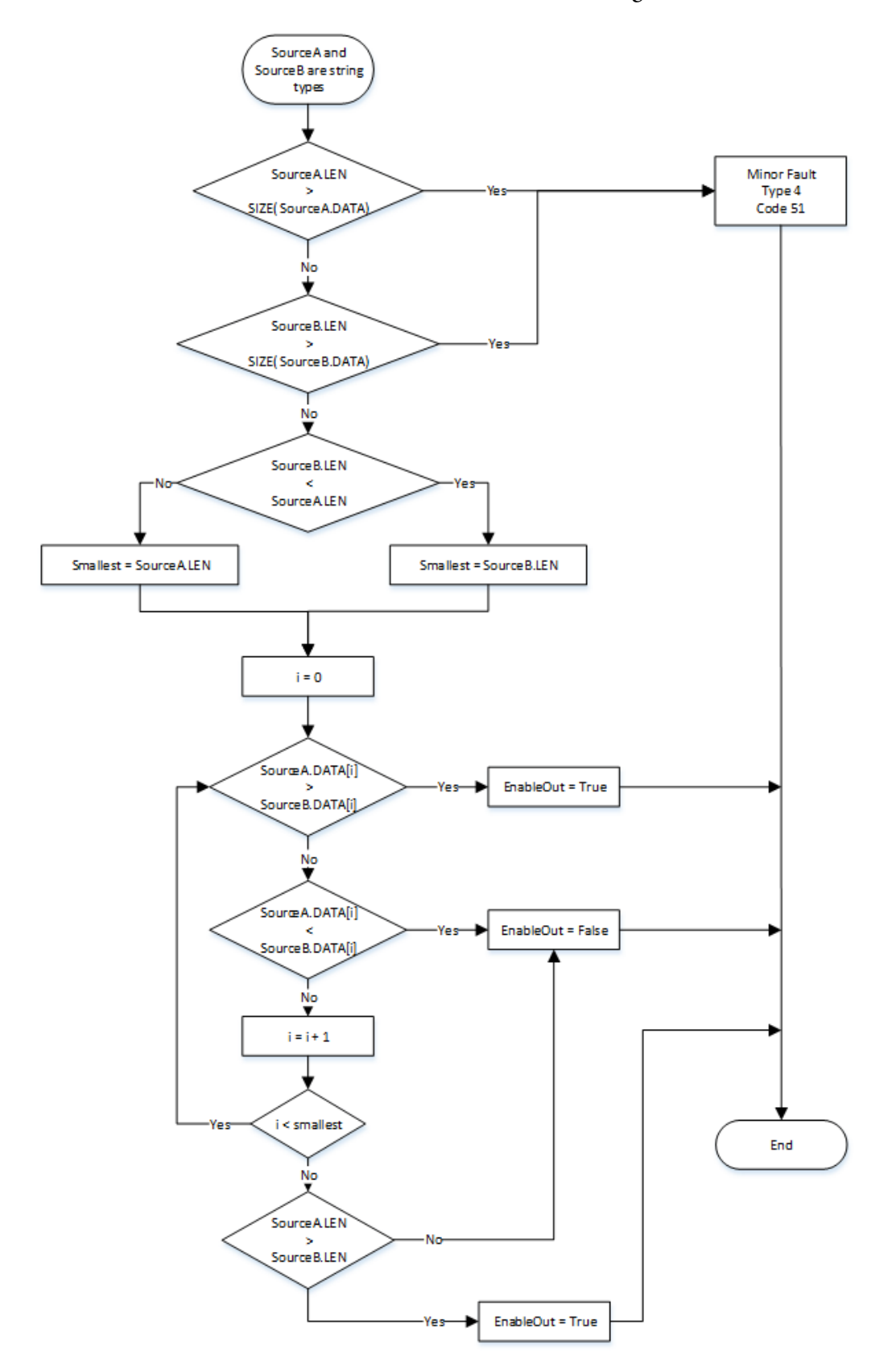

# Schema di flusso di confronto delle stringhe GRT

# Esempio

#### Diagramma ladder

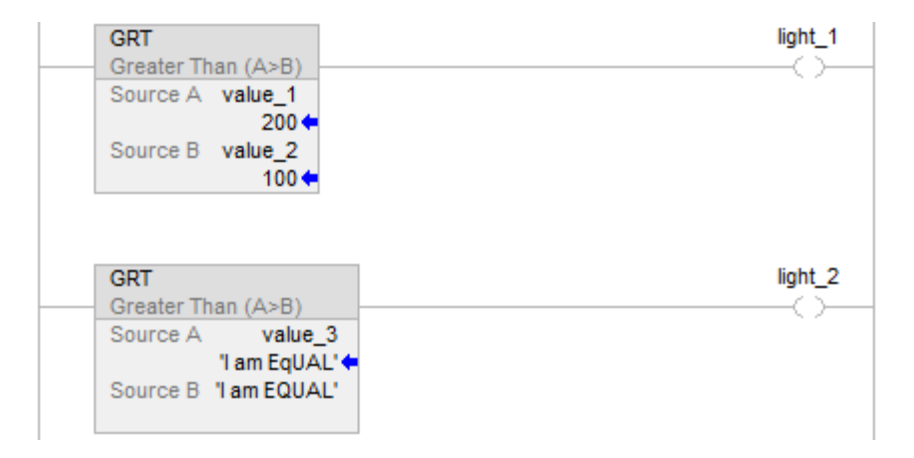

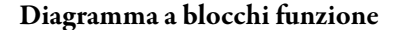

# Blocco FBD

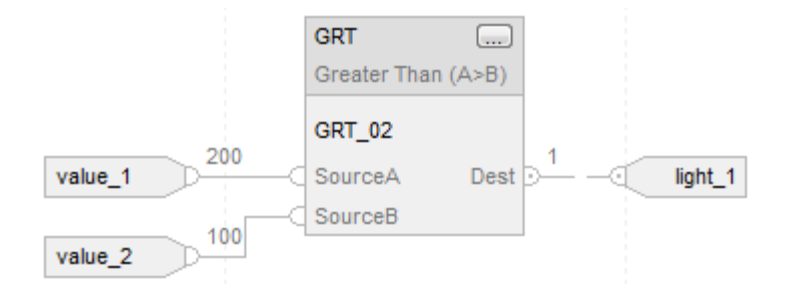

#### Funzione FBD

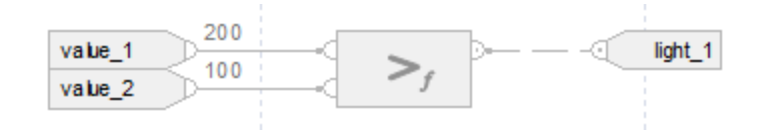

#### Testo strutturato

if value\_1 > value\_2 then

 $light\_1 := 1;$ 

altrimenti

$$
light\_1 := 0;
$$

end\_if;

if value\_3 > 'I am EQUAL' then

 $light_2 := 1;$ 

altrimenti

 $light_2 := 0;$ 

end\_if;

# Vedere anche

[Sintassi del testo strutturato](#page-904-0) a [pagina 905](#page-904-0)

[Conversioni dati a pagina 876](#page-875-0)

[Indice con array a pagina 886](#page-885-0)

[Valori immediati a pagina 875](#page-874-0)

[Funzioni FBD a pagina 425](#page-424-0)

# <span id="page-314-0"></span>**Maggiore di o uguale a (GEQ)**

Queste informazioni si applicano a controllori CompactLogix 5370, ControlLogix 5570, Compact GuardLogix 5370, GuardLogix 5570, Compact GuardLogix 5380, CompactLogix 5380, CompactLogix 5480, ControlLogix 5580 e GuardLogix 5580. Le differenze fra controllore sono indicate, dove presenti.

Se abilito, l'istruzione GEQ e l'operatore  $\geq$ = testa ogni volta che la Sorgente A è uguale alla Sorgente B.

## Lingue disponibili

### Diagramma ladder

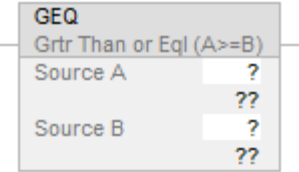

### Diagramma a blocchi funzione

Il Diagramma a blocco funzione supporta questi elementi:

## Blocco FBD

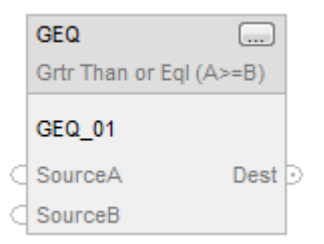

#### Funzione FBD

**Suggerimento:** La funzione FBD è applicabile solo a Controllori CompactLogix 5380, CompactLogix 5480, ControlLogix 5580, Compact GuardLogix 5380 e GuardLogix 5580.

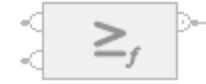

#### Testo strutturato

Questa istruzione non è disponibile nel testo strutturato.

**Suggerimento:** Utilizzare l'operatore >= con un'espressione per ottenere lo stesso risultato. Per maggiori informazioni sulla sintassi dell'espressione e sulle assegnazioni all'interno del testo strutturato, fare riferimento a *Sintassi del testo strutturato*.

## Operandi

Esistono regole di conversione dati per mescolare i tipi di dati numerici all'interno di un'istruzione. Vedere Conversioni dati.

# Diagramma ladder

# Confronto numerico

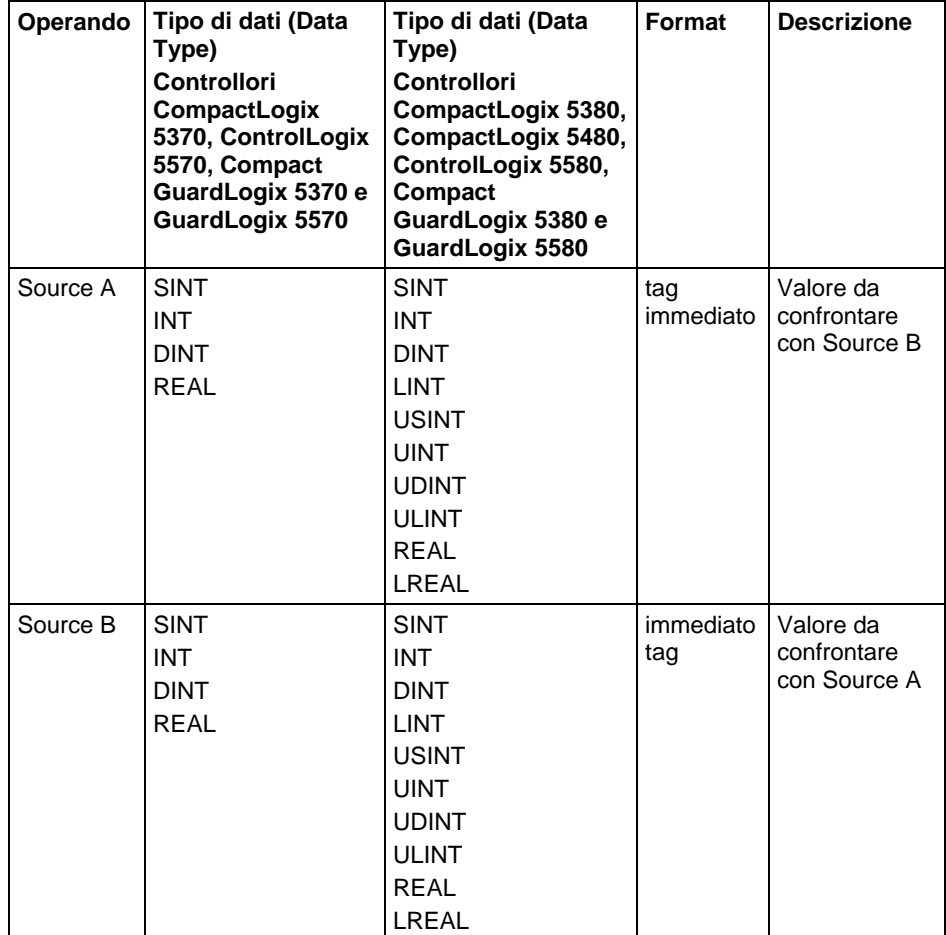

# Confronto delle stringhe

**Suggerimento:** I valori letterali immediati delle stringhe si applicano solo a Controllori CompactLogix 5380, CompactLogix 5480, ControlLogix 5580, Compact GuardLogix 5380 e GuardLogix 5580.

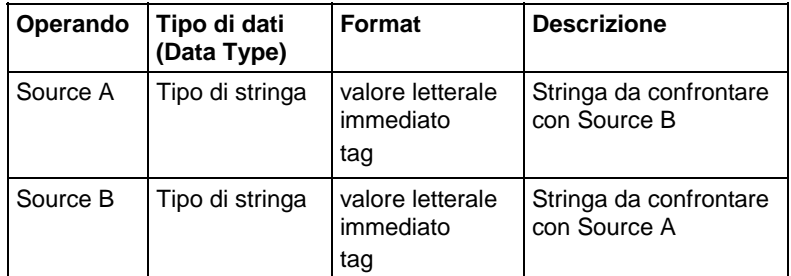

# Diagramma a blocchi funzione

#### Blocco FBD

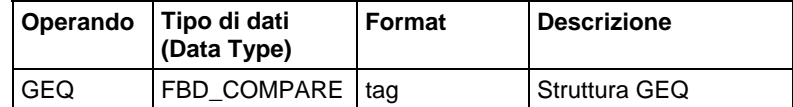

# Struttura FBD\_COMPARE

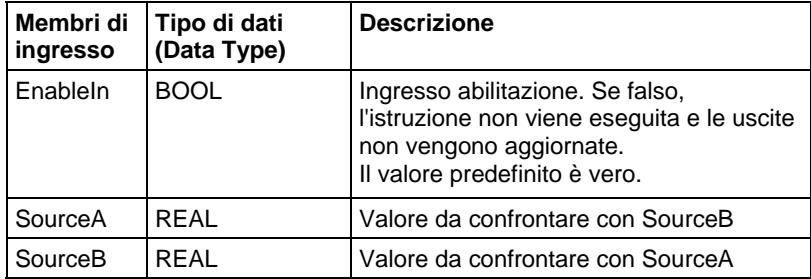

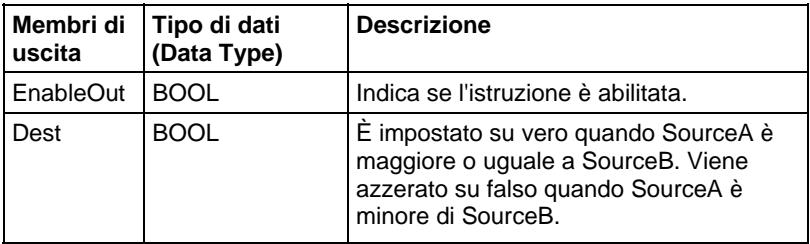

## Funzione FBD

**Suggerimento:** La funzione FBD è applicabile solo a Controllori Compact GuardLogix 5380 e GuardLogix 5580.

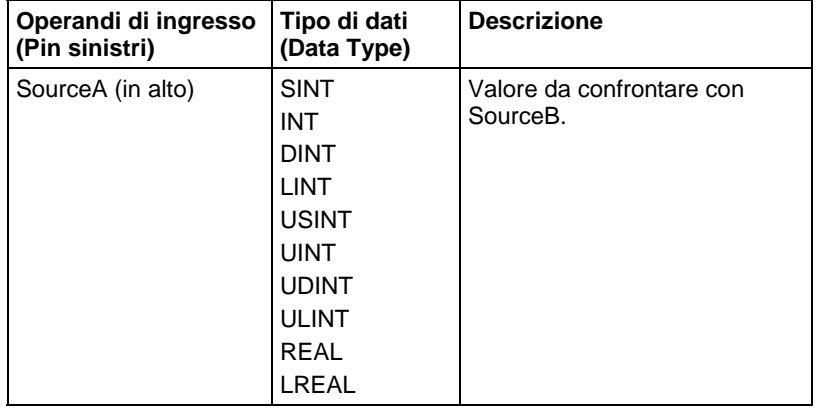

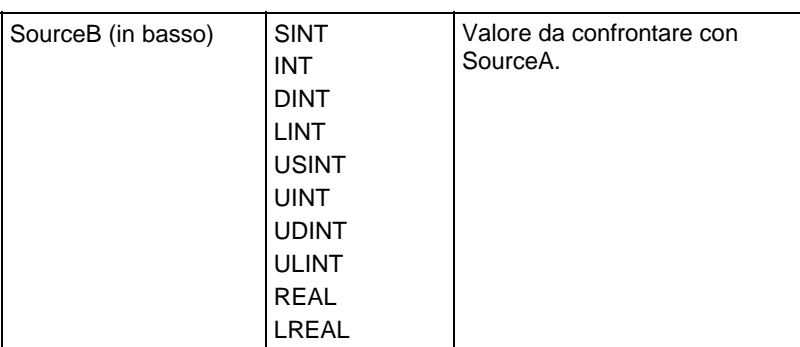

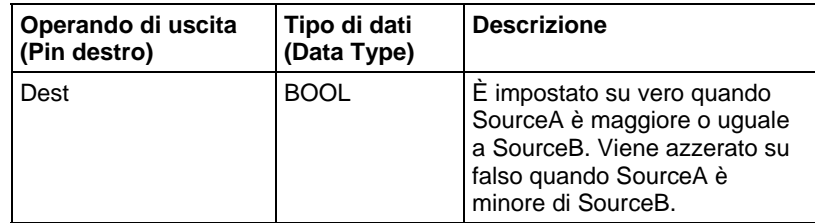

Vedere le Funzioni FBD.

# Influisce su indicatori matematici di stato

No

## Errori gravi/minori

Per gli errori, vedere lo Schema di flusso di confronto delle stringhe GEQ.

Per gli errori di indicizzazione array, vedere Indice con array.

# Esecuzione

# Diagramma ladder

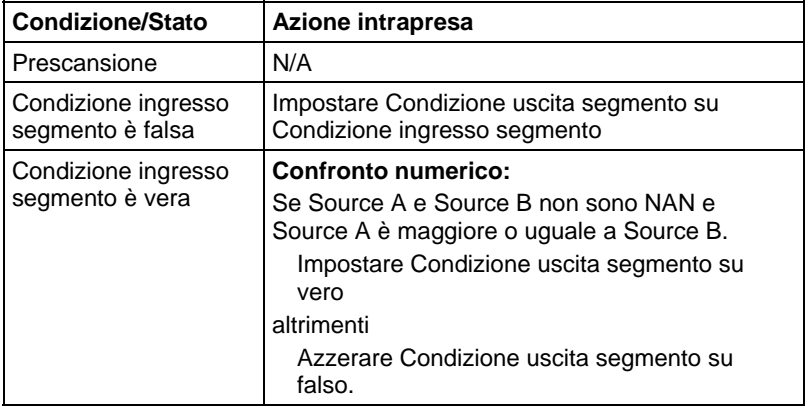

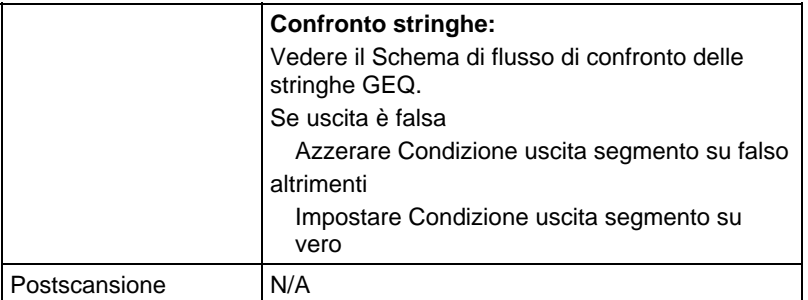

# Diagramma a blocchi funzione

#### Blocco FBD

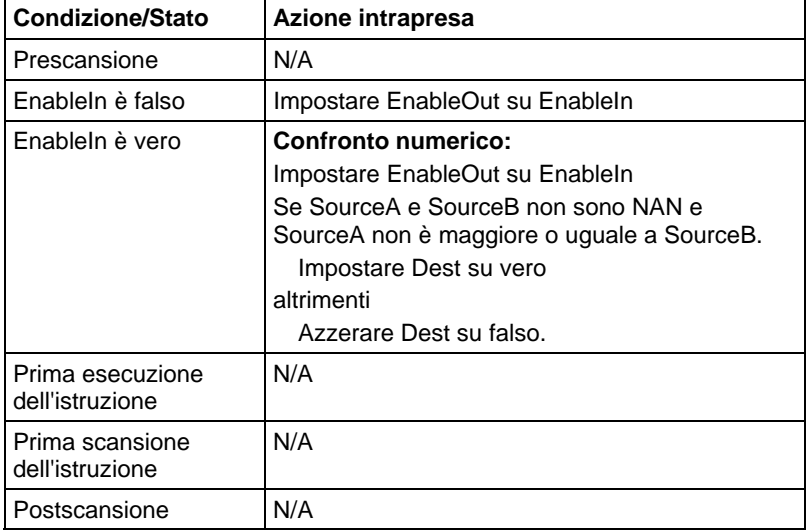

# Funzione FBD

**Suggerimento:** La funzione FBD è applicabile solo a Controllori CompactLogix 5380, CompactLogix 5480, ControlLogix 5580, Compact GuardLogix 5380 e GuardLogix 5580

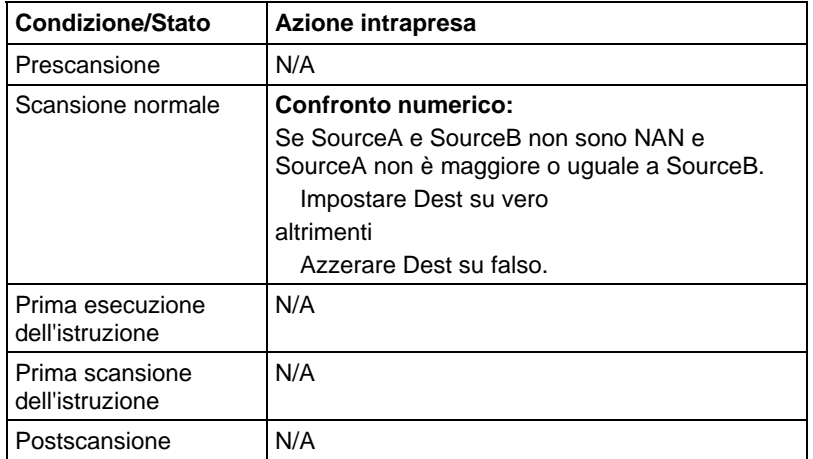

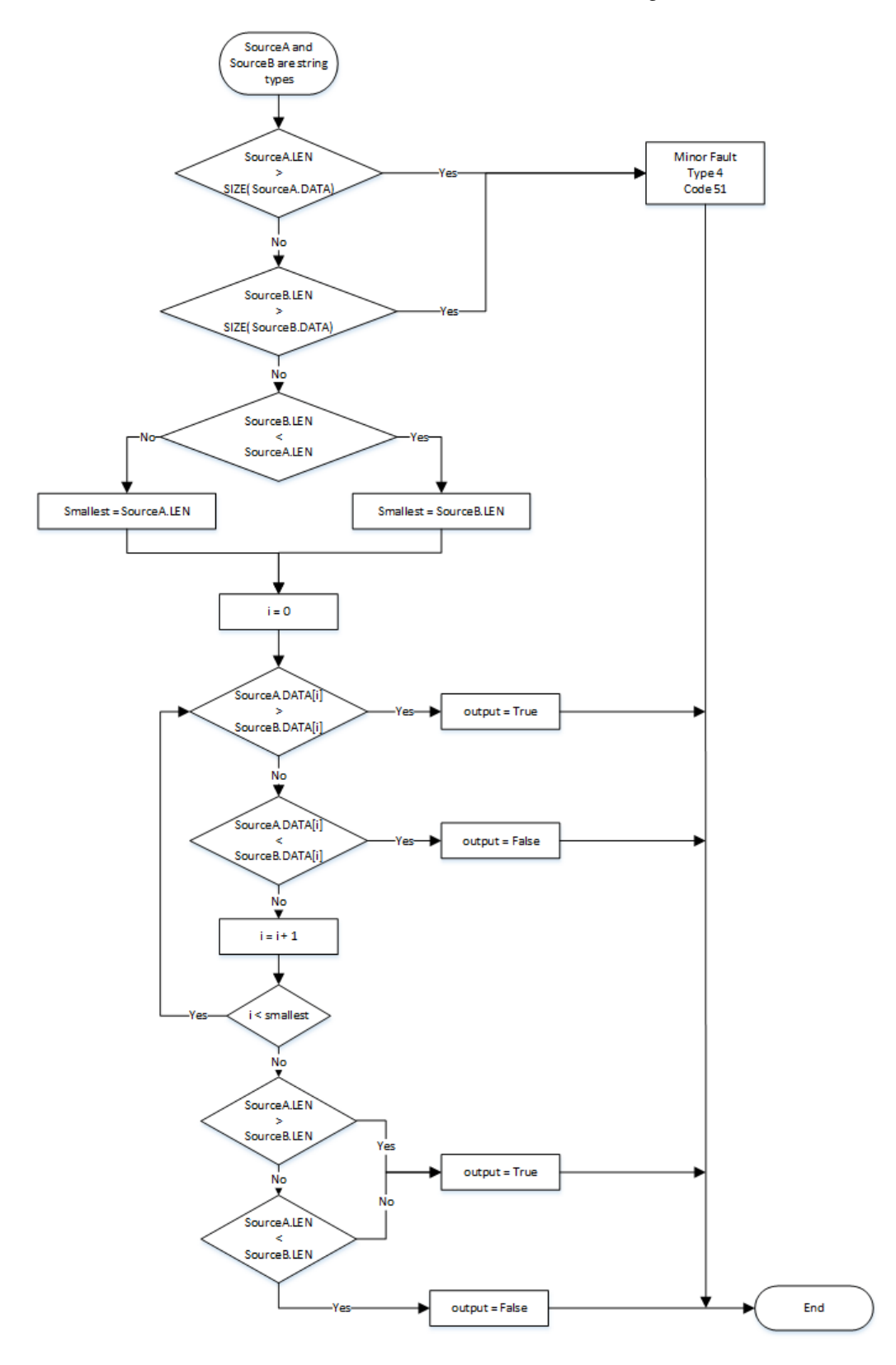

# Schema di flusso di confronto delle stringhe GEQ

# Esempio

#### Diagramma ladder

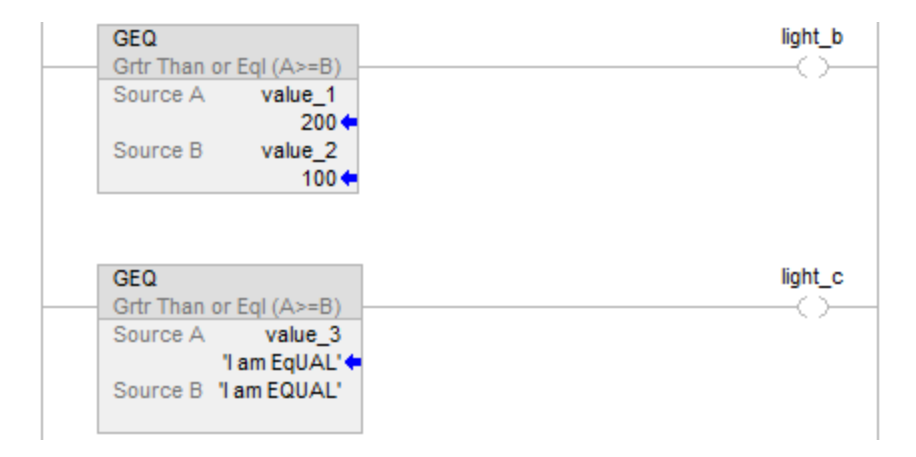

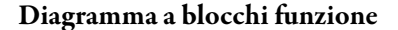

# Blocco FBD

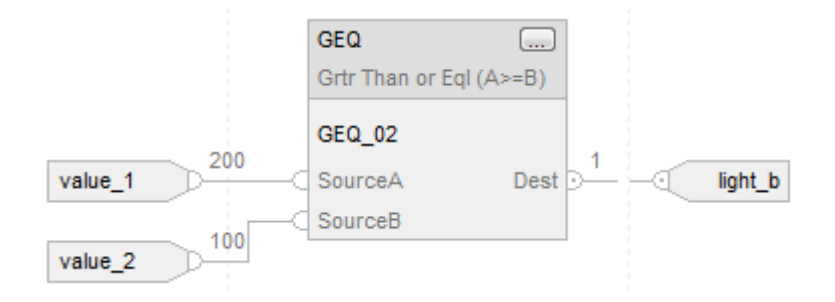

# Funzione FBD

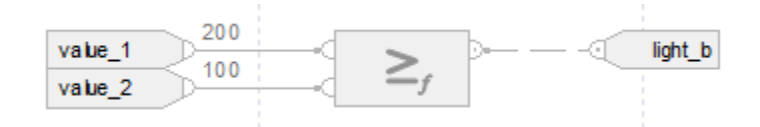

#### Testo strutturato

if value $1$  > = value $2$  then

$$
light\_b := 1;
$$

altrimenti

$$
light\_b := 0;
$$

end\_if;

if value\_3 >= 'I am EQUAL' then

 $light_c := 1;$ 

altrimenti

light $_c := 0$ ;

end\_if;

### Vedere anche

[Sintassi del testo strutturato](#page-904-0) a [pagina 905](#page-904-0)

[Conversioni dati a pagina 876](#page-875-0)

[Indice con array a pagina 886](#page-885-0)

[Valori immediati a pagina 875](#page-874-0)

[Funzioni FBD a pagina 425](#page-424-0)

# <span id="page-322-0"></span>**Inferiore a (LES)**

Queste informazioni si applicano a controllori CompactLogix 5370, ControlLogix 5570, Compact GuardLogix 5370, GuardLogix 5570, Compact GuardLogix 5380, CompactLogix 5380, CompactLogix 5480, ControlLogix 5580 e GuardLogix 5580. Le differenze fra controllore sono indicate, dove presenti.

Se abilitato, l'istruzione LES e l'operatore  $\leq$  testa ogni volta che la Sorgente A è inferiore alla Sorgente B.

#### Lingue disponibili

#### Diagramma ladder

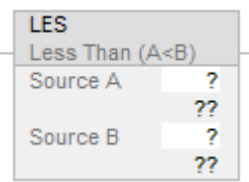

### Diagramma a blocchi funzione

Il Diagramma a blocco funzione supporta questi elementi:

# Blocco FBD

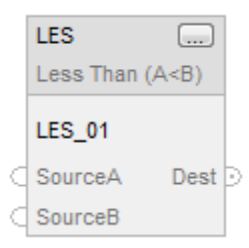

#### Funzione FBD

**Suggerimento:** La funzione FBD è applicabile solo a Controllori Compact GuardLogix 5380 e GuardLogix 5580.

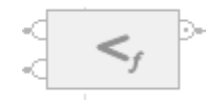

#### Testo strutturato

Questa istruzione non è disponibile nel testo strutturato.

**Suggerimento:** Utilizzare l'operatore < con un'espressione per ottenere lo stesso risultato. Per maggiori informazioni sulla sintassi dell'espressione e sulle assegnazioni all'interno del testo strutturato, fare riferimento a *Sintassi del testo strutturato*.

#### Operandi

Esistono regole di conversione dati per mescolare i tipi di dati numerici all'interno di un'istruzione. Vedere Conversioni dati.
### Confronto numerico

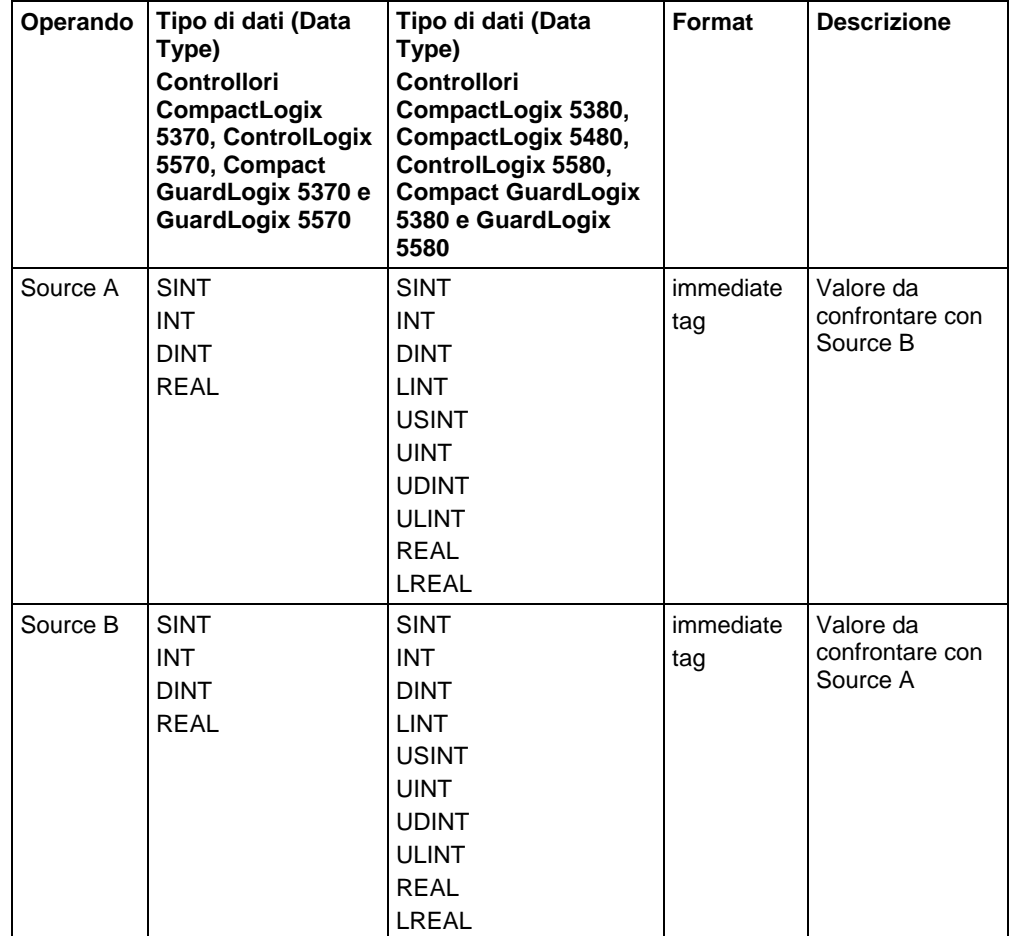

### Confronto delle stringhe

**Suggerimento:** I valori letterali immediati delle stringhe si applicano a Controllori CompactLogix 5380, CompactLogix 5480, ControlLogix 5580, Compact GuardLogix 5380 e GuardLogix 5580.

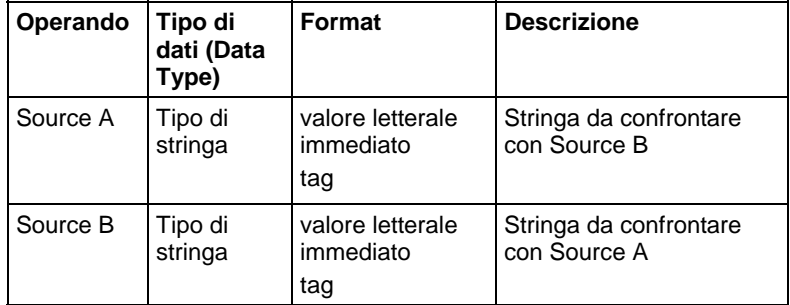

### Diagramma a blocchi funzione

#### Blocco FBD

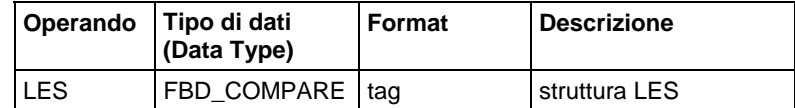

### Struttura FBD\_COMPARE

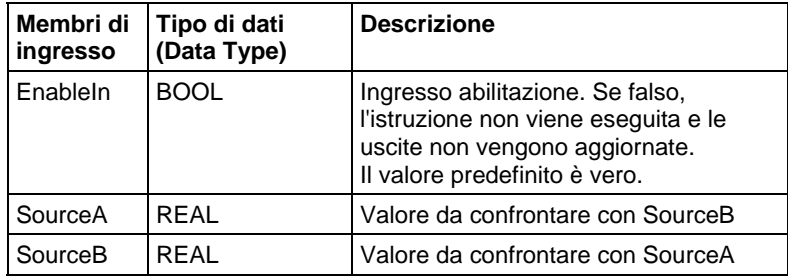

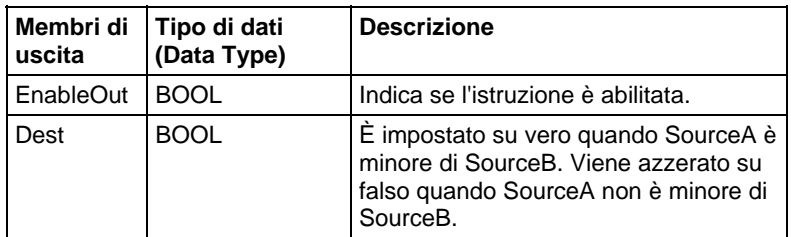

### Funzione FBD

**Suggerimento:** La funzione FBD è applicabile solo a Controllori CompactLogix 5380, CompactLogix 5480, ControlLogix 5580, Compact GuardLogix 5380 e GuardLogix 5580.

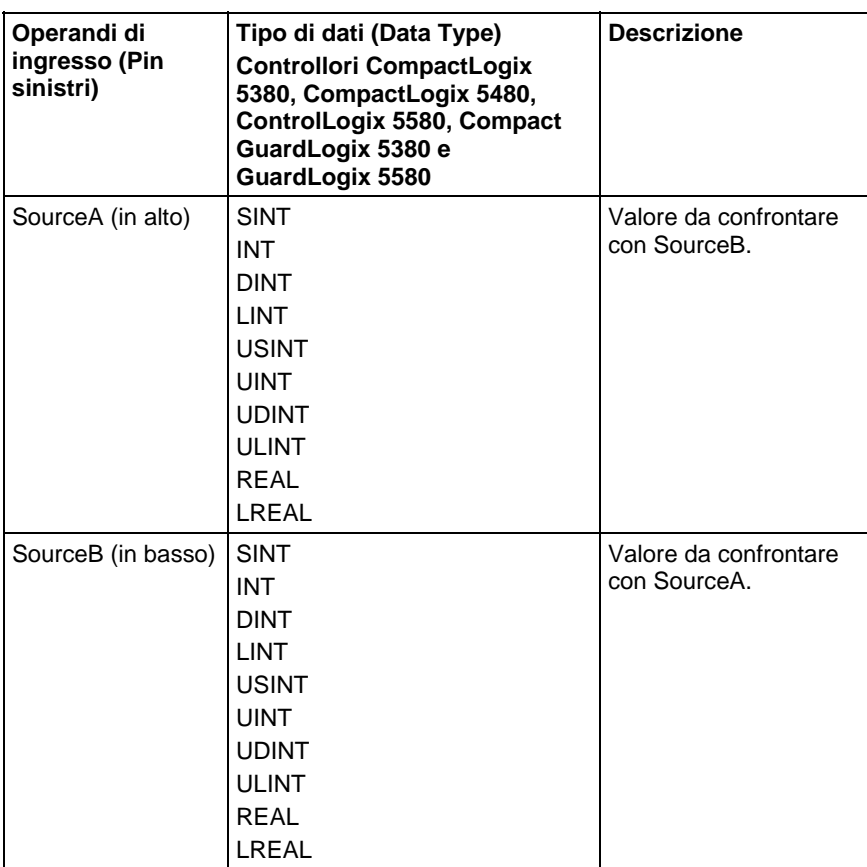

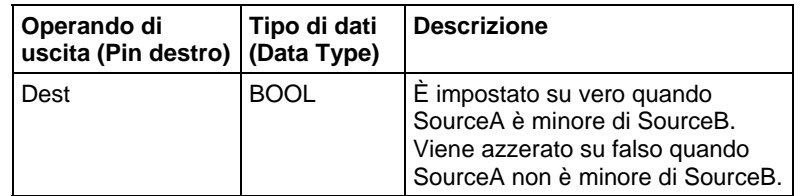

Vedere le Funzioni FBD.

### Influisce su indicatori matematici di stato

No

### Errori gravi/minori

Per gli errori, vedere il Schema di flusso di confronto delle stringhe LES.

Per gli errori di indicizzazione array, vedere Indice con array.

### Esecuzione

### Diagramma ladder

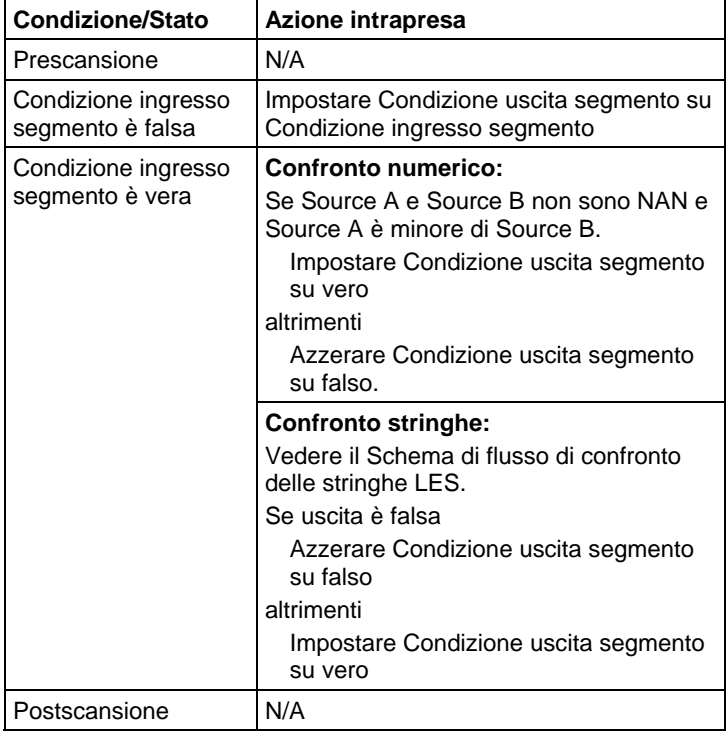

# Diagramma a blocchi funzione

### Blocco FBD

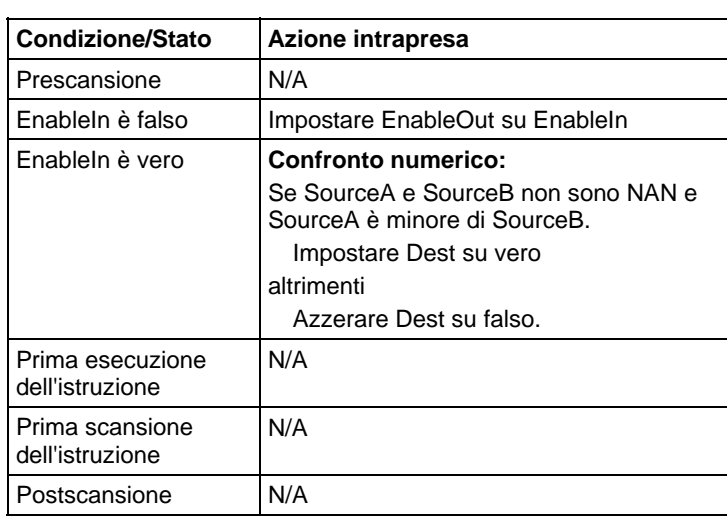

# Funzione FBD

**Suggerimento:** La funzione FBD è applicabile solo a Controllori CompactLogix 5380, CompactLogix 5480, ControlLogix 5580, Compact GuardLogix 5380 e GuardLogix 5580.

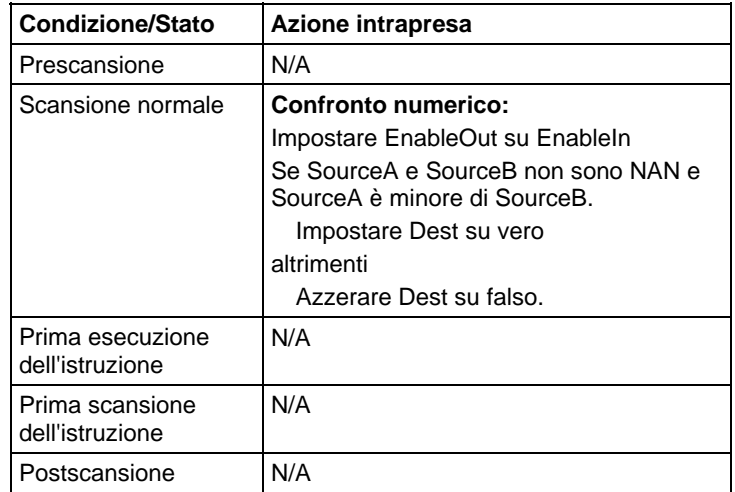

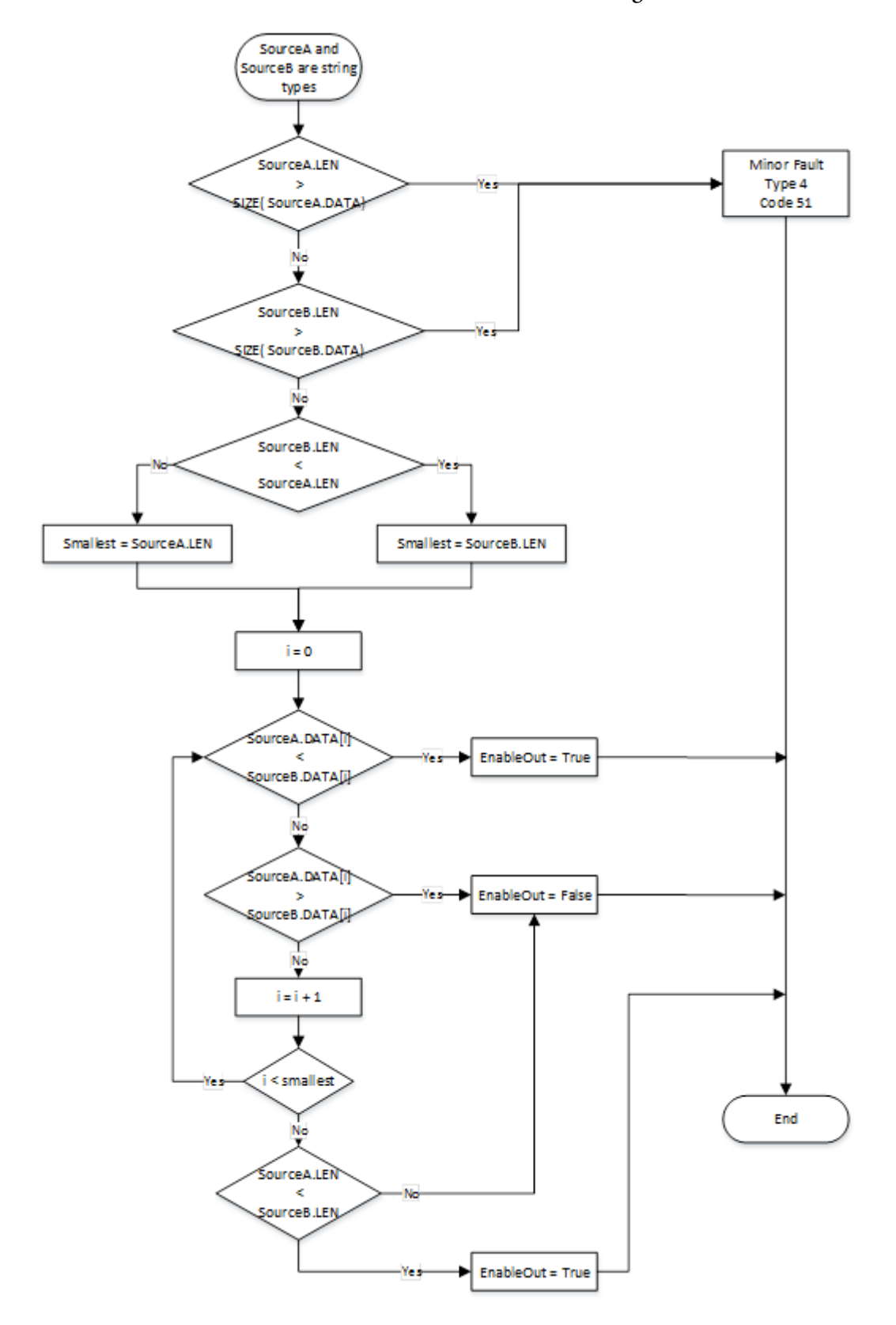

Schema di flusso di confronto delle stringhe LES

#### Esempio

#### Diagramma ladder

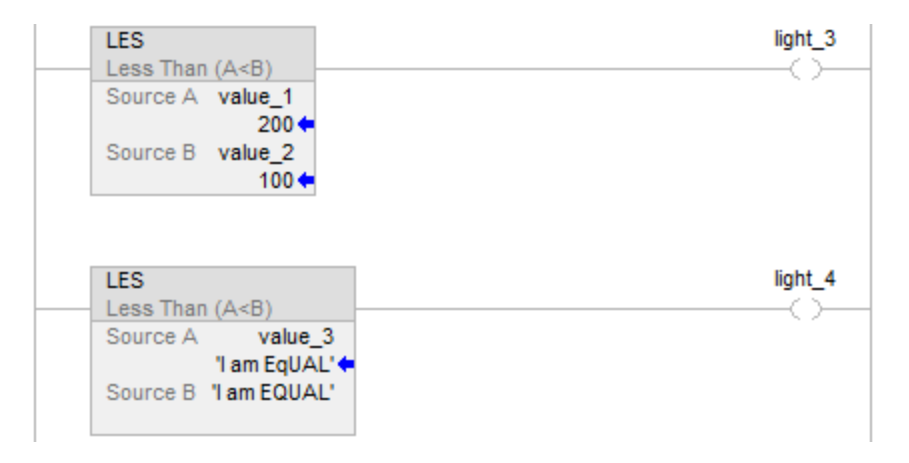

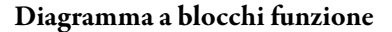

### Blocco FBD

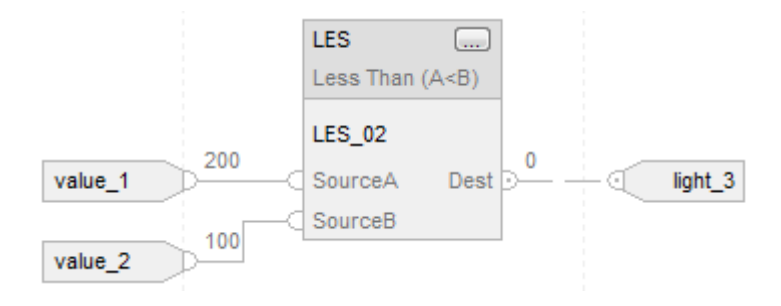

### Funzione FBD

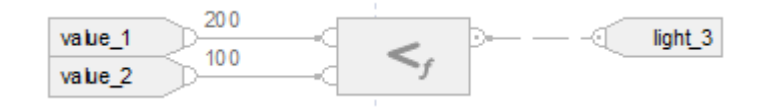

### Testo strutturato

if value\_1 < value\_2 then

$$
light\_3 := 1;
$$

altrimenti

$$
light\_3 := 0;
$$

end\_if;

if value\_3 < 'I am EQUAL' then

light $4 := 1$ ;

altrimenti

light $4 := 0;$ 

end\_if;

#### Vedere anche

[Sintassi del testo strutturato](#page-904-0) a [pagina 905](#page-904-0)

[Conversioni dati a pagina 876](#page-875-0)

[Indice con array a pagina 886](#page-885-0)

[Valori immediati a pagina 875](#page-874-0)

[Funzioni FBD a pagina 425](#page-424-0)

# **Maggiore di o Uguale a (LEQ)**

Queste informazioni si applicano a controllori CompactLogix 5370, ControlLogix 5570, Compact GuardLogix 5370, GuardLogix 5570, Compact GuardLogix 5380, CompactLogix 5380, CompactLogix 5480, ControlLogix 5580 e GuardLogix 5580. Le differenze fra controllore sono indicate, dove presenti.

Se abilitato, l'istruzione LEQ e l'operatore  $\leq$  testa ogni volta che la Sorgente A è inferiore alla Sorgente B.

#### Lingue disponibili

#### Diagramma ladder

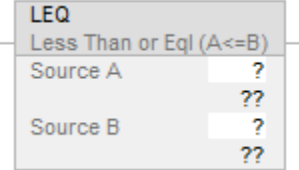

#### Diagramma a blocchi funzione

Il Diagramma a blocco funzione supporta questi elementi:

## Blocco FBD

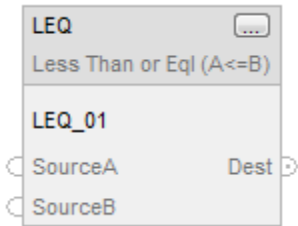

#### Funzione FBD

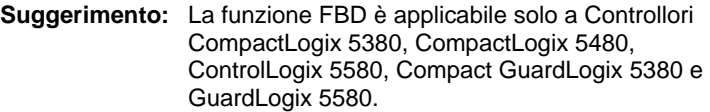

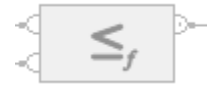

#### Testo strutturato

Questa istruzione non è disponibile nel testo strutturato.

Suggerimento: Utilizzare l'operatore <= con un'espressione per ottenere lo stesso risultato. Per maggiori informazioni sulla sintassi dell'espressione e sulle assegnazioni all'interno del testo strutturato, fare riferimento a *Sintassi del testo strutturato*.

# Operandi

Esistono regole di conversione dati per mescolare i tipi di dati numerici all'interno di un'istruzione. Vedere Conversioni dati.

#### Confronto numerico

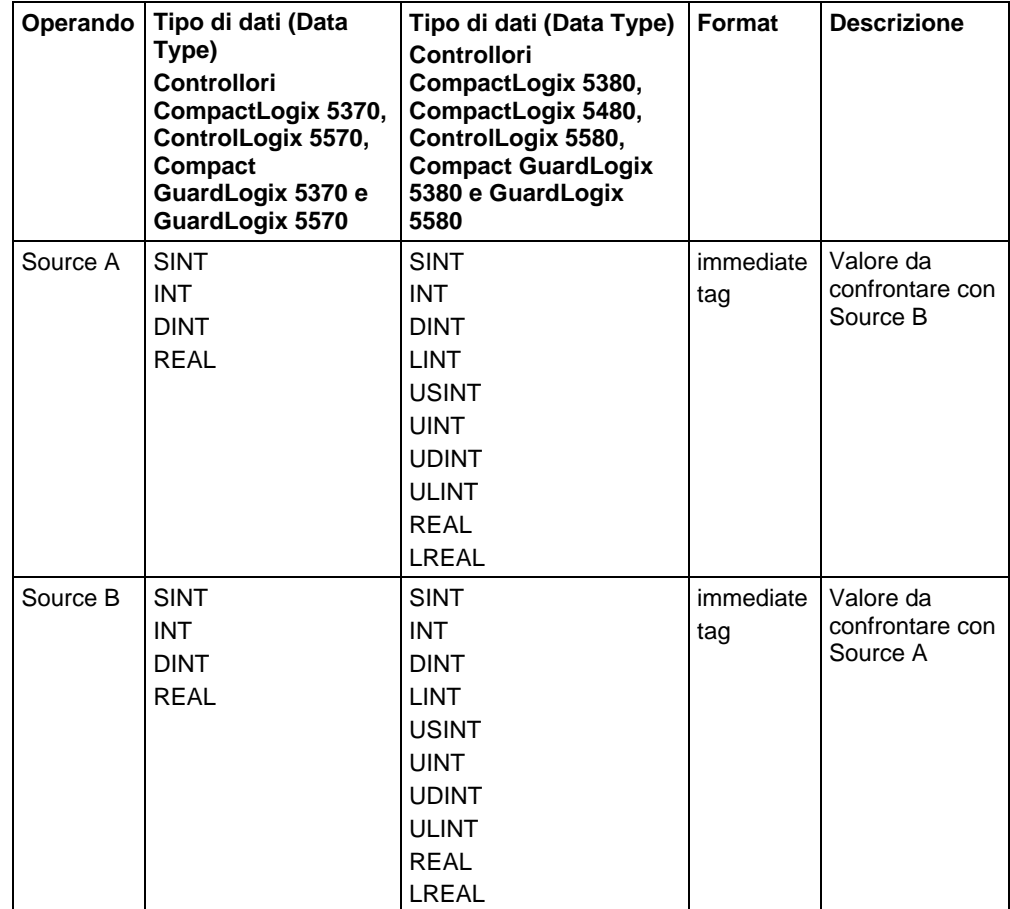

# Confronto delle stringhe

**Suggerimento:** I valori letterali immediati delle stringhe si applicano solo a Controllori CompactLogix 5380, CompactLogix 5480, ControlLogix 5580, Compact GuardLogix 5380 e GuardLogix 5580.

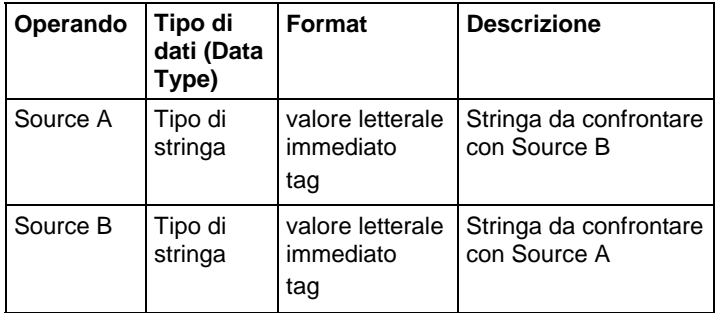

### Diagramma a blocchi funzione

#### Blocco FBD

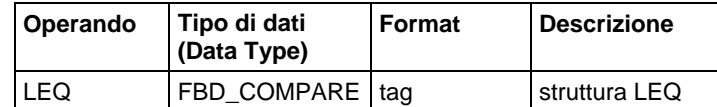

### Struttura FBD\_COMPARE

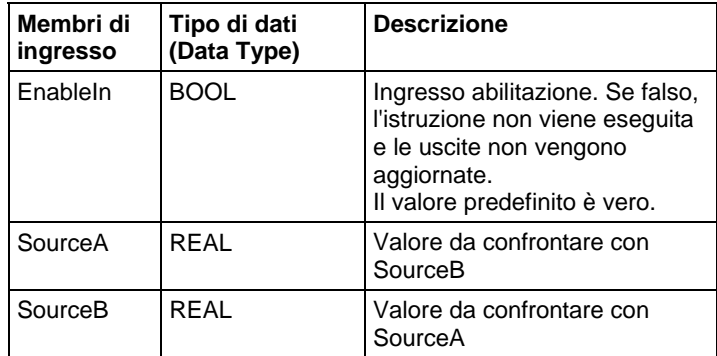

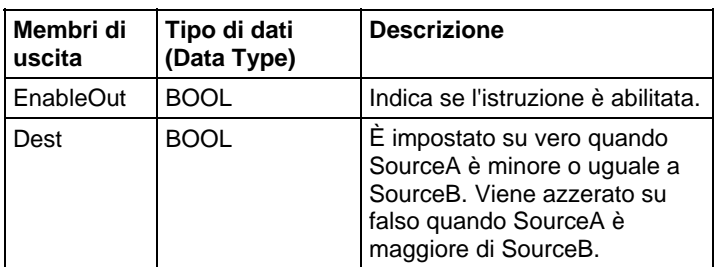

#### Funzione FBD

**Suggerimento:** La funzione FBD è applicabile solo a Controllori CompactLogix 5380, CompactLogix 5480, ControlLogix 5580, Compact GuardLogix 5380 e GuardLogix 5580.

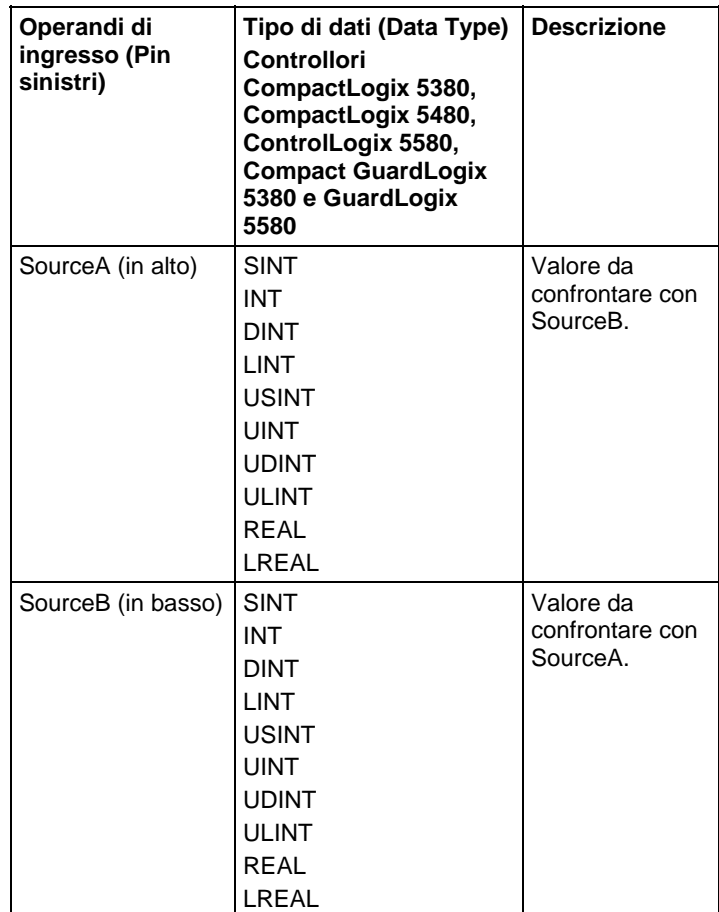

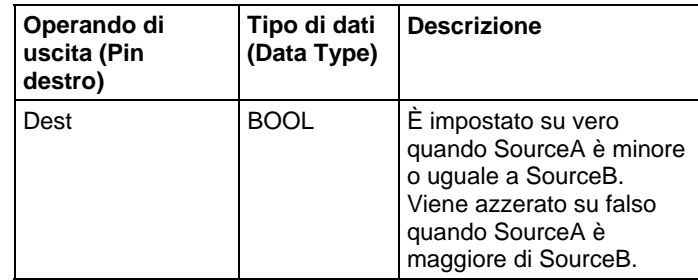

Vedere le Funzioni FBD.

### Influisce su indicatori matematici di stato

No

### Errori gravi/minori

Per gli errori, vedere il Schema di flusso di confronto delle stringhe LEQ.

Per gli errori di indicizzazione array, vedere Indice con array.

### Esecuzione

# Diagramma ladder

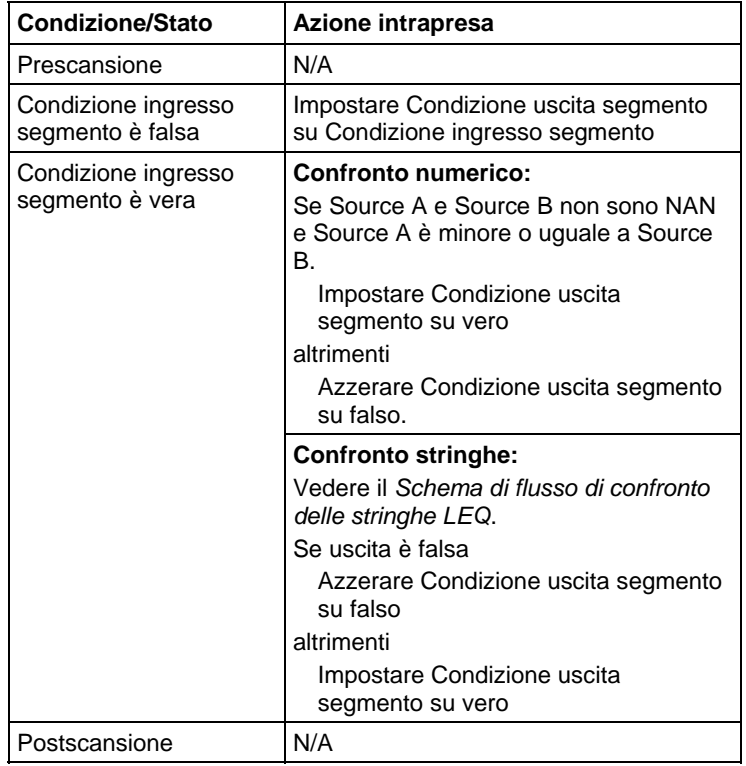

# Diagramma a blocchi funzione

# Blocco FBD

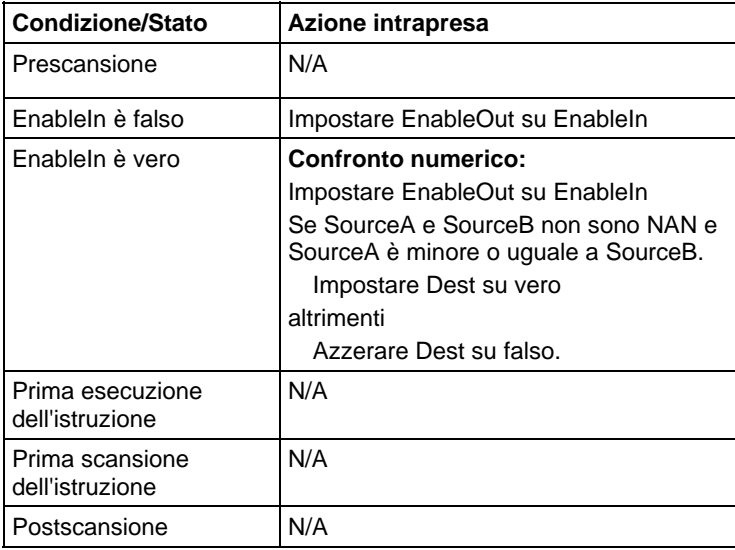

# Funzione FBD

**Suggerimento:** La funzione FBD è applicabile a Controllori CompactLogix 5380, CompactLogix 5480, ControlLogix 5580, Compact GuardLogix 5380 e GuardLogix 5580.

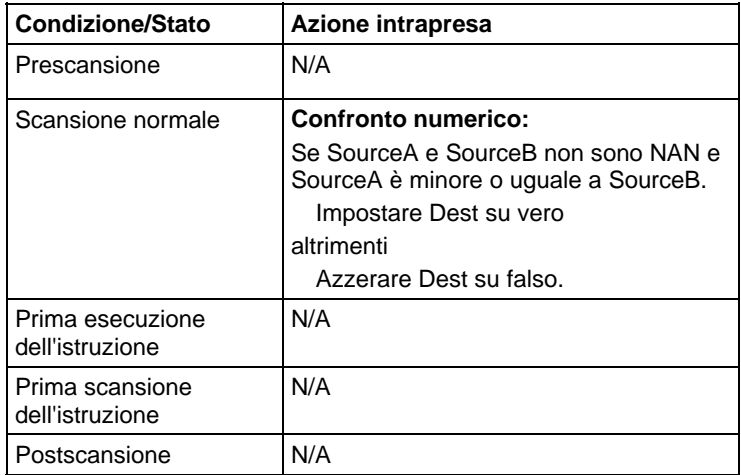

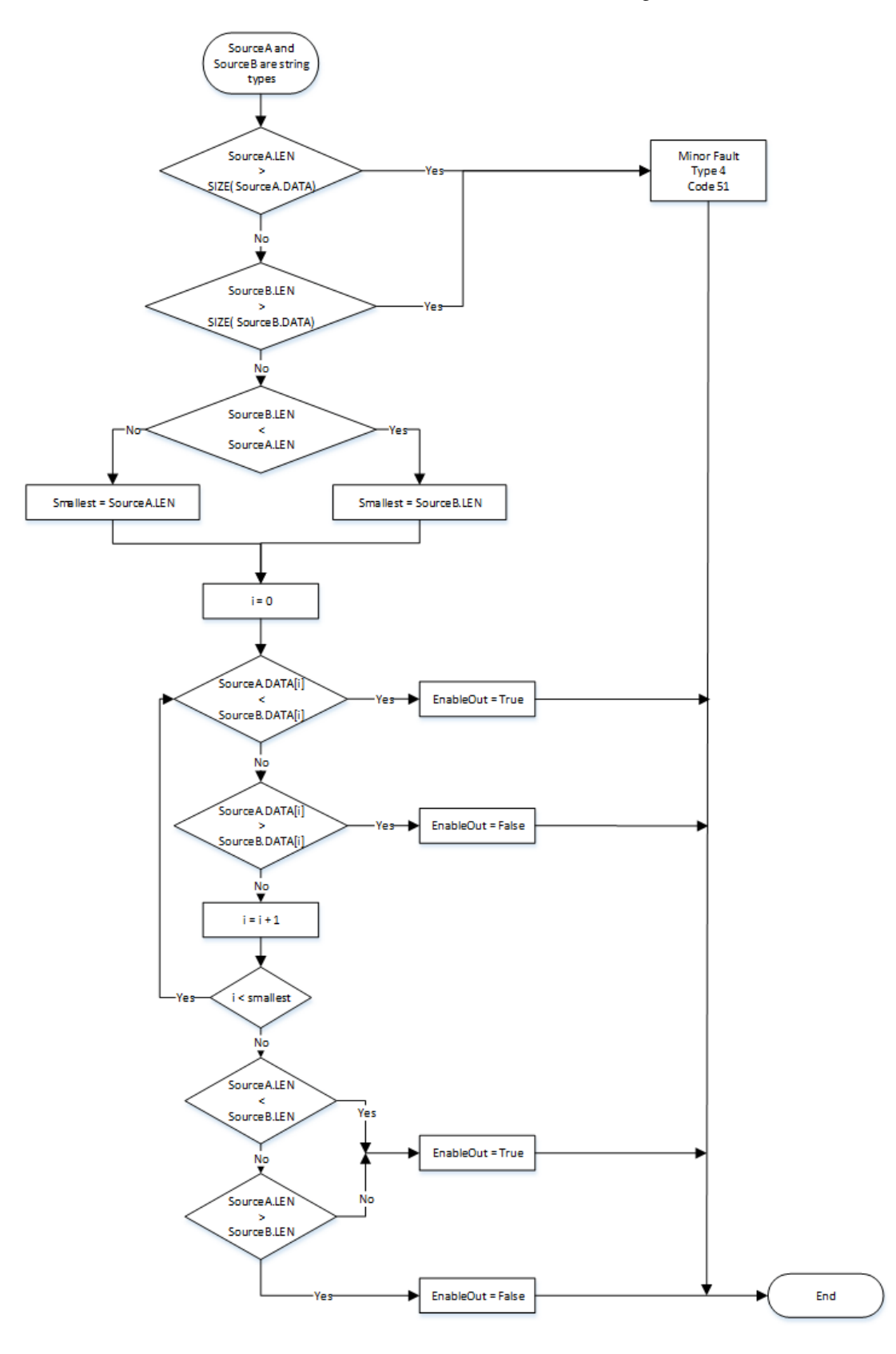

# Schema di flusso di confronto delle stringhe LEQ

#### Esempio

#### Diagramma ladder

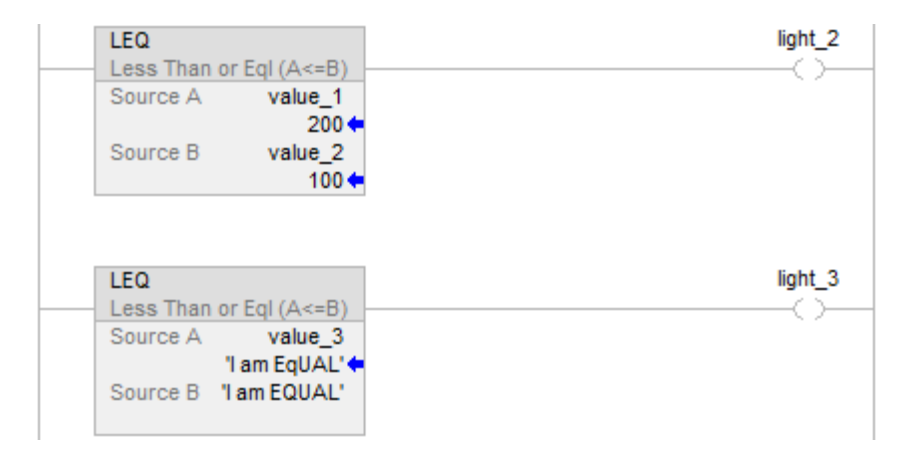

#### Diagramma a blocchi funzione

#### Blocco FBD

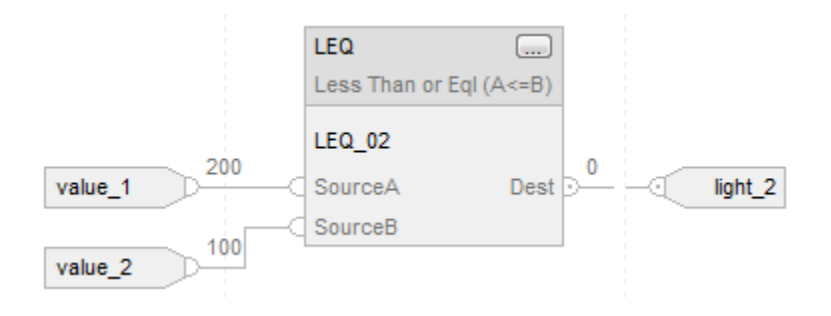

#### Funzione FBD

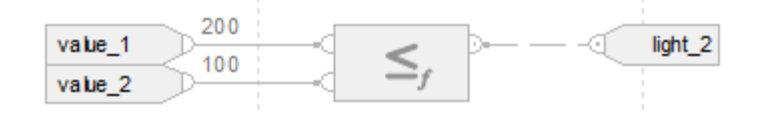

#### Testo strutturato

if value $_1$  < = value $_2$  then

 $light_2 := 1;$ 

altrimenti

$$
light\_2 := 0;
$$

$$
end\_if;
$$

if value\_3 <= 'I am EQUAL' then  $light_3 := 1;$ altrimenti  $light_3 := 0;$ end\_if; Vedere anche [Sintassi del testo strutturato](#page-904-0) a [pagina 905](#page-904-0) [Conversioni dati a pagina 876](#page-875-0) [Indice con array a pagina 886](#page-885-0) [Valori immediati a pagina 875](#page-874-0) [Funzioni FBD a pagina 425](#page-424-0) Queste informazioni si applicano a controllori CompactLogix 5370, ControlLogix 5570, Compact GuardLogix 5370, GuardLogix 5570, Compact GuardLogix 5380, CompactLogix 5380, CompactLogix 5480, ControlLogix 5580 e GuardLogix 5580. L'istruzione LIM valuta se il valore di Test si trova all'interno dell'intervallo di Limite inferiore e superiore, come descritto nel Schema di flusso LIM (Vero). **Limitare (LIM)** 

> Se un qualsiasi operando è Non un numero (NAN), allora .EnableOut viene azzerato su falso.

#### Lingue disponibili

#### Diagramma ladder

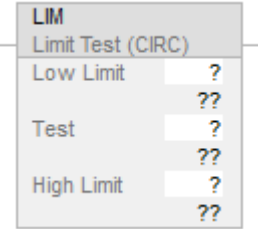

#### Diagramma a blocchi funzione

Il Diagramma a blocco funzione supporta questi elementi:

#### Blocco FBD

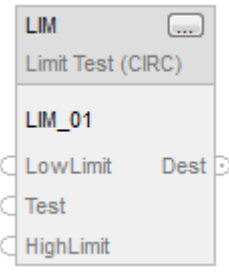

#### Funzione FBD

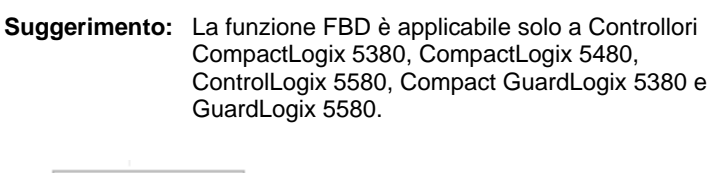

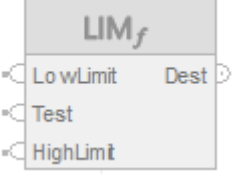

#### Testo strutturato

Questa istruzione non è disponibile nel testo strutturato.

#### Operandi

Esistono regole di conversione dati per mescolare i tipi di dati numerici all'interno di un'istruzione. Vedere Conversioni dati.

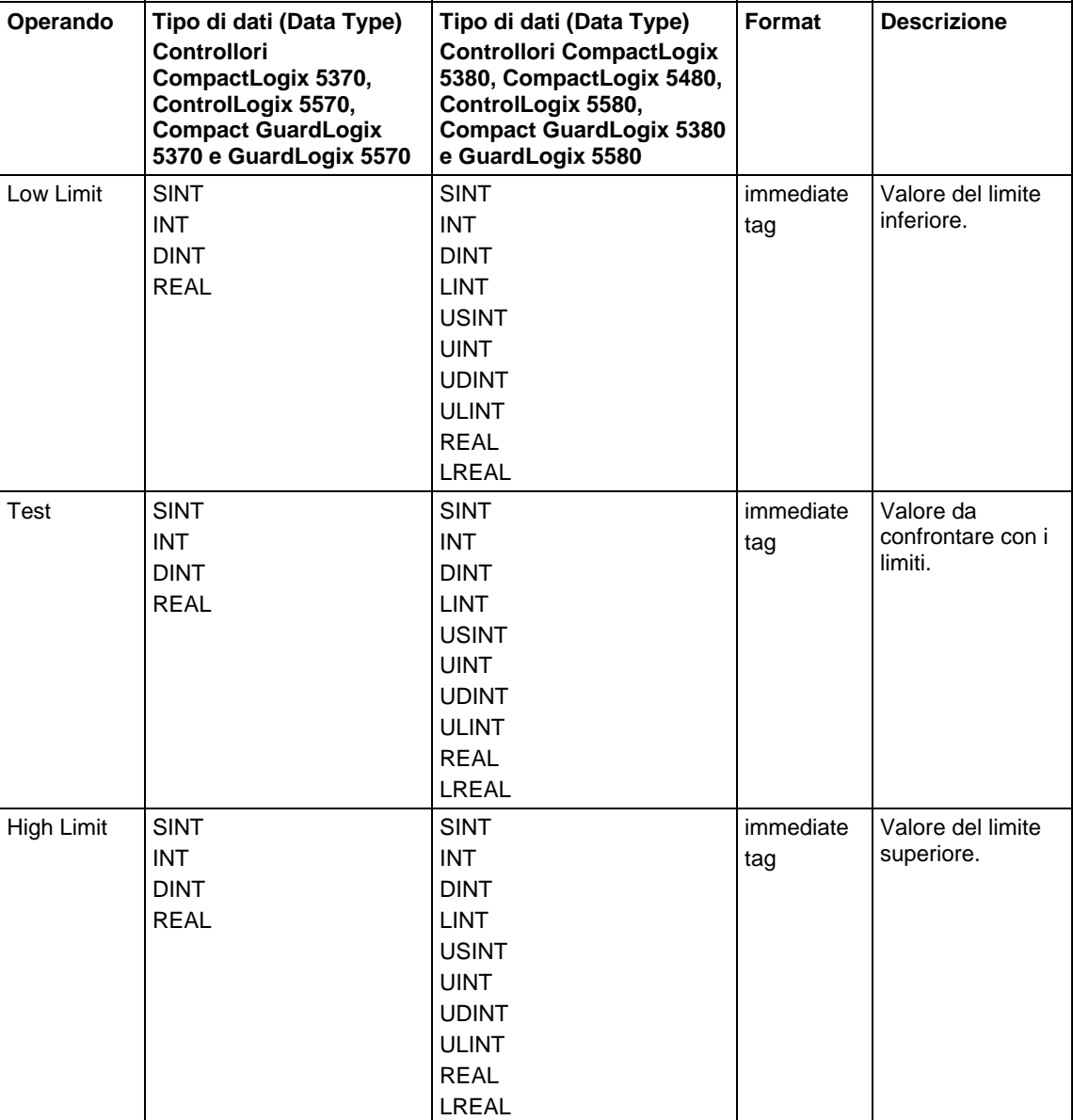

Diagramma a blocchi funzione

## Blocco FBD

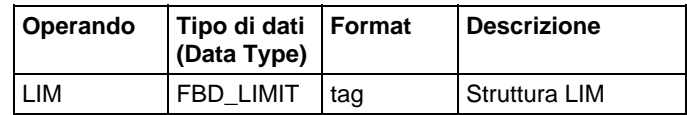

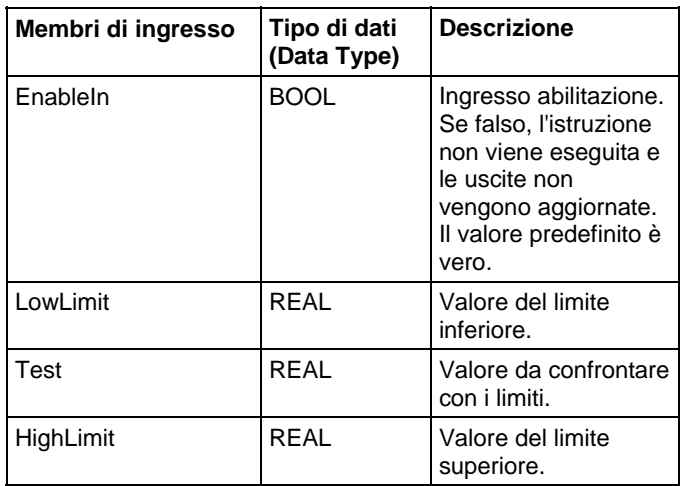

# Struttura FBD\_LIMIT

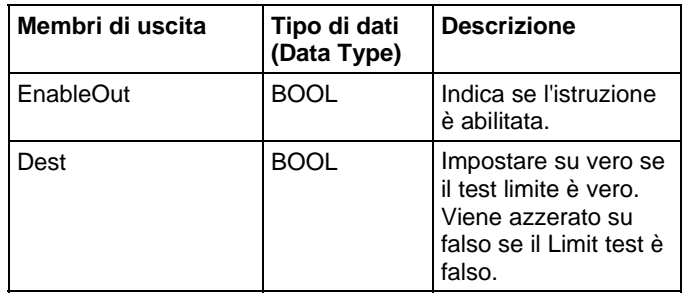

#### Funzione FBD

**Suggerimento:** La funzione FBD è applicabile solo a Controllori CompactLogix 5380, CompactLogix 5480, ControlLogix 5580, Compact GuardLogix 5380 e GuardLogix 5580.

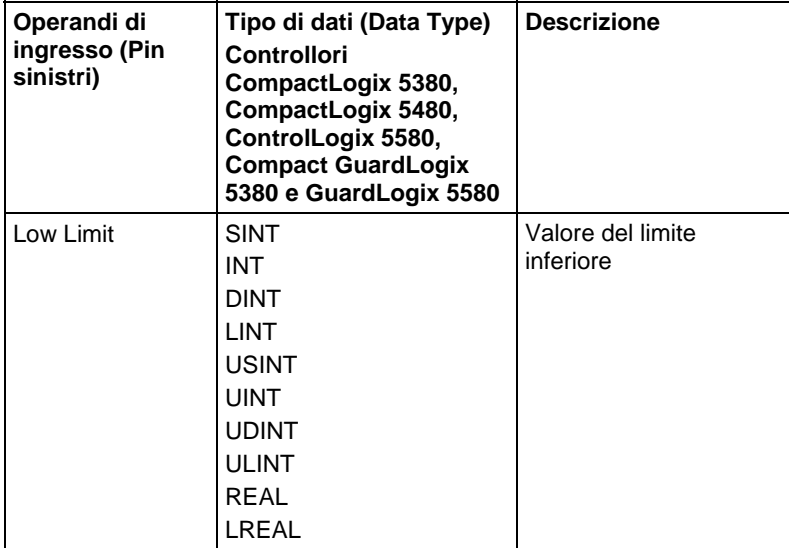

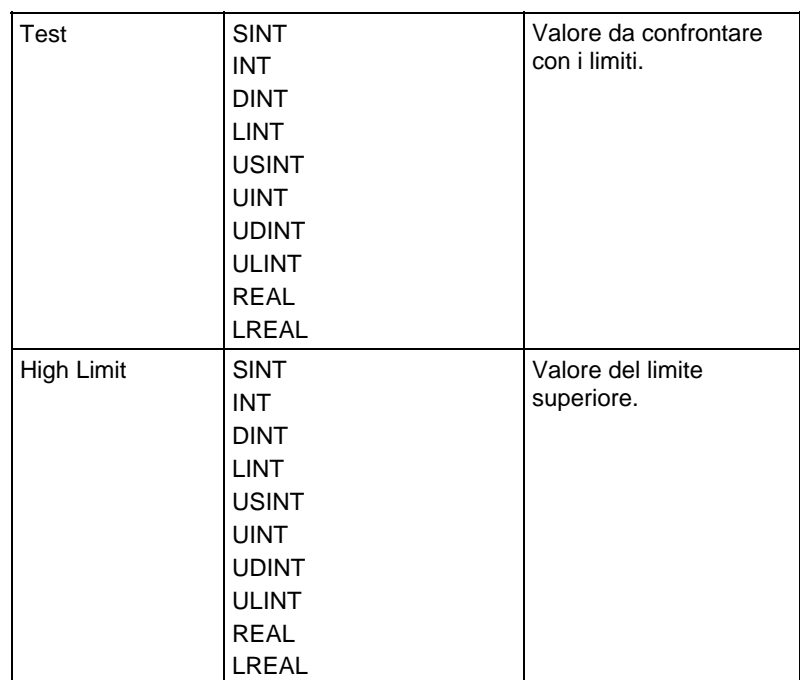

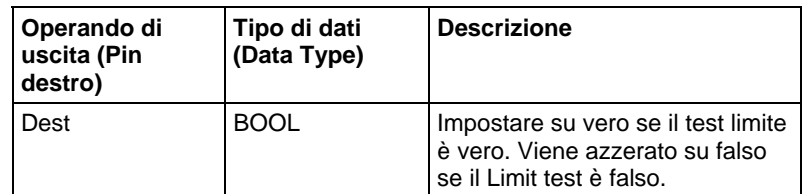

Vedere le Funzioni FBD.

### Funzionamento

Questa sezione mostra l'operazinone per l'istruzione LIM.

 $\overline{\mathbf{1}}$ 

 $-(n+1)$ 

 $H_{+n}$ 

n = maximum value

#### Low Limit < High Limit

n

#### Low Limit > High Limit

The instruction is true if the test value is equal to or between the low and high limit

Low limit

High limit

 $+1$ 

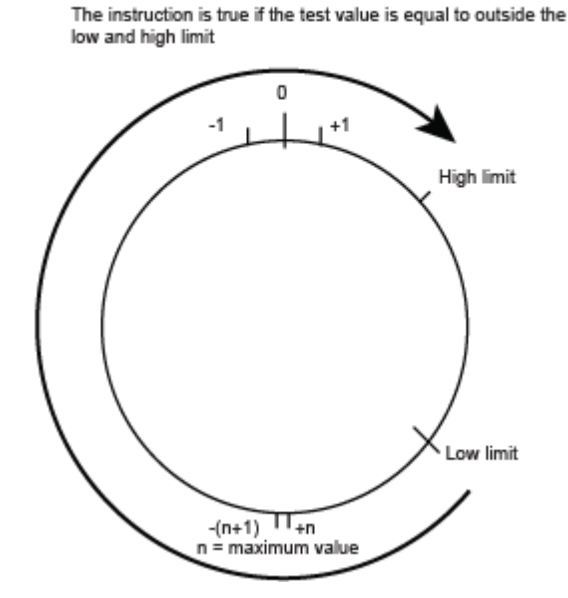

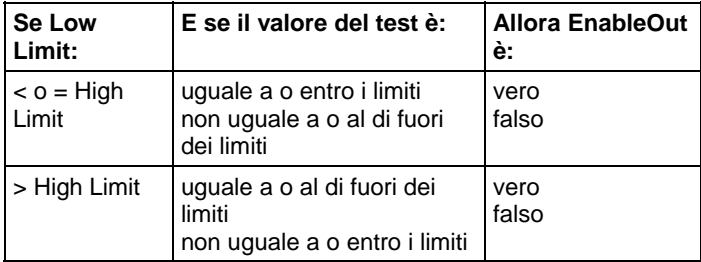

Il passaggio dei numeri interi segnati dal numero positivo massimo al numero negativo massimo quando il bit più significativo è vero. Per esempio, nel caso di numeri interi a 16 bit (tipo INT), il numero intero positivo massimo è 32.767, rappresentato in esadecimali come 16#7FFF (i bit da 0 a 14 sono tutti veri). Se si incrementa tale numero di uno, il risultato è 16#8000 (il bit 15 è vero). Per quanto riguarda i numeri interi segnati, l'esadecimale 16#8000 è uguale a -32.768 decimali. Incrementando da questo punto fino a quando tutti i 16 bit sono impostati, si arriva a 16#FFFF, che equivale a -1 decimale.

Questo può essere mostrato come linea numerica circolare. L'istruzione LIM inizia dal Low Limit ed effettua l'incremento in senso orario fino a raggiungere il High Limit. Qualsiasi valore di Test nell'intervallo in senso orario dal Low Limit al High Limit imposta EnableOut su vero. Qualsiasi valore di Test nell'intervallo in senso orario dal High Limit al Low Limit azzera EnableOut su falso.

Se un qualsiasi operando è Non un numero (NAN), allora .EnableOut viene azzerato su falso.

#### Influisce su indicatori matematici di stato

No

### Errori gravi/minori

Nessun errore specifico per questa istruzione. Per gli errori di indicizzazione array, vedere Indice con array.

#### Esecuzione

#### Diagramma ladder

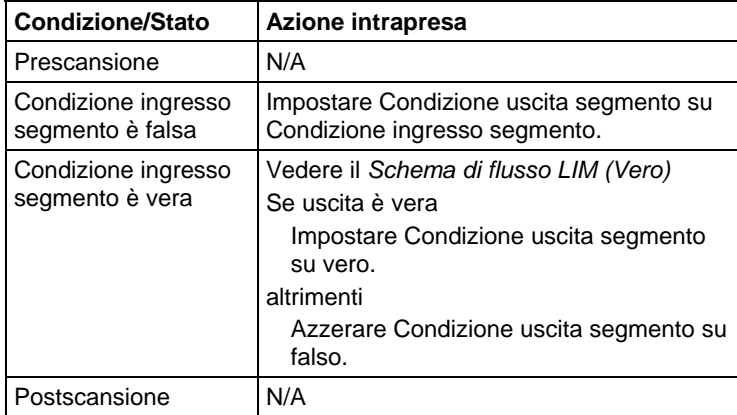

### Diagramma a blocchi funzione

#### Blocco FBD

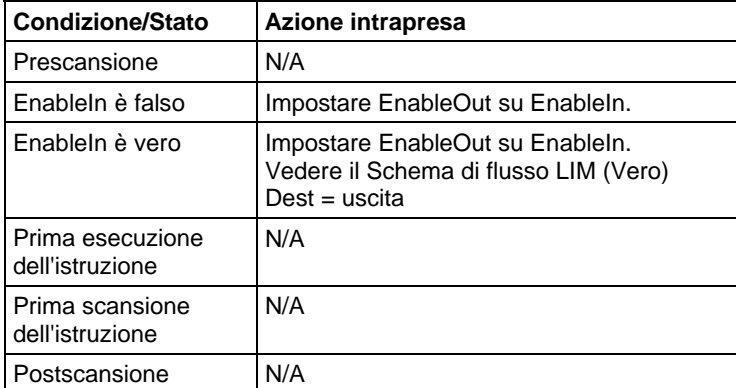

#### Funzione FBD

**Suggerimento:** La funzione FBD è applicabile solo a Controllori CompactLogix 5380, CompactLogix 5480, ControlLogix 5580, Compact GuardLogix 5380 e GuardLogix 5580.

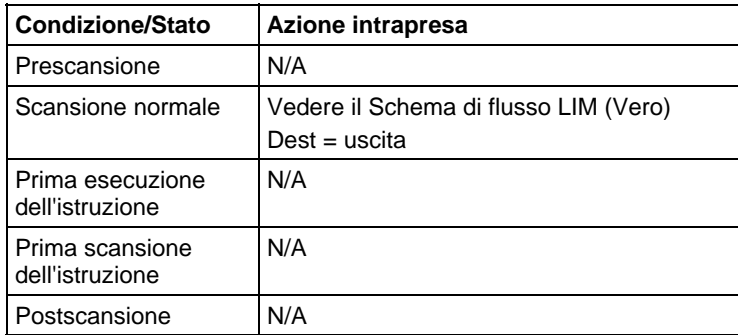

### Schema di flusso LIM (Vero)

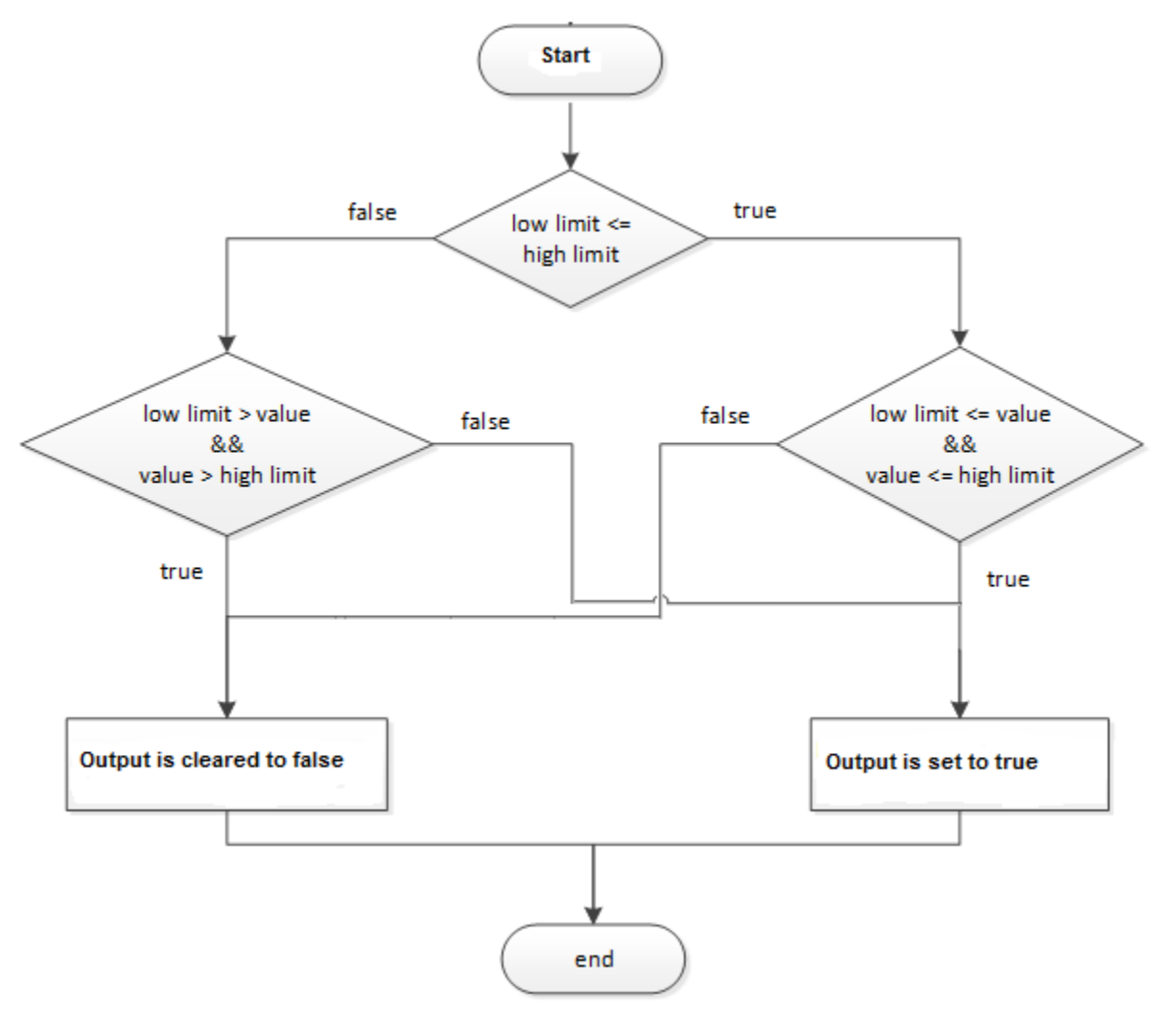

### Esempi

### Esempio 1: limite inferiore <= limite superiore

Quando il valore di Test è uguale al o maggiore del Limite inferiore, e il valore di Test è minore al o uguale al Limite superiore, light\_1 sarà impostato.

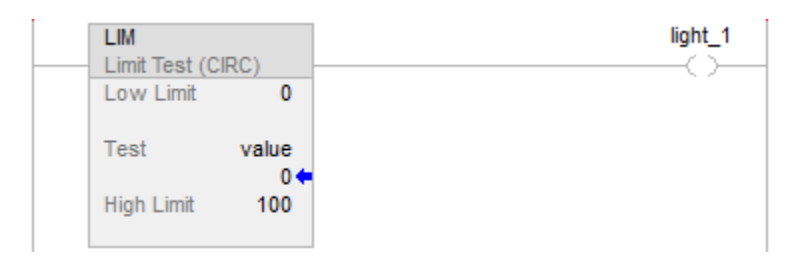

### Diagramma a blocchi funzione

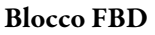

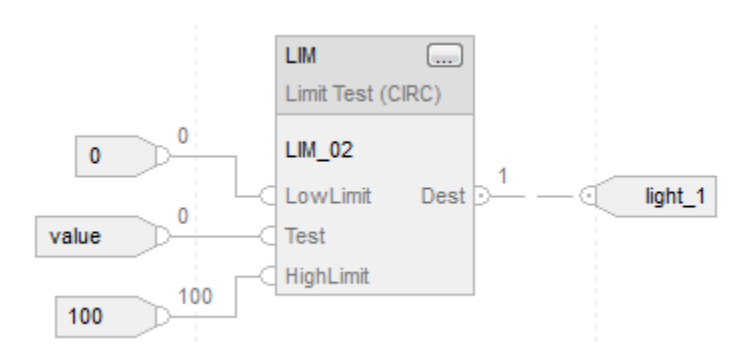

## Funzione FBD

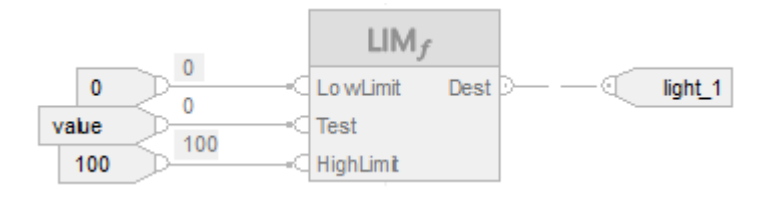

### Esempio 2: limite inferiore > limite superiore

Quando valore  $\geq o = a 0 o$  valore  $\leq o = a - 100$ , impostare light\_1 su vero. Se valore  $\leq 0$  e valore  $\geq -100$ , azzerare light\_1 su falso.

# Diagramma ladder

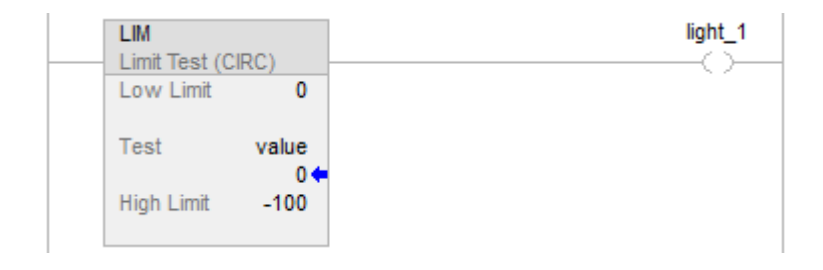

#### Diagramma a blocchi funzione

#### Blocco FBD

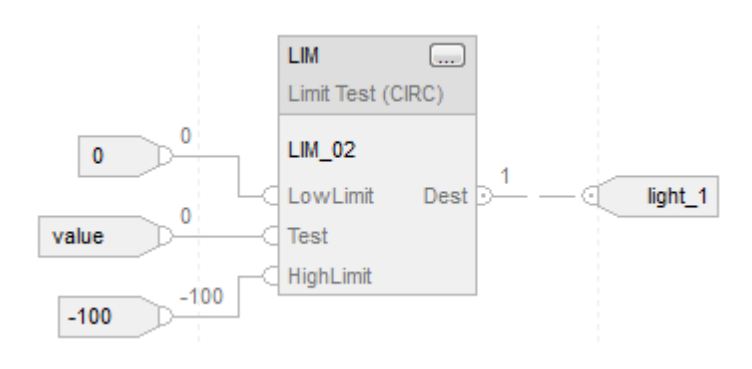

#### Funzione FBD

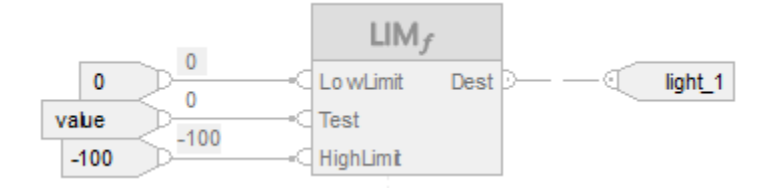

#### Vedere anche

[Istruzioni di confronto a pagina 293](#page-292-0) 

[Conversioni dati a pagina 876](#page-875-0)

[Indice con array a pagina 886](#page-885-0)

[Valori immediati a pagina 875](#page-874-0)

[Funzioni FBD a pagina 425](#page-424-0)

# **Maschera uguale a (MEQ)**

Queste informazioni si applicano a controllori CompactLogix 5370, ControlLogix 5570, Compact GuardLogix 5370, GuardLogix 5570, Compact GuardLogix 5380, CompactLogix 5380, CompactLogix 5480, ControlLogix 5580 e GuardLogix 5580.

L'istruzione MEQ lascia passare i valori di Source e di Compare attraverso una Mask e confronta i risultati.

#### Lingue disponibili

#### Diagramma ladder

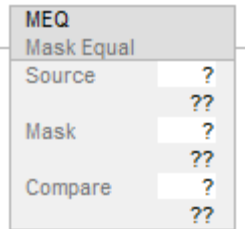

### Diagramma a blocchi funzione

Il Diagramma a blocco funzione supporta questi elementi:

#### Blocco FBD

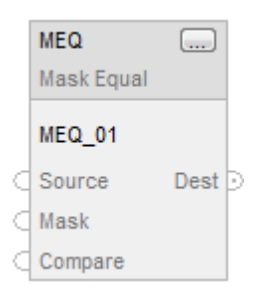

### Funzione FBD

**Suggerimento:** La funzione FBD è applicabile solo a Controllori CompactLogix 5380, CompactLogix 5480, ControlLogix 5580, Compact GuardLogix 5380 e GuardLogix 5580.

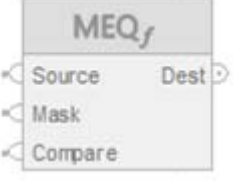

### Testo strutturato

Questa istruzione non è disponibile nel testo strutturato.

#### Operandi

Esistono regole di conversione dati per mescolare i tipi di dati numerici all'interno di un'istruzione. Vedere Conversioni dati.

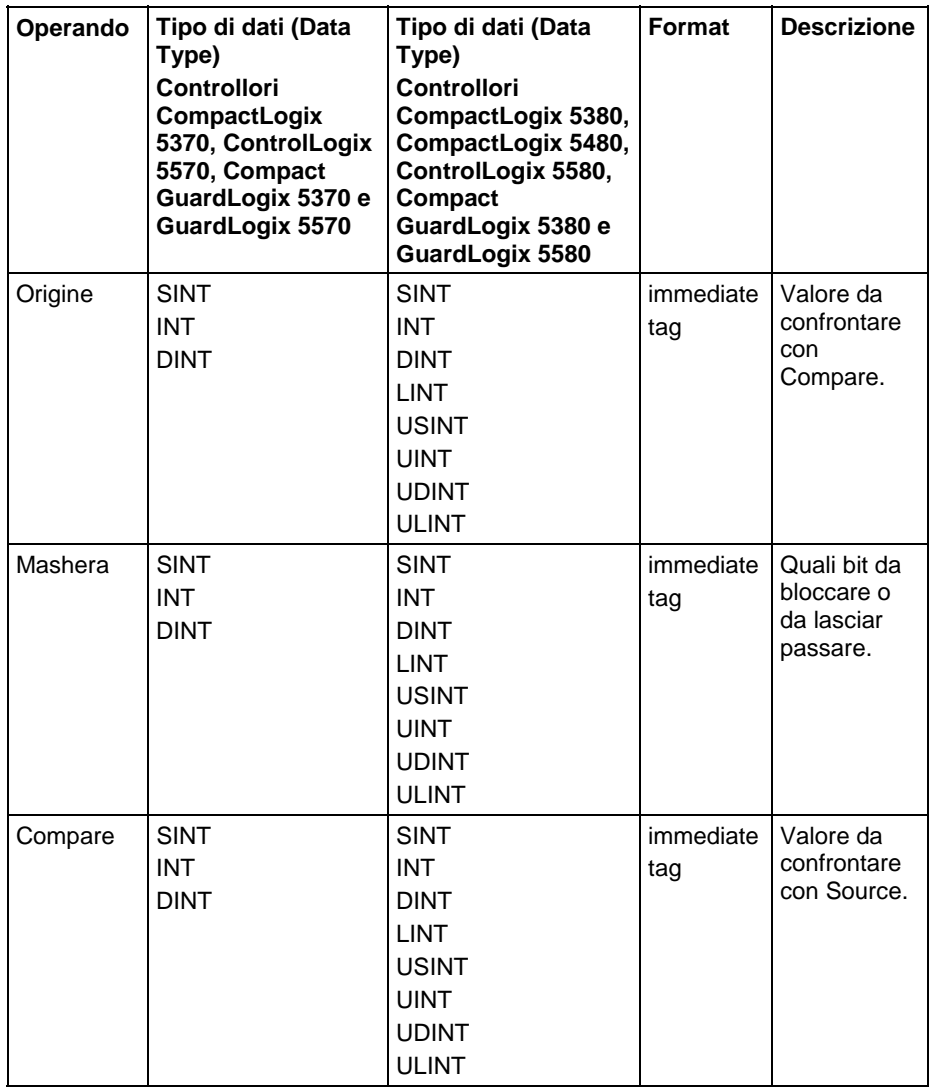

# Diagramma a blocchi funzione

### Blocco FBD

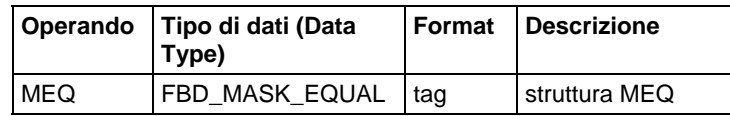

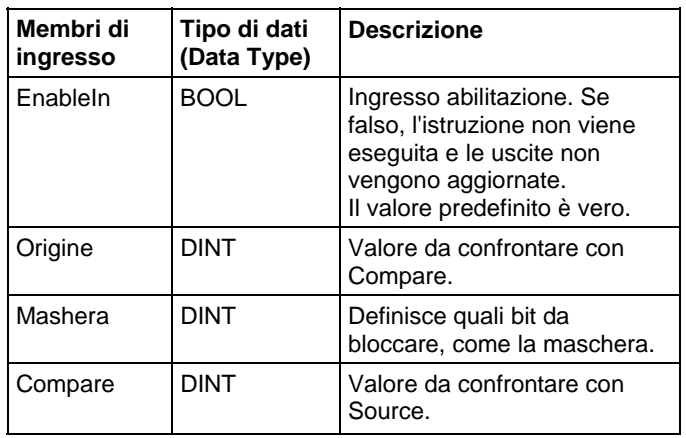

# Struttura FBD\_MASK\_EQUAL

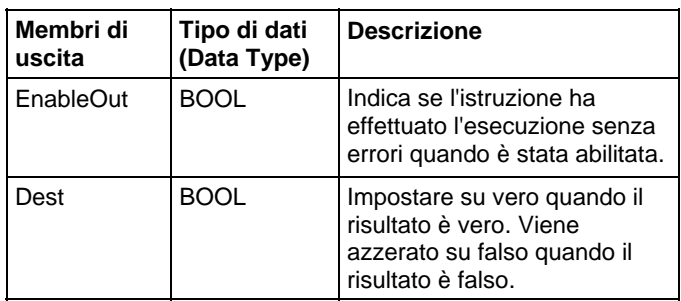

#### Funzione FBD

**Suggerimento:** La funzione FBD è applicabile solo a Controllori CompactLogix 5380, CompactLogix 5480, ControlLogix 5580, Compact GuardLogix 5380 e GuardLogix 5580.

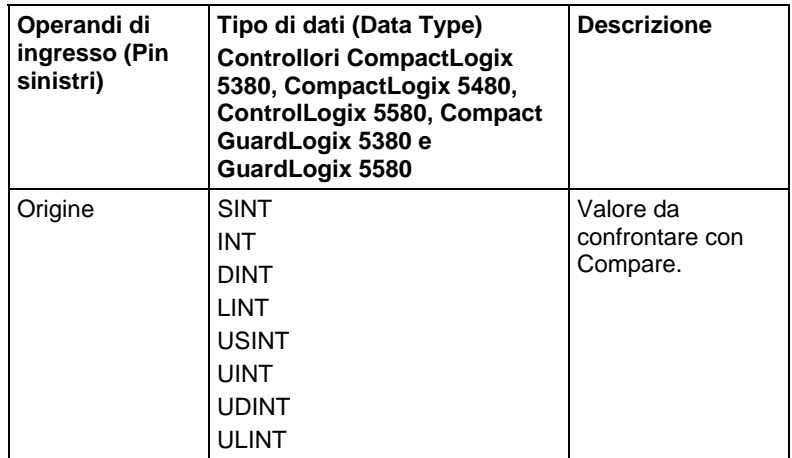

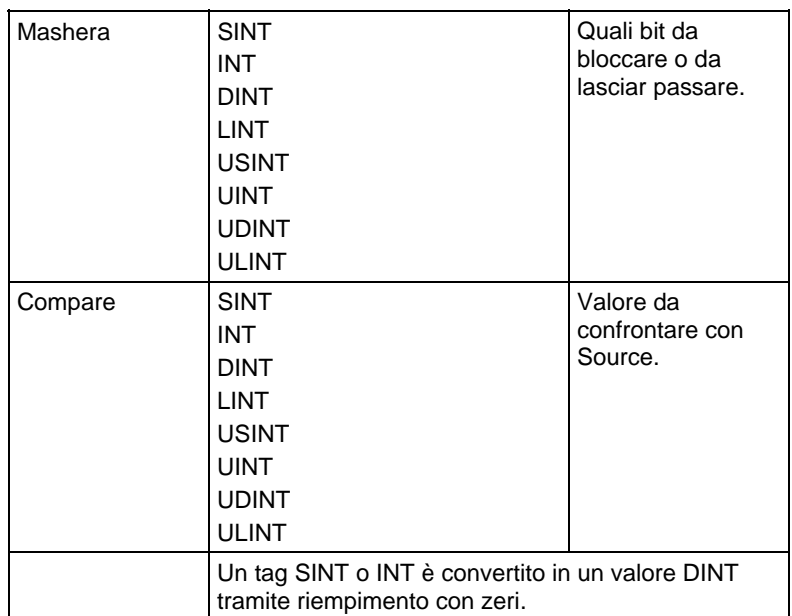

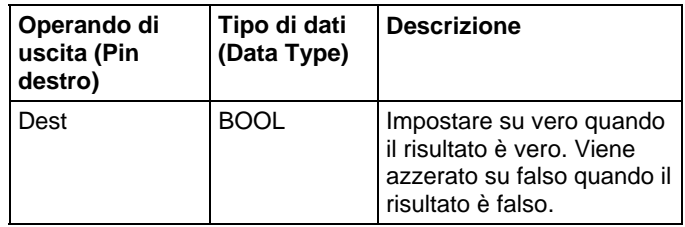

Vedere le Funzioni FBD.

#### Funzionamento

Un "1" nella maschera indica che il bit di dati è passato. Uno "0" nella maschera indica che il bit di dati è bloccato. Solitamente i valori di Source, Mask e Compare sono tutti dello stesso tipo di dati.

Se si utilizzano il tipo di dati SINT o INT, l'istruzione riempie i bit superiore di tale valore con 0 affinché sia della stessa dimensione del tipo di dati DINT.

### Immettere un valore immediato di maschera

Quando si immette una maschera, il software di programmazione ritorna ai valori decimali in base alle impostazioni predefinite. Per immettere una maschera utilizzando un altro formato, anteporre al valore il prefisso corretto.

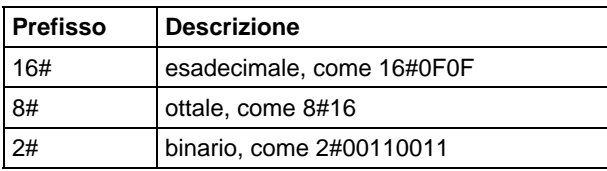

### Influisce su indicatori matematici di stato

No

### Errori gravi/minori

Nessun errore specifico per questa istruzione. Per gli errori di indicizzazione array, vedere Indice con array.

### Esecuzione

### Diagramma ladder

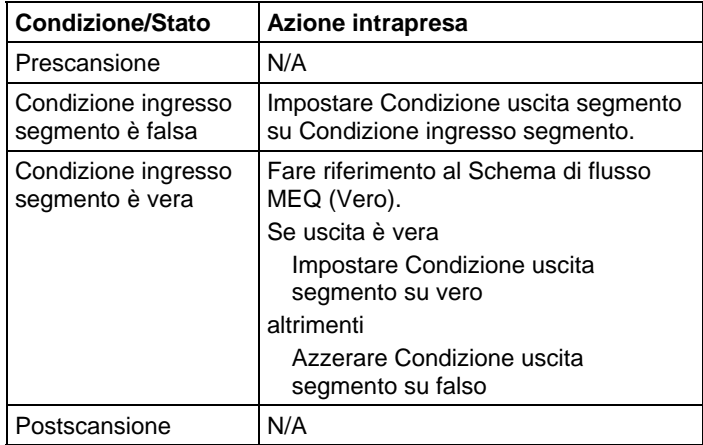

### Diagramma a blocchi funzione

### Blocco FBD

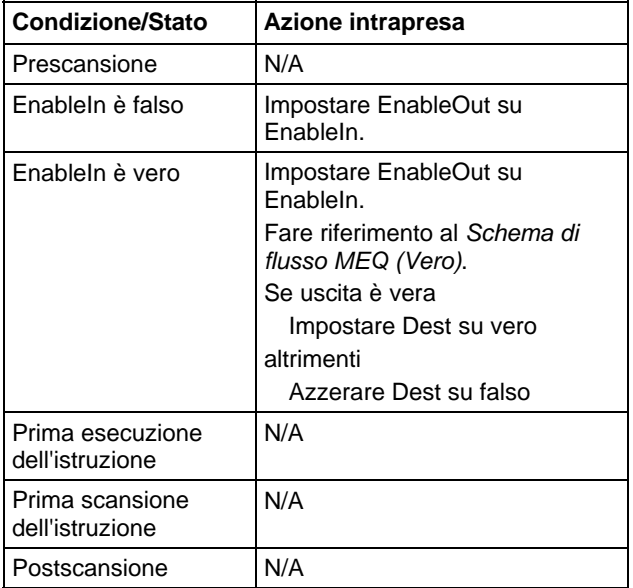

#### Funzione FBD

**Suggerimento:** La funzione FBD è applicabile solo a Controllori CompactLogix 5380, CompactLogix 5480, ControlLogix 5580, Compact GuardLogix 5380 e GuardLogix 5580.

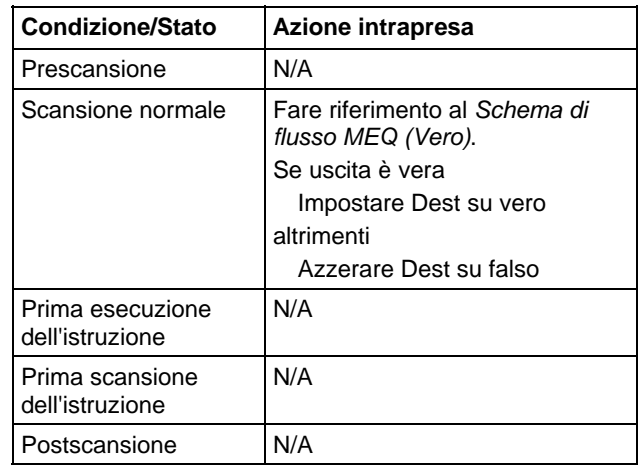

#### Schema di flusso MEQ (Vero)

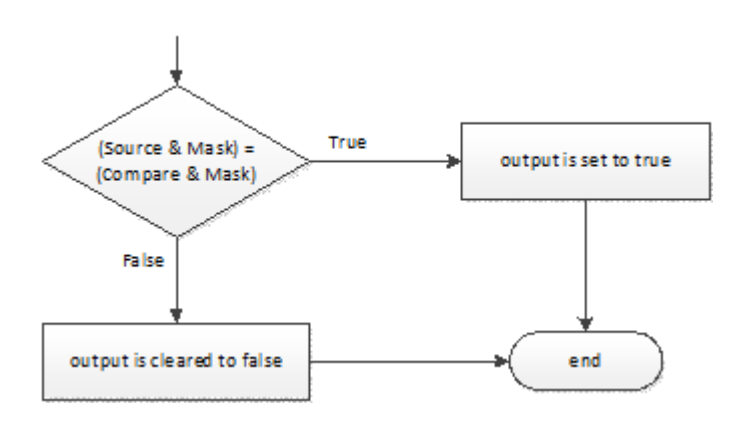

#### Esempi

#### Esempio 1

Se il value\_1 mascherato è uguale al value\_2 mascherato, impostare light\_1 su vero. Se il value\_1 mascherato non è uguale al value\_2 mascherato, azzerare light\_1 su falso.

Questo esempio mostra che i valori mascherati sono uguali. Uno 0 nella maschera impedisce all'istruzione di confrontare tale bit (indicato da una x nell'esempio).

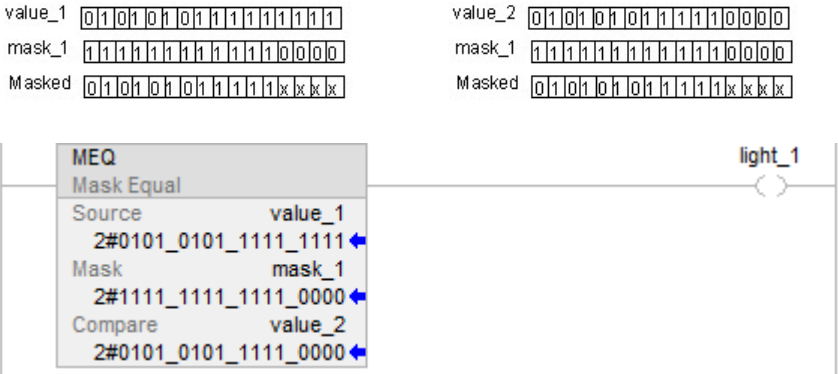

#### Diagramma a blocchi funzione

### Blocco FBD

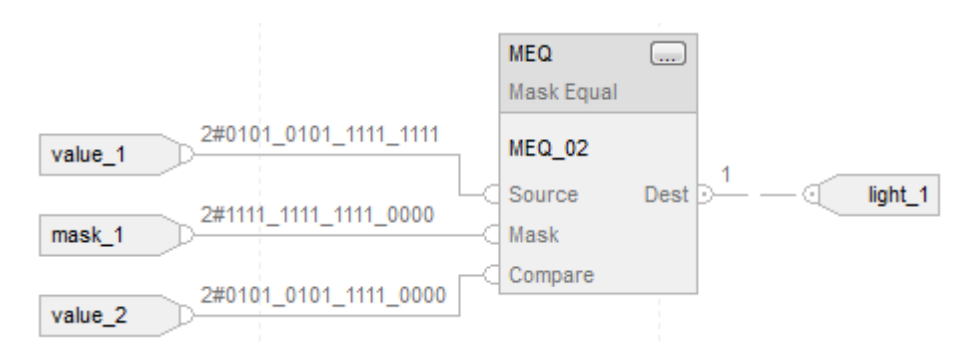

#### Funzione FBD

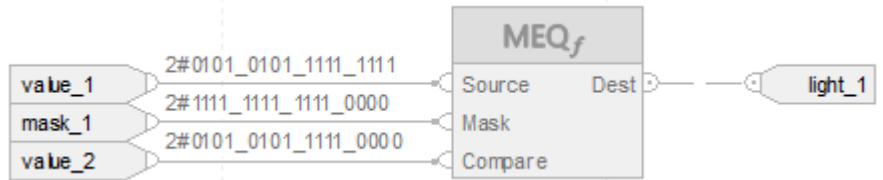

#### Esempio 2

Se il value\_1 mascherato è uguale al value\_2 mascherato, impostare light\_1 su vero. Se il value\_1 mascherato non è uguale al value\_2 mascherato, azzerare light\_1 su falso.

Questo esempio mostra che i valori mascherati non sono uguali. Uno 0 nella maschera impedisce all'istruzione di confrontare tale bit (indicato da una x nell'esempio).

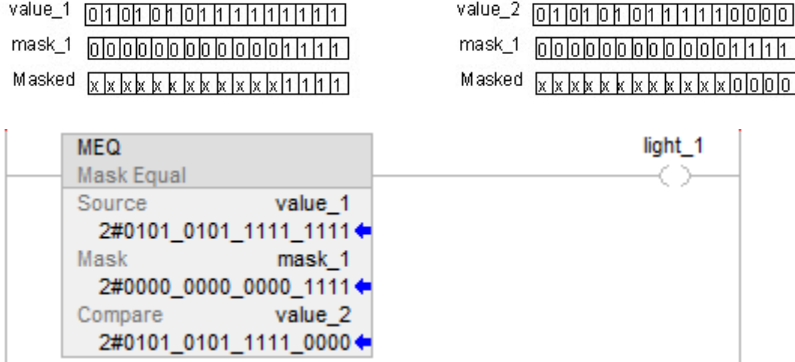

### Diagramma a blocchi funzione

#### Blocco FBD

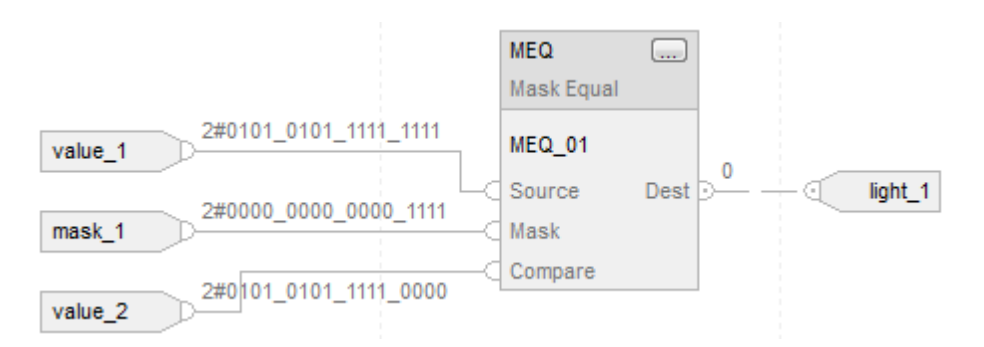

#### Funzione FBD

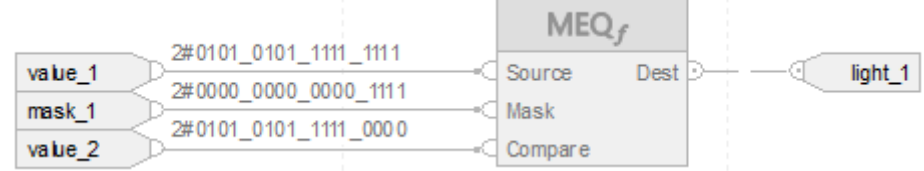

#### Vedere anche

[Indice con array a pagina 886](#page-885-0) [Valori immediati a pagina 875](#page-874-0) [Conversioni dati a pagina 876](#page-875-0) [Che cos'è il riempimento con zero? a pagina 368](#page-367-0) [Funzioni FBD a pagina 425](#page-424-0)

# **Non uguale a (NEQ)**

Queste informazioni si applicano a controllori CompactLogix 5370, ControlLogix 5570, Compact GuardLogix 5370, GuardLogix 5570, Compact GuardLogix 5380, CompactLogix 5380, CompactLogix 5480, ControlLogix 5580 e GuardLogix 5580. Le differenze fra controllore sono indicate, dove presenti.

Se abilitato, l'istruzione NEQ e l'operatore <> testa ogni volta che la Sorgente A non è uguale alla Sorgente B.

### Lingue disponibili

### Diagramma ladder

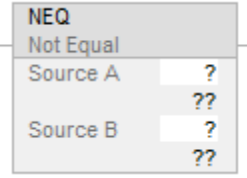

### Diagramma a blocchi funzione

Il Diagramma a blocco funzione supporta questi elementi:

### Blocco FBD

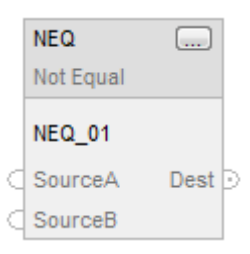

#### Funzione FBD

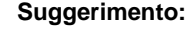

**Suggerimento:** La funzione FBD è applicabile solo a Controllori CompactLogix 5380, CompactLogix 5480, ControlLogix 5580, Compact GuardLogix 5380 e GuardLogix 5580.

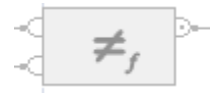

#### Testo strutturato

Questa istruzione non è disponibile nel testo strutturato.

#### **Suggerimento:** Utilizzare l'operatore <> con un'espressione per ottenere lo stesso risultato. Per maggiori informazioni sulla sintassi dell'espressione e sulle assegnazioni all'interno del testo strutturato, fare riferimento a *Sintassi del testo strutturato*.

# Operandi

Esistono regole di conversione dati per mescolare i tipi di dati numerici all'interno di un'istruzione. Vedere Conversioni dati.

#### Diagramma ladder

# Confronto numerico  $\mathcal{L}$

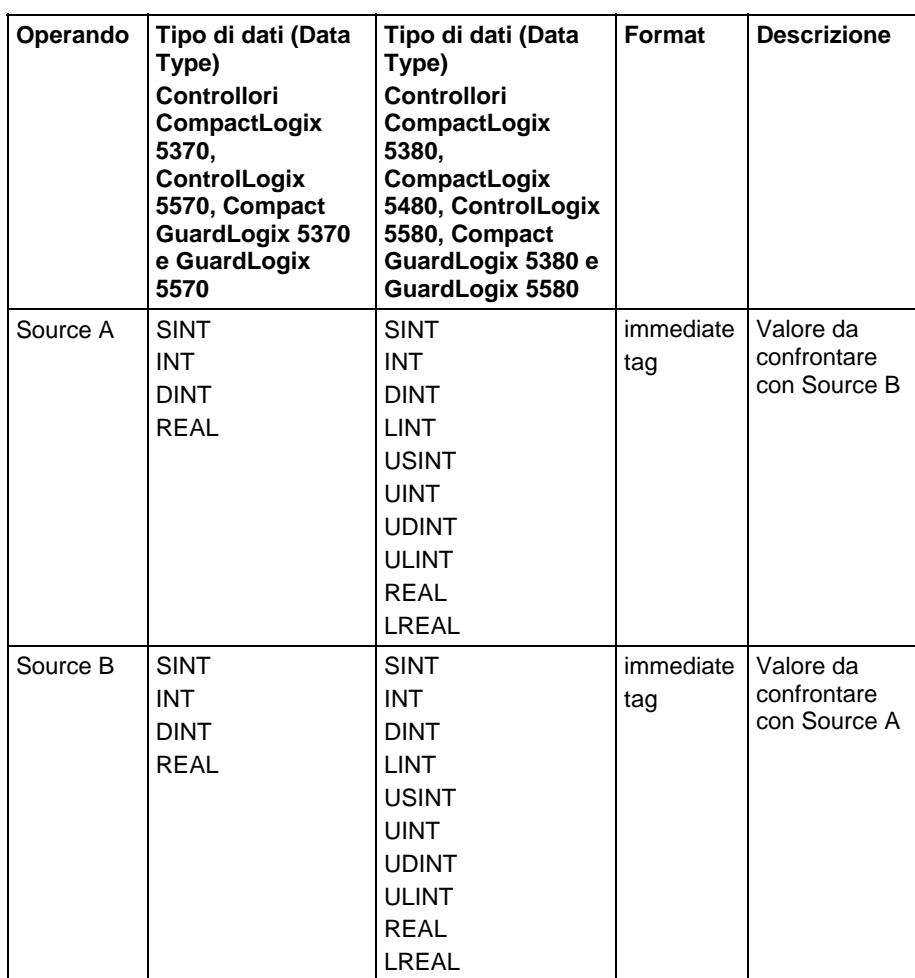
## Confronto delle stringhe

**Suggerimento:** I valori letterali immediati delle stringhe si applicano solo a Controllori CompactLogix 5380, CompactLogix 5480, ControlLogix 5580, Compact GuardLogix 5380 e GuardLogix 5580.

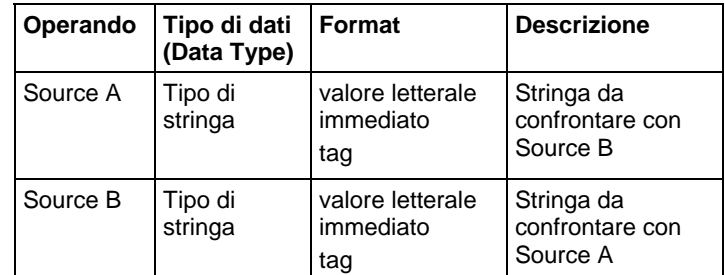

## Diagramma a blocchi funzione

## Blocco FBD

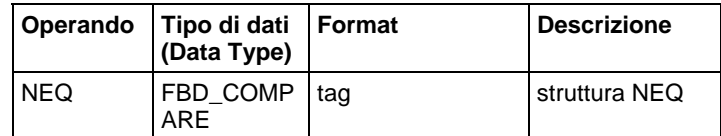

## Struttura FBD\_COMPARE

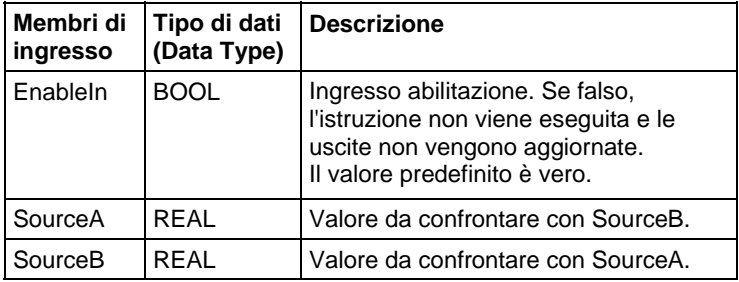

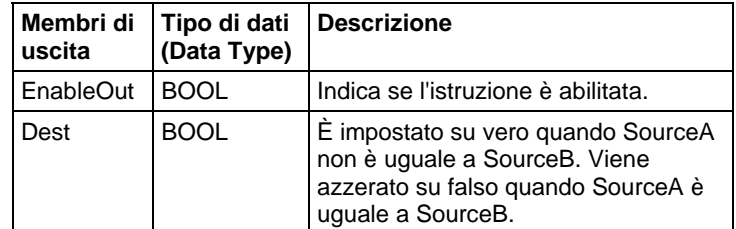

## Funzione FBD

**Suggerimento:** La Funzione FBD è applicabile solo a Controllori CompactLogix 5380, CompactLogix 5480, ControlLogix 5580, Compact GuardLogix 5380 e GuardLogix 5580.

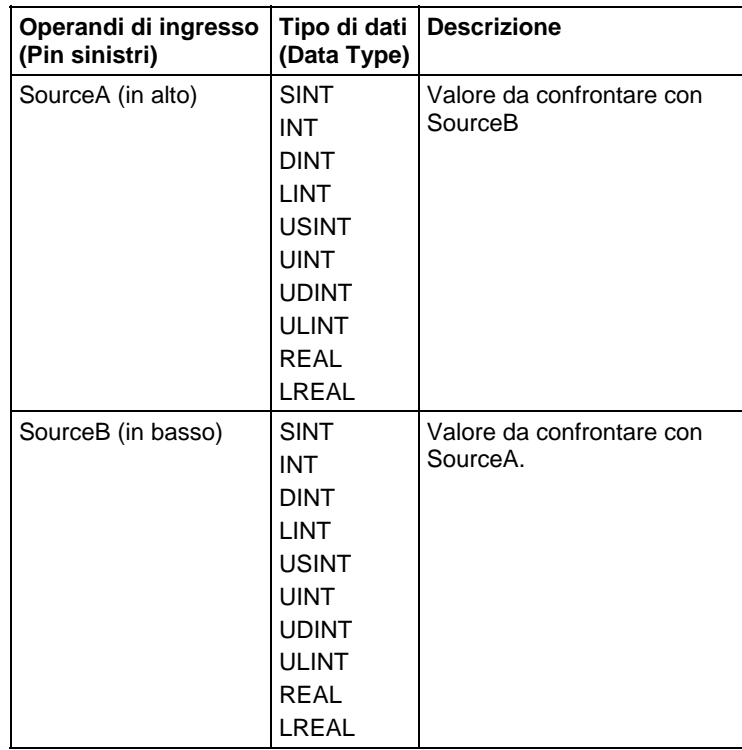

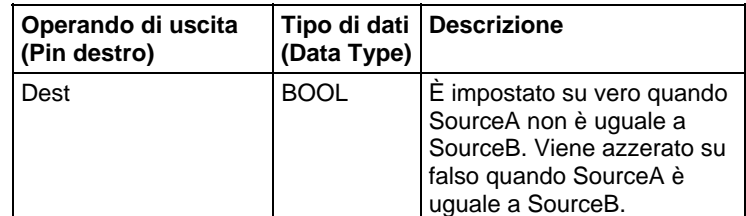

Vedere le Funzioni FBD

## Influisce su indicatori matematici di stato

No

## Errori gravi/minori

Per gli errori, vedere il Schema di flusso di confronto delle stringhe NEQ.

Per gli errori di indicizzazione array, vedere Indice con array.

## Esecuzione

## Diagramma ladder

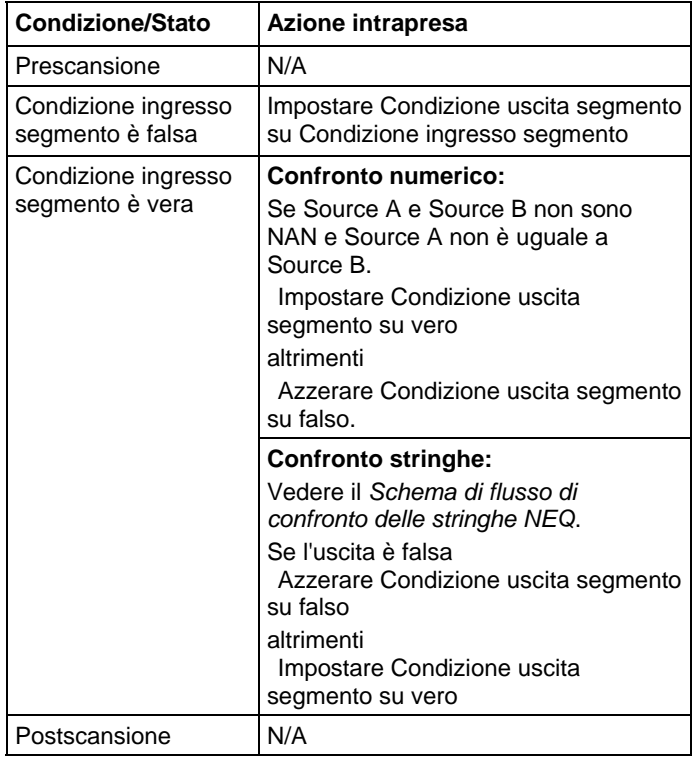

# Diagramma a blocchi funzione

# Blocco FBD

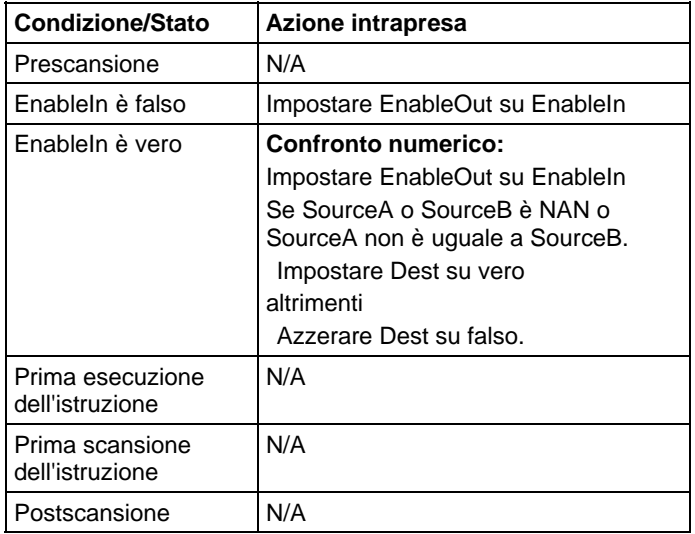

## Funzione FBD

**Suggerimento:** La funzione FBD è applicabile solo a Controllori CompactLogix 5380, CompactLogix 5480, ControlLogix 5580, Compact GuardLogix 5380 e GuardLogix 5580.

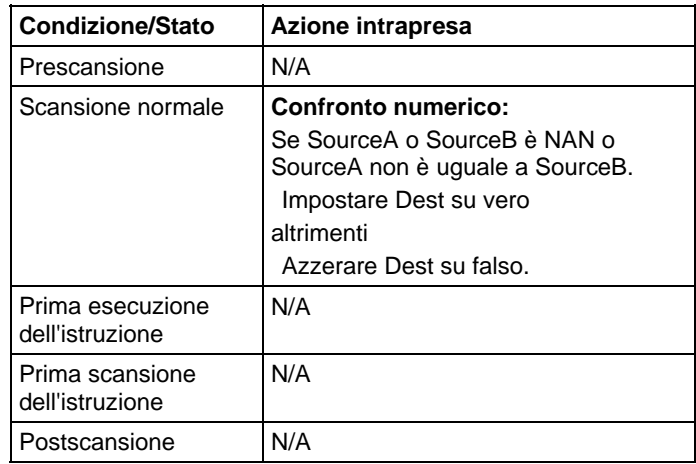

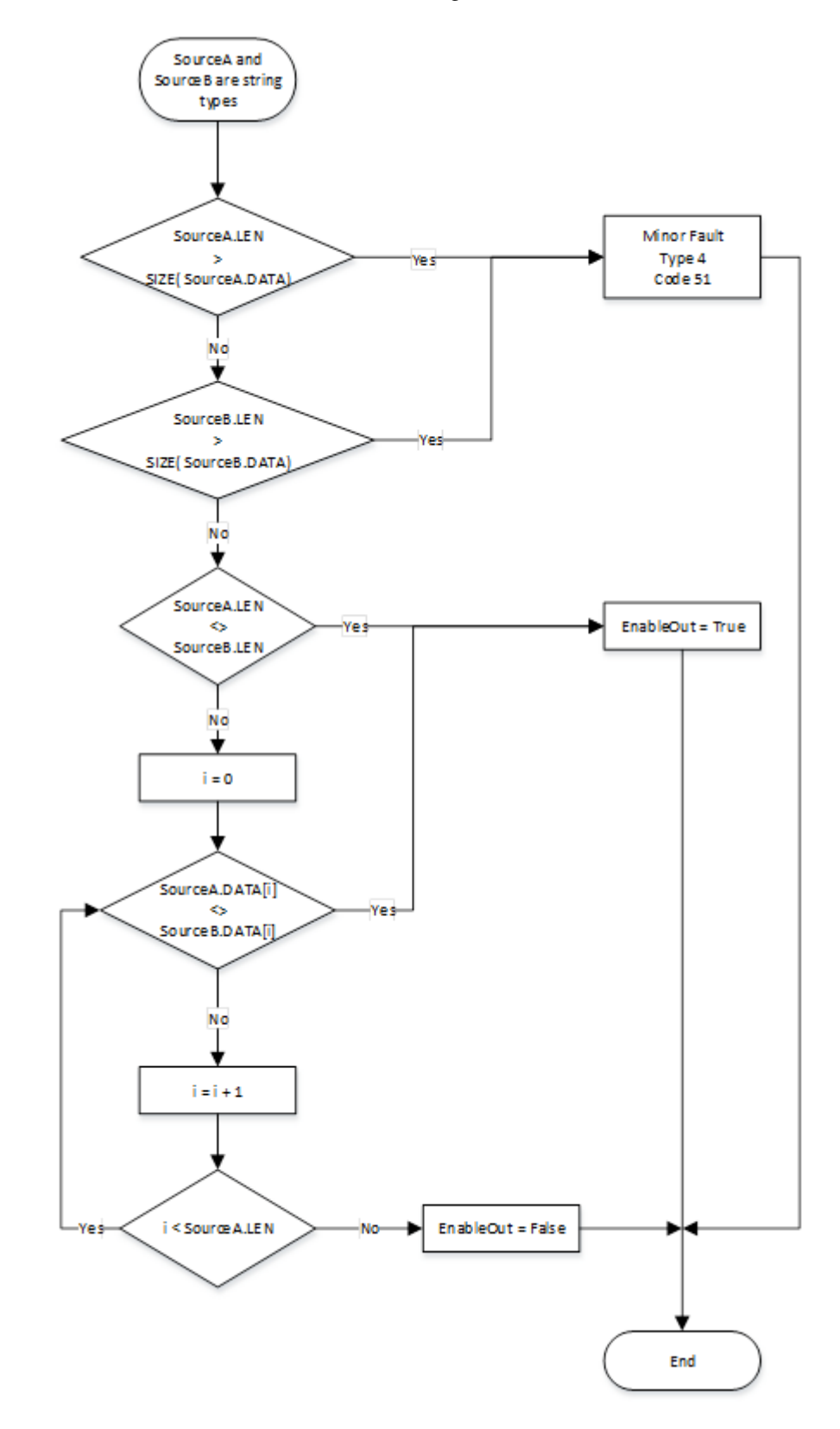

# Schema di flusso di confronto delle stringhe NEQ

## Esempi

## Diagramma ladder

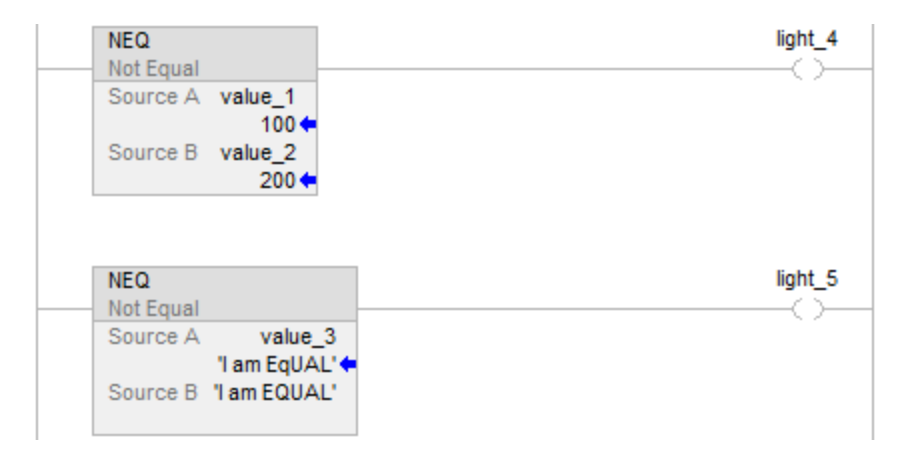

#### Diagramma a blocchi funzione

## Blocco FBD

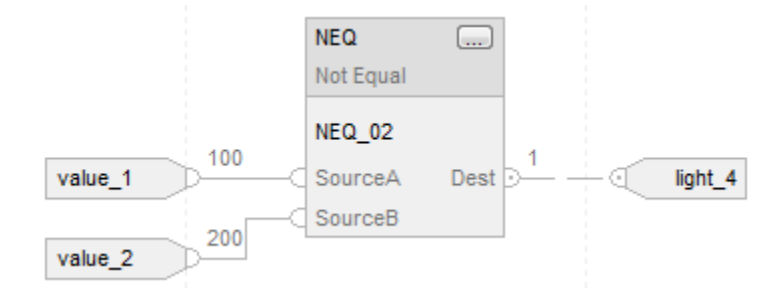

#### Funzione FBD

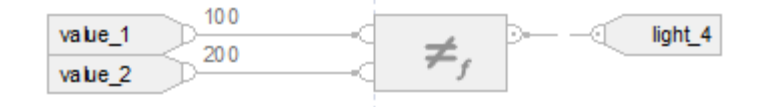

## Testo strutturato

if value\_1 <> value\_2 then

light $4 := 1$ ;

altrimenti

 $light_4 := 0;$ 

end\_if;

if value\_3 <> 'I am EQUAL' then

 $light\_5 := 1;$ 

altrimenti

 $light\_5 := 0;$ 

end\_if;

## Vedere anche

[Sintassi del testo strutturato](#page-904-0) a [pagina 905](#page-904-0)

[Conversioni dati a pagina 876](#page-875-0)

[Indice con array a pagina 886](#page-885-0)

[Valori immediati a pagina 875](#page-874-0)

[Funzioni FBD a pagina 425](#page-424-0)

# <span id="page-366-0"></span>**Operatori validi**

I seguenti sono gli operatori validi.

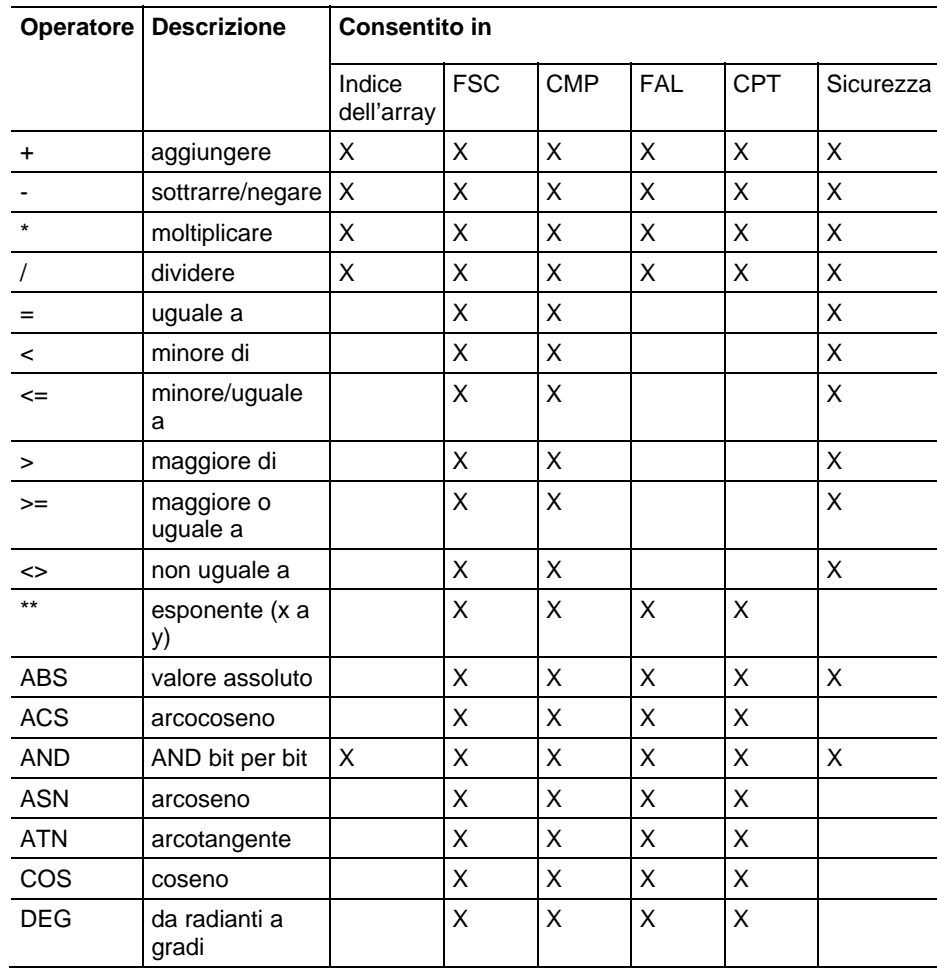

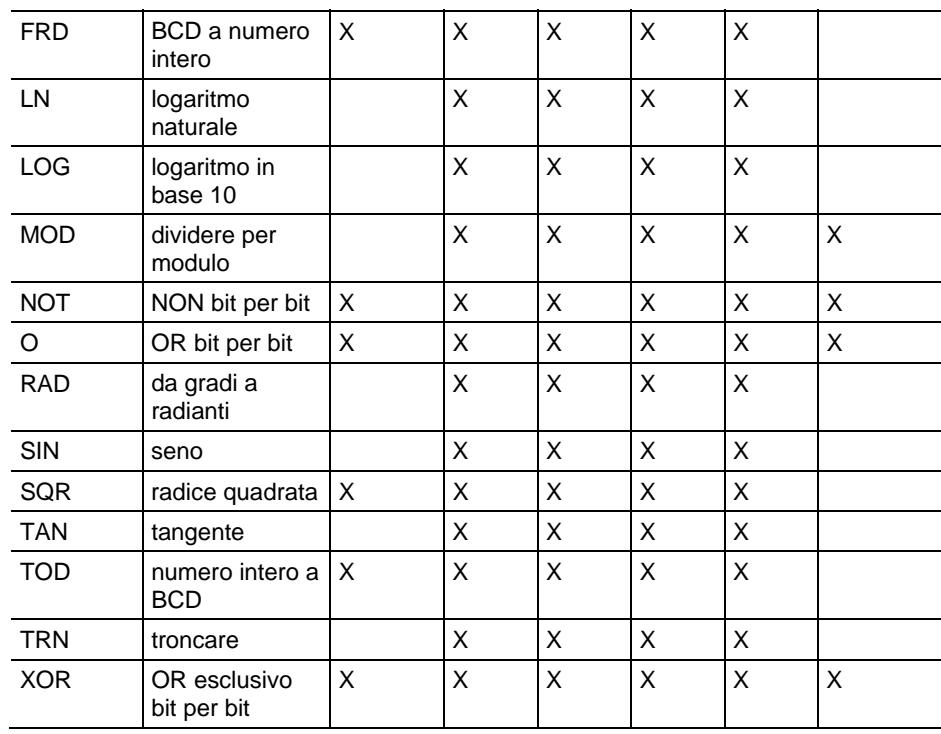

# **Che cos'è il riempimento con zero?**

Esistono due modi in cui un tipo intero più piccolo può essere convertito in uno più grande:

- Riempimento con zeri
- Estensione segno

Il metodo utilizzato dipende dall'istruzione utilizzata dall'operando.

Per il riempimento con zeri, tutti i bit sopra l'intervallo del tipo più piccolo vengono riempiti con 0.

Ad esempio, SINT: 16#87 = -121 convertito in valori DINT 16#00000087 = 135

Per l'estensione segno, tutti i bit sopra l'intervallo del tipo più piccolo vengono riempiti con bit segno del tipo più piccolo.

Ad esempio: SINT: 16#87 = -121 convertito in valori DINT 16#FFFFFF87 = -121

## Vedere anche

[Mask uguale a \(MEQ\) a pagina 350](#page-349-0)

# **Istruzioni di calcolo/matematiche**

# <span id="page-368-0"></span>**Istruzioni di calcolo/matematiche**

Le istruzioni di calcolo/matematiche valutano le operazioni aritmetiche utilizzando un'espressione o un'istruzione aritmetica specifica.

#### Istruzioni disponibili

## Diagramma ladder

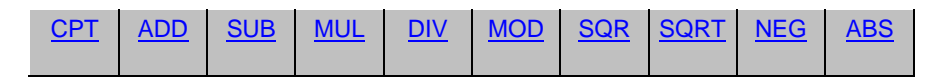

## Diagramma a blocchi funzione

## **Blocco FBD**

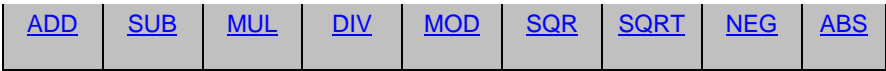

#### **Funzione FBD**

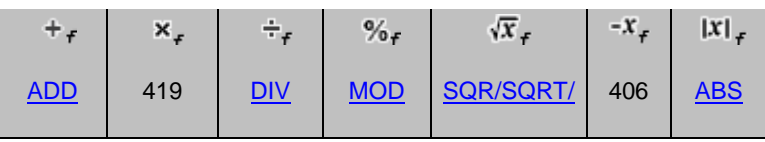

#### Testo strutturato

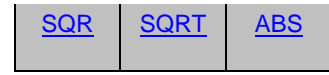

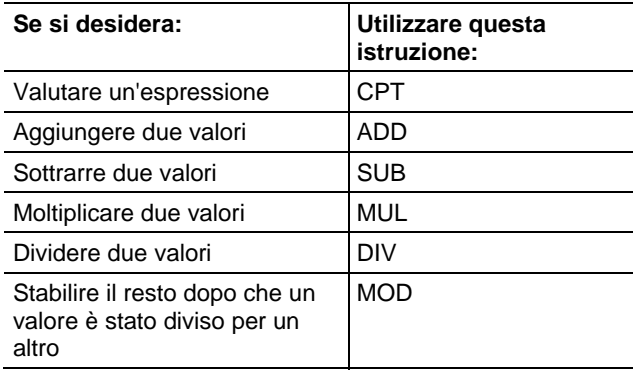

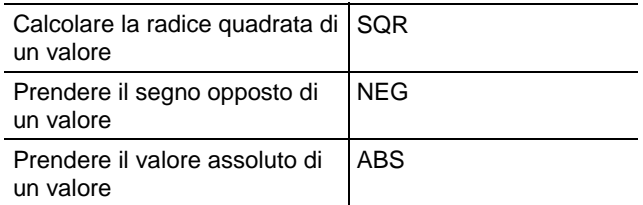

È possibile mescolare i tipi di dati, ma potrebbe verificarsi una perdita dell'accuratezza e errori di arrotondamento, e l'istruzione potrebbe richiedere tempo maggiore per effettuare l'esecuzione. Controllare il bit S:V per vedere se il risultato era stato troncato.

I tipi di dati in grassetto indicano tipi di dati ottimali. Un'istruzione effettua l'esecuzione in modo più rapido e richiede una quantità inferiore di memoria se tutti gli operandi dell'istruzione utilizzano lo stesso tipo di dati ottimale, solitamente DINT o REAL.

Un'istruzione di calcolo/matematica effettua una esecuzione ogni volta che l'istruzione viene scansionata, purché la condizione ingresso segmento sia vera. Se si richiede che l'espressione venga valutata una sola volta, utilizzare qualsiasi istruzione a impulso singolo per attivare l'istruzione.

## Vedere anche

#### [Istruzioni di confronto a pagina 293](#page-292-0)

<span id="page-369-0"></span>Queste informazioni si applicano a controllori CompactLogix 5370, ControlLogix 5570, Compact GuardLogix 5370, GuardLogix 5570, Compact GuardLogix 5380, CompactLogix 5380, CompactLogix 5480, ControlLogix 5580 e GuardLogix 5580. Le differenze fra controllore sono indicate, dove presenti. **Valore assoluto (ABS)** 

> Se abilitati, l'istruzione ABS e l'operatore prelevano il valore assoluto di Source. L'istruzione memorizza il risultato in Dest, mentre l'operatore semplicemente restituisce il risultato. Un overflow viene indicato se il risultato è il valore del numero intero negativo massimo, ad es. -128 per SINT, -32.768 per INT e -2.147.483.648 per DINT.

## Lingue disponibili

## Diagramma ladder

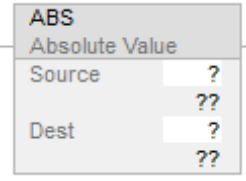

#### Diagramma a blocchi funzione

Il Diagramma a blocco funzione supporta questi elementi:

#### Blocco FBD

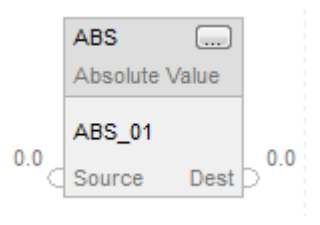

#### Funzione FBD

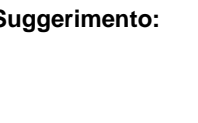

**Suggerimento:** La funzione FBD è applicabile solo a Controllori CompactLogix 5380, CompactLogix 5480, ControlLogix 5580, Compact GuardLogix 5380 e GuardLogix 5580.

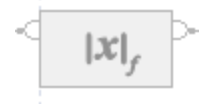

#### Testo strutturato

Questa istruzione non è disponibile nel testo strutturato.

**Suggerimento:** Utilizzare ABS come un operatore in un'espressione per calcolare lo stesso risultato. Per maggiori informazioni sulla sintassi dell'espressione e sulle assegnazioni all'interno del testo strutturato, fare riferimento a Sintassi del testo strutturato.

#### Operandi

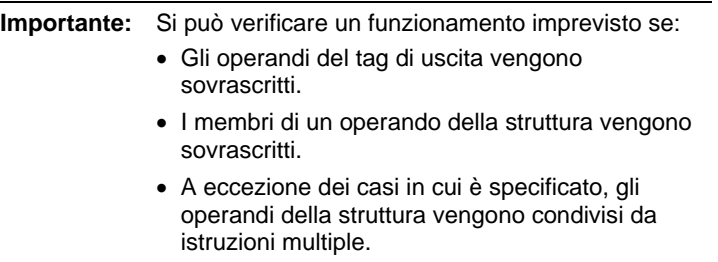

Esistono regole di conversione dati per mescolare i tipi di dati numerici all'interno di un'istruzione. Vedere Conversioni dati.

# Diagramma ladder

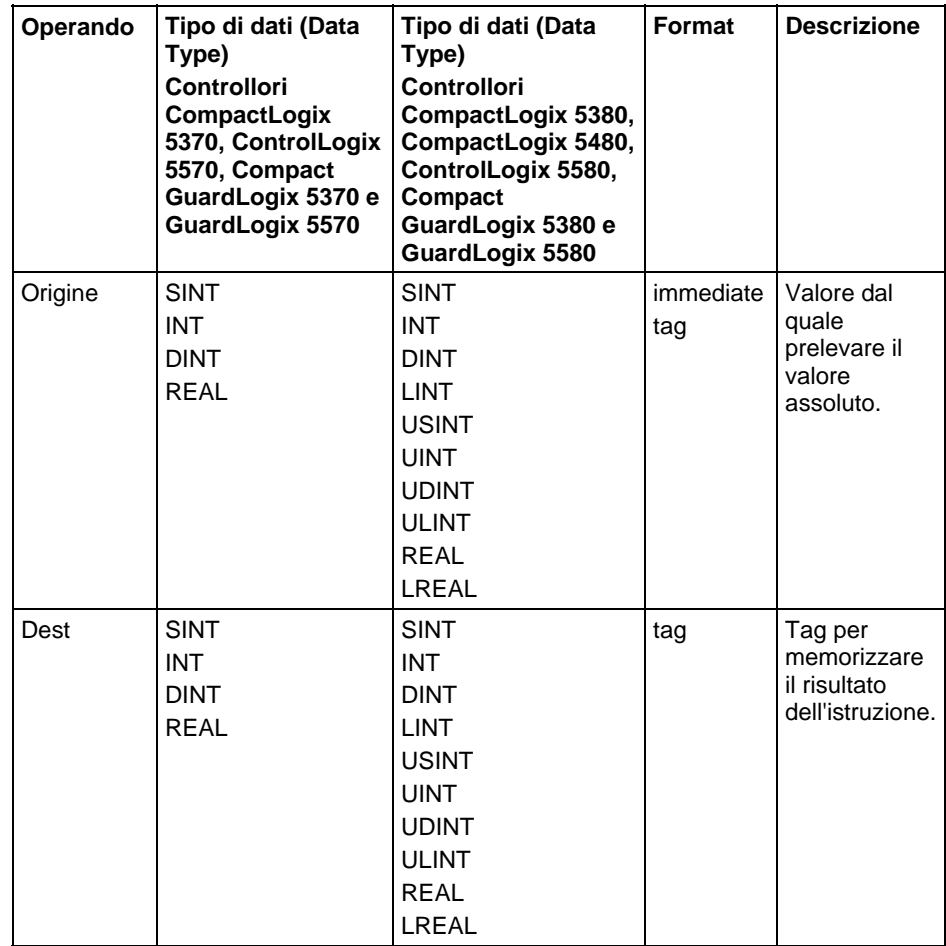

# Diagramma a blocchi funzione

# Blocco FBD

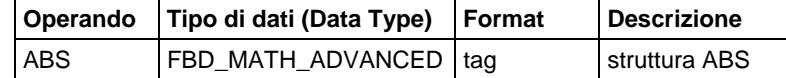

## Struttura FBD\_MATH\_ADVANCED

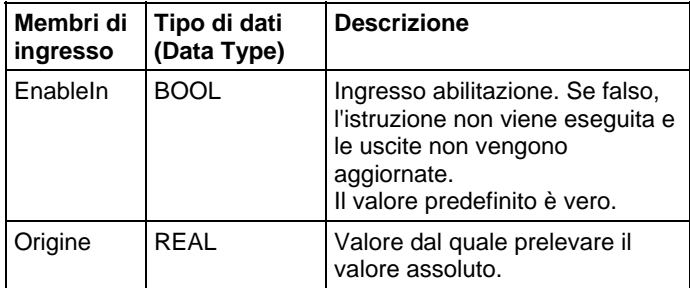

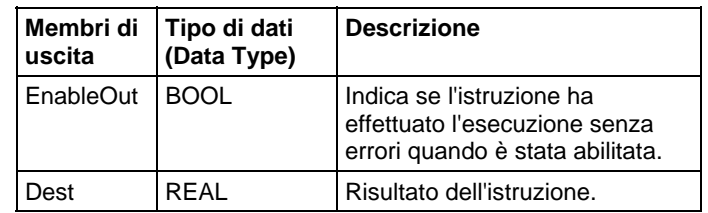

### Funzione FBD

**Suggerimento:** La funzione FBD è applicabile solo a Controllori CompactLogix 5380, CompactLogix 5480, ControlLogix 5580, Compact GuardLogix 5380 e GuardLogix 5580.

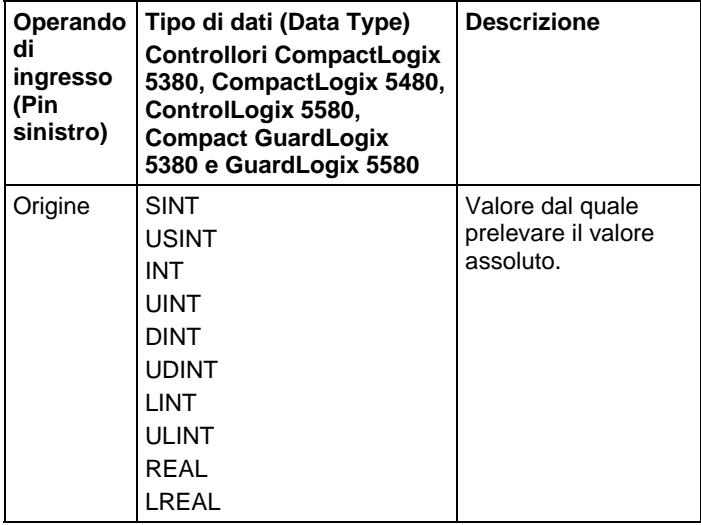

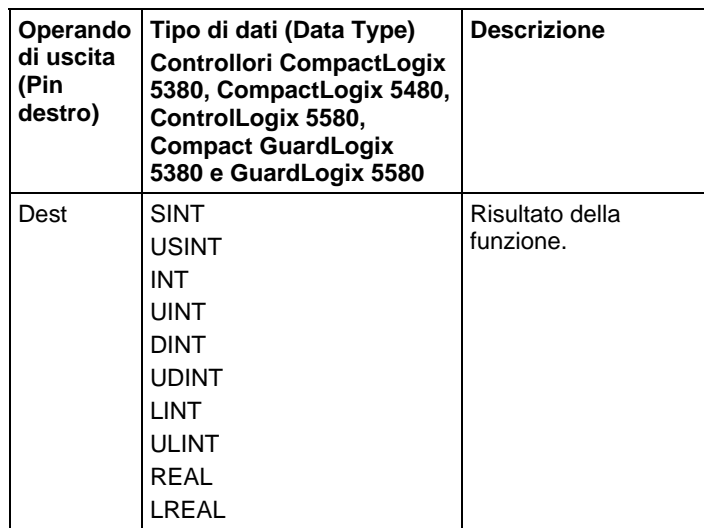

## Influisce su indicatori matematici di stato

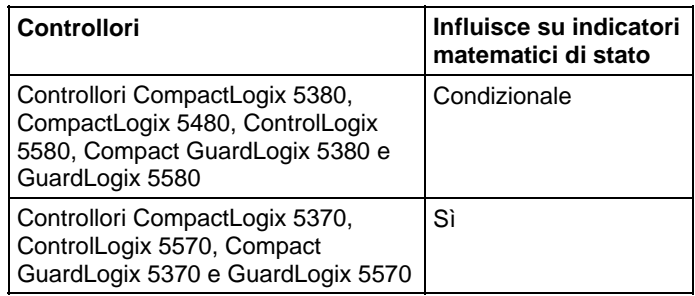

Vedere Indicatori matematici di stato.

## Errori gravi/minori

Nessun errore specifico per questa istruzione. Per gli errori di indicizzazione array, vedere Indice con array.

## Esecuzione

## Diagramma ladder

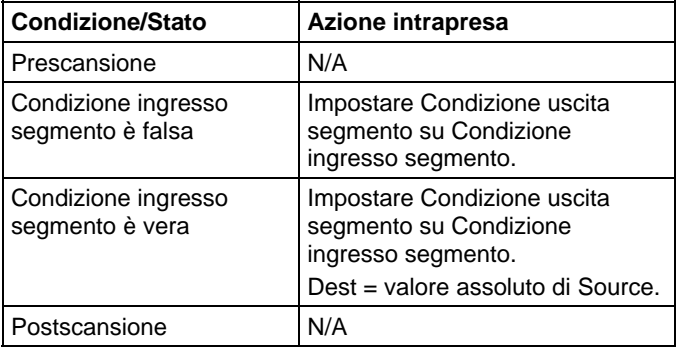

## Diagramma a blocchi funzione

#### Blocco FBD

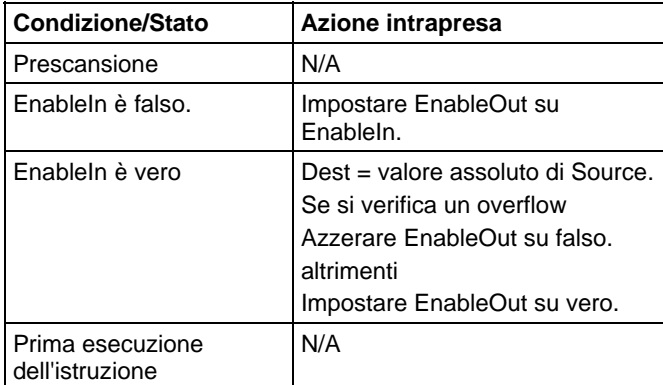

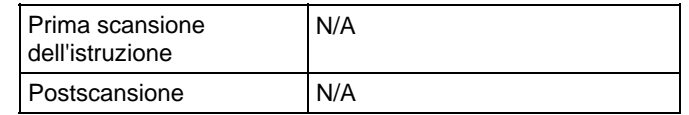

#### Funzione FBD

**Suggerimento:** La funzione FBD è applicabile solo a Controllori CompactLogix 5380, CompactLogix 5480, ControlLogix 5580, Compact GuardLogix 5380 e GuardLogix 5580.

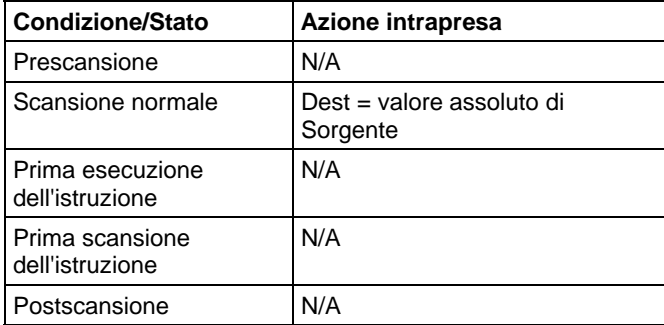

## Esempi

#### Diagramma ladder

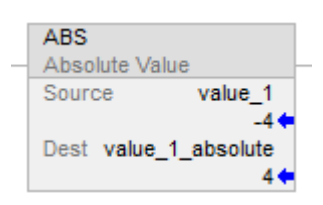

## Diagramma a blocchi funzione

## Blocco FBD

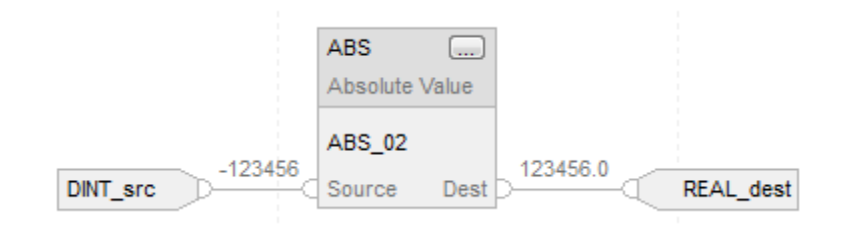

## Funzione FBD

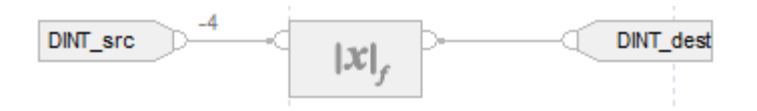

#### Testo strutturato

 $DINT$  dest := ABS( $DINT$  src);

#### Vedere anche

[Sintassi del testo strutturato](#page-904-0) a [pagina 905](#page-904-0)

[Indice con array a pagina 886](#page-885-0)

[Indicatori matematici di stato a pagina 873](#page-872-0)

[Conversioni dati a pagina 876](#page-875-0)

[Valori immediati a pagina 875](#page-874-0)

[Funzioni FBD a pagina 425](#page-424-0)

<span id="page-375-0"></span>Queste informazioni si applicano a controllori CompactLogix 5370, ControlLogix 5570, Compact GuardLogix 5370, GuardLogix 5570, Compact GuardLogix 5380, CompactLogix 5380, CompactLogix 5480, ControlLogix 5580 e GuardLogix 5580. Le differenze fra controllore sono indicate, dove presenti. **Aggiungere (ADD)** 

Se abilitato, l'istruzione ADD e l'operatore '+' aggiungono Source A a Source B.

## Lingue disponibili

#### Diagramma ladder

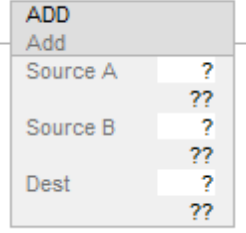

#### Diagramma a blocchi funzione

Il Diagramma a blocco funzione supporta questi elementi:

## Blocco FBD

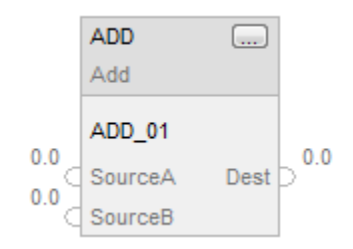

### Funzione FBD

**Suggerimento:** L'elelemtno Funzione FBD è applicabile solo a Controllori CompactLogix 5380, CompactLogix 5480, ControlLogix 5580, Compact GuardLogix 5380 e GuardLogix 5580.

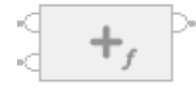

#### Testo strutturato

Questa istruzione non è disponibile nel testo strutturato.

**Suggerimento:** Utilizzare l'operatore '+' in un'espressione per calcolare lo stesso risultato. Per maggiori informazioni sulla sintassi dell'espressione e sulle assegnazioni all'interno del testo strutturato, fare riferimento a *Sintassi del testo strutturato*.

#### Operandi

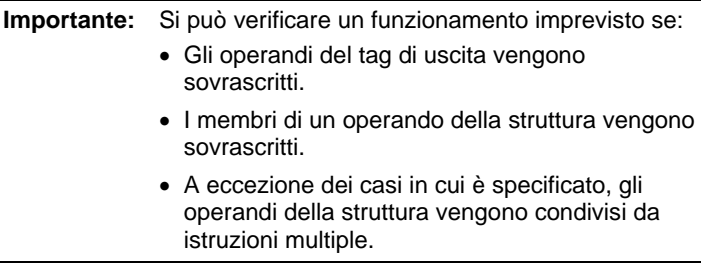

Esistono regole di conversione dati per mescolare i tipi di dati numerici all'interno di un'istruzione. Vedere Conversioni dati.

# Diagramma ladder

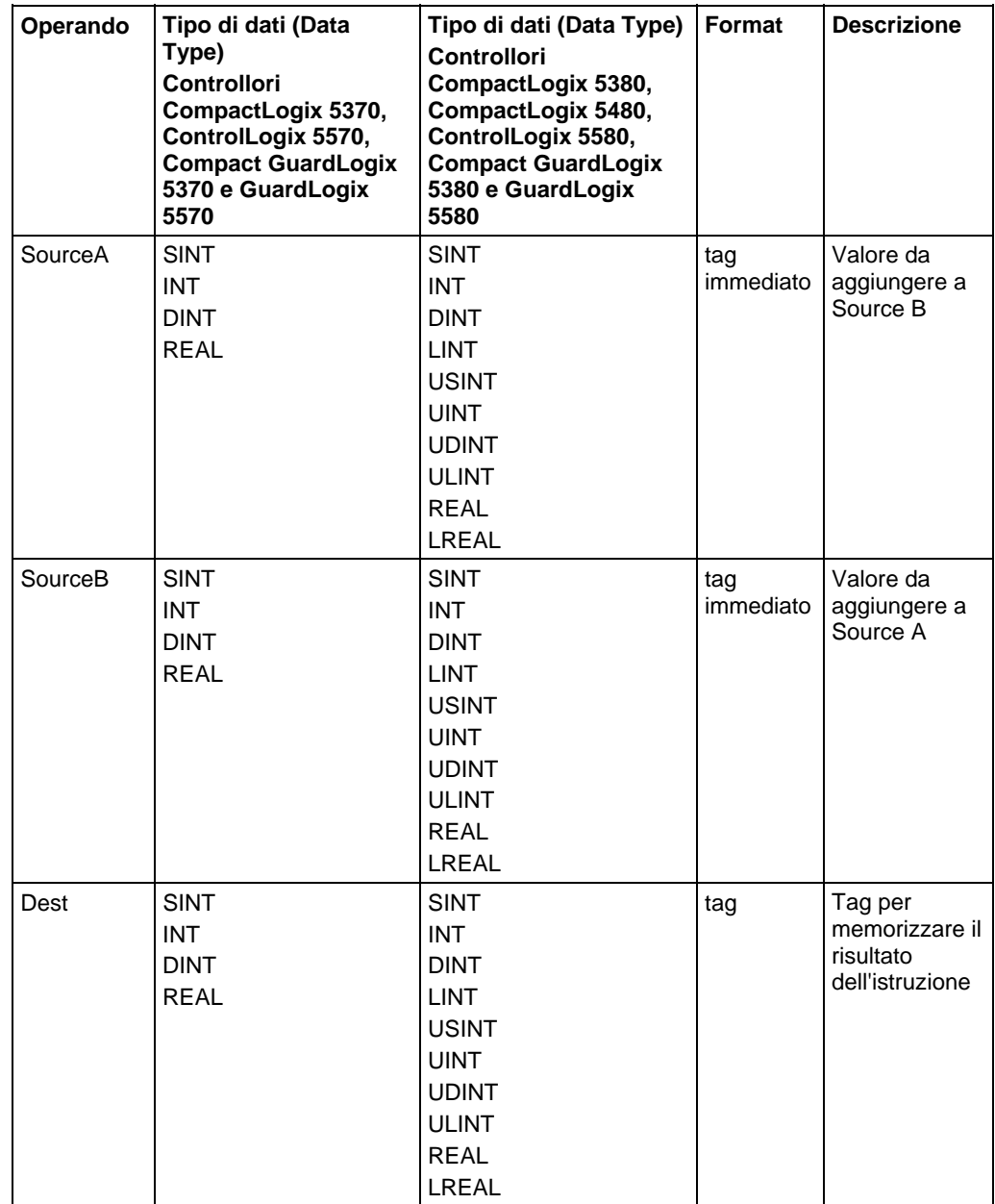

# Diagramma a blocchi funzione

## Blocco FBD

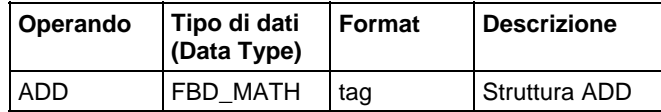

## Struttura FBD\_MATH

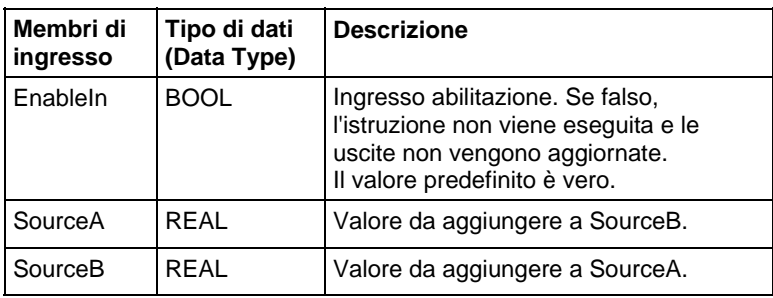

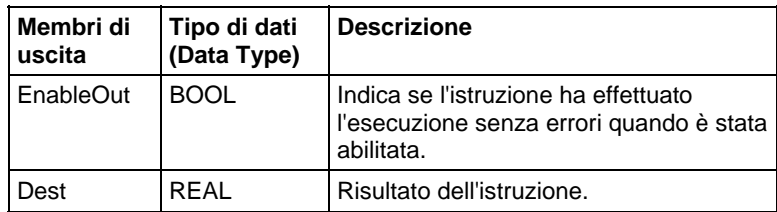

## Funzione FBD

**Suggerimento:** L'elemento Funzione FBD è applicabile solo ai controllori CompactLogix 5380, CompactLogix 5480, ControlLogix 5580, Compact GuardLogix 5380, e GuardLogix 5580.

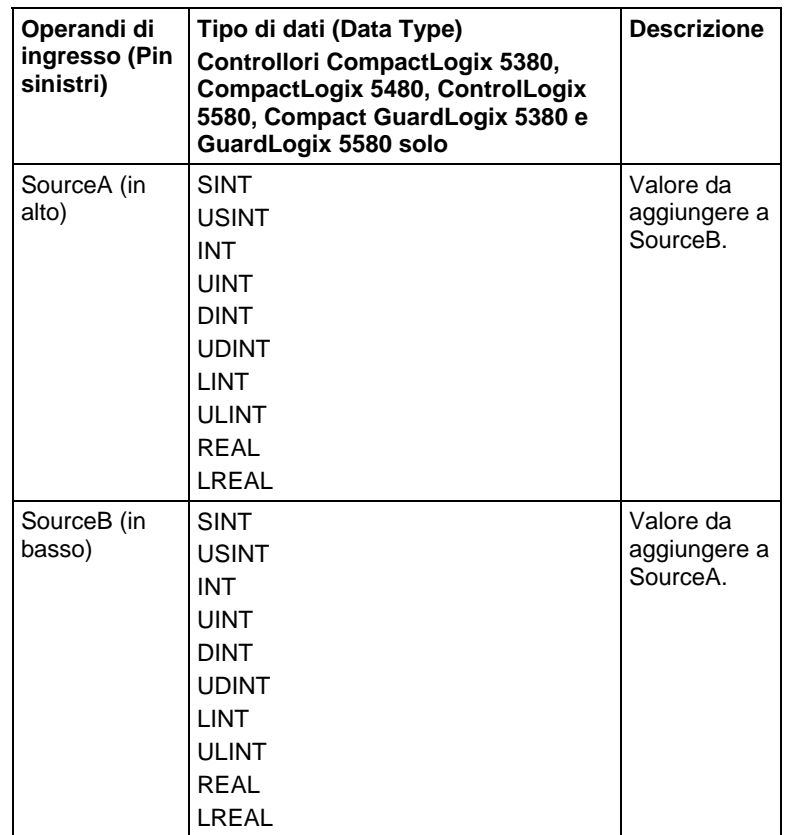

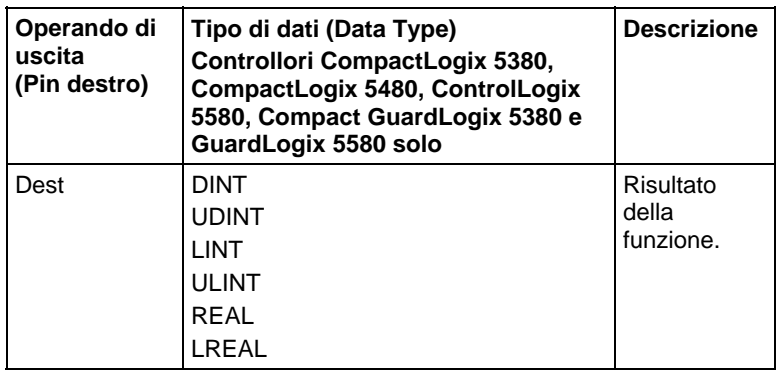

Vedere le Funzioni FBD.

## Influisce su indicatori matematici di stato

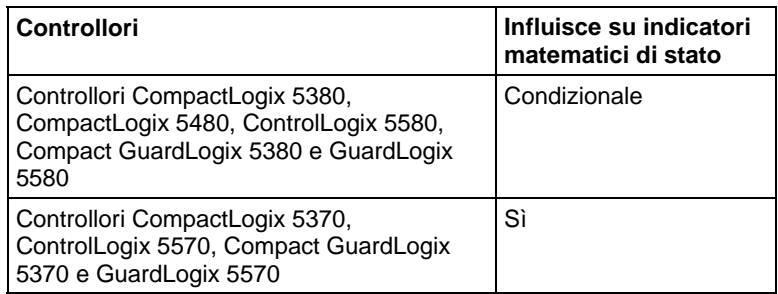

Vedere Indicatori matematici di stato.

## Errori gravi/minori

Nessun errore specifico per questa istruzione. Per gli errori di indicizzazione array, vedere Indice con array.

## Esecuzione

## Diagramma ladder

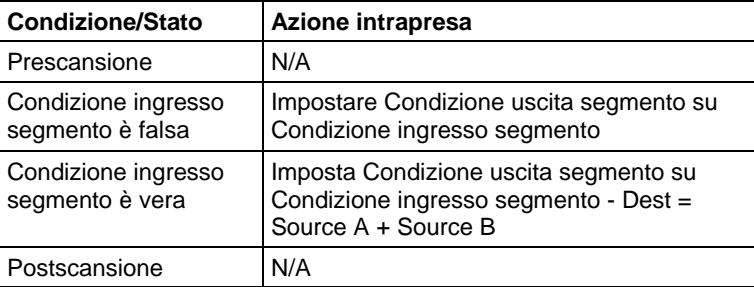

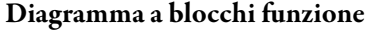

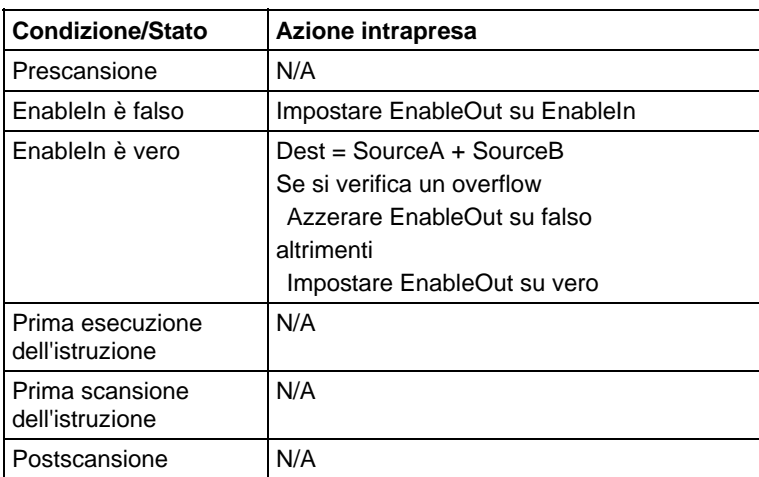

## Esempio

## Diagramma ladder

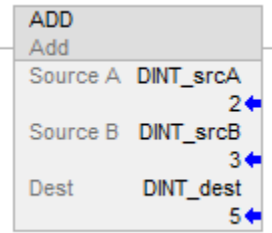

# Diagramma a blocchi funzione

## Blocco FBD

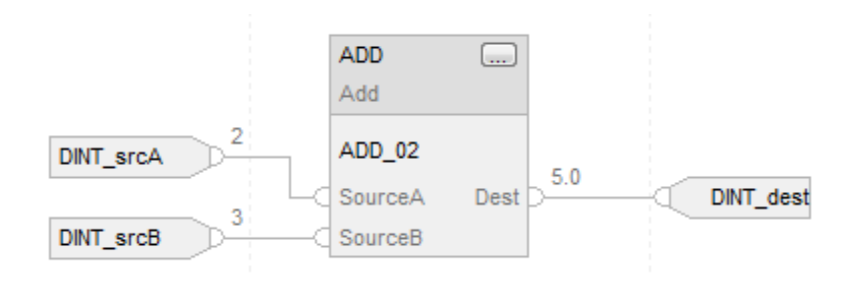

## Funzione FBD

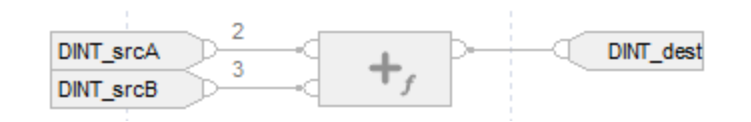

#### Testo strutturato

 $DINT$  dest :=  $DINT$  srcA +  $DINT$  srcB;

#### Vedere anche

[Sintassi del testo strutturato](#page-904-0) a [pagina 905](#page-904-0)

[Indice con array a pagina 886](#page-885-0)

[Indicatori matematici di stato a pagina 873](#page-872-0)

[Conversioni dati a pagina 876](#page-875-0)

[Valori immediati a pagina 875](#page-874-0)

[Funzioni FBD a pagina 425](#page-424-0)

<span id="page-381-0"></span>**Calcolare (CPT)** 

Queste informazioni si applicano a controllori CompactLogix 5370, ControlLogix 5570, Compact GuardLogix 5370, GuardLogix 5570, Compact GuardLogix 5380, CompactLogix 5380, CompactLogix 5480, ControlLogix 5580 e GuardLogix 5580. Le differenze fra controllore sono indicate, dove presenti.

Se abilitata, l'istruzione CPT valuta l'espressione e colloca il risultato nella Dest.

L'istruzione CPT attiva espressioni complesse in un'istruzione.

Quando si valuta l'espressione tutti gli operandi non-LREAL saranno convertiti in LREAL prima di eseguire i calcoli, se una qualsiasi delle seguenti condizioni è vera:

- Ogni operando nell'espressione è LREAL.
- L'espressione contiene SIN, COS, TAN, ASN, ACS, ATN, LN, LOG, DEG o RAD.
- La Dest è LREAL

Esistono regole per gli operatori consentiti nelle applicazioni di sicurezza. Vedere Operatori validi.

#### Lingue disponibili

#### Diagramma ladder

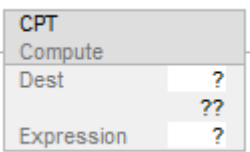

#### Blocco funzione

L'istruzione non è disponibile nel blocco funzione.

#### Testo strutturato

Questa istruzione non è disponibile nel testo strutturato.

## Operandi

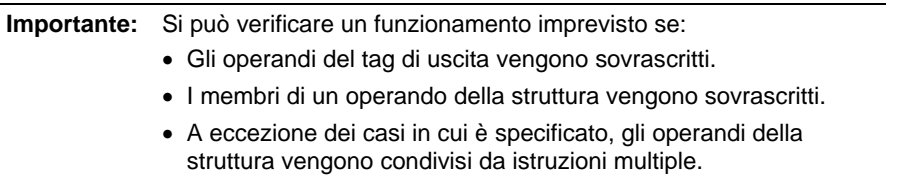

Esistono regole di conversione dati per mescolare i tipi di dati numerici all'interno di un'istruzione. Vedere Conversioni dati.

#### Diagramma ladder

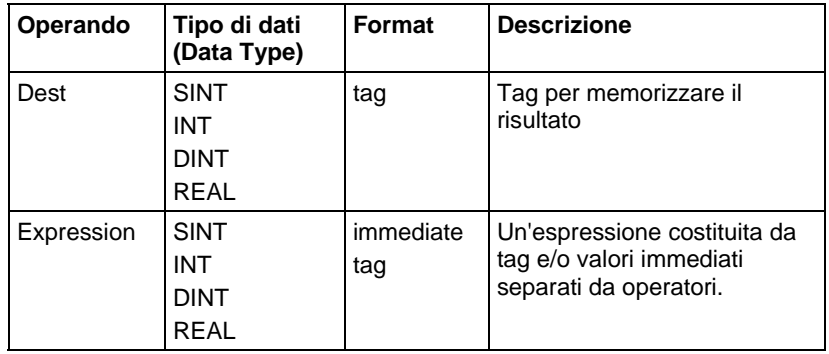

## Espressioni di formattazione

Per ciascun operatore utilizzato nell'espressione, devono essere forniti uno o due operandi (tag o valori immediati). Utilizzare la seguente tabella per formattare gli operatori e gli operandi all'interno di un'espressione.

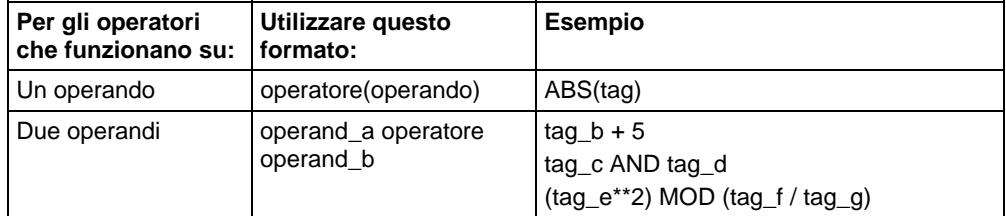

#### Determinare l'ordine dell'operazione

L'istruzione esegue le operazioni nelle espressioni nell'ordine prescritto. Specificare l'ordine dell'operazione raggruppando i termini entro le parentesi. Questo forza l'istruzione per eseguire un'operazione tra parentesi prima delle altre operazioni.

Le operazioni di pari ordine sono eseguite da sinistra a destra.

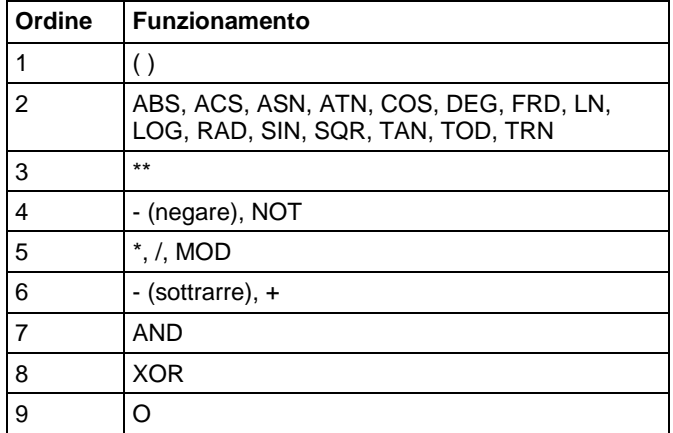

#### Influisce su indicatori matematici di stato

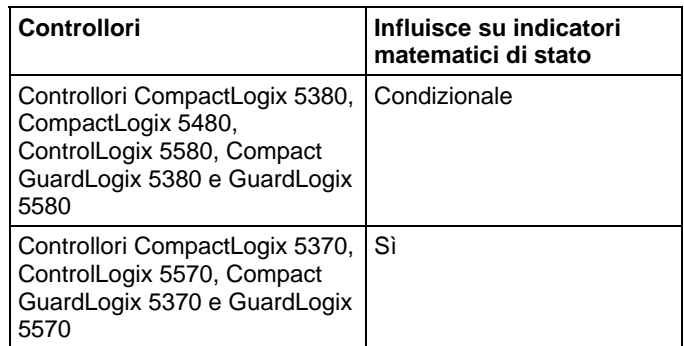

Vedere Indicatori matematici di stato.

## Errori gravi/minori

Nessun errore specifico per questa istruzione. Per gli errori di indicizzazione array, vedere Indice con array.

#### Esecuzione

#### Diagramma ladder

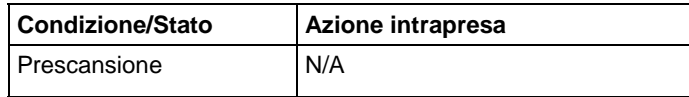

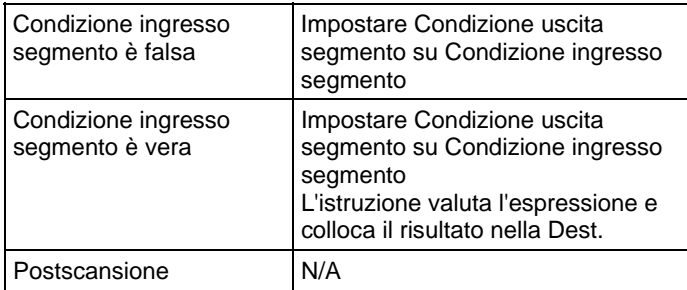

## Esempi

## Diagramma ladder

## Esempio 1

Se abilitata, l'istruzione CPT valuta value\_1 moltiplicato per 5 e divide quel risultato per il risultato del value\_2 diviso per 7 e colloca il risultato finale in result\_1.

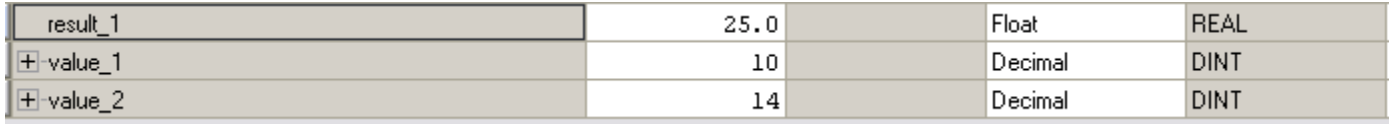

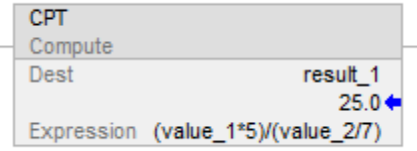

#### Esempio 2

Se abilitata, l'istruzione CPT tronca float\_value\_1 e float\_value\_2 per la potenza di due e divide float\_value\_1 troncato per quel risultato, quindi memorizza il resto dopo la divisione in float\_value\_result\_cpt.

#### Diagramma ladder

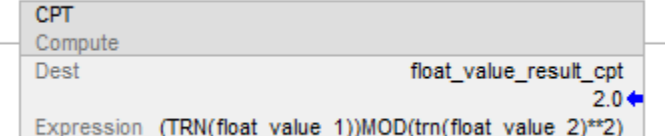

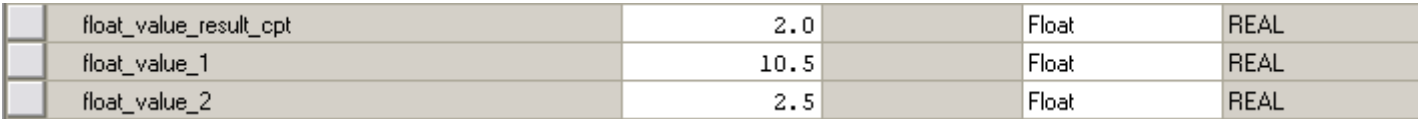

<span id="page-385-0"></span>**Dividere (DIV)** 

## Vedere anche

[Calcolo istruzioni a pagina 369](#page-368-0) [Operatori validi a pagina 367](#page-366-0) [Indice con array a pagina 886](#page-885-0) [Indicatori matematici di stato a pagina 873](#page-872-0) [Conversioni dati a pagina 876](#page-875-0) Queste informazioni si applicano a controllori CompactLogix 5370, ControlLogix 5570, Compact GuardLogix 5370, GuardLogix 5570, Compact GuardLogix 5380, CompactLogix 5380, CompactLogix 5480, ControlLogix 5580 e GuardLogix 5580. Le differenze fra controllore sono indicate, dove presenti.

Se abilitato, l'istruzione DIV e l'operatore "/" dividono Source A per Source B.

#### Lingue disponibili

#### Diagramma ladder

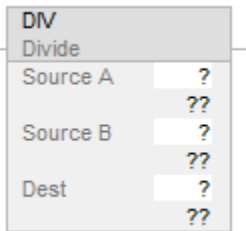

#### Diagramma a blocchi funzione

Il Diagramma a blocco funzione supporta questi elementi:

## Blocco FBD

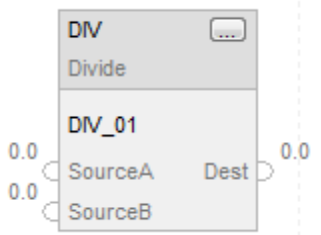

## Funzione FBD

**Suggerimento:** La funzione FBD è applicabile solo a Controllori CompactLogix 5380, CompactLogix 5480, ControlLogix 5580, Compact GuardLogix 5380 e GuardLogix 5580.

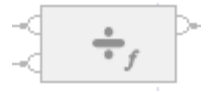

## Testo strutturato

Questa istruzione non è disponibile nel testo strutturato.

**Suggerimento:** Usare l'operatore "/" in un'espressione per calcolare lo stesso risultato. Per maggiori informazioni sulla sintassi dell'espressione e sulle assegnazioni all'interno del testo strutturato, fare riferimento a *Sintassi del testo strutturato*.

#### Operandi

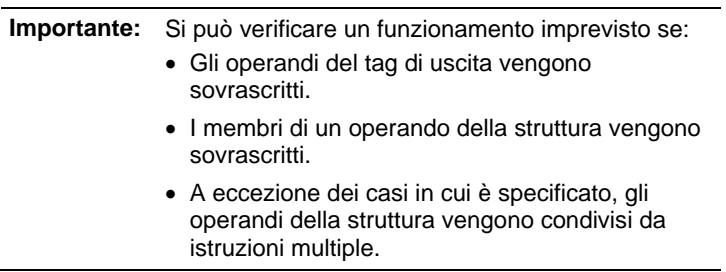

Esistono regole di conversione dati per mescolare i tipi di dati numerici all'interno di un'istruzione. Vedere Conversioni dati.

# Diagramma ladder

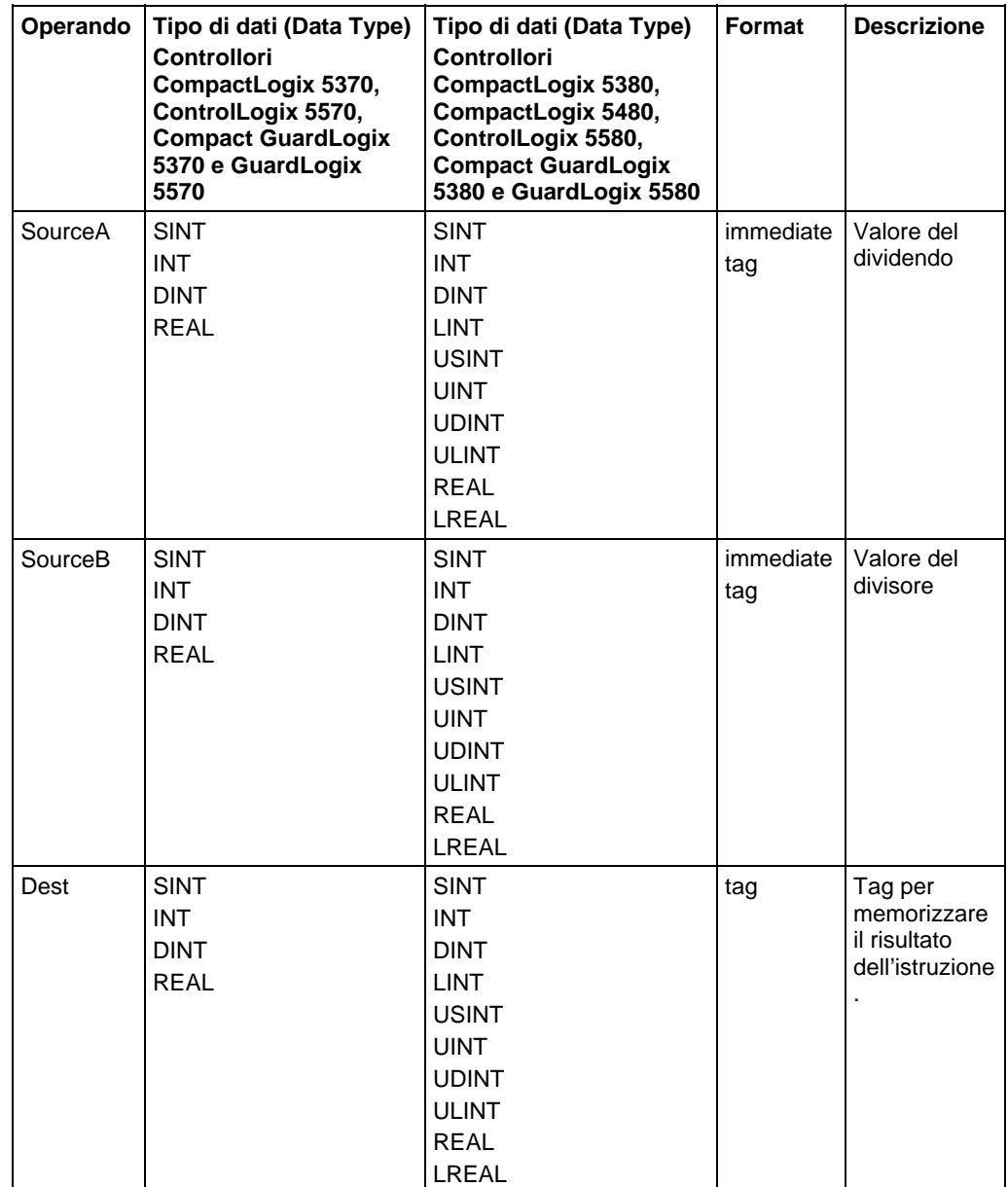

# Diagramma a blocchi funzione

# Blocco FBD

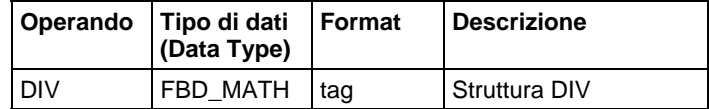

## Struttura FBD\_MATH

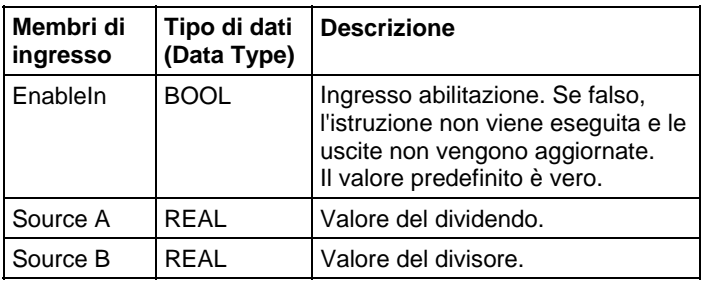

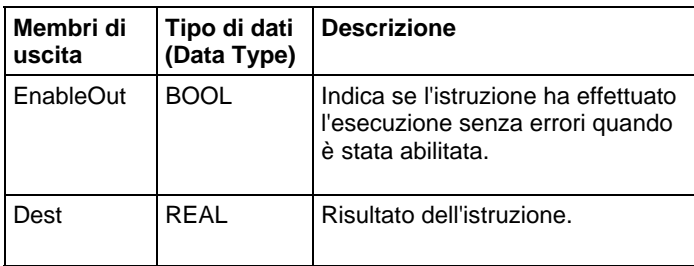

## Funzione FBD

**Suggerimento:** La funzione FBD è applicabile solo a Controllori CompactLogix 5380, CompactLogix 5480, ControlLogix 5580, Compact GuardLogix 5380 e GuardLogix 5580.

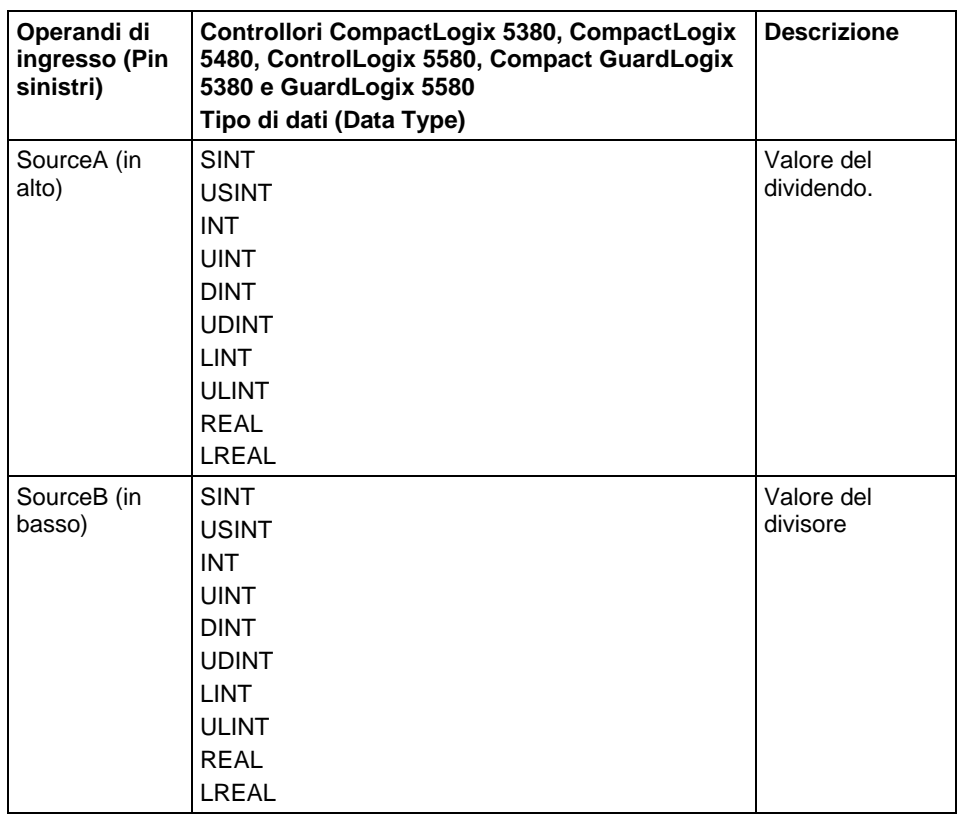

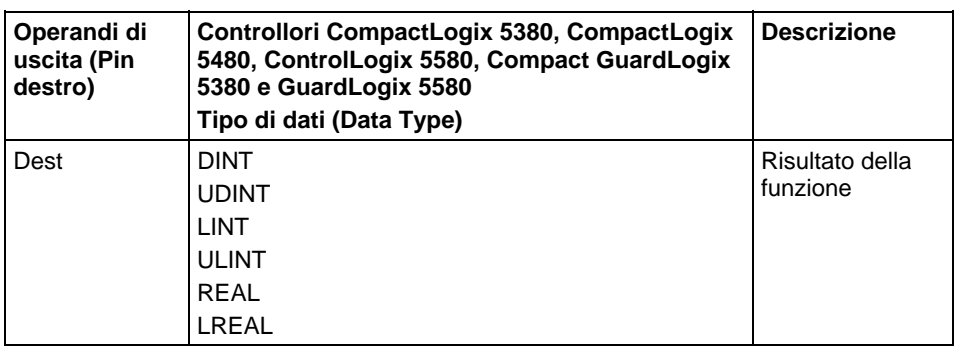

Vedere Funzioni FBD.

## Influisce su indicatori matematici di stato

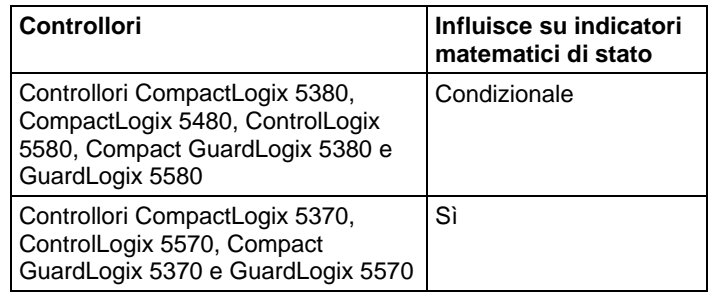

Vedere Indicatori matematici di stato.

# Errori gravi/minori

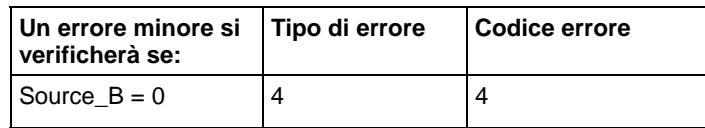

Per gli errori di indicizzazione array, vedere Indice con array.

## Esecuzione

## Diagramma ladder

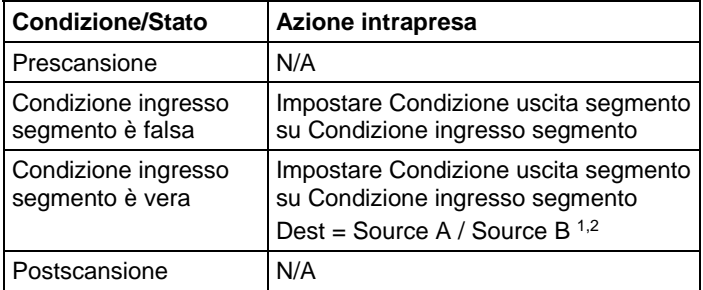

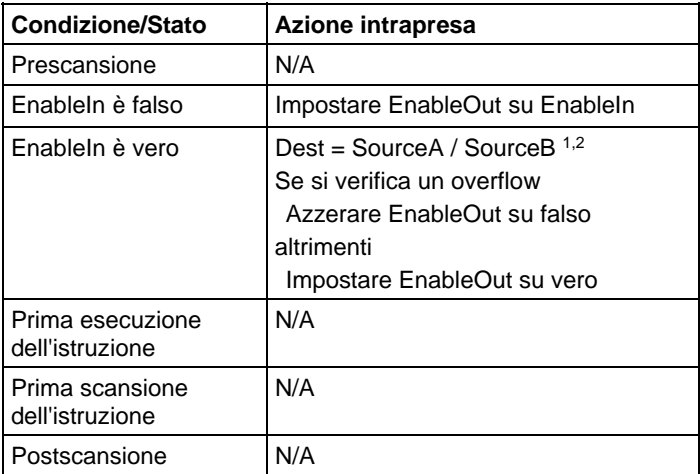

## Diagramma a blocchi funzione

### Funzione FBD

**Suggerimento:** La funzione FBD è applicabile solo a Controllori CompactLogix 5380, CompactLogix 5480, ControlLogix 5580, Compact GuardLogix 5380 e GuardLogix 5580.

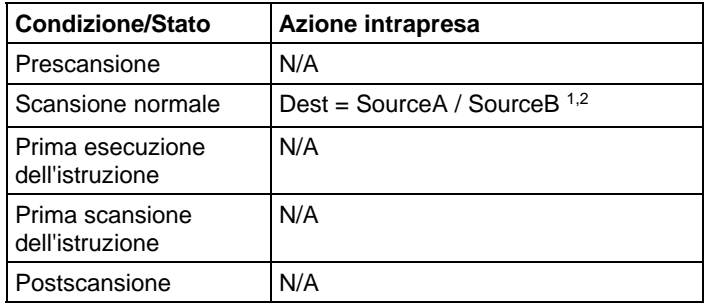

1 Se Source B è 0, il risultato è Source A e si verifica un errore minore.

2 Per destinazione intera e gli operandi di sorgente, il risultato viene troncato.

## Esempi

## **Diagramma ladder**

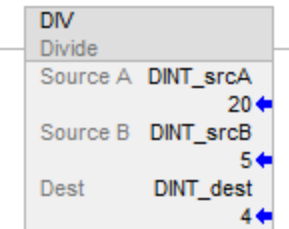

#### Diagramma a blocchi funzione

#### Blocco FBD

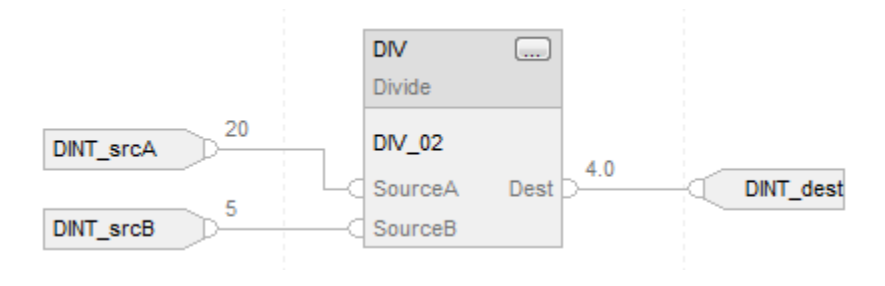

#### Funzione FBD

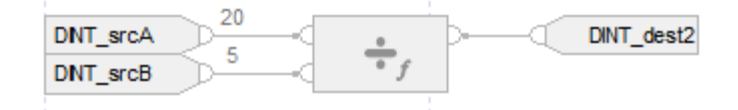

#### Testo strutturato

DINT\_dst := DINT\_srcA / DINT\_srcB;

#### Vedere anche

[Sintassi del testo strutturato](#page-904-0) a [pagina 905](#page-904-0)

[Indice con array a pagina 886](#page-885-0)

[Indicatori matematici di stato a pagina 873](#page-872-0)

[Conversioni dati a pagina 876](#page-875-0)

[Valori immediati a pagina 875](#page-874-0)

[Funzioni FBD a pagina 425](#page-424-0)

# <span id="page-391-0"></span>**Modulo (MOD)**

Queste informazioni si applicano a controllori CompactLogix 5370, ControlLogix 5570, Compact GuardLogix 5370, GuardLogix 5570, Compact GuardLogix 5380, CompactLogix 5380, CompactLogix 5480, ControlLogix 5580 e GuardLogix 5580. Le differenze fra controllore sono indicate, dove presenti.

Se abilitato, l'istruzione MOD e l'operatore divide Source A per Source B e inserisce il resto in Dest. Questo avviene usando l'algoritmo:

Dest = Source A – (truncate( Source A / Source B) \* Source B)

## Lingue disponibili

## Diagramma ladder

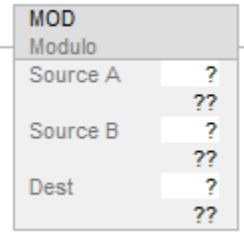

## Diagramma a blocchi funzione

Il Diagramma a blocco funzione supporta questi elementi:

#### Blocco FBD

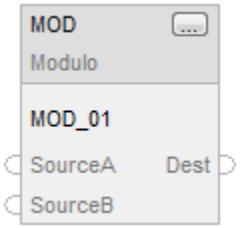

## Funzione FBD

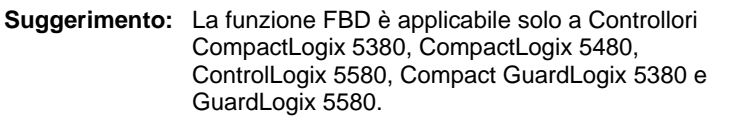

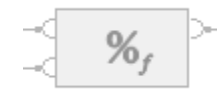

#### Testo strutturato

Questa istruzione non è disponibile nel testo strutturato.

**Suggerimento:** Usare MOD come operatore in un'espressione per calcolare lo stesso risultato. Per maggiori informazioni sulla sintassi dell'espressione e sulle assegnazioni all'interno del testo strutturato, fare riferimento a *Sintassi del testo strutturato*.

# Operandi

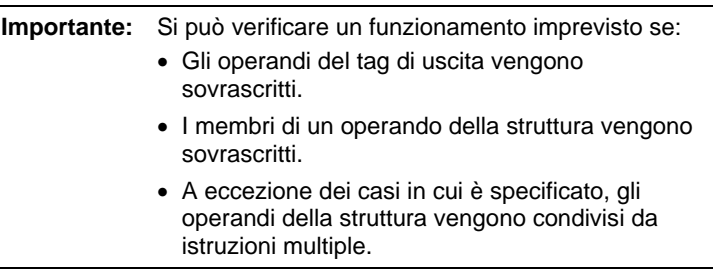

Esistono regole di conversione dati per mescolare i tipi di dati numerici all'interno di un'istruzione. Vedere Conversioni dati.

## Diagramma ladder

Ci sono gli operandi per il Diagramma ladder.

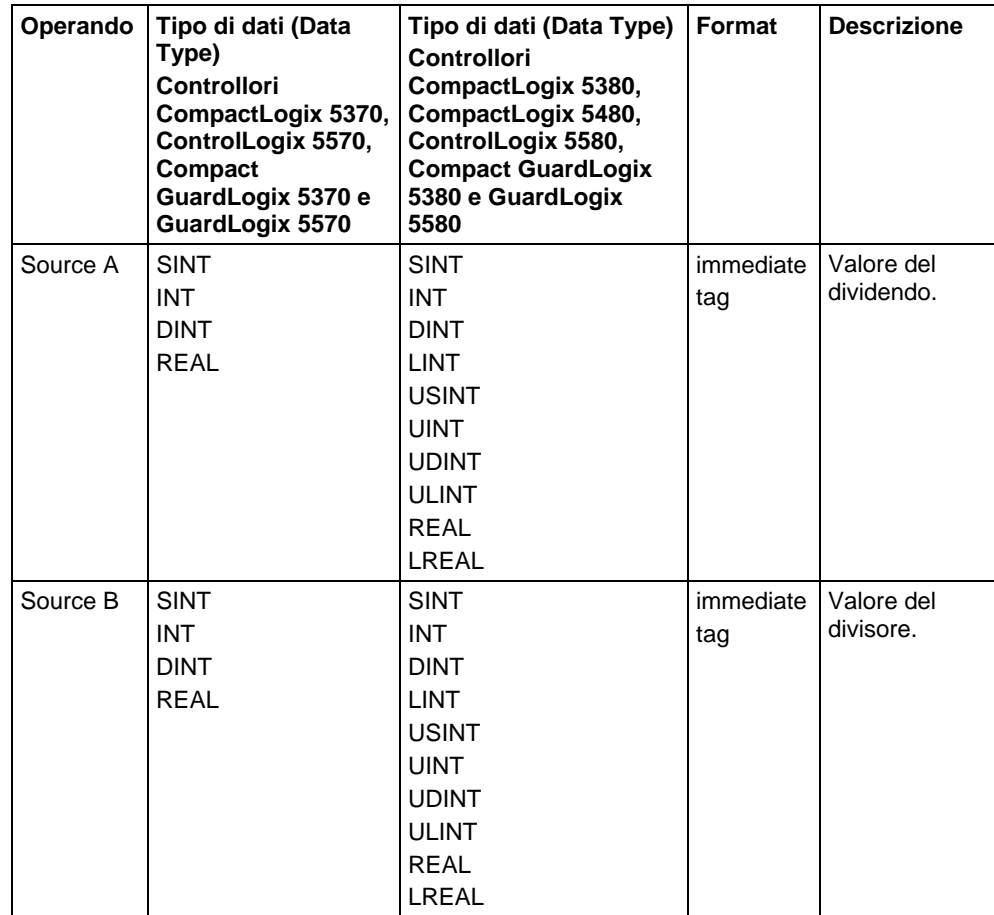

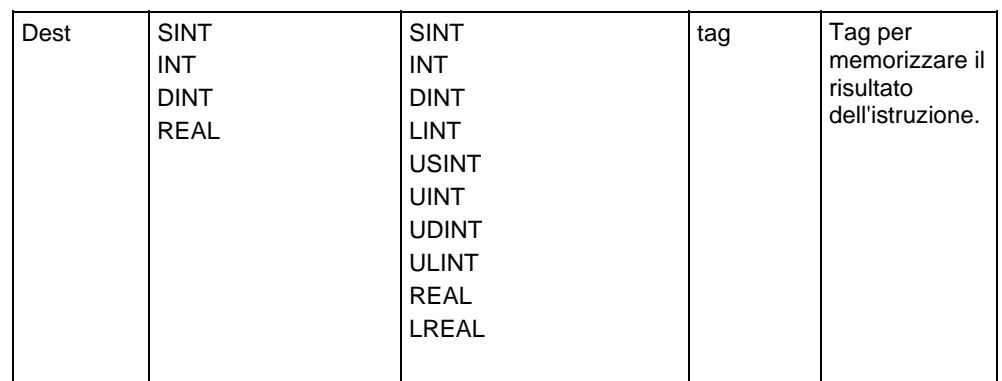

# Diagramma a blocchi funzione

## Blocco FBD

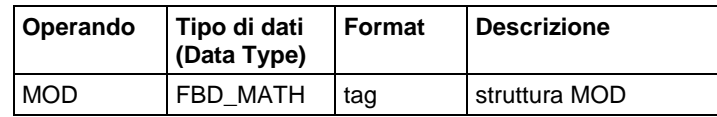

## Struttura FBD\_MATH

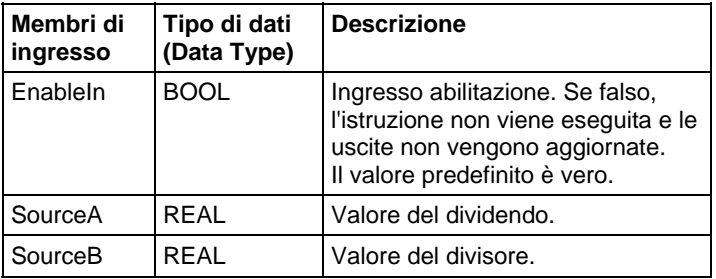

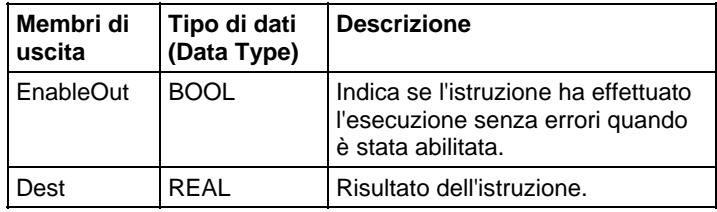

## Funzione FBD

**Suggerimento:** La funzione FBD è applicabile solo a Controllori CompactLogix 5380, CompactLogix 5480, ControlLogix 5580, Compact GuardLogix 5380 e GuardLogix 5580.

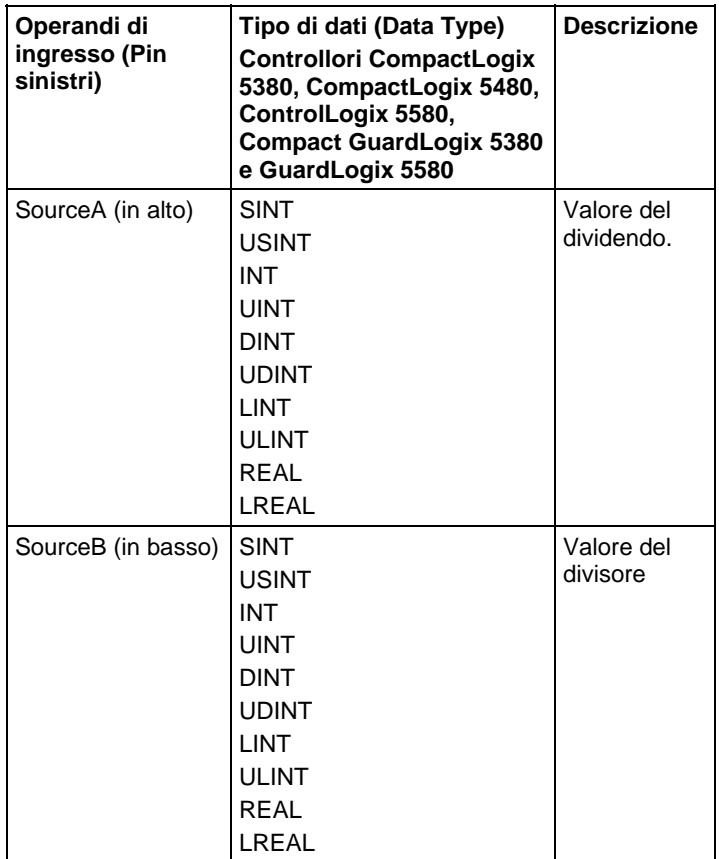

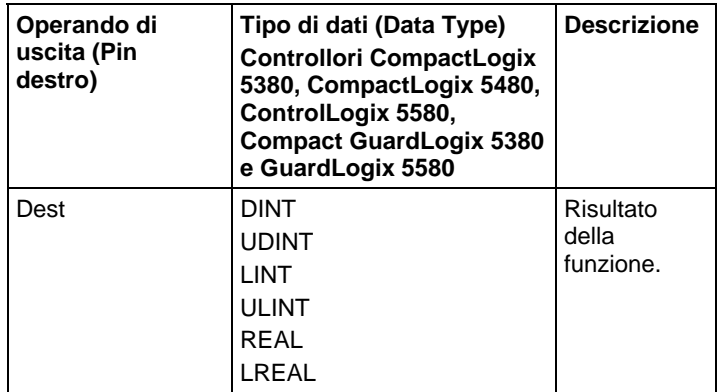

Vedere Funzioni FBD.
# Influisce su indicatori matematici di stato

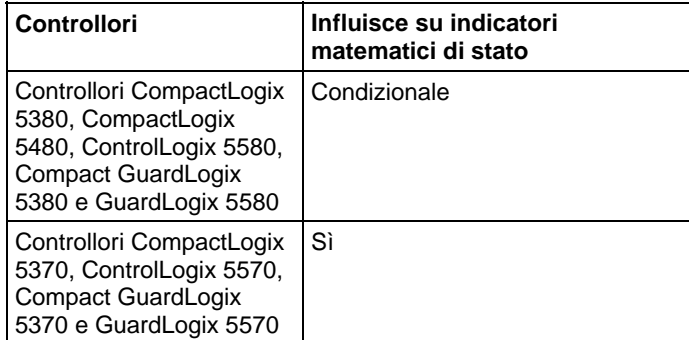

Vedere Indicatori matematici di stato.

#### Errori gravi/minori

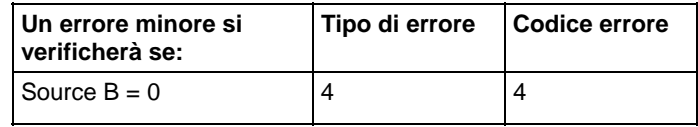

Per gli errori di indicizzazione array, vedere Indice con array.

#### Esecuzione

# Diagramma ladder

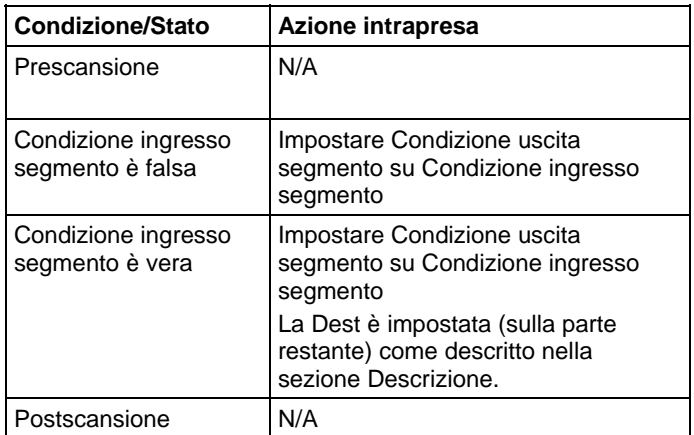

# Diagramma a blocchi funzione

# Blocco FBD

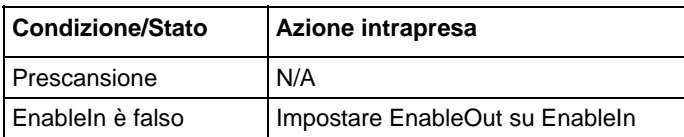

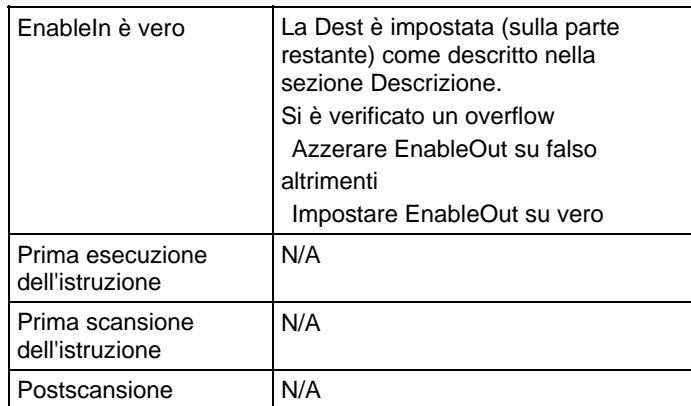

**Suggerimento:** La funzione FBD è applicabile solo a Controllori CompactLogix 5380, CompactLogix 5480, ControlLogix 5580, Compact GuardLogix 5380 e GuardLogix 5580.

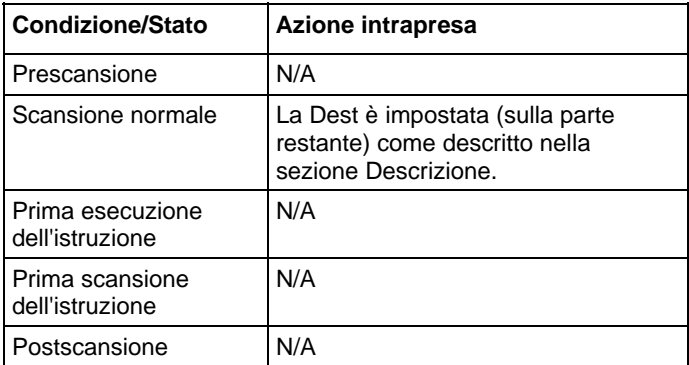

**Suggerimento:** Se Source B è 0, il risultato è 0 e si verifica un errore minore.

#### Esempi

#### Diagramma ladder

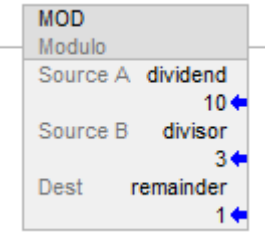

Dividere dividendo per divisore e inserire il resto in remainder. In questo esempio, il 3 sta nel 10 tre volte, con un resto di 1.

#### Diagramma a blocchi funzione

#### Blocco FBD

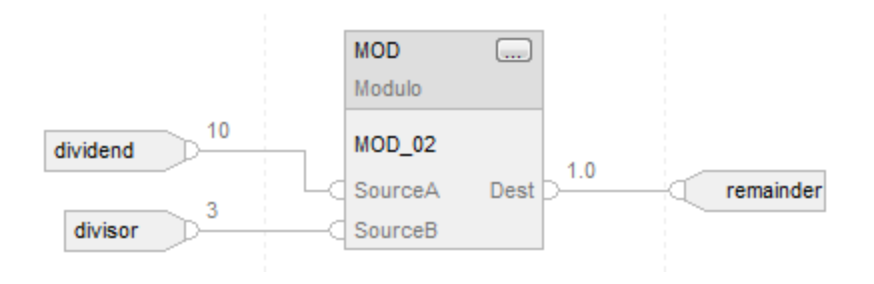

#### Funzione FBD

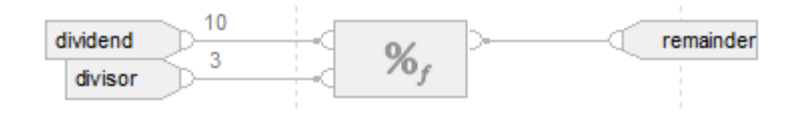

#### Testo strutturato

remainder := dividend MOD divisor;

#### Vedere anche

[Sintassi del testo strutturato](#page-904-0) a [pagina 905](#page-904-0)

[Indice con array a pagina 886](#page-885-0)

[Indicatori matematici di stato a pagina 873](#page-872-0)

[Conversioni dati a pagina 876](#page-875-0)

[Valori immediati a pagina 875](#page-874-0)

[Funzioni FBD a pagina 425](#page-424-0)

# **Moltiplicare (MUL)**

Queste informazioni si applicano a controllori CompactLogix 5370, ControlLogix 5570, Compact GuardLogix 5370, GuardLogix 5570, Compact GuardLogix 5380, CompactLogix 5380, CompactLogix 5480, ControlLogix 5580 e GuardLogix 5580. Le differenze fra controllore sono indicate, dove presenti.

Se abilitato, l'istruzione MUL e l'operatore "\*" moltiplicano Source A per Source B.

#### Lingue disponibili

#### Diagramma ladder

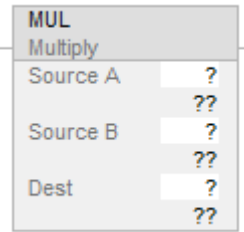

#### Diagramma a blocchi funzione

Il Diagramma a blocco funzione supporta questi elementi:

#### Blocco FBD

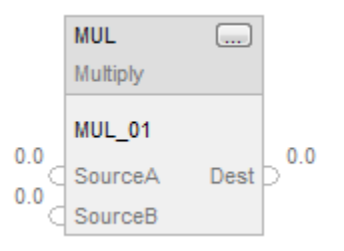

#### Funzione FBD

**Suggerimento:** La funzione FBD è applicabile solo a Controllori CompactLogix 5380, CompactLogix 5480, ControlLogix 5580, Compact GuardLogix 5380 e GuardLogix 5580.

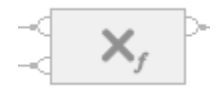

#### Testo strutturato

Questa istruzione non è disponibile nel testo strutturato.

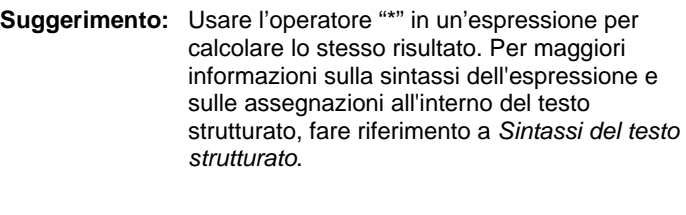

# Operandi

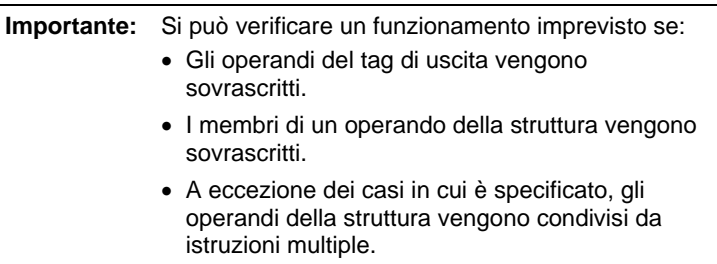

Esistono regole di conversione dati per mescolare i tipi di dati numerici all'interno di un'istruzione. Vedere Conversioni dati.

# Diagramma ladder

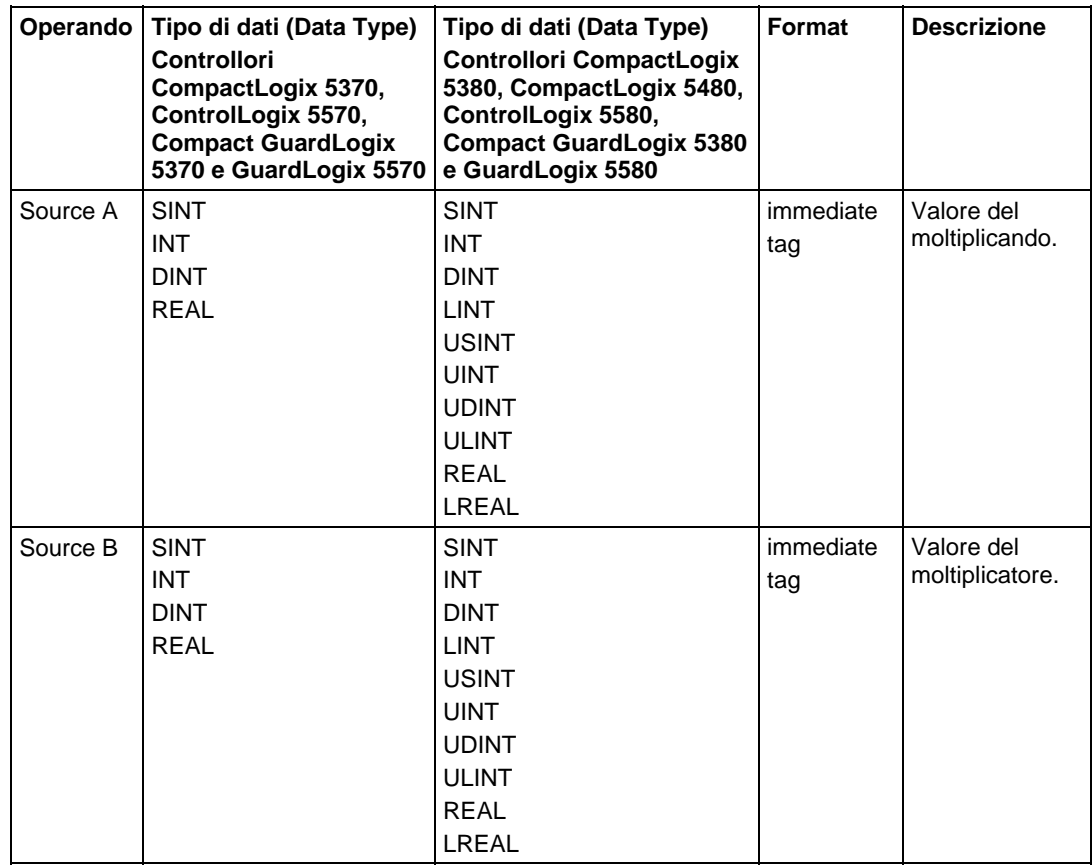

#### **Capitolo 6** Istruzioni di calcolo/matematiche

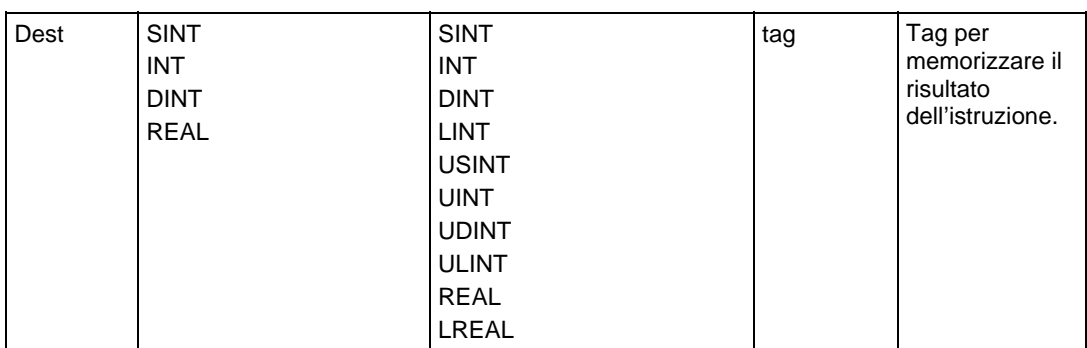

#### Diagramma a blocchi funzione

#### Blocco FBD

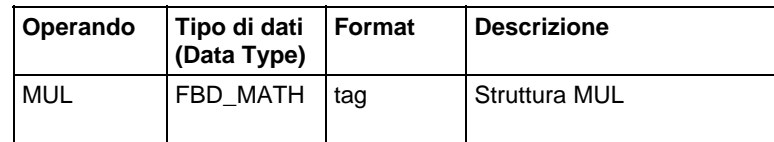

#### Struttura FBD\_MATH

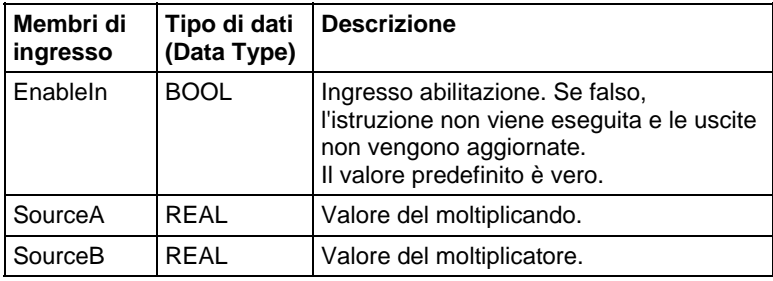

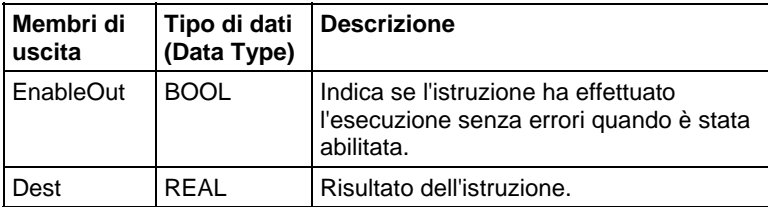

#### Funzione FBD

**Suggerimento:** La funzione FBD è applicabile solo a Controllori CompactLogix 5380, CompactLogix 5480, ControlLogix 5580, Compact GuardLogix 5380 e GuardLogix 5580.

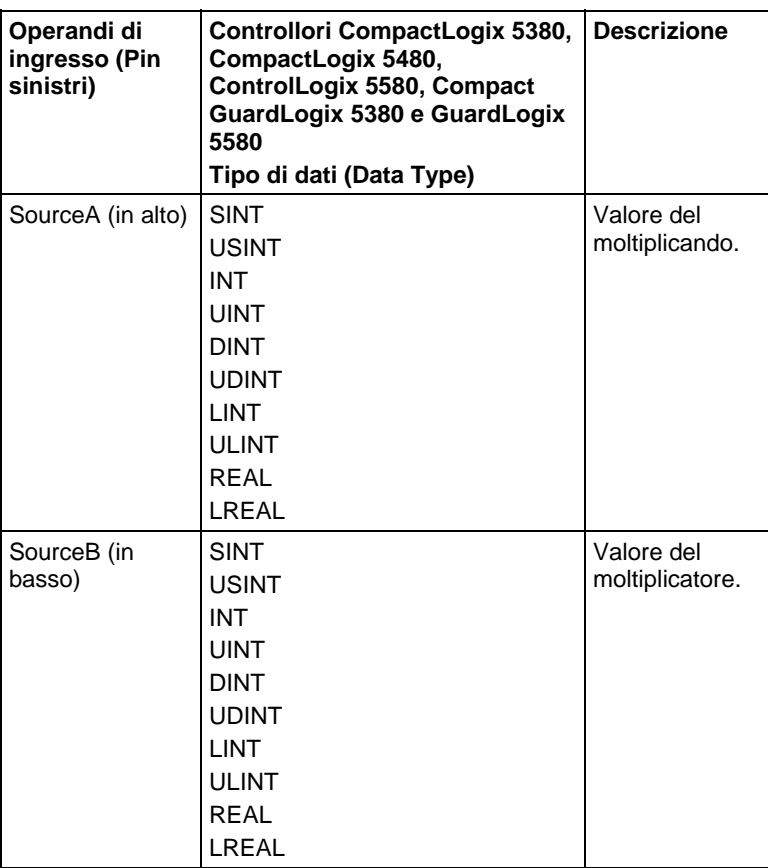

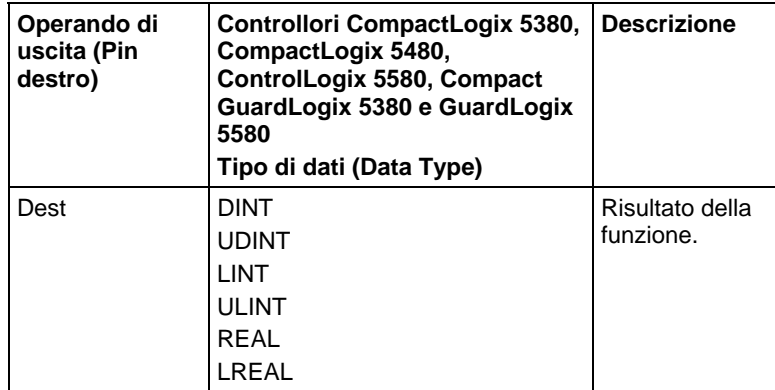

Vedere le Funzioni FBD.

# Influisce su indicatori matematici di stato

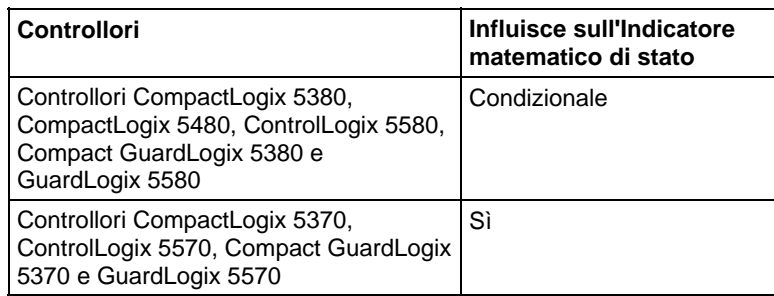

Vedere Indicatori matematici di stato.

#### Errori gravi/minori

Nessun errore specifico per questa istruzione. Per gli errori di indicizzazione array, vedere Indice con array.

#### Esecuzione

#### Diagramma ladder

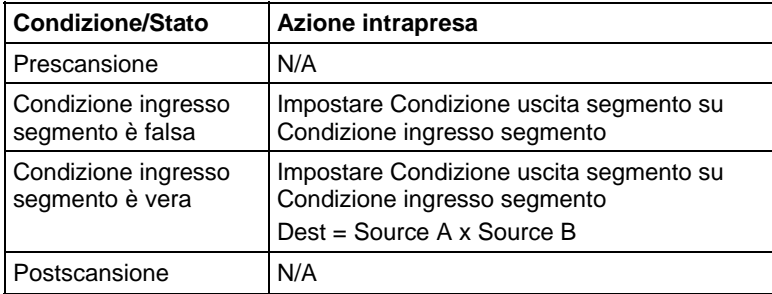

#### Diagramma a blocchi funzione

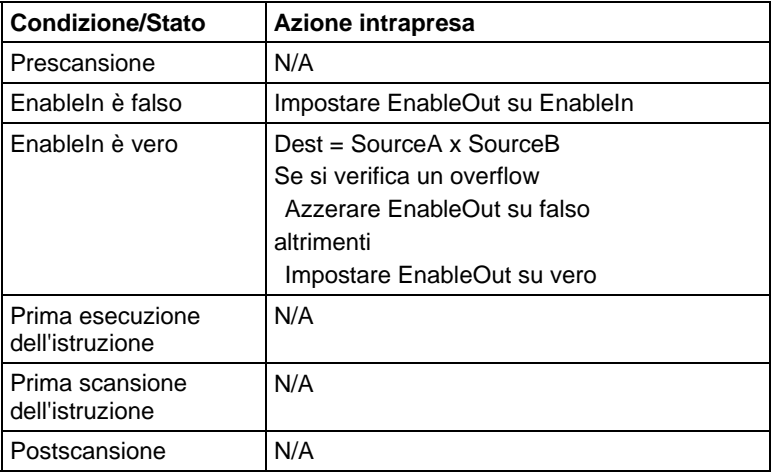

**Suggerimento:** La funzione FBD è applicabile solo a Controllori CompactLogix 5380, CompactLogix 5480, ControlLogix 5580, Compact GuardLogix 5380 e GuardLogix 5580.

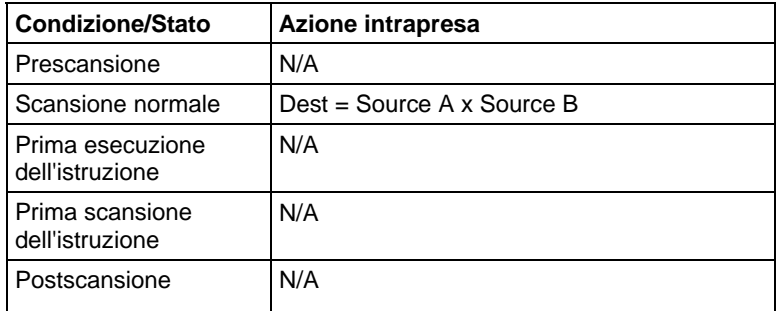

#### Esempi

#### Diagramma ladder

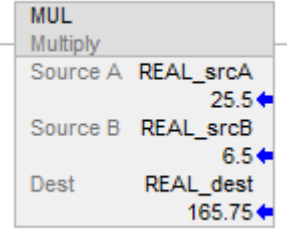

# Diagramma a blocchi funzione

#### Blocco FBD

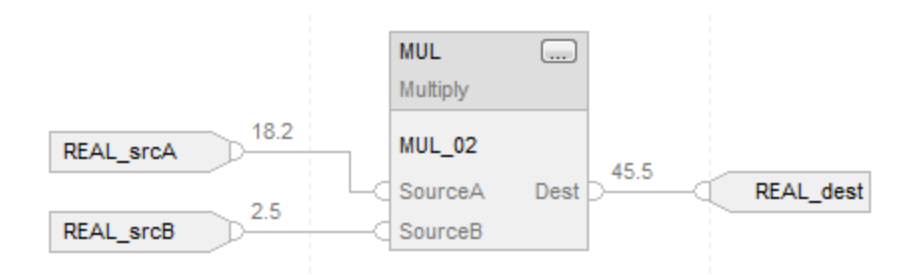

#### Funzione FBD

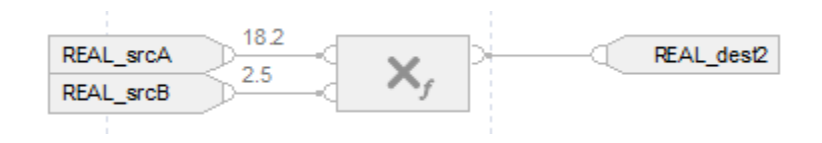

#### Testo strutturato

REAL\_dest := REAL\_srcA \* REAL\_srcB;

#### Vedere anche

[Sintassi del testo strutturato](#page-904-0) a [pagina 905](#page-904-0)

[Indice con array a pagina 886](#page-885-0)

[Indicatori matematici di stato a pagina 873](#page-872-0)

[Conversioni dati a pagina 876](#page-875-0)

[Valori immediati a pagina 875](#page-874-0)

[Funzioni FBD a pagina 425](#page-424-0)

Queste informazioni si applicano a controllori CompactLogix 5370, ControlLogix 5570, Compact GuardLogix 5370, GuardLogix 5570, Compact GuardLogix 5380, CompactLogix 5380, CompactLogix 5480, ControlLogix 5580 e GuardLogix 5580. Le differenze fra controllore sono indicate, dove presenti. **Negare (NEG)** 

Se è abilitata, l'istruzione NEG e l'operatore sottraggono il valore Source da zero.

#### Lingue disponibili

#### Diagramma ladder

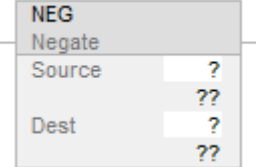

#### Diagramma a blocchi funzione

Il Diagramma a blocco funzione supporta questi elementi:

#### Blocco FBD

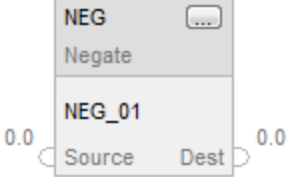

**Suggerimento:** La funzione FBD è applicabile solo a Controllori CompactLogix 5380, CompactLogix 5480, ControlLogix 5580, Compact GuardLogix 5380 e GuardLogix 5580.

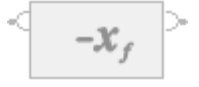

#### Testo strutturato

Questa istruzione non è disponibile nel testo strutturato.

**Suggerimento:** Utilizzare l'operatore "-" in un'espressione per calcolare lo stesso risultato. Per maggiori informazioni sulla sintassi dell'espressione e sulle assegnazioni all'interno del testo strutturato, fare riferimento a *Sintassi del testo strutturato*.

#### Operandi

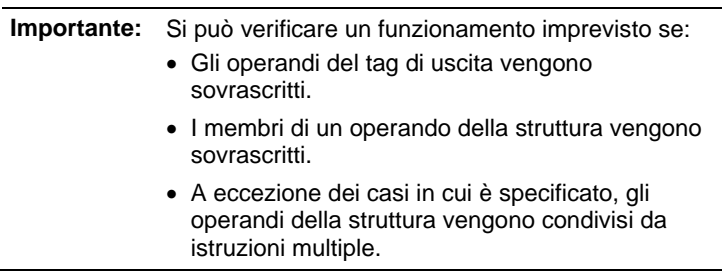

Esistono regole di conversione dati per mescolare i tipi di dati numerici all'interno di un'istruzione. Vedere Conversioni dati.

# Diagramma ladder

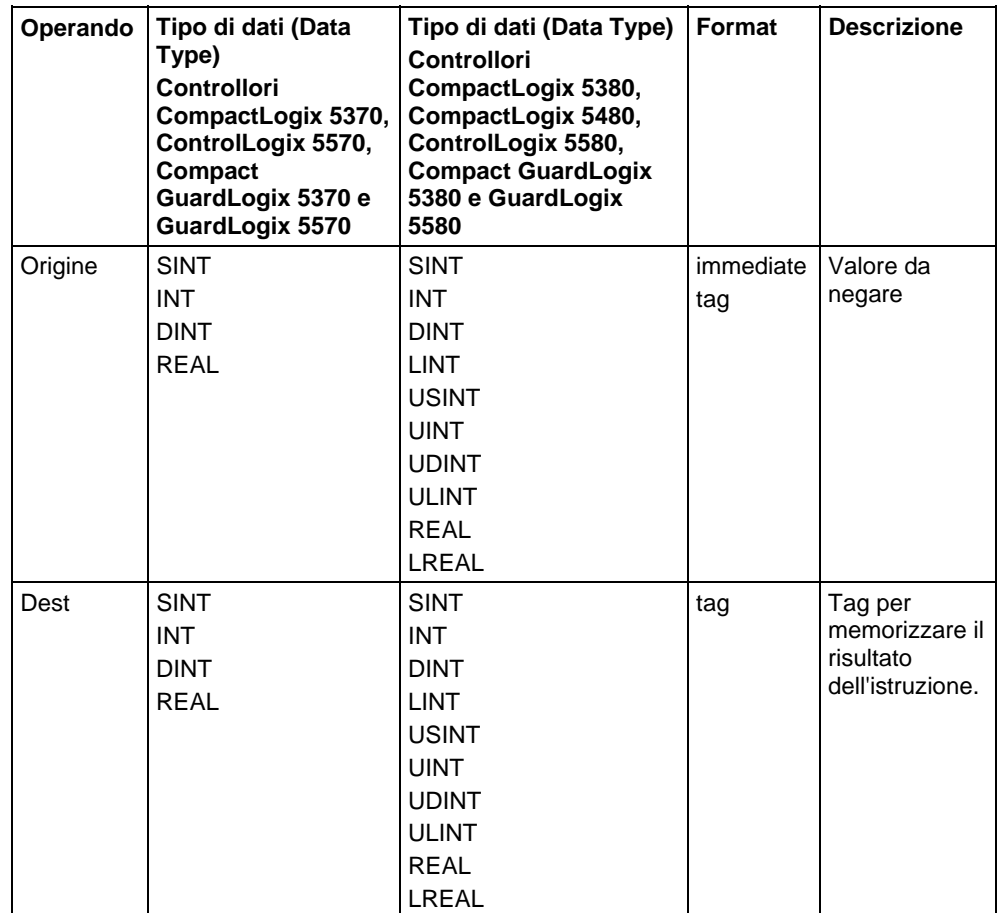

# Diagramma a blocchi funzione

## Blocco FBD

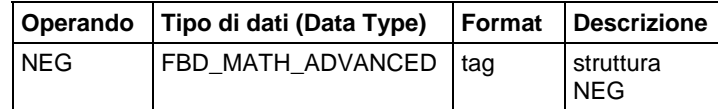

# Struttura FBD\_MATH\_ADVANCED

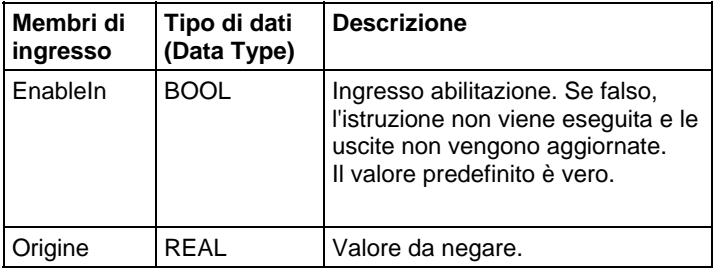

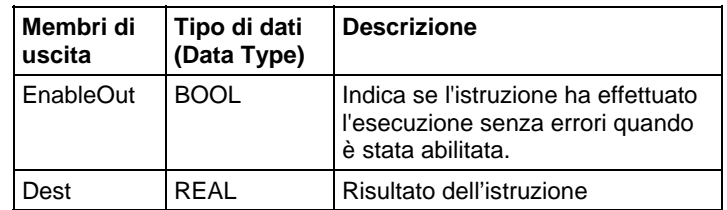

**Suggerimento:** La funzione FBD è applicabile solo a Controllori CompactLogix 5380, CompactLogix 5480, ControlLogix 5580, Compact GuardLogix 5380 e GuardLogix 5580.

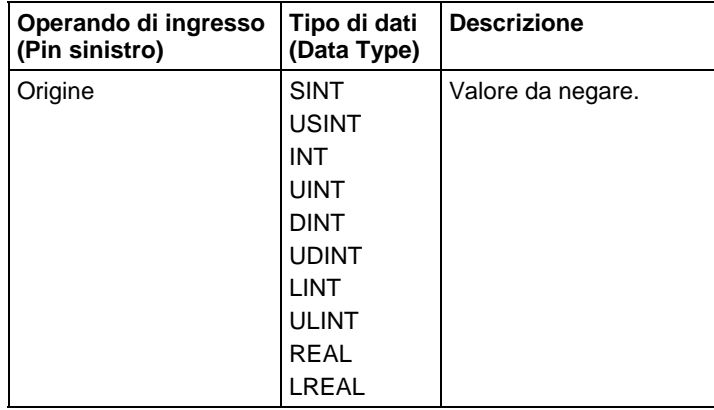

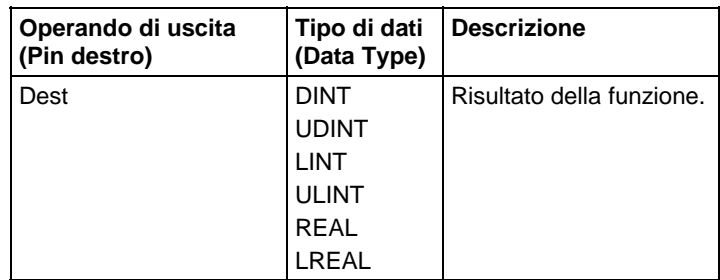

Vedere le Funzioni FBD.

#### Influisce su indicatori matematici di stato

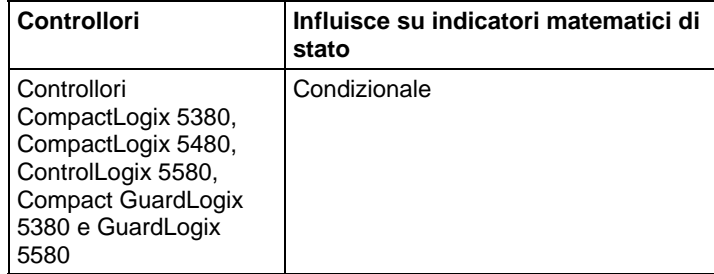

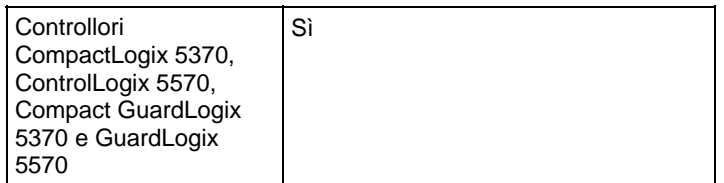

Vedere Indicatori matematici di stato.

#### Errori gravi/minori

Nessun errore specifico per questa istruzione. Per gli errori di indicizzazione array, vedere Indice con array.

#### Esecuzione

#### Diagramma ladder

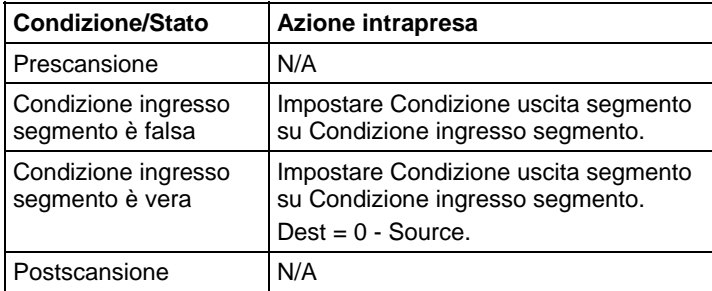

#### Diagramma a blocchi funzione

#### Blocco FBD

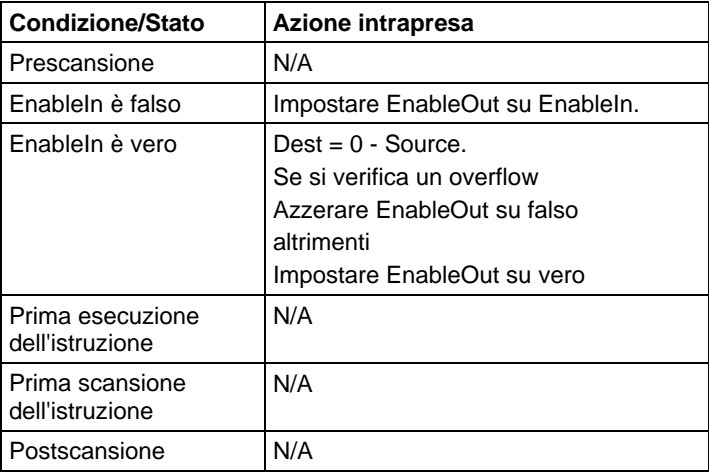

**Suggerimento:** La funzione FBD è applicabile solo a Controllori CompactLogix 5380, CompactLogix 5480, ControlLogix 5580, Compact GuardLogix 5380 e GuardLogix 5580.

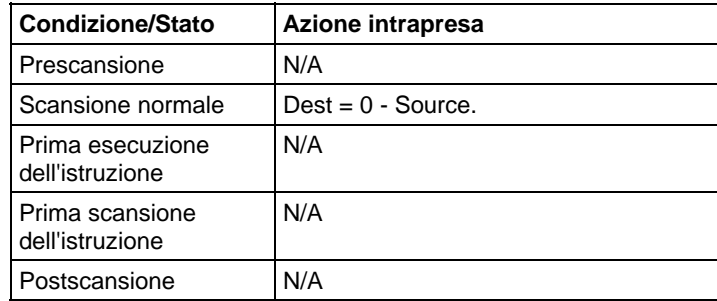

#### Esempi

#### Diagramma ladder

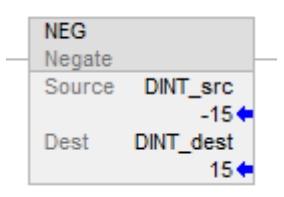

#### Diagramma a blocchi funzione

#### Blocco FBD

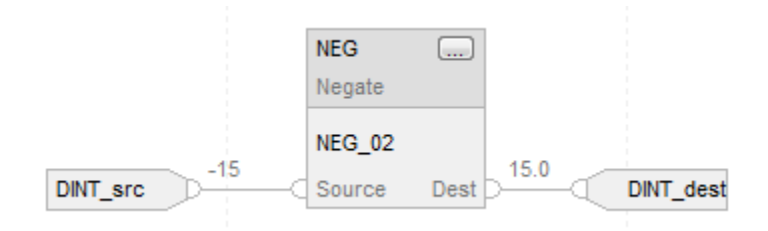

#### Funzione FBD

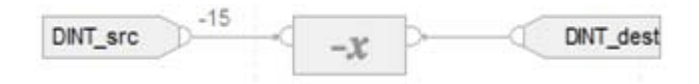

#### Testo strutturato

DINT\_dest := -DINT\_src;

#### Vedere anche

[Sintassi del testo strutturato](#page-904-0) a [pagina 905](#page-904-0) [Indice con array a pagina 886](#page-885-0) 

[Indicatori matematici di stato a pagina 873](#page-872-0)

[Conversioni dati a pagina 876](#page-875-0)

[Funzioni FBD a pagina 425](#page-424-0)

[Valori immediati a pagina 875](#page-874-0)

# **Radice quadrata (SQR/SQRT)**

Queste informazioni si applicano a controllori CompactLogix 5370, ControlLogix 5570, Compact GuardLogix 5370, GuardLogix 5570, Compact GuardLogix 5380, CompactLogix 5380, CompactLogix 5480, ControlLogix 5580 e GuardLogix 5580. Le differenze fra controllore sono indicate, dove presenti.

L'istruzione e l'operando SQR calcolano la radice quadrata di Sorgente e inserisce il risultato nella Dest.

#### Lingue disponibili

#### Diagramma ladder

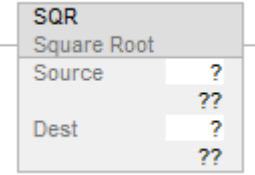

#### Diagramma a blocchi funzione

Il Diagramma a blocco funzione supporta questi elementi:

#### Blocco FBD

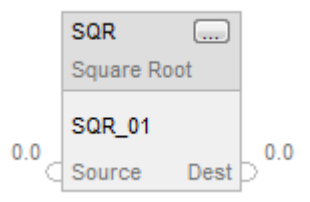

**Suggerimento:** La funzione FBD è applicabile solo a Controllori CompactLogix 5380, CompactLogix 5480, ControlLogix 5580, Compact GuardLogix 5380 e GuardLogix 5580.

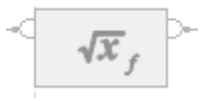

#### Testo strutturato

Questa istruzione non è disponibile nel testo strutturato.

**Suggerimento:** Utilizzare SQRT come l'operatore in un'espressione per calcolare lo stesso risultato. Per maggiori informazioni sulla sintassi dell'espressione e sulle assegnazioni all'interno del testo strutturato, fare riferimento a Sintassi del testo strutturato.

#### Operandi

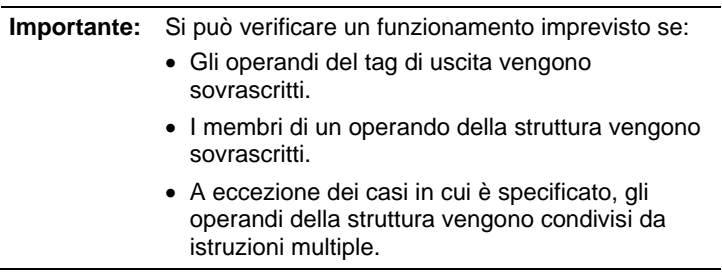

Esistono regole di conversione dati per mescolare i tipi di dati numerici all'interno di un'istruzione. Vedere Conversioni dati.

# Diagramma ladder

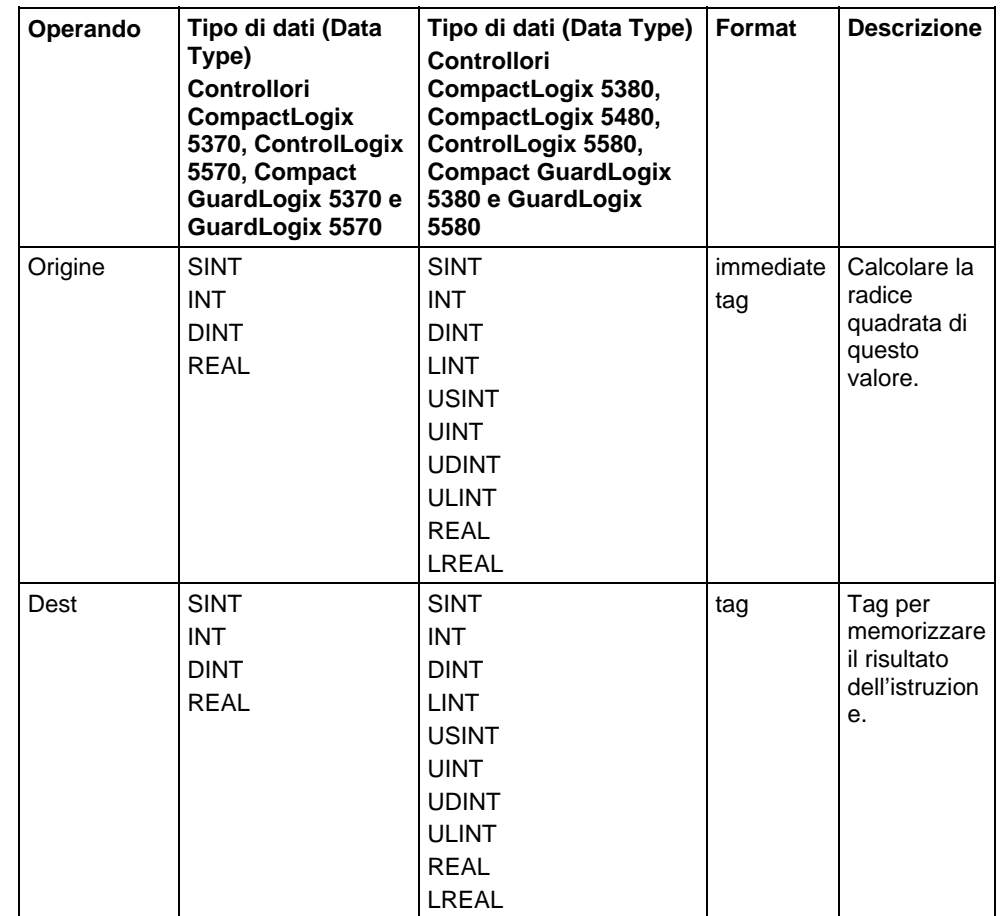

# Diagramma a blocchi funzione

## Blocco FBD

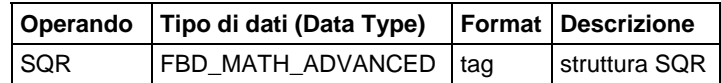

# Struttura FBD\_MATH\_ADVANCED

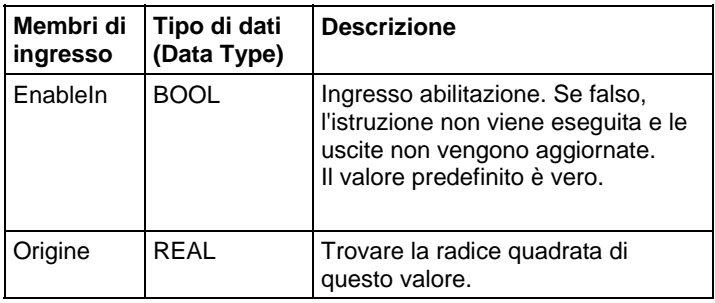

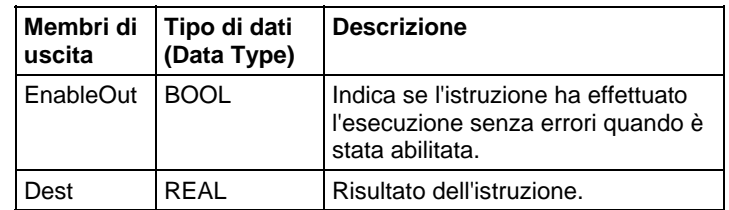

**Suggerimento:** La funzione FBD è applicabile solo a Controllori CompactLogix 5380, CompactLogix 5480, ControlLogix 5580, Compact GuardLogix 5380 e GuardLogix 5580.

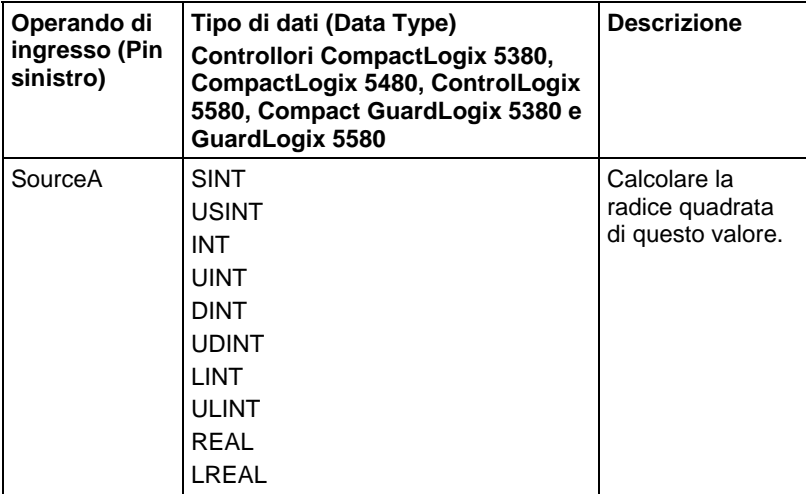

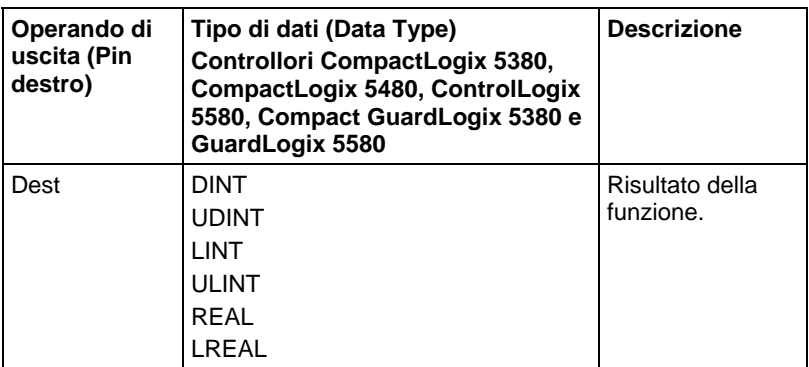

Vedere le Funzioni FBD.

#### Descrizione

Se la Dest non è un LREAL/REAL, l'istruzione gestisce la parte frazionaria del risultato come segue:

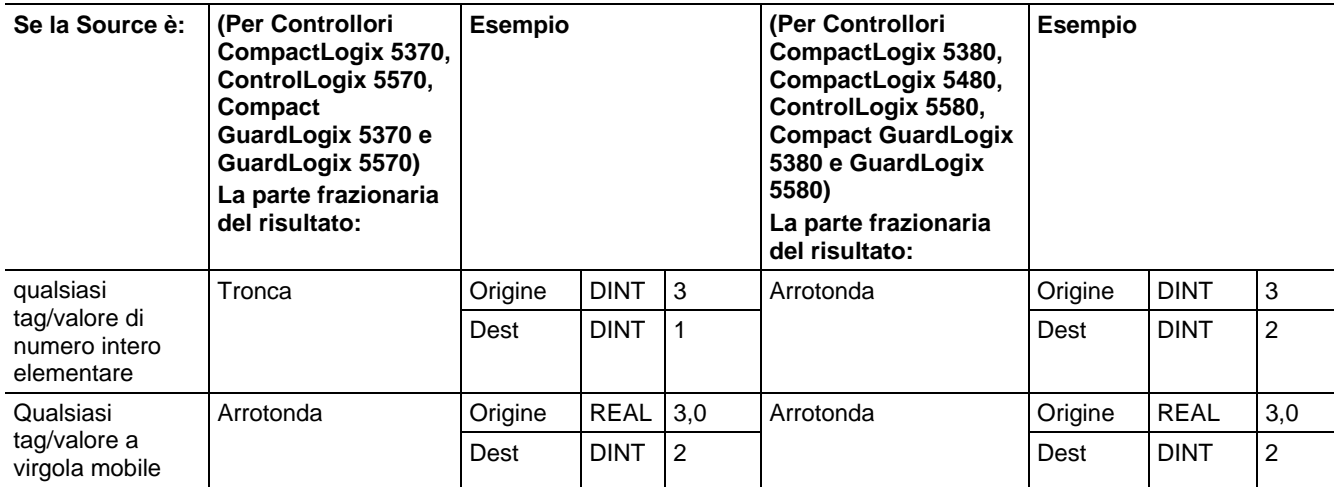

Se Source è negativo, l'istruzione prende il valore assoluto di Source prima di calcolare la radice quadrata.

Per Controllori CompactLogix 5370, ControlLogix 5570, Compact GuardLogix 5370 e GuardLogix 5570, se Source e Dest sono un tipo di dati intero, l'istruzione tronca il risultato. Ad esempio, se il valore intero Source è 3, il risultato è 1.732 e il valore Dest diventa 1.

Se Source è un tipo di dati reale e Dest è un tipo di dati intero, l'istruzione arrotonda il risultato. Ad esempio, se il valore reale Source è 3,0, il risultato è 1,732 e il valore Dest diventa 2.

SQR viene utilizzato come un operatore nelle espressioni dei diagrammi ladder; SQRT viene utilizzato come un operatore nelle affermazioni di Testo strutturato.

#### Influisce su indicatori matematici di stato

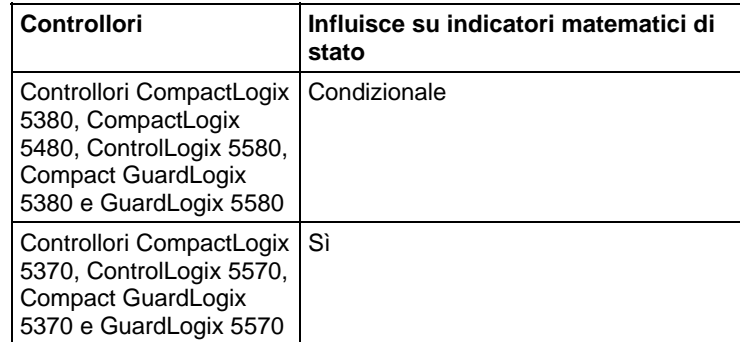

Vedere Indicatori matematici di stato.

#### Errori gravi/minori

Nessun errore specifico per questa istruzione. Per gli errori di indicizzazione array, vedere Indice con array.

#### Esecuzione

#### Diagramma ladder

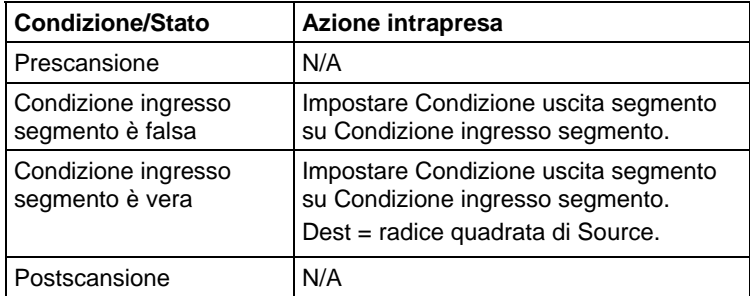

# Diagramma a blocchi funzione

#### Blocco FBD

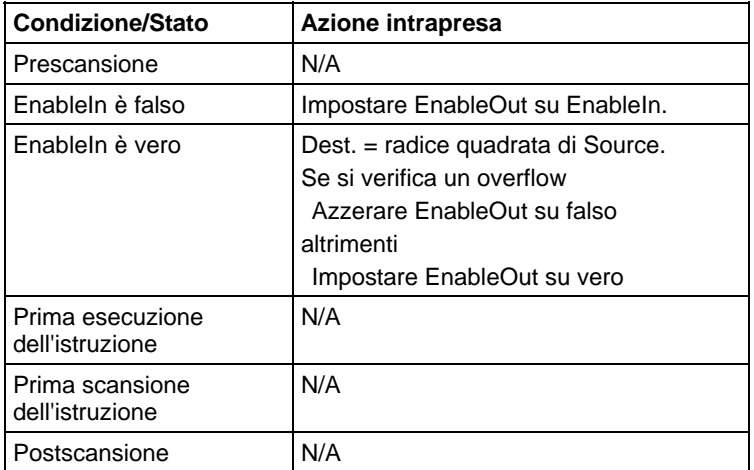

## Funzione FBD

**Suggerimento:** La funzione FBD è applicabile solo a Controllori CompactLogix 5380, CompactLogix 5480, ControlLogix 5580, Compact GuardLogix 5380 e GuardLogix 5580.

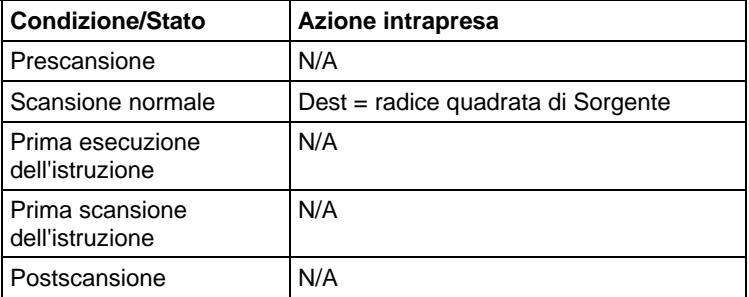

#### Esempi

#### Diagramma ladder

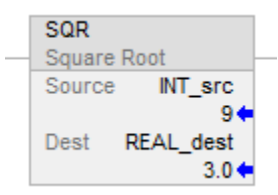

#### Diagramma a blocchi funzione

#### Blocco FBD

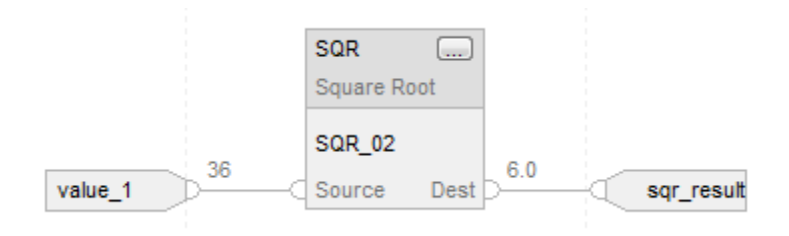

#### Funzione FBD

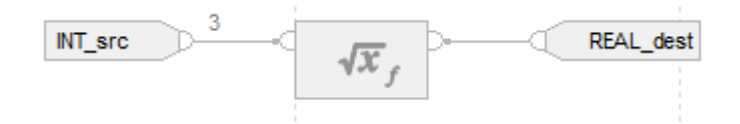

#### Testo strutturato

REAL\_dest := SQRT(INT\_src);

#### Vedere anche

[Sintassi del testo strutturato](#page-904-0) a [pagina 905](#page-904-0)

[Indice con array a pagina 886](#page-885-0) 

[Conversioni dati a pagina 876](#page-875-0)

[Indicatori matematici di stato a pagina 873](#page-872-0)

[Funzioni FBD a pagina 425](#page-424-0)

[Valori immediati a pagina 875](#page-874-0)

# **Sottrarre (SUB)**

Queste informazioni si applicano a controllori CompactLogix 5370, ControlLogix 5570, Compact GuardLogix 5370, GuardLogix 5570, Compact GuardLogix 5380, CompactLogix 5380, CompactLogix 5480, ControlLogix 5580 e GuardLogix 5580. Le differenze fra controllore sono indicate, dove presenti.

Se abilitato, l'istruzione SUB e l'operatore "-" sottrae Source B da Source A.

#### Lingue disponibili

#### Diagramma ladder

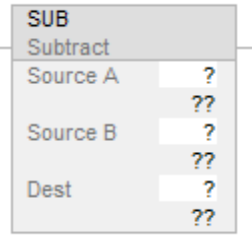

#### Diagramma a blocchi funzione

Il Diagramma a blocco funzione supporta questi elementi:

## Blocco FBD

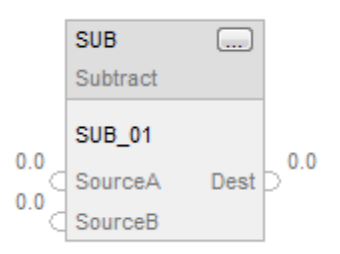

## Funzione FBD

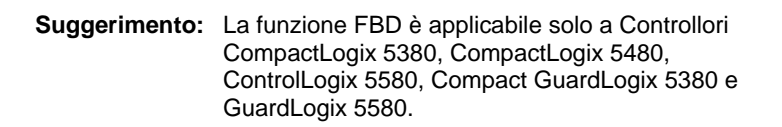

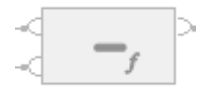

#### Testo strutturato

Questa istruzione non è disponibile nel testo strutturato.

**Suggerimento:** Utilizzare l'operatore "-" in un'espressione per calcolare lo stesso risultato. Per maggiori informazioni sulla sintassi dell'espressione e sulle assegnazioni all'interno del testo strutturato, fare riferimento a *Sintassi del testo strutturato*. Operandi **Importante:** Si può verificare un funzionamento imprevisto se:

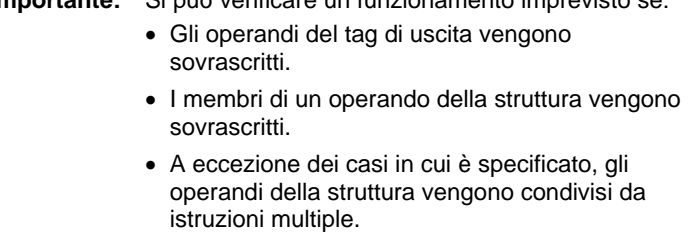

Esistono regole di conversione dati per mescolare i tipi di dati numerici all'interno di un'istruzione. Vedere Conversioni dati.

#### Diagramma ladder

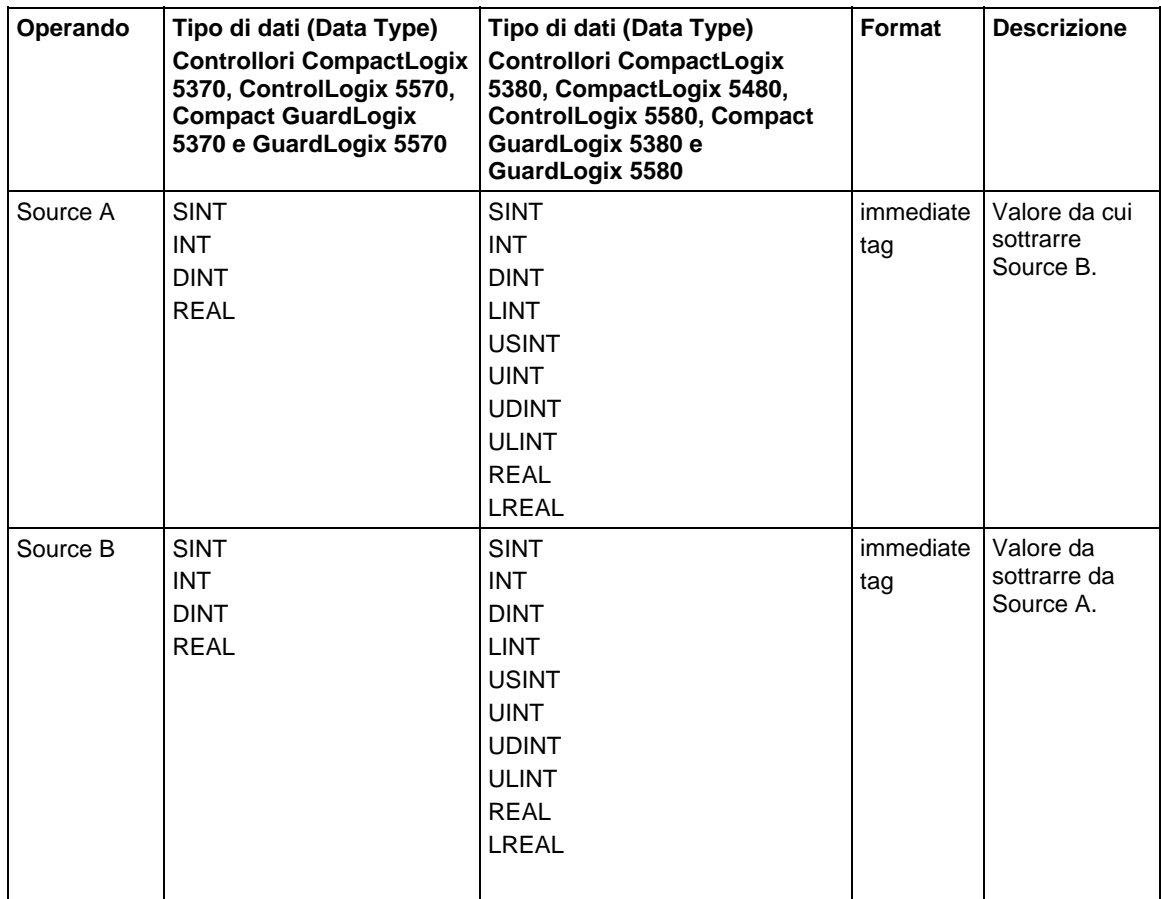

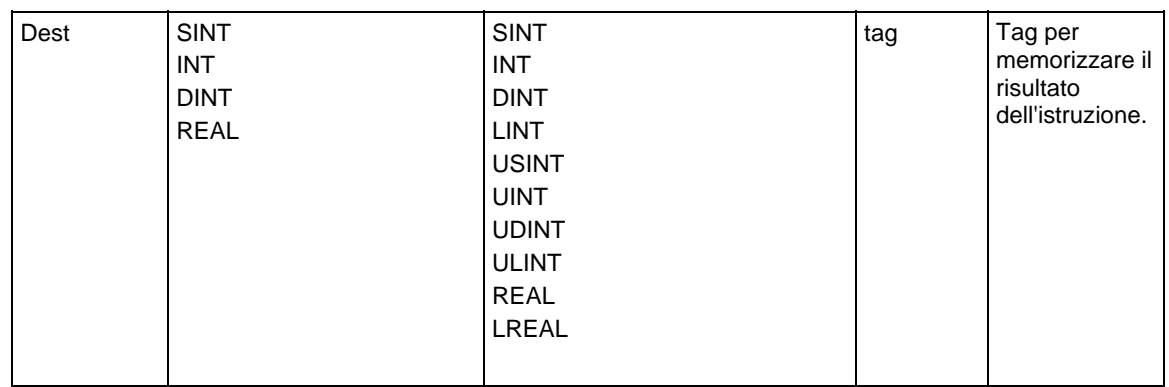

# Diagramma a blocchi funzione

#### Blocco FBD

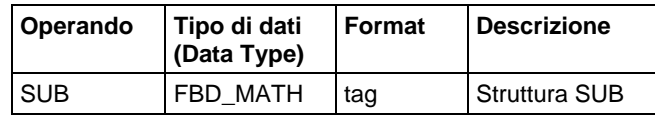

## Struttura FBD\_MATH

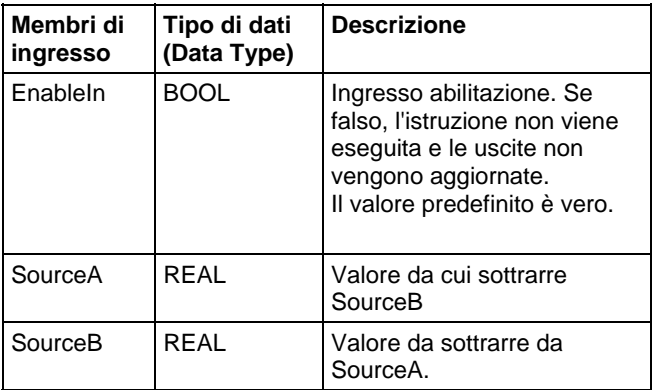

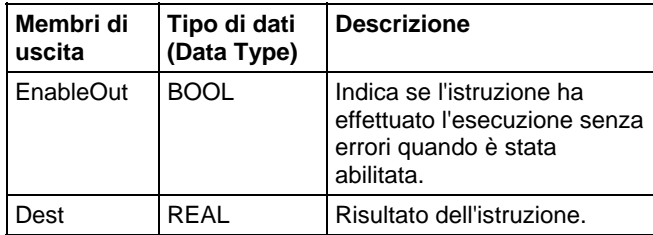

#### Funzione FBD

**Suggerimento:** La funzione FBD è applicabile solo a Controllori CompactLogix 5380, CompactLogix 5480, ControlLogix 5580, Compact GuardLogix 5380 e GuardLogix 5580.

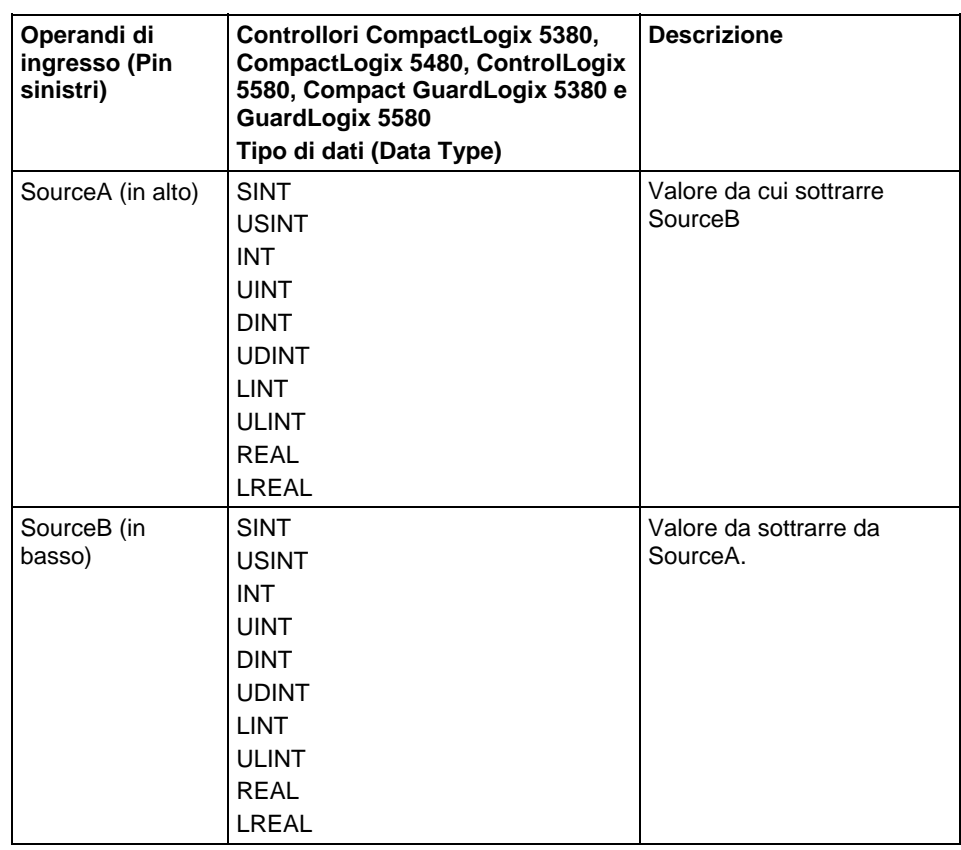

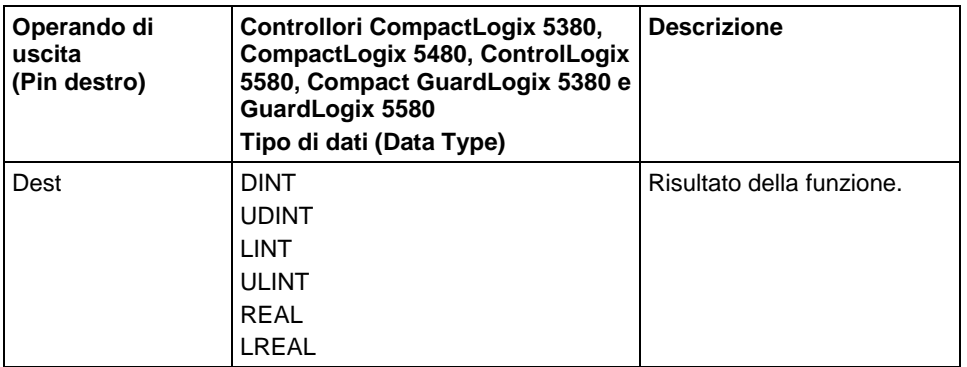

Vedere le Funzioni FBD.

# Influisce su indicatori matematici di stato

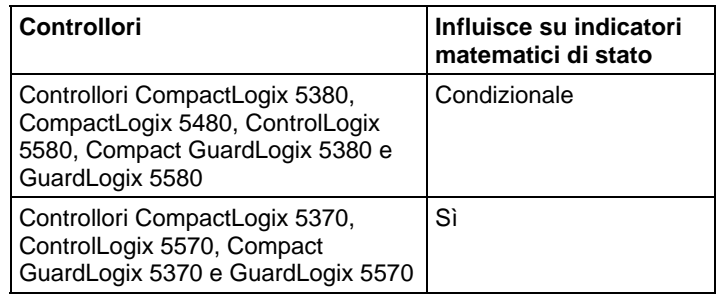

#### Vedere Indicatori matematici di stato.

#### Errori gravi/minori

Nessun errore specifico per questa istruzione. Per gli errori di indicizzazione array, vedere Indice con array.

#### Esecuzione

#### Diagramma ladder

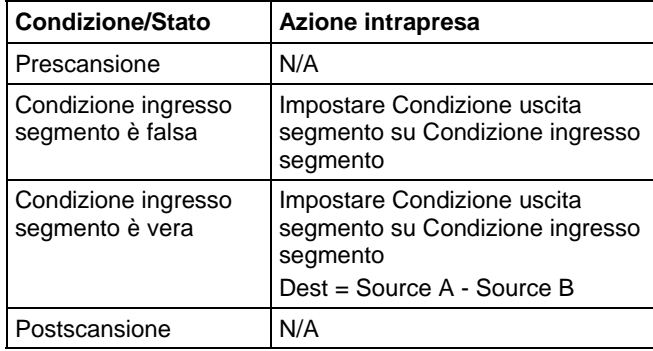

#### Diagramma a blocchi funzione

#### **Blocco FBD**

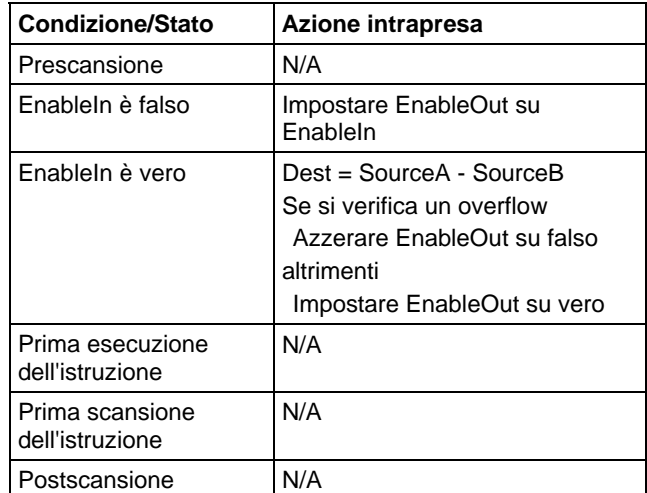

#### **Funzione FBD**

**Suggerimento:** La funzione FBD è applicabile solo a Controllori CompactLogix 5380, CompactLogix 5480, ControlLogix 5580, Compact GuardLogix 5380 e GuardLogix 5580.

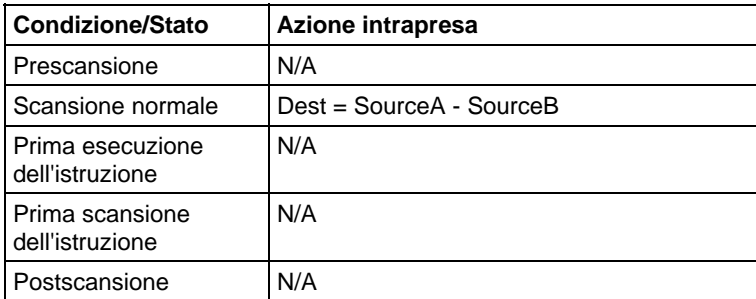

#### Esempi

#### Diagramma ladder

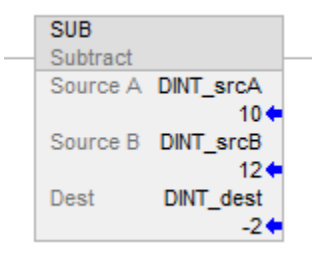

#### Diagramma a blocchi funzione

#### **Blocco FBD**

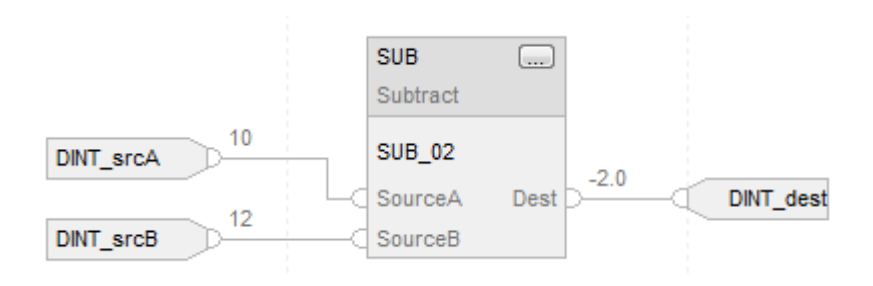

#### **Funzione FBD**

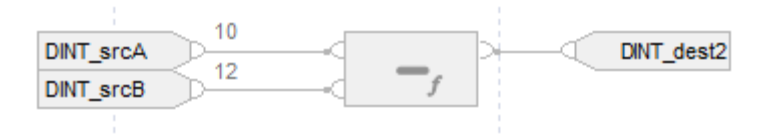

#### Testo strutturato

DINT\_dest := DINT\_srcA - DINT\_srcB;

#### Vedere anche

[Sintassi del testo strutturato](#page-904-0) a [pagina 905](#page-904-0)

<span id="page-424-0"></span>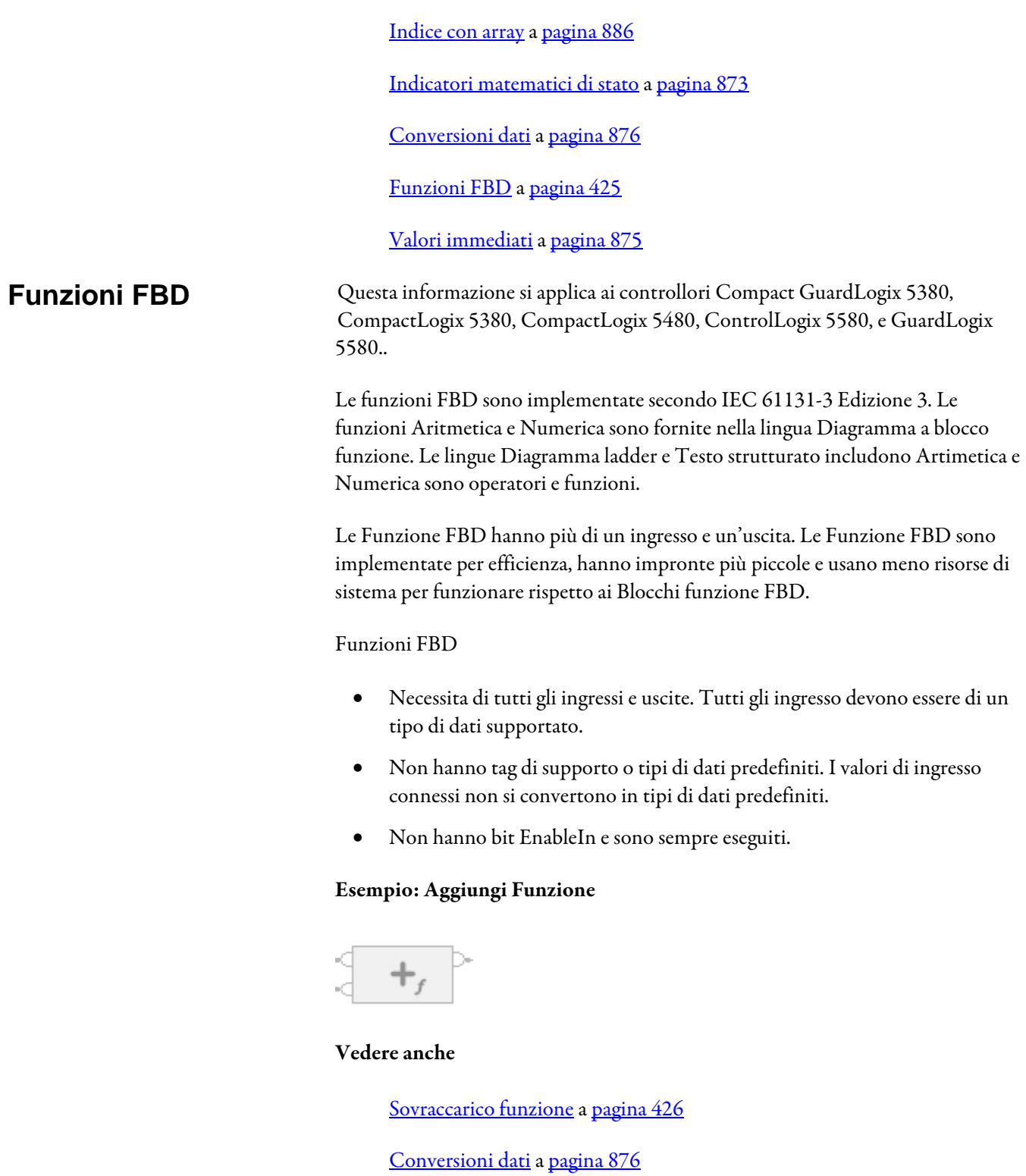

# <span id="page-425-0"></span>**Sovraccarico funzione**

Questa informazione si applica ai controllori Compact GuardLogix 5380, CompactLogix 5380, CompactLogix 5480, ControlLogix 5580, e GuardLogix 5580.

Il sovraccarico funzione definisce due o più funzioni con lo stesso nome ma firma diversa, come tipo di argomento o ritorno. Le funzione FBD che supportano il sovraccarico prende una gamma di tipi di dati di ingresso. I tipi di dati di uscita dipendono dai tipi di dati di ingresso.

Le Funzione FBD seguono queste regole:

- Promozione del tipo di ingresso
	- Promozione del tipo di ingresso
		- Valutazioni di tipi di dati da priorità più alta a più bassa: LREAL, REAL, ULINT, LINT, UDINT, DINT, UINT, INT, USINT, SINT
		- Tutti gli ingresso promuovono il tipo di dati dell'ingresso con la valutazione più alta prima dell'esecuzione
		- Se tutti gli ingressi hanno un valore di gamma di DINT o inferiore, tutti gli ingressi promuovono il tipo DINT prima dell'esecuzione
	- Il tipo di uscita dipende dal tipo di ingresso Il tipo di uscita della funzione è il tipo di ingresso promosso

Ad esempio, Aggiungi funzione,

- Gli ingressi SINT + UINT promuovono gli ingressi DINT + DINT. Le uscite sono DINT
- Gli ingressi USINT + LINT promuovono gli ingressi LInt + LINT. Le uscite sono LINT
- Gli ingressi UNIT + LREAL promuovono gli ingressi LREAL + LREAL. Le uscite sono LREAL

#### Vedere anche

[Funzioni FBD a pagina 425](#page-424-0)

[Conversioni dati a pagina 876](#page-875-0)

# **Istruzioni spostamento/logiche**

# <span id="page-426-0"></span>**Istruzioni Spostamento/Logiche**

Le istruzioni Move consentono di modificare e spostare i bit.

# Istruzioni disponibili

#### Diagramma ladder

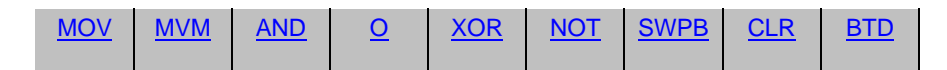

#### Diagramma a blocchi funzione

#### **Blocco FBD**

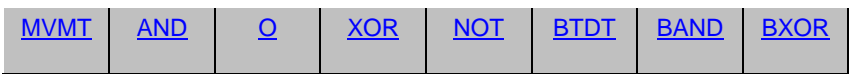

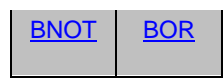

#### **Funzione FBD**

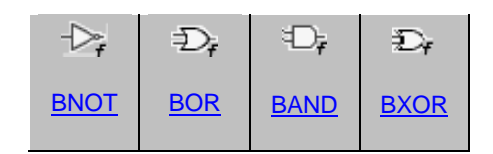

#### Testo strutturato

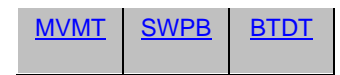

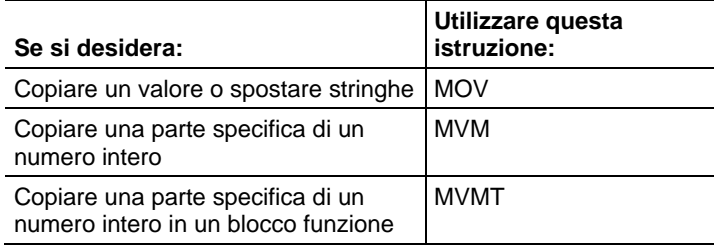

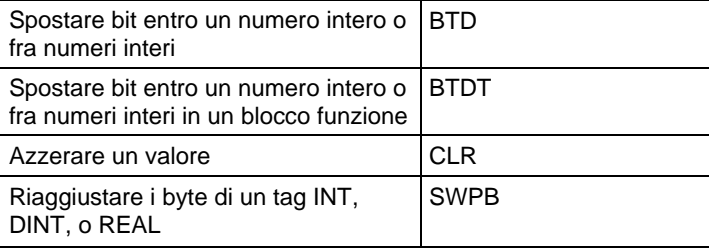

Le istruzioni logiche eseguono operazioni logiche sui bit.

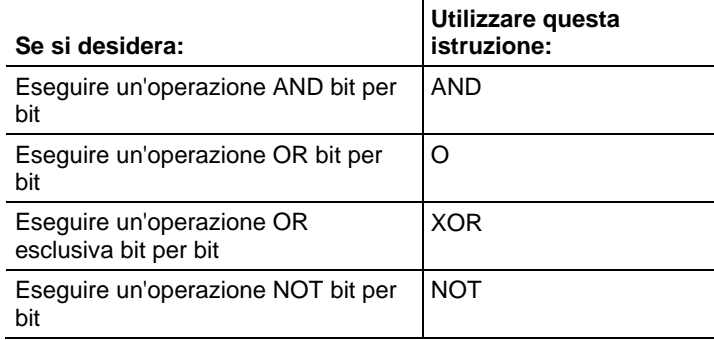

Si possono miscelare tipi di dati, ma possono verificarsi perdite di precisione ed errori di arrotondamento e l'istruzione richiede più tempo per essere eseguita, Controllare il bit S:V per vedere se il risultato era stato troncato.

I tipi di dati in grassetto indicano tipi di dati ottimali. Un'istruzione effettua l'esecuzione in modo più rapido e richiede una quantità inferiore di memoria se tutti gli operandi dell'istruzione utilizzano lo stesso tipo di dati ottimale, solitamente DINT o REAL.

Un'istruzione di spostamento/logica esegue una volta ogni volta che si scansione l'istruzione stessa a condizione che la condizione ingresso segmento sia vera. Se si vuole che l'espressione sia utilizzata una sola volta, utilizzare qualsiasi istruzione a impulso singolo per attivare l'istruzione di spostamento/logica.

#### Vedere anche

[Istruzioni di conversione matematica a pagina 757](#page-756-0)

[Istruzioni di ingresso/uscita](#page-150-0) a [pagina 151](#page-150-0)

[Istruzione Per/Interruzione a pagina 659](#page-658-0)

# <span id="page-427-0"></span>**Distribuisci campo bit (BTD)**

Queste informazioni si applicano a controllori CompactLogix 5370, ControlLogix 5570, Compact GuardLogix 5370, GuardLogix 5570, Compact GuardLogix 5380, CompactLogix 5380, CompactLogix 5480, ControlLogix 5580 e GuardLogix 5580.

L'istruzione BTD copia i bit specificati da Source, sposta i bit nella posizione appropriata, e scrive i bit in Destination.

#### Lingue disponibili

#### Diagramma ladder

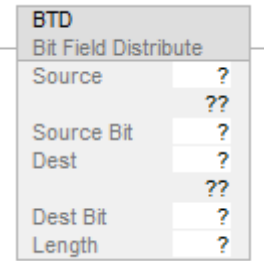

#### Blocco funzione

L'istruzione non è disponibile nel blocco funzione.

# Testo strutturato

Questa istruzione non è disponibile nel testo strutturato.

#### Operandi

Regole di conversione dati per tipi di dati misti all'interno di un'istruzione. Vedere Conversione dati.

#### Diagramma ladder

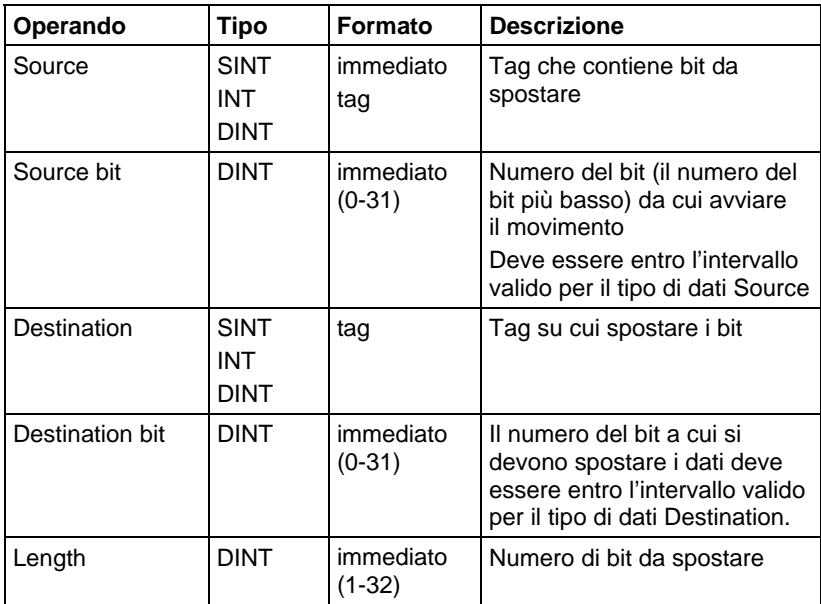

#### Descrizione

Quando è abilitata, l'istruzione BTD copia un gruppo di bit da Source a Destination. Il gruppo di bit è identificato da Source bit (il più basso numero di bit Source) e la Lunghezza (numero di bit da copiare) Il Destination bit identifica il numero di bit più basso da cui avviare in Destination. Il valore Source rimane invariato.

Se la lunghezza del campo bit si estende oltre la Destination, l'istruzione non salva i bit in eccesso. I bit in eccesso non si incorporano nella parola successiva.

Un tag SINT o INT è convertito in un valore DINT tramite riempimento con zeri.

#### Influisce sugli indicatori matematici di stato

No

#### Errori gravi/minori

Nessun errore specifico per questa istruzione. Vedere Attributi comuni per gli errori relativi agli operandi.

#### Esecuzione

#### Diagramma ladder

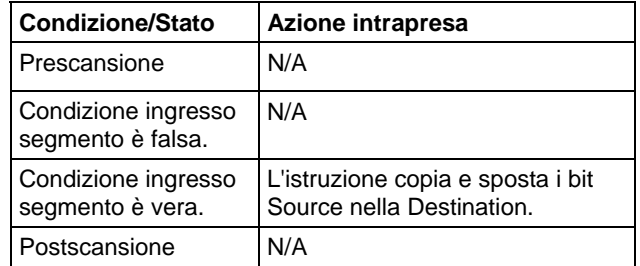

#### Esempi

#### Esempio 1

#### Diagramma ladder

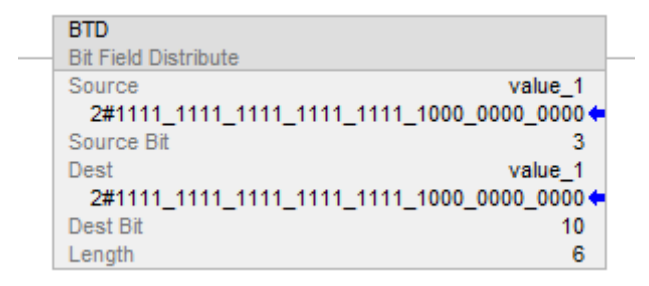

#### Quando è abilitata, l'istruzione BTD sposta i bit entro value\_1.

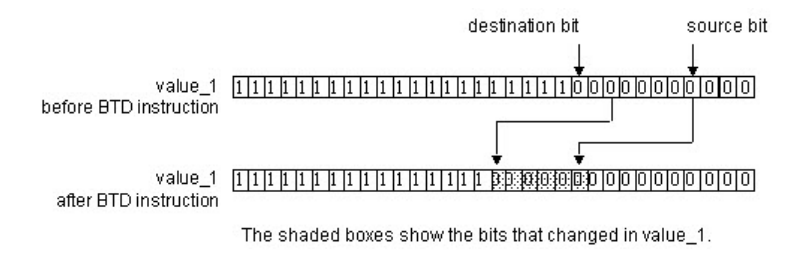

#### Esempio 2

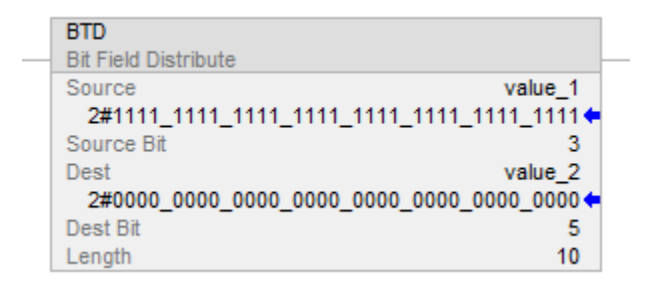

#### Quando è abilitata, l'istruzione BTD sposta 10 bit da value\_1 a value\_2.

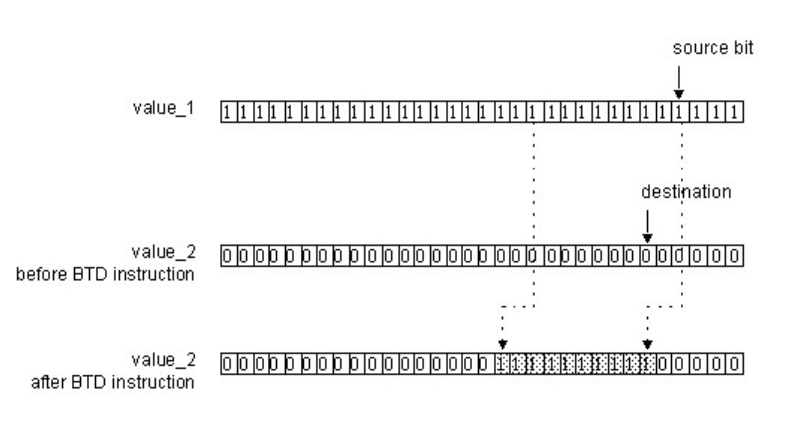

The shaded boxes show the bits that changed in value\_2.

#### Vedere anche

[Istruzioni spostamento a pagina 427](#page-426-0)

[Azzerare \(CLR\) a pagina 470](#page-469-0)

[Attributi comuni](#page-872-1) a [pagina 873](#page-872-1)

[Conversioni dati a pagina 876](#page-875-0)

[Movimento mascherato \(MVM\) a pagina 472](#page-471-0)

# <span id="page-431-0"></span>**Distribuisci campo bit con target (BTDT)**

Queste informazioni si applicano a controllori CompactLogix 5370, ControlLogix 5570, Compact GuardLogix 5370, GuardLogix 5570, Compact GuardLogix 5380, CompactLogix 5380, CompactLogix 5480, ControlLogix 5580 e GuardLogix 5580. Le differenze fra controllore sono indicate, dove presenti.

L'istruzione BTDT copia dapprima il Target nella Destination. Poi, l'istruzione copia i bit specificati da Source, sposta i bit nella posizione appropriata, e scrive i bit nella Destination. Il Target e Source rimangono invariati.

#### Lingue disponibili

#### Diagramma ladder

Questa istruzione non è disponibile in un diagramma ladder.

#### Blocco funzione

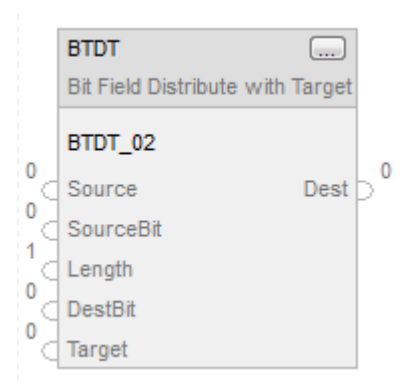

#### Testo strutturato

BTDT(BTDT\_tag);
# Operandi

# Blocco funzione

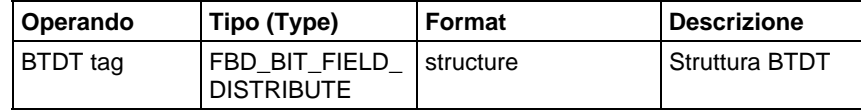

# Testo strutturato

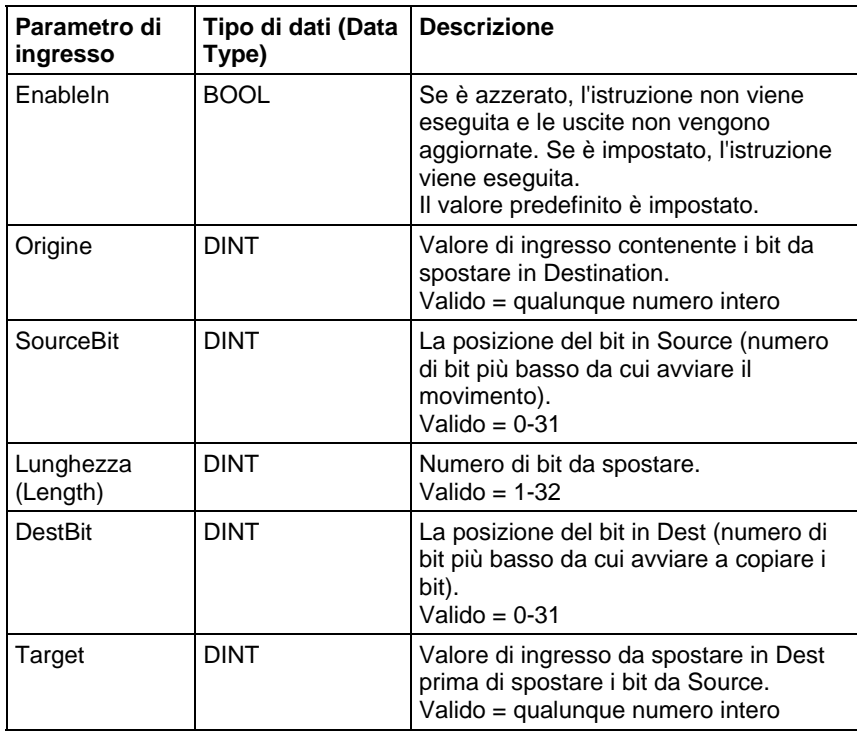

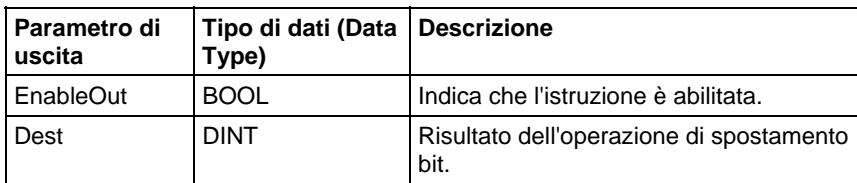

Vedere Sintassi testo strutturato per informazioni sulla sintassi di espressioni del testo strutturato.

# Descrizione

Quando è vero, l'istruzione BTDT copia dapprima il Target alla Destination, e copia un gruppo di bit da Source a Destination. Il gruppo di bit è identificato dal bit Source (il più basso numero di bit del gruppo) e la Lunghezza (numero di bit da copiare) Il Destination bit identifica il numero di bit più basso da cui avviare nella Destination. La Source e il Target rimangono invariati.

Se la lunghezza del campo bit si estende oltre la Destination, l'istruzione non salva i bit in eccesso. I bit in eccesso non si incorporano nella parola successiva.

## Influisce su indicatori matematici di stato

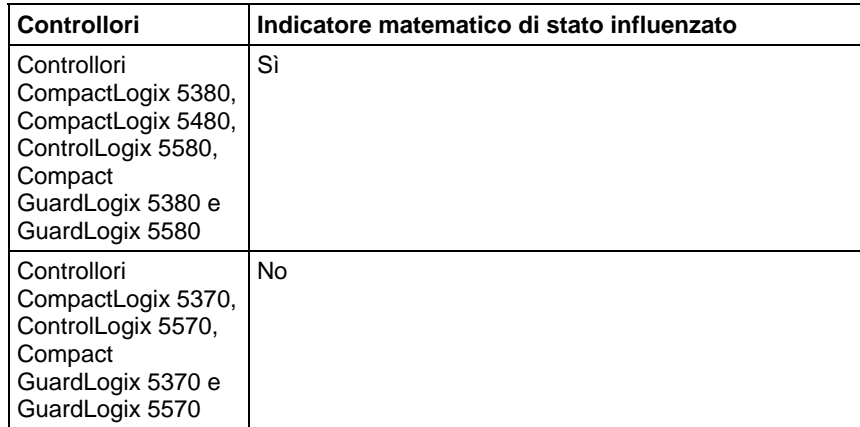

# Vedere Indicatori matematici di stato.

# Errori gravi/minori

Nessun errore specifico per questa istruzione. Vedere Attributi comuni per gli errori relativi agli operandi.

# Esecuzione

# Blocco funzione

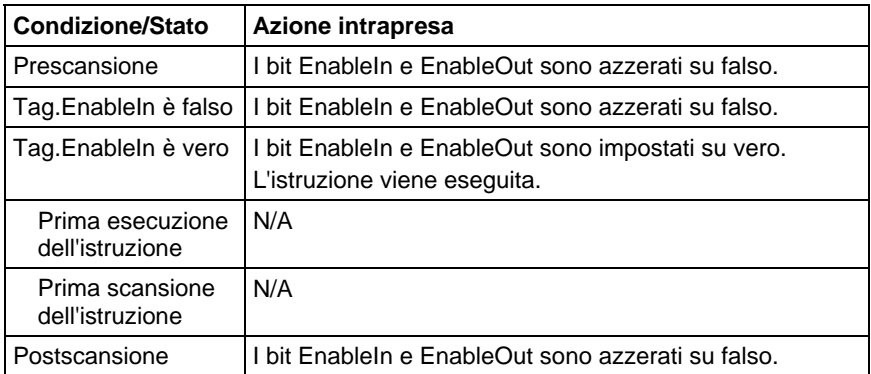

#### Testo strutturato

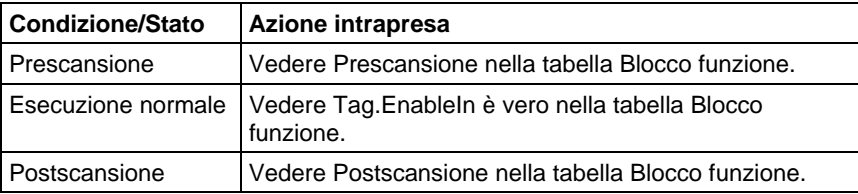

## Esempio

## Passo 1.

Il controllore copia il Target nella Dest.

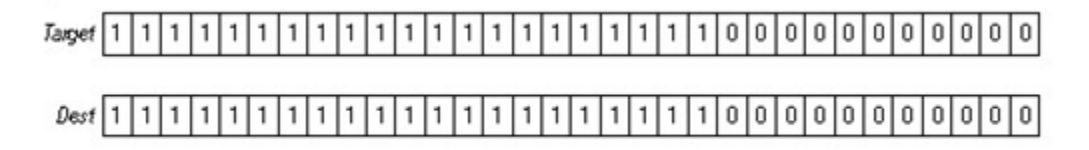

## Passo 2.

Il SourceBit e la Lunghezza specificano quali bit nella Source devono essere copiati su Destination. Partendo da DestBit, la Source e il Target rimangono invariati.

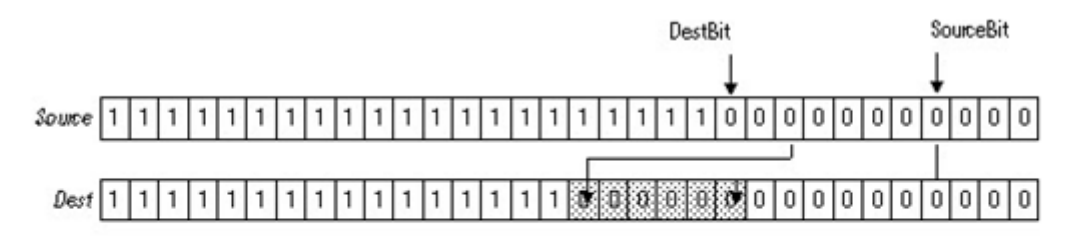

The shaded boxes show the bits that changed.

## Blocco funzione

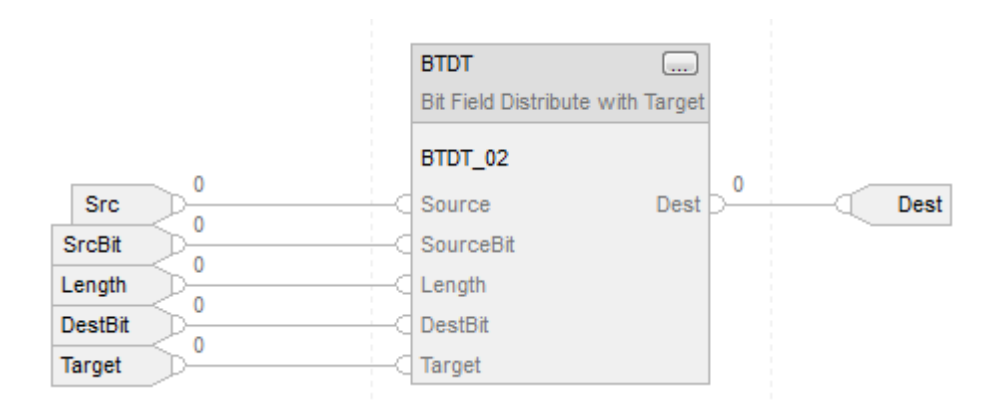

## Testo strutturato

BTDT\_01.Source := sourceSTX;

BTDT\_01.SourceBit := source\_bitSTX;

BTDT\_01.Length := LengthSTX;

BTDT\_01.DestBit := dest\_bitSTX;

BTDT\_01.Target := TargetSTX;

BTDT(BTDT\_01);

distributed\_value := BTDT\_01.Dest;

#### Vedere anche

[Attributi comuni](#page-872-0) a [pagina 873](#page-872-0) 

[Indicatori matematici di stato a pagina 873](#page-872-1)

[Sintassi del testo strutturato](#page-904-0) a [pagina 905](#page-904-0)

<span id="page-435-0"></span>**E bit per bit (AND)** 

Queste informazioni si applicano a controllori CompactLogix 5370, ControlLogix 5570, Compact GuardLogix 5370, GuardLogix 5570, Compact GuardLogix 5380, CompactLogix 5380, CompactLogix 5480, ControlLogix 5580 e GuardLogix 5580. Le differenze fra controllore sono indicate, dove presenti.

L'istruzione AND esegue un'operazione AND di bit utilizzando i bit di Source A e Source B e colloca i risultati nella Destination.

#### Lingue disponibili

## Diagramma ladder

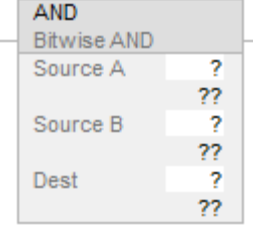

## Blocco funzione

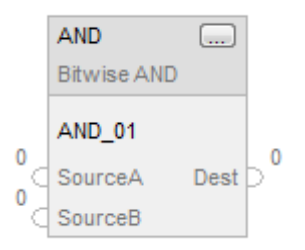

## Testo strutturato

Questa istruzione non è disponibile nel testo strutturato.

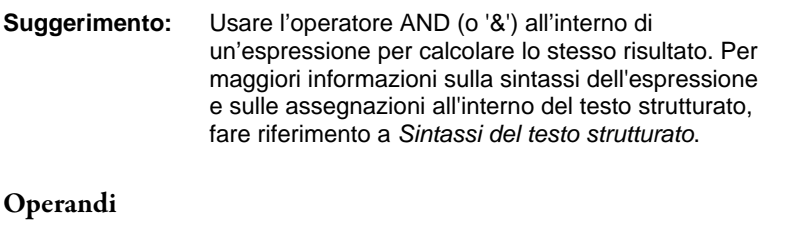

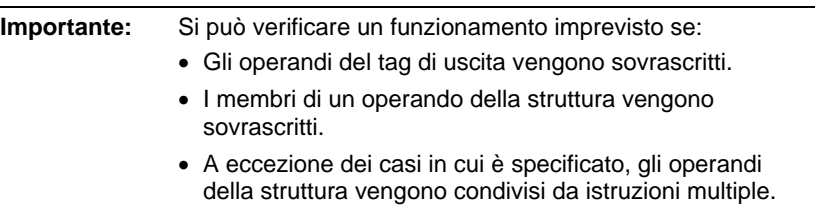

Esistono regole di conversione dati per mescolare i tipi di dati numerici all'interno di un'istruzione. Vedere Conversioni dati.

# Diagramma ladder

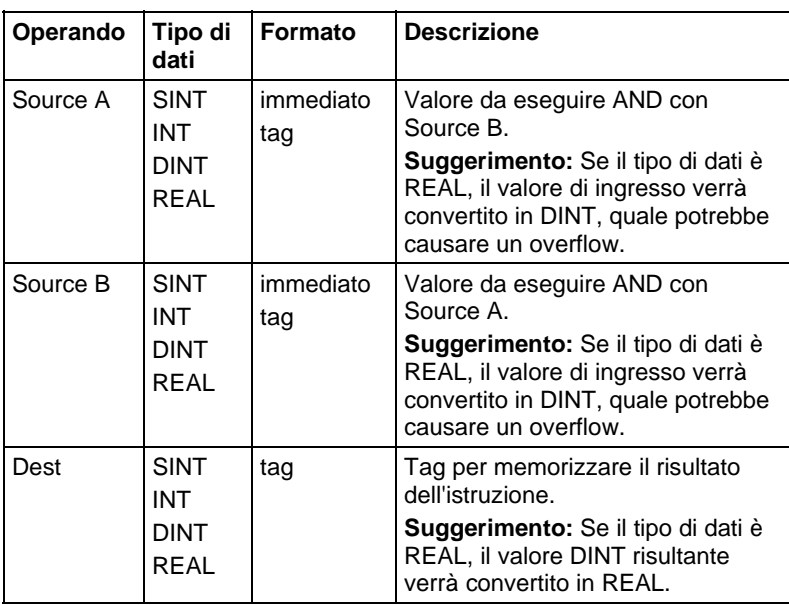

**Suggerimento:** L'istruzione AND funziona sui DINT. Gli operandi di sorgente INT o SINT vengono convertiti in DINT riempiendo i bit superiori con degli 0.

# Blocco funzione

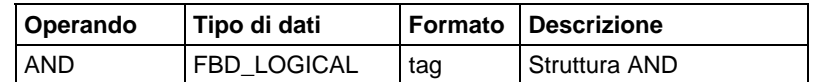

# Struttura FBD\_LOGICAL

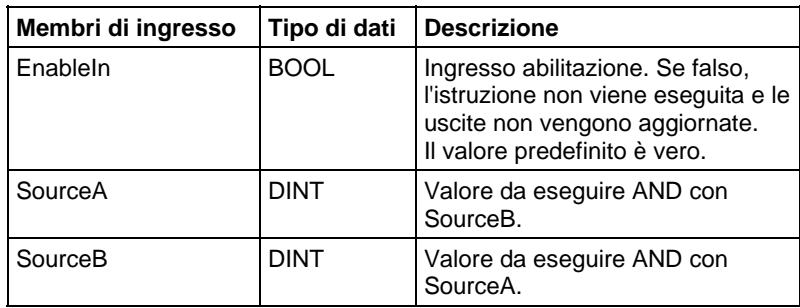

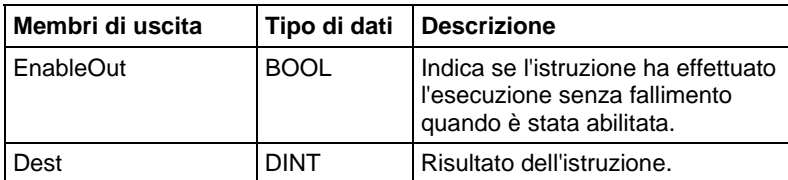

# Descrizione

Se è abilitata, l'istruzione valuta l'operazione AND bit per bit: Dest = A AND B

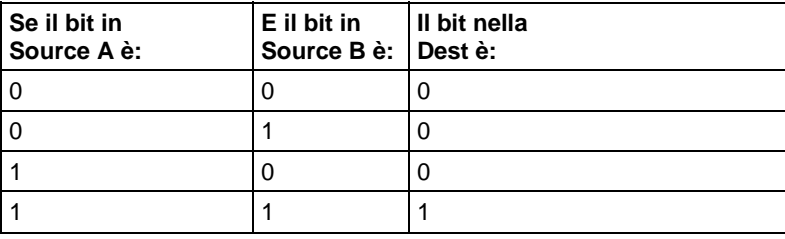

# Influisce sugli indicatori matematici di stato

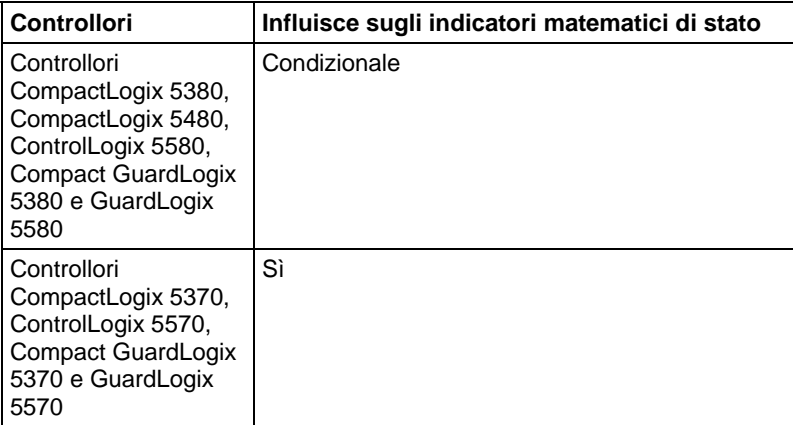

Vedere Indicatori matematici di stato.

# Errori gravi/minori

Nessun errore specifico per questa istruzione. Per gli errori di indicizzazione array, vedere Indice con array.

# Esecuzione

# Diagramma ladder

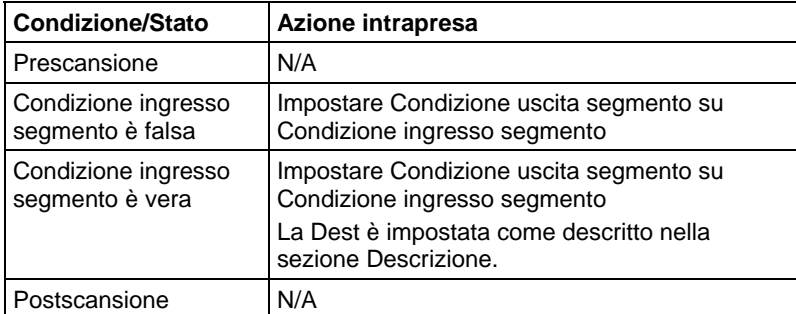

# Blocco funzione

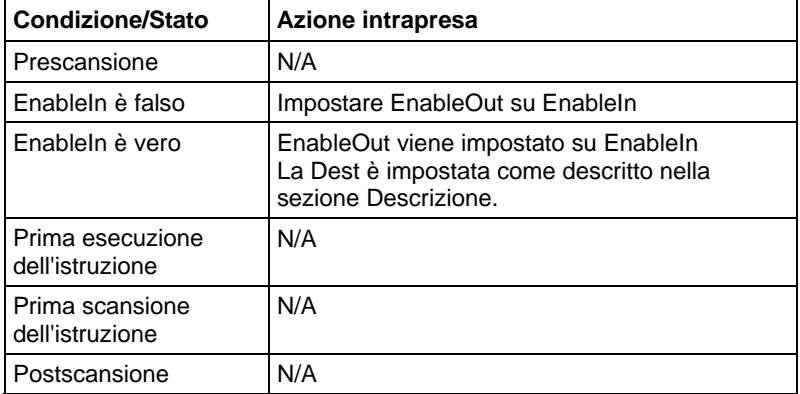

# Esempi

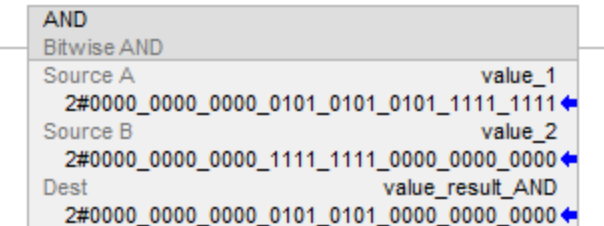

# Blocco funzione

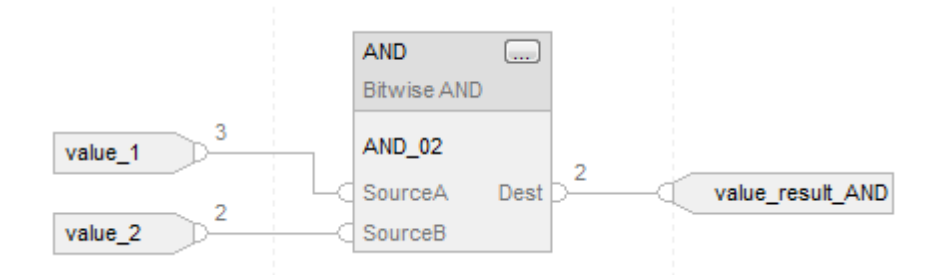

### Testo strutturato

value\_result\_and := value\_1 AND value\_2;

#### Vedere anche

[Sintassi del testo strutturato](#page-904-0) a [pagina 905](#page-904-0)

[Indice con array a pagina 886](#page-885-0)

[Indicatori matematici di stato a pagina 873](#page-872-1)

[Conversioni dati a pagina 876](#page-875-0)

[Istruzioni spostamento a pagina 427](#page-426-0)

# <span id="page-439-0"></span>**Or esclusiva bit a bit (XOR)**

Queste informazioni si applicano a controllori CompactLogix 5370, ControlLogix 5570, Compact GuardLogix 5370, GuardLogix 5570, Compact GuardLogix 5380, CompactLogix 5380, CompactLogix 5480, ControlLogix 5580 e GuardLogix 5580. Le differenze fra controllore sono indicate, dove presenti.

L'istruzione XOR esegue un'operazione XOR bit per bit utilizzando i bit in Source A e Source B e pone il risultato in Dest.

#### Lingue disponibili

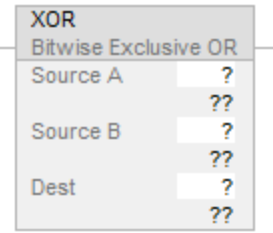

# Blocco funzione

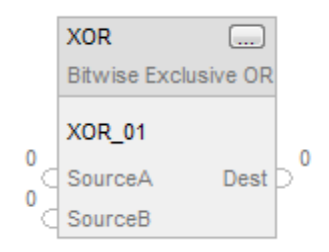

## Testo strutturato

Questa istruzione non è disponibile nel testo strutturato.

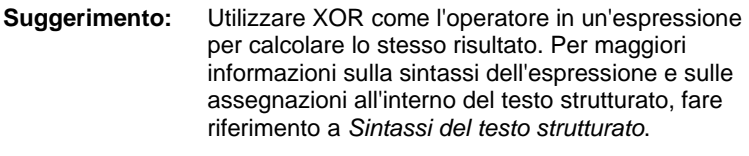

# Operandi

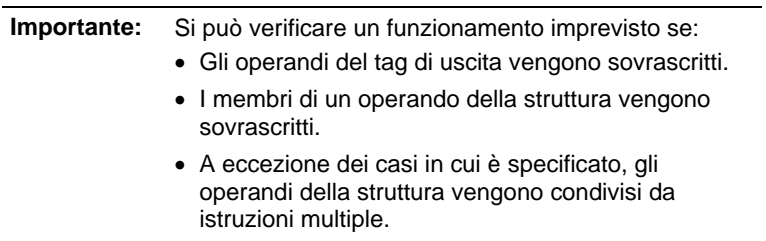

Esistono regole di conversione dati per mescolare i tipi di dati numerici all'interno di un'istruzione. Vedere Conversioni dati.

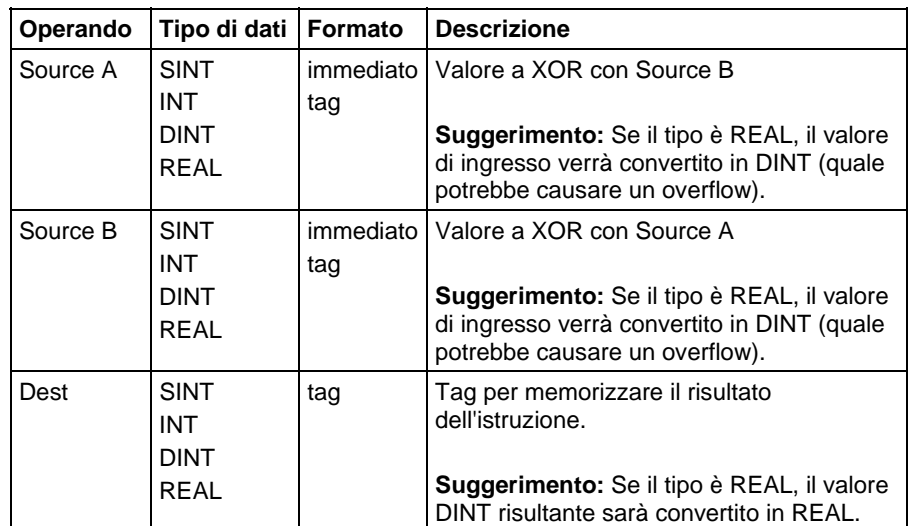

**Suggerimento:** L'istruzione XOR opera sui DINT Gli operandi di sorgente INT o SINT vengono convertiti in DINT riempiendo i bit superiori con degli 0.

# Blocco funzione

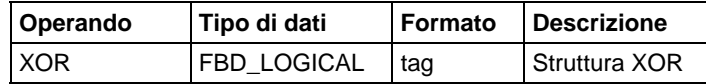

# Struttura FBD\_LOGICAL

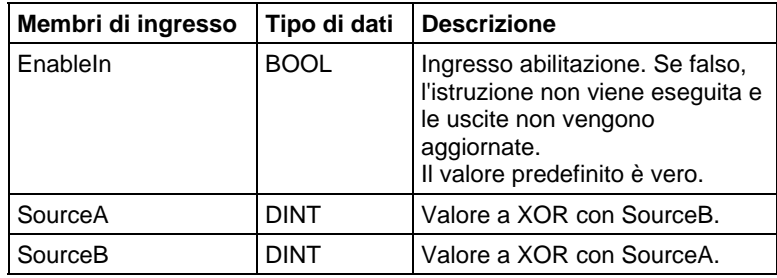

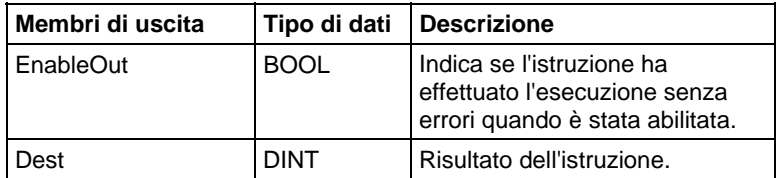

#### Descrizione

Quando è abilitata, l'istruzione valuta l'operazione XOR bit per bit

Dest = Source A XOR Source B

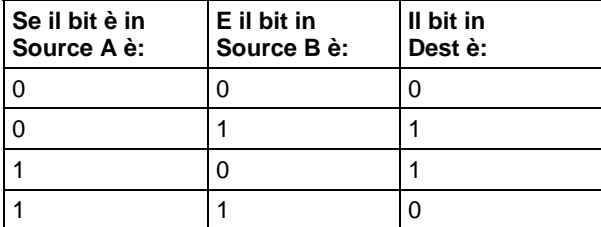

#### Influisce sugli indicatori matematici di stato

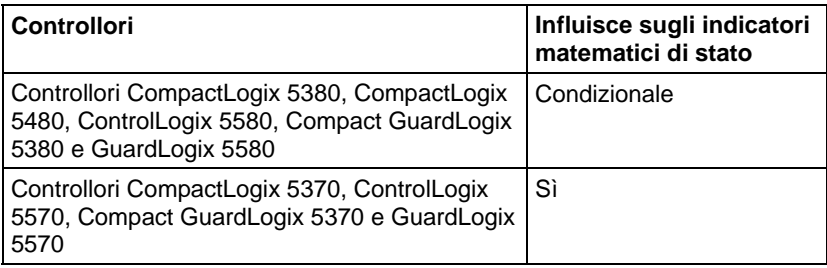

# Vedere Indicatori matematici di stato.

#### Errori gravi/minori

Nessun errore specifico per questa istruzione. Vedere Indice attraverso array per gli errori di indicizzazione array.

# Esecuzione

#### Diagramma ladder

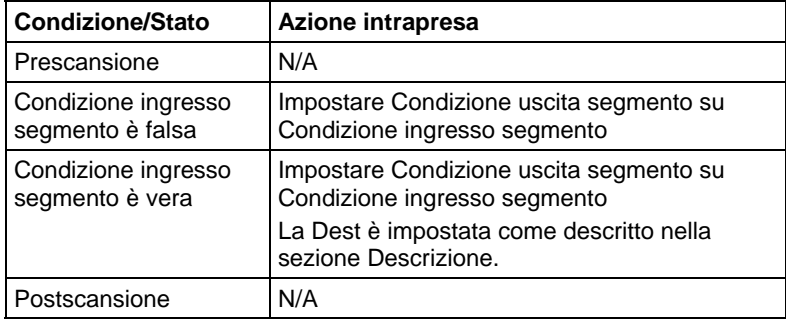

# Blocco funzione

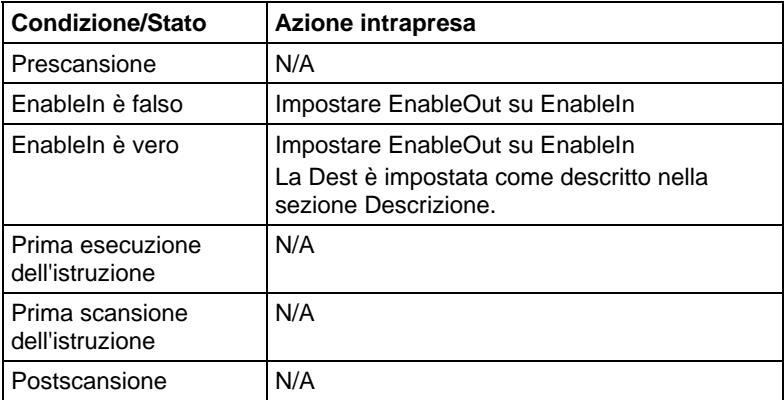

#### Esempi

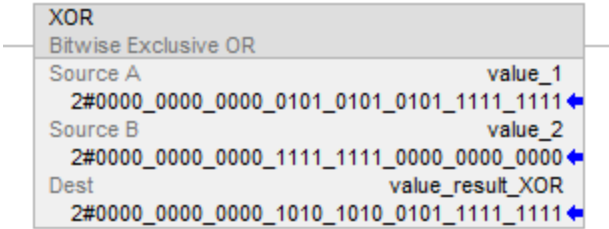

# Blocco funzione

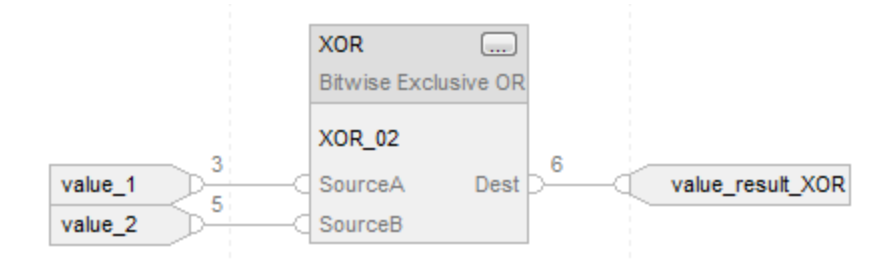

#### Testo strutturato

value\_result\_XOR := value\_1 XOR value\_2;

#### Vedere anche

[Sintassi del testo strutturato](#page-904-0) a [pagina 905](#page-904-0)

[Indice con array a pagina 886](#page-885-0)

[Indicatori matematici di stato a pagina 873](#page-872-1)

[Istruzioni spostamento a pagina 427](#page-426-0)

[Conversioni dati a pagina 876](#page-875-0)

# <span id="page-443-0"></span>**Non bit per bit (NOT)**

Queste informazioni si applicano a controllori CompactLogix 5370, ControlLogix 5570, Compact GuardLogix 5370, GuardLogix 5570, Compact GuardLogix 5380, CompactLogix 5380, CompactLogix 5480, ControlLogix 5580 e GuardLogix 5580. Le differenze fra controllore sono indicate, dove presenti.

L'istruzione NOT esegue un'inversione bit per bit di Source e inserisce il risultato nella Dest.

#### Lingue disponibili

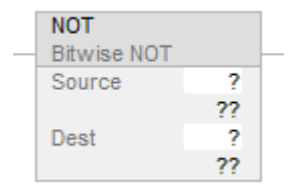

# Blocco funzione

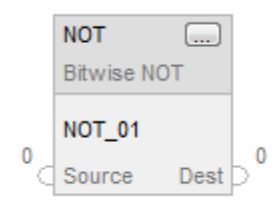

# Testo strutturato

Questa istruzione non è disponibile nel testo strutturato.

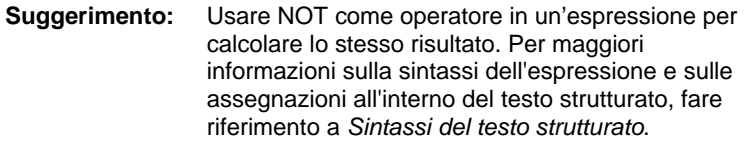

# Operandi

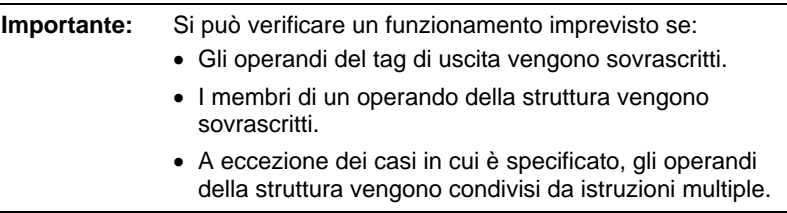

Esistono regole di conversione dati per mescolare i tipi di dati numerici all'interno di un'istruzione. Vedere Conversioni dati

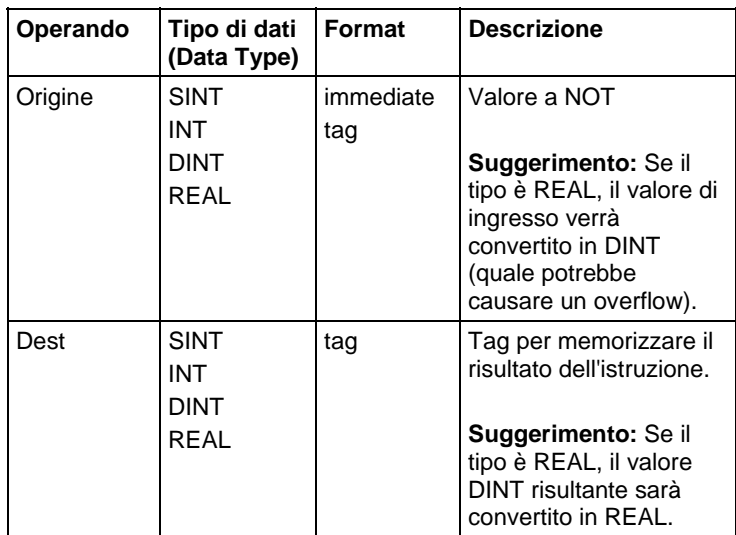

**Suggerimento:** L'istruzione NOT funziona sui DINT. Gli operandi di sorgente INT o SINT vengono convertiti in DINT riempiendo i bit superiori con degli 0.

# Blocco funzione

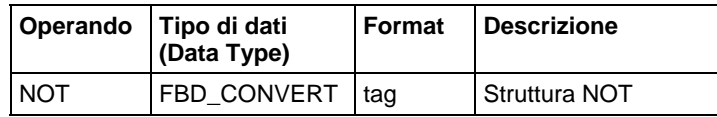

# Struttura FBD\_CONVERT

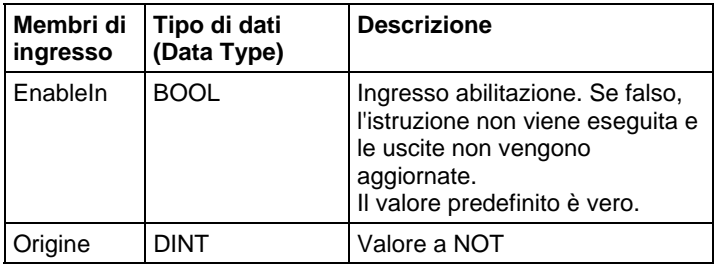

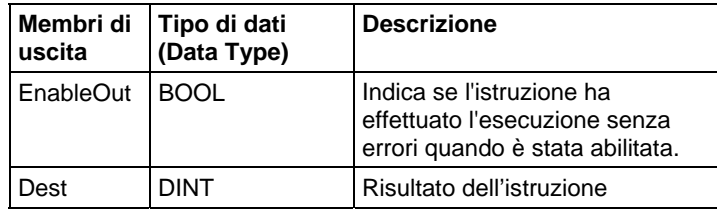

# Descrizione

Se è abilitata, l'istruzione valuta l'operazione NOT bit per bit:

Dest = NOT Source

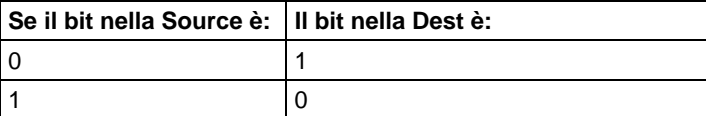

Influisce su indicatori matematici di stato

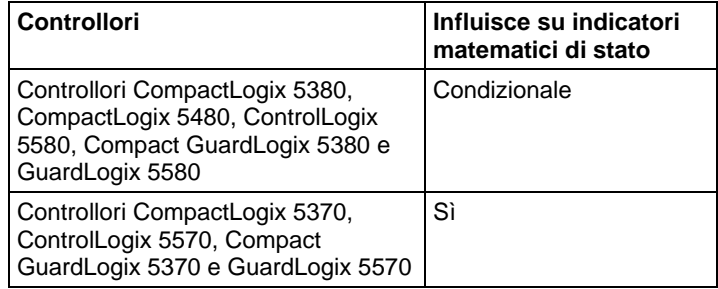

# Vedere Indicatori matematici di stato.

#### Errori gravi/minori

Nessun errore specifico per questa istruzione. Per gli errori di indicizzazione array, vedere Indice con array.

# Esecuzione

#### Diagramma ladder

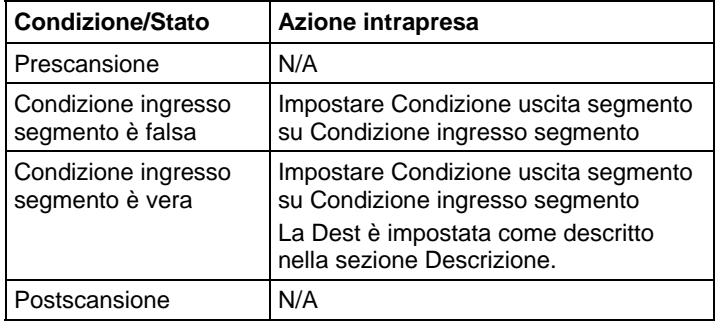

# Blocco funzione

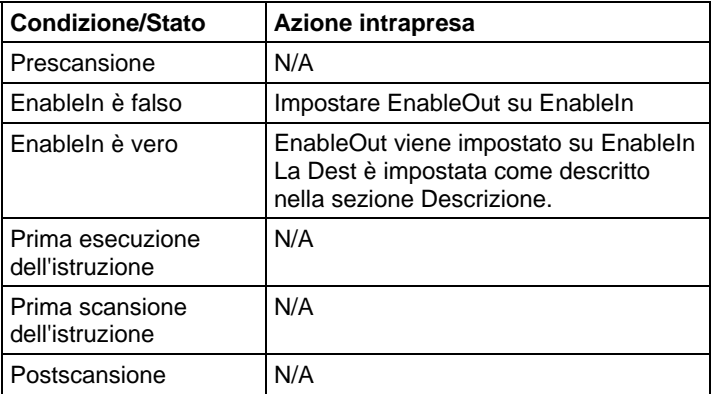

#### Esempi

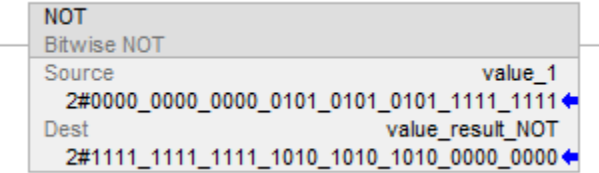

# Blocco funzione

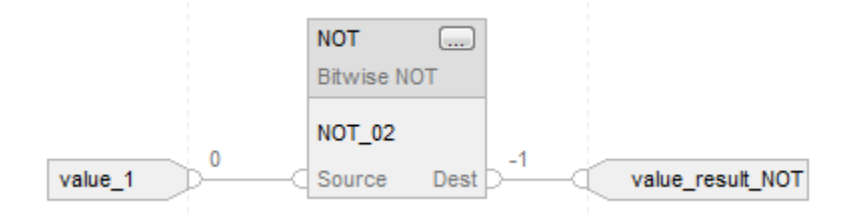

#### Testo strutturato

value\_result\_NOT := NOT value\_1;

# Vedere anche

[Sintassi del testo strutturato](#page-904-0) a [pagina 905](#page-904-0)

[Indice con array a pagina 886](#page-885-0)

[Indicatori matematici di stato a pagina 873](#page-872-1)

[Conversioni dati a pagina 876](#page-875-0)

[Istruzioni spostamento a pagina 427](#page-426-0)

# **O bit per bit (OR)**

Queste informazioni si applicano a controllori CompactLogix 5370, ControlLogix 5570, Compact GuardLogix 5370, GuardLogix 5570, Compact GuardLogix 5380, CompactLogix 5380, CompactLogix 5480, ControlLogix 5580 e GuardLogix 5580. Le differenze fra controllore sono indicate, dove presenti.

L'istruzione OR esegue un'operazione OR bit per bit usando bit in Source A e Source B e colloca i risultati in Dest.

#### Lingue disponibili

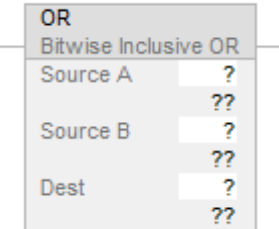

# Blocco funzione

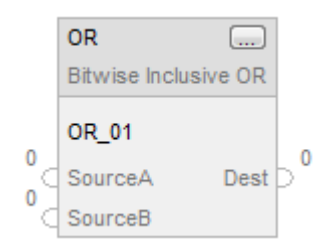

## Testo strutturato

Questa istruzione non è disponibile nel testo strutturato.

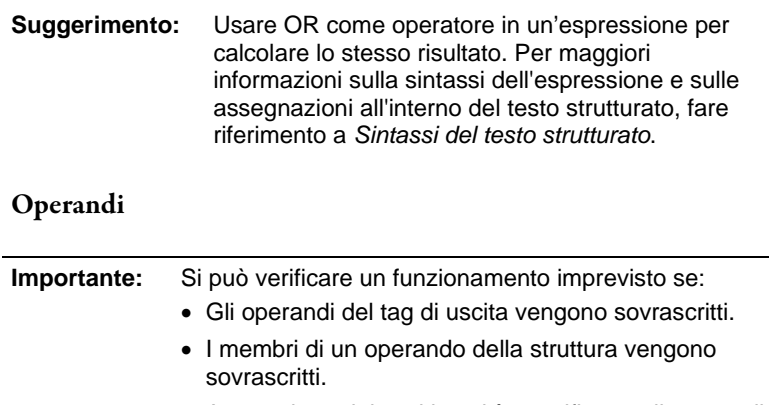

 A eccezione dei casi in cui è specificato, gli operandi della struttura vengono condivisi da istruzioni multiple.

Esistono regole di conversione dati per mescolare i tipi di dati numerici all'interno di un'istruzione. Vedere Conversioni dati.

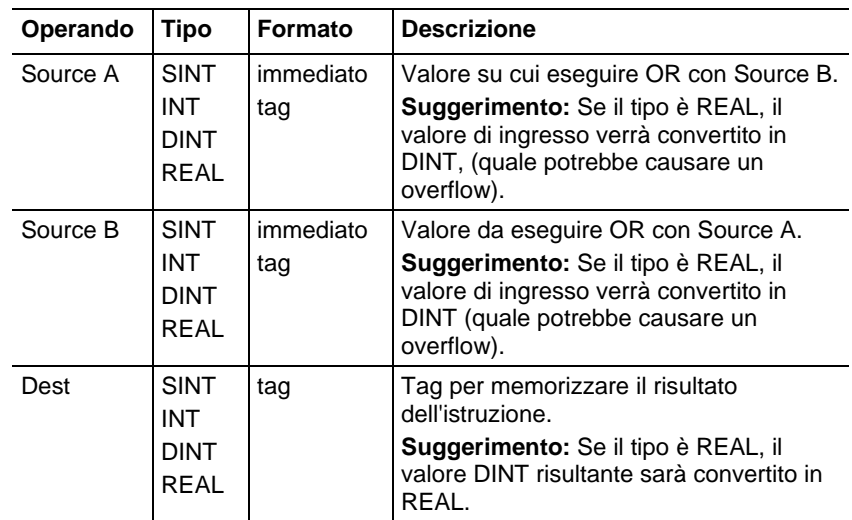

#### **Suggerimento:** L'istruzione OR opera sui DINT Gli operandi di sorgente INT o SINT vengono convertiti in DINT riempiendo i bit superiori con degli 0.

# Blocco funzione

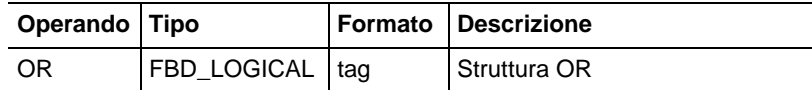

# Struttura FBD\_LOGICAL

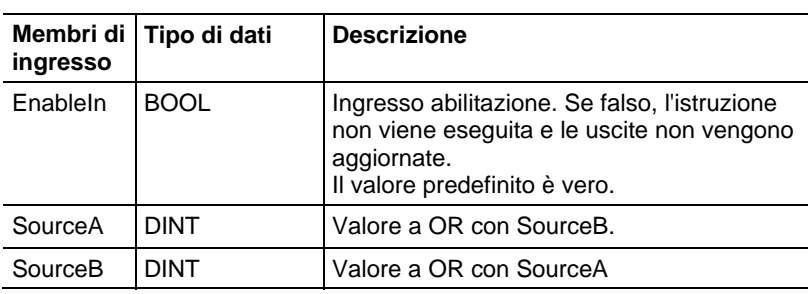

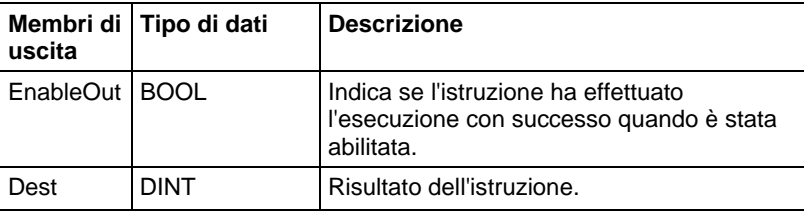

#### Descrizione

Quando è abilitata, l'istruzione valuta l'operazione OR bit per bit

Dest = Source A OR Source B

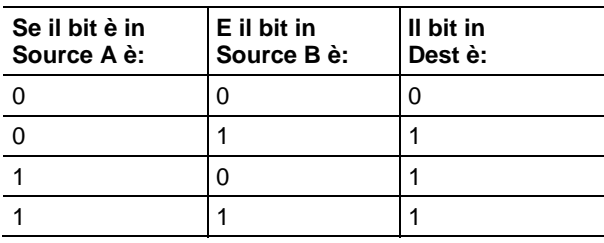

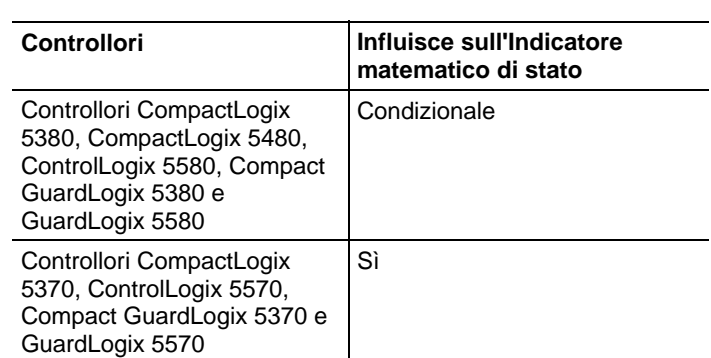

# Influisce sugli indicatori matematici di stato

Vedere Indicatori matematici di stato.

#### Errori gravi/minori

Nessun errore specifico per questa istruzione. Per gli errori di indicizzazione array, vedere Indice con array.

#### Esecuzione

#### Diagramma ladder

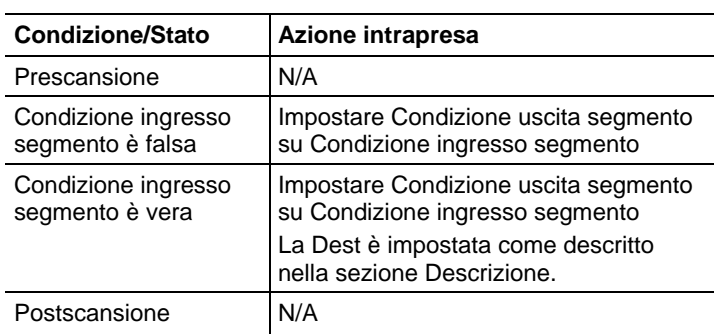

# Blocco funzione

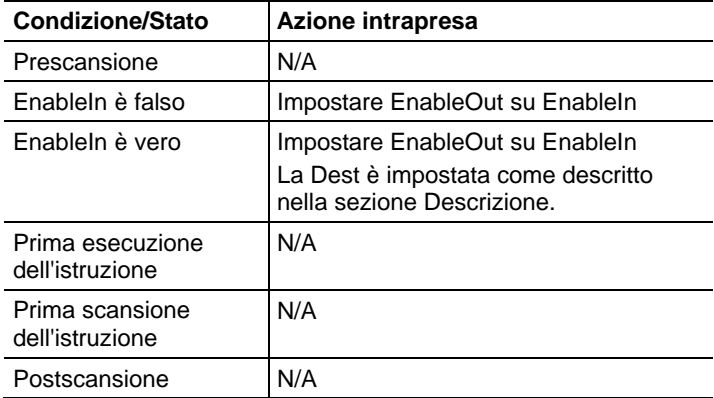

#### Esempi

## Diagramma ladder

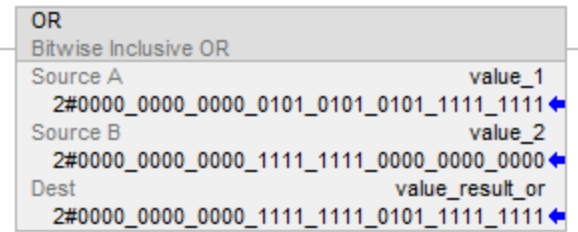

#### Blocco funzione

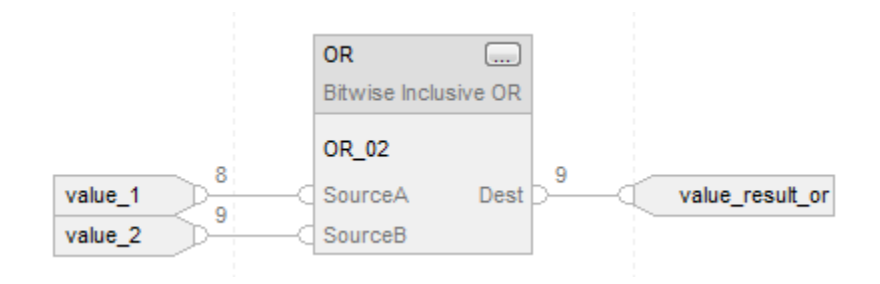

#### Testo strutturato

value result or := value  $1$  OR value  $2$ ;

#### Vedere anche

[Sintassi del testo strutturato](#page-904-0) a [pagina 905](#page-904-0)

[Indice con array a pagina 886](#page-885-0)

[Indicatori matematici di stato a pagina 873](#page-872-1)

[Conversioni dati a pagina 876](#page-875-0)

[Istruzioni spostamento a pagina 427](#page-426-0)

# **AND booleano (BAND)**

Queste informazioni si applicano a controllori CompactLogix 5370, ControlLogix 5570, Compact GuardLogix 5370, GuardLogix 5570, Compact GuardLogix 5380, CompactLogix 5380, CompactLogix 5480, ControlLogix 5580 e GuardLogix 5580.

L'istruzione BAND esegue logicamente AND fino a otto ingresso Booleani. Per eseguire un AND bit per bit, fare riferimento a And (AND) bit per bit.

#### Lingue disponibili

#### Diagramma ladder

Questa istruzione non è disponibile nel diagramma ladder.

## Diagramma a blocchi funzione

Il Diagramma a blocco funzione supporta questi elementi:

#### Blocco FBD

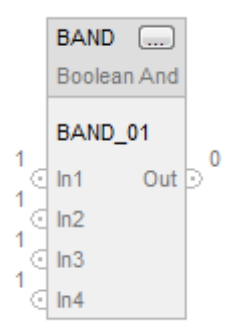

### Funzione FBD

**Suggerimento:** La Funzione FBD supporta solo due ingressi ed è applicabile solo a Controllori CompactLogix 5380, CompactLogix 5480, ControlLogix 5580, Compact GuardLogix 5380 e GuardLogix 5580.

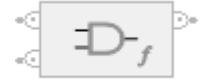

#### Testo strutturato

Questa istruzione non è disponibile nel testo strutturato.

#### Operandi

## Diagramma a blocchi funzione

#### Blocco FBD

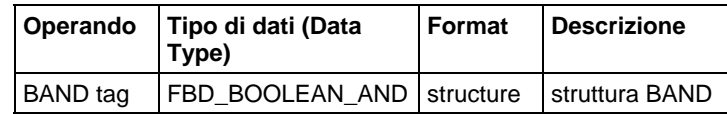

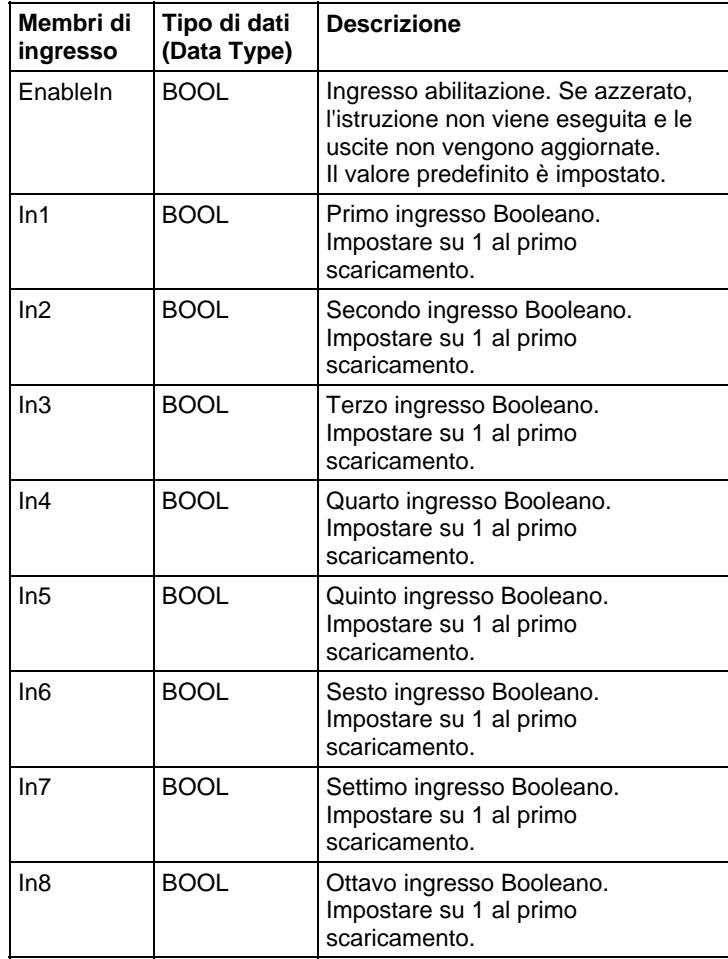

# Struttura FBD\_BOOLEAN\_AND

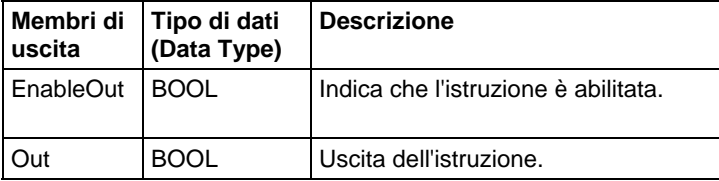

#### Funzione FBD

**Suggerimento:** La Funzione FBD è applicabile solo a Controllori CompactLogix 5380, CompactLogix 5480, ControlLogix 5580, Compact GuardLogix 5380 e GuardLogix 5580.

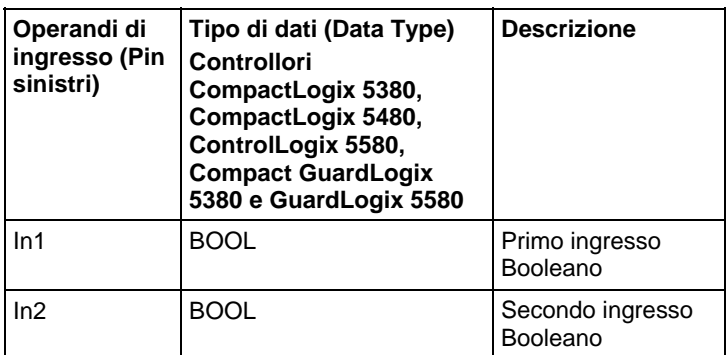

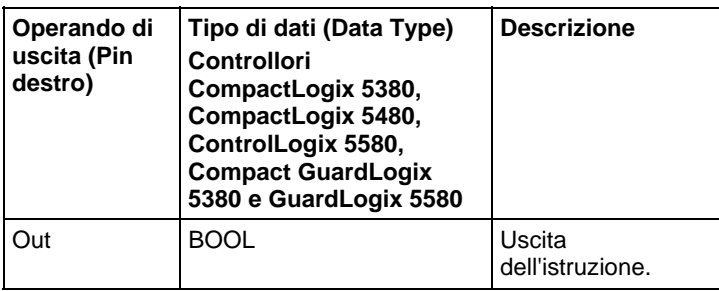

Vedere le Funzioni FBD.

## Funzionamento

# Blocco FBD

L'istruzione BAND esegue AND fino a otto ingressi Booleani. Se un ingresso non è utilizzato, va su impostato (1) per predefinito.

Out = In1 AND In2 AND In3 AND In4 AND In5 AND In6 AND In7 AND In8

**Importante:** Se si rimuove un cavo di ingresso dall'istruzione BAND durante una modifica, è necessario accertarsi che l'ingresso sia impostato (1).

# Funzione FBD

**Sugg** La Funzione FBD supporta solo due ingressi ed è applicabile solo **erime** a Controllori CompactLogix 5380, CompactLogix 5480, **nto:**  ControlLogix 5580, Compact GuardLogix 5380 e GuardLogix 5580.

La Funzione FBD esegue AND a due ingressi Booleani.

 $Out = In1$  AND  $In2$ 

# Influisce su indicatori matematici di stato

No

#### Errori gravi/minori

Nessun errore specifico per questa istruzione.

#### Esecuzione

#### Diagramma a blocchi funzione

# Blocco FBD

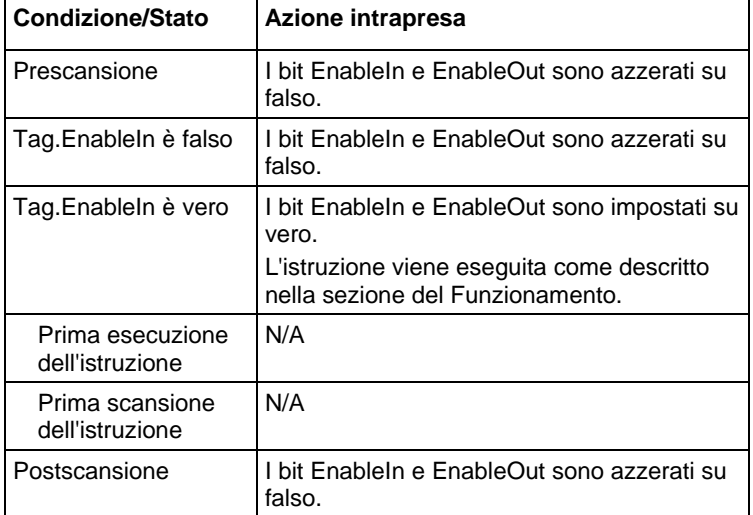

# Funzione FBD

**Suggerimento:** La funzione FBD è applicabile solo a Controllori CompactLogix 5380, CompactLogix 5480, ControlLogix 5580, Compact GuardLogix 5380 e GuardLogix 5580.

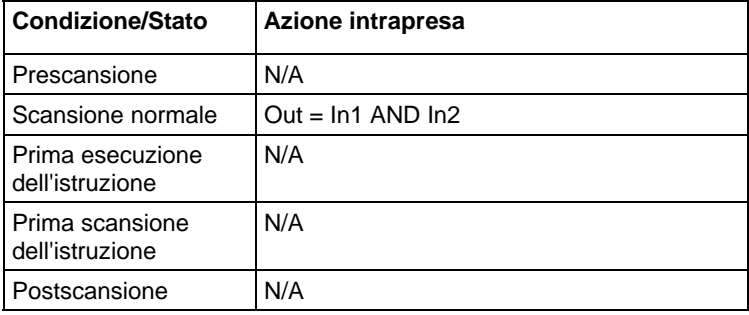

#### Esempio

## Diagramma a blocchi funzione

#### Blocco FBD

In questo esempio, bool\_in1 è copiato in BAND\_02.In1, bool\_in2 è copiato in BAND\_02.In2, il risultato dell'esecuzione AND di tutti gli ingressi BAND\_02 è messo in BAND\_02.Out e BAND\_02.Out è copiato in value\_result\_and.

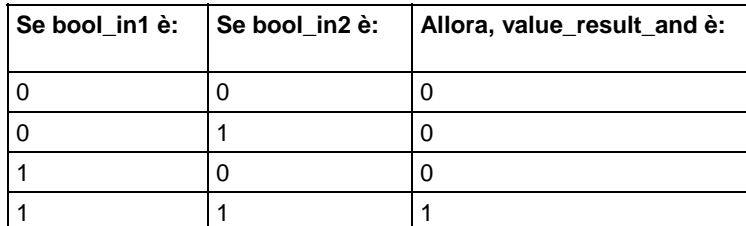

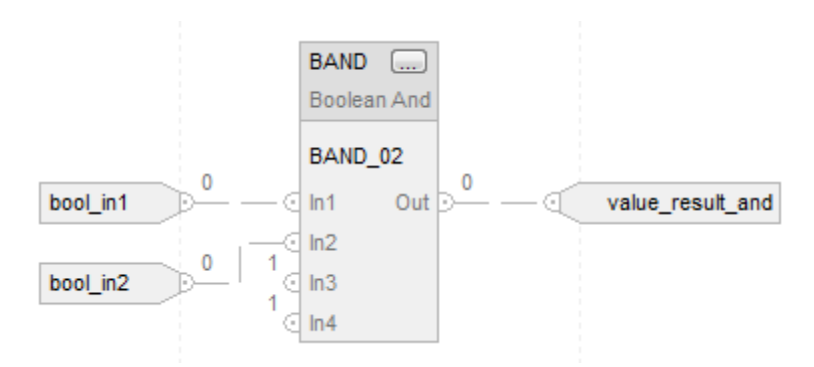

#### Funzione FBD

Questo esempio mostra l'esecuzione di un AND su bool\_in1 e bool\_in2, e pone il risultato su value\_result\_and.

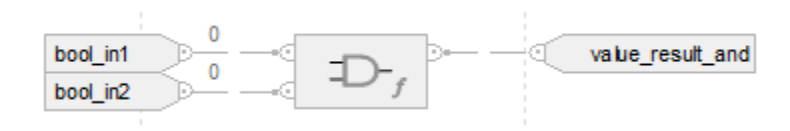

# Vedere anche

[Bitwise And \(AND\)](#page-435-0) a [pagina 436](#page-435-0)

[Funzioni FBD a pagina 425](#page-424-0)

# **OR booleano esclusivo (BXOR)**

Queste informazioni si applicano a controllori CompactLogix 5370, ControlLogix 5570, Compact GuardLogix 5370, GuardLogix 5570, Compact GuardLogix 5380, CompactLogix 5380, CompactLogix 5480, ControlLogix 5580 e GuardLogix 5580.

L'istruzione BXOR esegue un OR esclusivo su due ingressi Booleani .

#### Lingue disponibili

#### Diagramma ladder

Questa istruzione non è disponibile nel diagramma ladder.

#### Diagramma a blocchi funzione

Il Diagramma a blocco funzione supporta questi elementi:

## Blocco FBD

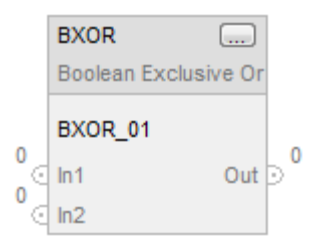

# Funzione FBD

**Suggerimento:** La funzione FBD è applicabile solo a Controllori CompactLogix 5380, CompactLogix 5480, ControlLogix 5580, Compact GuardLogix 5380 e GuardLogix 5580.

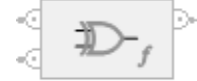

#### Testo strutturato

Questa istruzione non è disponibile nel testo strutturato.

#### Operandi

#### Diagramma a blocchi funzione

#### Blocco FBD

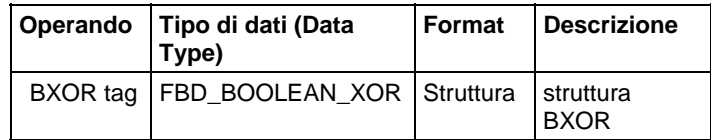

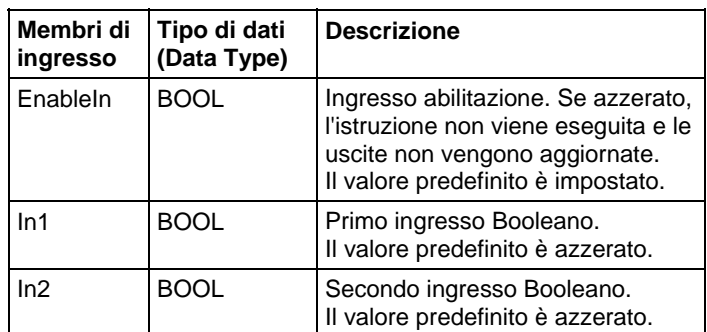

# Struttura FBD\_BOOLEAN\_XOR

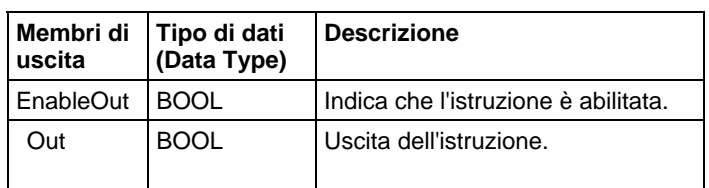

## Funzione FBD

**Suggerimento:** La funzione FBD è applicabile solo a Controllori CompactLogix 5380, CompactLogix 5480, ControlLogix 5580, Compact GuardLogix 5380 e GuardLogix 5580

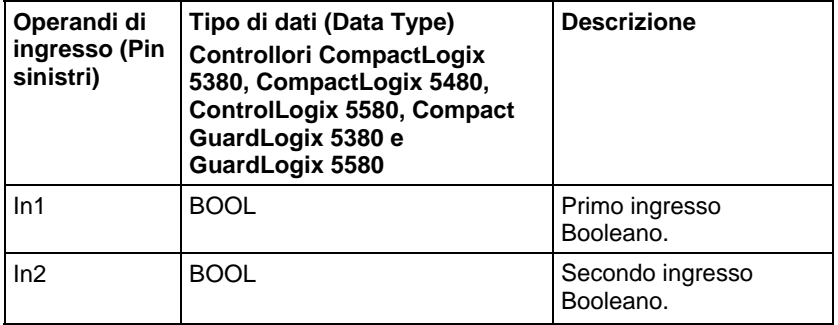

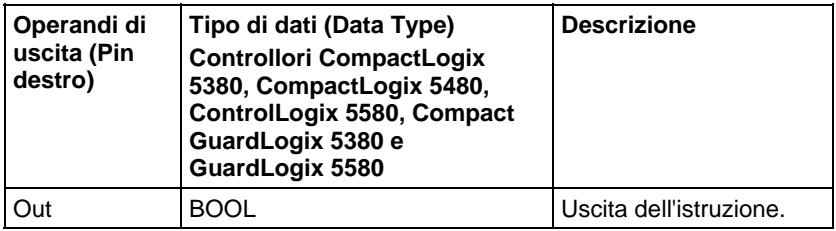

Vedere le Funzioni FBD.

## Funzionamento

L'istruzione BXOR esegue un OR esclusivo su due ingressi Booleani .

# $Out = In1 XOR In2$

# Influisce su indicatori matematici di stato

No

# Errori gravi/minori

Nessun errore specifico per questa istruzione.

# Esecuzione

# Diagramma a blocchi funzione

# Blocco FBD

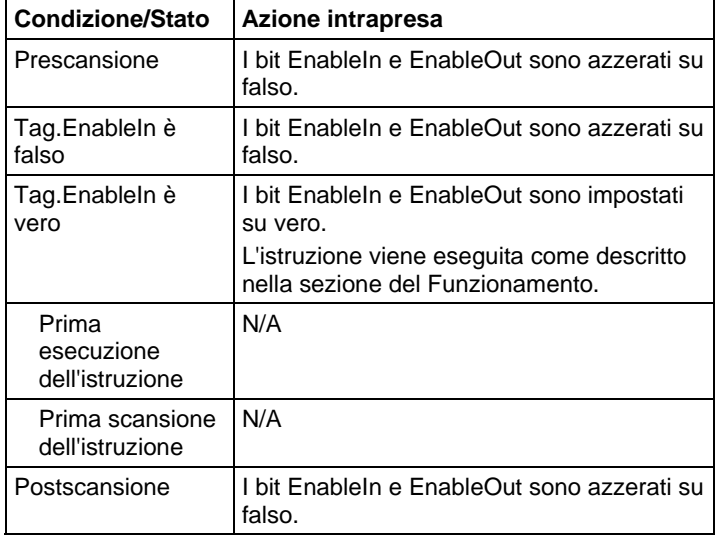

# Funzione FBD

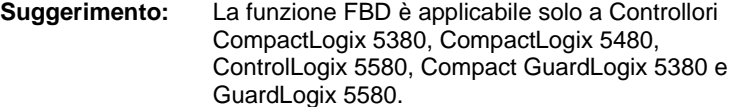

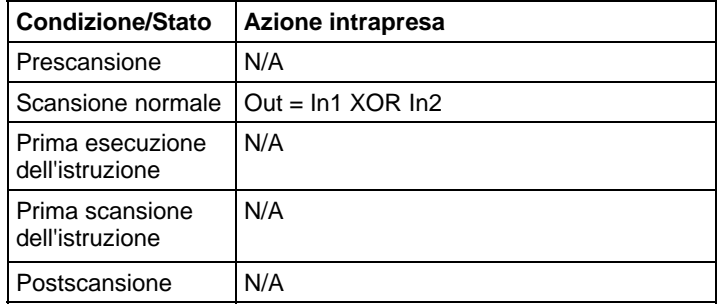

## Esempio

#### Diagramma a blocchi funzione

In questo esempio, bool\_in1 è copiato in BXOR\_02.In1, bool\_in2 è copiato in BXOR\_02.In2, il risultato dell'esecuzione di un OR esclusivo su BXOR\_02.In1 e BXOR 02.In2 è messo in BXOR 02.Out, e BXOR 02.Out è copiato in value\_result\_xor.

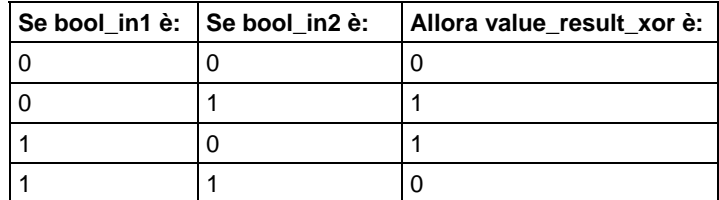

#### Blocco FBD

Questa immagine esegue un OR esclusivo su bool\_in1 e bool\_in2 e pone il risultato su value\_result\_xor.

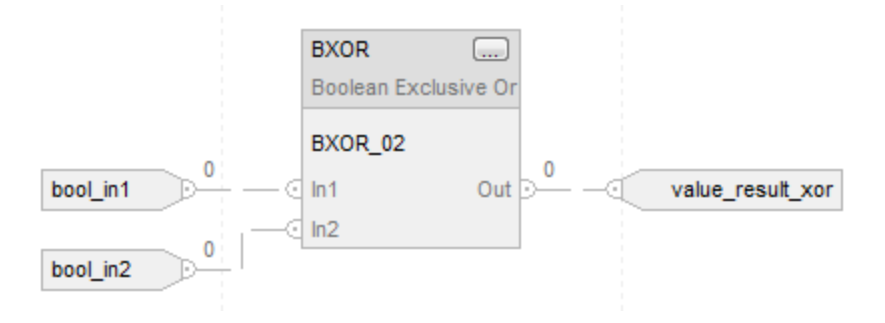

Funzione FBD

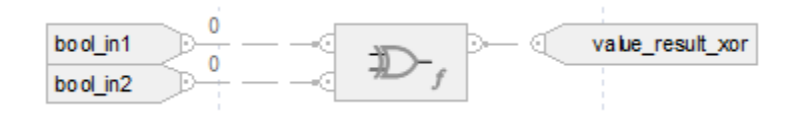

## Vedere anche

[Or esclusiva bit a bit \(XOR\) a pagina 440](#page-439-0)

[Funzioni FBD a pagina 425](#page-424-0)

# **NOT booleano (BNOT)**

Queste informazioni si applicano a controllori CompactLogix 5370, ControlLogix 5570, Compact GuardLogix 5370, GuardLogix 5570, Compact GuardLogix 5380, CompactLogix 5380, CompactLogix 5480, ControlLogix 5580 e GuardLogix 5580.

L'istruzione BNOT è un complemento di un ingresso Booleano. Per eseguire un NOT bit per bit, fare riferimento a Not (NOT) bit per bit.

#### Lingue disponibili

#### Diagramma ladder

Questa istruzione non è disponibile nel diagramma ladder.

#### Diagramma a blocchi funzione

Il Diagramma a blocco funzione supporta questi elementi:

# Blocco FBD

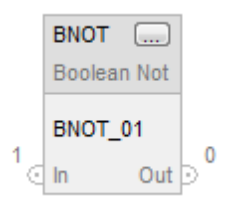

# Funzione FBD

**Suggerimento:** La funzione FBD è applicabile solo a Controllori CompactLogix 5380, CompactLogix 5480, ControlLogix 5580, Compact GuardLogix 5380 e GuardLogix 5580.

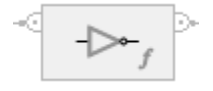

#### Testo strutturato

Questa istruzione non è disponibile nel testo strutturato.

#### Operandi

#### Diagramma a blocchi funzione

# Blocco FBD

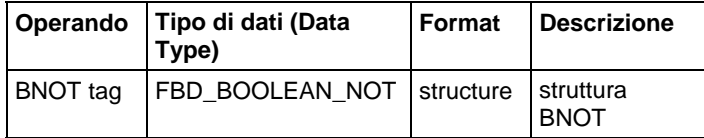

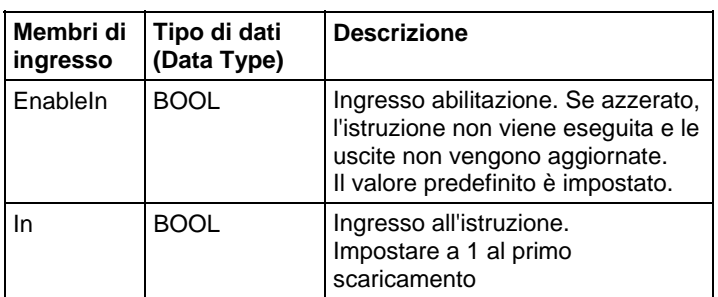

# Struttura FBD\_BOOLEAN\_NOT

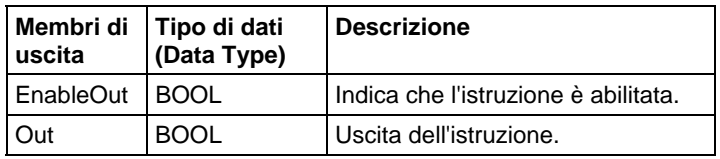

## Funzione FBD

**Suggerimento:** La funzione FBD è applicabile solo a Controllori CompactLogix 5380, CompactLogix 5480, ControlLogix 5580, Compact GuardLogix 5380 e GuardLogix 5580.

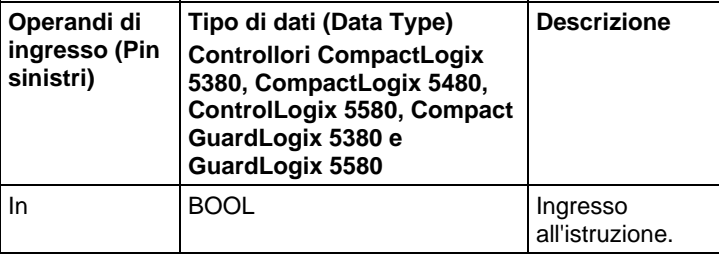

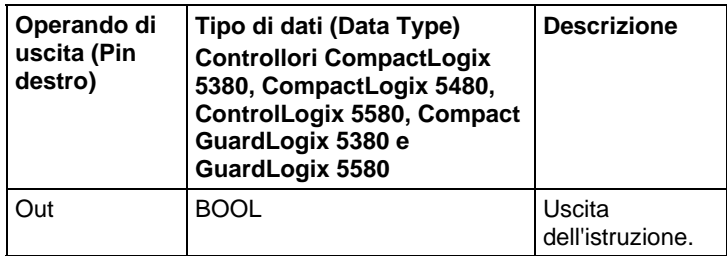

Vedere le Funzioni FBD.

# Funzionamento

L'istruzione BNOT è un complemento di un ingresso Booleano.

 $Out = NOT In$ 

# Influisce su indicatori matematici di stato

No

# Errori gravi/minori

Nessun errore specifico per questa istruzione.

# Esecuzione

#### Diagramma a blocchi funzione

#### Blocco FBD

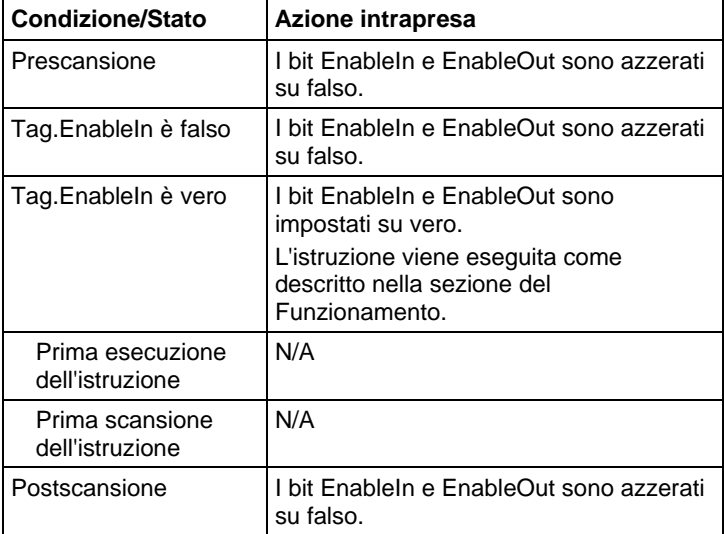

# Funzioni FBD

**Suggerimento:** La funzione FBD è applicabile solo a Controllori CompactLogix 5380, CompactLogix 5480, ControlLogix 5580, Compact GuardLogix 5380 e GuardLogix 5580.

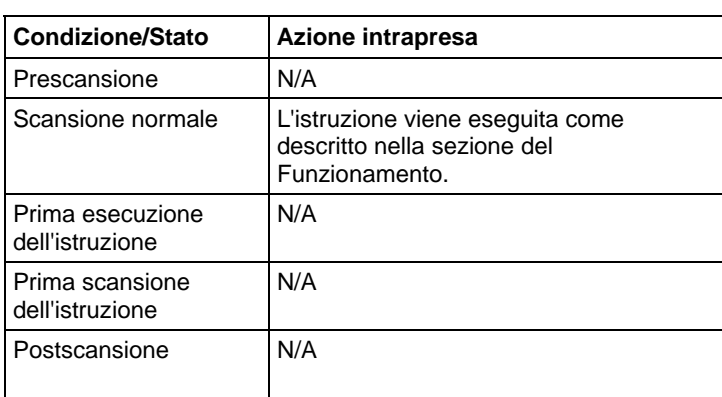

#### Esempio

#### Diagramma a blocchi funzione

#### Blocco FBD

In questo esempio, bool\_in1 è copiato in BNOT\_02.In, il risultato del complemento di BNOT\_02.In è messo in BNOT\_02.Out e BNOT\_02.Out è copiato in value result not.

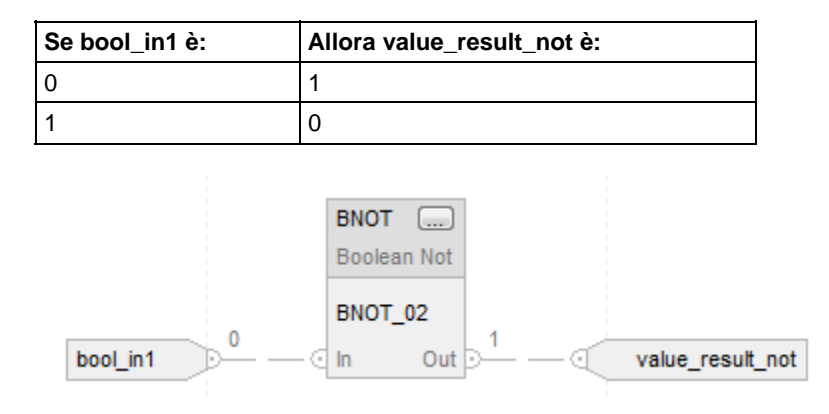

#### Funzione FBD

In questo esempio, il risultato del complemento di bool\_in1 è messo in value result not.

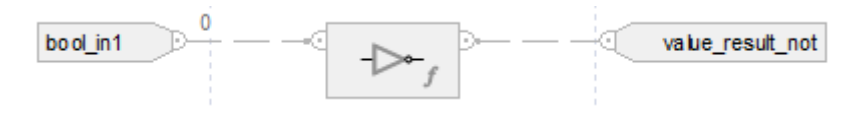

#### Vedere anche

[Non bit per bit \(NOT\) a pagina 444](#page-443-0)

[Funzioni FBD a pagina 425](#page-424-0)

**OR booleano (BOR)** 

Queste informazioni si applicano a controllori CompactLogix 5370, ControlLogix 5570, Compact GuardLogix 5370, GuardLogix 5570, Compact GuardLogix 5380, CompactLogix 5380, CompactLogix 5480, ControlLogix 5580 e GuardLogix 5580.

L'istruzione BOR esegue logicamente OR fino a otto ingressi Booleani. Per eseguire un OR bit per bit, fare riferimento a O (OR) bit per bit.

# Lingue disponibili

## Diagramma ladder

Questa istruzione non è disponibile nel diagramma ladder.

## Diagramma a blocchi funzione

Il Diagramma a blocco funzione supporta questi elementi:

## Blocco FBD

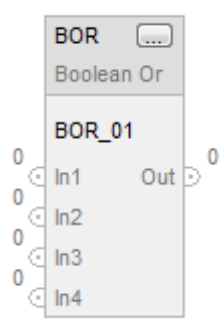

#### Funzione FBD

**Suggerimento:** La Funzione FBD supporta solo due ingressi ed è applicabile solo a Controllori CompactLogix 5380, CompactLogix 5480, ControlLogix 5580, Compact GuardLogix 5380 e GuardLogix 5580.

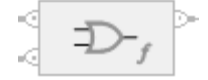

#### Testo strutturato

Questa istruzione non è disponibile nel testo strutturato.

#### Operandi

#### Diagramma a blocchi funzione

#### Blocco FBD

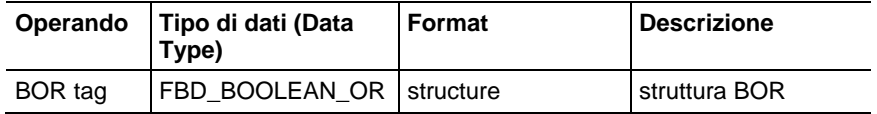

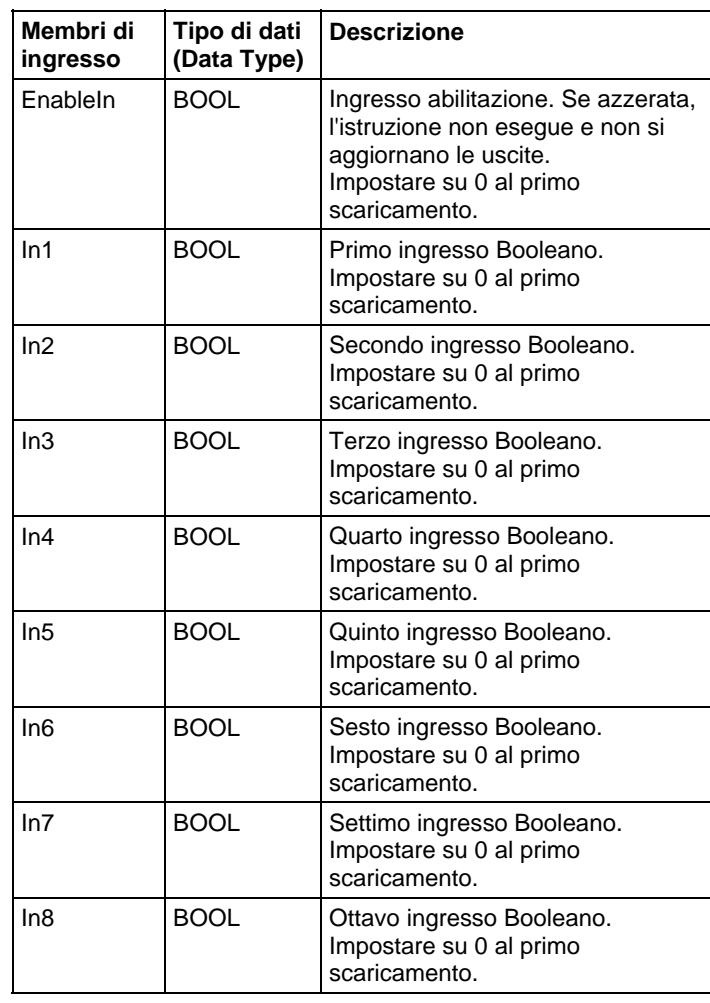

# Struttura FBD\_BOOLEAN\_OR

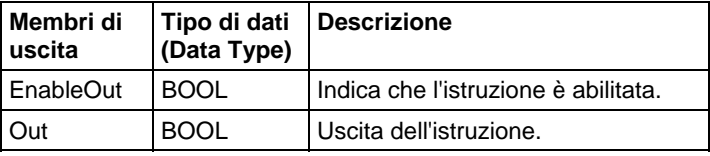

## Funzione FBD

**Suggerimento:** La Funzione FBD supporta solo due ingressi ed è applicabile solo a Controllori CompactLogix 5380, CompactLogix 5480, ControlLogix 5580, Compact GuardLogix 5380 e GuardLogix 5580.

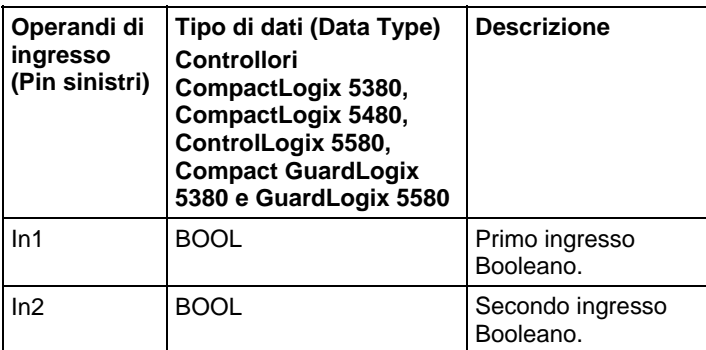

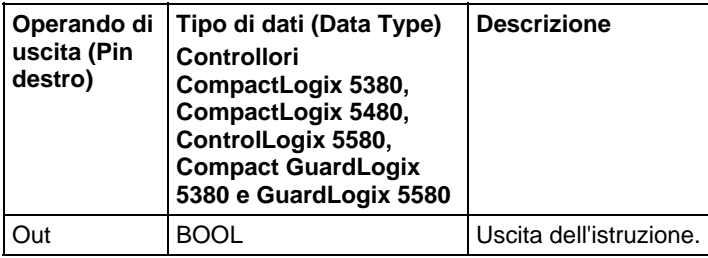

Vedere le Funzioni FBD.

#### Funzionamento

## Blocco FBD

L'istruzione BOR esegue OR fino a otto ingressi Booleani. Se un ingresso non è utilizzato, va su azzerato (0) per predefinito.

Out = In1 OR In2 OR In3 OR In4 OR In5 OR In6 OR In7 OR In8

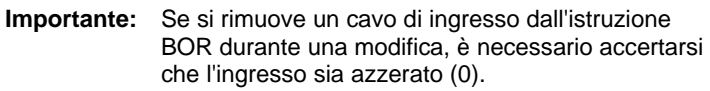

#### Funzione FBD

**Suggerimento:** La Funzione FBD supporta solo due ingressi ed è applicabile solo a Controllori CompactLogix 5380, CompactLogix 5480, ControlLogix 5580, Compact GuardLogix 5380 e GuardLogix 5580.

La Funzione FBD esegue OR a due ingressi Booleani.

 $Out = In1 OR In2$ 

# Influisce su indicatori matematici di stato

No
#### Errori gravi/minori

Nessun errore specifico per questa istruzione.

#### Esecuzione

#### Diagramma a blocchi funzione

#### Blocco FBD

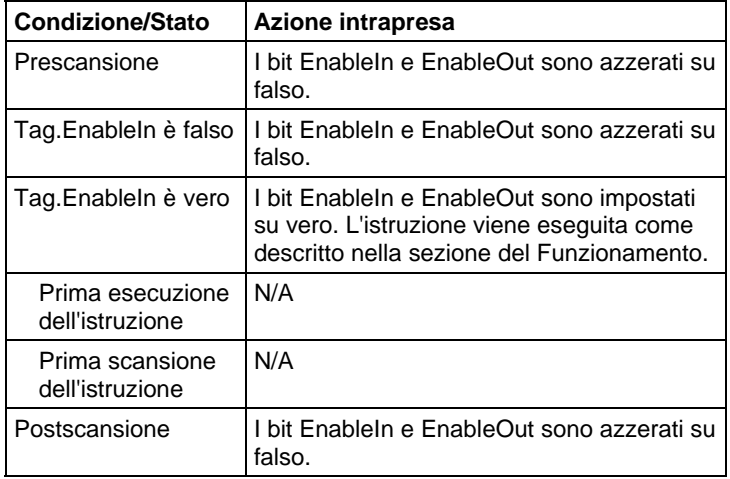

#### Funzione FBD

**Suggerimento:** La Funzione FBD supporta solo due ingressi ed è applicabile solo a Controllori CompactLogix 5380, CompactLogix 5480, ControlLogix 5580, Compact GuardLogix 5380 e GuardLogix 5580.

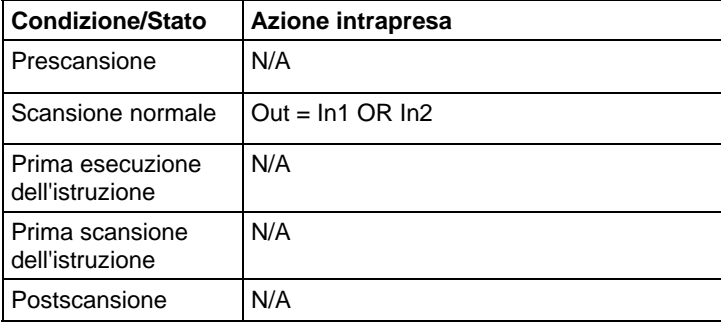

#### Esempio

#### Diagramma a blocchi funzione

#### Blocco FBD

In questo esempio, bool\_in1 è copiato in BOR\_02.In1, bool\_in2 è copiato in BOR\_02.In2, il risultato dell'esecuzione OR di tutti gli ingressi BOR\_02 è messo in BOR\_02.Out e BOR\_02.Out è copiato in value\_result\_or.

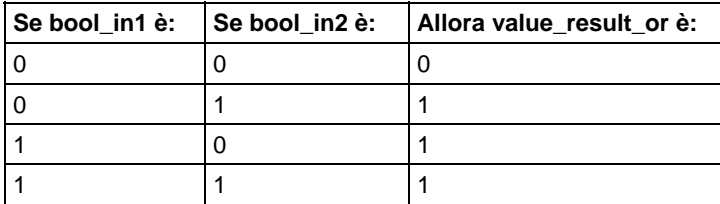

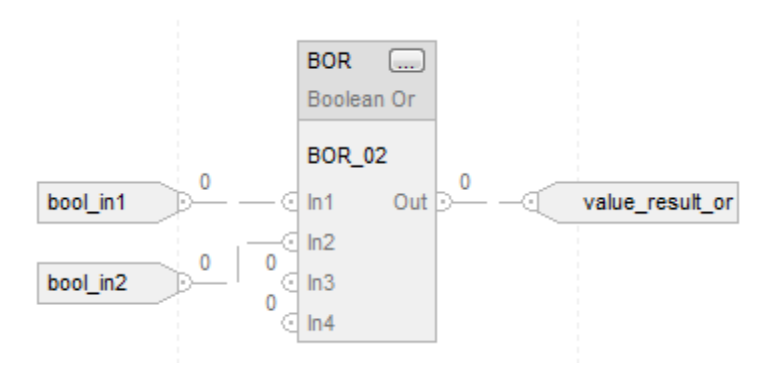

#### Funzione FBD

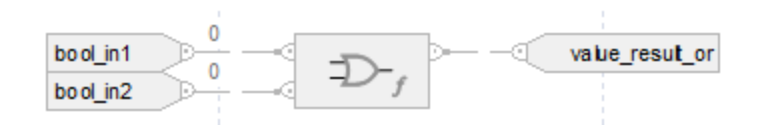

#### Vedere anche

[O bit per bit \(OR\) a pagina 448](#page-447-0)

#### [Funzioni FBD a pagina 425](#page-424-0)

# **Cancella (CLR)**

Queste informazioni si applicano a controllori CompactLogix 5370, ControlLogix 5570, Compact GuardLogix 5370, GuardLogix 5570, Compact GuardLogix 5380, CompactLogix 5380, CompactLogix 5480, ControlLogix 5580 e GuardLogix 5580.

L'istruzione CLR azzera tutti i bit della Dest.

# Lingue disponibili

#### Diagramma ladder

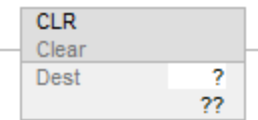

## Blocco funzione

L'istruzione non è disponibile nel blocco funzione.

#### Testo strutturato

Questa istruzione non è disponibile nel testo strutturato.

# Operandi

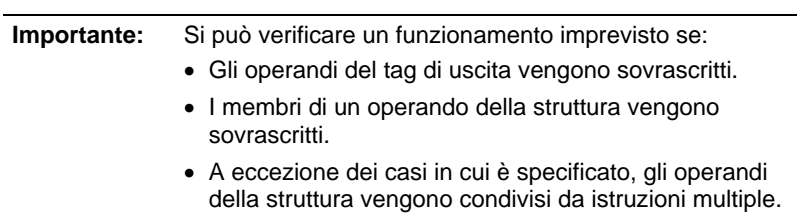

L'istruzione CLR supporta tipi di dati elementari. Vedere Tipi di dati elementari.

#### Diagramma ladder

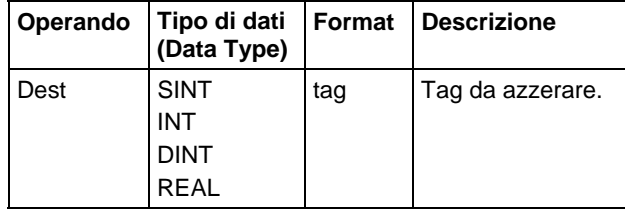

# Influisce su indicatori matematici di stato

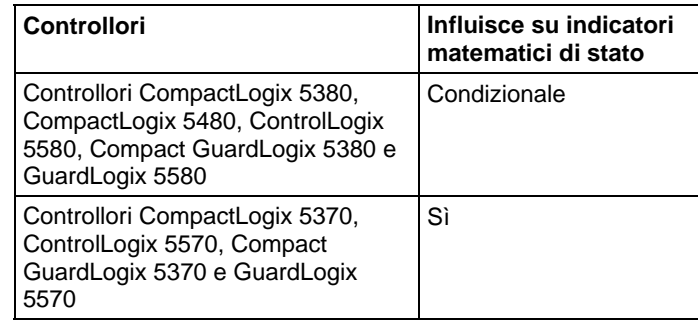

#### Vedere Indicatori matematici di stato.

#### Errori gravi/minori

Nessun errore specifico per questa istruzione. Per gli errori di indicizzazione array, vedere Indice con array.

#### Esecuzione

#### Diagramma ladder

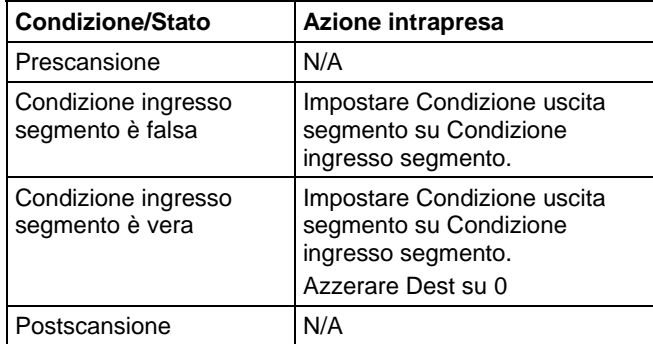

#### Esempio

#### Diagramma ladder

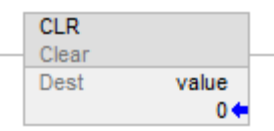

# Vedere anche

[Istruzioni spostamento a pagina 427](#page-426-0)

[Indice con array a pagina 886](#page-885-0)

[Tipi di dati elementari](#page-879-0) a [pagina 880](#page-879-0)

[Indicatori matematici di stato a pagina 873](#page-872-0)

# <span id="page-471-0"></span>**Movimento mascherato (MVM)**

Queste informazioni si applicano a controllori CompactLogix 5370, ControlLogix 5570, Compact GuardLogix 5370, GuardLogix 5570, Compact GuardLogix 5380, CompactLogix 5380, CompactLogix 5480, ControlLogix 5580 e GuardLogix 5580. Le differenze fra controllore sono indicate, dove presenti.

L'istruzione MVM copia la Source nella Destination e consente di mascherare parti dei dati.

L'istruzione MVM utilizza una Mask per passare o bloccare bit dati Source. Un "1" nella maschea significa che il bit di dati è passato; uno "0" nella machera significa che il bit di dati è bloccato.

Se sono miscelati tipi di dati interi, l'istruzione riempie i bit superiori con i tipi di dati interi più piccoli con degli 0, in modo che siano delle stesse dimensioni del tipo dati più grande.

# Immissione di un valore immediato di maschera

Quando si inserisce la maschera, il software di programmazione passa per predefinito a valori decimali. Per immettere una maschera utilizzando un altro formato, anteporre al valore il prefisso corretto.

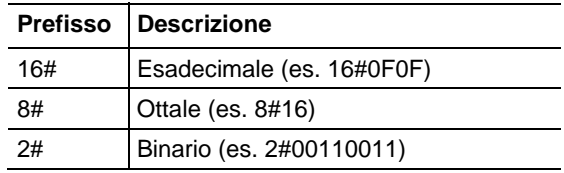

### Lingue disponibili

# Diagramma ladder

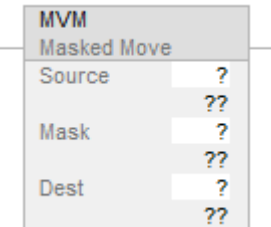

# Blocco funzione

L'istruzione non è disponibile nel blocco funzione.

# Testo strutturato

Questa istruzione non è disponibile nel testo strutturato.

# Operandi

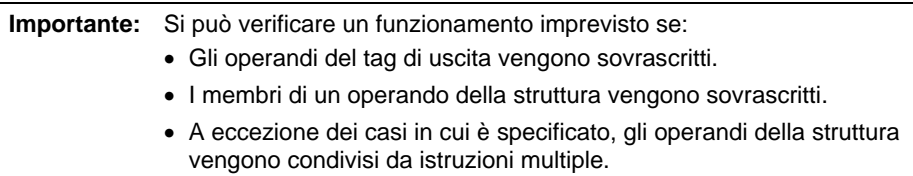

Regole di conversione dati per tipi di dati misti all'interno di un'istruzione. Vedere Conversioni dati.

#### Diagramma ladder

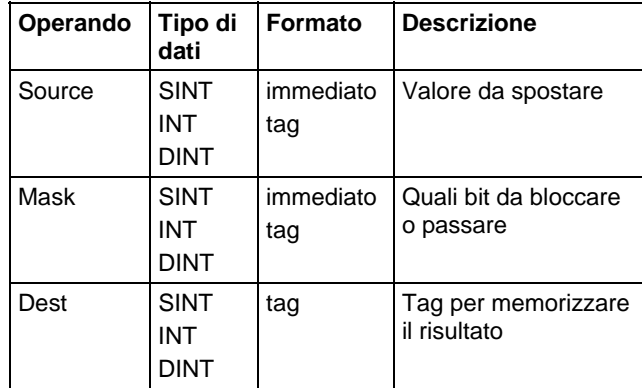

# Influisce sugli indicatori matematici di stato

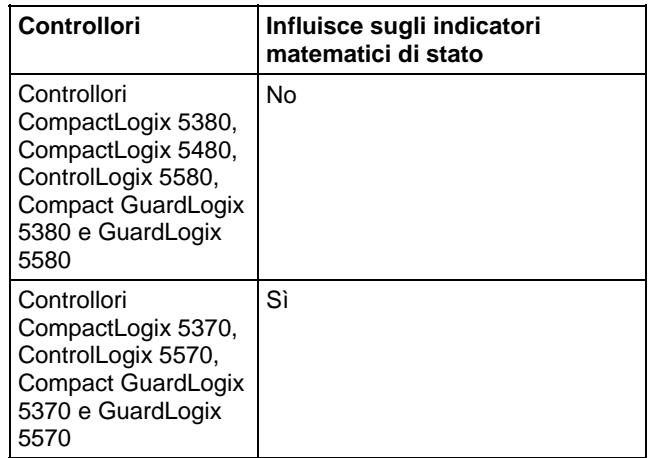

#### Errori gravi/minori

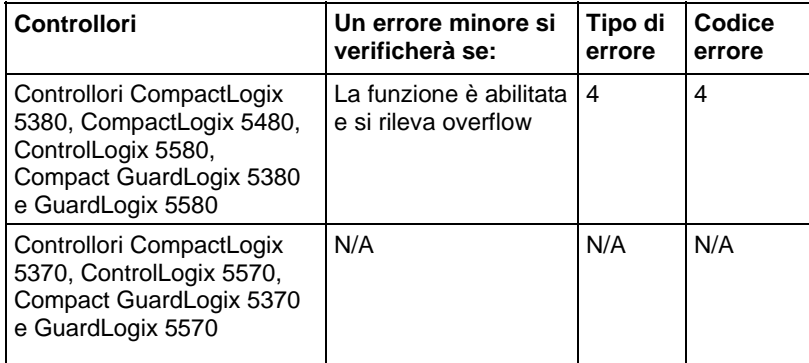

Per gli errori di indicizzazione array, vedere Indice con array.

#### Esecuzione

# Diagramma ladder

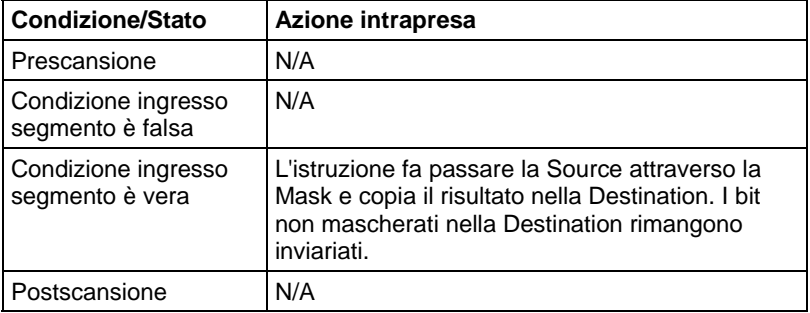

# Esempio

#### Diagramma ladder

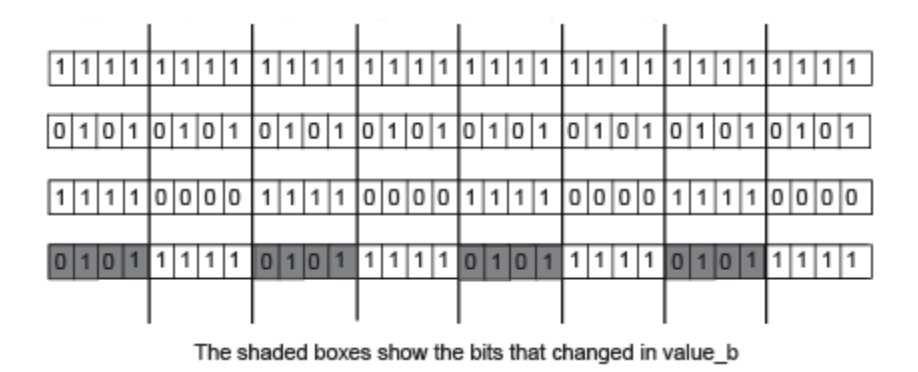

Riga 1: value\_b dopo MVM

Riga 2: value\_a

Riga 3: mask\_2

Riga 4: value\_b primo MVM

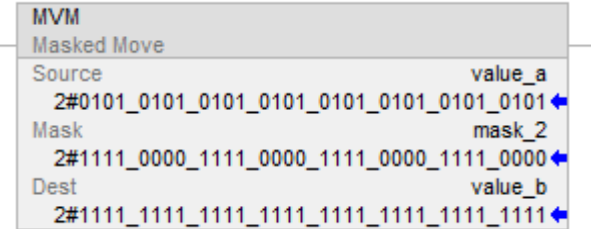

Copiare i dati da value\_a a value\_b, consentendo ai dati di mascherarsi (0 maschera i dati in value\_a).

#### Vedere anche

[Istruzioni spostamento a pagina 427](#page-426-0) 

[Conversioni dati a pagina 876](#page-875-0)

[Indice con array a pagina 886](#page-885-0)

# **Spostamento mascherato con target (MVMT)**

Queste informazioni si applicano a controllori CompactLogix 5370, ControlLogix 5570, Compact GuardLogix 5370, GuardLogix 5570, Compact GuardLogix 5380, CompactLogix 5380, CompactLogix 5480, ControlLogix 5580 e GuardLogix 5580. Le differenze fra controllore sono indicate, dove presenti.

L'istruzione MVMT copia la Source nella Destination e consente di mascherare parte dei dati.

## Lingue disponibili

#### Diagramma ladder

Questa istruzione non è disponibile nel Diagramma ladder.

# Blocco funzione

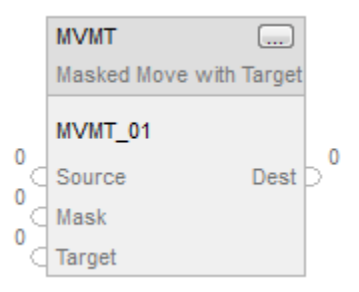

# Testo strutturato

MVMT(MVMT\_tag);

# Operandi

#### Testo strutturato

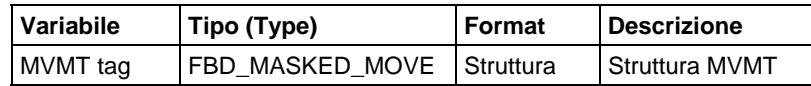

Vedere Sintassi testo strutturato per informazioni sulla sintassi di espressioni del testo strutturato.

#### Blocco funzione

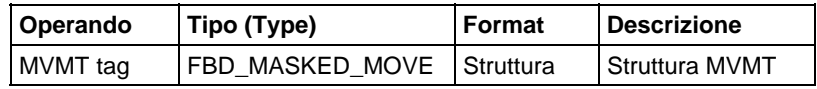

# Struttura FBD\_MASKED\_MOVE

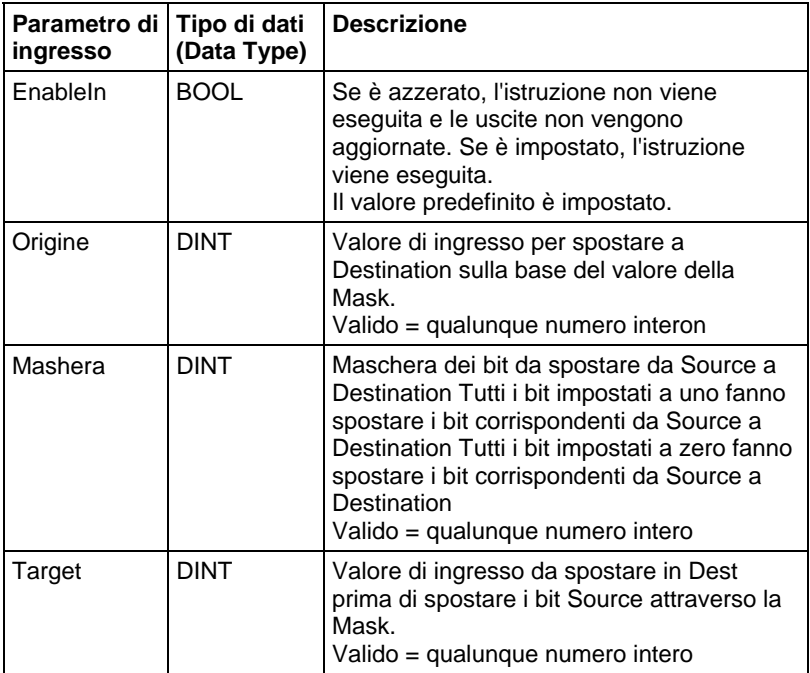

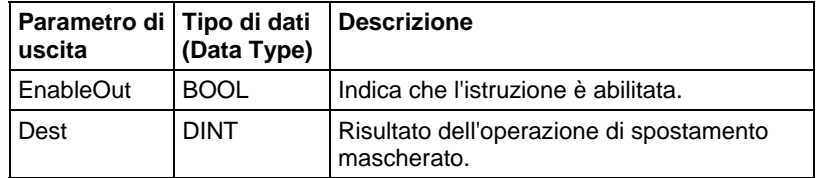

#### Descrizione

Quando è abilitata, l'istruzione MVMT utilizza una Mask per passare o bloccare bit dati Source. Un "1" nella maschera indica che il bit di dati è passato. Uno "0" nella maschera indica che il bit di dati è bloccato.

Se si mischiano tipi di dati interi, l'istruzione riempie con degli 0 i bit superiori dei tipi di dati interi più piccoli in modo che questi abbiano la stessa dimensione dei tipi di dati più grandi.

# Inserire un valore immediato di maschera utilizzando un Riferimento di ingresso

Quando si inserisce una maschera, il software di programmazione passa per predefinito a valori decimali. Se si vuole inserire una maschera utilizzando un altro formato, fare precedere il valore con il prefisso corretto.

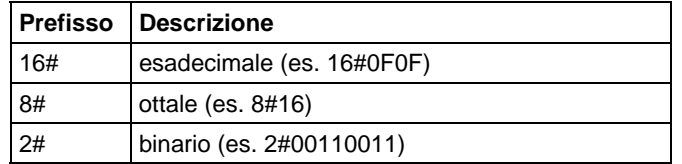

#### Influisce su indicatori matematici di stato

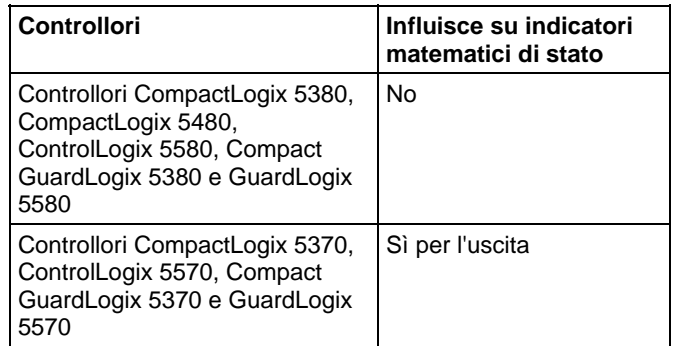

#### Errori gravi/minori

Nessun errore specifico per questa istruzione. Vedere Attributi comuni per gli errori relativi agli operandi.

# Esecuzione

# Blocco funzione

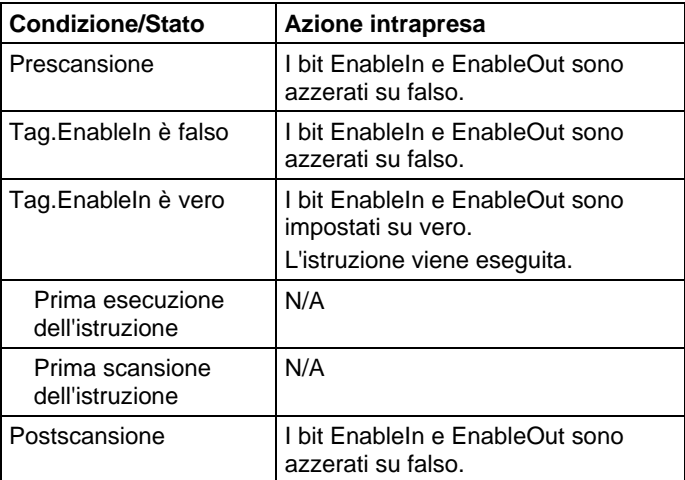

# Testo strutturato

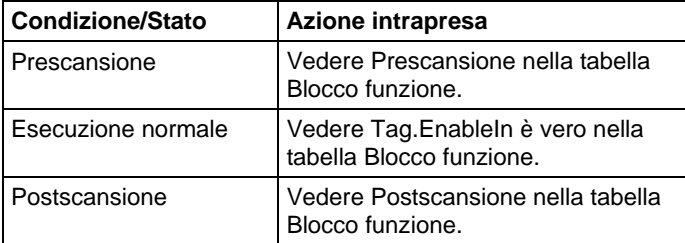

# Esempi

# Passo 1.

Il controllore copia il Target nella Dest.

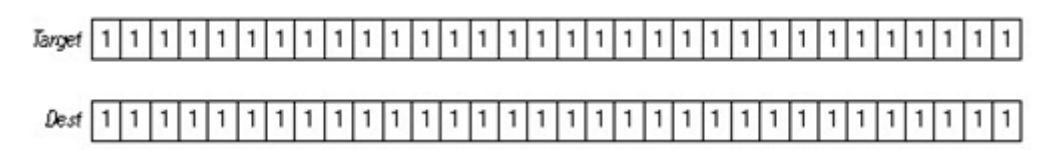

#### Passo 2.

L'istruzione maschera la Source e la confronta con la Dest. Eventuali modifiche sono eseguite in Dest, che diviene un parametro di ingresso a value\_masked. La Source e il Target rimangono invariati. Uno 0 nella maschera impedisce all'istruzione di confrontare quel bit.

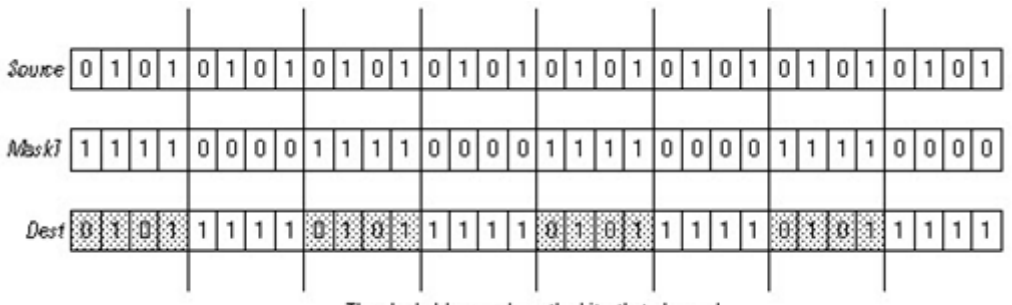

The shaded boxes show the bits that changed.

# Blocco funzione

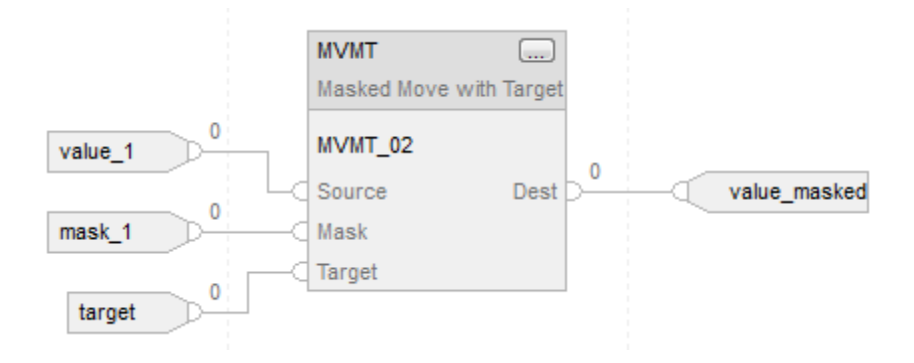

#### Testo strutturato

MVMT\_01.Source := value\_1; MVMT $01$ .Mask := mask 1; MVMT\_01.Target := target;

#### MVMT(MVMT\_01);

value\_masked := MVMT\_01.Dest;

#### Vedere anche

[Movimento mascherato \(MVM\) a pagina 472](#page-471-0)

[Conversioni dati a pagina 876](#page-875-0)

[Sintassi del testo strutturato](#page-904-0) a [pagina 905](#page-904-0)

[Attributi comuni](#page-872-1) a [pagina 873](#page-872-1)

# **Muovi (MOV)**

Queste informazioni si applicano a controllori CompactLogix 5370, ControlLogix 5570, Compact GuardLogix 5370, GuardLogix 5570, Compact GuardLogix 5380, CompactLogix 5380, CompactLogix 5480, ControlLogix 5580 e GuardLogix 5580. Le differenze fra controllore sono indicate, dove presenti.

L'istruzione MOV sposta una copia della Source alla Destination Il valore Source rimane invariato.

#### Lingue disponibili

#### Diagramma ladder

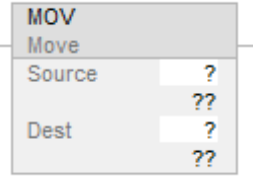

#### Blocco funzione

L'istruzione non è disponibile nel blocco funzione.

#### Testo strutturato

Questa istruzione non è disponibile nel testo strutturato.

**Suggerimento:** Utilizzare un'assegnazione "-" in un'espressione per ottenere lo stesso risultato. Per maggiori informazioni sulla sintassi dell'espressione e sulle assegnazioni all'interno del testo strutturato, fare riferimento a *Sintassi del testo strutturato*.

#### Operandi

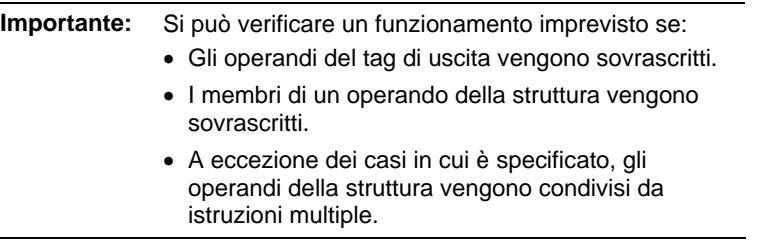

Esistono regole di conversione dati per mescolare i tipi di dati numerici all'interno di un'istruzione. Vedere Conversioni dati.

# Diagramma ladder

## Numerico

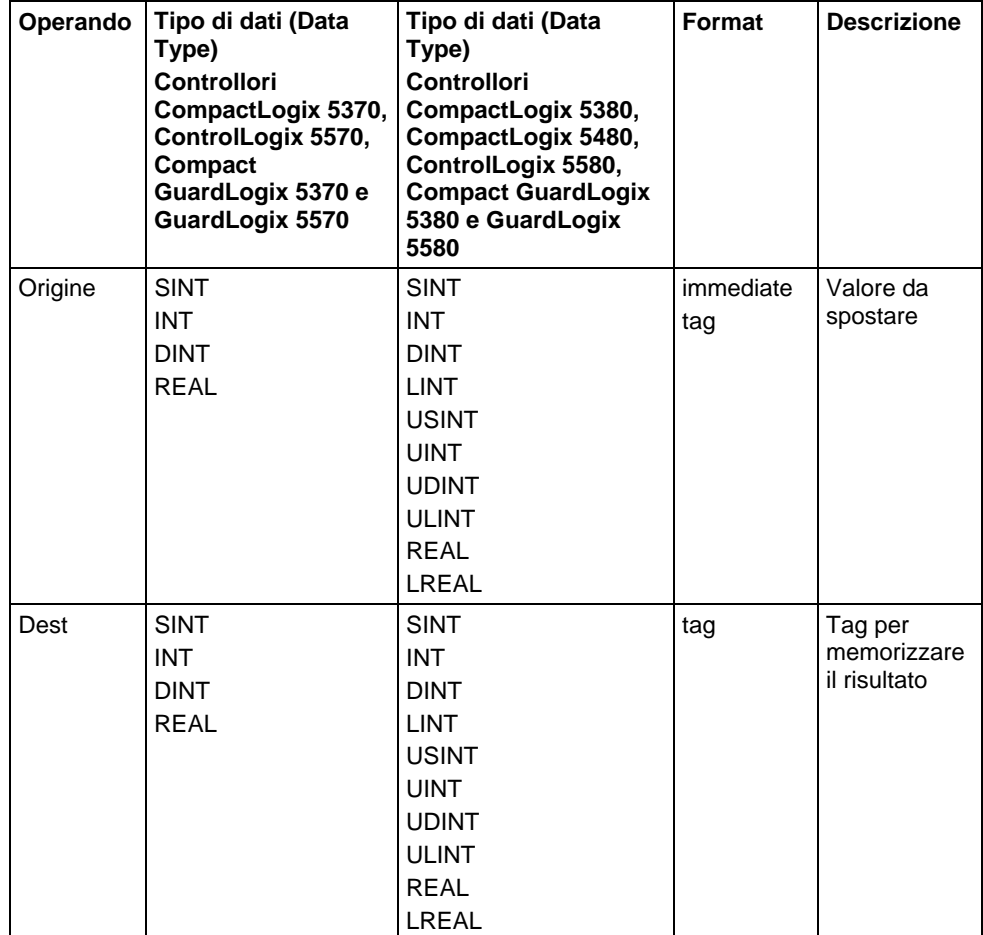

Stringa (solo per Controllori CompactLogix 5380, CompactLogix 5480, ControlLogix 5580, Compact GuardLogix 5380 e GuardLogix 5580)

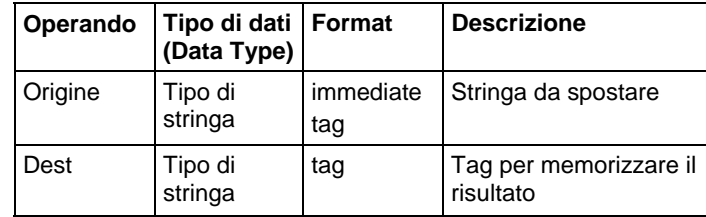

# Influisce su indicatori matematici di stato

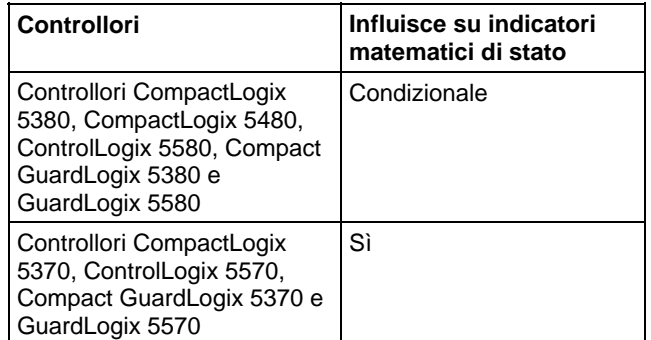

# Vedere Indicatori matematici di stato.

# Errori gravi/minori

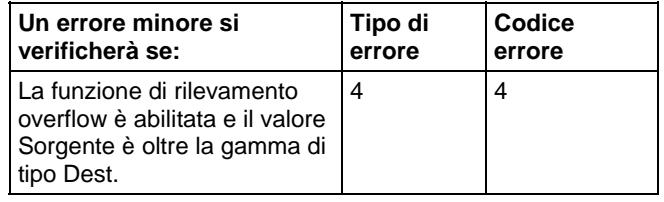

## Esecuzione

# Diagramma ladder

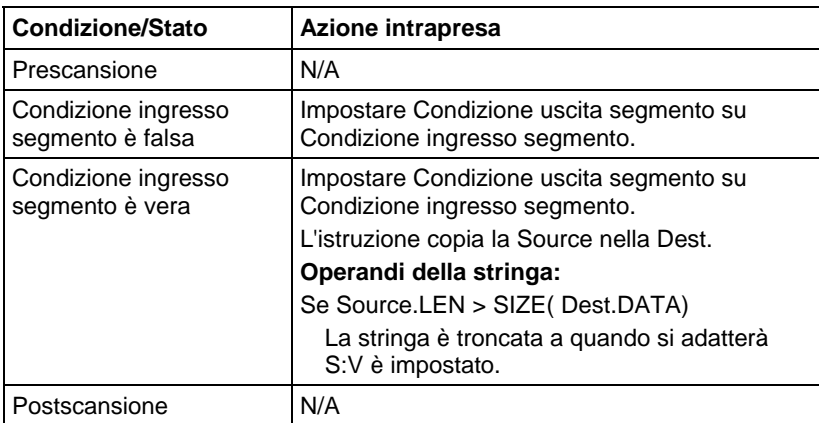

#### Esempi

#### Diagramma ladder

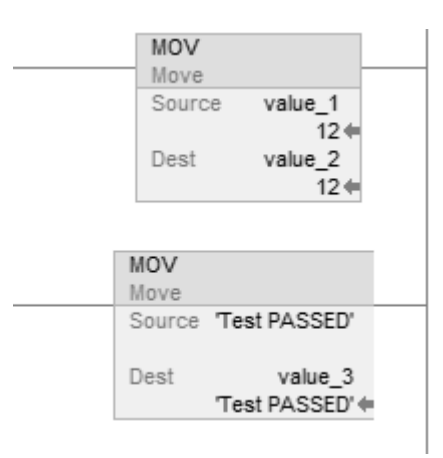

#### Testo strutturato

value $2 :=$  value $1$ ;

value\_3 := 'Test PASSED';

#### Vedere anche

[Sintassi del testo strutturato](#page-904-0) a [pagina 905](#page-904-0)

[Conversioni dati a pagina 876](#page-875-0)

[Indicatori matematici di stato a pagina 873](#page-872-0)

[Indice con array a pagina 886](#page-885-0)

[Istruzioni spostamento a pagina 427](#page-426-0)

# **Scambia byte (SWPB)**

Queste informazioni si applicano a controllori CompactLogix 5370, ControlLogix 5570, Compact GuardLogix 5370, GuardLogix 5570, Compact GuardLogix 5380, CompactLogix 5380, CompactLogix 5480, ControlLogix 5580 e GuardLogix 5580.

L'istruzione SWPB riordina l'ordine dei byte della Source. Pone il risultato in Destination.

#### Lingue disponibili

### Diagramma ladder

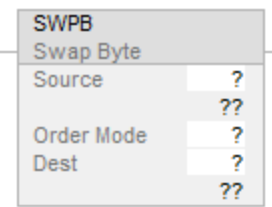

## Blocco funzione

L'istruzione non è disponibile nel blocco funzione.

#### Testo strutturato

SWPB(Source, Order Mode, Dest);

#### Operandi

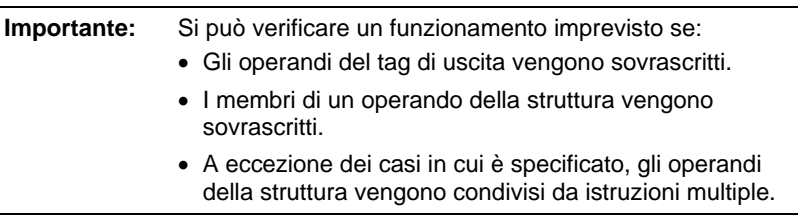

Esistono regole di conversione dati per mescolare i tipi di dati numerici all'interno di un'istruzione. Vedere Conversione dati.

#### Diagramma ladder e Testo strutturato

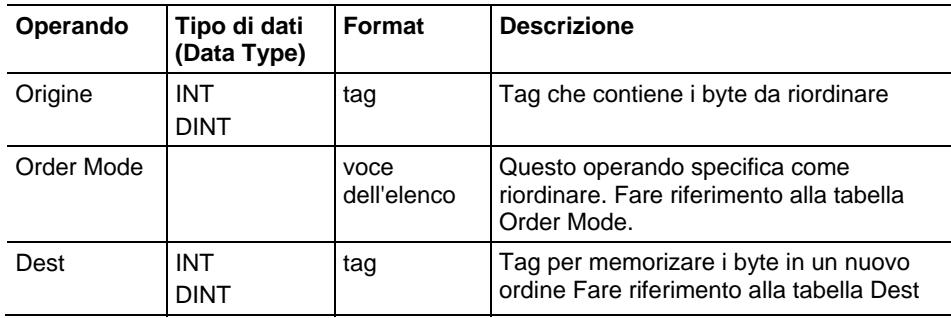

Se si seleziona la modalità ordine HIGH/LOW inserirlo come HIGHLOW (senza barra). Per maggiori informazioni sulla sintassi dell'espressione all'interno del testo strutturato, fare riferimento a Sintassi del testo strutturato.

# Order Mode

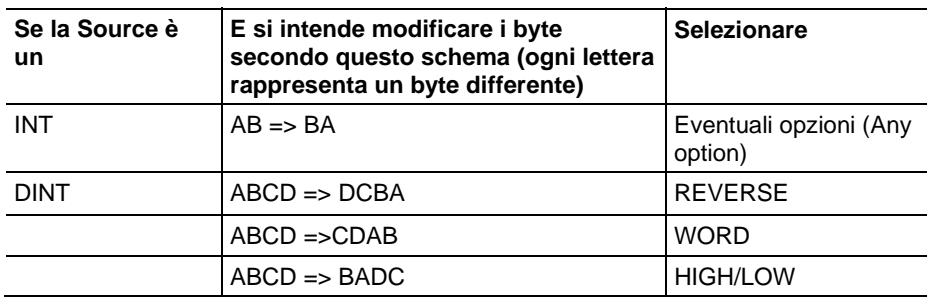

# Dest

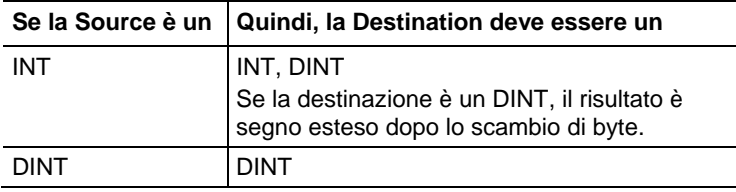

# Influisce su indicatori matematici di stato

No

# Errori gravi/minori

Nessun errore specifico per questa istruzione. Per gli errori di indicizzazione array, vedere Indice con array.

# Esecuzione

# Diagramma ladder

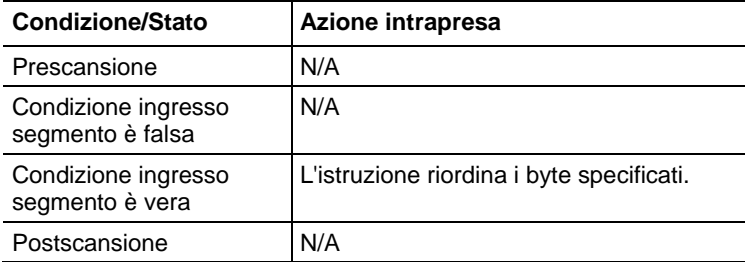

#### Testo strutturato

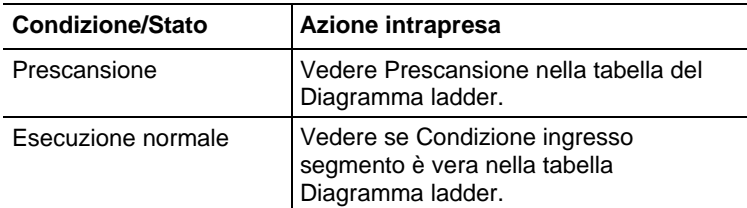

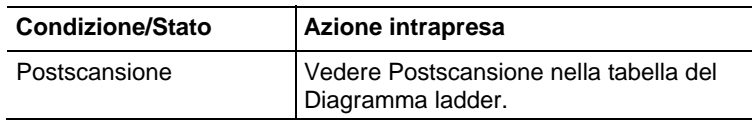

Esempi

#### Esempio 1 - Scambiare i byte di un tag DINT

Le tre istruzioni SWPB riordinano i byte di DINT\_1 secondo un modo di ordine differente . Lo stile di visualizzazione è ASCII, e ogni carattere rappresenta un byte. Ogni istruzione posiziona i byte, nel nuovo ordine, in una Destination differente.

#### Diagramma ladder

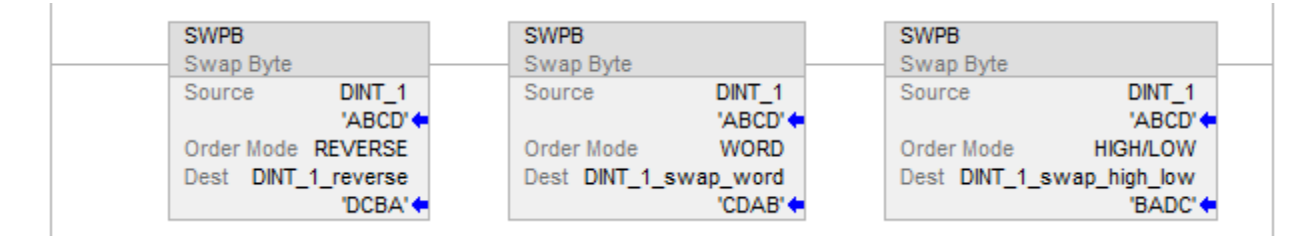

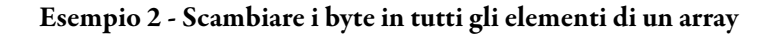

#### Diagramma ladder

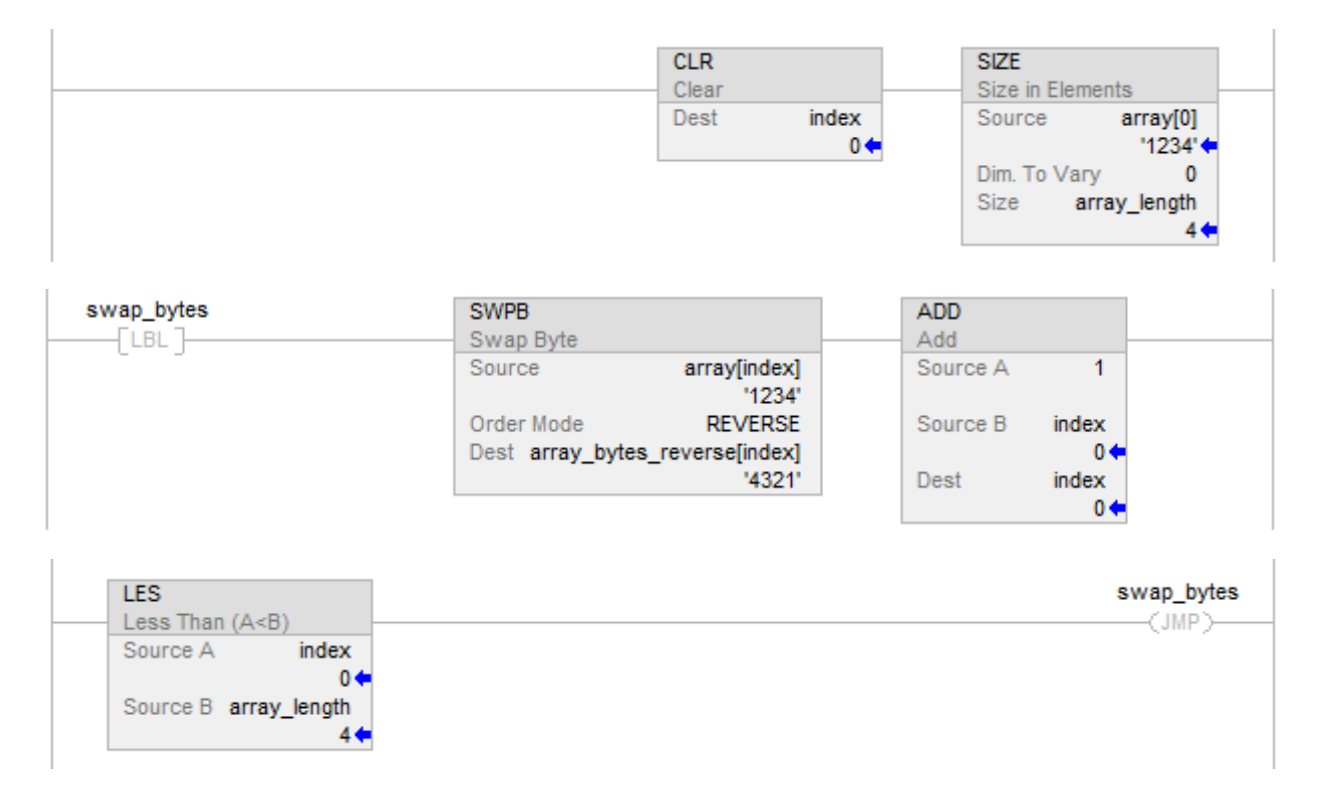

# Esempio 3: SWPB su Testo strutturato

# Testo strutturato

index  $:= 0;$ 

SIZE (array[0],0,array\_length);

# REPEAT

SWPB(array[index],REVERSE,array\_bytes\_reverse[index]);

 $index := index + 1;$ 

UNTIL(index >= array\_length)END\_REPEAT;

# Vedere anche

[Istruzioni spostamento a pagina 427](#page-426-0)

[Indice con array a pagina 886](#page-885-0)

[Conversioni dati a pagina 876](#page-875-0)

[Sintassi del testo strutturato](#page-904-0) a [pagina 905](#page-904-0)

# **Istruzioni varie/array (file)**

# <span id="page-488-0"></span>**Istruzioni varie/array (file)**

Le istruzioni varie/file operano su array dati.

#### Istruzioni disponibili

# Diagramma ladder

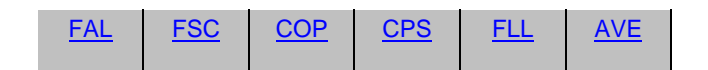

# Blocco funzione

Non disponibile

#### Testo strutturato

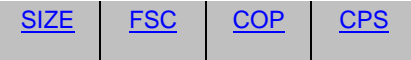

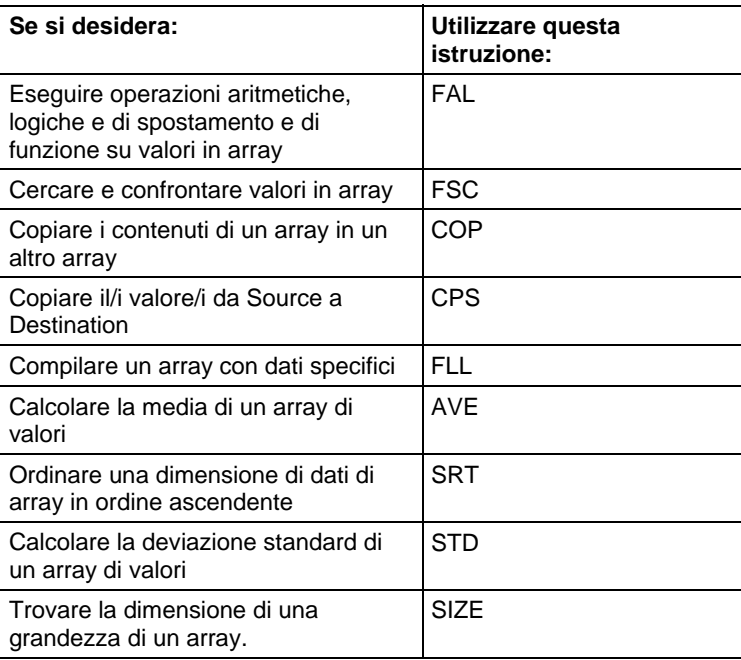

È possibile mescolare i tipi di dati, ma potrebbe verificarsi una perdita dell'accuratezza e errori di arrotondamento, e l'istruzione potrebbe richiedere tempo maggiore per effettuare l'esecuzione. Controllare il bit S:V per vedere se il risultato era stato troncato.

I tipi di dati in grassetto indicano tipi di dati ottimali. Un'istruzione effettua l'esecuzione in modo più rapido e richiede una quantità inferiore di memoria se tutti gli operandi dell'istruzione utilizzano lo stesso tipo di dati ottimale, solitamente DINT o REAL.

#### Selezionare la Modalità di operazione

Per quanto si attiene alle istruzioni FAL e FSC, la modalità dirà al controllore come distribuire l'operazione array.

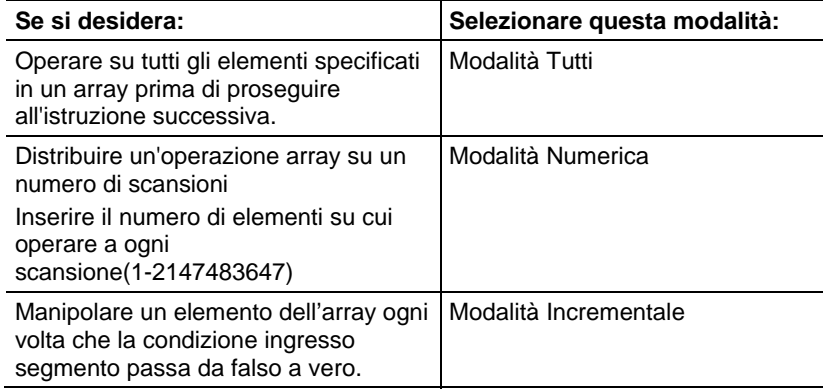

#### Vedere anche

[Modalità Tutti a pagina 552](#page-551-0)

[Modalità Numerica](#page-552-0) a [pagina 553](#page-552-0)

#### [Modalità Incrementale a pagina 556](#page-555-0)

# <span id="page-489-0"></span>**Copiare file (COP), Copiare file in modo sincrono (CPS)**

Queste informazioni si applicano a controllori CompactLogix 5370, ControlLogix 5570, Compact GuardLogix 5370, GuardLogix 5570, Compact GuardLogix 5380, CompactLogix 5380, CompactLogix 5480, ControlLogix 5580 e GuardLogix 5580. Le differenze fra controllore sono indicate, dove presenti.

Le istruzioni COP e CPS copiano il/i valore/i in Source nella Destination. Il valore Source rimane invariato.

# Lingue disponibili

# Diagramma ladder

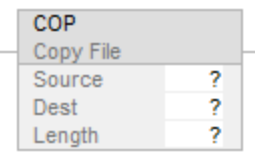

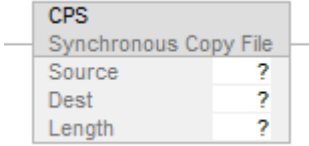

# Blocco funzione

L'istruzione non è disponibile nel blocco funzione.

# Testo strutturato

COP(Source,Dest,Length);

CPS(Source,Dest,Length);

# Operandi

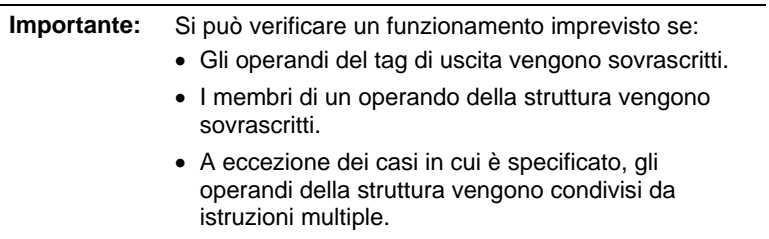

# Diagramma ladder

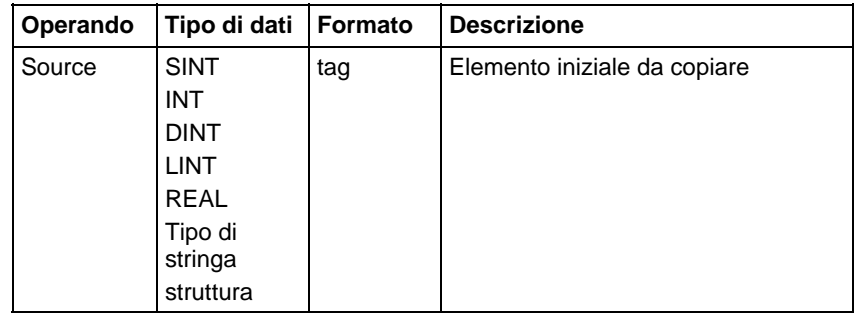

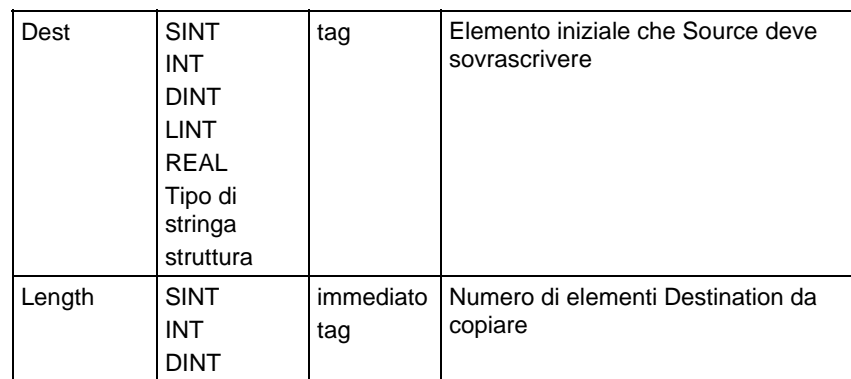

# Testo strutturato

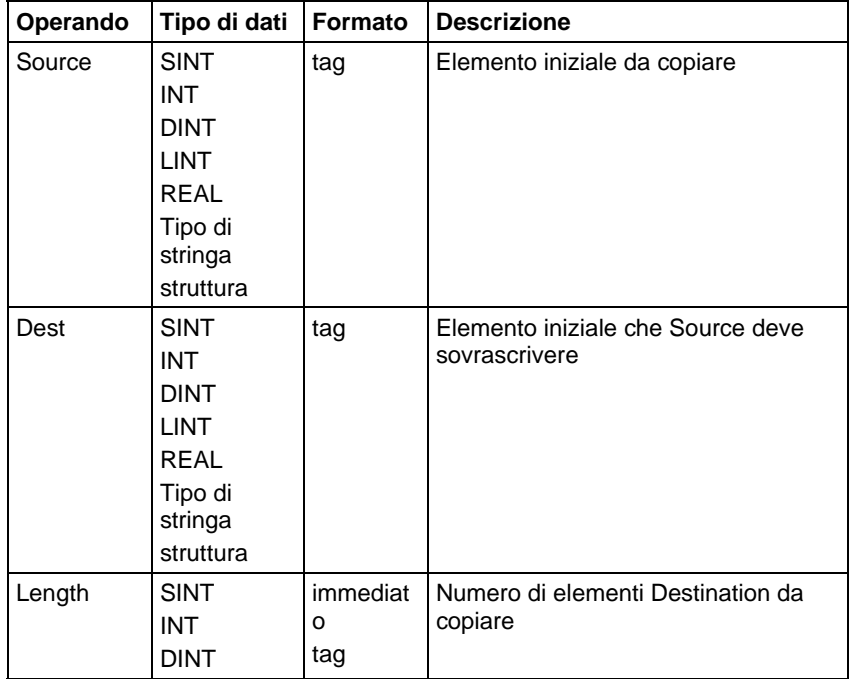

Per maggiori informazioni sulla sintassi dell'espressione all'interno del testo strutturato, fare riferimento a Sintassi del testo strutturato.

# Influisce sugli indicatori matematici di stato

No

# Errori gravi/minori

Nessun errore specifico per questa istruzione. Per gli errori di indicizzazione array, vedere Indice con array.

# Esecuzione

# Diagramma ladder

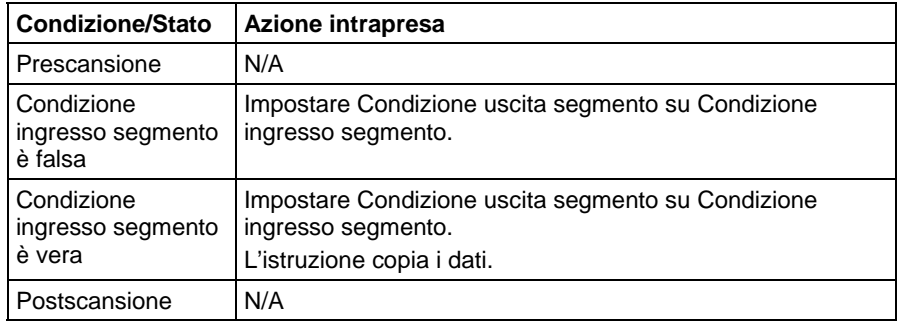

# Testo strutturato

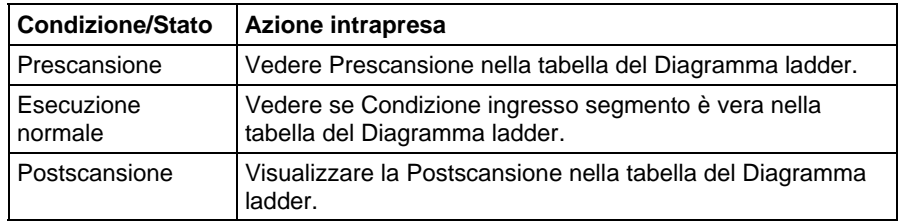

Durante l'esecuzione delle istruzioni COP e CPS, altre azioni del controllore possono provare ad interrompere l'operazione di copiatura e modificare i dati sorgente o destinazione:

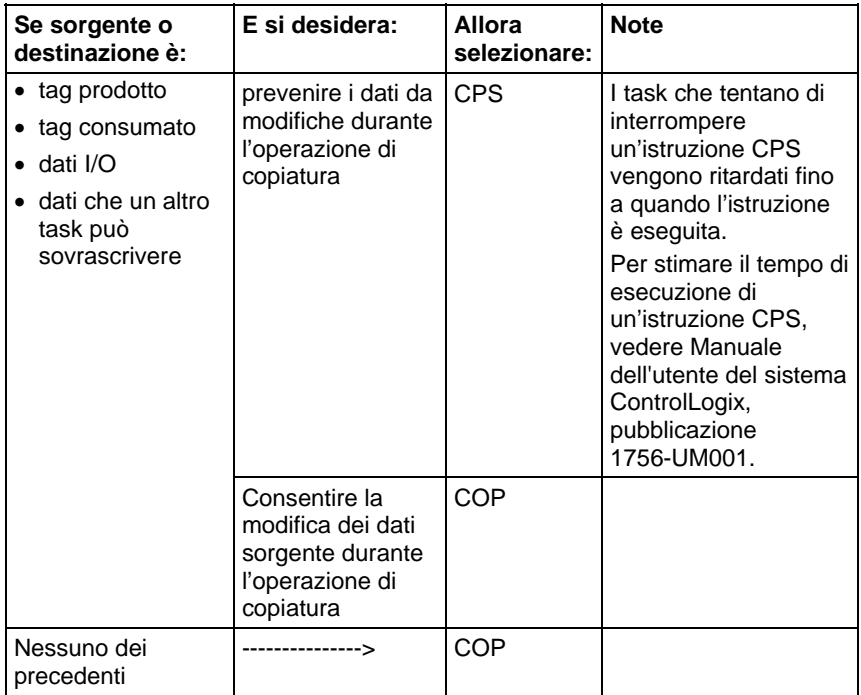

Le istruzioni COP e CPS operano su dati di memoria contigui compiono una copia di memoria diretta da byte a byte.

Quando Source e Dest sono tipi di dati diversi, il numero di byte copiati è uguale a quello più piccolo di:

- La quantità richiesta è uguale alla Lungth x (il numero di byte in un elemento destinazione)
- Il numero di byte del tag destinazione
- Per controllore Compact GuardLogix 5380, CompactLogix 5380, CompactLogix 5480, ControlLogix 5580, o GuardLogix 5580 : il numero di byte nel tag sorgente

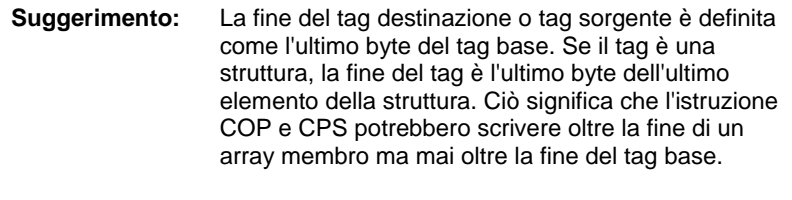

**Importante:** Provare e confermare che l'istruzione non modifichi i dati che non dovrebbero modificare.

#### Esempi

#### Esempio 1

Copiare un array.

Se è abilitata, l'istruzione COP copia 40 elementi da array\_4 ad array\_5.

array\_4 è un DINT (4 byte per elemento) e contiene 10 elementi (dimensione  $totale = 40$  byte)

array\_5 è un DINT (4 byte per elemento) e contiene 10 elementi (dimensione totale =  $40$  byte).

La lunghezza stabilisce che si devono copiare 10 elementi destinazione per 40 byte.

#### Diagramma ladder

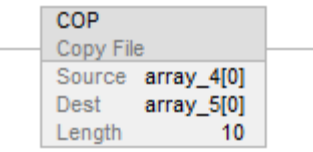

#### Testo strutturato

COP(array  $4[0]$ ,array  $5[0]$ ,10);

#### Esempio 2

Copiare una struttura.

Se è abilitata, l'istruzione COP copia la struttura timer\_1 nell'elemento 5 di array\_timer.

timer\_1 è un TIMER (dimensione totale = 12 byte).

array\_timer è un TIMER (12 byte per elemento) e contiene 10 elementi (dimensione totale = 120 byte).

Length stabilisce che si deve copiare 1 elemento destinazione per 12 byte.

#### Diagramma ladder

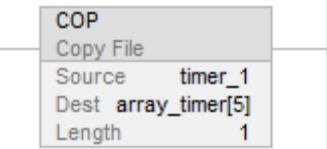

#### Testo strutturato

COP(timer\_1,array\_timer[5],1);

#### Esempio 3

Copiare i dati array evitando di modificarli fino a copia completa.

L'array project\_data (100 elementi) memorizza una varietà di valori che si modificano in tempi differenti nell'applicazione. Per inviare un'immagine completa di project\_data in un istanza di tempo ad un altro controllore, l'istruzione CPS copia project\_data su produced\_array. Mentre l'istruzione CPS copia i dati, nessun aggiornamento I/O o altro task può modificare i dati. Il tag produced\_array produce i dati su una rete ControlNet ad uso di altri controllore.

project\_data è un DINT (4 byte per elemento) e contiene 100 elementi (dimensione totale = 400 byte)

produced\_array è un DINT (4 byte per elemento) e contiene 100 elementi (dimensione totale  $=$  400 byte).

La Lunghezza stabilisce che si deve copiare 100 elemento destinazione per 400 byte.

#### Diagramma ladder

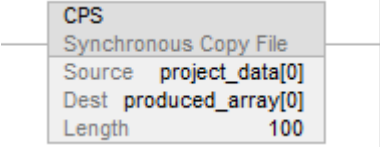

#### Testo strutturato

CPS(project\_data[0],produced\_array[0],100);

#### Esempio 4

Copiare i dati in un tag prodotto evitando di inviare i dati fino alla copia completa.

Local:0:I.Data memorizza i dati di ingresso per la rete DeviceNet che è connessa al modulo 1756-DNB nello slot 0. Per sincronizzare gli ingressi con l'applicazione, l'istruzione CPS copia i dati di ingresso su input\_buffer. Mentre l'istruzione CPS copia i dati, nessun aggiornamento I/O può modificare i dati. Quando viene lanciata, l'applicazione utilizza come suoi ingressi i dati di ingresso in input\_buffer.

Local:O:I.Data è un DINT (4 byte per elemento) e contiene 2 elementi (dimensione totale = 8 byte)

input\_buffer è un DINT (4 byte per elemento) e contiene 20 elementi (dimensione totale = 80 byte).

La lunghezza stabilisce che si devono copiare 20 elementi destinazione (4 X 20 = 80 byte). Tuttavia Source può fornire solo 8 byte per copiare 8 byte.

#### Diagramma ladder

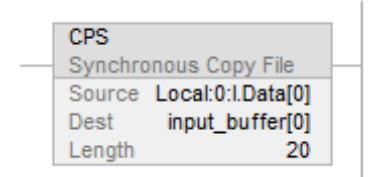

#### Testo strutturato

 $CPS(Local: 0: I.Data[0], input_buffer[0], 20);$ 

#### Esempio 5

Inizializzare una struttura array, inizializzando il primo elemento e utilizzando l'istruzione COP per replicarla al resto dell'array.

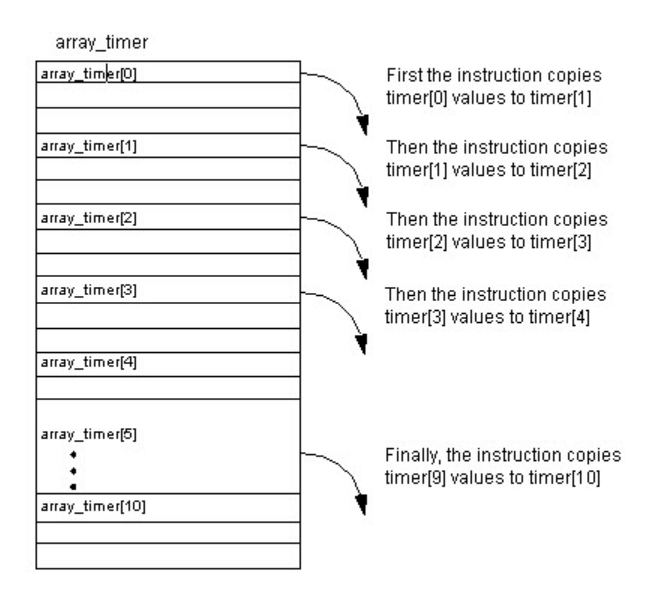

In questo esempio viene inizializzata un strutture di array o di temporizzatore. Se è abilitata, l'istruzione MOV inizializza i valori .PRE e .ACC del primo elemento di array\_timer. Se è abilitata, l'istruzione COP copia un blocco contiguo di byte, a partire da array\_timer[0]. La lunghezza è di nove strutture di temporizzatore.

array\_timer è un TIMER (12 byte per elemento) e contiene 15 elementi (dimensione totale = 180 byte)

Length stabilisce che si deve copiare 10 elementi destinazione per 120 byte.

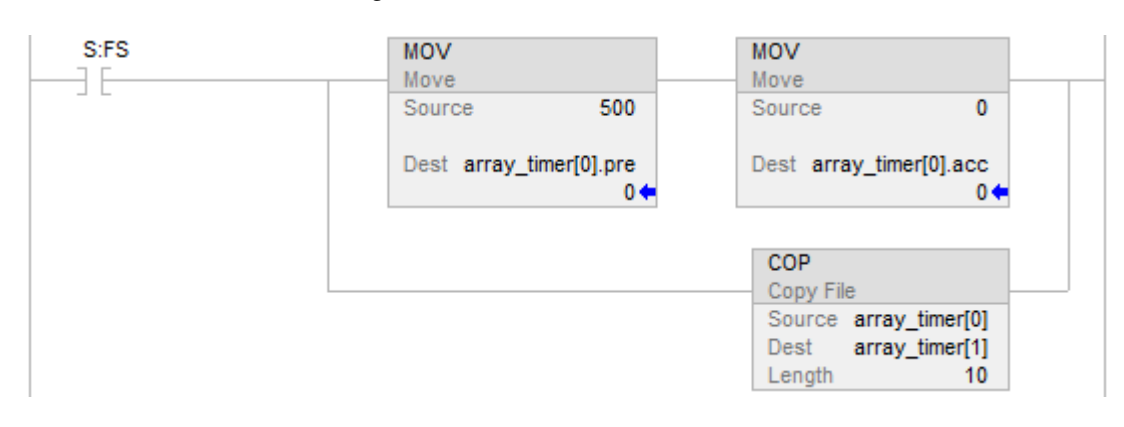

#### Diagramma ladder

#### Testo strutturato

# IF S:FS THEN

 $array_time[0].pre := 500;$ 

 $array_time[0].acc := 0;$ 

COP(array\_timer[0],array\_timer[1],10);

END\_IF;

#### Esempio 6

Copiare array di dimensioni diverse.

Se è abilitata, l'istruzione COP copia elementi da SINT array\_6 ad DNT array\_7.

array\_6 è un SINT (1 byte per elemento) e contiene 5 elementi (dimensione totale  $= 5$  byte)

array\_7 è un DINT (4 byte per elemento) e contiene 10 elementi (dimensione  $totale = 40$  byte).

La lunghezza stabilisce che si devono copiare 20 elementi destinazione (4 X 20 = 80 byte). Tuttavia, Dest può accettare solo 40 byte e Source può fornire solo 5 byte per copiare 5 byte.

#### Diagramma ladder

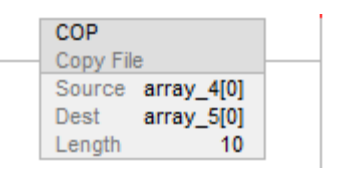

### Testo strutturato

COP(array  $4[0]$ ,array  $5[0]$ ,10);

#### Vedere anche

[Indice con array a pagina 886](#page-885-0)

[Istruzioni File/Misc](#page-488-0) a [pagina 489](#page-488-0)

[Istruzioni Spostamento/Logiche a pagina 427](#page-426-0)

[Sintassi del testo strutturato](#page-904-0) a [pagina 905](#page-904-0)

# <span id="page-498-0"></span>**Aritmetica e Logica file (FAL)**

Queste informazioni si applicano a controllori CompactLogix 5370, ControlLogix 5570, Compact GuardLogix 5370, GuardLogix 5570, Compact GuardLogix 5380, CompactLogix 5380, CompactLogix 5480, ControlLogix 5580 e GuardLogix 5580. Le differenze fra controllore sono indicate, dove presenti.

L'istruzione FAL esegue operazioni di copia, aritmetica, logica e funzione sui dati memorizzati in un array. Quando condizione ingresso segmento dell'istruzione FAL passa da falsa a vera, l'espressione data sarà eseguita sulla modalità di iterazione specificata.

# Lingue disponibili

# Diagramma ladder

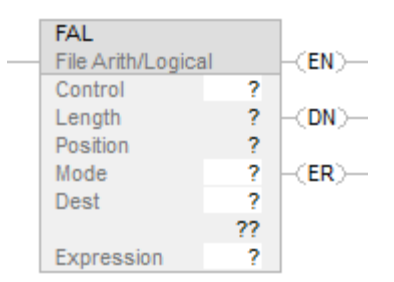

#### Blocco funzione

L'istruzione non è disponibile nel blocco funzione.

#### Testo strutturato

Questa istruzione non è disponibile nel testo strutturato.

#### Operandi

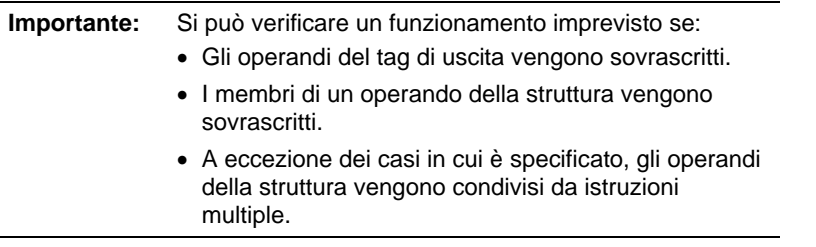

Esistono regole di conversione dati per mescolare i tipi di dati numerici all'interno di un'istruzione. Vedere Conversioni dei dati.

#### Diagramma ladder

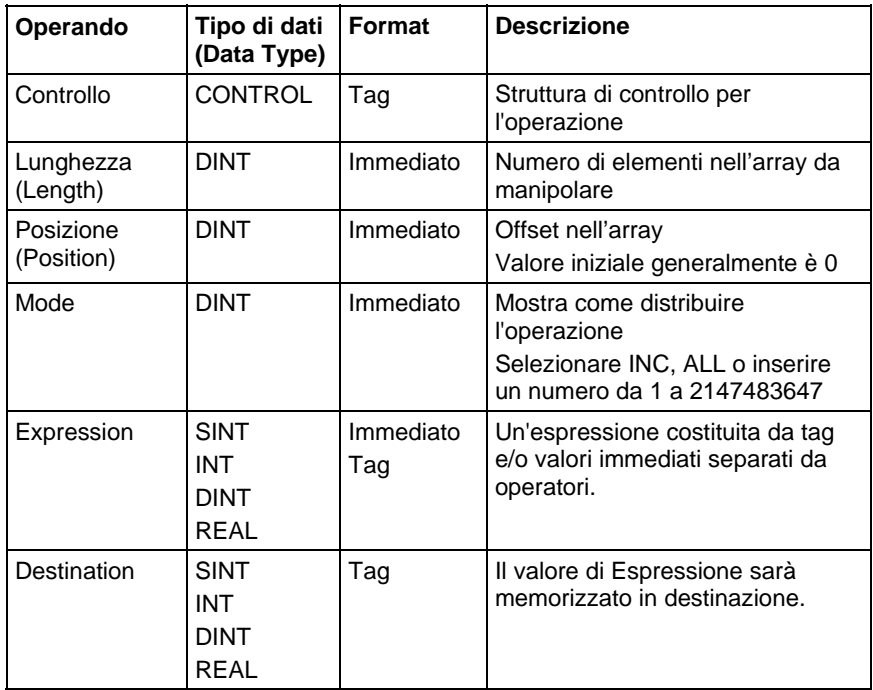

#### struttura CONTROL

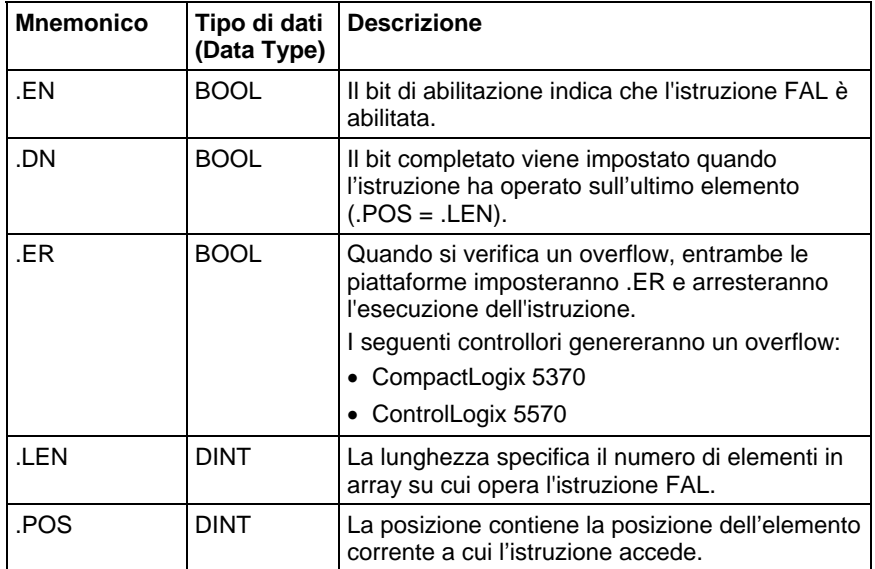

Vedere Sintassi testo strutturato[2] per informazioni sulla sintassi di espressioni del testo strutturato.

Il valore dell'espressione è memorizzato nel tag destinazione specificato. Quando si verifica un overflow, imposterà il bit ER e arresterà l'esecuzione. Una volta che FAL ha completato tutte le iterazioni configurate, si imposterà il bit DN.

#### Scelta della modalità operativa

Per istruzioni FAL, la modalità dirà al controllore come distribuire l'operazione array.

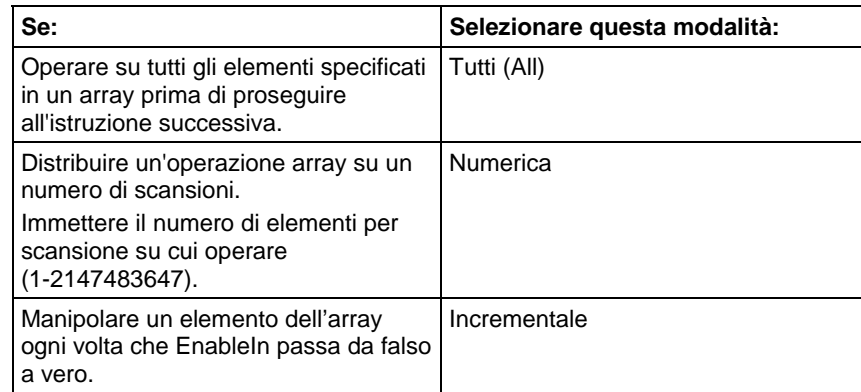

# Modalità Tutti

In Modalità Tutti, l'istruzione opera su tutti gli elementi specificati dell'array prima di proseguire all'istruzione successiva. L'operazione inizia quando EnableIn dell'istruzione passa da falso a vero. Il valore posizione (.POS) della struttura di controllo indica l'elemento nell'array che l'istruzione sta utilizzando. L'operazione si arresta quando il valore .POS è uguale o superiore al valore .LEN, e quando si verifica un overflow nell'espressione e il bit .ER è impostato su vero.

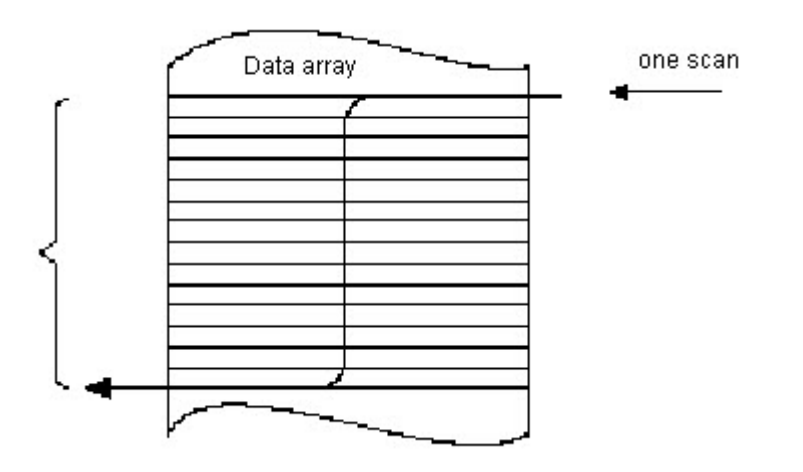

Il seguente diagramma di temporizzazione mostra la relazione tra i bit di stato e l'operazione dell'istruzione. Quando l'esecuzione dell'istruzione è completa, viene impostato il bit .DN. Quando EnableIn è falso, il bit .DN, il bit .EN ed il valore .POS vengono azzerati. Solo a questo punto un passaggio da falso a vero di EnableIn può attivare un'altra esecuzione dell'istruzione.

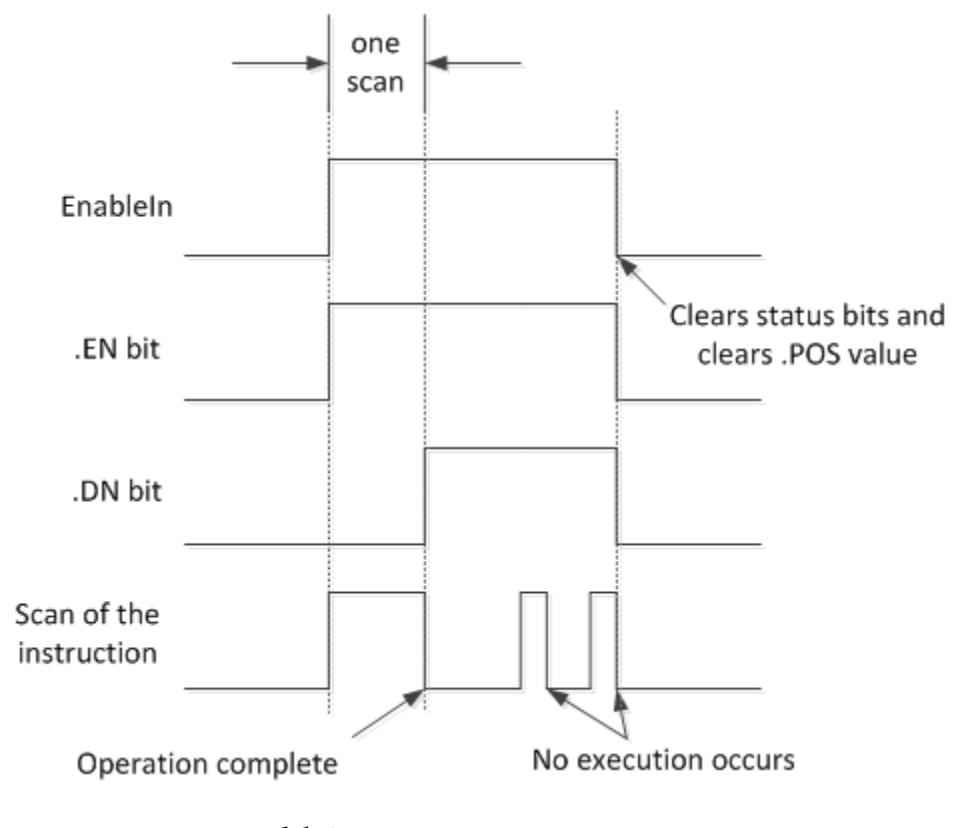

# Modalità Numerica

La modalità numerica distribuisce le operazioni array in varie scansioni. Utilizzare questo modo quando si lavora su dati non a tempo critico oppure su grandi quantità di dati. Inserire il numero di elementi su cui operare per ogni scansione, il che consente di mantenere più breve il tempo di scansione.

L'esecuzione viene attivata quando EnableIn passa da falso a vero. Una volta attivata, l'istruzione viene eseguita ogni volta che viene scandita e per il numero di volte necessario a completare l'operazione su intero array. Dopo essere stata attivata, EnableIn può cambiare continuamente senza interrompere l'esecuzione dell'istruzione.

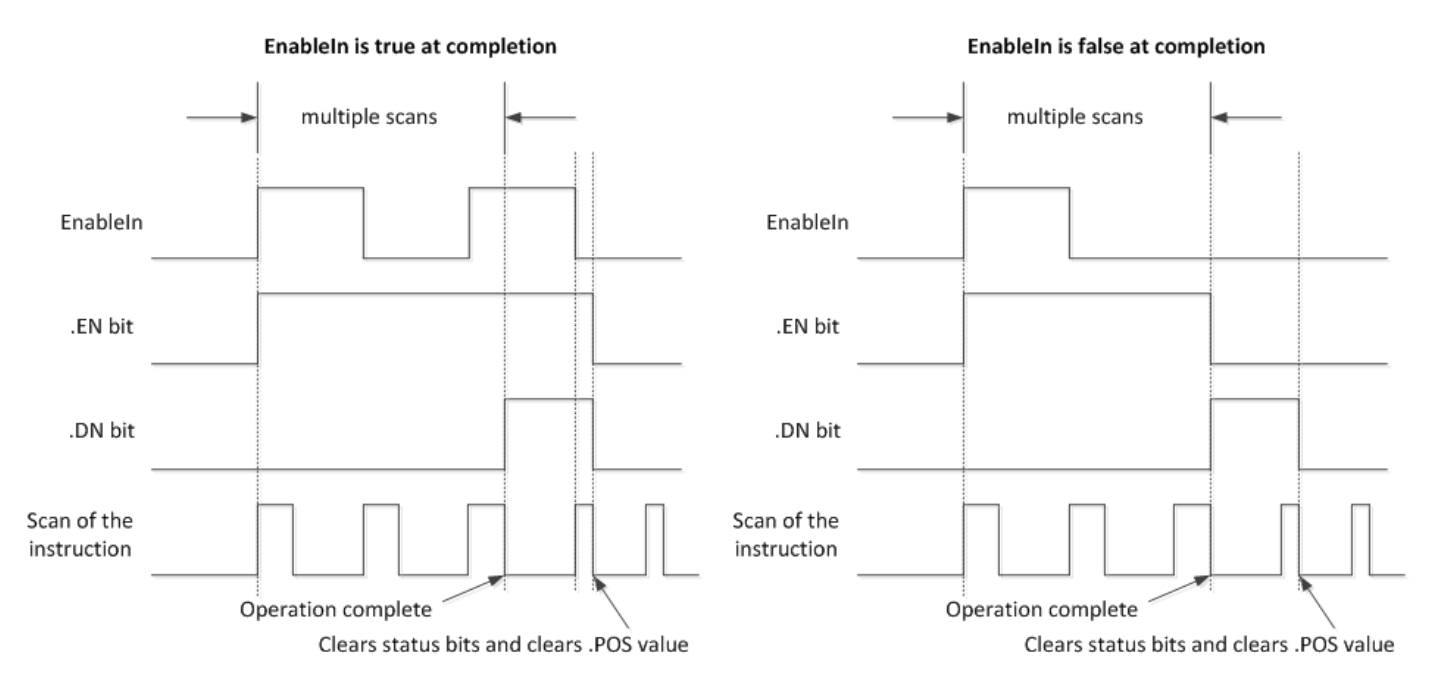

Evitare di utilizzare i risultati di un'istruzione file che operi in modalità numerica fino a che si imposta il bit DN.

Il seguente diagramma di temporizzazione mostra la relazione tra i bit di stato e l'operazione dell'istruzione. Quando l'esecuzione dell'istruzione è completa, il bit DN è impostato.

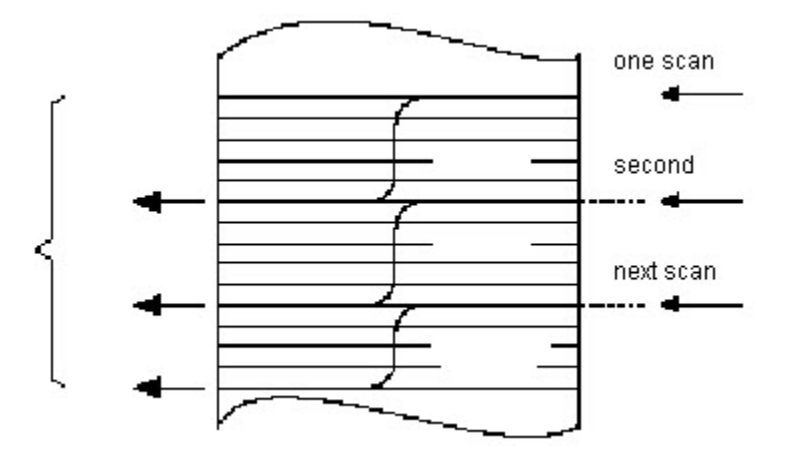

Se al completamento EnableIn è vero, i bit .DN ed .EN sono impostati fino a quando EnableIn diventa falso. Quando EnableIn diventa falso, questi bit vengono azzerati così come il valore .POS.

Se al completamento EnableIn è falso, il bit .EN viene azzerato immediatamente. Una scansione dopo l'azzeramento del bit .EN, vengono azzerati il bit .DN ed il valore .POS.

#### Modalità Incrementale

La modalità incrementale manipola un elemento dell'array ogni volta che EnableIn dell'istruzione passa da falso a vero.

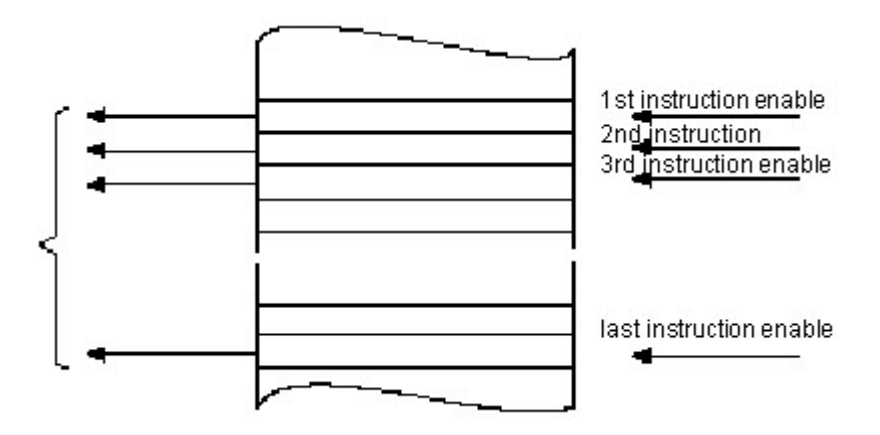

Il seguente diagramma di temporizzazione mostra la relazione tra i bit di stato e l'operazione dell'istruzione. L'esecuzione avviene solo in una scansione in cui EnableIn passa da falso a vero. Ogni volta che ciò si verifica viene manipolato un solo elemento dell'array. Se EnableIn rimane vero per più di una scansione, l'istruzione esegue solo durante la prima scansione

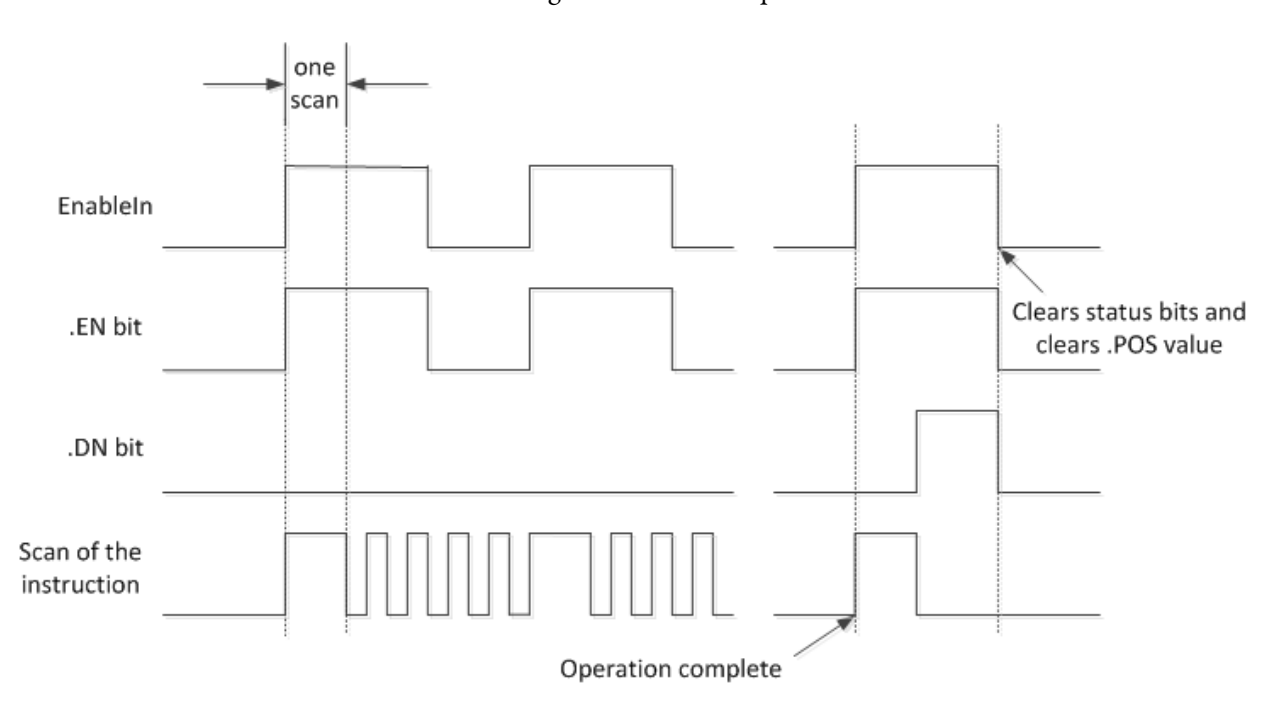
Il bit EN è impostato quando EnableIn è vero. Quando è stato manipolato l'ultimo elemento dell'array, viene impostato il bit .DN. Quando l'ultimo elemento è stato manipolato e EnableIn diviene falso, si azzerano il bit EN, il bit .DN, e il valore .POS.

La differenza tra la modalità incrementale e la modalità numerica nella frequenza di un elemento per scansione è che:

la modalità numerica con un qualsiasi numero di elementi per ogni scansione richiede solo un passaggio da falso a vero di EnableIn. L'istruzione continua l'esecuzione del numero di elementi specificato per ogni scansione fino al suo completamento,indipendente dallo stato di EnableIn.

La modalità incrementale richiede un cambiamento di EnableIn da falso a vero affinché sia possibile manipolare un elemento nell'array.

# Formato delle espressioni

Per ogni operatore utilizzato in un'espressione, è necessario fornire uno o due operandi (tag o valori immediati). Utilizzare la seguente tabella per formattare gli operatori e gli operandi all'interno di un'espressione.

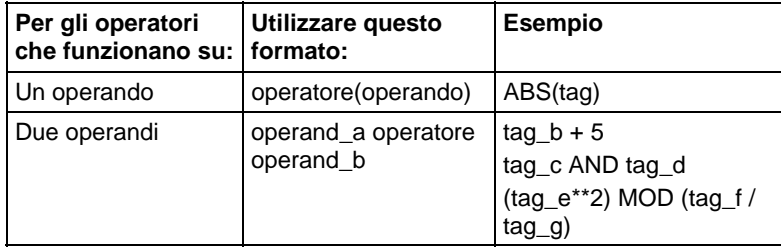

# Determinare l'ordine dell'operazione

I funzionamenti che vengono scritti nell'espressione sono eseguiti dall'istruzione in un determinato ordine, non necessariamente nell'ordine con cui sono stati scritti. È possibile sovrascrivere l'ordine delle operazioni raggruppando i termini all'interno di parentesi, forzando l'istruzione a eseguire un'operazione all'interno delle parentesi prima di altre operazioni.

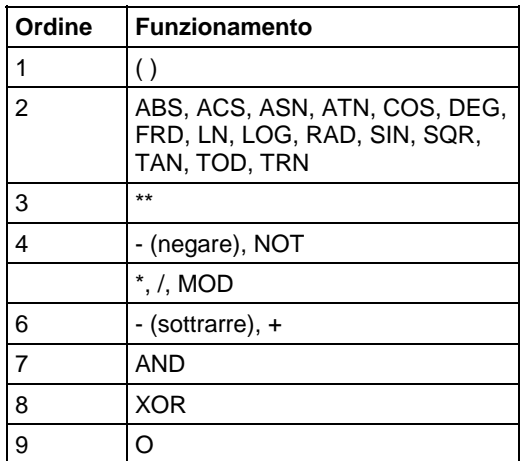

Le operazioni di pari ordine sono eseguite da sinistra a destra.

# Influisce su indicatori matematici di stato

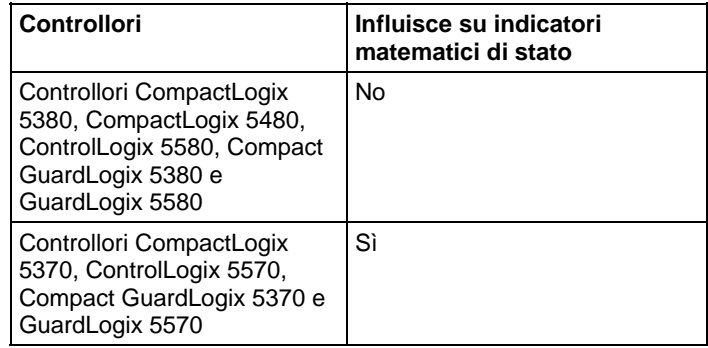

# Errori gravi/minori

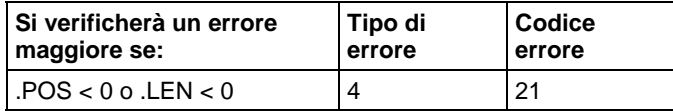

Per gli errori di indice array, vedere Indice con array.

#### Esecuzione

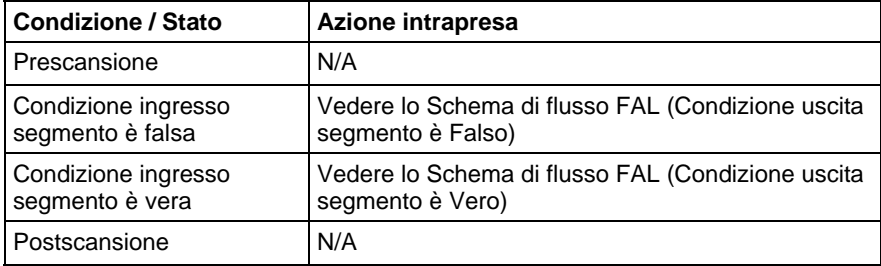

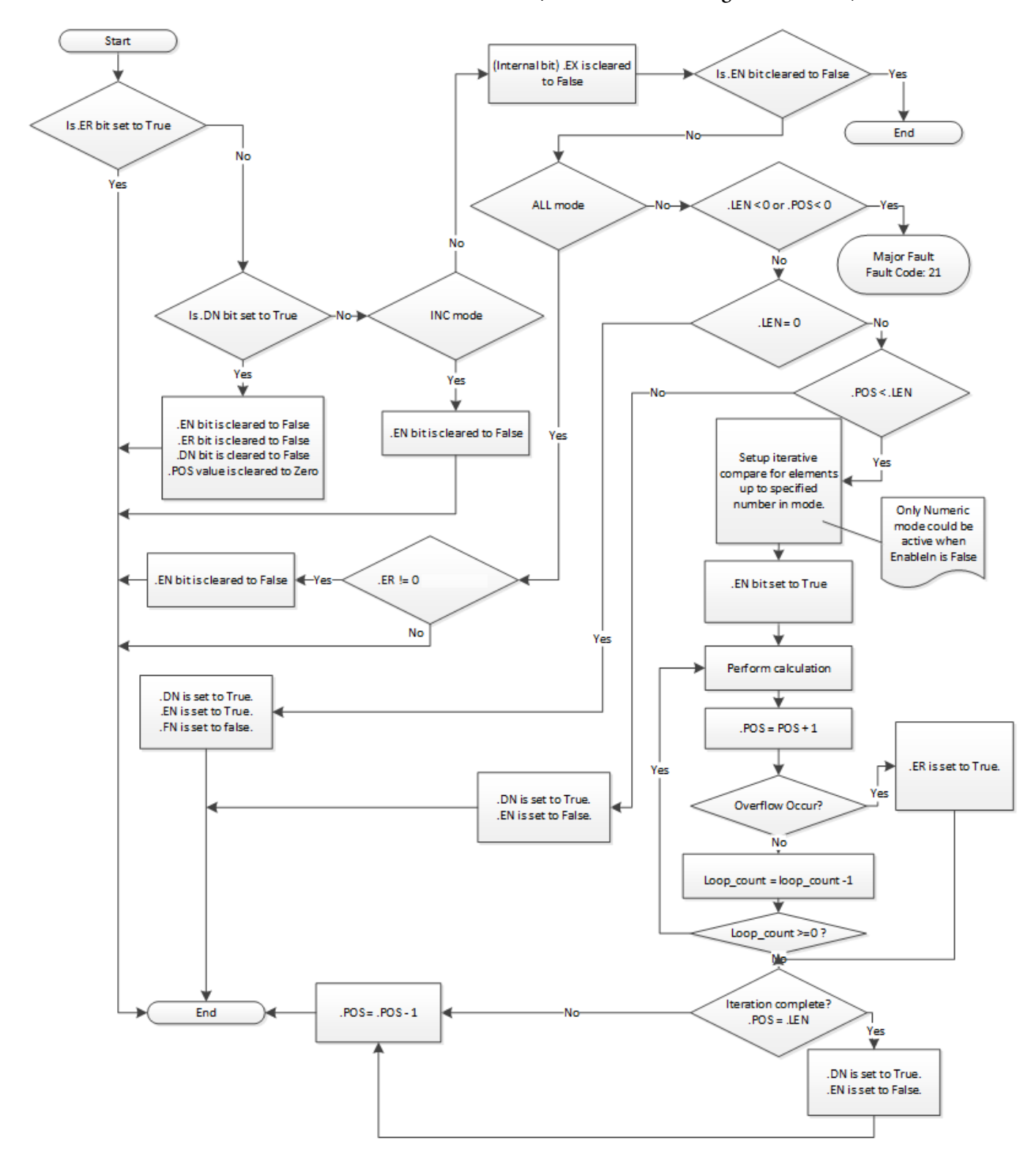

Schema di flusso FAL (Condizione uscita segmento è Falso)

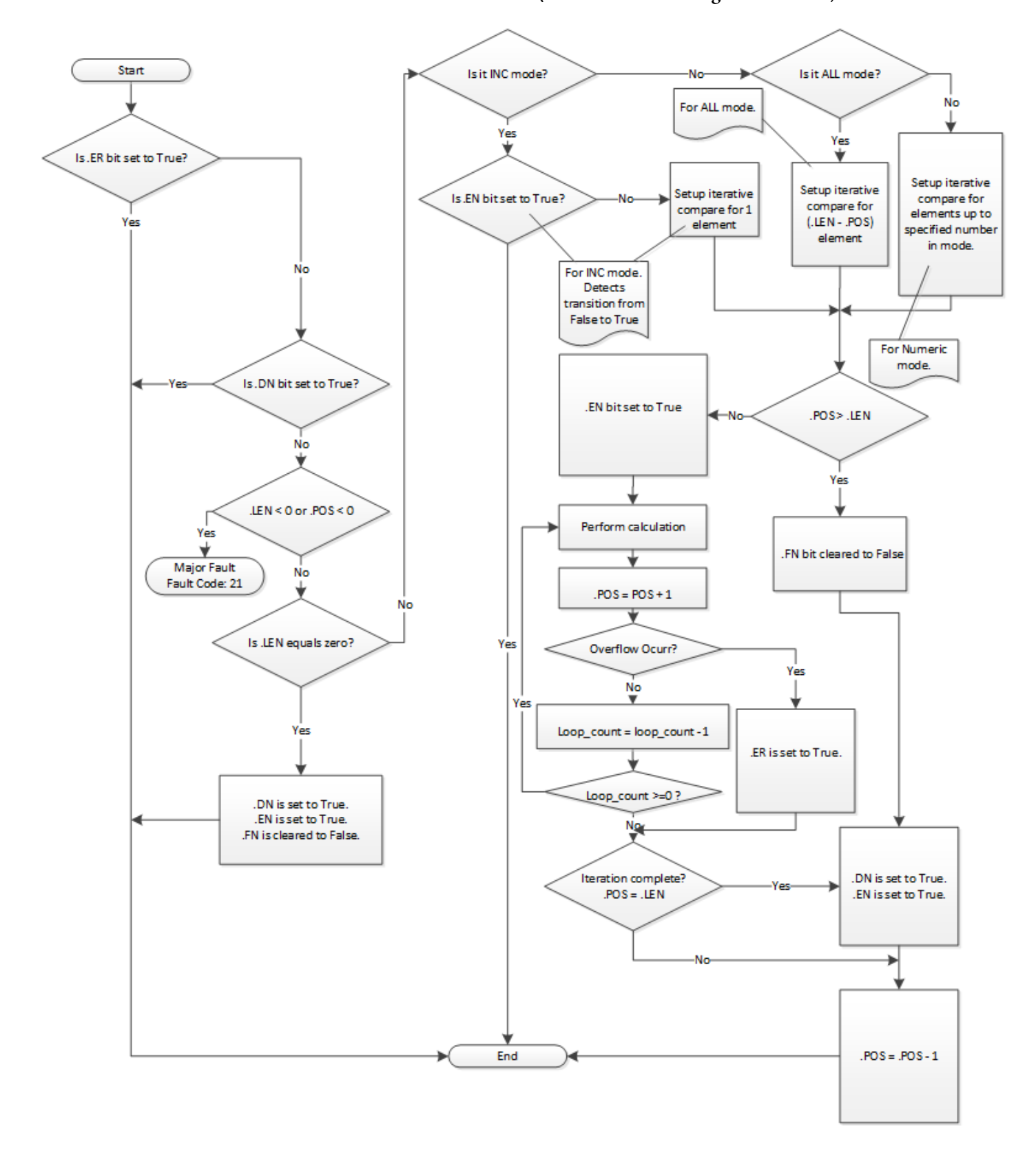

Schema di flusso FAL (Condizione uscita segmento è Vero)

# Schema di flusso FAL (Modalità Tutti)

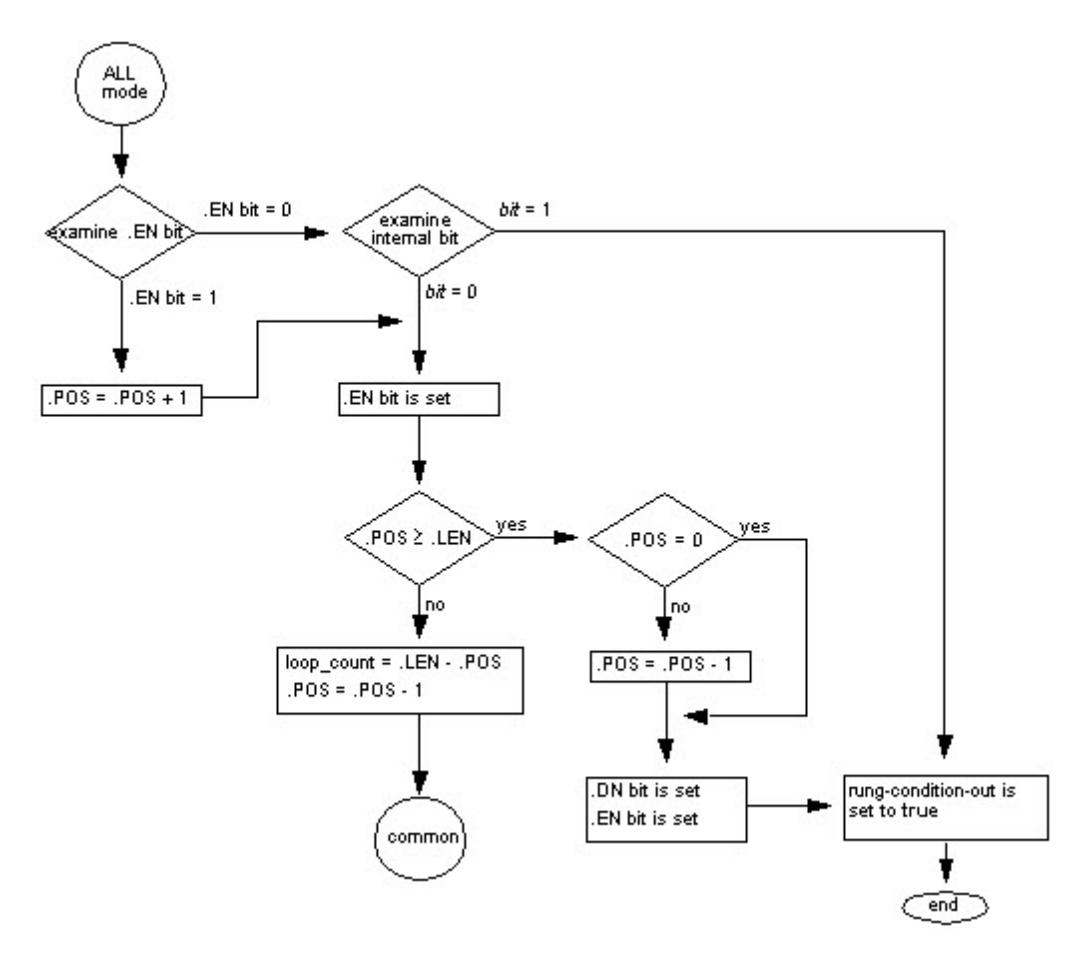

# Schema di flusso FAL (Modalità Numerica)

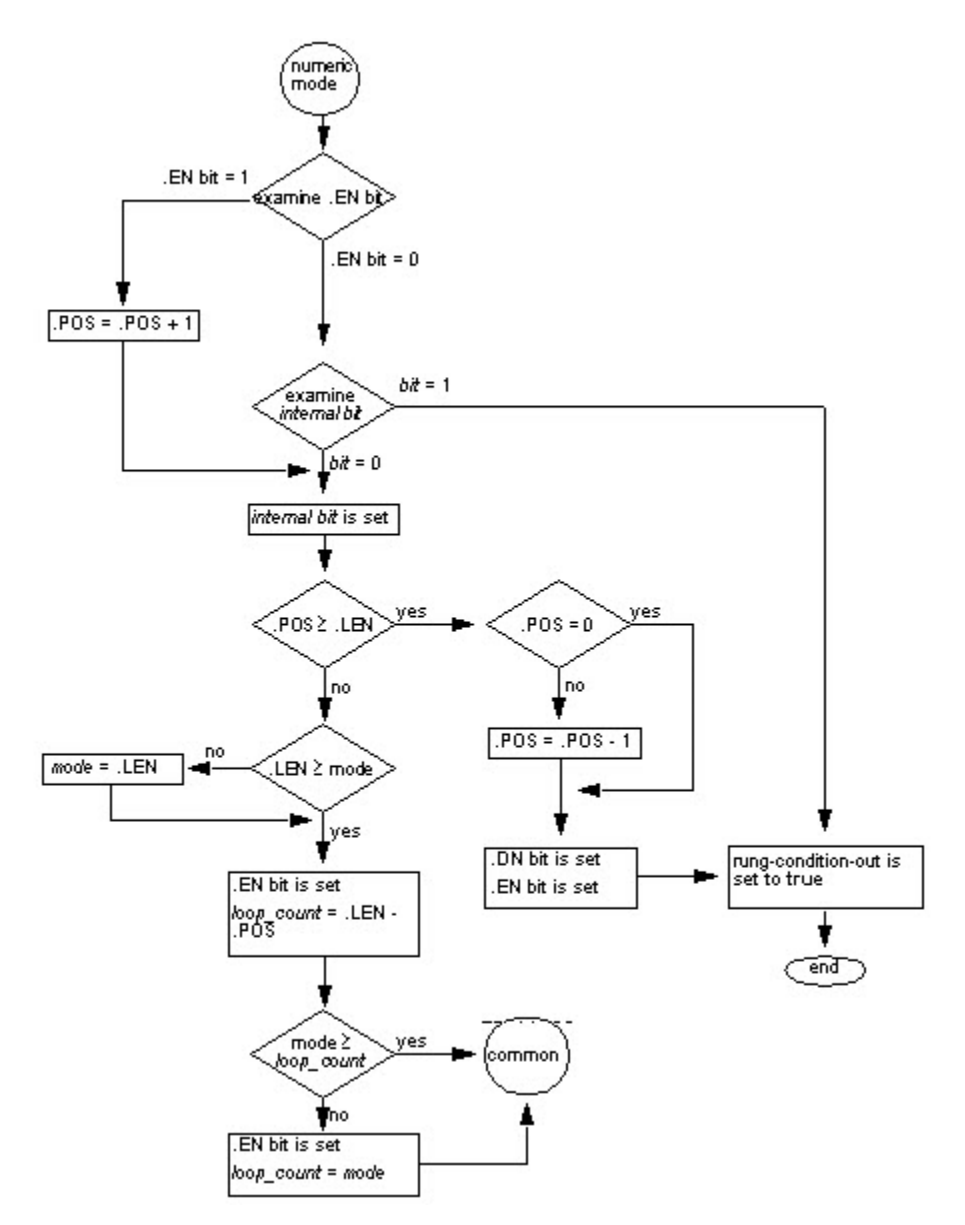

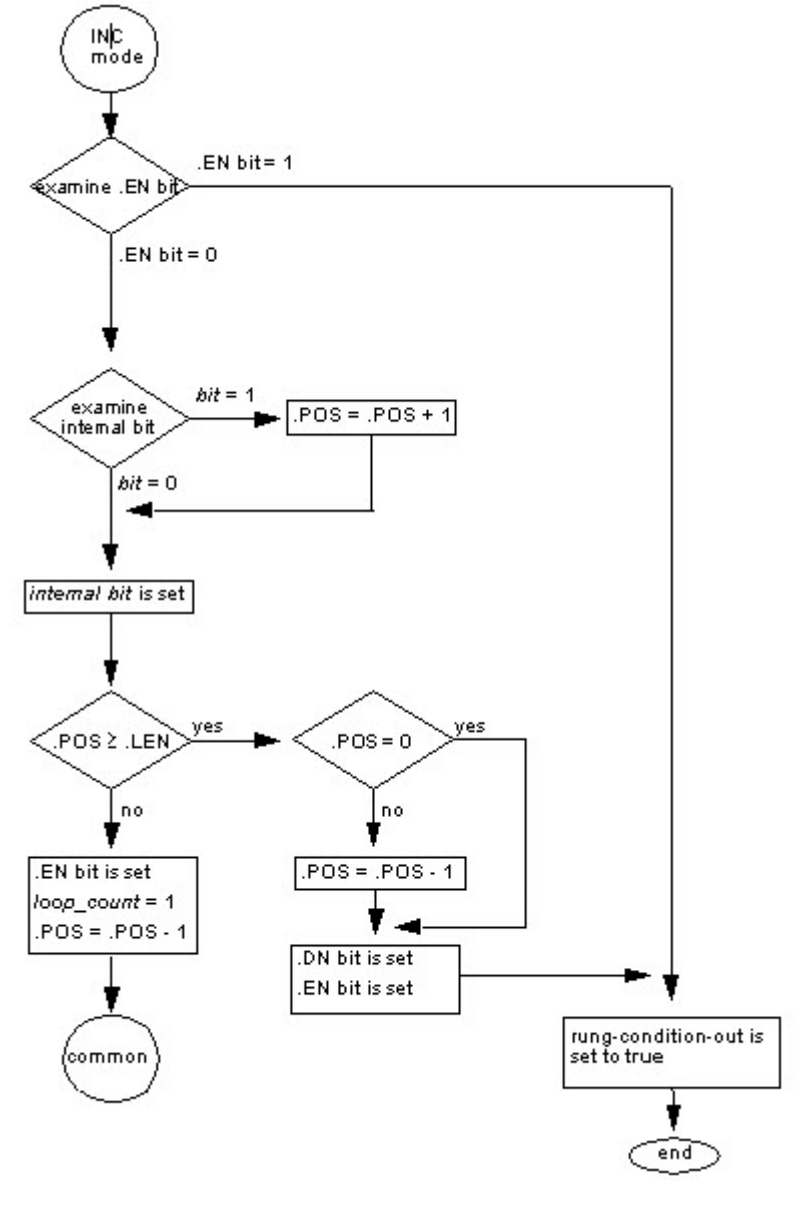

# Schema di flusso FAL (Modalità Incrementale)

Esempi

# Esempio 1

Array a array.

# Diagramma ladder

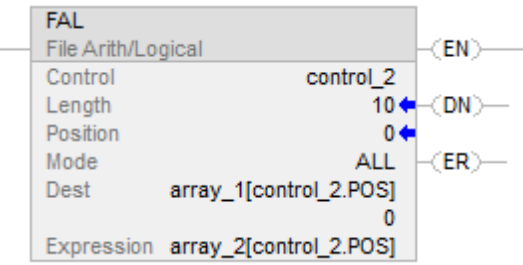

Quando è abilitata, l'istruzione FAL copia ogni elemento di array\_2 nella stessa posizione in array\_1.

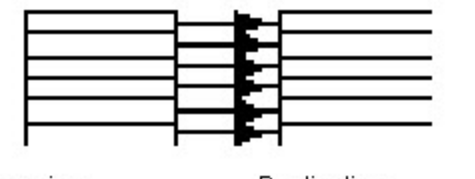

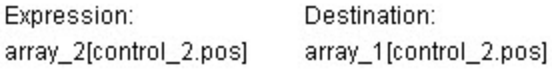

# Esempio 2

value\_1

Copia da elemento a array.

# Diagramma ladder

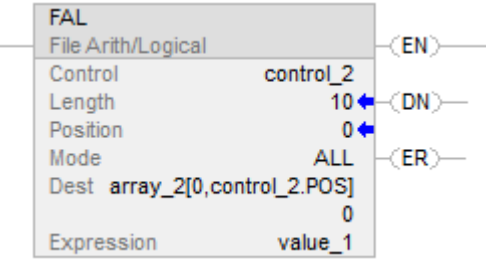

Quando è abilitata, l'istruzione FAL copia value\_1 nelle prime 10 posizioni della seconda dimensione di array\_2.

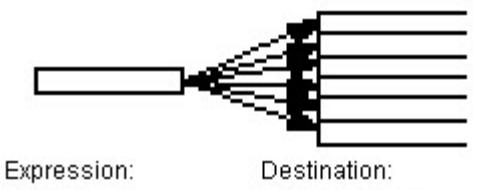

array\_2[0,control\_2.pos]

# Esempio 3:

copia da array a elemento.

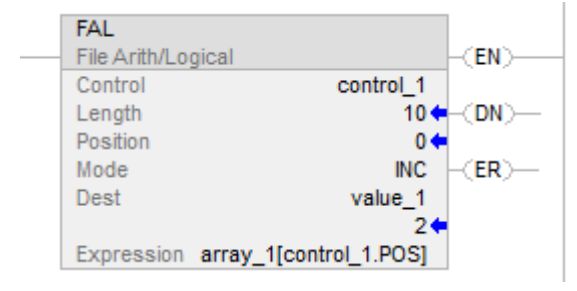

Ogni volta che l'istruzione FAL è abilitata, copia il valore corrente di array\_1 a value\_1. L'istruzione FAL utilizza la modalità incrementale, così si copia solo un valore array ogni volta che l'istruzione è abilitata. La volta successiva in cui si abilita l'istruzione, l'istruzione sovrascrive value\_1 con il valore successivo in array\_1.

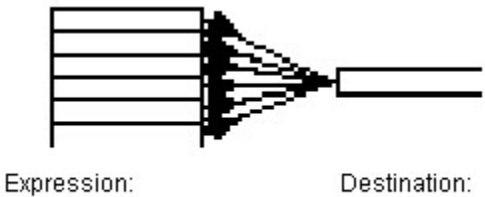

array\_1[control\_1.pos]

value\_1

# Esempio 4:

operazione aritmetica: array/array a array

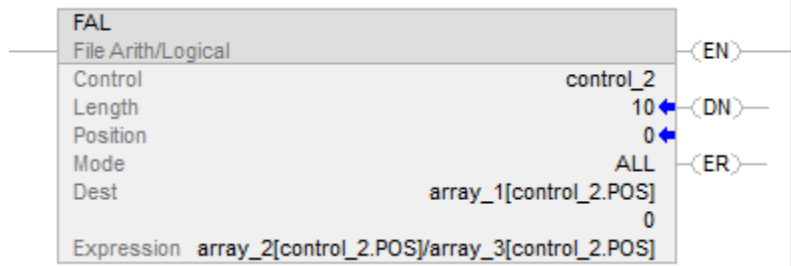

Quando è abilitata, l'istruzione FAL divide il valore nella posizione corrente di array\_2 per il valore della posizione corrente di array\_3 e memorizza il risultato nella posizione corrente di array\_1.

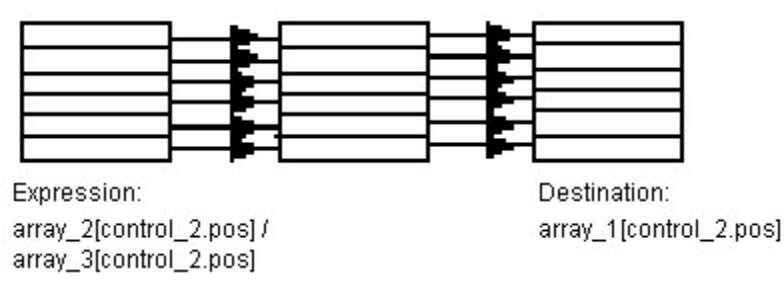

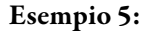

operazione aritmetica: array/array a array

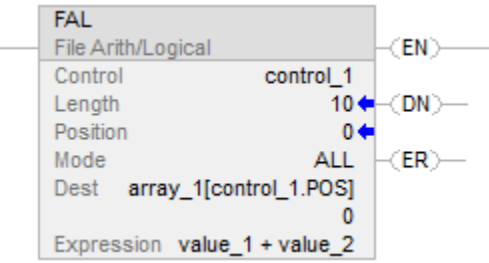

quando è abilitata, l'istruzione FAL addiziona value\_1 e value\_2 e memorizza il risultato nella posizione corrente di array\_1.

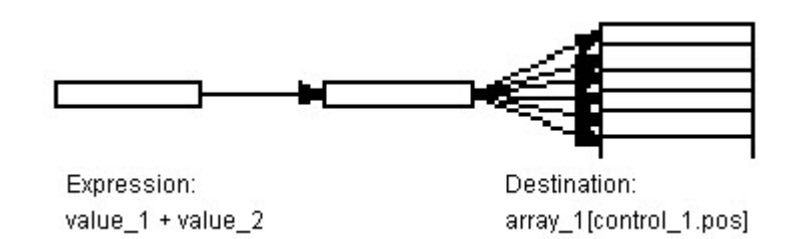

#### Esempio 6:

operazione aritmetica: array + elemento a array

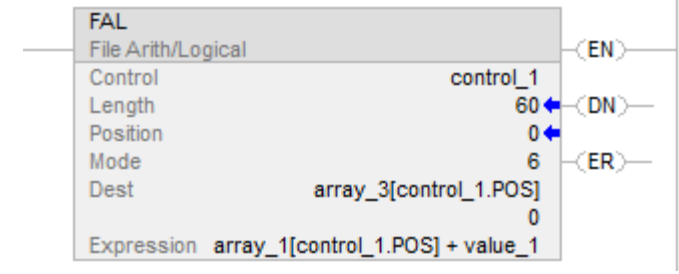

Quando è abilitata, l'istruzione FAL addiziona il valore alla posizione corrente in array\_1 al valore 1 e memorizza il risultato nella posizione corrente in array\_3. L'istruzione deve eseguire 10 volte per gli interi array\_1 e array\_3 per essere manipolati.

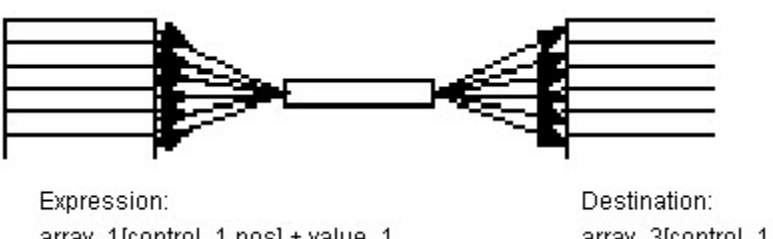

array\_1[control\_1.pos] + value\_1

array\_3[control\_1.pos]

# Esempio 7:

operazione aritmentica: (elemento+ array) a elemento

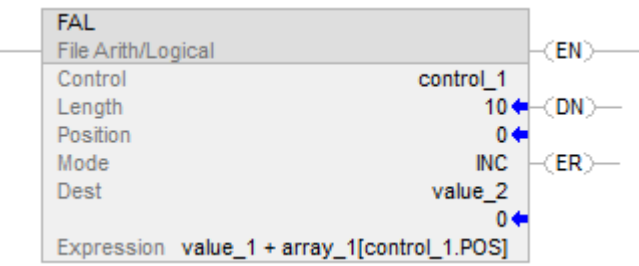

Ogni volta che si abilita l'istruzione FAL, essa addiziona value\_1 al valore corrente di array\_1 e memorizza il risultato in value\_2. L'istruzione FAL utilizza la modalità incrementale, così si addiziona a value\_1 solo un valore array ogni volta che l'istruzione è abilitata. La volta successiva in cui si abilita l'istruzione, questa sovrascrive value 2.

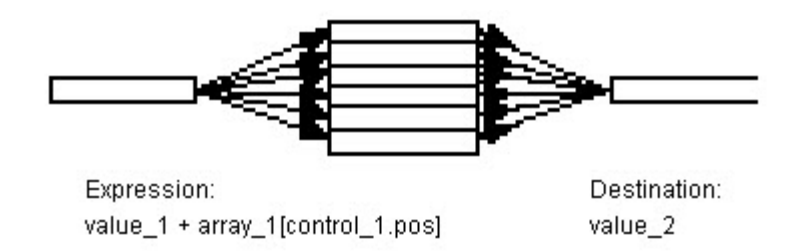

#### Esempio 8:

operazione aritmentica: (array \* array) a elemento

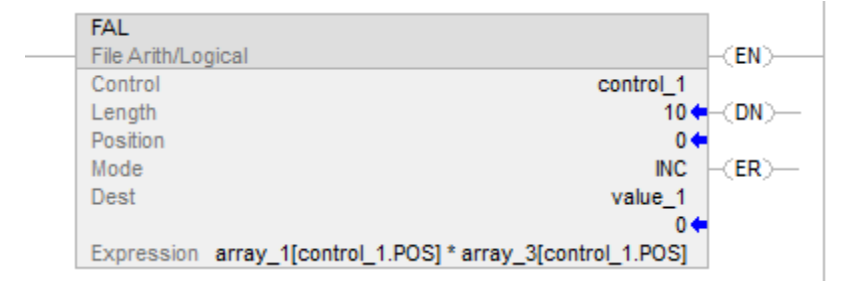

Quando è abilitata, l'istruzione FAL moltiplica il valore corrente di array\_1 per il valore corrente di array\_3 e memorizza il risultato in value\_1. L'istruzione FAL utilizza la modalità incrementale, così si copia solo una coppia di valori array ogni volta che l'istruzione è abilitata. La volta successiva in cui si abilita l'istruzione, questa sovrascrive value\_1.

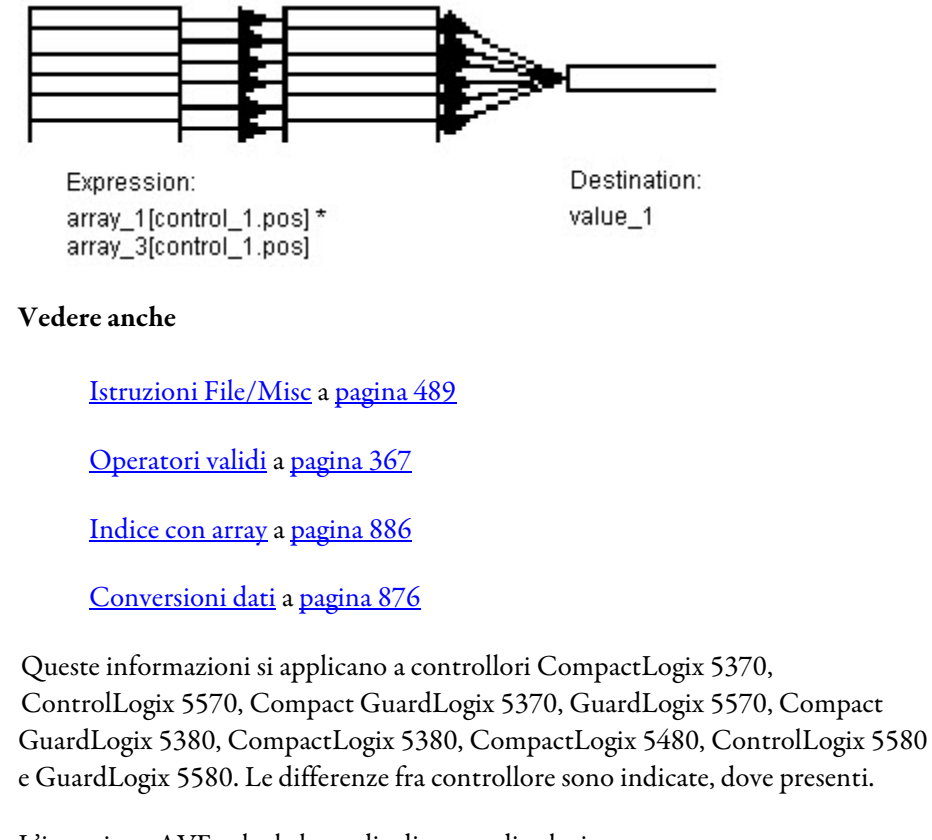

L'istruzione AVE calcola la media di un set di valori.

**Media file (AVE)** 

# Lingue disponibili

# Diagramma ladder

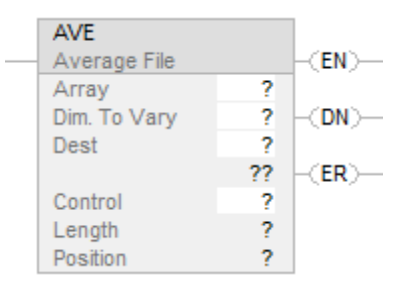

# Blocco funzione

L'istruzione non è disponibile nel blocco funzione.

# Testo strutturato

Questa istruzione non è disponibile nel testo strutturato.

# Operandi

Regole di conversione dati per tipi di dati misti all'interno di un'istruzione. Vedere Conversione dati.

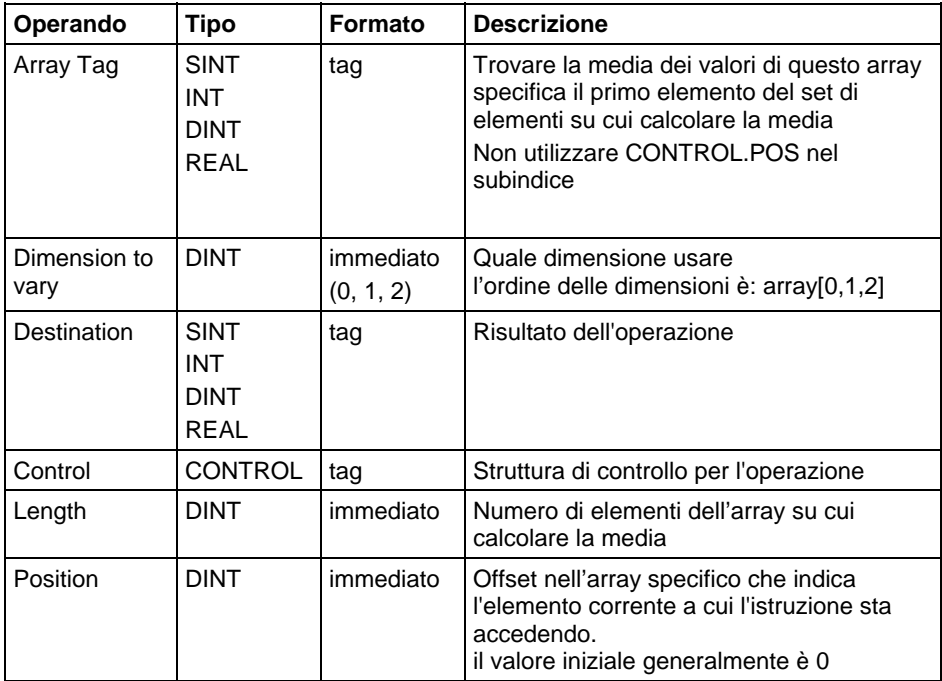

# Descrizione

L'istruzione AVE calcola la media di un set di valori.

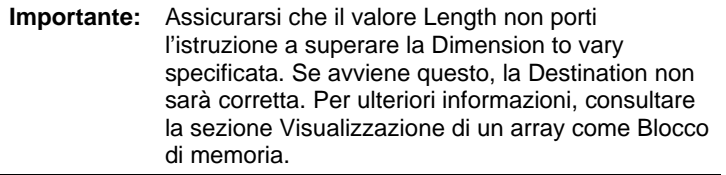

Se si verifica un overflow durante la valutazione dell'espressione, le istruzioni vengono lette oltre la fine di un array, l'istruzione imposta il bit ER e arresta l'esecuzione

#### Influisce sugli indicatori matematici di stato

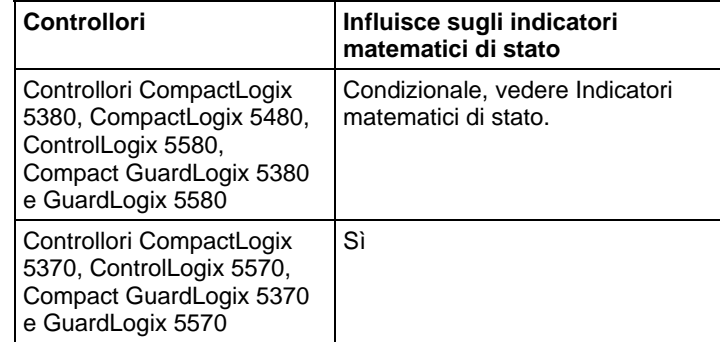

#### Errori gravi/minori

Nessun errore specifico per questa istruzione. Visualizzare gli Attributi comuni per gli errori relativi all'operando.

#### Esecuzione

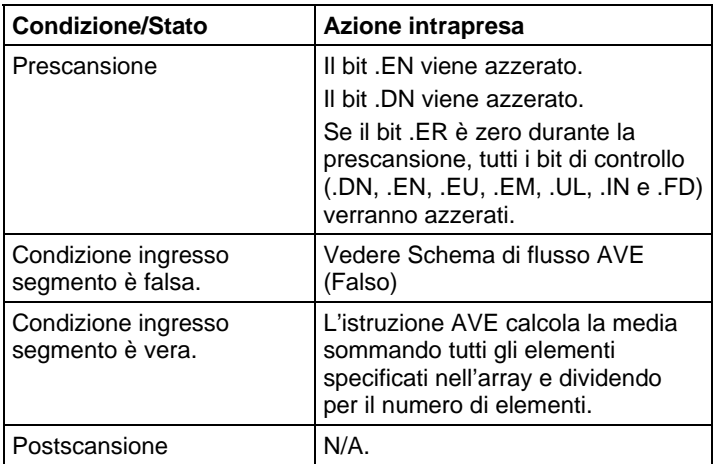

# schema di flusso AVE (Falso)

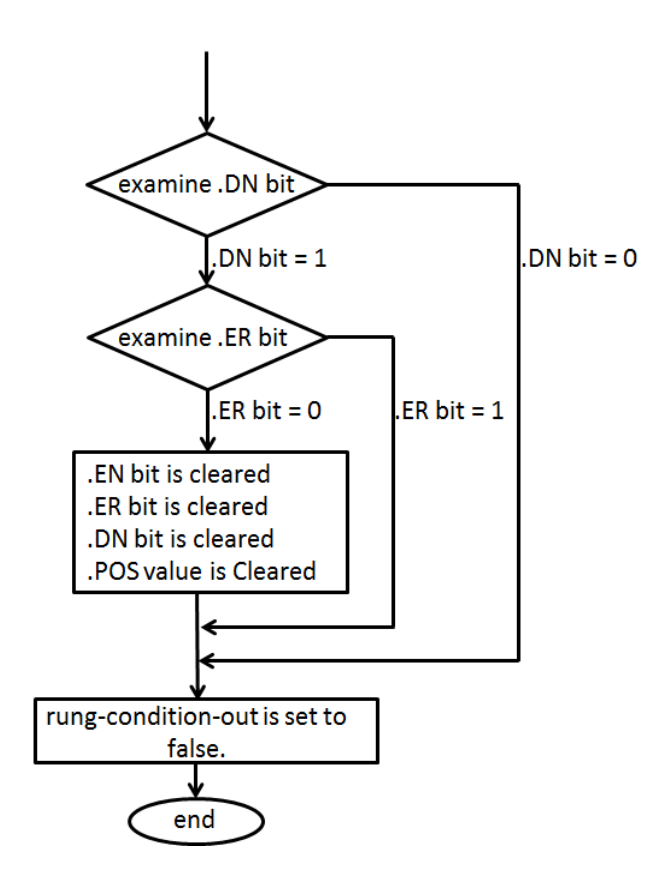

Esempio 1

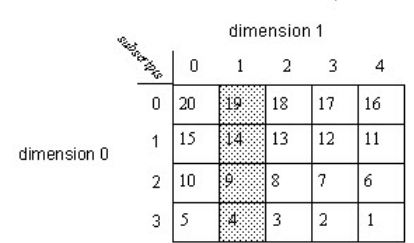

$$
AVE = \frac{19 + 14 + 9 + 4}{4} = \frac{46}{4} = 11.5
$$
  
dim are = 12

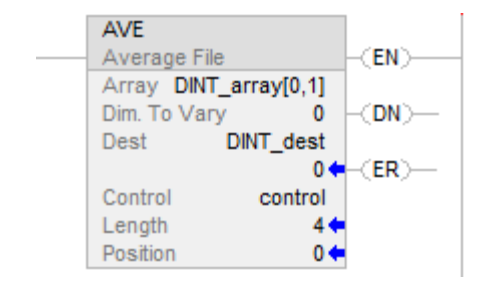

#### Esempio 2

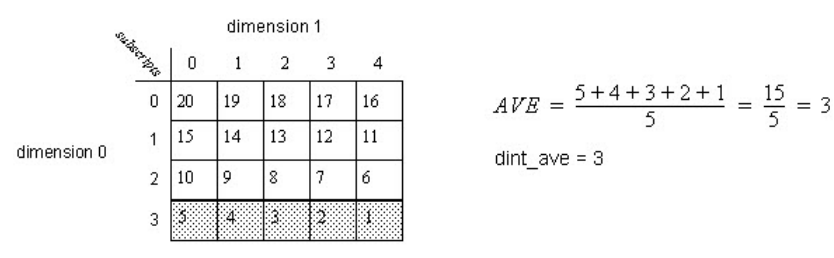

## Diagramma ladder

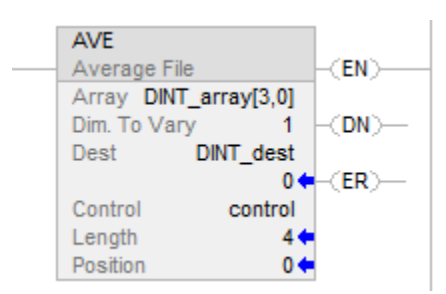

#### Vedere anche

[Attributi comuni](#page-872-0) a [pagina 873](#page-872-0) 

[Indicatori matematici di stato a pagina 873](#page-872-1)

#### [Conversioni dati a pagina 876](#page-875-0)

#### Queste informazioni si applicano a controllori CompactLogix 5370, ControlLogix 5570, Compact GuardLogix 5370, GuardLogix 5570, Compact GuardLogix 5380, CompactLogix 5380, CompactLogix 5480, ControlLogix 5580 e GuardLogix 5580. **Riempimento file (FLL)**

L'istruzione FLL compila un blocco di memoria con il valore source fornito. Il valore Source rimane invariato.

Se l'array di destinazione è SINT, INT, DINT, o REAL, e il tipo di valore source è differente, il valore source sarà convertito al tipo destinazione prima di essere memorizzato. I tipi di numeri interi più piccoli saranno convertiti in grandi mediante estensione segno.

Se l'array di destinazione è una struttura, il valore source sarà scritto senza conversione.

# Lingue disponibili

## Diagramma ladder

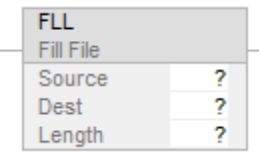

# Blocco funzione

L'istruzione non è disponibile nel blocco funzione.

# Testo strutturato

Questa istruzione non è disponibile nel testo strutturato.

## Operandi

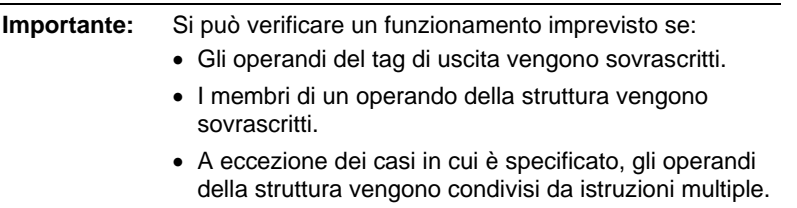

Esistono regole di conversione dati per mescolare i tipi di dati numerici all'interno di un'istruzione. Vedere Conversioni dei dati.

## Diagramma ladder

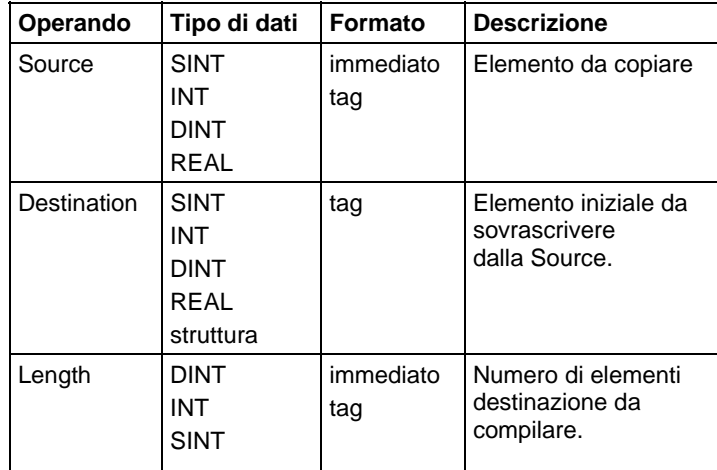

Il numero di byte compilato è il più piccolo di:

- Quantità richiesta = Lunghezza x (numero di byte in un elemento destinazione)
- Il numero di byte del tag destinazione
	- **Suggerimento:** La fine del tag destinazione è definito quale l'ultimo byte del tag base. Se il tag è una struttura, la fine del tag è l'ultimo byte dell'ultimo elemento della struttura. Ciò significa che l'istruzione FLL può scrivere oltre la fine di un array membro, ma non scriverà mai oltre la fine del tag base. Verificare e accertarsi che l'istruzione FLL non modifichi dati che non debbano essere modificati.

Per ottenere i migliori risultati, la Source e la Destination devono essere dello stesso tipo. Utilizzare FLL per compilare una struttura con una costante, quale 0.

Se si inizializza una struttura, accertarsi di avere un'istanza che contenga i valori iniziali, e utilizzare COP per replicarla. FLL può essere utilizzata, per esempio, per azzerare l'intera struttura.

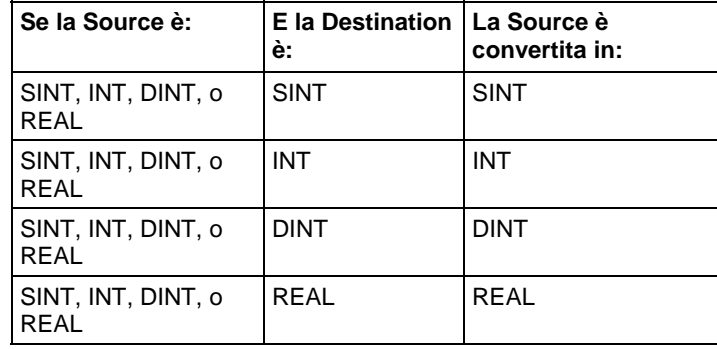

La conversione da numeri interi più grandi a numeri interi più piccoli genererà un troncamento (i bit elevati sono scartati). Una volta che la sorgente è convertita, è scritta N volte nella destinazione, ove  $N =$  conteggio byte. L'estensione di segno si genera quando si converte da numeri interi più piccoli a numeri interi più grandi. I numeri REAL saranno arrotondati quando sono convertiti in numeri interi.

#### Influisce sugli indicatori matematici di stato

No

#### Errori gravi/minori

Nessun errore specifico per questa istruzione. Per gli errori di indice array, vedere Indice con array.

#### Esecuzione

# Diagramma ladder

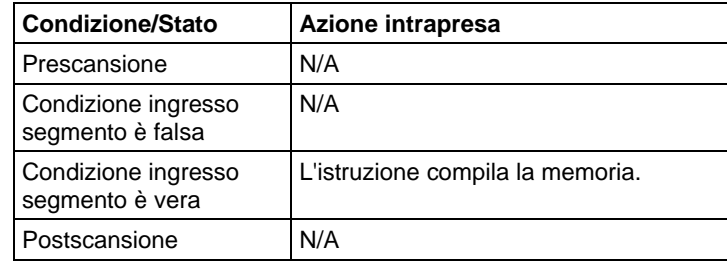

#### Esempio

L'istruzione FLL copia il numero di elementi destinazione specificati dalla Lunghezza derivante dall'operando sorgente tipo DINT\_src in una destinazione tipo REAL\_dest.

# Diagramma ladder

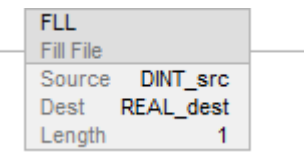

# Vedere anche

[Istruzioni File/Misc](#page-488-0) a [pagina 489](#page-488-0)

[Indice con array a pagina 886](#page-885-0)

[Conversioni dati a pagina 876](#page-875-0)

# **Cerca e confronta file (FSC)**

Queste informazioni si applicano a controllori CompactLogix 5370, ControlLogix 5570, Compact GuardLogix 5370, GuardLogix 5570, Compact GuardLogix 5380, CompactLogix 5380, CompactLogix 5480, ControlLogix 5580 e GuardLogix 5580. Le differenze fra controllore sono indicate, dove presenti.

L'istruzione FSC confronta i valori di un array, elemento per elemento.

# Lingue disponibili

## Diagramma ladder

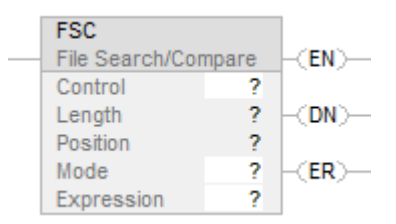

# Blocco funzione

L'istruzione non è disponibile nel blocco funzione.

# Testo strutturato

Questa istruzione non è disponibile nel testo strutturato.

# Operandi

Regole di conversione dati per tipi di dati misti all'interno di un'istruzione. Vedere Conversione dati.

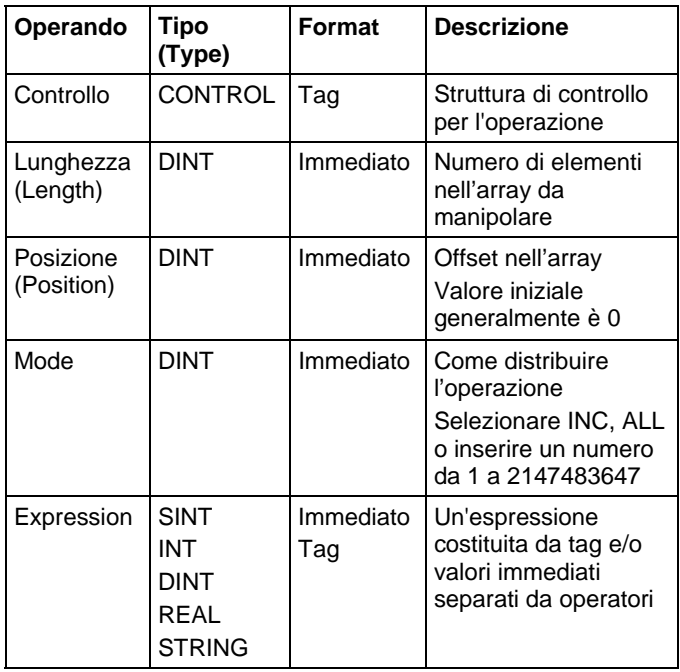

# struttura CONTROL

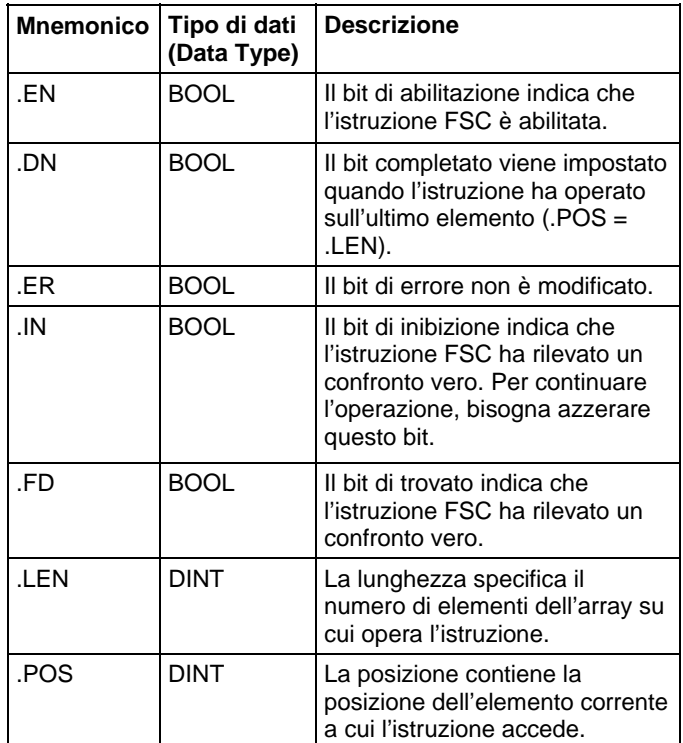

# Descrizione

Quando l'EnableIn dell'istruzione FSC passerà da falso a vero, l'espressione viene valutata sulla modalità di iterazione specificata.

Se il risultato della valutazione è vero, l'istruzione imposta il bit .FD, e il valore .POS indica la posizione dell'array in cui l'istruzione ha trovato il confronto vero. L'istruzione imposta il bit .IN per interrompere l'iterazione ulteriore.

# Scelta della modalità operativa

Nel caso delle istruzioni FSC, la modalità indica al controllore come distribuire le operazioni di array.

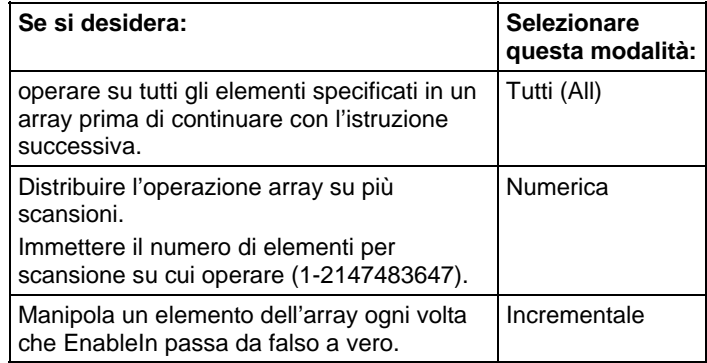

# Modalità Tutti

In modalità Tutti, si opera su tutti gli elementi specificati nell'array prima di continuare con l'istruzione successiva. L'operazione inizia quando EnableIn dell'istruzione passa da falso a vero. Il valore posizione (.POS) della struttura di controllo indica l'elemento nell'array che l'istruzione sta utilizzando. L'operazione termina a due condizioni. L'operazione ha termine quando il valore .POS è uguale al valore .LEN. AND quando l'espressione valuta su vero.

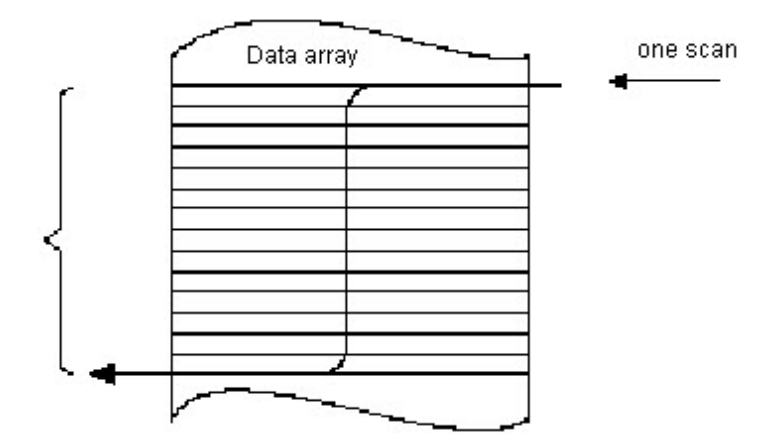

Il seguente diagramma di temporizzazione mostra la relazione tra i bit di stato e l'operazione dell'istruzione. Quando l'esecuzione dell'istruzione è completa, viene impostato il bit .DN. Quando EnableIn è falso, il bit .DN, il bit .EN ed il valore .POS vengono azzerati. Solo a questo punto un passaggio da falso a vero di EnableIn può attivare un'altra esecuzione dell'istruzione.

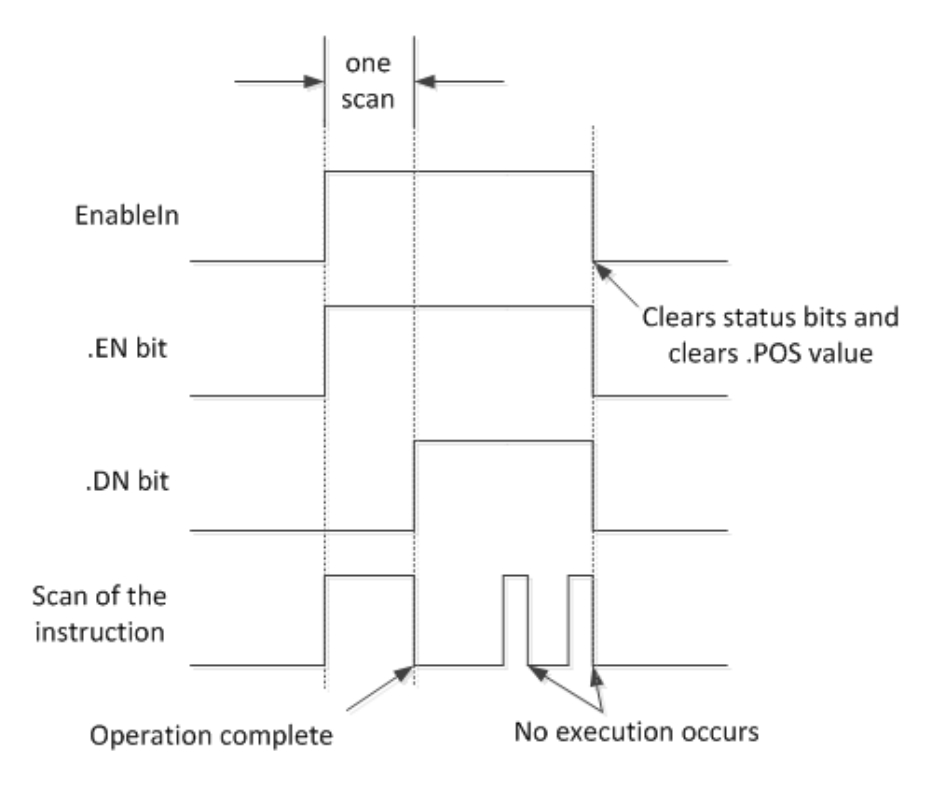

## Modalità Numerica

La modalità numerica distribuisce le operazioni array in varie scansioni. Questa modalità è utile quando si lavora su dati non critici per tempo o su grandi quantità di dati. Si inserisce il numero di elementi su cui operare ad ogni scansione e così facendo si riducono i tempi di scansione.

L'esecuzione viene attivata quando EnableIn passa da falso a vero. Una volta attivata, l'istruzione viene eseguita ogni volta che viene scandita e per il numero di volte necessario a completare l'operazione su intero array. Dopo essere stata attivata, EnableIn può cambiare continuamente senza interrompere l'esecuzione dell'istruzione.

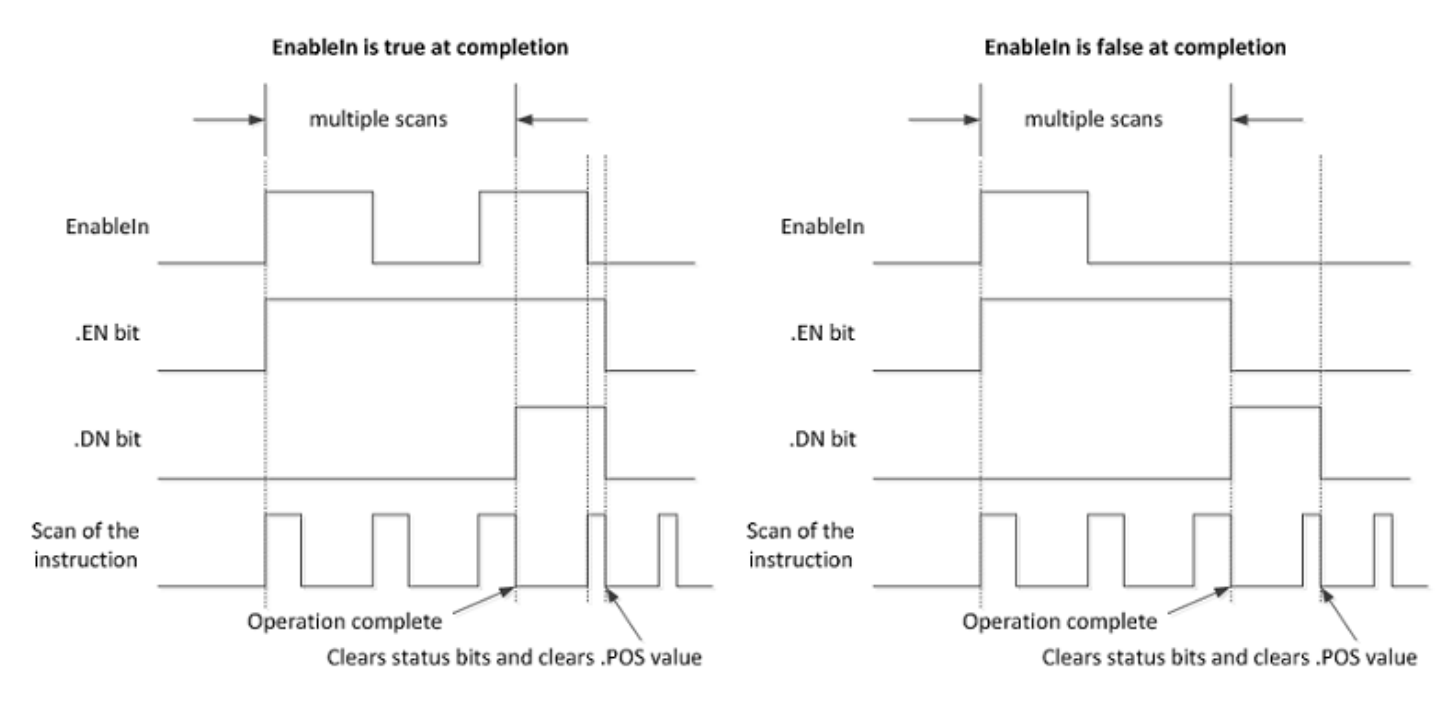

Evitare di utilizzare i risultati di un'istruzione di file funzionante in modalità numerica fino a quando sia stato impostato il bit .DN o .IN.

Il seguente diagramma di temporizzazione mostra la relazione tra i bit di stato e l'operazione dell'istruzione. Quando l'esecuzione dell'istruzione è completa, viene impostato il bit .DN.

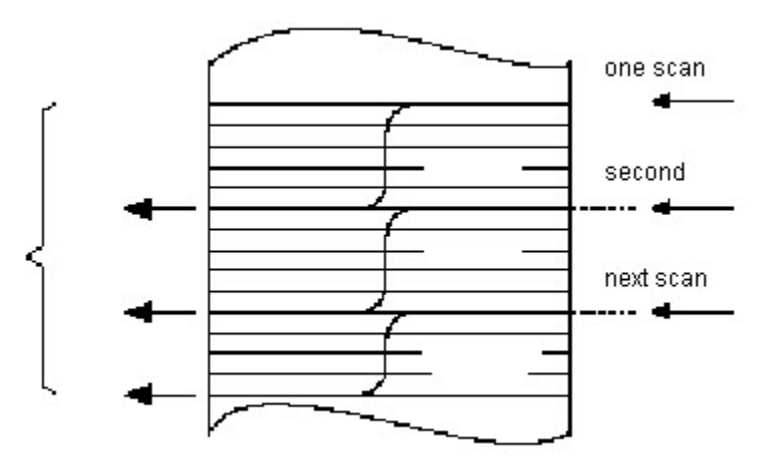

Se al completamento EnableIn è vero, i bit .DN ed .EN sono impostati fino a quando EnableIn diventa falso. Quando EnableIn diventa falso, questi bit vengono azzerati così come il valore .POS.

Se al completamento EnableIn è falso, il bit .EN viene azzerato immediatamente. Una scansione dopo l'azzeramento del bit .EN, vengono azzerati il bit .DN ed il valore .POS.

#### Modalità Incrementale

La modalità incrementale manipola un elemento dell'array ogni volta che EnableIn dell'istruzione passa da falso a vero.

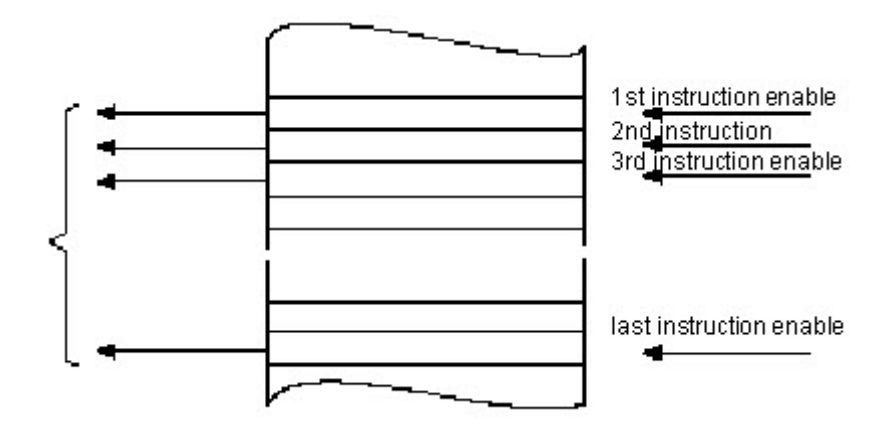

Il seguente diagramma di temporizzazione mostra la relazione tra i bit di stato e l'operazione dell'istruzione. L'esecuzione avviene solo in una scansione in cui EnableIn passa da falso a vero. Ogni volta che ciò si verifica viene manipolato un solo elemento dell'array. Se EnableIn rimane vero per più di una scansione, l'istruzione viene eseguita solamente durante la prima scansione.

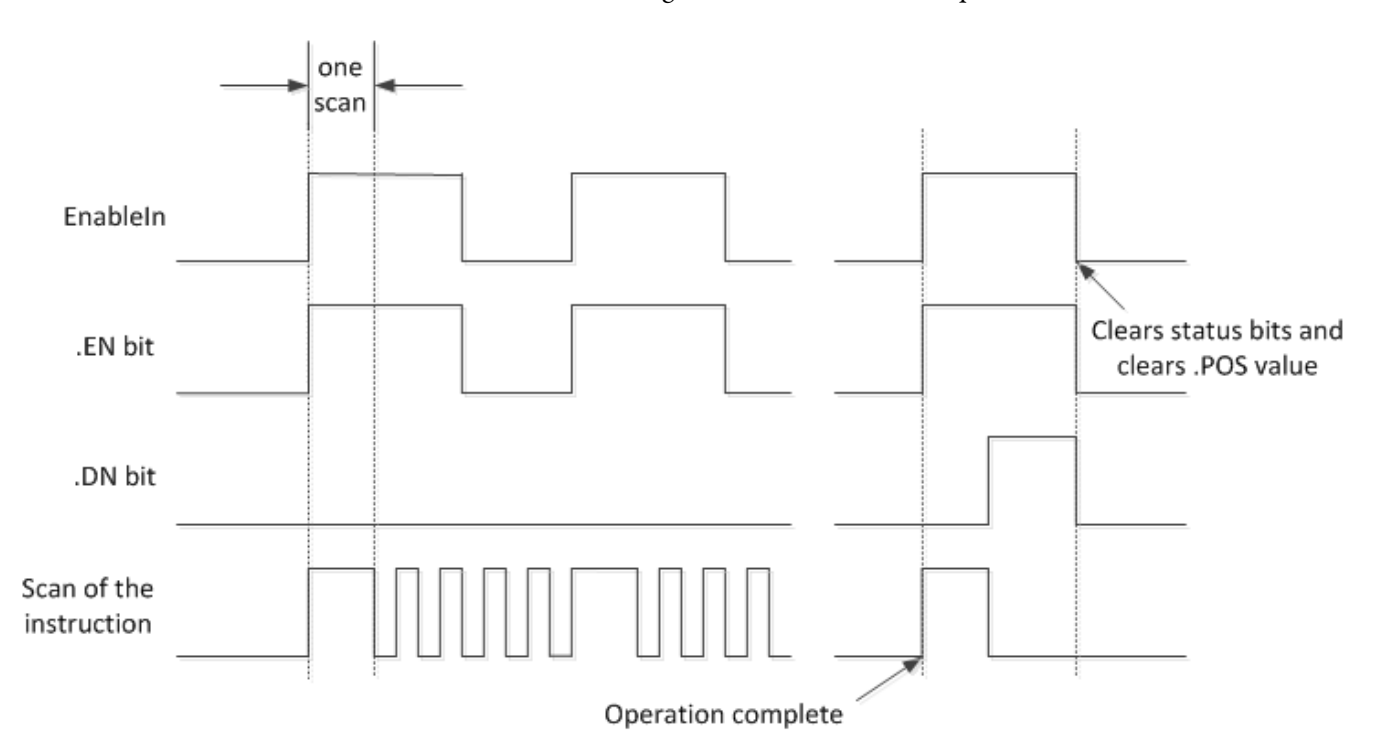

Quando la condizione ingresso segmento è vera, viene impostato il bit .EN. Quando è stato manipolato l'ultimo elemento dell'array, viene impostato il bit .DN. Quando l'ultimo elemento è stato manipolato e la condizione ingresso segmento diventa falsa, il bit .EN, il bit .DN ed il valore .POS vengono azzerati.

La differenza tra la modalità incrementale e la modalità numerica nella frequenza di un elemento per scansione è che:

la modalità numerica con un qualsiasi numero di elementi per ogni scansione richiede solo un passaggio da falso a vero di EnableIn. L'istruzione continua l'esecuzione del numero di elementi specificato per ogni scansione fino al suo completamento,indipendente dallo stato di EnableIn.

La modalità incrementale richiede un cambiamento di EnableIn da falso a vero affinché sia possibile manipolare un elemento nell'array.

# Formato delle espressioni

Per ogni operatore utilizzato in un'espressione, è necessario fornire uno o due operandi (tag o valori immediati). Utilizzare la seguente tabella per formattare gli operatori e gli operandi all'interno di un'espressione.

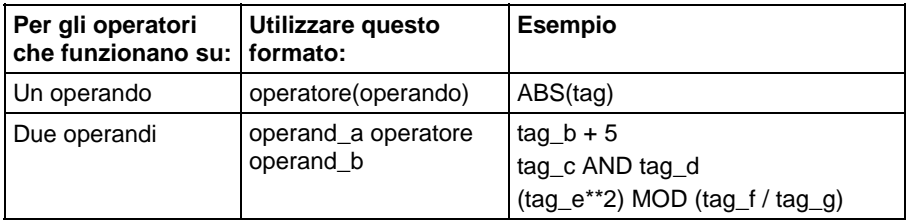

#### Determinare l'ordine dell'operazione

I funzionamenti che vengono scritti nell'espressione sono eseguiti dall'istruzione in un determinato ordine, non necessariamente nell'ordine con cui sono stati scritti. È possibile sovrascrivere l'ordine delle operazioni raggruppando i termini all'interno di parentesi, forzando l'istruzione a eseguire un'operazione all'interno delle parentesi prima di altre operazioni.

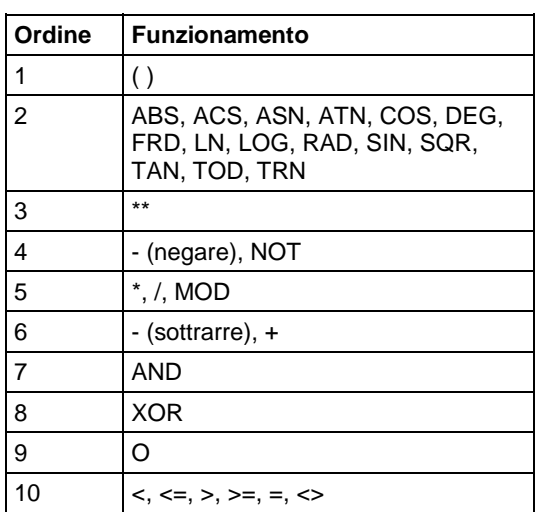

Le operazioni di pari ordine sono eseguite da sinistra a destra.

# Utilizza le stringhe in un'espressione

Per utilizzare stringhe di caratteri ASCII in un'espressione, seguire queste indicazioni:

Un'espressione consente di confrontare due tag di stringhe.

Non è possibile inserire i caratteri ASCII direttamente nell'espressione.

Sono consentiti solo gli operatori seguenti:

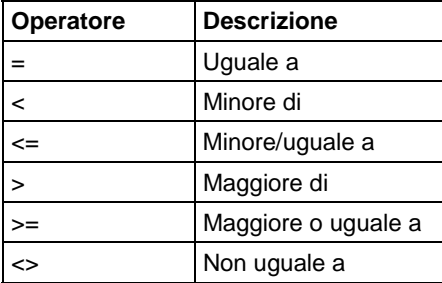

Le stringhe sono uguali se i relativi caratteri corrispondono.

I caratteri ASCII distinguono tra lettere maiuscole/minuscole. La lettera maiuscola A (\$41) non è uguale alla lettera minuscola a (\$61).

I valori esadecimali dei caratteri determinano se una stringa è minore o maggiore rispetto a un'altra stringa.

**ASCII Characters Hex Codes** \$31\$61\$62 1ab 1b \$31\$62 g \$41 A  $\begin{array}{ccc} \mathfrak{m} & \mathfrak{m} & \mathfrak{m} \end{array}$  $\rm _{H}$  $\begin{array}{c}\n\ddot{a} \\
t \\
t\n\end{array}$ AB \$41\$42  $AB < B$  $$42$ B  $a > B$ ä \$61 ab \$61\$62

Quando le due stringhe vengono ordinate come in una rubrica telefonica, tale ordine determina quale delle due è maggiore.

#### Influisce su indicatori matematici di stato

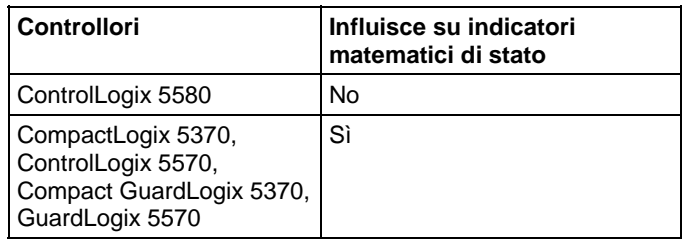

#### Errori gravi/minori

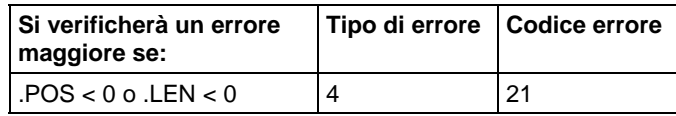

Visualizzare gli Attributi comuni per gli errori relativi all'operando. Per gli errori di indice array, vedere Indice con array.

#### Esecuzione

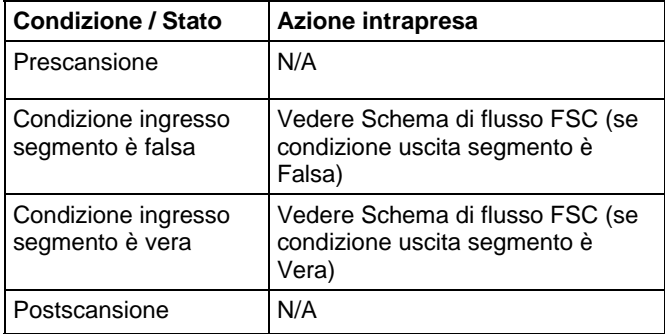

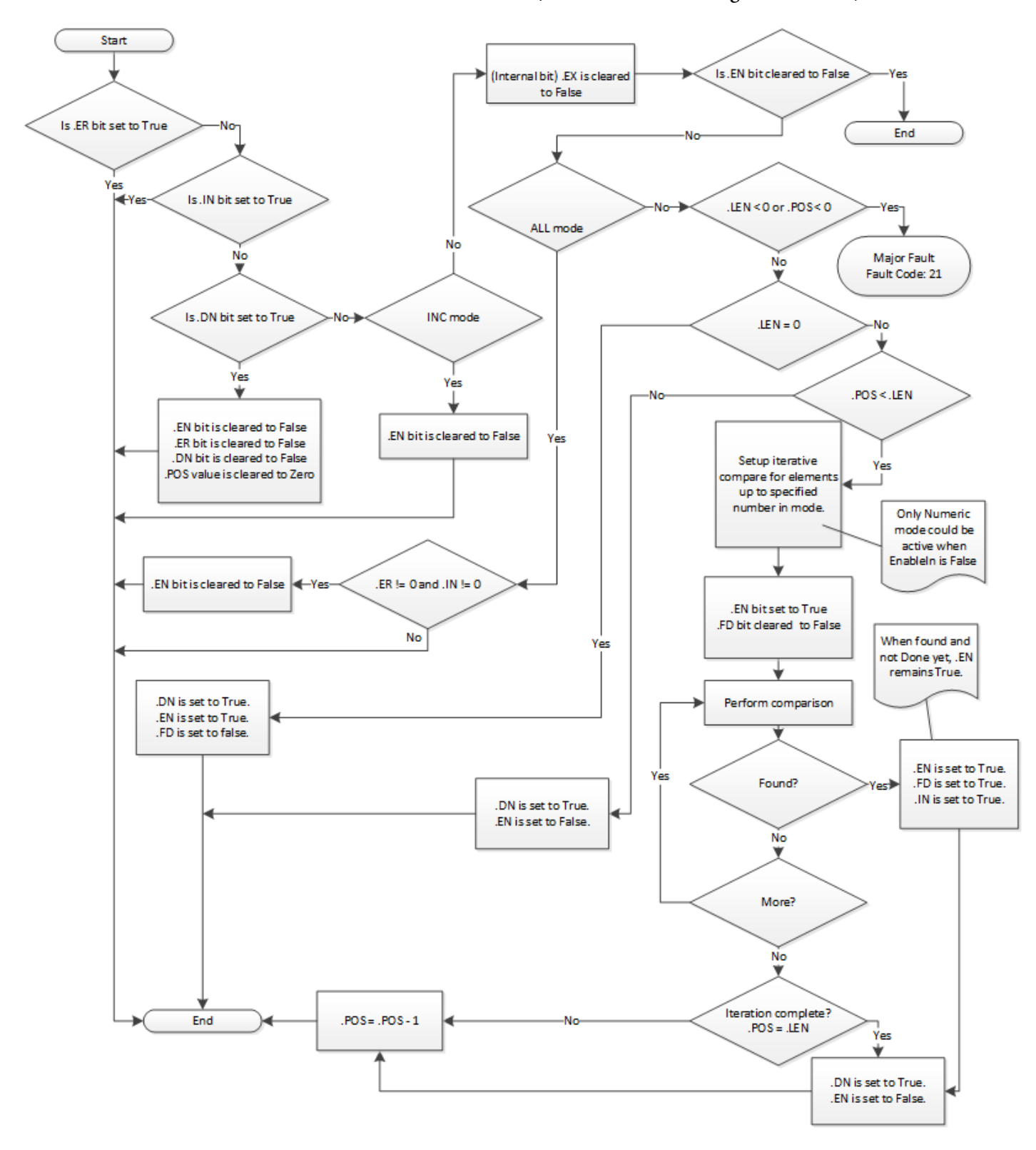

Schema di flusso FSC (se condizione uscita segmento è Falsa)

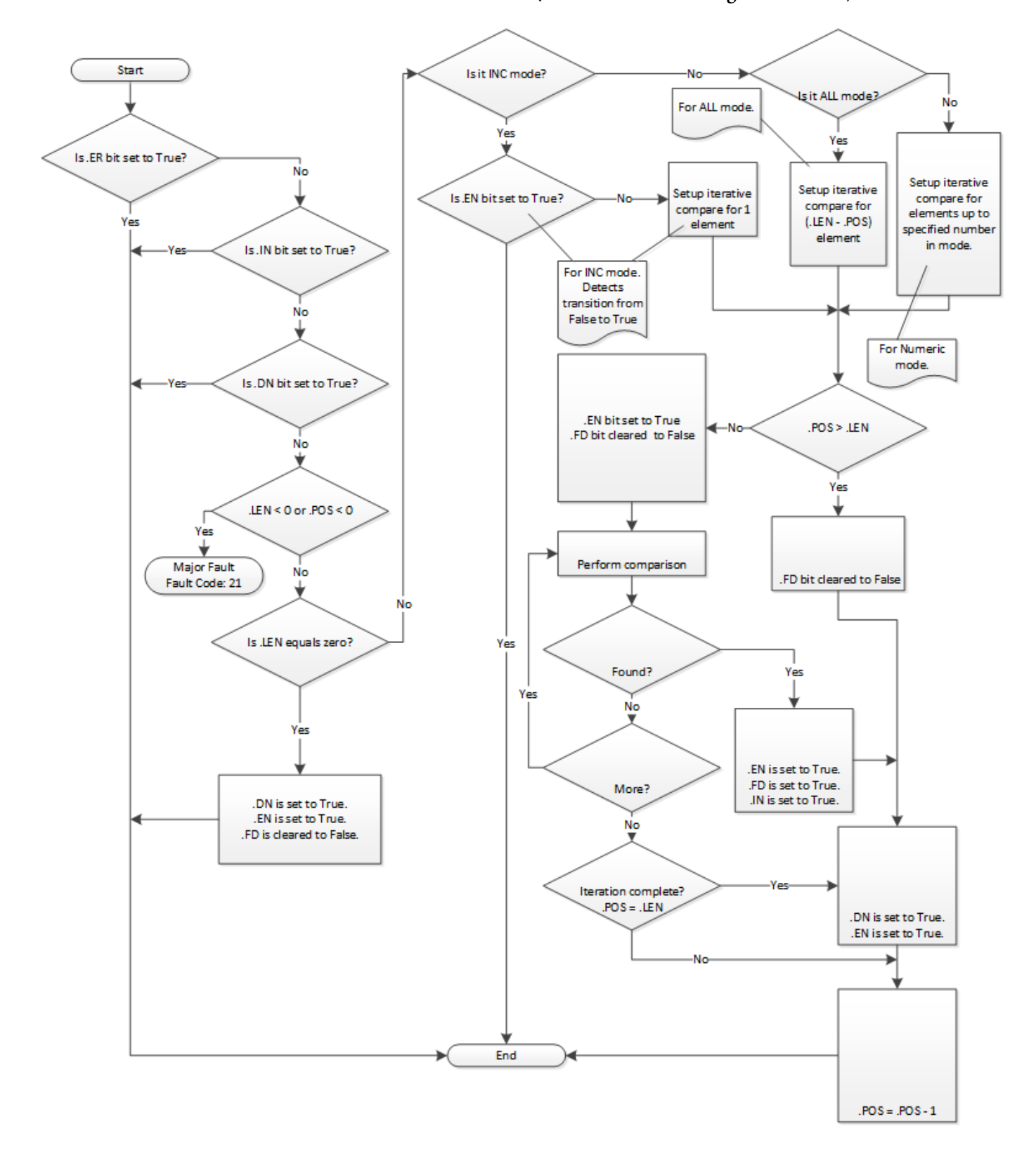

Schema di flusso FSC (se condizione uscita segmento è Vera)

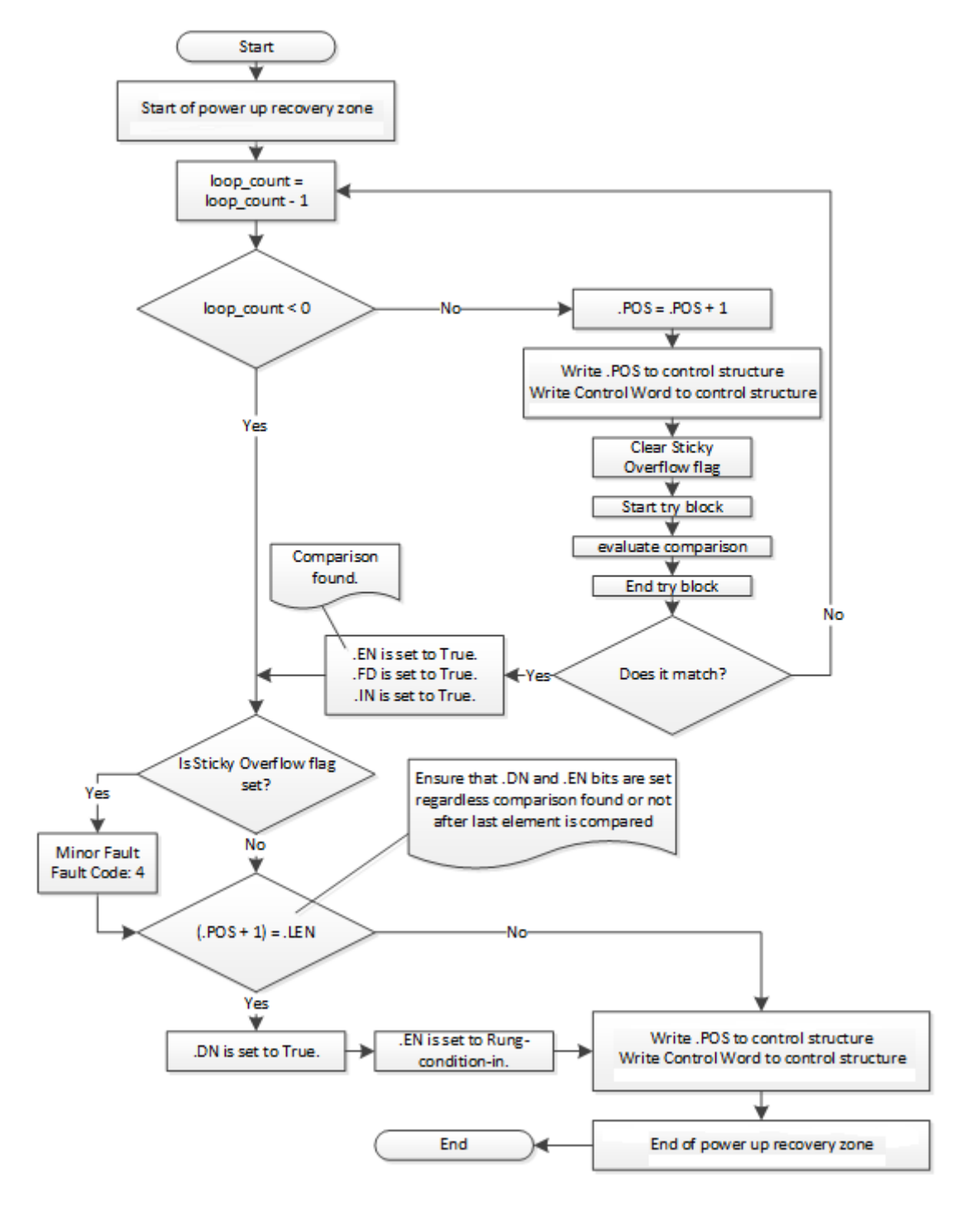

# Schema di flusso FSC (Subflusso comune FSC)

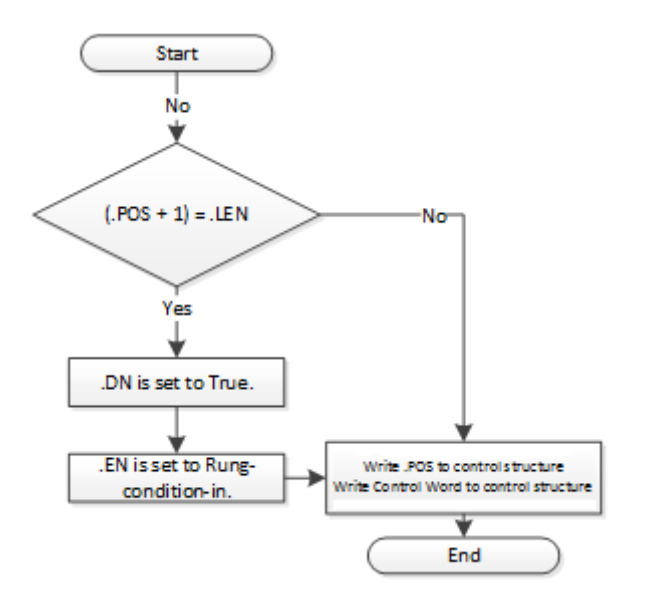

Schema di flusso FSC (Subflusso eccezione comune FSC)

# Esempi

# Esempio 1

Ricerca di una corrispondenza tra due array DINT diversi.

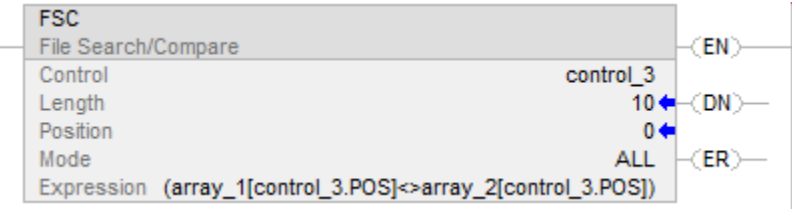

Quando è abilitata, l'istruzione FSC confronta ognuno dei primi 10 elementi di array\_1 con i corrispondenti elementi di array\_2. Se questi elementi sono trovati diversi ed imposta i bit .FD e .IN. .POS indica la posizione degli elementi che sono diversi. Per ricercare il resto dell'array, bisogna azzerare il bit .IN.

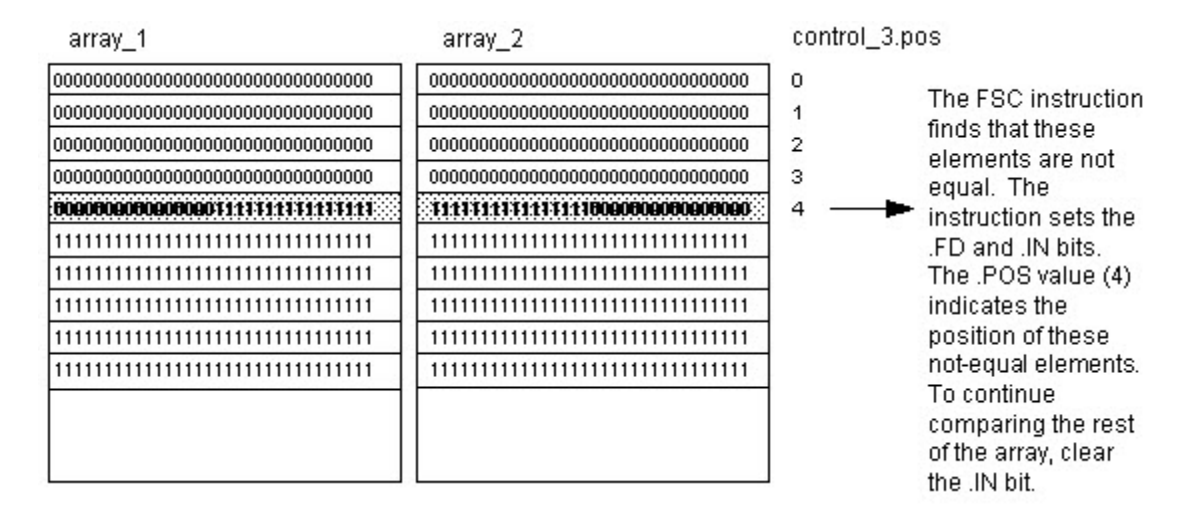

#### Esempio 2

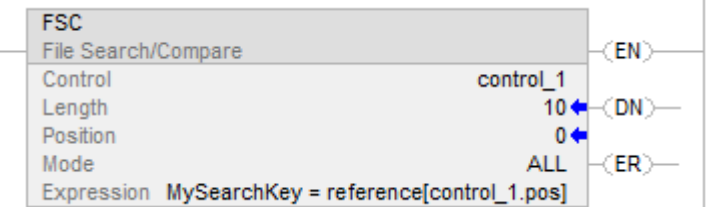

Ricerca di una corrispondenza in strutture di un array.

#### Esempio 3

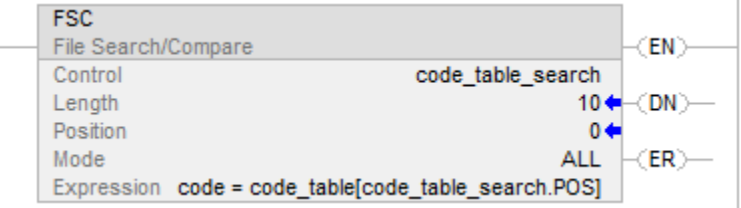

Ricerca di una corrispondenza in stringhe di un array.

Quando è abilitata, l'istruzione FSC confronta i caratteri in coda con i 10 elementi di code\_table.

# Vedere anche

[Istruzioni File/Misc](#page-488-0) a [pagina 489](#page-488-0) [CMP a pagina 294](#page-293-0)

[FAL](#page-498-0) a [pagina 499](#page-498-0)

[Indice con array a pagina 886](#page-885-0)

[Operatori validi a pagina 367](#page-366-0)

Queste informazioni si applicano a controllori CompactLogix 5370, ControlLogix 5570, Compact GuardLogix 5370, GuardLogix 5570, Compact GuardLogix 5380, CompactLogix 5380, CompactLogix 5480, ControlLogix 5580 e GuardLogix 5580. Le differenze fra controllore sono indicate, dove presenti. **Ordinamento file (SRT)** 

> L'istruzione SRT ordina una serie di valori in una dimensione (Dim to vary) dell'array in ordine ascendente.

## Lingue disponibili

#### Diagramma ladder

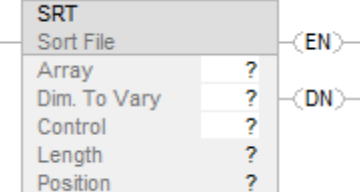

#### Blocco funzione

L'istruzione non è disponibile nel blocco funzione.

# Testo strutturato

SRT(Array,Dimtovary,Control);

# Operandi

# Diagramma ladder

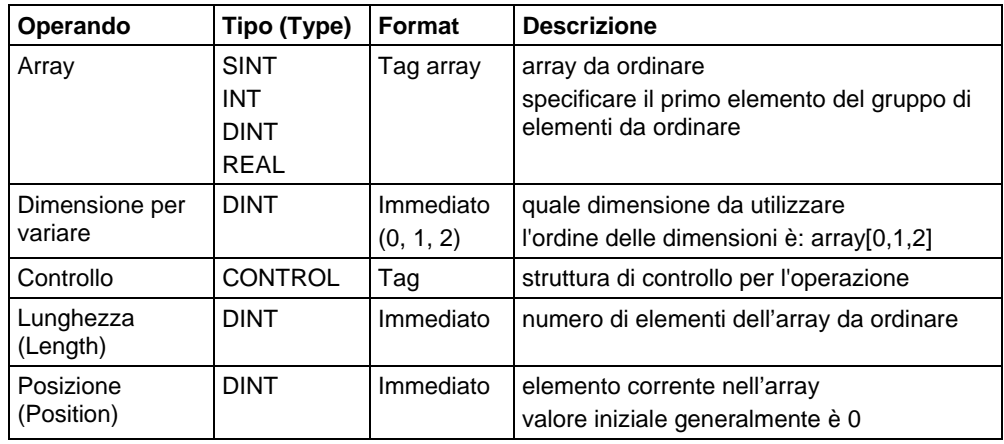

# Testo strutturato

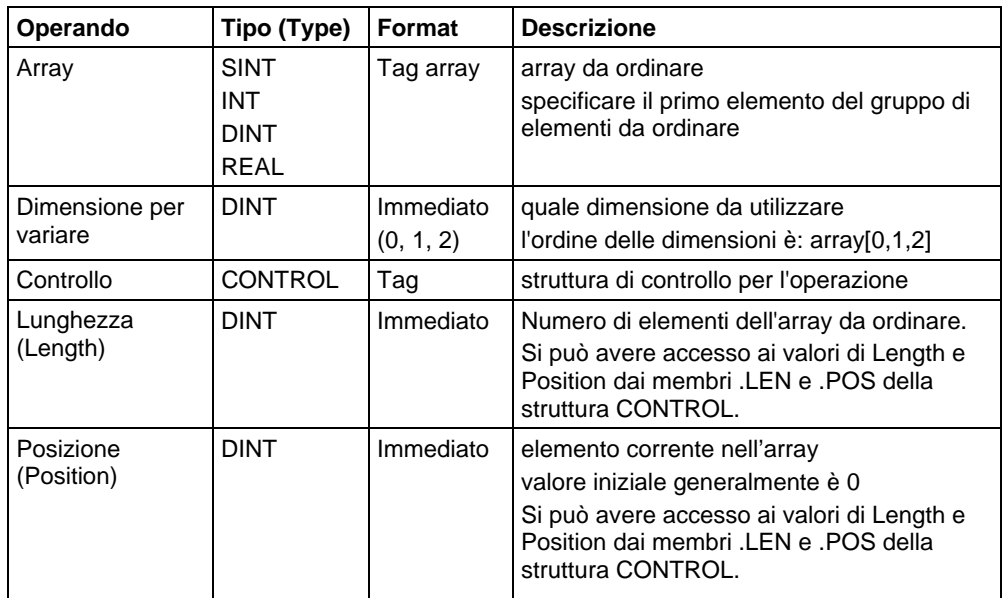

Per maggiori informazioni sulla sintassi dell'espressione all'interno del testo strutturato, fare riferimento a Sintassi del testo strutturato.

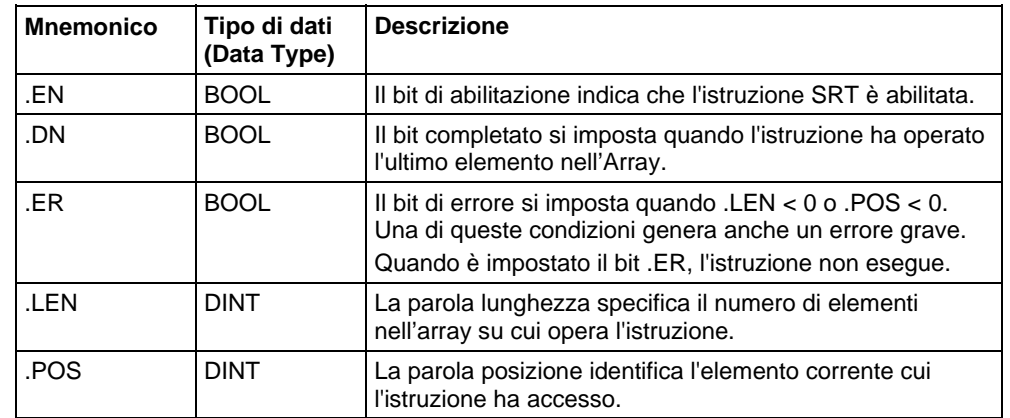

# Struttura CONTROL

#### Descrizione

L'istruzione SRT ordina una serie di valori in una dimensione (Dim to vary) dell'Array in ordine ascendente.

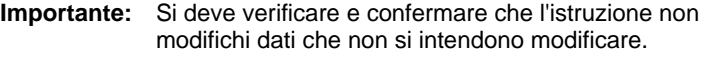

L'istruzione SRT opera su memoria dati contigua. Solo perControllori CompactLogix 5370, ControlLogix 5570, Compact GuardLogix 5370 e GuardLogix 5570, il campo dell'istruzione è limitato dal tag base. L'istruzione SRT non scriverà dati al di fuori del tag base, ma può passare attraverso confini di membri. Se si specifica un array che sia il membro di una struttura, e la lunghezza oltrepassa la dimensione di detto array, è necessario verificare e confermare che l'istruzione SRT non modifichi dati che non si intendono modificare.

InControllori CompactLogix 5380, CompactLogix 5480, ControlLogix 5580, Compact GuardLogix 5380 e GuardLogix 5580, i dati sono limitati dal membro specificato.

In questa istruzione di transizione, la logica ladder scambia la condizione ingresso segmento da falso a vero per le istruzioni da eseguire.

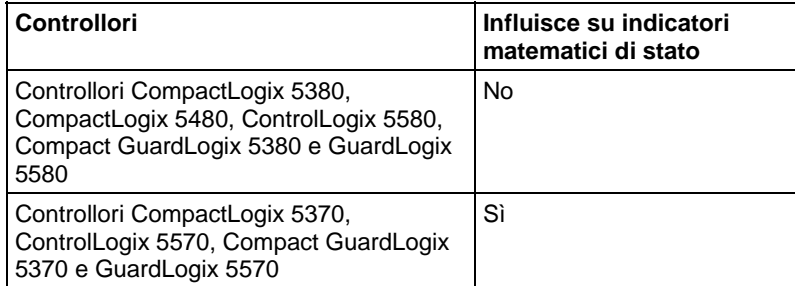

## Influisce su indicatori matematici di stato
# Errori gravi/minori

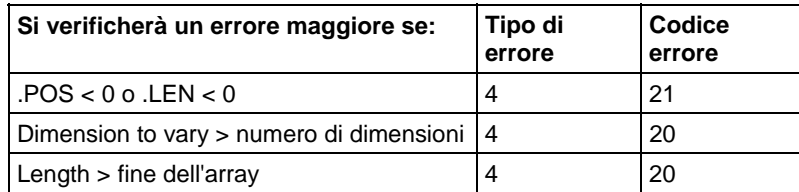

Vedere Attributi comuni per gli errori relativi agli operandi.

# Esecuzione

# Diagramma ladder

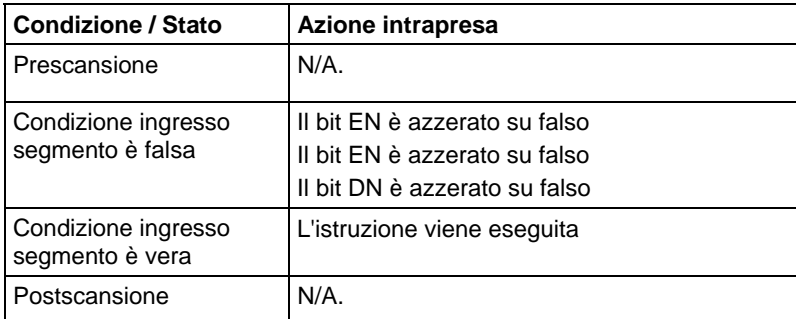

# Testo strutturato

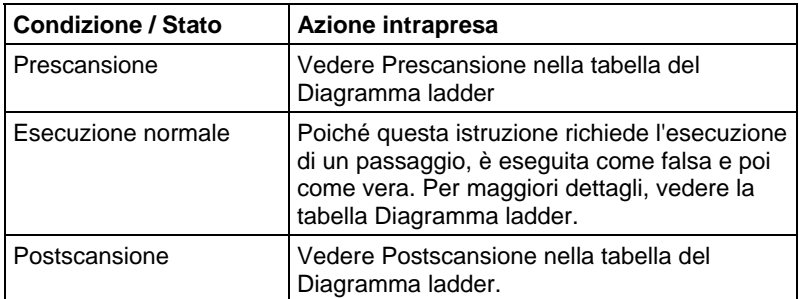

# Esempi

# Esempio 1

Ordinare DINT\_array, quale DINT[4,5].

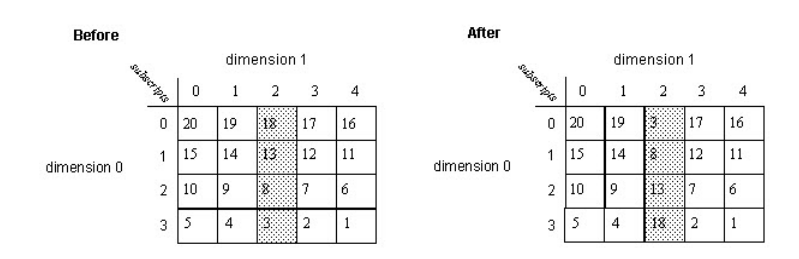

# Diagramma ladder

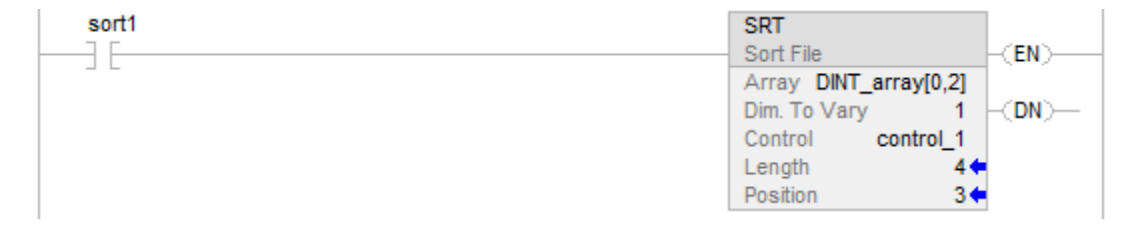

#### Testo strutturato

IF sort1 then

 $control_1.LEN := 4;$ 

 $control_1.POS := 0;$ 

SRT(DINT\_array[0,2],0, control\_1);

END\_IF;

# Esempio 2

Ordinare DINT\_array, quale DINT[4,5].

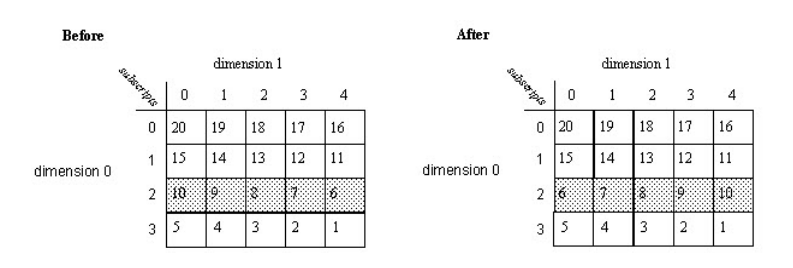

# Diagramma ladder

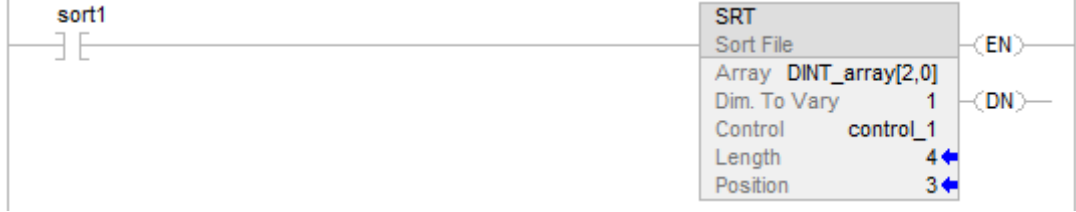

#### Testo strutturato

 $ctrl$ .LEN  $:= 4$ ;

 $ctrl.POS := 0;$ 

$$
SRT(DINT\_array[0,2],0,\text{ctrl});
$$

# Vedere anche

[Istruzioni File/Misc](#page-488-0) a [pagina 489](#page-488-0)

[Media file \(AVE\)](#page-515-0) a [pagina 516](#page-515-0) 

[Conversioni dati a pagina 876](#page-875-0)

[Attributi comuni](#page-872-0) a [pagina 873](#page-872-0)

[Sintassi del testo strutturato](#page-904-0) a [pagina 905](#page-904-0)

# **Deviazione standard del File (STD)**

Queste informazioni si applicano a controllori CompactLogix 5370, ControlLogix 5570, Compact GuardLogix 5370, GuardLogix 5570, Compact GuardLogix 5380, CompactLogix 5380, CompactLogix 5480, ControlLogix 5580 e GuardLogix 5580. Le differenze fra controllore sono indicate, dove presenti.

L'istruzione STD calcola la deviazione standard di una serie di valori in una sola dimensione della Array e memorizza il risultato nella Destination.

#### Lingue disponibili

#### Diagramma ladder

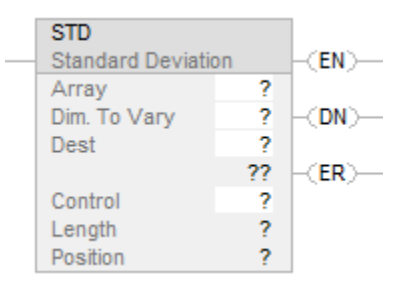

#### Blocco funzione

L'istruzione non è disponibile nel blocco funzione.

# Testo strutturato

Questa istruzione non è disponibile nel testo strutturato.

#### Operandi

Regole di conversione dati per tipi di dati misti all'interno di un'istruzione. Vedere Conversione dati.

# Diagramma ladder

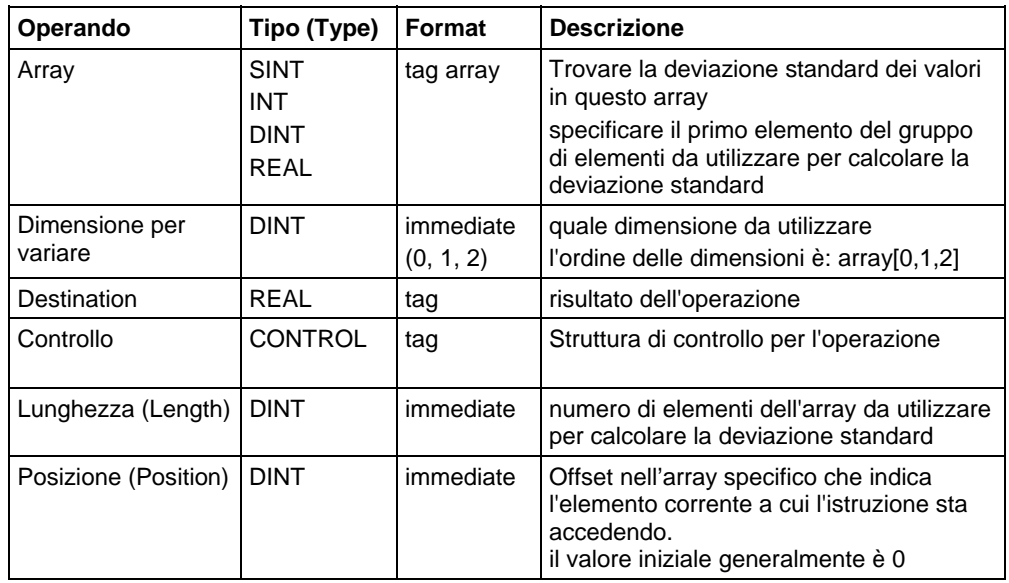

# Struttura CONTROL

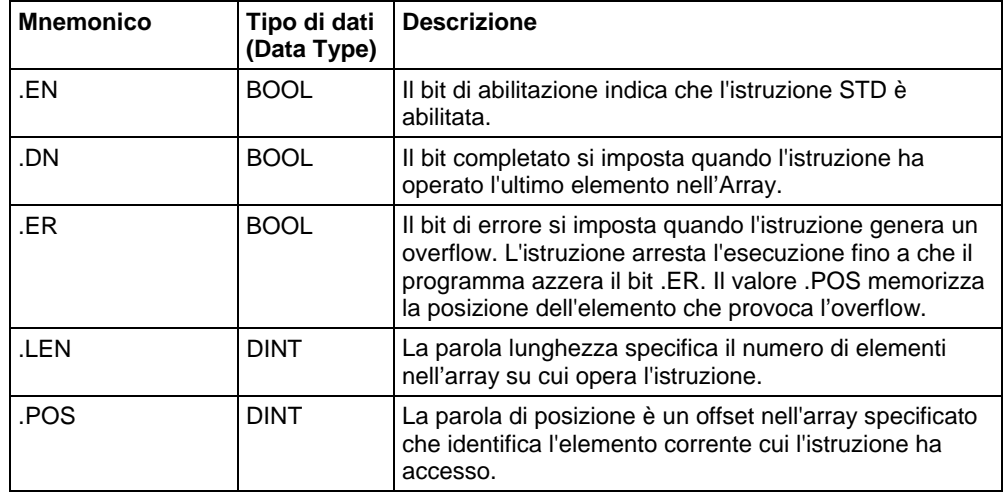

#### Descrizione

La deviaione standard è calcolata secondo quesa formula:

Standard Deviation = 
$$
\left(\frac{\sum_{i=1}^{N} \left[ \left\langle X_{(start+i)} - AVE \right\rangle^{2} \right]}{(N-1)} \right)
$$

dove:

start = subindice della dimensione da variare dell'operando array

xi = elemento variabile nell'array

N = numero di elementi specificati nell'array

$$
AVE = \frac{\left(\sum_{i=1}^{N} x_{(start+i)}\right)}{N}
$$

**Importante:** Assicurarsi che il valore Length non porti l'istruzione a superare la Dimension to vary specificata. Se avviene questo, la Destination non sarà corretta.

Se si verifica un overflow durante la valutazione dell'espressione, o se l'istruzione legge oltre la fine di un array, l'istruzione imposta il bit .ER e arresta l'esecuzione.

#### Influisce su indicatori matematici di stato

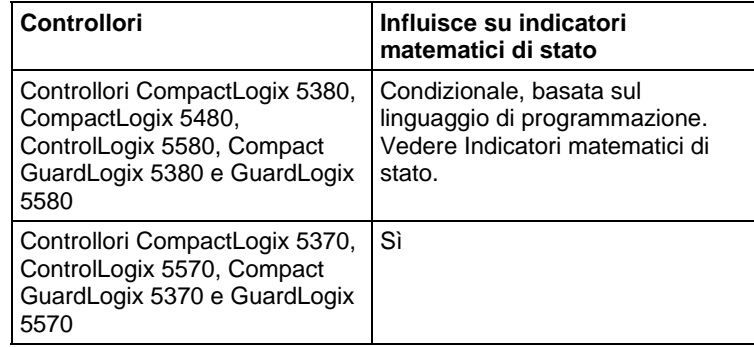

# Errori gravi/minori

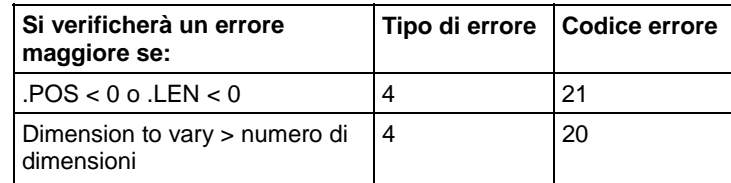

Vedere Attributi comuni per gli errori relativi agli operandi.

### Esecuzione

# Diagramma ladder

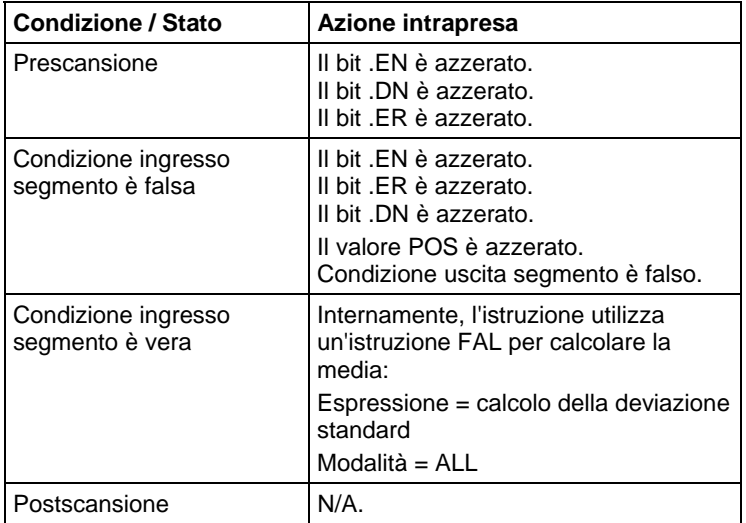

# Esempi

# Esempio 1

Calcolare la deviazione standard di arrayDint, che è DINT[4,5].

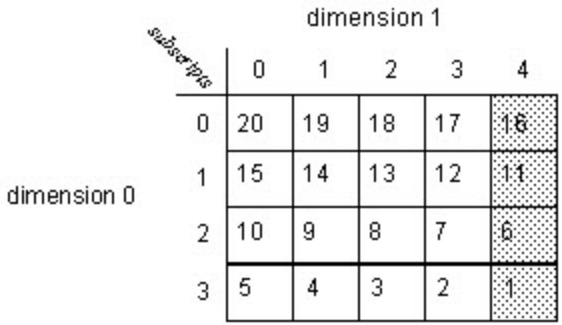

$$
STD = \sqrt{\frac{(16 - 8.5)^{2} + (11 - 8.5)^{2} + (6 - 8.5)^{2} + (1 - 8.5)^{2}}{(4 - 1)}} = 6.454972
$$

 $real\_std = 6.454972$ 

# Diagramma ladder

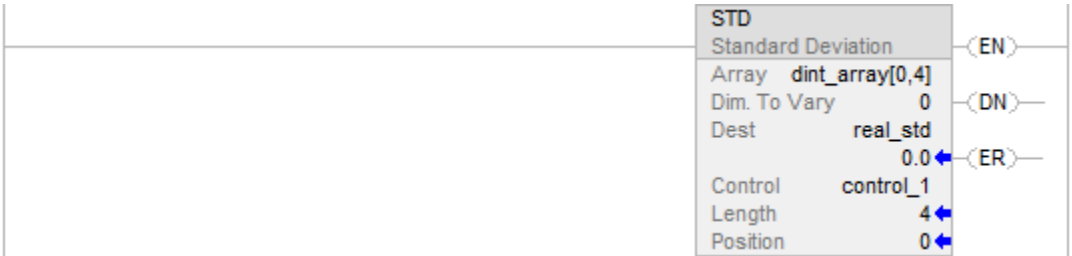

# Esempio 2

Calcolare la deviazione standard di dint\_array, che è DINT[4,5].

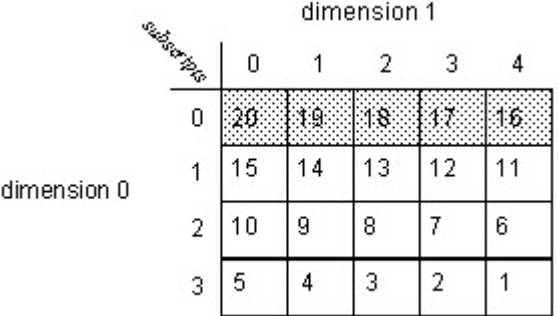

# Diagramma ladder

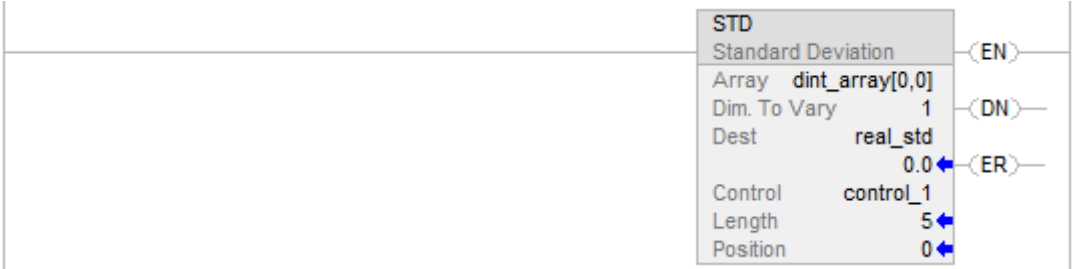

# Vedere anche

[Istruzioni File/Misc](#page-488-0) a [pagina 489](#page-488-0) [AVE a pagina 516](#page-515-0) [Attributi comuni](#page-872-0) a [pagina 873](#page-872-0)

[Indicatori matematici di stato a pagina 873](#page-872-1)

[Conversioni dati a pagina 876](#page-875-0)

**Dimensione in elementi (SIZE)**  Queste informazioni si applicano a controllori CompactLogix 5370, ControlLogix 5570, Compact GuardLogix 5370, GuardLogix 5570, Compact GuardLogix 5380, CompactLogix 5380, CompactLogix 5480, ControlLogix 5580 e GuardLogix 5580.

L'istruzione SIZE trova il numero di elementi (dimensione) nella dimensione designata dell'array Source o operando di stringa e pone il risultato nell'operando Size. L'istruzione trova la dimensione di un array.

L'istruzione opera su:

- Array
- Array in una struttura
- Array che sono parte di un array più grande.
- Tag stringa

#### Lingue disponibili

#### Diagramma ladder

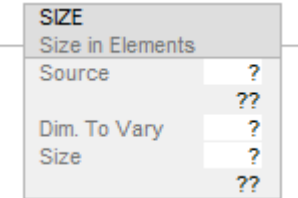

#### Blocco funzione

L'istruzione non è disponibile nel blocco funzione.

#### Testo strutturato

SIZE(Source,Dimtovary,Size);

# Operandi

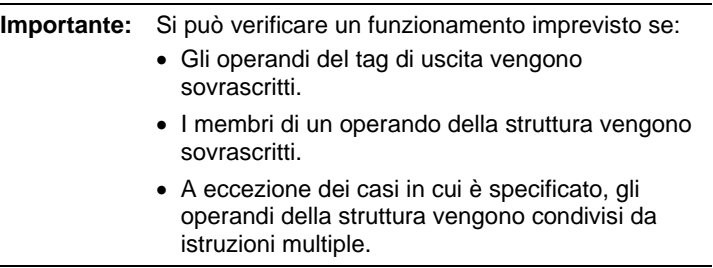

Esistono regole di conversione dati per mescolare i tipi di dati numerici all'interno di un'istruzione. Vedere Conversioni dati.

#### Diagramma ladder

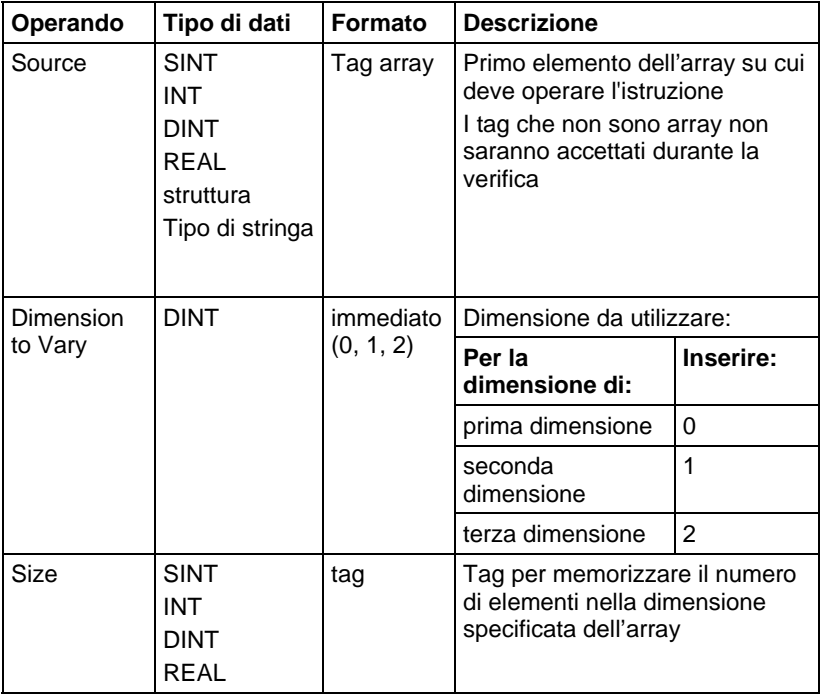

Per maggiori informazioni sulla sintassi dell'espressione all'interno del testo strutturato, fare riferimento a Sintassi del testo strutturato.

# Influisce sugli indicatori matematici di stato

No

#### Errori gravi/minori

Nessun errore specifico per questa istruzione. Per gli errori di indicizzazione array, vedere Indice con array.

#### Esecuzione

# Diagramma ladder

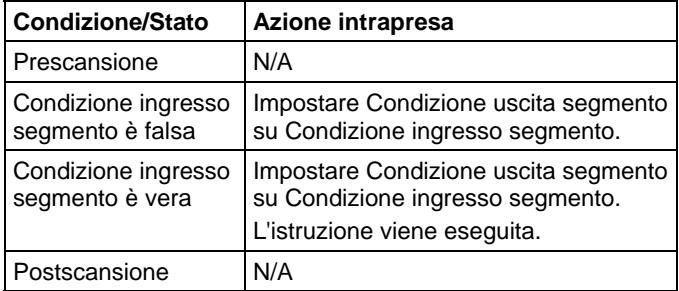

### Testo strutturato

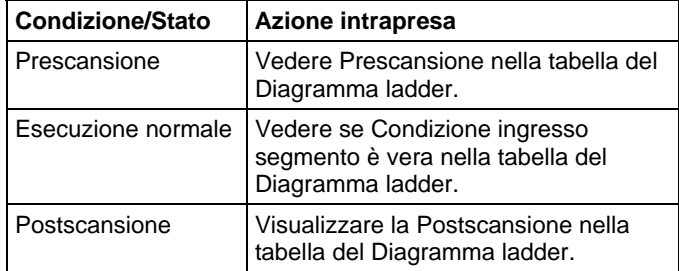

#### Esempi

# Esempio 1

Tovare il numero di elementi in dimensione 0 (prima dimensione) di array\_a. Memorizzare la dimensione in array\_a\_size. In questo esempio, la dimensione 0 di array\_a ha 10 elementi.

#### Diagramma ladder

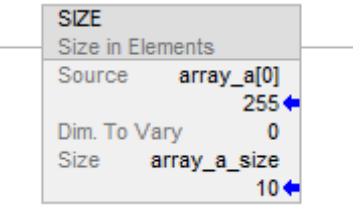

# Testo strutturato

SIZE(array\_a,0,array\_a\_size);

#### Esempio 2

Trovare il numero di elementi nel membro DATA di string\_1, che è una stringa. Memorizza la dimensione in string\_1\_size.

In questo esempio, il membro DATA di string\_1 ha 82 elementi. La stringa utilizza per predefinito il tipo dati STRING. Poiché ogni elemento contiene un carattere, string\_1 può contenere fino a 82 caratteri.

#### Diagramma ladder

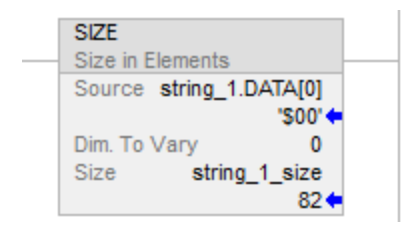

## Testo strutturato

SIZE(string\_1.DATA[0],0,string\_1\_size);

# Esempio 3

String\_a è un array di strutture stringa. L'istruzione SIZE trova il numero di elementi nel membro DATA della struttura a stringa e memorizza la dimensione in data\_size\_a.

In questo esempio, il membro DATA ha 24 elementi. La struttura stringa ha una lunghezza specificata dall'utente di 24.

#### Diagramma ladder

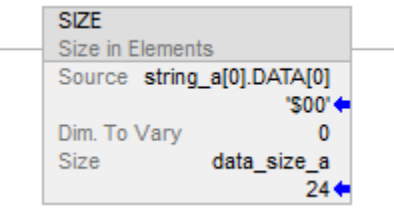

# Testo strutturato

SIZE(string\_a.[0].DATA[0],0,data\_size\_a);

## Vedere anche

[Istruzioni File/Misc](#page-488-0) a [pagina 489](#page-488-0)

# [Indice con array a pagina 886](#page-885-0)

[Conversioni dati a pagina 876](#page-875-0)

[Sintassi del testo strutturato](#page-904-0) a [pagina 905](#page-904-0)

# **Modalità tutti**

In modalità Tutti, si opera su tutti gli elementi specificati nell'array prima di continuare con l'istruzione successiva. L'operazione incomincia quando la condizione ingresso segmento dell'istruzione passa da falso a vero. Il valore position (.POS) della struttura di controllo indica l'elemento nell'array che l'istruzione sta utilizzando. L'operazione si arresta quando il valore .POS diviene uguale al valore .LEN.

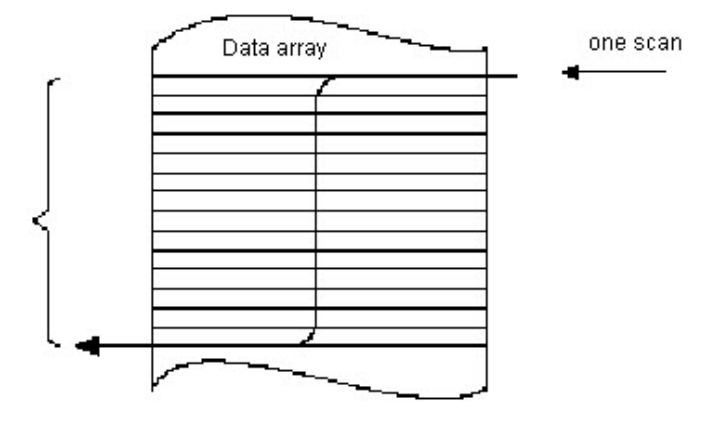

Il seguente schema di temporizzazione mostra la relazione tra i bit di stato e l'operazione dell'istruzione. Quando l'esecuzione dell'istruzione è completa, il bit DN è impostato. Il bit .DN, il bit .EN, e il valore .POS vengono azzerati quando la condizione ingresso segmento è falsa. Solo allora si potrà attivare un'altra esecuzione dell'istruzione mediante un passaggio da falso a vero della condizione ingresso segmento

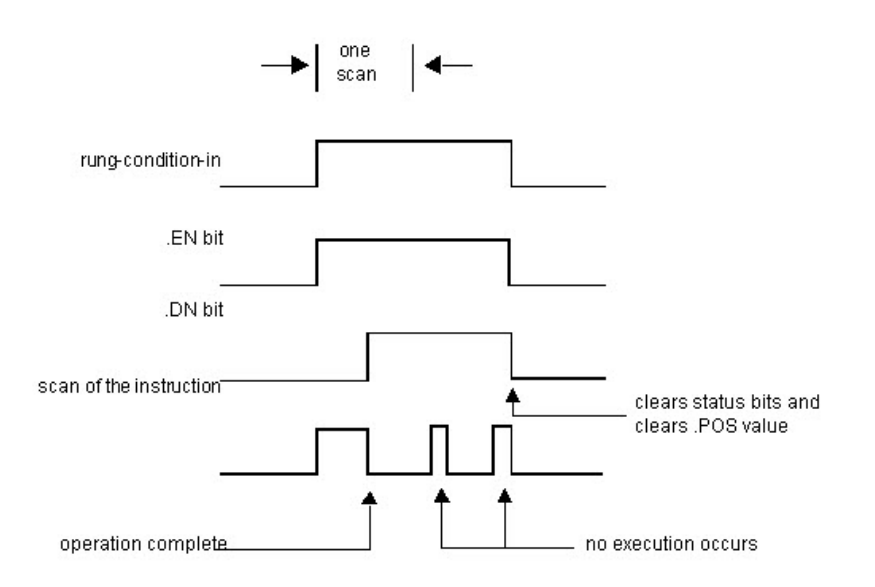

## **Schema di flusso ALL modalità tutti (FSC)**  mode  $EN bit = 0$  $b\ddot{x} = 1$ examine *<u>examine</u>* . EN bit internal bit  $b\ddot{\alpha} = 0$  $EN bit = 1$  $.70S = .70S + 1$ EN bit is set FD bit is cleared ves yes  $POS \geq LEN$  $POS = 0$ no l no loop\_count = .LEN - .POS  $.70S = .70S - 1$  $POS = POS - 1$ rung-condition-out is<br>set to true DN bit is set EN bit is set commo  $\overline{end}$

# **Modalità Numerica**

La modalità numerica distribuisce le operazioni array in varie scansioni. Questa modalità è utile quando si lavora su dati non critici per tempo o su grandi quantità di dati. Si inserisce il numero di elementi su cui operare ad ogni scansione e così facendo si riducono i tempi di scansione.

L'esecuzione si attiva quando la condizione ingresso segmento dell'istruzione passa da falso a vero. Una volta attivata, l'istruzione viene eseguita ogni volta che viene scandita e per il numero di volte necessario a completare l'operazione su intero array. Una volta attivata, la condizione ingresso segmento può cambiare ripetutamente senza interrompere l'esecuzione dell'istruzione.

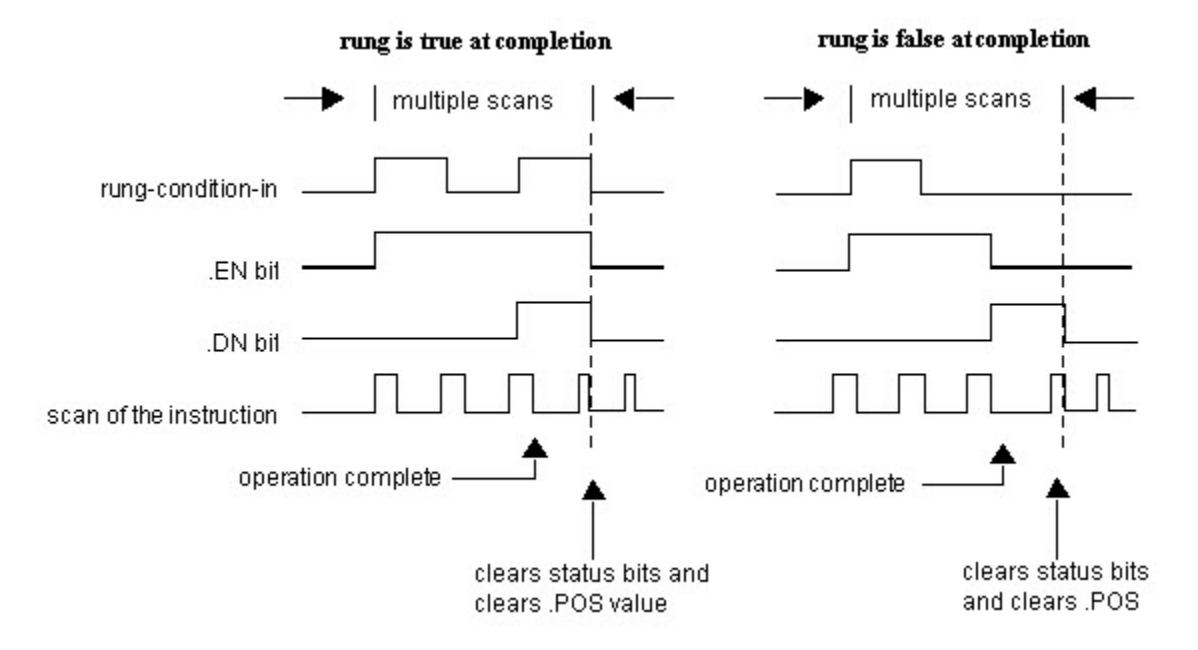

Evitare di utilizzare i risultati di un'istruzione file che operi in modalità numerica fino a che si imposta il bit DN.

Il seguente schema di temporizzazione mostra la relazione tra i bit di stato e l'operazione dell'istruzione. Quando l'esecuzione dell'istruzione è completa, il bit DN è impostato.

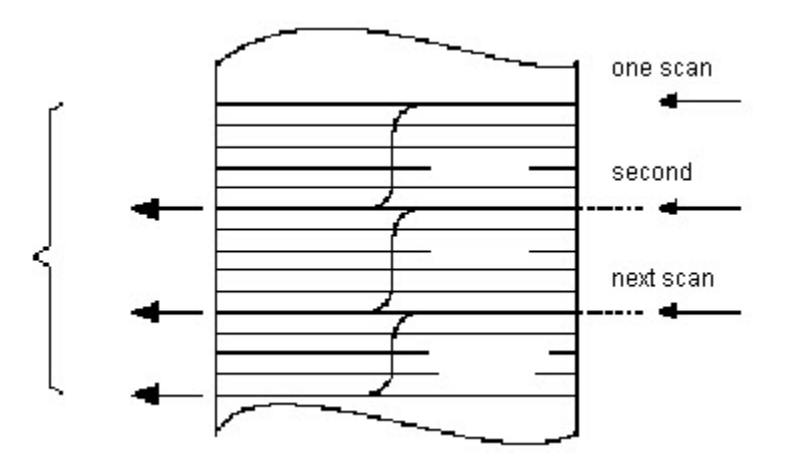

Se la condizione ingresso segmento è vera al completamento, i bit .EN e .DN sono impostati fino a che la condizione ingresso segmento non passi a falso. Quando la condizione ingresso segmento passa a falso, questi bit vengono azzerati e il valore .POS viene azzerato.

Se la condizione ingresso segmento è falsa al completamento, il bit .EN viene azzerato immediatamente . Una scansione dopo l'azzeramento del bit .EN, il bit .DN e il valore di .POS vengono cancellati.

# numeric mode  $. **EN** bit = 1$ gamhe .EN bi  $.705 = .705 + 1$  $EN bit = 0$  $b\ddot{x} = 1$ examine<br>*internal bi*  $\sqrt{b}t=0$ internal bit is set yes yes POS∑ LEN  $POS = 0$ no no  $POS = POS - 1$ no  $mode = .LEN$ LEN 2 mode yes .DN bit is set rung-condition-out is<br>set to true EN bit is set EN bit is set . EN DIETS SEE<br>Joop\_count = .LEN<br>.POS ŧ FD bit is cleared end mode ><br>toop\_count yes commo tino. EN bit is set hop\_count = mode

# **Schema di flusso modalità numerica (FSC)**

# **Modalità Incrementale**

La modalità incrementale manipola un elemento dell'array ogni volta che la condizione ingresso segmento dell'istruzione passa da falso a vero.

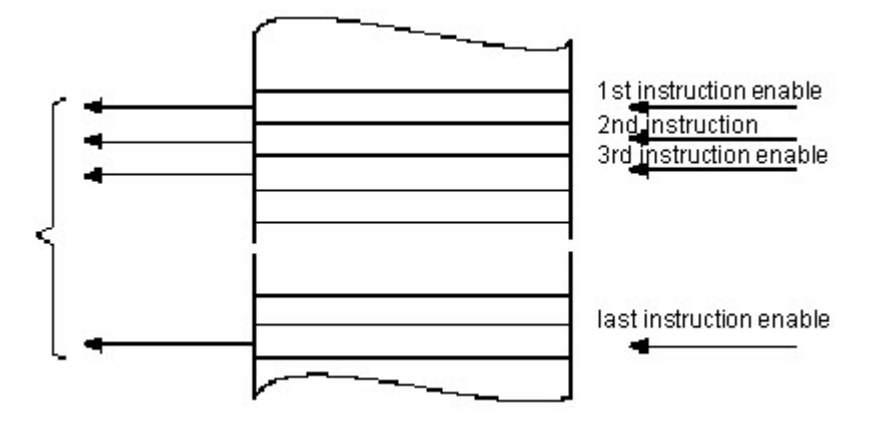

Il seguente schema di temporizzazione mostra la relazione tra i bit di stato e l'operazione dell'istruzione. L'esecuzione avviene solo in una scansione in cui la condizione ingresso segmento passa da falso a vero. Ogni volta che ciò si verifica viene manipolato un solo elemento dell'array. Se la condizione ingresso segmento rimane vera per più di una scansione, l'istruzione esegue solo durante la prima scansione

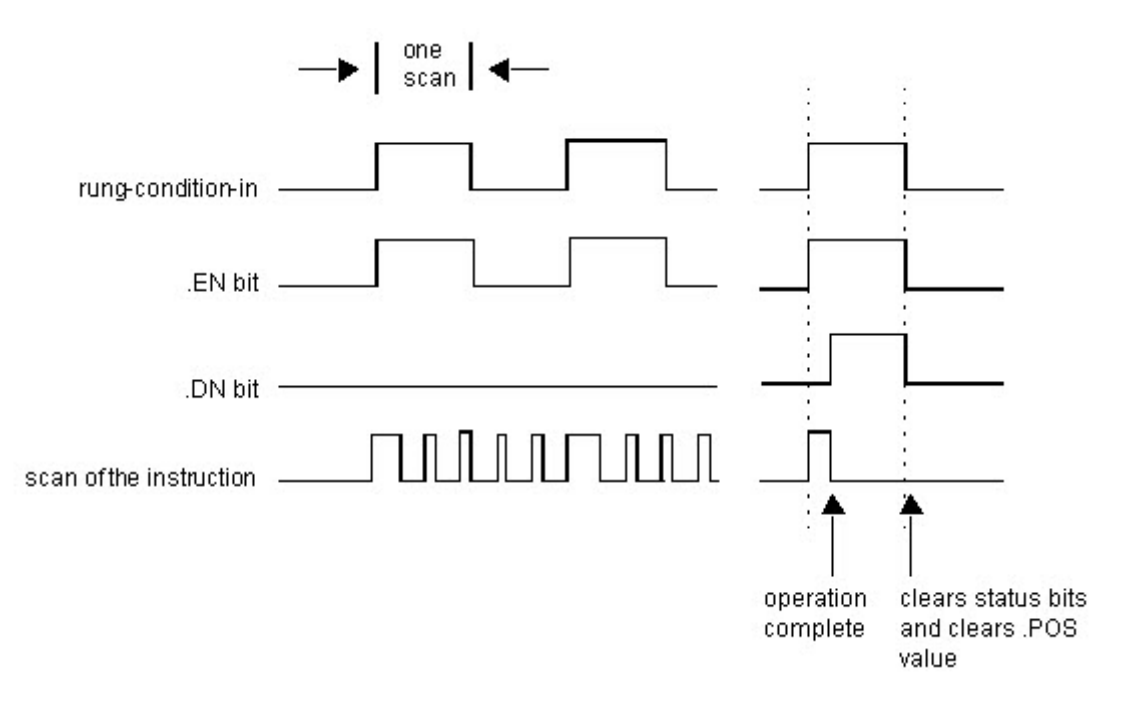

Quando la condizione ingresso segmento è vera, viene impostato il bit .EN. Quando è stato manipolato l'ultimo elemento dell'array, viene impostato il bit .DN. Quando l'ultimo elemento è stato manipolato e la condizione ingresso segmento diventa falsa, il bit .EN, il bit .DN ed il valore .POS vengono azzerati.

La differenza tra la modalità incrementale e la modalità numerica nella frequenza di un elemento per scansione è che:

- La modalità numerica con qualunque numero di elementi per scansione richiede solo un passaggio da falso a vero della condizione ingresso segmento per avviare l'esecuzione L'istruzione continua a eseguire il numero specificato di elementi a ogni scansione fino al completamento indipendentemente dallo stato della condizione ingresso segmento.
- La modalità incrementale richiede che la condizione ingresso segmento passi da falso a vero per manipolare un elemento nell'array.

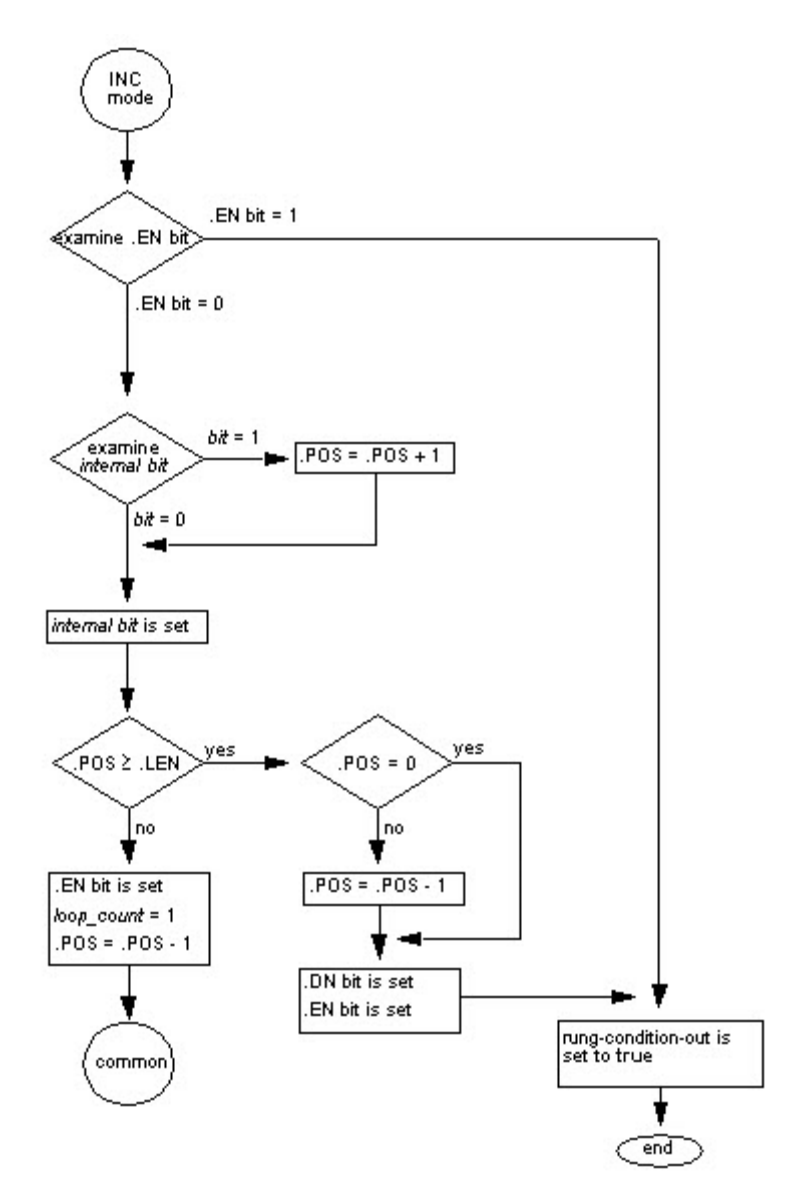

# **Schema di flusso modalità incrementale (FSC)**

# **Array Tag**

Quando si inserisce un tag array, accertarsi di specificare il primo elemento dell'array da manipolare. Non utilizzare CONTROL.POS per identificare l'elemento iniziale, poiché l'istruzione modifica il valore .POS quando questo opera, il che potrebbe corrompere il risultato.

# **Deviazione Standard**

La deviaione standard è calcolata secondo quesa formula:

Standard Deviation = 
$$
\left(\sum_{i=1}^{N} \left[ \left\langle X_{(start+i)} - AVE \right\rangle^{2} \right] \right)
$$

$$
(N-1)
$$

dove:

- start = subindice della dimensione da variare dell'operando array
- $\bullet$   $xi$  = elemento variabile nell'array
- N = numero di elementi specificati nell'array

$$
\begin{array}{c}\n\begin{pmatrix}\nN \\
\sum x_{\text{(start + i)}} \\
i = 1\n\end{pmatrix}\n\end{array}
$$

# **Istruzioni di spostamento/array (file)**

<span id="page-558-0"></span>**Istruzioni di spostamento/ array (file)** 

Utilizzare le istruzioni di spostamento/array (file) per modificare la posizione di dati all'interno degli array.

#### Istruzioni disponibili

#### Diagramma ladder

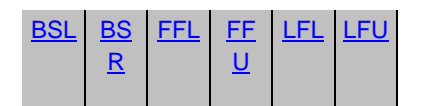

#### Blocco funzione

Non disponibile

#### Testo strutturato

Non disponibile

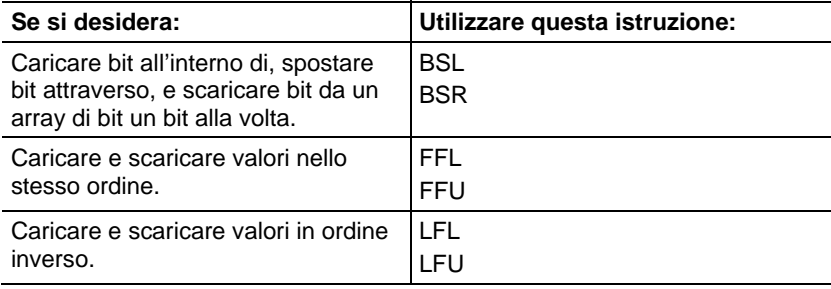

Si possono miscelare tipi di dati, ma possono verificarsi perdite di precisione ed errori di arrotondamento.

I tipi di dati in grassetto indicano tipi di dati ottimali. Un'istruzione effettua l'esecuzione in modo più rapido e richiede una quantità inferiore di memoria se tutti gli operandi dell'istruzione utilizzano lo stesso tipo di dati ottimale, solitamente DINT o REAL.

#### Vedere anche

[Istruzioni di conversione ASCII](#page-838-0) a [pagina 839](#page-838-0)

[Istruzioni porta seriale ASCII a pagina 821](#page-820-0)

[Istruzioni stringhe ASCII a pagina 821](#page-820-0)

<span id="page-559-0"></span>Queste informazioni si applicano a controllori CompactLogix 5370, ControlLogix 5570, Compact GuardLogix 5370, GuardLogix 5570, Compact GuardLogix 5380, CompactLogix 5380, CompactLogix 5480, ControlLogix 5580 e GuardLogix 5580. Le differenze fra controllore sono indicate, dove presenti. **Spostamento sinistro bit (BSL)** 

L'istruzione BSL sposta i bit specificati entro il Array di una posizione a sinistra.

#### Lingue disponibili

#### Diagramma ladder

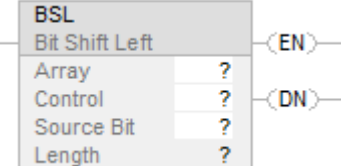

#### Blocco funzione

L'istruzione non è disponibile nel blocco funzione.

#### Testo strutturato

Questa istruzione non è disponibile nel testo strutturato.

#### Operandi

#### Diagramma ladder

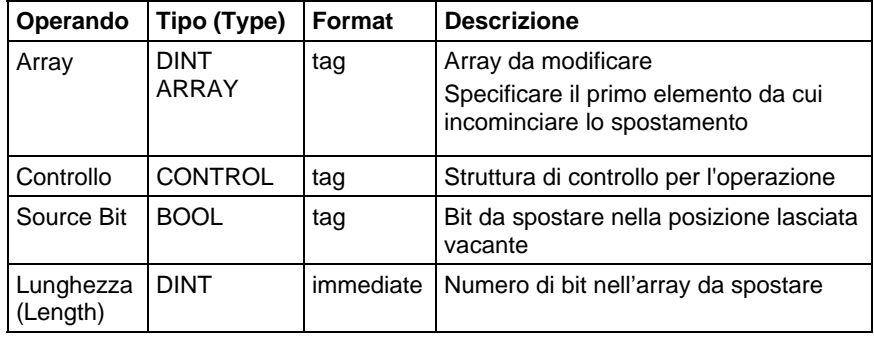

# Struttura CONTROL

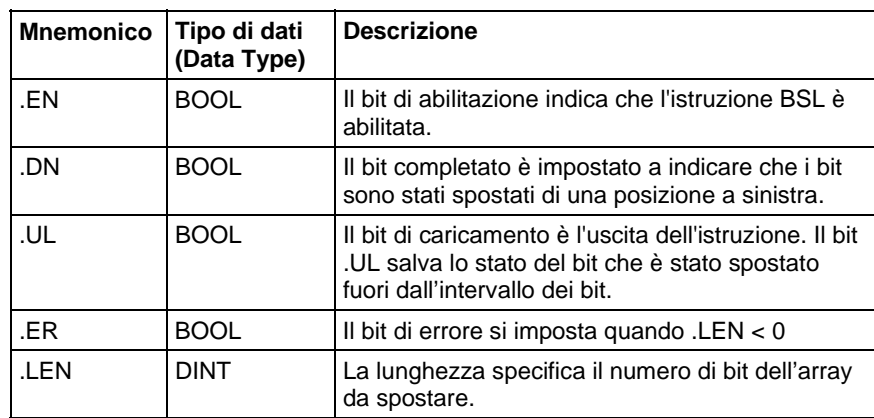

#### Descrizione

Quando è abilitata, l'istruzione carica il bit più in alto dei bit specificati al bit .UL, sposta i bit rimanenti di una posizione a sinistra e carica l'indirizzo Bit nel bit 0 dell'Array.

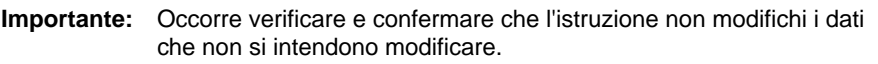

L'istruzione BSL opera su memoria di dati contigua. L'istruzione BSL opera su memoria di dati contigua. Solo per i controllori CompactLogix 5370 e ControlLogix 5570, il campo dell'istruzione è limitato dal tag base. L'istruzione BSL non scriverà dati al di fuori del tag base, ma può passare attraverso confini di membri Se si specifica un array che sia il membro di una struttura, e la lunghezza supera la dimensione del detto array, è necessario verificare e confermare che l'istruzione BSL non modifichi dati che non si intendono modificare.

Per Controllori CompactLogix 5380, CompactLogix 5480, ControlLogix 5580, Compact GuardLogix 5380 e GuardLogix 5580, i dati sono limitati dal membro specificato.

In questa istruzione di transizione, la logica ladder scambia la condizione ingresso segmento da falso a vero per le istruzioni da eseguire.

#### Influisce su indicatori matematici di stato

No

Errori gravi/minori

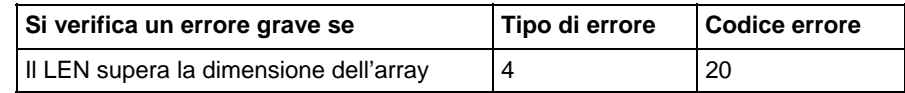

Visualizzare gli Attributi comuni per gli errori relativi all'operando.

#### Esecuzione

#### Diagramma ladder

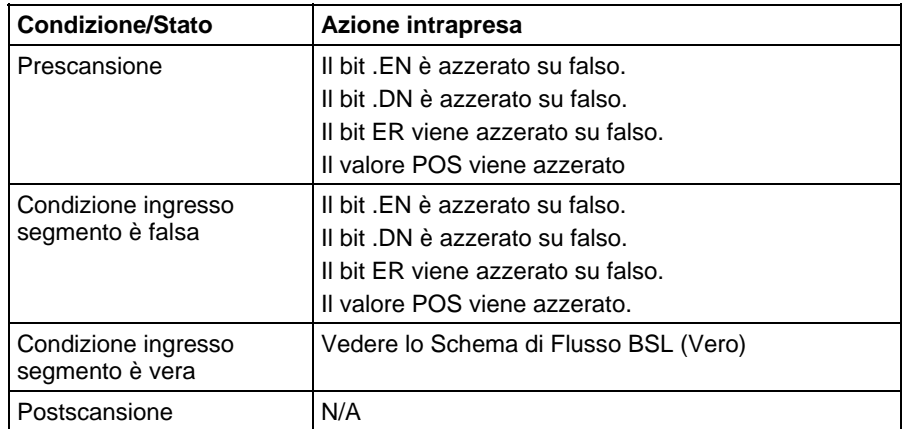

# Schema di flusso BSL (Vero)

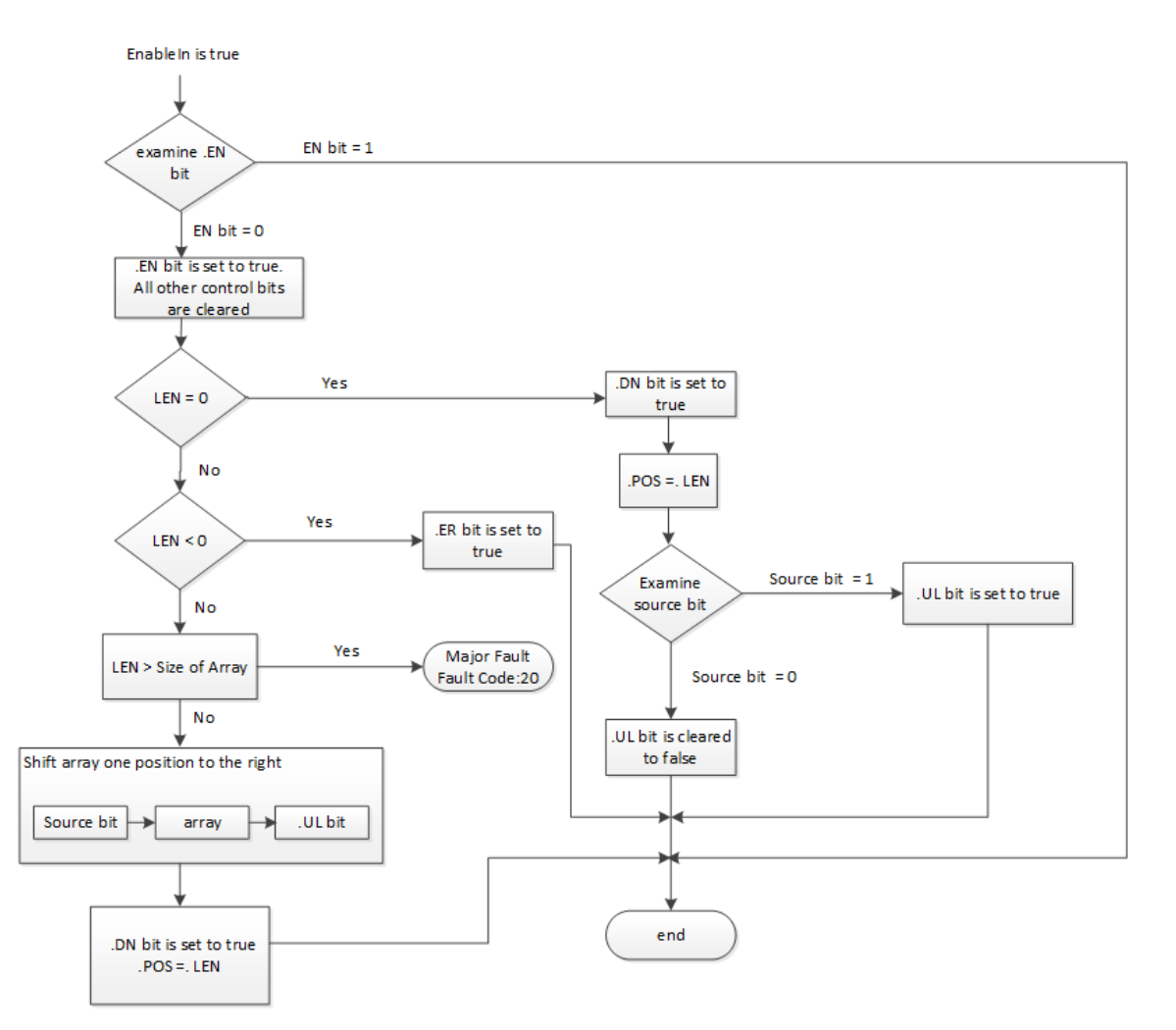

#### Esempi

#### Esempio 1

Quando è abilitata, l'istruzione BSL si avvia al bit 0 in array\_dint[0]. L'istruzione scarica array\_dint[0].9 nel bit .UL, sposta i bit rimanenti, e carica input\_1 in array\_dint[0].0. I bit rimanenti (10-31) non sono validi.

#### Diagramma ladder

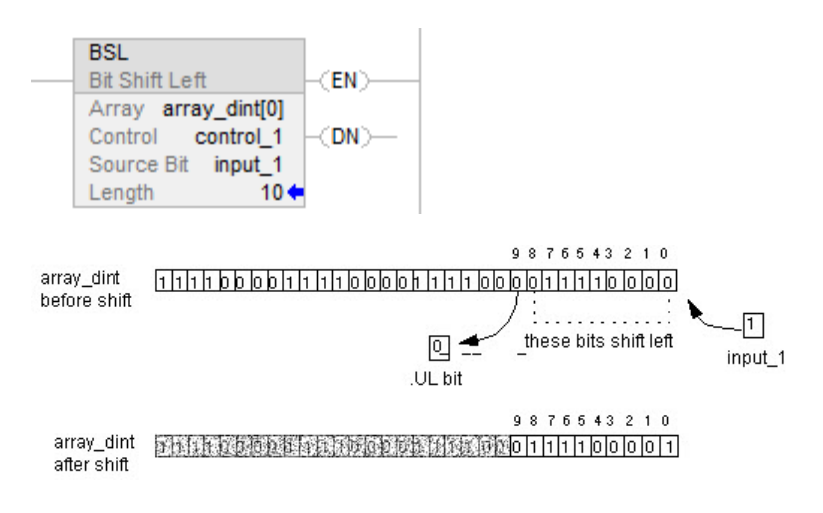

#### Esempio 2:

Quando è abilitata, l'istruzione BSL si avvia al bit 0 in array\_dint[0]. L'istruzione scarica array\_dint[1].25 nel bit .UL, sposta i bit rimanenti, e carica input\_1 in array\_dint[0].0. I bit rimanenti (31-26 in array\_dint[1]) non sono validi.

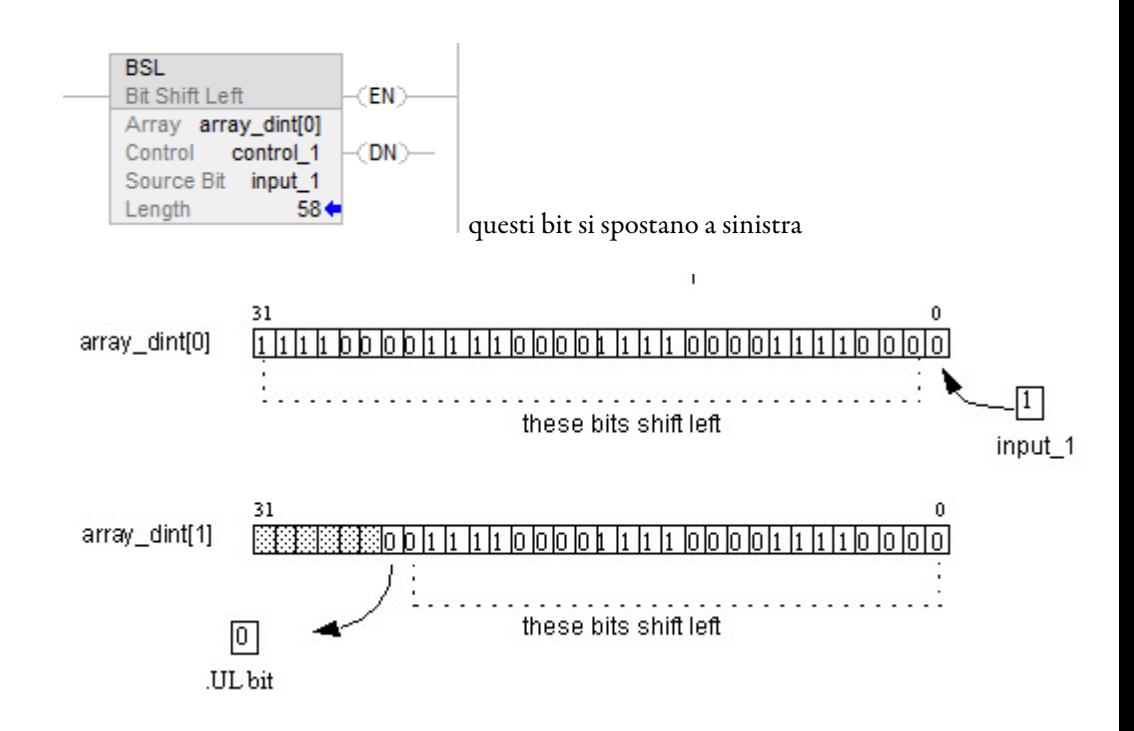

# Vedere anche

[Attributi comuni](#page-872-0) a [pagina 873](#page-872-0)

[Conversioni dati a pagina 876](#page-875-0)

# <span id="page-563-0"></span>**Spostamento destro bit (BSR)**

Queste informazioni si applicano a controllori CompactLogix 5370, ControlLogix 5570, Compact GuardLogix 5370, GuardLogix 5570, Compact GuardLogix 5380, CompactLogix 5380, CompactLogix 5480, ControlLogix 5580 e GuardLogix 5580. Le differenze fra controllore sono indicate, dove presenti.

L'istruzione BSR sposta i bit specificati entro l'Array di una posizione a sinistra. Quando è abilitata, l'istruzione scarica il valore al bit 0 dell'Array al bit .UL, sposta i bit rimanenti di una posizione a destra, e carica il bit dall'indirizzo Bit.

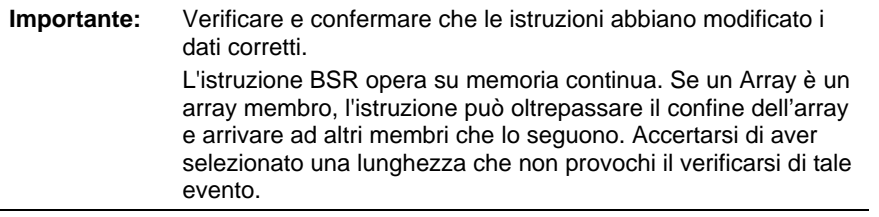

L'istruzione BSR opera su memoria dati contigua. Solo per Controllori CompactLogix 5370, ControlLogix 5570, Compact GuardLogix 5370 e GuardLogix 5570, il campo dell'istruzione è limitato dal tag base. L'istruzione BSL non scriverà dati al di fuori del tag base, ma può passare attraverso confini di membri Se si specifica un array che sia il membro di una struttura, e la lunghezza

supera la dimensione del detto array, è necessario verificare e confermare che l'istruzione BSL abbia modificato i dati corretti.

Per Controllori CompactLogix 5370, ControlLogix 5570, Compact GuardLogix 5370 e GuardLogix 5570, i dati sono limitati da un membro specificato.

Se l'istruzione cerca di leggere oltre la fine di un array (LEN è troppo grande), l'istruzione imposta il bit .ER e genera un errore grave.

#### Lingue disponibili

#### Diagramma ladder

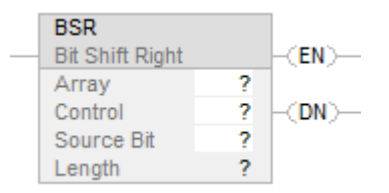

#### Blocco funzione

L'istruzione non è disponibile nel blocco funzione.

#### Testo strutturato

Questa istruzione non è disponibile nel testo strutturato.

#### Operandi

Regole di conversione dati per tipi di dati misti all'interno di un'istruzione. Vedere Conversione dati.

#### Diagramma ladder

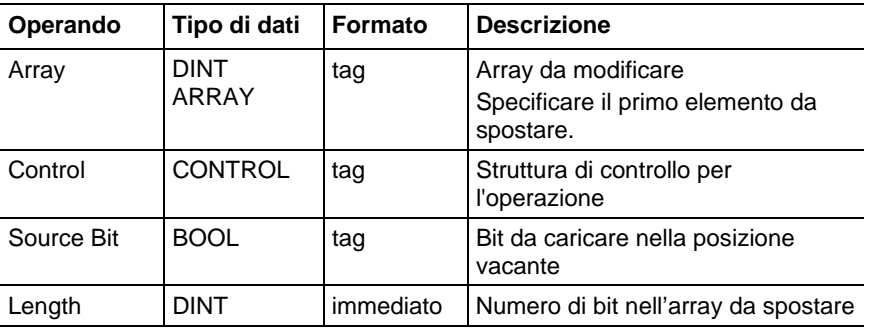

# Struttura CONTROL

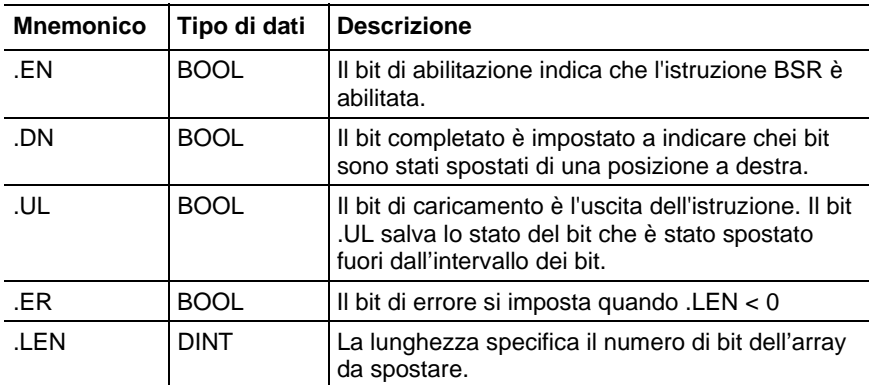

# Influisce sugli indicatori matematici di stato

No

# Errori gravi/minori

Nessun errore specifico per questa istruzione. Per gli errori di indice array, vedere Indice con array.

#### Esecuzione

# Diagramma ladder

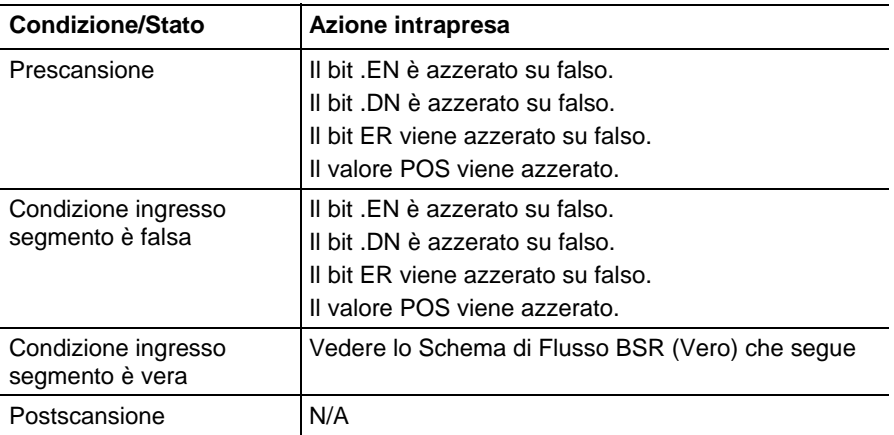

# Schema di Flusso BSR (Vero)

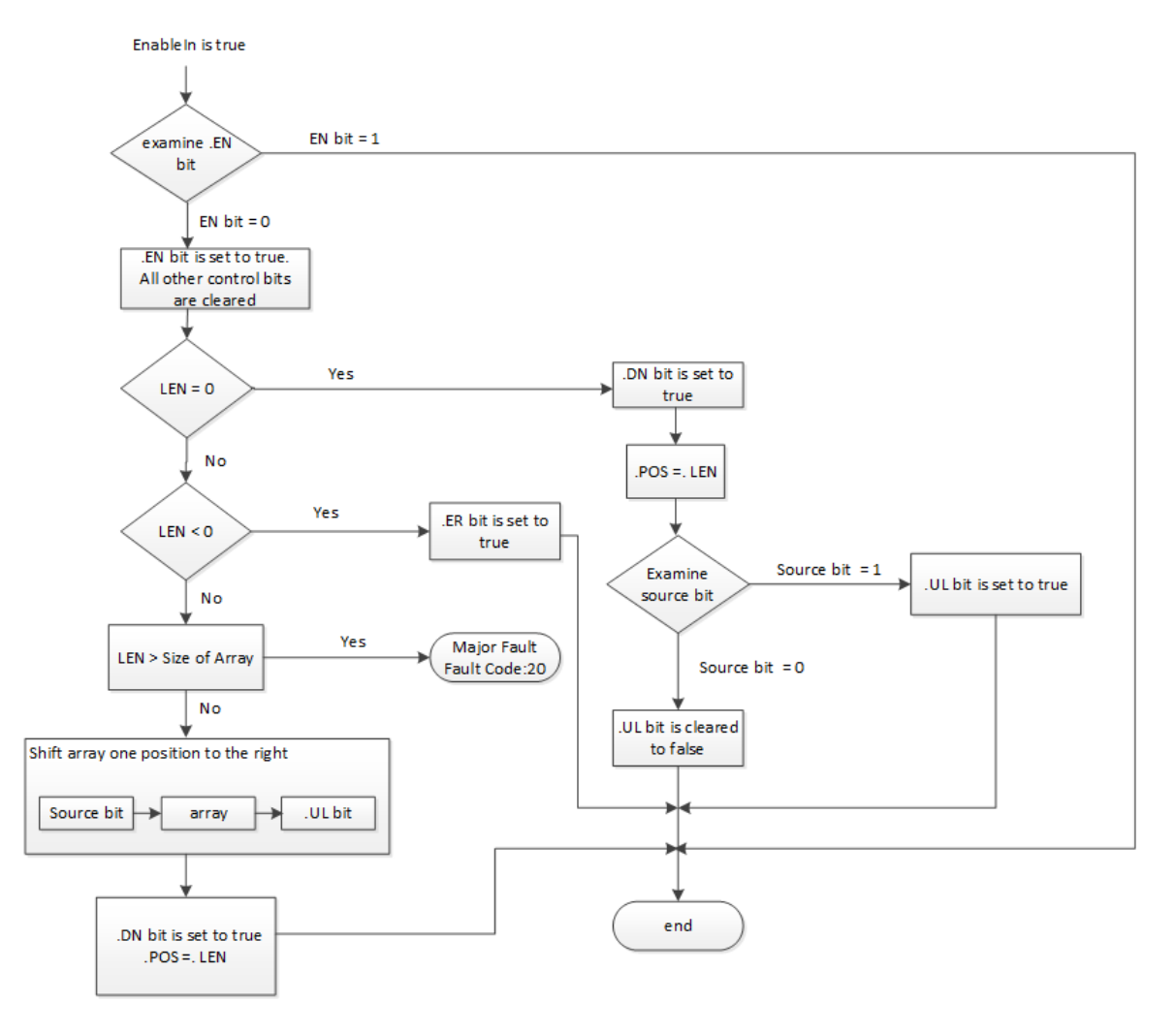

Esempi

#### Esempio 1

Quando è abilitata, l'istruzione BSR copia array\_dint[0].0 al bit .UL, sposta 0-9 a destra, e carica input\_1 in array\_dint[0].9. I bit rimanenti (10-31) non sono validi, il che indica che i bit non possono essere modificati.

#### Diagramma ladder

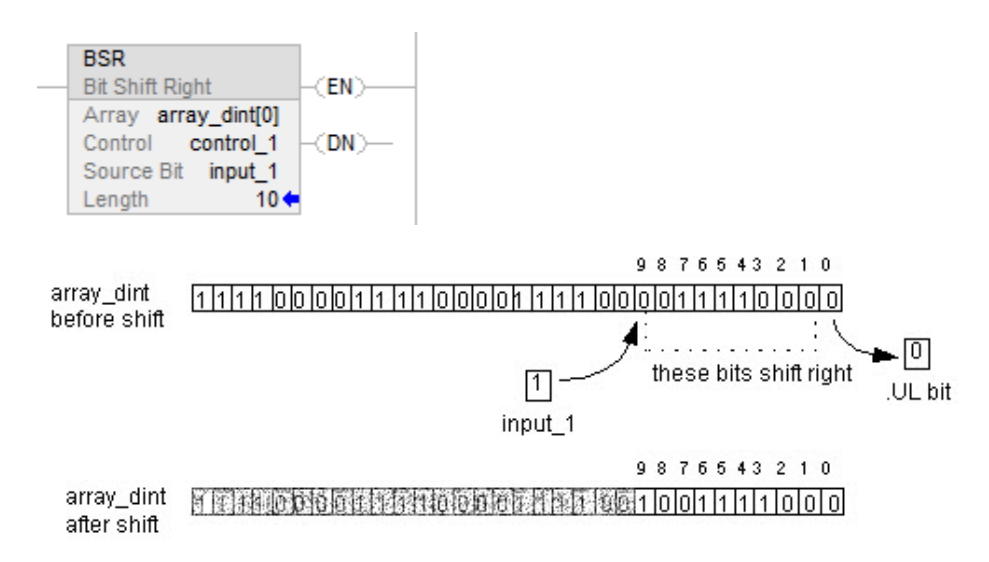

#### Esempio 2

Quando è abilitata, l'istruzione BSR copia array\_dint[0].0 al bit .UL, sposta 0-9 a destra, e carica input\_1 in array\_dint[1].25. I bit rimanenti (31-26 in dint\_array[1]) non sono validi, il che indica che i bit non possono essere modificati. Annotare come array\_dint[1].0 si sposta attraverso le parole in array\_dint[0].31.

#### Diagramma ladder

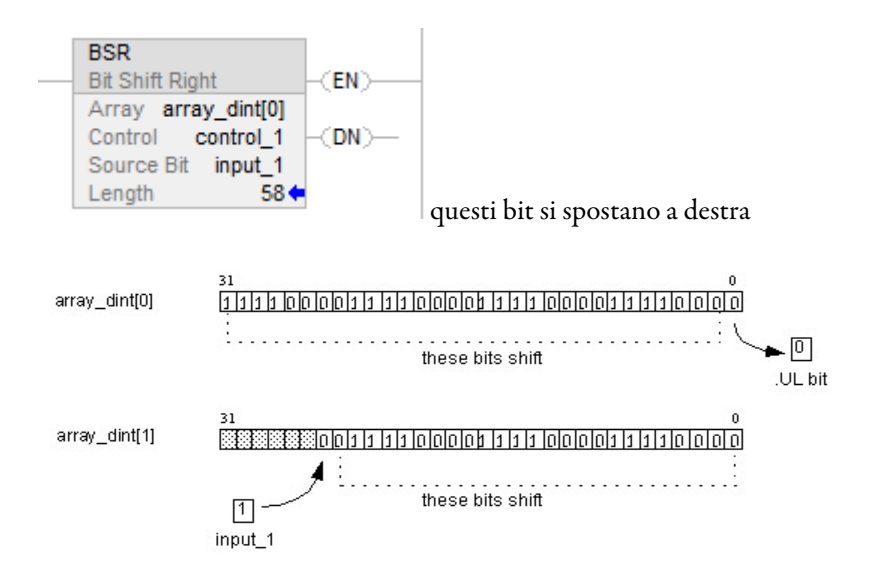

#### Vedere anche

[Indice con array a pagina 886](#page-885-0)

[Conversioni dati a pagina 876](#page-875-0)

# <span id="page-568-0"></span>**Carica FIFO (FFL)**

Queste informazioni si applicano a controllori CompactLogix 5370, ControlLogix 5570, Compact GuardLogix 5370, GuardLogix 5570, Compact GuardLogix 5380, CompactLogix 5380, CompactLogix 5480, ControlLogix 5580 e GuardLogix 5580. Le differenze fra controllore sono indicate, dove presenti.

L'istruzione FFL copia il valore di Source nel FIFO.

# Lingue disponibili

# Diagramma ladder

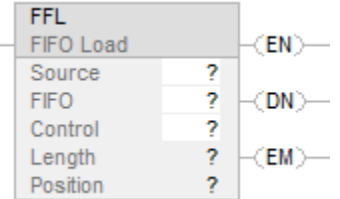

# Blocco funzione

L'istruzione non è disponibile nel blocco funzione.

# Testo strutturato

Questa istruzione non è disponibile nel testo strutturato.

# Operandi

La conversione avviene solo se il tipo di operando sorgente non corrisponde al tipo di FIFO.

# Diagramma ladder

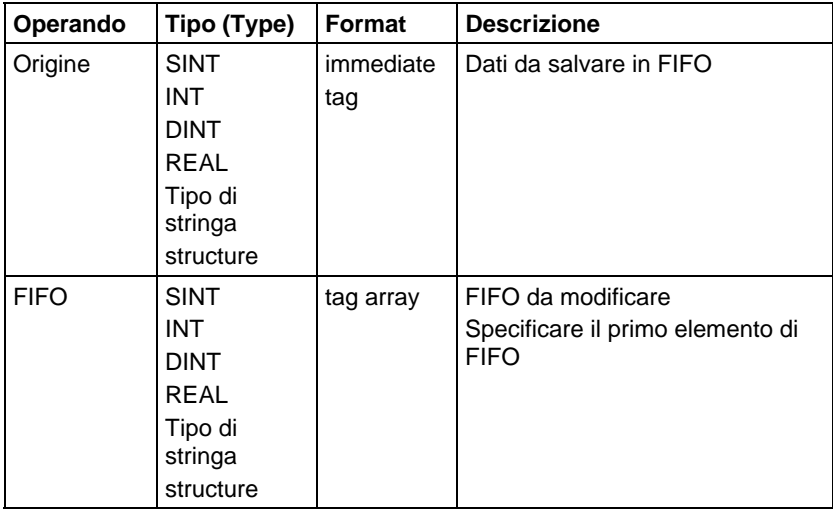

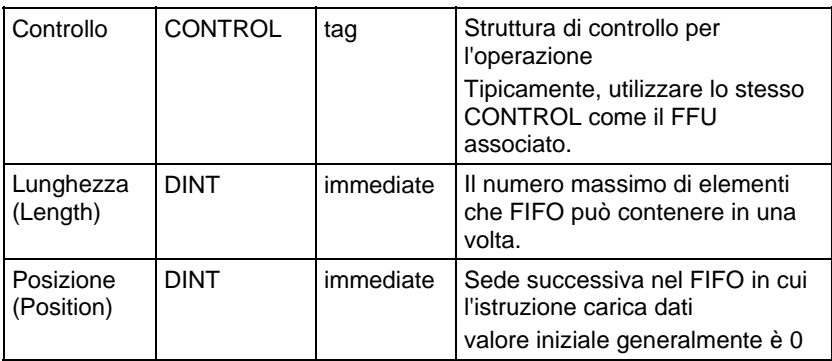

#### struttura CONTROL

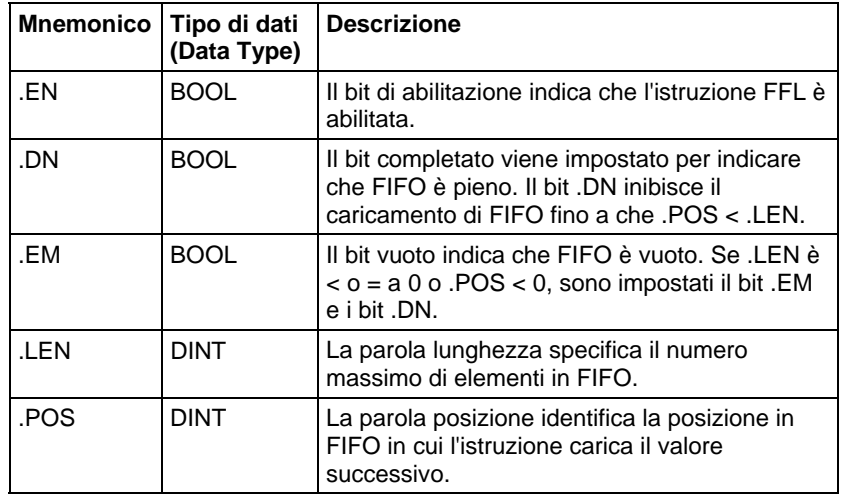

#### Descrizione

Utilizzare l'istruzione FFL con l'istruzione FFU per salvare e prelevare dati nell'ordine first-in/first-out. Quando sono utilizzate in coppia, le istruzioni FFL e FFU stabiliscono un registro di scorrimento asincrono.

Solitamente, il Source e il FIFO sono dello stesso tipo di dati.

Quando è abilitata, l'istruzione FFL carica il valore Source nella posizione nel FIFO che è identificata dal valore di .POS. L'istruzione carica un solo valore ogni volta che l'istruzione è abilitata, fino a che FIFO non sia pieno.

**Importante:** Si deve verificare e confermare che l'istruzione non modifichi dati che non si intendono modificare.

L'istruzione FFL opera su una memoria contigua. L'istruzione BSL opera su memoria di dati contigua. Solo per Controllori CompactLogix 5370, ControlLogix 5570, Compact GuardLogix 5370 e GuardLogix 5570, il campo dell'istruzione è limitato dal tag base. L'istruzione BSL non scriverà dati al di fuori del tag base, ma può passare attraverso confini di membri Se si specifica un array che sia il membro di una struttura, e la lunghezza supera la dimensione del detto

array, è necessario verificare e confermare che l'istruzione BSL non modifichi dati che non si intendono modificare.

Per Controllori CompactLogix 5380, CompactLogix 5480, ControlLogix 5580, Compact GuardLogix 5380 e GuardLogix 5580, i dati sono limitati dal membro specificato.

Se l'istruzione cerca di leggere oltre la fine di un array, l'istruzione genera un errore grave.

Solitamente, il Source e il FIFO sono dello stesso tipo di dati. Se i tipi di dati Source e FIFO non si corrispondono, l'istruzione converte il valore Source al tipo di dati del tag FIFO.

Un numero intero più piccolo si converte in un numero intero più grande mediante estensione segno.

# Influisce su indicatori matematici di stato

No

#### Errori gravi/minori

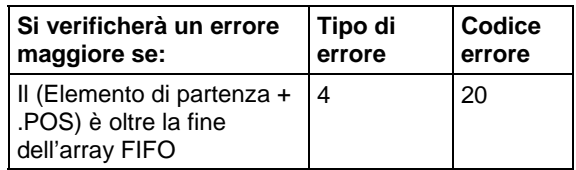

Vedere Attributi comuni per gli errori relativi agli operandi.

#### Esecuzione

#### Diagramma ladder

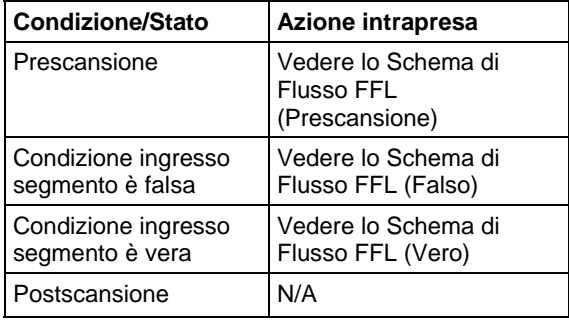

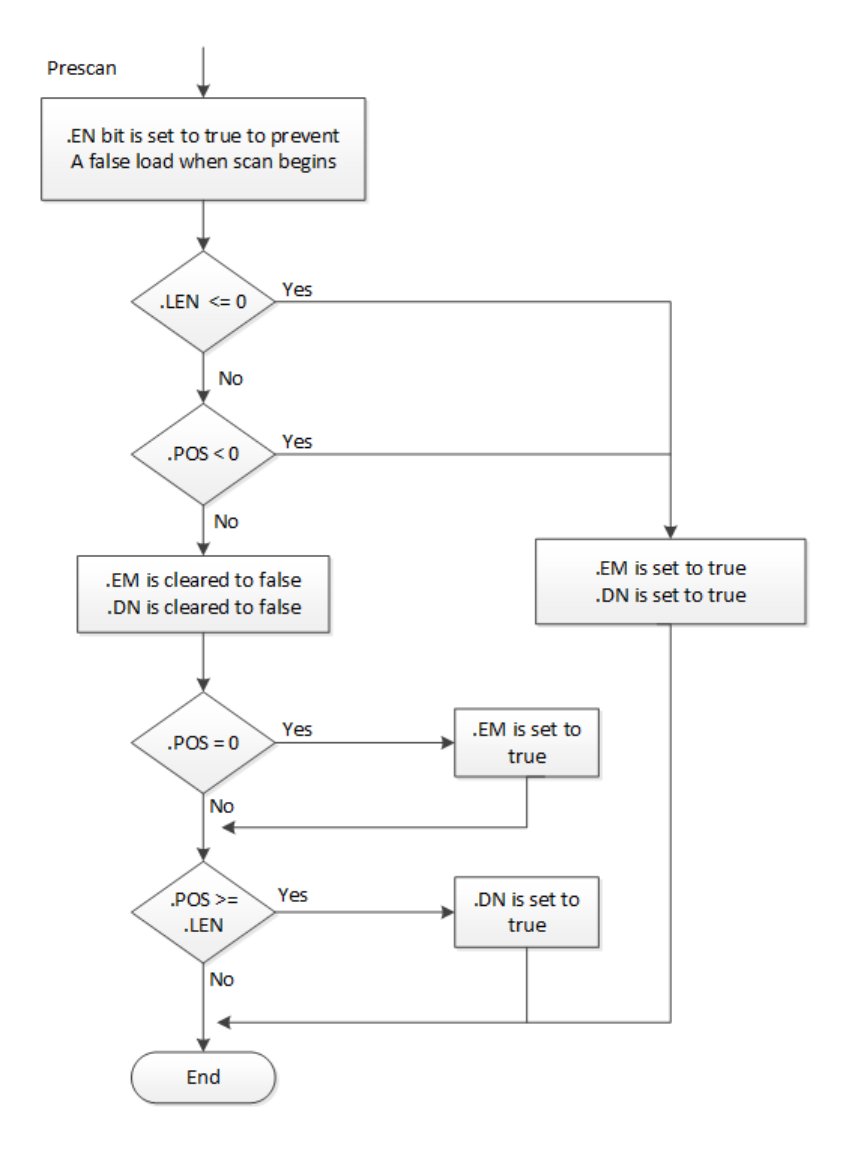

# Schema di Flusso FFL (Prescansione)

# Schema di Flusso FFL (Falso)

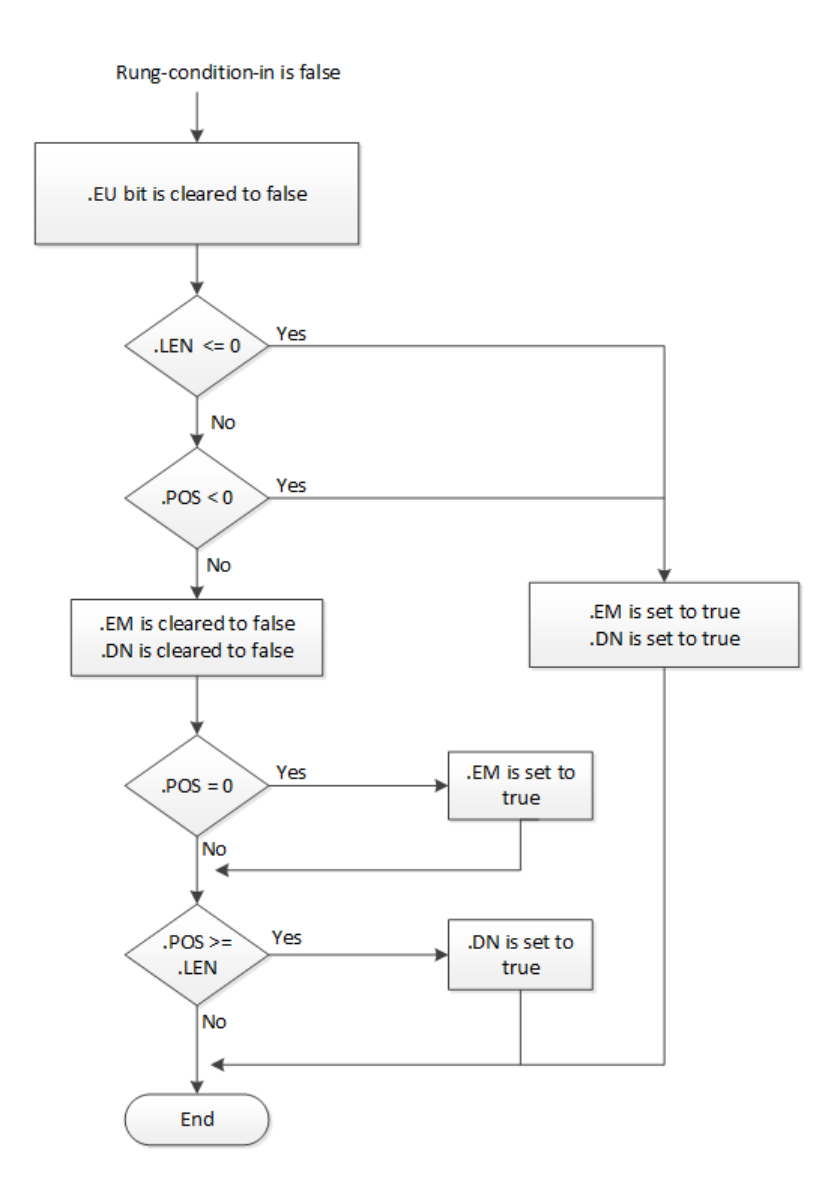

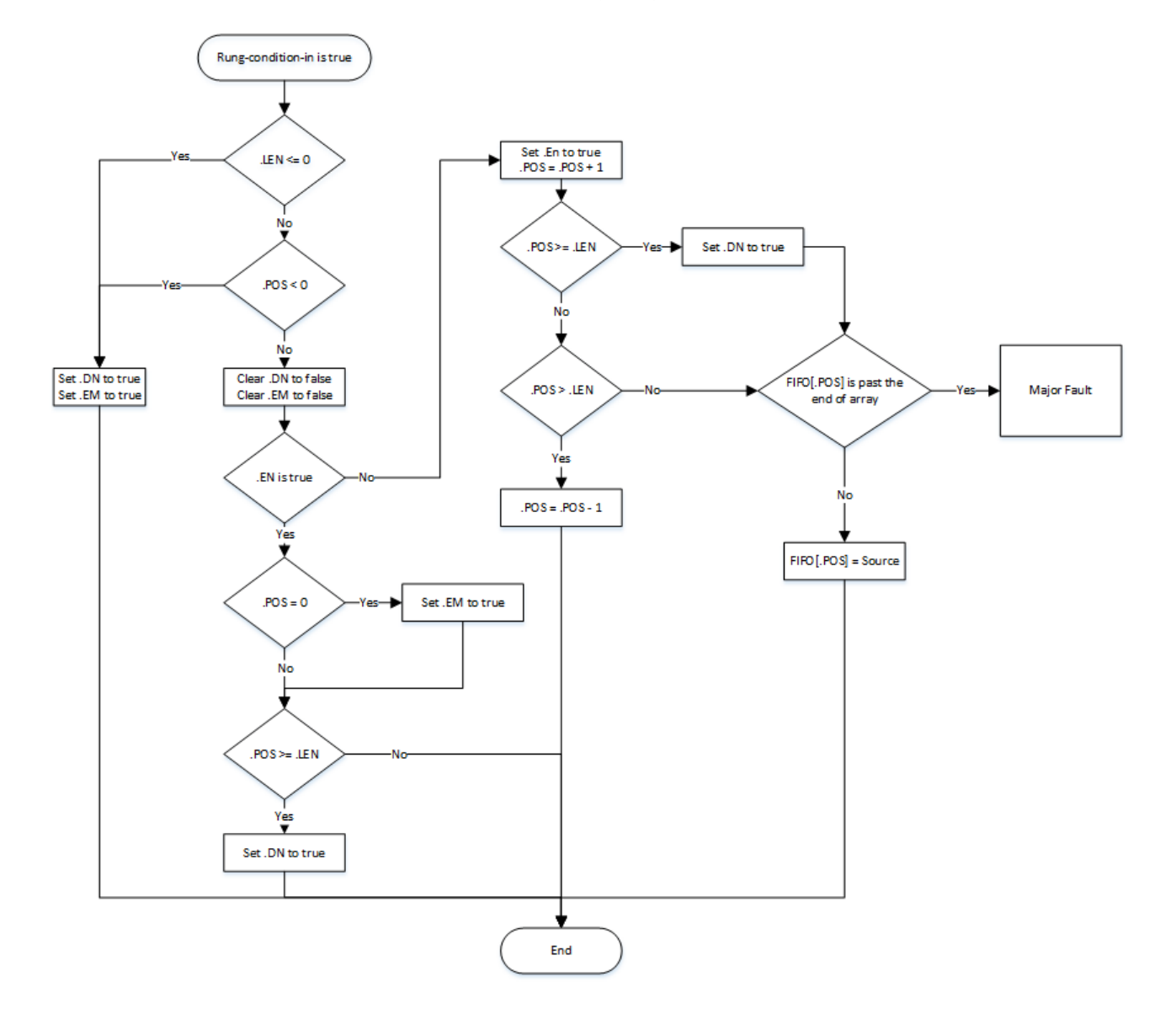

Schema di flusso FFL (Vero)

#### Esempi

#### Esempio 1

#### Diagramma ladder

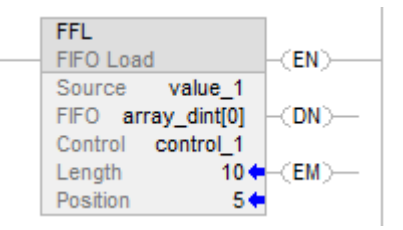

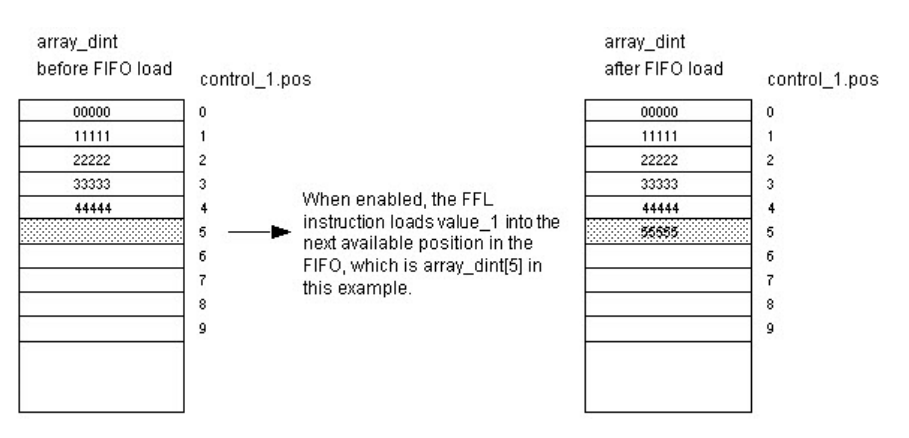

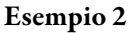

L'array Source è un array STRING o un array Structure.

#### Diagramma ladder

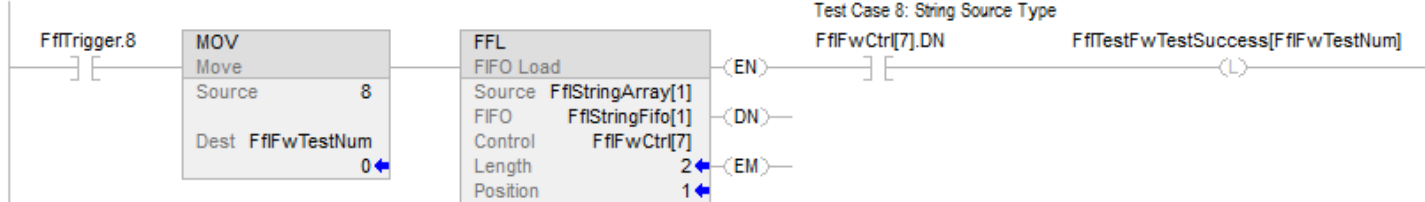

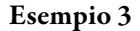

Mancata corrispondenza fra tipo dati di sorgente e tipo dati dell'array FIFO.

#### Diagramma ladder

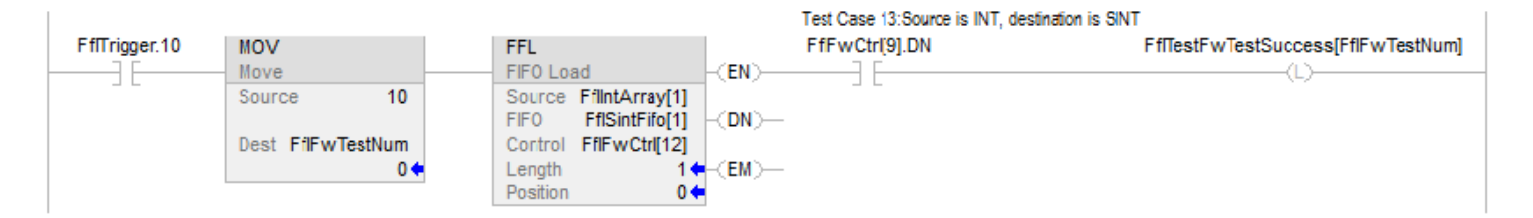

#### Vedere anche

[Istruzioni di spostamento/array \(file\)](#page-558-0) a [pagina 559](#page-558-0)

[Scarica FIFO \(FFU\) a pagina 576](#page-575-0) 

[Carica LIFO \(LFL\) a pagina 583](#page-582-0)

[Attributi comuni](#page-872-0) a [pagina 873](#page-872-0)

# <span id="page-575-0"></span>**Scarica FIFO (FFU)**

Queste informazioni si applicano a controllori CompactLogix 5370, ControlLogix 5570, Compact GuardLogix 5370, GuardLogix 5570, Compact GuardLogix 5380, CompactLogix 5380, CompactLogix 5480, ControlLogix 5580 e GuardLogix 5580.

L'istruzione FFU scarica il valore dalla posizione 0 (prima posizione) del FIFO e salva il detto valore in Destination. I dati rimanenti in FIFO scalano in basso di una posizione.

#### Lingue disponibili

#### Diagramma ladder

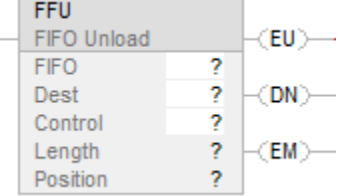

#### Blocco funzione

L'istruzione non è disponibile nel blocco funzione.

#### Testo strutturato

Questa istruzione non è disponibile nel testo strutturato.
# Operandi

Regole di conversione dati per tipi di dati misti all'interno di un'istruzione.

# Diagramma ladder

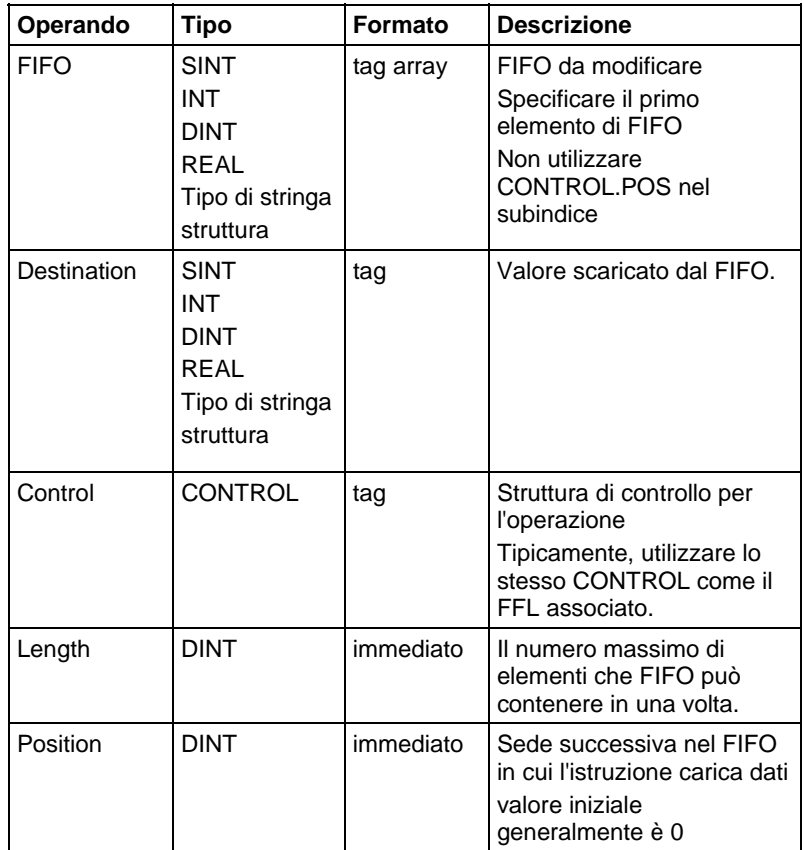

### Struttura CONTROL

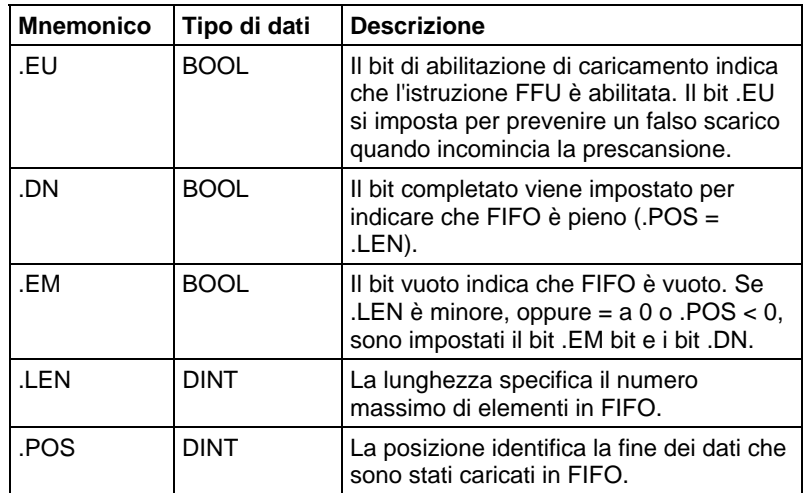

### Descrizione

Utilizzare l'istruzione FFU con l'istruzione FFL per salvare e prelevare dati nell'ordine first-in/first-out.

Quando è abilitata, l'istruzione FFU scarica dati dal primo elemento del FIFO e pone il detto valore in Destination. L'istruzione scarica un solo valore ogni volta che l'istruzione è abilitata, fino a che FIFO non sia vuoto. Se FIFO é vuoto, FFU restituisce 0 a Destination.

Tipicamente, Destinazione e FIFO sono dello stesso tipo di dati. Se i tipi sono differenti, l'istruzione converte il valore scaricato al tipo di tag destinazione.

Un numero intero più piccolo si converte in un numero intero più grande mediante estensione segno.

### Influisce sugli indicatori matematici di stato

No

### Errori gravi/minori

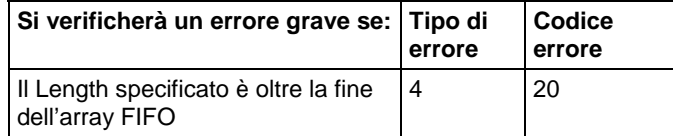

Vedere Attributi comuni per gli errori relativi agli operandi.

### Esecuzione

### Diagramma ladder

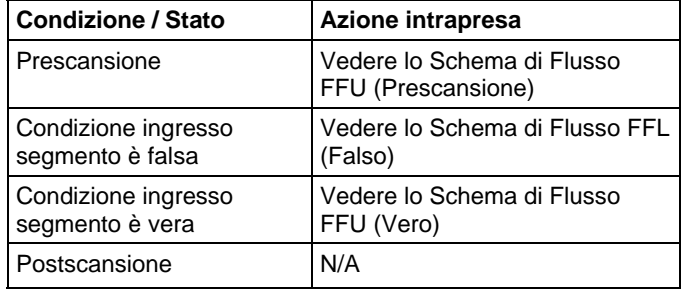

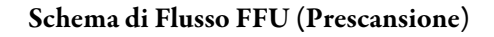

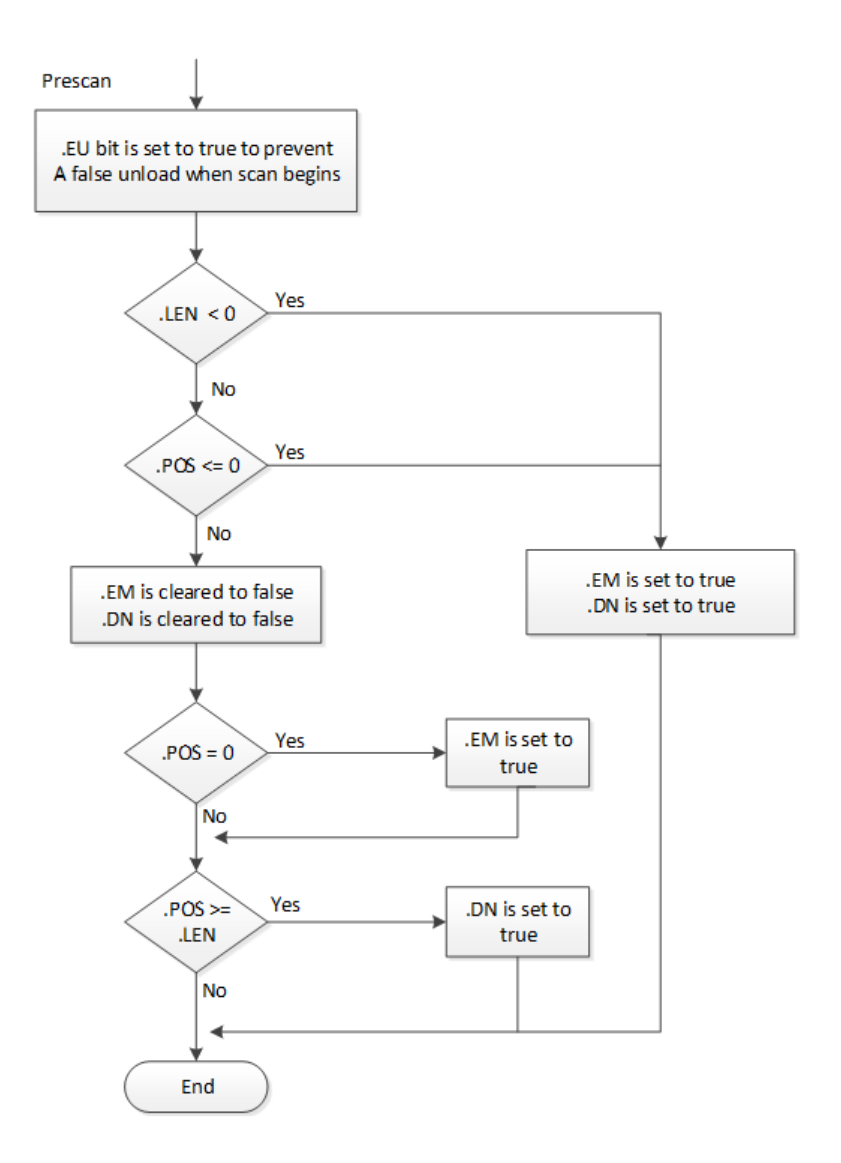

# Schema di Flusso FFL (Falso)

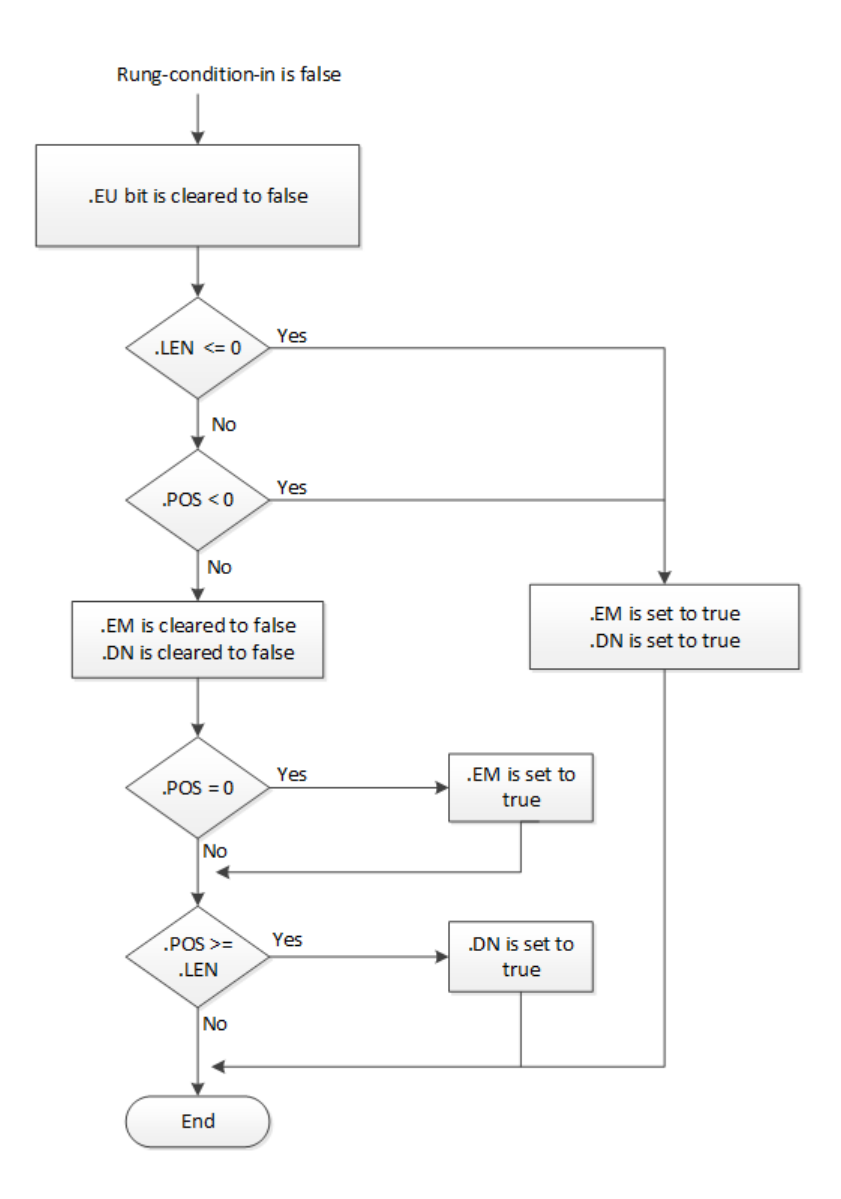

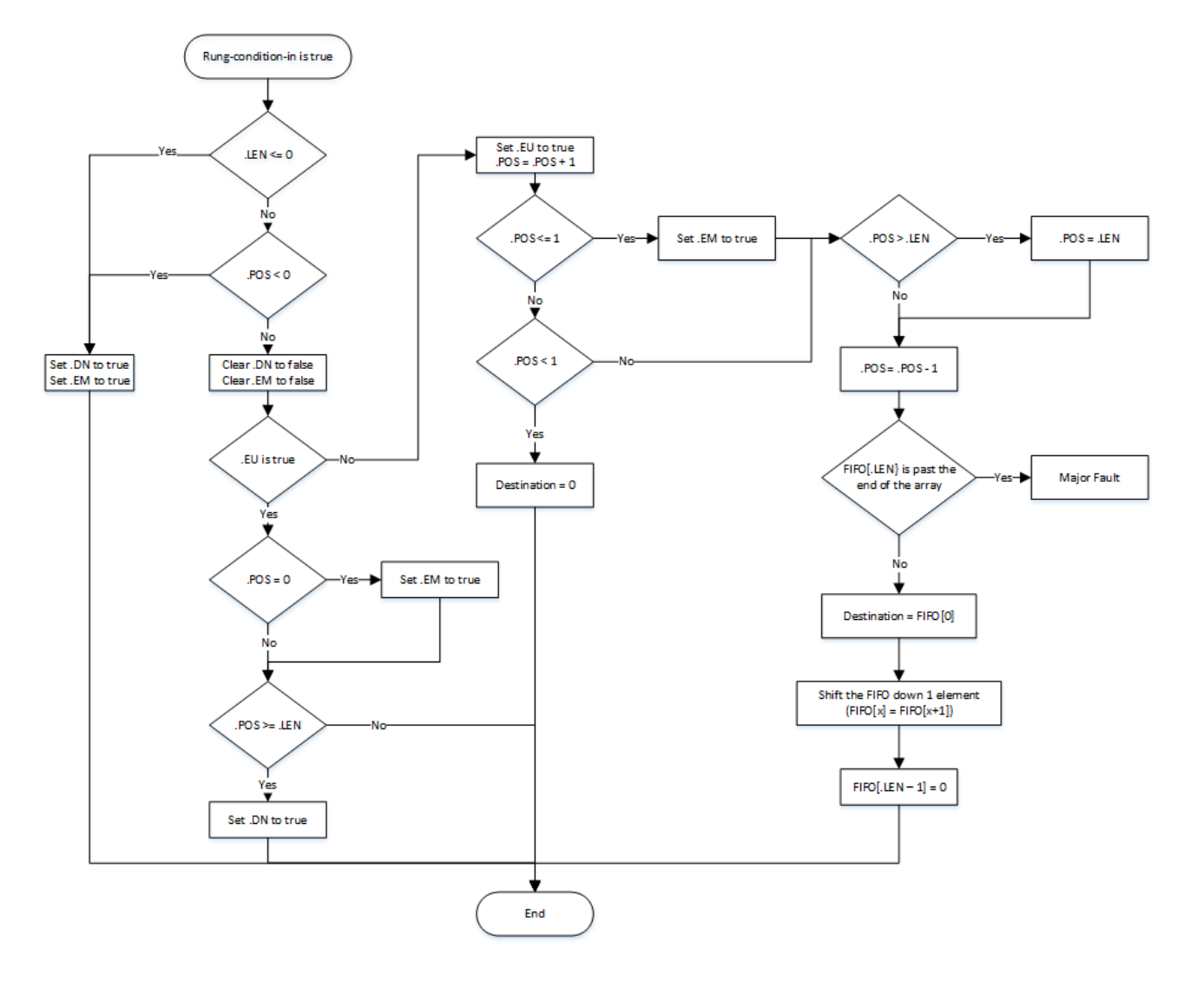

## Schema di Flusso FFU (Vero)

### Esempi

### Esempio 1

#### Diagramma ladder

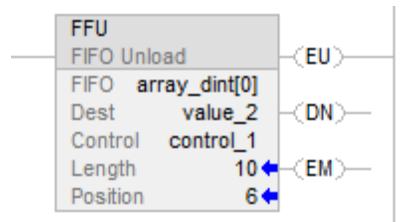

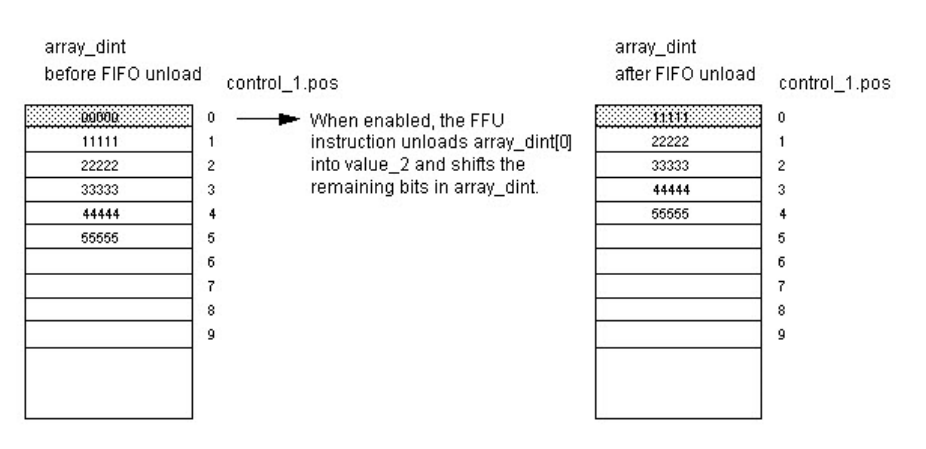

### Esempio 2

L'array di destinazione è un array STRING o un array Structure

### Diagramma ladder

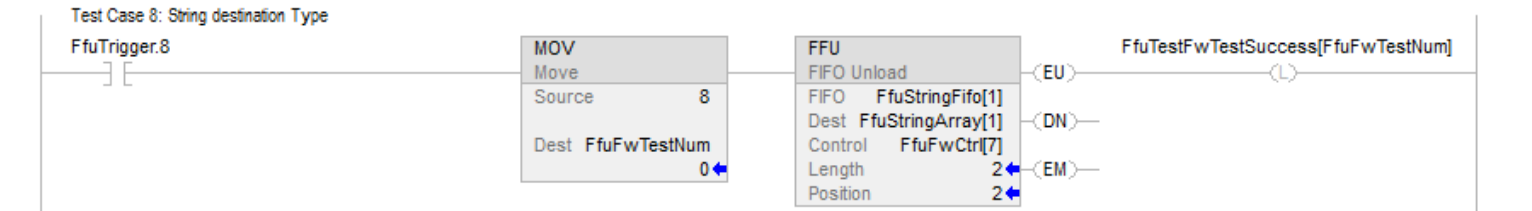

### Esempio 3

Mancata corrispondenza fra tipo dati di sorgente dell'array FIFO e tipo dati dell'array destinazione.

### Diagramma ladder

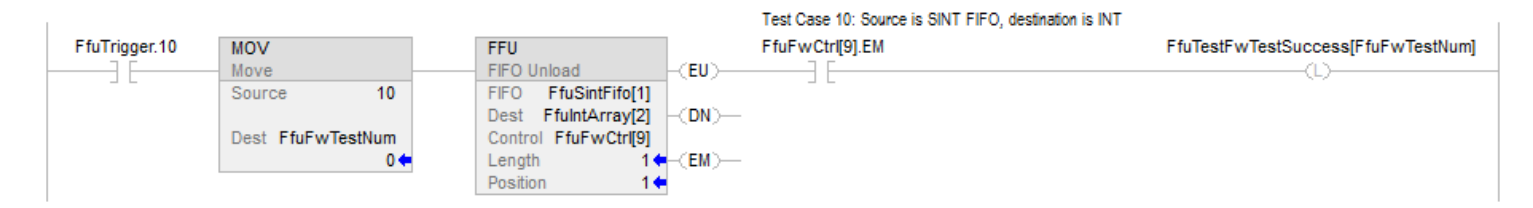

### Vedere anche

[Istruzioni di scambio di array \(file\) a pagina 559](#page-558-0) [Attributi comuni](#page-872-0) a [pagina 873](#page-872-0) [FFL a pagina 569](#page-568-0) [LFL a pagina 583](#page-582-0)

[LFU](#page-589-0) a [pagina 590](#page-589-0)

# <span id="page-582-0"></span>**Carica LIFO (LFL)**

Queste informazioni si applicano a controllori CompactLogix 5370, ControlLogix 5570, Compact GuardLogix 5370, GuardLogix 5570, Compact GuardLogix 5380, CompactLogix 5380, CompactLogix 5480, ControlLogix 5580 e GuardLogix 5580. Le differenze fra controllore sono indicate, dove presenti.

L'istruzione LFL copia il valore Source in LIFO.

### Lingue disponibili

### Diagramma ladder

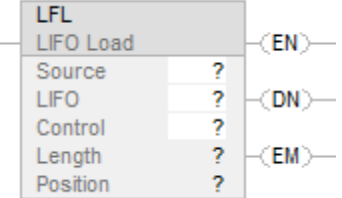

### Blocco funzione

L'istruzione non è disponibile nel blocco funzione.

### Testo strutturato

Questa istruzione non è disponibile nel testo strutturato.

# Operandi

Regole di conversione dati per tipi di dati misti all'interno di un'istruzione.

# Diagramma ladder

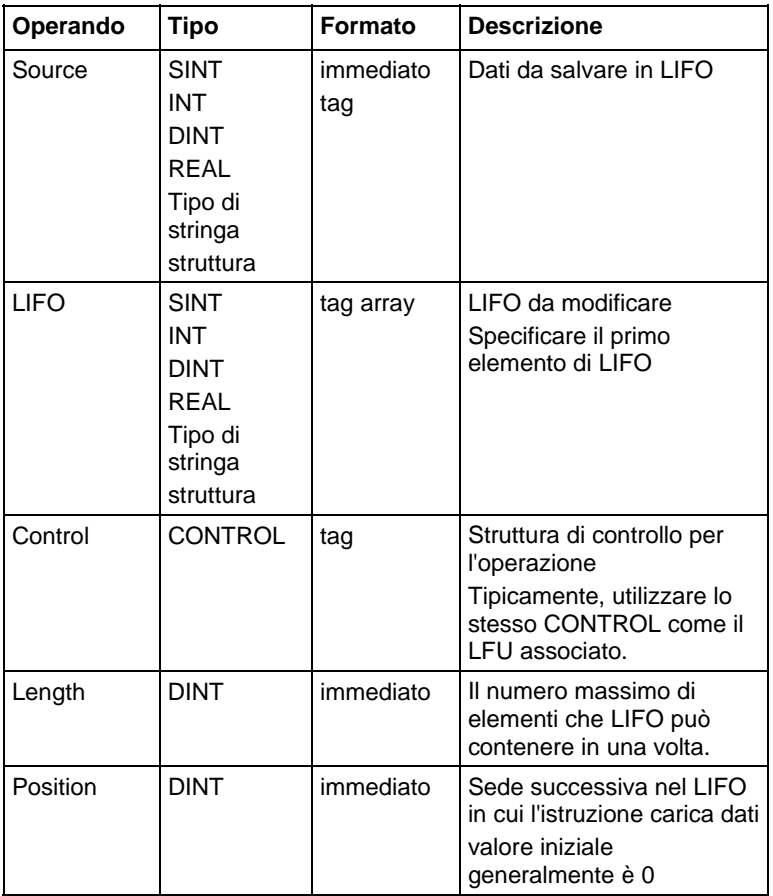

## Struttura CONTROL

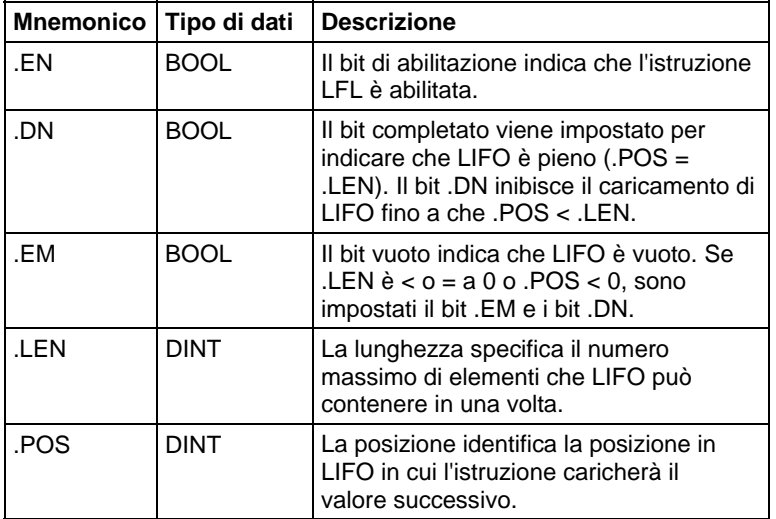

### Descrizione

Utilizzare l'istruzione LFL con l'istruzione LFU per salvare e prelevare dati nell'ordine last-in/first-out. Quando sono utilizzate in coppia, le istruzioni LFL e LFU stabiliscono un registro di scorrimento asincrono.

Tipicamente, Source e LIFO sono dello stesso tipo di dati.

Quando è abilitata, l'istruzione LFL carica il valore Source nella posizione in LIFO che è identificata dal valore di .POS. L'istruzione carica un solo valore ogni volta che l'istruzione è abilitata, fino a che LIFO non sia pieno.

**Importante:** Si deve verificare e confermare che l'istruzione non modifichi dati che non si intendono modificare.

L'istruzione LFL opera su memoria di dati contigua. Per Controllori CompactLogix 5370, ControlLogix 5570, Compact GuardLogix 5370 e GuardLogix 5570, il campo dell'istruzione è limitato dal tag base. Tipicamente, Source e LIFO sono dello stesso tipo di dati. Se i tipi di dati Scource e LIFO non corrispondono, l'istruzione converte il valore Scource al tipo di dati del tag FIFO. Un numero intero più piccolo si converte in un numero intero più grande mediante l'estensione segno.

### Influisce sugli indicatori matematici di stato

No

### Errori gravi/minori

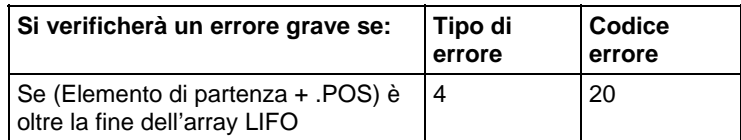

Vedere Attributi comuni per gli errori relativi agli operandi.

### Esecuzione

### Diagramma ladder

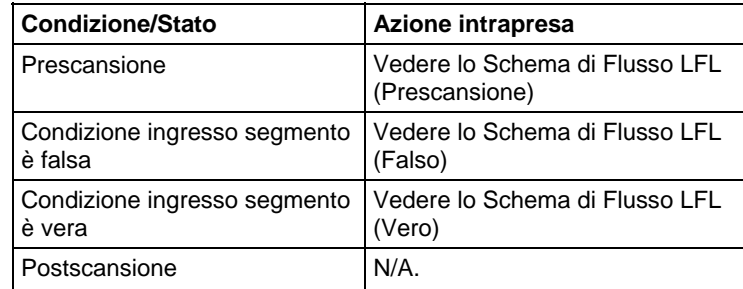

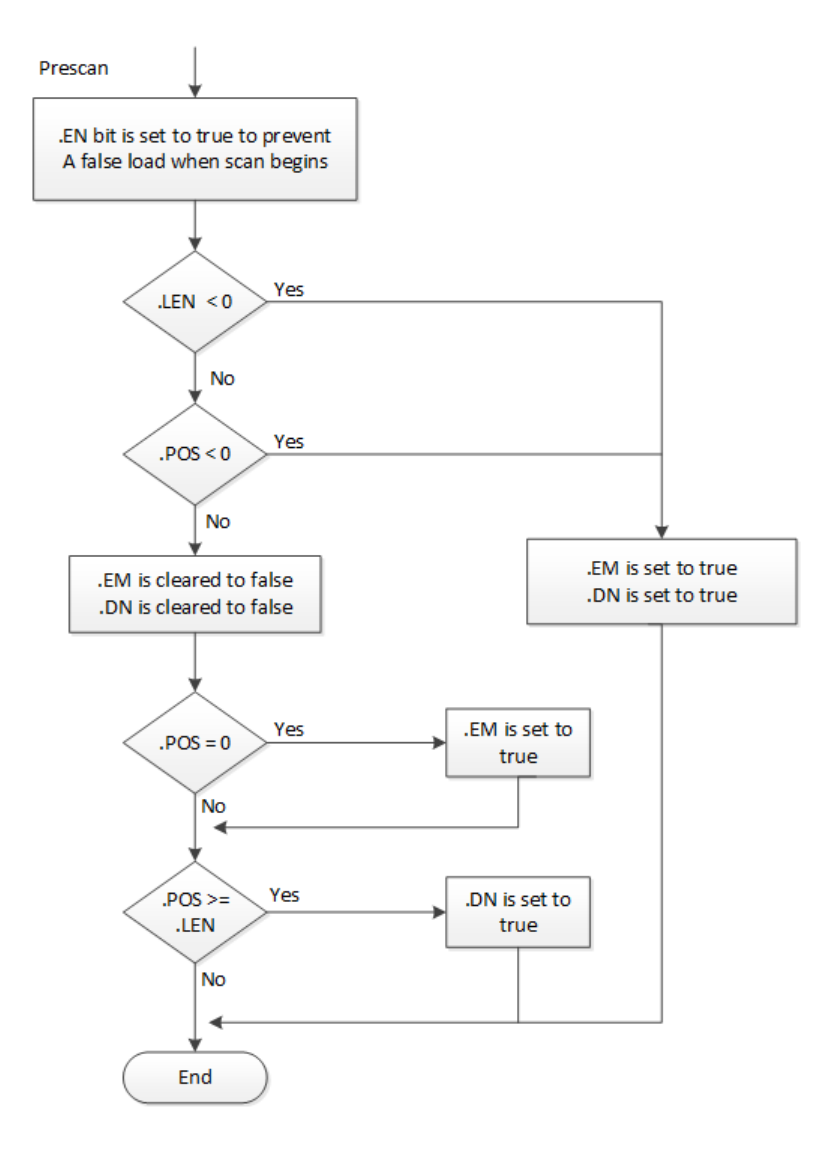

# Schema di Flusso LFL (Prescansione)

## Schema di Flusso LFL (Falso)

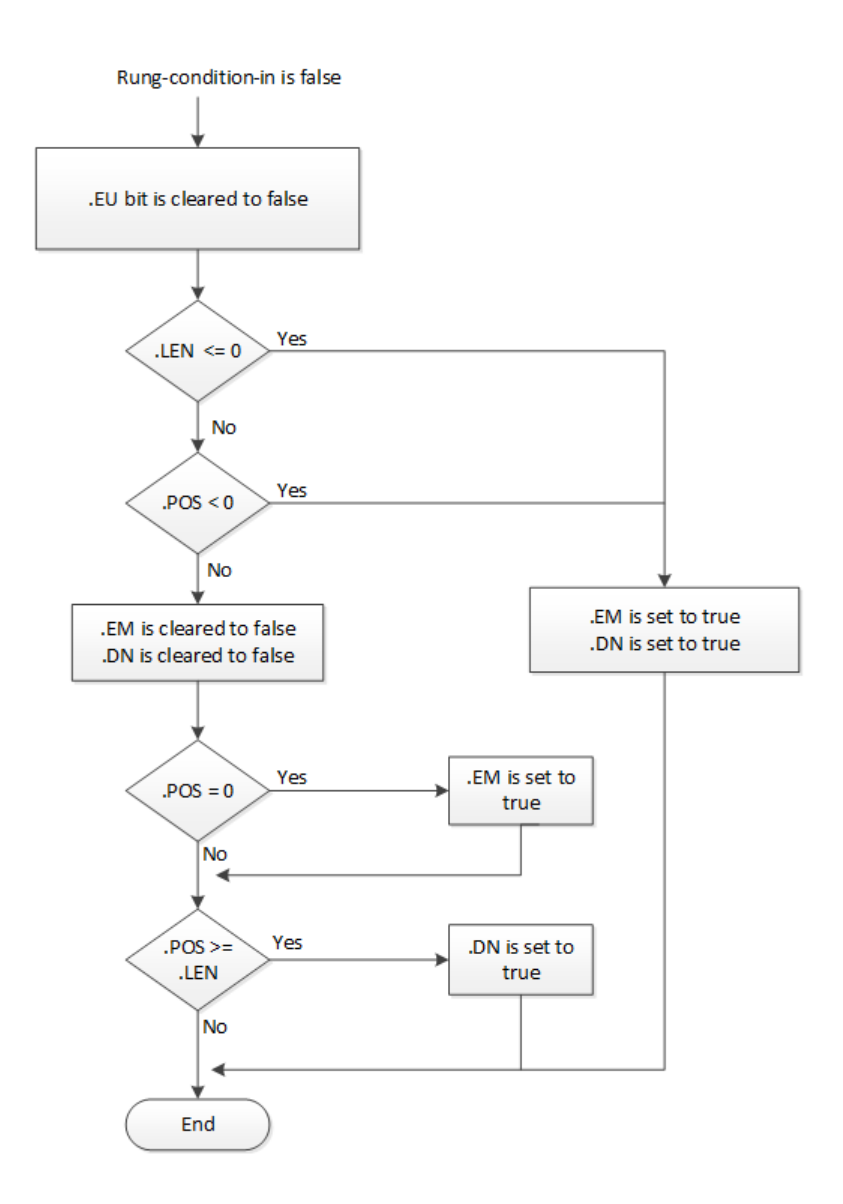

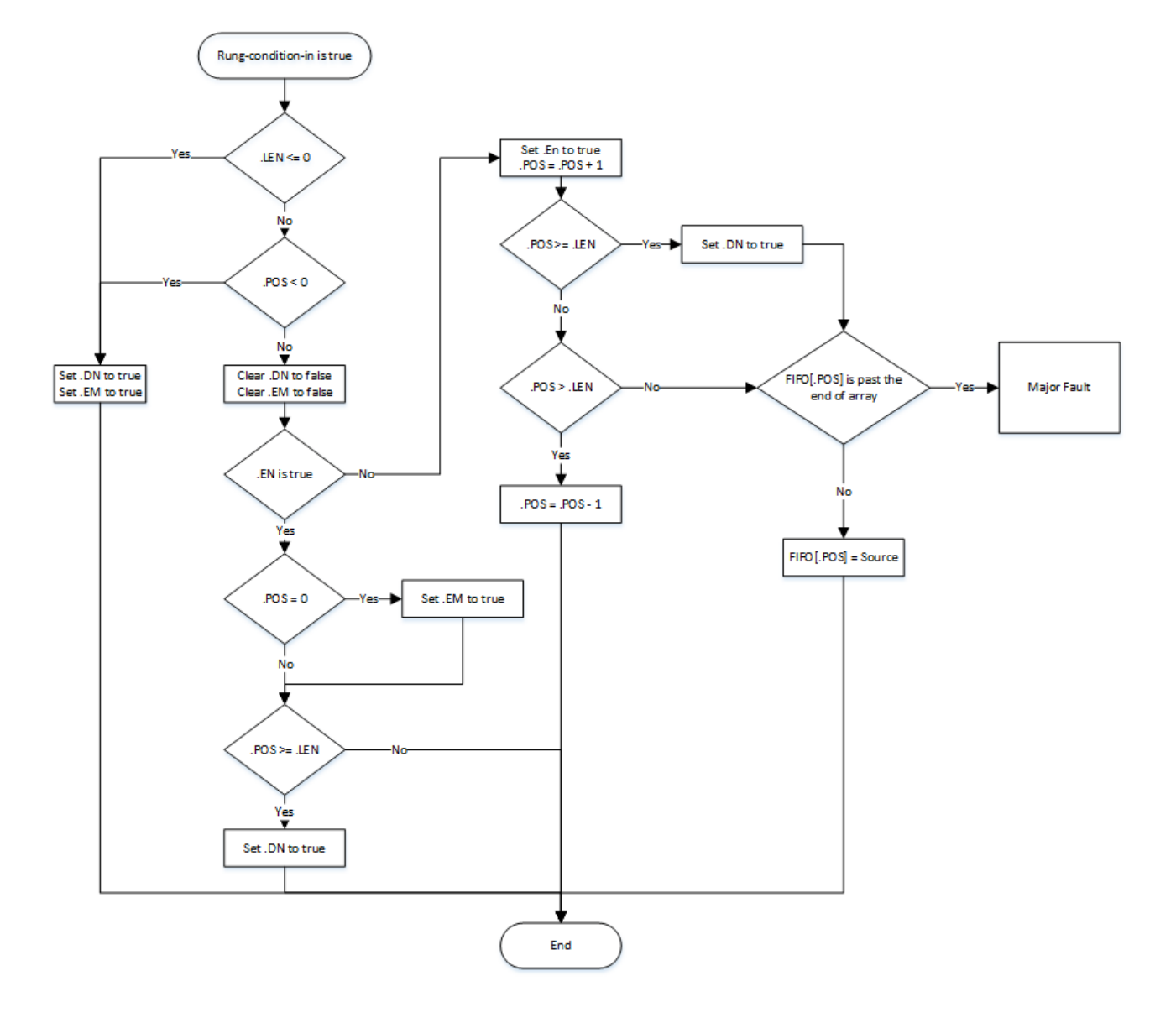

Schema di Flusso LFL (Vero)

### Esempi

### Esempio 1

### Diagramma ladder

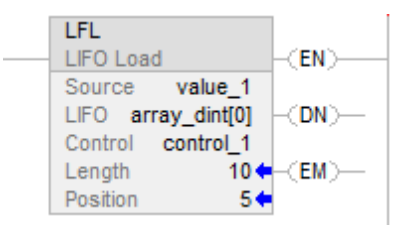

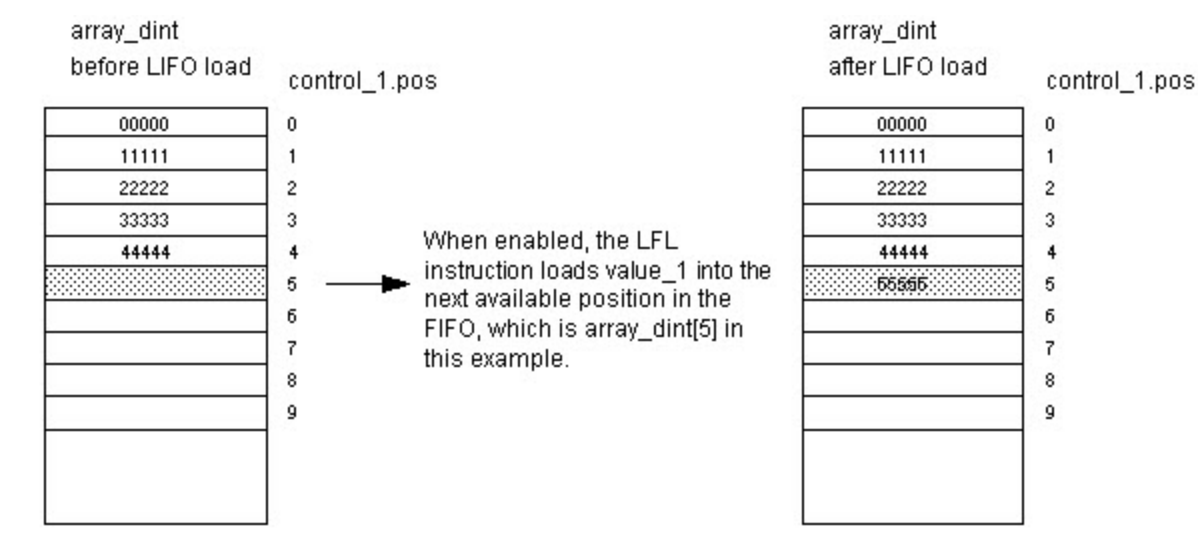

### Esempio 2

L'array Source è un array STRING o un array Structure.

### Diagramma ladder

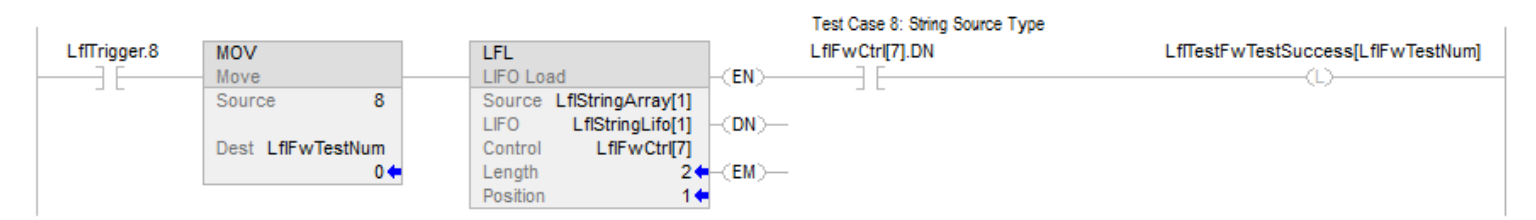

Esempio 3

Mancata corrispondenza fra tipo dati di sorgente e tipo dati dell'array LIFO

### Diagramma ladder

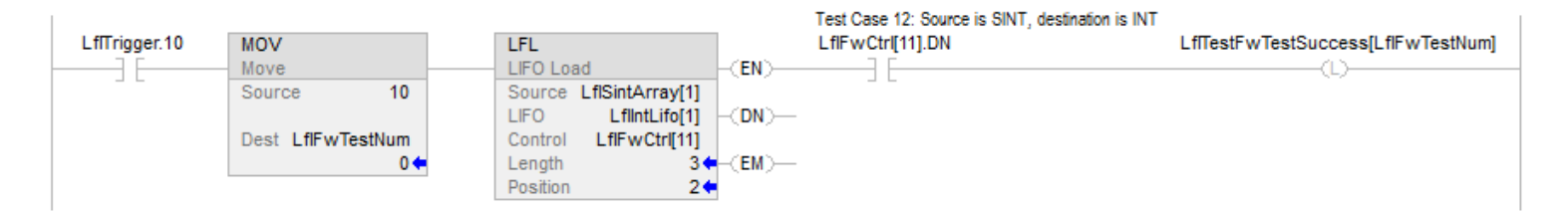

### Vedere anche

[Istruzioni di scambio di array \(file\) a pagina 559](#page-558-0)

[Scarica LIFO \(LFU\) a pagina 590](#page-589-0)

[Carica FIFO \(FFL\) a pagina 569](#page-568-0)

[Scarica FIFO \(FFU\) a pagina 576](#page-575-0)

[Attributi comuni](#page-872-0) a [pagina 873](#page-872-0)

# <span id="page-589-0"></span>**Scarica LIFO (LFU)**

Queste informazioni si applicano a controllori CompactLogix 5370, ControlLogix 5570, Compact GuardLogix 5370, GuardLogix 5570, Compact GuardLogix 5380, CompactLogix 5380, CompactLogix 5480, ControlLogix 5580 e GuardLogix 5580. Le differenze fra controllore sono indicate, dove presenti.

L'istruzione LFU scarica il valore a .POS di LIFO e salva 0 in quella posizione.

### Lingue disponibili

### Diagramma ladder

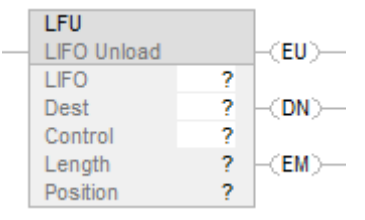

### Blocco funzione

L'istruzione non è disponibile nel blocco funzione.

### Testo strutturato

Questa istruzione non è disponibile nel testo strutturato.

# Operandi

Regole di conversione dati per tipi di dati misti all'interno di un'istruzione.

# Diagramma ladder

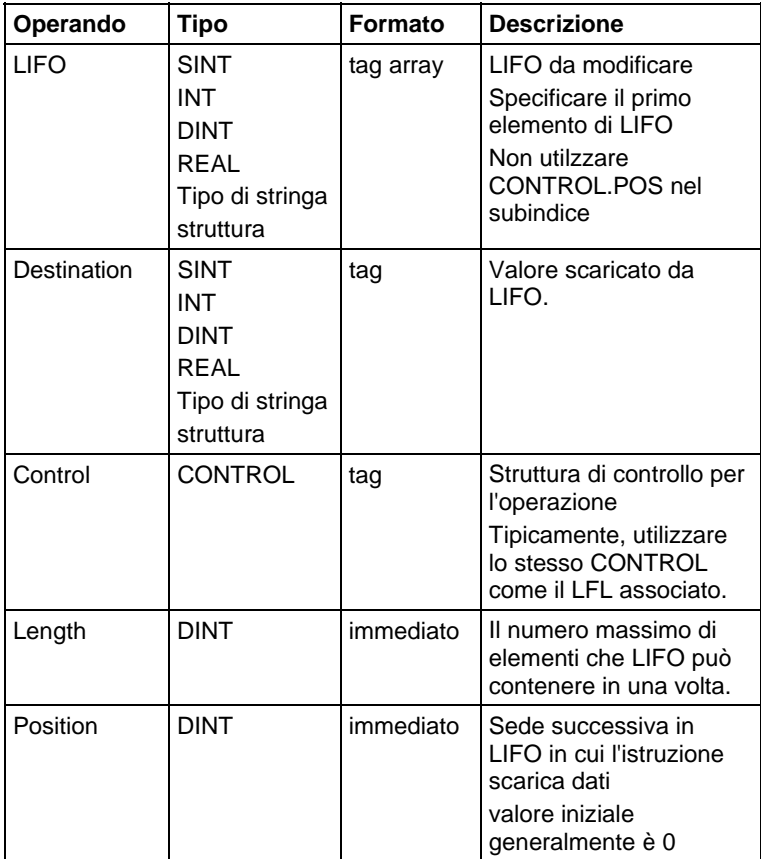

# Struttura CONTROL

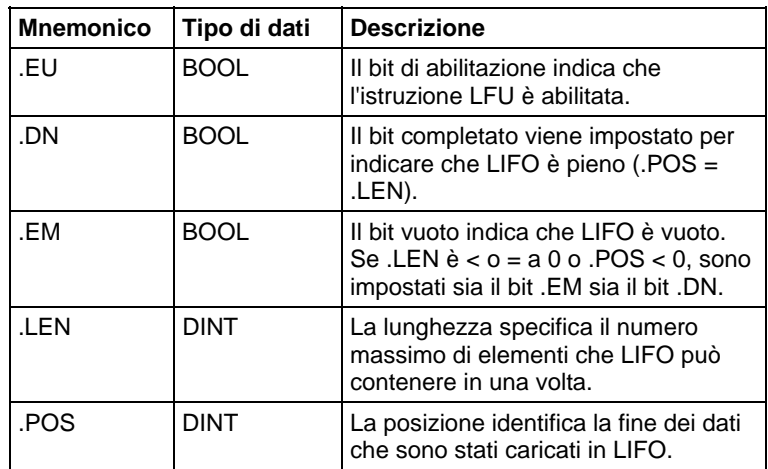

### Descrizione

Utilizzare l'istruzione LFU con l'istruzione LFL per salvare e prelevare dati nell'ordine last-in/first-out.

Quando è abilitata, l'istruzione LFU scarica il valore a .POS del LIFO e pone detto valore nel Destination. L'istruzione scarica un solo valore e lo sostituisce con 0 ogni volta che l'istruzione è abilitata, fino a che LIFO non è vuoto. Se LIFO é vuoto, LFU restituisce 0 al Destination.

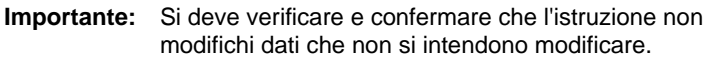

L'istruzione LFU opera su una memoria contigua. Il campo dell'istruzione è limitato dal tag base. L'istruzione LFL non scriverà dati al di fuori del tag base, ma può passare attraverso confini di membri Se si specifica un array che sia il membro di una struttura, e la lunghezza otrepassa la dimensione del detto array, è necessario verificare e confermare che l'istruzione LFL non modifichi dati che non si intendono modificare.

Per Controllori CompactLogix 5380, CompactLogix 5480, ControlLogix 5580, Compact GuardLogix 5380 e GuardLogix 5580, i dati sono limitati dal membro specificato.

Se l'istruzione cerca di leggere oltre la fine di un array, l'istruzione imposta il bit .ER e genera un errore grave.

Tipicamente, Source e LIFO sono dello stesso tipo di dati. Se i tipi di dati Source e LIFO non corrispondono, l'istruzione converte il valore Source al tipo di dati del tag FIFO.

Un numero intero più piccolo si converte in un numero intero più grande mediante estensione segno.

### Influisce sugli indicatori matematici di stato

No

### Errori gravi/minori

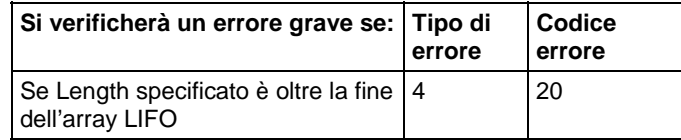

Vedere Attributi comuni per gli errori relativi agli operandi.

### Esecuzione

Tutte le condizioni avvengono durante la modalità di Scansione normale

### Diagramma ladder

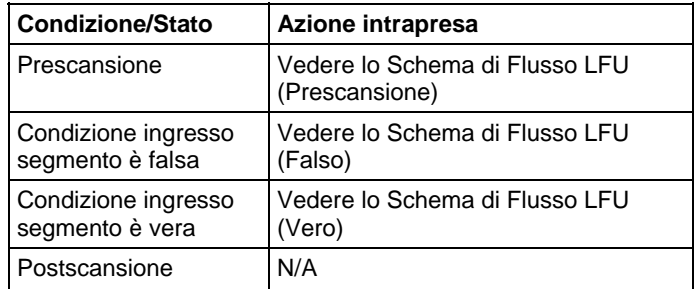

### Schema di Flusso LFU (Prescansione)

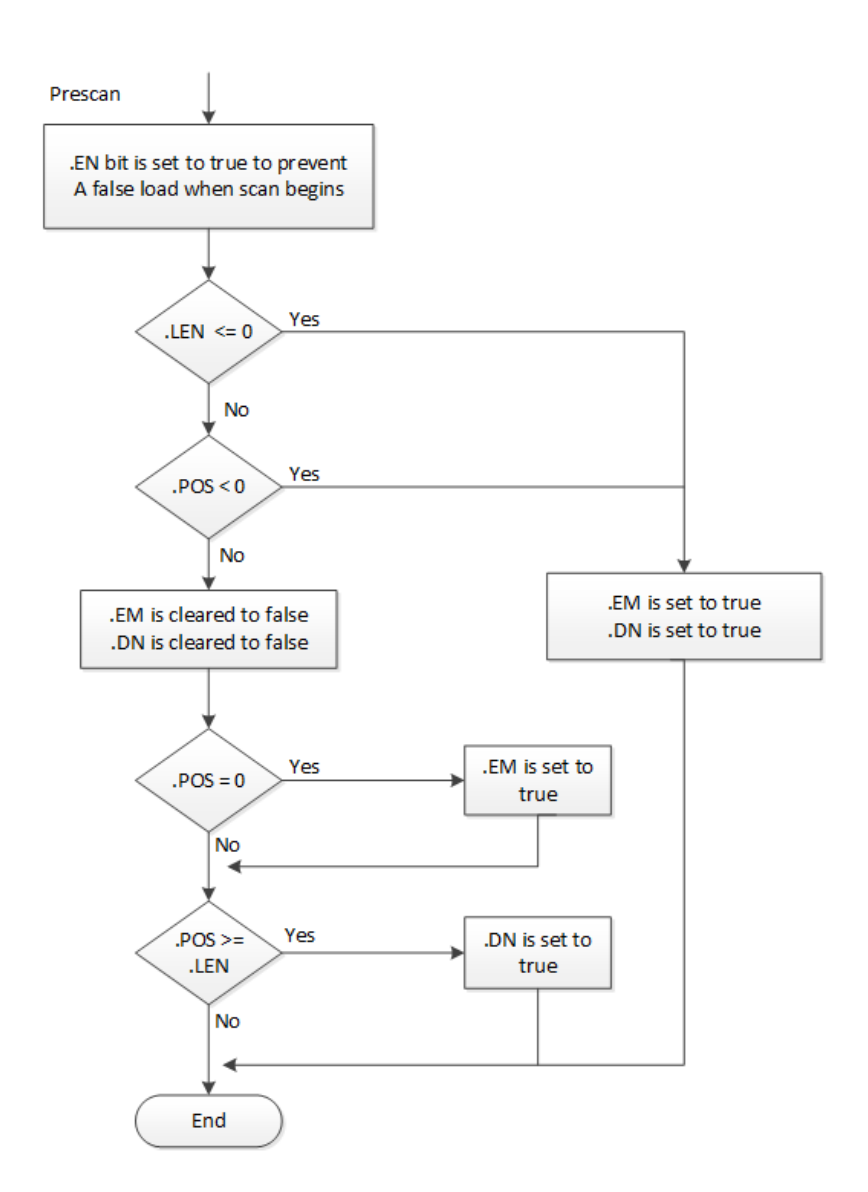

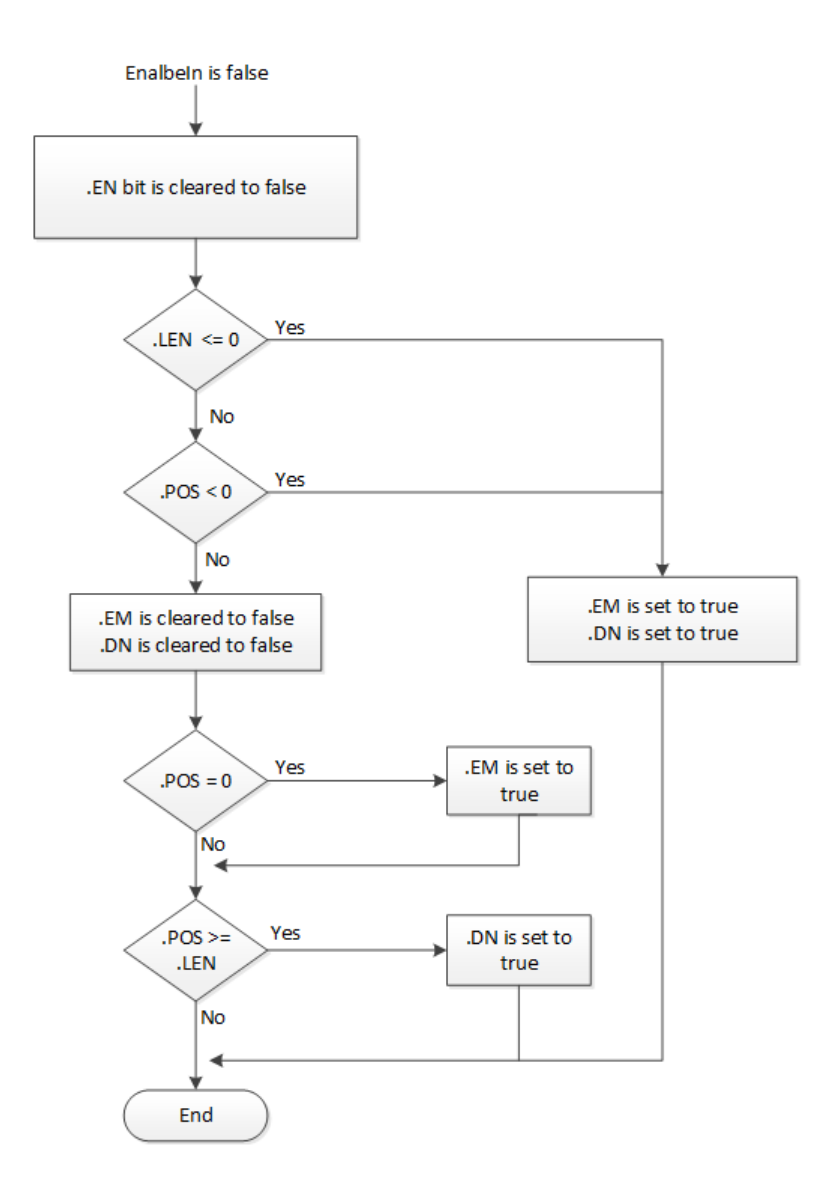

# Schema di Flusso LFU (Falso)

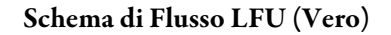

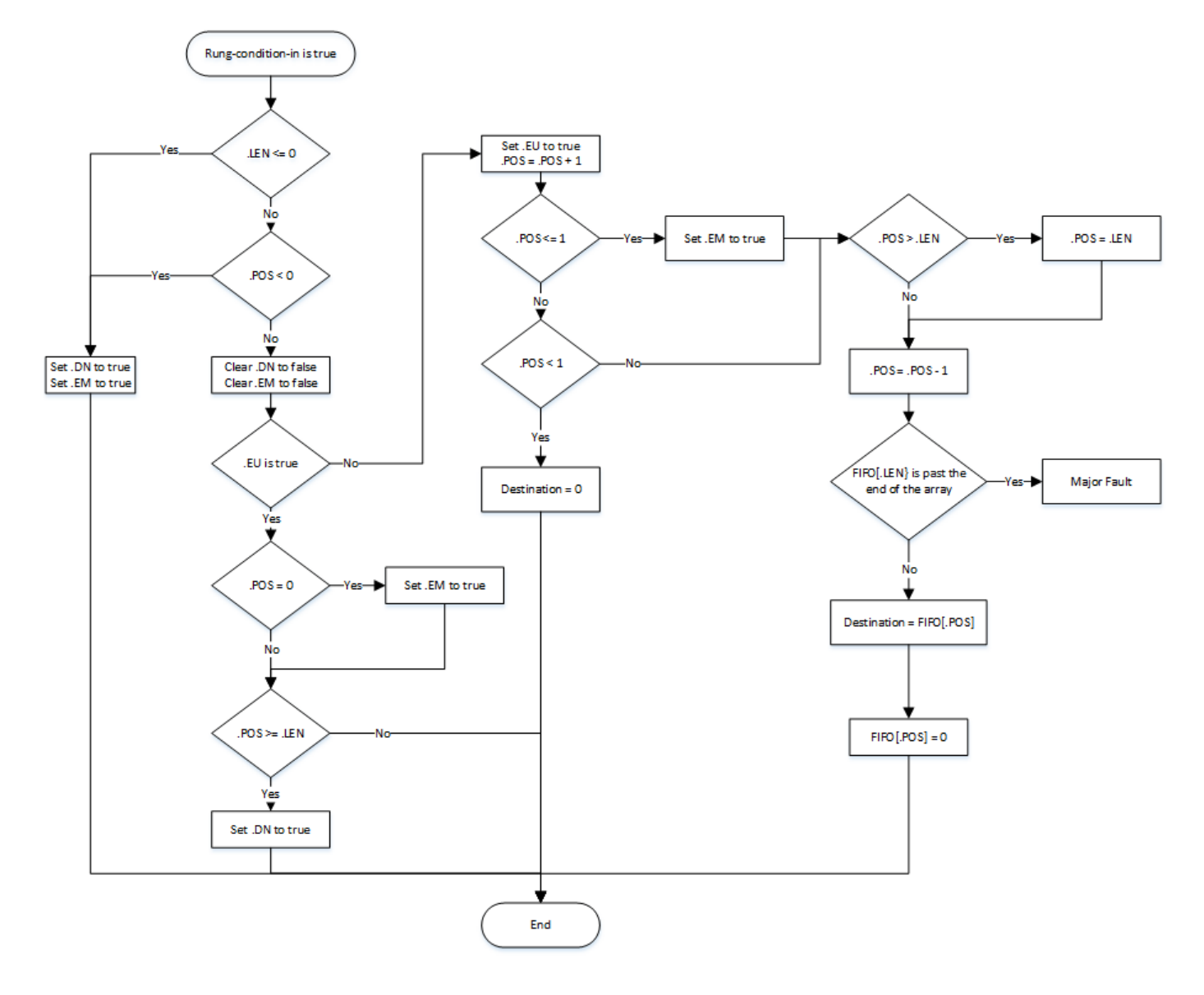

### Esempi

### Esempio 1

### Diagramma ladder

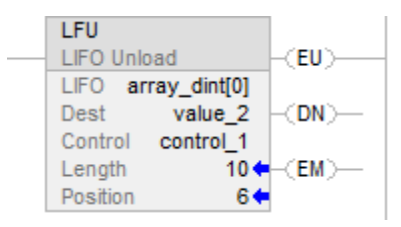

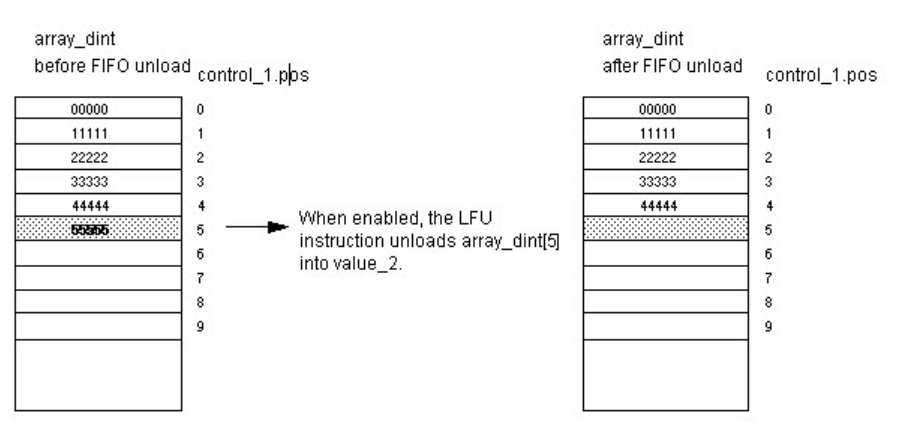

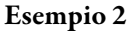

L'array di destinazione è un array STRING o un array Structure

### Diagramma ladder

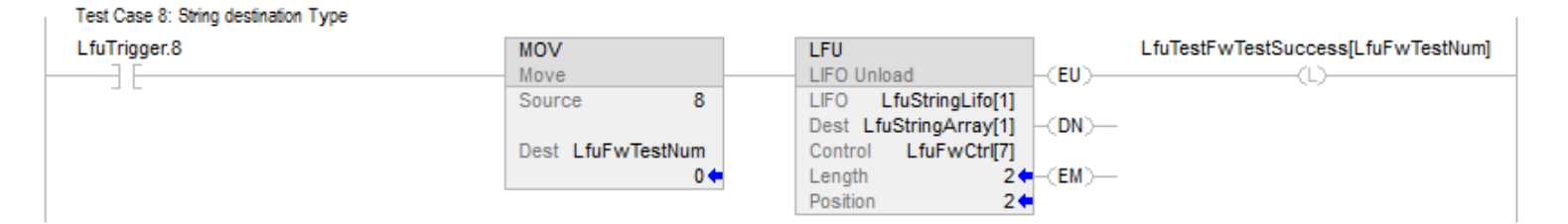

### Esempio 3

Mancata corrispondenza fra tipo dati di sorgente dell'array LIFO e tipo dati dell'array destinazione.

### Diagramma ladder

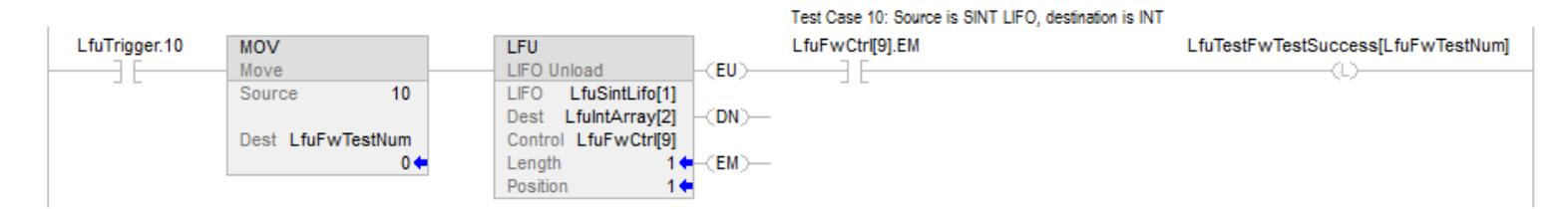

### Vedere anche

[Istruzioni di scambio di array \(file\) a pagina 559](#page-558-0)

[Carica LIFO \(LFL\) a pagina 583](#page-582-0)

[Carica FIFO \(FFL\) a pagina 569](#page-568-0)

[Scarica FIFO \(FFU\) a pagina 576](#page-575-0)

[Attributi comuni](#page-872-0) a [pagina 873](#page-872-0)

# **Istruzioni sequenziatore**

# <span id="page-598-0"></span>**Istruzioni sequenziatore**

Le istruzioni sequenziatore eseguono un montoraggio delle operazioni regolari e ripetibili.

### Istruzioni disponibili

### Diagramma ladder

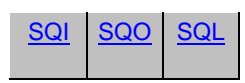

### Blocco funzione

Non disponibile

### Testo strutturato

Non disponibile

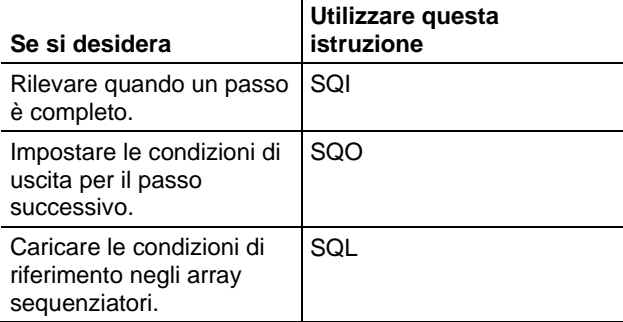

I tipi di dati in grassetto indicano tipi di dati ottimali. Un'istruzione effettua l'esecuzione in modo più rapido e richiede una quantità inferiore di memoria se tutti gli operandi dell'istruzione utilizzano lo stesso tipo di dati ottimale, solitamente DINT o REAL.

### Vedere anche

[Istruzioni di calcolo/matematiche a pagina 369](#page-368-0)

[Confronto delle istruzioni a pagina 293](#page-292-0)

[Istruzioni del bit](#page-72-0) a [pagina 73](#page-72-0)

### [Istruzioni stringhe ASCII a pagina 821](#page-820-0)

[Istruzioni di conversione ASCII](#page-838-0) a [pagina 839](#page-838-0)

# <span id="page-599-0"></span>**Ingresso sequenziatore (SQI)**

Queste informazioni si applicano a controllori CompactLogix 5370, ControlLogix 5570, Compact GuardLogix 5370, GuardLogix 5570, Compact GuardLogix 5380, CompactLogix 5380, CompactLogix 5480, ControlLogix 5580 e GuardLogix 5580.

L'istruzione SQI rileva quando un passo è completo in una coppia di sequenza delle istruzioni SQO/SQI.

### Lingue disponibili

### Diagramma ladder

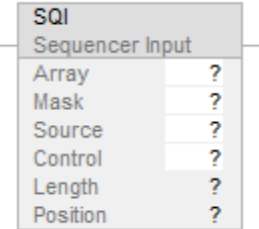

### Blocco funzione

L'istruzione non è disponibile nel blocco funzione.

### Testo strutturato

Questa istruzione non è disponibile nel testo strutturato.

### Operandi

Regole di conversione dati per tipi di dati misti di un'istruzione. Vedere Conversione dati.

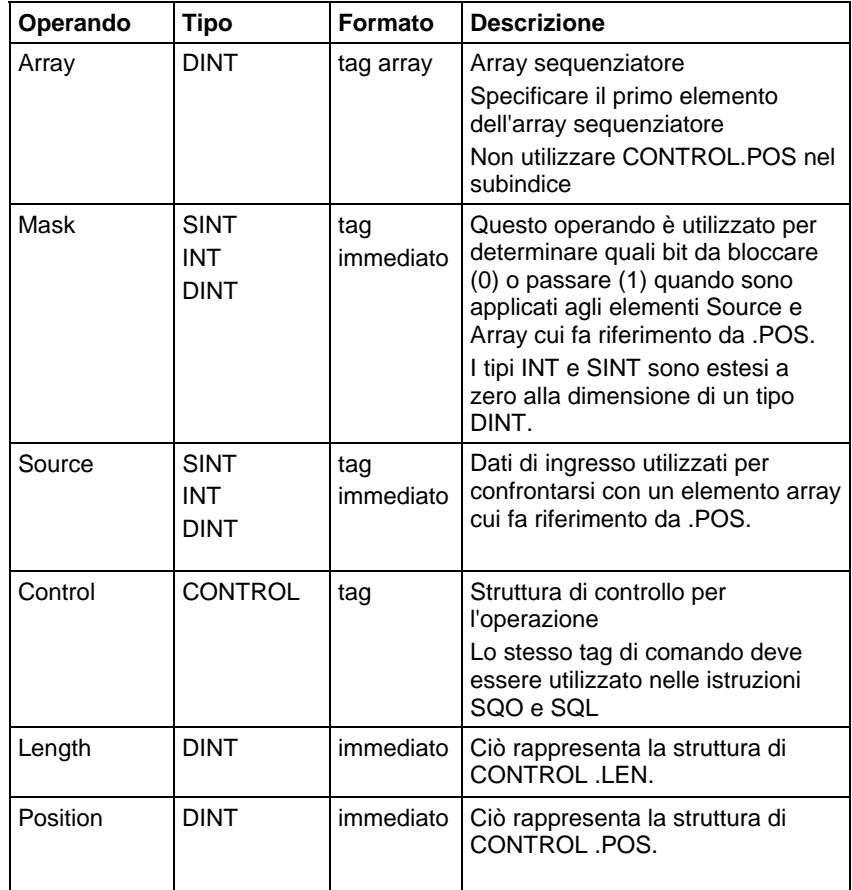

### Struttura CONTROL

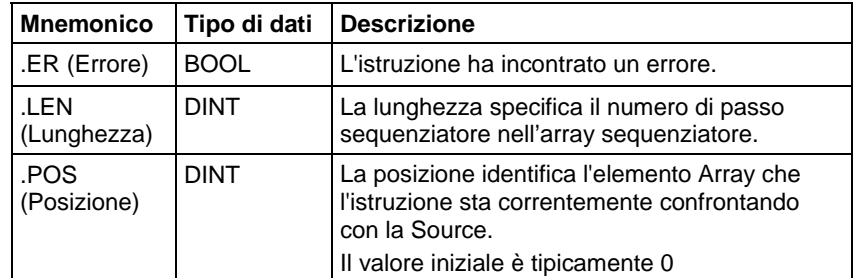

### Descrizione

Quando è vero, l'istruzione SQI fa passare la Source e l'elemento Array corrente attraverso la Mask. I risultati di queste operazioni di mascheratura sono confrontati e se uguali, condizione uscita segmento è impostato a vera, altrimenti la condizione uscita segmento è azzeata su falso. Tipicamente, si utilizza la stessa struttura CONTROL come le istruzioni SQO e SQL.

### Utilizzare SQI senza SQO

Quando l'istruzione SQI, che determina che un passo è completa, l'istruzione ADD incrementa l'array del sequenziatore. GRT determina se è disponibile un altro valore da verificare nell'array del sequenziatore. L'istruzione MOV reimposta il valore position dopo aver esaminato una volta l'array del sequenziatore.

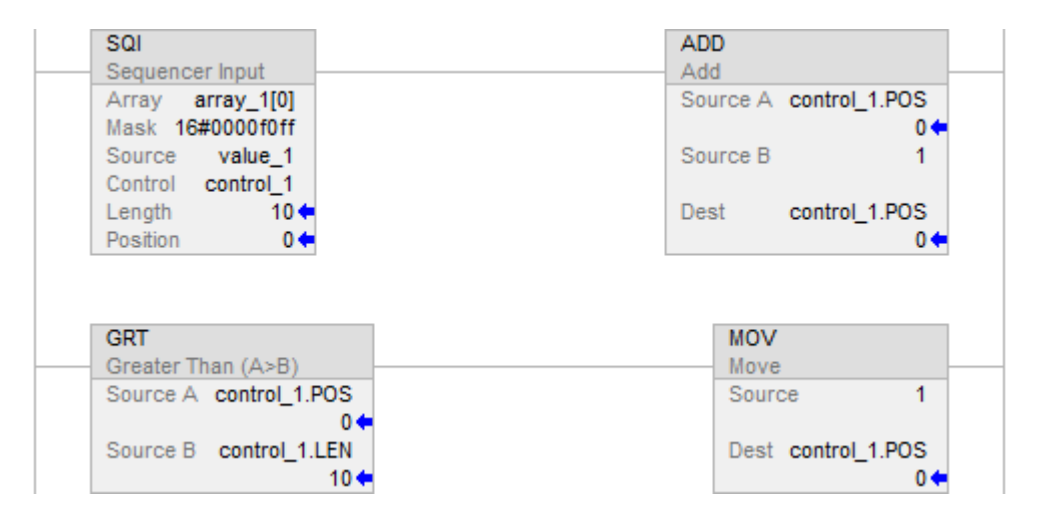

### Influisce sugli indicatori matematici di stato

No

### Errori gravi/minori

Nessun errore specifico per questa istruzione. Vedere Attributi comuni per gli errori relativi agli operandi.

### Esecuzione

### Diagramma ladder

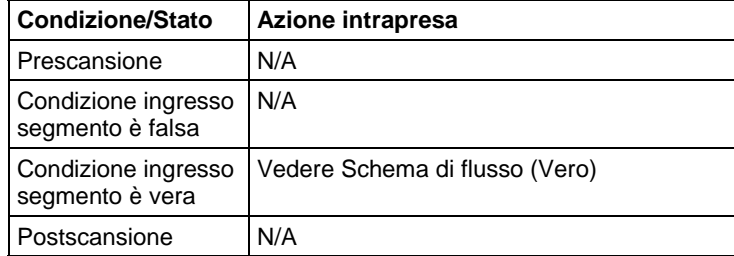

### Schema di flusso (Vero)

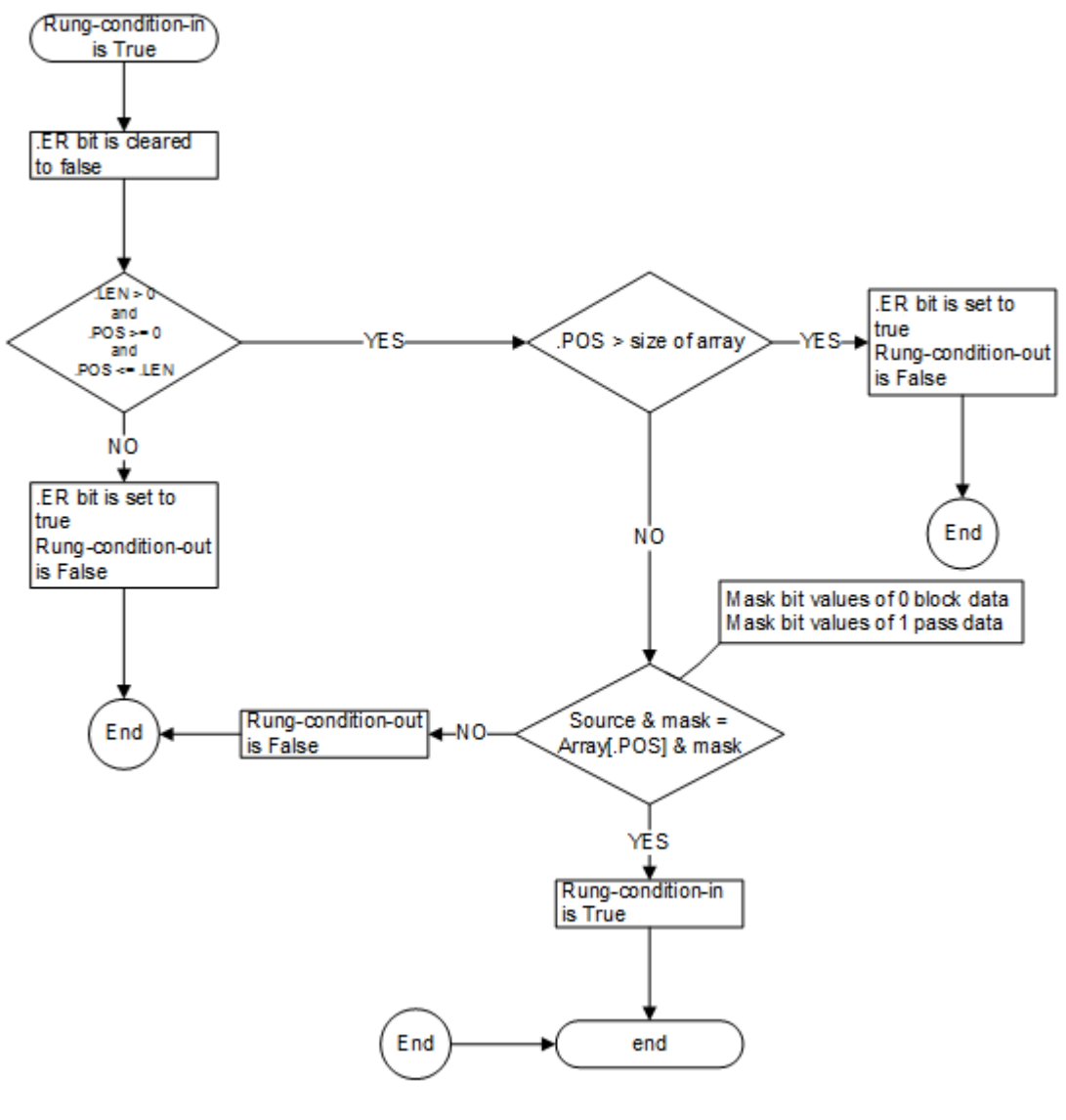

### Esempio

### Diagramma ladder

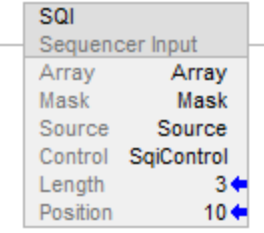

Se si utilizza l'istruzione SQI senza un'istruzione SQO accoppiata, occorre incrementare esternamente l'array del sequenziatore.

La condizione ingresso segmento sarà impostata su vero quando le istruzioni enableOut saranno vere e quando il risultato di AND del valore specificato dalla Position es. Array[Position] con il valore della Mask è uguale al risultato di AND del valore Source con il valore della Mask, altrimenti condizione uscita segmento sarà azzerata su falso.

### Vedere anche

[Istruzioni sequenziatore a pagina 599](#page-598-0)

[Attributi comuni](#page-872-0) a [pagina 873](#page-872-0)

[Conversioni dati a pagina 876](#page-875-0)

# <span id="page-603-0"></span>**Carica sequenziatore (SQL)**

Queste informazioni si applicano a controllori CompactLogix 5370, ControlLogix 5570, Compact GuardLogix 5370, GuardLogix 5570, Compact GuardLogix 5380, CompactLogix 5380, CompactLogix 5480, ControlLogix 5580 e GuardLogix 5580.

L'istruzione SQL carica il valore dell'operando sorgente in un array sequenziatore.

### Lingue disponibili

### Diagramma ladder

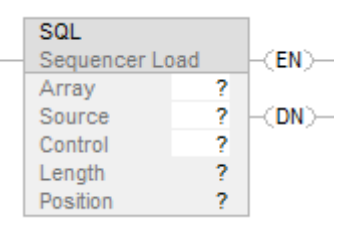

### Blocco funzione

L'istruzione non è disponibile nel blocco funzione.

### Testo strutturato

Questa istruzione non è disponibile nel testo strutturato.

# Operandi

Regole di conversione dati per tipi di dati misti di un'istruzione. Vedere Conversione dati.

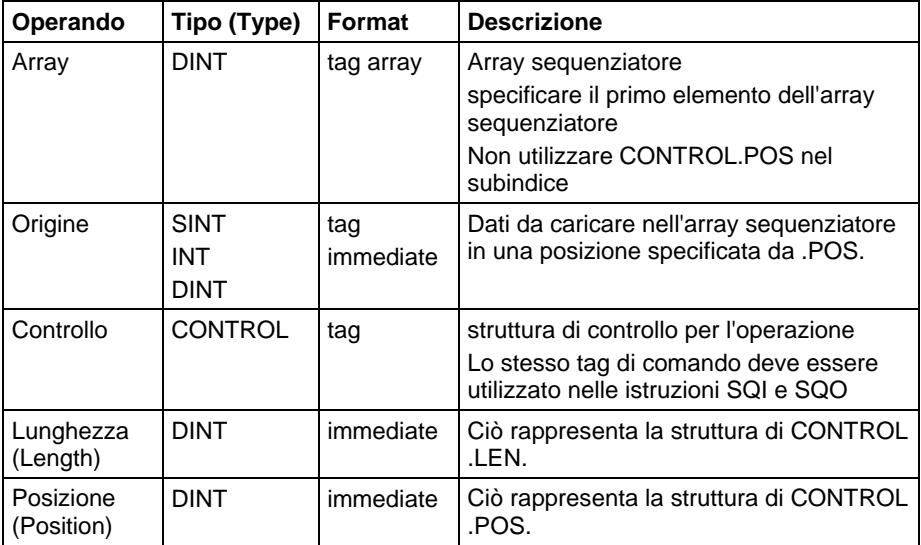

## Struttura CONTROL

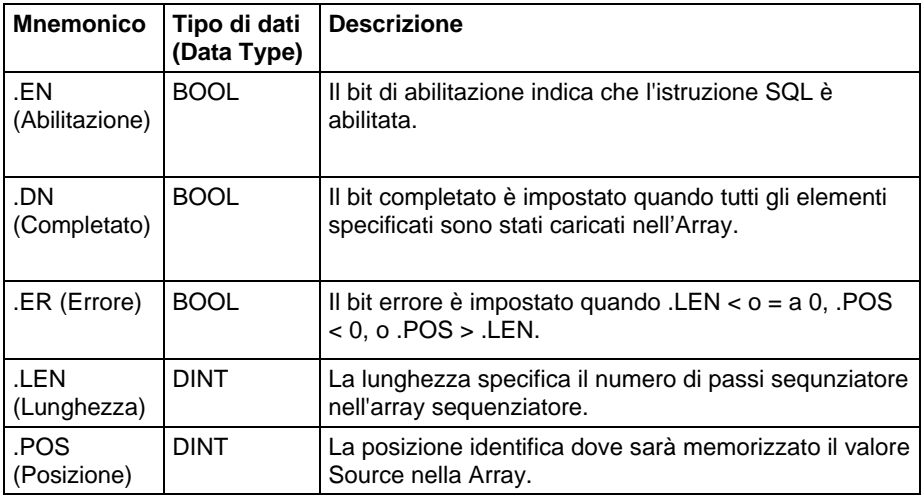

### Descrizione

Quando .EN passa da falso a vero , si incementa .POS. .POS è reimpostato a 1 quando .POS diviene > o = a .LEN. L'istruzione SQL carica il valore Source nell'Array nella nuova posizione.

Quando .EN è vero, l'istruzione SQL carica il valore Source nell'Array alla posizione corrente.

Tipicamente, si utilizza la stessa struttura CONTROL come le istruzioni SQO e SQL.

**Importante:** Si deve verificare e confermare che l'istruzione non modifichi dati che non si intendono modificare.

### Influisce su indicatori matematici di stato

No

### Errori gravi/minori

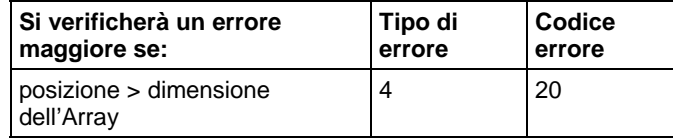

### Esecuzione

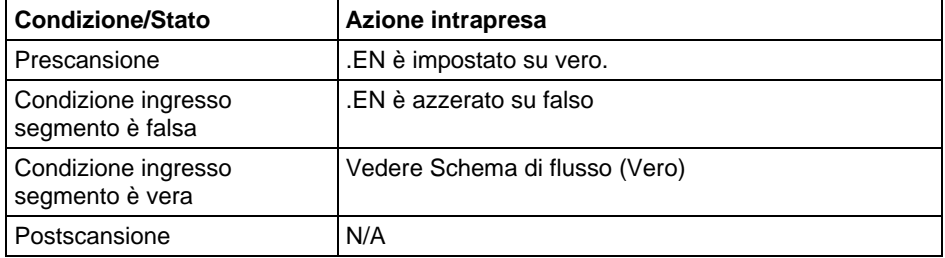

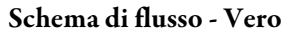

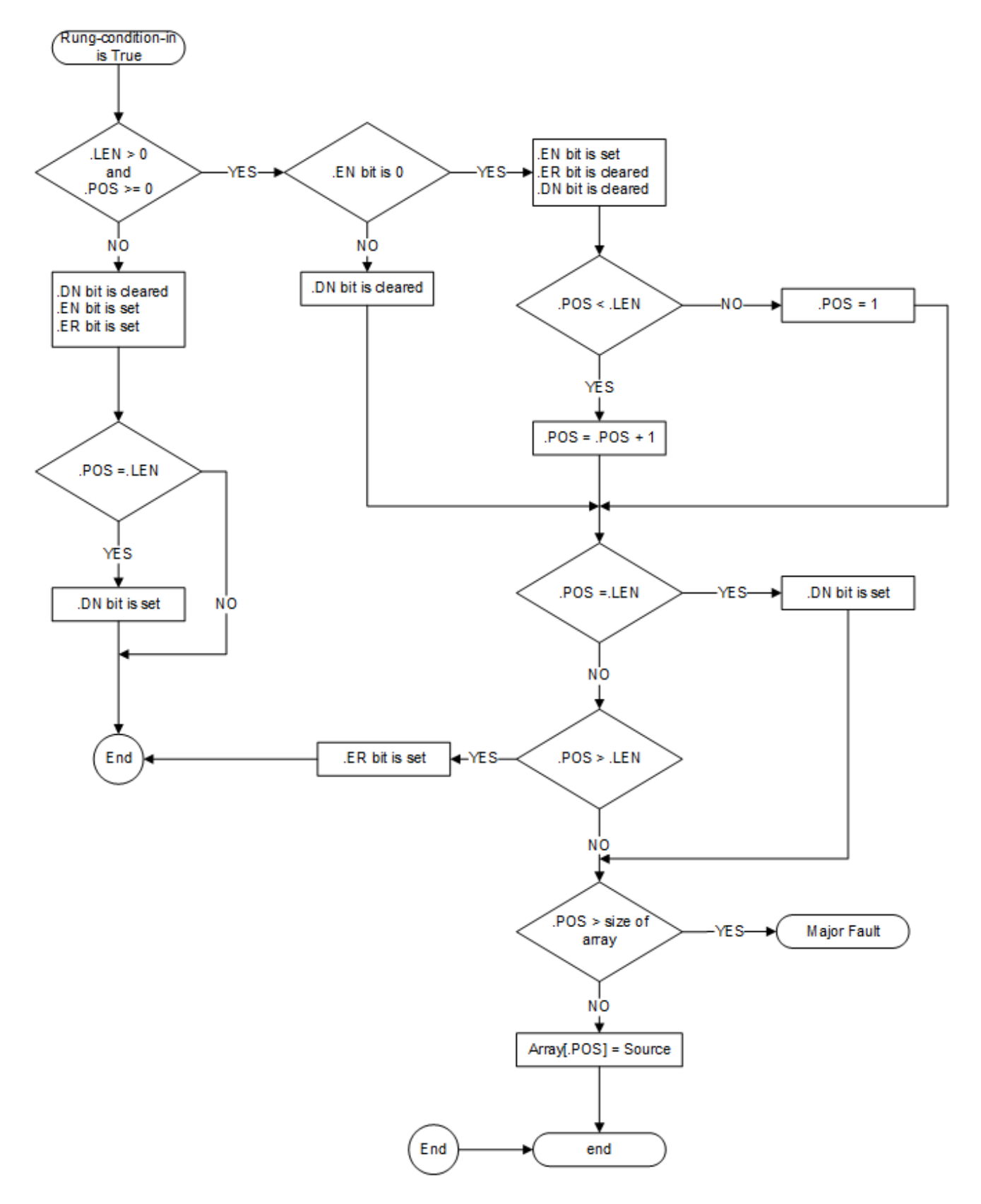

### Esempio

### Diagramma ladder

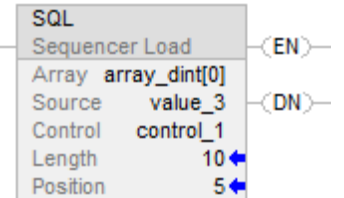

Quando è abilitata, l'istruzione SQL carica value\_3 nella posizione successiva nell'array sequenziatore, che in questo esempio è array\_dint[5].

### Vedere anche

[Istruzioni sequenziatore a pagina 599](#page-598-0)

[SQO](#page-607-0) a [pagina 608](#page-607-0)

[SQI](#page-599-0) a [pagina 600](#page-599-0)

[Attributi comuni](#page-872-0) a [pagina 873](#page-872-0)

[Conversioni dati a pagina 876](#page-875-0)

# <span id="page-607-0"></span>**Uscita sequenziatore (SQO)**

Queste informazioni si applicano a controllori CompactLogix 5370, ControlLogix 5570, Compact GuardLogix 5370, GuardLogix 5570, Compact GuardLogix 5380, CompactLogix 5380, CompactLogix 5480, ControlLogix 5580 e GuardLogix 5580.

L'istruzione SQO imposta condizioni di uscite per il passo successivo della coppia di sequenza delle istruzioni SQO/SQI.

### Lingue disponibili

### Diagramma ladder

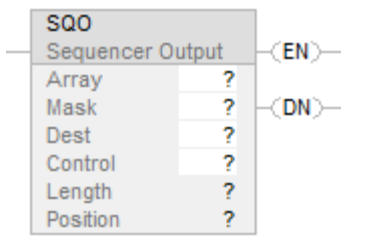

### Blocco funzione

L'istruzione non è disponibile nel blocco funzione.

### Testo strutturato

Questa istruzione non è disponibile nel testo strutturato.

### Operandi

Regole di conversione dati per tipi di dati misti di un'istruzione. Vedere Conversione dati.

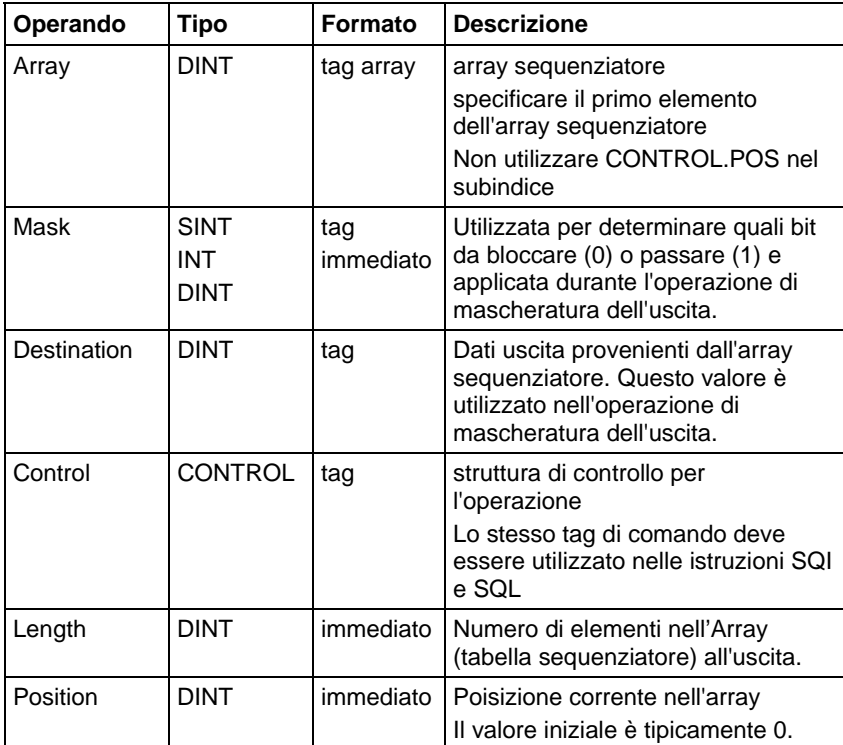

### Struttura CONTROL

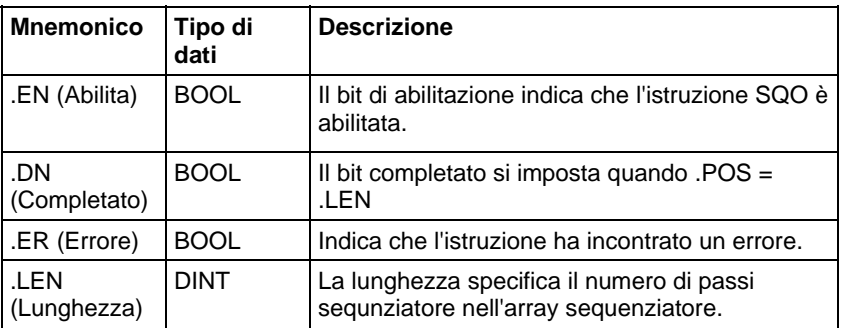

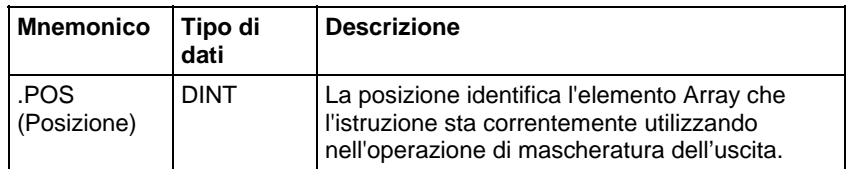

### Descrizione

Quando .EN passa da falso a vero , si incementa .POS. .POS è reimpostato a 1 quando .POS diviene maggiore di o uguale a .LEN

Quando .EN è vero, l'istruzione SQO sposta i dati tabella in .POS attraverso la Mask e quindi sposta il valore di Destination corrente attraverso la Mask che è stata complementata. I risultati di queste operazioni sono trattati insieme come OR e il risultato è memorizzato nella Destination.

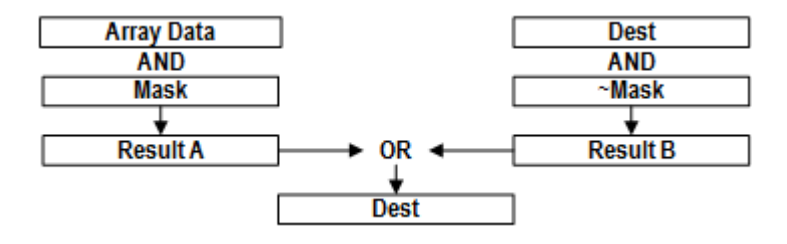

Tipicamente, si deve utilizzare la stessa struttura CONTROL delle istruzioni SQI e SQL.

### Influisce sugli indicatori matematici di stato

No

### Errori gravi/minori

Nessun errore specifico per questa istruzione. Vedere Attributi comuni per gli errori relativi agli operandi.

### Esecuzione

### Diagramma ladder

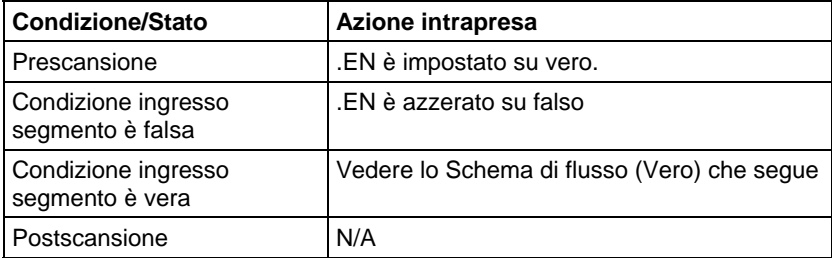

Schema di flusso (Vero)

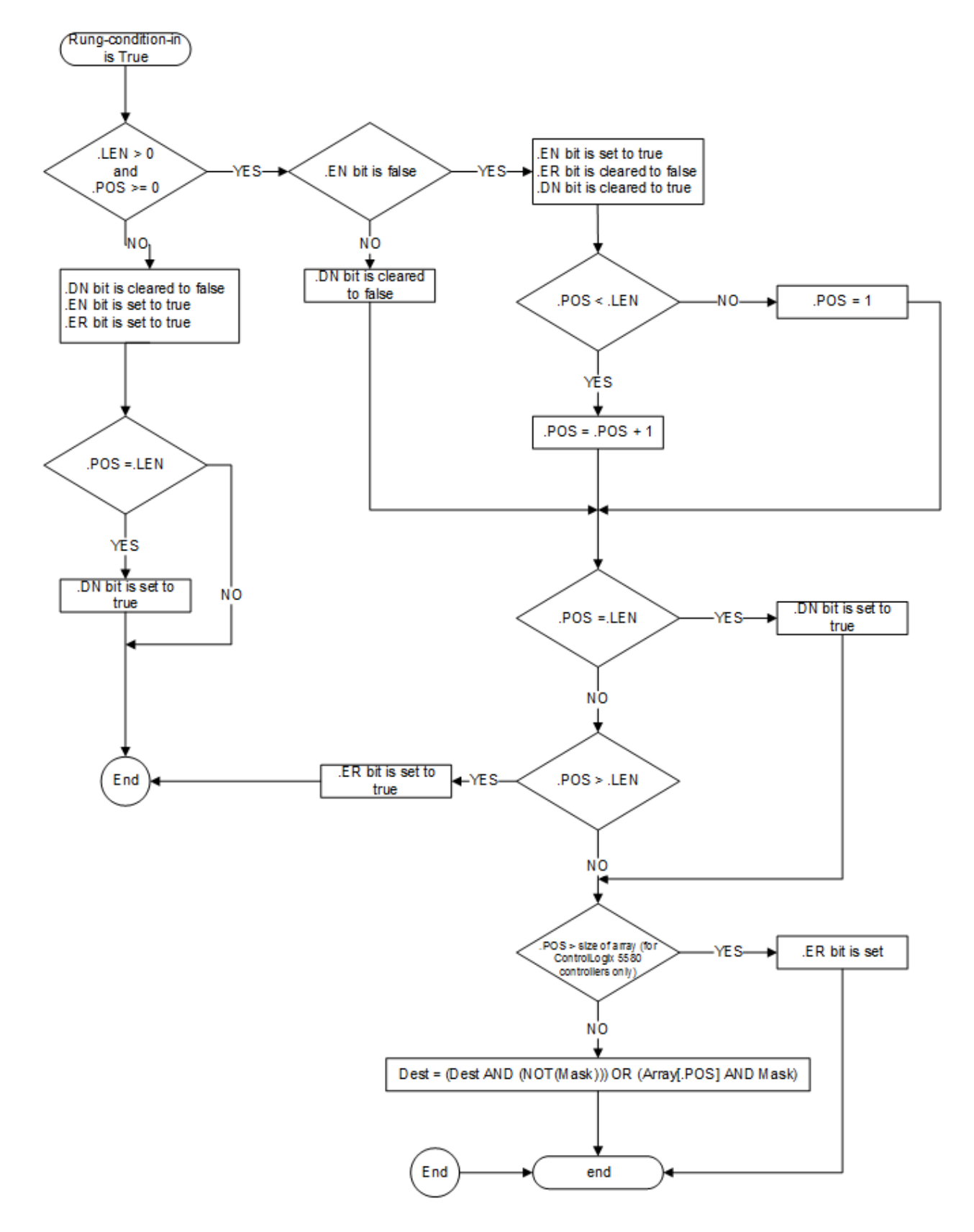

### Esempio

Il valore Mask viene trattato come AND con il valore di array, es. Array[SqoControl.POS]. Il complemento del valore di Mask è trattato come AND con il valore corrente di Destination. I risultati di queste due operazioni sono poi trattati insieme come OR e il risultato è memorizzato nella Destination.

Per reimpostare .POS al valore iniziale (.POS = 0), utilizzare un'istruzione RES per azzerare la struttura di comando. Questo esempio utilizza lo stato del bit di prima scansione per azzerare il valore .POS.

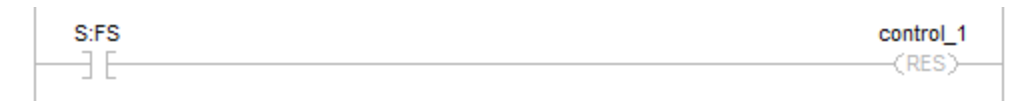

### Diagramma ladder

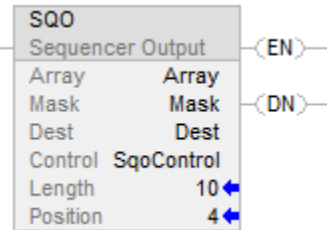

### Vedere anche

[Istruzioni sequenziatore a pagina 599](#page-598-0) 

[SQI](#page-599-0) a [pagina 600](#page-599-0)

[SQL a pagina 604](#page-603-0)

[Attributi comuni](#page-872-0) a [pagina 873](#page-872-0)

[Conversioni dati a pagina 876](#page-875-0)
# **Istruzioni di controllo programma**

Usare le istruzioni di controllo programma per cambiare il flusso della logica.

## Istruzioni disponibili

## Diagramma ladder

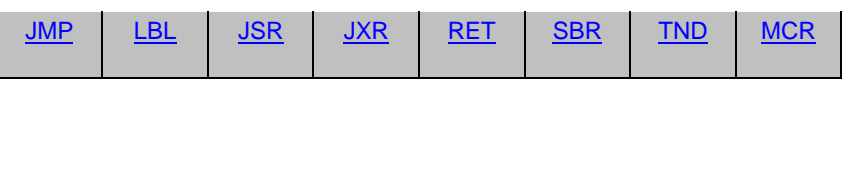

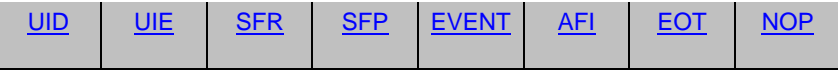

## Blocco funzione

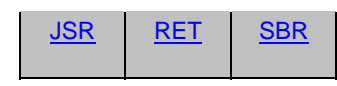

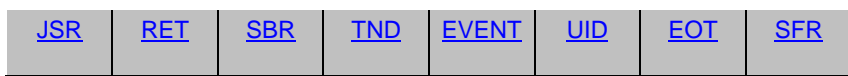

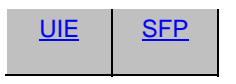

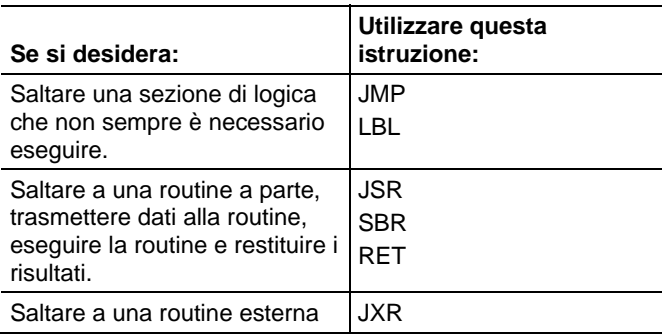

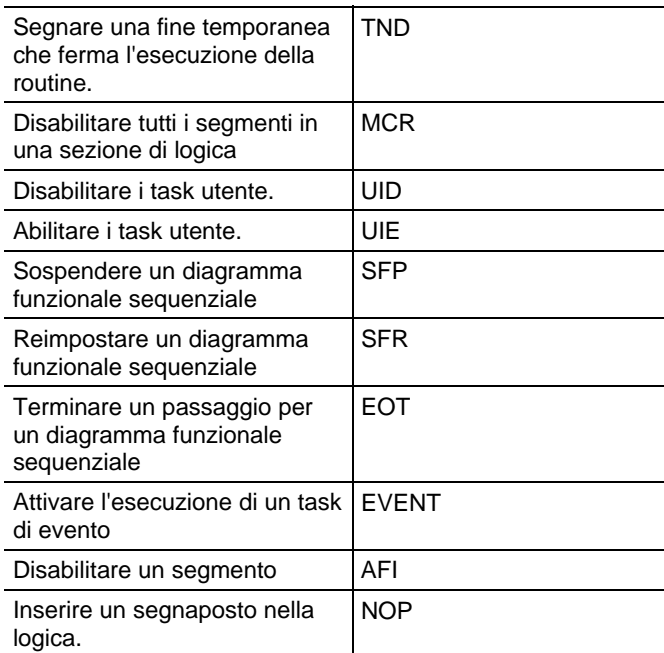

## Vedere anche

[Istruzioni di calcolo/matematiche a pagina 369](#page-368-0)

[Istruzioni di confronto a pagina 293](#page-292-0)

[Istruzioni del bit](#page-72-0) a [pagina 73](#page-72-0)

[Istruzioni stringhe ASCII a pagina 821](#page-820-0)

[Istruzioni di conversione ASCII](#page-838-0) a [pagina 839](#page-838-0)

<span id="page-613-0"></span>**Istruzioni di controllo programma** 

Usare le istruzioni di controllo programma per cambiare il flusso della logica.

## Istruzioni disponibili

## Diagramma ladder

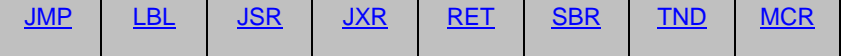

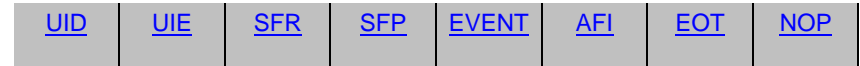

## Blocco funzione

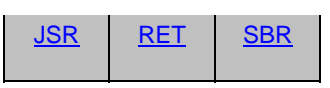

## Testo strutturato

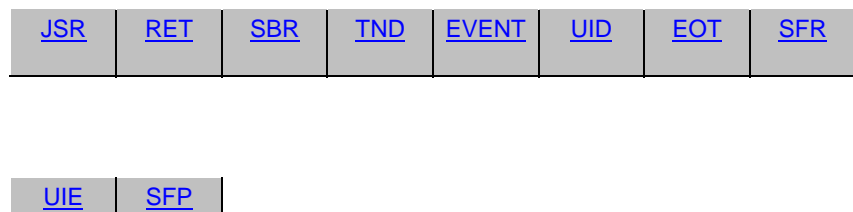

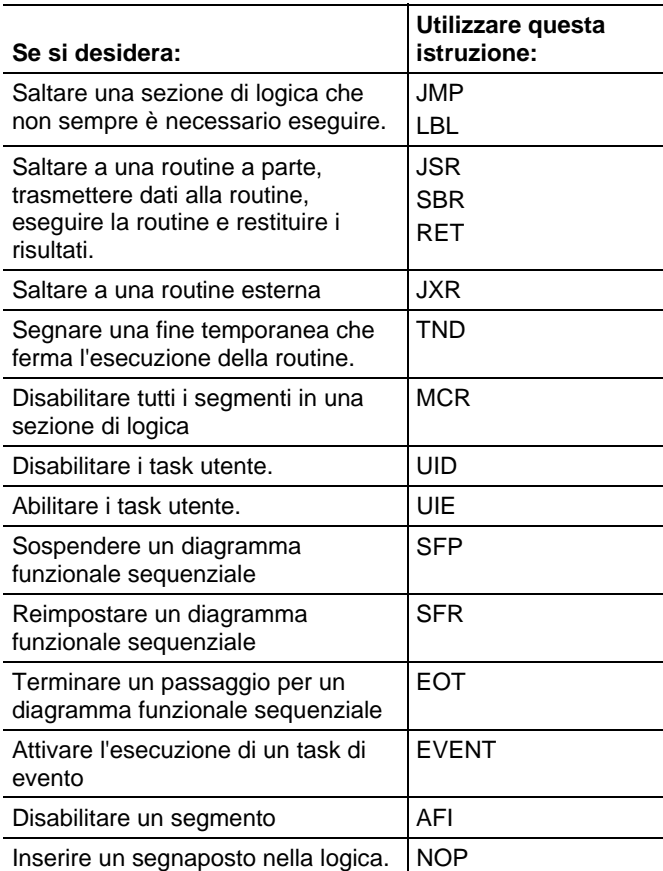

## Vedere anche

[Istruzioni di calcolo/matematiche a pagina 369](#page-368-0)

[Istruzioni di confronto a pagina 293](#page-292-0)

[Istruzioni del bit](#page-72-0) a [pagina 73](#page-72-0)

[Istruzioni stringhe ASCII a pagina 821](#page-820-0)

[Istruzioni di conversione ASCII](#page-838-0) a [pagina 839](#page-838-0)

## <span id="page-615-0"></span>**Sempre falso (AFI)**

Queste informazioni si applicano a controllori CompactLogix 5370, ControlLogix 5570, Compact GuardLogix 5370, GuardLogix 5570, Compact GuardLogix 5380, CompactLogix 5380, CompactLogix 5480, ControlLogix 5580 e GuardLogix 5580.

L'istruzione AFI imposta EnableOut su falso.

#### Lingue disponibili

### Diagramma ladder

 $-\sqrt{AFI}$ 

## Blocco funzione

L'istruzione non è disponibile nel blocco funzione.

## Testo strutturato

Questa istruzione non è disponibile nel testo strutturato.

#### Operandi

### Diagramma ladder

Nessuno

## Descrizione

L'istruzione AFI imposta il suo EnableOut su falso.

#### Influisce sugli indicatori matematici di stato

No

## Condizioni di errore

Nessun errore specifico per questa istruzione. Vedere Attributi comuni per gli errori relativi agli operandi

#### Esecuzione

Tutte le condizioni indicate sotto la spessa linea continua possono verificarsi soltanto in modalità di Scansione normale.

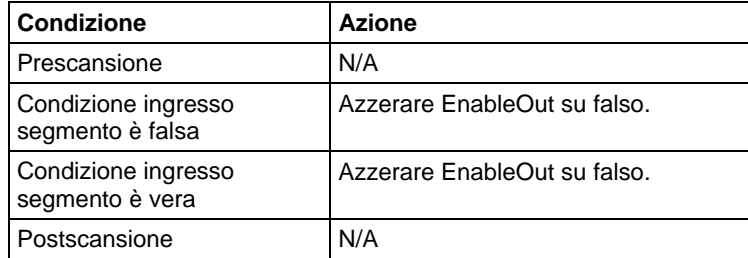

Esempi

#### Diagramma ladder

Utilizzare l'istruzione AFI per disabilitare temporaneamente un segmento mentre si esegue il debug di un programma. L'istruzione AFI disabilita tutte le istruzioni di questo segmento.

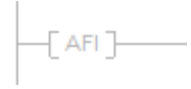

## Vedere anche

[Istruzioni di controllo programma a pagina 614](#page-613-0)

[Reimpostazione di controllo master \(MCR\) a pagina 636](#page-635-0)

[Nessuna operazione \(NOP\) a pagina 640](#page-639-0)

[End provvisoria \(TND\) a pagina 647](#page-646-0)

[Attributi comuni](#page-872-0) a [pagina 873](#page-872-0)

## <span id="page-616-0"></span>**Fine di passaggio (EOT)**

Queste informazioni si applicano a controllori CompactLogix 5370, ControlLogix 5570, Compact GuardLogix 5370, GuardLogix 5570, Compact GuardLogix 5380, CompactLogix 5380, CompactLogix 5480, ControlLogix 5580 e GuardLogix 5580.

L'istruzione EOT è utilizzata per impostare lo stato di un passaggio. Avviene tipicamente in una subroutine chiamata da un passaggio (JSR). Il parametro bit di stato utilizzto in EOT determina lo stato del passaggio. Se il bit di stato è impostato su vero, SFC passa allo stato successivo, salvo se EOT agisce come NOP.

#### Lingue disponibili

### Diagramma ladder

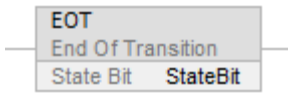

#### Blocco funzione

L'istruzione non è disponibile nel blocco funzione.

#### Testo strutturato

EOT(StateBit);

## Operandi

#### Diagramma ladder

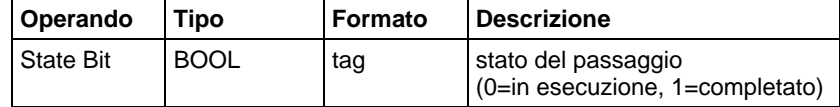

#### Testo strutturato

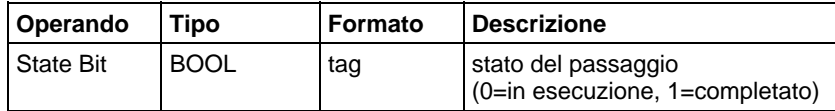

Per maggiori informazioni sulla sintassi dell'espressione all'interno del testo strutturato, fare riferimento a Sintassi del testo strutturato.

#### Descrizione

Poiché l'istruzine EOT riporta uno stato booleano, routine SFC multiple possono condividere la stesa routine che contiene l'istruzione EOT. Se la routine di chaimata non è un passaggio, l'istruzione EOT agisce come istruzione NOP.

In un controllore Logix il parametro di ritorno riporta lo stato di passaggio, poiché condizione segmento non è disponibile in tutti i linguaggi di programmazione Logix.

## Influisce sugli indicatori matematici di stato

No

## Condizioni di errore

Nessun errore specifico per questa istruzione. Vedere Attributi comuni per gli errori relativi agli operandi.

## Esecuzione

## Diagramma ladder

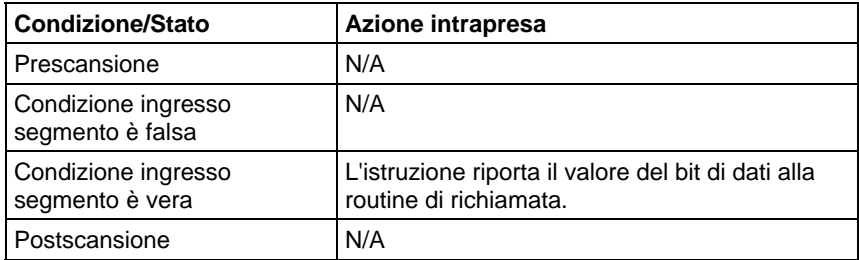

## Testo strutturato

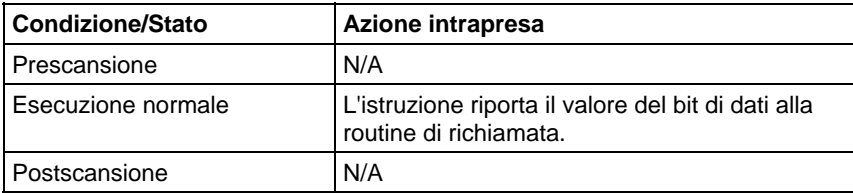

## Esempio

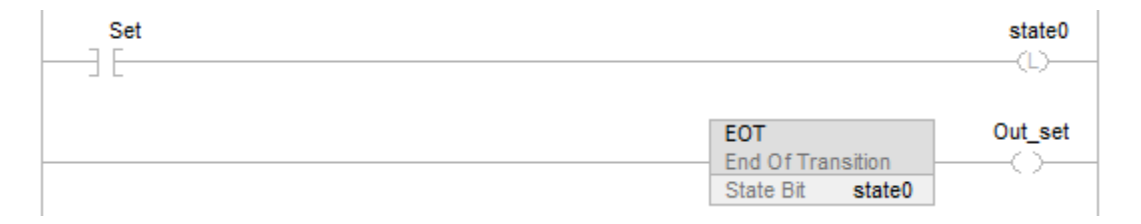

## Vedere anche

[Attributi comuni](#page-872-0) a [pagina 873](#page-872-0)

[Sintassi del testo strutturato](#page-904-0) a [pagina 905](#page-904-0)

## <span id="page-619-0"></span>**Salta alla routine esterna (JXR)**

Queste informazioni sono valide solo per i controllori SoftLogix 5800.

L'istruzione JXR esegue una routine esterna.

## Lingue disponibili

## Diagramma ladder

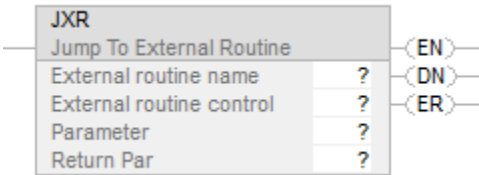

## Blocco funzione

L'istruzione non è disponibile per blocco funzione.

### Testo strutturato

Questa istruzione non è disponibile per un testo strutturato.

#### Operandi

#### Diagramma ladder

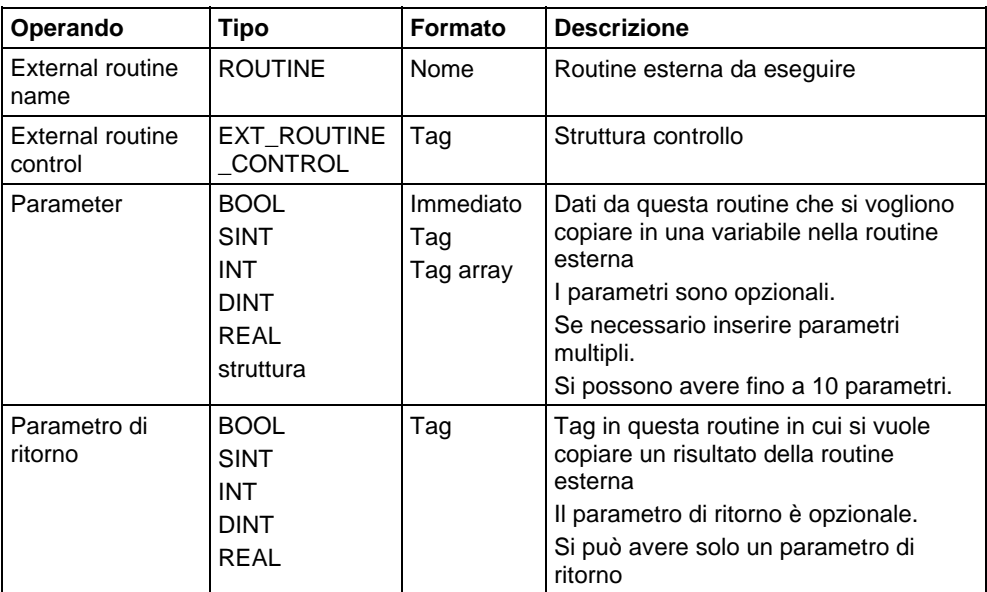

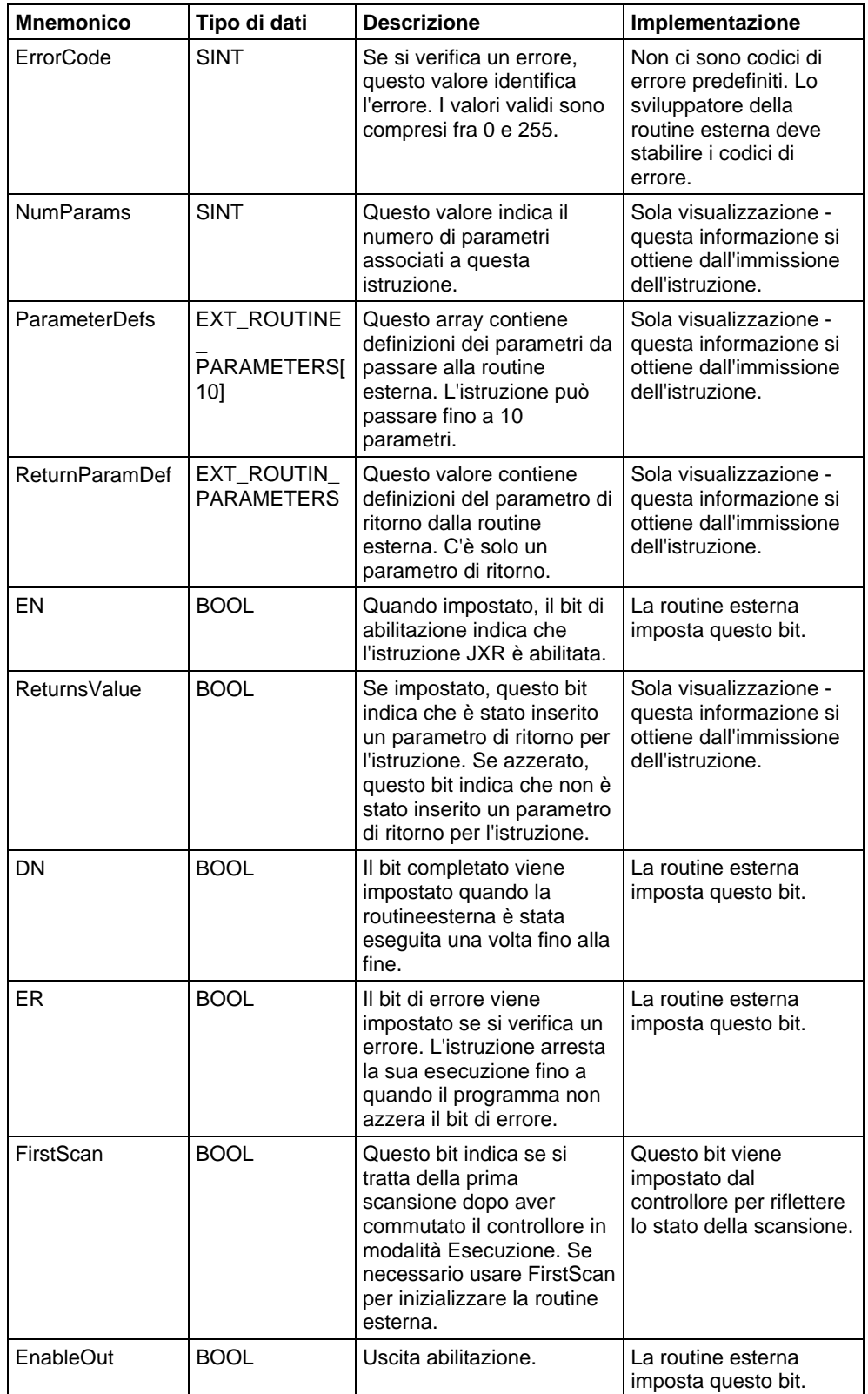

## Struttura di EXT\_ROUTINE\_CONTROL

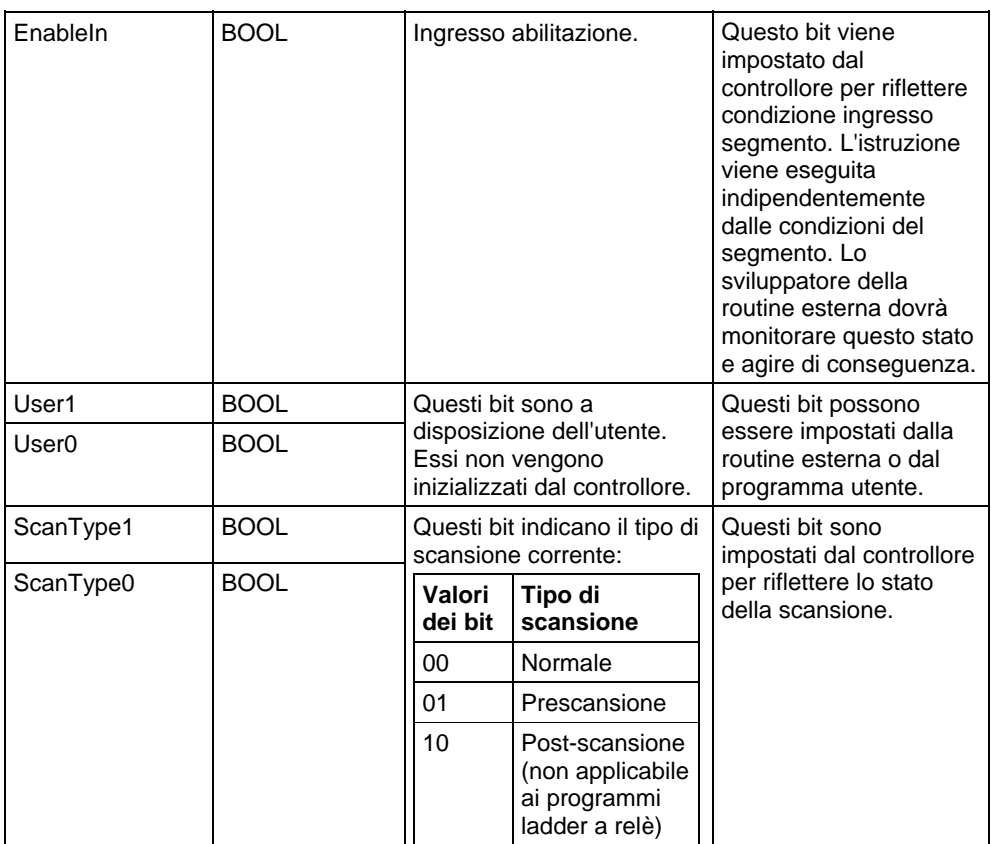

### Descrizione

Usare l'istruzione Salta alla routine esterna (JXR) per richiamare la routine esterna da una routine ladder del progetto in uso. L'istruzione JXR supporta vari parametri, per cui è possibile passare i valori dalla routine ladder alla routine esterna e viceversa.

L'istruzione JXR è simile all'istruzione Salta alla subroutine (JSR). L'istruzione JXR inizia l'esecuzione della routine esterna specificata:

- La routine esterna viene eseguita una volta.
- Dopo l'esecuzione della routine esterna, l'esecuzione dellalogica ritorna alla routine che contiene l'istruzione JXR.

## Influisce sugli indicatori matematici di stato

No

#### Errori gravi/minori

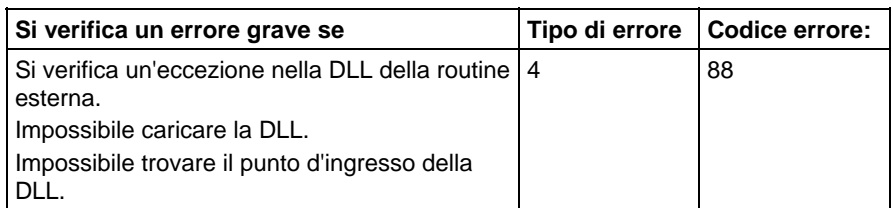

#### Esecuzione

La JXR può essere sincrona o asincrona a secondadell'implementazione della DLL. Il codice della DLL determina anche la modalità di risposta allo stato della scansione, stato condizione ingresso segmento e stato condizione uscita segmento.

Per ulteriori informazioni sull'uso dell'istruzione JXR e sulla creazione di routine esterne vedere Manuale dell'utente del sistema SoftLogix5800, pubblicazione 1789-UM002.

#### Vedere anche

## [Attributi comuni](#page-872-0) a [pagina 873](#page-872-0)

## <span id="page-622-0"></span>**Salta a etichetta (JMP) e Etichetta (LBL)**

Queste informazioni si applicano a controllori CompactLogix 5370, ControlLogix 5570, Compact GuardLogix 5370, GuardLogix 5570, Compact GuardLogix 5380, CompactLogix 5380, CompactLogix 5480, ControlLogix 5580 e GuardLogix 5580.

Le istruzioni JMP e LBL saltano porzioni di logica ladder.

## Lingue disponibili

## Diagramma ladder

 $-\langle$  JMP $\rangle$ 

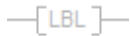

#### Blocco funzione

L'istruzione non è disponibile nel blocco funzione.

## Testo strutturato

Questa istruzione non è disponibile nel testo strutturato.

#### Operandi

#### Diagramma ladder

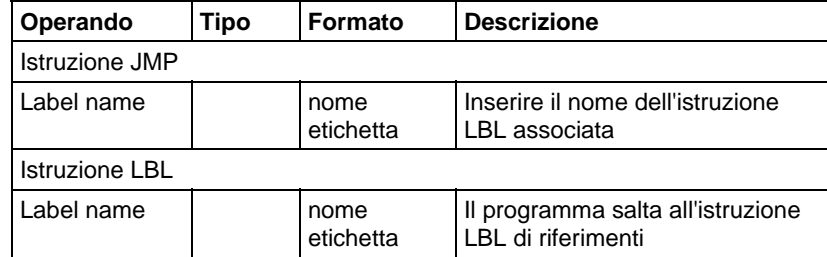

## Descrizione

Se è vera, l'istruzione JMP salta all'istruzione LBL di riferimenti ed il controllore continua l'esecuzione da quel punto. Se è falsa, l'istruzione JMP non ha alcun effetto sull'esecuzione della logica ladder.

La JMP e LBL a cui fa riferimento devono trovarsi nella stessa routine.

L'istruzione JMP può spostare l'esecuzione ladder in avanti o indietro. Il salto in avanti in un'etichetta fa diminuire il tempo di scansione omettendo un segmento di logica finché non è necessario. Il salto indietro fa ripetere al controllore iterazioni di logica.

**Importante:** Fare attenzione a non saltare indietro troppe volte. Il temporizzatore watchdog potrebbe scadere perché la scansione non viene completata in tempo.

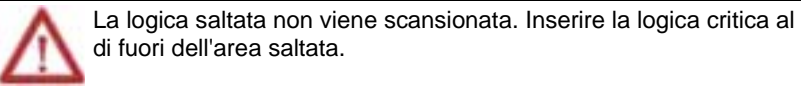

Un'istruzione JMP richiede che l'etichetta associata esista prima che:

- si effettui lo scaricamento in modalità offline
- si accettino le modifiche in modalità online

L'istruzione LBL deve essere la prima istruzione del segmento.

Un nome etichetta deve essere univoco all'interno di una routine. Il nome può:

- contenere al massimo 40 caratteri
- contenere lettere, numeri e caratteri di sottolineatura (\_)

## Influisce sugli indicatori matematici di stato

No.

## Errori gravi/minori

Nessun errore specifico per questa istruzione. Vedere Attributi comuni per gli errori relativi agli operandi.

## Esecuzione

#### Diagramma ladder

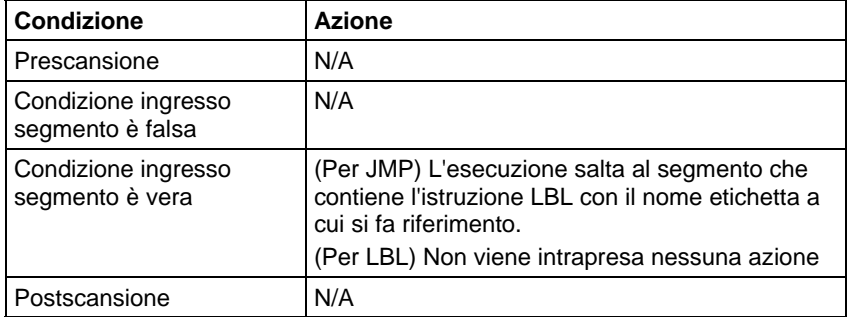

Esempio

#### Diagramma ladder

#### JMP

Quando l'istruzione JMP è abilitata, l'esecuzione salta i segmenti di logica successivi fino a raggiungere il segmento contenente l'istruzione LBL con label\_20.

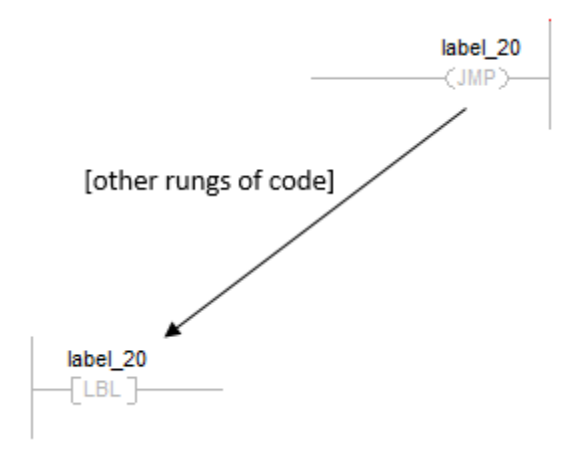

## LBL

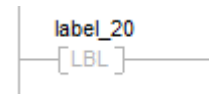

## Vedere anche

[Istruzioni di controllo programma a pagina 614](#page-613-0)

[Salta a subroutine \(JSR\), Subroutine \(SBR\) e Ritorna \(RET\)](#page-625-0) a [pagina 626](#page-625-0)

[Per \(FOR\) a pagina 661](#page-660-0)

[Interruzione \(BRK\) a pagina 659](#page-658-0)

## [Attributi comuni](#page-872-0) a [pagina 873](#page-872-0)

## <span id="page-625-0"></span>**Salta a subroutine (JSR), Subroutine (SBR) e Ritorna (RET)**

Queste informazioni si applicano a controllori CompactLogix 5370, ControlLogix 5570, Compact GuardLogix 5370, GuardLogix 5570, Compact GuardLogix 5380, CompactLogix 5380, CompactLogix 5480, ControlLogix 5580 e GuardLogix 5580.

L'istruzione JSR invoca un'altra routine. Quando quella routine è completata, l'esecuzione ritorna all'istruzione JSR.

L'istruzione SBR riceve i parametri di ingresso passati da JSR.

L'istruzione RET passa indietro i parametri di ritorno a JSR e termina la scansione della subroutine.

#### Lingue disponibili

#### Diagramma ladder

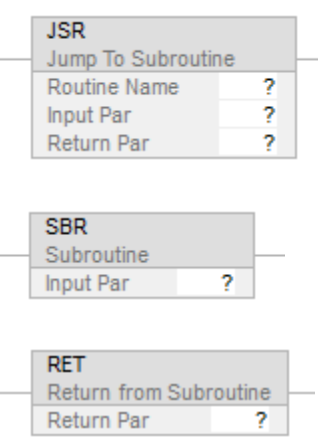

## Blocco funzione

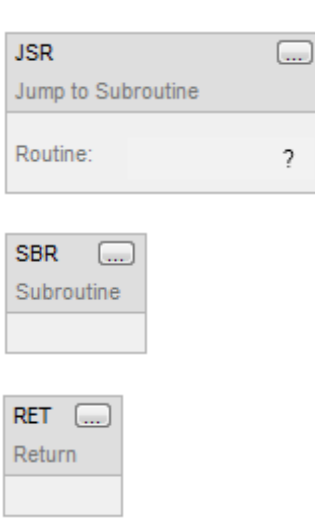

## Diagramma funzionale sequenziale

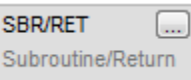

## Testo strutturato

JSR(RoutineName,InputCount,InputPar,ReturnPar);

SBR(InputPar);

RET(ReturnPar);

## Operandi

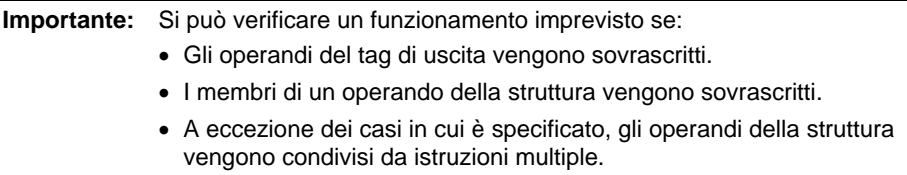

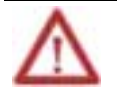

Per ogni parametro in un'istruzione SBR o RET, utilizzare lo stesso tipo di dati (compresa ogni dimensione di array) come parametro corrispondente nell'istruzione JSR. L'utilizzo di tipi di dati differenti può generare risultati imprevisti.

## Diagramma ladder

## **Istruzione JSR**

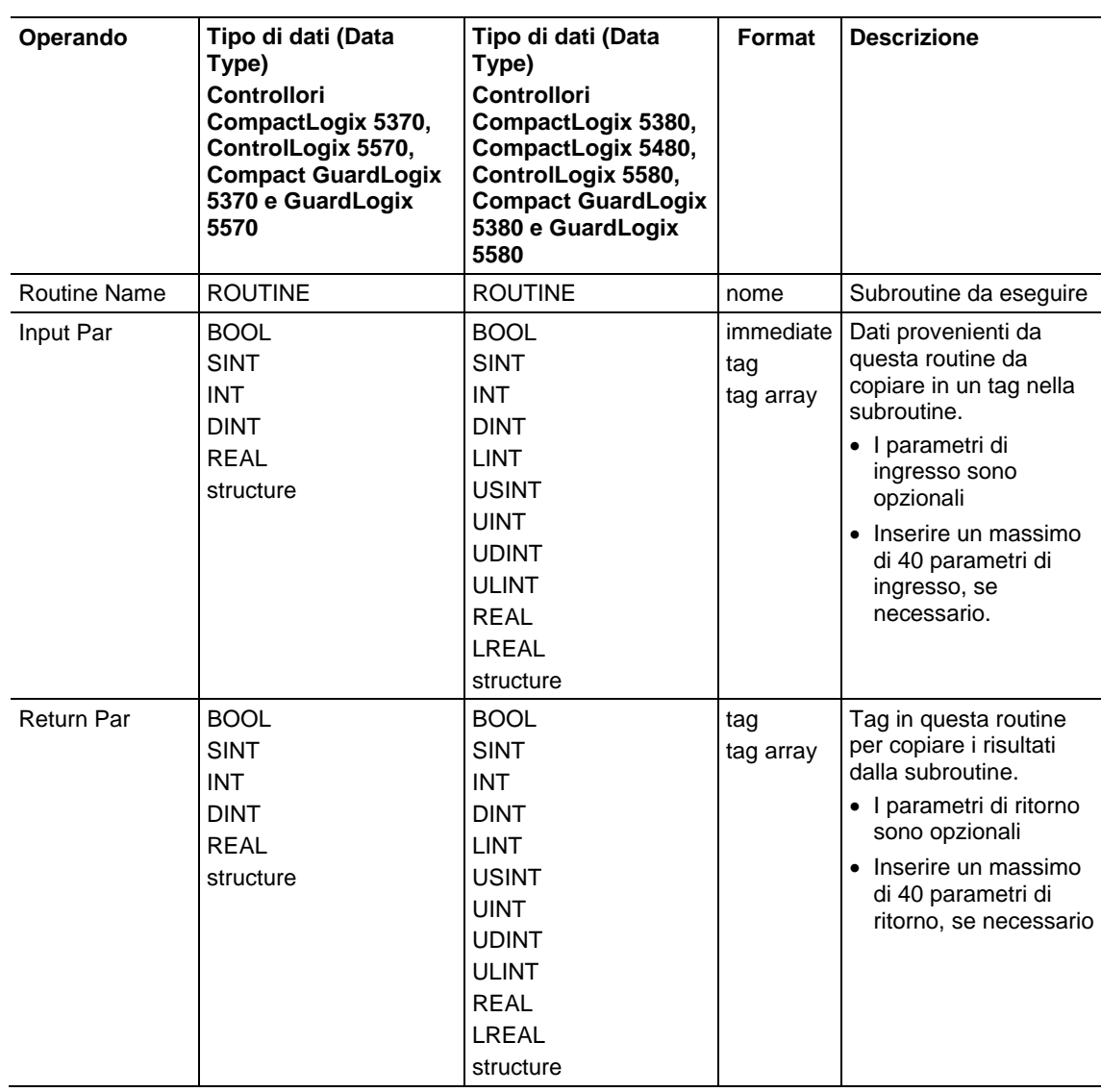

## **Istruzione SBR**

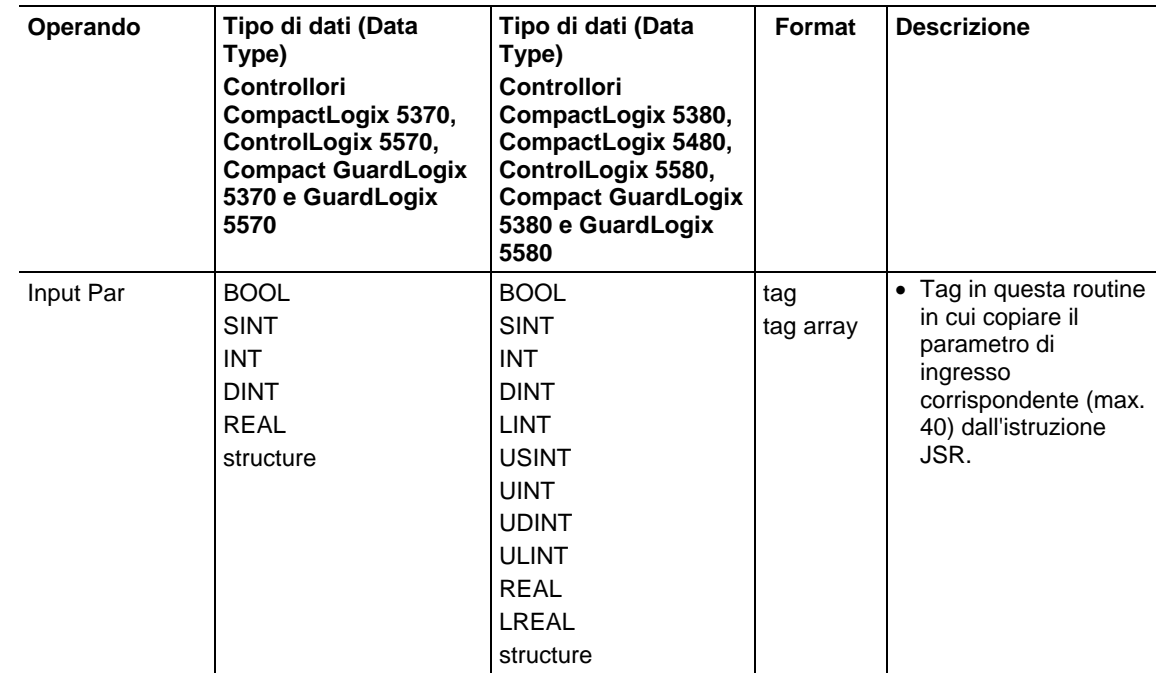

### **Istruzione RET**

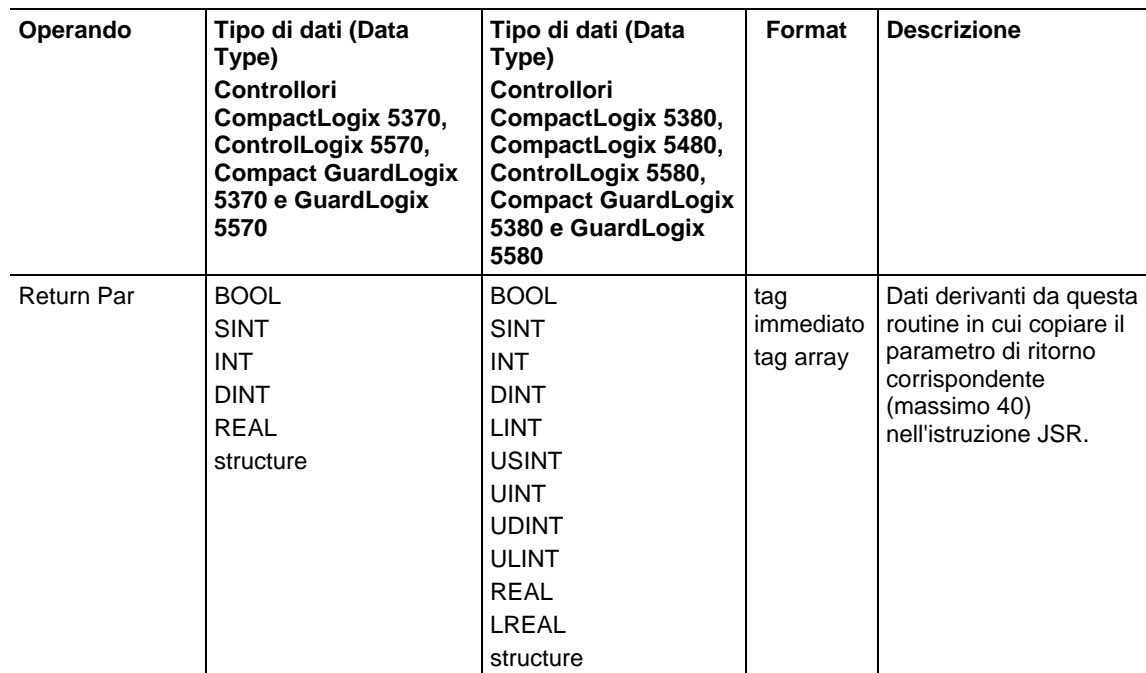

## Influisce su indicatori matematici di stato

No

#### Errori gravi/minori

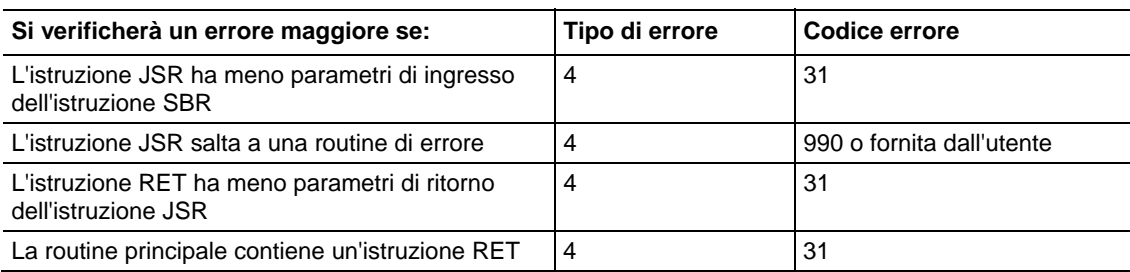

#### Funzionamento

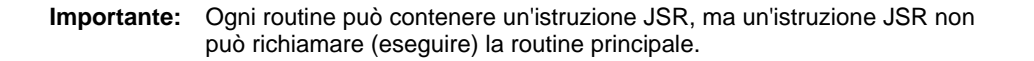

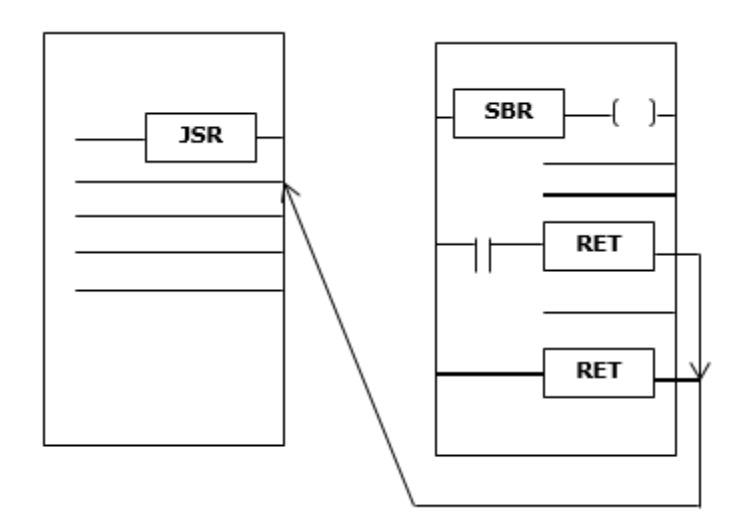

L'istruzione JSR inizializza l'esecuzione della routine specificata, cui si fa riferimento come a una subroutine.

- La subroutine è eseguita ogni volta che è scansionata.
- Dopo l'esecuzione della subroutine, l'esecuzione logica ritorna alla routine che contiene l'istruzione JSR e prosegue con l'istruzione che segue JSR.

Per programmare un salto a una subroutine, seguire le linee guida seguenti.

#### JSR

- Per copiare dati a un tag nella subroutine, inserire un parametro di ingresso.
- Per copiare un risultato della subroutine a un tag in questa routine, inserire un parametro di ritorno.

 Inserire fino a 40 ingressi e inserire fino a 40 parametri di ritorno come necessario.

### SBR

- Se l'istruzione JSR ha un parametro di ingresso, inserire un'istruzione SBR.
- Porre l'istruzione SBR come la prima istruzione nella routine.
- Per ogni Parametro di ingresso nell'istruzione JSR, inserire il tag in cui si intendono copiare i dati.

## RET

- Se l'istruzione JSR ha un paramero di ritorno, inserire un'istruzione RET.
- Porre l'istruzione RET come l'ultima istruzione nella routine.
- Per ogni parametro di ritorno nell'istruzione JSR, inserire un parametro di ritorno da inviare all'istruzione JSR.
- In una routine ladder, porre istruzioni RET supplementari per uscire dalla subroutine sulla base di condizioni differenti di ingresso, se necessario (le routine di blocco funzione consentono una sola istruzione RET).

Invoca fino a 25 subroutine nidificate, con un massimo di 40 parametri passati in una subroutine e un max. di 40 parametri riportati da una subroutine.

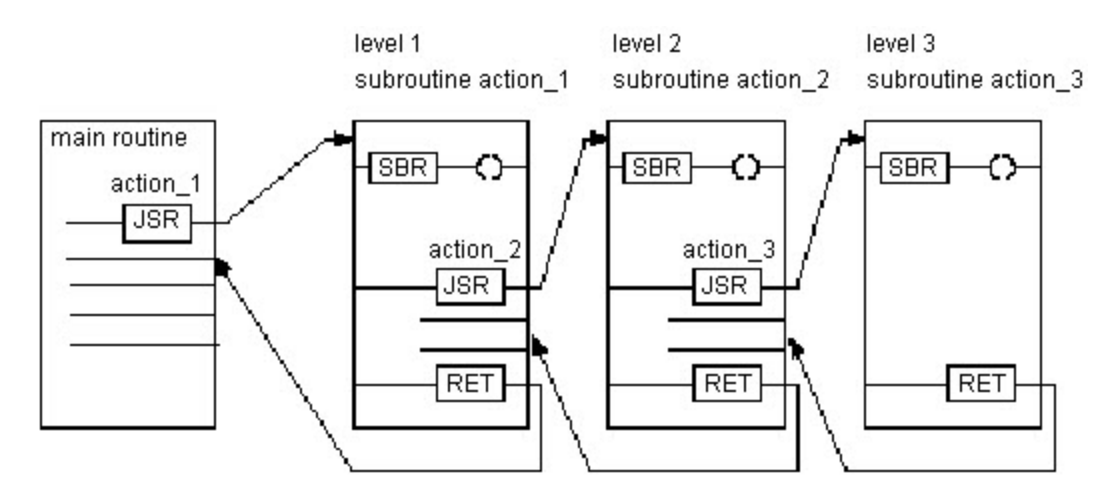

#### **Suggerimento:** Selezionare il menu **Modifica > Modifica elemento ladder** (Edit > Edit Ladder Element) per aggiungere e rimuovere operandi variabili. Per le istruzioni JSR e SBR, aggiungere un Parametro di ingresso. Per le istruzioni JSR e RET, aggiungere un Parametro di uscita. Per tutte e tre le istruzioni, rimuovere il Parametro istruzioni.

#### Esecuzione

## Diagramma ladder

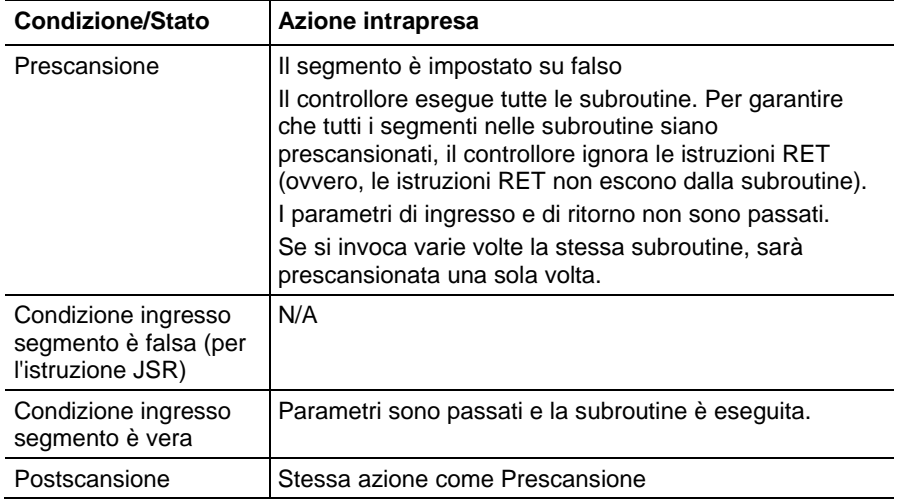

## Blocco funzione

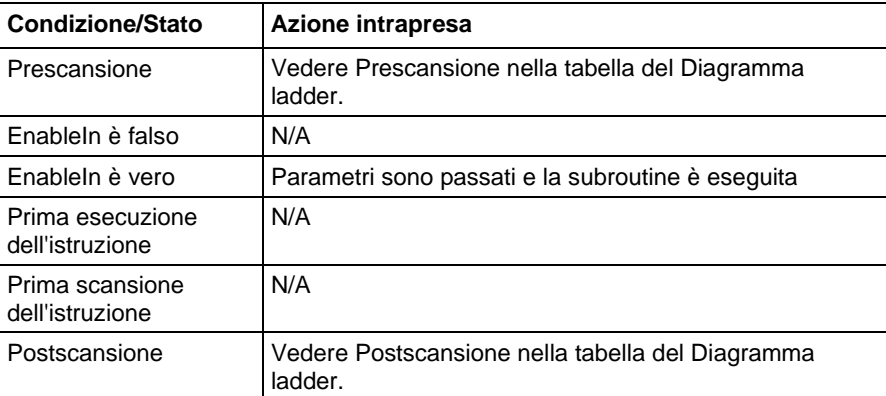

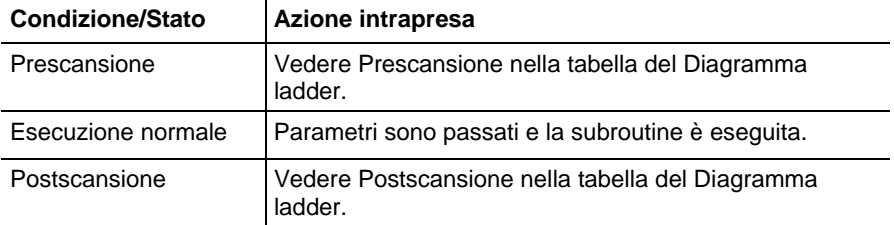

Esempi

#### Esempio 1 Diagramma ladder **JSR** When enabled, the JSR instruction passes value 1 Jump To Subroutine and value\_2 to routine\_1. Routine Name subroutine\_1 Input Par value\_1 Input Par value\_2 Return Par float\_value\_1 **SBR** The SBR instruction receives value 1 and value 2 Subroutine from the JSR instruction and copies those values to Input Par value\_a value\_a and value\_b, respectively. Logic execution Input Par value\_b continues in this routine.

[other rungs of code]

When enabled, the RET instruction sends float a to the JSR instruction. The JSR instruction receives float a and copies the value to float value 1. Logic execution continues with the next instruction following the JSR instruction.

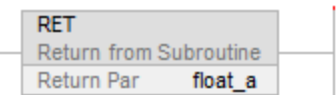

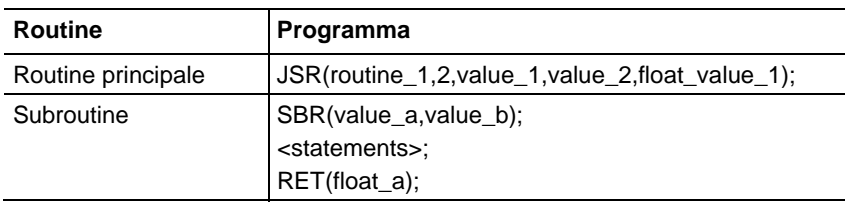

## Esempio 2

## Diagramma ladder

## Routine principale

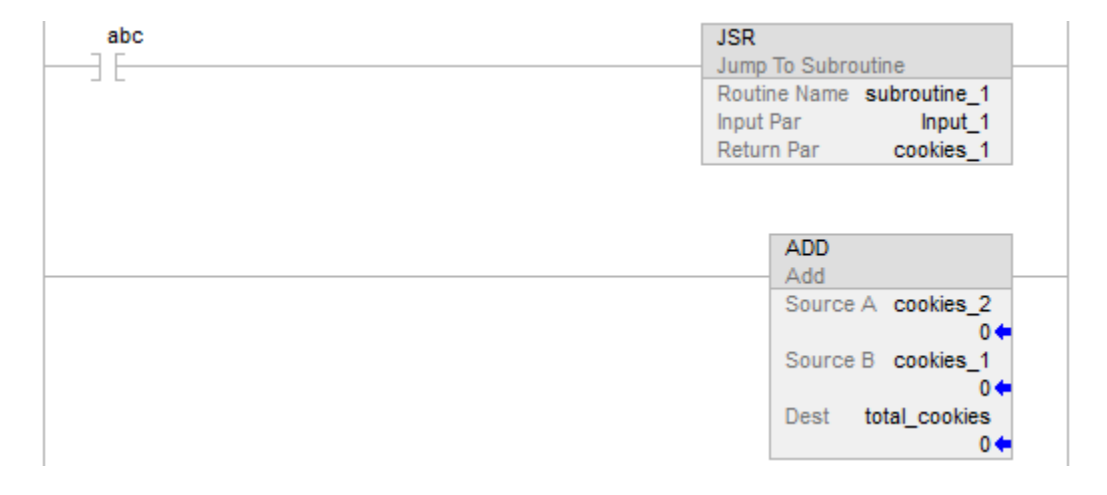

Subroutine\_1

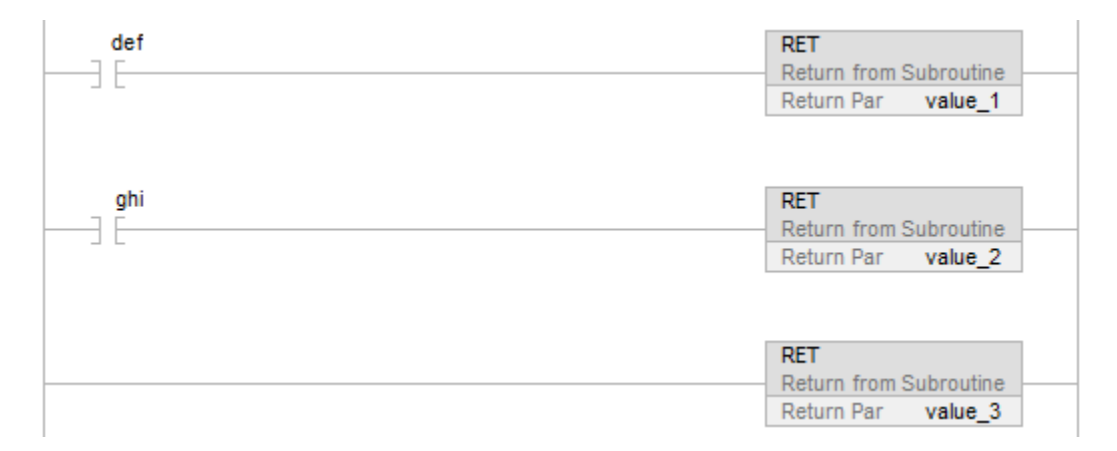

## Esempio 3

## Blocco funzione

#### JSR Instruction in Routine A

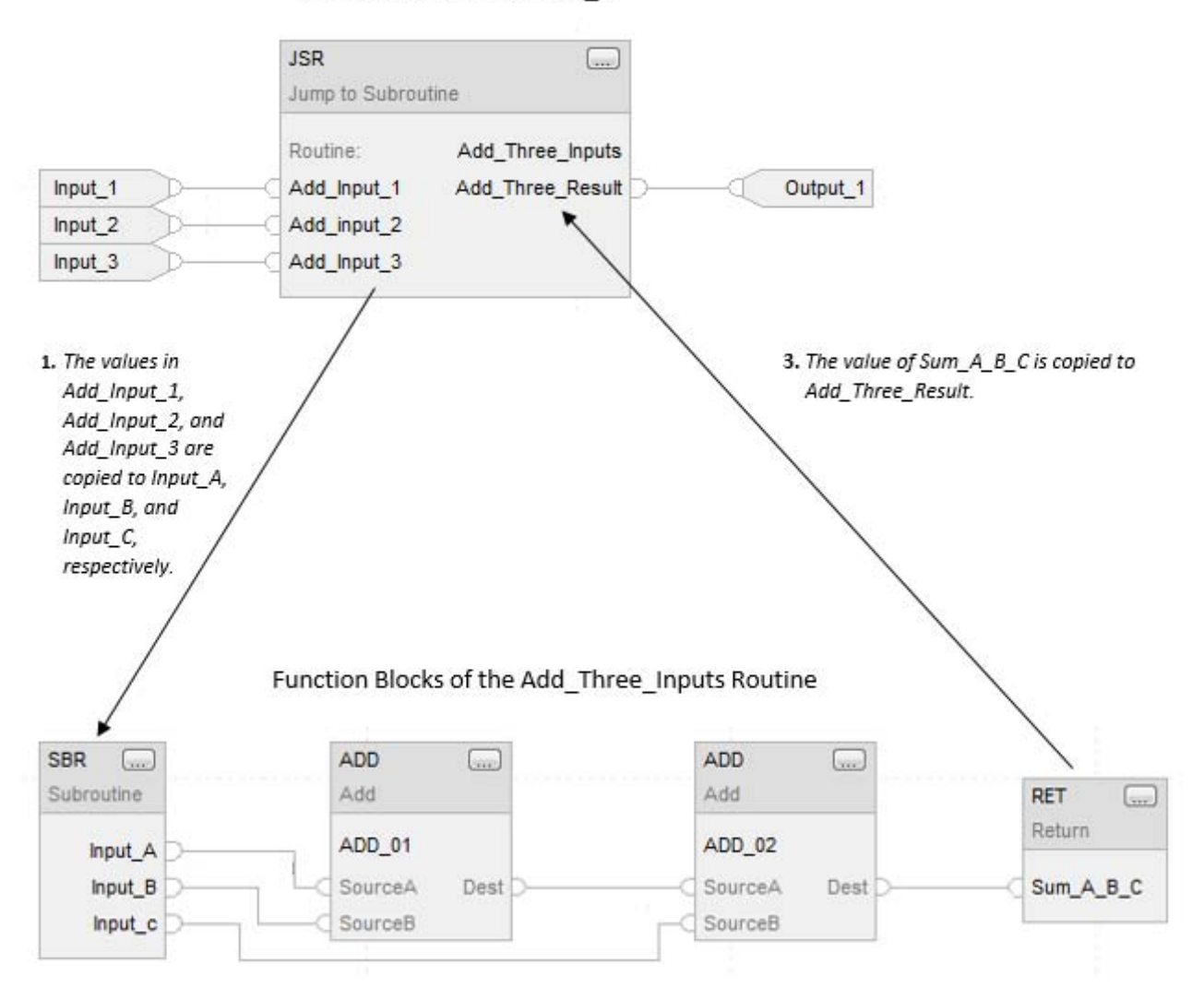

2. The ADD instructions add Input\_A, Input\_B, and Input\_C and place the result in Sum\_A\_B\_C.

## Vedere anche

[Istruzioni di controllo programma a pagina 614](#page-613-0)

[Indice con array a pagina 886](#page-885-0)

[Valori immediati a pagina 875](#page-874-0)

## <span id="page-635-0"></span>**Reimpostazione di controllo master (MCR)**

Queste informazioni si applicano a controllori CompactLogix 5370, ControlLogix 5570, Compact GuardLogix 5370, GuardLogix 5570, Compact GuardLogix 5380, CompactLogix 5380, CompactLogix 5480, ControlLogix 5580 e GuardLogix 5580.

L'istruzione MCR simula un relè di comando master (un relè cablato obbligatorio che può essere disattivato da qualunque interruttore di arresto di emergenza connesso di serie). Ogni volta che il relè è disattivato, i suoi contatti si aprono per disattivare tutti i dispositivi dell'applicazione I/O. L'istruzione MCR può disabilitare selettivamente una sezione di segmenti.

#### Lingue disponibili

#### Diagramma ladder

 $-MCR$ )

## Blocco funzione

L'istruzione non è disponibile nel blocco funzione.

#### Testo strutturato

Questa istruzione non è disponibile nel testo strutturato.

#### Operandi

#### Descrizione

L'istruzione MCR è in grado di sovrascrivere il comportamento normale dei segmenti; forzando l'esecuzione di ogni istruzione come se condizione ingresso segmento fosse falsa. Tipicamente, l'esecuzione falsa di un'istruzione è più rapida di una vera, quindi disabilitare selettivamente sezioni non necessarie di codice può generare un miglioramento generale del tempo di scansione.

Ogni volta che si esegue l'istruzione MCR con condizione ingresso segmento falss, si attiva il comportamento override. Di conseguenza, sono normalmente necessarie due istruzioni MCR: una per avviare la "zona" e una seconda per terminarla.

L'avvio di MCR è tipicamente condizionato da una o più istruzioni di ingresso. Quando le condizioni di ingresso sono false, la zona sarà disabilitata. Quando le condizioni di ingresso sono vere, la zona opererà normalmente.

Il termine di MCR è normalmente incondizionato. Se la zona è abilitata, il termine di MCR sarà vero e quindi non farà nulla. Se la zona è disabilitata, tuttavia, il termine di MCR sarà falso e quindi farà attivarsi l'override, abilitando nuovamente i segmenti che seguono.

Quando programmare una zona MCR, si noti che:

L'istruzione MCR deve essere l'ultima istruzione di un segmento.

- Occorre terminare la zona con un'istruzione MCR incondizionata. Se il termine di MCR è falso, e la zona è abilitata, il termine di MCR disabiliterà tutti i segmenti che seguono.
- Non si può nidificare una zona MCR in un'altra. Vi è un solo bit override in ogni programma. Ogni istruzione MCR ha la capacità di attivare questo override. Se si cerca di nidificare zone MCR, si genereranno varie zone più piccole.
- Non saltare in una zona MCR. Se non si esegue MCR di avvio, la zona non sarà disabilitata.
- Il bit override è reimpostato automaticamente alla fine della routine. Se una zona MCR prosegue fino alla fine della routine, non è necessario programmare un'istruzione MCR per terminare la zona, tuttavia, al fine di evitare confusione quando si eseguono modifiche online, si consiglia di utilizzare sempre MCR di termine.

Se MCR è disabilitato in una subroutine o in un AOI, il bit override sarà reimpostato quando la subroutine/AOI ritorna.

Gli AOI hanno il loro bit override che si inizializza quando si invoca l'AOI. Se si richiama un AOI all'interno di una zona MCR disabilitata, la routine di modalità scansione falsa sarà eseguita normalmente. Dopo che l'AOI ritorna, lo stato della zona sarà rimemorizzato a quello che era prima che si richiamasse l'AOI.

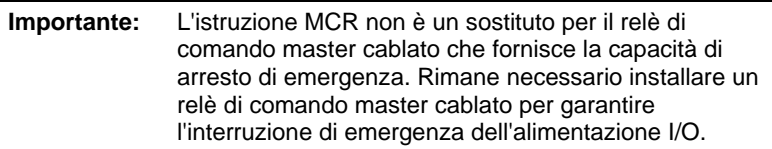

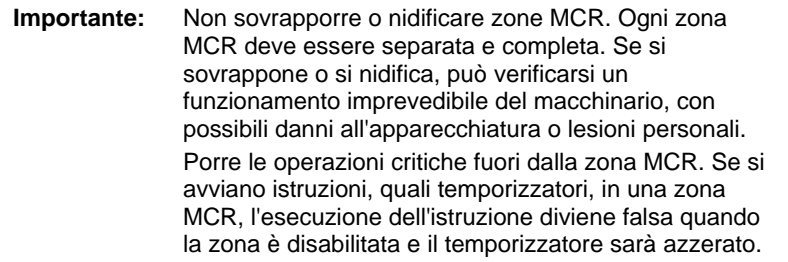

### Influisce sugli indicatori matematici di stato

No

## Errori gravi/minori

Nessun errore specifico per questa istruzione. Vedere Attributi comuni per gli errori relativi agli operandi.

#### Esecuzione

#### Diagramma ladder

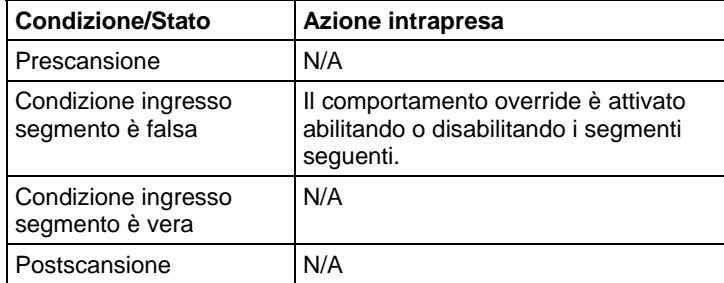

## Esempio

## Diagramma ladder

Quando la prima istruzione MCR è abilitata (input\_1, input\_2, e input\_3 sono impostati), il controllore esegue i segmenti nella zona MCR (fra le due istruzioni MCR) e imposta o azzera uscite, secondo le condizioni di ingresso.

Quando la prima istruzione MCR è disabilitata (non tutti input\_1, input\_2, e input\_3 sono impostati), il controllore esegue i segmenti nella zona MCR (fra le due istruzioni MCR) e EnableIn diviene falso per tutti i segmenti nella zona MCR, indipendentemente dalle condizioni di ingresso.

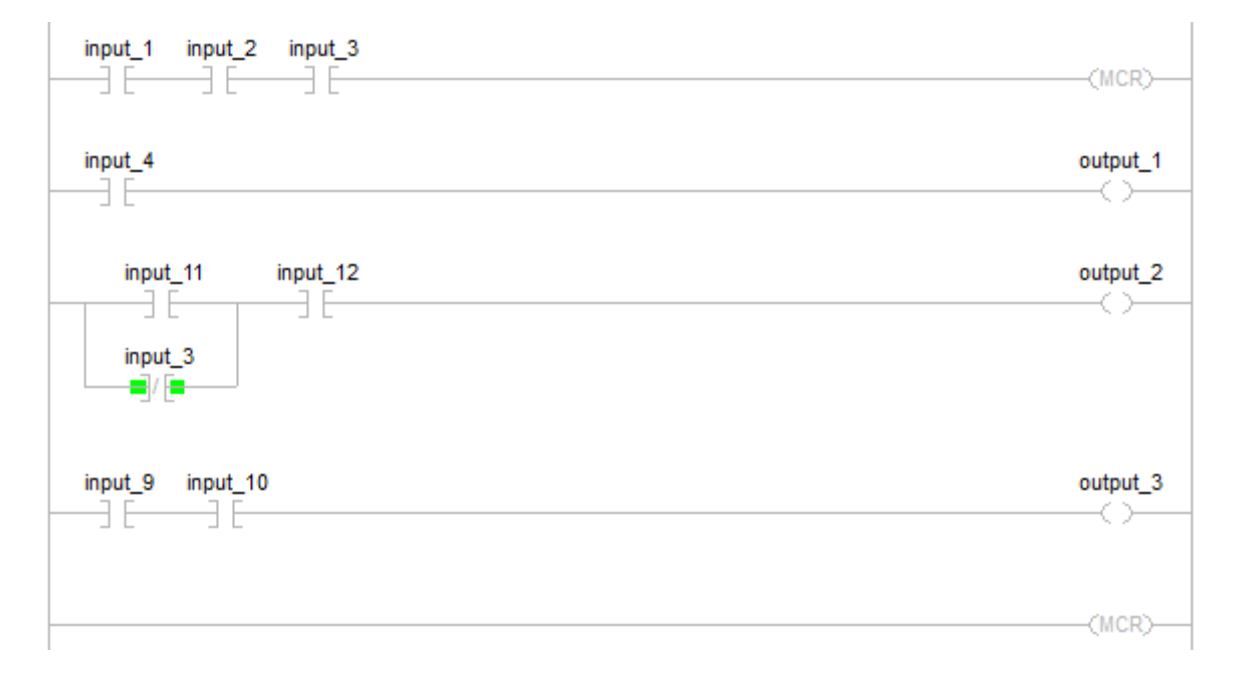

## Vedere anche

[Istruzioni di controllo programma a pagina 614](#page-613-0)

[Sempre falso \(AFI\)](#page-615-0) a [pagina 616](#page-615-0)

[Nessuna operazione \(NOP\) a pagina 640](#page-639-0)

[End provvisoria \(TND\) a pagina 647](#page-646-0)

[Attributi comuni](#page-872-0) a [pagina 873](#page-872-0)

<span id="page-639-0"></span>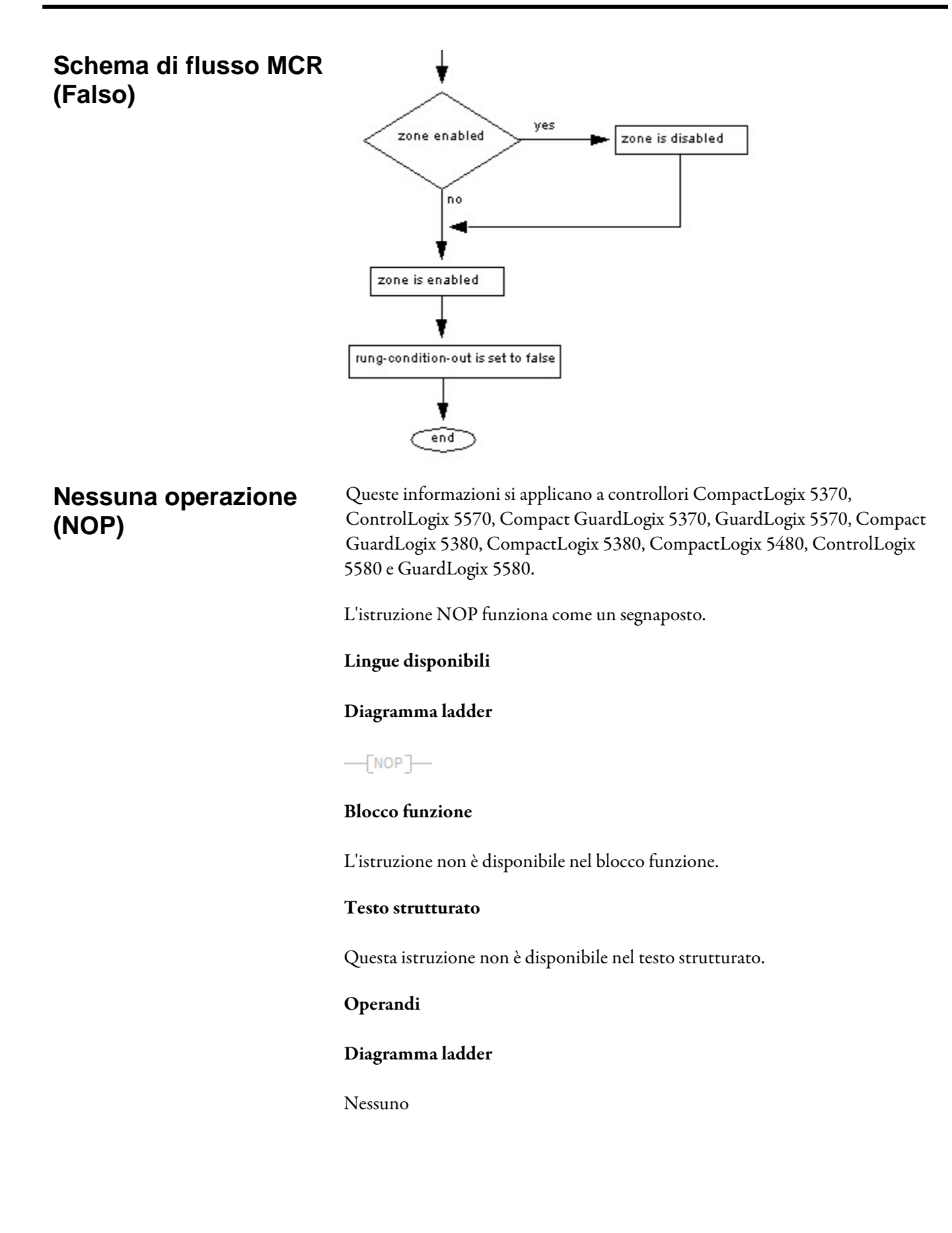

## Descrizione

L'istruzione NOP può essere posta dovunque su un segmento. Quando è abilitata, l'istruzione NOP non esegue alcuna operazione. Quando è disabilitata, l'istruzione NOP non esegue alcuna operazione.

#### Influisce sugli indicatori matematici di stato

No

#### Errori gravi/minori

Nessun errore specifico per questa istruzione. Vedere Attributi comuni per gli errori relativi agli operandi.

## Esecuzione

## Diagramma ladder

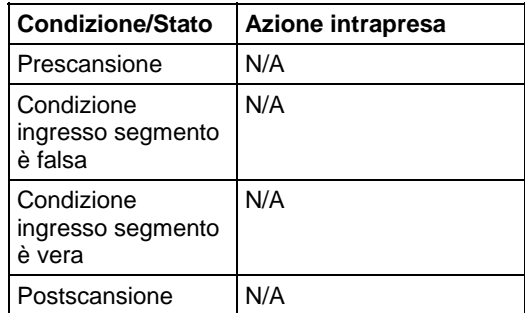

#### Esempi

#### Diagramma ladder

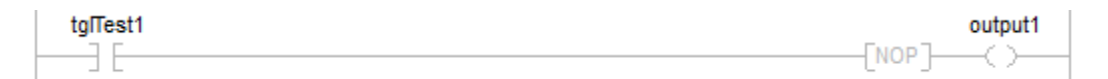

## Vedere anche

[Istruzioni di controllo programma a pagina 614](#page-613-0)

[Sempre Falso \(AFI\) a pagina 616](#page-615-0)

[Reimpostazione di controllo master \(MCR\) a pagina 636](#page-635-0)

[End provvisoria \(TND\) a pagina 647](#page-646-0)

[Attributi comuni](#page-872-0) a [pagina 873](#page-872-0)

## <span id="page-641-0"></span>**Pausa SFC (SFP)**

Queste informazioni si applicano a controllori CompactLogix 5370, ControlLogix 5570, Compact GuardLogix 5370, GuardLogix 5570, Compact GuardLogix 5380, CompactLogix 5380, CompactLogix 5480, ControlLogix 5580 e GuardLogix 5580.

L'istruzione SFP interrompe una routine SFC.

## Lingue disponibili

## Diagramma ladder

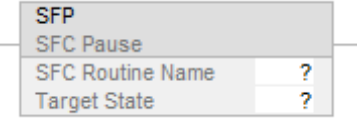

## Blocco funzione

L'istruzione non è disponibile nel blocco funzione.

## Testo strutturato

SFP(SFCRoutineName,TargetState);

## Operandi

#### Diagramma ladder

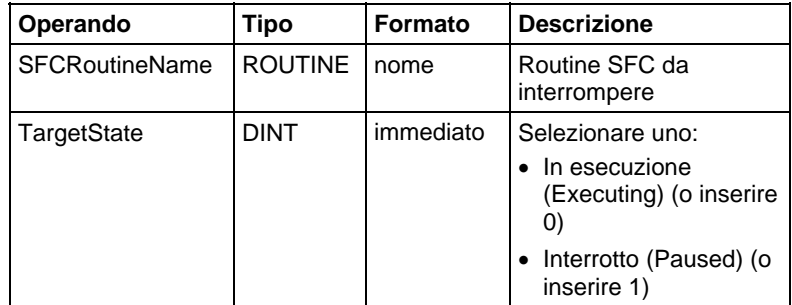

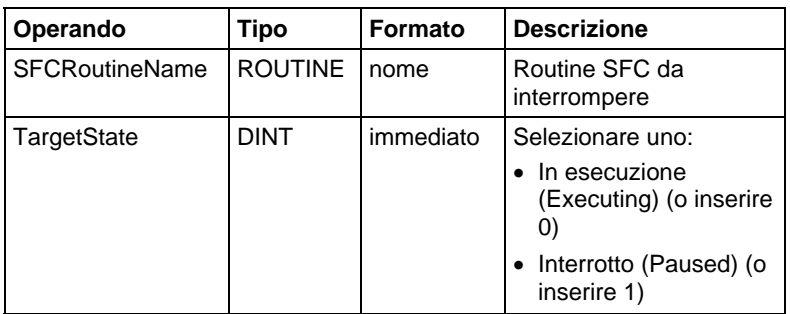

Per maggiori informazioni sulla sintassi dell'espressione all'interno del testo strutturato, fare riferimento a Sintassi del testo strutturato.

## Descrizione

L'istruzione SFP consente di mettere in pausa una routine SFC in esecuzione.

## Influisce sugli indicatori matematici di stato

No

## Condizioni di errore

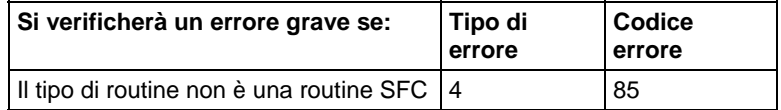

Vedere Attributi comuni per gli errori relativi agli operandi.

## Esecuzione

#### Diagramma ladder

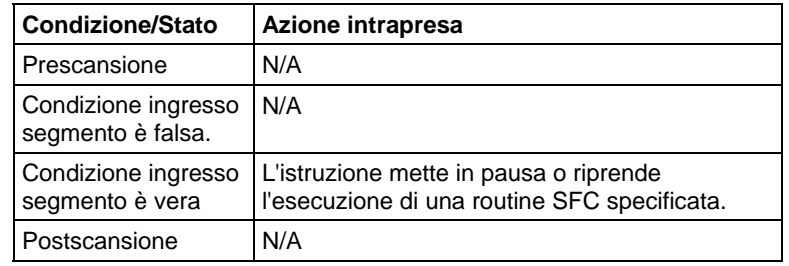

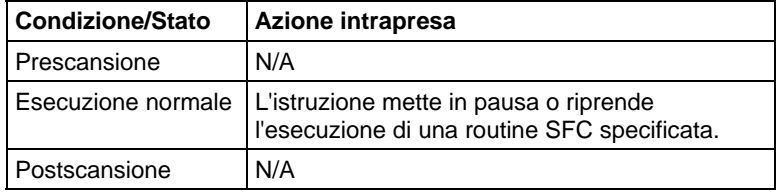

#### Esempio

#### Diagramma ladder

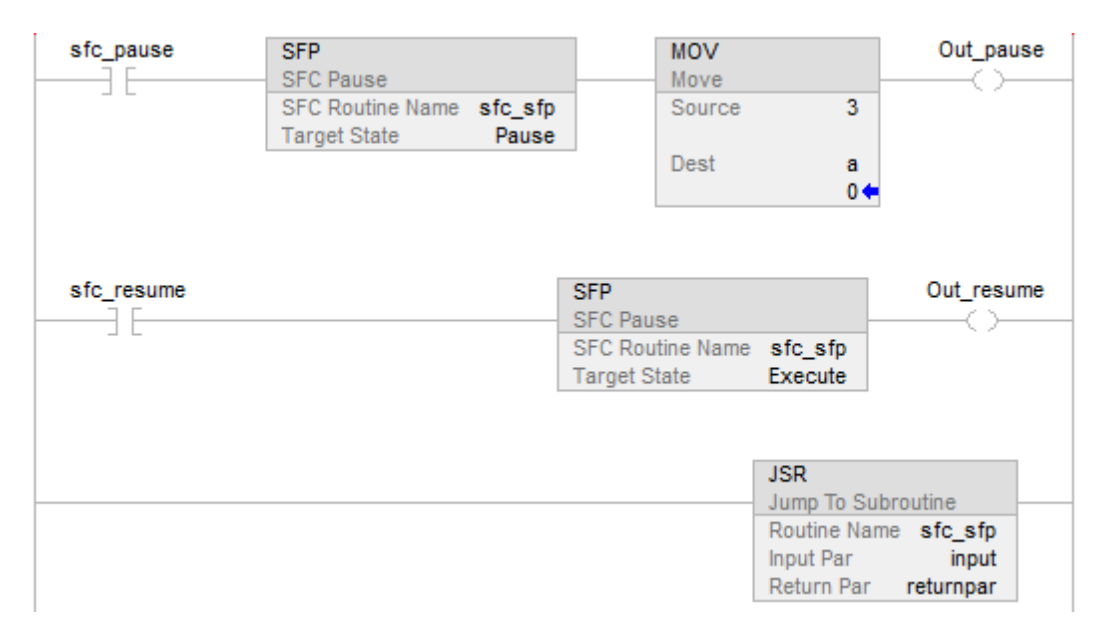

#### Vedere anche

[Attributi comuni](#page-872-0) a [pagina 873](#page-872-0)

[Sintassi del testo strutturato](#page-904-0) a [pagina 905](#page-904-0)

## <span id="page-643-0"></span>**Reimpostare SFC (SFR)**

Queste informazioni si applicano a controllori CompactLogix 5370, ControlLogix 5570, Compact GuardLogix 5370, GuardLogix 5570, Compact GuardLogix 5380, CompactLogix 5380, CompactLogix 5480, ControlLogix 5580 e GuardLogix 5580.

L'istruzione SFR reimposta l'esecuzione di una routine SFC a un passo specificato.

#### Lingue disponibili

#### Diagramma ladder

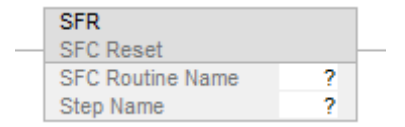

### Blocco funzione

L'istruzione non è disponibile nel blocco funzione.

#### Testo strutturato

SFR(SFCRoutineName,StepName);

#### Operandi

### Diagramma ladder

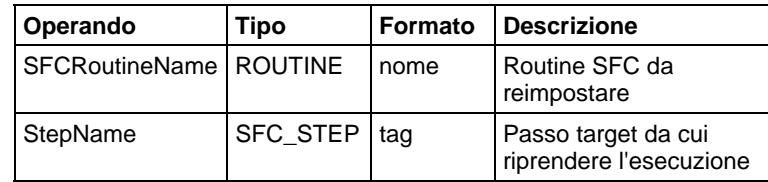

## Testo strutturato

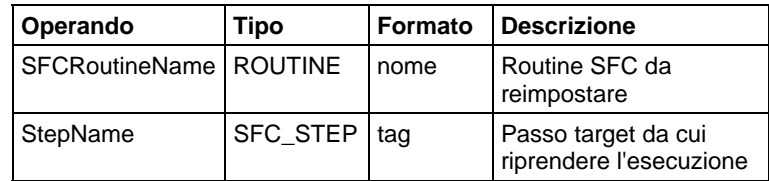

Per maggiori informazioni sulla sintassi dell'espressione all'interno del testo strutturato, fare riferimento a Sintassi del testo strutturato.

#### Descrizione

Quando l'istruzione SFR è abilitata:

- nella routine SFC specificata, tutte le azioni memorizzate arrestano l'esecuzione (reimpostazione).
- SFC incomincia l'esecuzione al passo specificato.
- Se il passo target è 0, il grafico sarà reimpostato al suo passo iniziale.

L'implementazione Logix dell'istruzione SFR è differente da quella nel controllore PLC-5. Nel controllore PLC-5, SFR esegue quando la condizione segmento è vera. Dopo la reimpostazione, SFC rimane interrotta fino a che il segmento che contiene SFR diventa falso. Ciò consente di ritardare l'esecuzione che segue una reimpostazione. Questa caratteristica di pausa/non-pausa dell'istruzione SFR PLC-5 è stata disaccoppiata dalla condizione segmento e spostata nell'istruzione SFP.

#### Influisce sugli indicatori matematici di stato

No

## Condizioni di errore

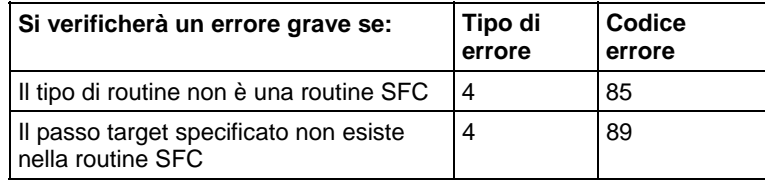

Vedere Attributi comuni per gli errori relativi agli operandi.

## Esecuzione

## Diagramma ladder

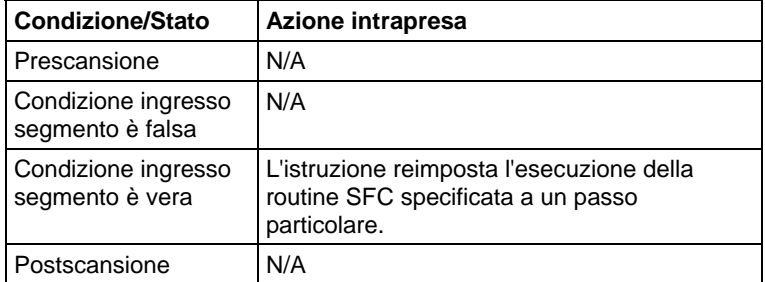

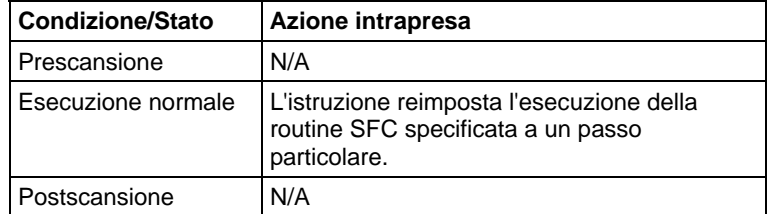

#### Esempio

## Diagramma ladder

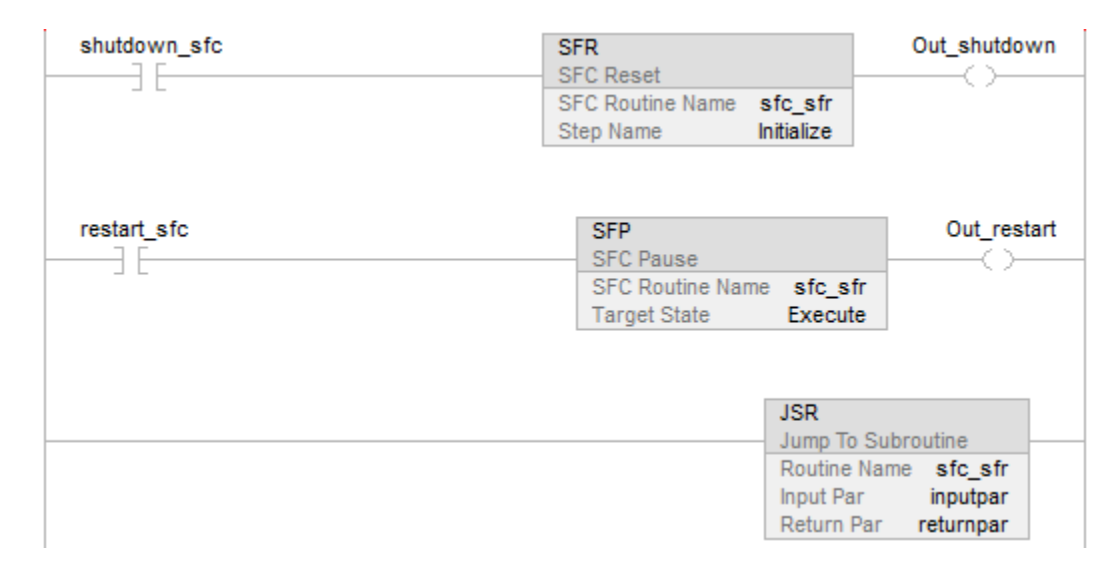

## Vedere anche

#### [Attributi comuni](#page-872-0) a [pagina 873](#page-872-0)

[Sintassi del testo strutturato](#page-904-0) a [pagina 905](#page-904-0)

<span id="page-646-0"></span>Queste informazioni si applicano a controllori CompactLogix 5370, ControlLogix 5570, Compact GuardLogix 5370, GuardLogix 5570, Compact GuardLogix 5380, CompactLogix 5380, CompactLogix 5480, ControlLogix 5580 e GuardLogix 5580. **End provvisoria (TND)** 

L'istruzione TND termina condizionatmente una routine.

#### Lingue disponibili

#### Diagramma ladder

 $\rightarrow$  (TND)

## Blocco funzione

L'istruzione non è disponibile nel blocco funzione.

#### Testo strutturato

TND();

## Operandi

## Diagramma ladder

Nessuno

#### Testo strutturato

Nessuno

## Descrizione

Quando è abilitata, l'istruzione TND agisce come fine della routine. Se l'istruzione TND è in una subroutine, il comando ritorna alla routine di richiamo. Se l'istruzione TND è in una routine principale, il comando ritorna al programma successivo entro il task attuale.

## Influisce sugli indicatori matematici di stato

No

#### Errori gravi/minori

Nessun errore specifico per questa istruzione. Vedere Attributi comuni per gli errori relativi agli operandi.

## Esecuzione

#### Diagramma ladder

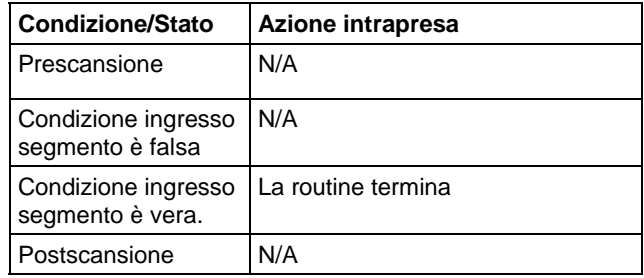

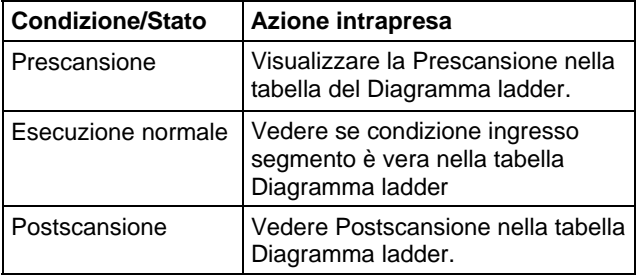
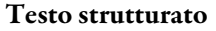

InputA[:=] OutputB;

IF (InputA) THEN

TND();

END\_IF;

InputE [:=] OutputF;

# Vedere anche

[Istruzioni di controllo programma a pagina 614](#page-613-0)

[Sempre falso \(AFI\)](#page-615-0) a [pagina 616](#page-615-0)

[Reimpostazione di controllo master \(MCR\) a pagina 636](#page-635-0)

[Nessuna operazione \(NOP\) a pagina 640](#page-639-0)

[Attributi comuni](#page-872-0) a [pagina 873](#page-872-0)

# **Attiva compito evento (EVENT)**

Queste informazioni si applicano a controllori CompactLogix 5370, ControlLogix 5570, Compact GuardLogix 5370, GuardLogix 5570, Compact GuardLogix 5380, CompactLogix 5380, CompactLogix 5480, ControlLogix 5580 e GuardLogix 5580.

L'istruzione EVENT attiva un'esecuzione di un task di evento.

# Lingue disponibili

### Diagramma ladder

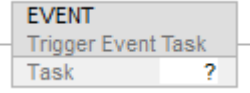

# Blocco funzione

L'istruzione non è disponibile nel blocco funzione.

# Testo strutturato

EVENT(task\_name);

#### Operandi

### Diagramma ladder

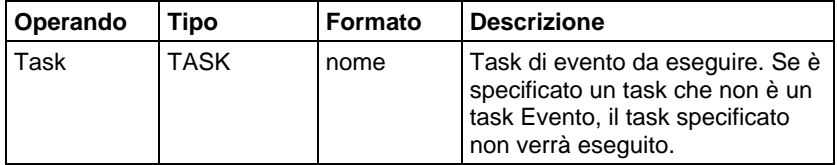

### Testo strutturato

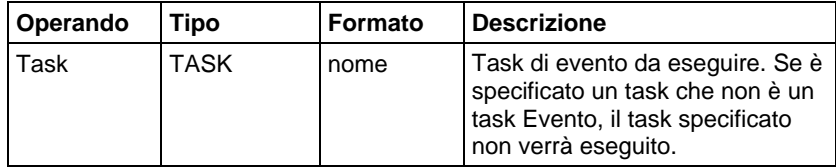

Per maggiori informazioni sulla sintassi dell'espressione all'interno del testo strutturato, fare riferimento a Sintassi del testo strutturato.

# Descrizione

Usare l'istruzione EVENT per eseguire tramite programmazione un task di evento.

Ogni volta che l'istruzione viene eseguita, attiva il task di evento specificato.

Accertarsi di dare al task di evento il tempo sufficiente percompletare la propria esecuzione prima di attivarlo di nuovo. In caso contrario si verifica una sovrapposizione.

Se si esegue un'istruzione EVENT mentre il task di evento è già in esecuzione, il controllore aumenta il contatore disovrapposizione ma non attiva il task di evento.

L'istruzione EVENT può essere usata per attivare Task evento con tutti i tipi di trigger.

Determinare tramite programmazione se un'istruzione EVENT ha attivato un Task

Per determinare se un'istruzione EVENT ha azionato un task di evento, usare un'istruzione Ottenere valore di sistema (GSV) per monitorare l'attributo Stato del task.

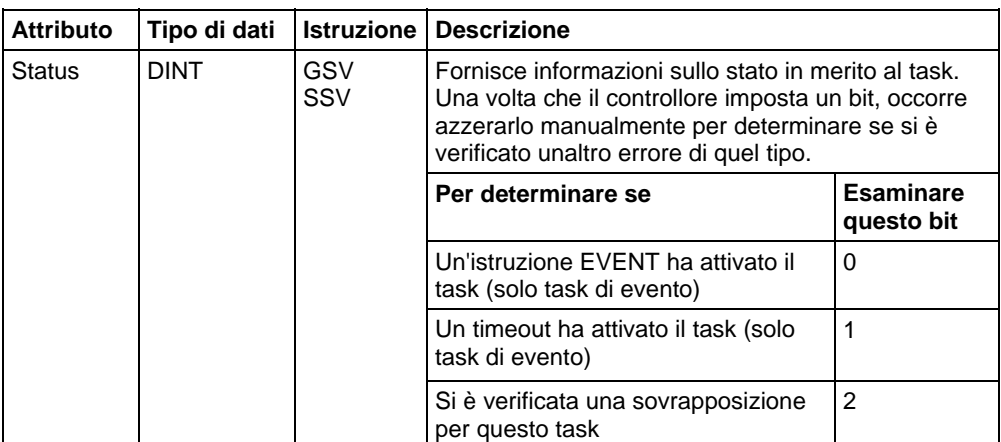

Il controllore non azzera i bit dell'attributo Stato una volta che sono stati impostati. Per usare un bit per nuove informazioni di stato, occorreazzerare manualmente il bit. Usare un'istruzione Impostare valore di sistema (SSV) perimpostare l'attributo su un valore diverso.

### Influisce sugli indicatori matematici di stato

No

# Condizioni di errore

Nessun errore specifico per questa istruzione. Vedere Attributi comuni per gli errori relativi agli operandi.

## Esecuzione

# Diagramma ladder

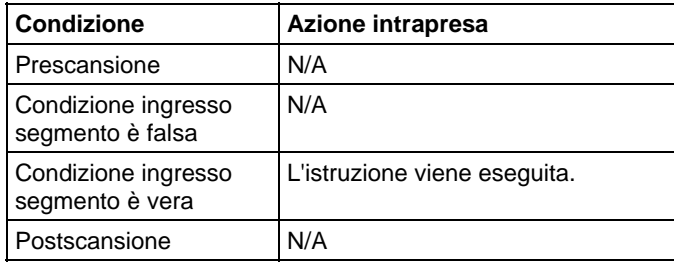

# Testo strutturato

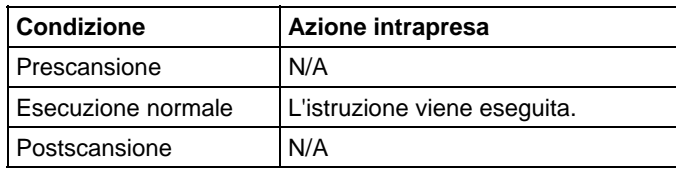

### Esempi

### Esempio 1

Un controllore usa molteplici programmi ma una procedura di spegnimento comune. Ogni programma usa un tag in ambito programma chiamatoShut\_Down\_Line che si attiva se il programma rileva una condizione che richiede lo spegnimento. La logica in ciascun programma viene eseguita nel modo seguente.

Se Shut\_Down\_Line = on (condizioni che richiedono unospegnimento), allora

Eseguire il task Shut\_Down una volta

### Diagramma ladder

# Programma A

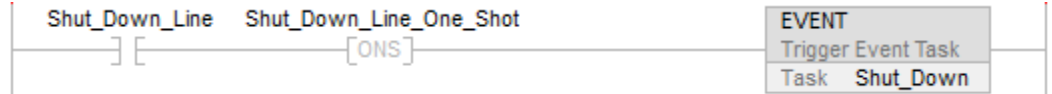

#### Programma B

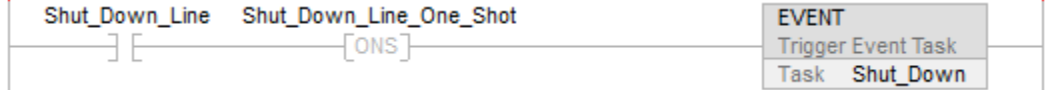

### Testo strutturato

### Programma A

IF Shut\_Down\_Line AND NOT Shut\_Down\_Line\_One\_Shot THEN

EVENT (Shut\_Down);

END\_IF;

Shut\_Down\_Line\_One\_Shot:=Shut\_Down\_Line;

### Programma B

IF Shut\_Down\_Line AND NOT Shut\_Down\_Line\_One\_Shot THEN

EVENT (Shut\_Down);

END\_IF;

Shut\_Down\_Line\_One\_Shot:=Shut\_Down\_Line;

### Esempio 2

L'esempio seguente usa un'istruzione EVENT per inizializzare un task di evento. Un altro tipo di evento attiva normalmente il task di evento.

### Task continuo

IF Initialize  $Task$   $1 = 1$  THEN

L'istruzione ONS limita l'esecuzione dell'istruzione EVENT a 1 scansione.

L'istruzione EVENT attiva un'esecuzione di un Task\_1 (task di evento).

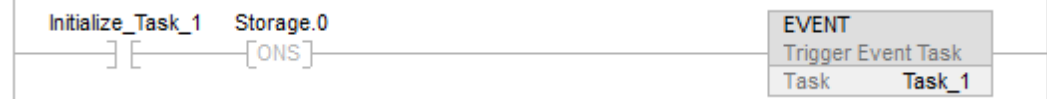

# Task\_1 (task di evento)

L'istruzione GSV stabilisce Task\_Status (DINT tag) = attributo Stato per il task di evento. Nell'attributo Nome istanza, THIS indica l'oggetto TASK per il task in cui si trova l'istruzione (ad es. Task\_1).

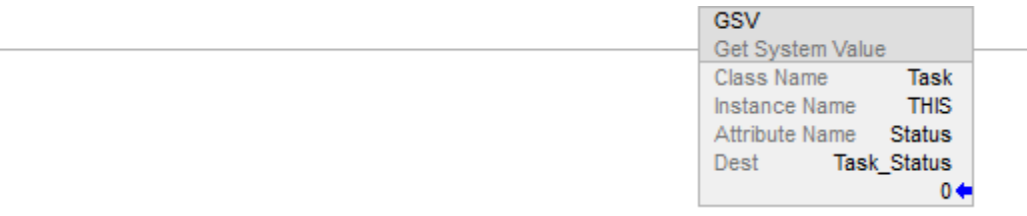

Se Task\_Status.0=1 allora un'istruzione EVENT ha attivato il task di evento (ossia quando il task continuo esegue la sua istruzione EVENT per inizializzare il task di evento).

L'istruzione RES reimposta un contatore utilizzato dal task di evento.

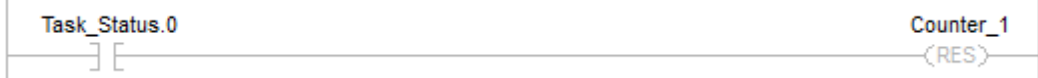

Il controllore non azzera i bit dell'attributo Stato una volta che sono stati impostati. Per usare un bit per nuove informazioni di stato, occorreazzerare manualmente il bit.

Se Task\_Status.0 = 1 allora azzerare tale bit.

L'istruzione OTU imposta Task Status. $0 = 0$ .

L'istruzione SSV imposta l'attributo Status del task THIS (Task\_1) = Task\_Status. Questo comprende il bit azzerato.

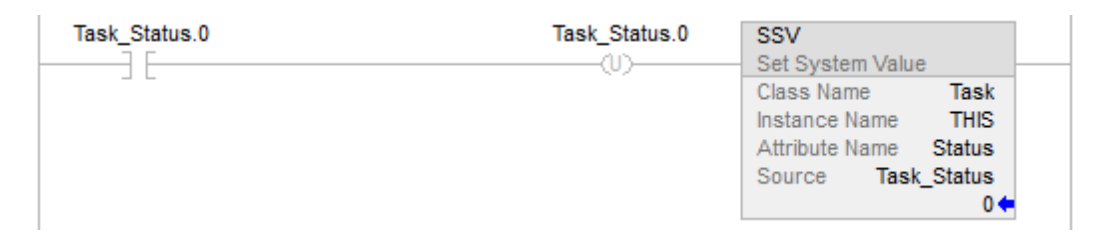

### Vedere anche

[Attributi comuni](#page-872-0) a [pagina 873](#page-872-0)

[Sintassi del testo strutturato](#page-904-0) a [pagina 905](#page-904-0)

**Disabilita interruzione utente (UID)/Abilita interruzione utente (UIE)** 

Queste informazioni si applicano a controllori CompactLogix 5370, ControlLogix 5570, Compact GuardLogix 5370, GuardLogix 5570, Compact GuardLogix 5380, CompactLogix 5380, CompactLogix 5480, ControlLogix 5580 e GuardLogix 5580.

L'istruzione UID e l'istruzione UIE operano insieme per prevenire che una piccola quantità di segmenti critici sia interrotta da altri compiti.

### Lingue disponibili

# Diagrammi ladder

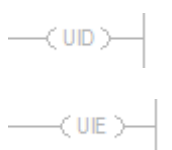

### Blocco funzione

L'istruzione non è disponibile nel blocco funzione.

### Testo strutturato

 $UID()$ ;

 $UIE()$ ;

### Operandi

### Diagramma ladder

Questa istruzione non è disponibile nel diagramma ladder.

### Testo strutturato

Questa istruzione non è disponibile nel testo strutturato. Occore inserire le parentesi () dopo la mnemonica dell'istruzione, anche se non vi sono operandi.

### Descrizione

Quando condizione ingresso segmento è vera, allora:

- L'istruzione UID impedisce a compiti di priorità più elevata di interrompere il task corrente, ma non disabilita l'esecuzione di una routine di errore o del Gestore errori del controllore.
- L'istruzione UIE consente ad altri compiti di interrompere il task corrente.

Per prevenire l'interruzione di una serie di segmenti

- 1. Limitare al minimo possibile il numero di segmenti che non si vogliono interrompere. Disabilitare le interruzioni per un periodo prolungato può generare perdita di comunicazione.
- 2. Sopra il primo segmento che non si vuole sia interrotto, inserire un segmento e un'istruzione UID.
- 3. Dopo l'ultimo segmento nella serie che non si vuole sia interrotta, inserire un segmento e un'istruzione UIE.
- 4. Se necessario, si possono nidificare coppie di istruzioni UID/UIE.

Quando si richiama UID per la prima volta, contra la priorità, memorizza la vecchia priorità e incrementa un contatore di nidificamento. Ogni richiamo subsequenza incrementa il conteggio. UIE decrementerà il contatore di nidificamenti. Se il nuovo valore è 0, rimemorizzerà la priorità salvata.

### Influisce su indicatori matematici di stato

No.

# Condizioni di errore

Nessun errore specifico per questa istruzione. Vedere Attributi comuni per gli errori relativi agli operandi.

### Esecuzione

# Diagramma ladder

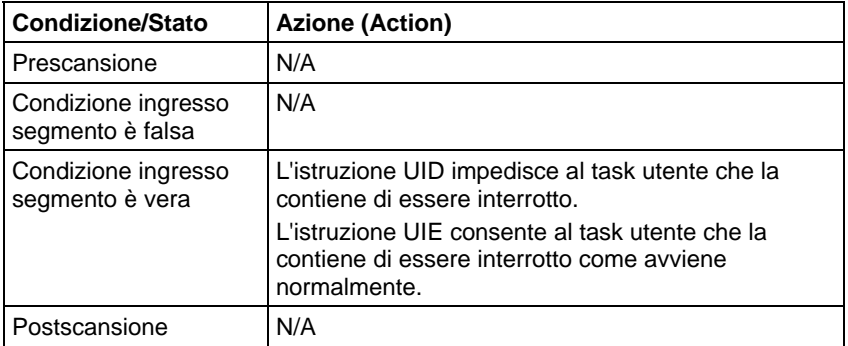

# Testo strutturato

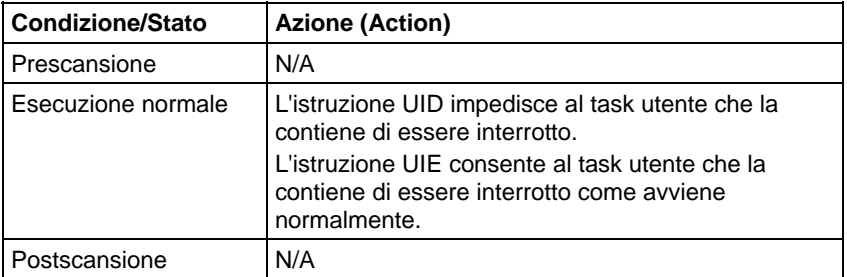

# Esempio

## Diagramma ladder

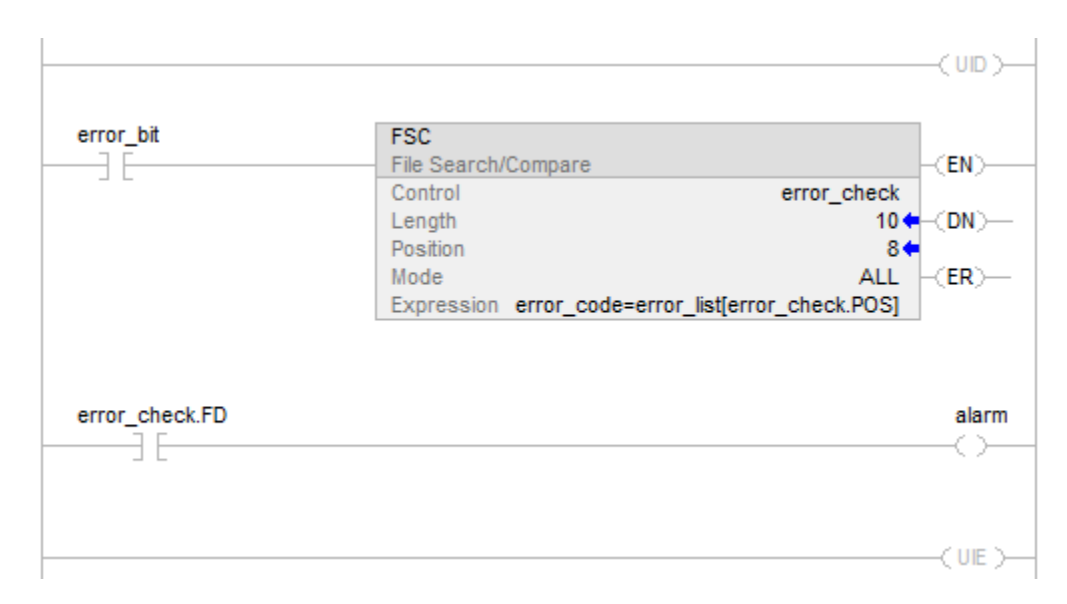

### Testo strutturato

 $UID()$ ;

<statements>

 $UIE()$ ;

# Vedere anche

[Istruzioni di controllo programma a pagina 614](#page-613-0)

[Attributi comuni](#page-872-0) a [pagina 873](#page-872-0)

# **Istruzione sconosciuta (UNK)**

L'istruzione UNK funge da indicazione che si è inserito un tipo di istruzione non definito all'interno del set di istruzioni Logix Designer.

# Lingue disponibili

# Diagramma ladder

**UNK** Unknown Instruction  $\overline{\mathcal{E}}$ Unknown  $\overline{\bf 22}$ 

# Blocco funzione

L'istruzione non è disponibile nel blocco funzione

### Testo strutturato

L'istruzione non è disponibile nel blocco funzione.

# Operandi

### Diagramma ladder

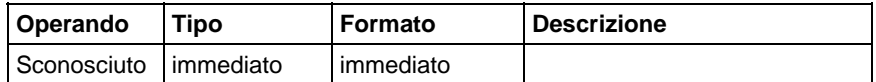

# Vedere anche

[Istruzioni di controllo programma a pagina 614](#page-613-0)

# **Istruzione Per/Interruzione**

# <span id="page-658-1"></span>**Istruzione Per/Interruzione**

Usare l'istruzione FOR per chiamare ripetutamente una subroutine. Usare l'istruzione BRK per interrompere l'esecuzione di una subroutine.

### Istruzioni disponibili

### Diagramma ladder

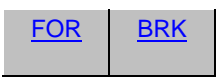

Usare l'istruzione FOR per chiamare ripetutamente una subroutine. Usare l'istruzione BRK per interrompere l'esecuzione della subroutine.

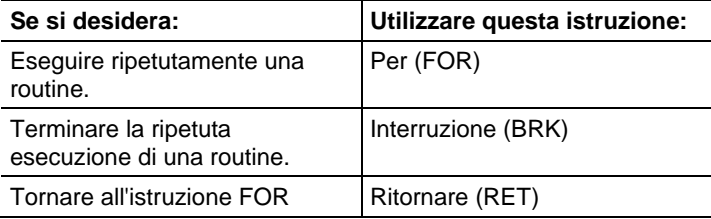

# Vedere anche

[Istruzioni di calcolo/matematiche a pagina 369](#page-368-0)

[Confronto delle istruzioni a pagina 293](#page-292-0)

[Istruzioni del bit](#page-72-0) a [pagina 73](#page-72-0)

[Istruzioni stringhe ASCII a pagina 821](#page-820-0)

[Istruzioni di conversione ASCII](#page-838-0) a [pagina 839](#page-838-0)

# <span id="page-658-0"></span>**Interruzione (BRK)**

Queste informazioni si applicano a controllori CompactLogix 5370, ControlLogix 5570, Compact GuardLogix 5370, GuardLogix 5570, Compact GuardLogix 5380, CompactLogix 5380, CompactLogix 5480, ControlLogix 5580 e GuardLogix 5580.

L'istruzione BRK interrompe l'esecuzione di una routine che era stata richiamata da un'istruzione FOR.

### Lingue disponibili

### Diagramma ladder

 $-(BRK)$ 

# Blocco funzione

L'istruzione non è disponibile nel blocco funzione.

### Testo strutturato

Questa istruzione non è disponibile nel testo strutturato.

### Descrizione

Quando è abilitata, l'istruzione BRK esce dalla routine e restituisce il controllo alla routine che contiene l'istruzione FOR eseguita più recentemente, riprendendo l'esecuzione che segue detta istruzione. Se non vi è un'istruzione FOR che precede questa istruzione BRK nella sua esecuzione durante questa scansione, BRK non fa nulla.

Se vi sono istruzioni FOR nidificate, un'istruzione BRK restituisce il controllo all'istruzione FOR più interna.

### Influisce su indicatori matematici di stato

No

### Condizioni di errore

Nessun errore specifico per questa istruzione. Vedere Attributi comuni per gli errori relativi agli operandi.

### Esecuzione

### Diagramma ladder

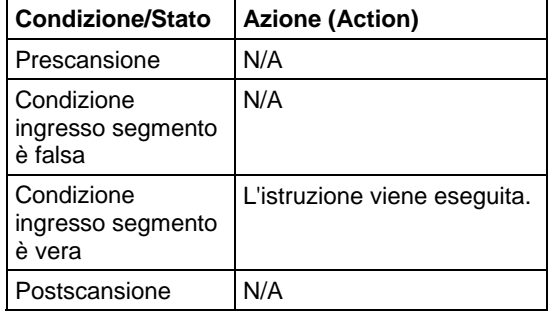

### Esempio

Quando è abilitata, l'istruzione BRK arresta l'esecuzione della routine corrente e ritorna all'istruzione che segue l'istruzione FOR richiamata.

# Diagramma ladder

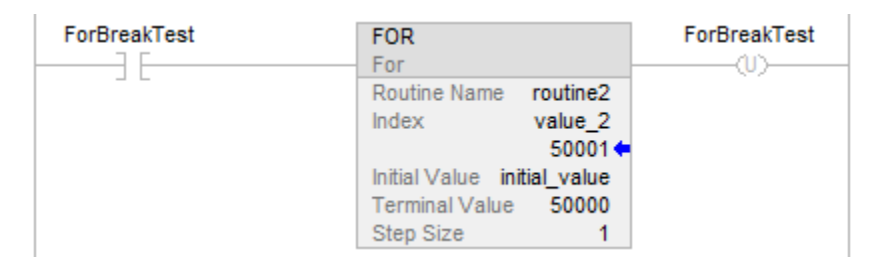

# Questa è la routine2:

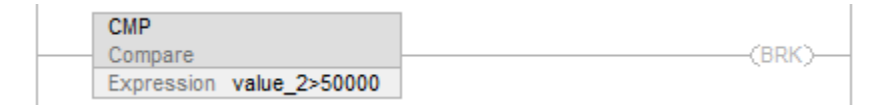

# Vedere anche

[Attributi comuni](#page-872-0) a [pagina 873](#page-872-0)

[Istruzione Per/Interruzione a pagina 659](#page-658-1)

[Per \(FOR\) a pagina 661](#page-660-0)

[Salta all'etichetta \(JMP\) e Etichetta \(LBL\) a pagina 623](#page-622-0)

[Salta a subroutine \(JSR\), Subroutine \(SBR\) e Ritorna \(RET\)](#page-625-0) a [pagina 626](#page-625-0)

# <span id="page-660-0"></span>**Per (FOR)**

Queste informazioni si applicano a controllori CompactLogix 5370, ControlLogix 5570, Compact GuardLogix 5370, GuardLogix 5570, Compact GuardLogix 5380, CompactLogix 5380, CompactLogix 5480, ControlLogix 5580 e GuardLogix 5580. Le differenze fra controllore sono indicate, dove presenti.

L'istruzione FOR esegue una routine ripetutamente.

# Lingue disponibili

### Diagramma ladder

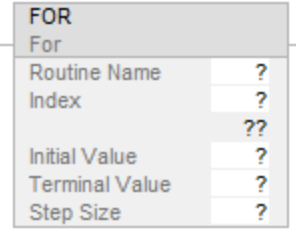

# Blocco funzione

L'istruzione non è disponibile nel blocco funzione.

# Testo strutturato

Questa istruzione non è disponibile nel testo strutturato.

### Operandi

### Diagramma ladder

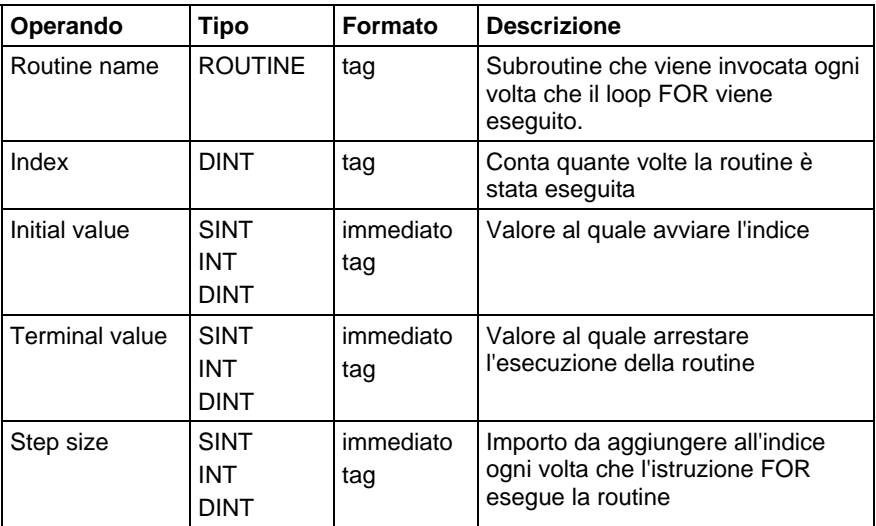

# Descrizione

Quando abilitata, l'istruzione FOR esegue ripetutamente la Routine fino a che il valore Index non supera il valore Terminal. Questa istruzione non trasmette parametri alla routine.

Il valore di passo può essere positivo o negativo. Se è negativo, il loop termina quando l'indice è minore del valore terminale. Se è positivo, il loop termina quando l'indice è maggiore del valore terminale.

Ogni volta che l'istruzione FOR esegue la routine, addiziona la Dimensione del passo all'Indice.

Prestare attenzione a non eseguire un loop troppe volte in una singola scansione. Un numero eccessivo di ripetizioni può far sì che il watchdog del controllore vada a timeout che provoca un errore grave.

### Influisce sugli indicatori matematici di stato

No

### Errori gravi/minori

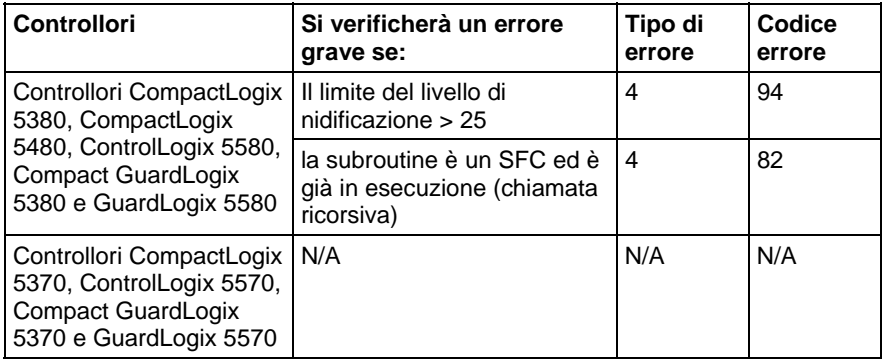

Vedere Attributi comuni per gli errori relativi agli operandi.

### Esecuzione

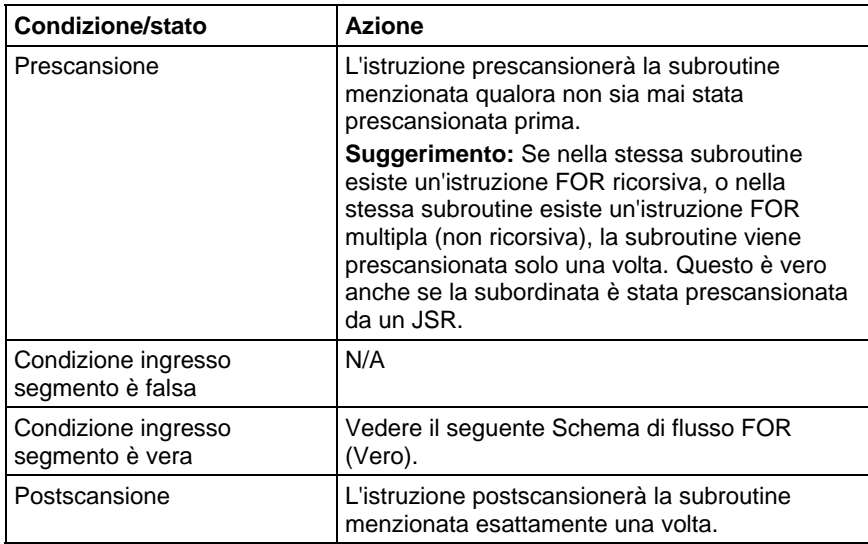

# Schema di flusso FOR (Vero)

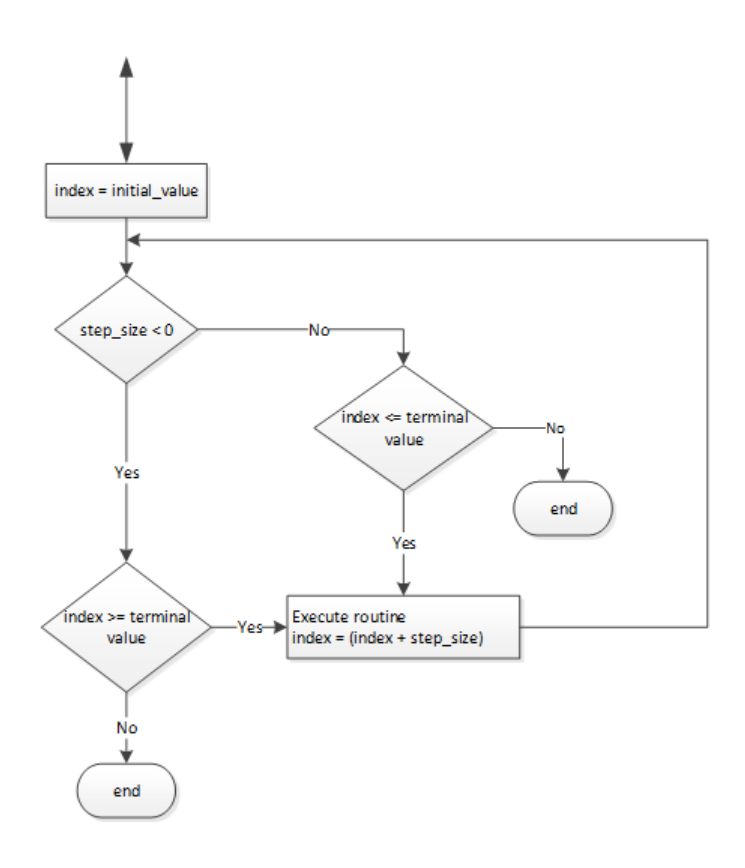

# Esempi

Quando abilitata, l'istruzione FOR esegue ripetutamente routine\_2 e incrementa value\_2 di 1 ogni volta. Quando value\_2 è > 50000 o è abilitata un'istruzione BRK, l'istruzione FOR non esegue più routine\_2.

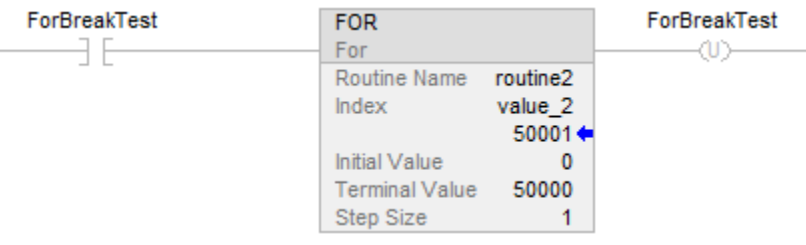

# Vedere anche

[Attributi comuni](#page-872-0) a [pagina 873](#page-872-0)

# **Salta a subroutine (JSR), Subroutine (SBR) e Ritorna (RET)**

Queste informazioni si applicano a controllori CompactLogix 5370, ControlLogix 5570, Compact GuardLogix 5370, GuardLogix 5570, Compact GuardLogix 5380, CompactLogix 5380, CompactLogix 5480, ControlLogix 5580 e GuardLogix 5580.

L'istruzione JSR invoca un'altra routine. Quando quella routine è completata, l'esecuzione ritorna all'istruzione JSR.

L'istruzione SBR riceve i parametri di ingresso passati da JSR.

L'istruzione RET passa indietro i parametri di ritorno a JSR e termina la scansione della subroutine.

# Lingue disponibili

# Diagramma ladder

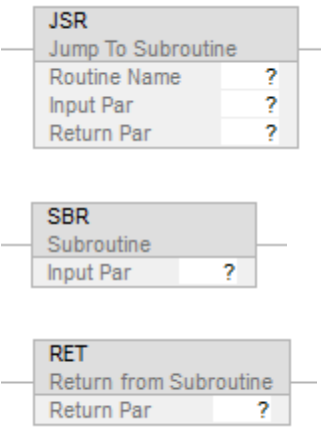

# Blocco funzione

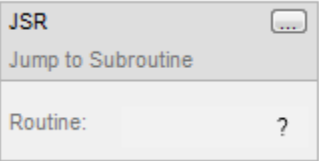

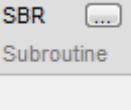

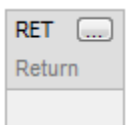

# Diagramma funzionale sequenziale

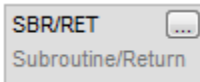

# Testo strutturato

JSR(RoutineName,InputCount,InputPar,ReturnPar);

SBR(InputPar);

RET(ReturnPar);

### Operandi

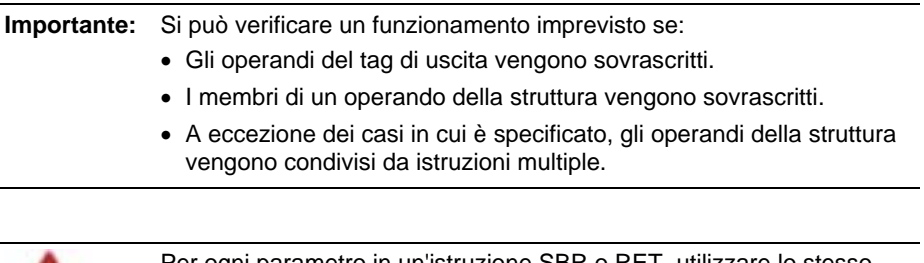

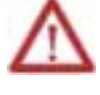

Per ogni parametro in un'istruzione SBR o RET, utilizzare lo stesso tipo di dati (compresa ogni dimensione di array) come parametro corrispondente nell'istruzione JSR. L'utilizzo di tipi di dati differenti può generare risultati imprevisti.

Diagramma ladder

# **Istruzione JSR**

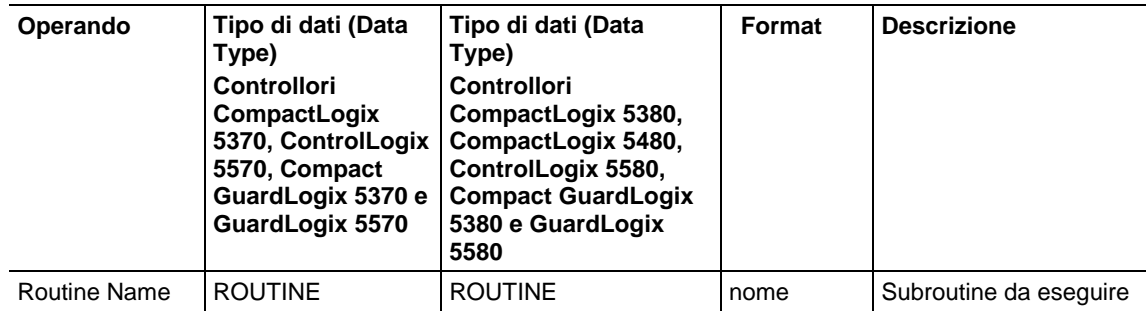

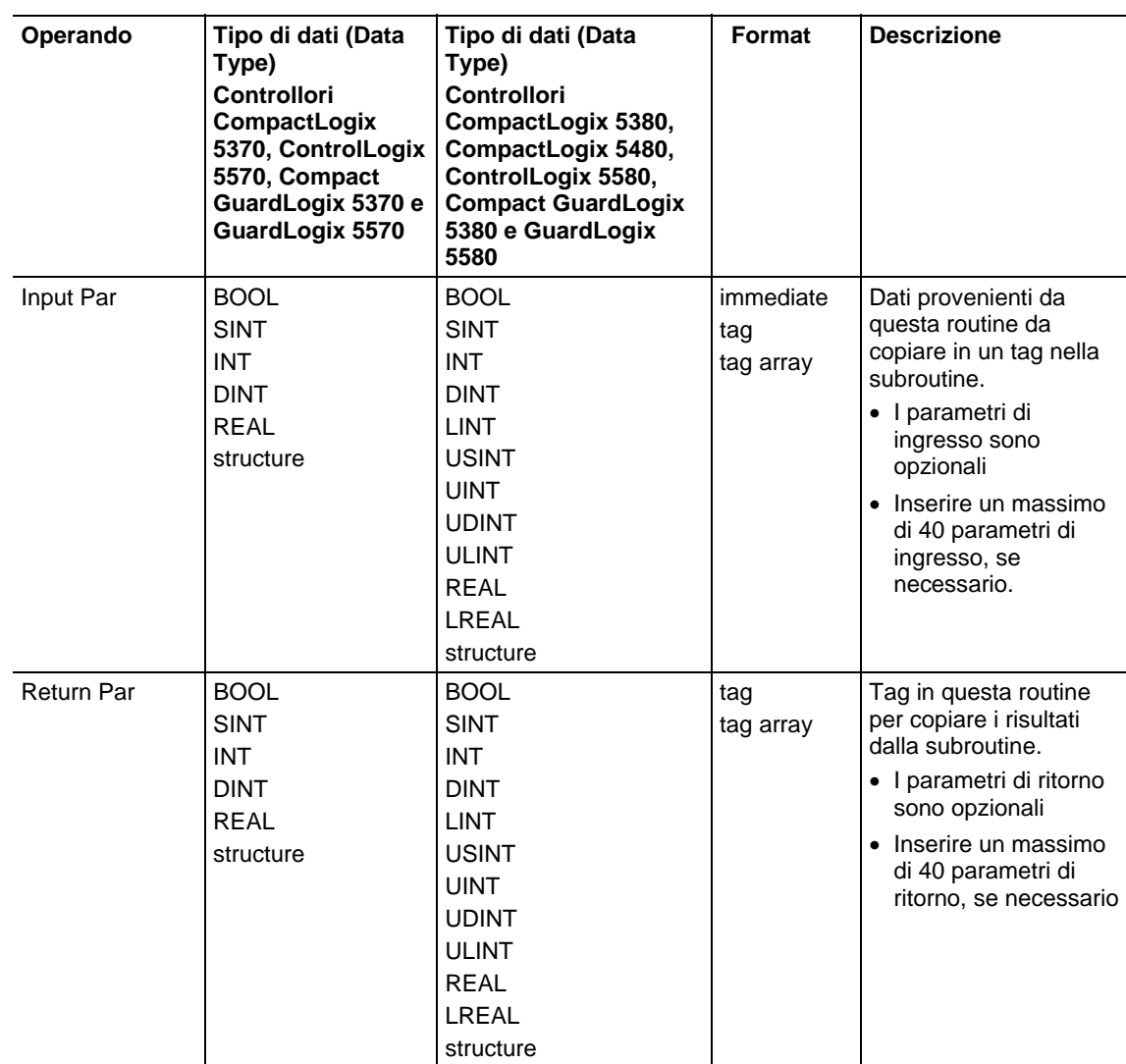

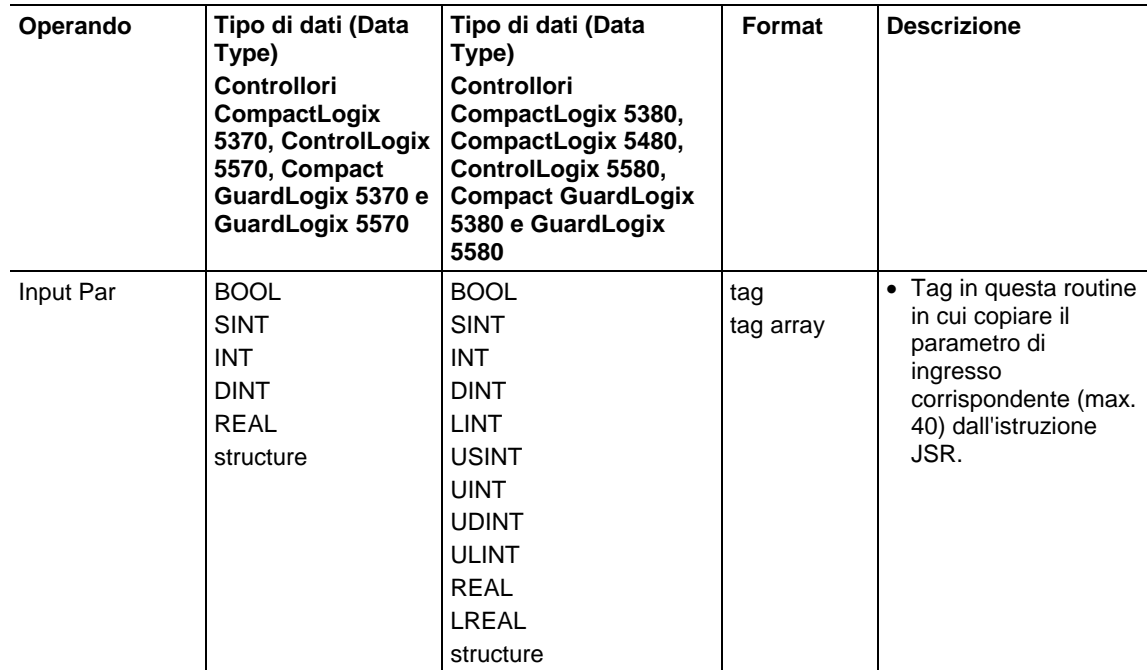

# **Istruzione SBR**

### **Istruzione RET**

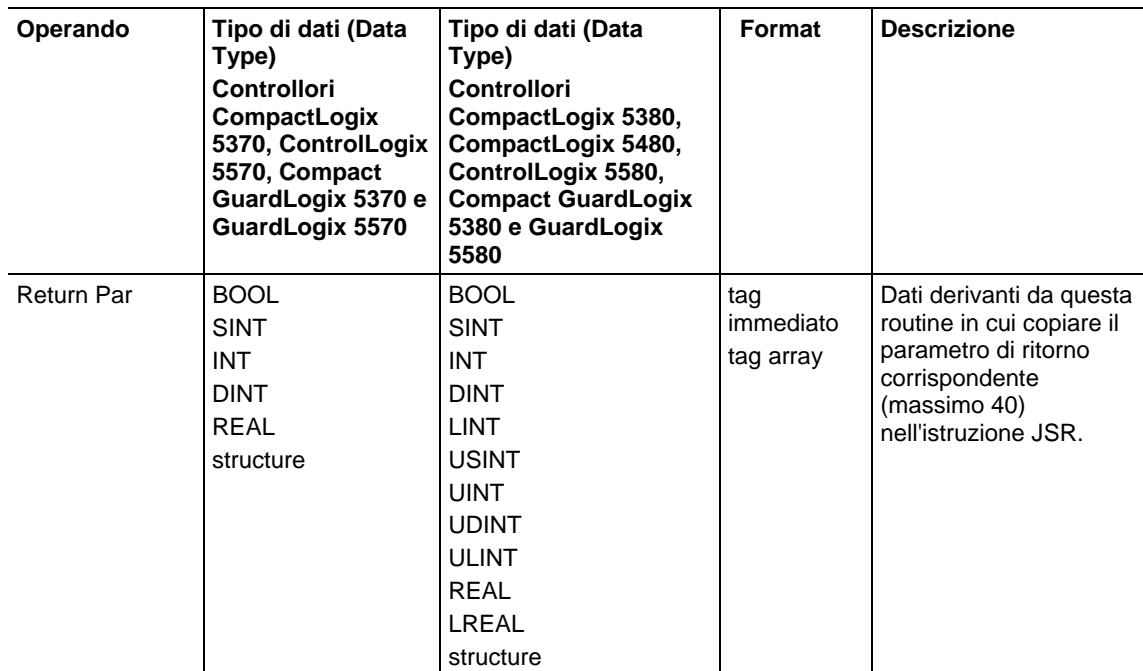

# Influisce su indicatori matematici di stato

No

# Errori gravi/minori

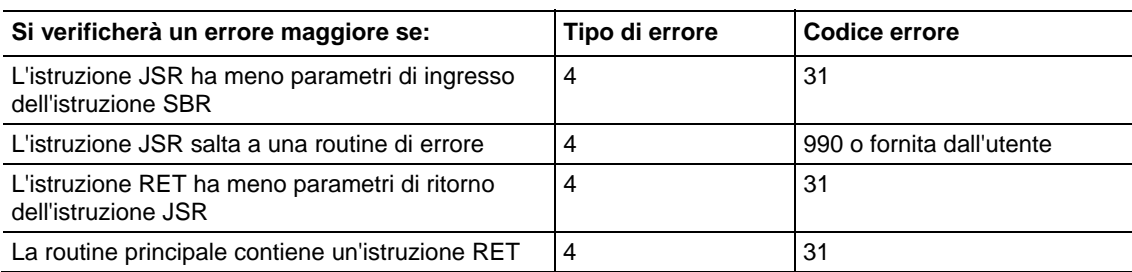

### Funzionamento

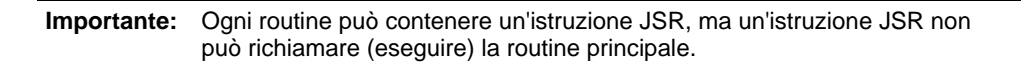

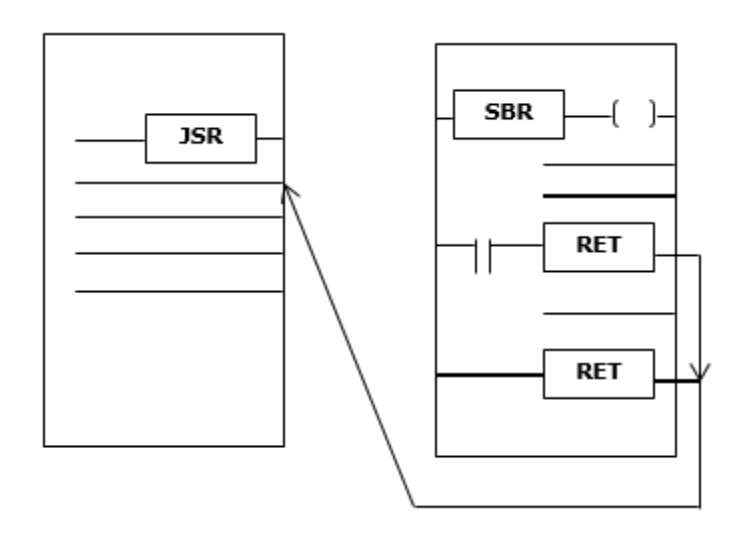

L'istruzione JSR inizializza l'esecuzione della routine specificata, cui si fa riferimento come a una subroutine.

- La subroutine è eseguita ogni volta che è scansionata.
- Dopo l'esecuzione della subroutine, l'esecuzione logica ritorna alla routine che contiene l'istruzione JSR e prosegue con l'istruzione che segue JSR.

Per programmare un salto a una subroutine, seguire le linee guida seguenti.

### JSR

- Per copiare dati a un tag nella subroutine, inserire un parametro di ingresso.
- Per copiare un risultato della subroutine a un tag in questa routine, inserire un parametro di ritorno.

 Inserire fino a 40 ingressi e inserire fino a 40 parametri di ritorno come necessario.

# SBR

- Se l'istruzione JSR ha un parametro di ingresso, inserire un'istruzione SBR.
- Porre l'istruzione SBR come la prima istruzione nella routine.
- Per ogni Parametro di ingresso nell'istruzione JSR, inserire il tag in cui si intendono copiare i dati.

# RET

- Se l'istruzione JSR ha un paramero di ritorno, inserire un'istruzione RET.
- Porre l'istruzione RET come l'ultima istruzione nella routine.
- Per ogni parametro di ritorno nell'istruzione JSR, inserire un parametro di ritorno da inviare all'istruzione JSR.
- In una routine ladder, porre istruzioni RET supplementari per uscire dalla subroutine sulla base di condizioni differenti di ingresso, se necessario (le routine di blocco funzione consentono una sola istruzione RET).

Invoca fino a 25 subroutine nidificate, con un massimo di 40 parametri passati in una subroutine e un max. di 40 parametri riportati da una subroutine.

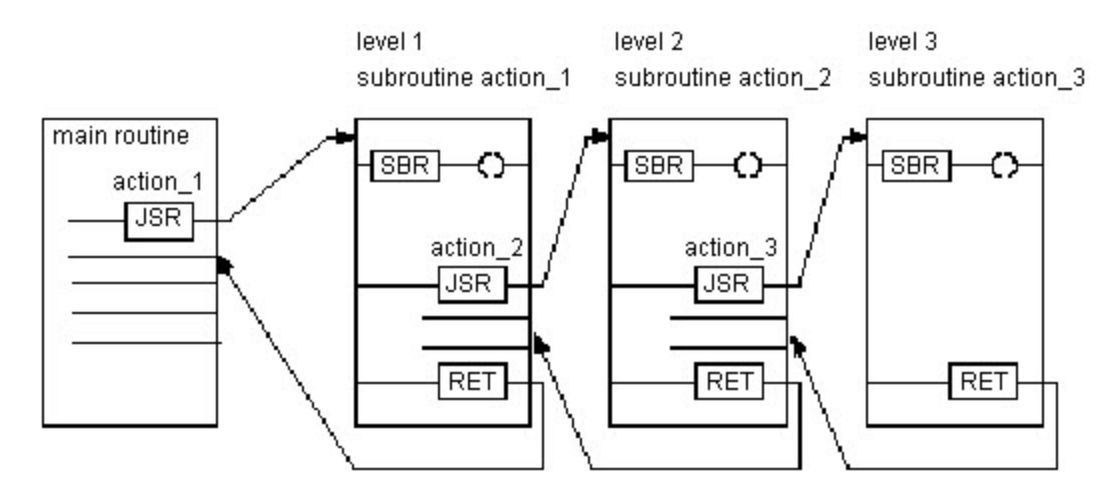

### **Suggerimento:** Selezionare il menu **Modifica > Modifica elemento ladder** (Edit > Edit Ladder Element) per aggiungere e rimuovere operandi variabili. Per le istruzioni JSR e SBR, aggiungere un Parametro di ingresso. Per le istruzioni JSR e RET, aggiungere un Parametro di uscita. Per tutte e tre le istruzioni, rimuovere il Parametro istruzioni.

### Esecuzione

### Diagramma ladder

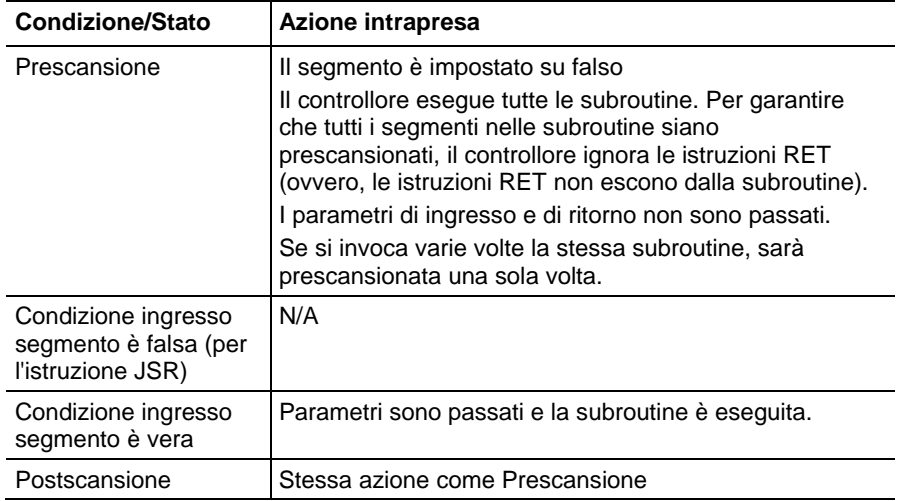

# Blocco funzione

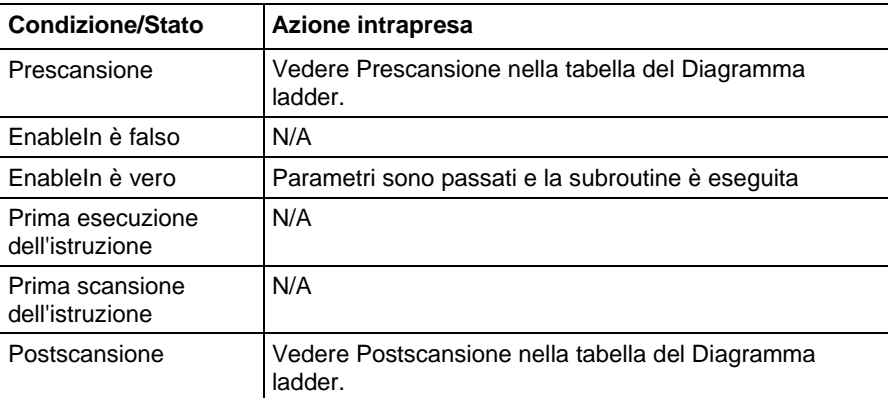

### Testo strutturato

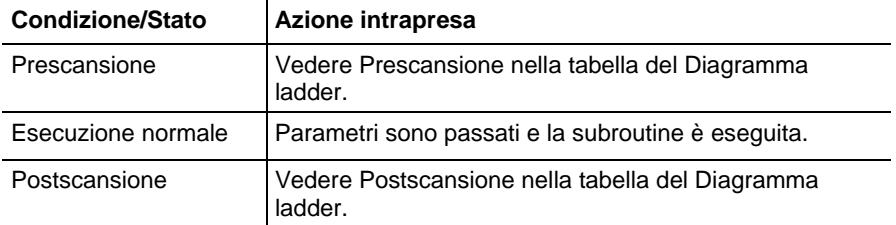

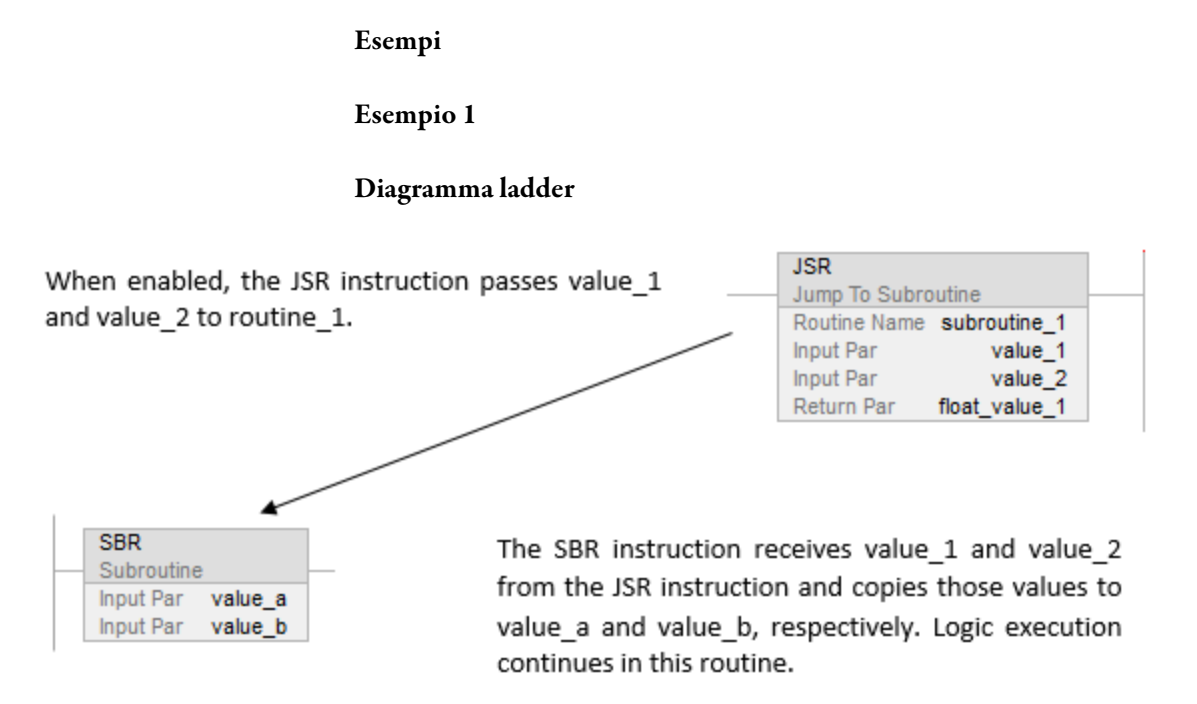

[other rungs of code]

When enabled, the RET instruction sends float a to the JSR instruction. The JSR instruction receives float a and copies the value to float value 1. Logic execution continues with the next instruction following the JSR instruction.

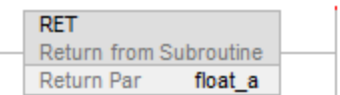

# Testo strutturato

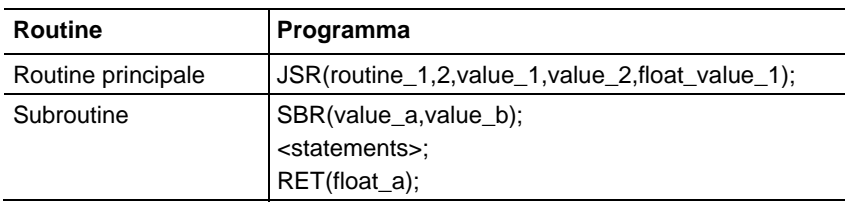

# Esempio 2

# Diagramma ladder

# Routine principale

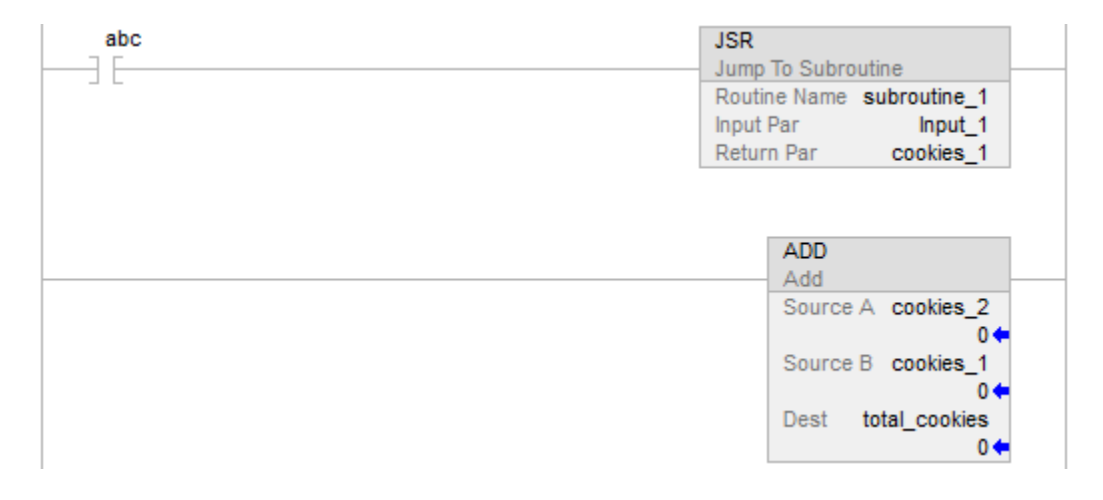

Subroutine\_1

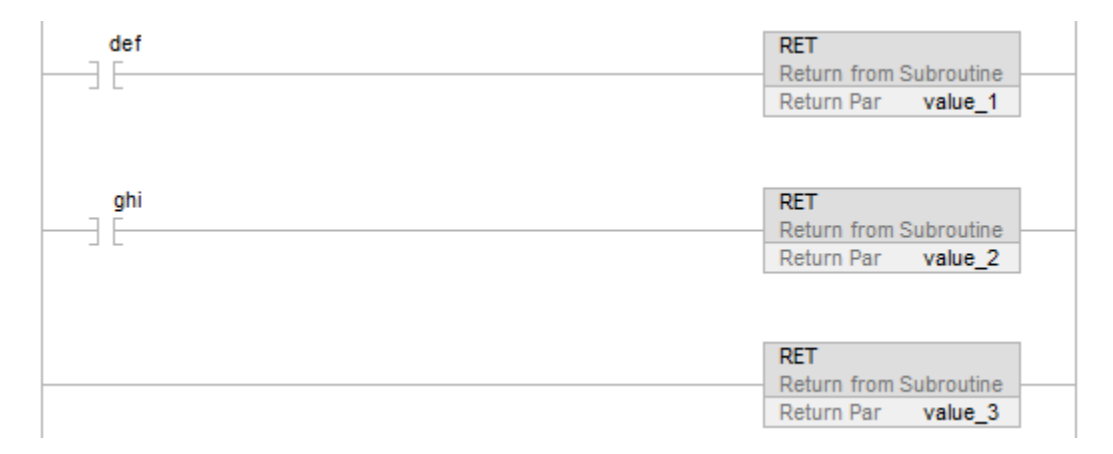

# Esempio 3

# Blocco funzione

### JSR Instruction in Routine\_A

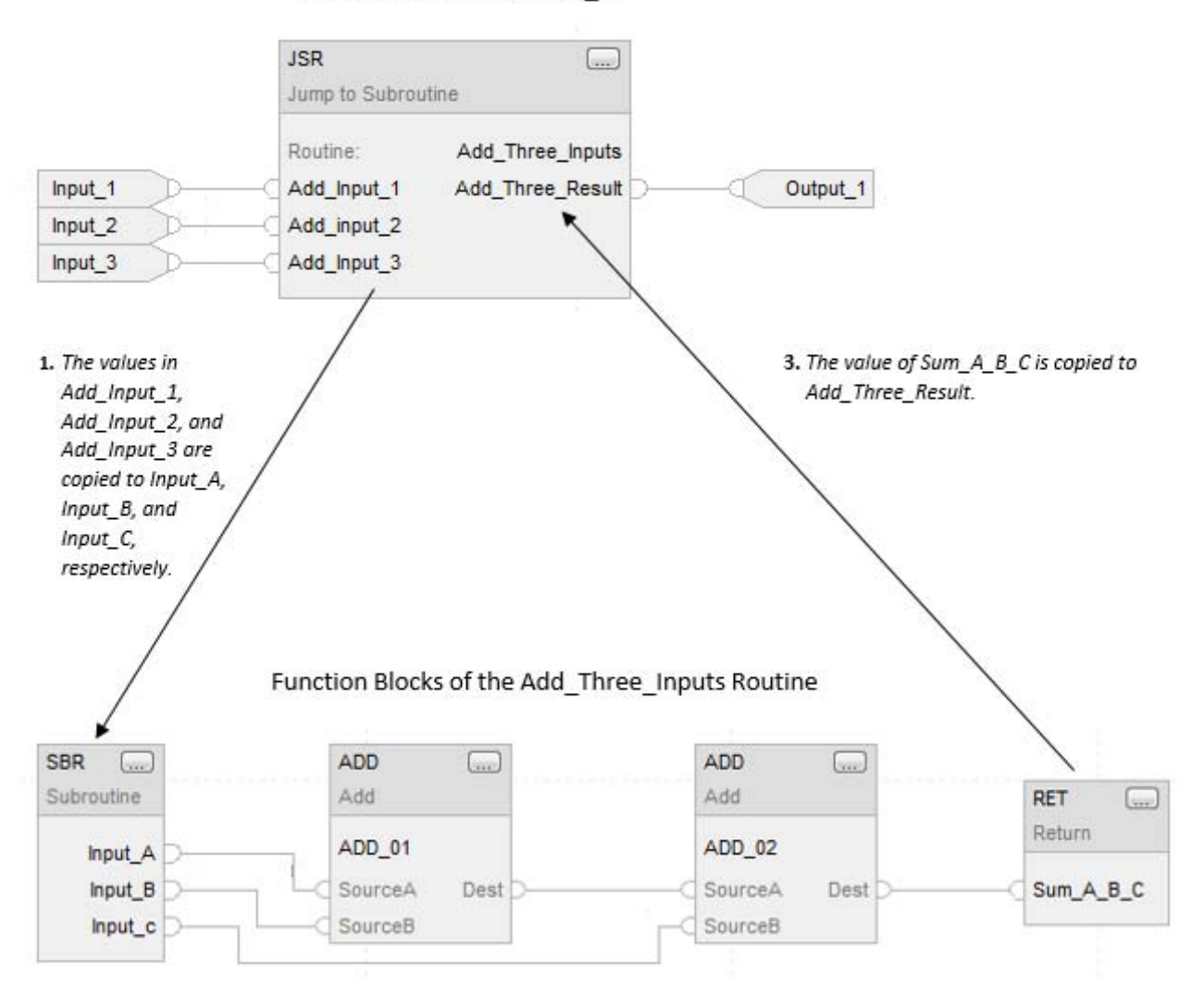

2. The ADD instructions add Input\_A, Input\_B, and Input\_C and place the result in Sum\_A\_B\_C.

# Vedere anche

[Istruzioni di controllo programma a pagina 614](#page-613-0)

[Indice con array a pagina 886](#page-885-0)

[Valori immediati a pagina 875](#page-874-0)

# **Istruzioni speciali**

# <span id="page-674-0"></span>**Istruzioni speciali**

Le istruzioni speciali eseguono operazioni specifiche dell'applicazione.

### Istruzioni disponibili

### Testo strutturato

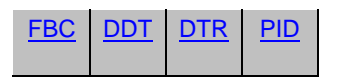

# Blocco funzione

Non disponibile

### Testo strutturato

Non disponibile

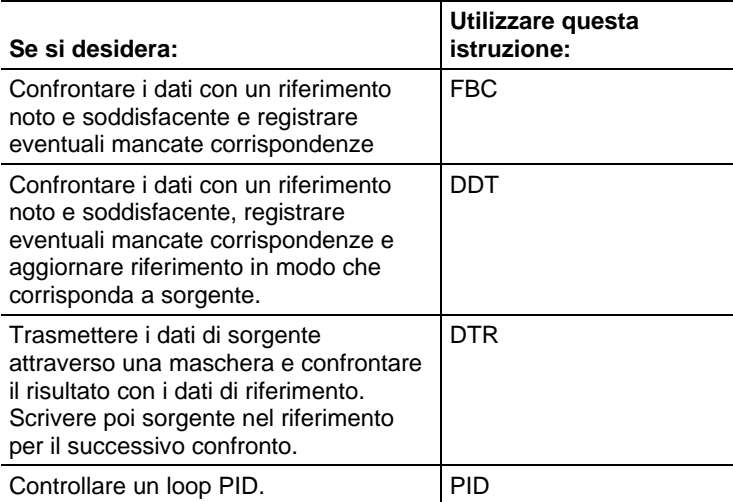

# Vedere anche

# [Usare istruzioni PID a pagina 702](#page-701-0)

[Anti-windup e trasferimento senza discontinuità da Manuale ad](#page-705-0)  [Automatica \(PID\) a pagina 706](#page-705-0)

[Temporizzazione dell'istruzione PID a pagina 710](#page-709-0)

# <span id="page-675-0"></span>**Passaggio dati (DTR)**

Queste informazioni si applicano a controllori CompactLogix 5370, ControlLogix 5570, Compact GuardLogix 5370, GuardLogix 5570, Compact GuardLogix 5380, CompactLogix 5380, CompactLogix 5480, ControlLogix 5580 e GuardLogix 5580.

L'istruzione DTR passa il valore Source attraverso una Mask e confronta il risultato con il valore Reference.

### Lingue disponibili

### Diagramma ladder

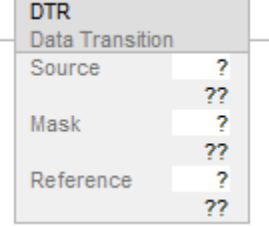

# Blocco funzione

L'istruzione non è disponibile nel blocco funzione.

# Testo strutturato

Questa istruzione non è disponibile nel testo strutturato.

### Operandi

### Diagramma ladder

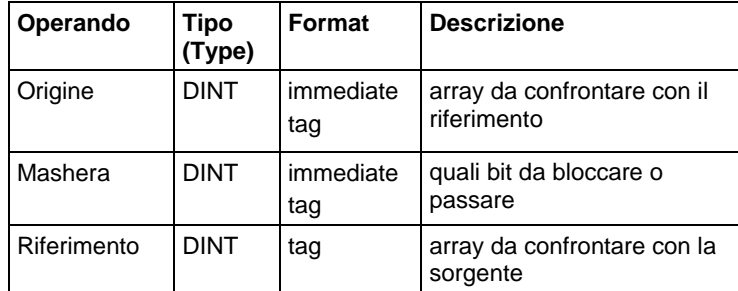

# Descrizione

L'istruzione DTR passa il valore Source attraverso una Mask e confronta il risultato con il valore Reference. L'istruzione DTR inoltre scrive il valore Source mascherato nel valore Reference per il successivo confronto. Il valore Source rimane invariato.

Un "1" nella maschera indica che il bit di dati è passato. Uno "0" nella maschera indica che il bit di dati è bloccato.

Se abilitata, Mask fa passare i dati quando i bit Mask sono impostati; Mask blocca i dati quando i bit Mask sono azzerati.

Quando Source mascherato differisce da Reference, EnableOut diventa vero per una scansione. Quando Source mascherato è uguale a Reference, EnableOut è falso.

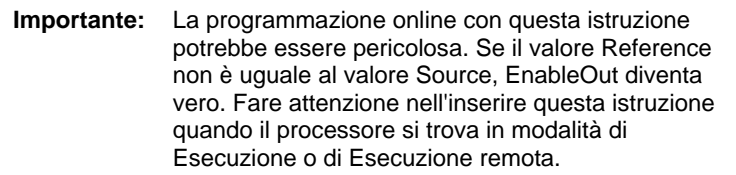

# Immissione di un valore immediato di maschera

Quando si inserisce una maschera, il software di programmazione passa per predefinito a valori decimali. Se si vuole inserire una maschera utilizzando un altro formato, fare precedere il valore con il prefisso corretto.

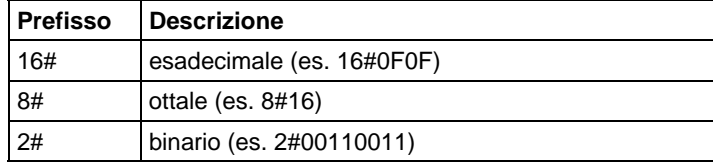

## Influisce su indicatori matematici di stato

No

### Errori gravi/minori

Nessun errore specifico per questa istruzione. Vedere Attributi comuni per gli errori relativi agli operandi.

# Esecuzione

### Diagramma ladder

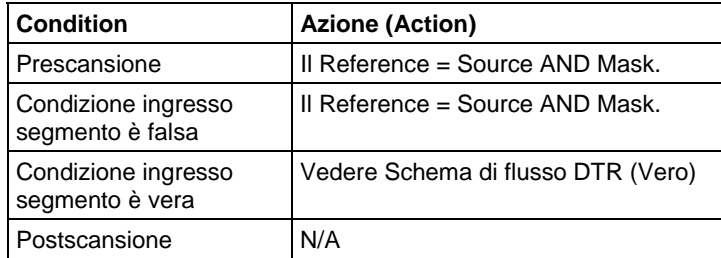

# Schema di flusso DTR (Vero)

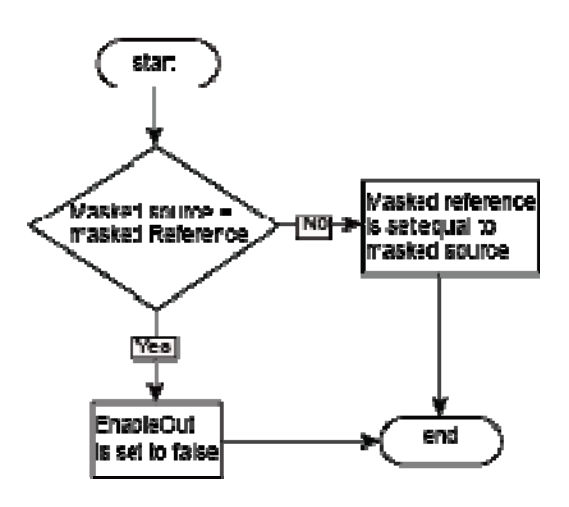

Esempio

### Diagramma ladder

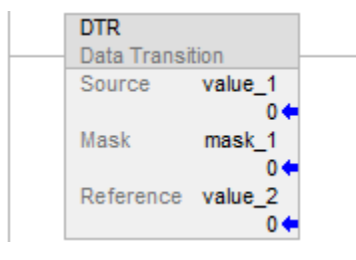

Quando abilitata, l'istruzione DTR maschera value\_1. Se c'è una differenza nei due valori mascherati, EnableOut è impostato su vero.

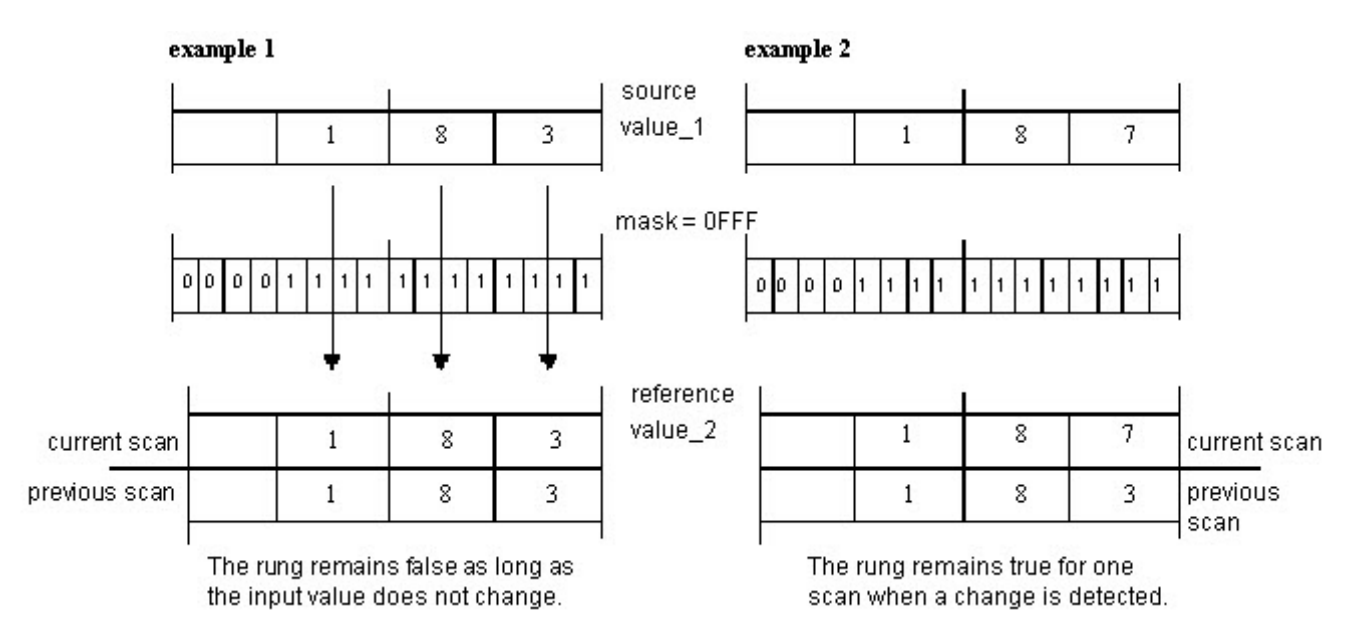

Nell'esempio 1, poiché il valore di riferimento è uguale a sourcevalue\_1 AND Mask, allora EnableOut sarà sempre impostato su falso. Nell'esempio 2, il valore sorgente è cambiato per qualche motivo, pertanto reference\_value non è uguale a source\_value AND Mask, così in tal caso EnableOut sarà impostato su VERO e il referencevalue sarà aggiornato in base a sourceValue e mask. Ecco perché nella scansione precedente si vede che il valore di riferimento è 183, ma nella scansione corrente è 187. Il segmento rimane vero solo per una scansione quando viene rilevata una modifica, perché nella scansione successiva fino a quando il valore di sorgente non sarà modificato, il segmento rimarrà falso perché il valore di riferimento sarà di nuovo uguale al valore sorgente AND Mask.

### Vedere anche

[Istruzioni speciali a pagina 675](#page-674-0)

[FBC a pagina 687](#page-686-0)

[DDT a pagina 679](#page-678-0)

[Attributi comuni](#page-872-0) a [pagina 873](#page-872-0)

# <span id="page-678-0"></span>**Rileva diagnostica (DDT)**

Queste informazioni si applicano a controllori CompactLogix 5370, ControlLogix 5570, Compact GuardLogix 5370, GuardLogix 5570, Compact GuardLogix 5380, CompactLogix 5380, CompactLogix 5480, ControlLogix 5580 e GuardLogix 5580.

L'istruzione DDT confronta i bit di un array Source con i bit di un array Reference per trovare bit non corrispondenti. L'ubicazione dei bit non corrispondenti è poi registrata e il Reference bit non corrispondente viene cambiato in modo da corrispondere al bit Source.

#### Lingue disponibili

#### Diagramma ladder

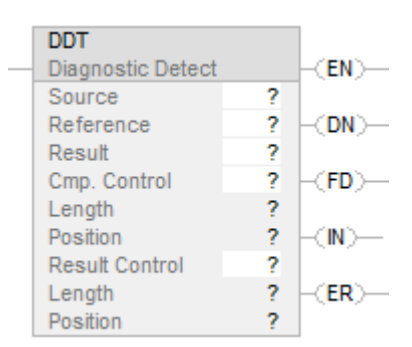

### Blocco funzione

L'istruzione non è disponibile nel blocco funzione.

# Testo strutturato

Questa istruzione non è disponibile nel testo strutturato.

### Operandi

Regole di conversione dati per tipi di dati misti all'interno di un'istruzione. Vedere Conversione dati.

### Diagramma ladder

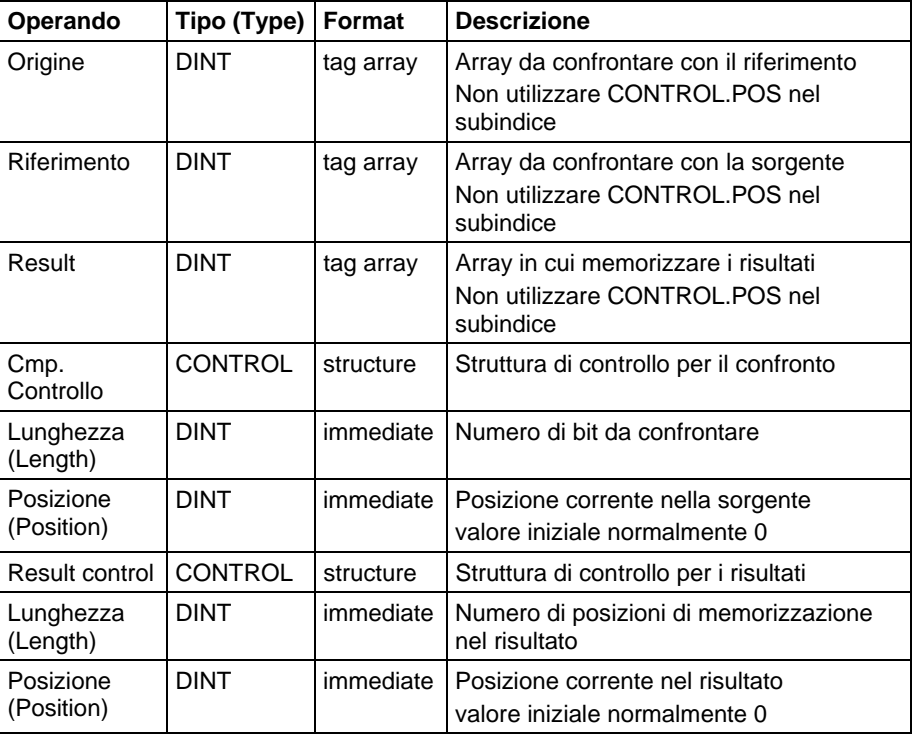

**Importante:** Usare differenti tag per la struttura di controllo confronto e la struttura di controllo risultato. Usando lo stesso tag per entrambi si potrebbe verificare un'operazione imprevedibile con possibili danni alle apparecchiature o lesioni alle persone.

### Struttura COMPARE

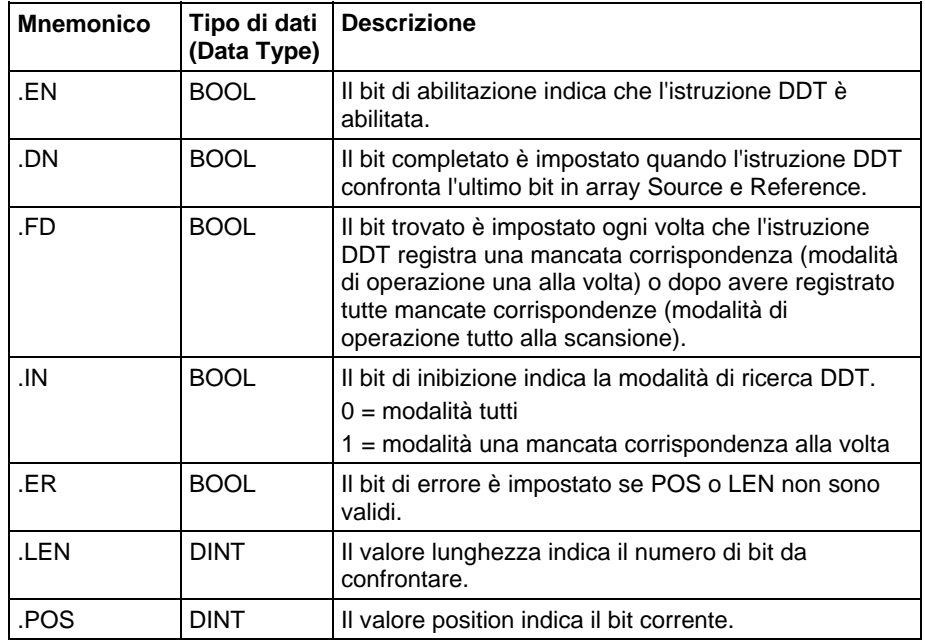

# Struttura RESULT

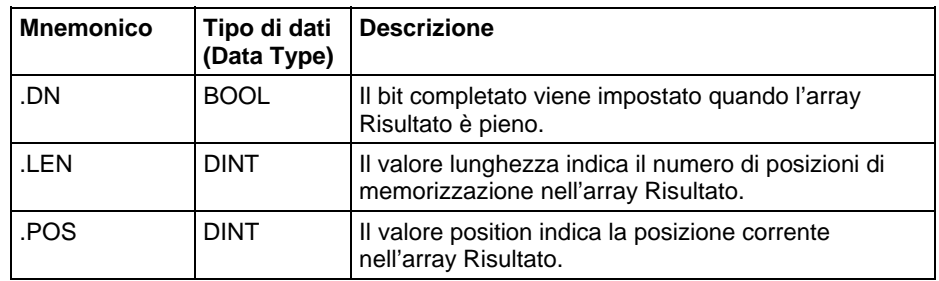

# Descrizione

Quando abilitata, l'istruzione DDT confronta i bit dell'array Source con i bit dell'array Reference, registra nell'array Result il numero di bit di ogni mancata corrispondenza e cambia il valore del bit Reference in modo che corrisponda al valore del rispettivo bit Source.

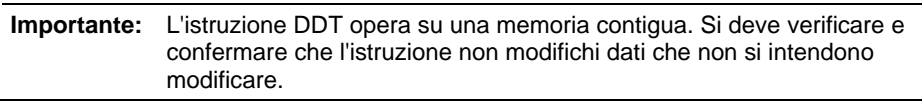

La differenza tra le istruzioni DDT e FBC consiste nel fatto che ogni volta che un'istruzione DDT trova una mancata corrispondenza, l'istruzione DDT cambia il bit di riferimento in modo che corrisponda al bit di sorgente. L'istruzione FBC non cambia il bit di riferimento.

Se l'istruzione cerca di leggere oltre la fine di un array, l'istruzione imposta il bit .ER e genera un errore grave.

# Selezionare la modalità di ricerca

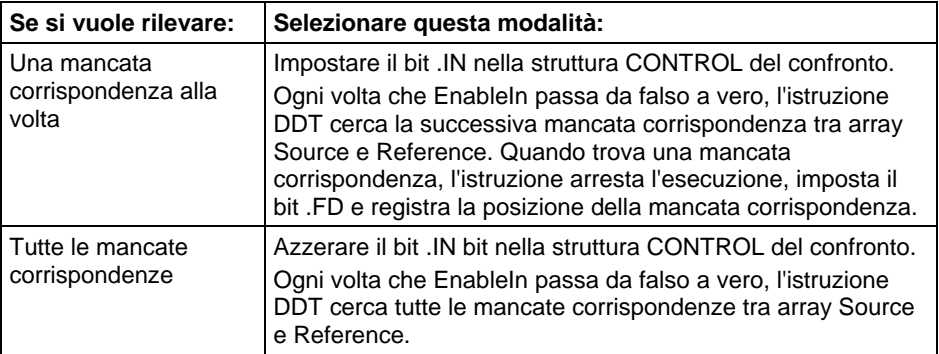

# Influisce su indicatori matematici di stato

No

# Errori gravi/minori

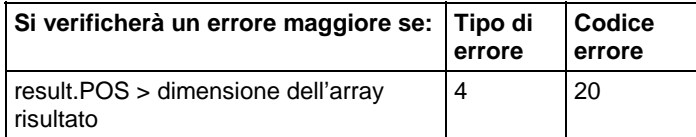

Visualizzare gli Attributi comuni per gli errori relativi all'operando.

# Esecuzione

### Diagramma ladder

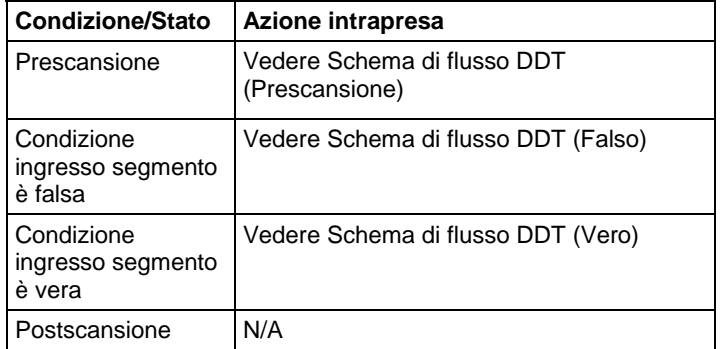

# Schema di flusso DDT (Prescansione)

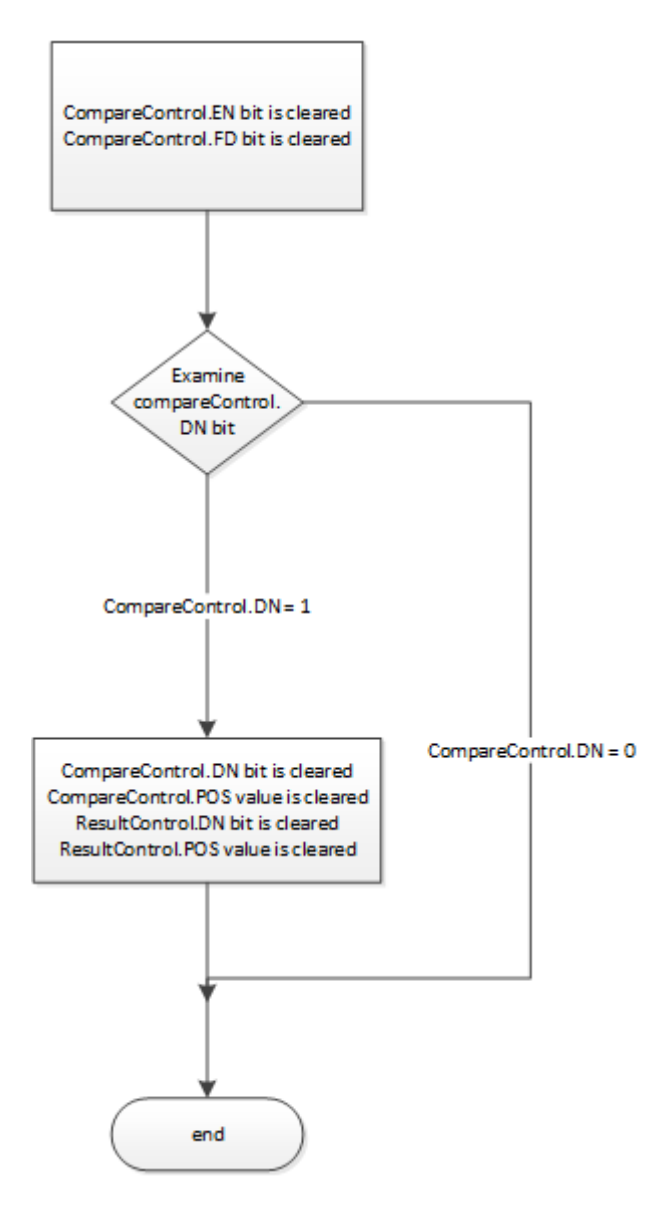

# Schema di flusso DDT (Falso)

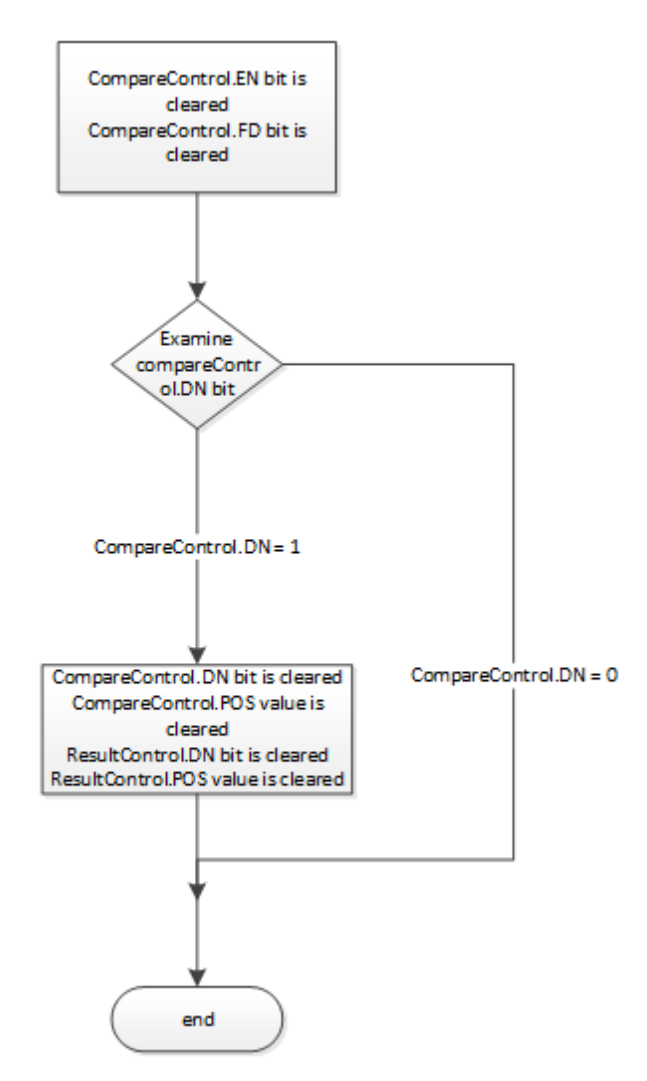
## Schema di flusso DDT (Vero)

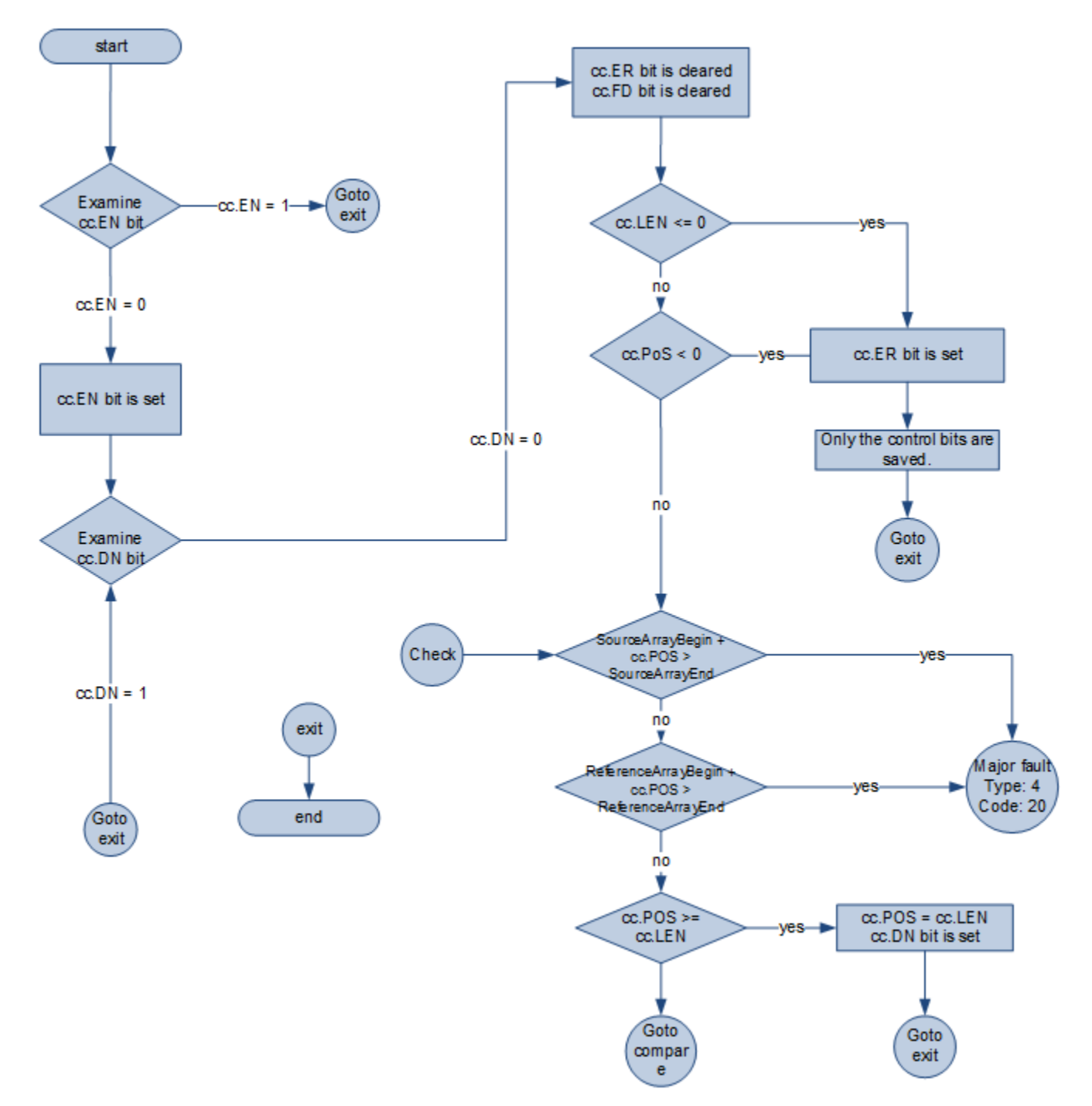

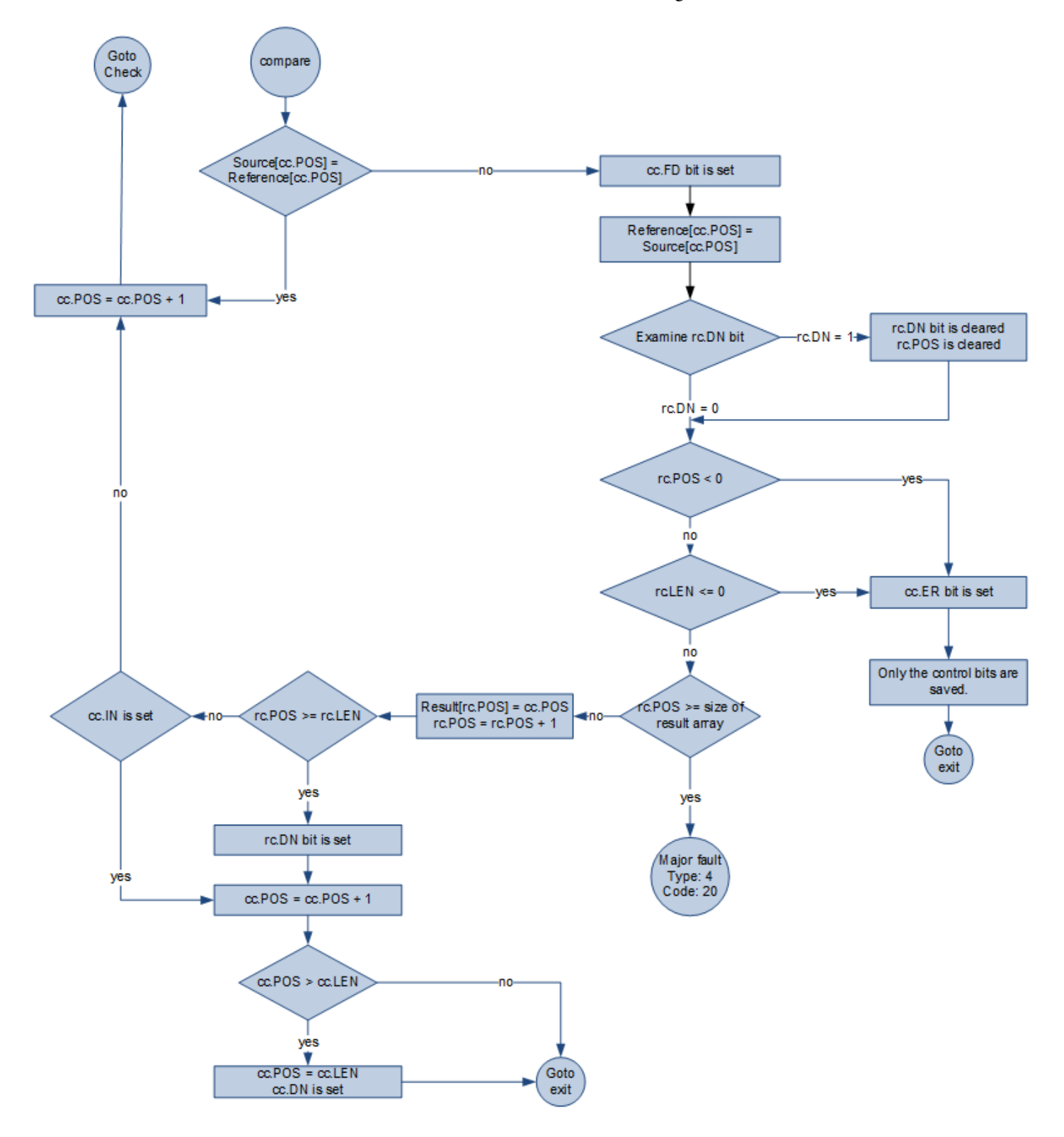

## Schema di flusso DDT (Vero) – Proseguito

#### Esempi

#### Diagramma ladder

<span id="page-686-0"></span>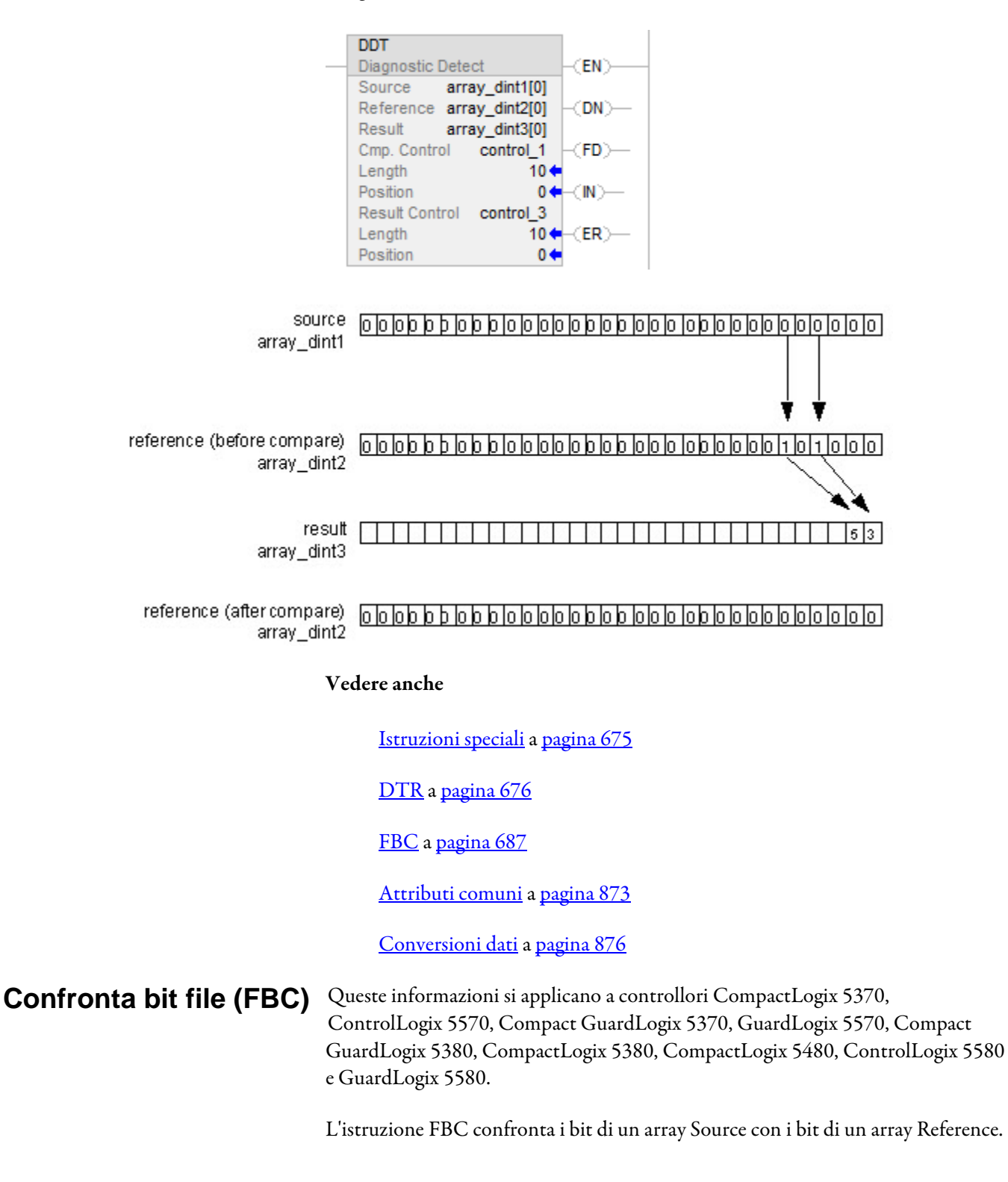

#### Lingue disponibili

#### Diagramma ladder

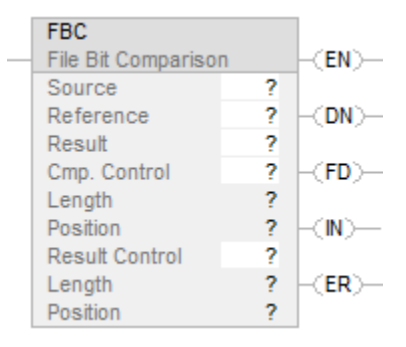

#### Blocco funzione

L'istruzione non è disponibile nel blocco funzione.

## Testo strutturato

Questa istruzione non è disponibile nel testo strutturato.

#### Operandi

Regole di conversione dati per tipi di dati misti all'interno di un'istruzione. Vedere Conversione dati.

## Diagramma ladder

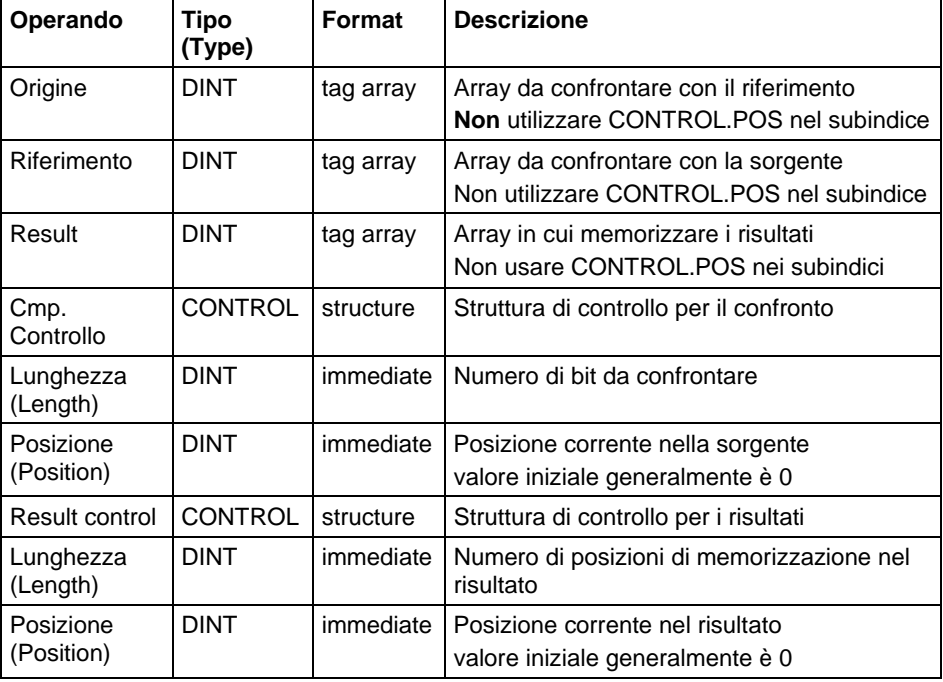

**Importante:** Usare differenti tag per la struttura di controllo confronto e la struttura di controllo risultato. Usando lo stesso tag per entrambi si potrebbe verificare un'operazione imprevedibile con possibili danni alle apparecchiature o lesioni alle persone.

#### Struttura COMPARE

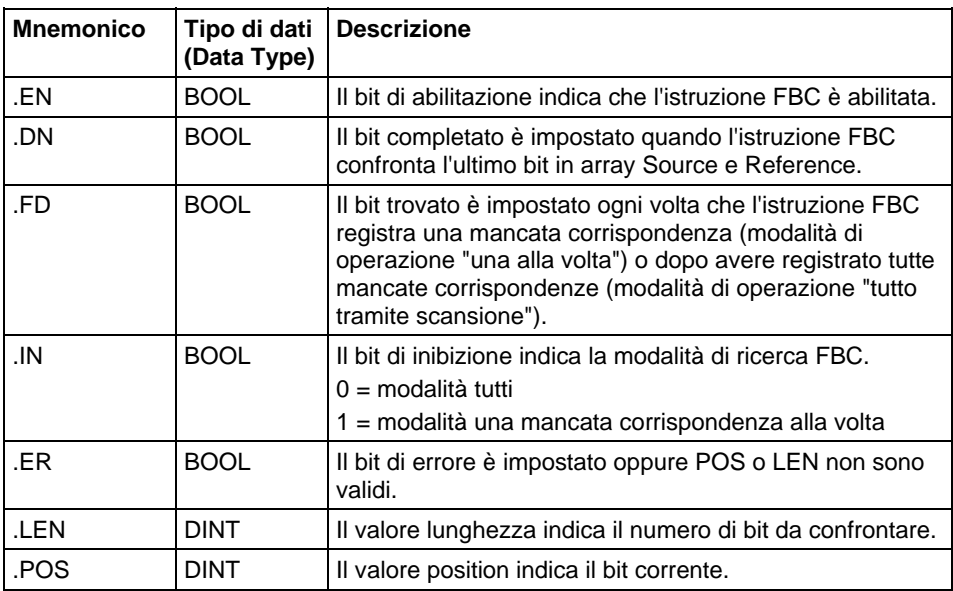

#### Struttura RESULT

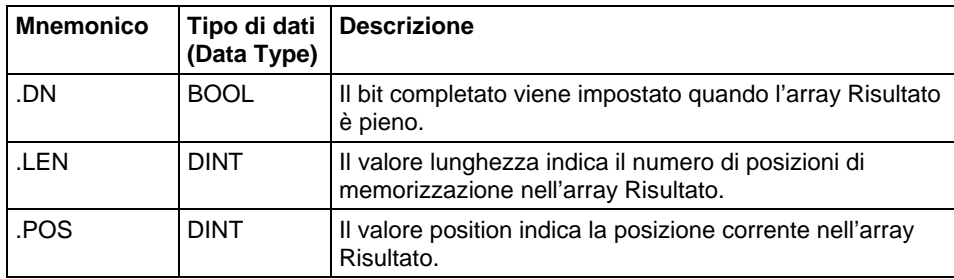

## Descrizione

Quando abilitata, l'istruzione FBC confronta i bit dell'array Source con i bit dell'array Reference e registra il numero di bit di ogni mancata corrispondenza nel'array Result.

Importante: L'istruzione FBC opera su una memoria contigua. È necessario verificare e confermare che l'istruzione non modifichi i dati che non si intende modificare.

La differenza tra le istruzioni DDT e FBC consiste nel fatto che ogni volta che un'istruzione DDT trova una mancata corrispondenza, l'istruzione cambia il bit di riferimento in modo che corrisponda al bit di sorgente. L'istruzione FBC non cambia il bit di riferimento.

Se l'istruzione cerca di leggere oltre la fine di un array, l'istruzione imposta il bit .ER e genera un errore grave.

### Selezionare la modalità di ricerca

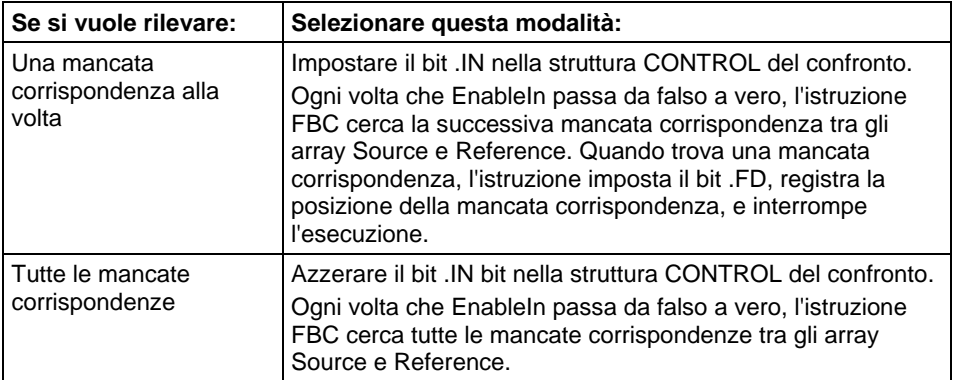

## Influisce su indicatori matematici di stato

No

## Errori gravi/minori

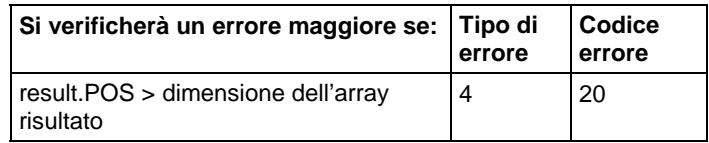

Visualizzare gli Attributi comuni per gli errori relativi all'operando.

#### Esecuzione

#### Diagramma ladder

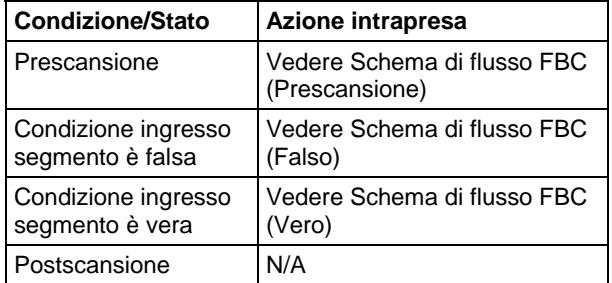

## Schema di flusso FBC (Prescansione)

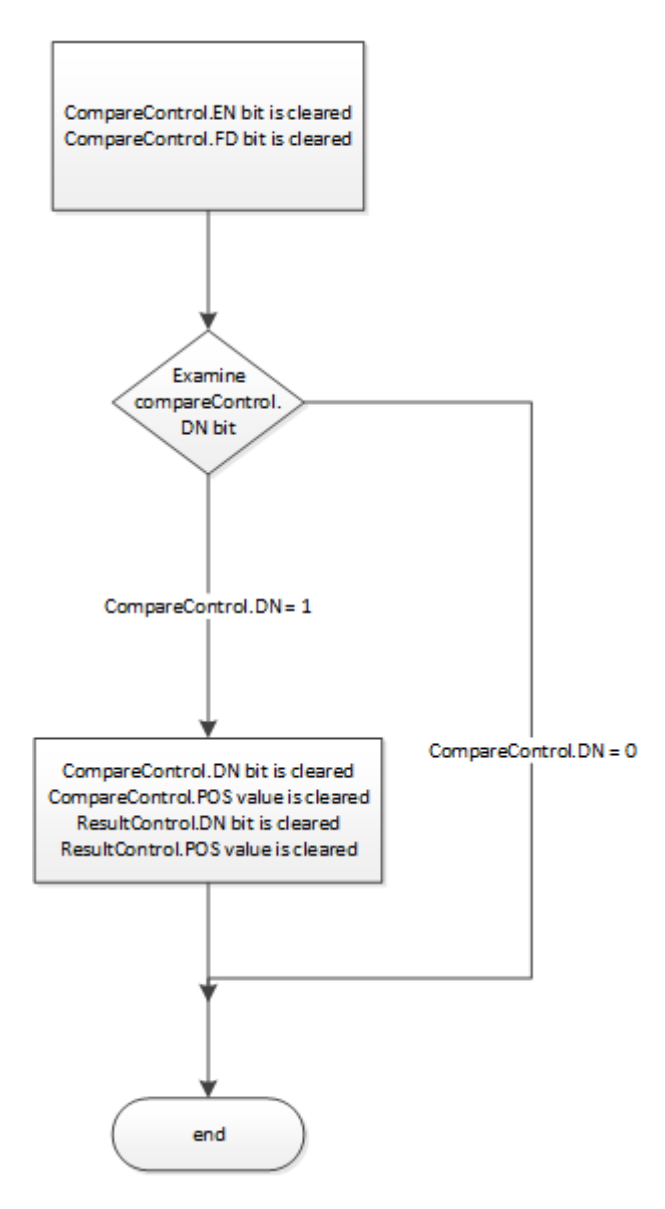

## Schema di flusso FBC (Falso)

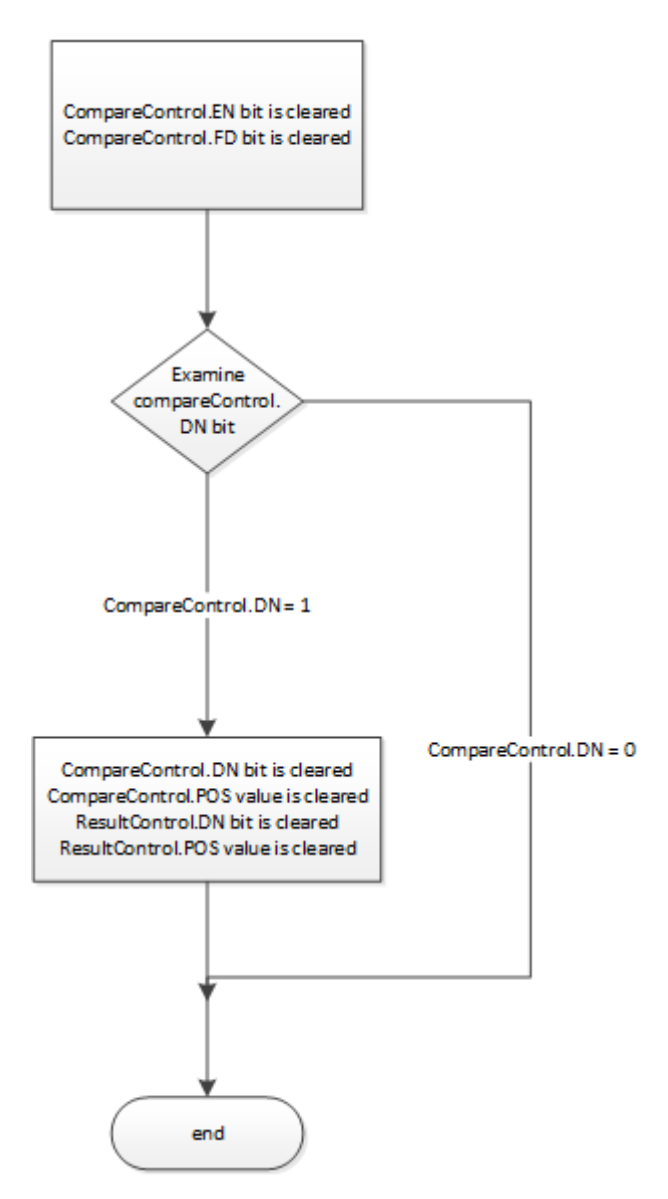

## Schema di flusso FBC (Vero)

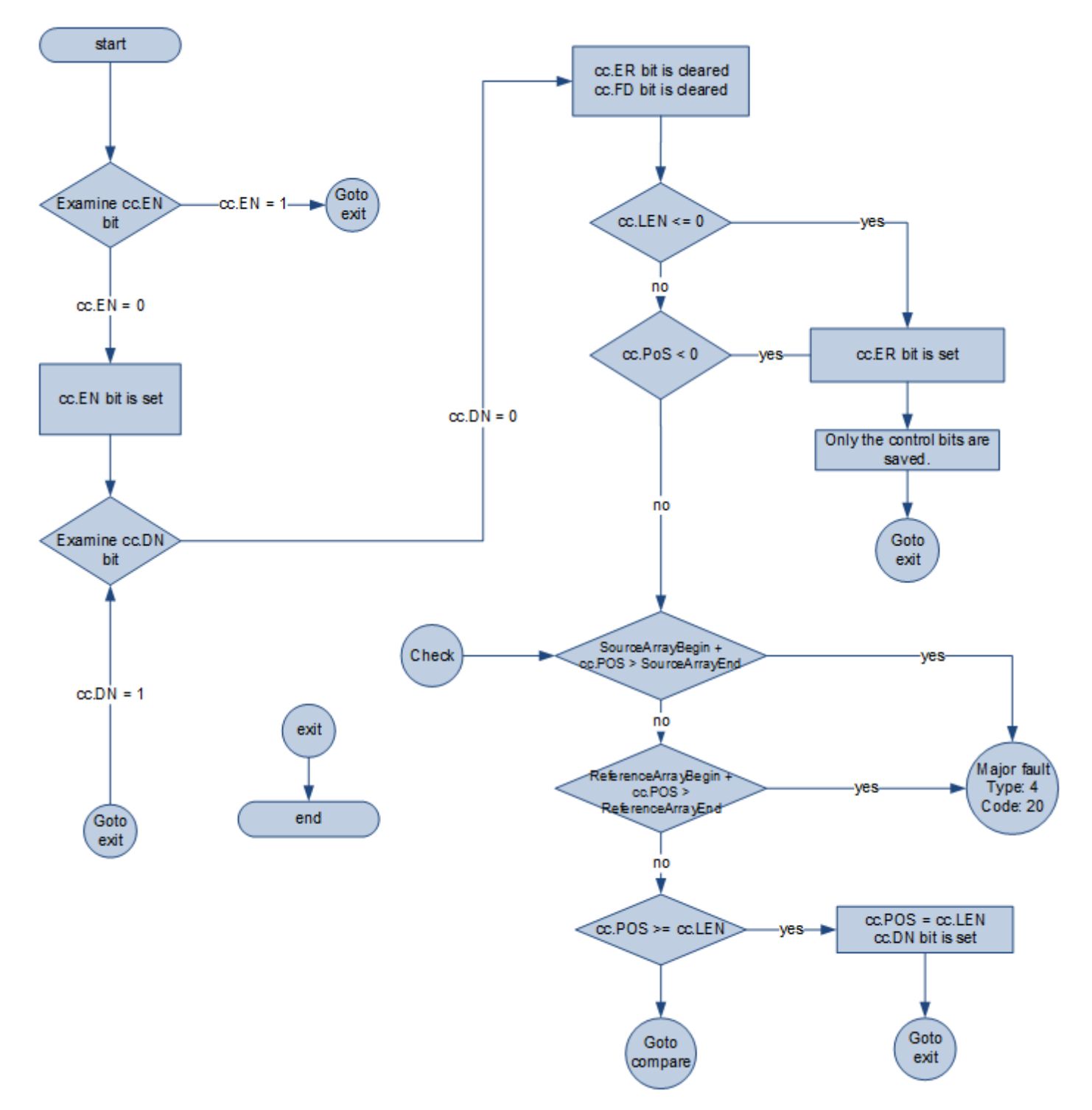

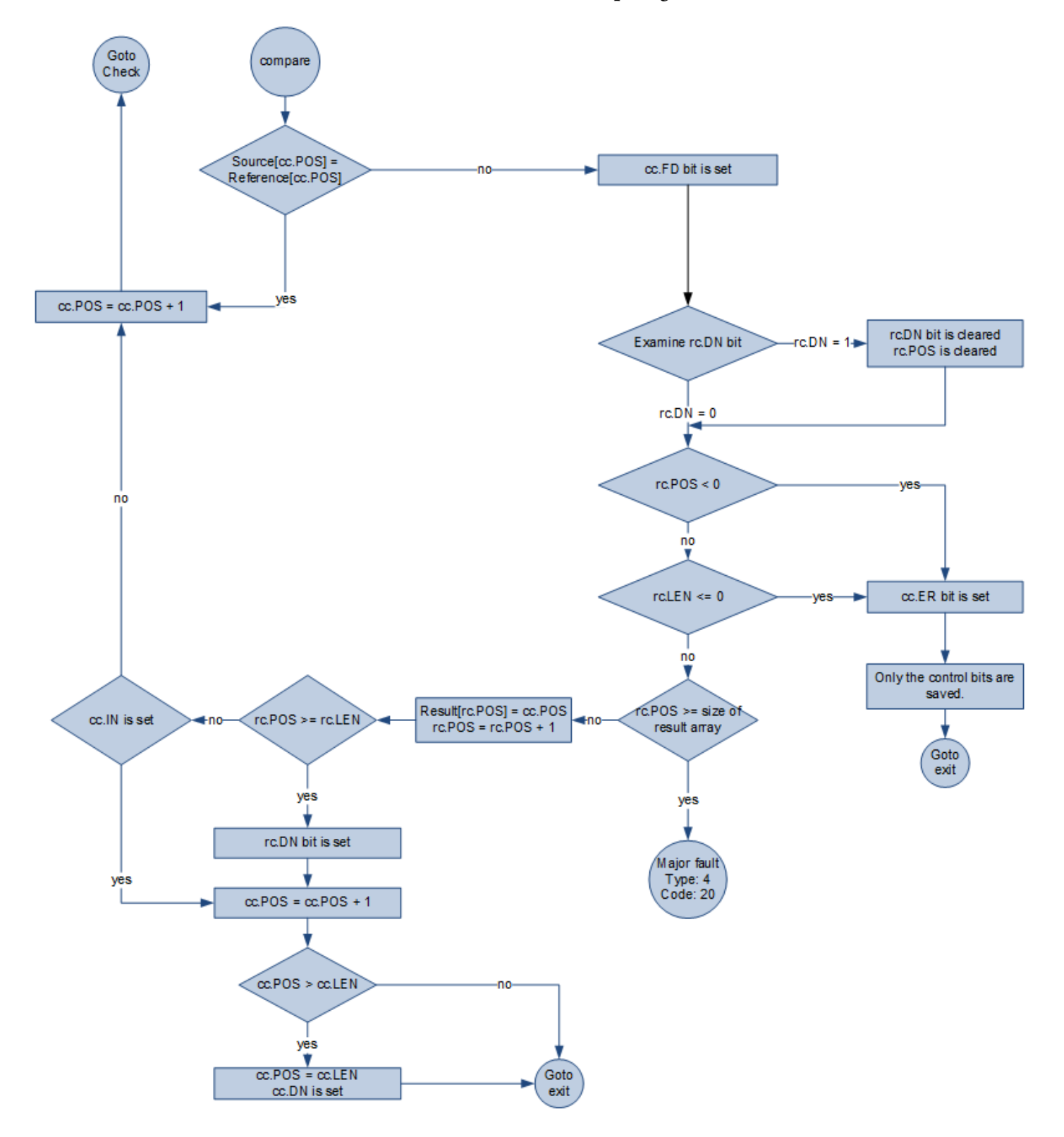

## Schema di flusso FBC (Vero) - proseguito

#### Esempio

#### Diagramma ladder

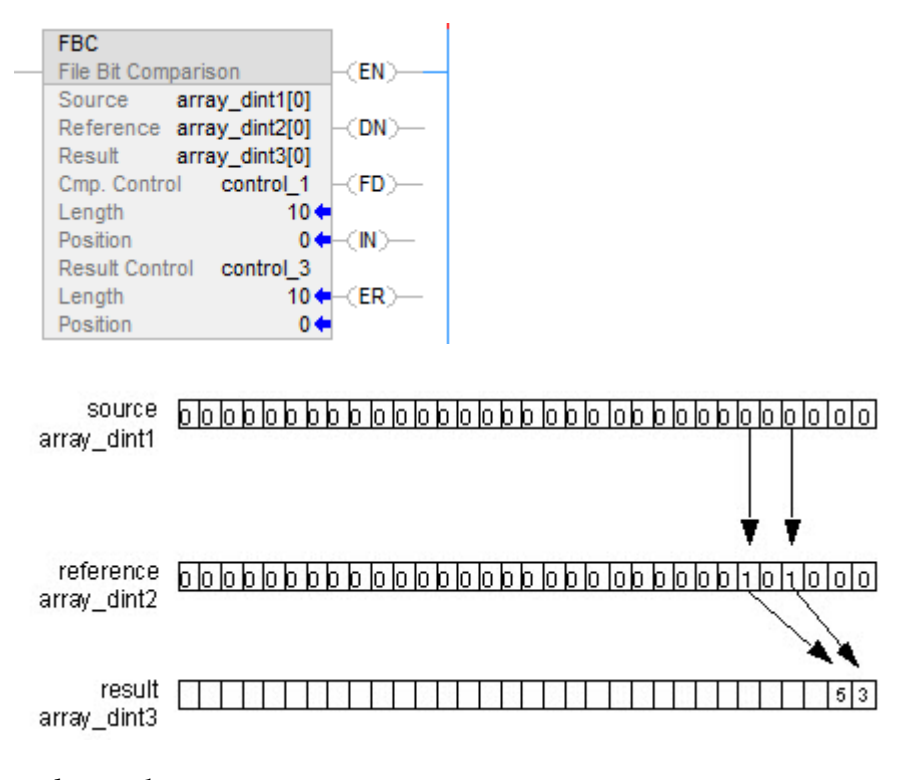

## Vedere anche

[Istruzioni speciali a pagina 675](#page-674-0)

[DDT a pagina 679](#page-678-0) 

[DTR](#page-675-0) a [pagina 676](#page-675-0)

## **Proporzionale Integrale Derivativo (PID)**

Queste informazioni si applicano a controllori CompactLogix 5370, ControlLogix 5570, Compact GuardLogix 5370, GuardLogix 5570, Compact GuardLogix 5380, CompactLogix 5380, CompactLogix 5480, ControlLogix 5580 e GuardLogix 5580.

L'istruzione PID controlla una variabile di processo come flusso, pressione, temperatura o livello.

## Lingue disponibili

#### Diagramma ladder

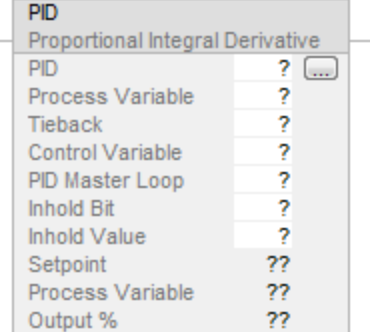

## Blocco funzione

L'istruzione non è disponibile nel blocco funzione.

## Testo strutturato

PID(PID,ProcessVariable,Tieback,ControlVariable,PIDMasterLoop,InHoldBit,I nHoldValue);

## Operandi

Regole di conversione dati per tipi di dati misti all'interno di un'istruzione. Vedere Conversione dati.

## Diagramma ladder

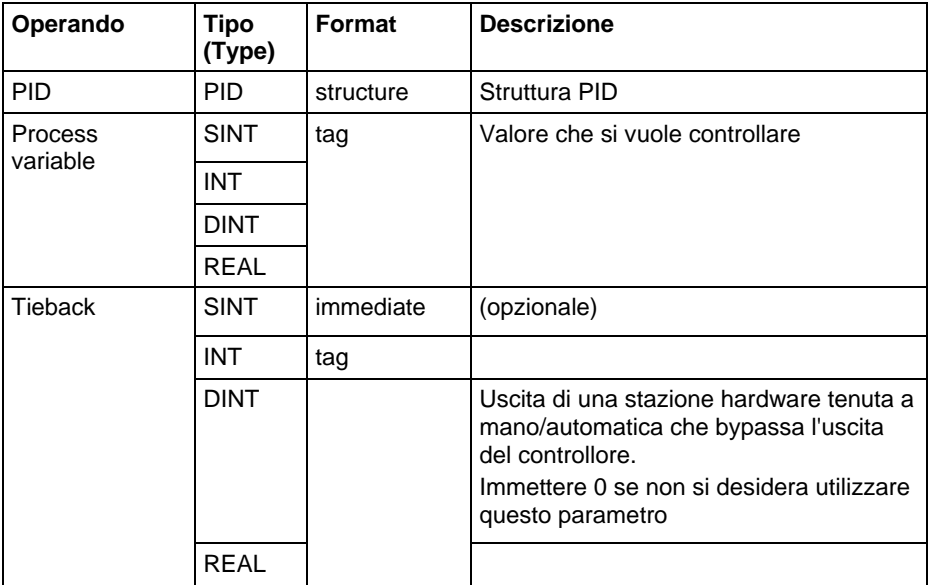

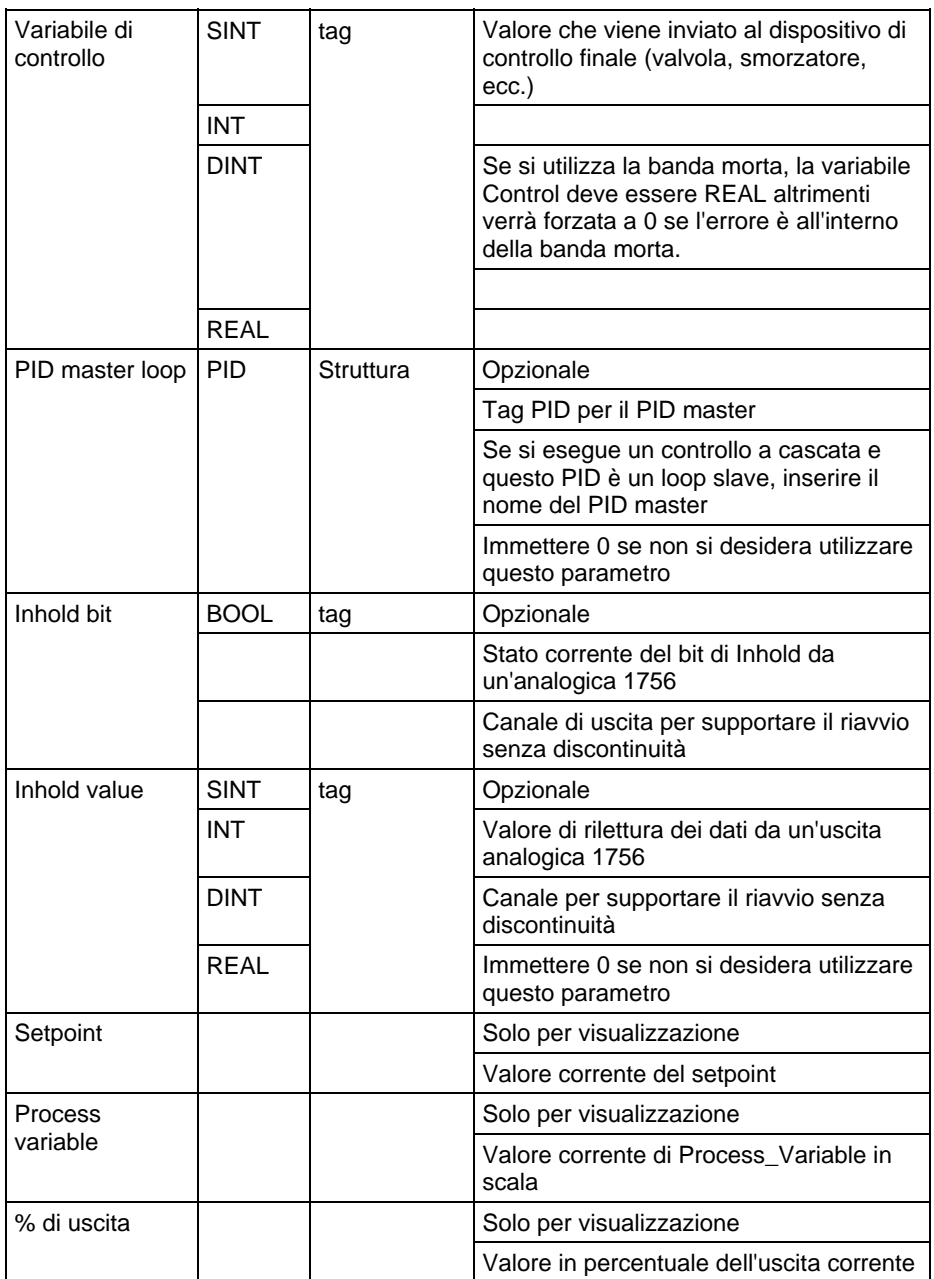

#### Testo strutturato

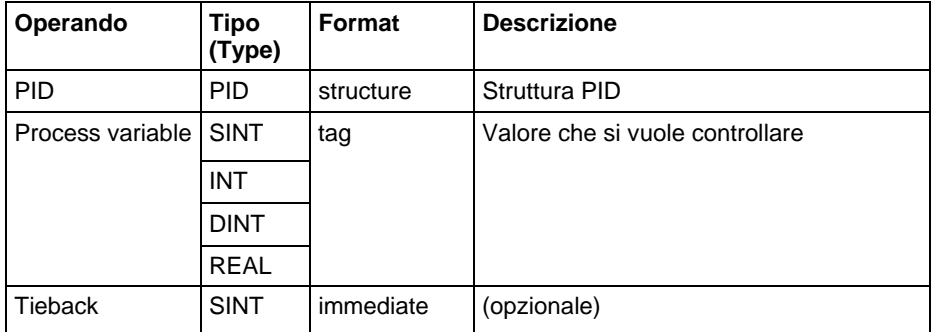

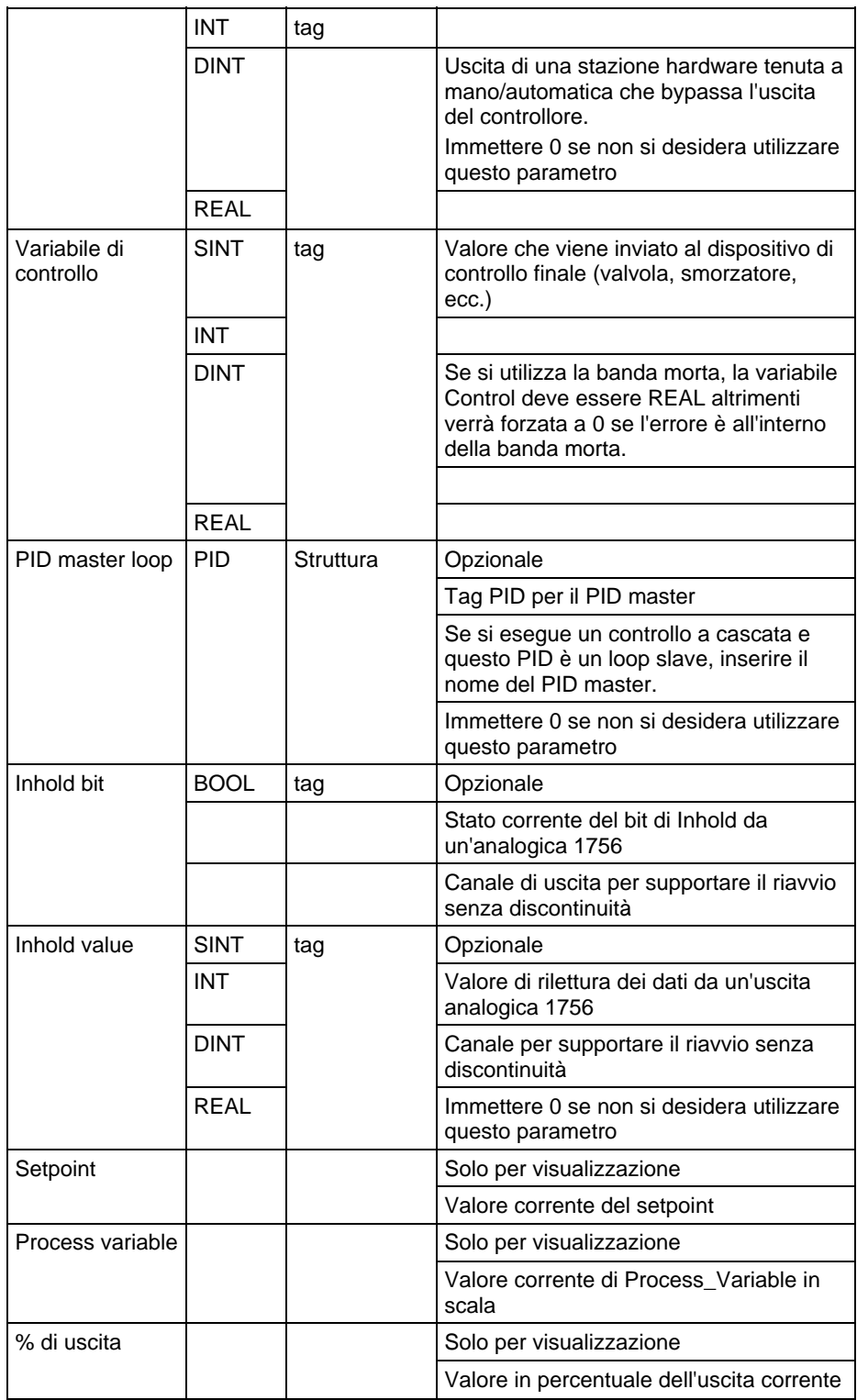

Per maggiori informazioni sulla sintassi dell'espressione all'interno del testo strutturato, fare riferimento a Sintassi del testo strutturato.

## Struttura PID

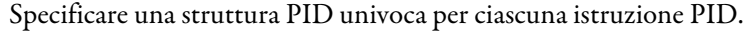

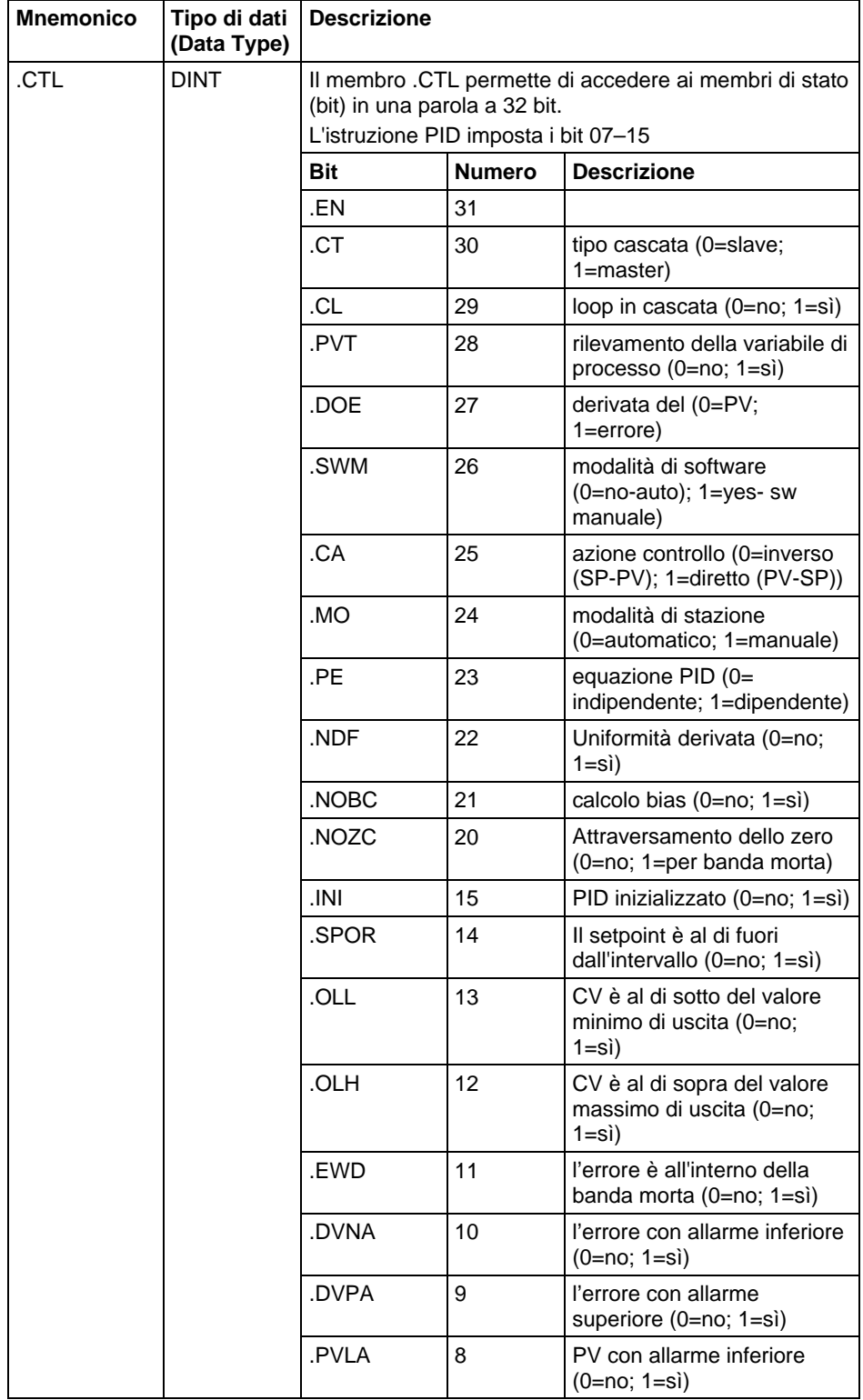

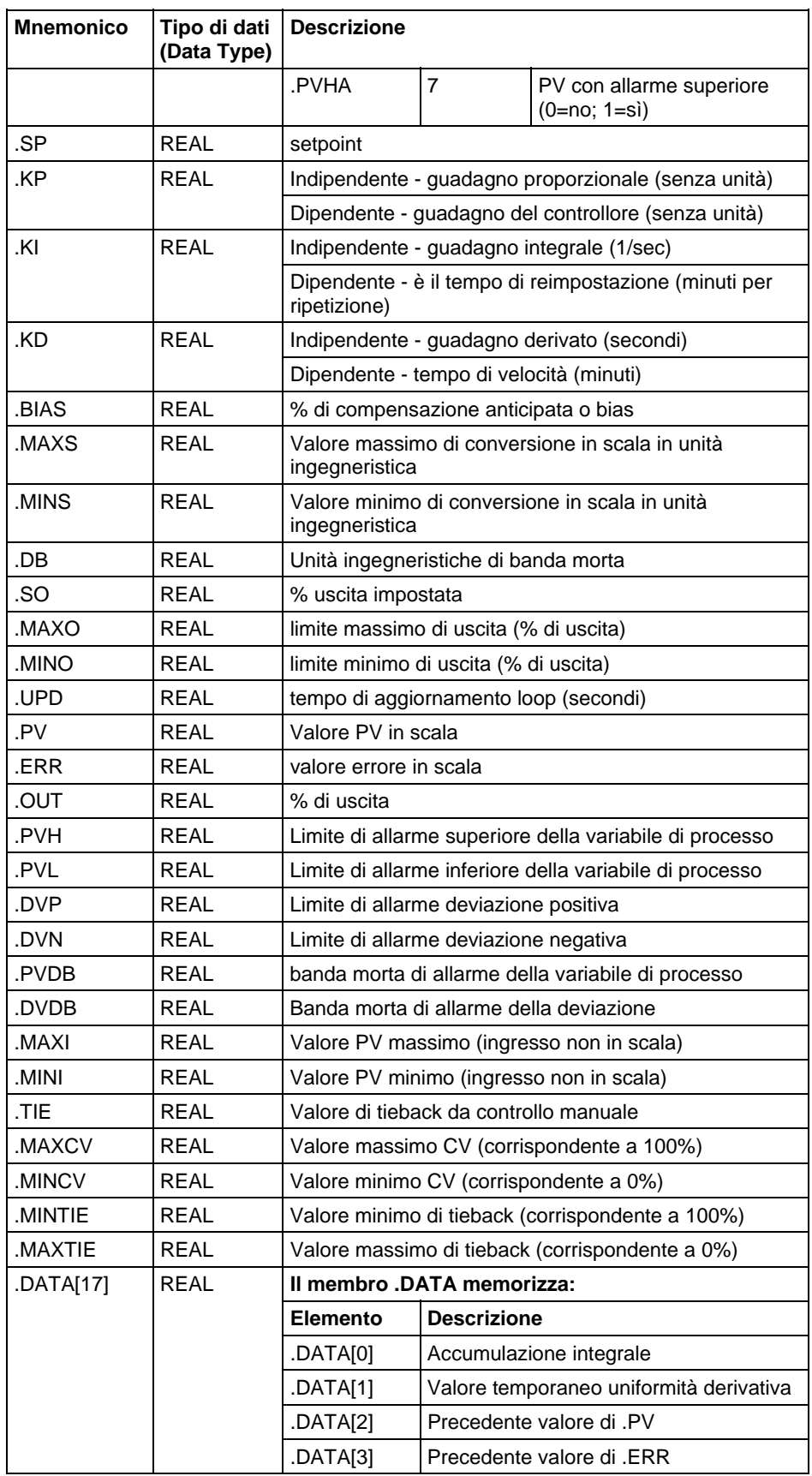

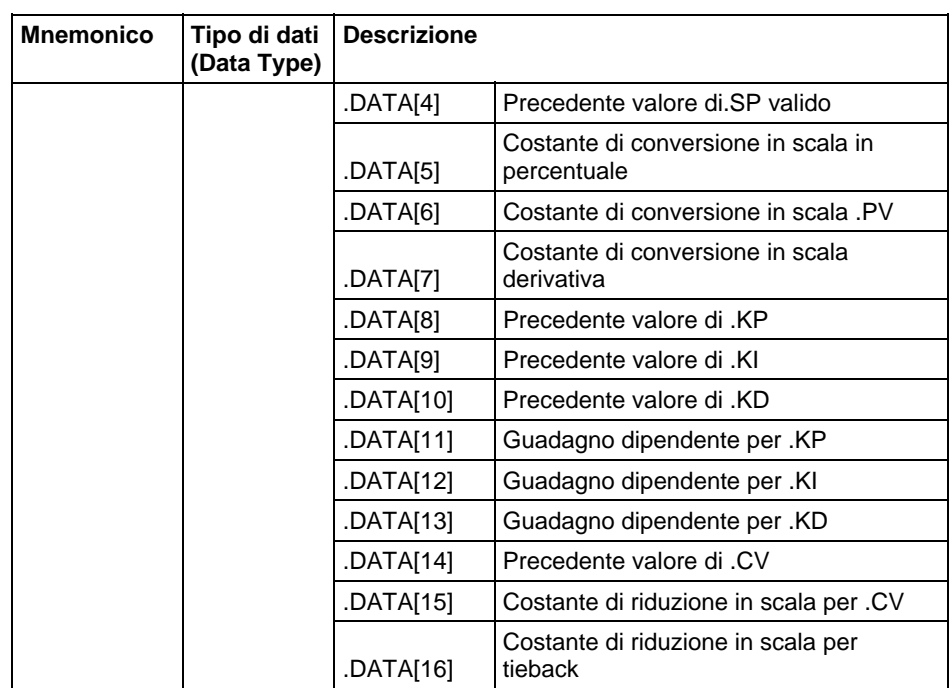

#### Descrizione

L'istruzione PID in genere riceve la variabile di processo (PV) da un modulo di ingresso analogico e modula un'uscita della variabile di controllo (CV) su un modulo di uscita analogico, per mantenere la variabile di processo al setpoint desiderato.

Il bit .EN indica lo stato di esecuzione. Il bit .EN è impostato quando EnableIn passa da falso a vero. Il bit .EN è azzerato quando EnableIn diventa falso. L'istruzione PID non usa un bit .DN. L'istruzione PID esegue ogni scansione fino a che EnableIn rimane vero.

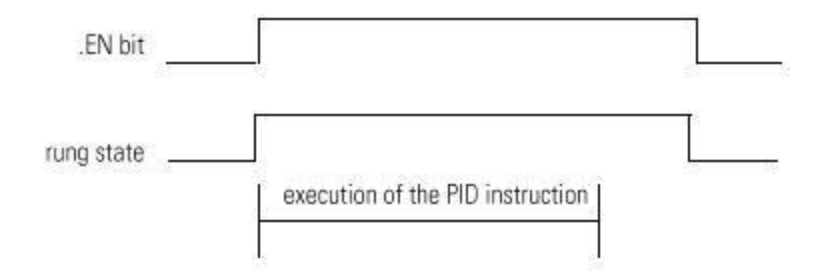

#### Influisce su indicatori matematici di stato

No

#### Errori gravi/minori

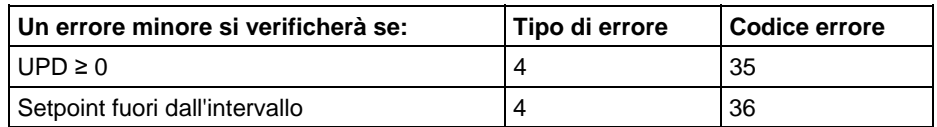

Vedere Attributi comuni per gli errori relativi agli operandi.

## Vedere anche

[Istruzioni speciali a pagina 675](#page-674-0)

[Attributi comuni](#page-872-0) a [pagina 873](#page-872-0)

[Sintassi del testo strutturato](#page-904-0) a [pagina 905](#page-904-0)

[Conversioni dati a pagina 876](#page-875-0)

Dopo aver immesso l'istruzione PID e specificato la struttura PID, utilizzare le schede di configurazione per specificare come deve funzionare l'istruzione PID. **Usare istruzioni PID** 

#### Specificare la sintonizzazione

Selezionare la scheda Sintonizzazione (Tuning). Le modifiche vengono applicate non appena si fa clic su un altro campo, si sceglie OK, si fa clic su Applica (Apply) o si preme Invio (Enter).

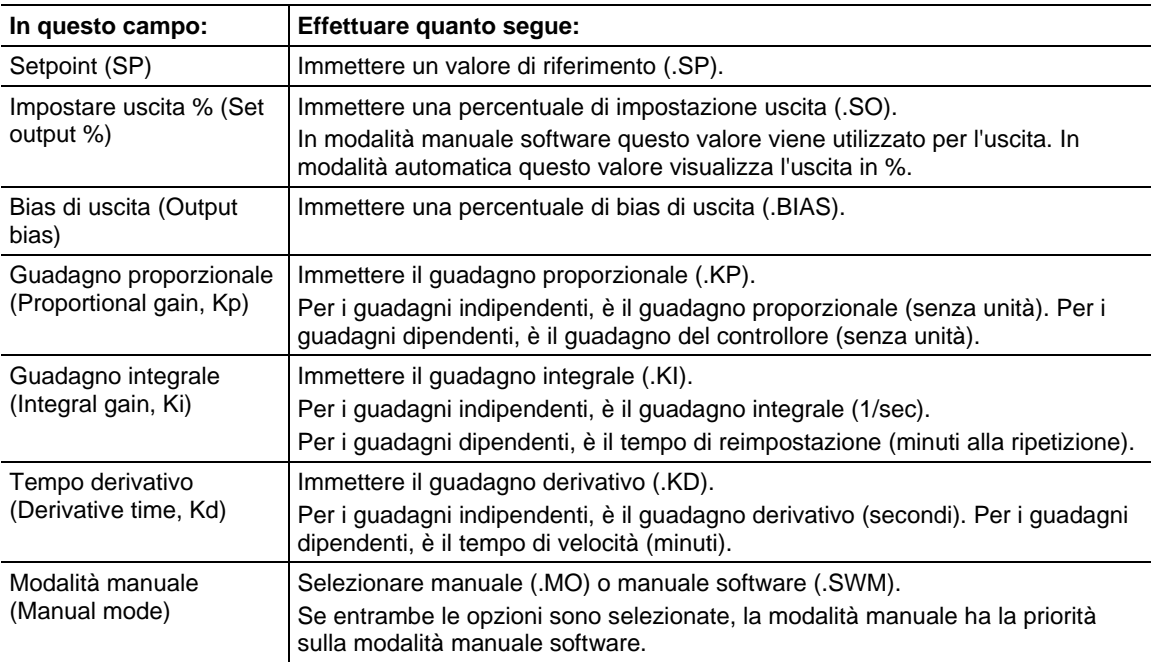

#### Specificare una configurazione

Selezionare la scheda Configurazione (Configuration). Per rendere effettive le modifiche, è necessario fare clic su OK o Applica (Apply).

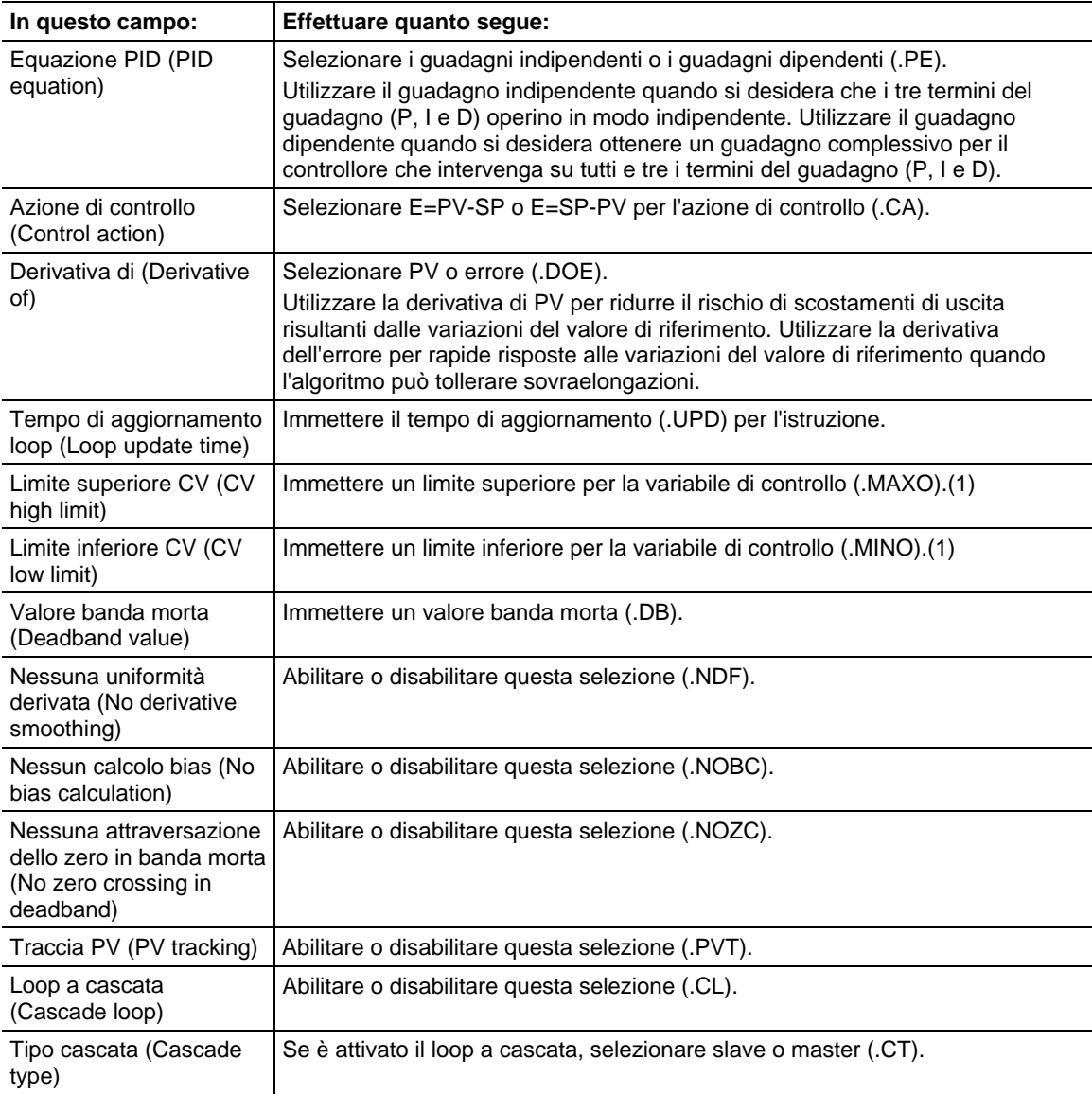

(1) Quando si usa l'istruzione PID basata su ladder, se si imposta MAXO = MINO, l'istruzione PID reimposta i valori a predefiniti. MAXO = 100.0 e MINO  $= 0.0$ 

## Specificare allarmi

Selezionare la scheda Allarmi (Alarms). Fare clic su OK o Applica (Apply) per rendere effettive eventuali modifiche.

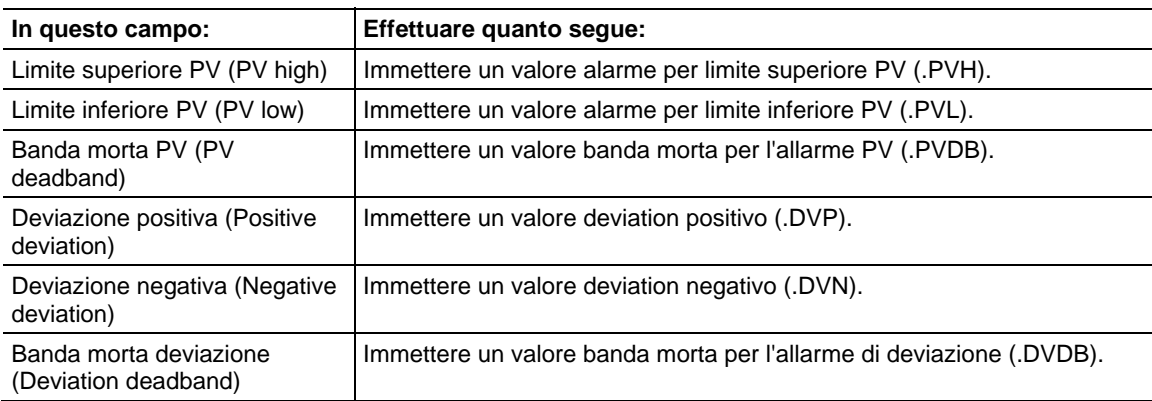

## Specify Scaling

Selezionare la scheda Conversione in scala (Scaling). Per rendere effettive le modifiche, è necessario fare clic su OK o Applica (Apply).

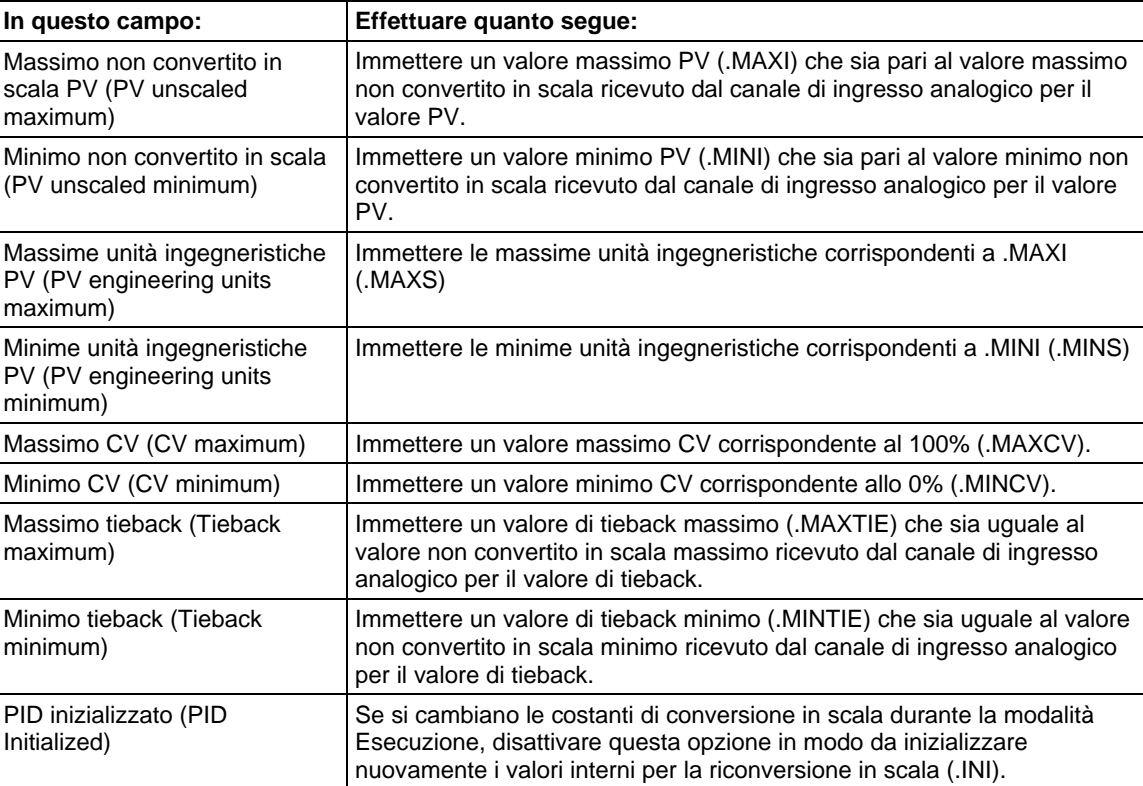

**Suggerimento:** Quando si usa l'istruzione PID basata su ladder, se si imposta MAXO = MINO, l'istruzione PID reimposta i valori a predefiniti. MAXO = 100.0 e MINO = 0.0

#### Utilizzare le istruzioni PID

Il controllo a loop chiuso PID mantiene una variabile di processo al valore di riferimento desiderato. La figura mostra un esempio di portata/livello del fluido.

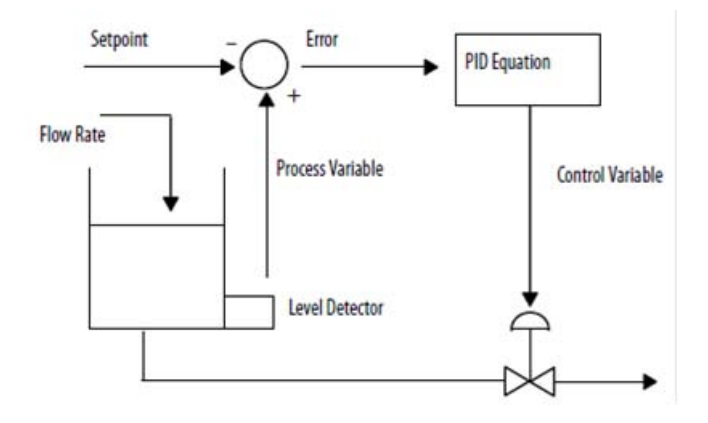

Nell'esempio sopra, il livello del serbatoio è confrontato con il valore di riferimento. Se il livello è più alto del valore di riferimento, l'equazione PID incrementa la variabile di controllo e fa aprire la valvola di uscita del serbatoio, riducendo così il livello nel serbatoio.

L'equazione PID usata nell'istruzione PID è un'equazione di forma posizionale con l'opzione di usare guadagni indipendenti o guadagni dipendenti. Quando si usano guadagni indipendenti, i guadagni proporzionali, integrali e derivativi incidono solo sugli specifici rispettivi termini proporzionali, integrali o derivativi. Quando si usano guadagni dipendenti, il guadagno proporzionale è sostituito da un guadagno del controllore che incide su tutti e tre i termini. Si può usare l'una o l'altra forma di equazione per eseguire lo stesso tipo di controllo. I due tipi di equazione sono forniti solo per consentire di usare il tipo di equazione con cui si ha più familiarità.

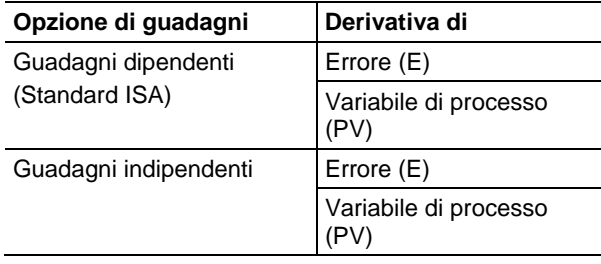

dove:

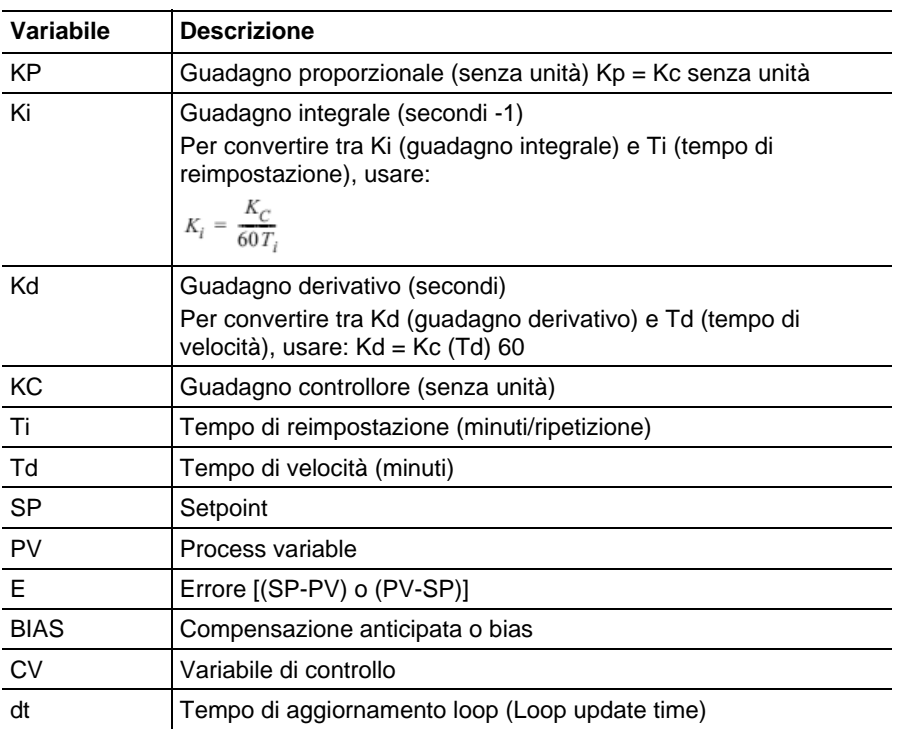

Se non si vuole usare un particolare termine dell'equazione PID, basta impostare il suo guadagno a zero. Per esempio se non si vuole un'azione derivativa, impostare Kd o Td uguale a zero.

## Vedere anche

[Riavvio senza discontinuità](#page-706-0) a [pagina 707](#page-706-0)

[Attenuazione derivativa a pagina 710](#page-709-0)

[Impostazione della banda morta](#page-714-0) a [pagina 715](#page-714-0)

[Loop a cascata a pagina 708](#page-707-0)

[Controllo di un rapporto a pagina 709](#page-708-0)

## **Windup anti-reset e trasferimento senza discontinuità da Manuale ad Automatica (PID)**

L'istruzione PID consente automaticamanete di evitare il windup di reimpostazione impedendo al termine integrale di accumularsi ogni volta che l'uscita CV raggiunge i suoi valori di minimo e massimo, come impostato da .MAXO e .MINO. Il termine integrale accumulato rimane congelato fino a che l'uscita CV non scenda sotto il suo limite massimo o sale sopra il suo limite minimo. L'applicazione integrale normale si ripristina automaticamente.

L'istruzione PID supporta due modalità manuali di controllo.

<span id="page-706-0"></span>**Riavvio senza discontinuità (PID)** 

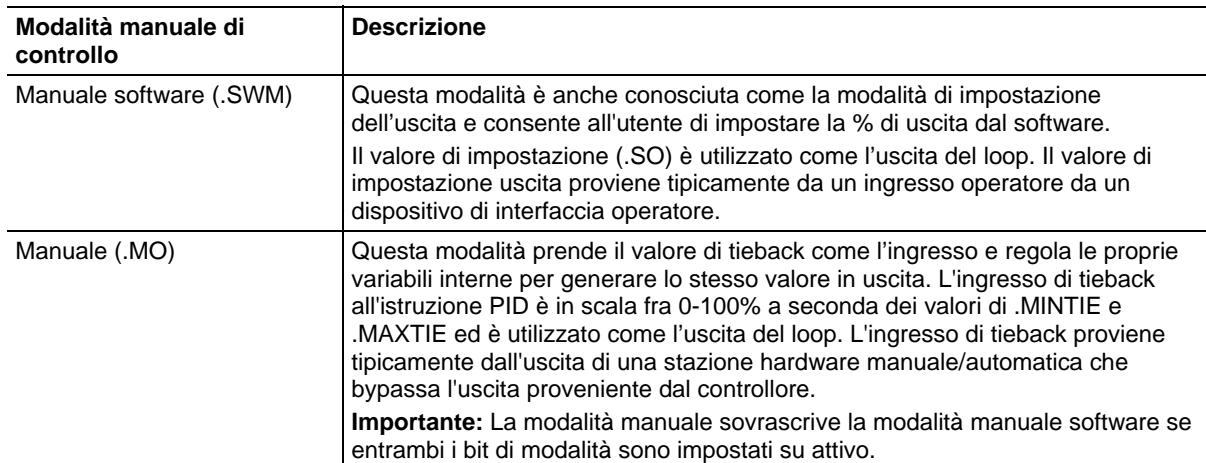

L'istruzione PID consente automaticamente trasferimenti senza discontinuità dalla modalità manuale software alla modalità manuale e dalla modalità manuale alla modalità automatica. L'istruzione PID ricalcola il valore del termine di accumulo integrale necessario perché l'uscita CV rintracci il valore impostato di uscita (.SO) nella modalità manuale software oppure l'ingresso di tieback è in modo manuale. In questo modo, quando il loop passa in modalità automatica, l'uscita CV si avvia dall'uscita impostata o dal valore di tieback e non avvengono "discontinuità" nel valore di uscita.

L'istruzione PID può anche fornire automaticamente un trasferimento senza discontinuità da manuale ad automatica anche se non si utilizza il controllo integrale (ovvero Ki = 0). In questo caso, l'istruzione modifica il temine .BIAS per far rintracciare all'uscita CV i valori dell'uscita impostata o di tieback. Quando si ripristina il controllo automatico, il termine .BIAS mantiene il suo ultimo valore. Disabilitare il ricalcolo del termine .BIAS timpostando il bit .NOBC nella struttura dati PID. Se si imposta .NOBC come vero, l'istruzione PID non fornisce più un trasferimento senza discontinuità da manuale ad automatica quando non si utilizza il controllo integrale.

L'istruzione PID può interagire con moduli di uscita analogico 1756 per supportare un riavvio senza discontinuità quando il controllore passa dalla modalità Programma alla modalità Esecuzione o quando si connette il controllore.

Quando un modulo di uscita analogico 1756 perde la comunicazione con il controllore, o percepisce che il controllore è in modalità Programma, il modulo di uscite analogiche imposta le proprie uscite ai valori di condizione di errore specificati quando si configura il modulo. Quando il controllore ritorna successivamente alla modalità di Esecuzione, o ristabilisce la comunicazione con il modulo di uscite analogiche, si possono far reimpostare automaticamente all'istruzione PID la sua uscita variabile di controllo come uguale all'uscita analogica utilizando il bit Inhold e i parametri di Inhold Value sull'istruzione PID

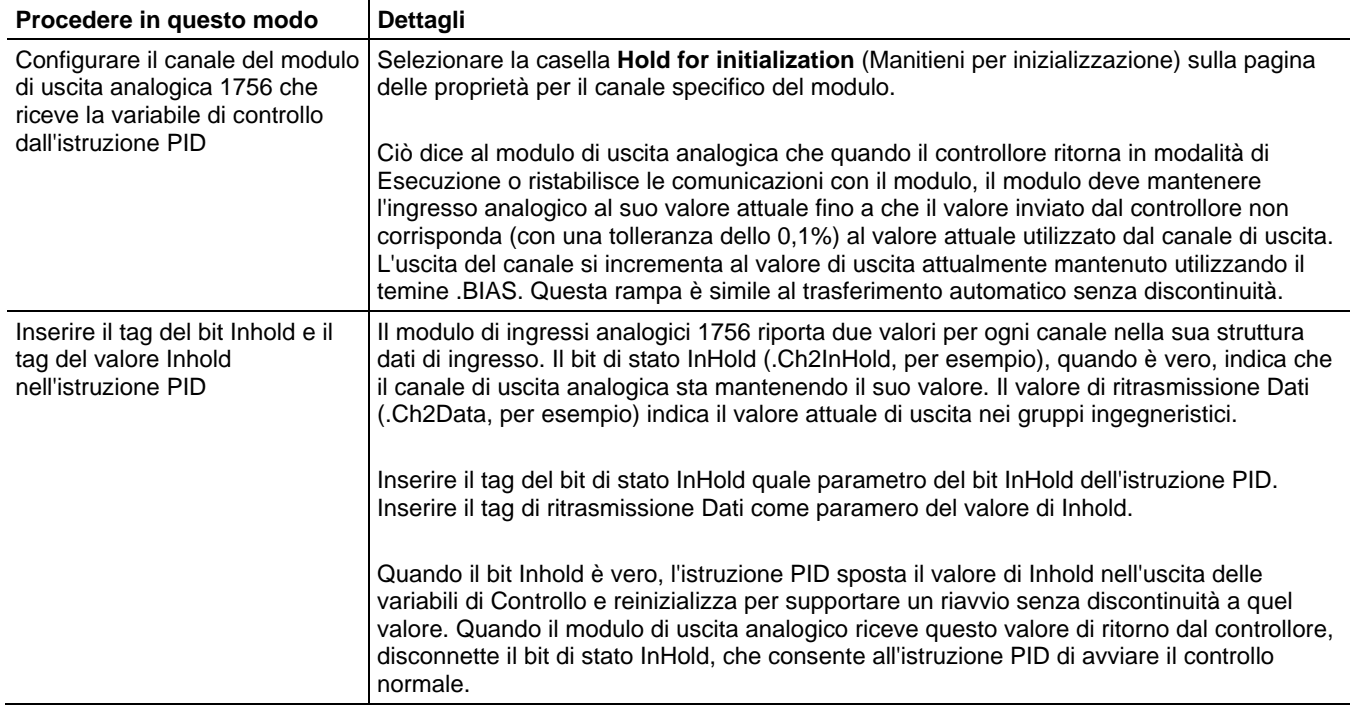

### Istruzioni per impostare un riavvio senza discontinuità

## <span id="page-707-0"></span>**Loop a cascata (PID)**

PID ha in cascata due loop assegnando l'uscita in percentuale del loop master al setpoint del loop slave. Il loop slave converte automaticamente l'uscita del loop master nelle unità ingegneristiche corrette per il setpoint del loop slave, in base ai valori del loop slave per .MAXS e .MINS.

## Ladder del relè

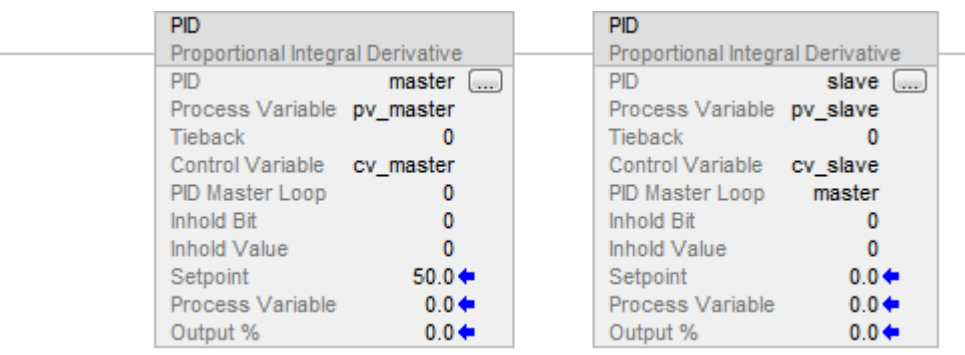

## Testo strutturato

PID(master,pv\_master,0,cv\_master,0,0,0); PID (slave,pv\_slave,0,cv\_slave,master,0,0);

## <span id="page-708-0"></span>**Controllare un rapporto (PID)**

Si possono mantenere due valori in un rapporto utilizzando questi parametri:

- Il valore non controllato
- Il valore controllato (il risultante setpoint da usare dall'istruzione PID)
- Rapporto tra questi due valori

## Ladder del relè

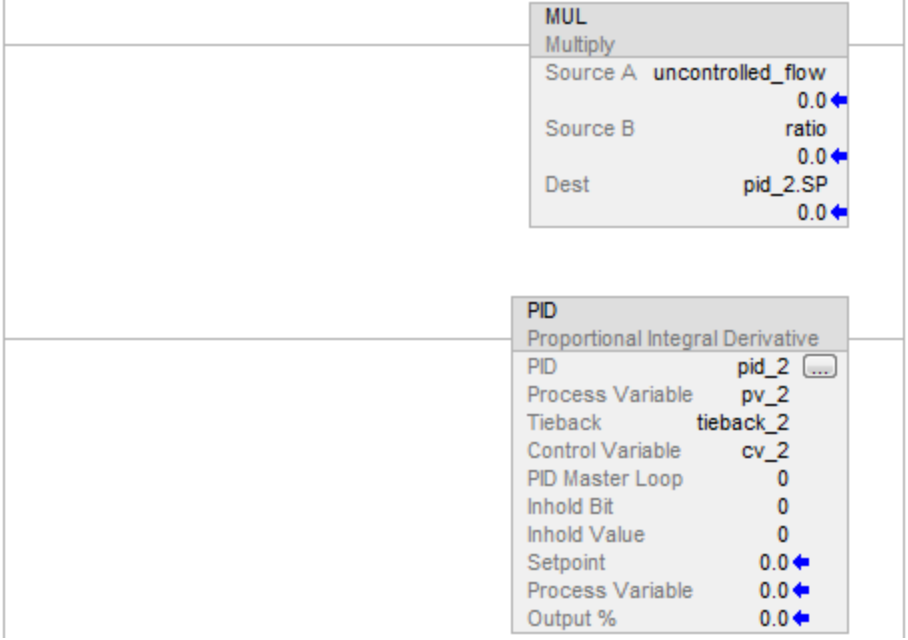

**Suggerimento:** Per evitare di bloccare il PID con valori a virgola mobile interni non validi, assicurarsi che PV non sia INF o NAN prima di richiamare l'istruzione come: XIC (PC\_timer.DN) MOV(Local:0:1.Ch0Data, Local:0:1.Ch0Data) XIO(S:V)  $PID(...)$ 

## Testo strutturato

pid\_2.sp := uncontrolled\_flow \* ratio

PID(pid\_2,pv\_2,tieback\_2,cv\_2,0,0,0);

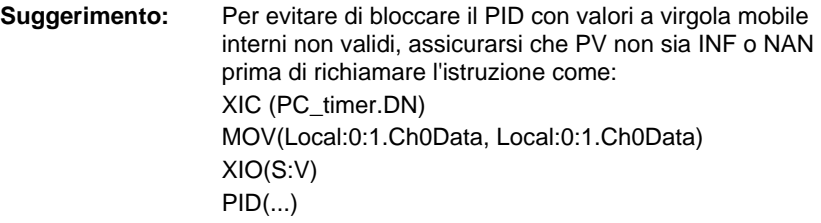

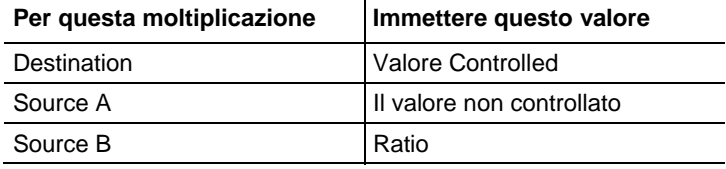

<span id="page-709-0"></span>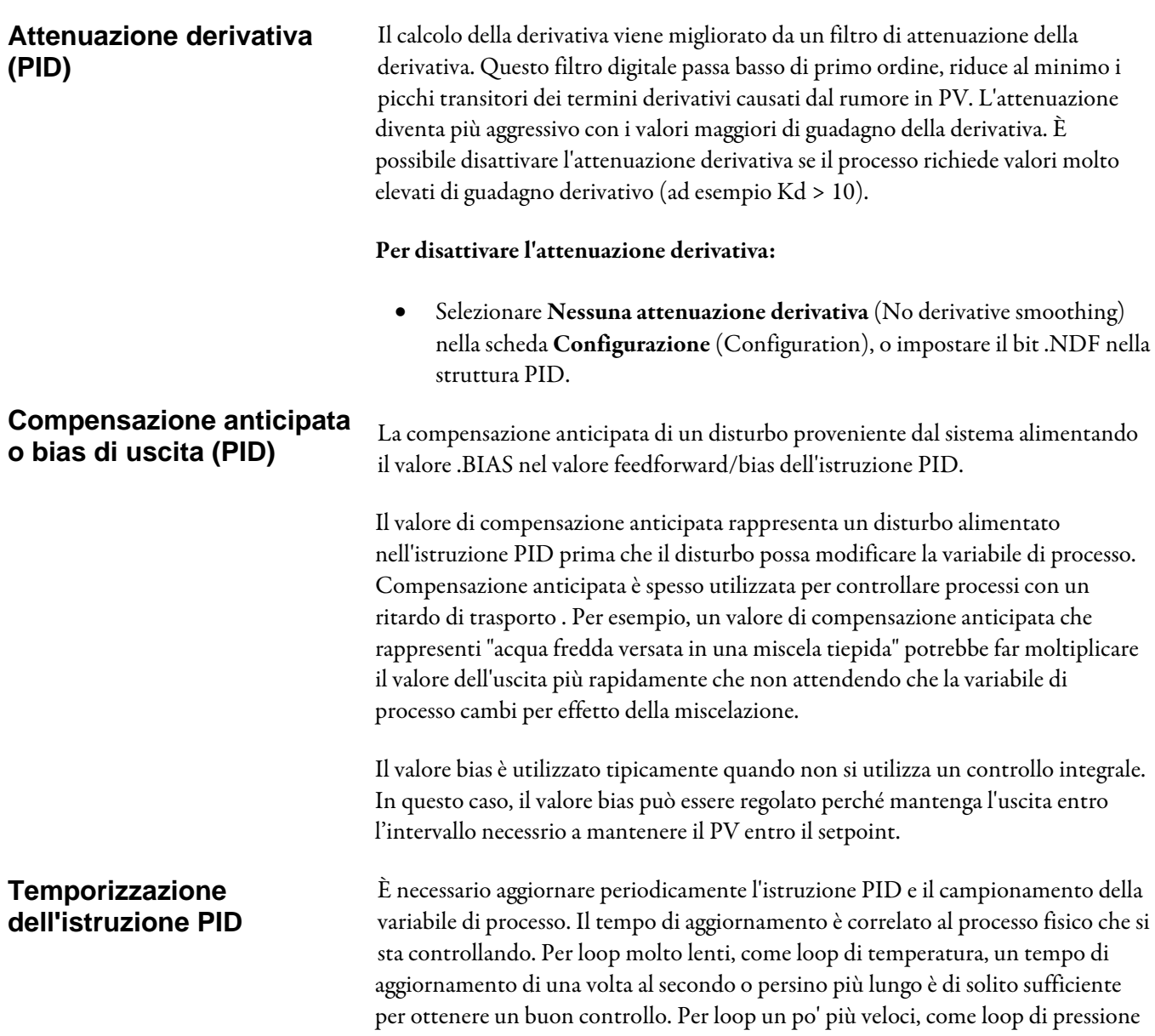

o di flusso, potrebbero richiedere un tempo di aggiornamento come una volta ogni 250 ms. Solo rari casi, come il controllo della tensione su una bobina svolgitrice, richiede aggiornamenti del loop ogni 10 ms o più veloci.

Poiché l'istruzione PID usa una base tempo nel suo calcolo, è necessario sincronizzare l'esecuzione di questa istruzione con il campionamento della variabile di processo (PV).

Il modo più facile di eseguire l'istruzione PID è di mettere l'istruzione PID in un task periodico. Impostare il tempo di aggiornamento loop (.UPD) uguale alla velocità di frequenza del task periodico ed assicurarsi che l'istruzione PID sia eseguita a ogni scansione del task periodico.

#### Ladder del relè

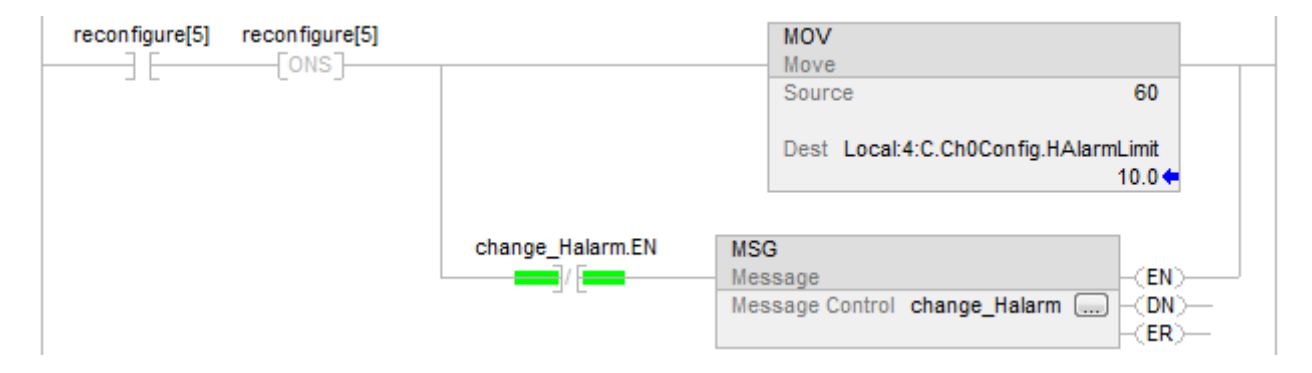

**Suggerimento:** Per evitare di bloccare il PID con valori a virgola mobile interni non validi, assicurarsi che PV non sia INF o NAN prima di richiamare l'istruzione come: XIC (PC\_timer.DN) MOV(Local:0:1.Ch0Data, Local:0:1.Ch0Data) XIO(S:V)  $PID(...)$ 

#### Testo strutturato

PID(TIC101,Local:0:I.Ch0Data,Local:0:I.Ch1Data, Local:1:O.Ch4Data,0,Local:1:I.Ch4InHold, Local:1:I.Ch4Data);

Quando si usa un task periodico, assicurarsi che l'ingresso analogico usato per la variabile di processo sia aggiornato nel processore a una velocità di frequenza notevolmente più alta di quella del task periodico. L'ideale sarebbe che la variabile di processo fosse inviata al processore almeno a una velocità di frequenza cinque a 10 volte maggiore della velocità di frequenza del task periodico. Questo riduce al minimo la differenza temporale tra i campioni effettivi della variabile di processo e l'esecuzione del loop PID. Per esempio: se il loop PID è in un task periodico di 250 ms, usare un tempo di aggiornamento loop di 250 ms. (.UPD = .25) e configurare il modulo di ingresso analogico per produrre dati almeno ogni 25-50 ms.

Un altro metodo, un po' meno accurato, di eseguire un'istruzione PID è mettere l'istruzione in un task continuo e usare un bit completato di temporizzatore per attivare l'esecuzione dell'istruzione PID.

## Ladder del relè

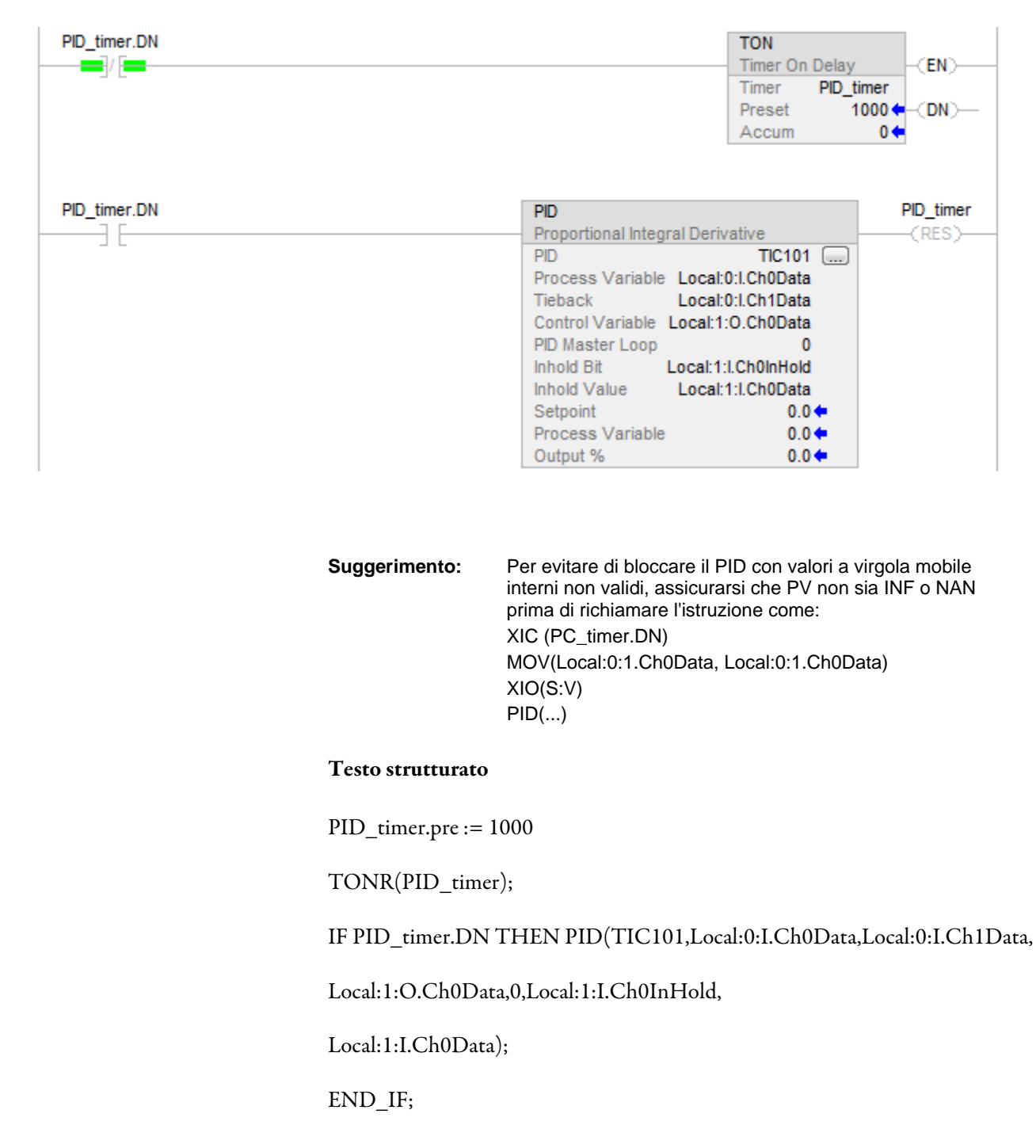

**Suggerimento:** Per evitare di bloccare il PID con valori a virgola mobile interni non validi, assicurarsi che PV non sia INF o NAN prima di richiamare l'istruzione come: XIC (PC\_timer.DN) MOV(Local:0:1.Ch0Data, Local:0:1.Ch0Data) XIO(S:V)  $PID(...)$ 

In questo metodo il tempo di aggiornamento loop dell'istruzione PID dovrà essere impostato uguale alla preimpostazione del temporizzatore. Come nel caso di utilizzo di un task periodico, si dovrà impostare il modulo di ingresso analogico per produrre la variabile di processo a una velocità di frequenza notevolmente più alta del tempo di aggiornamento loop. Il metodo di temporizzatore per esecuzione PID dovrà essere usato solo per loop aventi tempi di aggiornamento che sono almeno varie volte più lunghi del tempo di esecuzione in caso più pessimistico per il task continuo.

Il modo più accurato per eseguire un'istruzione PID è usare la funzione di campionamento in tempo reale (RTS) dei moduli di ingresso analogico 1756. Il modulo di ingresso analogico campiona i suoi ingressi alla frequenza di campionamento in tempo reale che si configura quando si installa il modulo. Quando la frequenza di campione in tempo reale del modulo scade, questo aggiorna i suoi ingressi e aggiorna un'indicatore orario periodico (rappresentato dal membro .RollingTimestamp della struttura dati dell'ingresso analogico) prodotta dal modulo.

L'indicatore orario va da 0 a 32.767 ms. Monitorare l'indicatore orario. Quando cambia, è stato ricevuto un nuovo campione di variabile di processo. Ogni volta che un'indicatore orario cambia, eseguire una volta l'istruzione PID. Poiché il campione di variabile di processo viene convertito dal modulo di ingresso analogico, il tempo di campione di ingresso è molto accurato e il tempo di aggiornamento loop usato dall'istruzione PID dovrà essere impostato uguale al tempo RTS del modulo di ingresso analogico.

Per essere sicuri di non perdere campioni della variabile di processo, eseguire la logica con una velocità di frequenza maggiore del tempo RTS. Per esempio: se il tempo RTS è 250 ms, si potrebbe mettere la logica PID in un task periodico che viene eseguito ogni

100 ms per essere sicuri di non perdere mai un campione. Si potrebbe persino mettere la logica PID in un task continuo, purché ci si assicuri che la logica venga aggiornata più frequentemente di una volta ogni 250 ms.

Di seguito è mostrato un esempio del metodo di esecuzione RTS. L'esecuzione dell'istruzione PID dipende dalla ricezione di nuovi dati di ingresso analogici. Se il modulo di ingresso analogico si guasta o viene rimosso, il controllore smette di ricevere indicazioni orari periodici e il loop PID interrompe l'esecuzione. Si dovrà monitorare il bit di stato dell'ingresso analogico PV e, in caso di stato, inadeguato,

forzare il loop nella modalità manuale software ed eseguire il loop ad ogni scansione. Questo consente all'operatore di cambiare ancora manualmente l'uscita del loop PID.

#### Ladder del relè

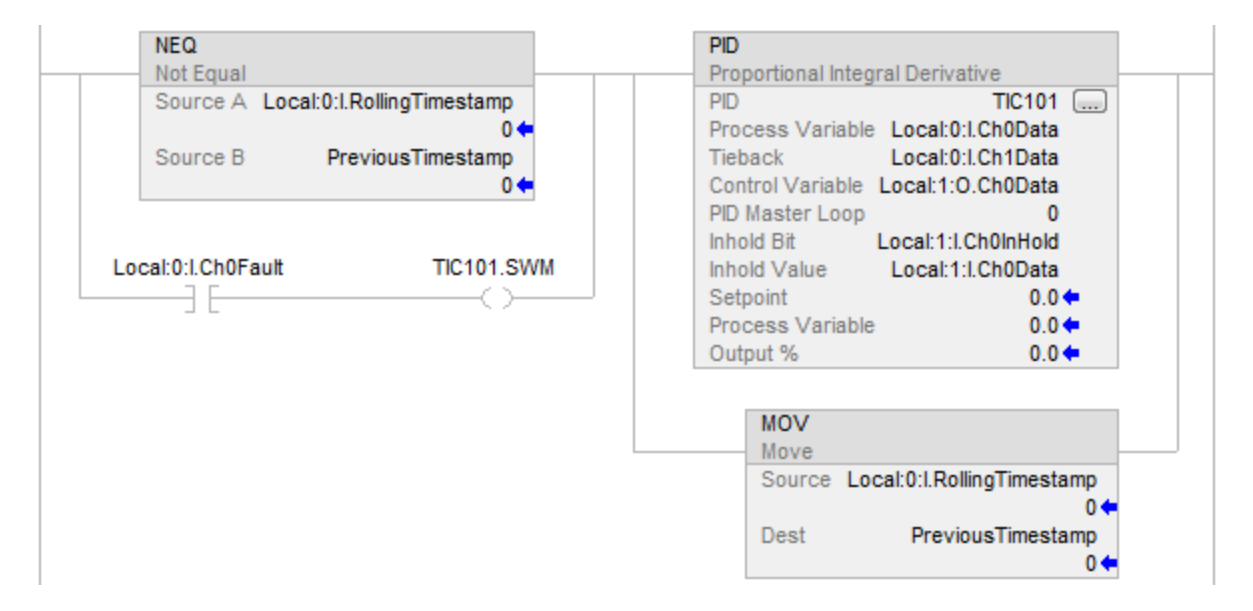

#### Testo strutturato

IF (Local:0:I.Ch0Fault) THEN TIC101.SWM [:=] 1;

ELSE TIC101.SWM  $:= 0$ ; END\_IF;

IF (Local:0:I.RollingTimestamp<>PreviousTimestamp) OR (Local:0:I.Ch0Fault) THEN

PreviousTimestamp := Local:0:I.RollingTimestamp; PID(TIC101,Local:0:I.Ch0Data,Local:0:I.Ch1Data,

Local:1:O.Ch0Data,0,Local:1:I.Ch0InHold,

Local:1:I.Ch0Data);

END\_IF;

## <span id="page-714-0"></span>**Impostazione della banda morta (PID)**

La banda morta regolabile consente di selezionare un intervallo di errore superiore e inferiore al valore di riferimento, in cui l'uscita non cambia fino a quando l'errore rimane all'interno di tale intervallo. La banda morta consente di controllare il grado di corrispondenza tra la variabile del processo e il valore di riferimento senza modificare l'uscita. La banda morta contribuisce anche a ridurre al minimo l'usura e le rotture del dispositivo finale di controllo.

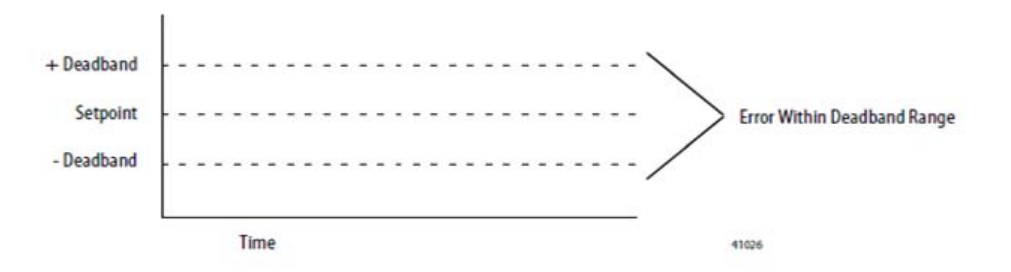

L'attraversamento dello zero è il controllo della zona morta che fa usare l'errore all'istruzione a fini computazionali, poiché la variabile di processo attraversa la banda morta fino a che la variabile di processo attraversa il valore di riferimento. Una volta che la variabile di processo attraversa il valore di riferimento (l'errore attraversa lo zero e cambia segno) e finché la variabile di processo rimane nella banda morta, l'uscita non cambia.

La banda morta si estende sopra e sotto il valore di riferimento del valore che si specifica. Immettere zero per inibire la banda morta. La banda morta ha le stesse unità in scala del valore di riferimento. Usare la banda morta senza la funzione attraversamento dello zero selezionando Nessuna attraversamento dello zero per banda morta (No zero crossing for deadband) nella scheda Configurazione (Configurazione) o impostare il bit .NOZC nella struttura PID.

Se si utilizza la banda morta, la variabile Control deve essere REAL altrimenti viene forzata a zero quando l'errore è all'interno della banda morta.

#### Per inibire la banda morta:

 $\bullet$  Immettere zero  $(0)$ .

La banda morta ha le stesse unità in scala del valore di riferimento.

## Per utilizzare la banda morta senza la funzione di attraversamento dello zero:

 Selezionare Nessuna attraversamento dello zero per banda morta (No zero crossing for deadband) nella scheda **Configurazione** (Configuration) o impostare il bit .NOZC nella struttura PID.

Se si utilizza la banda morta, la variabile Control deve essere REAL altrimenti viene forzata a 0 quando l'errore è all'interno della banda morta.

Impostare un limite di uscita (percentuale di uscita) dell'uscita di controllo. Quando l'istruzione rileva che l'uscita ha raggiunto un limite, imposta un bit di allarme e impedisce all'uscita di eccedere il limite inferiore o quello superiore. **Utilizzare la limitazione di uscita (PID)** 

# **Istruzioni trigonometriche**

Le istruzioni trigonometriche valutano le operazioni aritmetiche usando operazioni trigonometriche.

#### Istruzioni disponibili

#### Diagramma ladder, Blocco funzione e Testo strutturato

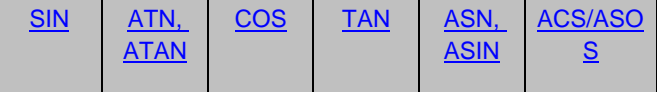

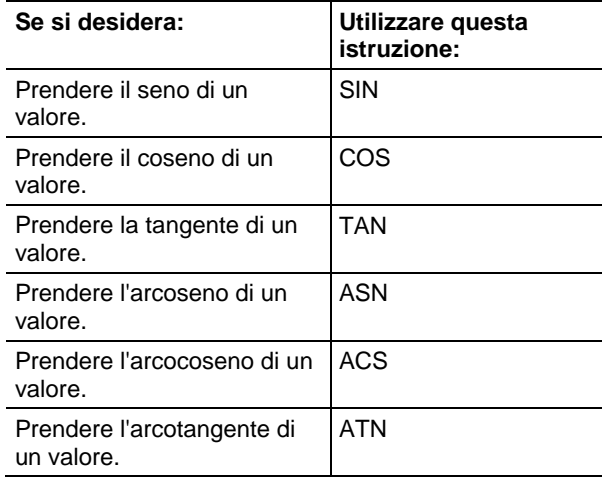

Si possono miscelare tipi di dati, ma possono verificarsi perdite di precisione ed errori di arrotondamento e l'istruzione richiede più tempo per essere eseguita, Controllare il bit S:V per vedere se il risultato era stato troncato.

I tipi di dati in grassetto indicano tipi di dati ottimali. Un'istruzione effettua l'esecuzione in modo più rapido e richiede una quantità inferiore di memoria se tutti gli operandi dell'istruzione utilizzano lo stesso tipo di dati ottimale, solitamente DINT o REAL.

Un'istruzione trigonometrica viene eseguita una volta tutte le volte che l'istruzione è scansionata, purché condizione ingresso segmento sia vera. Se si vuole che l'istruzione sia valutata solo una volta, utilizzare un'istruzione ONS per attivare l'istruzione trigonometrica.

## Vedere anche

[Istruzioni di temporizzatore e contatore a pagina 101](#page-100-0)

[Istruzioni speciali a pagina 675](#page-674-0)

[Istruzioni sequenziatore a pagina 599](#page-598-0)

[Istruzioni di controllo programma a pagina 614](#page-613-0)

[Istruzioni Spostamento/Logiche a pagina 427](#page-426-0)

# **Istruzioni trigonometriche**

Le istruzioni trigonometriche valutano le operazioni aritmetiche usando operazioni trigonometriche.

#### Istruzioni disponibili

#### Diagramma ladder, Blocco funzione e Testo strutturato

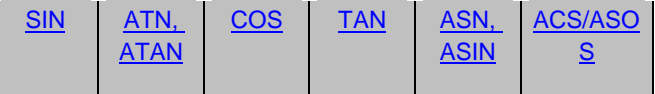

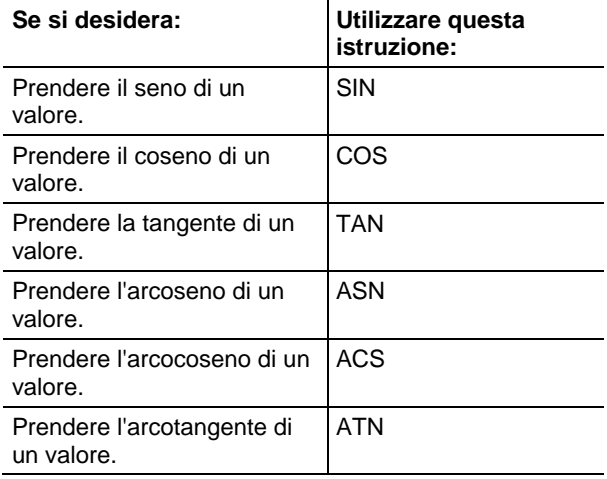

Si possono miscelare tipi di dati, ma possono verificarsi perdite di precisione ed errori di arrotondamento e l'istruzione richiede più tempo per essere eseguita, Controllare il bit S:V per vedere se il risultato era stato troncato.

I tipi di dati in grassetto indicano tipi di dati ottimali. Un'istruzione effettua l'esecuzione in modo più rapido e richiede una quantità inferiore di memoria se tutti gli operandi dell'istruzione utilizzano lo stesso tipo di dati ottimale, solitamente DINT o REAL.

Un'istruzione trigonometrica viene eseguita una volta tutte le volte che l'istruzione è scansionata, purché condizione ingresso segmento sia vera. Se si vuole che l'istruzione sia valutata solo una volta, utilizzare un'istruzione ONS per attivare l'istruzione trigonometrica.

#### Vedere anche

[Istruzioni di temporizzatore e contatore a pagina 101](#page-100-0)

[Istruzioni speciali a pagina 675](#page-674-0)

[Istruzioni sequenziatore a pagina 599](#page-598-0)

[Istruzioni di controllo programma a pagina 614](#page-613-0)

[Istruzioni Spostamento/Logiche a pagina 427](#page-426-0)

# <span id="page-718-0"></span>**Arco coseno (ACS, ACOS)**

Queste informazioni si applicano a controllori CompactLogix 5370, ControlLogix 5570, Compact GuardLogix 5370, GuardLogix 5570, Compact GuardLogix 5380, CompactLogix 5380, CompactLogix 5480, ControlLogix 5580 e GuardLogix 5580. Le differenze fra controllore sono indicate, dove presenti.

L'istruzione ACS prende il coseno dell'arco del valore Source e memorizza il risultato nella Destination (in radianti).

#### Lingue disponibili

#### Diagramma ladder

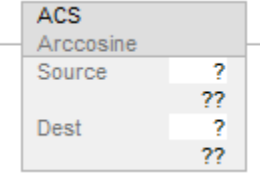

## Blocco funzione

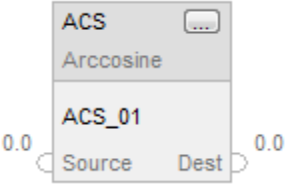

#### Testo strutturato

dest := ACOS(source);

#### Operandi

Regole di conversione dati per tipi di dati misti all'interno di un'istruzione. Vedere Conversione dati.

#### Diagramma ladder

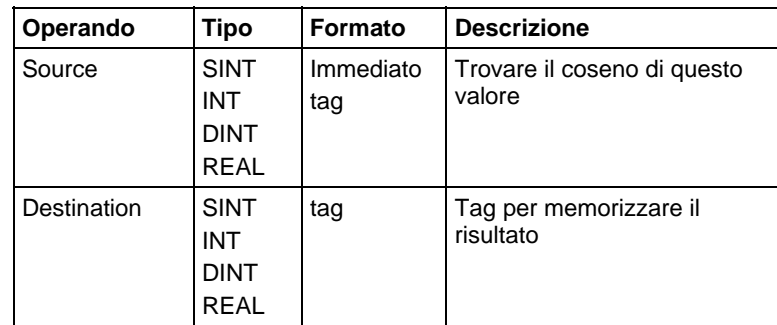

## Testo strutturato

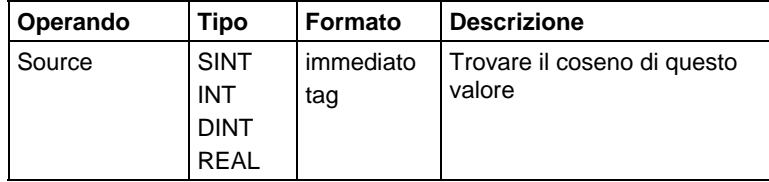

Per maggiori informazioni sulla sintassi dell'espressione all'interno del testo strutturato, fare riferimento a Sintassi del testo strutturato.

Utilizzare ACOS come una funzione. Questa funzione calcola il coseno dell'arco di sorgente e riporta il risultato REAL.

## Blocco funzione

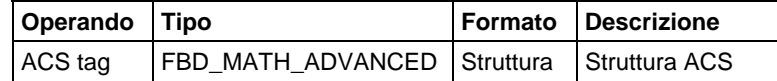

#### Struttura FBD\_MATH\_ADVANCED

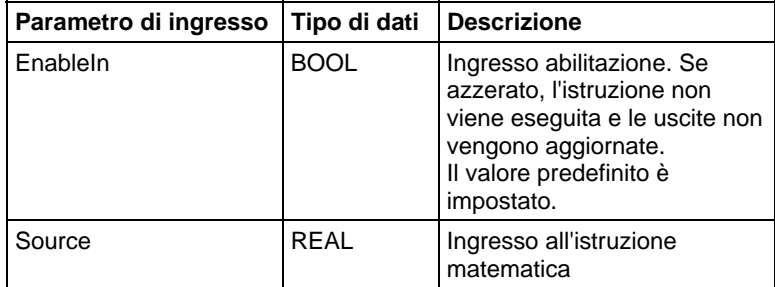
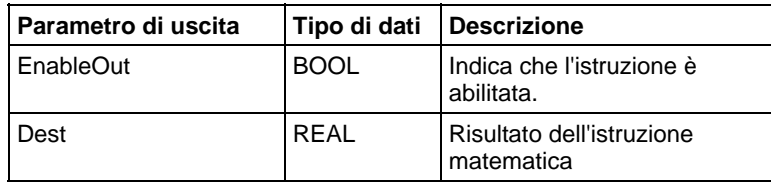

#### Descrizione

L'istruzione ACS prende il coseno dell'arco del valore Source e lo memorizza e riporta il risultato REAL nella Destination (in radianti). La Source deve essere superiore o uguale a -1 e inferiore o uguale a 1. Il valore risultante nella Destination è superiore o uguale a 0 o inferiore o uguale a pi. Se la Source è inferiore a -1 o superiore a 1, la Destination è impostata come NAN.

Si può utilizzare ACS come operatore in espressioni ladder; ACOS può essere utilizzato come operatore in affermazioni di Testo strutturato.

## Influisce sugli indicatori matematici di stato

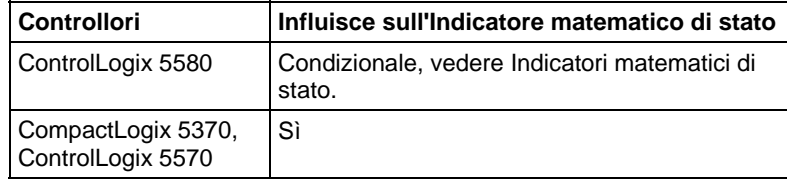

#### Errori gravi/minori

Se la destinazione è impostata su NAN, si genererà un overflow con un errore condizionale minore.

#### Esecuzione

#### Diagramma ladder

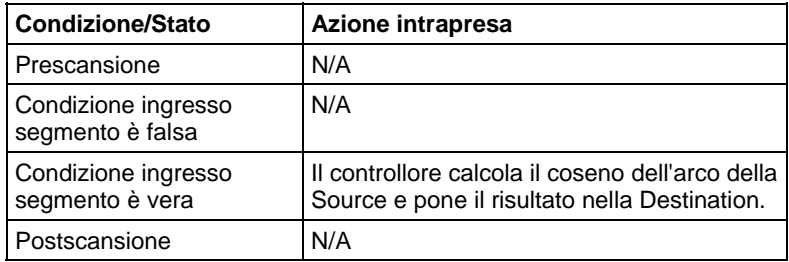

#### Blocco funzione

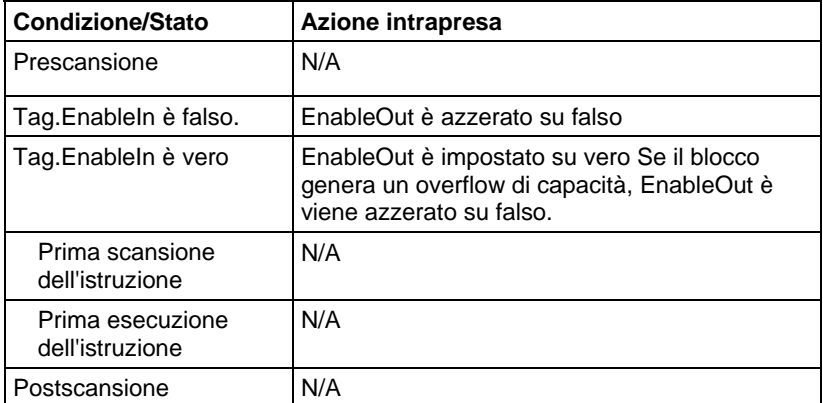

## Testo strutturato

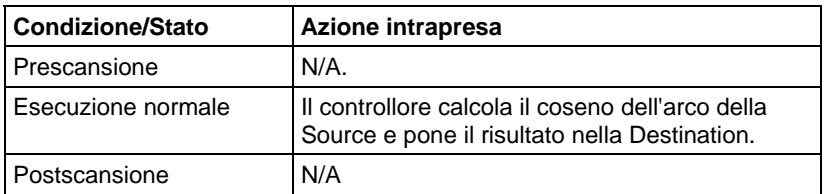

## Esempio

## Diagramma ladder

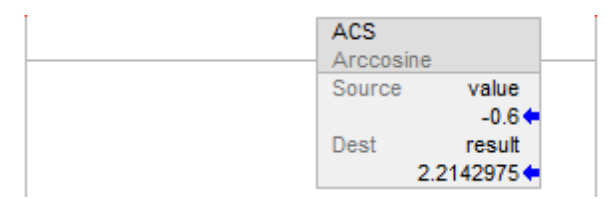

## Blocco funzione

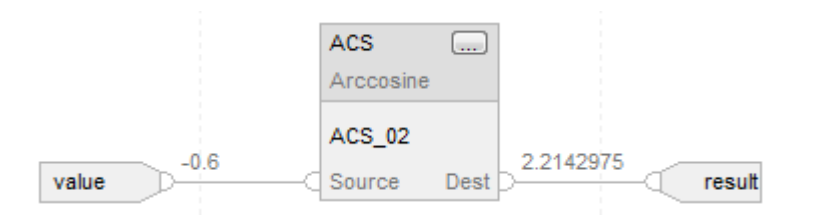

## Testo strutturato

result := ACOS(value);

## Vedere anche

[Istruzioni di trigonometria a pagina 718](#page-717-0)

[Attributi comuni](#page-872-0) a [pagina 873](#page-872-0)

[Indicatori matematici di stato a pagina 873](#page-872-1)

[Sintassi del testo strutturato](#page-904-0) a [pagina 905](#page-904-0)

# **Arco seno (ASN, ASIN)**

Queste informazioni si applicano a controllori CompactLogix 5370, ControlLogix 5570, Compact GuardLogix 5370, GuardLogix 5570, Compact GuardLogix 5380, CompactLogix 5380, CompactLogix 5480, ControlLogix 5580 e GuardLogix 5580. Le differenze fra controllore sono indicate, dove presenti.

L'istruzione ASN prende il seno dell'arco del valore Source e memorizza il risultato nella Destination (in radianti).

#### Lingue disponibili

#### Diagramma ladder

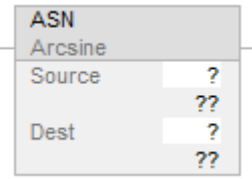

#### Blocco funzione

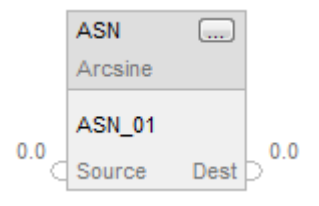

#### Testo strutturato

dest :=ASIN(source);

## Operandi

Regole di conversione dati per tipi di dati misti all'interno di un'istruzione. Vedere Conversione dati.

## Diagramma ladder

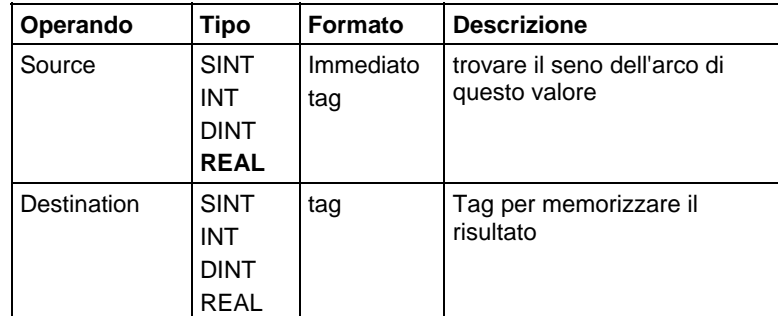

#### Testo strutturato

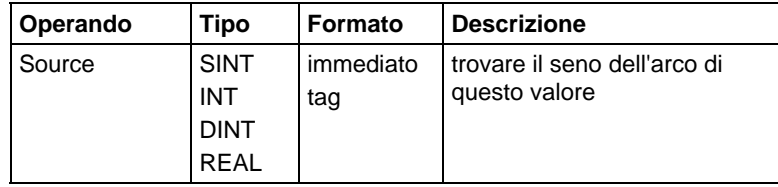

Per maggiori informazioni sulla sintassi dell'espressione all'interno del testo strutturato, fare riferimento a Sintassi del testo strutturato.

Utilizzare ASIN come una funzione. Questa funzione calcola il seno dell'arco di sorgente e riporta il risultato REAL.

## Blocco funzione

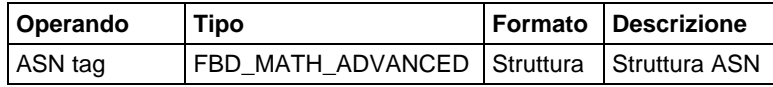

## Struttura FBD\_MATH\_ADVANCED

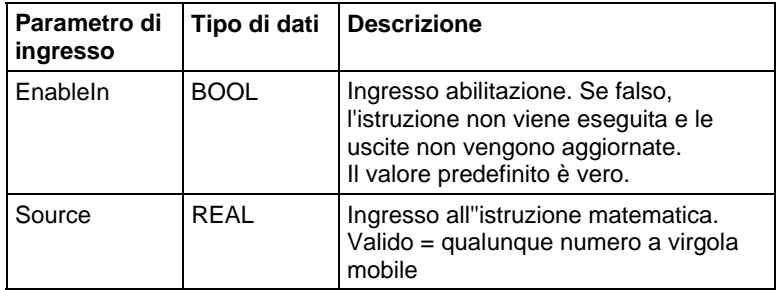

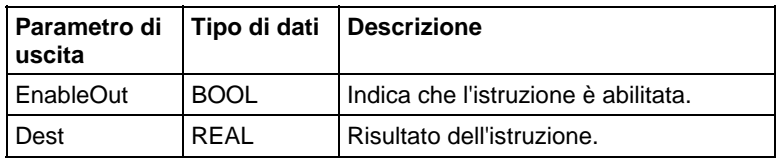

#### Descrizione

L'istruzione ASN calcola il seno dell'arco del valore Source e lo memorizza e riporta il risultato REAL nella Destination (in radianti). La Source deve essere superiore o uguale a -1 e inferiore o uguale a 1. Il valore risultante nella Destination è superiore o uguale a -pi/2 o inferiore o uguale a pi/2. Se la Source è inferiore a -1 o superiore a 1, la Destination è impostata come NAN.

Si può utilizzare ASN come un operatore in espressioni ladder; ASIN può essere utilizzato come operatore in affermazioni di Testo strutturato.

Questa istruzione consente una migliore precisione sui controllori legacy al fine di ottenere risultati migliori.

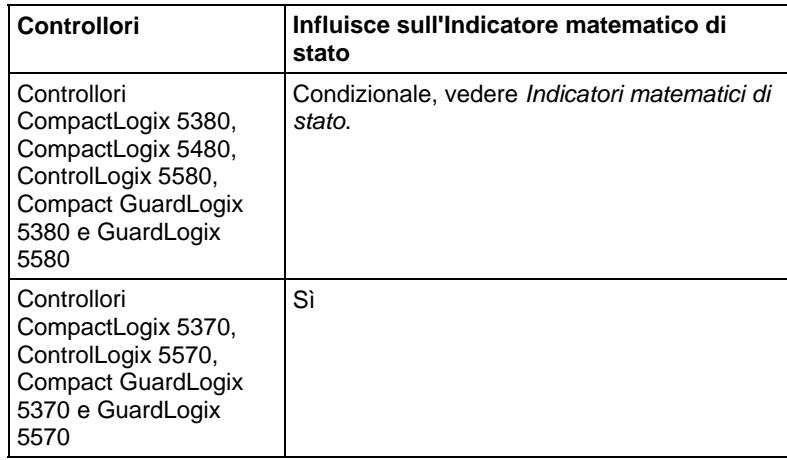

#### Influisce sugli indicatori matematici di stato

#### Errori gravi/minori

Se la destinazione è impostata su NAN, si genererà un overflow con un errore condizionale minore.

#### Esecuzione

#### Diagramma ladder

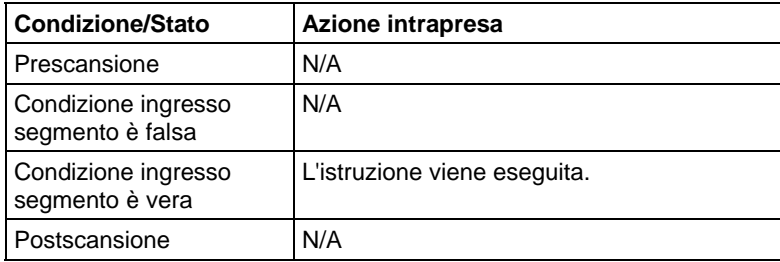

## Blocco funzione

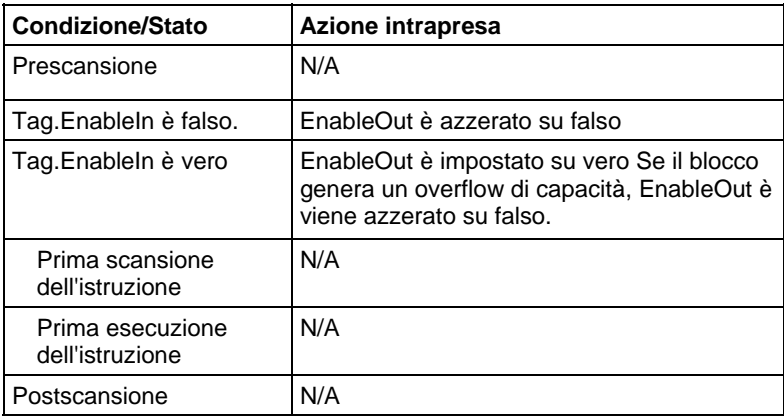

## Testo strutturato

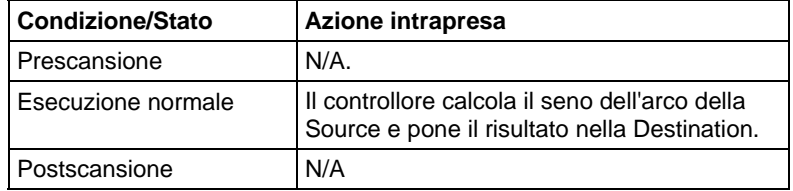

## Esempio

## Diagramma ladder

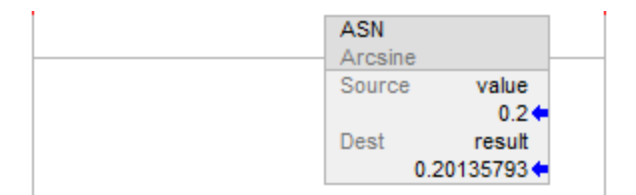

#### Blocco funzione

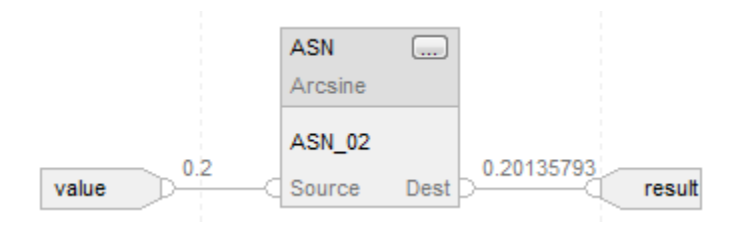

## Testo strutturato

result := ASIN(value);

## Vedere anche

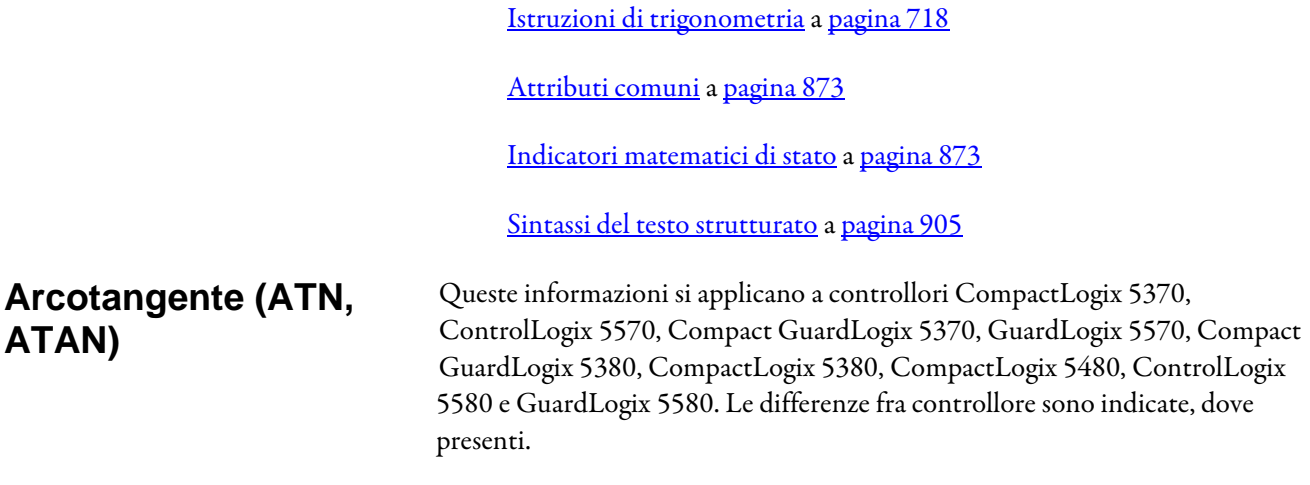

L'istruzione ATN calcola la tangente dell'arco del valore Source e memorizza il risultato nella Destination (in radianti).

## Lingue disponibili

#### Diagramma ladder

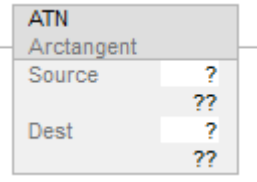

## Blocco funzione

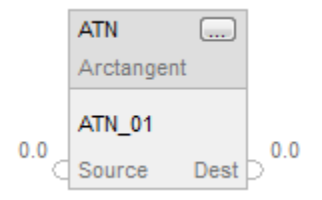

#### Testo strutturato

dest := ATAN(source);

#### Operandi

Regole di conversione dati per tipi di dati misti all'interno di un'istruzione. Vedere Conversione dati.

## Diagramma ladder

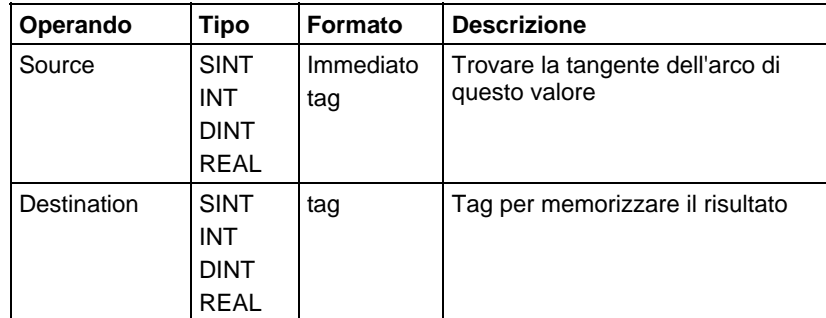

#### Testo strutturato

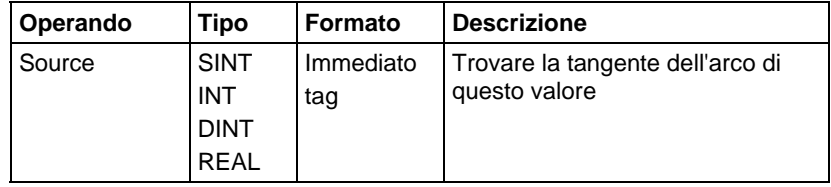

Per maggiori informazioni sulla sintassi dell'espressione all'interno del testo strutturato, fare riferimento a Sintassi del testo strutturato.

Utilizzare ATAN come una funzione. Questa funzione calcola la tangente dell'arco di sorgente e riporta il risultato REAL.

## Blocco funzione

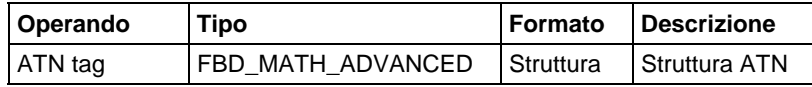

## Struttura FBD\_MATH\_ADVANCED

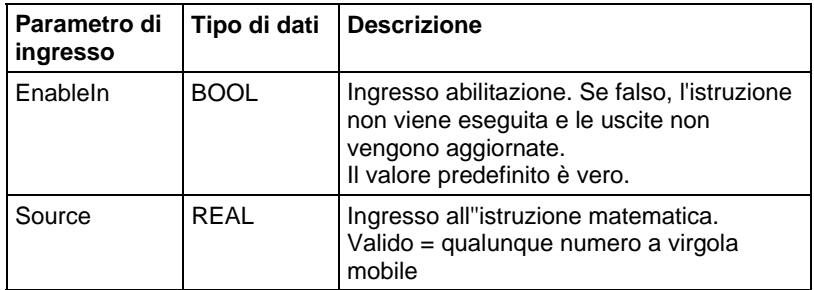

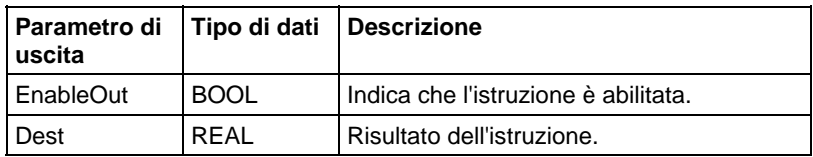

#### Descrizione

L'istruzione ATN calcola la tangente dell'arco del valore Source e memorizza il risultato nella Destination (in radianti). Il valore risultante nella Destination è superiore o uguale a -pi/2 o inferiore o uguale a pi/2.

Si può utilizzare ATN come un operatore in espressioni ladder; ATAN può essere utilizzato come operatore in affermazioni di Testo strutturato.

#### Influisce sugli indicatori matematici di stato

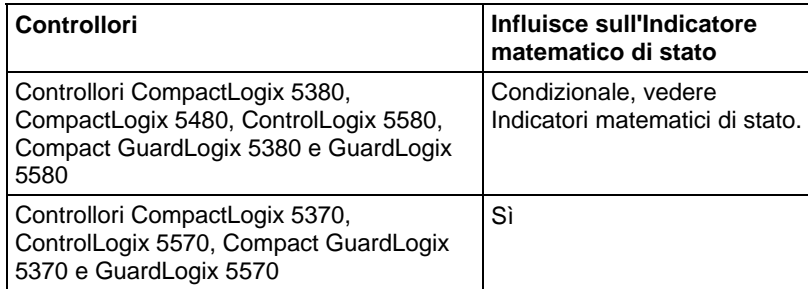

## Errori gravi/minori

Nessun errore specifico per questa istruzione. Vedere Attributi comuni per gli errori riguardanti l'operando.

#### Esecuzione

#### Diagramma ladder

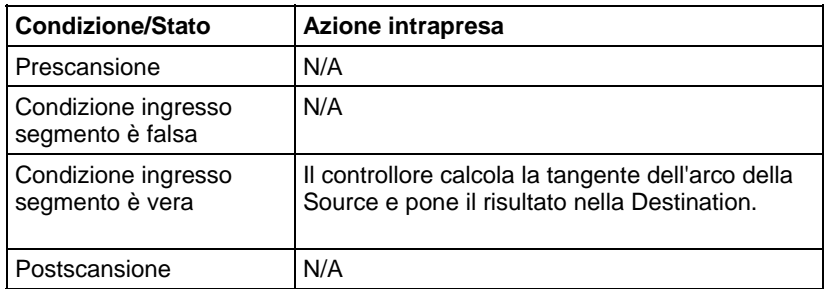

## Blocco funzione

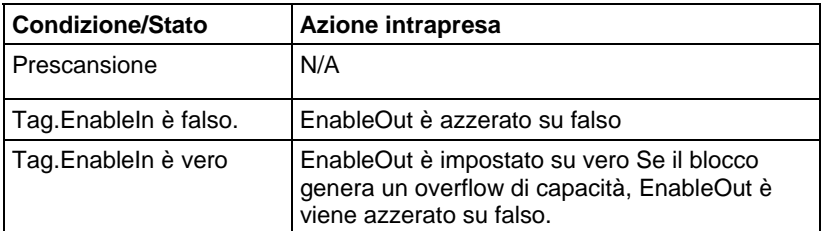

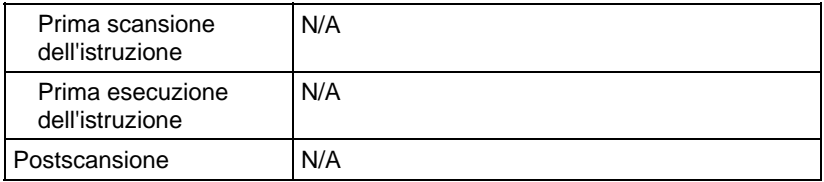

## Testo strutturato

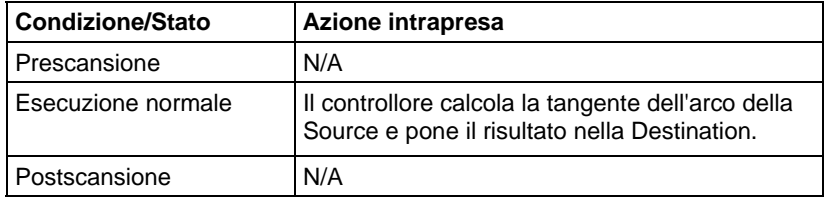

#### Esempio

#### Diagramma ladder

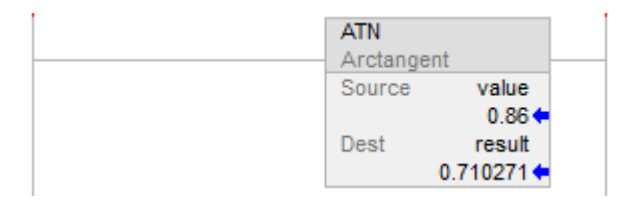

#### Blocco funzione

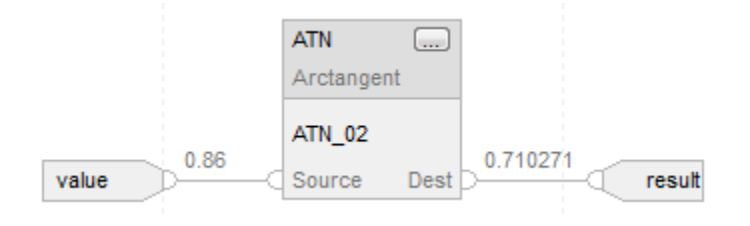

#### Testo strutturato

result := ATAN(value);.

## Vedere anche

[Istruzioni di trigonometria a pagina 718](#page-717-0)

[Attributi comuni](#page-872-0) a [pagina 873](#page-872-0)

[Conversioni dati a pagina 876](#page-875-0)

[Indicatori matematici di stato a pagina 873](#page-872-1)

[Sintassi del testo strutturato](#page-904-0) a [pagina 905](#page-904-0)

# **Coseno (COS)**

Queste informazioni si applicano a controllori CompactLogix 5370, ControlLogix 5570, Compact GuardLogix 5370, GuardLogix 5570, Compact GuardLogix 5380, CompactLogix 5380, CompactLogix 5480, ControlLogix 5580 e GuardLogix 5580. Le differenze fra controllore sono indicate, dove presenti.

L'istruzione COS prende il coseno del valore Source (in radianti) e salva il risultato nel Destination.

## Lingue disponibili

## Diagramma ladder

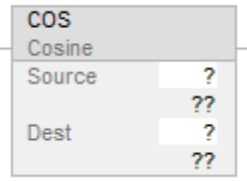

## Blocco funzione

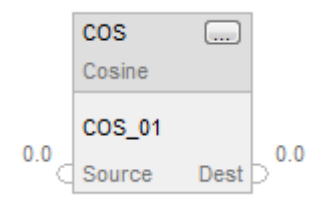

## Testo strutturato

dest := COS(source);

## Operandi

Regole di conversione dati per tipi di dati misti all'interno di un'istruzione. Vedere Conversione dati.

## Diagramma ladder

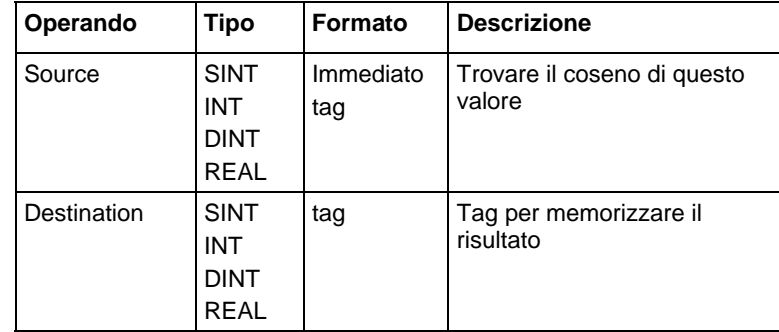

#### Testo strutturato

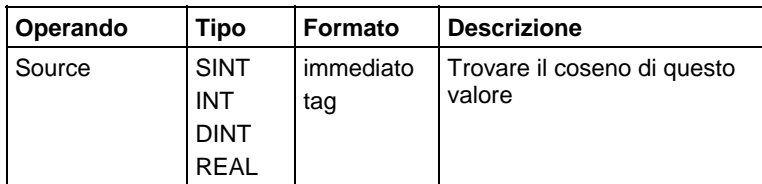

Per maggiori informazioni sulla sintassi dell'espressione all'interno del testo strutturato, fare riferimento a Sintassi del testo strutturato.

#### Blocco funzione

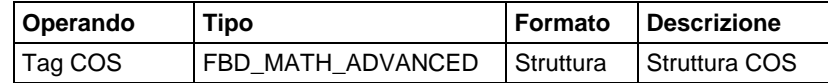

#### Struttura FBD\_MATH\_ADVANCED

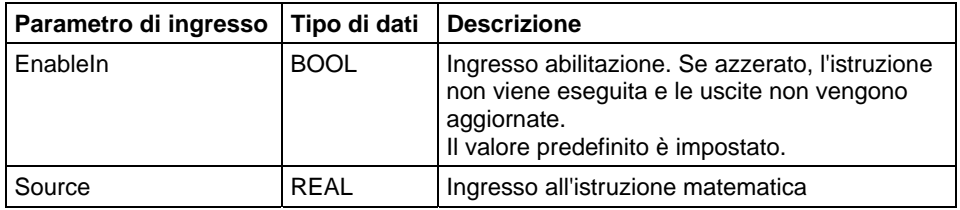

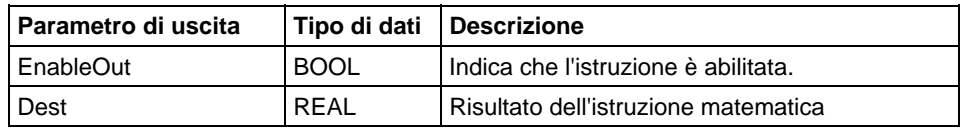

#### Descrizione

L'istruzione COS calcola il coseno del valore Source (in radianti) e salva il risultato nel Destination.

L'istruzione calcola il coseno di Source e restituisce il risultato REAL. Il valore risultante è sempre maggiore di o uguale a -1 e minore di o uguale a 1.

Si può utilizzare COS come operatore in espressioni ladder e come operatore in affermazioni di Testo Strutturato.

Questa istruzione consente una migliore precisione sui controllori legacy al fine di ottenere risultati migliori.

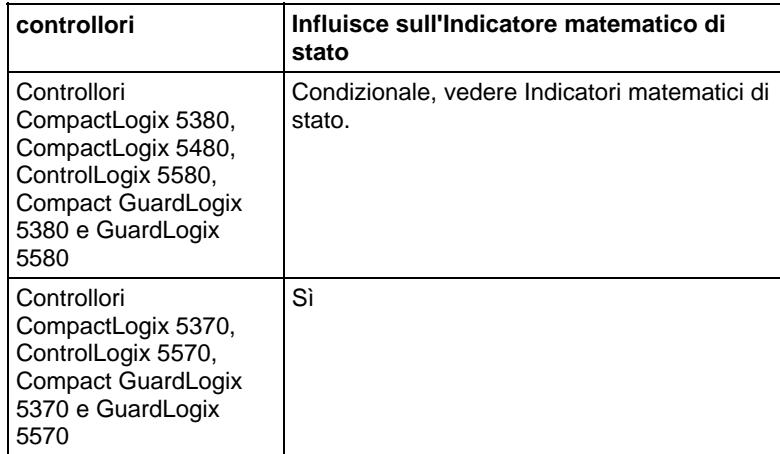

# Influisce sugli indicatori matematici di stato

## Errori gravi/minori

Nessuno. Vedere Attributi comuni per gli errori riguardanti l'operando.

#### Esecuzione

## Diagramma ladder

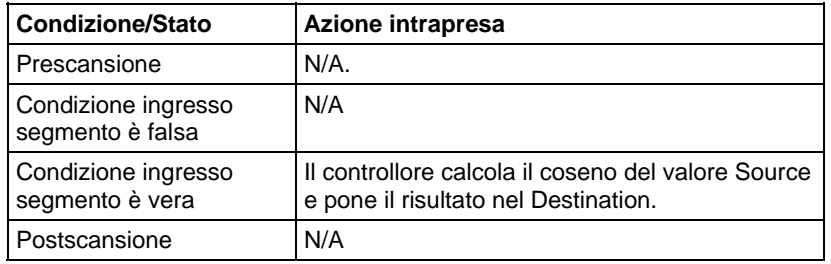

## Blocco funzione

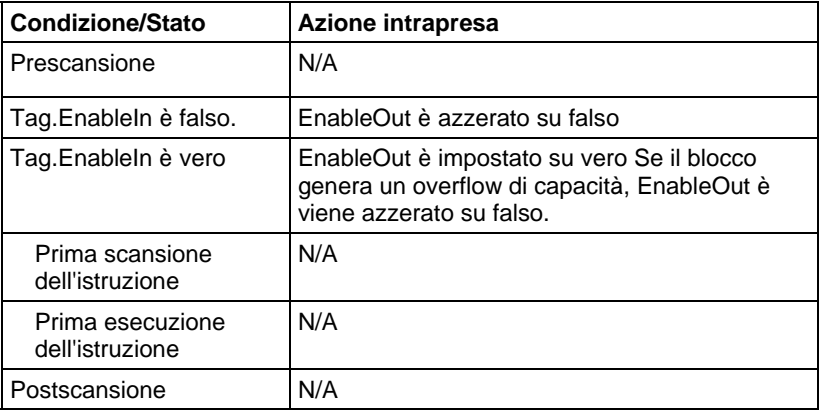

#### Testo strutturato

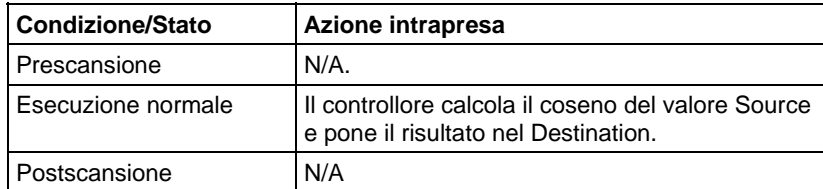

#### Esempio

## Diagramma ladder

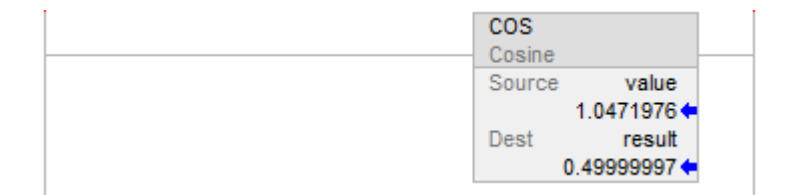

#### Blocco funzione

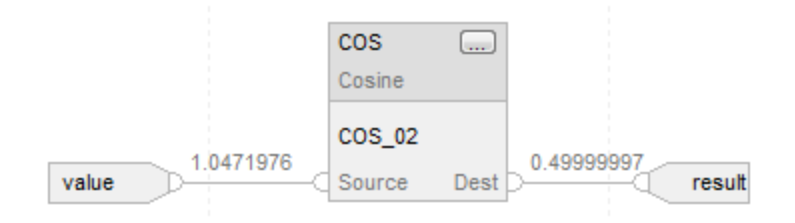

#### Testo strutturato

 $result := COS(value);$ 

## Vedere anche

[Istruzioni di trigonometria a pagina 718](#page-717-0) 

[Radiante \(RAD\) a pagina 769](#page-768-0)

[Attributi comuni](#page-872-0) a [pagina 873](#page-872-0)

[Indicatori matematici di stato a pagina 873](#page-872-1)

[Sintassi del testo strutturato](#page-904-0) a [pagina 905](#page-904-0)

# **Seno (SIN)**

Queste informazioni si applicano a controllori CompactLogix 5370, ControlLogix 5570, Compact GuardLogix 5370, GuardLogix 5570, Compact GuardLogix 5380, CompactLogix 5380, CompactLogix 5480, ControlLogix 5580 e GuardLogix 5580. Le differenze fra controllore sono indicate, dove presenti.

L'istruzione SIN prende il seno del valore Source (in radianti) e memorizza il risultato nella Destination.

## Lingue disponibili

## Diagramma ladder

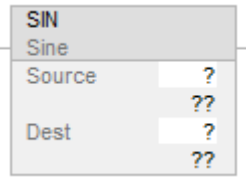

## Blocco funzione

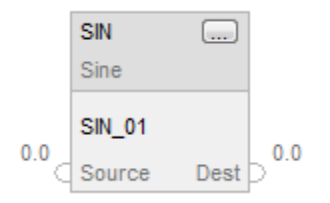

## Testo strutturato

dest := SIN(source);

## Operandi

Regole di conversione dati per tipi di dati misti all'interno di un'istruzione. Vedere Conversione dati.

## Diagramma ladder

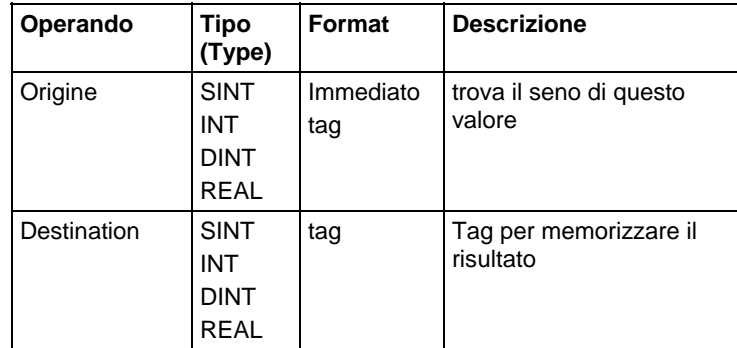

#### Testo strutturato

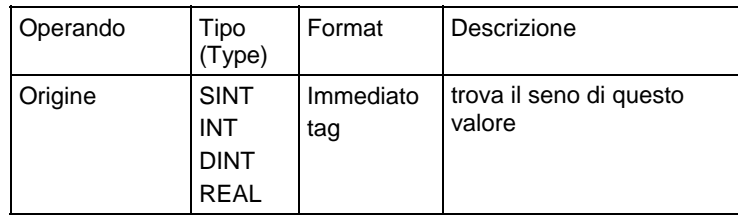

Per maggiori informazioni sulla sintassi dell'espressione all'interno del testo strutturato, fare riferimento a Sintassi del testo strutturato.

#### Blocco funzione

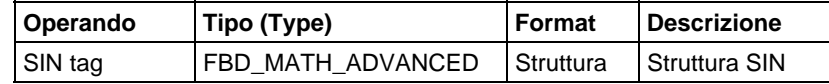

## Struttura FBD\_MATH\_ADVANCED

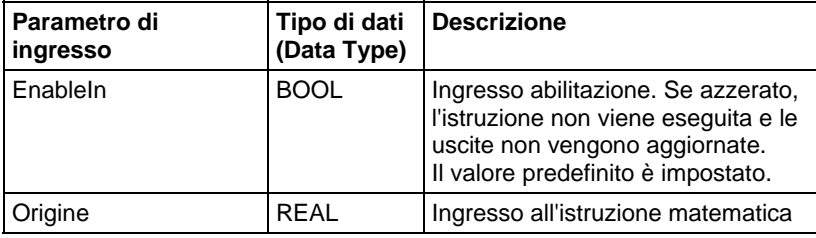

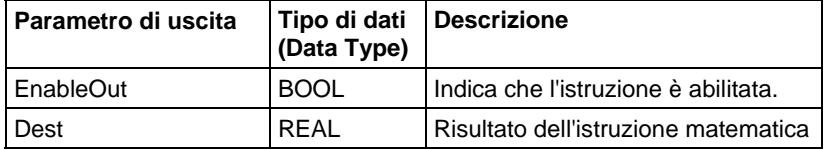

#### Aspetti dell'operatore

L'operatore SIN può essere usato in varie espressioni. Analogamente, la funzione SIN è richiamata in affermazioni di Testo Strutturato. Entrambe le applicazioni di SIN restituiscono un risultato REAL contenente il seno di Source. A seconda del contesto, di questo valore potrebbe poi essere convertito il tipo se opportuno.

#### Descrizione

L'istruzione SIN prende il seno del valore Source (in radianti) e memorizza il risultato nella Destination.

L'istruzione calcola il seno di Source e restituisce il risultato REAL. Il valore risultante è sempre maggiore di o uguale a -1 e minore di o uguale a 1.

Si può usare SIN come operatore in espressioni ladder e come funzione in affermazioni di Testo strutturato.

#### Influisce su indicatori matematici di stato

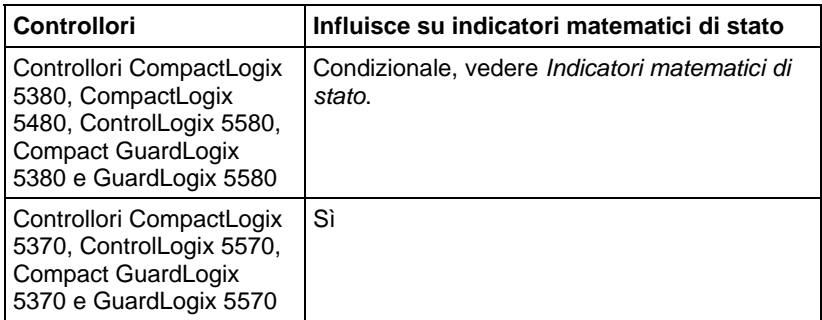

## Errori gravi/minori

Nessun errore specifico per questa istruzione. Vedere Attributi comuni per gli errori relativi agli operandi.

#### Esecuzione

## Diagramma ladder

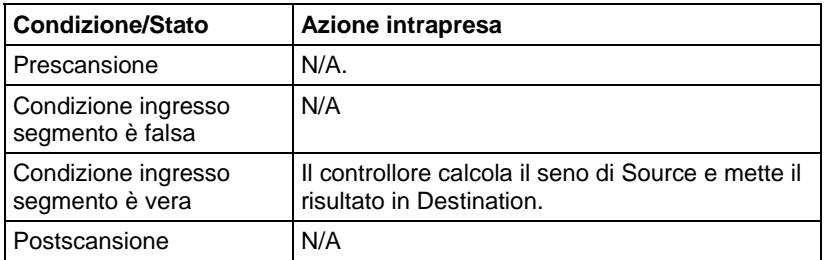

#### Blocco funzione

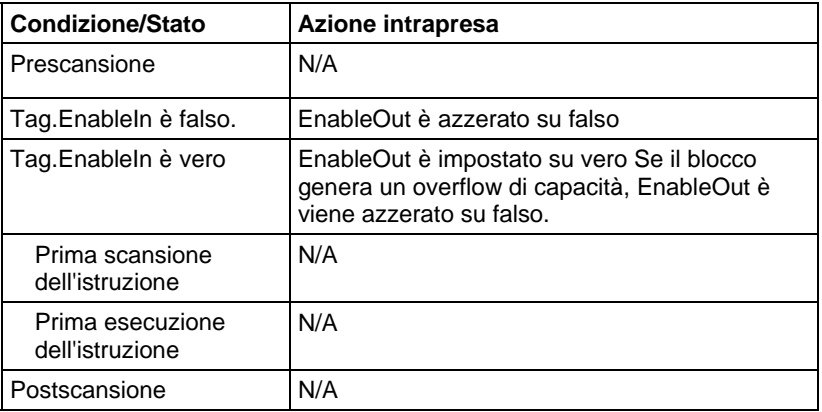

#### Testo strutturato

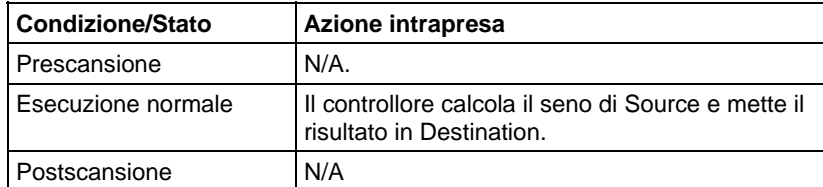

#### Esempio

#### Diagramma ladder

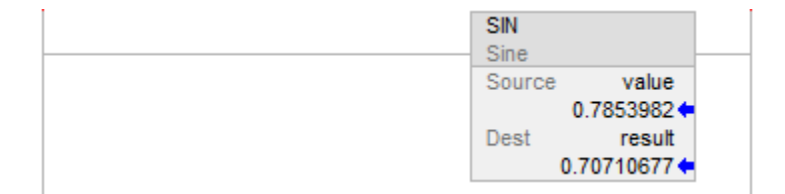

#### Blocco funzione

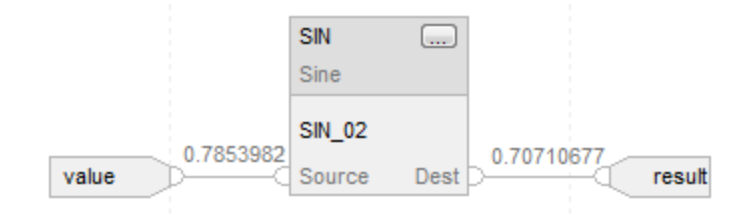

#### Testo strutturato

 $result := SIN(value);$ 

#### Vedere anche

[Istruzioni di trigonometria a pagina 718](#page-717-0)

[Attributi comuni](#page-872-0) a [pagina 873](#page-872-0)

[Indicatori matematici di stato a pagina 873](#page-872-1)

[Sintassi del testo strutturato](#page-904-0) a [pagina 905](#page-904-0)

# **Tangente (TAN)**

Queste informazioni si applicano a controllori CompactLogix 5370, ControlLogix 5570, Compact GuardLogix 5370, GuardLogix 5570, Compact GuardLogix 5380, CompactLogix 5380, CompactLogix 5480, ControlLogix 5580 e GuardLogix 5580. Le differenze fra controllore sono indicate, dove presenti.

L'istruzione TAN prende la tangente del valore Source (in radianti) e memorizza il risultato in Destination.

# Lingue disponibili

## Diagramma ladder

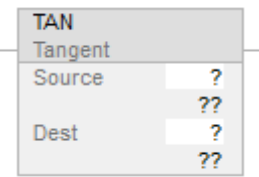

## Blocco funzione

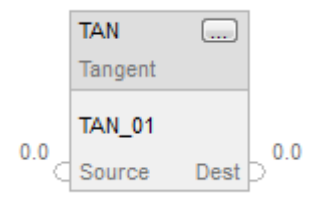

## Testo strutturato

dest := TAN(source);

## Operandi

Regole di conversione dati per tipi di dati misti all'interno di un'istruzione. Vedere Conversione dati.

## Diagramma ladder

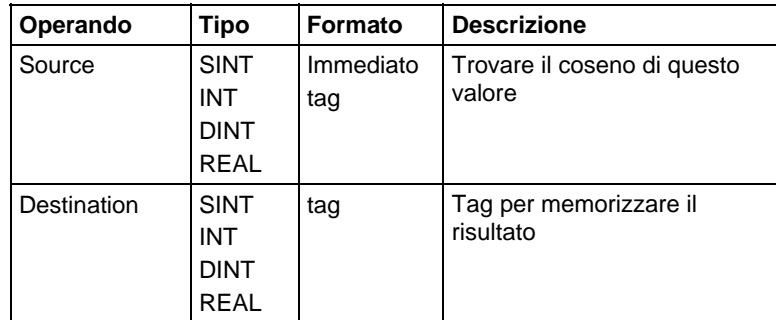

## Testo strutturato

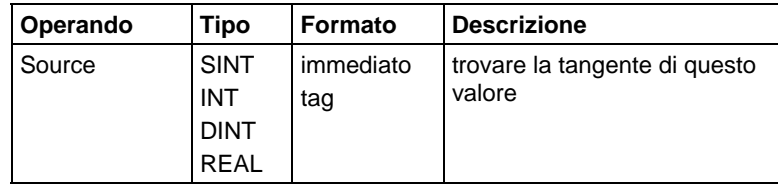

Per maggiori informazioni sulla sintassi dell'espressione all'interno del testo strutturato, fare riferimento a Sintassi del testo strutturato.

#### Blocco funzione

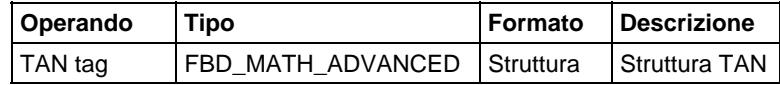

## Struttura FBD\_MATH\_ADVANCED

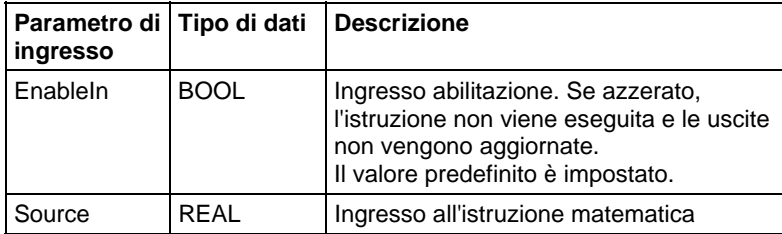

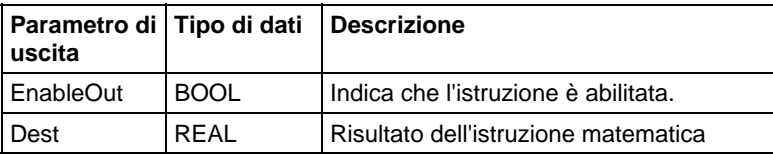

## Descrizione

L'istruzione TAN prende la tangente del valore Source (in radianti) e memorizza il risultato in Destination.

L'istruzione calcola la tangente di Source e restituisce il risultato REAL.

Si può usare TAN come operatore in espressioni ladder e come operatore in affermazioni di Testo Strutturato.

Questa istruzione consente una migliore precisione sui controllori legacy al fine di ottenere risultati migliori.

#### Influisce sugli indicatori matematici di stato

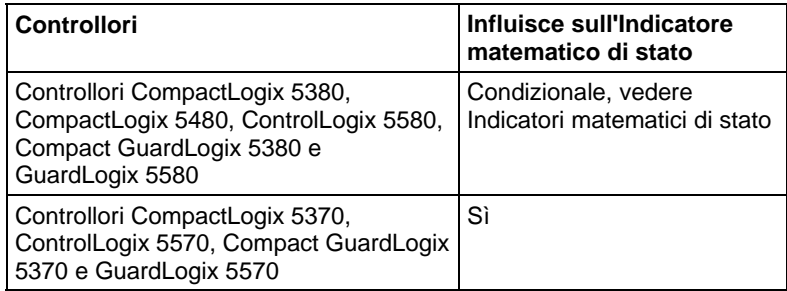

# Errori gravi/minori

Nessun errore specifico per questa istruzione. Visualizzare gli Attributi comuni per gli errori relativi all'operando.

## Esecuzione

## Diagramma ladder

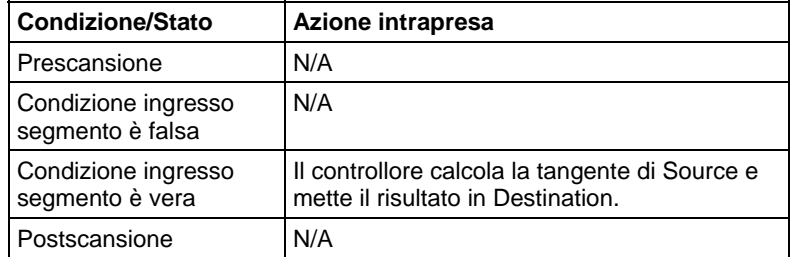

## Blocco funzione

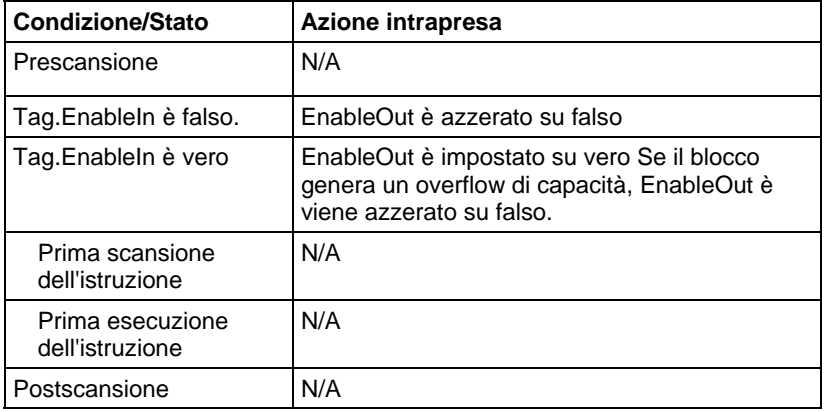

## Testo strutturato

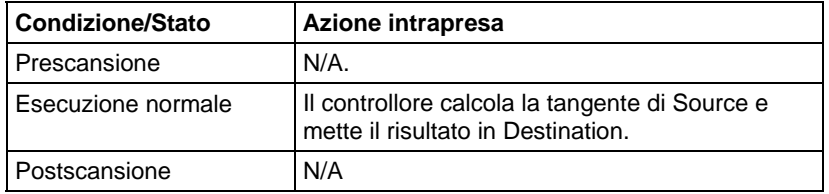

## Esempio

## Diagramma ladder

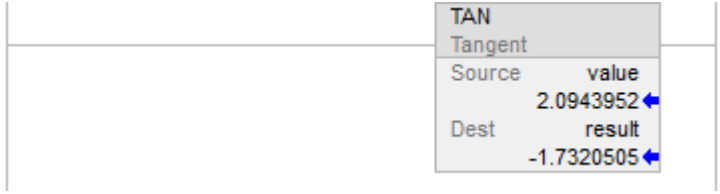

## Blocco funzione

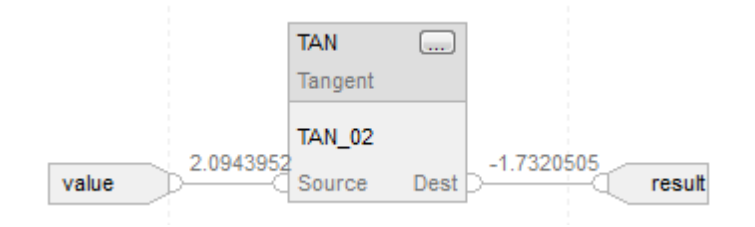

## Testo strutturato

result := TAN(value);

## Vedere anche

[Istruzioni di trigonometria a pagina 718](#page-717-0)

[Attributi comuni](#page-872-0) a [pagina 873](#page-872-0)

[Indicatori matematici di stato a pagina 873](#page-872-1)

[Sintassi del testo strutturato](#page-904-0) a [pagina 905](#page-904-0)

# **Matematiche avanzate**

# <span id="page-742-0"></span>**Istruzioni matematiche avanzate**

Le istruzioni matematiche avanzate includono queste istruzioni:

#### Diagramma ladder e Blocco funzione

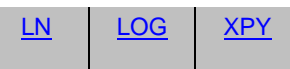

#### Testo strutturato

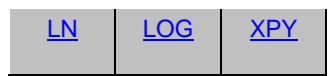

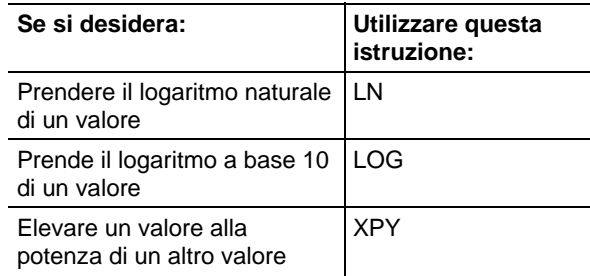

Mischiare i tipi di dati può provocare errori di precisione e di arrotondamento e far sì che l'esecuzione dell'istruzione richieda più tempo. Controllare il bit S:V per vedere se il risultato era stato troncato.

I tipi di dati in grassetto indicano tipi di dati ottimali. Un'istruzione effettua l'esecuzione in modo più rapido e richiede una quantità inferiore di memoria se tutti gli operandi dell'istruzione utilizzano lo stesso tipo di dati ottimale, solitamente DINT o REAL.

Un'istruzione matematica avanzata viene eseguita una volta tutte le volte che l'istruzione è scansionata, purché condizione ingresso segmento sia vera. Se si vuole che l'istruzione sia valutata solo una volta, usare un'istruzione ONS per attivare l'istruzione matematica.

#### Vedere anche

[Istruzioni varie/array \(file\) a pagina 489](#page-488-0)

## [Istruzioni di conversione ASCII](#page-838-0) a [pagina 839](#page-838-0)

<span id="page-743-0"></span>Queste informazioni si applicano a controllori CompactLogix 5370, ControlLogix 5570, Compact GuardLogix 5370, GuardLogix 5570, Compact GuardLogix 5380, CompactLogix 5380, CompactLogix 5480, ControlLogix 5580 e GuardLogix 5580. Le differenze fra controllore sono indicate, dove presenti. **Logaritmo a base 10 (LOG)** 

> L'istruzione LOG prende il logaritmo a base 10 della Source e memorizza il risultato nella Destination.

#### Lingue disponibili

#### Diagramma ladder

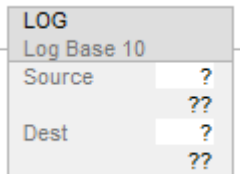

## Blocco funzione

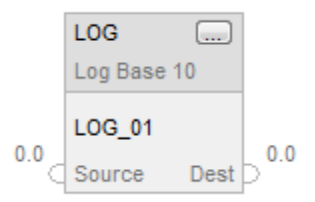

#### Testo strutturato

dest := LOG(source);

#### Operandi

Regole di conversione dati per tipi di dati misti all'interno di un'istruzione. Vedere Conversione dati.

## Diagramma ladder

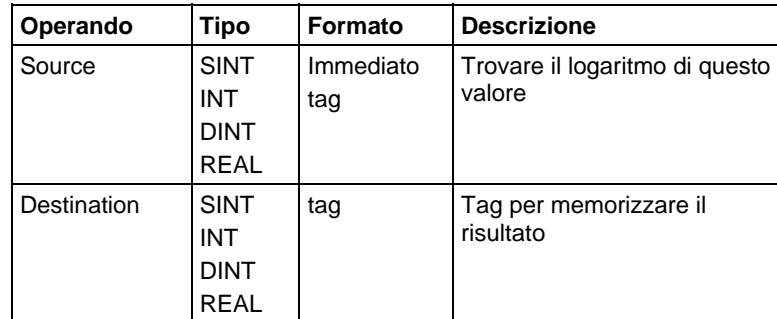

#### Testo strutturato

Utilizzare LOG come una funzione. Questa funzione calcola il logaritmo di sorgente e memorizza il risultato in dest.

Fare riferimento a Sintassi del testo strutturato per maggiori informazioni sulla sintassi di espressioni di un testo strutturato.

## Blocco funzione

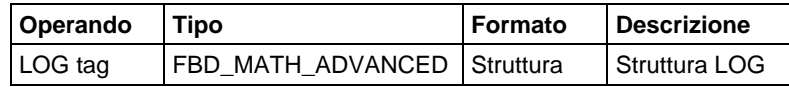

## Struttura FBD\_MATH\_ADVANCED

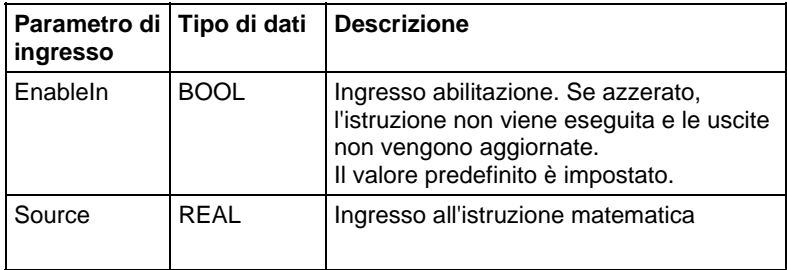

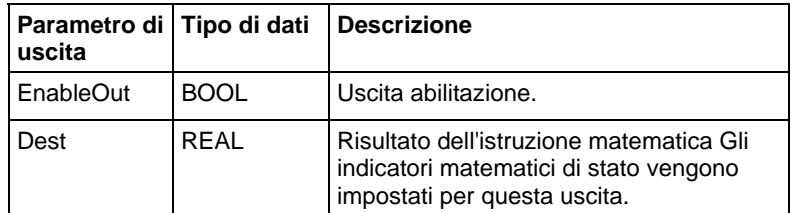

#### Descrizione

L'istruzione LOG prende il logaritmo a base 10 della Source e memorizza il risultato nella Destination. La Source deve essere maggiore di zero, altrimenti si genererà un errore minore.

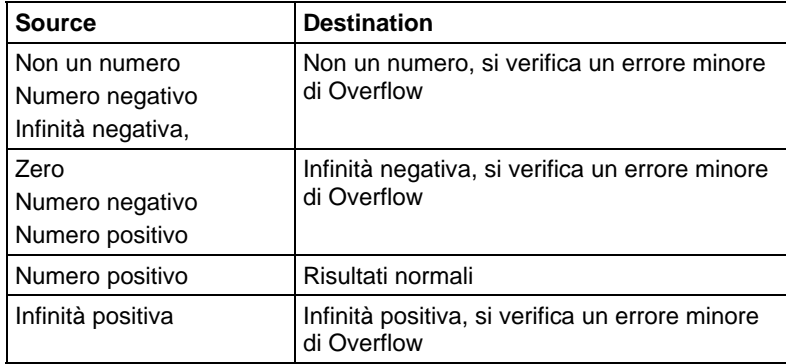

#### Influisce sugli indicatori matematici di stato

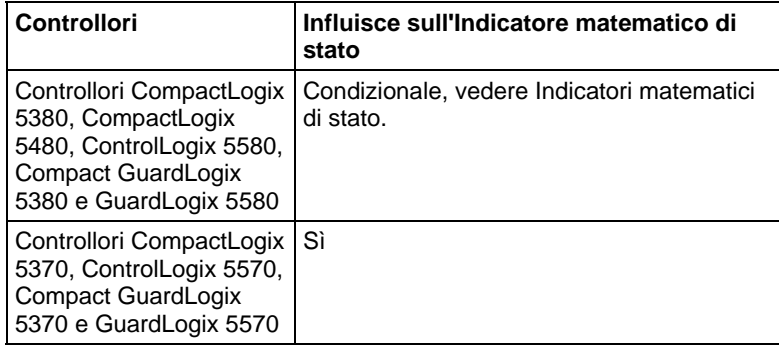

#### Errori gravi/minori

Nessun errore specifico per questa istruzione. Vedere Attributi comuni per gli errori relativi agli operandi.

#### Esecuzione

#### Diagramma ladder

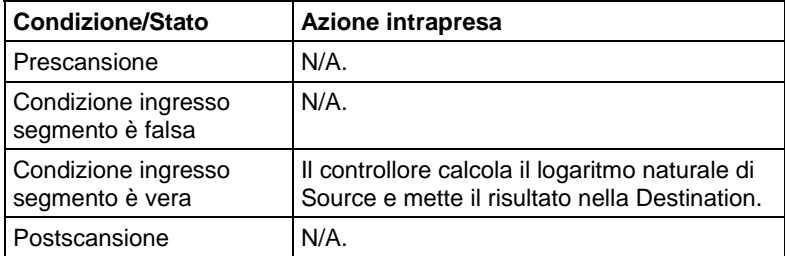

## Blocco funzione

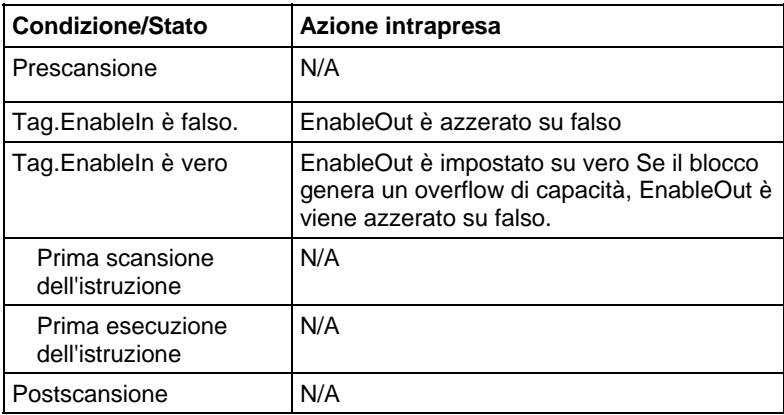

## Testo strutturato

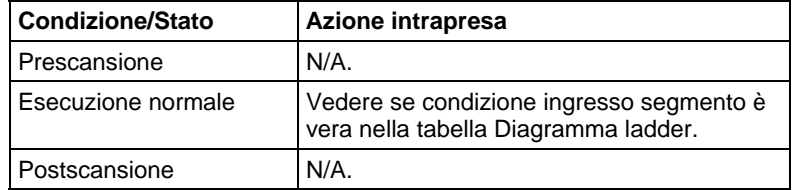

## Esempio

Calcolare il valore di logaritmo e porre il risultato in result.

## Diagramma ladder

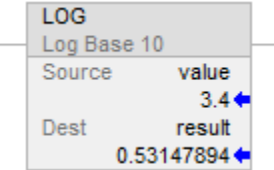

## Blocco funzione

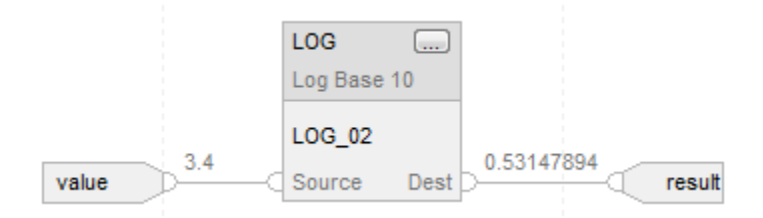

## Testo strutturato

result := LOG(value);

## Vedere anche

[Attributi comuni](#page-872-0) a [pagina 873](#page-872-0)

[Istruzioni matematiche avanzate a pagina 743](#page-742-0)

[Indicatori matematici di stato a pagina 873](#page-872-1)

[Conversioni dati a pagina 876](#page-875-0)

[Sintassi del testo strutturato](#page-904-0) a [pagina 905](#page-904-0)

# <span id="page-747-0"></span>**Logaritmo naturale (LN)**

Queste informazioni si applicano a controllori CompactLogix 5370, ControlLogix 5570, Compact GuardLogix 5370, GuardLogix 5570, Compact GuardLogix 5380, CompactLogix 5380, CompactLogix 5480, ControlLogix 5580 e GuardLogix 5580. Le differenze fra controllore sono indicate, dove presenti.

L'istruzione LN prende il logaritmo naturale della Source e memorizza il risultato nella Destination.

#### Lingue disponibili

#### Diagramma ladder

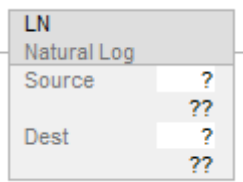

#### Blocco funzione

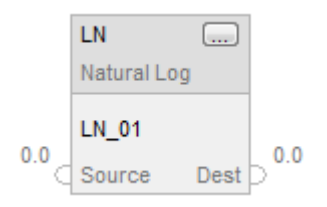

## Testo strutturato

 $dest := LN(source);$ 

## Operandi

Regole di conversione dati per tipi di dati misti all'interno di un'istruzione. Vedere Conversione dati.

## Diagramma ladder

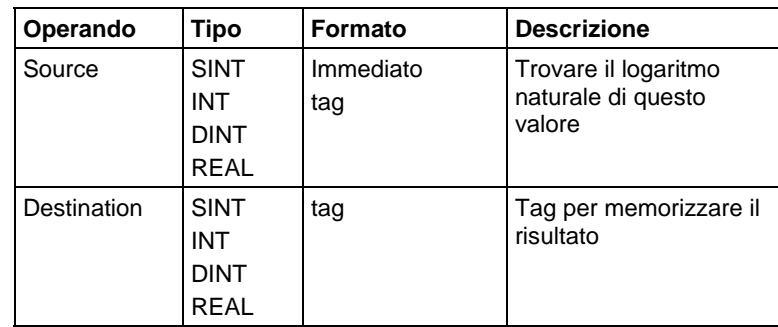

## Testo strutturato

Utilizzare LN come una funzione. Questa funzione calcola il logaritmo naturale di sorgente e memorizza il risultato in dest.

Fare riferimento a Sintassi del testo strutturato per maggiori informazioni sulla sintassi di espressioni di un testo strutturato.

## Blocco funzione

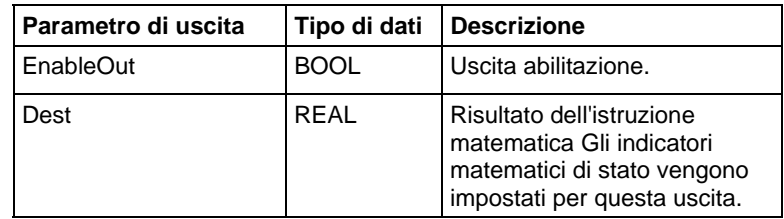

## Struttura FBD\_MATH\_ADVANCED

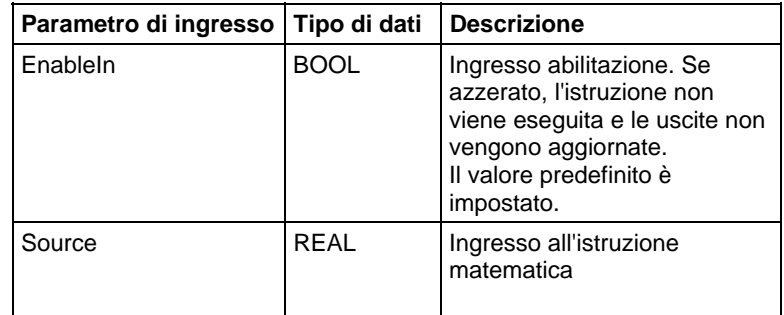

#### Descrizione

L'istruzione LN prende il logaritmo naturale della Source e memorizza il risultato nella Destination. La Source deve essere maggiore di zero, altrimenti si genererà un errore minore.

La tabella che segue illustra i casi speciali per i valori source del punto a virgola mobile.

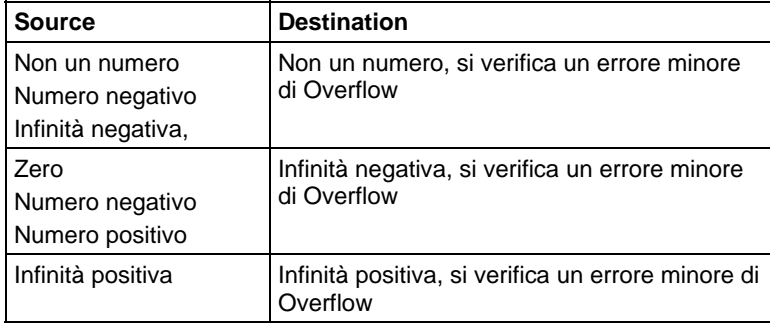

#### Influisce sugli indicatori matematici di stato

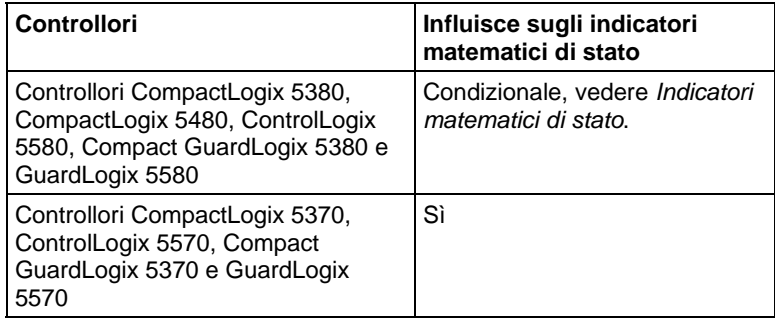

## Errori gravi/minori

Vedere Attributi comuni per gli errori relativi agli operandi.

#### Esecuzione

#### Diagramma ladder

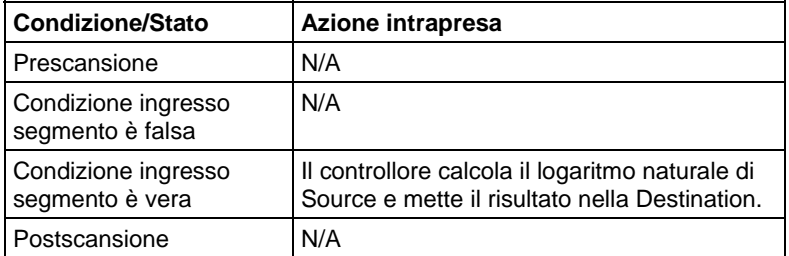

## Blocco funzione

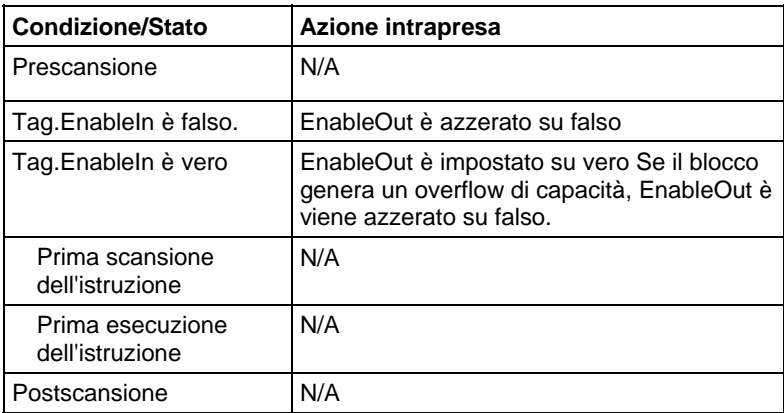

#### Testo strutturato

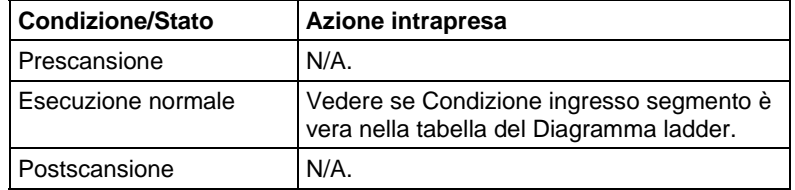

## Esempio

Calcola il valore di logaritmo e pone il risultato in result.

## Diagramma ladder

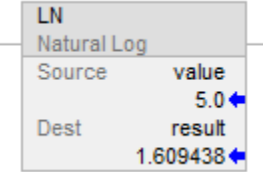

## Blocco funzione

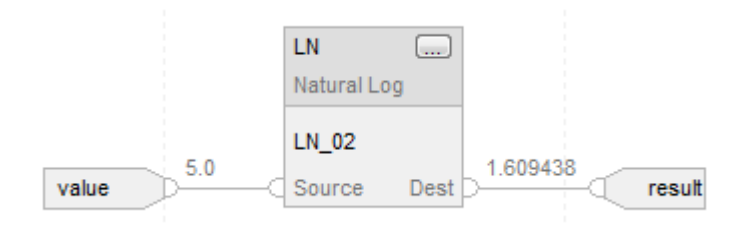

#### Testo strutturato

result := LN(value);

## Vedere anche

[Istruzioni matematiche avanzate a pagina 743](#page-742-0) [Attributi comuni](#page-872-0) a [pagina 873](#page-872-0)

[Indicatori matematici di stato a pagina 873](#page-872-1)

[Conversioni dati a pagina 876](#page-875-0)

[Sintassi del testo strutturato](#page-904-0) a [pagina 905](#page-904-0)

<span id="page-751-0"></span>**X alla potenza di Y (XPY)** 

Queste informazioni si applicano a controllori CompactLogix 5370, ControlLogix 5570, Compact GuardLogix 5370, GuardLogix 5570, Compact GuardLogix 5380, CompactLogix 5380, CompactLogix 5480, ControlLogix 5580 e GuardLogix 5580. Le differenze fra controllore sono indicate, dove presenti.

L'istruzione XPY prende Source A (X) alla potenza di Source B (Y) e memorizza il risultato nella Destination.

#### Lingue disponibili

#### Diagramma ladder

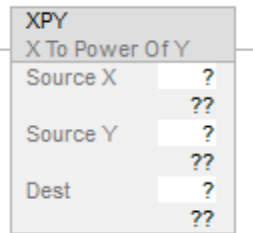

#### Blocco funzione

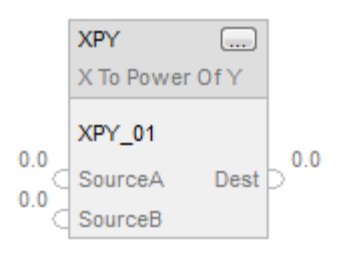

## Testo strutturato

 $dest := sourceX ** sourceY;$ 

## Operandi

Regole di conversione dati per tipi di dati misti all'interno di un'istruzione. Vedere Conversione dati.

#### Diagramma ladder

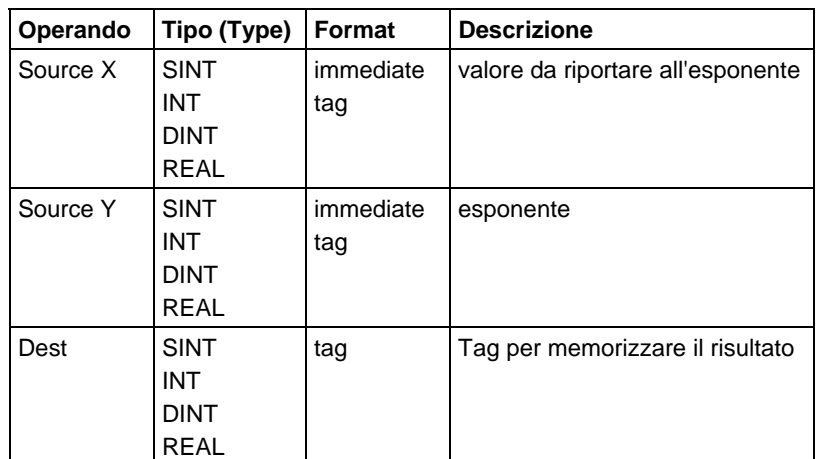

#### Testo strutturato

Utilizzare due segni di moltiplicazione adiacenti "\*\*" come operatore in un'espressione.

Fare riferimento a Sintassi del testo strutturato per maggiori informazioni sulla sintassi di espressioni di un testo strutturato.

## Blocco funzione

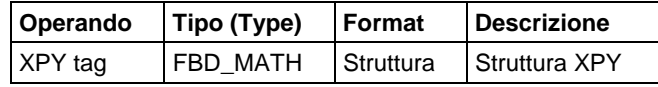

## Struttura FBD\_MATH

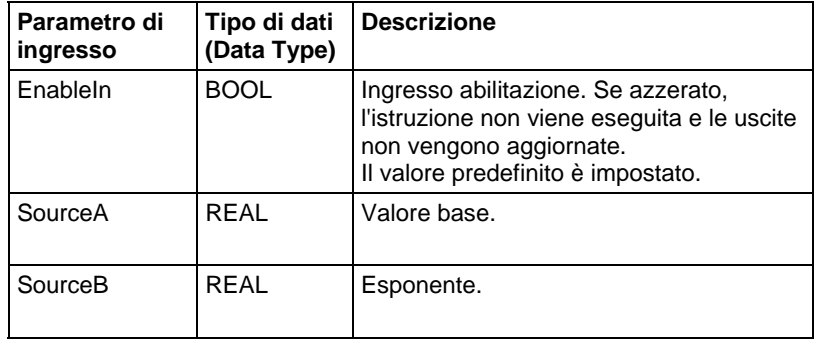

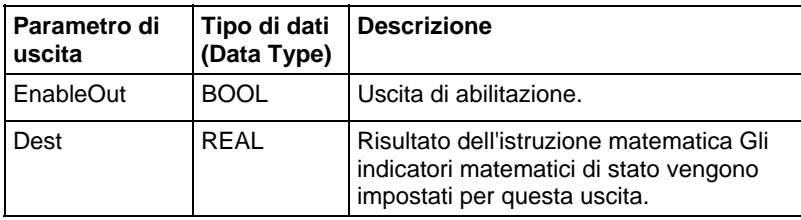

#### Descrizione

L'istruzione XPY eleva Source A (X) alla potenza di Source B (Y) e memorizza il risultato nella Destination.

Se Source A (X) è negativa, Source B (Y) deve essere un valore non frazionario, altrimenti si genererà un errore minore.

Per i controllori CompactLogix 5370 e ControlLogix 5570, se la base è negativa e l'esponente è reale, si utilizza il valore assoluto della base.

## Influisce su indicatori matematici di stato

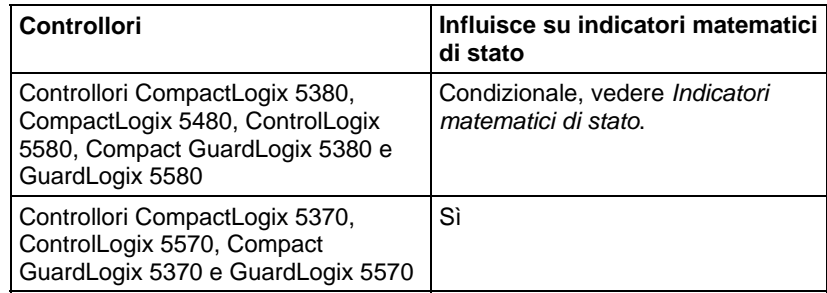

#### Errori gravi/minori

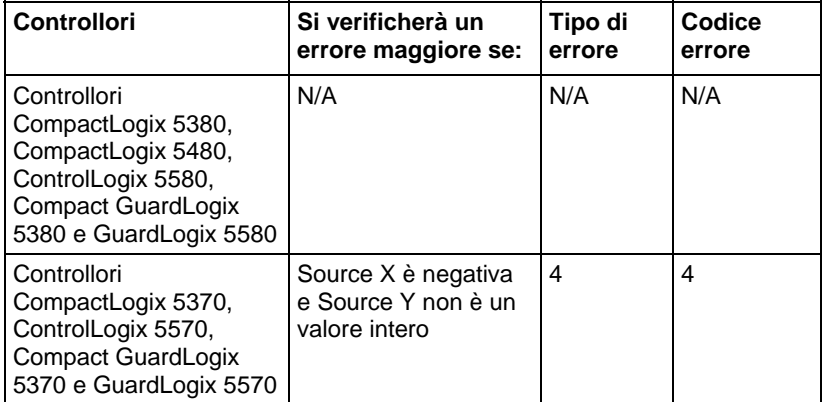

Nessun errore specifico per questa istruzione. Vedere Attributi comuni per gli errori relativi agli operandi.

## Esecuzione

## Diagramma ladder

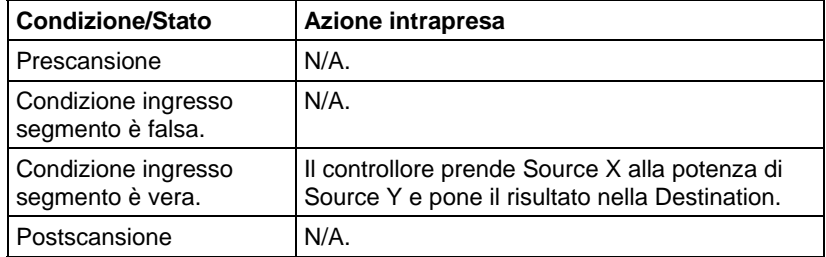

## Blocco funzione

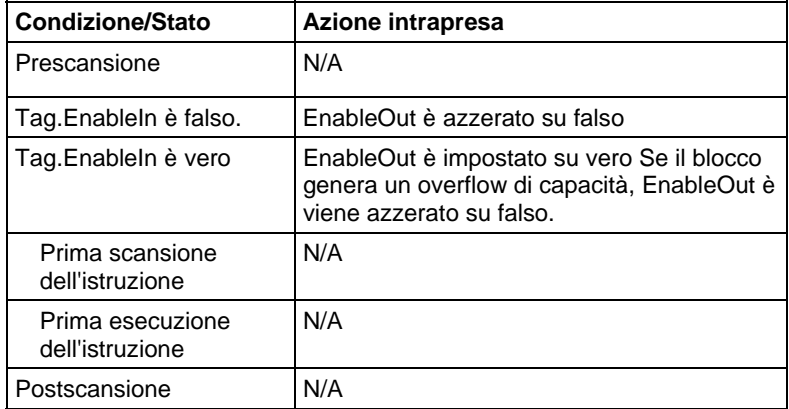

## Testo strutturato

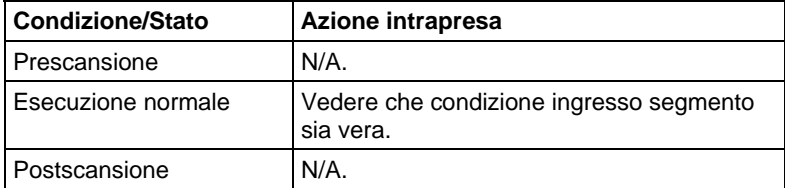

# Esempio

# Diagramma ladder

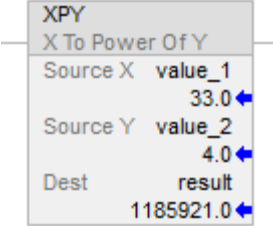

## Blocco funzione

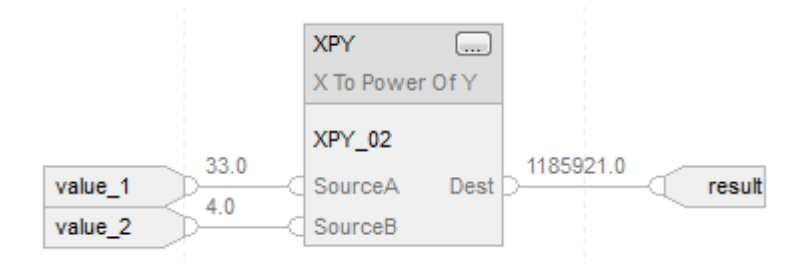

## Testo strutturato

 $result := (value_1 ** value_2);$ 

## Vedere anche

[Sintassi del testo strutturato](#page-904-0) a [pagina 905](#page-904-0)

[Istruzioni matematiche avanzate a pagina 743](#page-742-0)

[Indicatori matematici di stato a pagina 873](#page-872-1)

[Attributi comuni](#page-872-0) a [pagina 873](#page-872-0)
# **Istruzioni di conversione matematica**

**Istruzioni di conversione matematica** 

Le istruzioni di conversione matematica convertono valori.

#### Istruzioni disponibili

#### Diagramma ladder e Blocco funzione

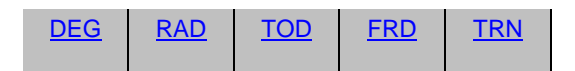

# Testo strutturato

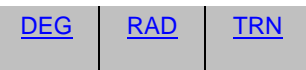

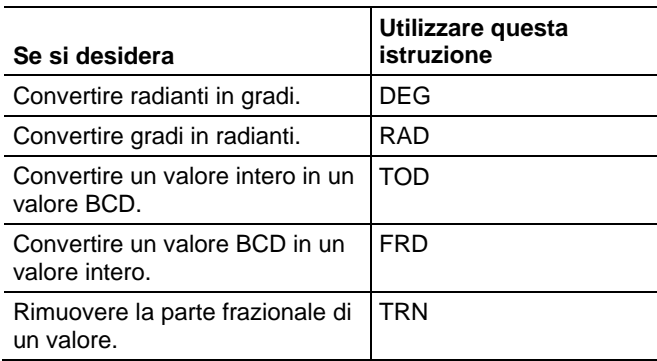

È possibile mescolare i tipi di dati, ma potrebbe verificarsi una perdita dell'accuratezza e errori di arrotondamento, e l'istruzione potrebbe richiedere tempo maggiore per effettuare l'esecuzione. Controllare il bit S:V per vedere se il risultato era stato troncato.

I tipi di dati in grassetto indicano tipi di dati ottimali. Un'istruzione effettua l'esecuzione in modo più rapido e richiede una quantità inferiore di memoria se tutti gli operandi dell'istruzione utilizzano lo stesso tipo di dati ottimale, solitamente DINT o REAL.

Un'istruzione di conversione matematica viene eseguita una volta tutte le volte che l'istruzione è scansionata, purché condizione ingresso segmento sia vera. Se si vuole che l'istruzione sia valutata solo una volta, usare un'istruzione ONS per attivare l'istruzione di conversione.

### Vedere anche

[Istruzioni di calcolo/matematiche a pagina 369](#page-368-0)

[Confronto delle istruzioni a pagina 293](#page-292-0)

[Istruzioni del bit](#page-72-0) a [pagina 73](#page-72-0)

[Istruzioni stringhe ASCII a pagina 821](#page-820-0)

[Istruzioni di conversione ASCII](#page-838-0) a [pagina 839](#page-838-0)

<span id="page-757-0"></span>Queste informazioni si applicano a controllori CompactLogix 5370, ControlLogix 5570, Compact GuardLogix 5370, GuardLogix 5570, Compact GuardLogix 5380, CompactLogix 5380, CompactLogix 5480, ControlLogix 5580 e GuardLogix 5580. Le differenze fra controllore sono indicate, dove presenti. **Converti a BCD (TOD)** 

> L'istruzione TOD converte un valore decimale ( $0 \leq$  Source  $\leq$  99.999.999) in un valore BCD e memorizza il risultato nella Destination.

# Lingue disponibili

#### Diagramma ladder

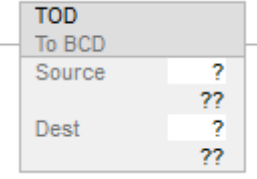

### Blocco funzione

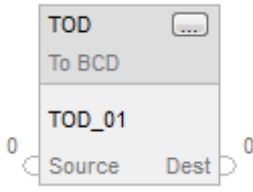

# Testo strutturato

Questa istruzione non è disponibile nel testo strutturato.

# Operandi

Regole di conversione dati per tipi di dati misti all'interno di un'istruzione. Vedere Conversione dati.

# Diagramma ladder

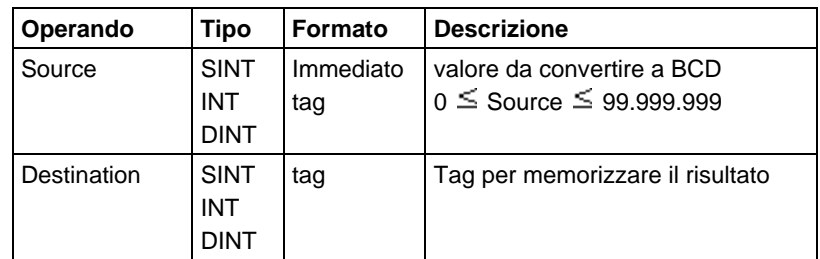

#### Blocco funzione

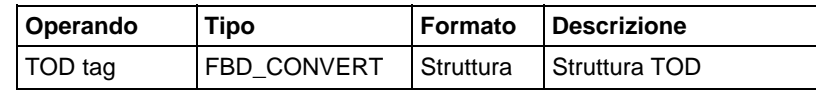

# Struttura FBD\_CONVERT

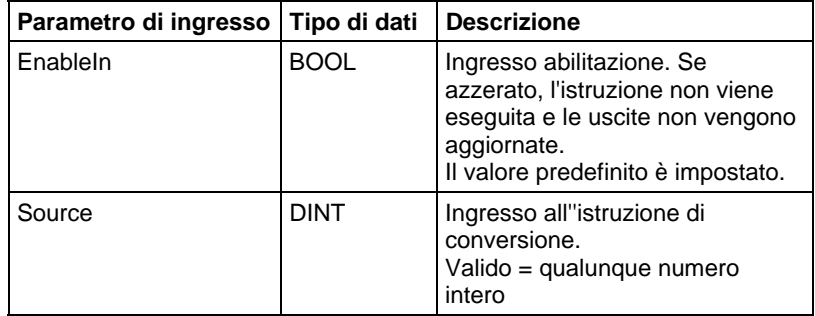

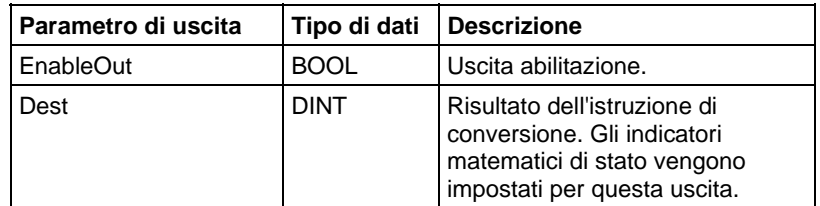

# Descrizione

BCD è il sistema numerico Decimale codificato binario che esprime digit decimali singoli (0-9) in una notazione binario a 4-bit.

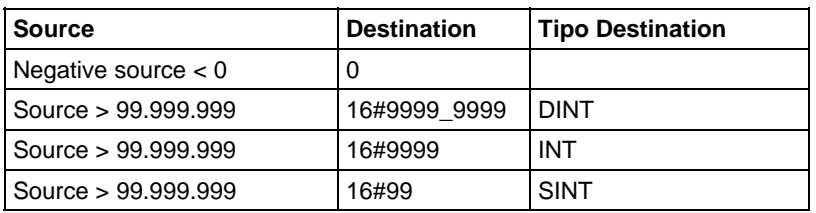

# Influisce sugli indicatori matematici di stato

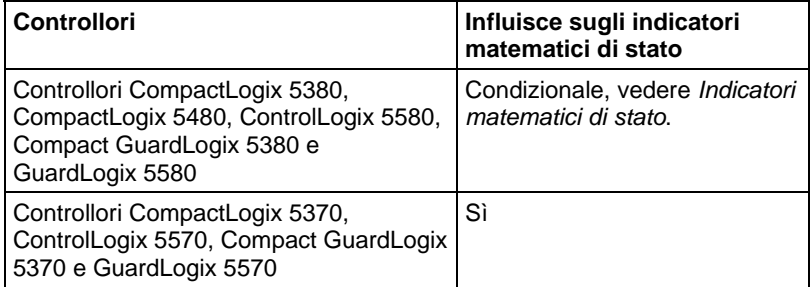

# Errori gravi/minori

Nessun errore specifico per questa istruzione. Vedere Attributi comuni per gli errori riguardanti l'operando.

# Esecuzione

# Diagramma ladder

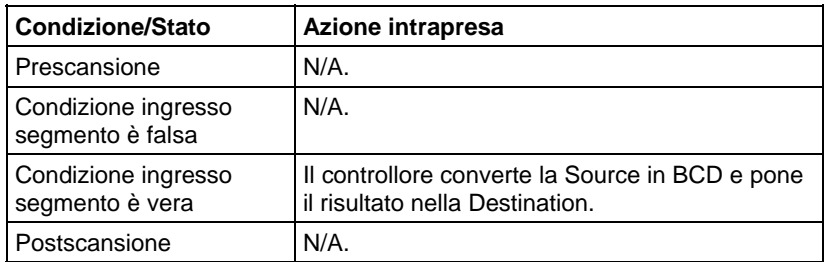

# Blocco funzione

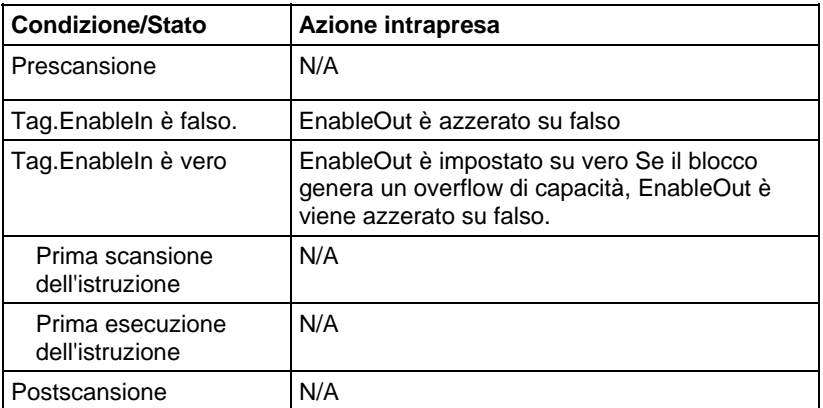

#### Esempio

## Esempio 1

L'istruzione TOD converte value\_1 a un valore BCD e pone il risultato in result\_a.

# Diagramma ladder

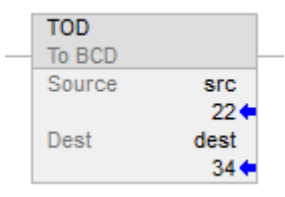

# Blocco funzione

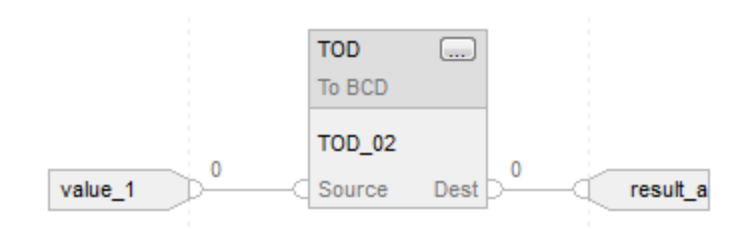

## Schema di flusso TOD (Vero)

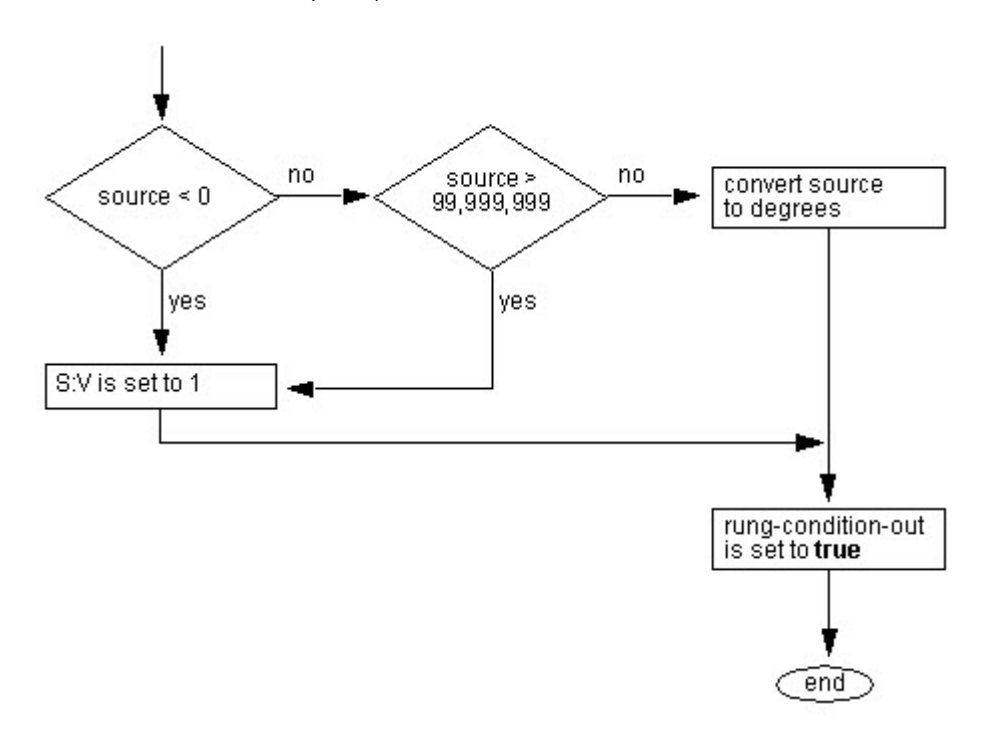

#### Vedere anche

[Calcolo istruzioni a pagina 369](#page-368-0)

[Attributi comuni](#page-872-0) a [pagina 873](#page-872-0)

[Indicatori matematici di stato a pagina 873](#page-872-1)

[Conversioni dati a pagina 876](#page-875-0)

# <span id="page-761-0"></span>**Converti in numero intero (FRD)**

Queste informazioni si applicano a controllori CompactLogix 5370, ControlLogix 5570, Compact GuardLogix 5370, GuardLogix 5570, Compact GuardLogix 5380, CompactLogix 5380, CompactLogix 5480, ControlLogix 5580 e GuardLogix 5580. Le differenze fra controllore sono indicate, dove presenti.

L'istruzione FRD converte un valore BCD (Source) in un valore decimale e memorizza il risultato nella Destination.

#### Lingue disponibili

# Diagramma ladder

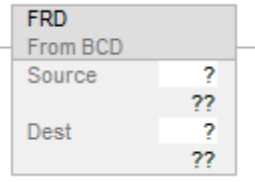

# Blocco funzione

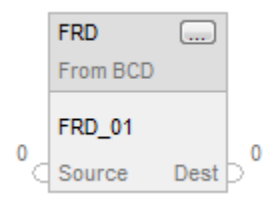

#### Testo strutturato

Questa istruzione non è disponibile nel testo strutturato.

# Operandi

Regole di conversione dati per tipi di dati misti all'interno di un'istruzione. Vedere Conversione dati.

# Diagramma ladder

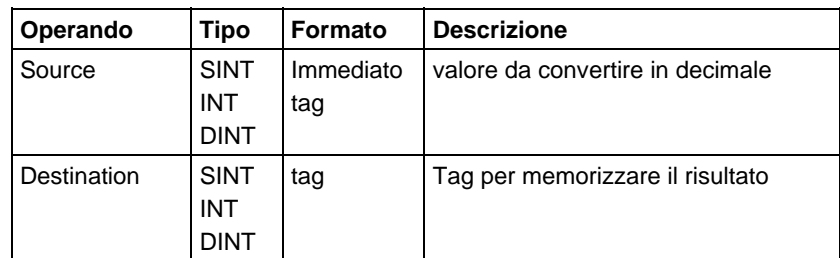

# Testo strutturato

Questa istruzione non è disponibile nel testo strutturato.

# Blocco funzione

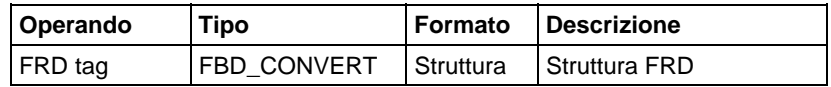

# Struttura FBD\_CONVERT

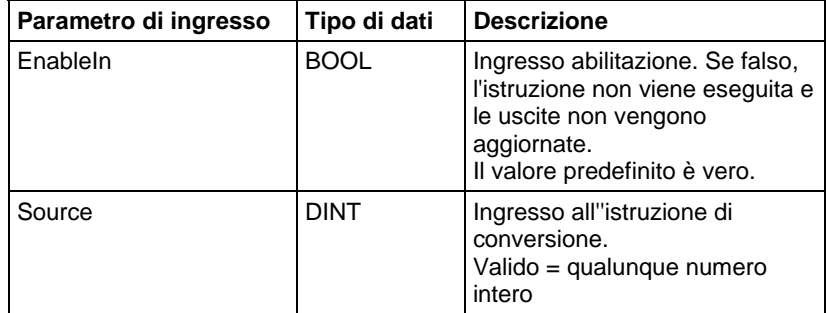

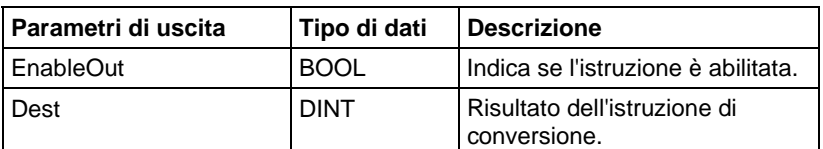

# Descrizione

L'istruzione FRD converte un valore BCD (Source) in un valore decimale e memorizza il risultato nella Destination

# Influisce sugli indicatori matematici di stato

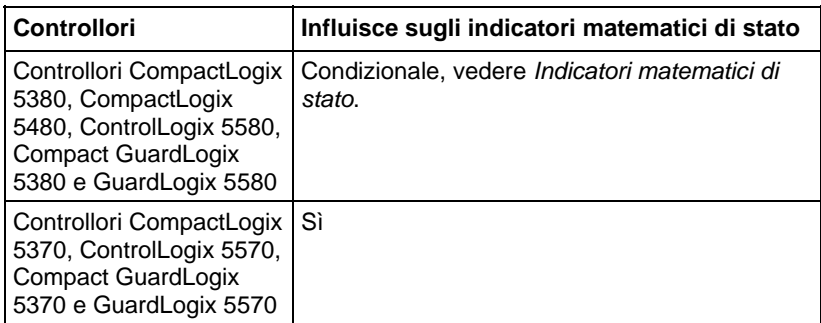

# Errori gravi/minori

Nessun errore specifico per questa istruzione. Vedere Attributi comuni per gli errori riguardanti l'operando.

# Esecuzione

# Diagramma ladder

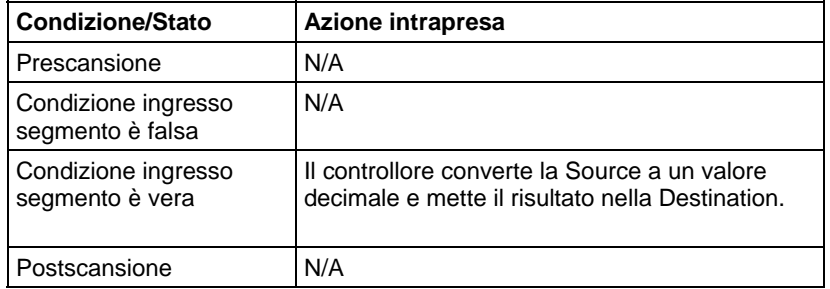

# Blocco funzione

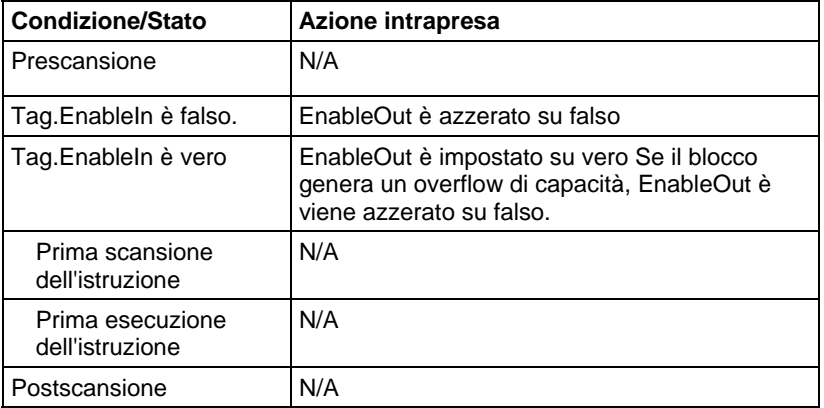

#### Esempi

# Diagramma ladder

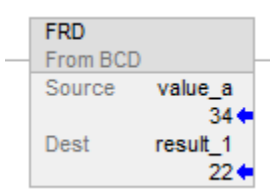

# Blocco funzione

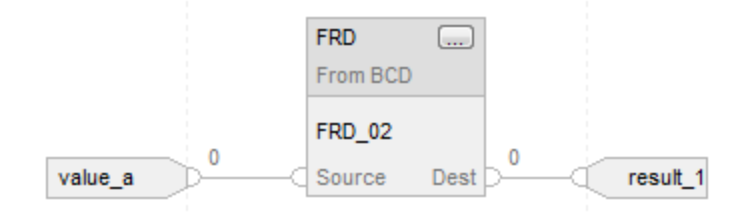

# Vedere anche

[Calcolo istruzioni a pagina 369](#page-368-0)

[Attributi comuni](#page-872-0) a [pagina 873](#page-872-0)

[Indicatori matematici di stato a pagina 873](#page-872-1)

[Conversioni dati a pagina 876](#page-875-0)

# <span id="page-764-0"></span>**Gradi (DEG)**

Queste informazioni si applicano a controllori CompactLogix 5370, ControlLogix 5570, Compact GuardLogix 5370, GuardLogix 5570, Compact GuardLogix 5380, CompactLogix 5380, CompactLogix 5480, ControlLogix 5580 e GuardLogix 5580. Le differenze fra controllore sono indicate, dove presenti.

L'istruzione DEG converte la Source (in radianti) in gradi e memorizza il risultato nella Destination.

#### Lingue disponibili

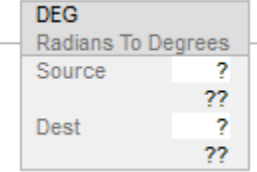

# Blocco funzione

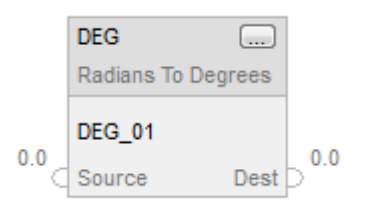

# Testo strutturato

dest := DEG(source);

# Operandi

Regole di conversione dati per tipi di dati misti all'interno di un'istruzione. Vedere Conversione dati.

# Diagramma ladder

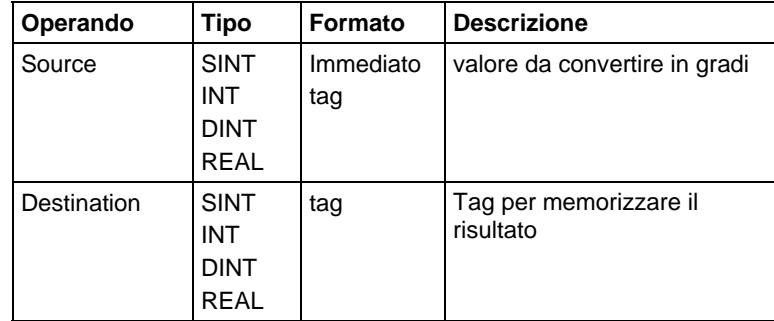

# Testo strutturato

Utilizzare DEG come una funzione. Fare riferimento a Sintassi del testo strutturato per maggiori informazioni sulla sintassi di espressioni di un testo strutturato.

# Blocco funzione

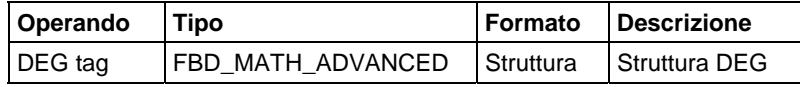

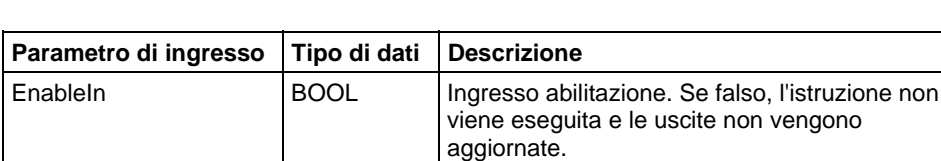

Source REAL | Ingresso all'istruzione di conversione.

#### Struttura FBD\_MATH\_ADVANCED

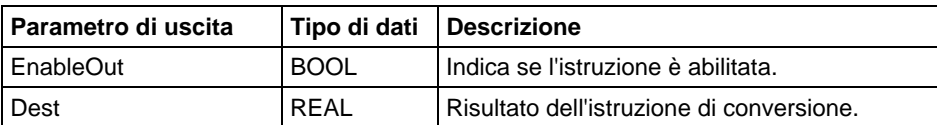

Il valore predefinito è vero.

## Descrizione

L'istruzione DEG utilizza questo algoritmo:

 $Source*180/pi = Source*57.29578$ 

# Influisce sugli indicatori matematici di stato

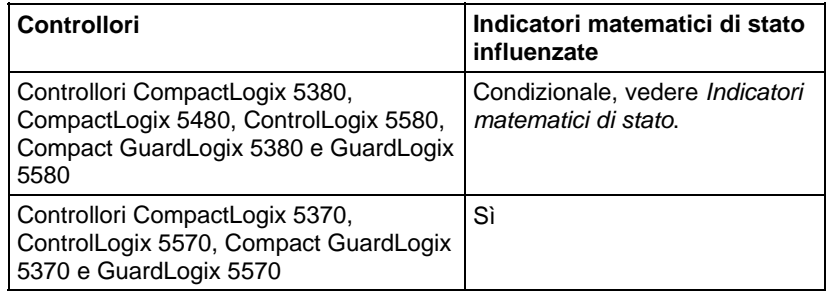

#### Errori gravi/minori

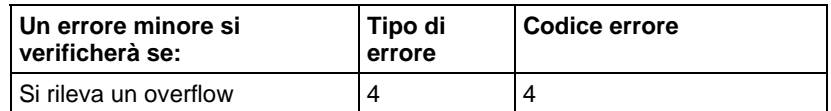

Vedere Attributi comuni per gli errori riguardanti l'operando.

# Esecuzione

# Diagramma ladder

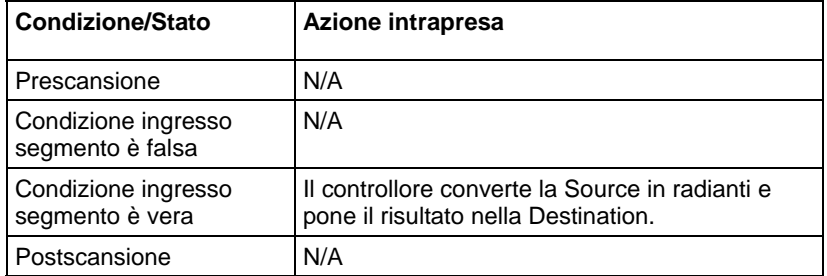

# Blocco funzione

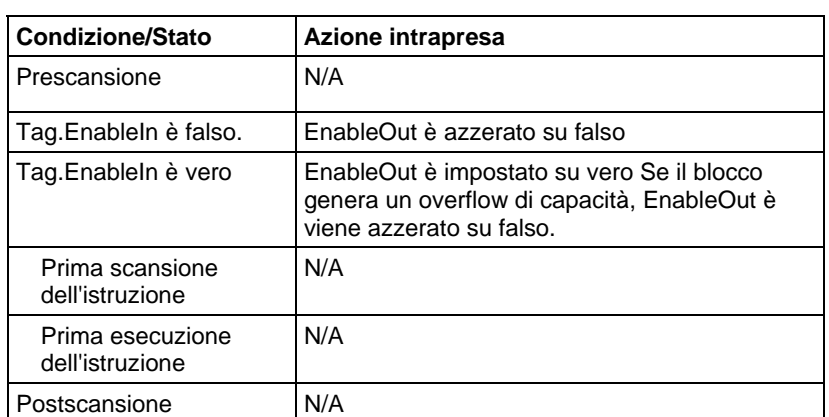

#### Testo strutturato

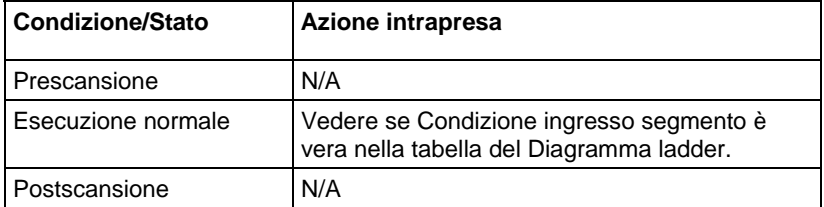

# Esempio

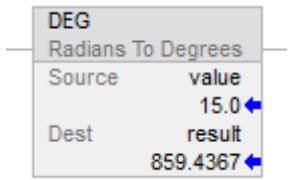

# Blocco funzione

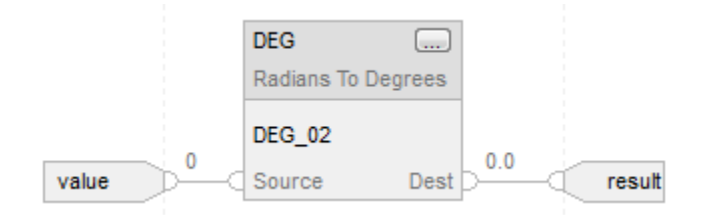

#### Testo strutturato

result := DEG(value);

## Vedere anche

[Istruzioni matematiche avanzate a pagina 743](#page-742-0)

[Attributi comuni](#page-872-0) a [pagina 873](#page-872-0)

[Indicatori matematici di stato a pagina 873](#page-872-1)

[Sintassi del testo strutturato](#page-904-0) a [pagina 905](#page-904-0)

[Conversioni dati a pagina 876](#page-875-0)

# <span id="page-768-0"></span>**Radiante (RAD)**

Queste informazioni si applicano a controllori CompactLogix 5370, ControlLogix 5570, Compact GuardLogix 5370, GuardLogix 5570, Compact GuardLogix 5380, CompactLogix 5380, CompactLogix 5480, ControlLogix 5580 e GuardLogix 5580. Le differenze fra controllore sono indicate, dove presenti.

L'istruzione RAD converte la Source (in gradi) in radianti e memorizza il risultato nella Destination.

#### Lingue disponibili

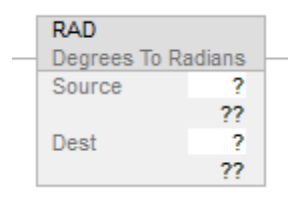

# Blocco funzione

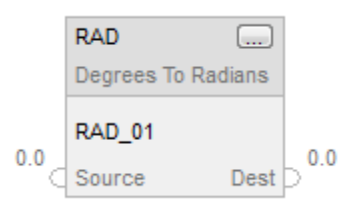

# Testo strutturato

dest := RAD(source);

# Operandi

Regole di conversione dati per tipi di dati misti all'interno di un'istruzione. Vedere Conversione dati.

# Diagramma ladder

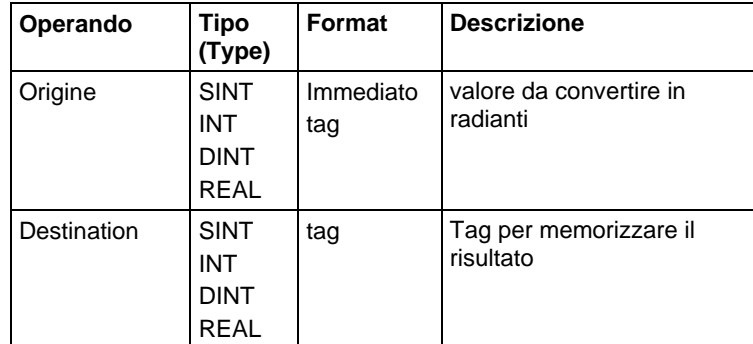

# Testo strutturato

Utilizzare RAD come una funzione. Fare riferimento a Sintassi del testo strutturato per maggiori informazioni sulla sintassi di espressioni di un testo strutturato.

# Blocco funzione

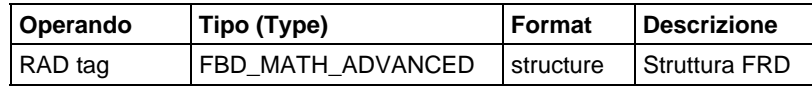

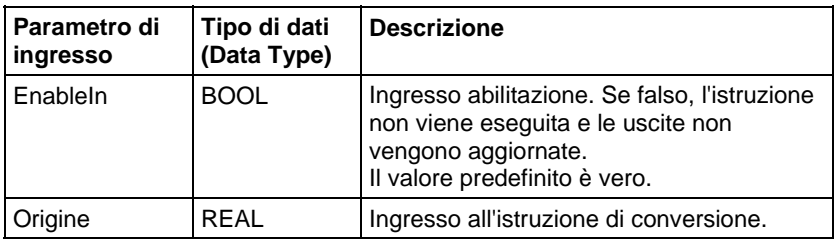

# Struttura FBD\_MATH\_ADVANCED

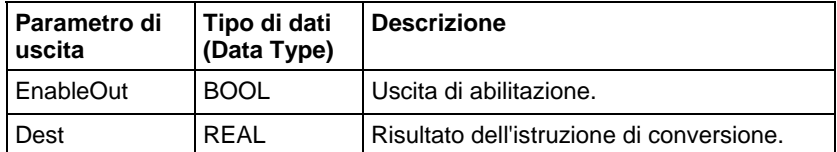

# Influisce su indicatori matematici di stato

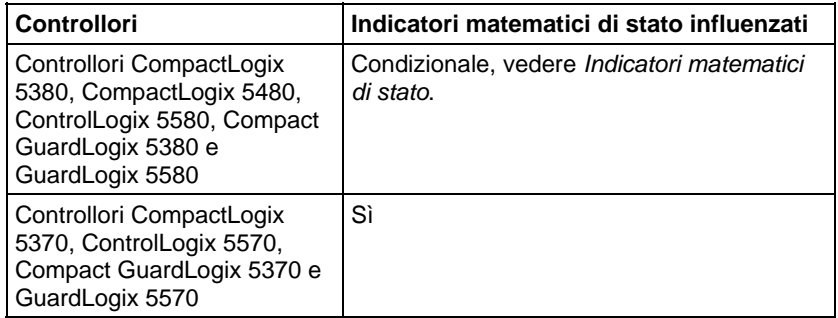

# Errori gravi/minori

Nessun errore specifico per questa istruzione. Vedere Attributi comuni per gli errori relativi agli operandi.

#### Esecuzione

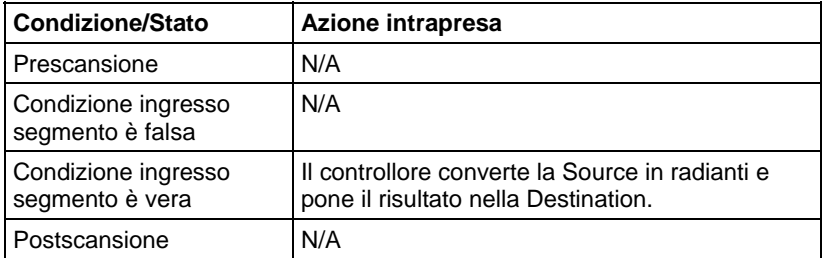

# Blocco funzione

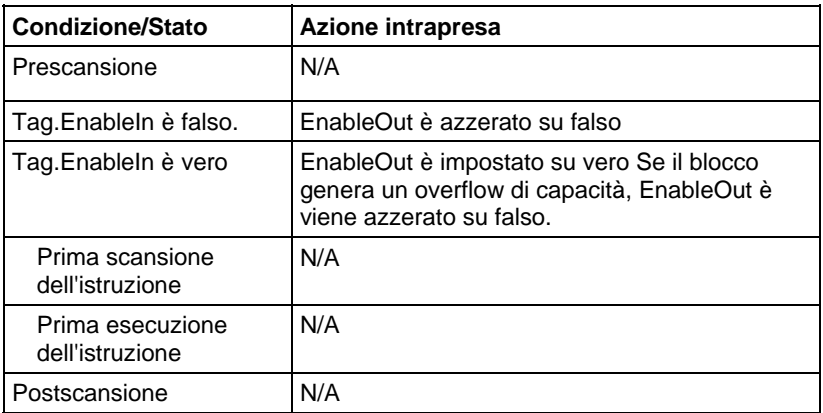

## Testo strutturato

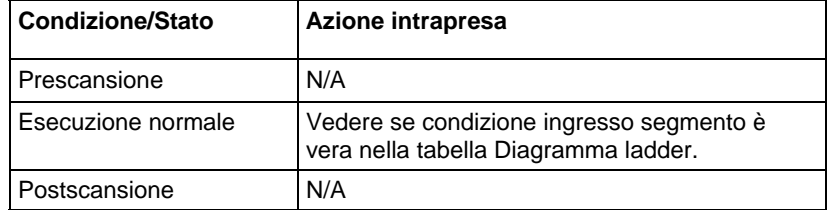

# Esempio

# Diagramma ladder

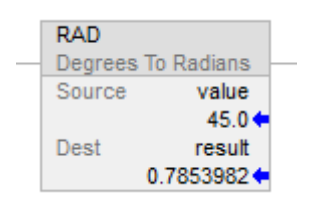

# Blocco funzione

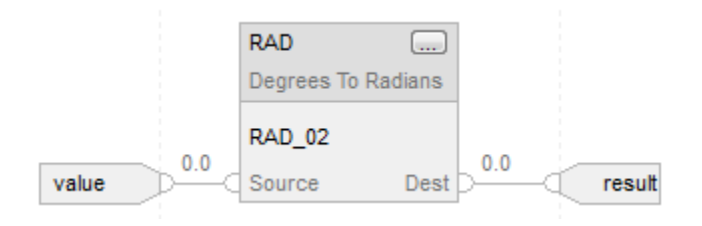

#### Testo strutturato

result := RAD(value);

<span id="page-772-0"></span>**Tronca (TRN)** 

# Vedere anche

[Sintassi del testo strutturato](#page-904-0) a [pagina 905](#page-904-0) [Attributi comuni](#page-872-0) a [pagina 873](#page-872-0) [Indicatori matematici di stato a pagina 873](#page-872-1) [Conversioni dati a pagina 876](#page-875-0) [Istruzioni matematiche avanzate a pagina 743](#page-742-0) Queste informazioni si applicano a controllori CompactLogix 5370, ControlLogix 5570, Compact GuardLogix 5370, GuardLogix 5570, Compact GuardLogix 5380, CompactLogix 5380, CompactLogix 5480, ControlLogix 5580 e GuardLogix 5580. Le differenze fra controllore sono indicate, dove presenti.

L'istruzione TRN rimuove (tronca) la parte frazionale della Source e memorizza il risultato nella Destination.

# Lingue disponibili

#### Diagramma ladder

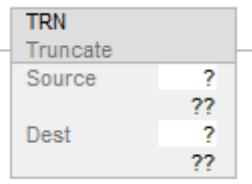

# Blocco funzione

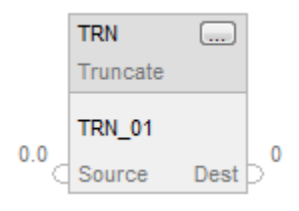

# Testo strutturato

dest := TRUNC(source);

# Operandi

Regole di conversione dati per tipi di dati misti all'interno di un'istruzione. Vedere Conversione dati.

Il Diagramma ladder e il Blocco funzione utilizzano TRN come istruzione. Quando si utilizza l'istruzione TRN in Diagramma ladder, l'operando Source accetta solo tag REAL o valori immediati, la destinazione può essere REAL, DINT, SINT e INT. Per il Blocco funzione, però, la destinazione può solo essere DINT.

Il Testo strutturato utilizza TRUNC come operatore. Per l'operatore TRUNC, l'operando Source può accettare REAL, SINT, INT e DINT. La destinazione può però accettare solo DINT.

Quando si utilizza TRUNC in un'istruzione di un'espressione quale CPT, prendere TRUNC come operatore. L'operando Source può essere qualunque numero intero dei tipi SINT, INT, DINT e anche REAL.

#### Diagramma ladder

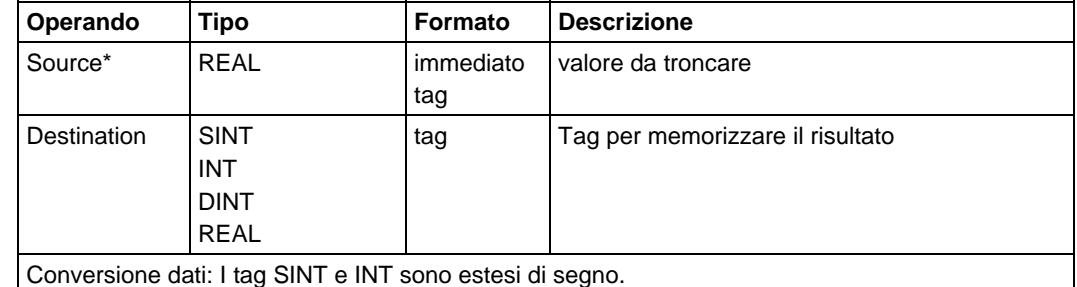

#### Blocco funzione

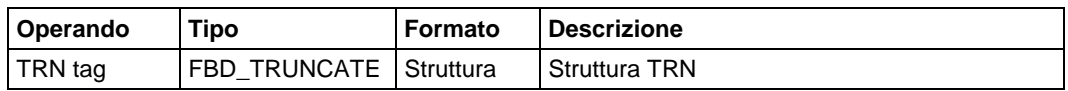

#### Struttura FBD\_TRUNCATE

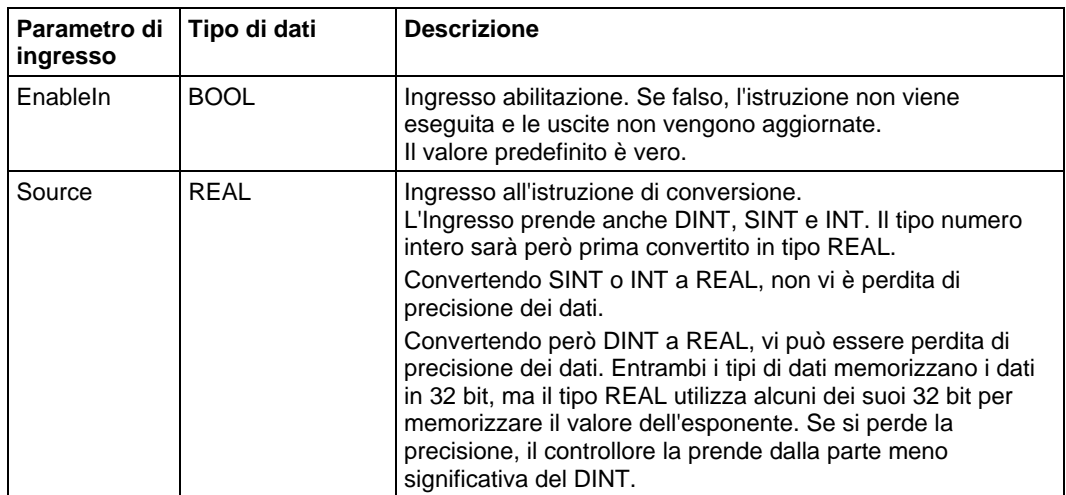

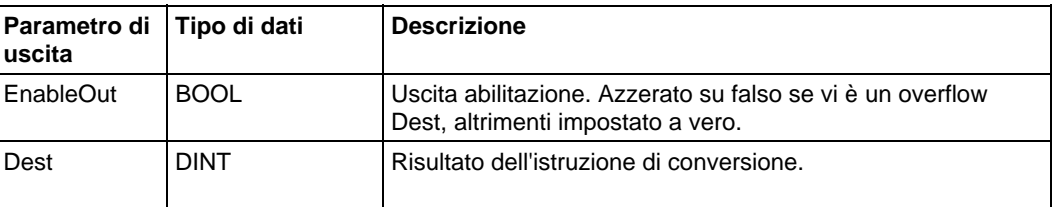

#### Testo strutturato

Utilizzare TRUNC come una funzione. Questa funzione tronca la sorgente e riporta un risultato intero.

Fare riferimento a Sintassi del testo strutturato per maggiori informazioni sulla sintassi di espressioni di un testo strutturato.

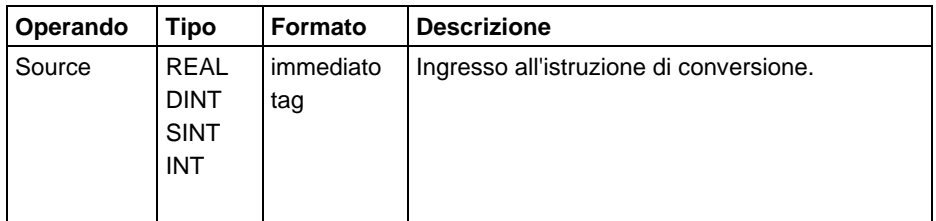

# Descrizione

Troncando non si arrotonda il valore; la parte non frazionale rimane la stessa, indipendentemente dal valore della parte frazionale.

Troncando un numero reale grande che potrebbe creare un overflow, la matematica riporta un valore invece di un valore zero.

Si può utilizzare TRN come operatore in espressioni diagramma ladder; TRUNC può essere utilizzato come operatore in affermazioni di Testo strutturato.

#### Influisce sugli indicatori matematici di stato

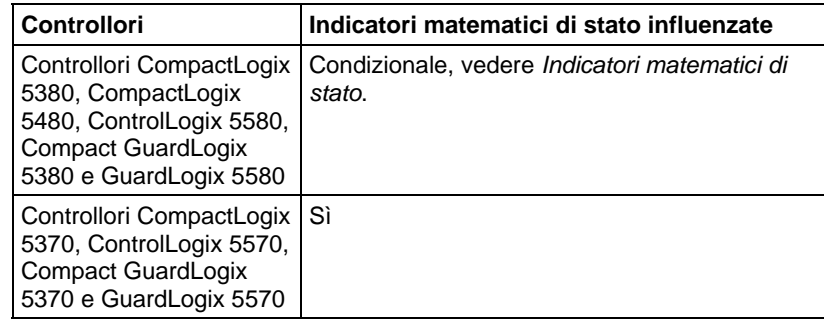

# Errori gravi/minori

Nessun errore specifico per questa istruzione. Vedere Attributi comuni per gli errori riguardanti l'operando.

# Esecuzione

# Diagramma ladder

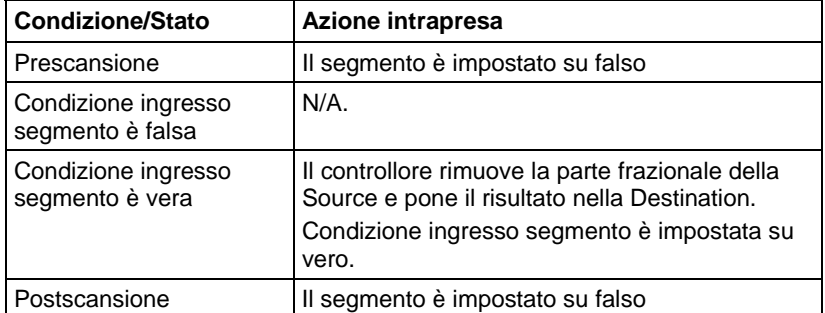

# Blocco funzione

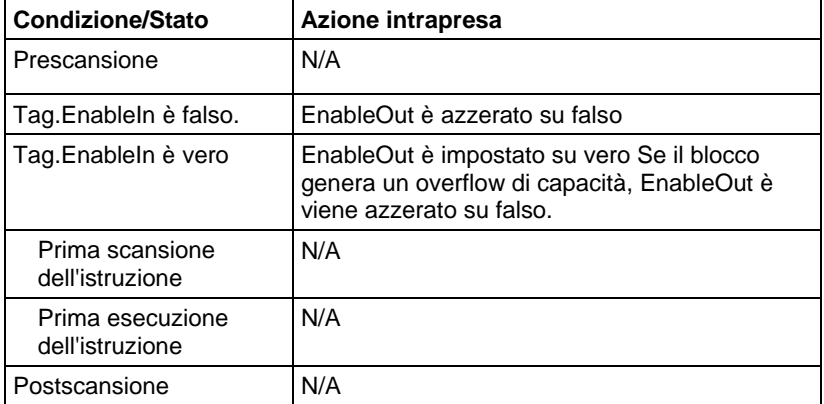

#### Testo strutturato

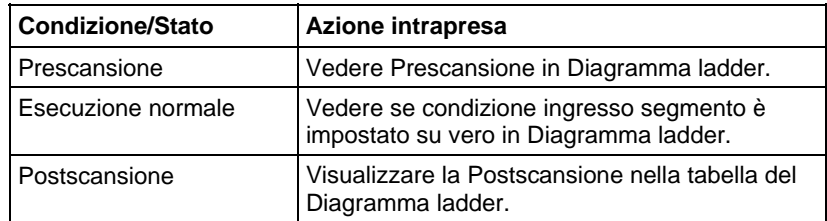

#### Esempio

## Diagramma ladder

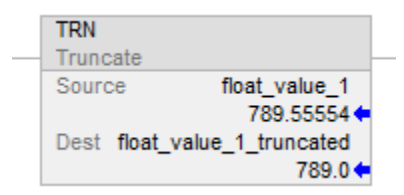

# Blocco funzione

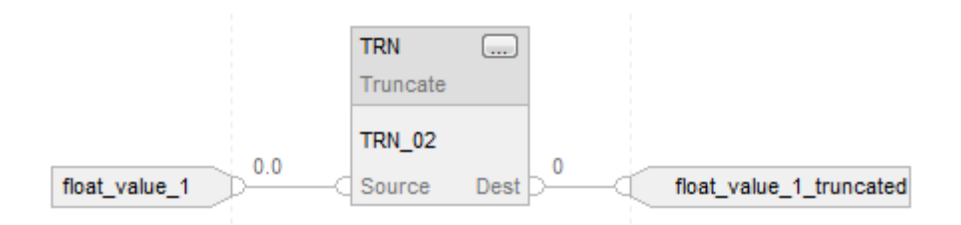

# Testo strutturato

float\_value\_1\_truncated := TRUNC(float\_value\_1);

# Vedere anche

[Sintassi del testo strutturato](#page-904-0) a [pagina 905](#page-904-0)

[Istruzioni matematiche avanzate a pagina 743](#page-742-0)

[Attributi comuni](#page-872-0) a [pagina 873](#page-872-0)

[Indicatori matematici di stato a pagina 873](#page-872-1)

[Conversioni dati a pagina 876](#page-875-0)

# **Istruzioni porta seriale ASCII**

# <span id="page-778-0"></span>**Istruzioni porta seriale ASCII**

Usare le istruzioni della porta seriale ASCII per leggere e scrivere caratteri ASCII.

Importante: Per usare le istruzioni della porta seriale ASCII, si deve configurare la porta seriale del controllore. Fare riferimento al LOGIX 5000 Controller Common Procedures manual (pubblicazione 1756-PM001) per maggiori informazioni.

Sugg erime nto: Le istruzioni porta seriale ASCII (AWT, AWA, ARD, ARL, ABL, ACB, AHL, ACL) non sono disponibili per progetti che usano controllori non aventi porte seriali.

#### Istruzioni disponibili

#### Diagramma ladder e Testo strutturato

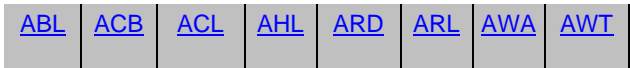

# Blocco funzione

Non disponibile

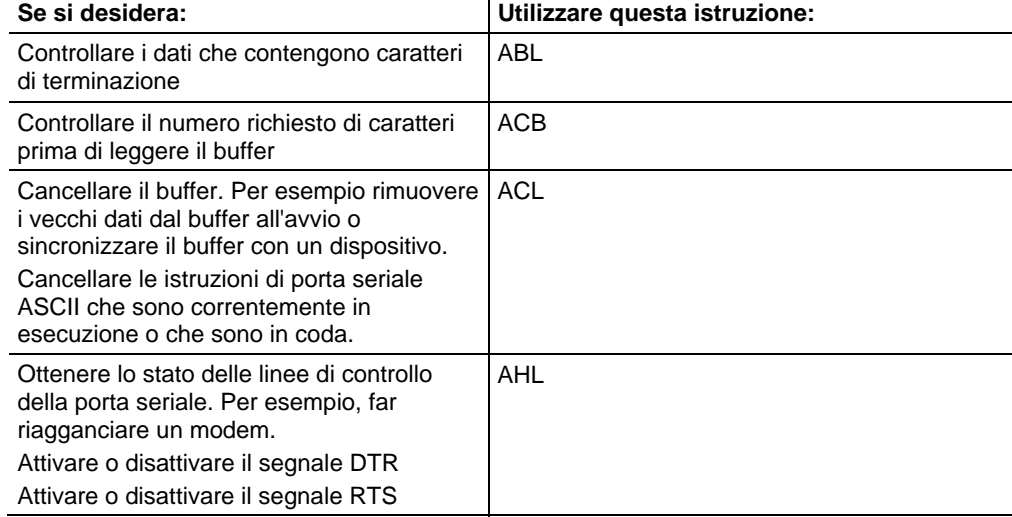

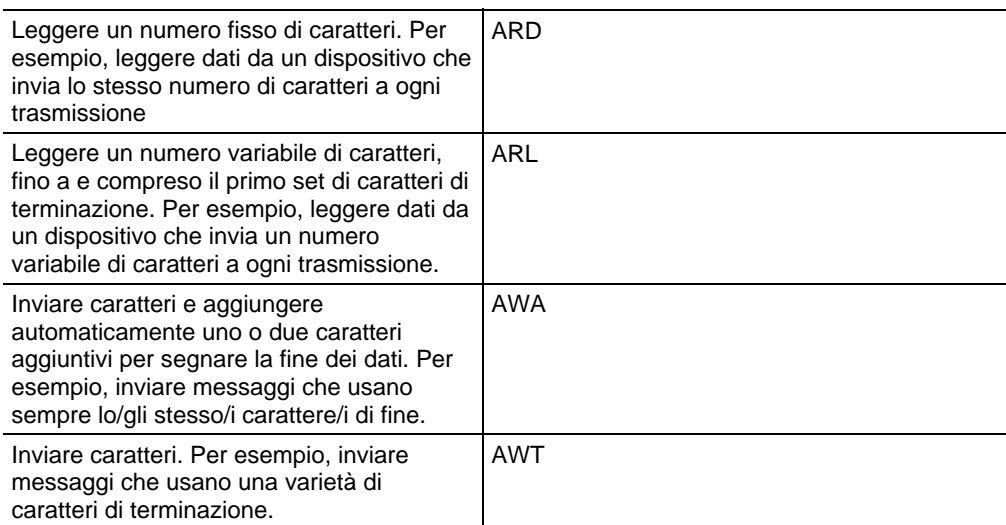

Le istruzioni della porta seriale ASCII sono eseguite in modo asincrono alla scansione della logica:

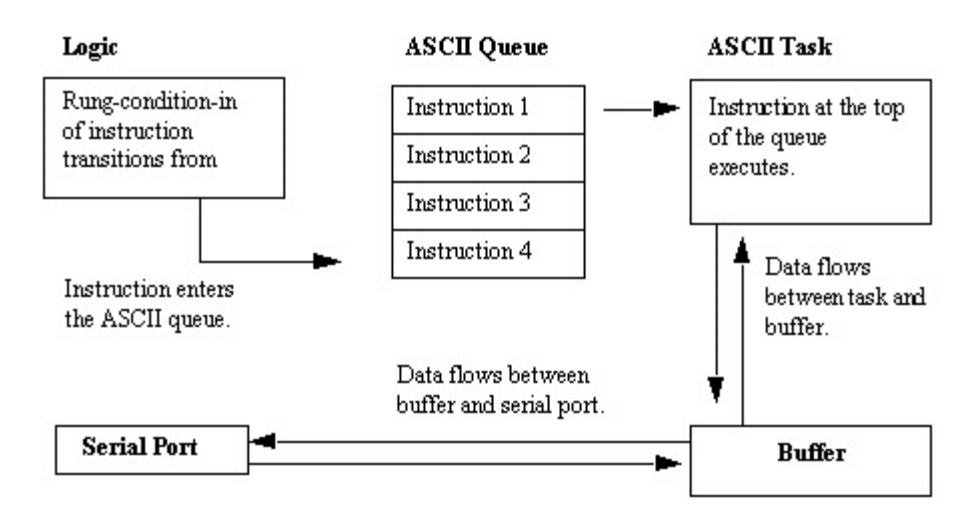

ogni istruzione ASCII, tranne l'istruzione ACL, usa una struttura SERIAL\_PORT\_CONTROL. L'operando SerialPort Control:

- controlla l'esecuzione dell'istruzione
- fornisce informazioni di stato sull'istruzione per l'esecuzione delle istruzioni ASCII in modo asincrono alla scansione della logica:

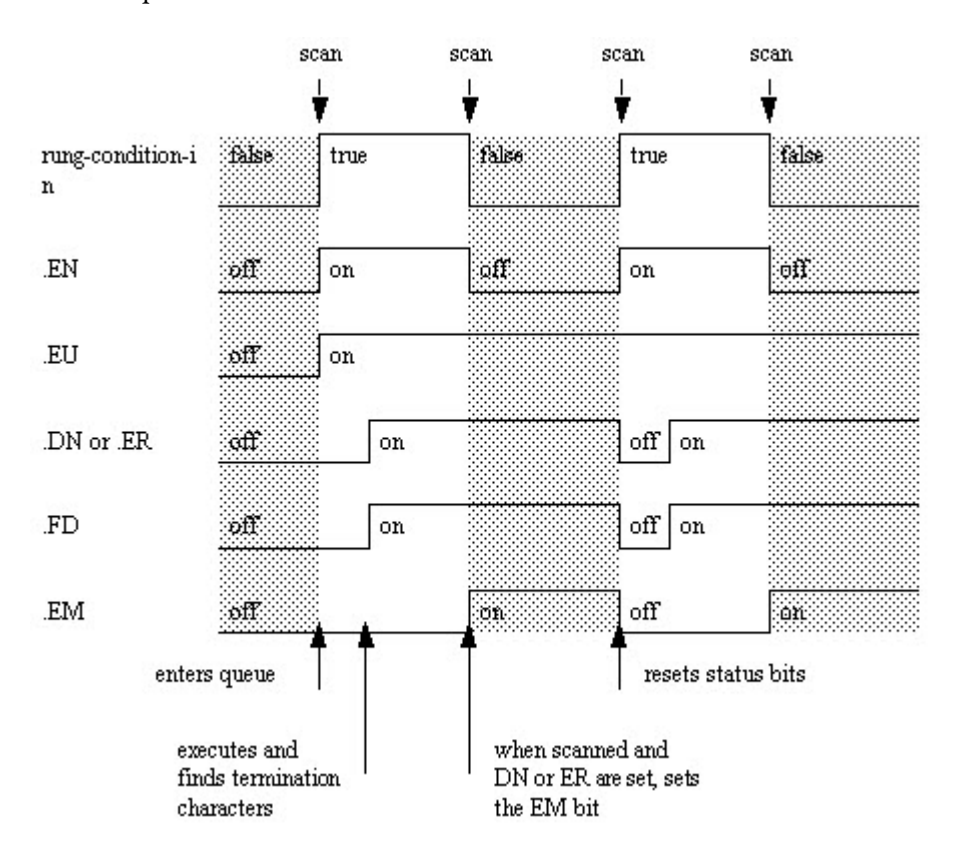

I bit dell'operando SerialPort Control forniscono informazioni di stato:

#### Vedere anche

# [Tipi di stringa a pagina 818](#page-817-0)

# [Codici di errore ASCII](#page-818-0) a [pagina 819](#page-818-0)

# <span id="page-780-0"></span>**Caratteri ASCII nel buffer (ACB)**

Questa istruzione è compatibile solo con il controllore Studio 5000 Logix Emulate.

L'istruzione ACB conta i caratteri nel buffer.

**Suggerimento:** Le istruzioni della Porta seriale ASCII (AWT, AWA, ARD, ARL, ABL, ACB, AHL, ACL) non sono disponibili per controllori che non abbiano porte seriali.

#### Lingue disponibili

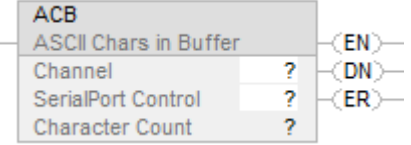

## Blocco funzione

L'istruzione non è disponibile nel blocco funzione.

#### Testo strutturato

ACB(Channel,SerialPortControl);

#### Operandi

## Diagramma ladder

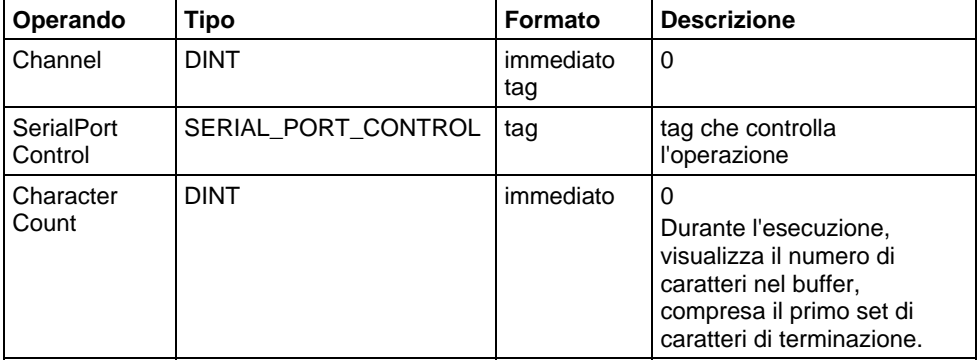

# Testo strutturato

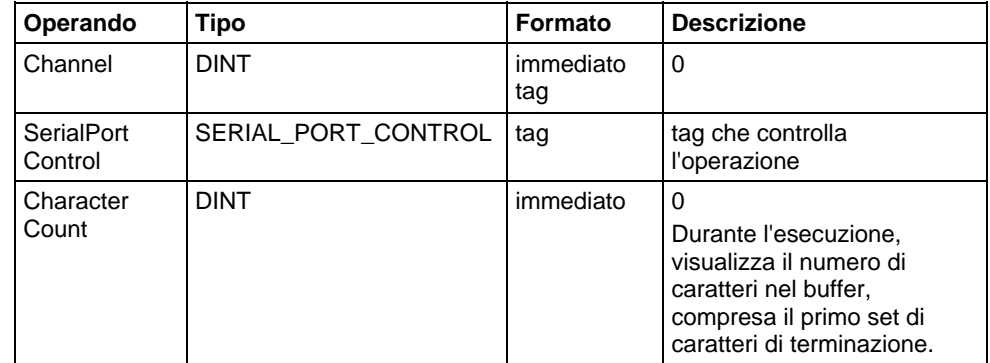

E' possibile specificare il valore di Conteggio caratteri accedendo al membro .POS della struttura SERIAL\_PORT\_CONTROL, invece di includere il valore nell'elenco degli operandi.

Per maggiori informazioni sulla sintassi dell'espressione all'interno del testo strutturato, fare riferimento a Sintassi del testo strutturato.

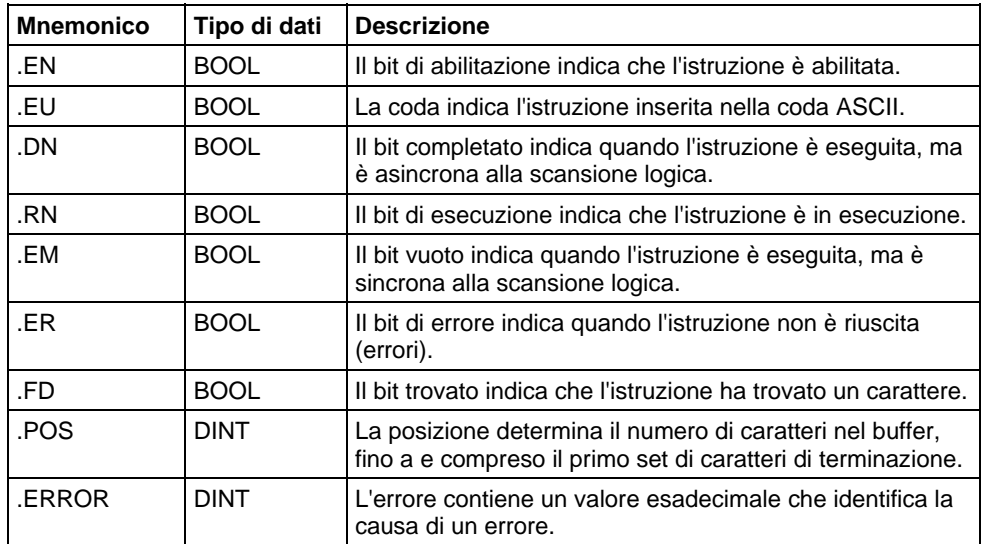

# Struttura SERIAL\_PORT\_CONTROL

#### Descrizione

L'istruzione ACB conta i caratteri nel buffer.

Per programmare l'istruzione ACB, seguire queste linee guida:

configurare la porta seriale del controllore per la modalità Utente.

Questa è un'istruzione di transizione:

- In diagramma ladder, fare attivare EnableIn da azzerato a impostato ogni volta che si deve eseguire l'istruzione.
- Nel testo strutturato, condizionare l'istruzione in modo che sia eseguita solo su un passaggio.

#### Indicatori matematici di stato

No

# Condizioni di errore

Nessun errore specifico per questa istruzione. Vedere Attributi comuni per gli errori relativi agli operandi.

## Esecuzione

# Diagramma ladder

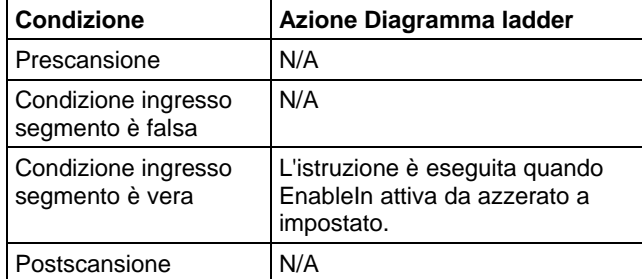

#### Testo strutturato

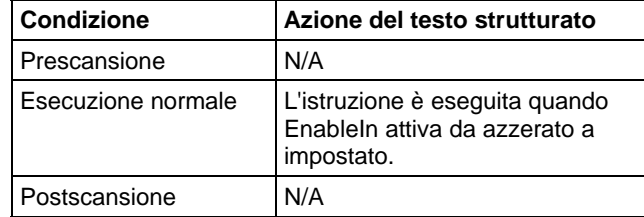

#### Esempio

#### Diagramma ladder

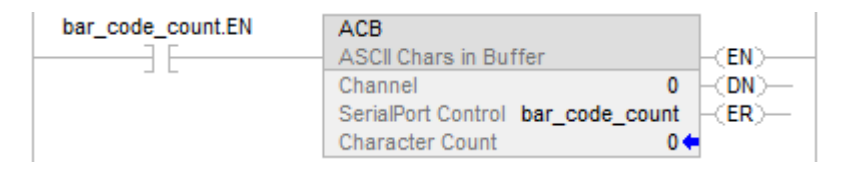

# Testo strutturato

ACB(0,bar\_code\_count);

# Vedere anche

[Istruzioni porta seriale ASCII a pagina 779](#page-778-0)

[Sintassi del testo strutturato](#page-904-0) a [pagina 905](#page-904-0)

[Attributi comuni](#page-872-0) a [pagina 873](#page-872-0)

# <span id="page-784-0"></span>**Cancella buffer ASCII (ACL)**

Questa istruzione è compatibile solo con il controllore Studio 5000 Logix Emulate.

L'istruzione ACL cancella immediatamente il buffer e la coda ASCII.

**Suggerimento:** Le istruzioni della Porta seriale ASCII (AWT, AWA, ARD, ARL, ABL, ACB, AHL, ACL) non sono disponibili per controllori che non abbiano porte seriali.

# Lingue disponibili

# Diagramma ladder

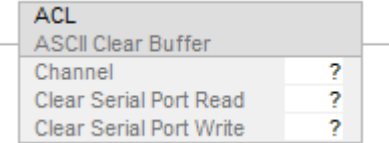

# Blocco funzione

L'istruzione non è disponibile nel blocco funzione.

# Testo strutturato

ACL(Channel,ClearSerialPortRead,ClearSerialPortWrite);

# Operandi

# Diagramma ladder

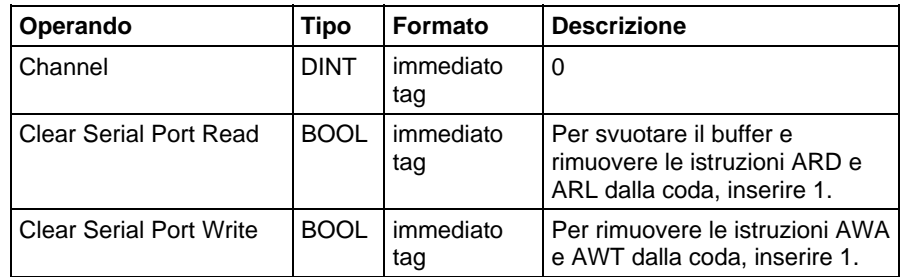

## Testo strutturato

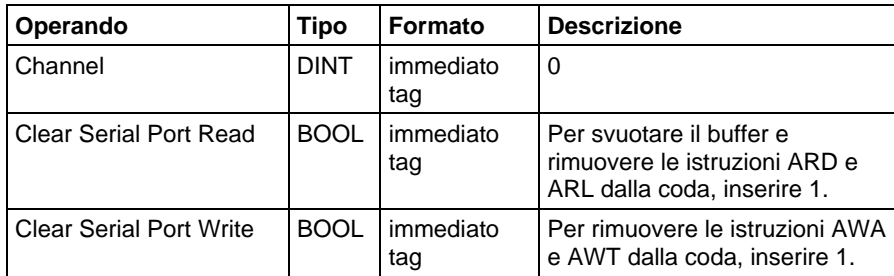

Per maggiori informazioni sulla sintassi dell'espressione all'interno del testo strutturato, fare riferimento a Sintassi del testo strutturato.

#### Descrizione

L'istruzione ACL esegue immediatamente una o entrambe le seguenti azioni:

- Cancella il buffer o i caratteri e cancella la coda ASCII di istruzioni di lettura
- Cancella la coda ASCII di istruzioni di scrittura. Per programmare le istruzioni ACL seguire queste linee guida:

Configurare la porta seriale del controllore:

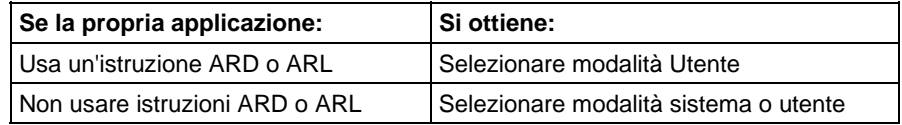

Per stabilire se un'istruzione è stata rimossa dalla coda o interrotta, esaminare di quanto segue riguardo all'istruzione corrispondente:

- il bit .ER è impostato
- il membro .ERROR è 16#E

## Influisce sugli indicatori matematici di stato

No

# Condizioni di errore

Nessun errore specifico per questa istruzione. Vedere Attributi comuni per gli errori relativi agli operandi.

#### Esecuzione

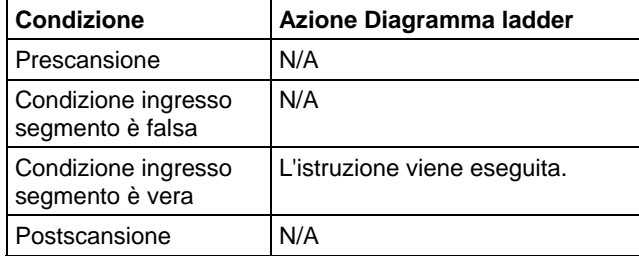

## Testo strutturato

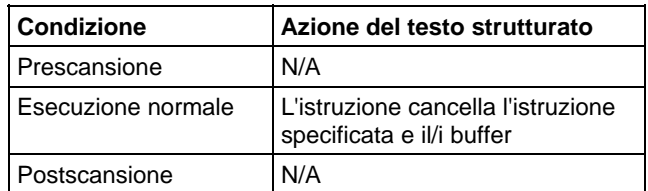

# Esempio

# Diagramma ladder

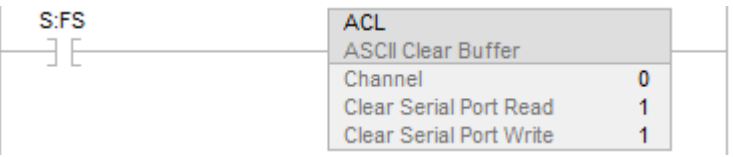

# Testo strutturato

IF (osri\_1.OutputBit THEN

 $ACL(0,0,1);$ 

END\_IF;

# Vedere anche

[Istruzioni porta seriale ASCII a pagina 779](#page-778-0)

[Verifica ASCII per linea buffer \(ABL\) a pagina 803](#page-802-0)

[Caratteri ASCII nel buffer \(ACB\)](#page-780-0) a [pagina 781](#page-780-0)

[Linee handshake ASCII \(AHL\) a pagina 788](#page-787-0)

[Leggi ASCII \(ARD\) a pagina 792](#page-791-0)

[Linea lettura ASCII \(ARL\) a pagina 797](#page-796-0)

[Aggiungi scrivi ASCII \(AWA\)](#page-811-0) a [pagina 812](#page-811-0)

[Scrivi ASCII \(AWT\) a pagina 806](#page-805-0)

[Sintassi del testo strutturato](#page-904-0) a [pagina 905](#page-904-0)

[Attributi comuni](#page-872-0) a [pagina 873](#page-872-0)

[Conversioni dati a pagina 876](#page-875-0)

#### <span id="page-787-0"></span>Questa istruzione è compatibile solo con il controllore Studio 5000 Logix Emulate. **Linee handshake ASCII (AHL)**

L'istruzione AHL ottiene lo stato delle linee di controllo e attiva o disattiva i segnali DTR e RTS.

**Suggerimento:** Le istruzioni della Porta seriale ASCII (AWT, AWA, ARD, ARL, ABL, ACB, AHL, ACL) non sono disponibili per controllori che non abbiano porte seriali.

# Lingue disponibili

# Diagramma ladder

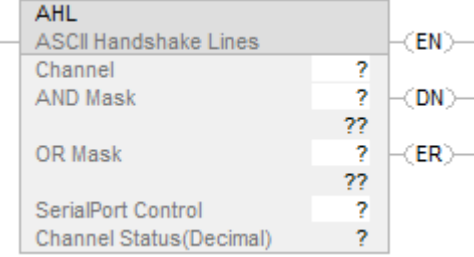

# Blocco funzione

L'istruzione non è disponibile nel blocco funzione.

#### Testo strutturato

AHL(Channel,ANDMask,ORMask,SerialPortControl);

# Operandi

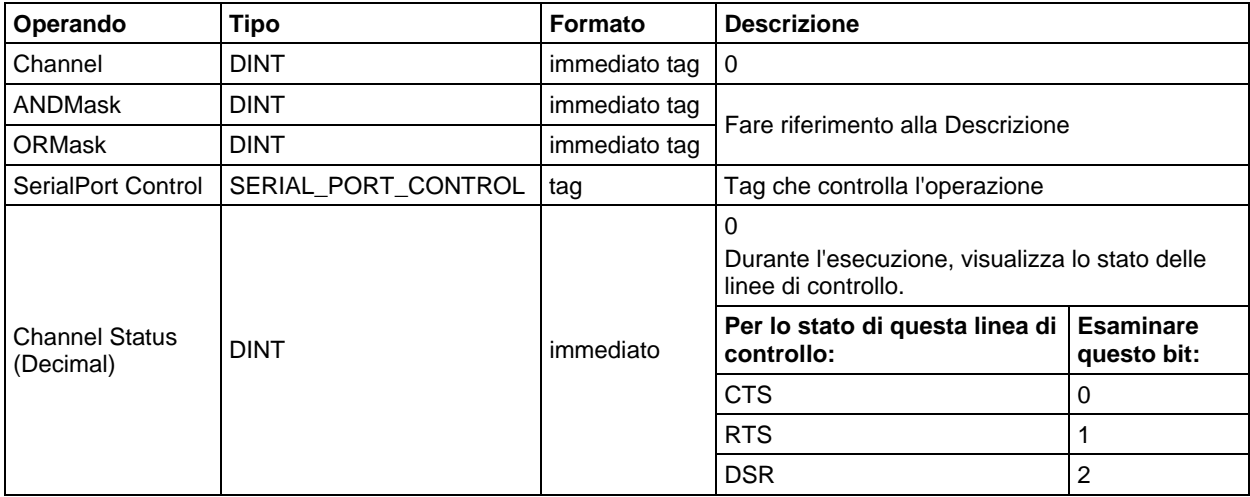

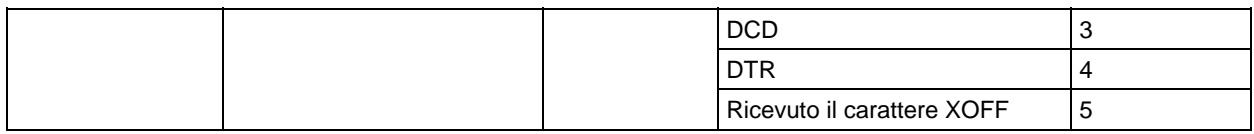

# Testo strutturato

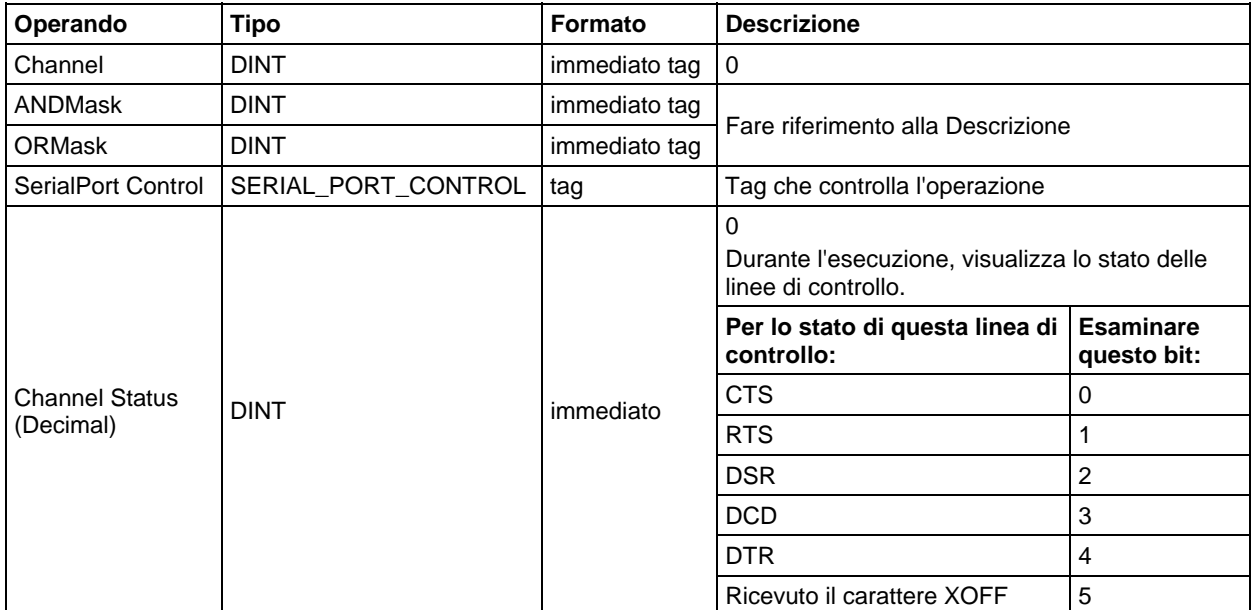

Si può specificare il valore Channel Status accedendo il membro .POS della struttura SERIAL\_PORT\_CONTROL, piuttosto che includendo il valore nell'elenco di operandi.

Per maggiori informazioni sulla sintassi dell'espressione all'interno del testo strutturato, fare riferimento a Sintassi del testo strutturato.

# Struttura SERIAL\_PORT\_CONTROL

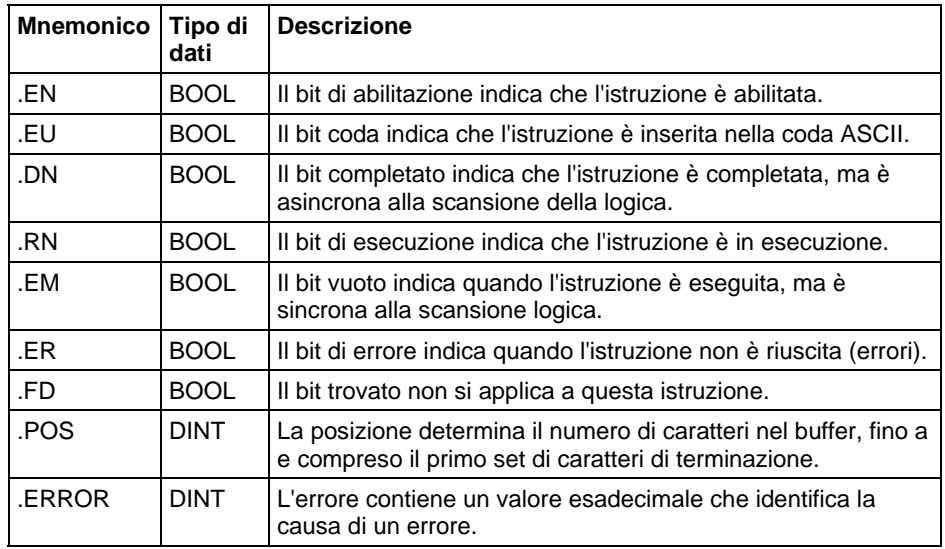

#### Descrizione

L'istruzione AHL può:

- Ottenere lo stato delle linee di controllo della porta seriale
- Attivare o disattivare il segnale Pronto per data terminale (DTR)
- Attivare o disattivare il segnale Richiesta di inviare (RTS)

Per programmare l'istruzione AHL, seguire queste linee guida:

Configurare la porta seriale del controllore:

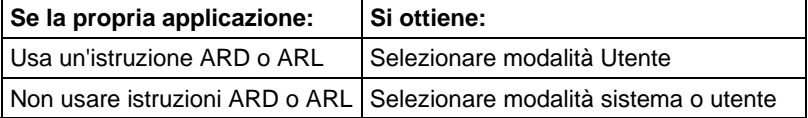

Usare la tabella seguente per selezionare i valori corretti per gli operandi ANDMask e ORMask:

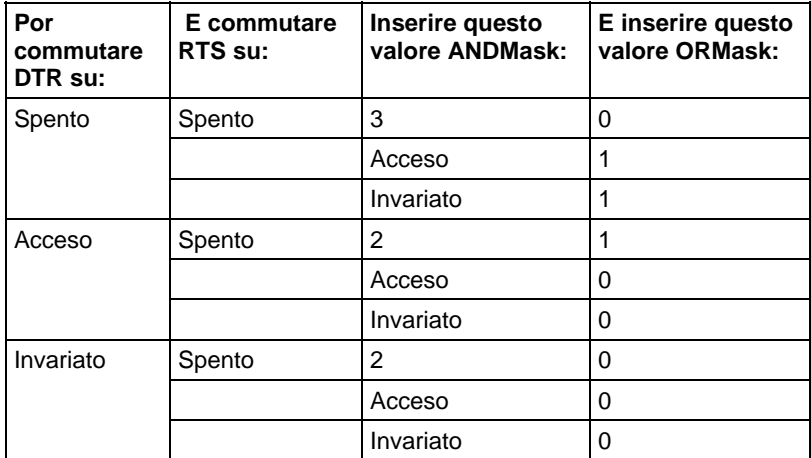

Questa è un'istruzione di transizione:

- In diagramma ladder, fare attivare EnableIn da azzerato a impostato ogni volta che si deve eseguire l'istruzione.
- Nel testo strutturato, condizionare l'istruzione in modo che sia eseguita solo su un passaggio.

# Influisce sugli indicatori matematici di stato

No

# Condizioni di errore

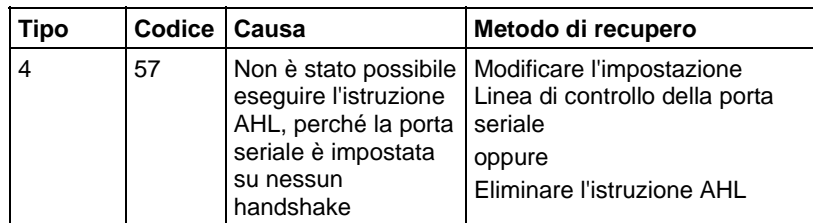

# Esecuzione

# Diagramma ladder

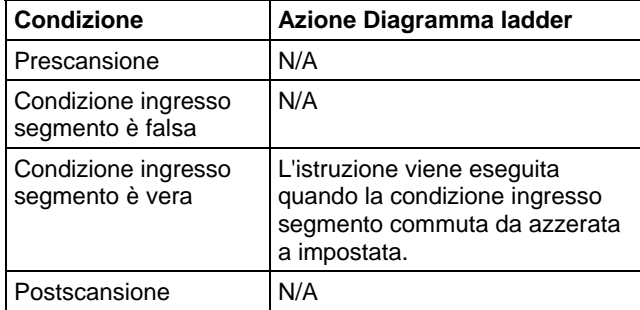

# Testo strutturato

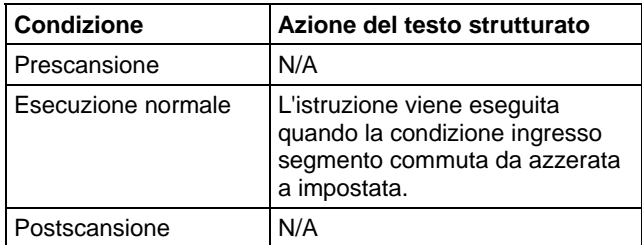

# Esempio

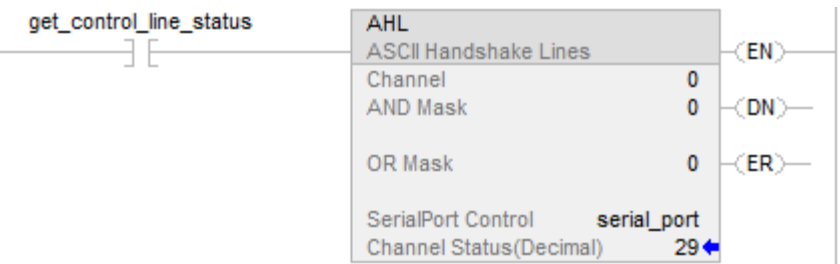

#### Testo strutturato

osri  $1.$ InputBit := get control line status;

OSRI(osri\_1);

IF (osri\_1.OutputBit) THEN

AHL(0,0,0,serial\_port);

END\_IF;

# Vedere anche

[Istruzioni porta seriale ASCII a pagina 779](#page-778-0)

[Verifica ASCII per linea buffer \(ABL\) a pagina 803](#page-802-0)

[Caratteri ASCII nel buffer \(ACB\)](#page-780-0) a [pagina 781](#page-780-0)

[Cancella buffer ASCII \(ACL\) a pagina 785](#page-784-0)

[Leggi ASCII \(ARD\) a pagina 792](#page-791-0)

[Linea lettura ASCII \(ARL\) a pagina 797](#page-796-0)

[Aggiungi scrivi ASCII \(AWA\)](#page-811-0) a [pagina 812](#page-811-0)

[Scrivi ASCII \(AWT\) a pagina 806](#page-805-0)

[Attributi comuni](#page-872-0) a [pagina 873](#page-872-0)

<span id="page-791-0"></span>**Leggi ASCII (ARD)** 

Questa istruzione è compatibile solo con il controllore Studio 5000 Logix Emulate.

L'istruzione ARD rimuove i caratteri dal buffer e li memorizza in Destination.

**Suggerimento:** Le istruzioni della Porta seriale ASCII (AWT, AWA, ARD, ARL, ABL, ACB, AHL, ACL) non sono disponibili per controllori che non abbiano porte seriali.
# Lingue disponibili

#### Diagramma ladder

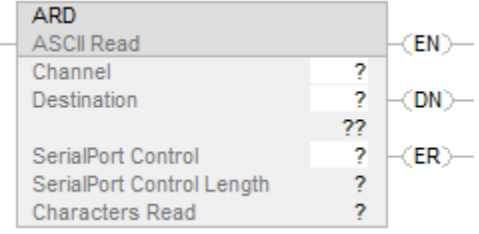

#### Blocco funzione

L'istruzione non è disponibile nel blocco funzione.

#### Testo strutturato

ARD(Channel,Destination,SerialPortControl);

#### Operandi

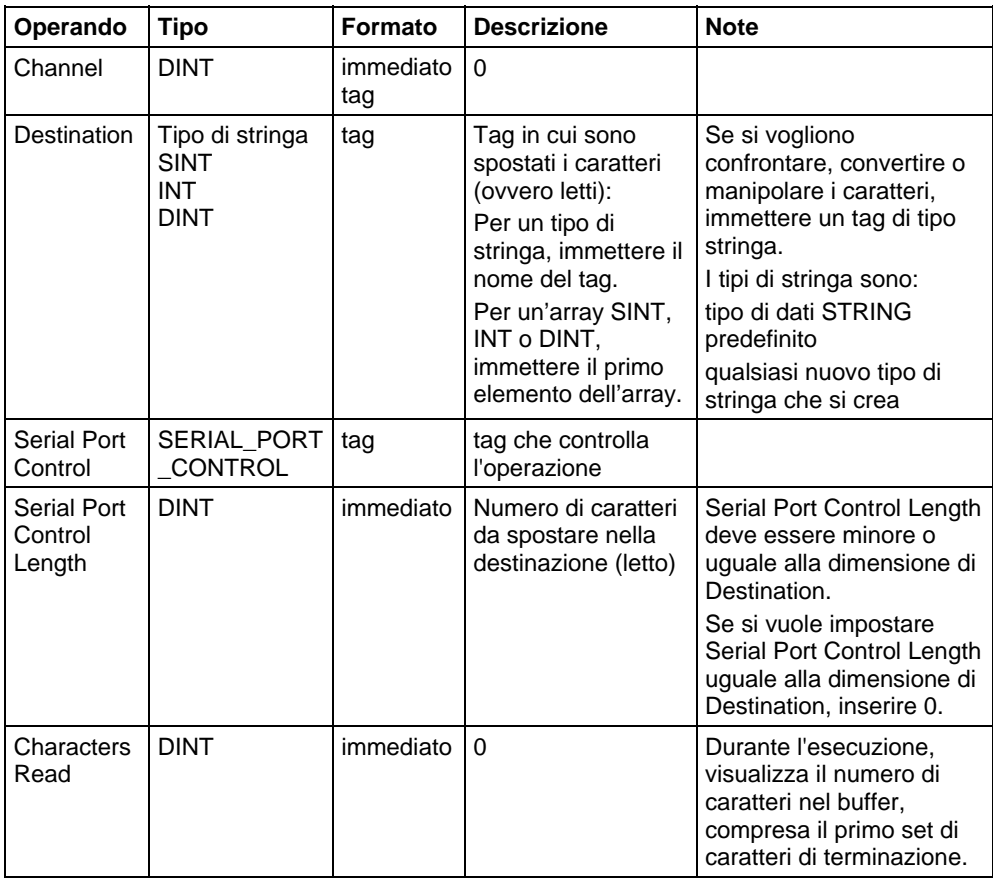

#### Testo strutturato

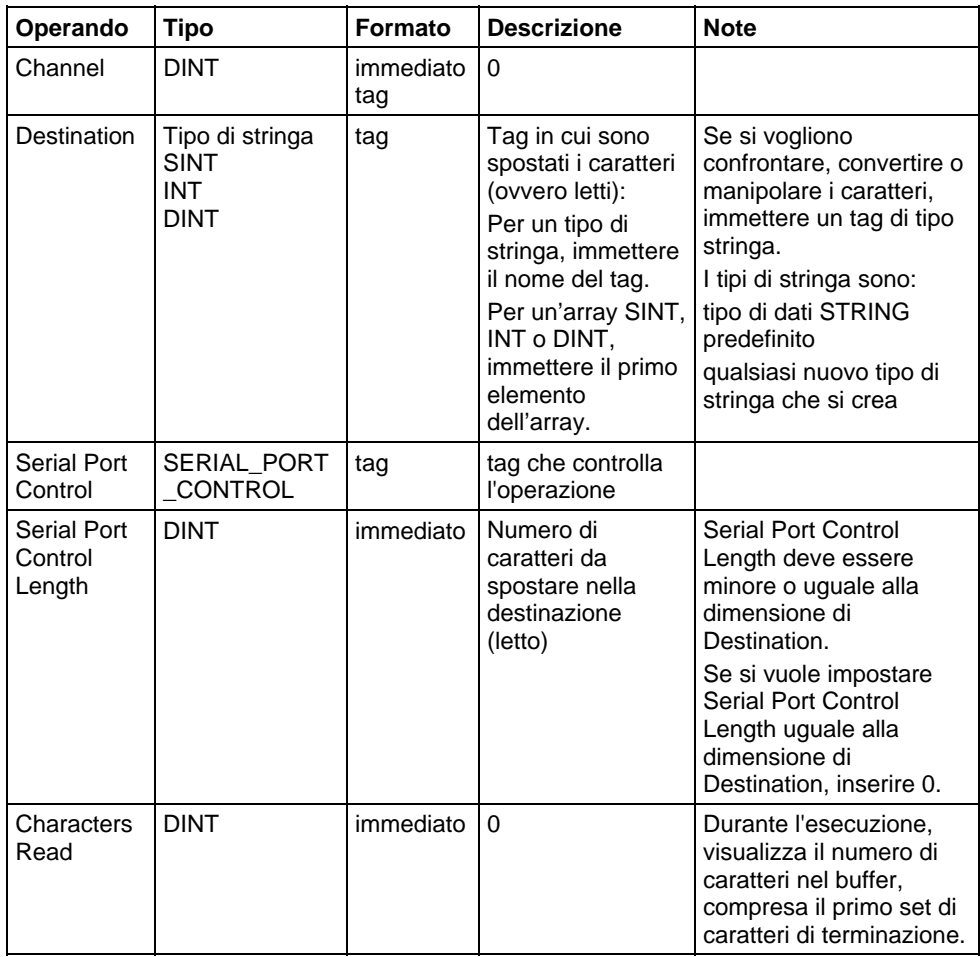

Si possono specificare i valori di Serial Port Control Length e di Characters Read accedendo ai membri .LEN e .POS della struttura SERIAL\_PORT\_CONTROL, piuttosto che includere i valori nell'elenco di operandi.

Per maggiori informazioni sulla sintassi dell'espressione all'interno del testo strutturato, fare riferimento a Sintassi del testo strutturato.

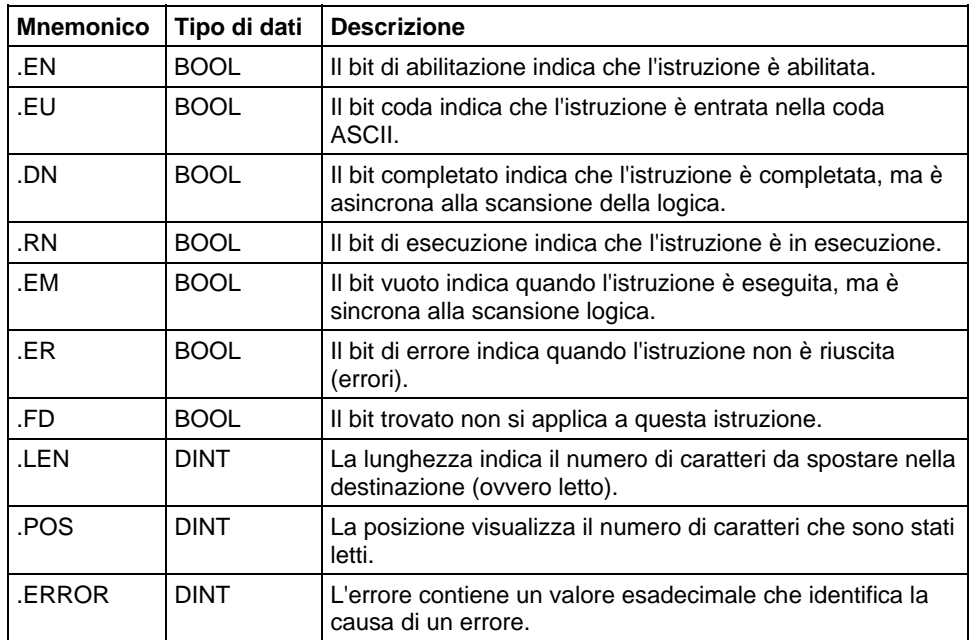

#### Struttura SERIAL\_PORT\_CONTROL

#### Descrizione

L'istruzione ARD rimuove il numero specificato di caratteri dal buffer e li memorizza in Destination.

- L'istruzione ARD continua ad essere eseguita fino a che non rimuove il numero di caratteri specificato (operando Serial Port Control Length).
- Mentre l'istruzione ARD è in esecuzione, nessun'altra istruzione di porta seriale ASCII viene eseguita.

Per programmare l'istruzione ARD, attenersi alle seguenti linee guida:

- 1. configurare la porta seriale del controllore per la modalità Utente.
- 2. Utilizzare i risultati di un'istruzione ACB per attivare l'istruzione ARD. Questo impedisce all'istruzione ARD di bloccare la coda mentre attende il numero di caratteri richiesto. Fare riferimento all'esempio ARD di seguito per maggiori informazioni.
- 3. Si tratta di un'istruzione di passaggio: In un diagramma ladder, commutare EnableIn da azzerata a impostata ogni volta che l'esecuzione deve essere eseguita. In testo strutturato, condizionare l'istruzione in modo che venga eseguita solo in un passaggio
- 4. Per attivare un'azione successiva quando l'istruzione è completata, esaminare il bit .EM.

#### Influisce sugli indicatori matematici di stato

No

# Condizioni di errore

Nessun errore specifico per questa istruzione. Vedere Attributi comuni per gli errori relativi agli operandi.

#### **Esecuzione**

#### Diagramma ladder

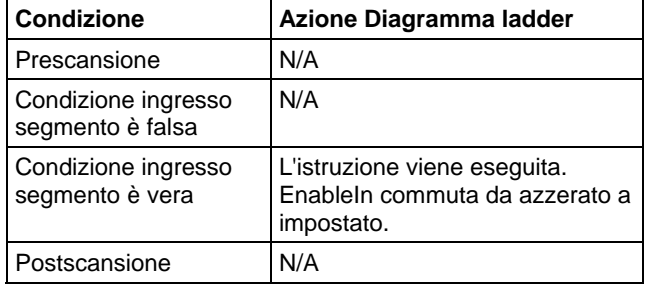

#### Testo strutturato

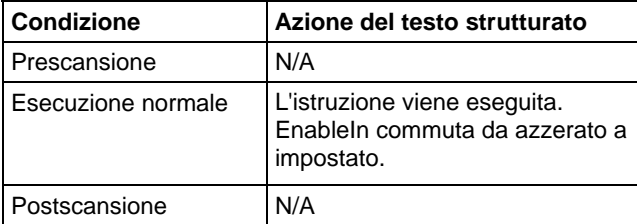

#### Esempi

#### Diagramma ladder

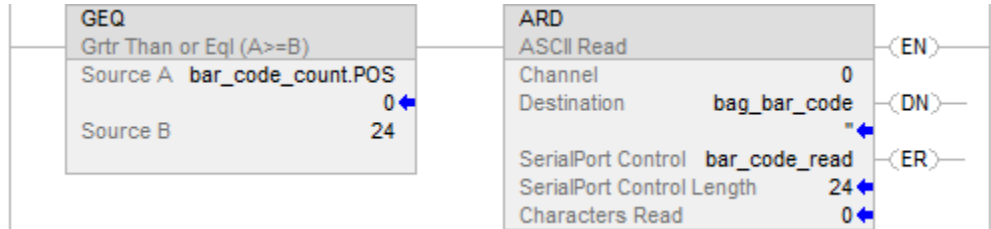

#### Testo strutturato

ACB(o,bar\_code\_count);

IF bar\_code\_count.POS >= 24 THEN

bar\_code\_read.LEN :=  $24$ ;

ARD(0,bag\_bar\_code,bar\_code\_read);

END\_IF;

# Vedere anche

[Istruzioni porta seriale ASCII a pagina 779](#page-778-0)

[Attributi comuni](#page-872-0) a [pagina 873](#page-872-0)

[Sintassi del testo strutturato](#page-904-0) a [pagina 905](#page-904-0) 

# <span id="page-796-0"></span>**Linea lettura ASCII (ARL)**

Questa istruzione è compatibile solo con il controllore Studio 5000 Logix Emulate.

L'istruzione ARL rimuove i caratteri dal buffer e li memorizza in Destination.

**Suggerimento:** Le istruzioni della Porta seriale ASCII (AWT, AWA, ARD, ARL, ABL, ACB, AHL, ACL) non sono disponibili per controllori che non abbiano porte seriali.

#### Lingue disponibili

#### Diagramma ladder

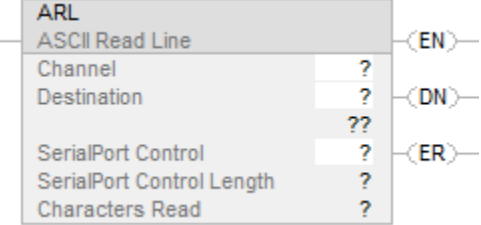

#### Blocco funzione

L'istruzione non è disponibile nel blocco funzione.

#### Testo strutturato

ARL(Channel,Destination,SerialPortControl);

# Operandi

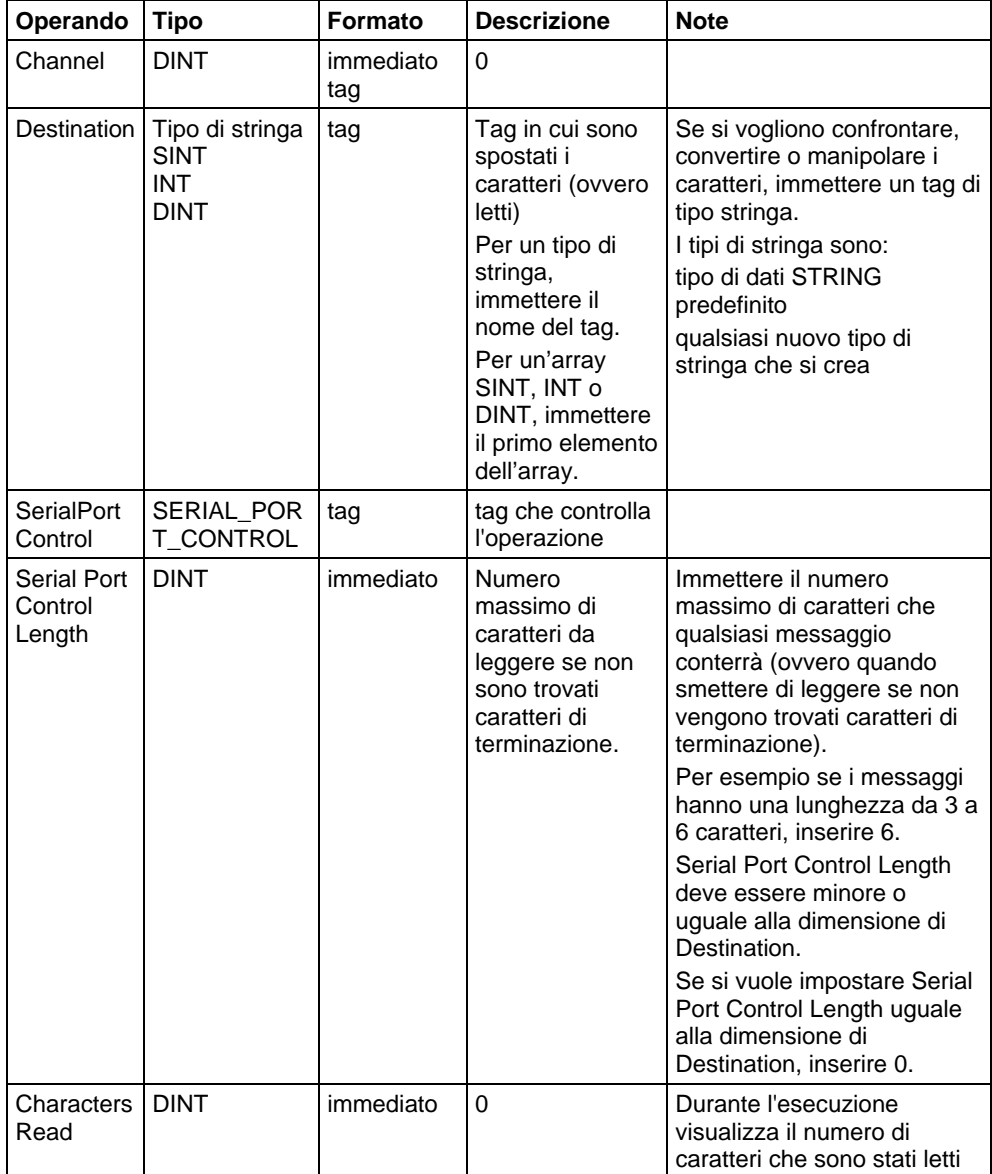

#### Testo strutturato

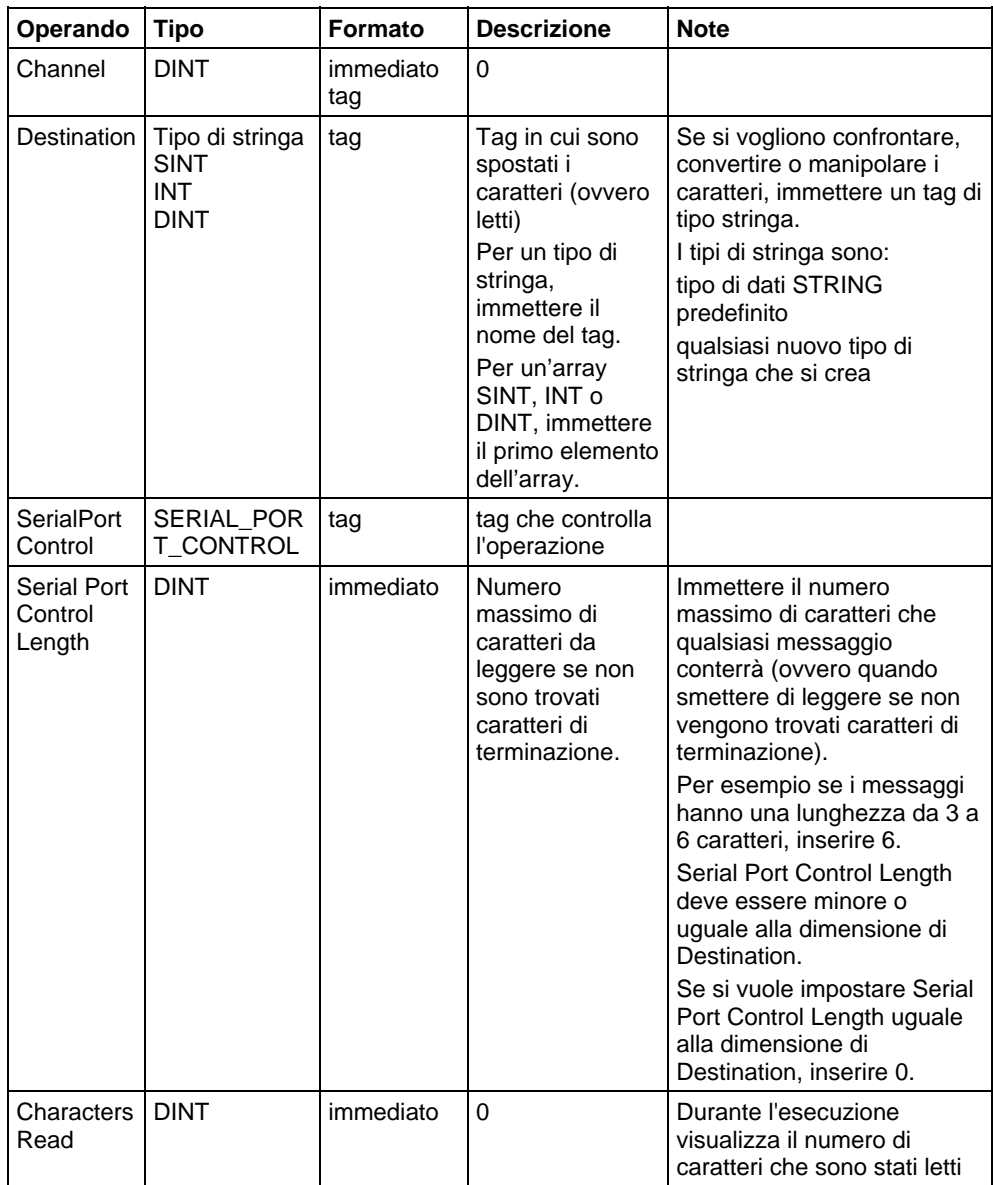

Tuttavia si specificano i valori di Serial Port Control Length e di Characters Read accedendo ai membri .LEN e .POS della struttura SERIAL\_PORT\_CONTROL, piuttosto che includendo i valori nell'elenco di operandi.

Per maggiori informazioni sulla sintassi dell'espressione all'interno del testo strutturato, fare riferimento a Sintassi del testo strutturato.

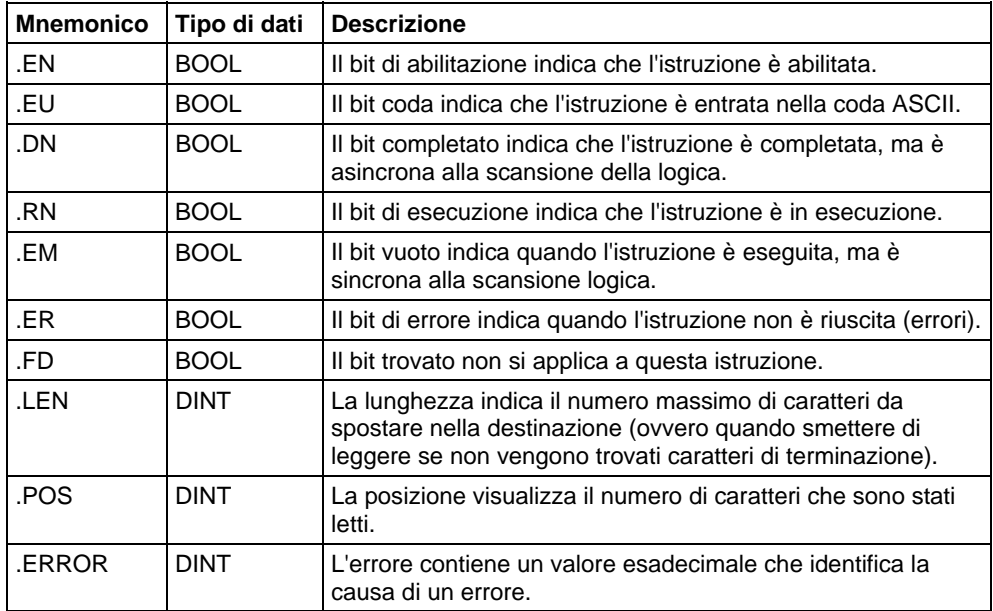

#### Struttura SERIAL\_PORT\_CONTROL

#### Descrizione

L'istruzione ARL rimuove i caratteri dal buffer e li memorizza in Destination, come segue:

- L'istruzione ARL continua ad essere eseguita fino a che non rimuove uno dei seguenti:
	- Primo set di caratteri di terminazione
	- Numero di caratteri specificato (operando String Length)

Mentre l'istruzione ARL è in esecuzione, nessun'altra istruzione ASCII viene eseguita. Per programmare l'istruzione ARL, attenersi alle seguenti linee guida:

- 1. Configurare la porta seriale del controllore per modalità Utente e definire i caratteri che servono da caratteri di terminazione.
- 2. Utilizzare i risultati di un'istruzione ABL per attivare l'istruzione ARL. Questo impedisce all'istruzione ARL di bloccare la coda mentre attende i caratteri di terminazione. Fare riferimento all'esempio ARL di seguito per maggiori informazioni.
- 3. Si tratta di un'istruzione di passaggio: In un diagramma ladder, commutare EnableIn da azzerata a impostata ogni volta che l'esecuzione deve essere eseguita. In testo strutturato, condizionare l'istruzione in modo che venga eseguita solo in un passaggio

4. Per attivare un'azione successiva quando l'istruzione è completata, esaminare il bit .EM.

#### Influisce sugli indicatori matematici di stato

No

#### Condizioni di errore

Nessun errore specifico per questa istruzione. Vedere Attributi comuni per gli errori relativi agli operandi.

#### Esecuzione

#### Diagramma ladder

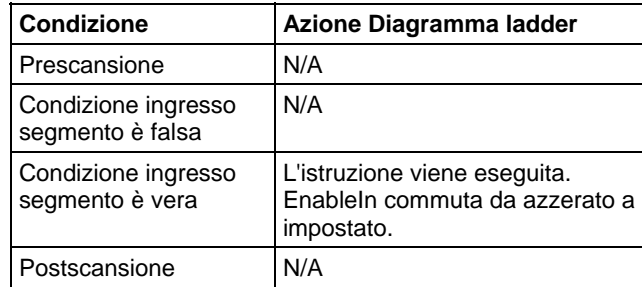

# Testo strutturato

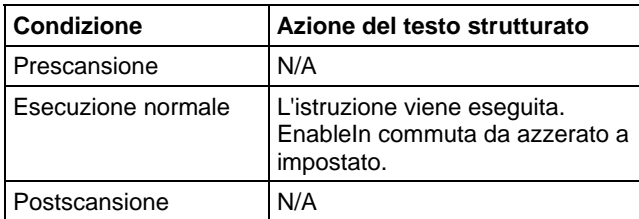

#### Esempio

Verifica continuamente se nel buffer c'è un messaggio dal terminale MessageView. Poiché ogni messaggio termina con un ritorno a capo (\$r), il ritorno a capo è configurato come il carattere di terminazione nella scheda Protocollo utente (User Protocol) della finestra di dialogo Proprietà del controllore (Controller Properties).

Quando ABL trova un ritorno a capo, imposta il bit .FD. Quando l'istruzione ABL trova il ritorno a capo (MV\_line.FD è impostato), il controllore ha ricevuto un messaggio completo.

L'istruzione ARL rimuove i caratteri dal buffer, fino a e incluso il ritorno a capo, e li mette nel membro DATA del tag MV\_msg, che è un tipo di stringa.

#### Diagramma ladder

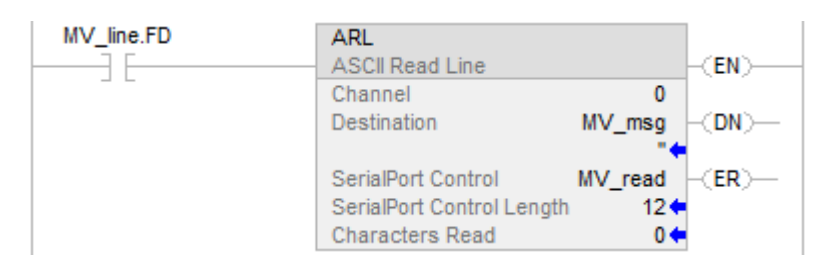

#### Testo strutturato

ABL(0,MV\_line);

osri\_1.InputBit :=MVLine.FD

OSRI(osri\_1);

IF osri\_1.OutputBit) THEN

mv\_read.LEN := 12;

ARL(0,MV\_msg,MV\_read);

END\_IF;

#### Vedere anche

[Istruzioni porta seriale ASCII a pagina 779](#page-778-0)

[Verifica ASCII per linea buffer \(ABL\) a pagina 803](#page-802-0)

[Caratteri ASCII nel buffer \(ACB\)](#page-780-0) a [pagina 781](#page-780-0)

[Cancella buffer ASCII \(ACL\) a pagina 785](#page-784-0)

[Linee handshake ASCII \(AHL\) a pagina 788](#page-787-0)

[Leggi ASCII \(ARD\) a pagina 792](#page-791-0)

[Aggiungi scrivi ASCII \(AWA\)](#page-811-0) a [pagina 812](#page-811-0)

[Scrivi ASCII \(AWT\) a pagina 806](#page-805-0)

[Attributi comuni](#page-872-0) a [pagina 873](#page-872-0)

[Sintassi del testo strutturato](#page-904-0) a [pagina 905](#page-904-0)

# <span id="page-802-0"></span>**Verifica ASCII per linea buffer (ABL)**

Questa istruzione è compatibile solo con il controllore Studio 5000 Logix Emulate.

L'istruzione ABL conta i caratteri nel buffer fino a, e incluso, il primo carattere di terminazione.

**Suggerimento:** Le istruzioni della Porta seriale ASCII (AWT, AWA, ARD, ARL, ABL, ACB, AHL, ACL) non sono disponibili per controllori che non abbiano porte seriali.

#### Lingue disponibili

#### Diagramma ladder

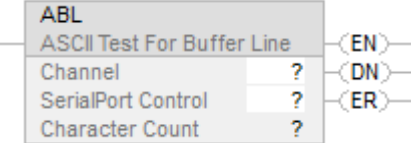

#### Blocco funzione

L'istruzione non è disponibile nel blocco funzione.

#### Testo strutturato

ABL(Channel,SerialPortControl);

#### Operandi

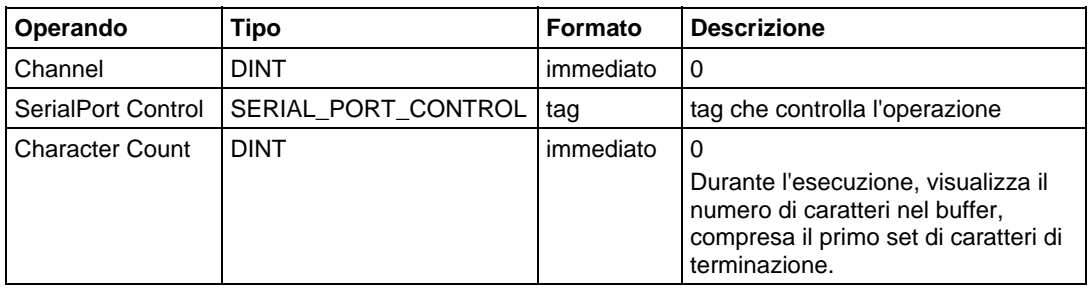

#### Testo strutturato

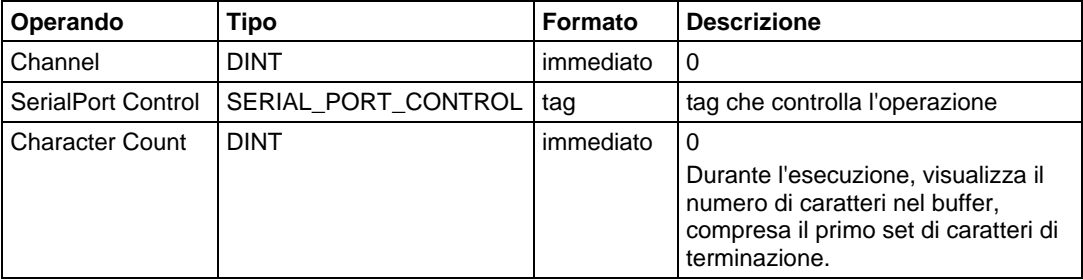

Si accede al valore Character count tramite il membro .POS della struttura SERIAL\_PORT\_CONTROL.

Per maggiori informazioni sulla sintassi dell'espressione all'interno del testo strutturato, fare riferimento a Sintassi del testo strutturato.

#### Struttura SERIAL\_PORT\_CONTROL

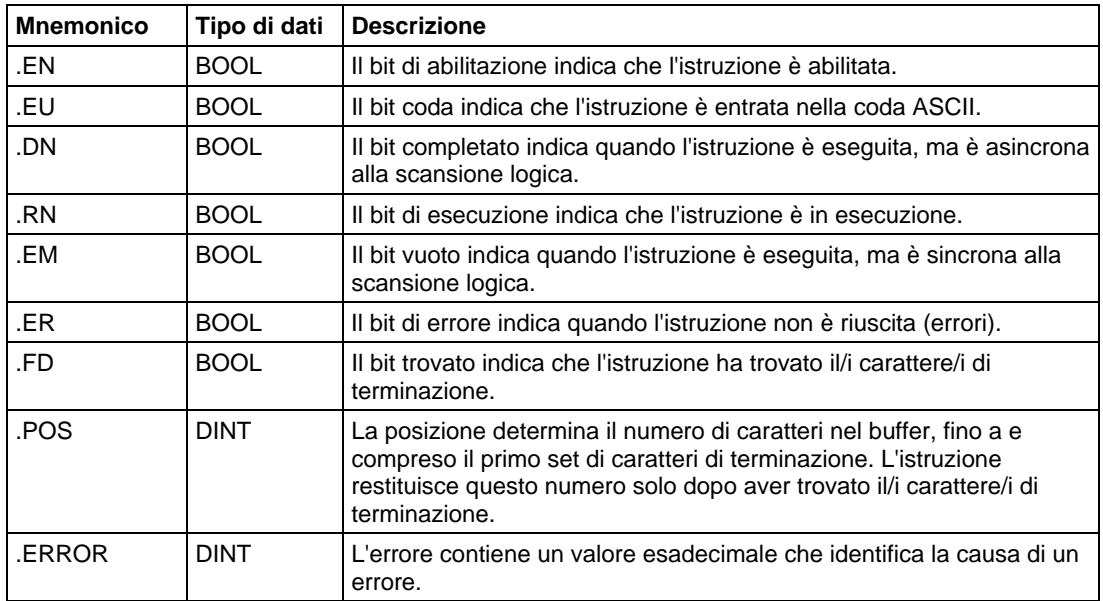

#### Descrizione

L'istruzione ABL cerca nel buffer il primo set di caratteri di terminazione. Se l'istruzione trova i caratteri di terminazione:

- imposta il bit .FD
- conta i caratteri nel buffer fino a, e incluso, il primo set di caratteri di terminazione

La scheda Protocollo utente (User Protocol) della finestra di dialogo Proprietà del controllore (Controller Properties) definisce i caratteri ASCII che l'istruzione considera come caratteri di terminazione.

Per programmare l'istruzione ABL, seguire queste linee guida:

 Configurare la porta seriale del controllore per modalità Utente e definire i caratteri che servono da caratteri di terminazione.

Questa è un'istruzione di transizione:

- In diagramma ladder, fare attivare EnableIn da azzerato a impostato ogni volta che si deve eseguire l'istruzione.
- Nel testo strutturato, condizionare l'istruzione in modo che sia eseguita solo su un passaggio.

#### Influisce sugli indicatori matematici di stato

No

#### Condizioni di errore

Nessun errore specifico per questa istruzione. Vedere Attributi comuni per gli errori relativi agli operandi.

#### Esecuzione

#### Diagramma ladder

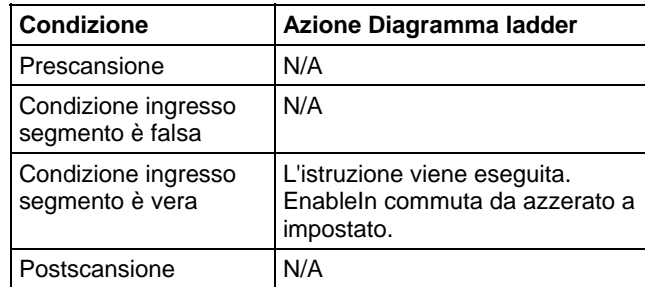

#### Testo strutturato

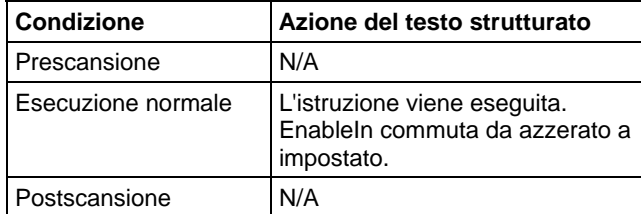

#### Esempio

#### Diagramma ladder

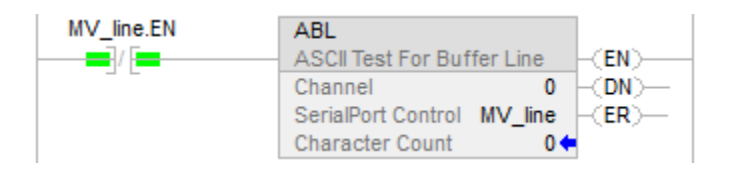

#### Testo strutturato

 $ABL(0,MV_{line});$ 

#### Vedere anche

[Istruzioni porta seriale ASCII a pagina 779](#page-778-0)

[Caratteri ASCII nel buffer \(ACB\)](#page-780-0) a [pagina 781](#page-780-0)

[Cancella buffer ASCII \(ACL\) a pagina 785](#page-784-0)

[Linee handshake ASCII \(AHL\) a pagina 788](#page-787-0)

[Leggi ASCII \(ARD\) a pagina 792](#page-791-0)

[Linea lettura ASCII \(ARL\) a pagina 797](#page-796-0)

[Aggiungi scrivi ASCII \(AWA\)](#page-811-0) a [pagina 812](#page-811-0)

[Scrivi ASCII \(AWT\) a pagina 806](#page-805-0)

[Attributi comuni](#page-872-0) a [pagina 873](#page-872-0)

[Sintassi del testo strutturato](#page-904-0) a [pagina 905](#page-904-0)

<span id="page-805-0"></span>Questa istruzione è compatibile solo con il controllore Studio 5000 Logix Emulate. **Scrivi ASCII (AWT)** 

L'istruzione AWT invia caratteri dell'array Source in un dispositivo seriale.

**Suggerimento:** Le istruzioni della Porta seriale ASCII (AWT, AWA, ARD, ARL, ABL, ACB, AHL, ACL) non sono disponibili per controllori che non abbiano porte seriali.

# Lingue disponibili

#### Diagramma ladder

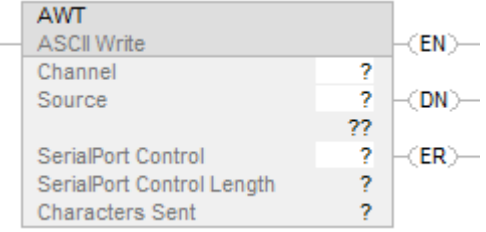

#### Blocco funzione

L'istruzione non è disponibile nel blocco funzione.

### Testo strutturato

AWT(Channel,Source,SerialPortControl);

## Operandi

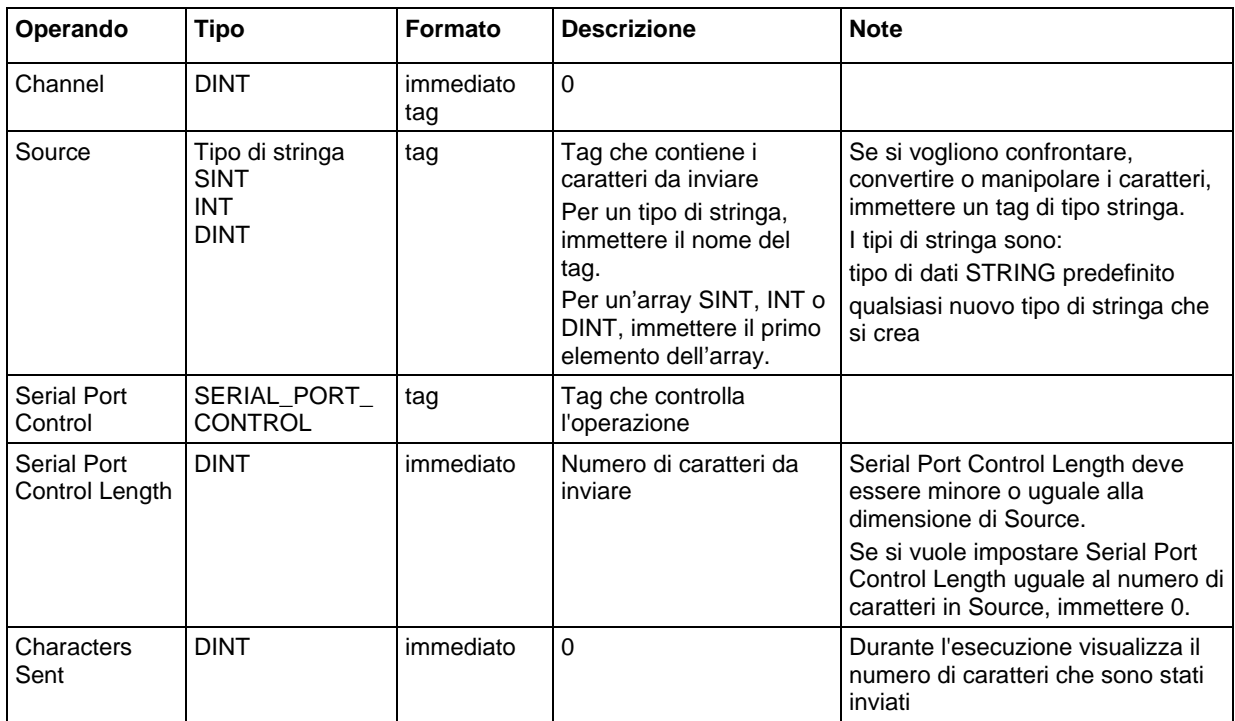

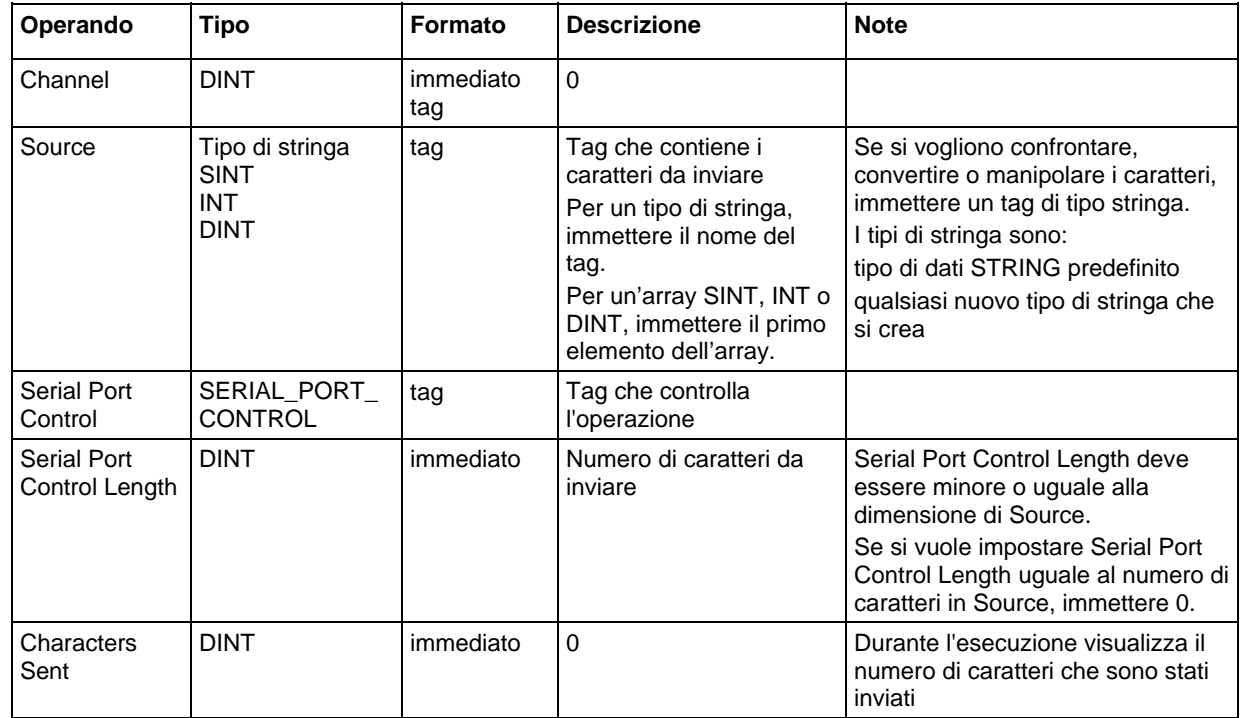

#### Testo strutturato

Si possono specificare i valori di Serial Port Control Length e i valori di Characters Sent accedendo ai membri .LEN e .POS della struttura

SERIAL\_PORT\_CONTROL, piuttosto che includere i valori nell'elenco di operandi.

Per maggiori informazioni sulla sintassi dell'espressione all'interno del testo strutturato, fare riferimento a Sintassi del testo strutturato.

# Struttura SERIAL\_PORT\_CONTROL

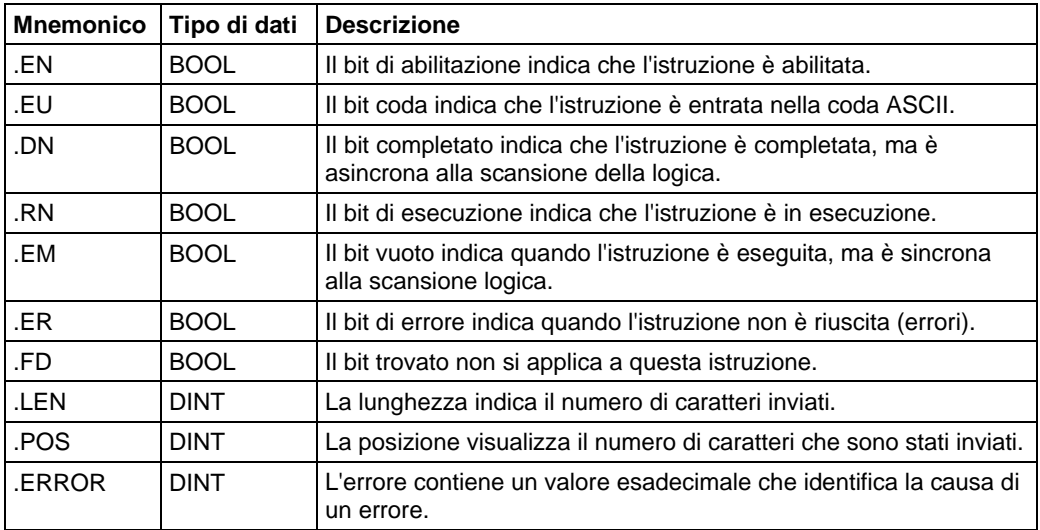

#### Descrizione

L'istruzione AWT invia il numero specificato di caratteri (ovvero lunghezza di controllo porta seriale) del tag Source al dispositivo che è connesso alla porta seriale del controllore.

Per programmare l'istruzione AWT, seguire queste linee guida:

1. Configurare la porta seriale del controllore:

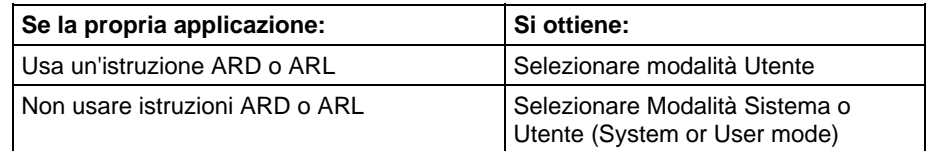

- 2. Questa è un'istruzione di transizione: In diagramma ladder, fare attivare EnableIn da azzerato a impostato ogni volta che si deve eseguire l'istruzione. Nel testo strutturato, condizionare l'istruzione in modo che sia eseguita solo su un passaggio.
- 3. Ogni volta che l'istruzione viene eseguita, si invia sempre lo stesso numero di caratteri?

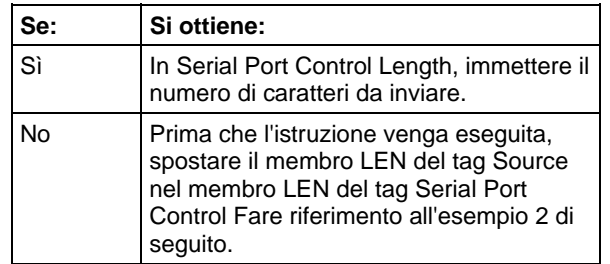

#### Influisce sugli indicatori matematici di stato

No

#### Condizioni di errore

Nessun errore specifico per questa istruzione. Vedere Attributi comuni per gli errori relativi agli operandi.

#### Esecuzione

#### Diagramma ladder

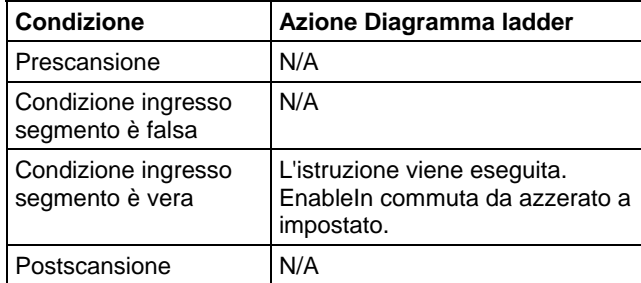

#### Testo strutturato

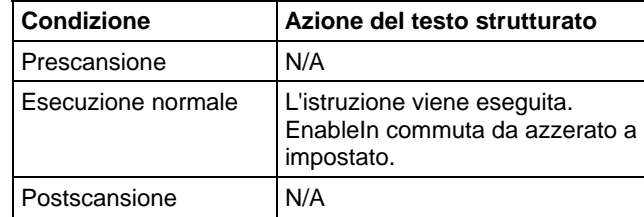

#### Esempi

#### Esempio 1

Quando la temperatura raggiunge il limite inferiore (ovvero temp\_low è attivato), l'istruzione AWT invia un messaggio al terminale MessageView che è collegato alla porta seriale del controllore. Il messaggio contiene nove caratteri dal membro DATA del tag string[2], che è un tipo di stringa. (\$14 conta come un carattere; è un codice esadecimale per il carattere Ctrl-T). L'ultimo carattere è un ritorno a capo (\$r), che segna la fine del messaggio.

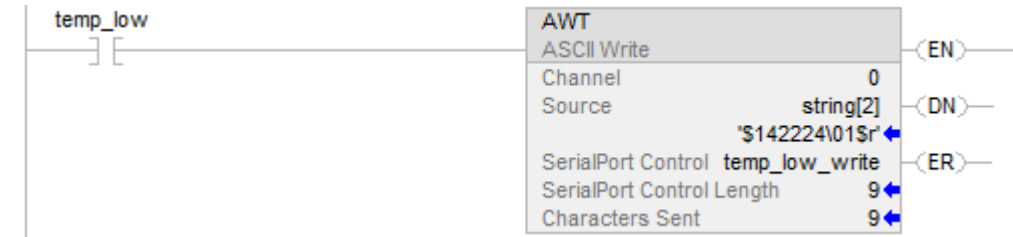

#### Testo strutturato

osri $1$ .InputBit := temp low; OSRI(osri\_1); IF (osri\_1.OutputBit) THEN  $temp_low_write.LEN := 9;$ AWT(0.string[2],temp\_low\_write); END\_IF;

#### Esempio 2

Quando MV\_update è attivato, l'istruzione AWT invia i caratteri in MV\_msg. Poiché il numero di caratteri in MV\_msg varia, il segmento prima sposta la lunghezza della stringa (MV\_msg.LEN) in Serial Port Control Length dell'istruzione AWT (MV\_write.LEN) (In MV\_msg, \$16 conta come un carattere; è il codice esadecimale per il carattere Ctrl-V.)

#### Diagramma ladder

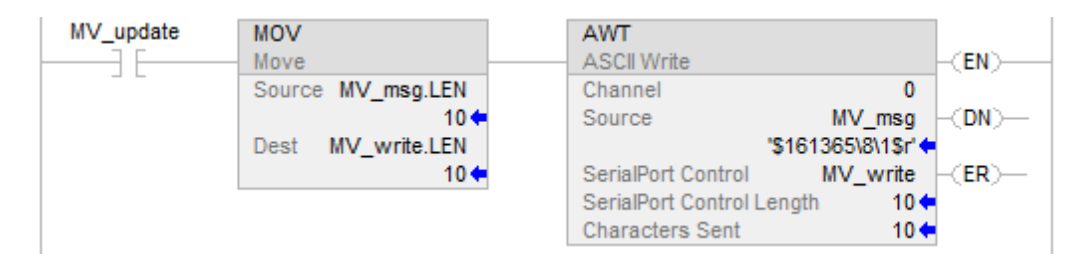

#### Testo strutturato

osri\_1.InputBit := MV\_update;

OSRI(osri\_1);

IF (osri\_1.OutputBit) THEN

MV\_write.LEN := Mv\_msg.LEN;

AWT(0.MV\_msg,MV\_write);

END\_IF;

#### Vedere anche

[Istruzioni porta seriale ASCII a pagina 779](#page-778-0)

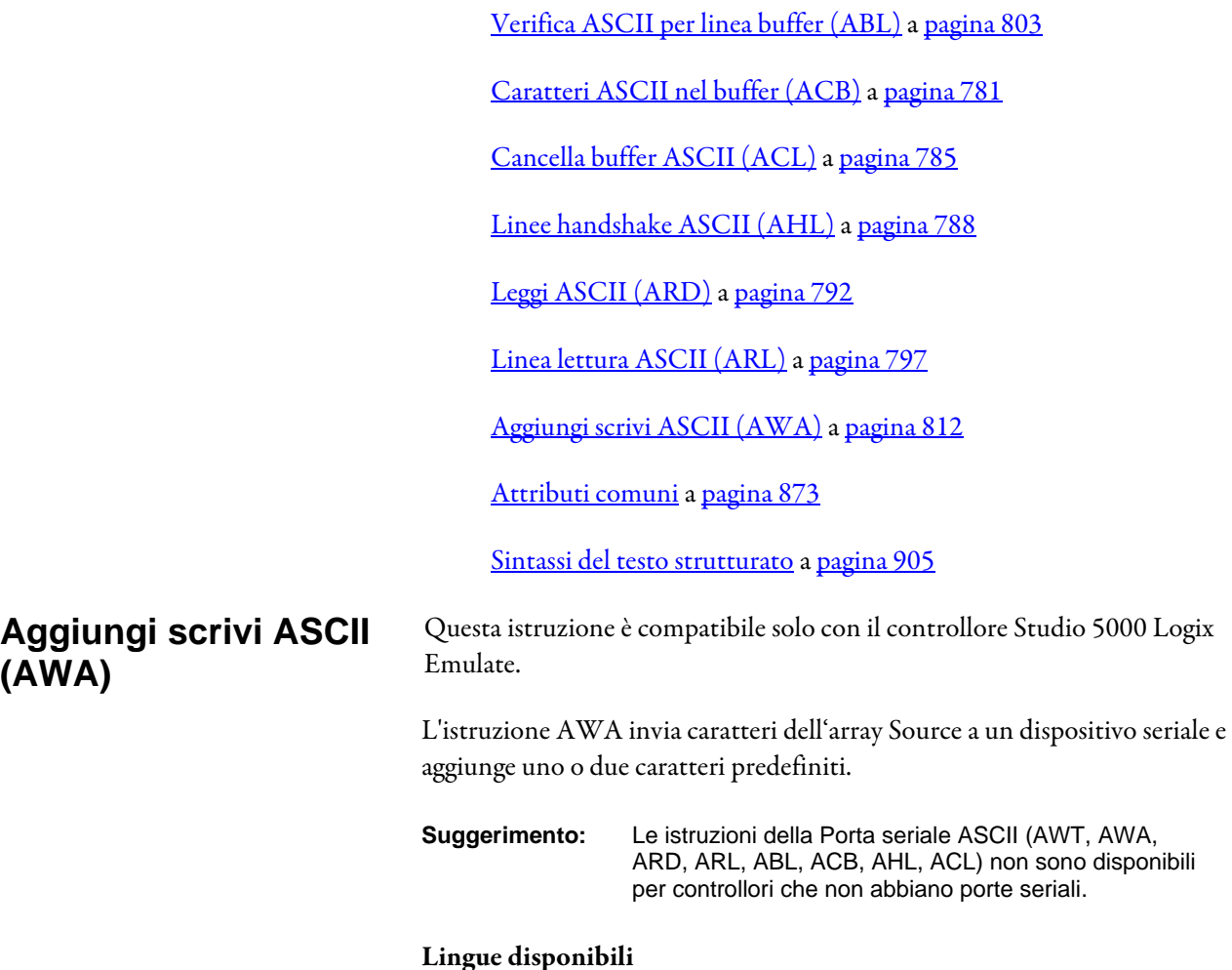

# <span id="page-811-0"></span>Diagramma ladder

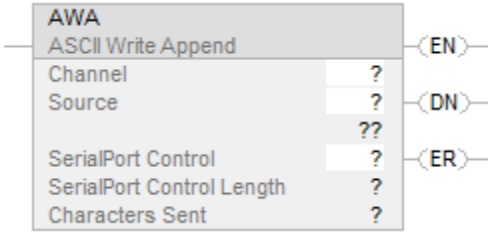

# Blocco funzione

L'istruzione non è disponibile nel blocco funzione.

# Testo strutturato

AWA(Channel,Source,SerialPortControl);

# Operandi

# Diagramma ladder

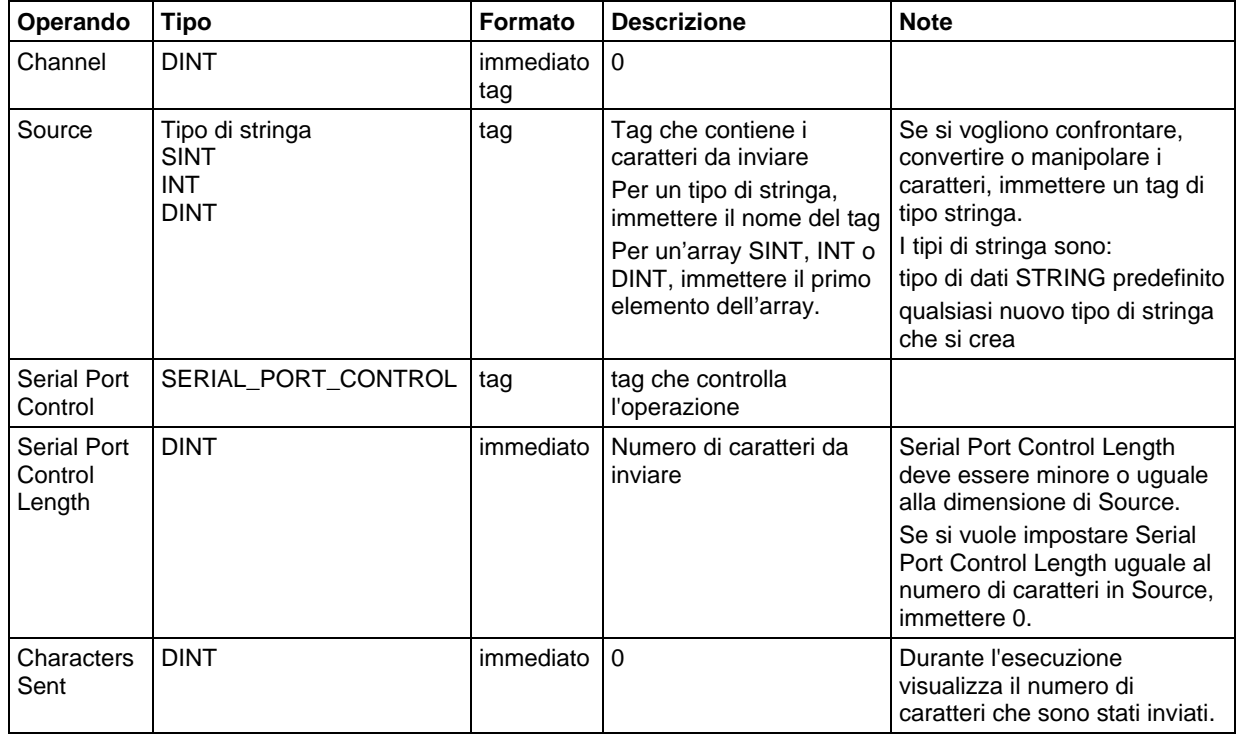

# Testo strutturato

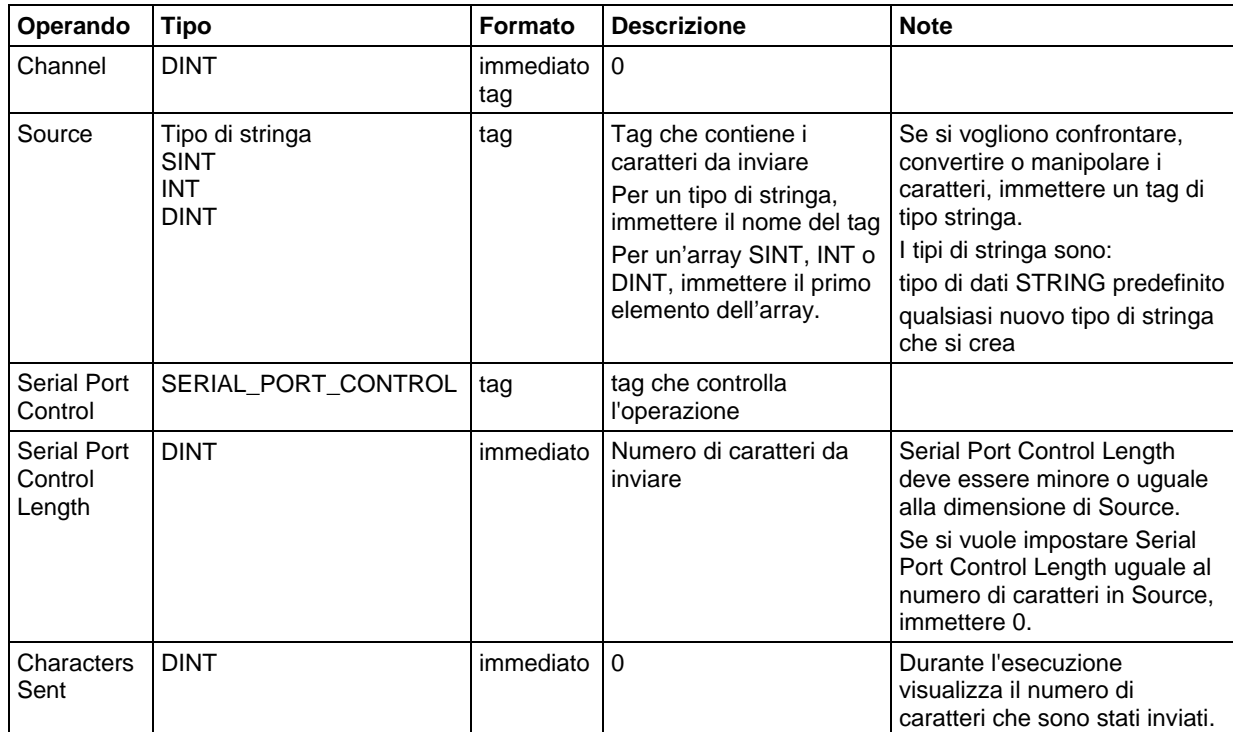

Si possono specificare i valori di Serial Port Control Length e i valori di Characters Sent accedendo ai membri .LEN e .POS della struttura SERIAL\_PORT\_CONTROL, piuttosto che includere i valori nell'elenco di operandi.

Per maggiori informazioni sulla sintassi dell'espressione all'interno del testo strutturato, fare riferimento a Sintassi del testo strutturato.

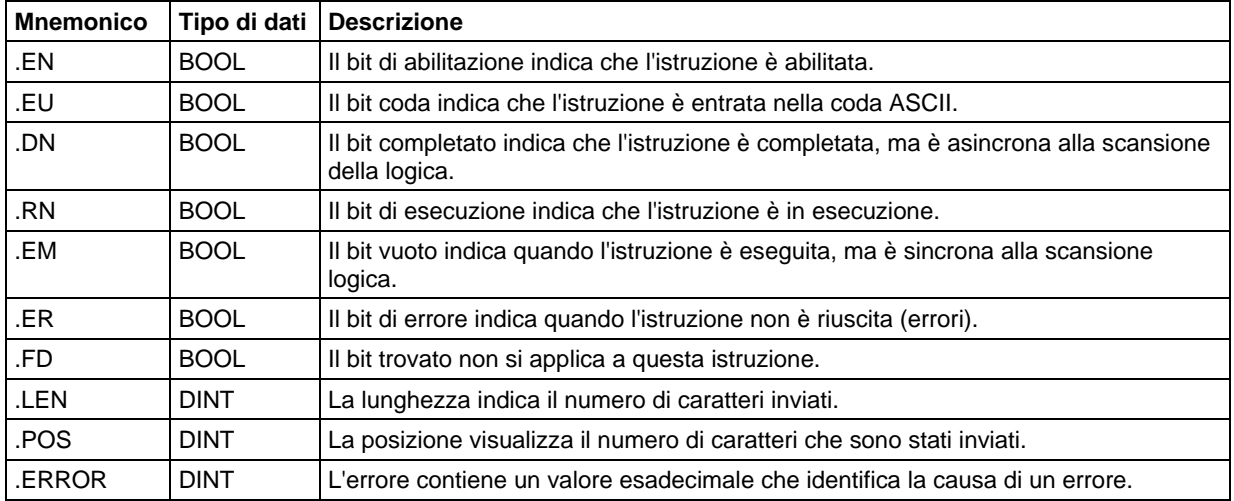

#### Struttura SERIAL\_PORT\_CONTROL

#### Descrizione

L'istruzione AWA:

- Invia il numero specificato di caratteri (ovvero lunghezza di controllo porta seriale) del tag Source al dispositivo che è connesso alla porta seriale del controllore
- Aggiunge alla fine dei caratteri (ovvero accoda) uno o due caratteri che sono definiti nella scheda Protocollo utente (User Protocol) della finestra di dialogo Proprietà del controllore (Controller Properties).

Per programmare l'istruzione AWA, seguire queste linee guida:

1. Configurare la porta seriale del controllore:

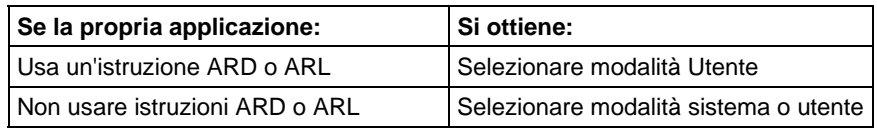

2. Questa è un'istruzione di transizione: In diagramma ladder, fare attivare EnableIn da azzerato a impostato ogni volta che si deve eseguire l'istruzione. Nel testo strutturato, condizionare l'istruzione in modo che sia eseguita solo su un passaggio.

3. Ogni volta che l'istruzione viene eseguita, si invia sempre lo stesso numero di caratteri?

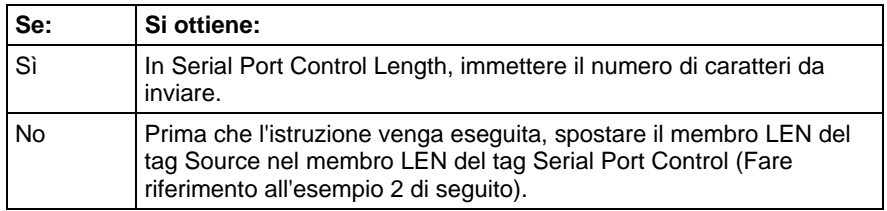

#### Influisce sugli indicatori matematici di stato

No

## Condizioni di errore

Nessun errore specifico per questa istruzione. Vedere Attributi comuni per gli errori relativi agli operandi.

# Esecuzione

# Diagramma ladder

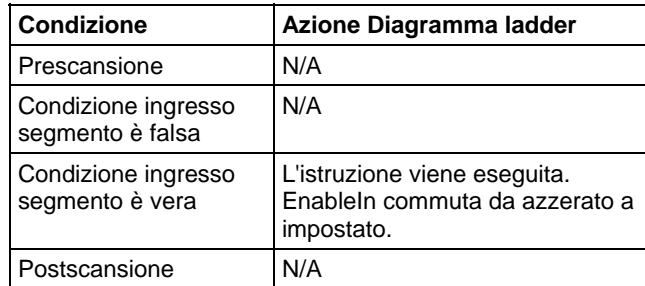

#### Testo strutturato

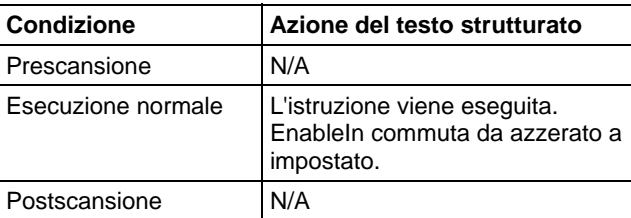

#### Esempi

#### Esempio 1

Quando la temperatura supera il limite superiore (temp\_high è attivato), l'istruzione AWA invia un messaggio al terminale MessageView che è collegato alla porta seriale del controllore.

Il messaggio contiene cinque caratteri dal membro DATA del tag string[1], che è un tipo di stringa (\$14 conta come un carattere; è un codice esadecimale per il carattere Ctrl-T).

L'istruzione invia (accoda) anche i caratteri definiti nelle proprietà del controllore. In questo esempio, l'istruzione AWA invia un ritorno a capo (\$0D) che segna la fine del messaggio.

#### Diagramma ladder

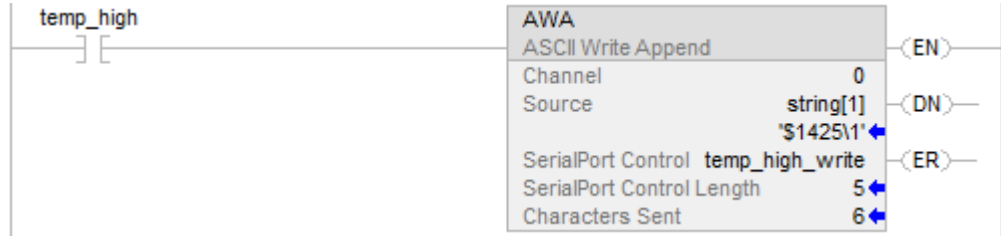

#### Testo strutturato

IF temp\_high THEN

temp\_high\_write.LEN := 5;

AWA(o,string[1],temp\_high\_write);

temp  $high := 0;$ 

END\_IF;

#### Esempio 2

Quando allarme viene attivato, l'istruzione AWA invia il numero di caratteri specificato in alarm\_msg e accoda un/alcuni carattere/i di terminazione. Poiché il numero di caratteri in alarm\_msg varia, il segmento prima sposta la lunghezza della stringa (alarm\_msg.LEN)

in Serial Port Control Length dell'istruzione AWA (alarm\_write.LEN). In alarm\_msg, \$14 conta come un carattere; è il codice esadecimale per il carattere Ctrl-T.

#### Diagramma ladder

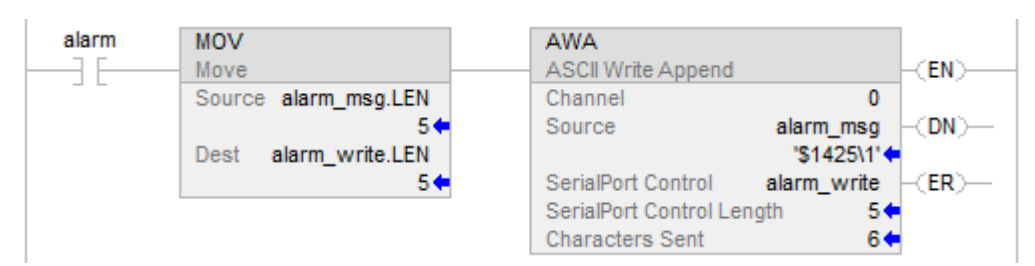

#### Testo strutturato

osri\_1.InputBit := alarm;

OSRI(osri\_1);

IF(osri\_1.OutputBit) THEN

alarm\_write.LEN := alarm\_msg.LEN;

AWA(0,alarm\_msg,alarm\_write);

END\_IF;

# Vedere anche

[Istruzioni porta seriale ASCII a pagina 779](#page-778-0)

[Verifica ASCII per linea buffer \(ABL\) a pagina 803](#page-802-0)

[Caratteri ASCII nel buffer \(ACB\)](#page-780-0) a [pagina 781](#page-780-0)

[Cancella buffer ASCII \(ACL\) a pagina 785](#page-784-0)

[Linee handshake ASCII \(AHL\) a pagina 788](#page-787-0)

[Leggi ASCII \(ARD\) a pagina 792](#page-791-0)

[Linea lettura ASCII \(ARL\) a pagina 797](#page-796-0)

[Scrivi ASCII \(AWT\) a pagina 806](#page-805-0)

[Attributi comuni](#page-872-0) a [pagina 873](#page-872-0)

[Sintassi del testo strutturato](#page-904-0) a [pagina 905](#page-904-0) 

# <span id="page-817-0"></span>**Tipi di stringa**

È possibile archiviare caratteri ASCII in tag che usano un tipo di dati stringa per:

- Utilizzare il tipo di dati STRING predefinito, che consente di archiviare fino a 82 caratteri
- Creare un nuovo tipo di stringa che consenta di archiviare un numero inferiore o superiore di caratteri

Per creare un nuovo tipo di stringa, far riferimento a [LOGIX 5000 Controllers](http://literature.rockwellautomation.com/idc/groups/literature/documents/pm/1756-pm013_-en-p.pdf)  [ASCII Strings Programming Manual](http://literature.rockwellautomation.com/idc/groups/literature/documents/pm/1756-pm013_-en-p.pdf) pubblicazione 1756-PM013.

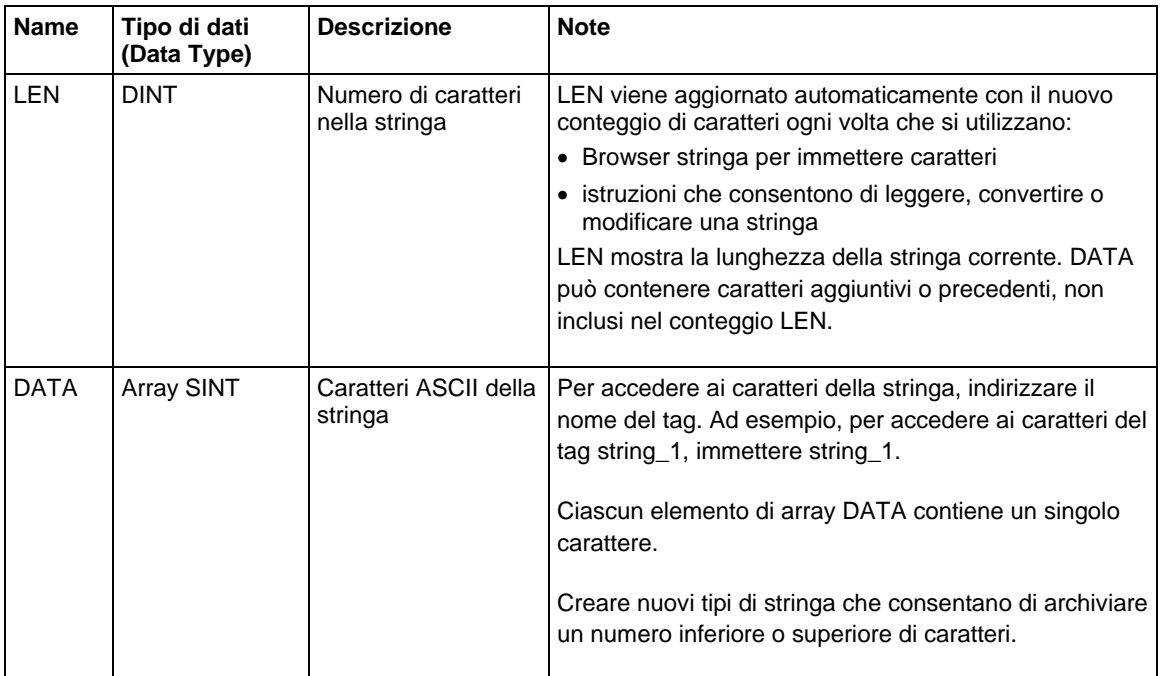

Ciascun tipo di stringa contiene i seguenti membri:

#### Vedere anche

[Caratteri letterali di stringa a pagina 918](#page-917-0)

# <span id="page-818-0"></span>**Codici di errore ASCII**

Se è impossibile eseguire un'istruzione di porta seriale ASCII, il membro ERROR della sua struttura SERIAL\_PORT\_CONTROL conterrà uno dei seguenti codici di errore esadecimali:

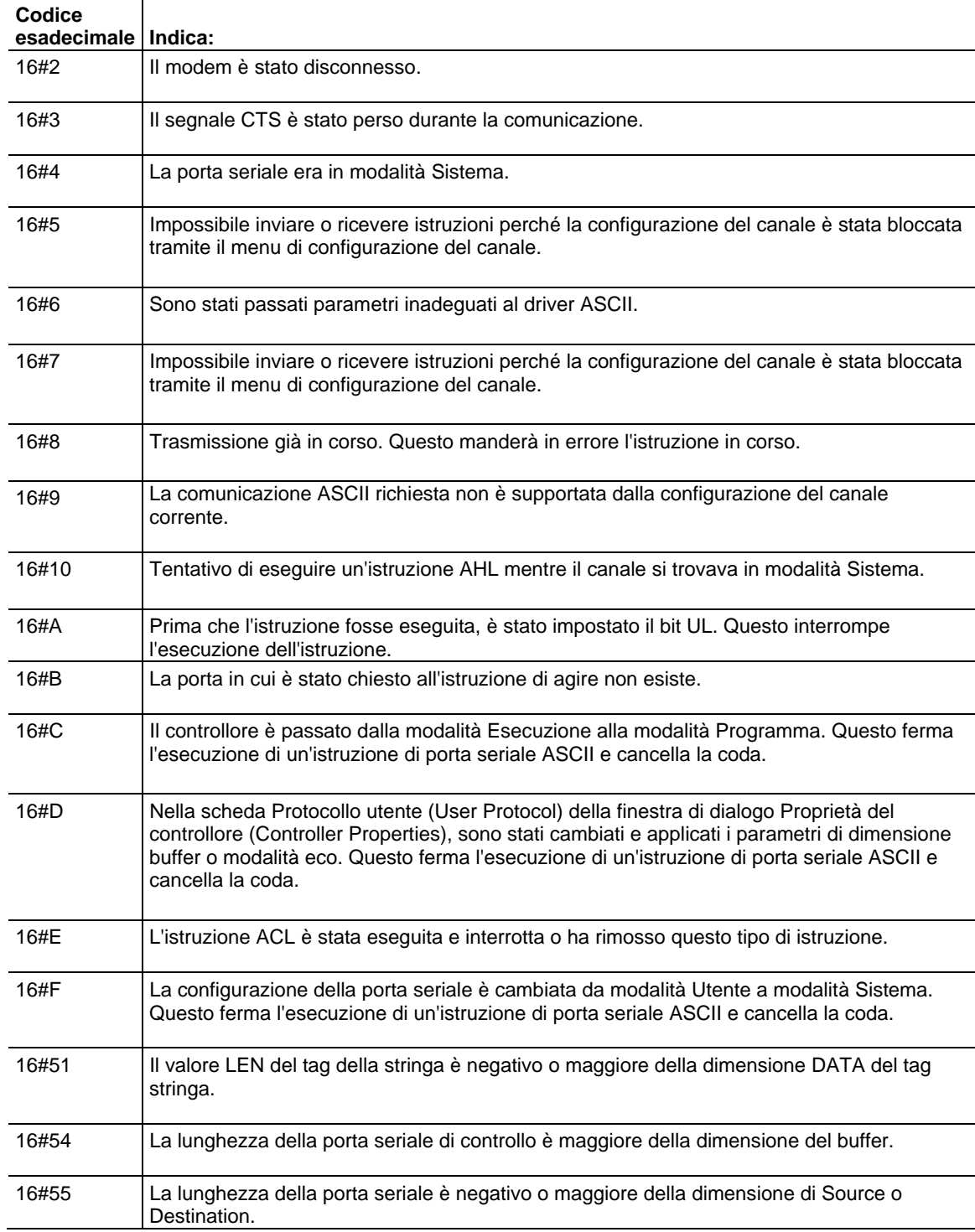

# **Istruzioni stringhe ASCII**

# <span id="page-820-0"></span>**Istruzioni stringhe ASCII**

Usare le istruzioni stringa ASCII per modificare e creare stringhe di caratteri ASCII.

#### Istruzioni disponibili

## Diagramma ladder e Testo strutturato

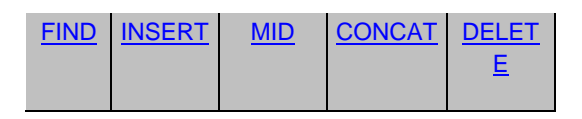

#### Blocco funzione

Non disponibile

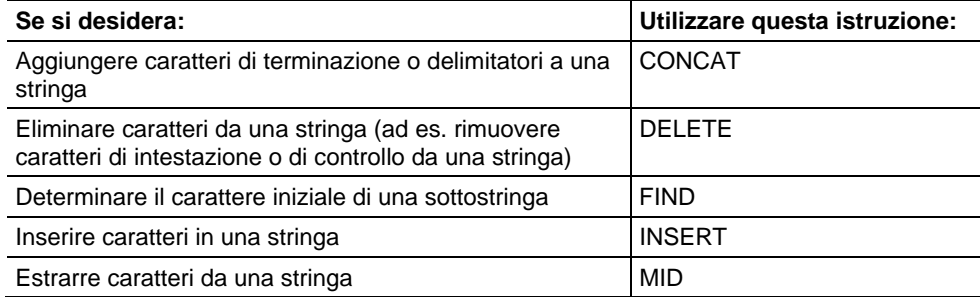

Si possono anche usare le seguenti istruzioni per confrontare o convertire caratteri ASCII:

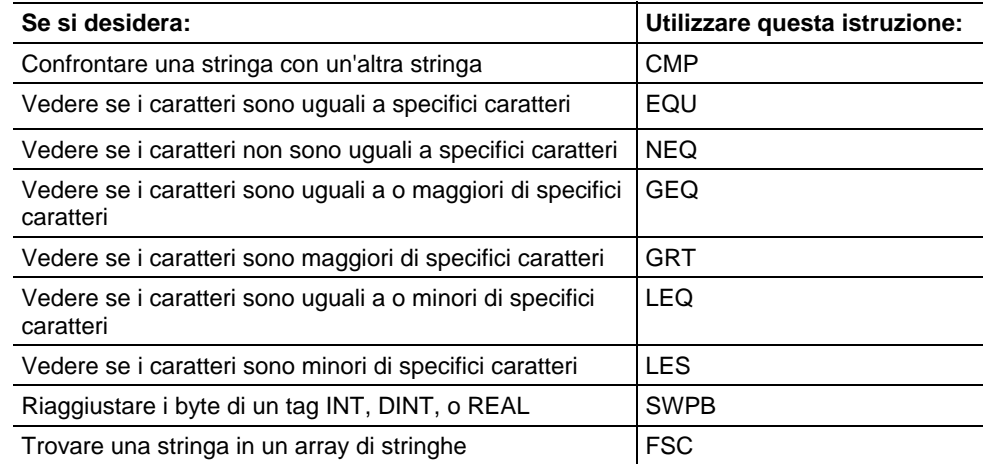

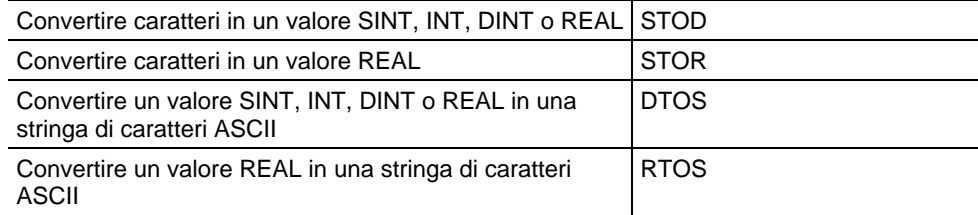

#### Vedere anche

#### [Codici di errore ASCII](#page-818-0) a [pagina 819](#page-818-0)

[Tipi di stringa a pagina 818](#page-817-0)

# <span id="page-821-0"></span>**Trova stringa (FIND)**

Queste informazioni si applicano a controllori CompactLogix 5370, ControlLogix 5570, Compact GuardLogix 5370, GuardLogix 5570, Compact GuardLogix 5380, CompactLogix 5380, CompactLogix 5480, ControlLogix 5580 e GuardLogix 5580.

L'istruzione FIND determina la posizione di una specifica stringa all'interno di un'altra stringa.

#### Lingue disponibili

#### Diagramma ladder

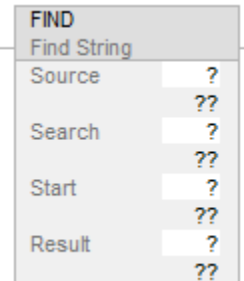

#### Blocco funzione

L'istruzione non è disponibile nel blocco funzione.

#### Testo strutturato

FIND(Source,Search,Start,Result);

#### Operandi

Regole di conversione dati per tipi di dati misti all'interno di un'istruzione. Vedere Conversione dati.

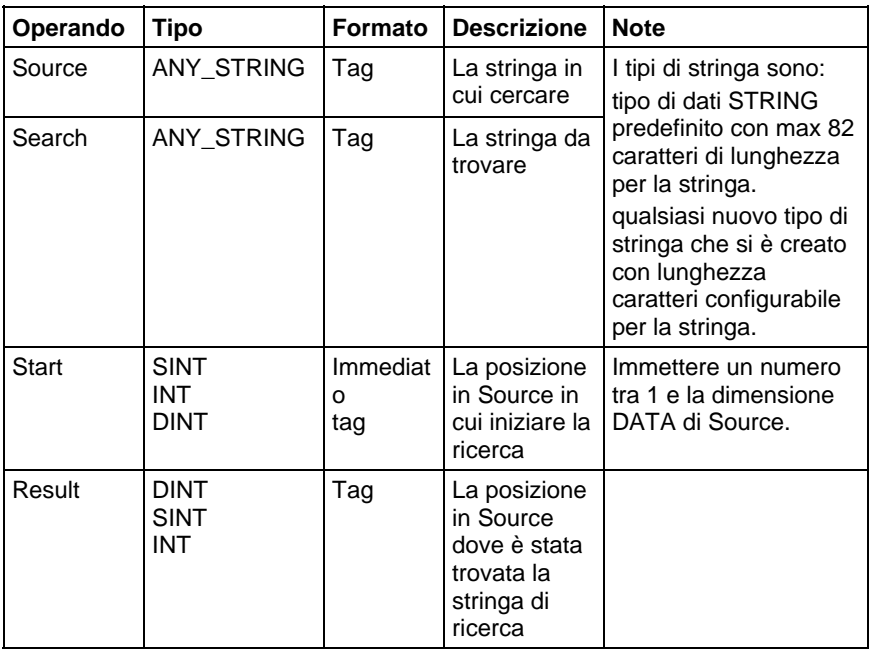

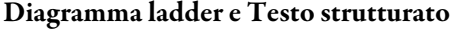

Per maggiori informazioni sulla sintassi dell'espressione all'interno del testo strutturato, fare riferimento a Sintassi del testo strutturato.

#### Descrizione

L'istruzione FIND ricerca nella stringa Source la stringa Search. Se l'istruzione trova la stringa Search, il Risultato mostra la posizione di partenza della stringa Search all'interno della stringa Source. Altrimenti il Risultato è zero.

#### Influisce sugli indicatori matematici di stato

No

#### Errori gravi/minori

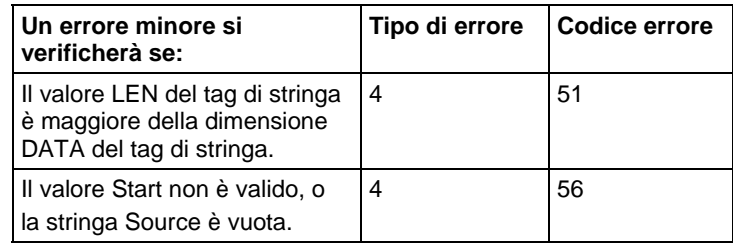

Nessun errore specifico per questa istruzione. Vedere Attributi comuni per gli errori riguardanti l'operando.

#### Esecuzione

#### Diagramma ladder

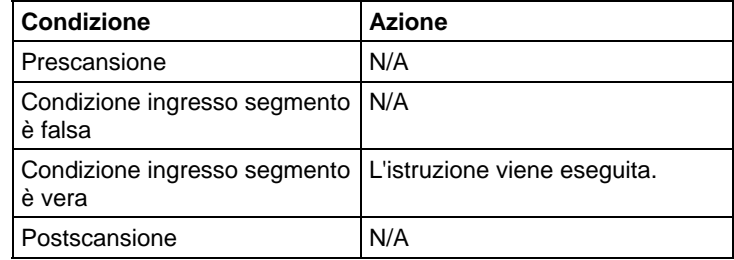

#### Testo strutturato

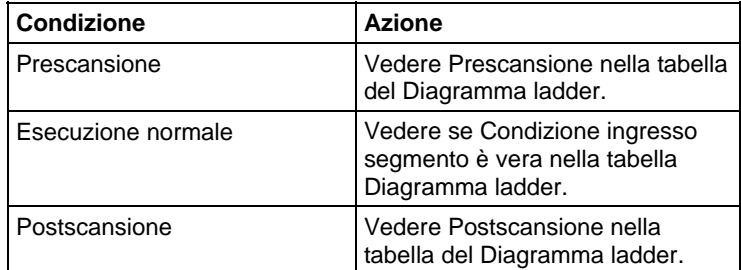

#### Esempio

Un messaggio da un terminale MessageView contiene varie informazioni. Il carattere barra rovesciata (\) separa ogni singola informazione. Per localizzare un'informazione, l'istruzione FIND cerca il carattere barra rovesciata e registra la sua posizione in find\_pos.

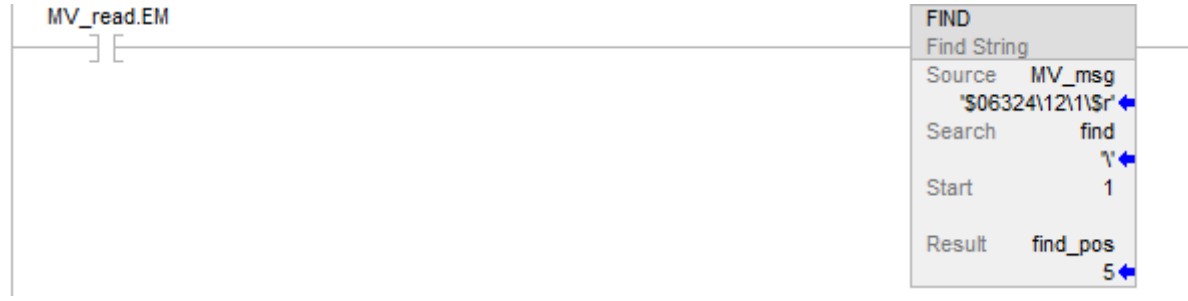

#### Testo strutturato

IF MV\_read.EM THEN

FIND(MV\_msg,find,1,find\_pos);

 $MV_{read.EM} := 0;$ 

END\_IF;

#### Vedere anche

[Attributi comuni](#page-872-0) a [pagina 873](#page-872-0)

[Sintassi del testo strutturato](#page-904-0) a [pagina 905](#page-904-0)

[Conversioni dati a pagina 876](#page-875-0)

# <span id="page-824-0"></span>**Inserisci stringa (INSERT)**

Queste informazioni si applicano a controllori CompactLogix 5370, ControlLogix 5570, Compact GuardLogix 5370, GuardLogix 5570, Compact GuardLogix 5380, CompactLogix 5380, CompactLogix 5480, ControlLogix 5580 e GuardLogix 5580.

Usare l'istruzione INSERT per aggiungere caratteri ASCII in una specifica posizione all'interno di una stringa.

#### Lingue disponibili

#### Diagramma ladder

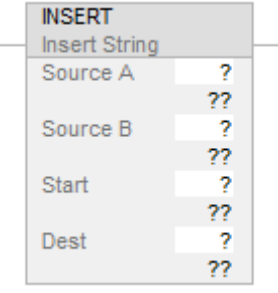

#### Blocco funzione

#### Testo strutturato

INSERT (SourceA,SourceB,Start,Dest);

#### Operandi

Regole di conversione dati per tipi di dati misti all'interno di un'istruzione. Vedere Conversione dati. L'istruzione INSERT usa i seguenti operandi.

| Operando           | Tipo                | Formato          | <b>Descrizione</b>                                           | <b>Note</b>                                                                                                    |
|--------------------|---------------------|------------------|--------------------------------------------------------------|----------------------------------------------------------------------------------------------------|
| Source A           | Tipo di<br>stringa  | Tag              | Stringa in cui<br>aggiungere i<br>caratteri                  | I tipi di stringa<br>sono tipi di dati<br><b>STRING</b><br>predefiniti o<br>eventuali nuovi<br>tipi di stringa che<br>si creano |
| Source B           | Tipo di<br>stringa  | Tag              | Stringa<br>contenente i<br>caratteri da<br>aggiungere        |                                                                                                    |
| Start              | <b>SINT</b><br>DINT | Immediato<br>Taq | Posizione in<br>Source A in cui<br>aggiungere i<br>caratteri | Immettere un<br>numero tra 1 e la<br>dimensione<br>DATA di Source.                                                              |
| <b>Destination</b> | Tipo di<br>stringa  | Tag              | Stringa in cui<br>memorizzare il<br>risultato                |                                                                                                    |

Diagramma ladder e Testo strutturato

Per maggiori informazioni sulla sintassi dell'espressione all'interno del testo strutturato, fare riferimento a Sintassi del testo strutturato.

#### Descrizione

L'istruzione INSERT aggiunge i caratteri in Source B in una posizione designata all'interno di Source A e mette il risultato in Destination.

- Start definisce dove in Source A è aggiunto tale Source B.
- A meno che Source A e Destination non siano lo stesso tag, Source A rimane invariato.

#### Influisce sugli indicatori matematici di stato

No

#### Errori gravi/minori

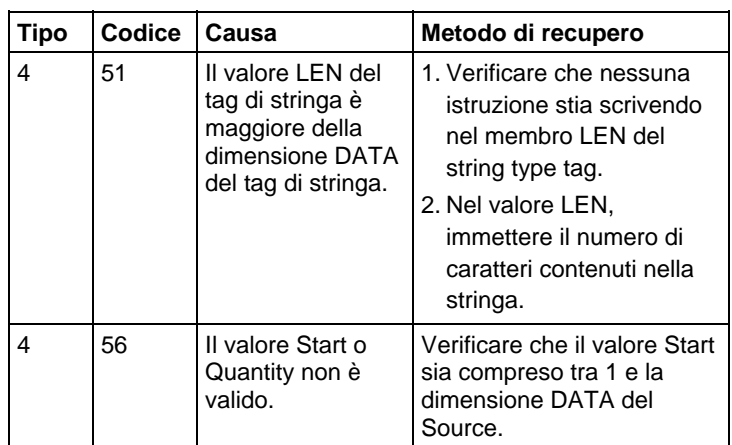

#### Esecuzione

#### Diagramma ladder

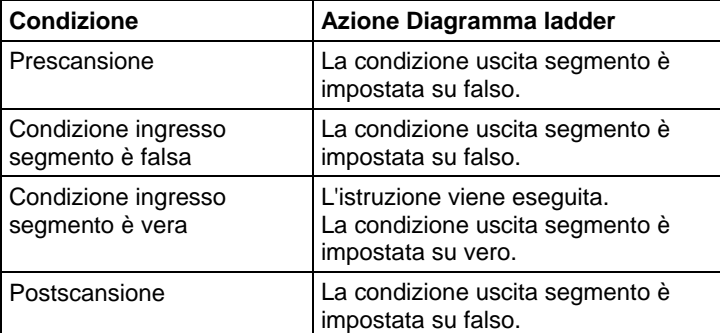

## Esecuzione

#### Testo strutturato

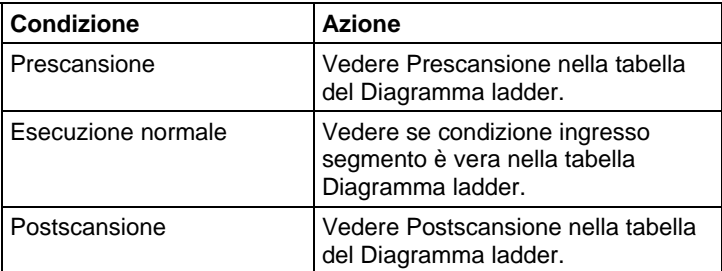

#### Esempio

Quando è impostato temp\_high, l'istruzione INSERT aggiunge i caratteri in string\_2 nella posizione 2 all'interno di string\_1 e mette il risultato in string\_3.

<span id="page-827-0"></span>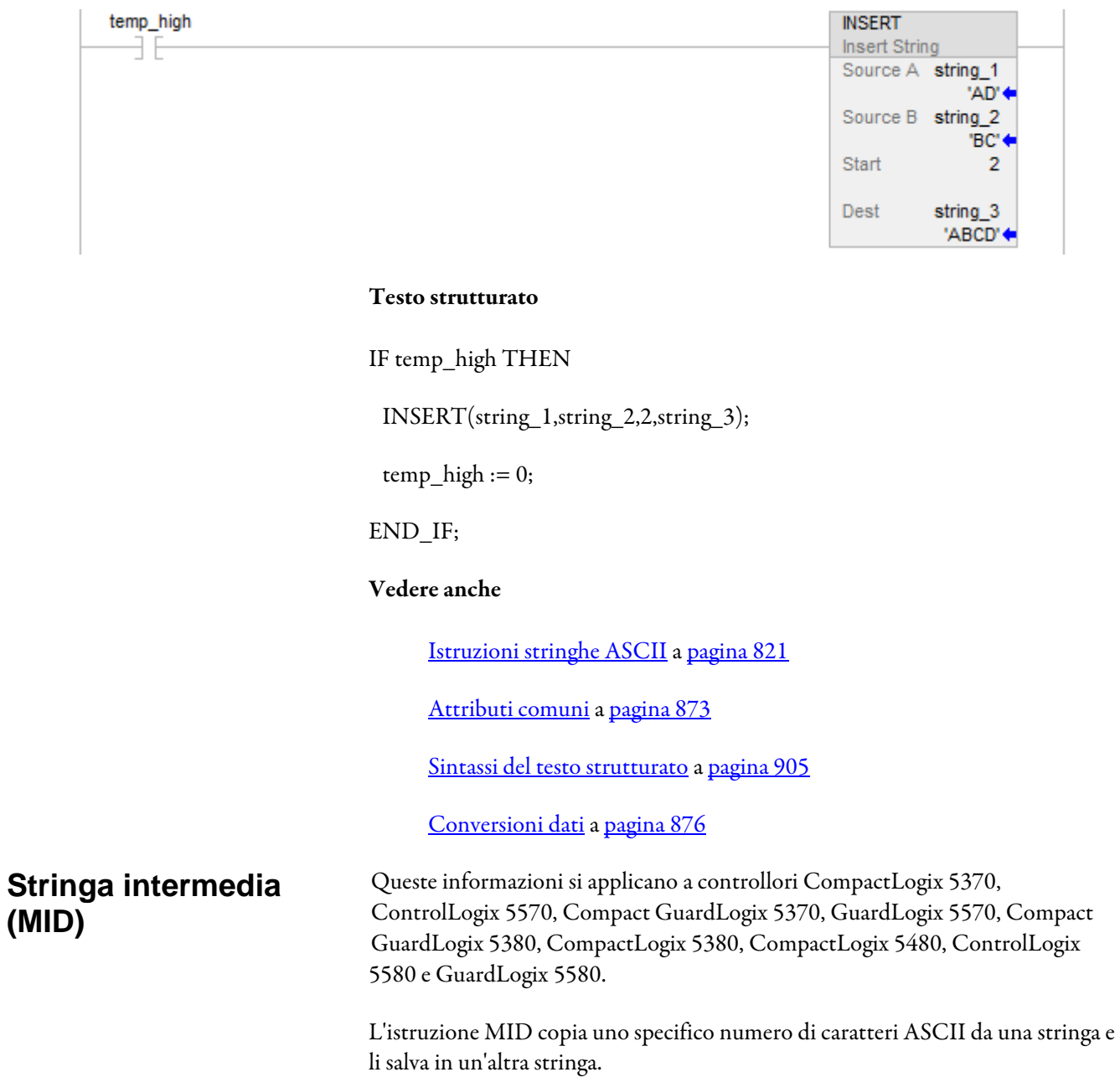
# Lingue disponibili

# Diagramma ladder

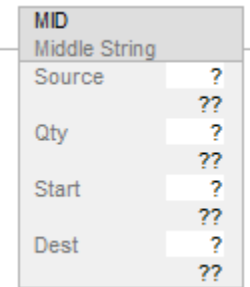

# Blocco funzione

L'istruzione non è disponibile nel blocco funzione.

# Testo strutturato

MID(Source,Qty,Start,Dest);

# Operandi

Regole di conversione dati per tipi di dati misti all'interno di un'istruzione. Vedere Conversione dati.

# Diagramma ladder e Testo strutturato

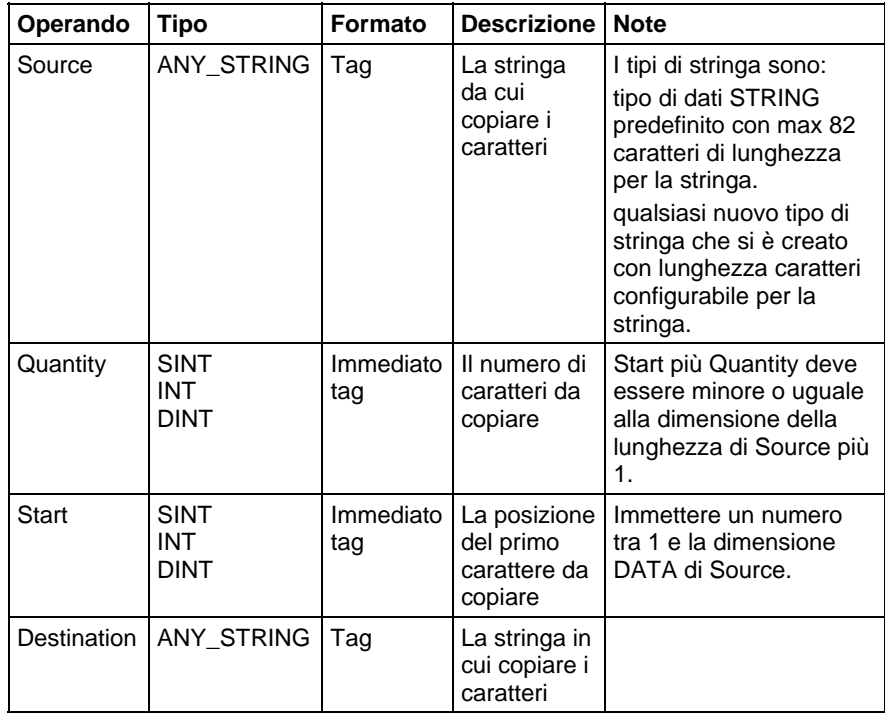

Per maggiori informazioni sulla sintassi dell'espressione all'interno del testo strutturato, fare riferimento a Sintassi del testo strutturato.

# Descrizione

L'istruzione MID copia un gruppo di caratteri da Source e mette il risultato in Destination.

- La posizione Start e Quantity definiscono i caratteri da copiare.
- A meno che Source e Destination non siano lo stesso tag, Source rimane invariata.

# Influisce sugli indicatori matematici di stato

No

# Errori gravi/minori

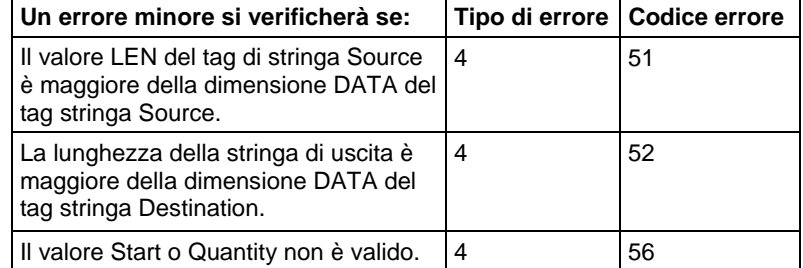

# Esecuzione

#### Diagramma ladder

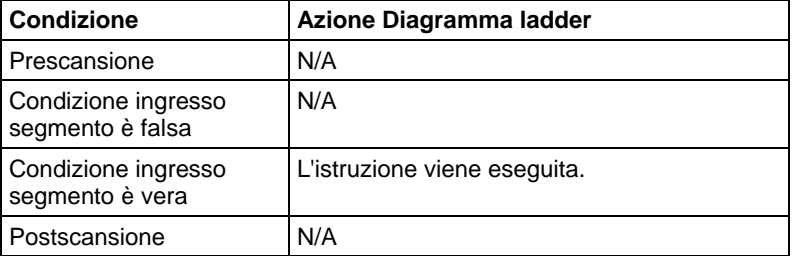

#### Testo strutturato

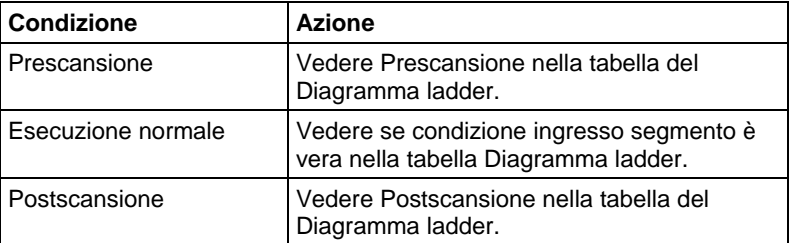

#### Esempio

Nel nastro trasportatore bagagli di un aeroporto, a ogni valigia è assegnato un codice a barre. I caratteri da 9 a 17 del codice a barre sono il numero del volo e l'aeroporto di destinazione della valigia. Dopo aver letto il codice a barre (bag\_read.EM è attivato), l'istruzione MID copia il numero di volo e l'aeroporto di destinazione nella stringa bag\_flt\_and\_dest. I successivi segmenti usano bag\_flt\_and\_dest per determinare dove indirizzare la valigia.

#### Diagramma ladder

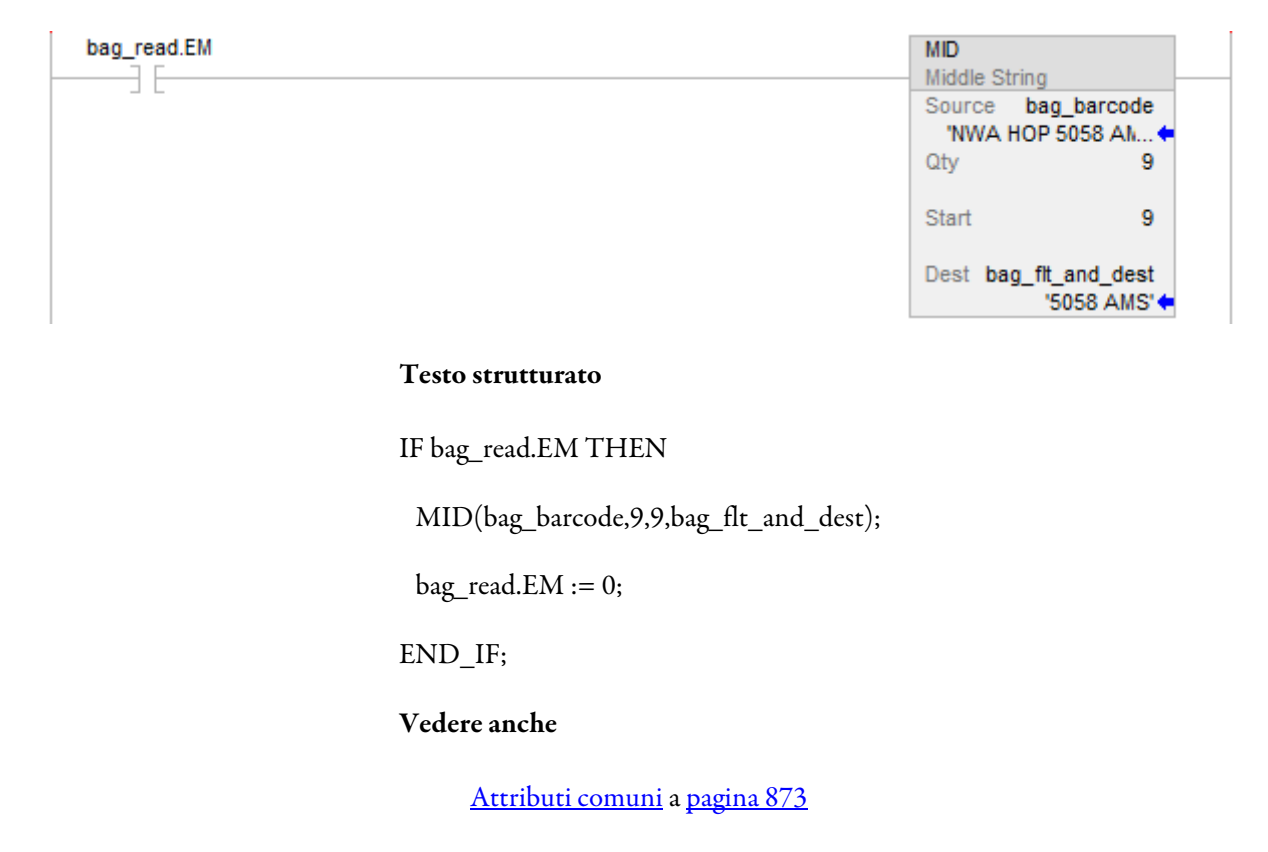

[Sintassi del testo strutturato](#page-904-0) a [pagina 905](#page-904-0)

[Conversioni dati a pagina 876](#page-875-0)

**Concatena stringa (CONCAT)** 

Queste informazioni si applicano a controllori CompactLogix 5370, ControlLogix 5570, Compact GuardLogix 5370, GuardLogix 5570, Compact GuardLogix 5380, CompactLogix 5380, CompactLogix 5480, ControlLogix 5580 e GuardLogix 5580.

L'istruzione CONCAT aggiunge caratteri ASCII alla fine di una stringa.

# Lingue disponibili

### Diagramma ladder

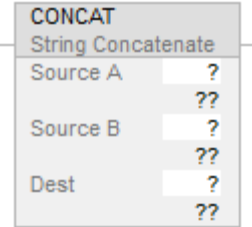

# Blocco funzione

L'istruzione non è disponibile nel blocco funzione.

# Testo strutturato

CONCAT(SourceA,SourceB,Dest);

# Operandi

Regole di conversione dati per tipi di dati misti all'interno di un'istruzione. Vedere Attributi comuni per maggiori informazioni su Conversione dati.

#### Diagramma ladder e Testo strutturato

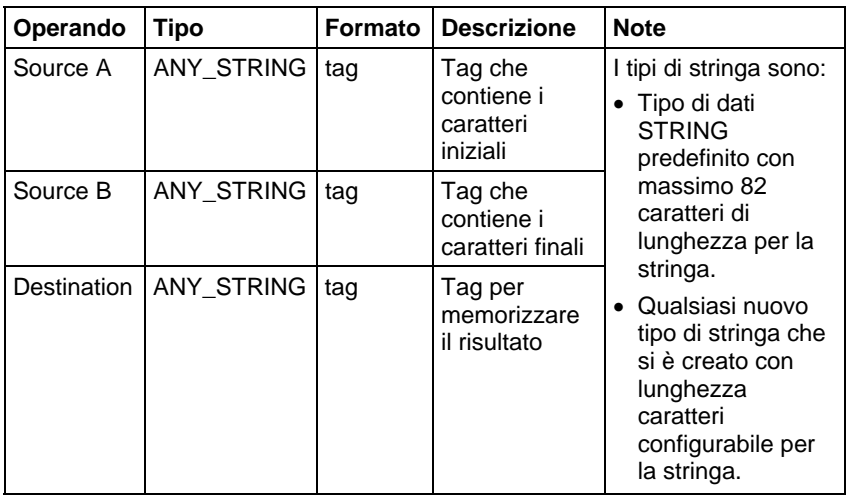

Vedere Attributi testo strutturato per maggiori informazioni sulla sintassi delle espressioni all'interno di testo strutturato.

# Descrizione

L'istruzione CONCAT combina i caratteri in Source A con i caratteri in Source B e mette il risultato in Destination.

I caratteri di Source A sono i primi, seguiti dai caratteri di Source B.

A meno che Source A e Destination non siano lo stesso tag, Source A rimane invariato.

# Influisce sugli indicatori matematici di stato

No

# Errori gravi/minori

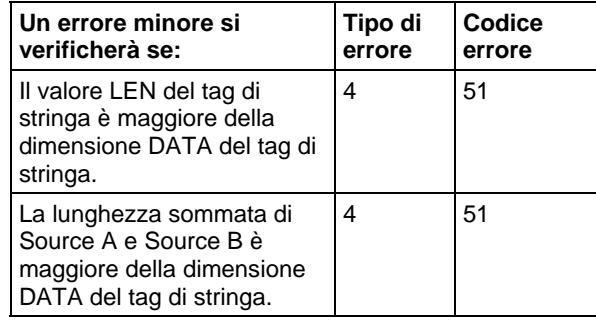

Per gli errori di indice array, vedere Indice con array.

# Esecuzione

# Diagramma ladder

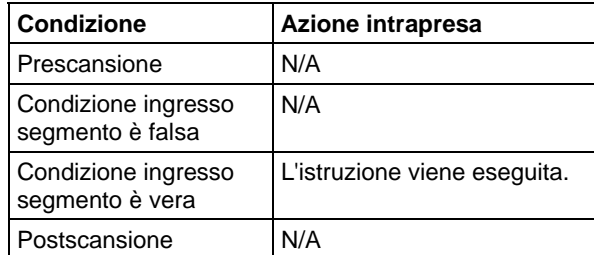

# Testo strutturato

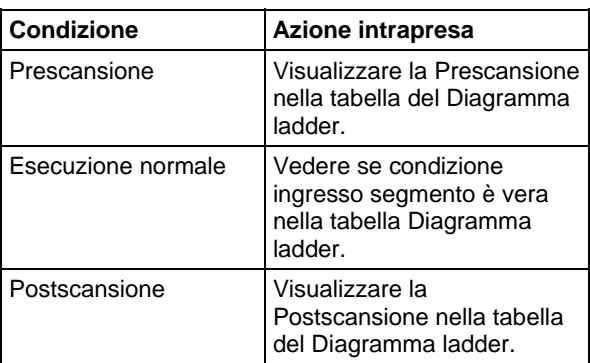

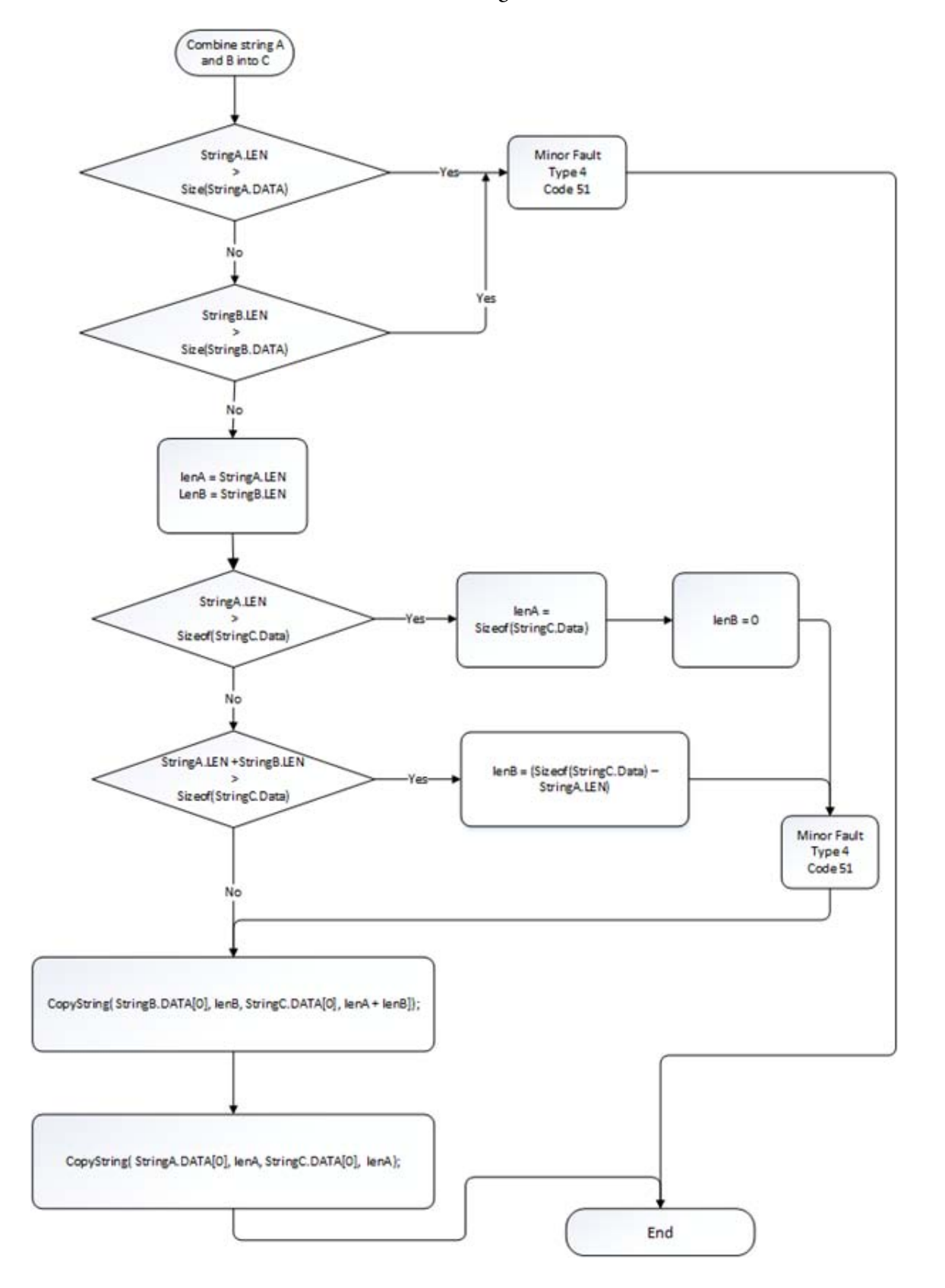

Schema di flusso di stringa di concatenazione

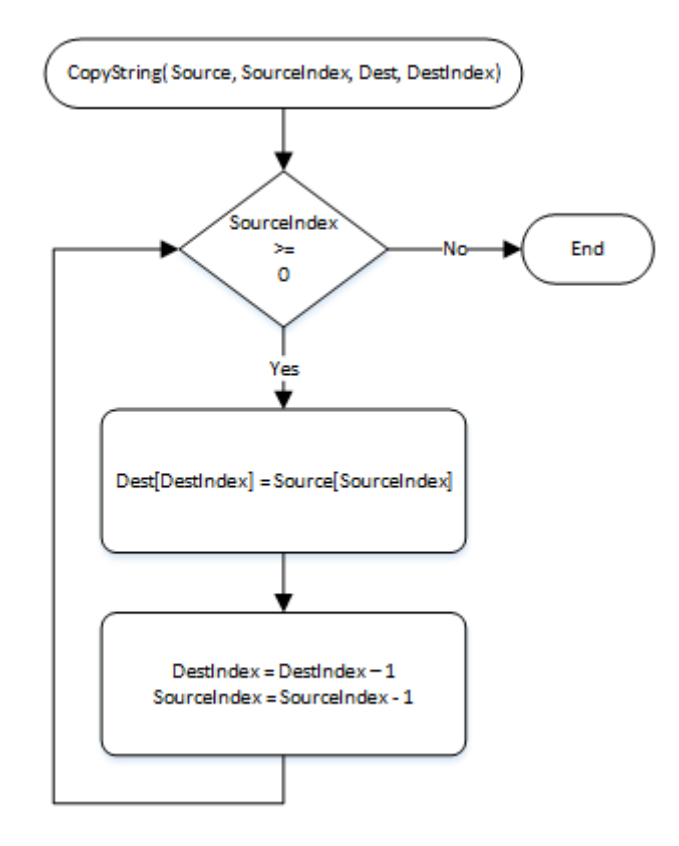

# Esempio

# Diagramma ladder

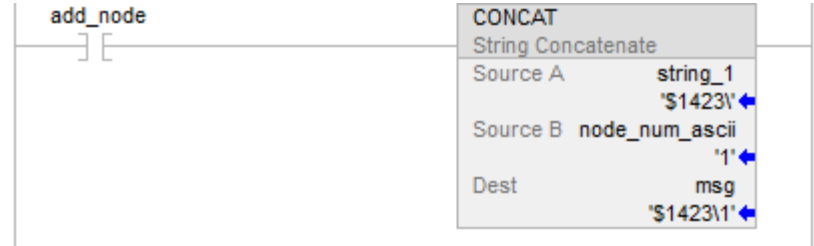

### Testo strutturato

CONCAT(string\_1,string\_2,msg);

# Vedere anche

[Attributi comuni](#page-872-0) a [pagina 873](#page-872-0)

[Attributi di testo strutturato a pagina 934](#page-933-0)

[Conversioni dati a pagina 876](#page-875-0)

# **Elimina stringa (ELIMINARE)**

Queste informazioni si applicano a controllori CompactLogix 5370, ControlLogix 5570, Compact GuardLogix 5370, GuardLogix 5570, Compact GuardLogix 5380, CompactLogix 5380, CompactLogix 5480, ControlLogix 5580 e GuardLogix 5580.

L'istruzione DELETE rimuove caratteri ASCII da una stringa.

# Lingue disponibili

# Diagramma ladder

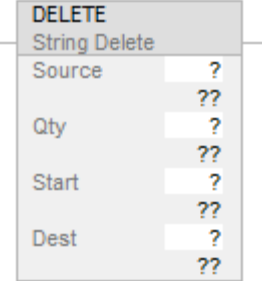

# Blocco funzione

L'istruzione non è disponibile nel blocco funzione.

# Testo strutturato

DELETE(Source,Qty,Start,Dest);

#### Operandi

Regole di conversione dati per tipi di dati misti all'interno di un'istruzione. Vedere Conversione dati.

#### Diagramma ladder e Testo strutturato

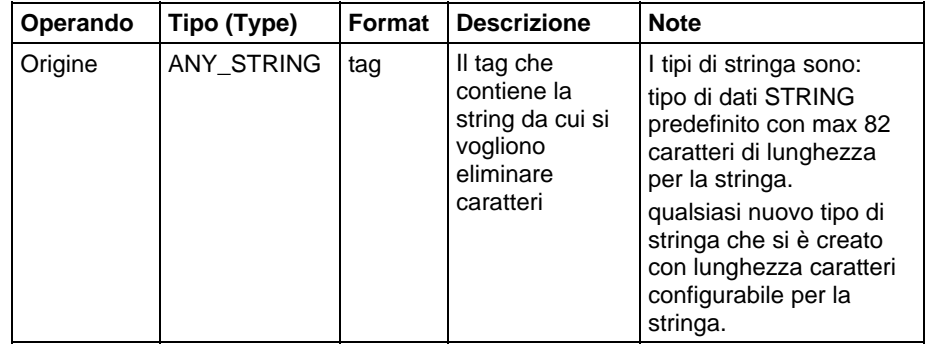

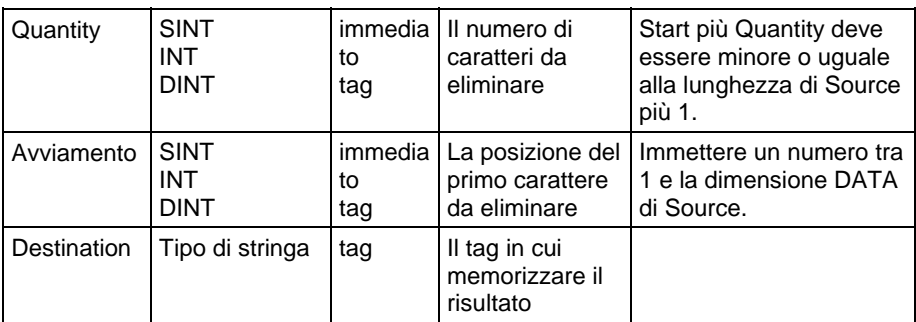

Per maggiori informazioni sulla sintassi dell'espressione all'interno del testo strutturato, fare riferimento a Sintassi del testo strutturato.

# Descrizione

L'istruzione DELETE elimina (rimuove) uno o più caratteri da Source e mette i rimanenti caratteri in Destination.

- La posizione Start e Quantity definiscono i caratteri da rimuovere.
- A meno che Source A e Destination non siano lo stesso tag, Source A rimane invariato.

# Influisce su indicatori matematici di stato

No

# Errori gravi/minori

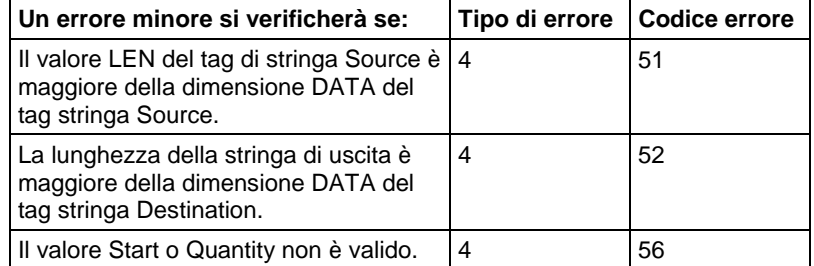

Vedere Attributi comuni per gli errori relativi agli operandi.

#### Esecuzione

#### Diagramma ladder

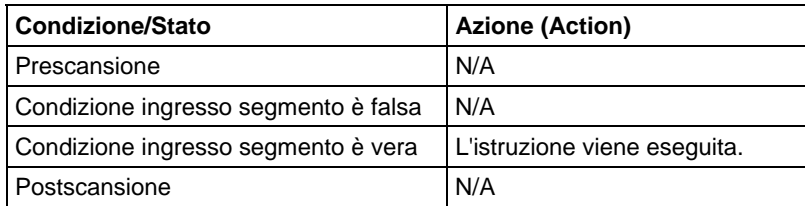

#### Testo strutturato

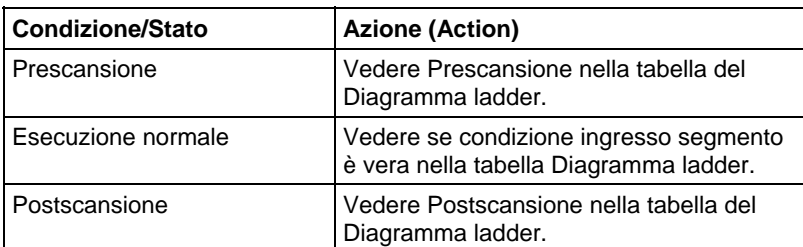

#### Esempi

Le informazioni ASCII da un terminale contengono un carattere intestazione. Dopo che il controllore ha letto i dati (term\_read.EM è attivato), l'istruzione DELETE rimuove il carattere di intestazione. Il controllore può poi usare il testo del messaggio o trasmetterlo a un altro dispositivo.

# Diagramma ladder

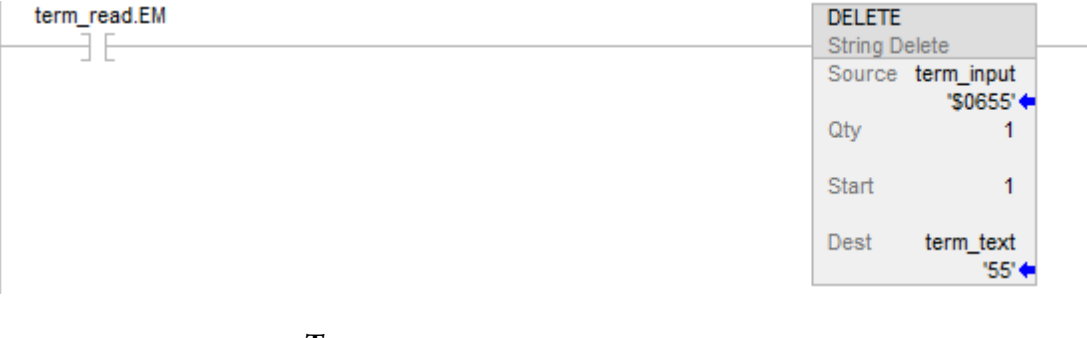

#### Testo strutturato

IF term\_read.EM THEN

DELETE(term\_input,1,1,term\_text);

term\_read. $EM := 0$ ;

# END\_IF;

# Vedere anche

[Attributi comuni](#page-872-0) a [pagina 873](#page-872-0)

[Sintassi del testo strutturato](#page-904-0) a [pagina 905](#page-904-0)

[Conversioni dati a pagina 876](#page-875-0)

# **Istruzioni di conversione ASCII**

# <span id="page-838-0"></span>**Istruzioni di conversione ASCII**

Usare le istruzioni di conversione ASCII per convertire dati in o da stringhe di caratteri ASCII.

# Istruzioni disponibili

# Diagramma ladder e Testo strutturato

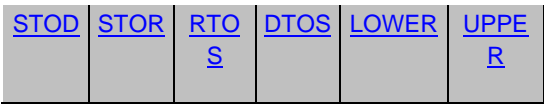

# Blocco funzione

Non disponibile

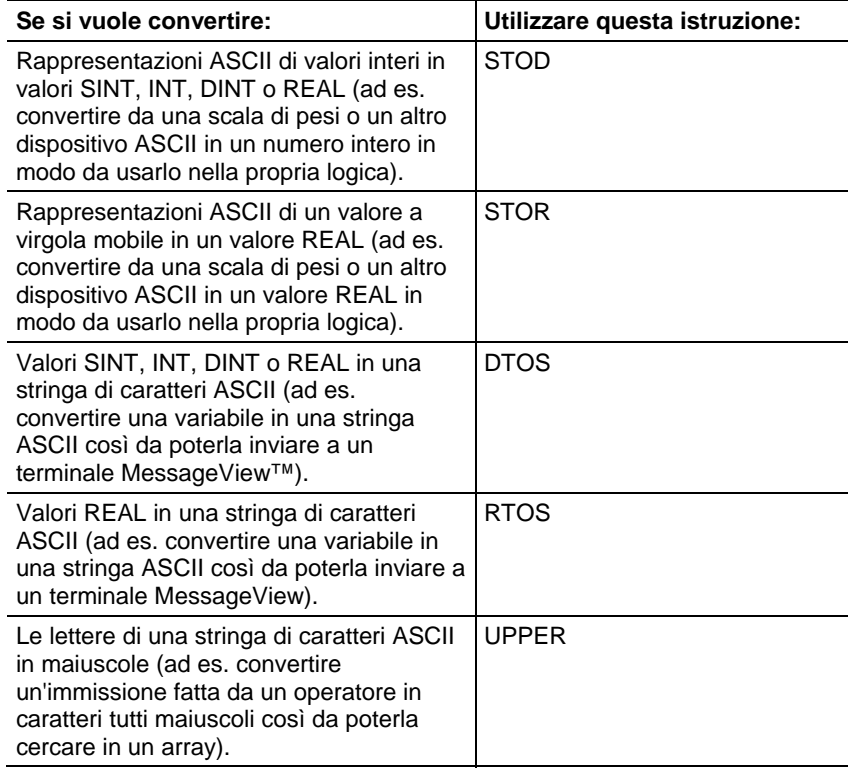

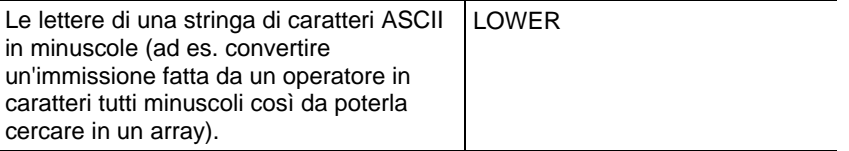

Si possono anche usare le seguenti istruzioni per confrontare o manipolare caratteri ASCII.

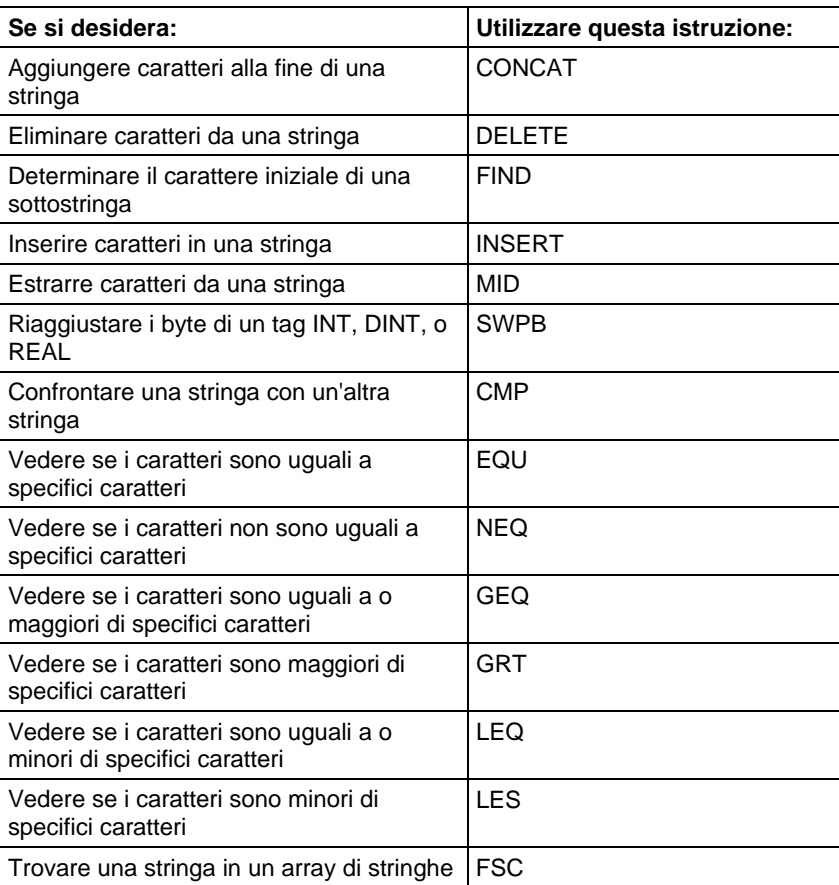

# Vedere anche

# [Codici di errore ASCII](#page-818-0) a [pagina 819](#page-818-0)

# [Tipi di stringa a pagina 818](#page-817-0)

# <span id="page-839-0"></span>**DINT a Stringa (DTOS)**

Queste informazioni si applicano a controllori CompactLogix 5370, ControlLogix 5570, Compact GuardLogix 5370, GuardLogix 5570, Compact GuardLogix 5380, CompactLogix 5380, CompactLogix 5480, ControlLogix 5580 e GuardLogix 5580.

L'istruzione DTOS produce la rappresentazione ASCII di un valore.

# Lingue disponibili

# Diagramma ladder

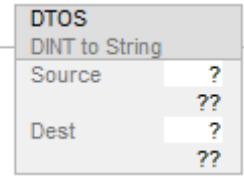

# Blocco funzione

L'istruzione non è disponibile nel blocco funzione.

# Testo strutturato

DTOS(Source,Dest);

# Operandi

# Diagramma ladder e Testo strutturato

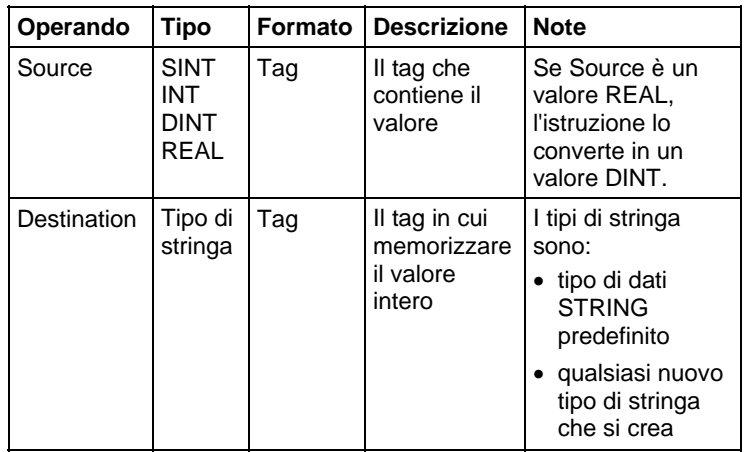

# Descrizione

L'istruzione DTOS converte il Source in una stringa di caratteri ASCII e mette il risultato in Destination.

#### Influisce sugli indicatori matematici di stato

No

#### Errori gravi/minori

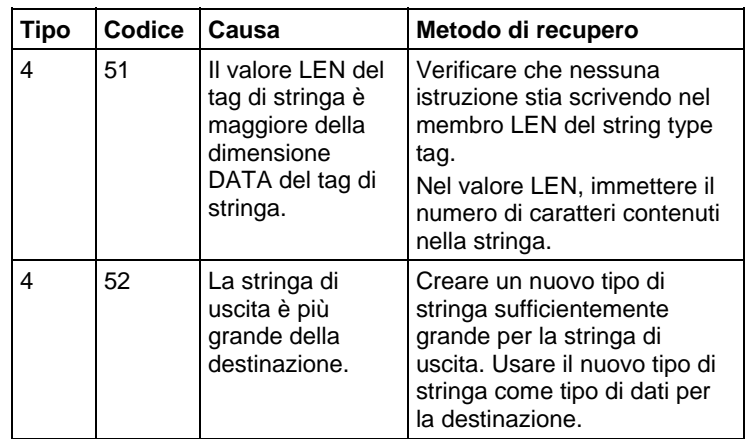

Vedere Attributi comuni per gli errori relativi agli operandi.

# Esecuzione

#### Diagramma ladder

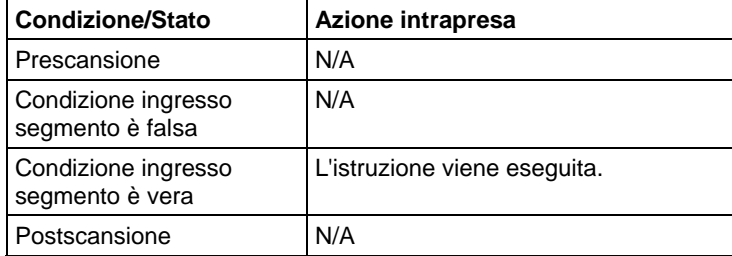

# Testo strutturato

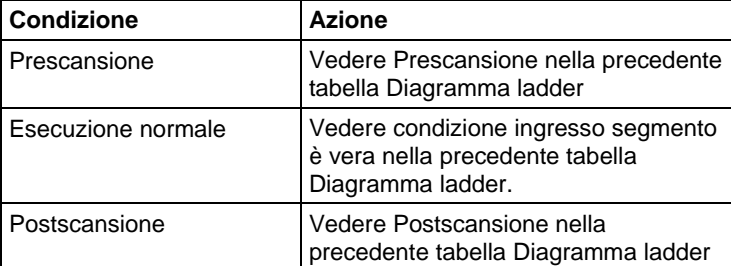

#### Esempio

Quando temp\_high è impostato, l'istruzione DTOS converte il valore in msg\_num in una stringa di caratteri ASCII e mette il risultato in msg\_num\_ascii. I successivi segmenti inseriscono o concatenano msg\_num\_ascii con altre stringhe per produrre un messaggio completo per un terminale di visualizzazione.

# Diagramma ladder

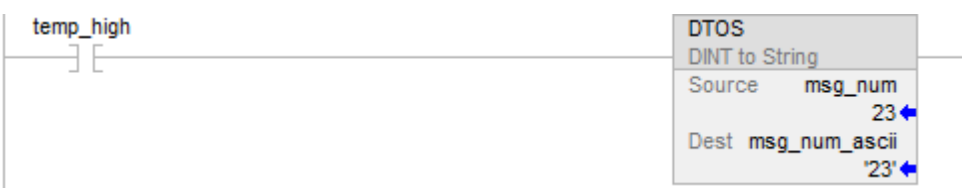

#### Testo strutturato

IF temp\_high THEN

DTOS(msg\_num,msg\_num\_ascii);

temp  $high := 0;$ 

END\_IF;

# Vedere anche

[Attributi comuni](#page-872-0) a [pagina 873](#page-872-0)

[Sintassi del testo strutturato](#page-904-0) a [pagina 905](#page-904-0)

# <span id="page-842-0"></span>**Minuscolo (LOWER)**

Queste informazioni si applicano a controllori CompactLogix 5370, ControlLogix 5570, Compact GuardLogix 5370, GuardLogix 5570, Compact GuardLogix 5380, CompactLogix 5380, CompactLogix 5480, ControlLogix 5580 e GuardLogix 5580.

L'istruzione LOWER converte i caratteri alfabetici di una stringa in caratteri minuscoli.

# Lingue disponibili

# Diagramma ladder

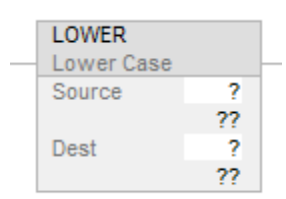

# Blocco funzione

L'istruzione non è disponibile nel blocco funzione.

#### Testo strutturato

LOWER(Source,Dest);

#### Operandi

#### Diagramma ladder e Testo strutturato

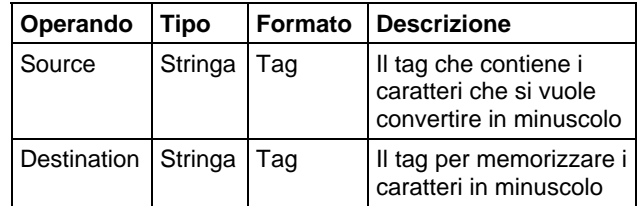

Vedere Testo strutturato per maggiori informazioni sulla sintassi delle espressioni all'interno di testo strutturato.

# Descrizione

L'istruzione LOWER converte tutte le lettere in Source in minuscolo e mette il risultato in Destination.

- I caratteri ASCII distinguono tra lettere maiuscole/minuscole. La lettera maiuscola A (\$41) non è uguale alla lettera minuscola a (\$61).
- Se gli operatori inseriscono direttamente caratteri ASCII, convertire i caratteri in tutte maiuscole o minuscole prima di confrontarli.

Eventuali caratteri nella stringa Source che non sono lettere rimangono invariati.

### Influisce sugli indicatori matematici di stato

No

#### Errori gravi/minori

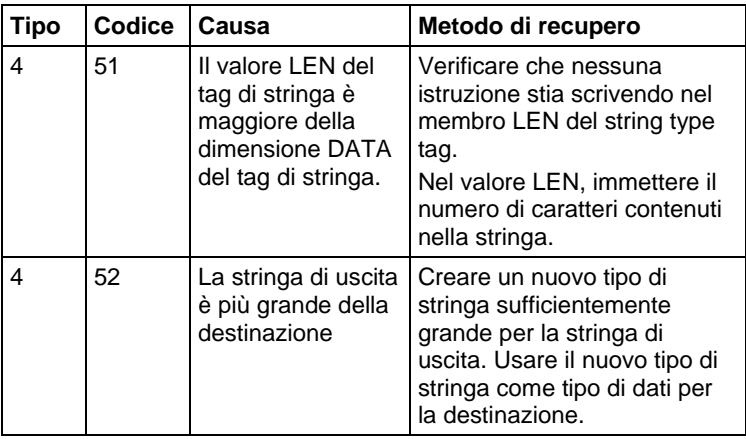

#### Esecuzione

#### Diagramma ladder

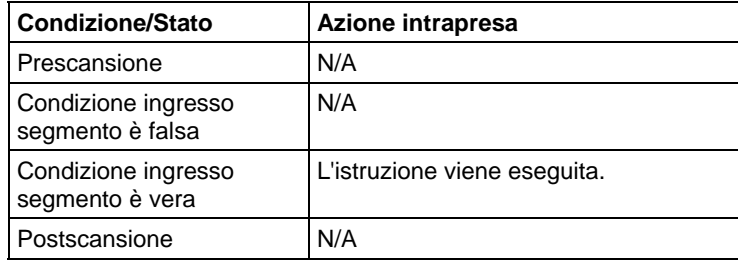

### Testo strutturato

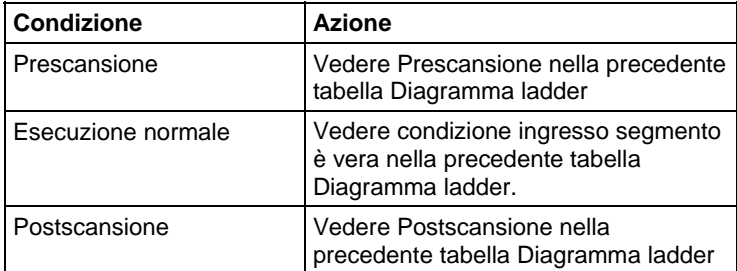

#### Esempi

Per trovare informazioni su uno specifico articolo, un operatore inserisce il numero articolo in un terminale ASCII. Dopo che il controllore legge l'ingresso da un terminale (terminal\_read è impostato), l'istruzione LOWER converte i caratteri di item\_number in tutti caratteri maiuscoli e memorizza il risultato in item\_number\_lower\_case. Un successivo segmento cerca poi in un array i caratteri che corrispondono a quelli in item\_number\_lower\_case.

#### Diagramma ladder

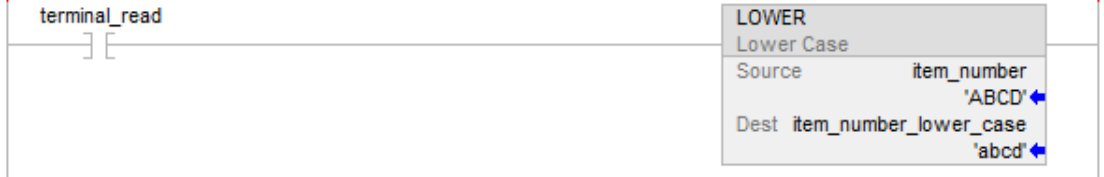

#### Testo strutturato

IF terminal\_read THEN

LOWER(item\_number,item\_number\_lower\_case);

 $terminal\_read := 0;$ 

# END\_IF;

#### Vedere anche

[Attributi comuni](#page-872-0) a [pagina 873](#page-872-0)

[Sintassi del testo strutturato](#page-904-0) a [pagina 905](#page-904-0)

<span id="page-845-0"></span>Queste informazioni si applicano a controllori CompactLogix 5370, ControlLogix 5570, Compact GuardLogix 5370, GuardLogix 5570, Compact GuardLogix 5380, CompactLogix 5380, CompactLogix 5480, ControlLogix 5580 e GuardLogix 5580. **REAL a Stringa (RTOS)** 

L'istruzione RTOS produce la rappresentazione ASCII di un valore REAL.

#### Lingue disponibili

#### Diagramma ladder

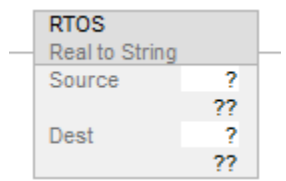

#### Blocco funzione

L'istruzione non è disponibile nel blocco funzione.

#### Testo strutturato

RTOS(Source,Dest);

# Operandi

#### Diagramma ladder e Testo strutturato

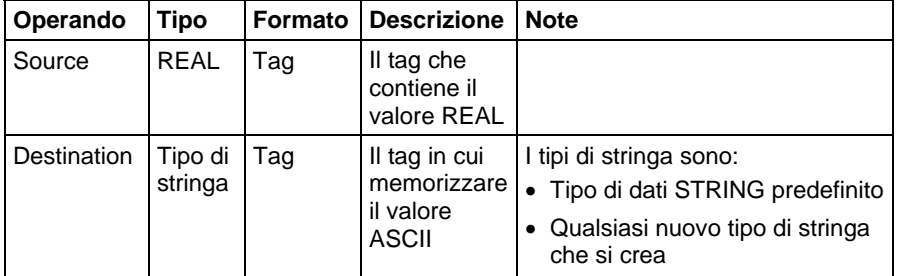

Vedere Sintassi testo strutturato per maggiori informazioni sulla sintassi delle espressioni.

### Descrizione

L'istruzione RTOS converte il Source in una stringa di caratteri ASCII e mette il risultato in Destination.

#### Influisce sugli indicatori matematici di stato

No

### Errori gravi/minori

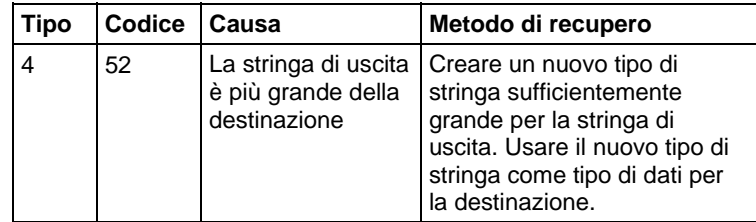

Vedere Attributi comuni per gli errori relativi agli operandi.

# Esecuzione

#### Diagramma ladder

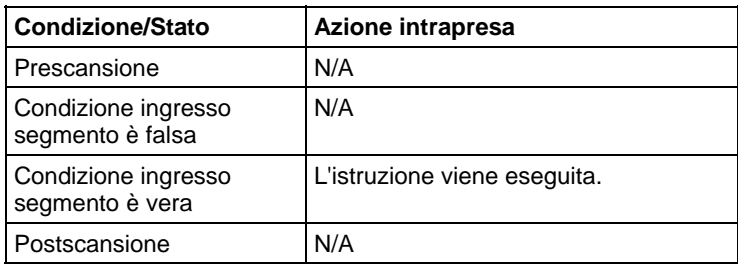

# Testo strutturato

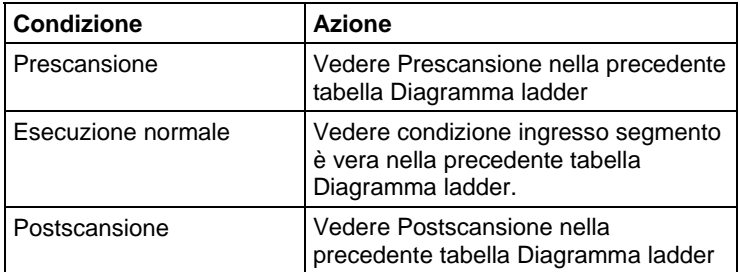

#### Esempi

Quando send\_data è impostato, l'istruzione RTOS converte il valore di data\_1 in una stringa di caratteri ASCII e mette il risultato in data\_1\_ascii. I successivi

segmenti inseriscono o concatenano data\_1\_ascii con altre stringhe per produrre un messaggio completo per un terminale di visualizzazione.

#### Diagramma ladder

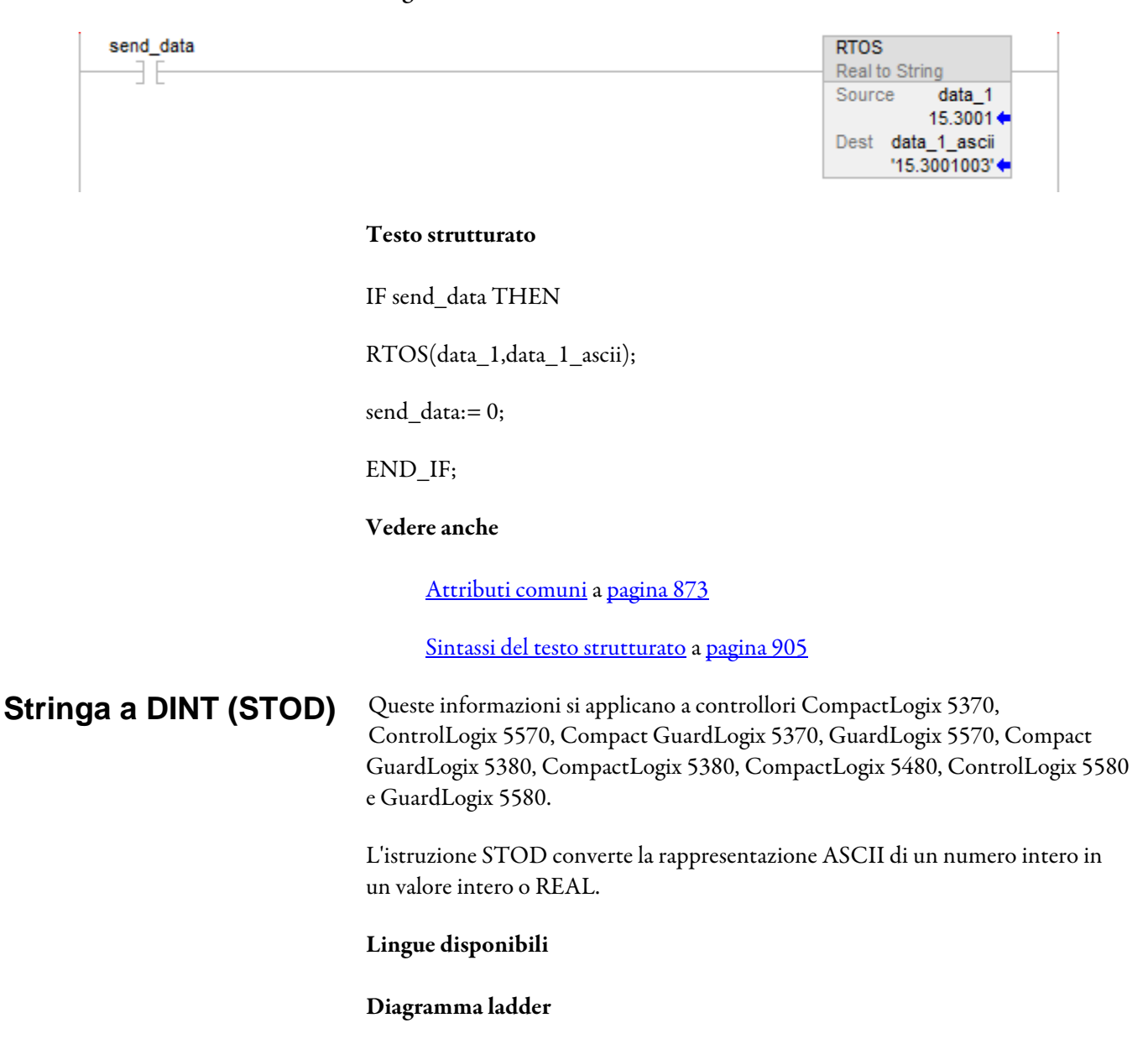

<span id="page-847-0"></span>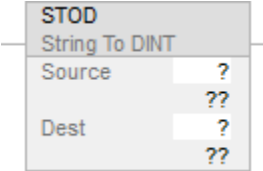

### Blocco funzione

L'istruzione non è disponibile nel blocco funzione.

#### Testo strutturato

STOD(Source,Dest);

#### Operandi

Esistono regole di conversione dati per tipi di dati misti all'interno di un'istruzione. Vedere Conversione dati.

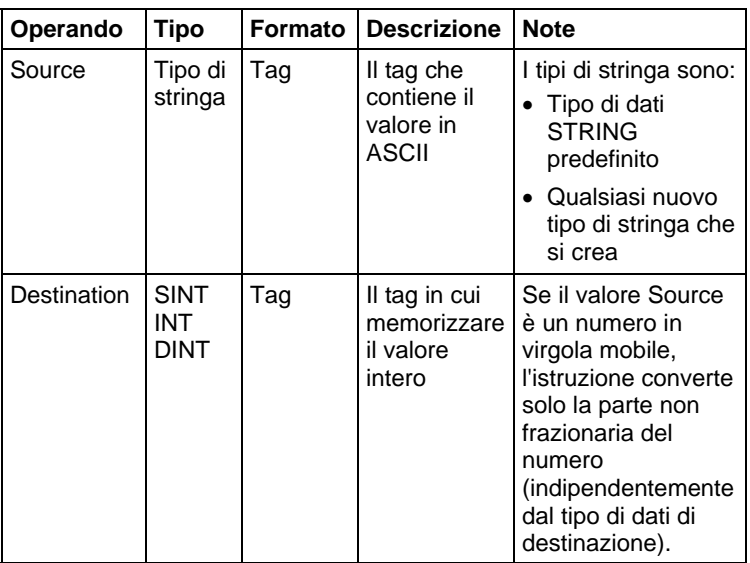

#### Diagramma ladder e Testo strutturato

Vedere Sintassi testo strutturato per maggiori informazioni sulla sintassi delle espressioni.

#### Descrizione

L'istruzione STOD converte il Source in un numero intero e mette il risultato in Destination.

- L'istruzione converte numeri positivi e negativi.
- Se la stringa Source contiene caratteri non numerici, STOD converte il primo set di numeri contigui:

questa istruzione salta eventuali caratteri iniziali di controllo o non numerici, tranne il segno meno davanti a un numero.

Se la stringa contiene molteplici gruppi di numeri che sono separati da delimitatori (ad es. /), l'istruzione converte solo il primo gruppo di numeri.

# Influisce sugli indicatori matematici di stato

Solo in Diagramma ladder. Vedere Indicatori matematici di stato.

# Errori gravi/minori

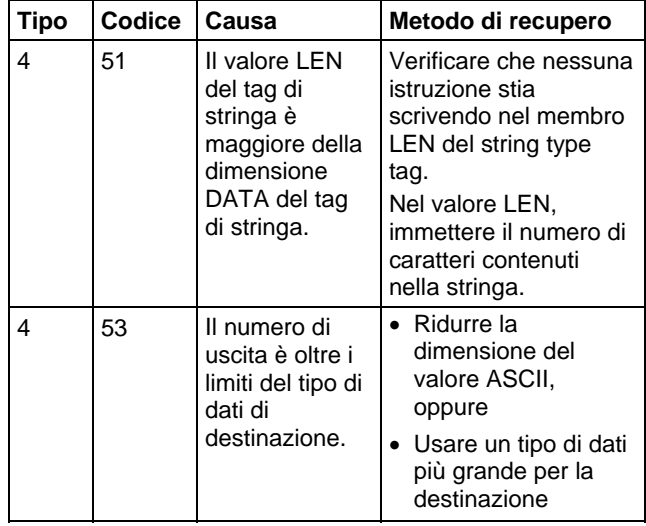

Vedere Attributi comuni per gli errori relativi agli operandi.

# Esecuzione

# Diagramma ladder

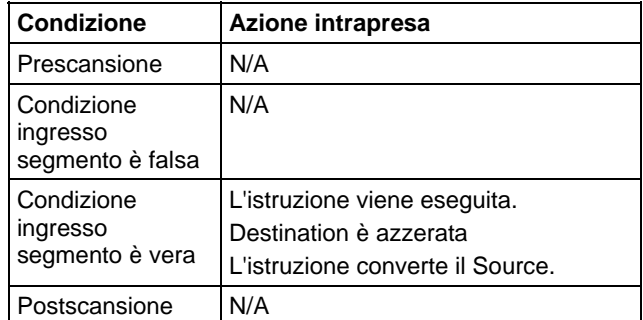

# Testo strutturato

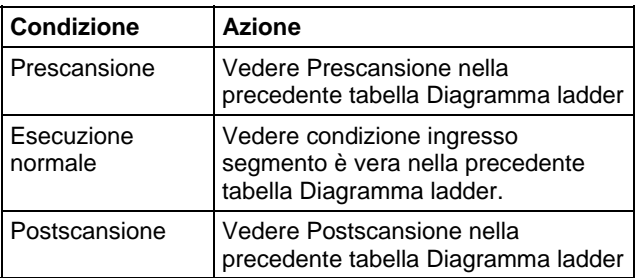

# Esempio

Quando MV\_read.EM è impostato, l'istruzione STOD converte il primo set di caratteri numerici di MV\_msg in un valore intero. L'istruzione salta il carattere di controllo iniziale (\$06) e si ferma al delimitatore (\).

# Diagramma ladder

<span id="page-850-0"></span>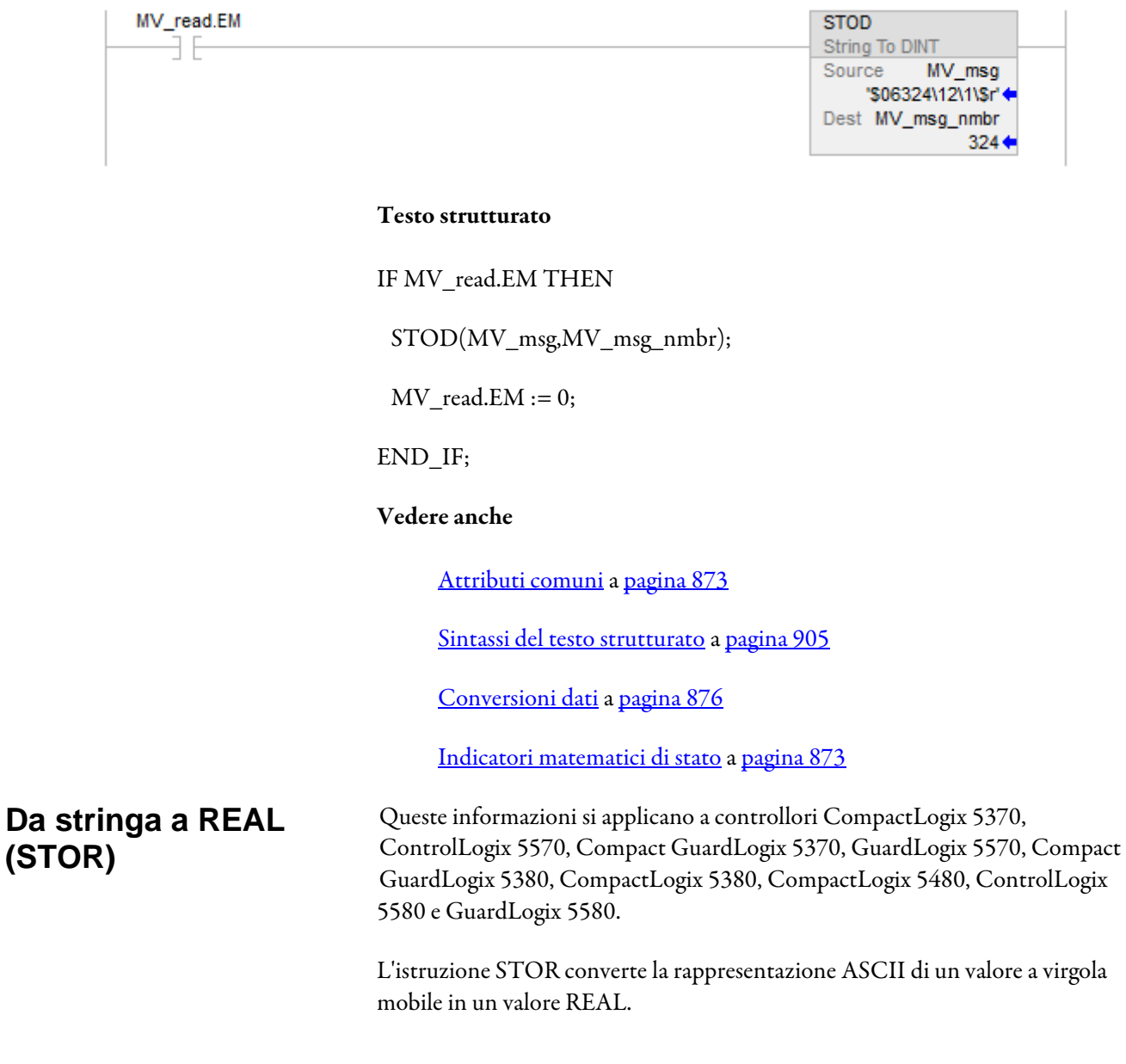

# Lingue disponibili

# Diagramma ladder

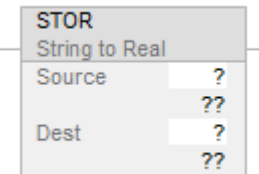

# Blocco funzione

L'istruzione non è disponibile nel blocco funzione.

#### Testo strutturato

STOR(Source,Dest);

# Operandi

Esistono regole di conversione dati per tipi di dati misti all'interno di un'istruzione. Vedere Conversione dati.

# Diagramma ladder e Testo strutturato

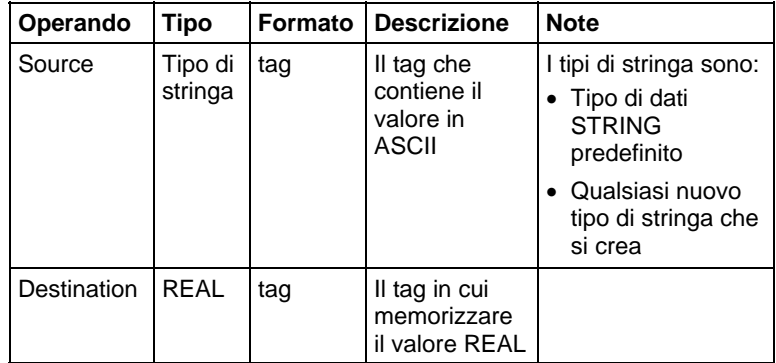

Testo strutturato per maggiori informazioni sulla sintassi delle espressioni all'interno di testo strutturato.

# Descrizione

L'istruzione STOR converte il Source in un valore REAL e mette il risultato in Destination.

L'istruzione converte numeri positivi e negativi.

 Se la stringa Source contiene caratteri non numerici, STOR converte il primo set di numeri adiacenti, inclusa la virgola decimale [,].

Questa istruzione salta eventuali caratteri iniziali di controllo o non numerici (tranne il segno meno davanti a un numero).

Se la stringa contiene molteplici gruppi di numeri che sono separati da delimitatori (ad es. /), l'istruzione converte solo il primo gruppo di numeri.

# Influisce sugli indicatori matematici di stato

Condizionale, basata sul linguaggio di programmazione. Vedere Indicatori matematici di stato.

#### Errori gravi/minori

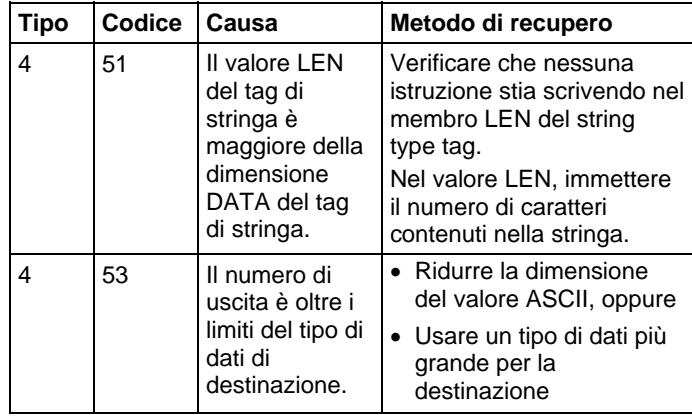

Vedere Attributi comuni per gli errori relativi agli operandi.

#### Esecuzione

#### Diagramma ladder

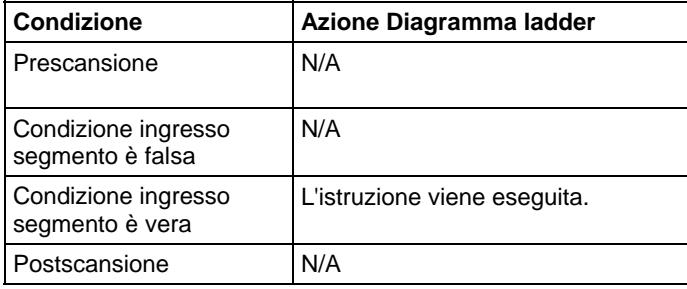

#### Testo strutturato

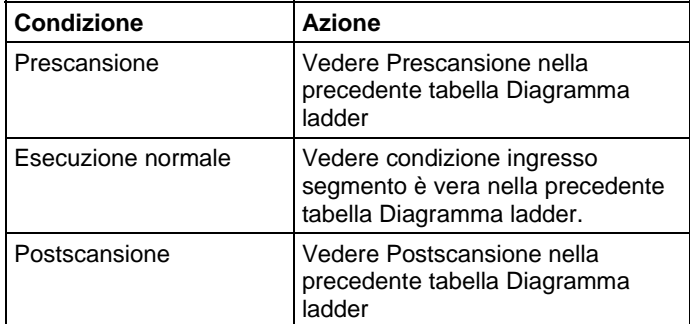

#### Esempio

Dopo aver letto il peso da una scala (weight\_read è impostato), l'istruzione STOR converte i caratteri numerici di weight\_ascii in un valore REAL.

Si potrebbe vedere una lieve differenza tra le parti frazionarie di Source e Destination.

#### Diagramma ladder

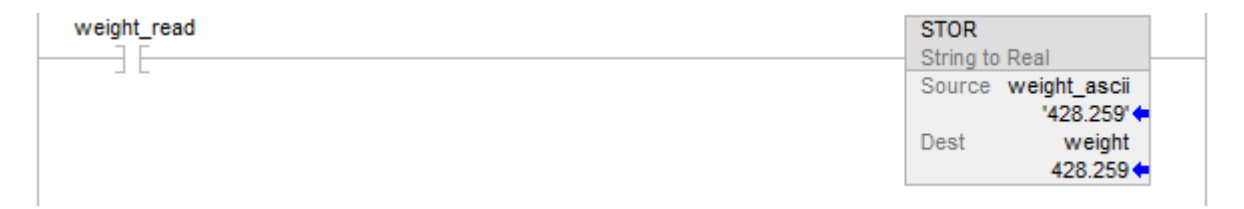

#### Testo strutturato

IF weight\_read THEN

STOR(weight\_ascii,weight);

END\_IF;

# Vedere anche

[Attributi comuni](#page-872-0) a [pagina 873](#page-872-0)

[Sintassi del testo strutturato](#page-904-0) a [pagina 905](#page-904-0)

[Conversioni dati a pagina 876](#page-875-0)

[Indicatori matematici di stato a pagina 873](#page-872-1)

# <span id="page-854-0"></span>**Maiuscole (UPPER)**

Queste informazioni si applicano a controllori CompactLogix 5370, ControlLogix 5570, Compact GuardLogix 5370, GuardLogix 5570, Compact GuardLogix 5380, CompactLogix 5380, CompactLogix 5480, ControlLogix 5580 e GuardLogix 5580.

L'istruzione UPPER converte i caratteri alfabetici di una stringa in caratteri maiuscoli.

# Lingue disponibili

# Diagramma ladder

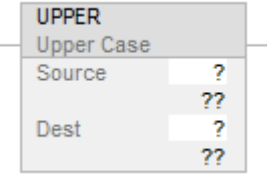

# Blocco funzione

L'istruzione non è disponibile nel blocco funzione.

# Testo strutturato

UPPER(Source,Dest);

# Operandi

# Diagramma ladder e Testo strutturato

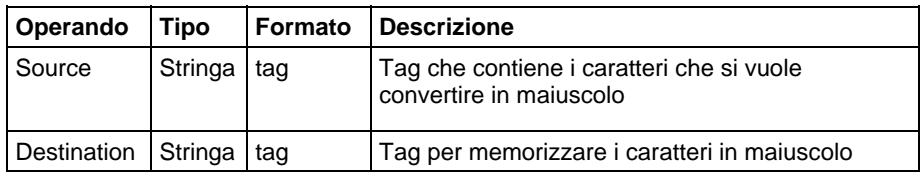

Vedere Testo strutturato per maggiori informazioni sulla sintassi delle espressioni all'interno di testo strutturato.

# Descrizione

L'istruzione UPPER converte tutte le lettere in Source in maiuscolo e mette il risultato in Destination.

 I caratteri ASCII distinguono tra lettere maiuscole/minuscole. La lettera maiuscola A (\$41) non è uguale alla lettera minuscola a (\$61).

 Se gli operatori inseriscono direttamente caratteri ASCII, convertire i caratteri in tutte maiuscole o minuscole prima di confrontarli.

Eventuali caratteri nella stringa Source che non sono lettere rimangono invariati.

#### Influisce sugli indicatori matematici di stato

No

# Errori gravi/minori

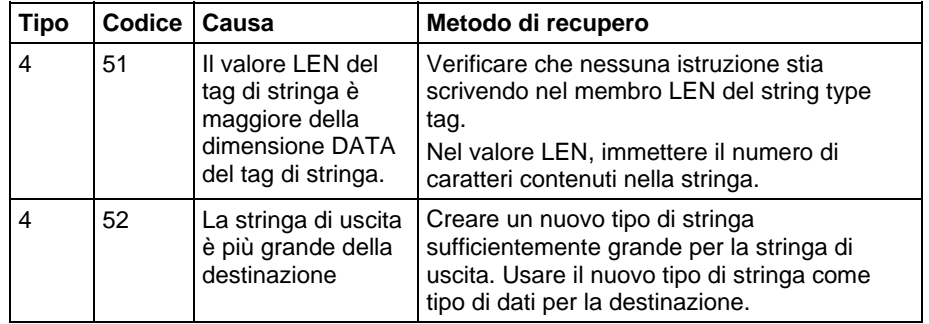

#### Esecuzione

#### Diagramma ladder

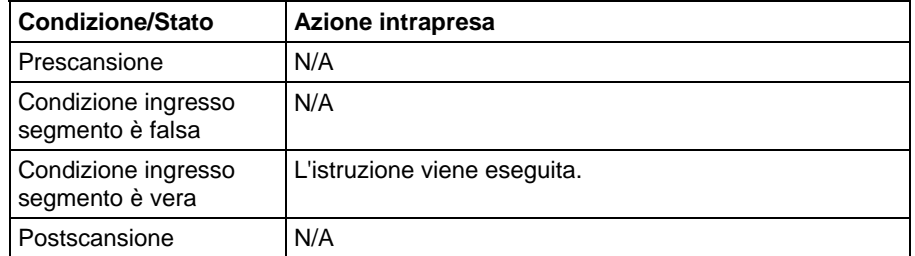

#### Testo strutturato

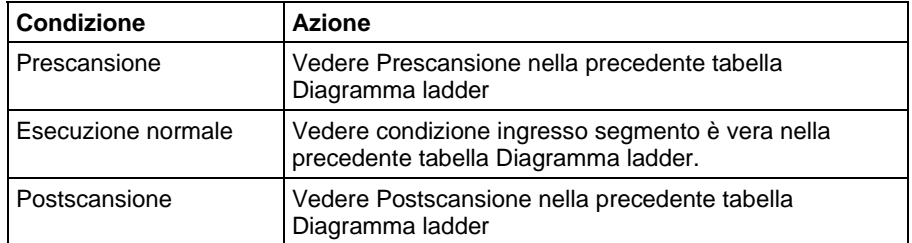

#### Esempio

Per trovare informazioni su uno specifico articolo, un operatore inserisce il numero di catalogo dell'articolo in un terminale ASCII. Dopo che il controllore legge l'ingresso da un terminale (terminal\_read è impostato), l'istruzione UPPER converte i caratteri in catalog\_number in tutti caratteri maiuscoli e memorizza il risultato in catalog\_number\_upper\_case. Un successivo segmento cerca poi in un array i caratteri che corrispondono a quelli in catalog\_number\_upper\_case.

#### Diagramma ladder

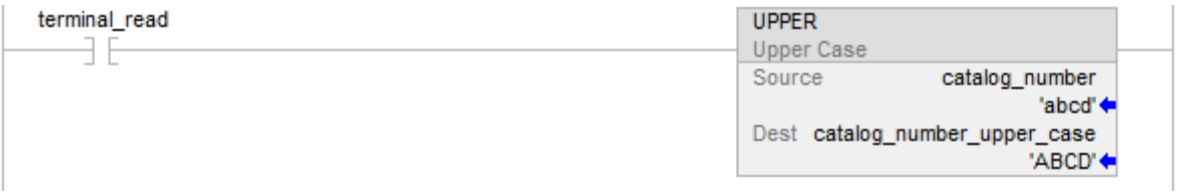

# Testo strutturato

IF terminal\_read THEN

UPPER(catalog\_number,catalog\_number\_upper\_case);

terminal\_read := 0;

# END\_IF;

# Vedere anche

[Attributi comuni](#page-872-0) a [pagina 873](#page-872-0)

[Sintassi del testo strutturato](#page-904-0) a [pagina 905](#page-904-0)

# **Istruzioni di debug**

# **Istruzioni di debug**

Queste istruzioni sono compatibili solo con software Studio 5000 Logix Emulate che abilita l'emulazione di un controllore LOGIX 5000 in un personal computer.

Usare le istruzioni di debug per monitorare lo stato della logica quando è nelle condizioni che si stabiliscono.

#### Istruzioni disponibili

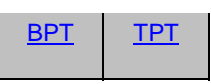

# Blocco funzione

Non disponibile

# Testo strutturato

Non disponibile

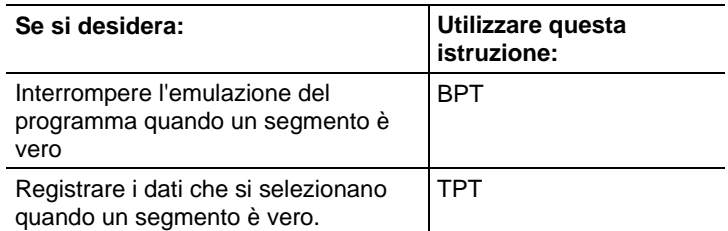

# Vedere anche

[Istruzioni di calcolo/matematiche a pagina 369](#page-368-0)

[Istruzioni di confronto a pagina 293](#page-292-0)

[Istruzioni del bit](#page-72-0) a [pagina 73](#page-72-0)

[Istruzioni stringhe ASCII a pagina 821](#page-820-0)

[Istruzioni di conversione ASCII](#page-838-0) a [pagina 839](#page-838-0)

# <span id="page-859-0"></span>**Punti di rottura (BPT)**

Questa istruzione è compatibile solo con il controllore Studio 5000 Logix Emulate.

Usare le istruzioni di debug per monitorare lo stato della propria logica quando è nelle condizioni che si stabiliscono.

# Lingue disponibili

#### Diagramma ladder

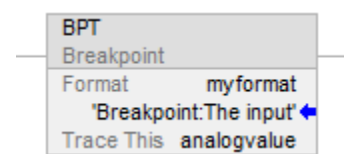

# Blocco funzione

L'istruzione non è disponibile nel blocco funzione.

### Testo strutturato

Questa istruzione non è disponibile nel testo strutturato.

# Operandi

Regole di conversione dati per tipi di dati misti all'interno di un'istruzione. Vedere Conversione dati.

#### Diagramma ladder

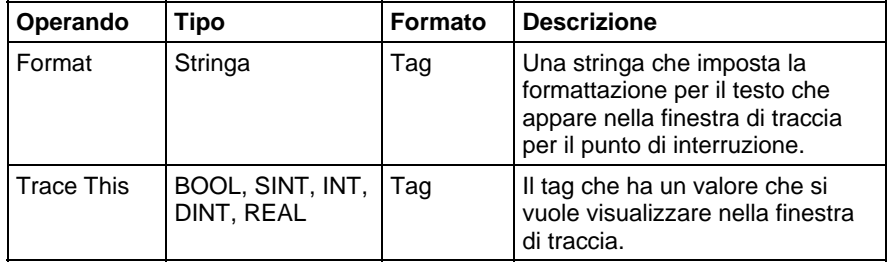

#### Descrizione

I punti di interruzione si programmano con l'istruzione di uscita Punto di interruzione (BPT). Quando gli ingressi in un segmento contenente un'istruzione BPT sono veri, l'istruzione BPT interrompe l'esecuzione del programma. Il software visualizza una finestra indicante che il punto di interruzione è stato attivato e i valori che lo hanno attivato.

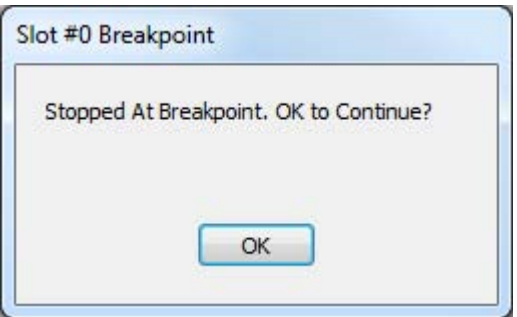

Quando un punto di interruzione si attiva, l'emulatore visualizza una finestra che informa che si è verificato un punto di interruzione. La barra del titolo della finestra mostra lo slot contenente l'emulatore che si è imbattuto nel punto di interruzione.

Quando si fa clic su OK, l'emulatore riprende l'esecuzione del programma. Se le condizioni che hanno attivato il punto di interruzione persistono, il punto di interruzione si ripresenta.

Inoltre l'emulatore apre una finestra di traccia per il punto di interruzione. La finestra di traccia visualizza informazioni sul punto di interruzione e i valori.

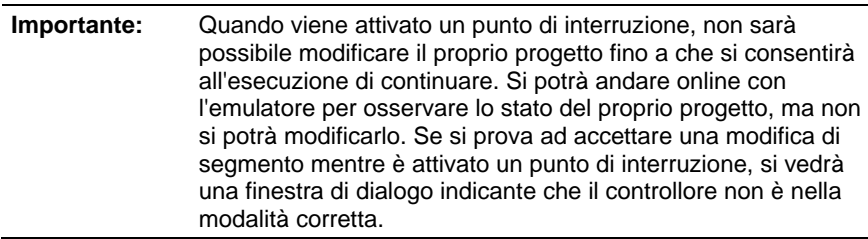

#### Formato stringa

Con la stringa Formato nelle istruzioni punto di traccia e punto di interruzione, si può controllare come i tag tracciati appaiono nelle tracce o nelle finestre dei punti di interruzione. Il formato della stringa è:

heading:(text)%(type)

dove heading è una stringa di testo che identifica il punto di traccia o il punto di interruzione, text è una stringa che descrive il tag (o qualsiasi altro testo si scelga) e %(type) indica il formato del tag. Occorre un indicatore di tipo per ogni tag che si sta tracciando con l'istruzione punto di traccia o punto di interruzione.

Per esempio, si potrebbe formattare una stringa punto di traccia come mostrato qui di seguito.

My tracepoint: Tag  $1 = %e$  and Tag  $2 = %d$ 

%e formatta il primo tag tracciato come valore a virgola mobile a precisione doppia con un esponente, e %d formatta il secondo tag tracciato come numero intero decimale con segno.

In questo caso si avrebbe un'istruzione punto di traccia che ha due operandi Trace This (uno per un REAL e uno per un INT, sebbene il valore di qualsiasi tag possa essere formattato con qualunque indicatore).

La finestra punto di traccia risultante che apparirebbe quando il punto di traccia è attivato sarebbe come quella nell'esempio.

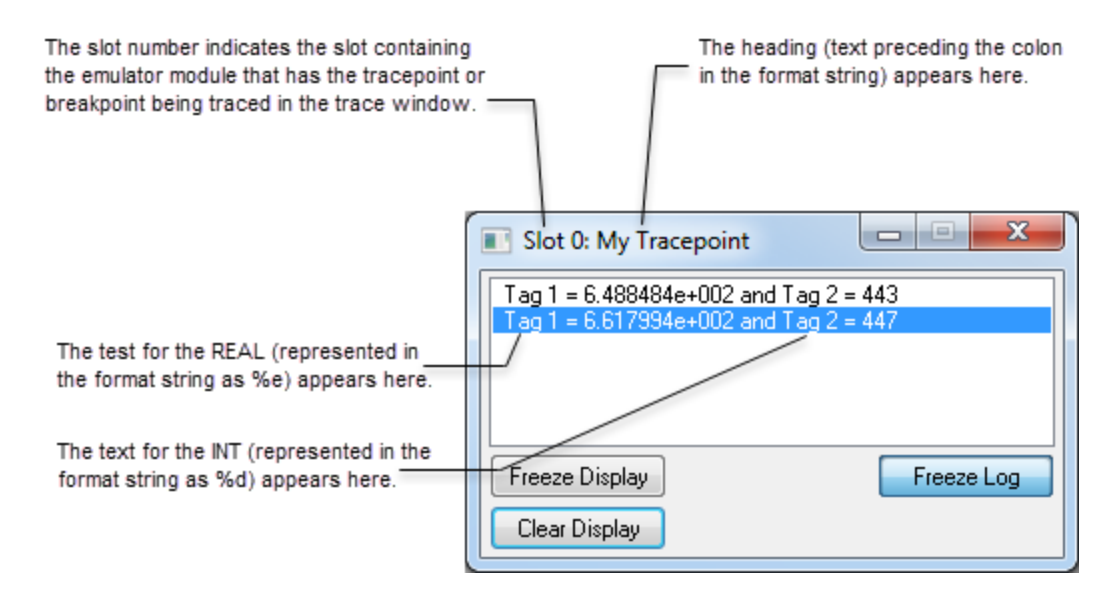

#### Influisce sugli indicatori matematici di stato

No

#### Condizioni di errore

Nessun errore specifico per questa istruzione. Vedere Attributi comuni per gli errori relativi agli operandi.

#### Esecuzione

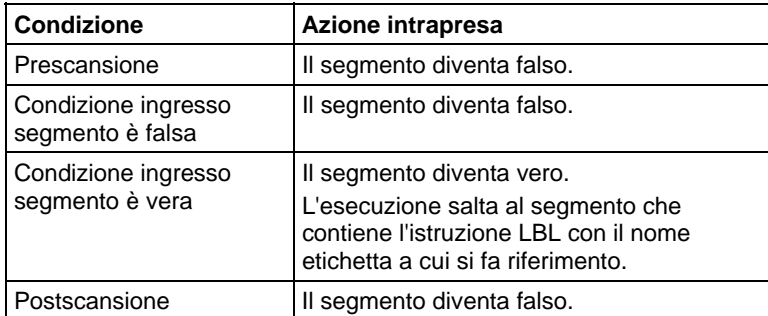

#### Esempi

Si possono visualizzare molti valori tag con l'istruzione BPT. La stringa di formattazione può contenere però solo 82 caratteri. Visto che la stringa di formattazione richiede due caratteri per ogni tag che si vuole nel punto di interruzione, non si possono tracciare più di 41 tag con una singola istruzione BPT. Per separare i dati tag nelle tracce, sarà tuttavia necessario includere spazi e altra formattazione, riducendo così a molto meno di 41 il numero di valori tag che un'istruzione BPT può effettivamente visualizzare.

Questo segmento mostra un punto di interruzione che interrompe l'esecuzione del programma quando un valore analogico è maggiore di 3,02 o minore di 2,01.

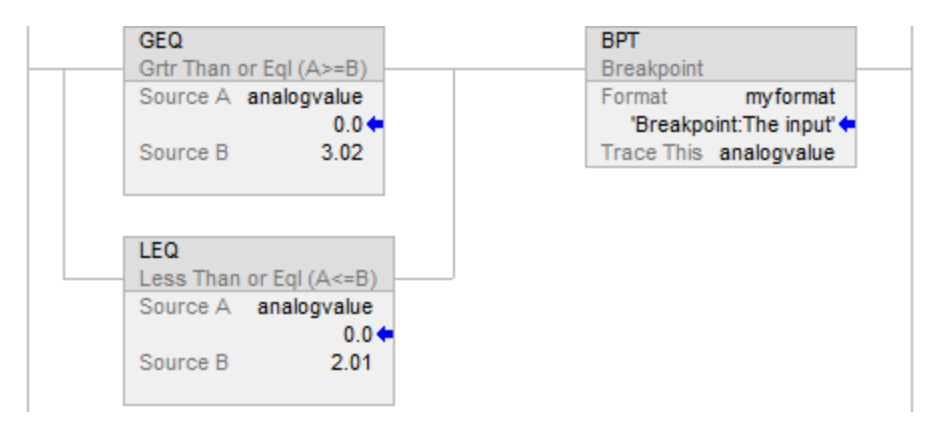

Visualizzare le informazioni punto di interruzione nella stringa Format (myformat). In questo caso la stringa di formato contiene il testo seguente:

Breakpoint: il valore di ingresso è %f

Quando il punto di interruzione si attiva, la finestra di traccia punto di interruzione mostra il carattere prima dei due punti ("Breakpoint") nella barra del titolo della finestra di traccia. Gli altri caratteri costituiscono le tracce. In questo esempio %f rappresenta il primo (e in questo caso il solo) tag da tracciare ("analogvalue").

Le risultanti tracce appaiono come mostrato qui.

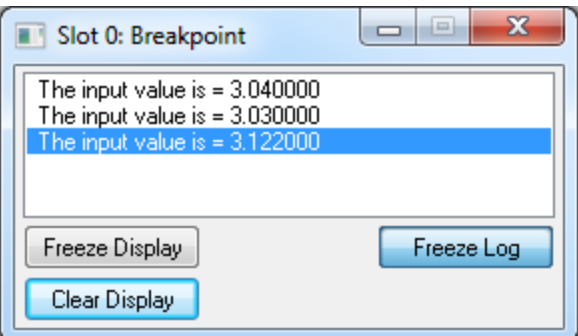

# Vedere anche

[Attributi comuni](#page-872-0) a [pagina 873](#page-872-0) 

[Conversioni dati a pagina 876](#page-875-0)

<span id="page-863-0"></span>**Punto di traccia (TPT)** 

Questa istruzione è compatibile solo con il controllore Studio 5000 Logix Emulate.

I punti di traccia registrano i dati che si selezionano quando un segmento è vero.

#### Lingue disponibili

#### Diagramma ladder

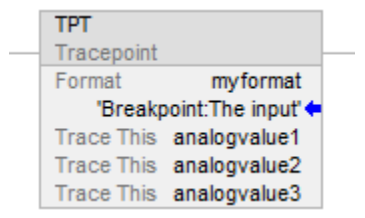

#### Blocco funzione

L'istruzione non è disponibile nel blocco funzione.

#### Testo strutturato

Questa istruzione non è disponibile nel testo strutturato.

# Operandi

Regole di conversione dati per tipi di dati misti all'interno di un'istruzione. Vedere Conversione dati.
#### Diagramma ladder

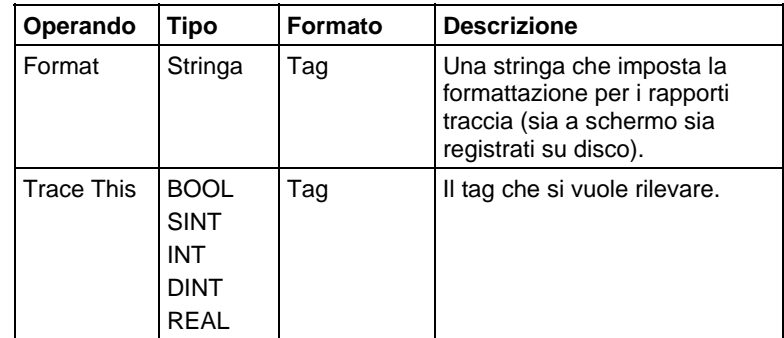

## Descrizione

I punti di traccia si programmano con l'istruzione di uscita punto di traccia (TPT). Quando gli ingressi in un segmento contenente un'istruzione TPT sono veri, l'istruzione TPT scrive una voce traccia in una visualizzazione di traccia o file registro.

Si possono tracciare molti tag con l'istruzione TPT. La stringa di formattazione può contenere però solo 82 caratteri. Visto che la stringa di formattazione richiede due caratteri per ogni tag che si vuole tracciare, non si possono tracciare più di 41 tag con una singola istruzione TPT. Per separare i dati tag nelle tracce, sarà tuttavia necessario includere spazi e altra formattazione, riducendo così a molto meno di 41 il numero di tag che un'istruzione TPT può effettivamente tracciare.

#### Formato stringa

Con la stringa Formato nelle istruzioni punto di traccia e punto di interruzione, si può controllare come i tag tracciati appaiono nelle tracce o nelle finestre dei punti di interruzione. Il formato della stringa è come mostrato qui:

heading:(text)%(type)

dove heading è una stringa di testo che identifica il punto di traccia o il punto di interruzione, text è una stringa che descrive il tag (o qualsiasi altro testo si scelga) e %(type) indica il formato del tag. Occorre un indicatore di tipo per ogni tag che si sta tracciando con l'istruzione punto di traccia o punto di interruzione.

Per esempio, si potrebbe formattare una stringa punto di traccia come mostrato qui di seguito:

My tracepoint: Tag  $1 = %e$  and Tag  $2 = %d$ 

%e formatta il primo tag tracciato come valore a virgola mobile a precisione doppia con un esponente, e %d formatta il secondo tag tracciato come numero intero decimale con segno.

In questo caso si ha un'istruzione punto di traccia che ha due operandi Trace This (uno per un REAL e uno per un INT, sebbene il valore di qualsiasi tag possa essere formattato con qualunque indicatore).

La finestra punto di traccia risultante che apparirebbe quando il punto di traccia è attivato sarebbe come quella nell'esempio.

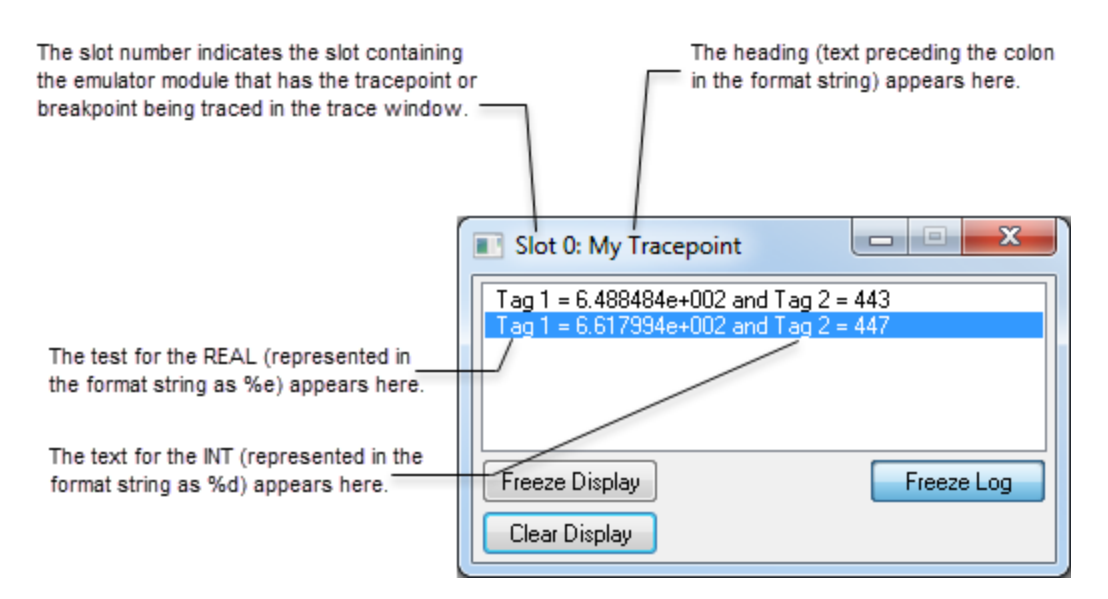

# Influisce sugli indicatori matematici di stato

No

#### Condizioni di errore

Nessun errore specifico per questa istruzione. Vedere Attributi comuni per gli errori relativi agli operandi.

#### Esecuzione

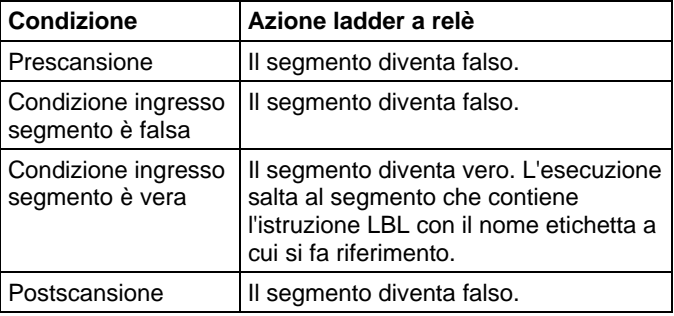

#### Esempio

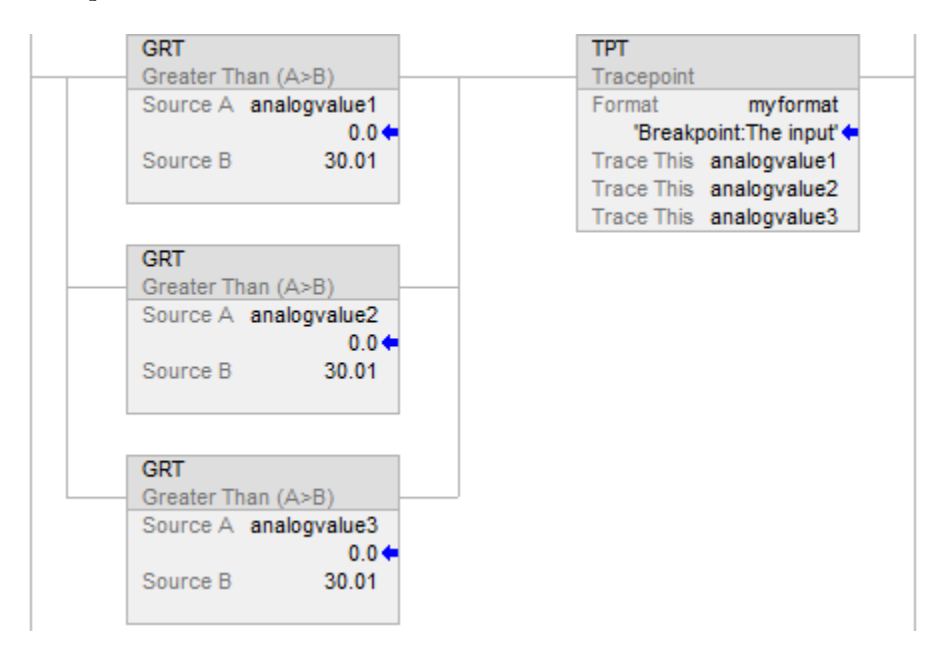

Questo segmento attiva una traccia di tre valori analogici quando uno qualsiasi di essi supera un determinato valore (30.01).

Visualizzare le informazioni punto di traccia nella stringa Formato (myformat).

In questo caso la stringa Formato contiene questo testo:

• Analog inputs trace: Analog inputs  $=$  %f, %f, and %f

Quando il punto di traccia si attiva, il carattere prima dei due punti ("Traccia ingressi analogici") appare nella barra del titolo della finestra di traccia. Gli altri caratteri costituiscono le tracce. In questo esempio %f rappresenta i tag da tracciare ("analogvalue1," "analogvalue2," e "analogvalue3").

Le risultanti tracce appaiono come mostrato qui.

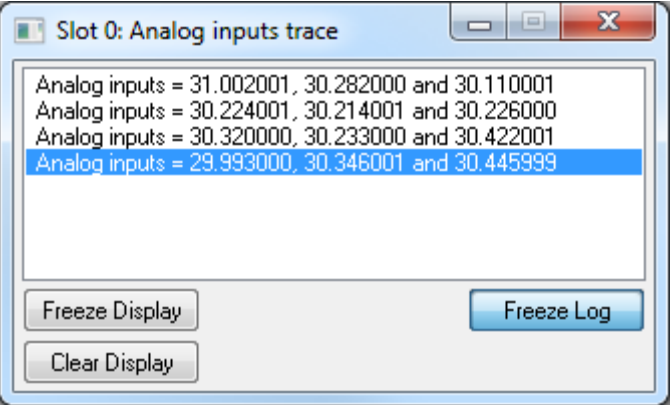

Quando questa traccia è registrata su disco, i caratteri prima dei due punti appaiono nelle tracce.

Questo indica quale punto di traccia ha provocato quale voce di traccia. Questo è un esempio di voce di traccia. "Analog inputs trace:" è il testo di intestazione della stringa di formato del punto di traccia.

Analog inputs trace: Analog inputs = 31.00201, 30.282000, and 30.110001.

#### Vedere anche

[Istruzioni di debug a pagina 859](#page-858-0)

[Punto di interruzione \(BPT\) a pagina 860](#page-859-0)

[Attributi comuni](#page-872-0) a [pagina 873](#page-872-0) 

[Conversioni dati a pagina 876](#page-875-0)

# <span id="page-868-1"></span>**Istruzioni di licenza**

Le istruzioni di licenza sono utilizzate per verificare le licenze utilizzate in un progetto.

Lingue disponibili

#### Diagramma ladder

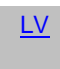

#### Blocco funzione

Non disponibile

Testo strutturato

Non disponibile

## Vedere anche

[Istruzioni di conversione matematica a pagina 757](#page-756-0)

# <span id="page-868-0"></span>**Convalida della licenza (LV)**

Questa informazione si applica ai controllori Compact GuardLogix 5380, CompactLogix 5380, CompactLogix 5480, ControlLogix 5580, e GuardLogix 5580.

L'istruzione di convalida della licenza (LV) verifica se nel controllore è presente una licenza non scaduta associata a una routine o un'istruzione add-on.

#### Lingue disponibili

#### Diagramma ladder

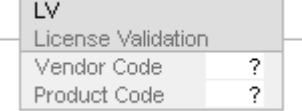

## Blocco funzione

L'istruzione non è disponibile nel blocco funzione.

#### Testo strutturato

Questa istruzione non è disponibile nel testo strutturato.

### Operandi

### Diagramma ladder

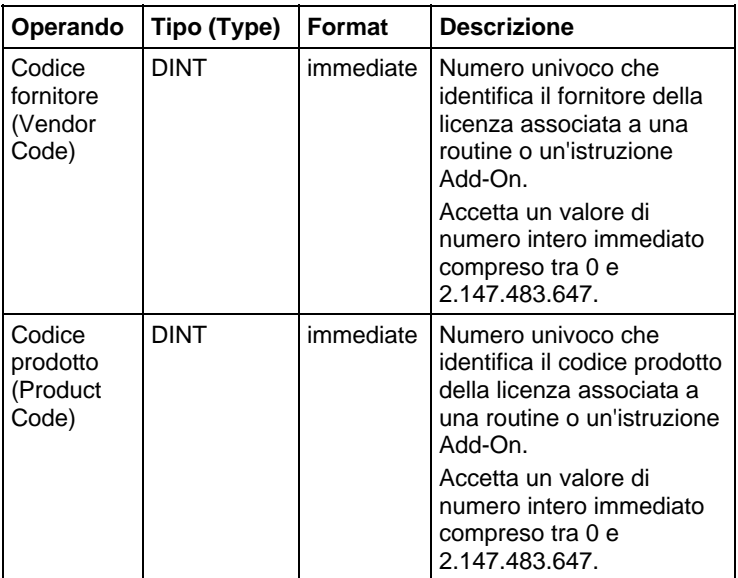

### Influisce su indicatori matematici di stato

No

### Errori gravi/minori

Nessun errore specifico per questa istruzione.

#### Esecuzione

## Diagramma ladder

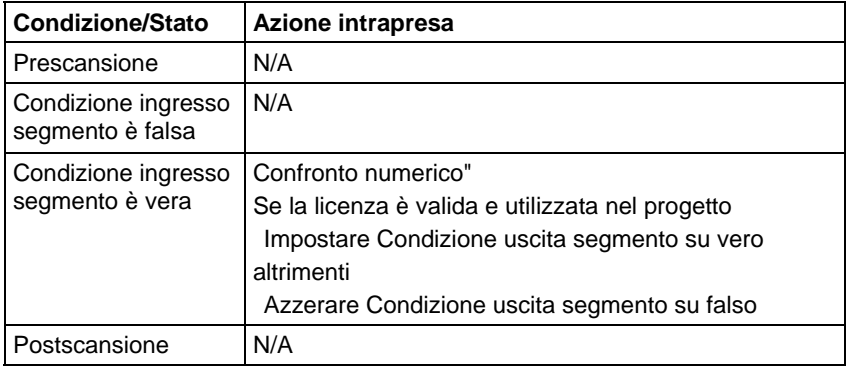

## Esempio

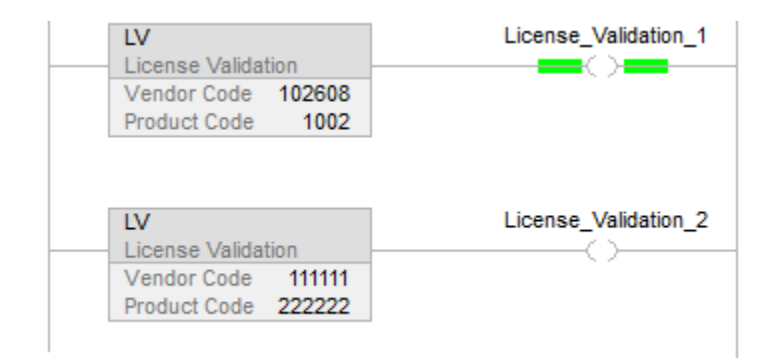

# Vedere anche

[Istruzioni di licenza](#page-868-1) [a pagina](#page-868-0) [869](#page-868-1)

# **Attributi comuni per istruzioni generali**

Seguire le linee guida di questo capitolo per gli attributi comuni per le Istruzioni generali.

# <span id="page-872-0"></span>**Attributi comuni**

Per ulteriori informazioni sugli attributi che sono comuni alle istruzioni LOGIX 5000™, fare clic su uno dei seguenti argomenti.

[Indicatori matematici di stato a pagina 873](#page-872-1)

[Valori immediati](#page-874-0) a [pagina 875](#page-874-0)

[Conversioni dati](#page-875-0) a [pagina 876](#page-875-0)

[Tipi di dati elementari a pagina 880](#page-879-0)

[Tipi di dati LINT](#page-882-0) a [pagina 883](#page-882-0)

[Valori virgola mobile a pagina 883](#page-882-1)

[Indice con array a pagina 886](#page-885-0)

[Indirizzamento bit a pagina 887](#page-886-0) 

Seguire le linee guida di questo argomento per gli Indicatori matematici di stato.

# <span id="page-872-1"></span>Descrizione **Indicatori matematici di stato**

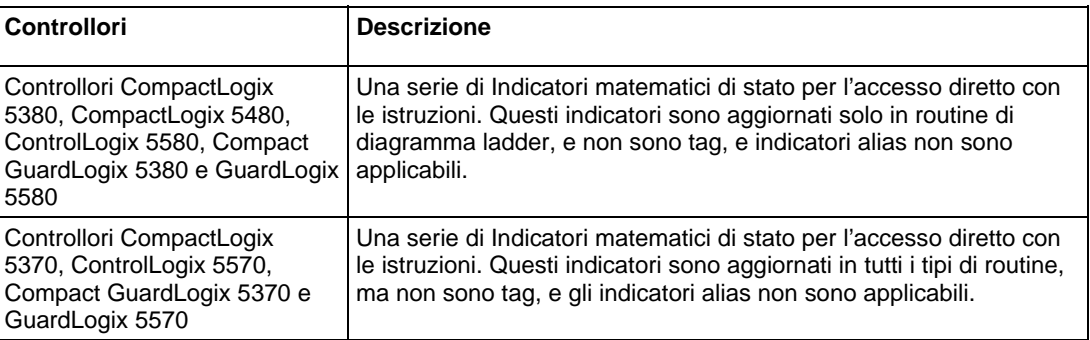

# Indicatori di stato

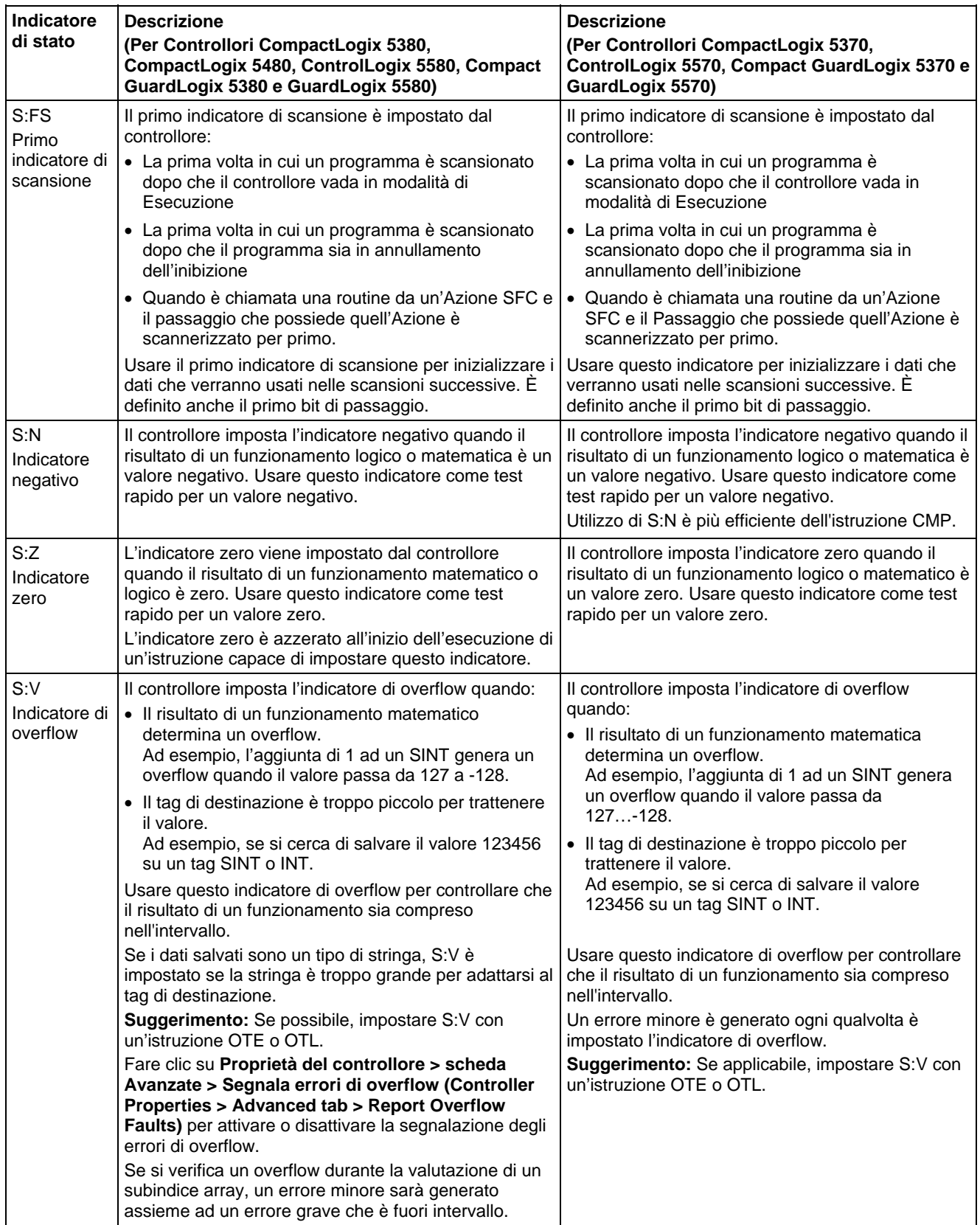

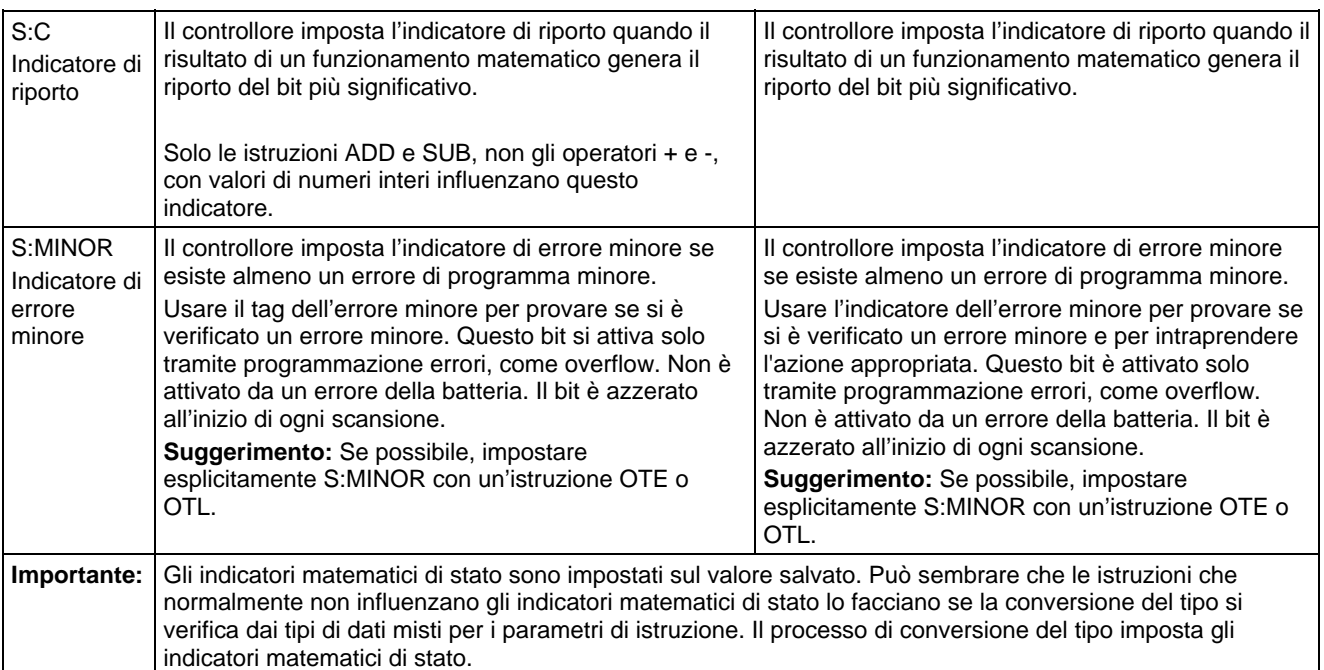

#### Espressioni in subindice array

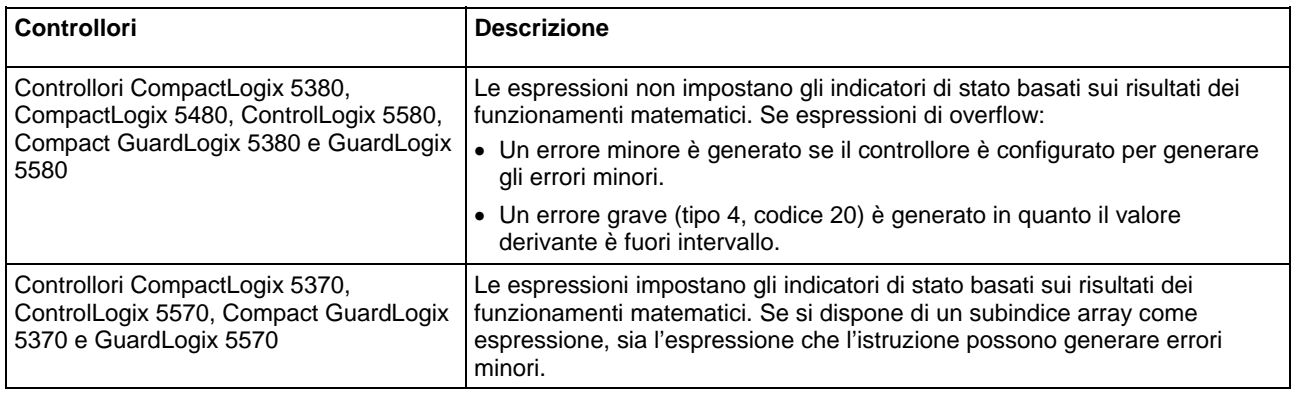

**Suggerimento:** Se un subindice array è troppo vasto (fuori intervallo),

è generato un errore grave (tipo 4, codice 20).

# <span id="page-874-0"></span>**Valori immediati**

Quando si inserisce un valore immediato (costante) in formato decimale (ad esempio, -2, 3) il controllore salva il valore usando 32 bit. Se si inserisce un valore in una base diversa dal decimale, come binaria o esadecimale, e non si specificano tutti i 32 bit, il controllore mette uno zero nei bit che non si specificano (riempimento con zeri).

**Importante:** Riempimento con zeri del binario immediato, valori ottali o esadecimali inferiori a 32 bit.

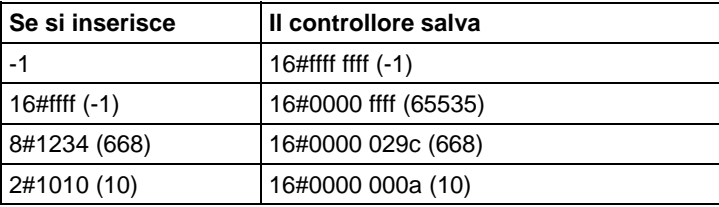

# Valori immediati numero intero

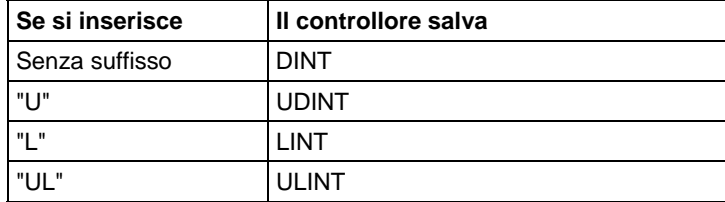

#### Valori immediati a virgola mobile

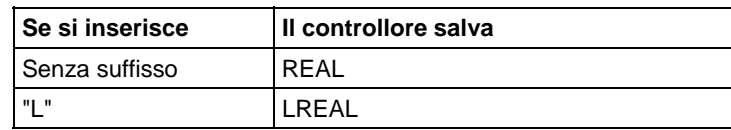

# <span id="page-875-0"></span>**Conversioni dati**

Le conversioni dati si verificano se si mischiano i tipi di dati nella programmazione.

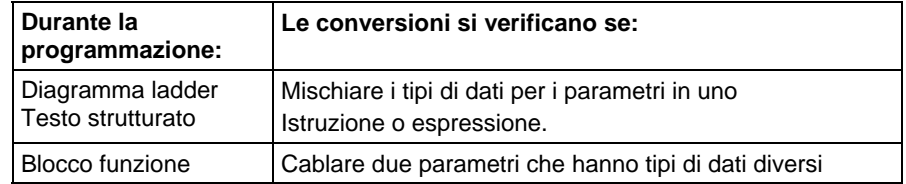

Le istruzioni sono eseguite più velocemente e necessitano di meno memoria se tutti gli operandi dell'istruzione usano:

- Lo stesso tipo di dati.
- Un tipo di dati intermedio:
	- Tutte le istruzioni del blocco funzione supportano soltanto un operando per tipo di dati.
	- Se si mischiano tipi di dati o si usano indicatori che non sono il tipo di dati ottimale, il controllore converte i dati secondo queste regole:
		- Gli operandi sono convertiti in base alla valutazione dei tipi di dati di SINT, USINT, INT, UINT, DINT, UDINT, LINT, ULINT, REAL e LREAL con valutazione da 1 (il più basso) a 10 (il più alto).

**Suggerimento:** Per ridurre tempo e memoria per la conversione di dati, usare lo stesso tipo di dati per tutti gli operandi di un'istruzione.

#### Convertire SINT o INT in DINT o DINT in LINT

Un tag sorgente dell'ingresso SINT o INT viene promosso ad un valore DINT da un'estensione segno per un Tag sorgente. Le istruzioni che convertono i valori SINT o INT in valori DINT usano uno dei seguenti metodi di conversione.

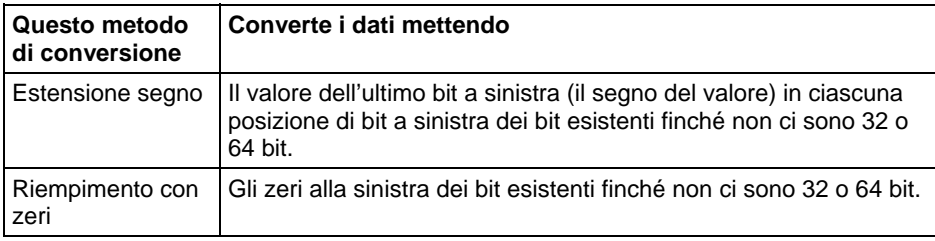

Le istruzioni logiche usano il riempimento con zeri. Tutte le altre istruzioni usano estensione segno

L'esempio seguente mostra i risultati di conversione di un valore che usa estensione segno e riempimento con zeri.

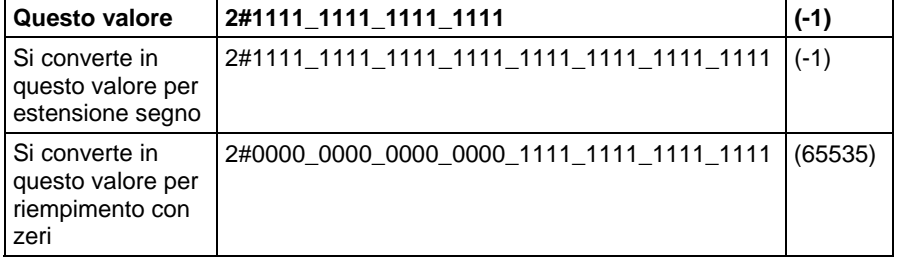

Se si usa un tag SINT o INT e un valore immediato in un'istruzione che converte dati per estensione segno, usare uno di questi metodi per gestire valori immediati.

Specificare qualsiasi valore immediato in una base decimale.

Se si inserisce il valore in una base non decimale, specificare tutti i 32 bit del valore immediato. Per eseguire ciò, inserire il valore dell'ultimo bit a sinistra in ciascuna posizione di bit alla sua sinistra finché non ci sono 32 bit.

Creare un tag per ciascun operando e usare lo stesso tipo di dati per tutta l'istruzione. Per assegnare un valore costante:

Inserirlo in uno dei tag.

Aggiungere un'istruzione MOV che sposta il valore in uno dei tag.

Usare un'istruzione MEQ per verificare solo i bit necessari.

Gli esempi seguenti mostrano due modi per mischiare un valore immediato con un tag INT. Entrambi gli esempi controllano i bit di un modulo I/O 1771 per determinare se tutti i bit sono attivi. Poiché la data word di ingresso di un modulo 1771 I/O è un tag INT, è più facile usare un valore costante di 16-bit.

**Importante:** Mischiando un tag INT con un valore immediato Poiché remote\_rack\_1:I.Data[0] è un tag INT, il valore per verificarlo è anche inserito come tag INT.

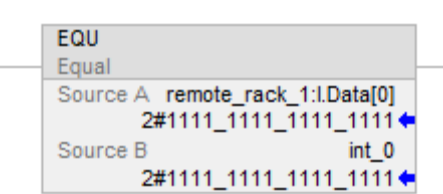

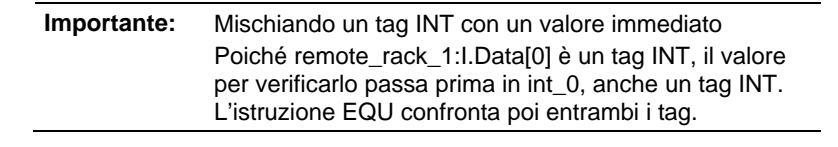

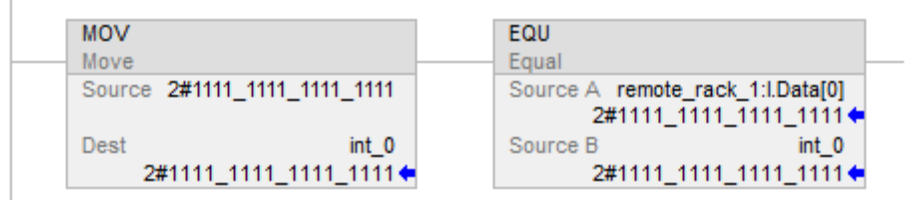

#### Convertire il numero intero in REAL

Il controllore salva i valori REAL in preciso singolo IEEE, formato numero in virgola mobile Esso usa un solo bit per il segnale del valore, 23 bit per il valore base e otto bit per l'esponente (totale di 32 bit). Se si mischiano un tag di numero intero (SINT, INT o DINT) e un tag REAL come ingressi nella stessa istruzione, il controllore converte il valore numero intero in un valore REAL prima che l'istruzione sia eseguita.

- Un valore SINT o INT si converte sempre allo stesso valore REAL.
- Un valore DINT può non convertirsi allo stesso valore REAL:
- Un valore REAL usa un massimo di 24 bit per il valore base (23 bit salvati più un bit 'nascosto').
- Un valore DINT usa un massimo di 32 bit per il valore (uno per il segno e 31 per il valore).

Se il valore DINT necessita di più di 24 bit significativi, potrebbe non convertire lo stesso valore REAL. In caso contrario, il controllore salva i 24 bit più in alto arrotondati al valore pari più vicino.

### Convertire DINT in SINT o INT

Per convertire un valore DINT in un valore SINT o INT, il controllore tronca la parte superiore del DINT e salva i bit più bassi che si adattano al tipo di dati. Se il valore è troppo grande la conversione genera un overflow.

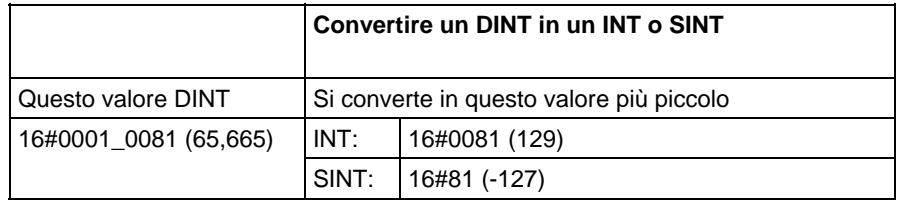

### Converte REAL in SINT, INT o DINT

Per conferire un valore REAL in un valore numero intero, il controllore arrotonda qualsiasi parte funzionale e salva i bit che si adattano al tipo di dati risultanti. Se il valore è troppo grande la conversione genera un overflow.

Numeri arrotondati nei seguenti esempi.

Frazioni < 0,5 arrotondati per difetto al numero intero più vicino.

Frazioni > 0,5 arrotondati per eccesso al numero intero più vicino.

Frazioni = 0,5 arrotondati per eccesso o per difetto al numero pari più vicino.

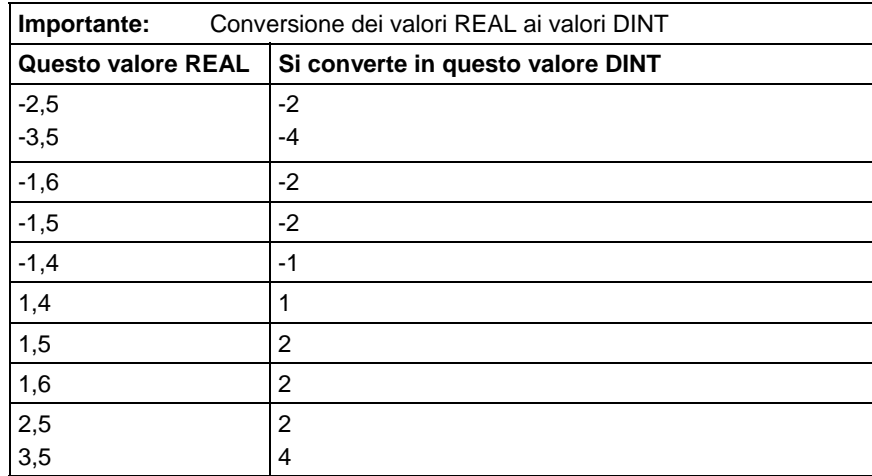

# <span id="page-879-0"></span>**Tipi di dati elementari**

Il controllore supporta i tipi di dati elementari definiti nei tipi di dati definiti IEC 1131-3. I tipi di dati elementari sono:

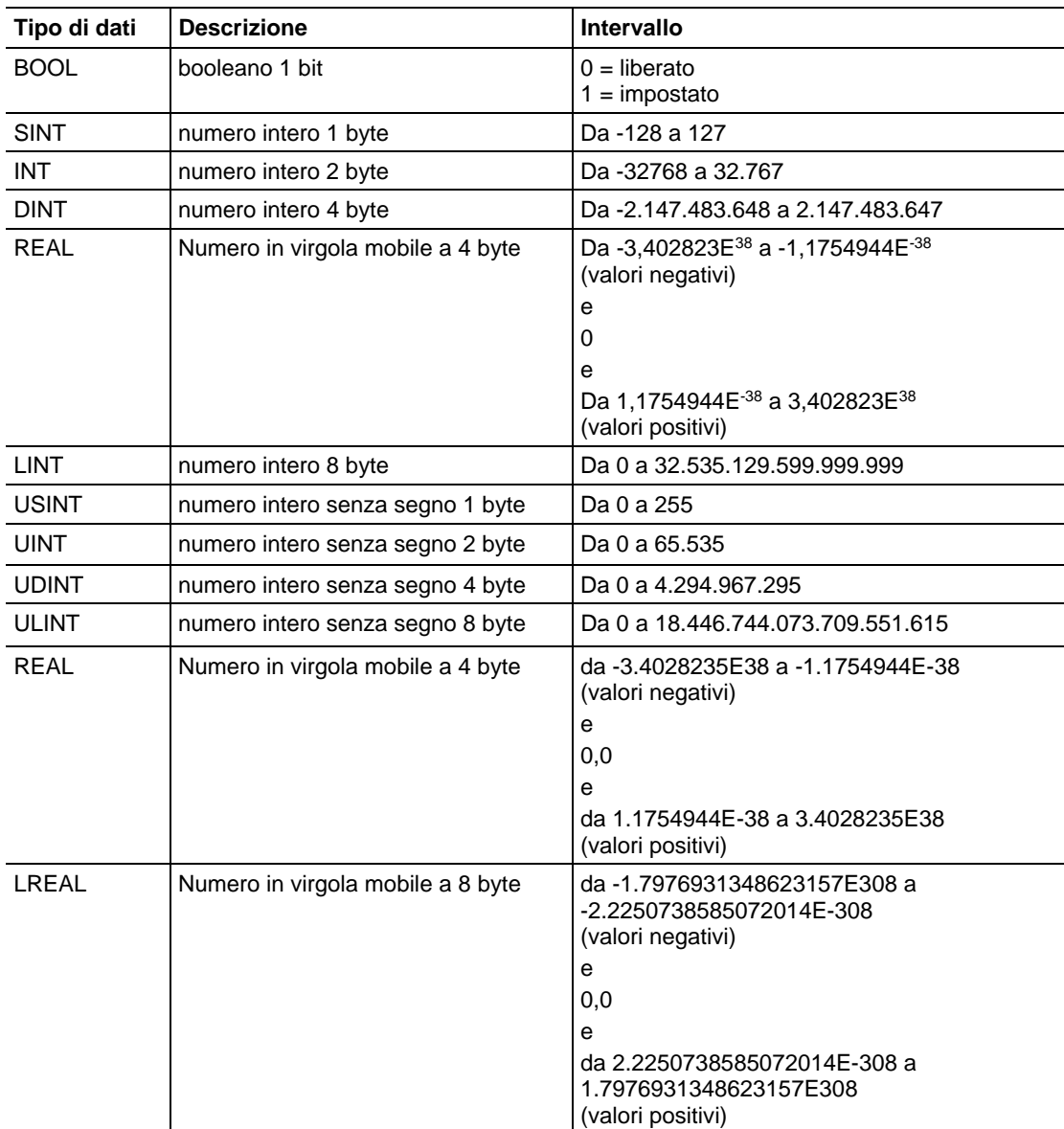

Questi controllori supportano i seguenti tipi di dati elementari:

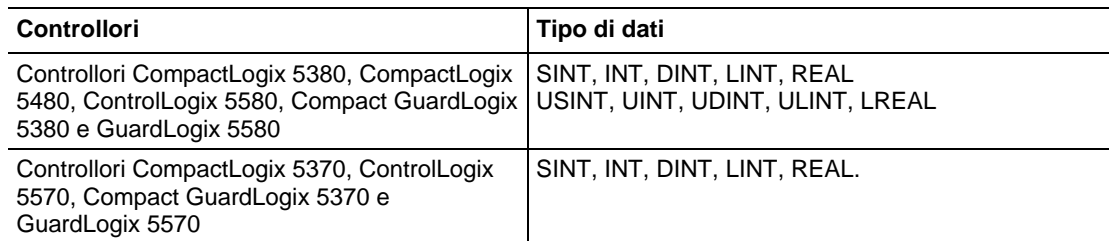

Il controllore gestisce tutti i valori immediati come tipi di dati DINT.

Il tipo di dati REAL salva anche  $\pm$  infinito e  $\pm$  NAN, ma la visualizzazione del software si differenzia in base al formato di visualizzazione.

### Conversioni tipo di dati

Quando i tipi di dati sono mischiati all'interno di un'istruzione, alcune istruzioni convertono automaticamente i dati in un tipo di dati ottimale per quella istruzione. In alcuni casi, il controllore converte i dati per adattarsi a un nuovo tipo di dati; in altri casi il controllore si adatta il più possibile ai dati.

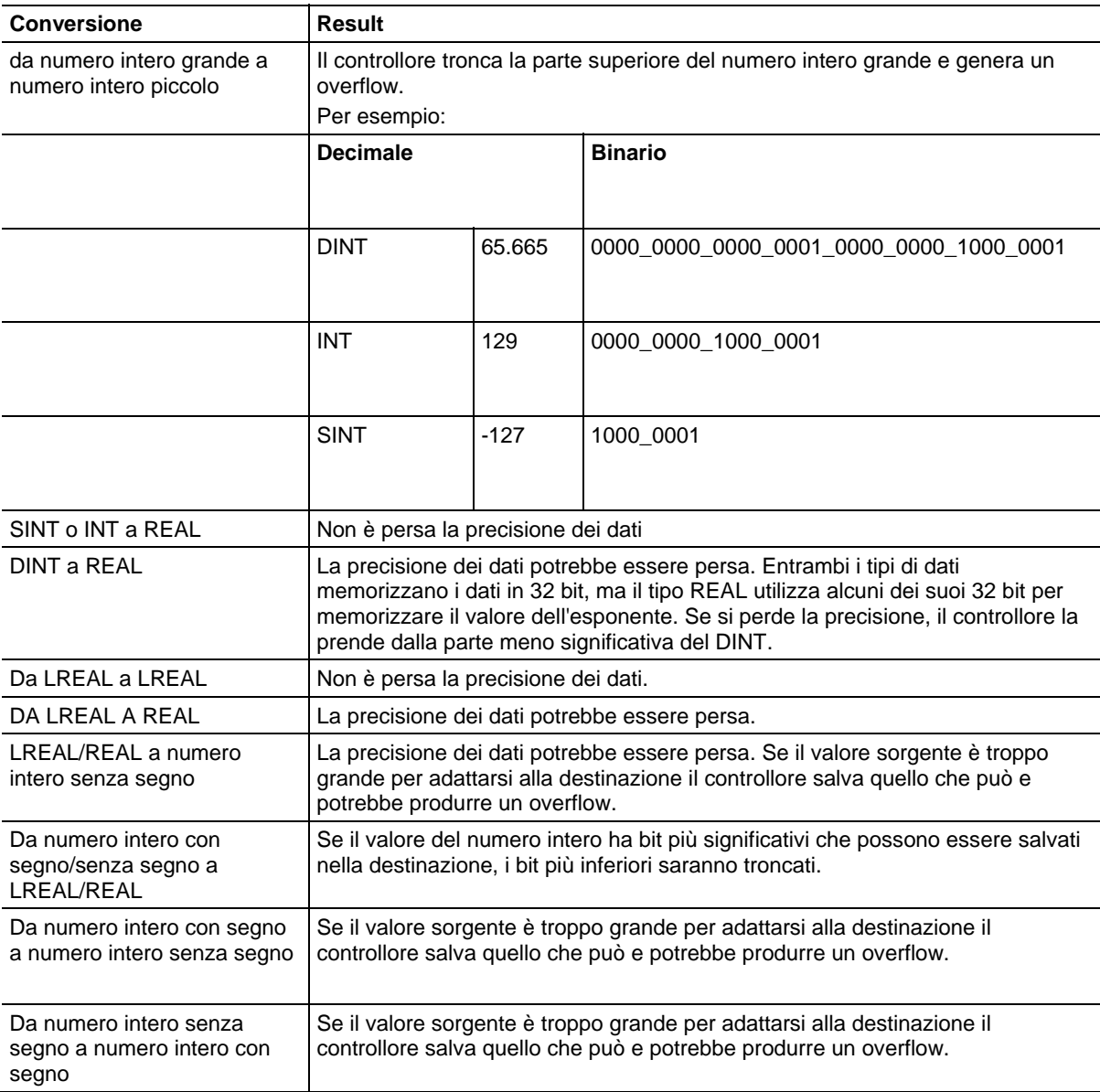

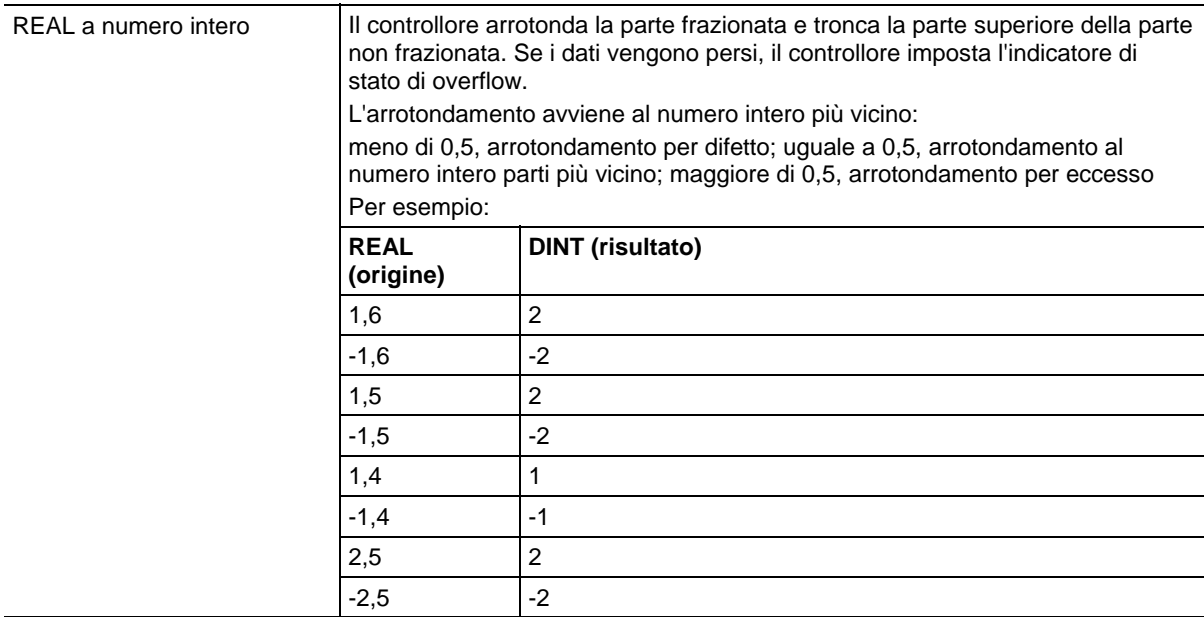

Non convertire i dati al o dal tipo di dati BOOL.

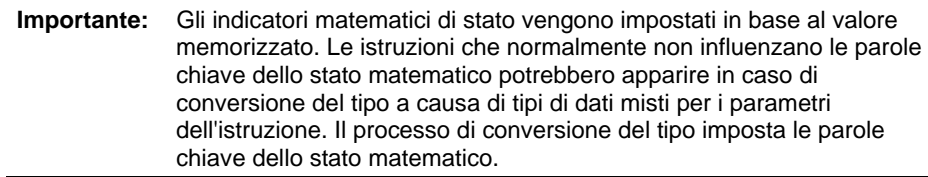

### Tipi di dati di sicurezza

L'applicazione Logix Designer impedisce la modifica di un tipo Definito dall'utente o tramite Istruzione Add-On che causerebbe il presentarsi di un tipo di dati non valido per i tipi Definito dall'utente o tramite l'istruzione Add-On a cui si fa riferimento, direttamente o indirettamente, attraverso un tag di Sicurezza (Include le strutture nidificate).

I tag di sicurezza possono essere composti dai seguenti tipi di dati:

- Tutti tipi di dati elementari
- I tipi predefiniti che sono usati per le istruzioni dell'applicazione di sicurezza.
- Tipi o array di dati definiti dall'utente che sono composti dai due tipi precedenti.

#### Modifiche online di nomi di membri UDT in tag di sicurezza

La modifica online è consentita per i nomi di membro di tipi di dati definiti dall'utente su controllori CompactLogix 5380, Compact GuardLogix 5380, CompactLogix 5480, ControlLogix 5580 e GuardLogix 5580. Tuttavia, la

modifica online è disattivata quando un tipo di dati definito dall'utente è usato su un tag di sicurezza e il controllore è in stato Protetto con sistema di sicurezza.

#### Vedere anche

[Indicatori matematici di stato a pagina 873](#page-872-1)

<span id="page-882-0"></span> Il tipo di dati LINT è un numero intero a 64 bit. **Tipi di dati LINT** 

> Il tipo di dati LINT può essere usato in numerose istruzioni su controllore Compact GuardLogix 5380, CompactLogix 5380, CompactLogix 5480, ControlLogix 5580, o GuardLogix 5580 , tuttavia il tipo di dati LINT non può essere usato nella maggior parte di istruzioni su Controllori CompactLogix 5370, ControlLogix 5570, Compact GuardLogix 5370, GuardLogix 5570.

Considerare quanto segue quando si usa il tipo di dati LINT su Controllori CompactLogix 5370, ControlLogix 5570, Compact GuardLogix 5370, GuardLogix 5570.

**Suggerimento:** I LINT possono essere esclusivamente usati come istruzioni di copia (COP, CPS). Essi sono utilizzati con l'attributo Tempo CST/WallClock, la sincronizzazione tempo e le Istruzioni Add-On. Non è possibile aggiungere, sottrarre, moltiplicare o dividere questo tipo di tag.

Quando si usano tipi di dati LINT, considerare le seguenti descrizioni quando si verificano questi problemi.

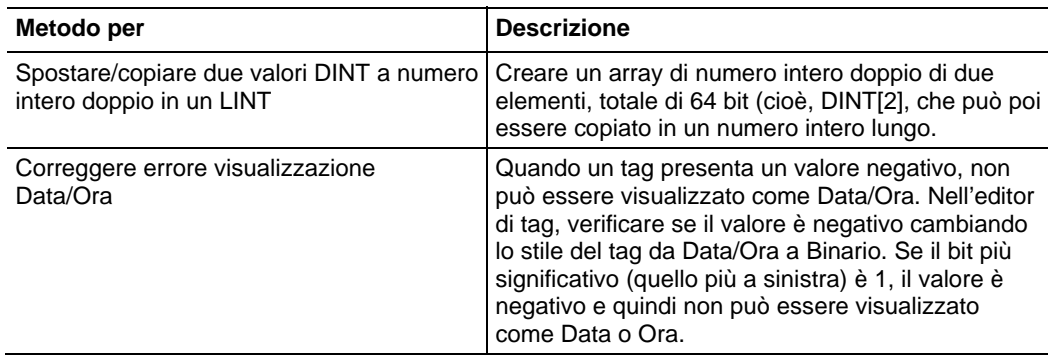

# <span id="page-882-1"></span>**Valori virgola mobile**

Queste informazioni si applicano a controllori CompactLogix 5370, ControlLogix 5570, Compact GuardLogix 5370, GuardLogix 5570, Compact GuardLogix 5380, CompactLogix 5380, CompactLogix 5480, ControlLogix 5580 e GuardLogix 5580. Le differenze fra controllore sono indicate, dove presenti.

I controllori Logix gestiscono valore a virgola mobile secondo lo standard IEEE 754 per aritmetica a virgola mobile. Questo standard definisce come i numeri in

virgola mobile sono salvati e calcolati. Lo standard IEEE 754 per la matematica a virgola mobile è stato creato per fornire velocità e l'abilità di gestire numeri molto grandi in una quantità di spazio di archiviazione ragionevole.

Un tag REAL salva un numero in virgola mobile, preciso singolo e normalizzato.

Un tag LREAL salva un numero in virgola mobile, preciso doppio e normalizzato.

I controllori supportano questi tipi di dati elementari:

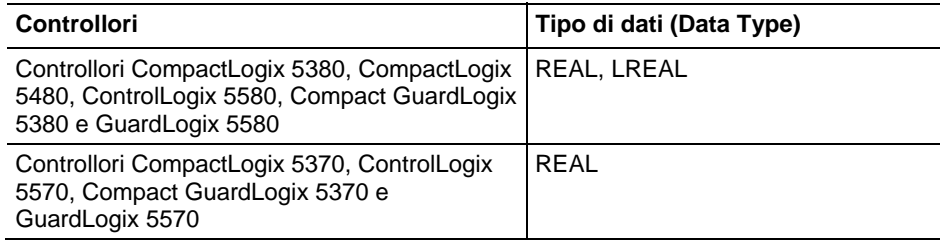

I numeri denormalizzati e -0,0 sono trattati come 0.0

Se un calcolo determina un valore NAN, il segno bit può essere positivo o negativo. In questa situazione, il software mostra 1#.NAN senza segno.

Non tutti i valori decimali possono esser rappresentati esattamente in questo formato standard, che determina una perdita di precisione. Ad esempio, sottraendo 10 da 10,1, ci si aspetta il risultato 0,1. In un controllore Logix, il risultato potrebbe essere 0,10000038. In questo esempio la differenza tra 0,1 e 0,10000038 è ,000038% o praticamente zero. Per più funzionamenti, questa piccola imprecisione è insignificante. Per mettere le cose in prospettiva, nel caso di invio di un valore a virgola mobile ad un modulo di uscita analogico, non ci sarebbe stata differenza in una tensione di uscita per un valore inviato al modulo che differisce di ,000038%.

#### Linee guida per funzionamenti matematici a virgola mobile

Seguire queste linee guida:

Quando si eseguono determinati funzionamenti matematici a virgola mobile, potrebbe verificarsi una perdita di precisione a causa dell'errore di arrotondamento. I processori a virgola mobile hanno la loro precisione interna che può influenzare i valori risultanti.

Non usare la matematica a virgola mobile per valori di soldi o per funzioni del totalizzatore. Usare i valori INT o DINT, aumentare i valori e tenere traccia del punto decimale (oppure usare un valore INT o DINT per dollari e un secondo valore INT o DINT per centesimi).

Non confrontare i numeri in virgola mobile. Invece, verificare i valori entro un intervallo. L'istruzione LIM serve nello specifico a questo scopo.

#### Esempi del totalizzatore

La precisione del tipo di dati REAL influenza le applicazioni di totalizzazione in modo che gli errori si presentano quando si aggiungono numeri molto piccoli a numeri molto grandi.

Ad esempio, aggiungere 1 ad un numero per un periodo di tempo. Ad un certo punto l'aggiunta non influenzerà più il risultato in quando la somma parziale è maggiore di 1 e non ci sono abbastanza bit per salvare il risultato intero. L'aggiunta salva quanti più bit possibili e tralascia i bit più piccoli rimanenti.

Per lavorare su ciò, svolgere la matematica su piccoli numeri finché i risultati non sono maggiori. Quindi, trasferirli ad un'altra posizione per ulteriore matematica con numeri grandi. Per esempio:

- x è la variabile piccola incrementata.
- y è la variabile grande incrementata.
- z è il conteggio corrente totale che può essere usato sempre.
- $x = x + 1$ ;
- se  $x = 100.000$ ;
- {
- $y = y + 100.000$ ;
- $x = 0$ ;
- }
- $\bullet$  z = y + x;

O un altro esempio:

- $x = x + some\_tiny\_number;$
- Se  $(x \ge 100)$
- $\bullet$  {
- $z = z + 100;$
- $x = x 100$ ; // potrebbe esserci un piccolo promemoria
- $\bullet$  }

# <span id="page-885-0"></span>**Indice con array**

Per cambiare in modo dinamico l'elemento di array al quale fa riferimento la logica, usare il tag o espressione come subindice al punto all'elemento. Questo è simile all'indirizzamento indiretto nella logica PLC-5. Usare questi operatori in un'espressione per specificare un subindice array:

- Suggerimenti: . U Logix Designer consente subindici che sono un tipo di dati estesi e non supporta espressioni di subindice che hanno tipi di dati estesi.
	- Tutti i tipi di dati elementari di numeri interi disponibili possono essere utilizzati come indice di subindice. Usare solo i tag SINT, INT e DINT con operatori per creare un'espressione del subindice.

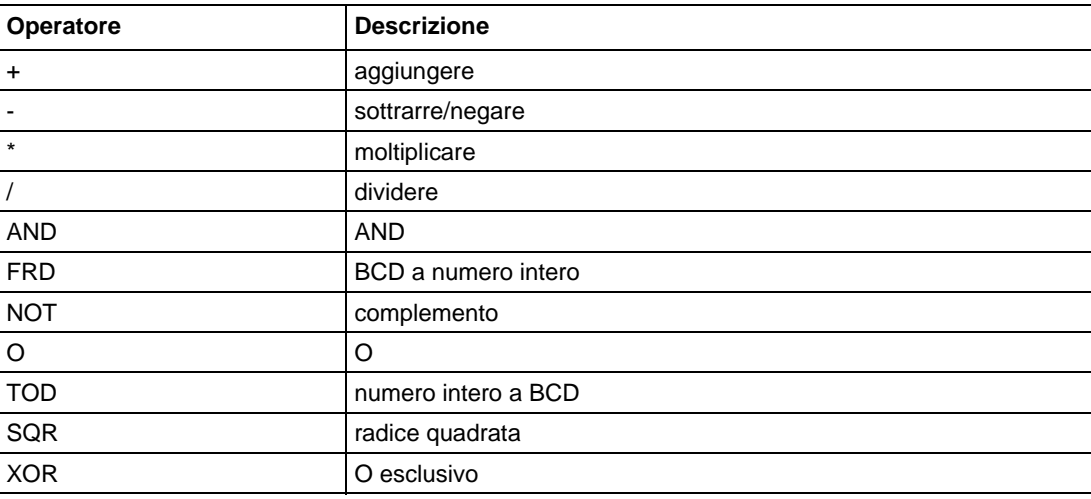

Per esempio:

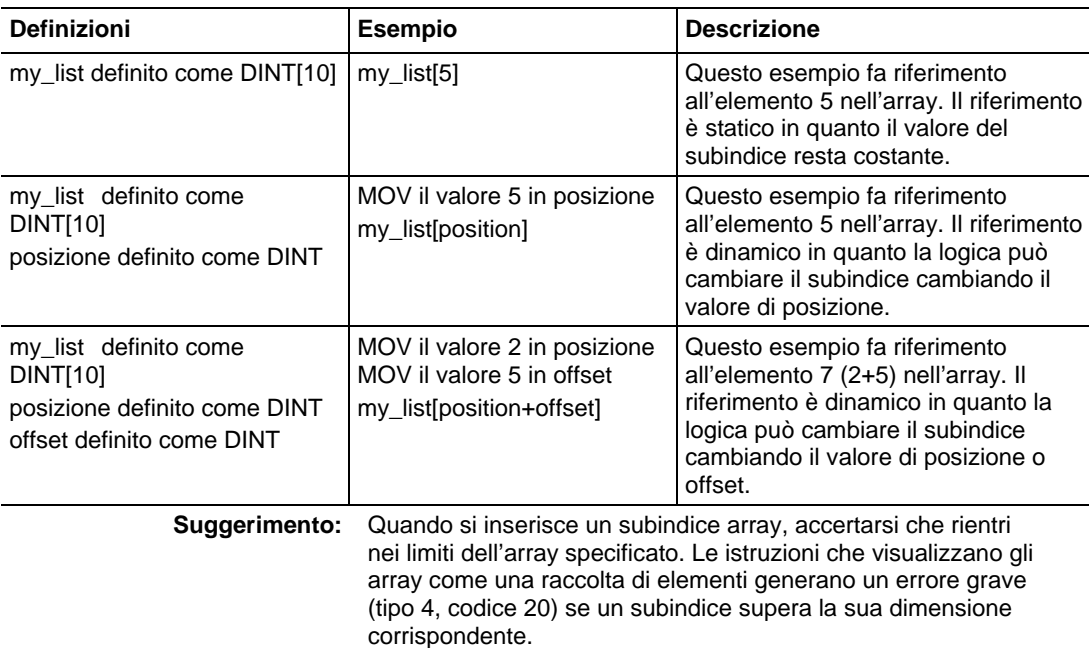

# <span id="page-886-0"></span>**Indirizzamento bit**

Indirizzamento dei bit è usato per accedere ad un particolare bit in un contenitore più grande. I contenitori più grandi includono qualsiasi numero intero, struttura o array BOOL. Per esempio:

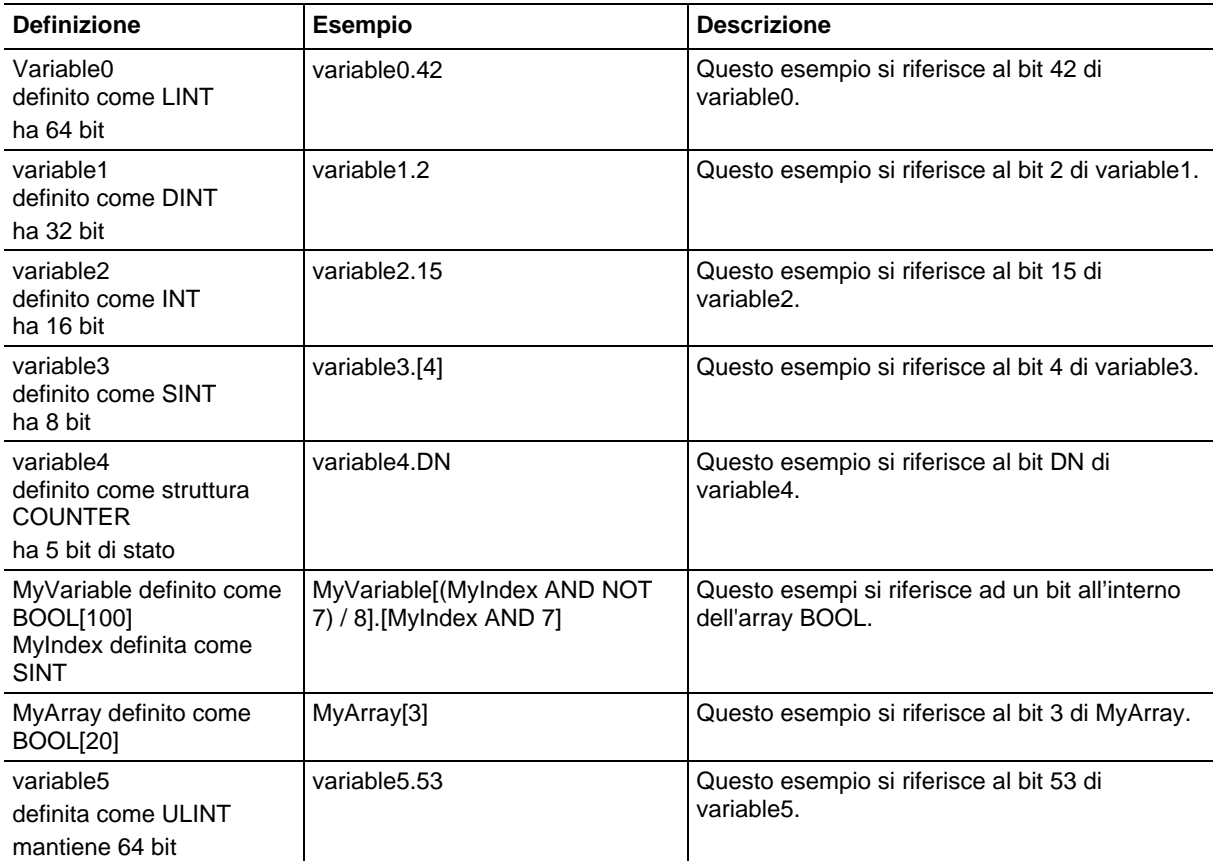

Usare l'Indirizzamento bit ovunque è consentito un tag di tipo BOOL.

### Vedere anche

[Indice con array a pagina 886](#page-885-0)

# **Attributi dei blocchi funzione**

Fare clic su un argomento sotto per ulteriori informazioni sui problemi specifici della programmazione del blocco funzione. Consultare queste informazioni per accertarsi di capire come funzioneranno le routine di blocco funzione.

### Vedere anche

[Scegliere gli Elementi di blocco funzione](#page-888-0) a [pagina 889](#page-888-0)

[Bloccaggio dei dati a pagina 890](#page-889-0)

[Ordine di esecuzione a pagina 891](#page-890-0)

[Risposte del blocco funzione in caso di condizioni di overflow a pagina 896](#page-895-0)

[Modalità di temporizzazione a pagina 896](#page-895-1)

[Controllo programma/operatore a pagina 900](#page-899-0) 

Per controllare un dispositivo, utilizzare gli elementi seguenti:

# <span id="page-888-0"></span>**Scegliere gli Elementi di blocco funzione**

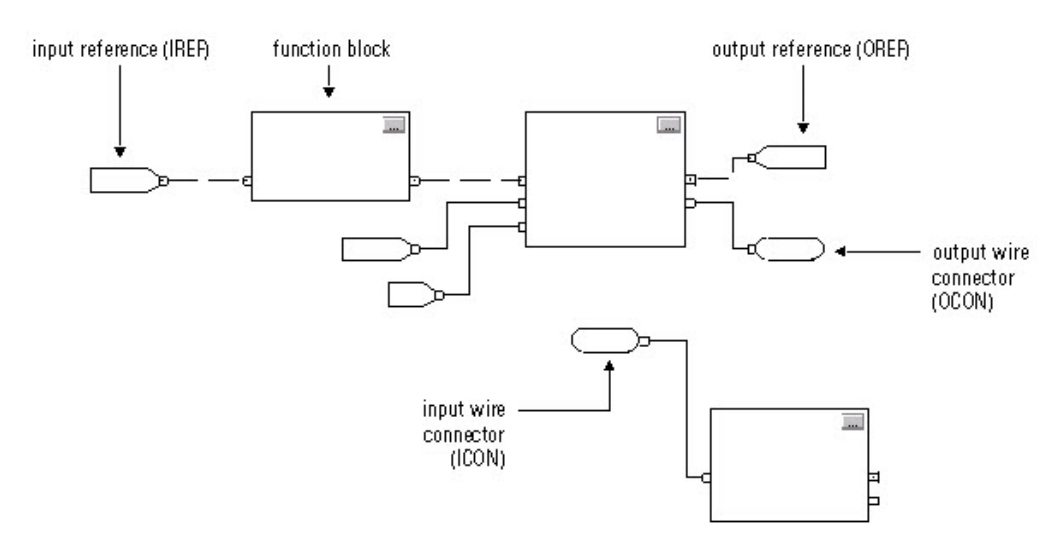

Usare la seguente tabella per scegliere gli elementi del blocco funzione:

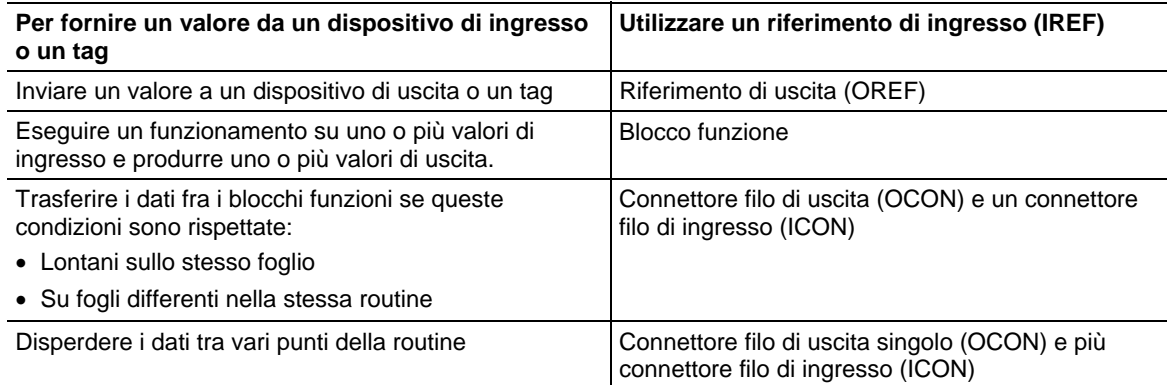

Il blocco funzione sposta i riferimenti di ingresso nella struttura del blocco. Se necessario, il blocco funzione converte quei riferimenti di ingresso in valori REAL. Il blocco funzione esegue e sposta i risultati nei riferimenti di uscita. Di nuovo, se necessario, il blocco funzione converte quei valori del risultato da REAL ai tipi di dati per i riferimenti di uscita.

# <span id="page-889-0"></span>**Bloccaggio dei dati**

Se si usa un IREF per specificare i dati di ingresso per un'istruzione del blocco funzione, i dati in quell'IREF sono bloccati per la scansione della routine del blocco funzione. L'IREF blocca i dati dai tag nell'ambito del controllore e nell'ambito del programma. Il controllore aggiorna tutti i dati IREF all'inizio di ciascuna scansione.

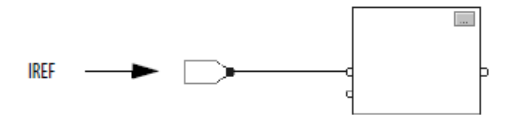

In questo esempio, il valore di tagA è memorizzato all'inizio dell'esecuzione della routine. Il valore memorizzato è usato quando viene eseguito Block\_01. Lo stesso valore memorizzato è usato anche quando viene eseguito Block\_02. Se il valore di tagA cambia durante l'esecuzione della routine, il valore memorizzato di tagA nell'IREF non cambia fino alla prossima esecuzione della routine.

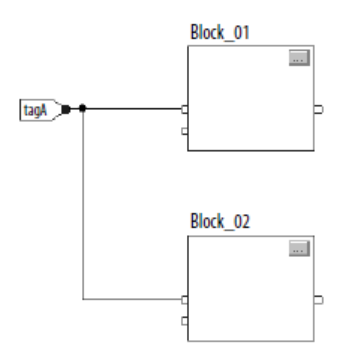

Questo esempio è uguale a quello sopra. Il valore di tagA è memorizzato solo per una volta all'inizio dell'esecuzione della routine. La routine usa questo valore memorizzato per tutta la routine.

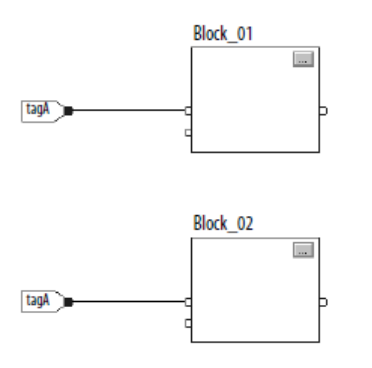

È possibile usare lo stesso tag in più IREF e in un OREF nella stessa routine. Poiché i valori dei tag negli IREF sono bloccati in ogni scansione nella routine, tutti gli IREF useranno lo stesso valore, anche se un OREF ottiene un valore tag diverso durante l'esecuzione della routine.

Nell'esempio, se tagA presenta un valore di 25,4 quando la routine avvia l'esecuzione della scansione, e Block\_01 modifica il valore di tagA a 50,9, il secondo IREF collegato a Block\_02 continuerà a utilizzare il valore di 25,4 quando il Block\_02 esegue la scansione. Il nuovo valore di 50,9 di tagA non verrà utilizzato da alcun IREF nella routine fino all'avvio della scansione successiva.

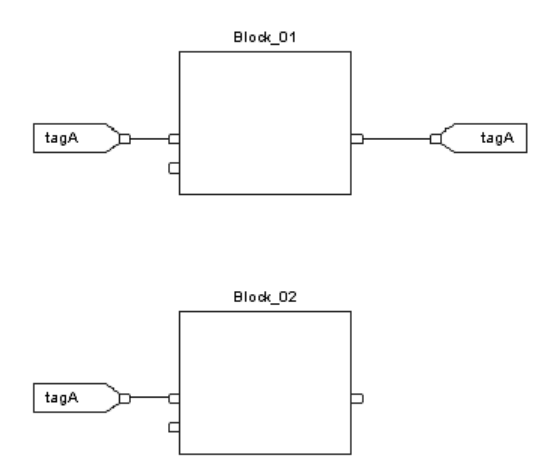

L'applicazione di programmazione Logix Designer determina automaticamente l'ordine di esecuzione per i blocchi funzione in una routine quando:

- Si verifica una routine di blocco funzione
- Si verifica un progetto che contenga una routine di blocco funzione
- Si scarica un progetto che contenga una routine di blocco funzione

# <span id="page-890-0"></span>**Ordine di esecuzione**

Si definisce l'ordine di esecuzione cablando insieme i blocchi funzione e indicando il flusso di dati di ogni cavo di feedback, se necessario.

Se i blocchi funzione non sono cablati insieme, non è importante quale blocco viene eseguito per primo. Non vi è alcun flusso di dati tra i blocchi

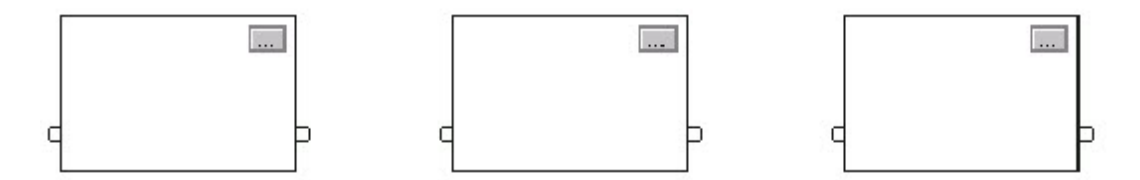

Se si cablano i blocchi in sequenza, l'ordine di esecuzione passa da ingresso a uscita. Gli ingressi di un blocco richiedono che i dati siano disponibili prima che il controllore possa eseguire tale blocco. Ad esempio, il blocco 2 deve essere eseguito prima del blocco 3 perché le uscite del blocco 2 alimentano gli ingressi del blocco 3.

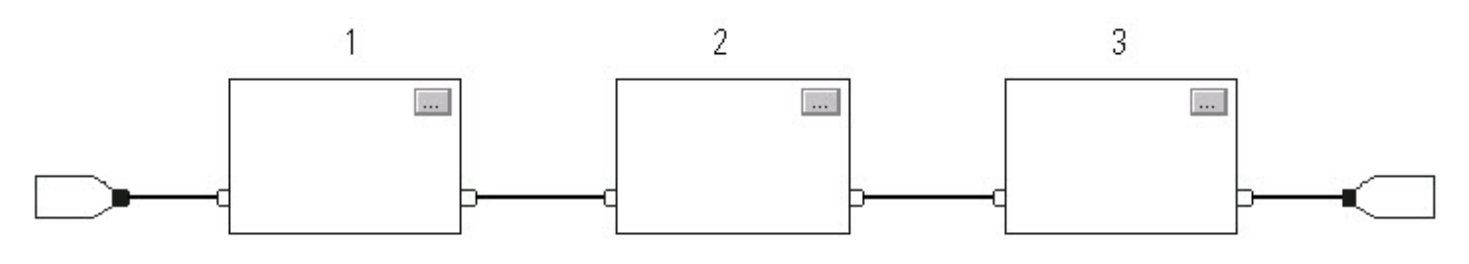

L'ordine di esecuzione è relativo solo ai blocchi cablati insieme. Quello che segue è un buon esempio perché i due gruppi di blocchi non sono cablati insieme. I blocchi all'interno di uno specifico gruppo vengono eseguiti nell'ordine appropriato in relazione ai blocchi in quel gruppo.

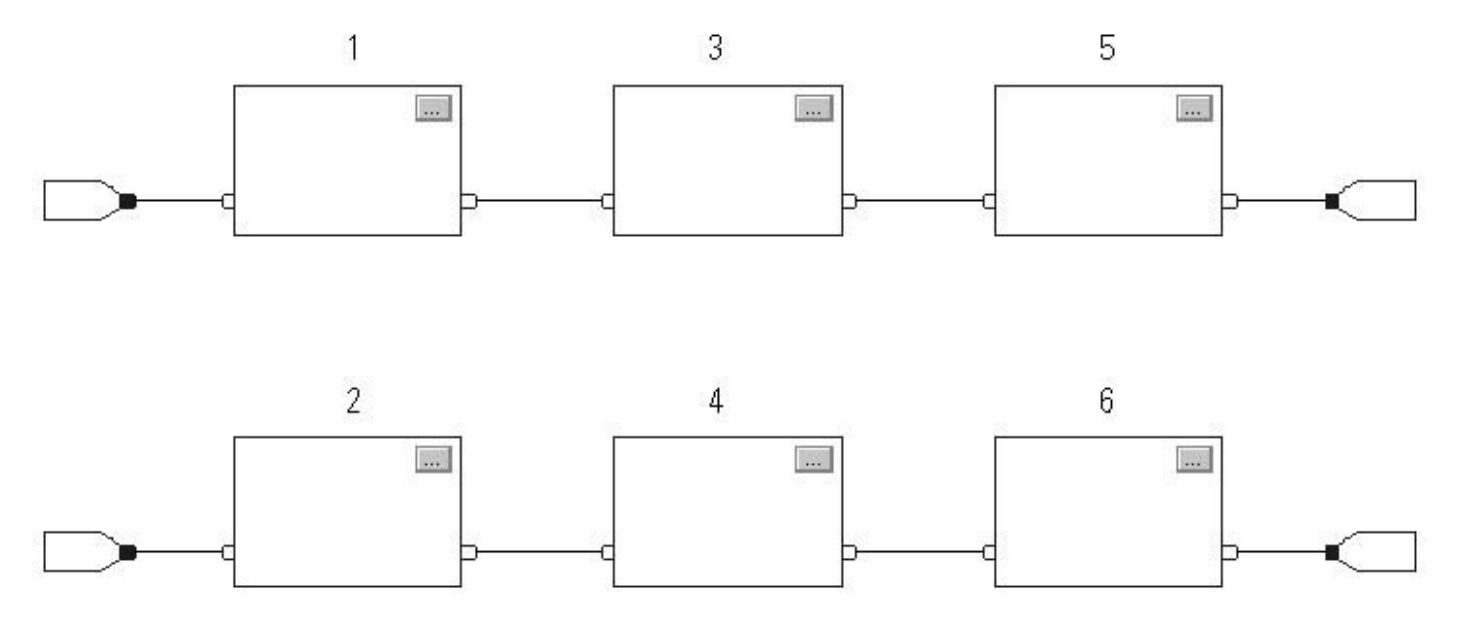

**892** Pubblicazione Rockwell Automation 1756-RM003T-IT-P - Novembre 2018

#### Risoluzione di un loop

Per creare un loop di feedback intorno a un blocco, fissare un pin dell'uscita del blocco a un pin dell'ingresso dello stesso blocco. L'esempio che segue VA BENE. Il loop contiene solo un singolo blocco, quindi l'ordine di esecuzione non è importante.

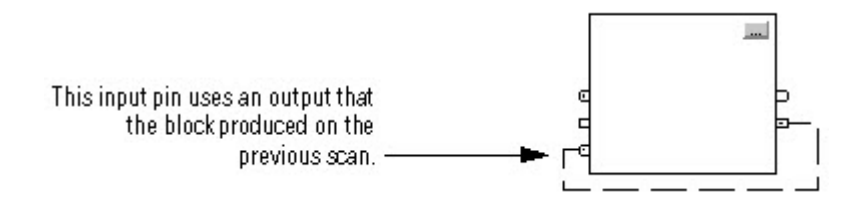

Se un gruppo di blocchi sono in un ciclo, il controllore non può determinare quale blocco eseguire per primo. In altre parole, non può risolvere il loop.

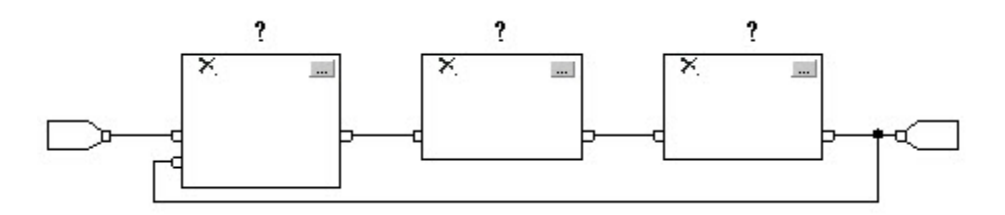

Per individuare quale blocco eseguire per primo, contrassegnare il cavo di ingresso che crea il loop (il cavo di feedback) con l'indicatore Assumi disponibilità dati. Nell'esempio seguente il blocco 1 utilizza l'uscita del blocco 3 che è stato prodotto nella precedente esecuzione della routine.

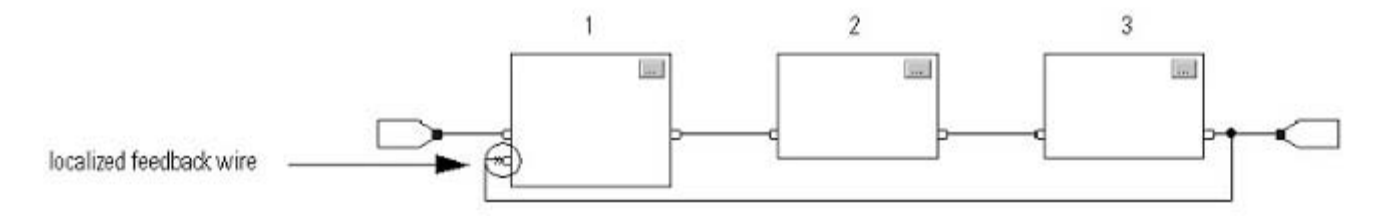

L'indicatore Assumi disponibilità dati definisce il flusso di dati all'interno del loop. La freccia indica che i dati servono da ingresso al primo blocco nel loop.

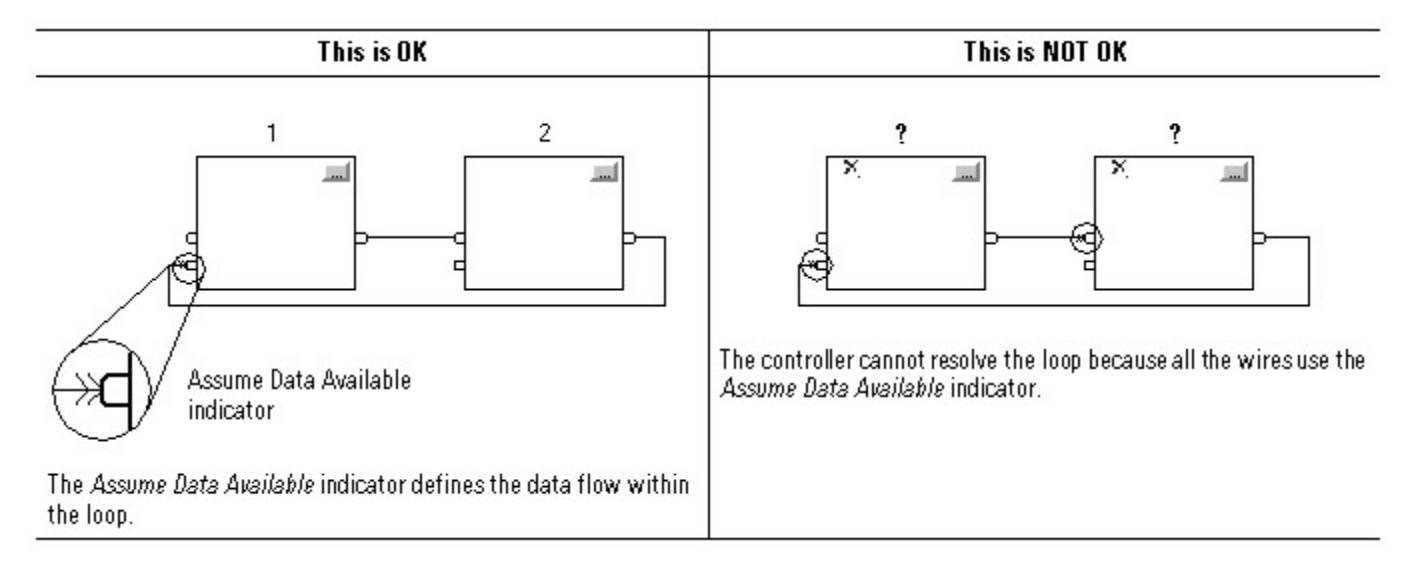

Non contrassegnare tutti i cavi di un loop con l'indicatore Assumi disponibilità dati.

# Risoluzione del flusso di dati tra due blocchi

Se si utilizzano due o più cavi per connettere due blocchi, utilizzare gli stessi indicatori del flusso di dati per tutti i cavi tra i due blocchi.

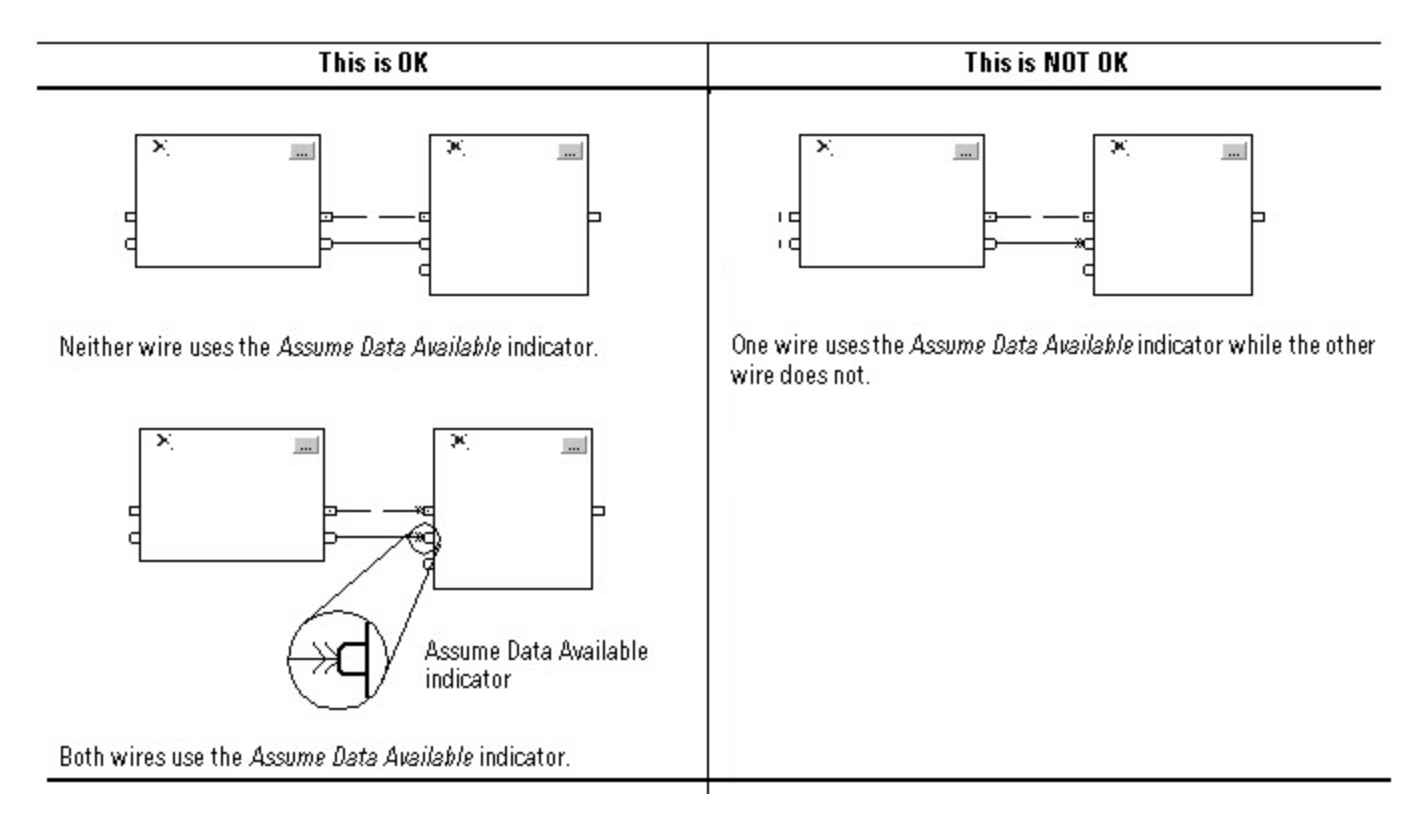

### Creazione di un ritardo della scansione

Per produrre un ritardo di una scansione tra i blocchi, utilizzare l'indicatore Assumi disponibilità dati. Nell'esempio che segue, il blocco 1 viene eseguito per primo. Utilizza l'uscita del blocco 2 che è stato prodotto nella precedente scansione della routine.

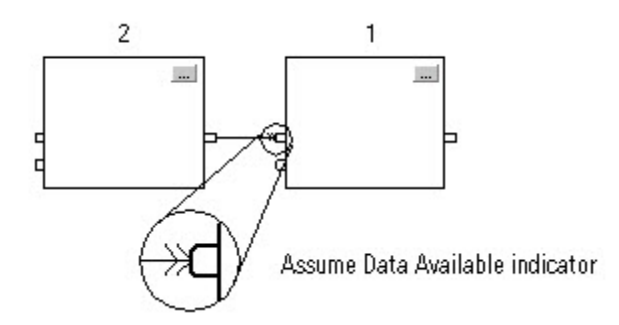

### Riepilogo

In sintesi, una routine di blocco funzione viene eseguita in questo ordine:

- 1. Il controllore blocca tutti i valori dei dati negli IREF.
- 2. Il controllore esegue gli altri blocchi funzione nell'ordine determinato dal modo in cui sono cablati.
- 3. Il controllore scrive le uscite negli OREF.

# <span id="page-895-0"></span>**Risposte del blocco funzione in caso di condizioni di overflow**

In generale, le istruzioni del blocco funzione che mantengono la cronologia non aggiornano la cronologia con i valori  $\pm$  NAN, o  $\pm$ INF quando si verifica un overflow. Ciascuna istruzione ha una di quelle risposte per una condizione di overflow.

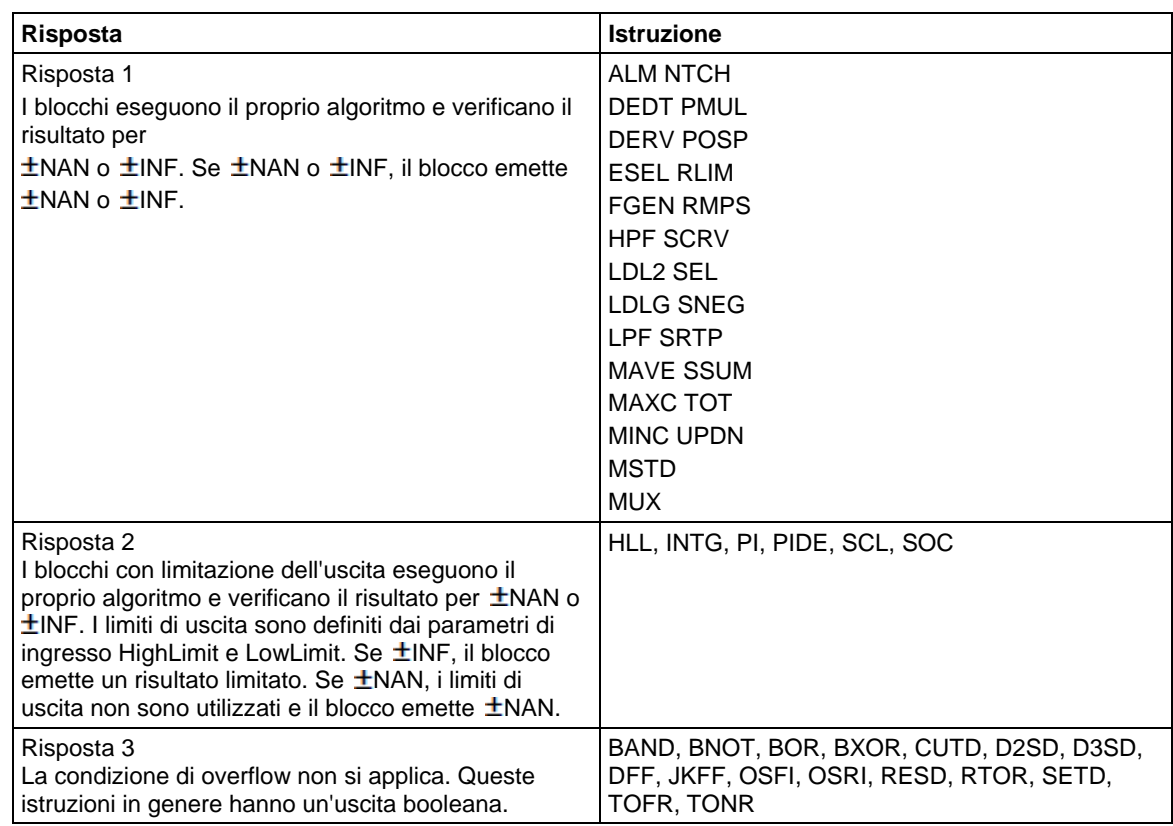

# <span id="page-895-1"></span>**Modalità di temporizzazione**

Le presenti istruzioni di azionamento e controllo del processo supportano diverse modalità di temporizzazione.

- DEDT LDLG RLIM
- DERV LPF SCRV
	-
- HPF NTCH SOC
- INTG PI TOT
	-
- LDL2 PIDE

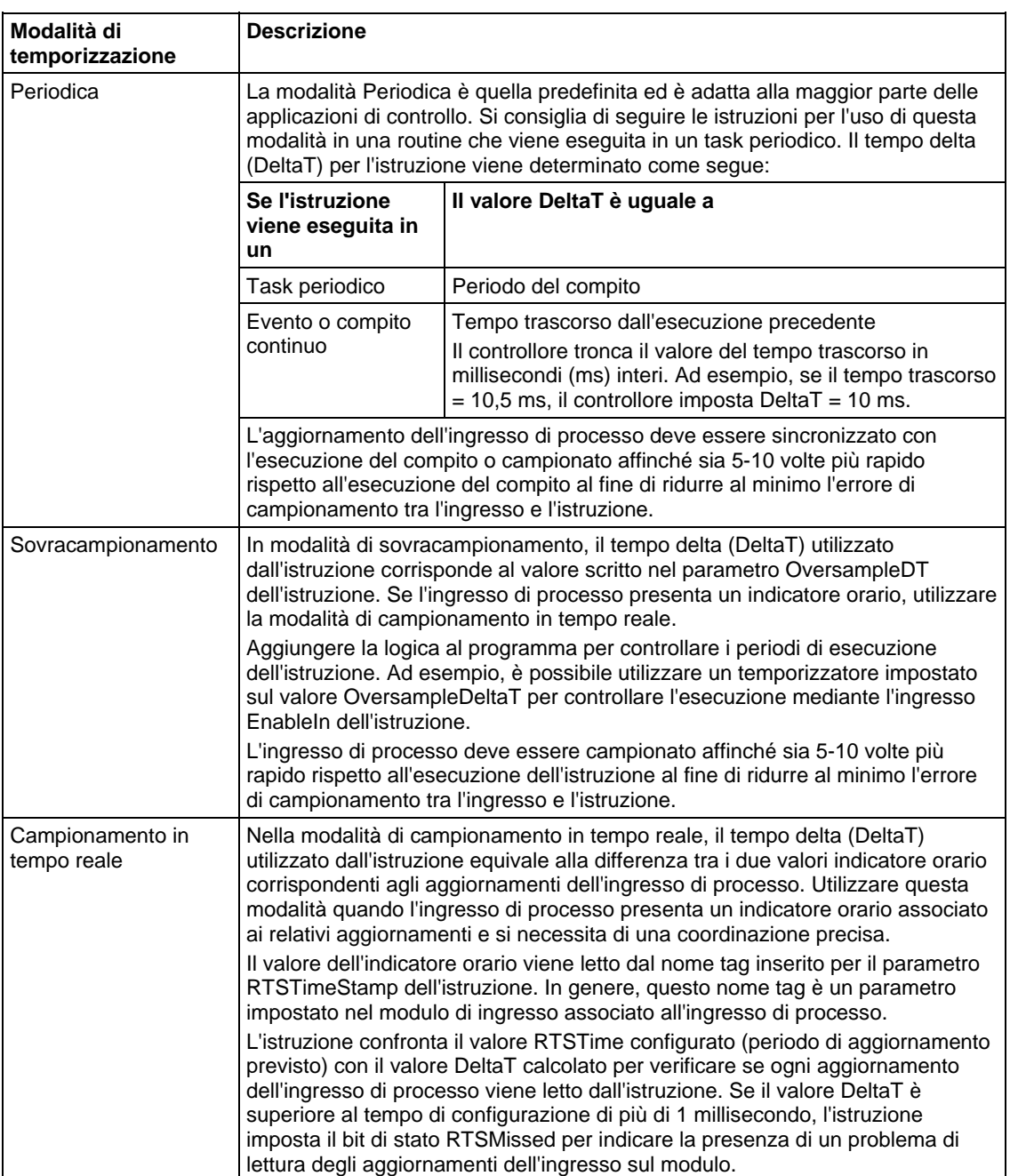

Sono disponibili tre modalità di temporizzazione differenti.

Le istruzioni basate sul tempo richiedono un valore DeltaT costante affinché l'algoritmo di controllo calcoli correttamente l'uscita di processo. Se il valore DeltaT varia, si verifica una discontinuità nell'uscita di processo. La gravità della discontinuità dipende dall'istruzione e dall'intervallo sopra cui il valore DeltaT varia.

Si verifica una discontinuità nei seguenti casi:

- L'istruzione non viene eseguita durante una scansione.
- L'istruzione viene eseguita più volte durante un compito.
- Il compito è in esecuzione e la frequenza di scansione compito o il tempo di campione dell'ingresso di processo cambiano.
- L'utente modifica la modalità basata sul tempo mentre il compito è in esecuzione.
- Il parametro Order viene modificato su un blocco del filtro mentre il compito è in esecuzione.
- La modifica del parametro Order comporta la selezione di un algoritmo di controllo differente all'interno dell'istruzione.

#### Parametri di istruzioni comuni per Modalità di temporizzazione

Le istruzioni che supportano modalità basate sul tempo dispongono dei parametri di ingresso e uscita.

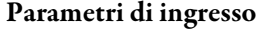

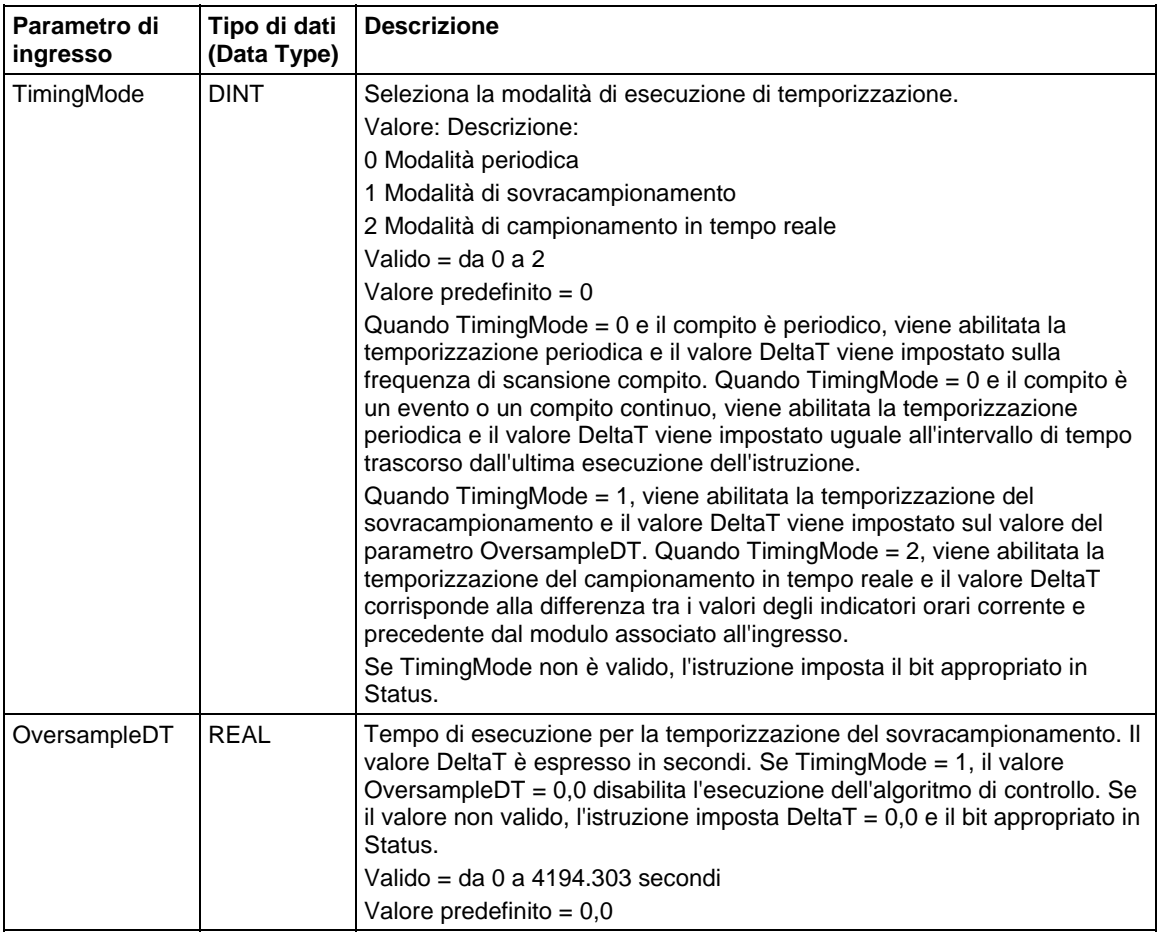

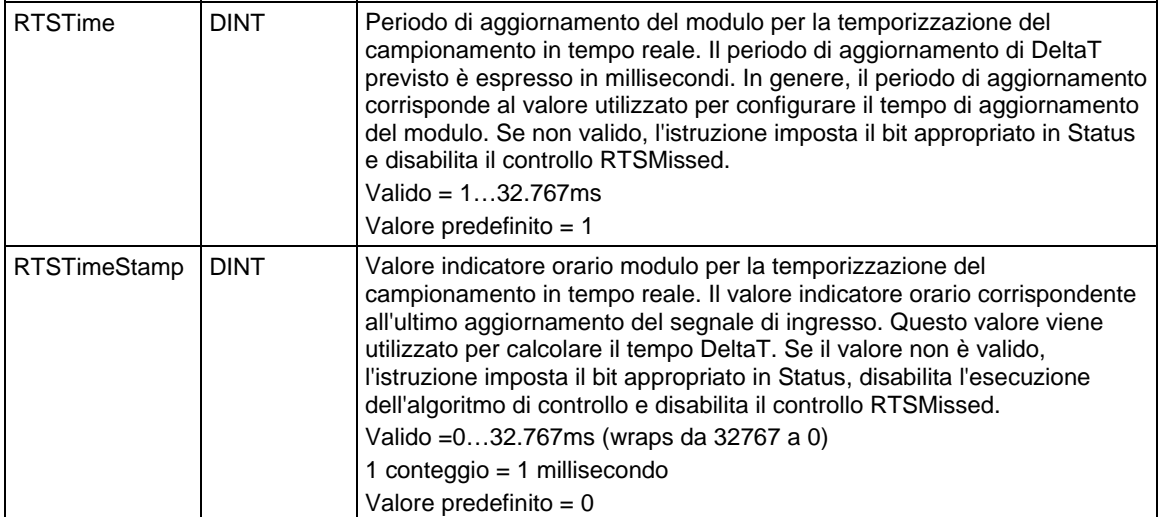

### Parametri di uscita

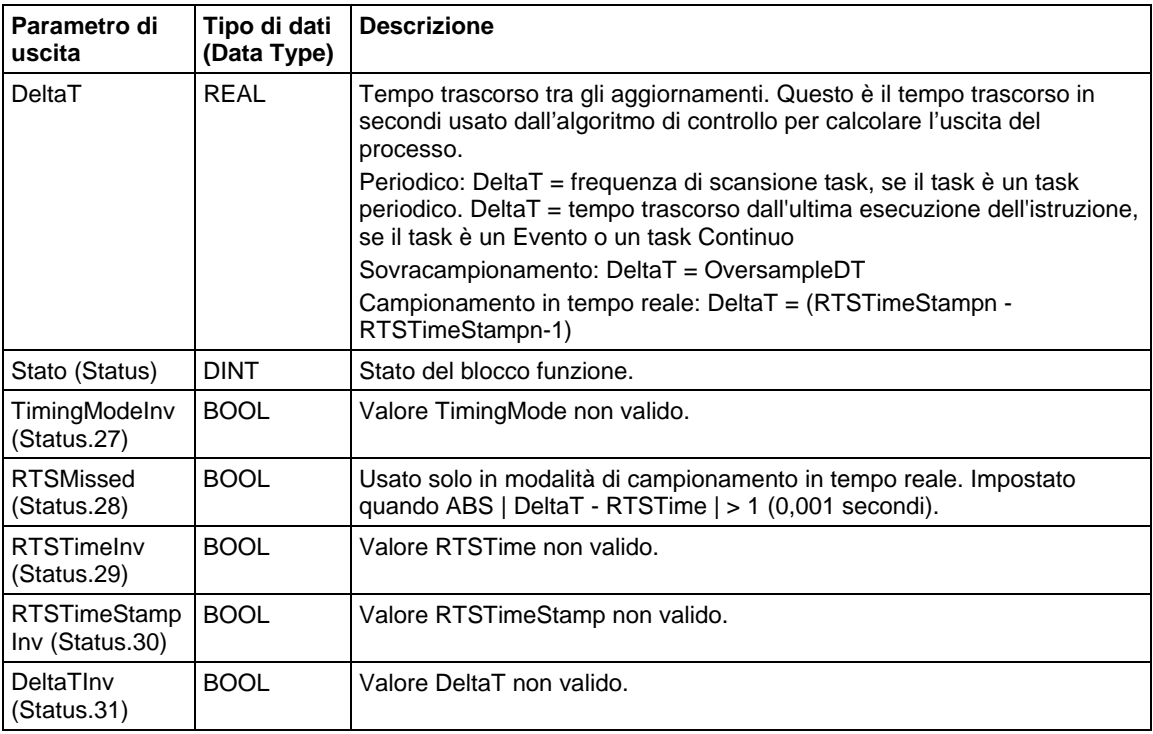

#### Panoramica delle modalità di temporizzazione

Il diagramma riportato di seguito mostra in che modo un'istruzione consente di determinare la modalità di temporizzazione appropriata.

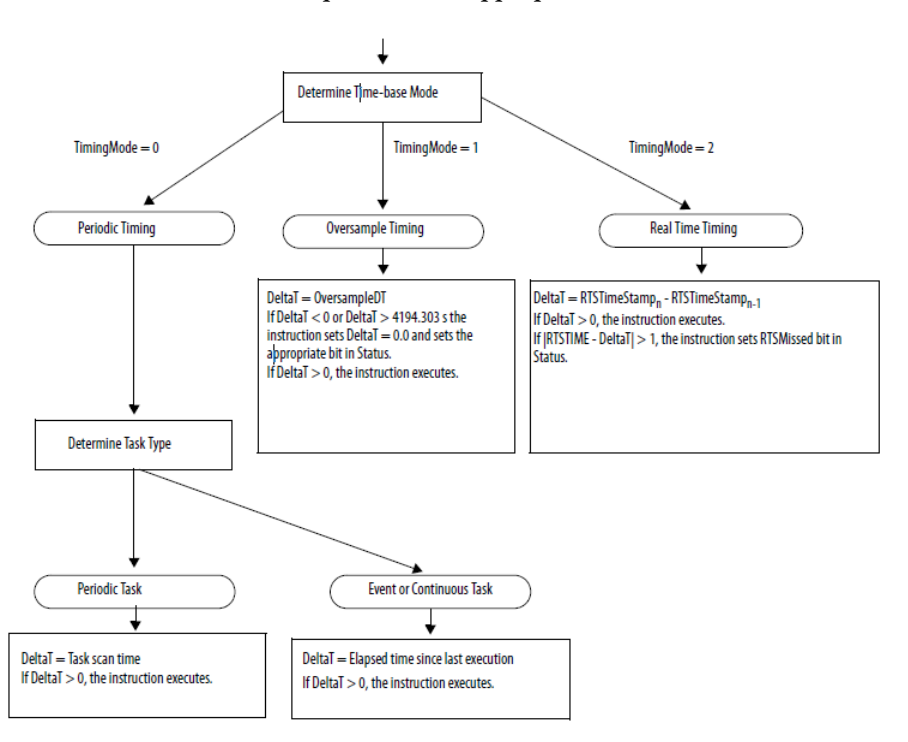

# <span id="page-899-0"></span>**Controllo programma/operatore**

Le istruzioni riportate di seguito supportano il concetto di controllo Programma/Operatore.

- Selezione avanzata (ESEL)
- Totalizzatore (TOT)
- PID avanzato (PIDE)
- Rampa/Stasi (RMPS)
- Dispositivo a 2 stati discreti (D2SD)
- Dispositivo a 3 stati discreti (D3SD)

Il controllo Programma/Operatore consente di controllare le istruzioni simultaneamente dal programma utente e da un dispositivo di interfaccia operatore. Se in controllo Programma, l'istruzione viene controllata dagli ingressi del programma all'istruzione, se in controllo Operatore, l'istruzione viene controllata dagli ingressi dell'operatore all'istruzione.

Il controllo Programma o Operatore è determinato dall'uso di questi ingressi.
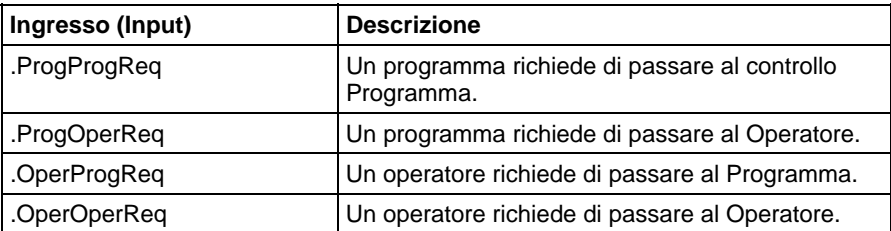

Per determinare se un'istruzione è in controllo Programma o Operatore, esaminare l'uscita ProgOper. Se ProgOper è impostato, l'istruzione è in controllo Programma, se ProgOper non è impostato, l'istruzione è in controllo Operatore.

Se entrambi i bit di richiesta di ingresso sono impostati, il controllo Operatore ha la precedenza sul controllo Programma. Ad esempio, se ProgProgReq e ProgOperReq sono entrambi impostati, l'istruzione passa al controllo Operatore.

Gli ingressi di richiesta del Programma hanno precedenza su quelli dell'Operatore. Ciò consente di utilizzare gli ingressi ProgProgReq e ProgOperReq per "bloccare" un'istruzione nel controllo desiderata.

Ad esempio, supponiamo che l'istruzione di un Totalizzatore sia sempre utilizzata in controllo Operatore e che il programma utente non controlli mai l'esecuzione o l'arresto del Totalizzatore. In tal caso, si potrebbe inserire un valore letterale di 1 nel ProgOperReq. Ciò consentirebbe di impedire all'operatore di inserire il Totalizzatore in controllo Programma impostando OperProgReq da un dispositivo di interfaccia operatore.

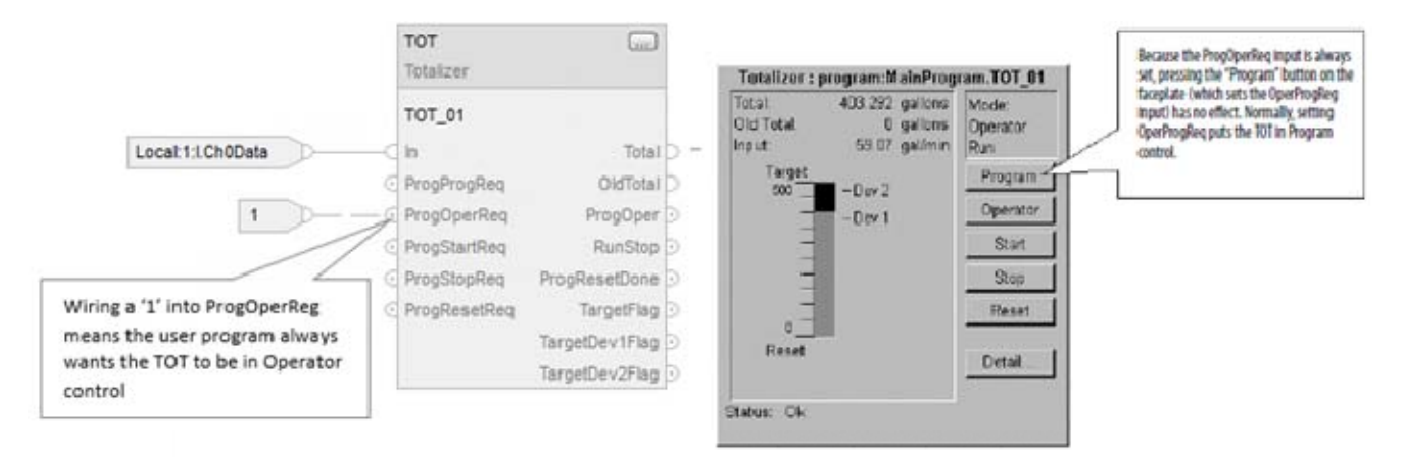

Analogamente, l'impostazione costante di ProgProgReq consentirebbe di "bloccare" l'istruzione in controllo Programma. Ciò è utile per sequenze di avvio automatico quando si desidera che il programma controlli l'azione dell'istruzione senza preoccuparsi del fatto che un operatore possa inavvertitamente assumere il controllo dell'istruzione.

In questo esempio, il programma imposta l'ingresso ProgProgReq durante l'avvio, quindi lo azzera una volta completato l'avvio. Una volta azzerato l'ingresso

ProgProgReq, l'istruzione rimane in controllo Programma finché non riceve una richiesta di modifica. Ad esempio, l'operatore potrebbe impostare l'ingresso OperOperReq da un faceplate per assumere il controllo dell'istruzione.

Nell'esempio riportato di seguito viene descritta la procedura per bloccare un'istruzione in controllo Programma.

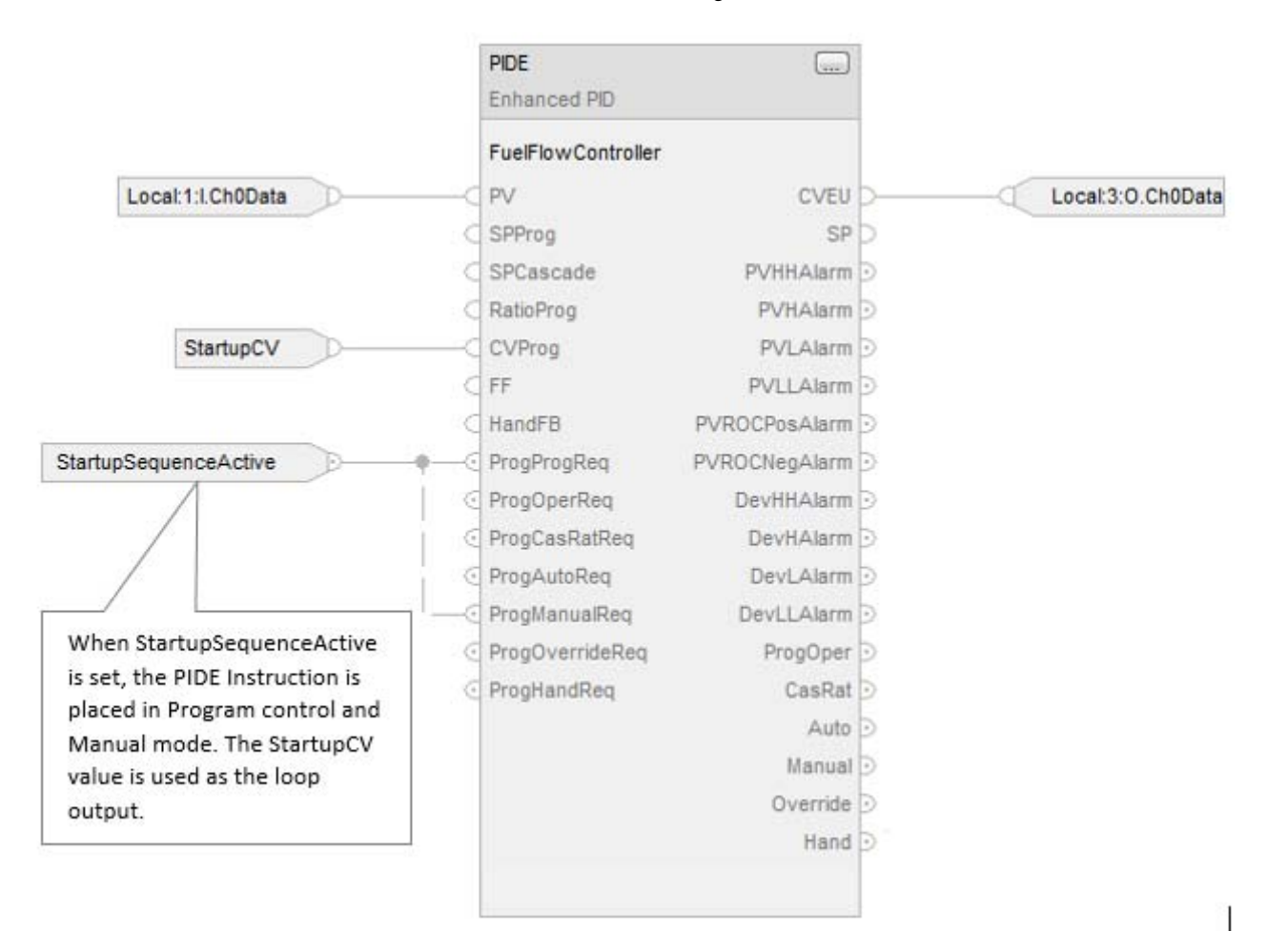

Gli ingressi di richiesta Operatore a un'istruzione sono sempre azzerati dall'istruzione una volta che quest'ultima viene eseguita. Ciò consente alle interfacce operatore di lavorare con queste istruzioni semplicemente impostando il bit di richiesta della modalità desiderata. Non è necessario programmare l'interfaccia operatore per reimpostare i bit di richiesta. Ad esempio, se un'interfaccia operatore imposta l'ingresso OperAutoReq a un'istruzione PIDE, quando quest'ultima viene eseguita, determina quale dovrebbe essere la risposta appropriata e azzera l'ingresso OperAutoReq.

Gli ingressi di richiesta del programma in genere non vengono azzerati dall'istruzione perché solitamente sono cablati in quest'ultima. Se l'istruzione azzera questi ingressi, l'ingresso verra impostato nuovamente dall'ingresso cablato. In alcune situazioni, si potrebbe desiderare di utilizzare un'altra logica per impostare le richieste del programma affinché vengano azzerate dall'istruzione. In

tal caso, è possibile impostare l'ingresso ProgValueReset affinché l'istruzione, quando eseguita, azzeri sempre gli ingessi di richiesta della modalità Programma.

In questo esempio, viene utilizzato un segmento della logica ladder in un'altra routine a impulso singolo per bloccare ProgAutoReq a un'istruzione PIDE quando viene premuto un pulsante.

Quando viene premuto il pulsante TIC101AutoReq, un impulso singolo blocca l'ingresso ProgAutoReq per l'istruzione PIDE TIC101. TIC101 è stata configurata con l'ingresso ProgValueReset impostato. ProgAutoReq viene reimpostato perché ProgValueReset è sempre impostato.

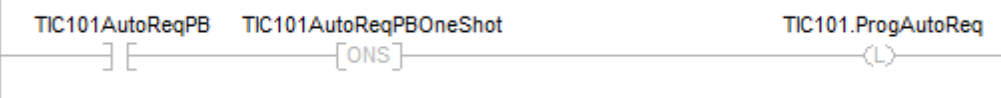

# **Programmazione di testo strutturato**

Di seguito sono riportati alcuni problemi tipici della programmazione di testo strutturato. Leggere gli argomenti riportati di seguito per comprendere in che modo viene eseguita la programmazione di testo strutturato.

[Sintassi del testo strutturato a pagina 905](#page-904-0)

[Componenti di testo strutturato: Commenti a pagina 907](#page-906-0)

[Componenti di testo strutturato: Assegnazioni a pagina 908](#page-907-0)

[Componenti di testo strutturato: espressioni](#page-909-0) a [pagina 910](#page-909-0)

[Componenti di testo strutturato: Istruzioni](#page-915-0) a [pagina 916](#page-915-0)

[Componenti di testo strutturato: Costrutti a pagina 918](#page-917-0)

[CASE...OF a pagina 920](#page-919-0)

[FOR...DO a pagina 923](#page-922-0)

[IF...THEN a pagina 926](#page-925-0)

[REPEAT\\_UNTIL a pagina 929](#page-928-0)

[WHILE\\_DO a pagina 931](#page-930-0)

# <span id="page-904-0"></span>**Sintassi del testo strutturato**

Un testo strutturato è un linguaggio di programmazione testuale che utilizza istruzioni per definire le azioni da eseguire.

- Per il testo strutturato non viene fatta distinzione tra maiuscole e minuscole.
- Utilizzare tabulazioni e ritorni a capo (righe separate) per rendere più leggibile il testo strutturato. Questi non avranno alcun effetto sull'esecuzione del testo strutturato.

Per il testo strutturato non viene fatta distinzione tra maiuscole e minuscole. Il testo strutturato può contenere i componenti indicati di seguito.

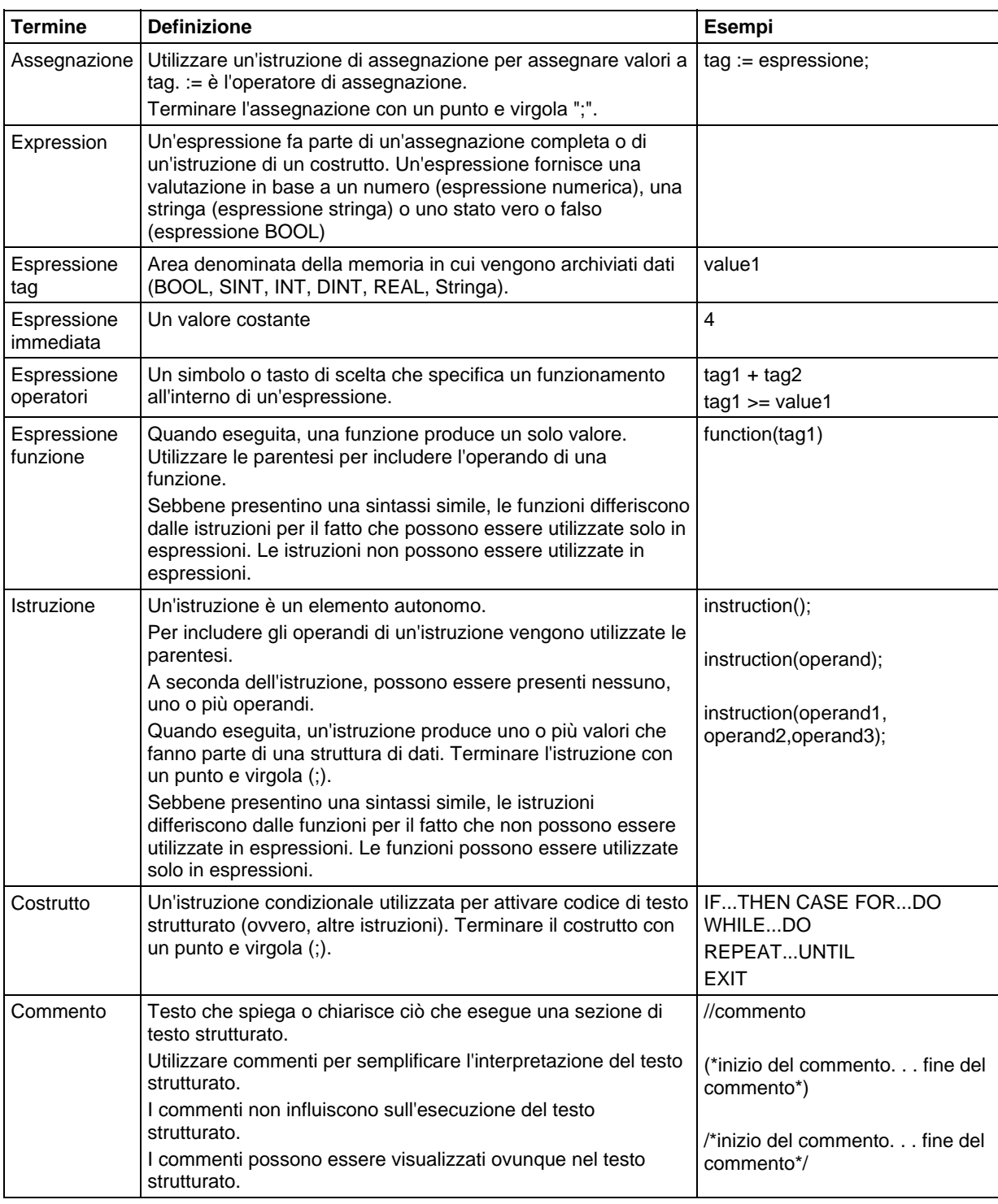

#### Vedere anche

[Componenti di testo strutturato: assegnazioni](#page-907-0) a [pagina 908](#page-907-0)

[Componenti di testo strutturato: espressioni a pagina 910](#page-909-0)

<span id="page-906-0"></span>**Componenti di testo strutturato:** 

**commenti** 

[Componenti di testo strutturato: istruzioni a pagina 916](#page-915-0)

[Componenti di testo strutturato: costrutti a pagina 918](#page-917-0)

[Componenti di testo strutturato: commenti a pagina 907](#page-906-0)

Per semplificare l'interpretazione del testo strutturato, aggiungervi dei commenti.

- Nei commenti è possibile utilizzare un linguaggio normale per descrivere il funzionamento del testo strutturato.
- I commenti non influiscono sull'esecuzione del testo strutturato.

#### Per aggiungere commenti al testo strutturato:

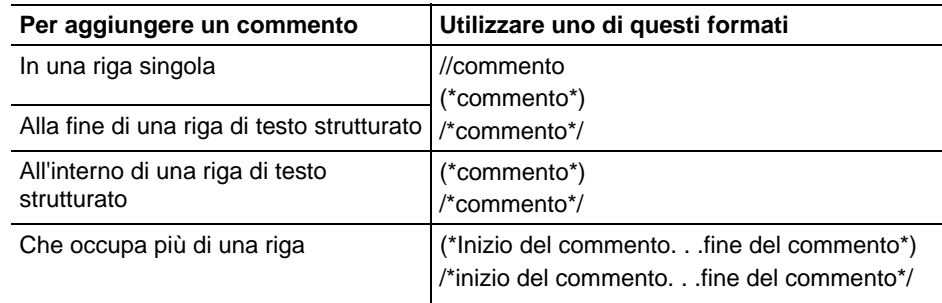

Per esempio:

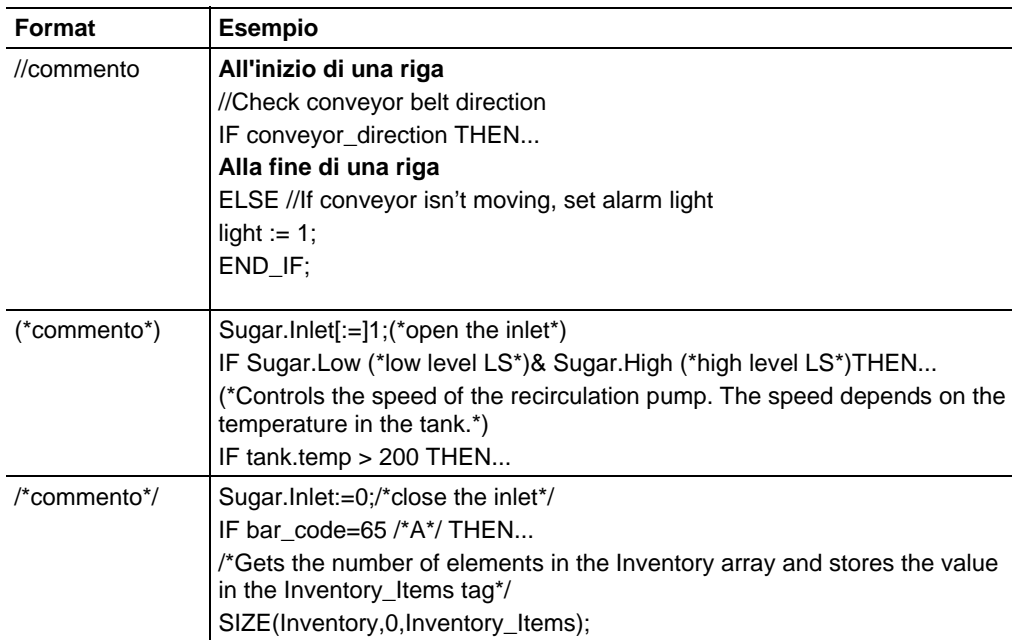

# <span id="page-907-0"></span>**Componenti di testo strutturato: assegnazioni**

È possibile utilizzare un'assegnazione per modificare il valore archiviato in un tag. Un'assegnazione presenta la seguente sintassi:

tag := espressione;

dove:

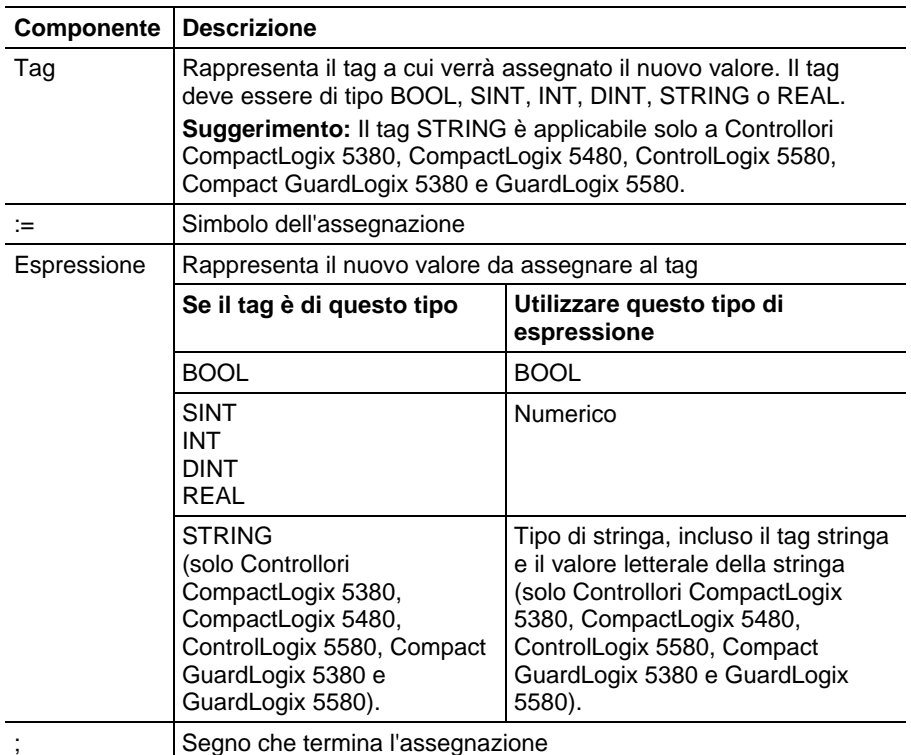

Il tag mantiene il valore assegnato finché quest'ultimo non viene modificato da un'altra assegnazione.

L'espressione può essere semplice, ad esempio un valore immediato o un altro nome tag, oppure può essere complessa e includere diversi operatori o funzioni, o entrambi. Per ulteriori informazioni, consultare la sezione Espressioni.

**Suggerimento:** I dati del modulo I/O si aggiornano in modo asincrono rispetto all'esecuzione della logica. Se si fa riferimento a un ingresso per più volte nella logica, tale ingresso potrebbe cambiare stato tra riferimenti separati. Se si necessita che l'ingresso presenti lo stesso stato per ciascun riferimento, memorizzare nel buffer il valore dell'input e fare riferimento a tale tag del buffer. Per ulteriori informazioni, consultar[e LOGIX 5000](http://literature.rockwellautomation.com/idc/groups/literature/documents/pm/1756-pm001_-en-e.pdf)  [Controllers Common Procedures](http://literature.rockwellautomation.com/idc/groups/literature/documents/pm/1756-pm001_-en-e.pdf) , pubblicazion[e 1756-PM001](http://literature.rockwellautomation.com/idc/groups/literature/documents/pm/1756-pm001_-en-e.pdf) . È inoltre possibile utilizzare i parametri di programma Input e Output che consentono di memorizzare automaticamente i dati nel buffer durante l'esecuzione di Logix. Consultar[e LOGIX 5000 Controllers Program Parameters Programming Manual](http://literature.rockwellautomation.com/idc/groups/literature/documents/pm/1756-pm021_-en-p.pdf) , pubblicazione 1756-PM021.

#### Vedere anche

[Assegnare un carattere ASCII a un membro dei dati stringa a pagina 910](#page-909-1)

<span id="page-908-0"></span>**Specificazione di un'assegnazione** 

**non ritentiva** 

[Specificazione di un'assegnazione non ritentiva](#page-908-0) a [pagina 909](#page-908-0)

[Componenti di testo strutturato: espressioni a pagina 910](#page-909-0)

[Caratteri letterali di stringa a pagina 918](#page-917-1)

Un'assegnazione non ritentiva differisce dall'assegnazione normale descritta in precedenza per il fatto che il tag in un'assegnazione non ritentiva viene reimpostato su zero ogni volta che il controllore:

- Passa alla modalità di Esecuzione
- Lascia il passo di un SFC se si configura SFC per la reimpostazione Automatica. Ciò è applicabile solo se si inserisce l'assegnazione nell'azione del passo o se si utilizza l'azione per chiamare una routine di testo strutturato mediante un'istruzione JSR.

Un'assegnazione non ritentiva presenta la seguente sintassi:

#### $tag$  [:=] espressione;

dove:

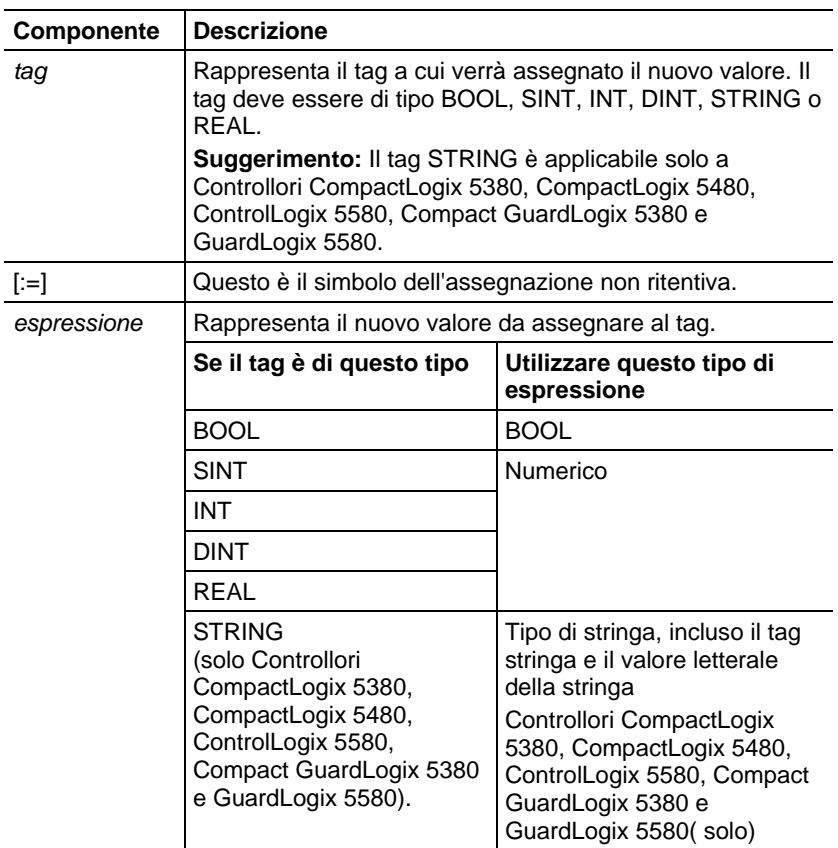

#### Vedere anche

[Assegnare un carattere ASCII a un membro dei dati stringa a pagina 910](#page-909-1)

[Componenti di testo strutturato: assegnazioni](#page-907-0) a [pagina 908](#page-907-0)

## <span id="page-909-1"></span>**Assegnare un carattere ASCII a un membro dei dati stringa**

# Assegnare un carattere ASCII a un membro dei dati stringa

Utilizzare l'operatore di assegnazione per assegnare un carattere ASCII a un elemento del membro DATA di un tag stringa. Per assegnare un carattere, specificare il valore del carattere oppure specificare il nome del tag, il membro DATA e l'elemento del carattere. Per esempio:

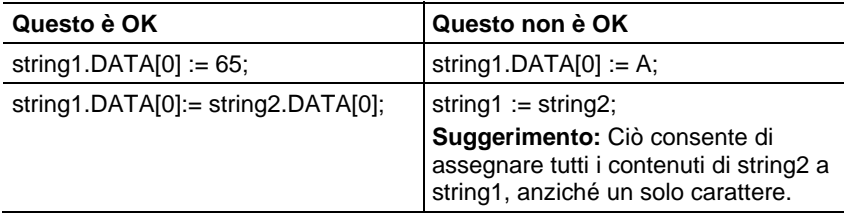

Per aggiungere o inserire una stringa di caratteri a un tag stringa, utilizzare le seguenti istruzioni relative alla stringa ASCII:

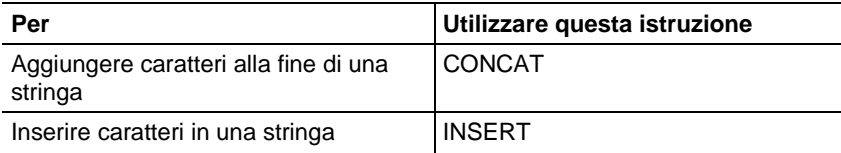

#### Vedere anche

[Componenti di testo strutturato: espressioni a pagina 910](#page-909-0)

## [Caratteri letterali di stringa a pagina 918](#page-917-1)

# <span id="page-909-0"></span>**Componenti di testo strutturato: espressioni**

Un'espressione è il nome di un tag, un'equazione o un confronto. Per scrivere un'espressione, utilizzare uno dei seguenti elementi:

- Nome del tag in cui viene archiviato il valore (variabile)
- Numero che l'utente immette direttamente nell'espressione (valore immediato)
- Valore letterale della stringa che l'utente immette direttamente nell'espressione (solo Controllori CompactLogix 5380, CompactLogix 5480, ControlLogix 5580, Compact GuardLogix 5380 e GuardLogix 5580)
- Funzioni, come: ABS, TRUNC
- Operatori, come: +, -, <, >, And, Or

Seguire queste linee guida per le espressioni di struttura:

- Utilizzare qualsiasi combinazione di lettere maiuscole e minuscole. Ad esempio, queste variazioni di "AND" sono accettabili: AND, And, and.
- Se si necessitano requisiti più complessi, utilizzare le parentesi per raggruppare espressioni all'interno di espressioni. Ciò consente di semplificare la lettura dell'intera espressione, nonché di garantire che l'espressione venga eseguita nella sequenza desiderata.

Usare queste espressioni per il testo strutturato:

Espressione BOOL: espressione che produce il valore BOOL 1 (vero) o 0 (falso).

- Un'espressione BOOL utilizza tag BOOL, operatori relazionali e operatori logici per confrontare valori o verificare se le condizioni sono vere o false. Ad esempio, tag1>65.
- Una semplice espressione BOOL può corrispondere a un singolo tag BOOL.
- In genere, le espressioni bool vengono utilizzate per condizionare l'esecuzione di un'altra logica.

Espressione numerica: un'espressione che consente di calcolare un numero intero o un valore a virgola mobile.

- Un'espressione numerica utilizza operatori aritmetici, funzioni aritmetiche e operatori bit a bit. Ad esempio, tag1+5.
- Un'espressione numerica viene inserita all'interno di un'espressione BOOL. Ad esempio,  $(tag1+5) > 65$ .

Espressione stringa: un'espressione che rappresenta una stringa.

 Un'espressione semplice può essere un valore letterale di stringa o un tag stringa.

Utilizzare questa tabella per scegliere gli operatori per le espressioni.

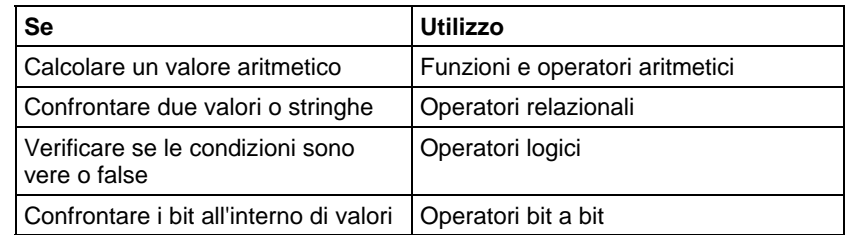

#### Vedere anche

[Usare operatori e funzioni aritmetici a pagina 912](#page-911-0)

<span id="page-911-0"></span>**Usare operatori e funzioni aritmetici** 

## [Usare gli operatori relazionali](#page-914-0) a [pagina 915](#page-914-0)

[Uso di operatori logici a pagina 914](#page-913-0)

[Usare operatori bit per bit](#page-912-0) a [pagina 913](#page-912-0)

Combinare più operatori e funzioni in espressioni aritmetiche.

## Gli operatori consentono di calcolare nuovi valori.

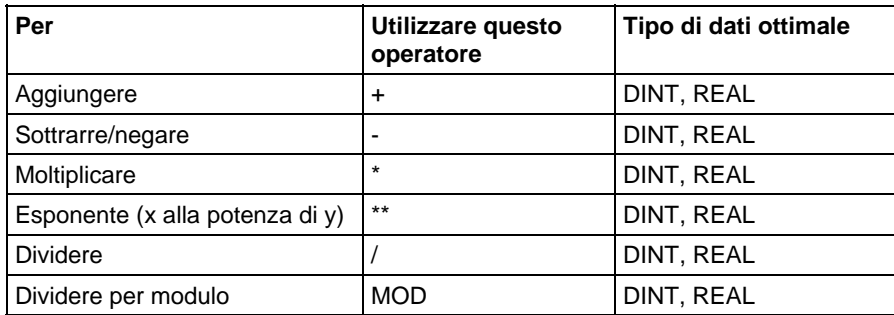

Le funzioni consentono di eseguire funzionamenti matematici. Specificare una costante, un tag non booleano o un'espressione per la funzione.

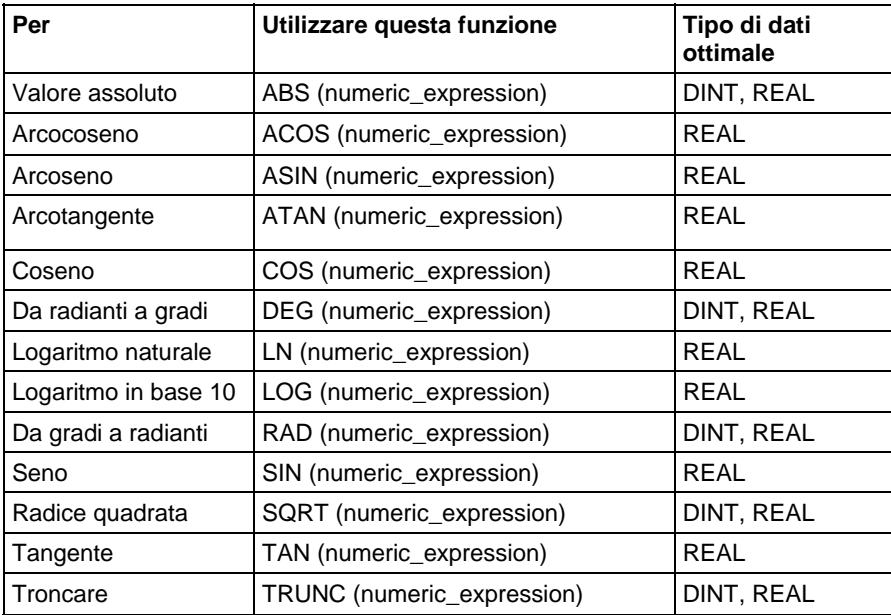

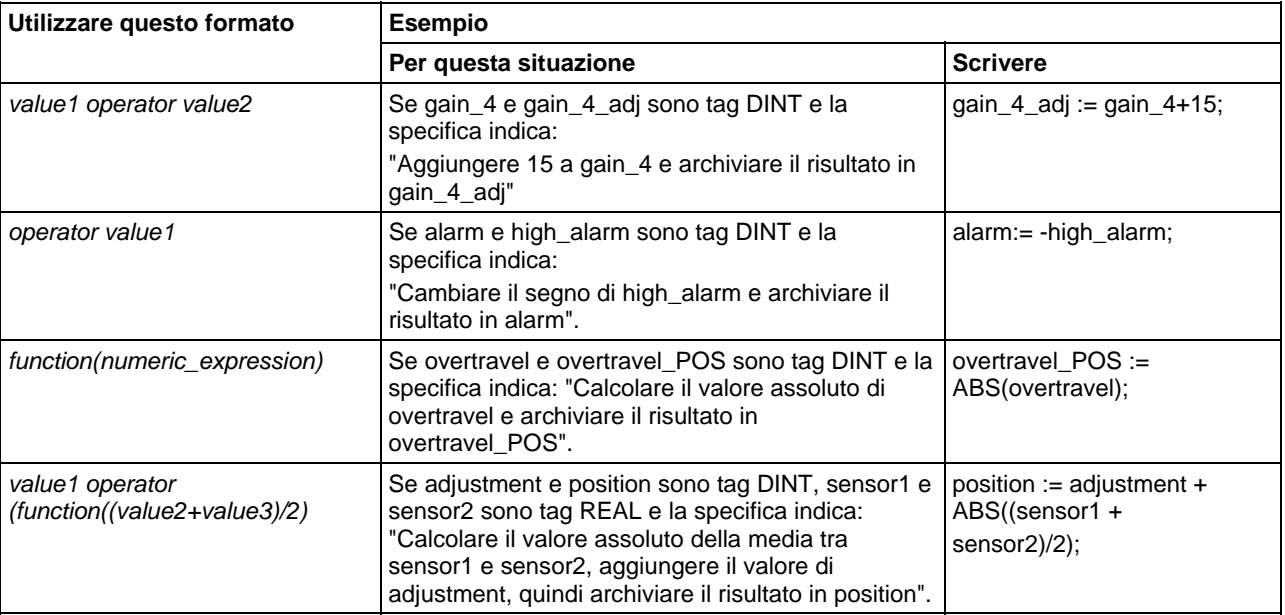

La tabella fornisce esempi sull'uso di funzioni e operatori aritmetici.

#### Vedere anche

[Componenti di testo strutturato: espressioni a pagina 910](#page-909-0)

## <span id="page-912-0"></span>**Usare operatori bit per bit**

Gli operatori bit per bit consentono di manipolare i bit all'interno di un valore basato su due valori.

Quanto segue fornisce una panoramica degli operazione bit per bit.

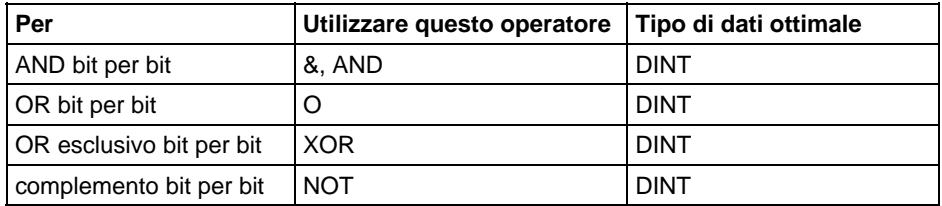

Di seguito è riportato un esempio.

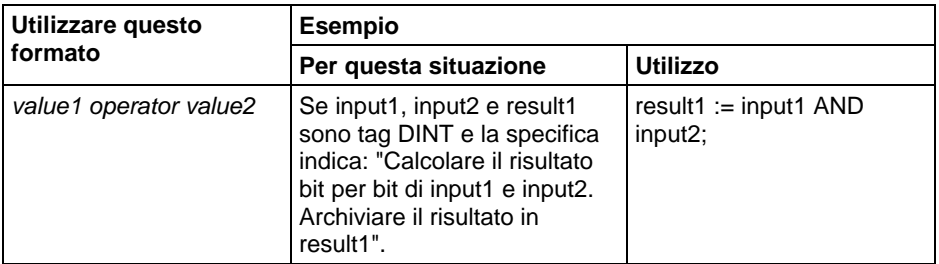

### Vedere anche

### [Componenti di testo strutturato: espressioni a pagina 910](#page-909-0)

## <span id="page-913-0"></span>**Uso di operatori logici**

Usare operatori logici per verificare se più condizioni sono vere o false. Il risultato di un'operazione logica è un valore BOOL.

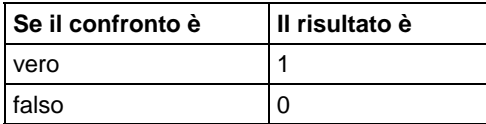

Utilizzare gli operatori logici riportati di seguito.

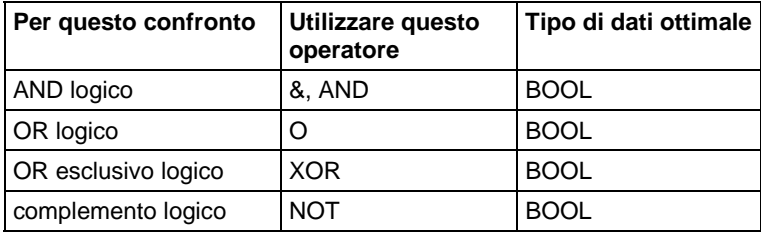

La tabella fornisce esempi sull'uso di operatori logici.

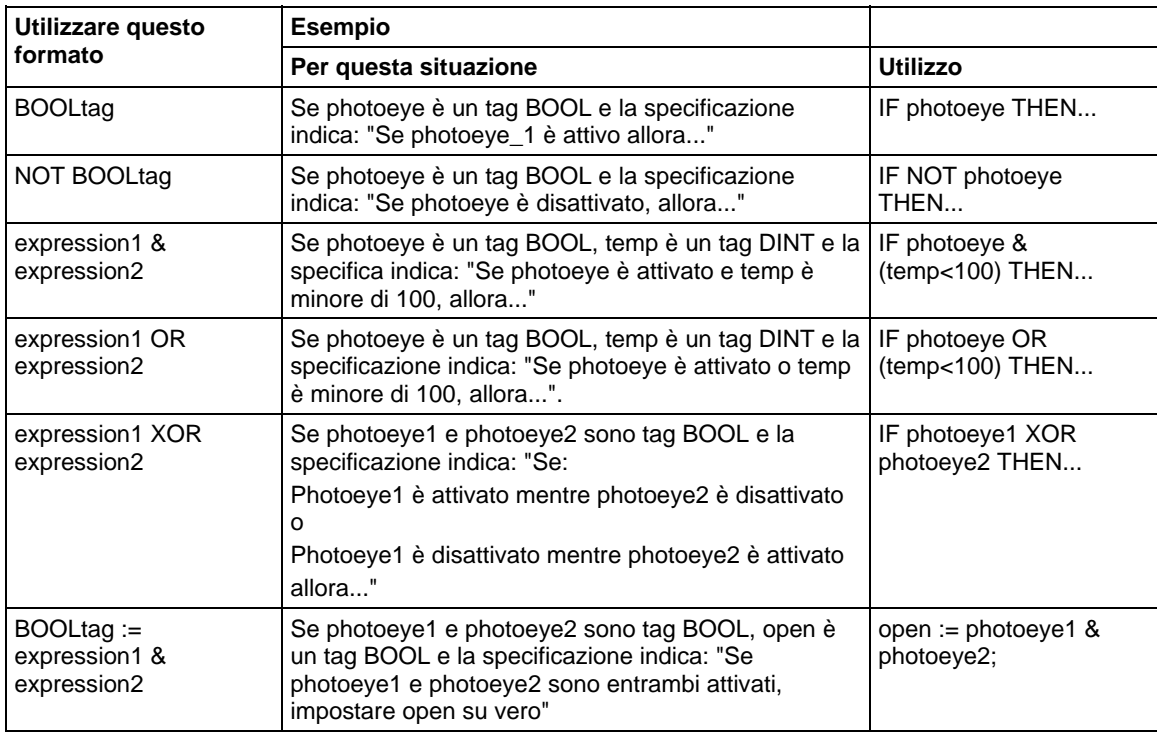

## Vedere anche

[Componenti di testo strutturato: espressioni a pagina 910](#page-909-0)

## <span id="page-914-0"></span>**Usare gli operatori relazionali**

Gli operatori relazionali consentono di confrontare due valori o stringhe per fornire un risultato vero o falso. Il risultato di un funzionamento relazionale è un valore BOOL.

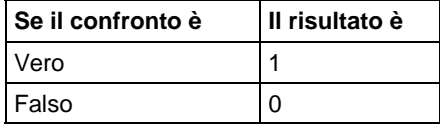

Utilizzare gli operatori relazionali indicati di seguito.

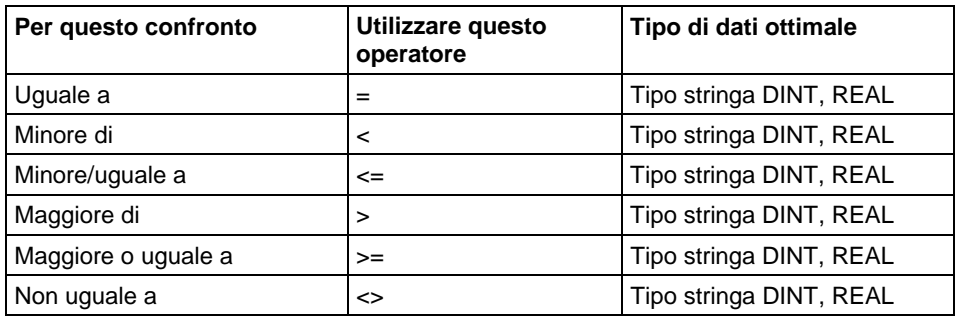

La tabella fornisce esempi sull'uso di operatori relazionali

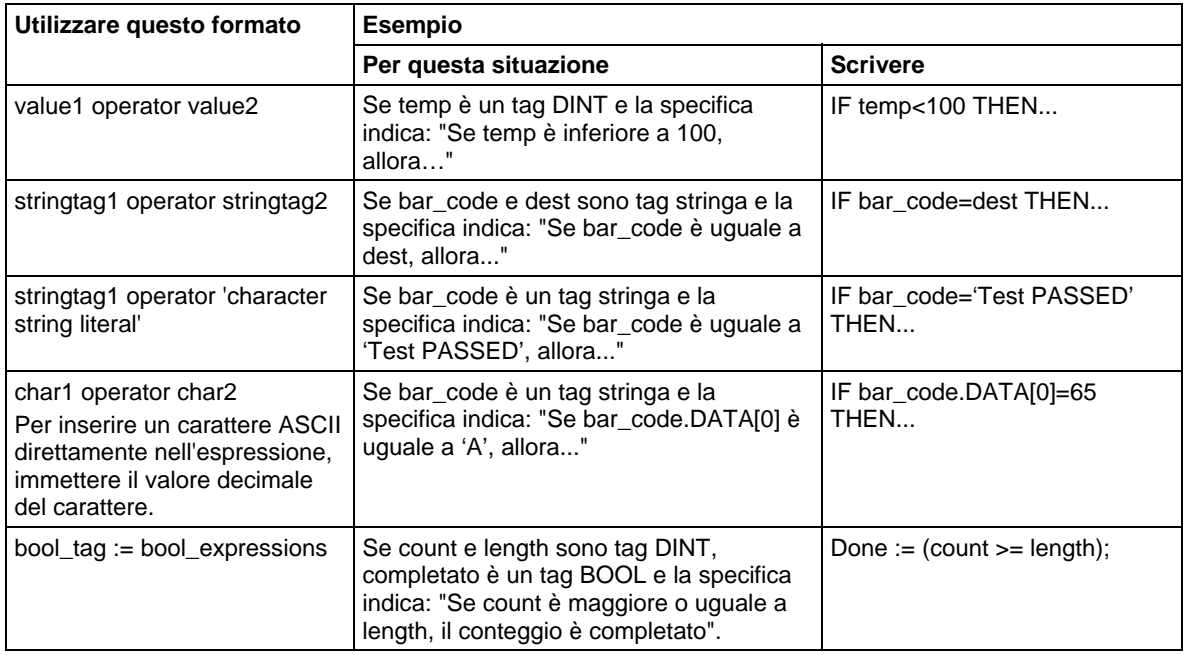

#### Come vengono valutate le stringhe

I valori esadecimali dei caratteri ASCII determinano se una stringa è minore o maggiore rispetto a un'altra stringa.

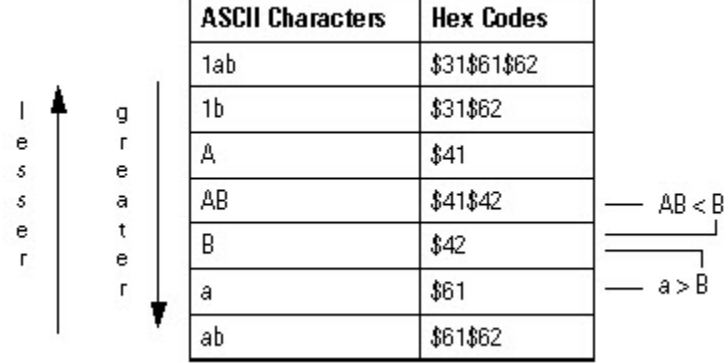

 Quando le due stringhe vengono ordinate come in una rubrica telefonica, tale ordine determina quale delle due è maggiore.

- Le stringhe sono uguali se i relativi caratteri corrispondono.
- Per i caratteri viene fatta distinzione tra maiuscole e minuscole. La lettera maiuscola "A" (\$41) non è uguale alla lettera minuscola "a" (\$61).

### Vedere anche

#### [Componenti di testo strutturato: espressioni a pagina 910](#page-909-0)

## Le formulazioni di testo strutturato possono anche essere istruzioni. Un'istruzione di testo strutturato viene eseguita ogni volta che viene sottoposta a scansione. Un'istruzione di testo strutturato all'interno di un costrutto viene eseguita ogni volta che le condizioni del costrutto risultano vere. Se le condizioni del costrutto risultano false, le istruzioni all'interno del costrutto non vengono sottoposte a scansione. Non vi è alcun passaggio di stato o di condizione di segmento che causa l'attivazione dell'esecuzione.

Ciò differisce dalle istruzioni di blocchi funzione che utilizzano il parametro EnableIn per attivare l'esecuzione. Le istruzioni di testo strutturato vengono eseguite indipendentemente dall'impostazione del parametro EnableIn.

Inoltre, ciò differisce dalle istruzioni del diagramma ladder a relè che utilizzano la condizione ingresso segmento per attivare l'esecuzione. Alcune istruzioni del diagramma ladder vengono eseguite solo quando la condizione ingresso segmento passa da falsa a vera. Si tratta di istruzioni di transizione del diagramma ladder. Nel testo strutturato, le istruzioni vengono eseguite ogni volta che vengono sottoposte a scansione, a meno che non si imposti una precondizione per la esecuzione dell'istruzione di testo strutturato.

# <span id="page-915-0"></span>**Componenti di testo strutturato: istruzioni**

Ad esempio, l'istruzione ABL è un'istruzione di transizione nel diagramma ladder. Nell'esempio riportato di seguito, l'istruzione ABL viene eseguita solo durante una scansione quando tag\_xic passa da azzerato a impostato. L'istruzione ABL non viene eseguita quando tag\_xic rimane impostato o quando tag\_xic viene azzerato.

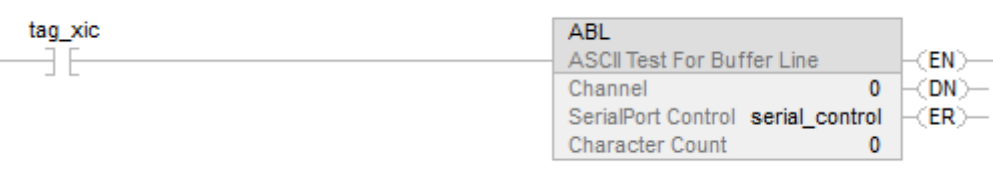

Nel testo strutturato, se si scrive questo esempio come segue:

IF tag\_xic THEN ABL(0,serial\_control);

END\_IF;

L'istruzione ABL viene eseguita a ogni scansione in cui tag\_xic è impostato, non solo quando tag\_xic passa da azzerato a impostato.

Se si desidera che l'istruzione ABL venga eseguita solo quando tag\_xic passa da azzerato a impostato, è necessario definire una condizione per tale istruzione di testo strutturato. Utilizzare un impulso singolo per attivare l'esecuzione.

osri  $1$ .InputBit := tag\_xic;

OSRI(osri\_1);

IF (osri\_1.OutputBit) THEN

ABL(0,serial\_control);

END\_IF;

#### <span id="page-917-0"></span>Costrutti del programma singoli o nidificati in altri costrutti. **Componenti di testo strutturato: costrutti**

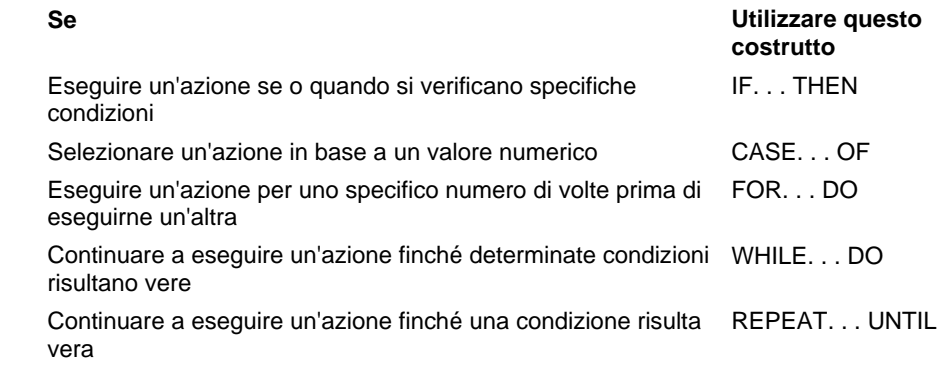

## Alcune Parole chiavi sono Riservate

I seguenti costrutti non sono disponibili:

- GOTO
- REPEAT

L'applicazione Logix Designer non ci consente di utilizzarli come nomi tag o costrutti.

#### Vedere anche

[IF\\_THEN a pagina 926](#page-925-0) [CASE\\_OF](#page-919-0) a [pagina 920](#page-919-0) [FOR\\_DO a pagina 923](#page-922-0) [WHILE\\_DO a pagina 931](#page-930-0)

#### [REPEAT\\_UNTIL a pagina 929](#page-928-0)

# <span id="page-917-1"></span>**Caratteri letterali di stringa**

I valori letterali di stringhe di caratteri includono caratteri codificati a byte singolo o a byte doppio. Un valore letterale di stringa a byte singolo è una sequenza di zero o di più caratteri con prefisso, che terminano con una virgoletta singola ('). Nelle stringhe di caratteri a byte singolo, la combinazione di tre caratteri del simbolo del dollaro (\$) seguiti da due cifre esadecimali viene interpretata come rappresentazione esadecimale del codice carattere a otto bit come mostrato nella tabella riportata di seguito.

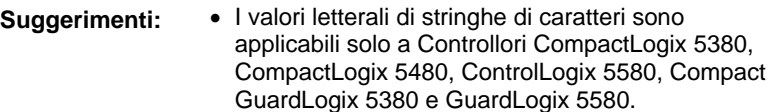

Studio 5000 supporta solo caratteri a singolo byte.

#### Caratteri letterali di stringa

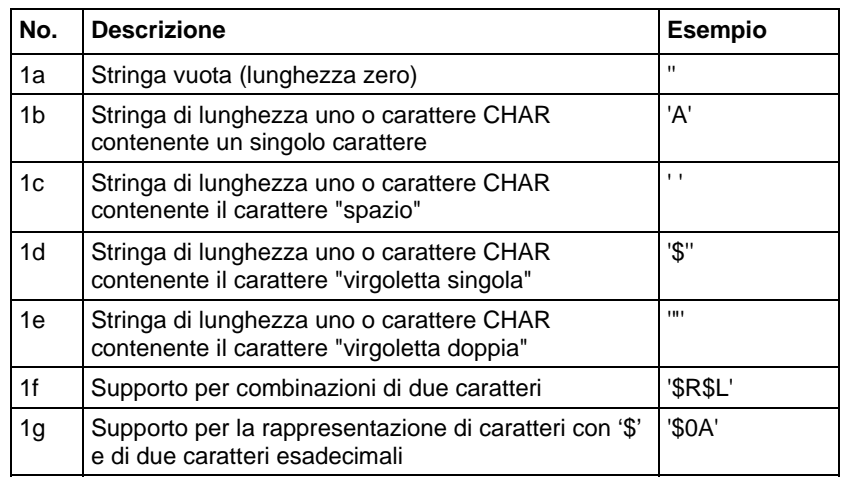

#### Combinazioni di due caratteri in stringhe di caratteri

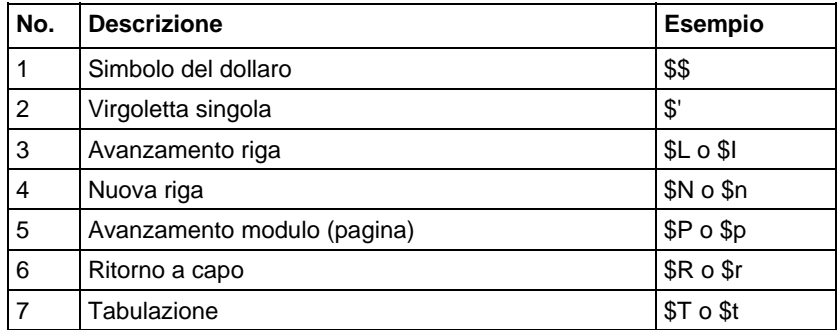

Suggerimenti: . Il carattere nuova riga fornisce un metodo di implementazione indipendente per definire la fine di una riga di dati di processi I/O fisici e di file; per la stampa, consente di terminare una riga di dati e riprendere la stampa all'inizio della riga successiva.

> La combinazione di \$' è valida solo all'interno di valori letterali di stringhe tra virgolette singole.

### Vedere anche

[Componenti di testo strutturato: assegnazioni](#page-907-0) a [pagina 908](#page-907-0)

## [Tipi di stringa a pagina 818](#page-817-0)

## **Tipi di stringa**

È possibile archiviare caratteri ASCII in tag che usano un tipo di dati stringa per:

- Utilizzare il tipo di dati STRING predefinito, che consente di archiviare fino a 82 caratteri
- Creare un nuovo tipo di stringa che consenta di archiviare un numero inferiore o superiore di caratteri

Per creare un nuovo tipo di stringa, far riferimento a [LOGIX 5000 Controllers](http://literature.rockwellautomation.com/idc/groups/literature/documents/pm/1756-pm013_-en-p.pdf)  [ASCII Strings Programming Manual](http://literature.rockwellautomation.com/idc/groups/literature/documents/pm/1756-pm013_-en-p.pdf) pubblicazione 1756-PM013.

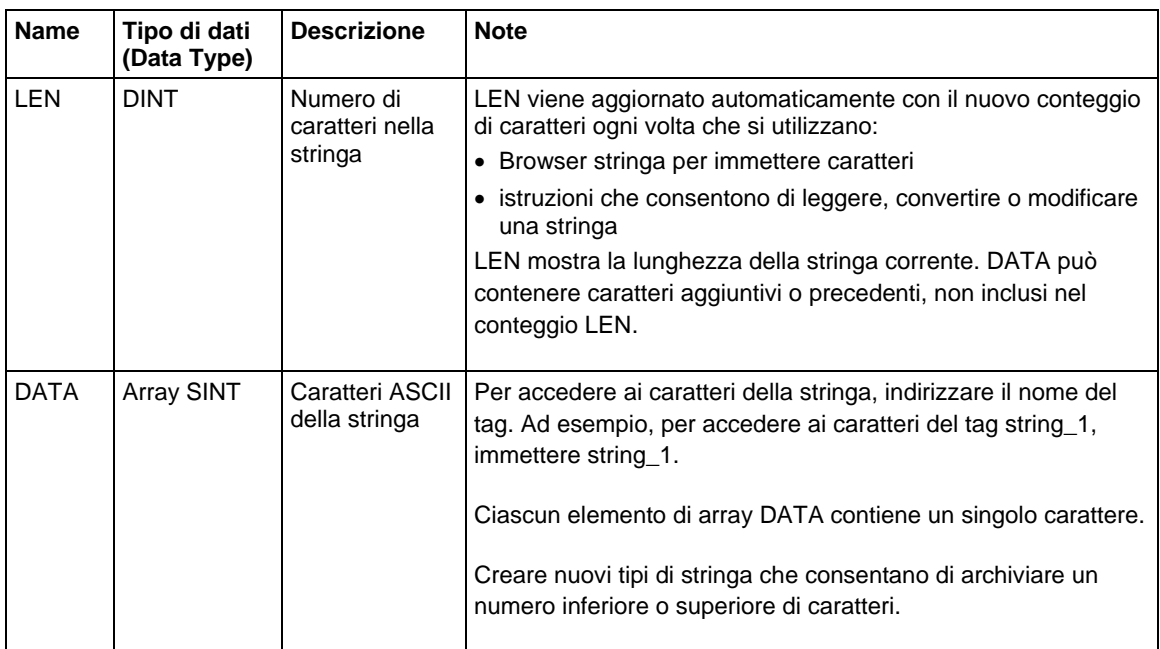

Ciascun tipo di stringa contiene i seguenti membri:

### Vedere anche

[Caratteri letterali di stringa a pagina 918](#page-917-1)

# <span id="page-919-0"></span>**CASE\_OF**

Utilizzare CASE\_OF per selezionare un'azione in base a un valore numerico.

## Operandi

CASE numeric\_expression OF

selector1: statement;

selectorN: statement; ELSE

#### Testo strutturato

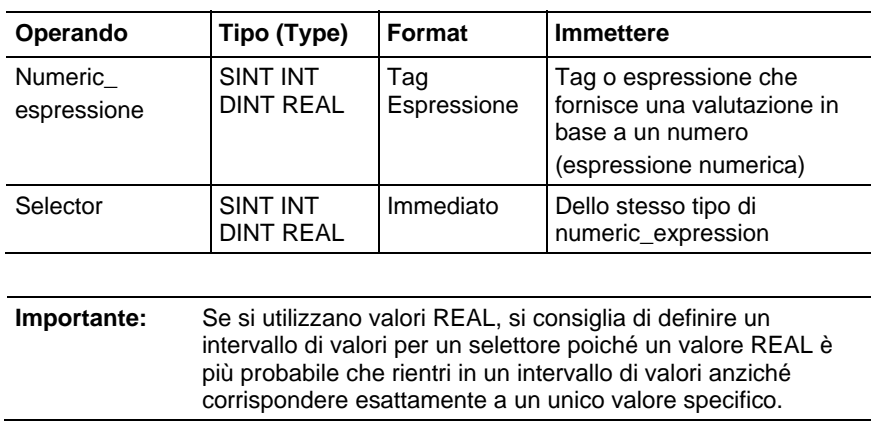

## Descrizione

### La sintassi è descritta nella tabella.

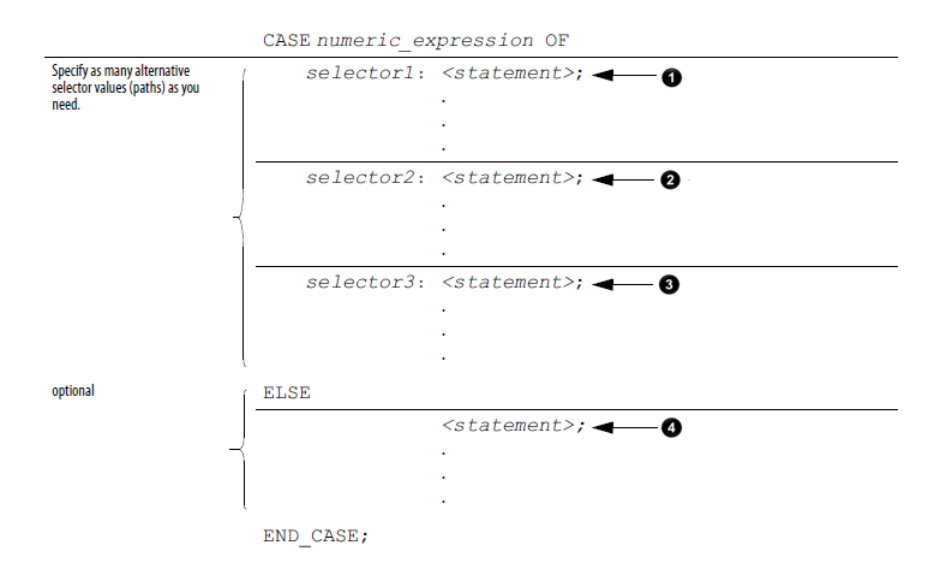

Di seguito è riportata la sintassi per l'immissione dei valori del selettore.

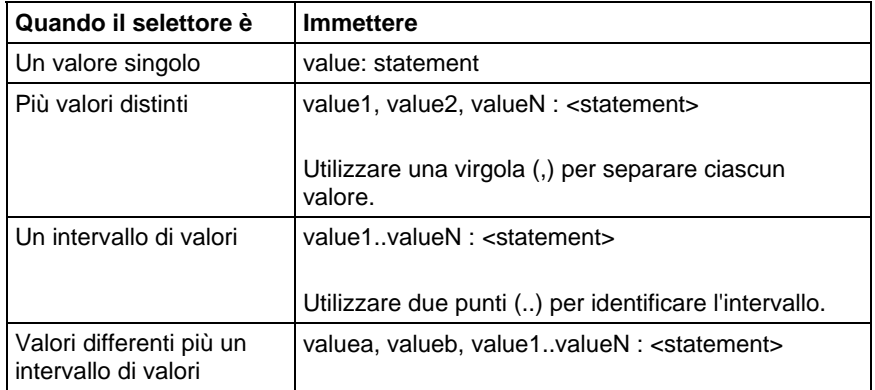

Il costrutto CASE è simile a un'istruzione switch nei linguaggi di programmazione C o C++. Con il costrutto CASE il controllore esegue solo le istruzioni associate al primo valore del selettore corrispondente. L'esecuzione viene sempre interrotta dopo le istruzioni di tale selettore e passa all'istruzione END\_CASE.

#### Influisce su indicatori matematici di stato

No

#### Errori gravi/minori

None

#### Esempio

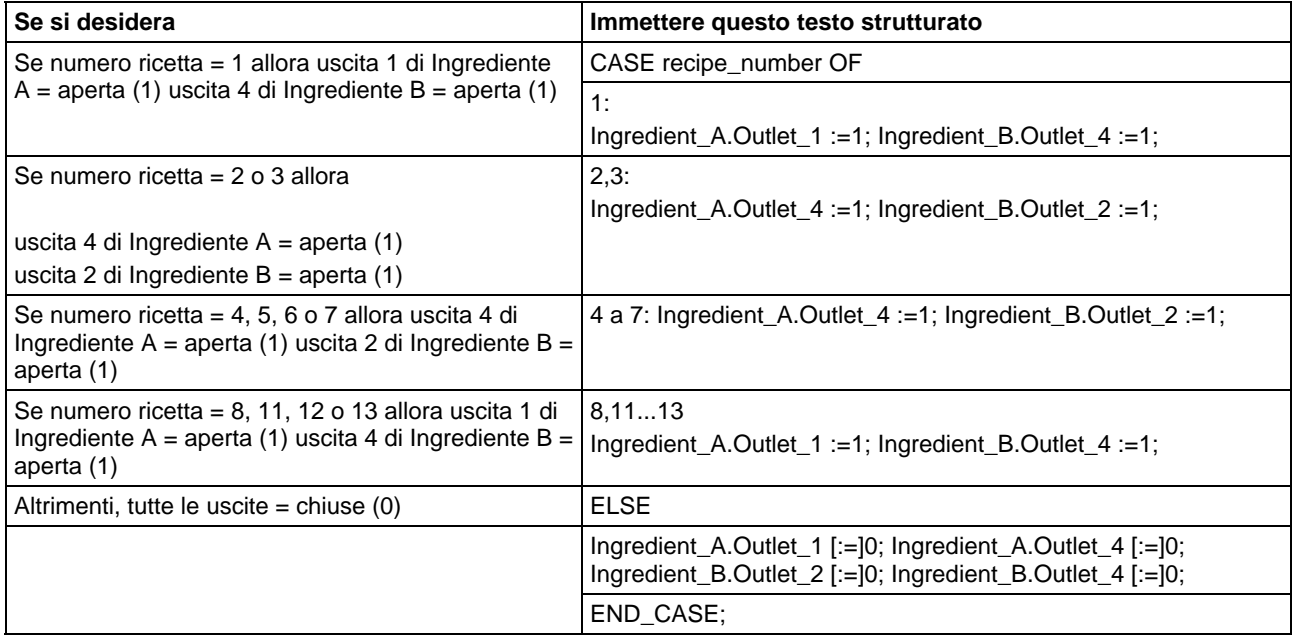

Il simbolo [:=] indica al controllore di azzerare anche i tag delle uscite ogni volta che:

Si passa alla modalità RUN.

Lascia il passo di un SFC se si configura SFC per la reimpostazione Automatica. Ciò è applicabile solo se si inserisce l'assegnazione nell'azione del passo o si utilizza l'azione per chiamare una routine di testo strutturato tramite un'istruzione JSR.

# <span id="page-922-0"></span>**FOR\_DO**

Utilizzare il loop FOR\_DO per eseguire un'azione per un numero di volte prima di eseguirne un'altra.

Quando abilitata, l'istruzione FOR esegue ripetutamente la Routine fino a che il valore Index non supera il valore Terminal. Il valore di passo può essere positivo o negativo. Se è negativo, il loop termina quando l'indice è minore del valore terminale. Se è positivo, il loop termina quando l'indice è maggiore del valore terminale.

Ogni volta che l'istruzione FOR esegue la routine, addiziona la Dimensione del passo all'Indice.

Non eseguire un loop troppe volte in una singola scansione. Un numero eccessivo di ripetizioni può far sì che il watchdog del controllore vada a timeout che provoca un errore grave.

#### Operandi

FOR count:= initial\_value TO

final\_value BY increment DO

<statement>;

#### END\_FOR;

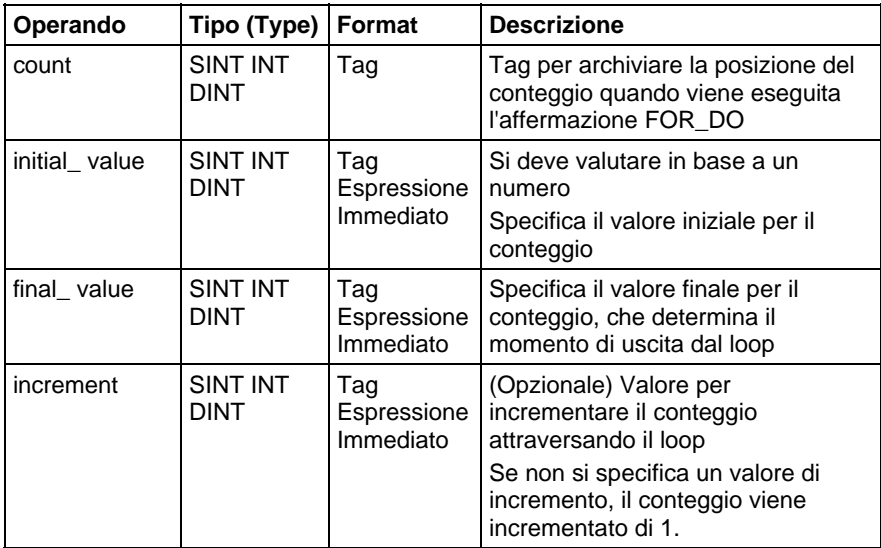

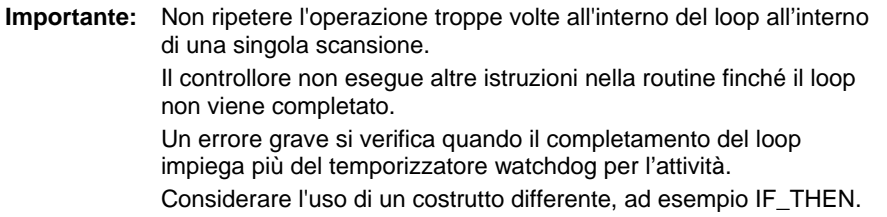

#### Descrizione

La sintassi è descritta nella tabella.

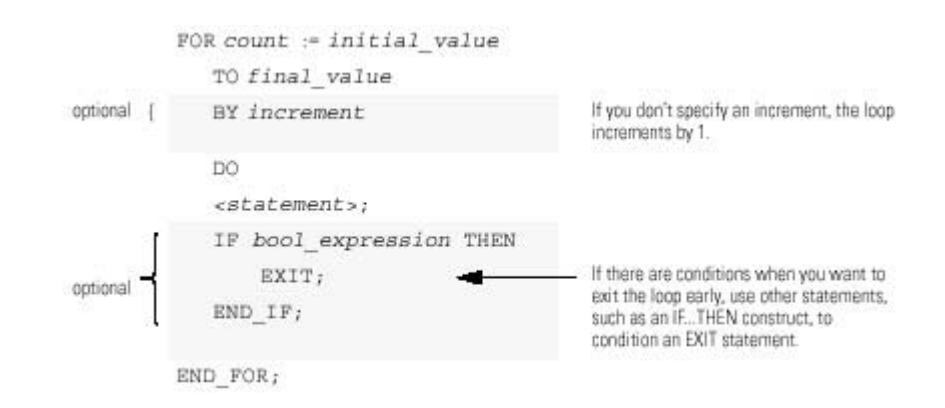

Questi diagrammi mostrano in che modo viene eseguito un loop FOR\_DO e in che modo un'affermazione EXIT consente di uscire dal loop in anticipo.

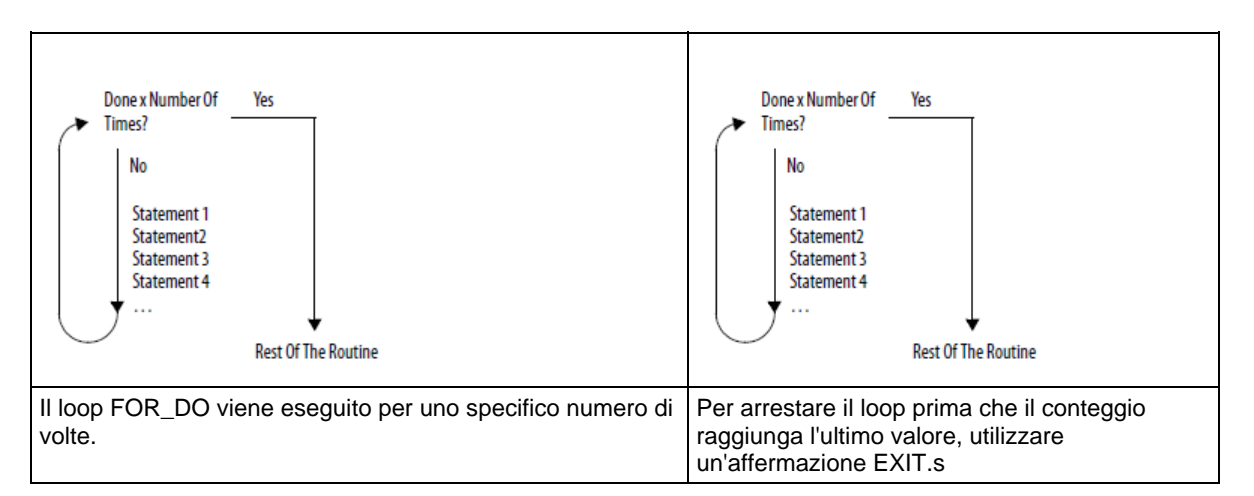

#### Influisce su indicatori matematici di stato

No

#### Errori gravi/minori

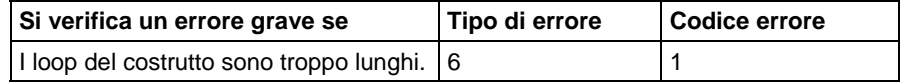

## Esempio 1

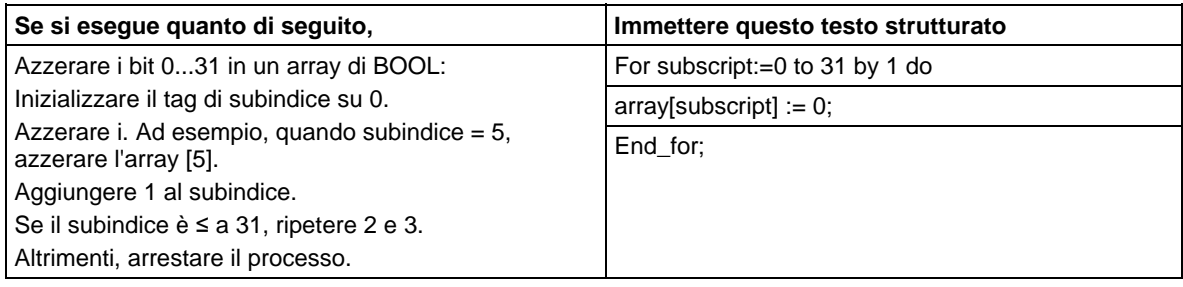

## Esempio 2

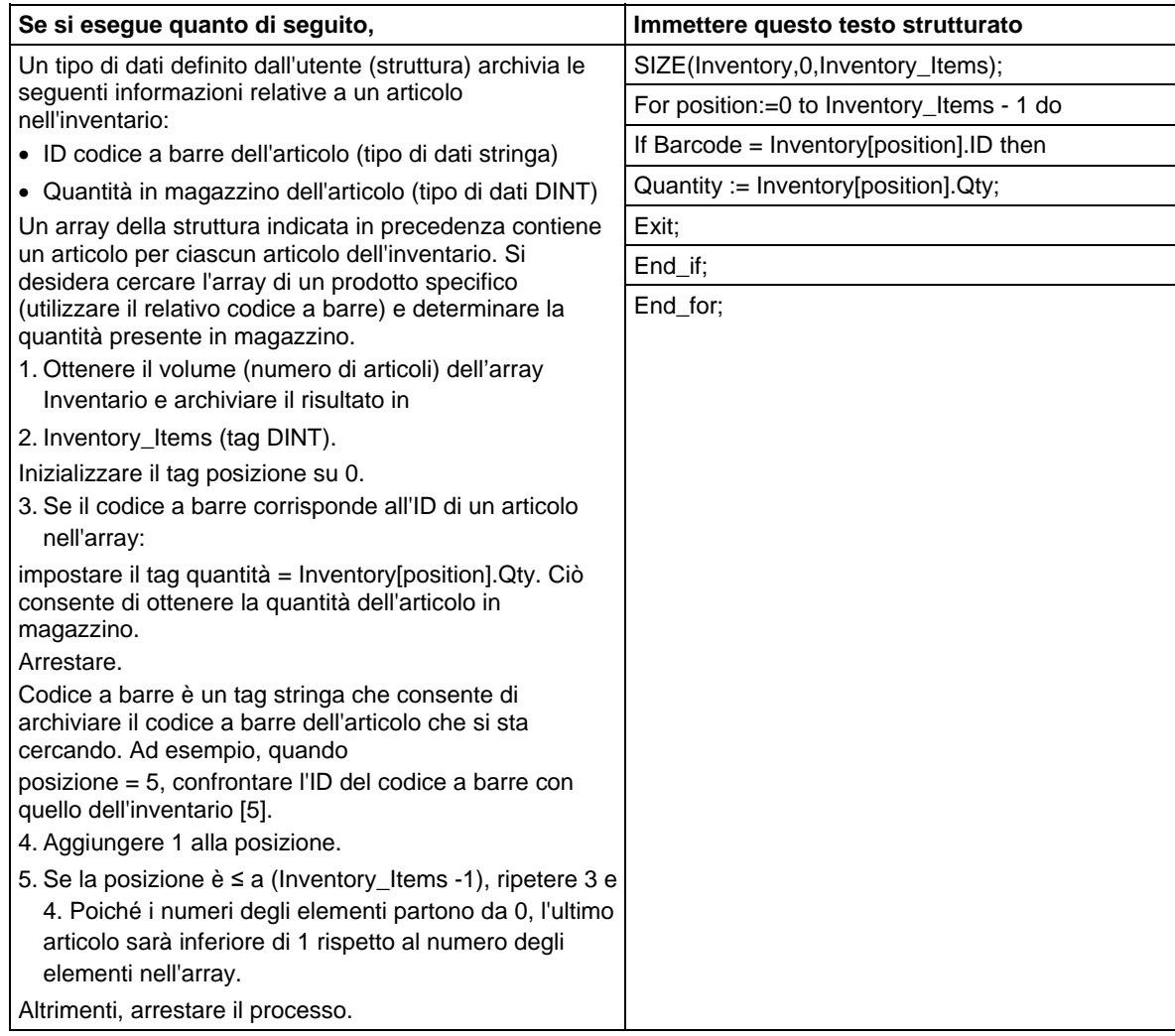

# <span id="page-925-0"></span>**IF\_THEN**

Utilizzare l'affermazione IF\_THEN per completare un'azione quando si verificano condizioni specifiche.

#### Operandi

IF bool\_expression THEN

J.

<statement>;

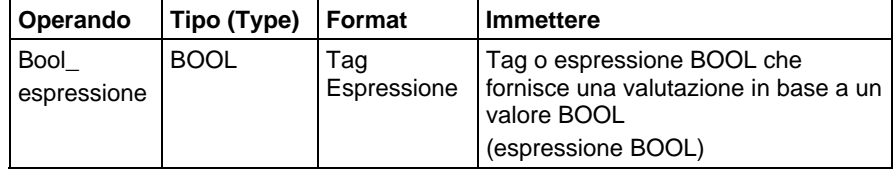

#### Descrizione

La sintassi è descritta nella tabella.

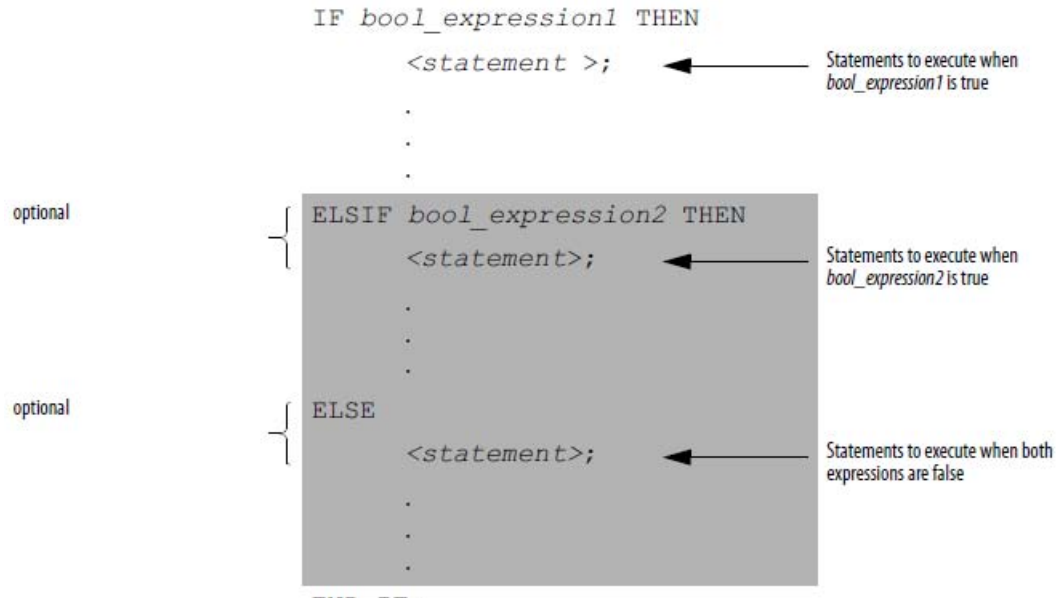

END IF;

Per utilizzare ELSIF o ELSE, seguire le linee guida riportate di seguito.

Per effettuare una selezione tra diversi gruppi di affermazioni disponibili, aggiungere una o più affermazioni ELSIF.

Ciascuna affermazione ELSIF rappresenta un percorso alternativo.

Specificare il numero di percorsi ELSIF di cui si necessita.

Il controllore esegue la prima affermazione vera IF o ELSIF e ignora le altre affermazioni ELSIF e l'affermazione ELSE.

Per eseguire un'azione quando tutte le condizioni IF o ELSIF sono false, aggiungere un'affermazione ELSE.

La tabella contiene un riepilogo delle diverse combinazioni di affermazioni IF, THEN, ELSIF ed ELSE.

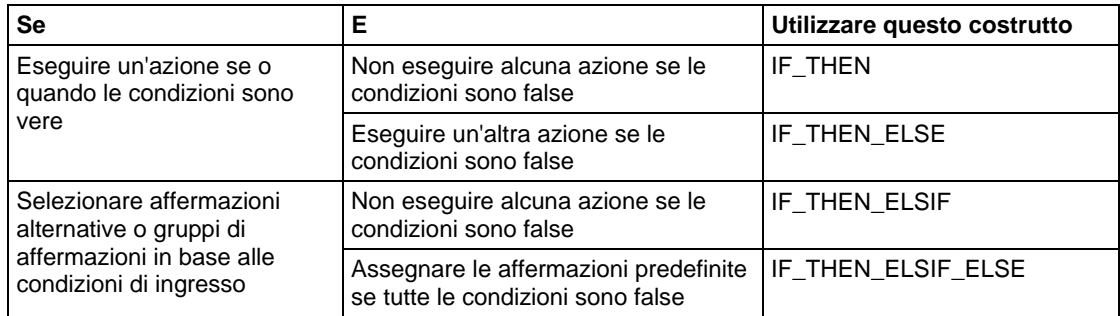

### Influisce su indicatori matematici di stato

No

### Errori gravi/minori

Nessuno.

## Esempi

#### Esempio 1

#### IF...THEN

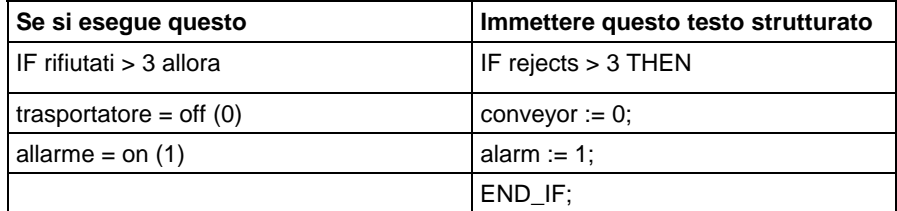

### Esempio 2

### IF\_THEN\_ELSE

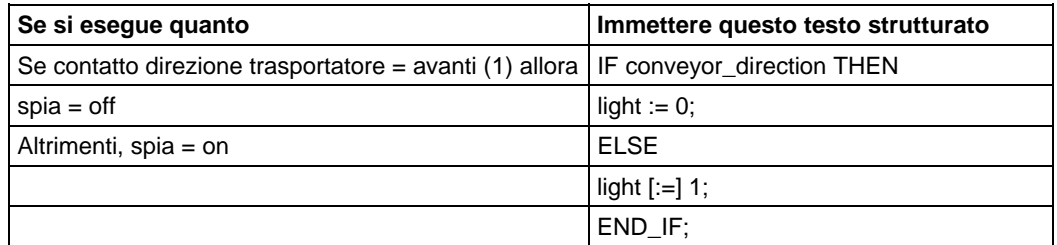

Il simbolo [:=] indica al controllore di azzerare la spia ogni volta che:

Si passa alla modalità RUN.

Lascia il passo di un SFC se si configura SFC per la reimpostazione Automatica. (Ciò è applicabile solo se si inserisce l'assegnazione nell'azione del passo o si utilizza l'azione per chiamare una routine di testo strutturato tramite un'istruzione JSR).

#### Esempio 3

IF...THEN...ELSIF

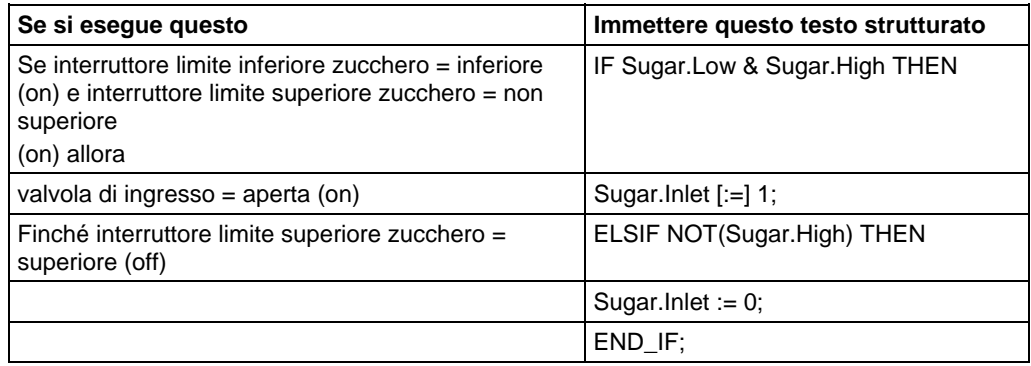

Il simbolo [:=] indica al controllore di azzerare Sugar.Inlet ogni volta che:

Si passa alla modalità RUN.

Lascia il passo di un SFC se si configura SFC per la reimpostazione Automatica. (Ciò è applicabile solo se si inserisce l'assegnazione nell'azione del passo o si utilizza l'azione per chiamare una routine di testo strutturato tramite un'istruzione JSR).

#### Esempio 4

IF...THEN...ELSIF...ELSE

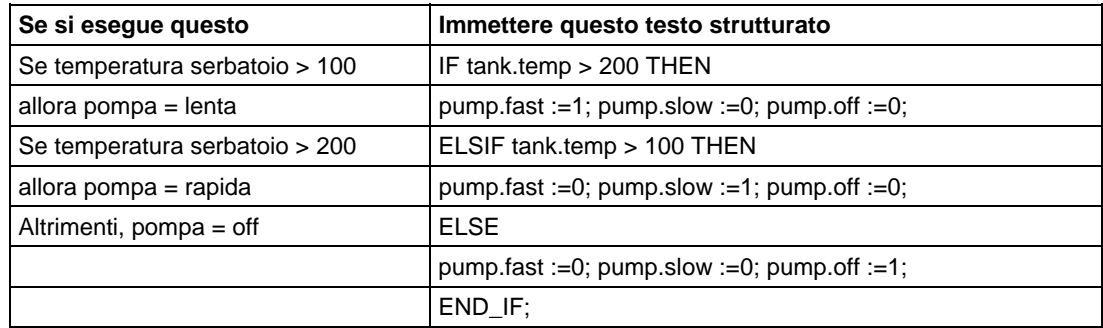

# <span id="page-928-0"></span>**REPEAT\_UNTIL**

Utilizzare il loop REPEAT\_UNTIL per continuare a eseguire un'azione finché determinate condizioni risultino vere.

### Operandi

REPEAT

<statement>;

#### Testo strutturato

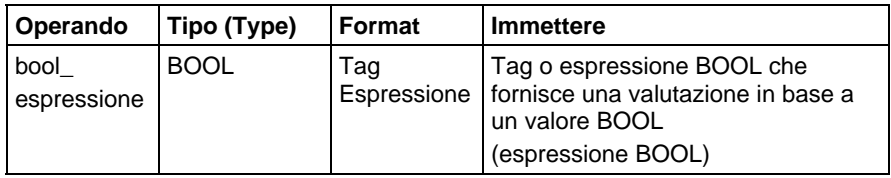

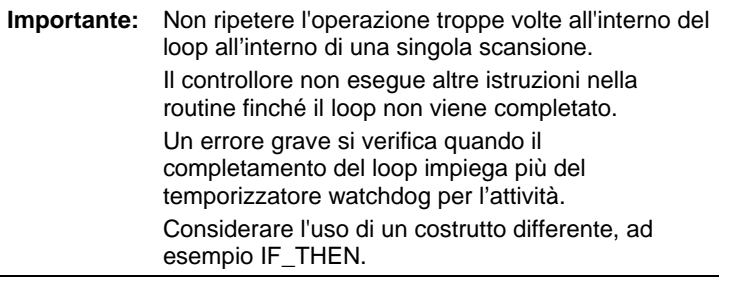

## Descrizione

La sintassi è:

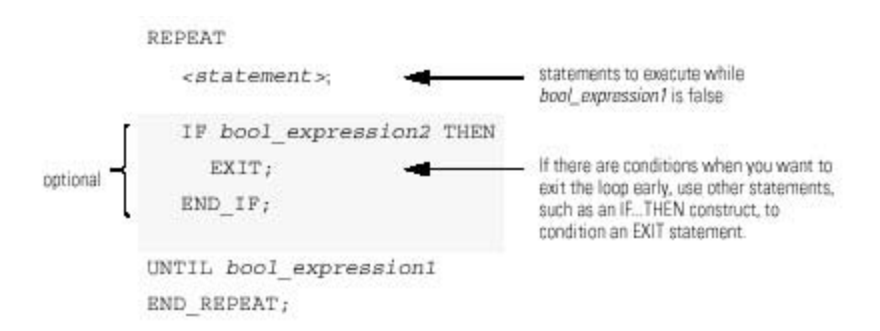

I diagrammi riportati di seguito mostrano in che modo viene eseguito un loop REPEAT\_UNTIL e in che modo un'affermazione EXIT consente di uscire dal loop in anticipo.

Sebbene bool\_expression sia false, il controllore esegue solo le affermazioni all'interno del loop REPEAT\_UNTIL.

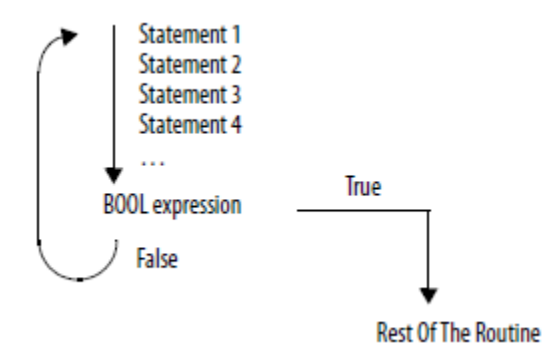

Per arrestare il loop prima che le condizioni risultino false, utilizzare un'affermazione EXIT.

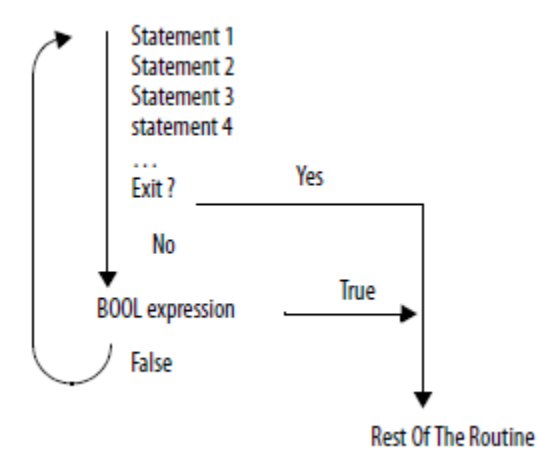

#### Influisce su indicatori matematici di stato

No

## Condizioni di errore

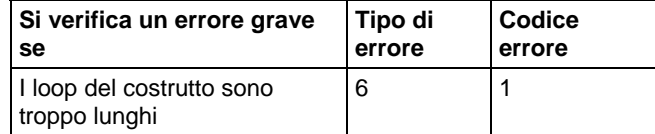

### Esempio 1

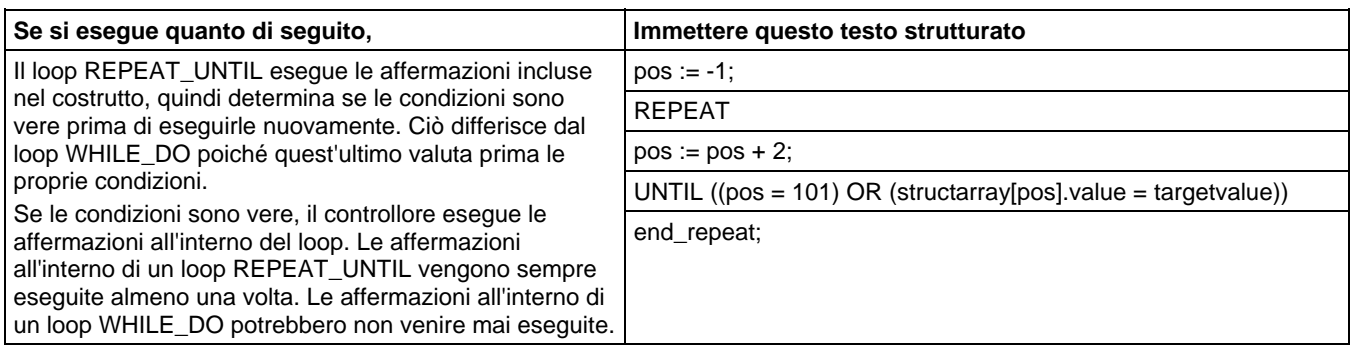

## Esempio 2

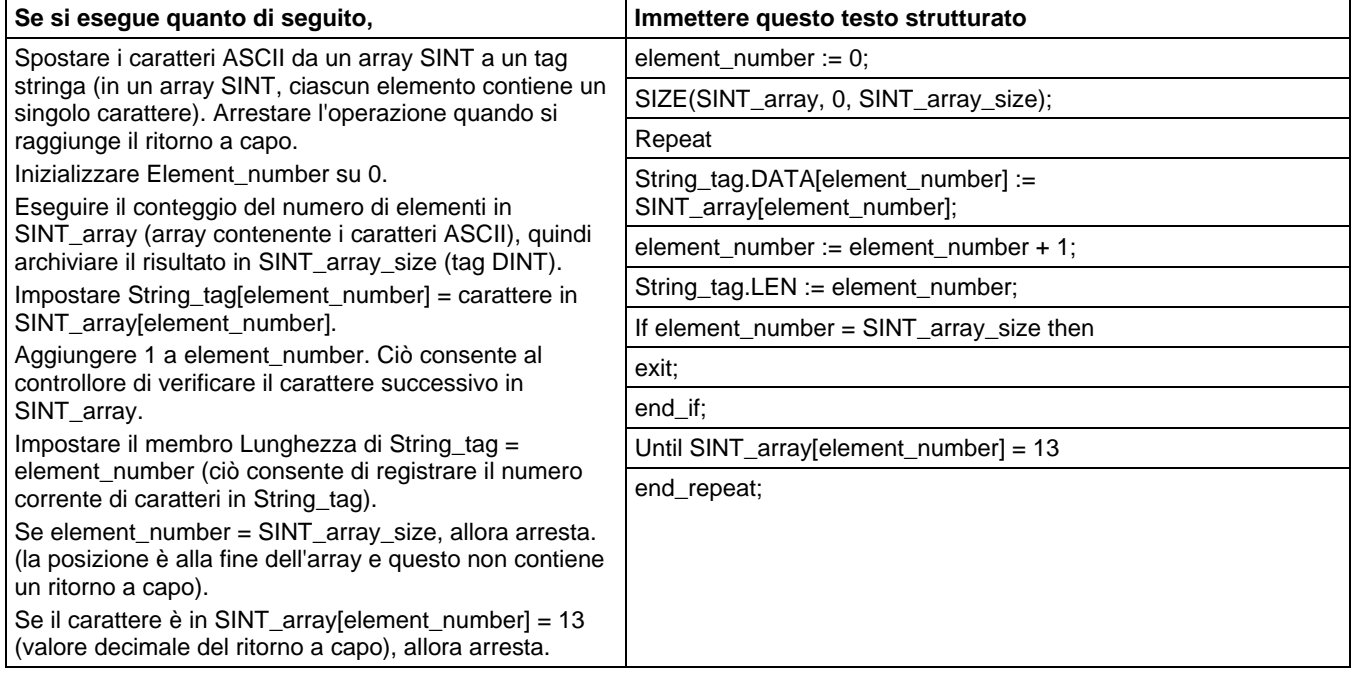

# <span id="page-930-0"></span>**WHILE\_DO**

Utilizzare il loop WHILE\_DO per continuare a eseguire un'azione finché determinate condizioni risultino vere.

## Operandi

WHILE bool\_expression DO

<statement>;

#### Testo strutturato

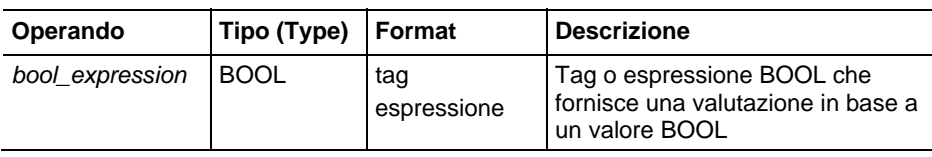

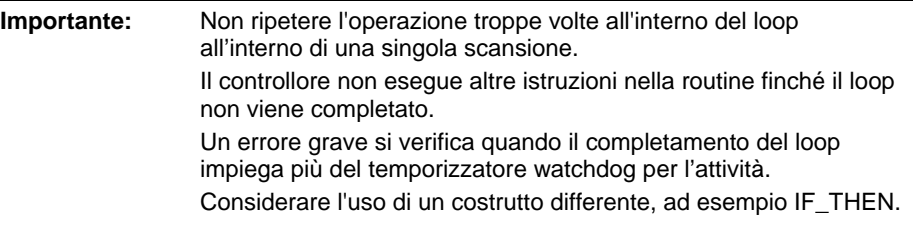

## Descrizione

### La sintassi è:

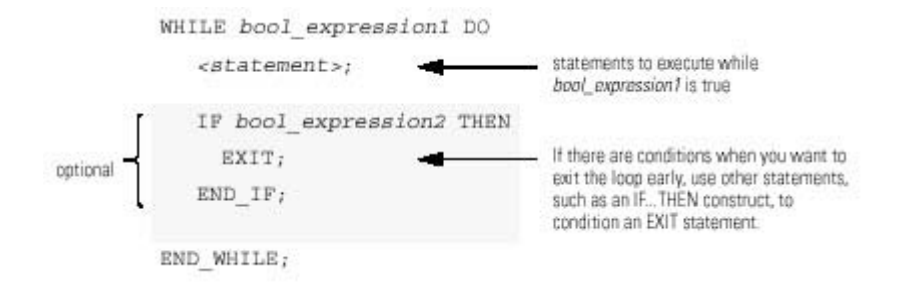

I diagrammi riportati di seguito mostrano in che modo viene eseguito un loop WHILE\_DO e in che modo un'affermazione EXIT consente di uscire dal loop in anticipo.

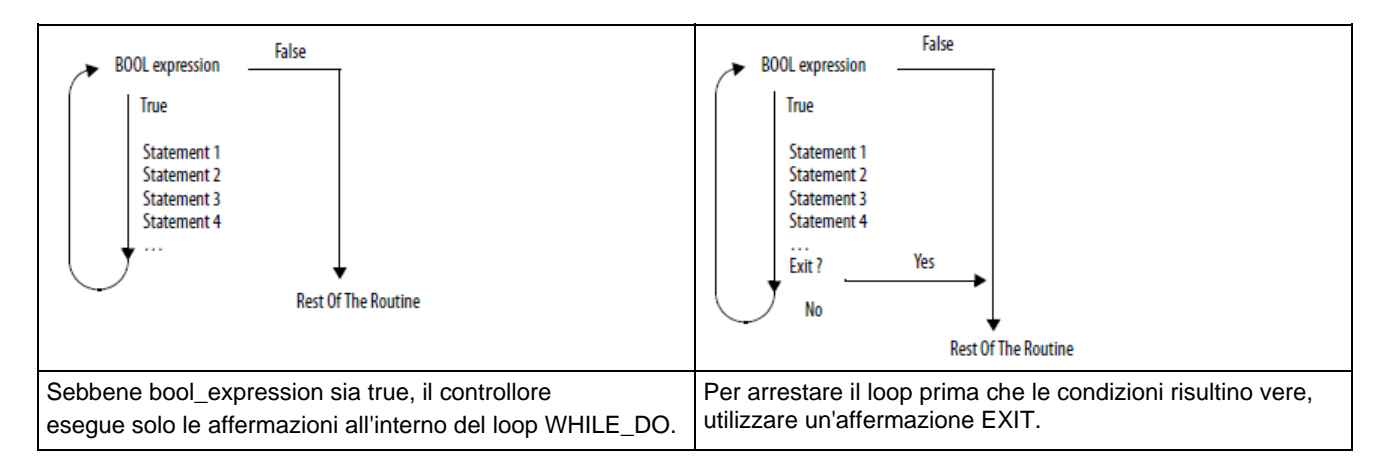

## Influisce su indicatori matematici di stato

No

## Condizioni di errore

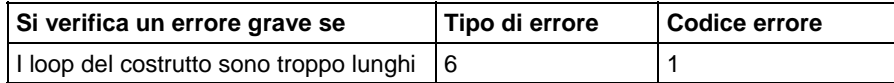

## Esempio 1

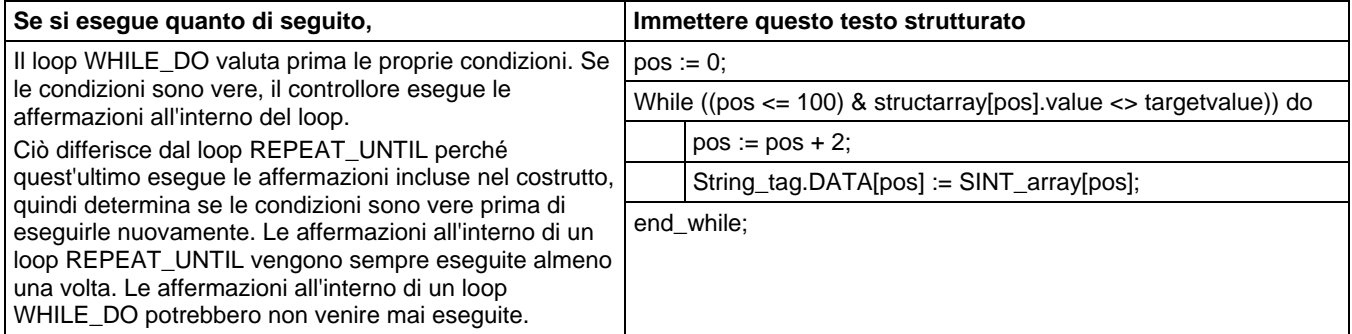

## Esempio 2

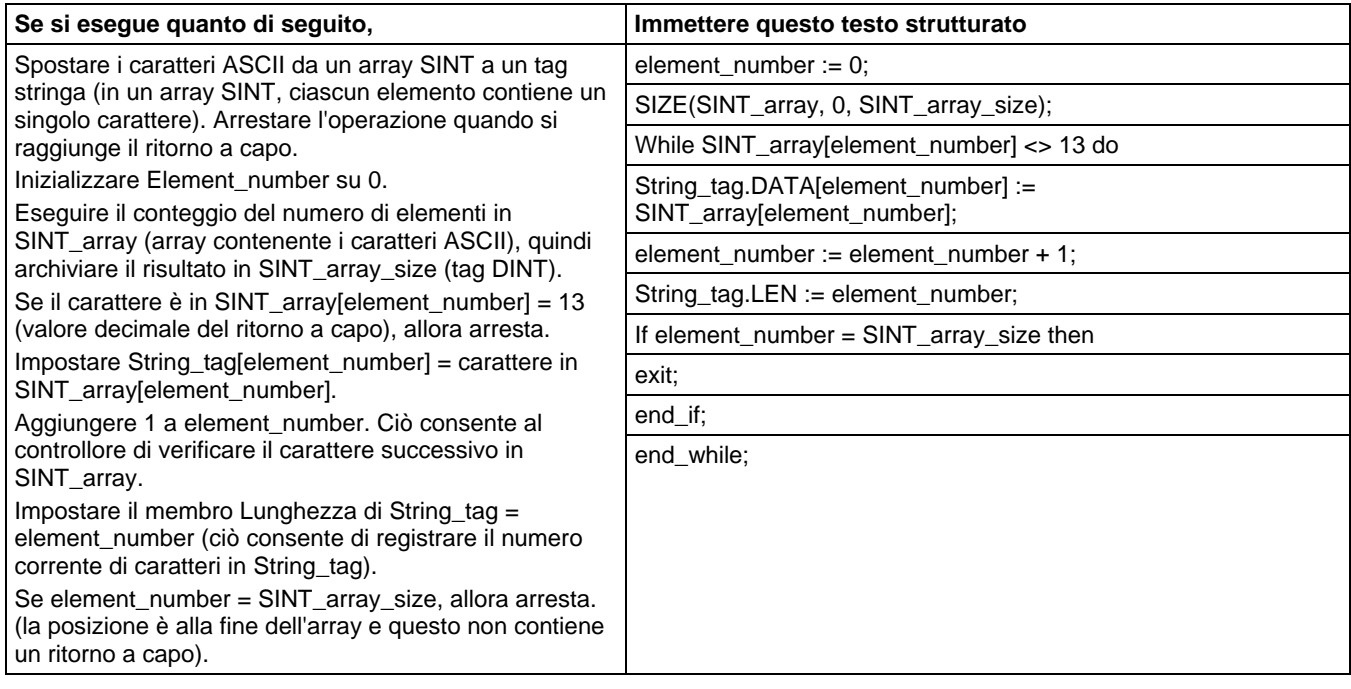

# **Attributi di testo strutturato**

Per ulteriori informazioni sui problemi tipici della programmazione di testo strutturato, fare clic su un argomento di seguito. Leggere queste informazioni per assicurarsi di comprendere le procedure per la programmazione di testo strutturato.

## Vedere anche

[Componenti di testo strutturato: Assegnazioni a pagina 908](#page-907-0)

[Componenti di testo strutturato: Espressioni a pagina 910](#page-909-0)

[Istruzioni di testo strutturato a pagina 916](#page-915-0)

[Componenti di testo strutturato: Costrutti](#page-917-0) a [pagina 918](#page-917-0)

[Componenti di testo strutturato: Commenti](#page-906-0) a [pagina 907](#page-906-0)

# **A**

ABL 803 ABS 370 ACB 781 ACL 785 ACS 719 ADD 376 AFI 616 aggiungere (ADD) 376 AHL 788 allarme analogico 28 allarme digitale 56 aritmetica e logica file (FAL) 499 ASCII 779, 821, 839 istruzioni di conversione ASCII 839 istruzioni porta seriale ASCII 779 istruzioni stringhe ASCII 821, 839 ASN 723 attivazione uscita (OTE) 93 AVE 516 AWA 812 AWT 806

# **B**

BAND 452 bloccaggio dei dati 890 bloccaggio uscita (OTL) 95 BNOT 461 Booleano 452, 457, 461, 465 AND booleana (BAND) 452 NOT booleano (BNOT) 461 OR booleano (BOR) 465 OR Booleano esclusivo (BXOR) 457 BOR 465 BTD 428 BTDT 432 BXOR 457

# **C**

Cancella (CLR) 470 carico LIFO (LFL) 583 case...of 920 cerca e confronta file (FSC) 523 CLR 470

CMP 294 codici di errore 172, 175, 177, 819 ASCII 819 messaggio 172 confronto bit file (FBC) 687 confronto delle istruzioni 293 confronto mascherato uguale a (MEQ) 350 conteggio ascendente (CTU) 107 conteggio ascendente/discendente (CTUD) 112 conteggio discendente (CTD) 102 COP 490 copiare file (COP)\_ copiare file in modo sincrono (CPS) 490 copiare file in modo sincrono - CPS 490

# **D**

DDT 679 rilevamento diagnostica (DDT) 679 dimensione in elementi (SIZE) 548 DINT a Stringa (DTOS) 840 distribuzione campo bit (BTD) 428 distribuzione campo bit con target (BTDT) 432 DIV 386 dividere (DIV) 386

## **E**

E 436 EQU 298 esaminare se aperto (XIO) 76 esaminare se chiuso (XIC) 74 etichetta (LBL) 623 EVENT 649

## **F**

Pubblicazione Rockwell Automation 1756-RM003T-IT-P - Novembre 2018 **935** FAL 499 schema di flusso FAL (falso) 499 schema di flusso FAL (vero) 499 FBC 687 confronto bit file (FBC) 687 FFL 569 schema di flusso FFL (falso) 569 schema di flusso FFL (Prescansione) 569 schema di flusso FFL (vero) 569 FFU 576 schema di flusso FFU (falso) 576

schema di flusso FFU (prescansione) 576 schema di flusso FFU (vero) 576 FIFO 569, 576 carico FIFO (FFL) 569 scarico FIFO (FFU) 576 fine temporanea (TND) 647 FLL 520 FOR 661 for...do 923

# **G**

GEQ 315 gradi (DEG) 765 GSV 188 GSV/SSV 204, 208, 260 esempio di programmazione 204 oggetti 208 oggetti di sicurezza 260

## **I**

if...then 926 impulso singolo (ONS) 78 impulso singolo ascendente (OSR) 86 impulso singolo ascendente con ingresso (OSRI) 90 impulso singolo discendente (OSF) 80 impulso singolo discendente con ingresso (OSFI) 83 ingresso sequenziatore (SQI) 600 istruzione per/interruzione 659 istruzioni del bit 73 istruzioni di allarme 27 allarme analogico 28 allarme digitale 56 istruzioni di calcolo/matematiche 369 istruzioni di conversione ASCII 839 DINT a stringa (DTOS) 840 maiuscole (UPPER) 855 minuscolo (LOWER) 843 REAL a stringa (RTOS) 846 stringa a DINT (STOD) 848 stringa a REAL (STOR) 851 Istruzioni Logix 873 attributi comuni 873 istruzioni porta seriale ASCII 779, 818, 819 aggiunta scrittura ASCII (AWA) 812

Buffer pulito ASCII (ACL) 785 caratteri ASCII nel buffer (ACB) 781 codici di errore 819 istruzioni porta seriale ASCII 779 lettura ASCII (ARD) 792 linea lettura ASCII (ARL) 797 linee handshake ASCII (AHL) 788 scrittura ASCII (AWT) 806 test ASCII per linea buffer (ABL) 803 tipi di dati 818 tipi di stringa 818 istruzioni speciali 675 istruzioni spostamento/logiche 427 istruzioni stringhe ASCII 821, 822, 825, 828, 831, 836 concatena stringa (CONCAT) 831 eliminazione stringa (DELETE) 836 inserire stringa (INSERT) 825 stringa intermedia (MID) 828 trovare stringa (FIND) 822

## **J**

JMP 623 JSR 626 JXR 620

## **L**

LBL 623 LEQ 332 LES 323 LFL 583 schema di flusso LFL (falso) 583 schema di flusso LFL (prescansione) 583 schema di flusso LFL (vero) 583 LFU 590 schema di flusso LFU - vero 590 schema di flusso LFU (falso) 590 schema di flusso LFU (prescansione) 590 LIM 341 limitazione di uscita (PID) 716 LOG 744 logaritmo a base 10 (LOG) 744 logaritmo naturale (LN) 748 logica ladder ALMA allarme analogico 28 logica ladder ALMD allarme digitale 56 LV 869
#### **M**

maggiore di (GRT) 306 MCR 636 MEQ 350 messaggio 172 codici di errore 172 codici di errore (.ERR) 172 MID 828 minore di (LES) 323 minore o uguale a (LEQ) 332 minuscolo - LOWER 843 MOD 392 modalità di temporizzazione 896 modalità incrementale 556, 557 schema di flusso modalità incrementale (FSC) 557 modalità numerica 553 moltiplicare (MUL) 399 MOV 481 MSG 152, 162 esempi di configurazione 162 MUL 399 muovi (MOV) 481 MVM 472 MVMT 476

## **N**

NEG 406 negare (NEG) 406 NEQ 359 nessuna istruzione operazione (NOP) 640 non uguale a (NEQ) 359 NOP 640 NOT 444

## **O**

O 448 o bit per bit (OR) 448 o esclusivo bit per bit (XOR) 440 ONS 78 ordine di esecuzione 891 OSF 80 OSFI 83 OSRI 90 ottenere valore di sistema (GSV) 188

### **P**

pausa SFC - SFP 642 PID 695, 702, 707, 708, 709, 710, 715, 716 anti-windup 706 compensazione anticipata o bias di uscita 710 controllo di un rapporto 709 impostazione della banda morta 715 loop a cascata 708 proporzionale integrale derivativo (PID) 695 riavvio senza discontinuità 707 temporizzazione dell'istruzione 710 trasferimento senza discontinuità da manuale ad automatico 706 usare istruzioni PID 702 utilizzazione del limite di uscita 716 proporzionale integrale derivativo - PID 695

## **R**

RAD 769 radiante (RAD) 769 radice quadrata (SQR) 412 REAL a stringa (RTOS) 846 repeat until 929 RES 117 riempimento file (FLL) 520 ritornare (RET) 626, 665 RTO 120 RTOR 125 RTOS 846

## **S**

salta all'etichetta (JMP) 623 salta alla routine esterna (JXR) 620 sbloccaggio uscita (OTU) 97 SBR 626 scambia byte - SWPB 484 seno (SIN) 735 SIN 735 sottrarre (SUB) 419 spostamento sinistro bit (BSL) 560 SQI 600 SQL 604 SQO 608 SQR 412 SQRT 412

SRT 538 stringa intermedia (MID) 828 SUB 419 subroutine (SBR) 626

## **T**

TAN 738 tangente (TAN) 738 temporizzatore ritentivo attivato (RTO) 120 temporizzatore ritentivo attivato con reimpostazione (RTOR) 125 test limite (LIM) 341 testo strutturato 905, 907, 908, 910, 916, 918, 934 assegnazioni 908 attributi 934 commenti 907 costrutti 918 espressioni 910 istruzioni 916 sintassi del testo strutturato 905 sintassi di programmazione 905 TND 647 TOD 758 TOF 130 TOFR 135 TON 140 TONR 145 trovare stringa (FIND) 822

#### **U**

uguale a (EQU) 298 UID 654 UIE 654 uscita immediata (IOT) 192 uscita sequenziatore (SQO) 608

## **V**

Valore assoluto (ABS) 370 valori immediati 875

## **W**

while\_do 931

## **X**

X alla potenza di Y (XPY) 752 XIC 74 XIO 76 XPY 752

# **Assistenza Rockwell Automation**

Rockwell Automation fornisce informazioni tecniche sul web per facilitare l'utilizzo dei prodotti. All'indirizzo

<http://www.rockwellautomation.com/support>si trovano note tecniche e applicative, esempi di codici e link per i service pack dei software. È inoltre possibile visitare il nostro centro di supporto all'indirizz[o https://rockwellautomation.custhelp.com](https://rockwellautomation.custhelp.com/) per trovare gli aggiornamenti dei software, chat e forum di supporto, informazioni tecniche, FAQ e per iscriversi ai servizi di notifica sull'aggiornamento dei prodotti.

Offriamo diversi programmi di supporto per l'installazione, la configurazione e la risoluzione dei problemi. Per ulteriori informazioni, contattare il distributore locale o un rappresentante Rockwell Automation, oppure visitar[e http://www.rockwellautomation.com/services/online-phone .](http://www.rockwellautomation.com/services/online-phone)

## **Assistenza all'installazione**

Se si verifica un problema entro le prime 24 ore dall'installazione, rivedere le informazioni contenute in questo manuale. È possibile contattare il supporto tecnico per l'assistenza iniziale di installazione ed esecuzione del prodotto.

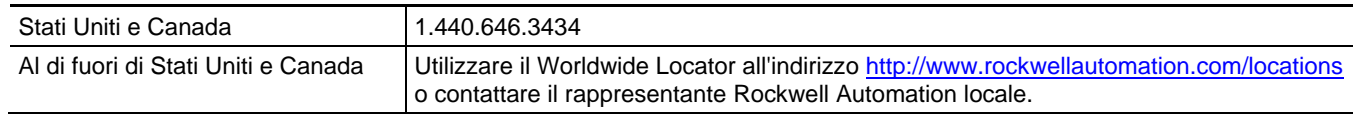

## **Restituzione di un prodotto nuovo**

Rockwell Automation verifica tutti i suoi prodotti per garantire che siano completamente funzionanti quando vengono spediti dall'impianto di produzione. Tuttavia, se un prodotto non funziona e deve essere restituito, seguire le procedure descritte di seguito.

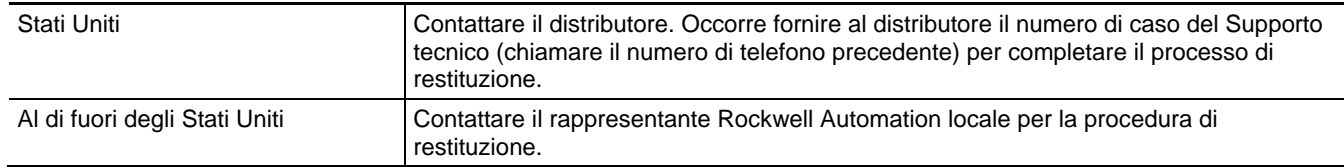

## **Feedback documentazione**

I commenti ci consentono di migliorare le esigenze della documentazione. In caso di suggerimenti su come migliorare questo documento, completare il modulo di feedback, pubblicazion[e RA-DU002.](http://literature.rockwellautomation.com/idc/groups/literature/documents/du/ra-du002_-en-e.pdf) 

#### Rockwell Otomasyon Ticaret A.Ş., Kar Plaza İş Merkezi E Blok Kat:6 34752 İçerenköy, İstanbul, Tel: +90 (216) 5698400

#### www.rockwellautomation.com

#### Power, Control and Information Solutions Headquarters

Americhe: Rockwell Automation, 1201 South Second Street, Milwaukee, WI 53204-2496, USA, Tel: +1 414 382 2000, Fax: +1 414 382 4444 Europa/Medio Oriente/Africa: Rockwell Automation NV, Pegasus Park, De Kleetlaan 12a, 1831 Diegem, Belgio, Tel: +32 2 663 0600, Fax: +32 2 663 0640 Asia: Rockwell Automation, Level 14, Core F, Cyberport 3, 100 Cyberport Road, Hong Kong, Tel: +852 2887 4788, Fax: +852 2508 1846

Italia: Rockwell Automation S.r.l., Via Ludovico di Breme 13 A, 20156 Milano, Tel: +39 02 334471, Fax: +39 02 33447701, www.rockwellautomation.it Svizzera: Rockwell Automation AG, Via Cantonale 27, 6928 Manno, Tel: 091 604 62 62, Fax: 091 604 62 64, Customer Service: Tel: 0848 000 279

#### Pubblicazione Rockwell Automation 1756-RM003T-IT-P - Novembre **2018**